# **SYBASE®**

PowerScript® Reference

## **PocketBuilder™**

2.5

#### DOCUMENT ID: DC00132-01-0250-01

#### LAST REVISED: December 2007

Copyright © 2003-2007 by Sybase, Inc. All rights reserved.

This publication pertains to Sybase software and to any subsequent release until otherwise indicated in new editions or technical notes. Information in this document is subject to change without notice. The software described herein is furnished under a license agreement, and it may be used or copied only in accordance with the terms of that agreement.

To order additional documents, U.S. and Canadian customers should call Customer Fulfillment at (800) 685-8225, fax (617) 229-9845.

Customers in other countries with a U.S. license agreement may contact Customer Fulfillment via the above fax number. All other international customers should contact their Sybase subsidiary or local distributor. Upgrades are provided only at regularly scheduled software release dates. No part of this publication may be reproduced, transmitted, or translated in any form or by any means, electronic, mechanical, manual, optical, or otherwise, without the prior written permission of Sybase, Inc.

Sybase trademarks can be viewed at the Sybase trademarks page at http://www.sybase.com/detail?id=1011207. Sybase and the marks listed are trademarks of Sybase, Inc. ® indicates registration in the United States of America.

Java and all Java-based marks are trademarks or registered trademarks of Sun Microsystems, Inc. in the U.S. and other countries.

Unicode and the Unicode Logo are registered trademarks of Unicode, Inc.

All other company and product names used herein may be trademarks or registered trademarks of their respective companies.

Use, duplication, or disclosure by the government is subject to the restrictions set forth in subparagraph (c)(1)(ii) of DFARS 52.227-7013 for the DOD and as set forth in FAR 52.227-19(a)-(d) for civilian agencies.

Sybase, Inc., One Sybase Drive, Dublin, CA 94568.

### **Contents**

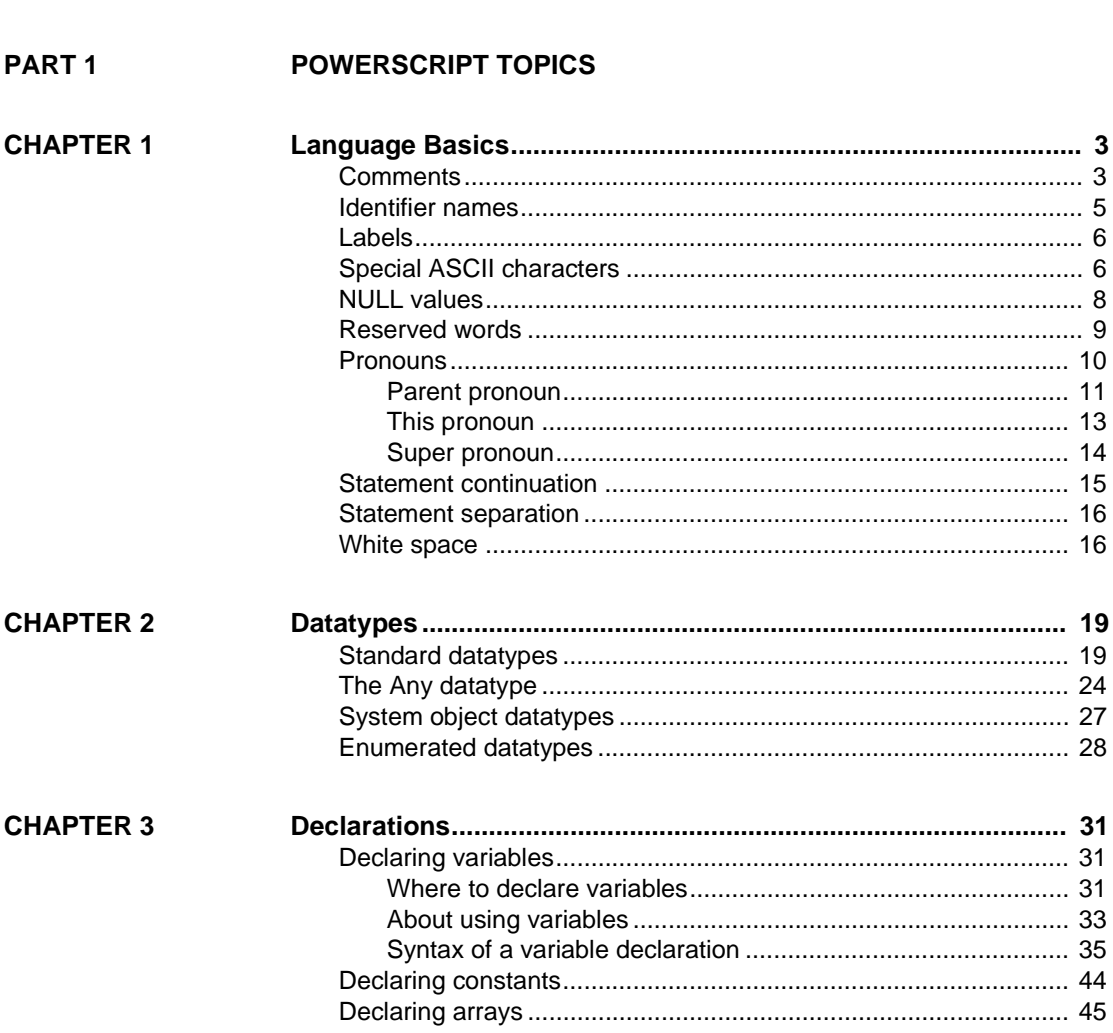

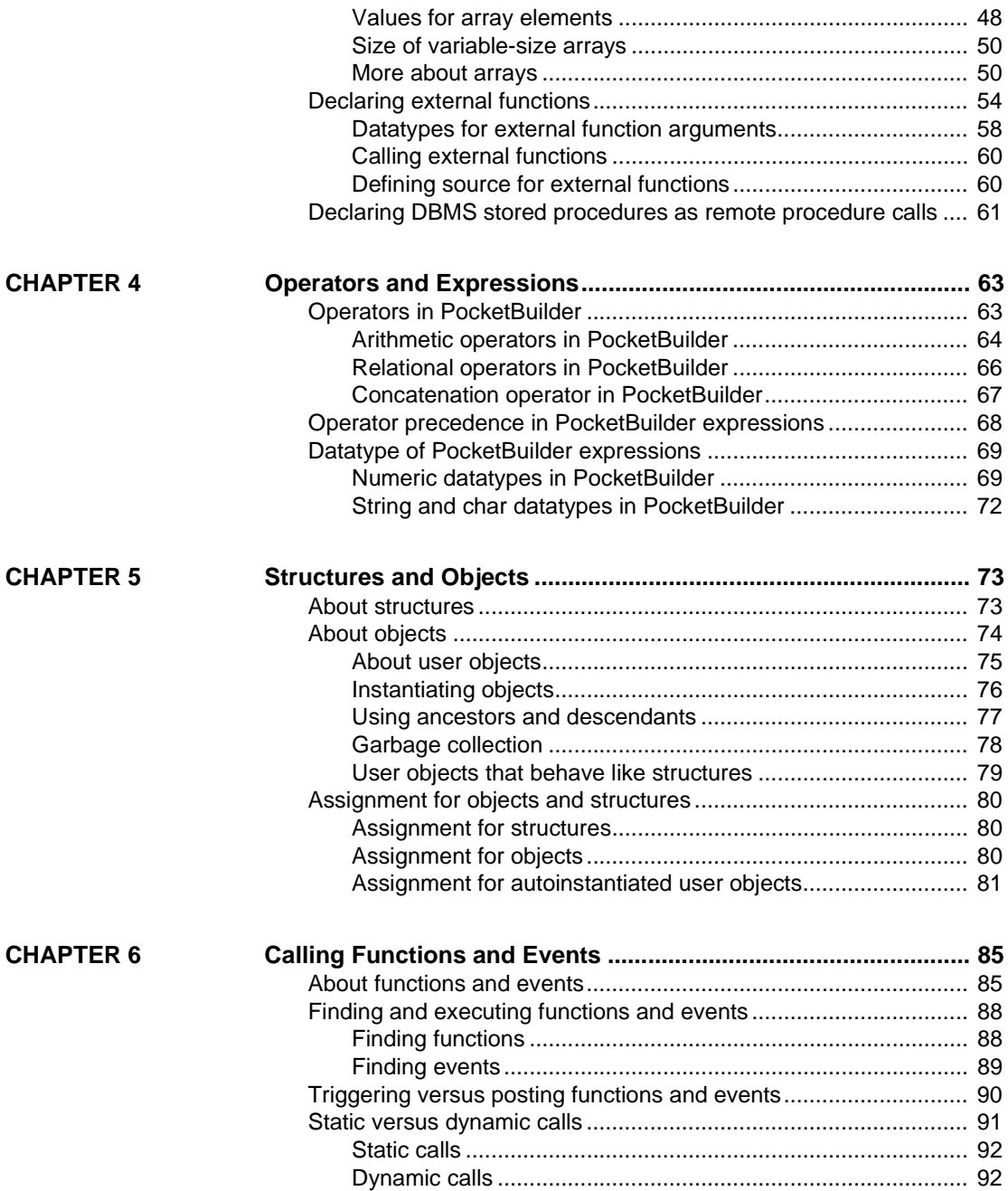

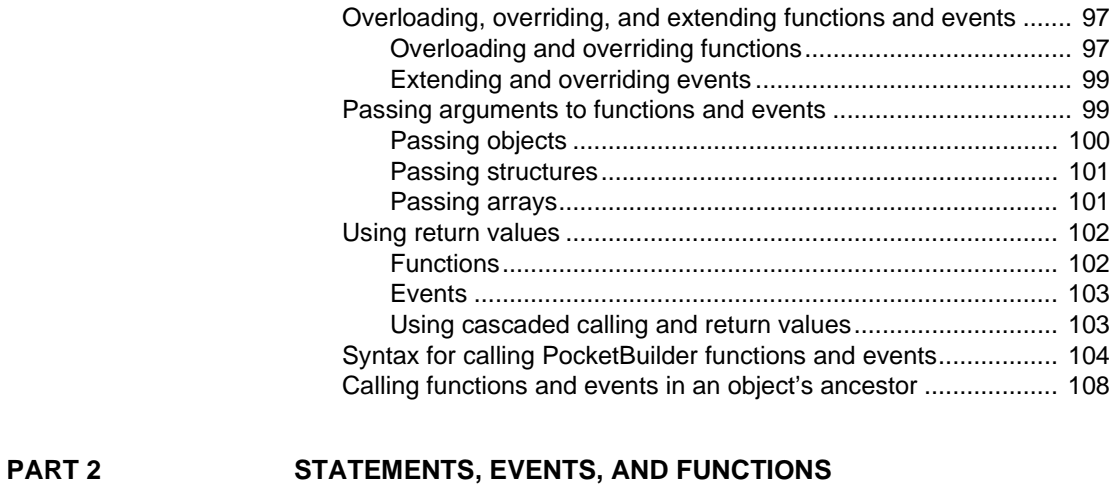

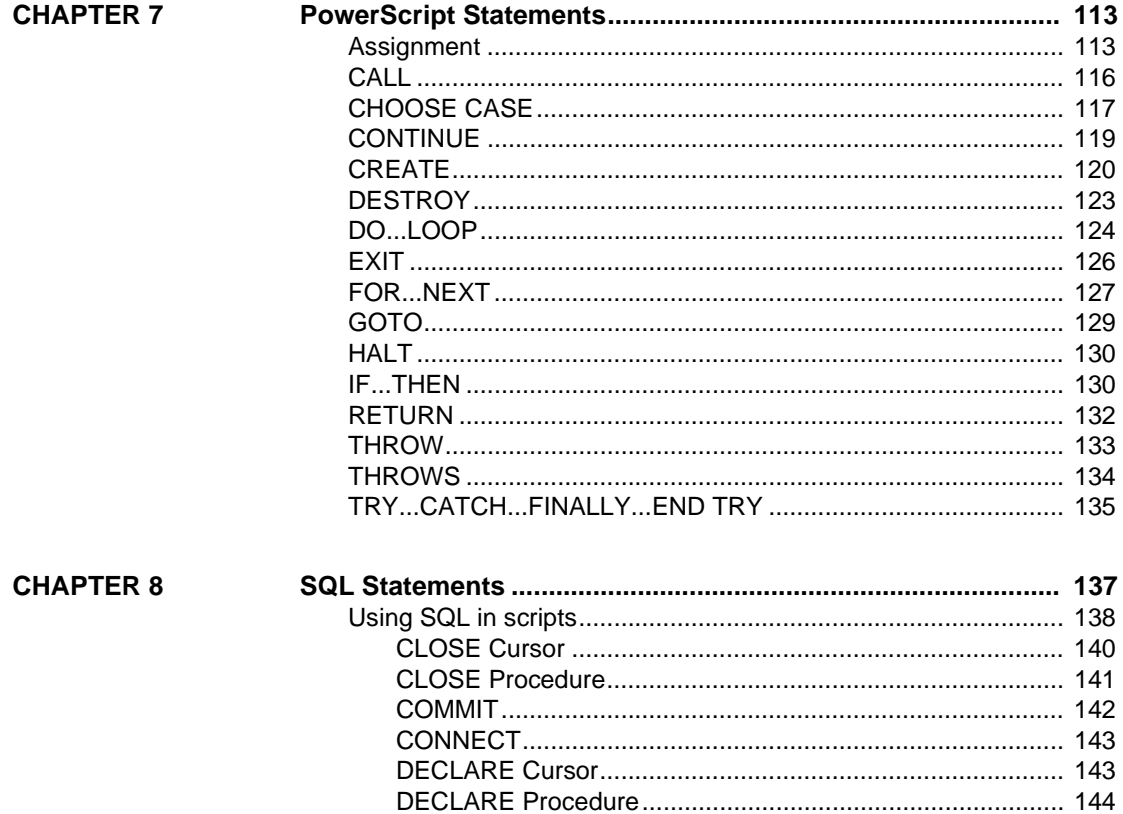

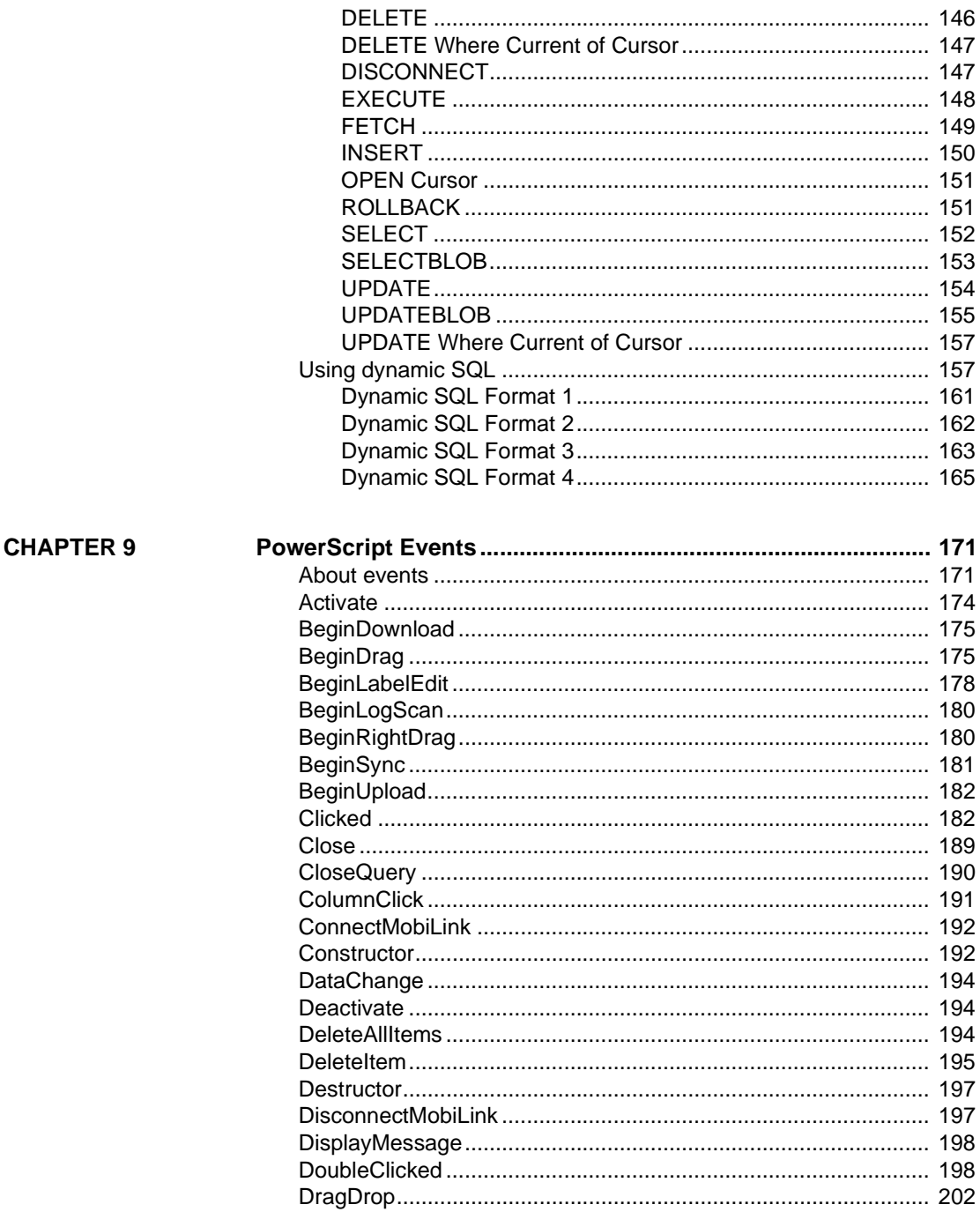

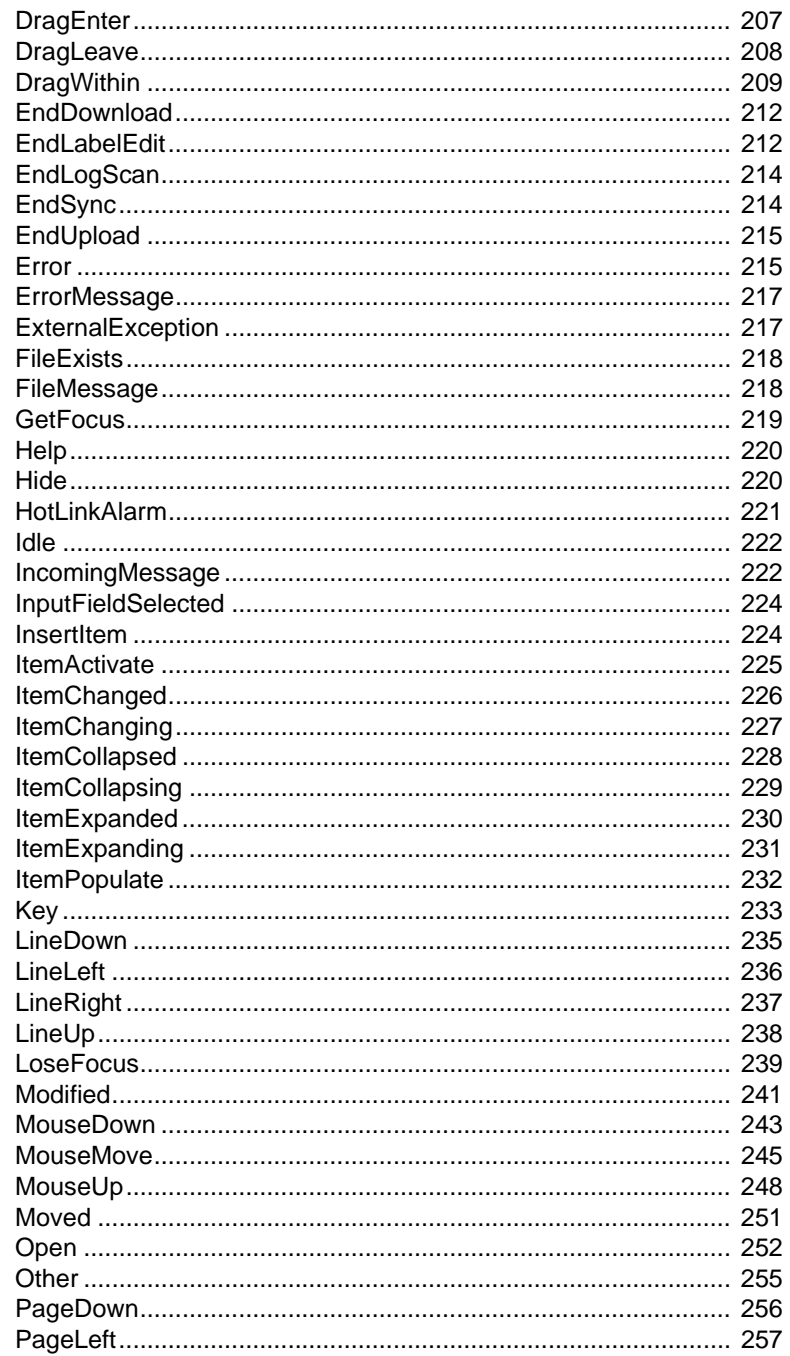

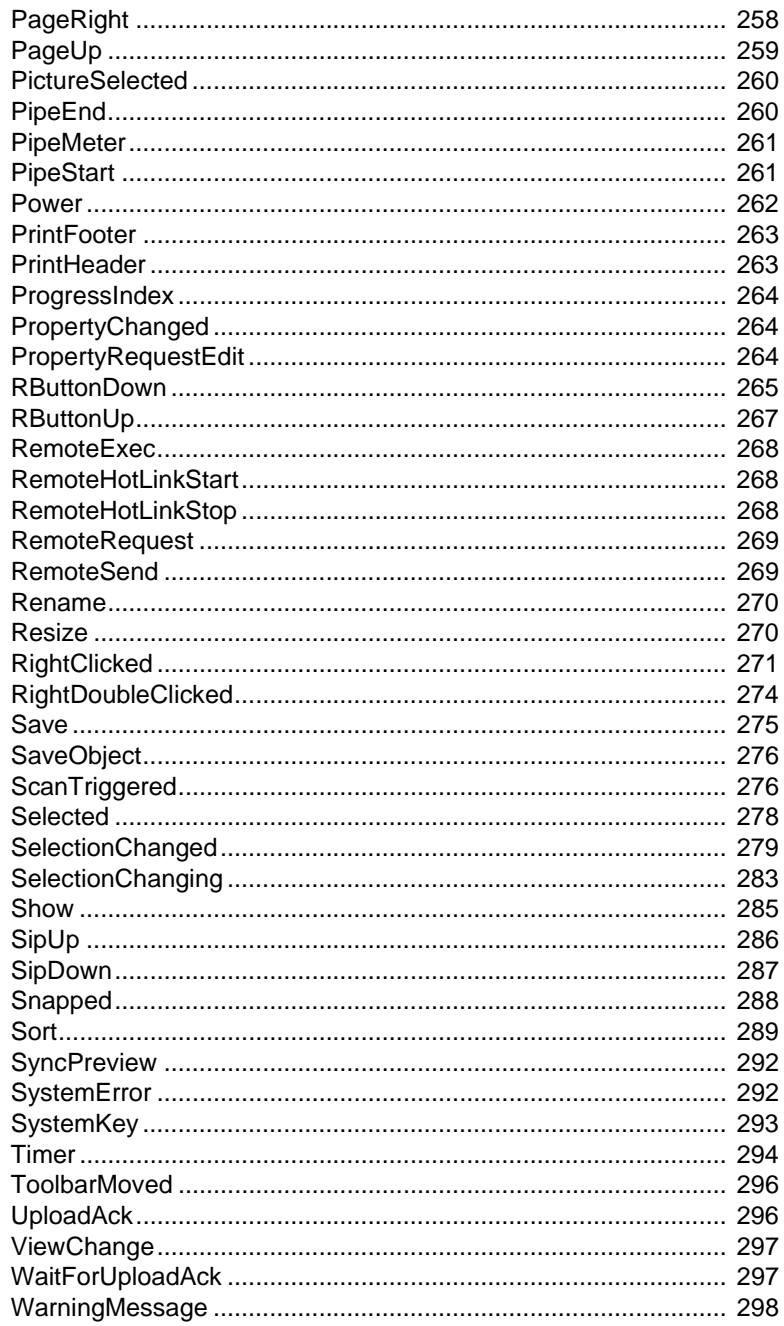

### **CHAPTER 10**

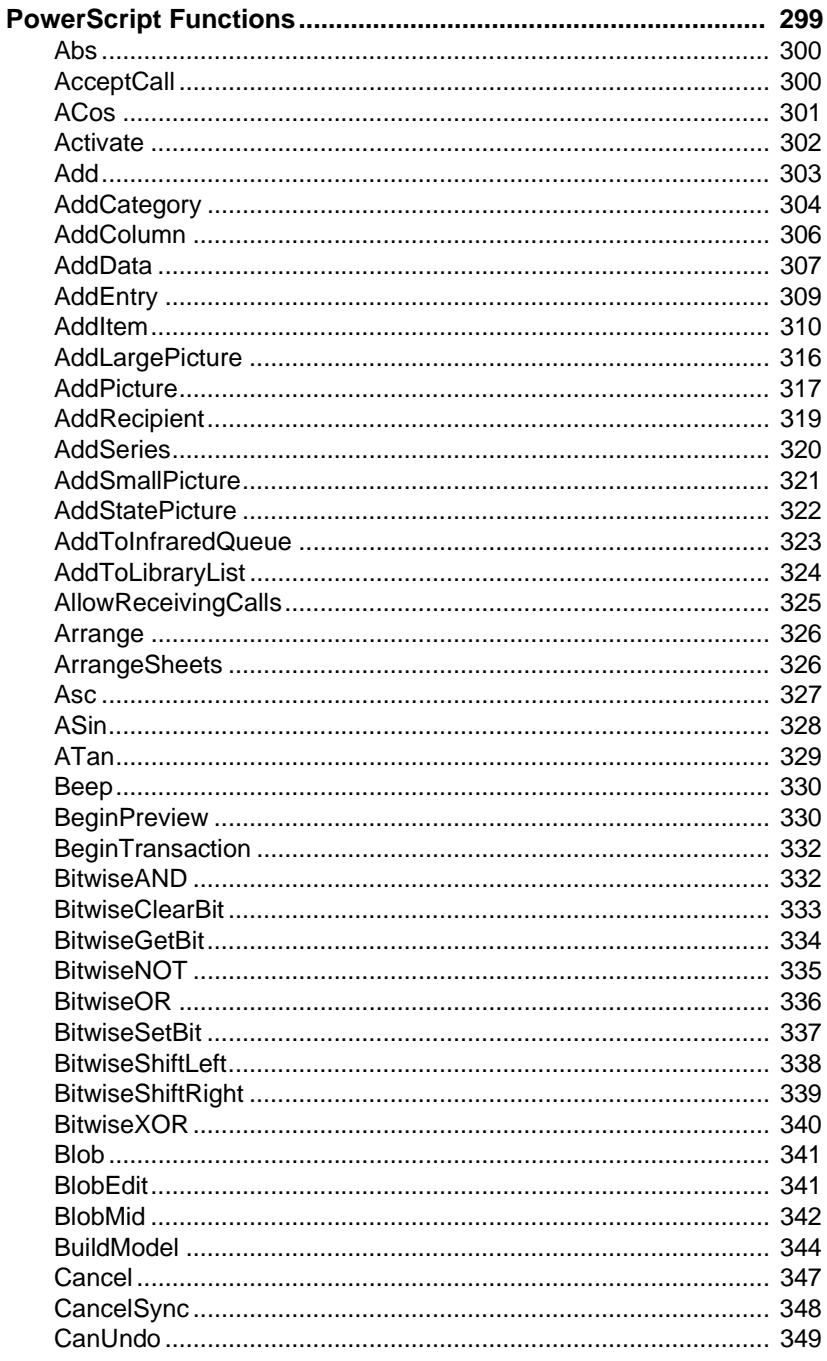

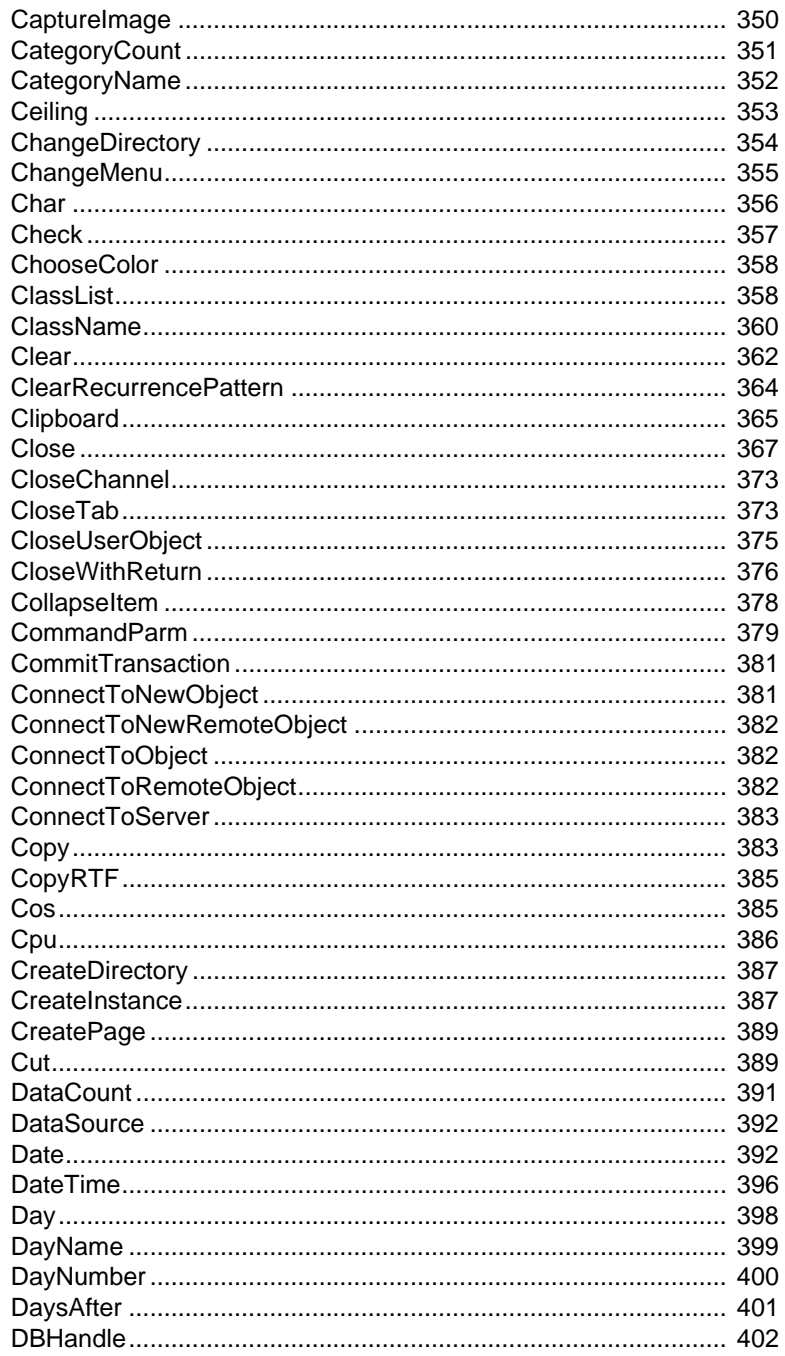

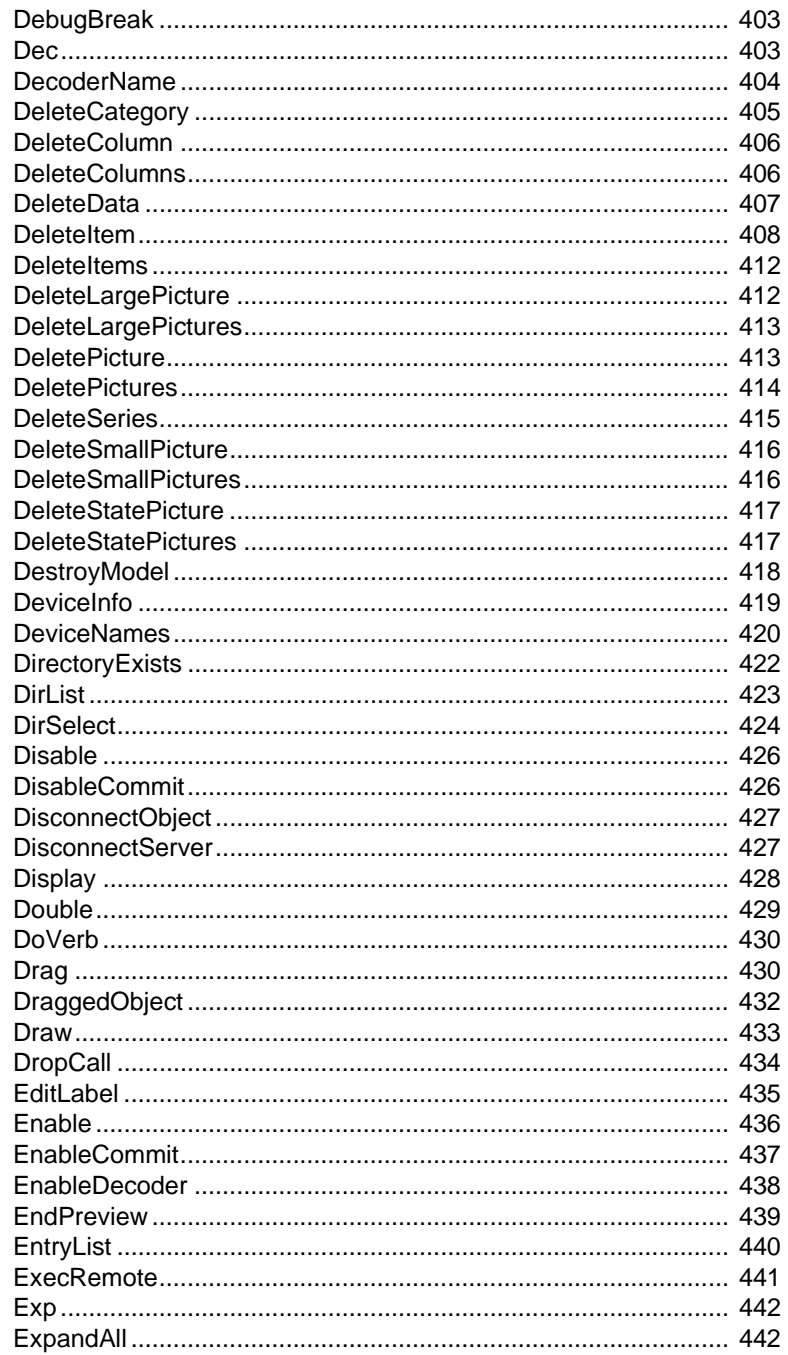

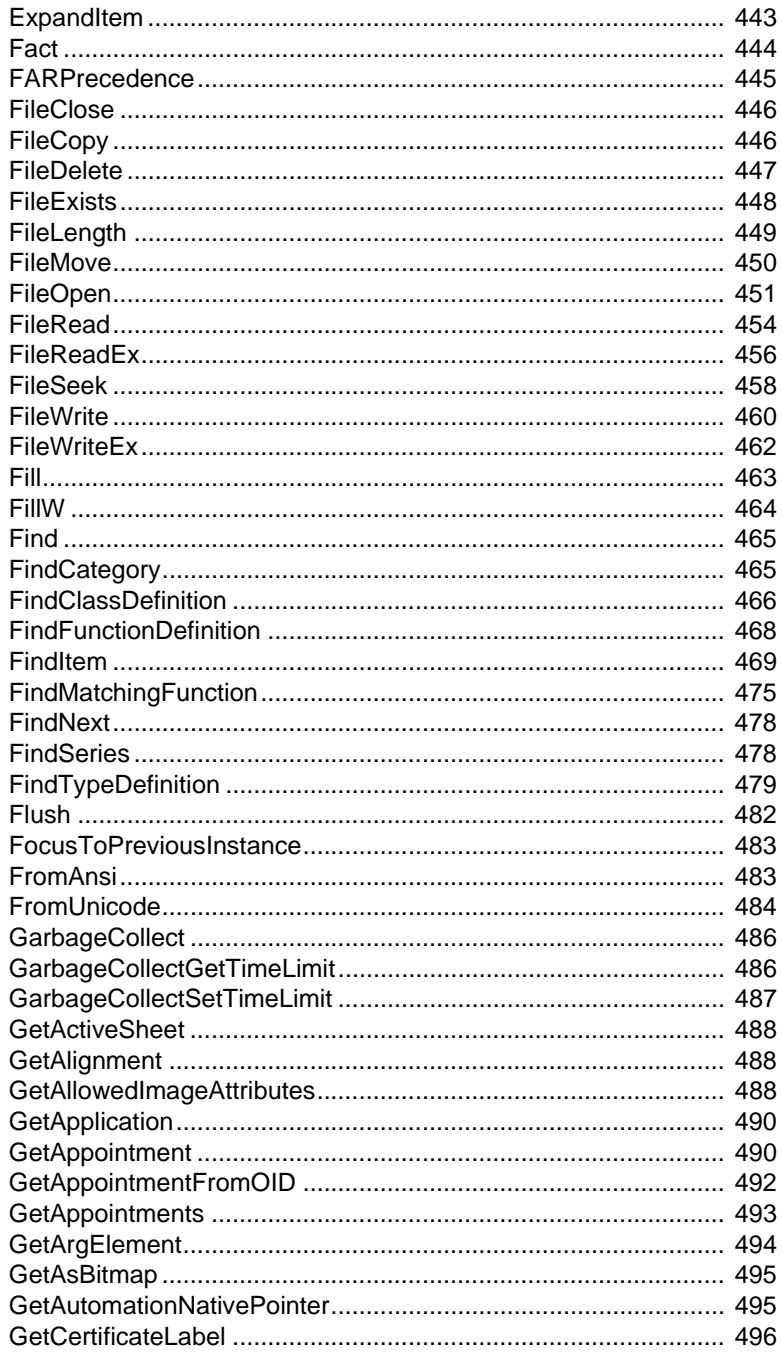

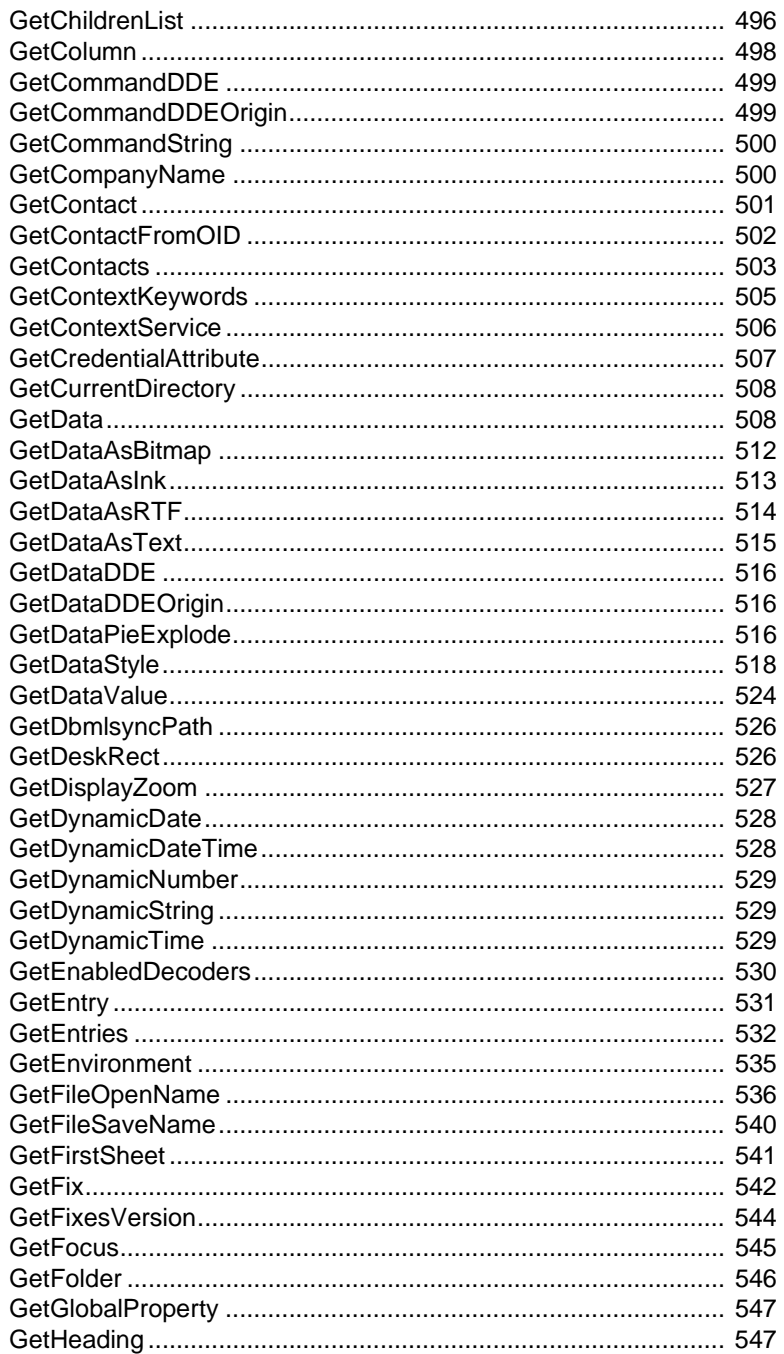

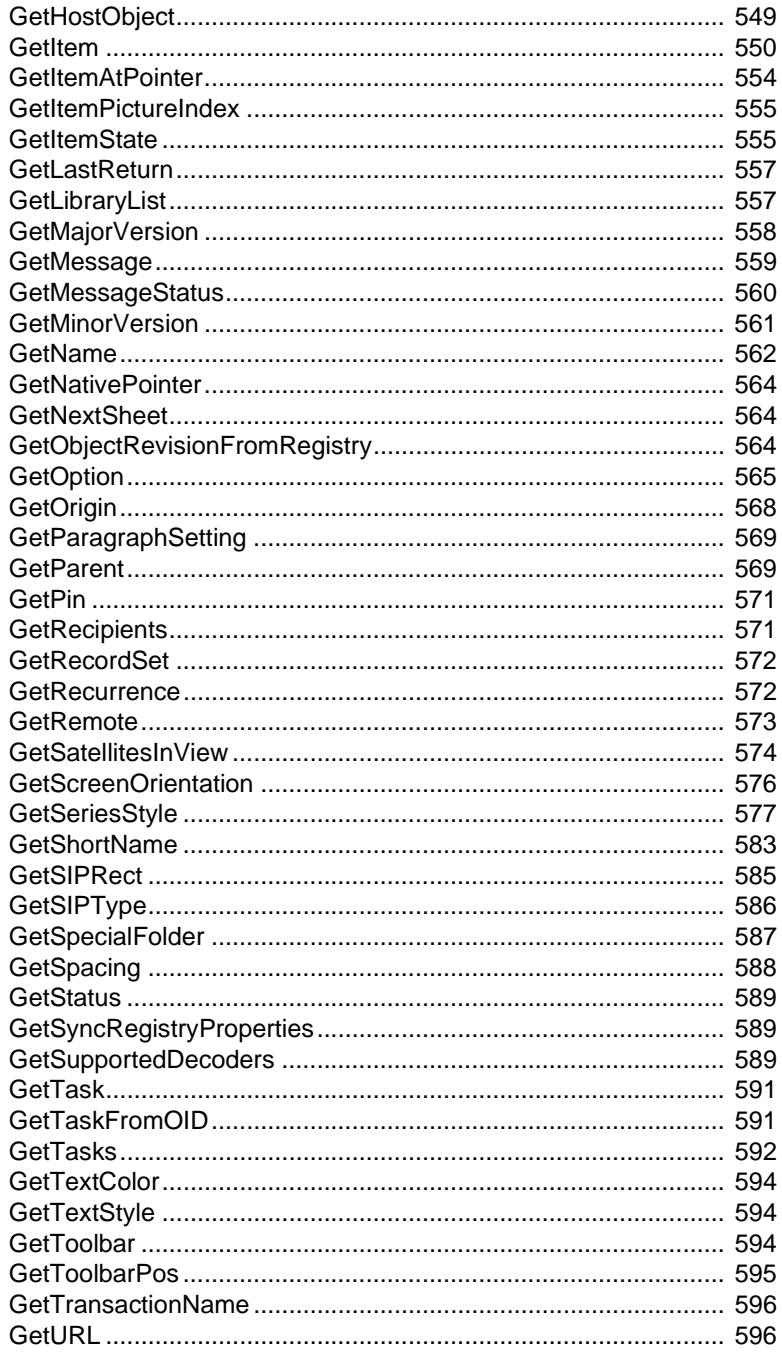

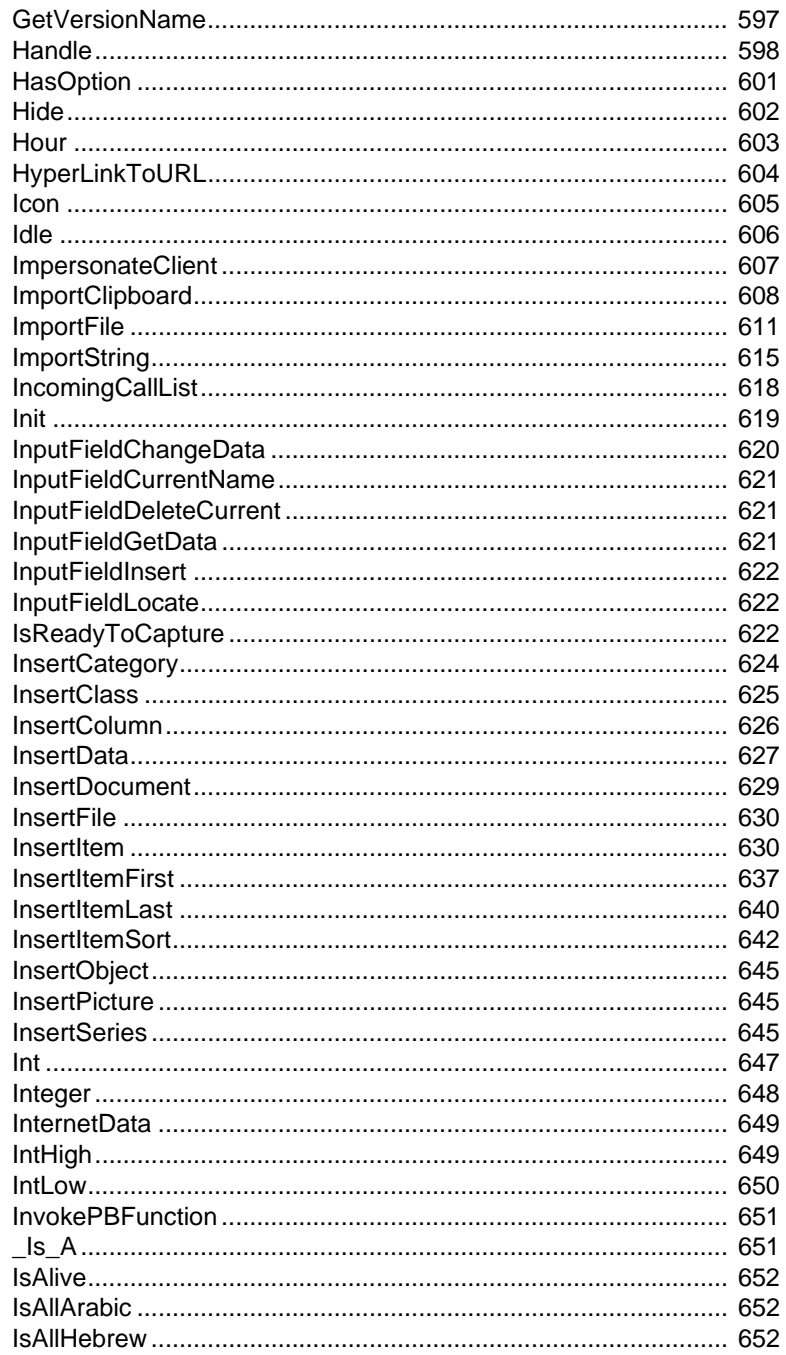

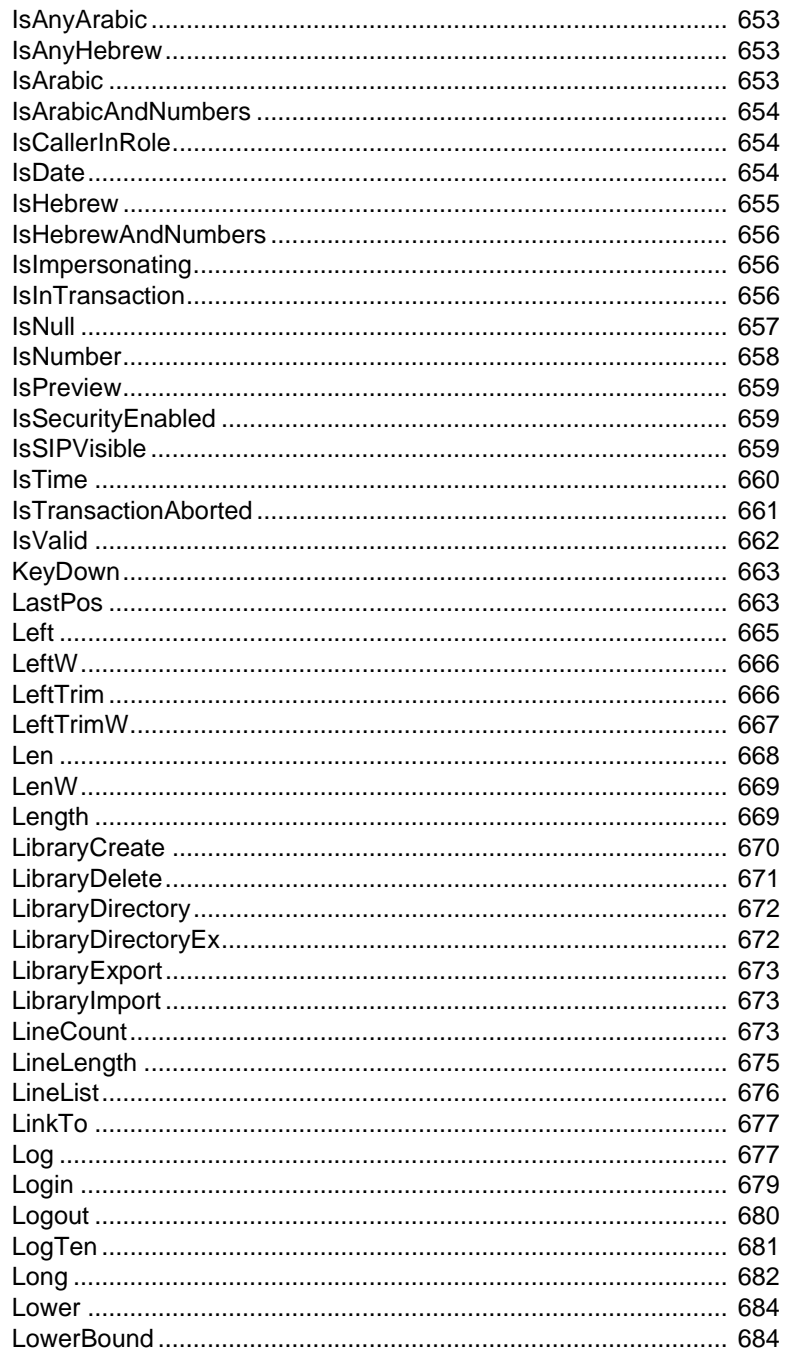

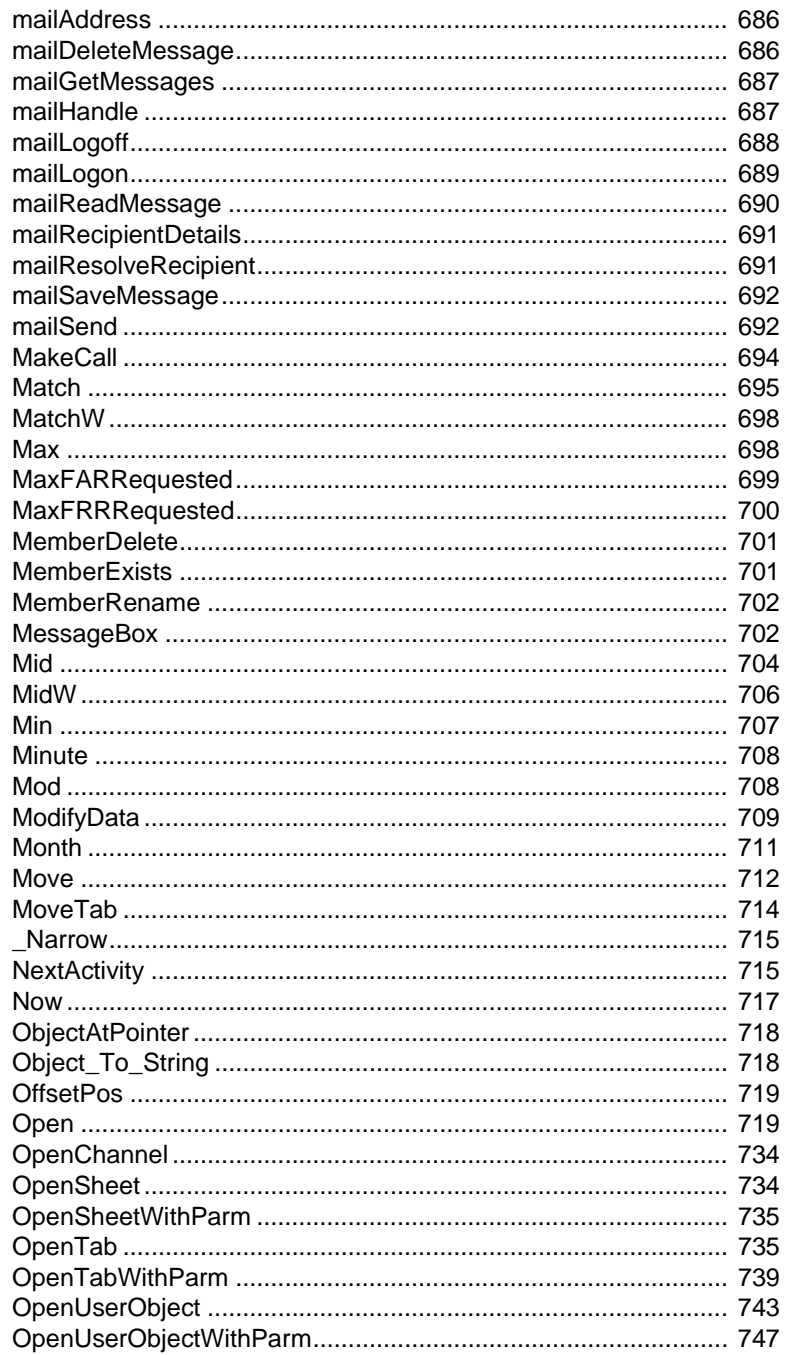

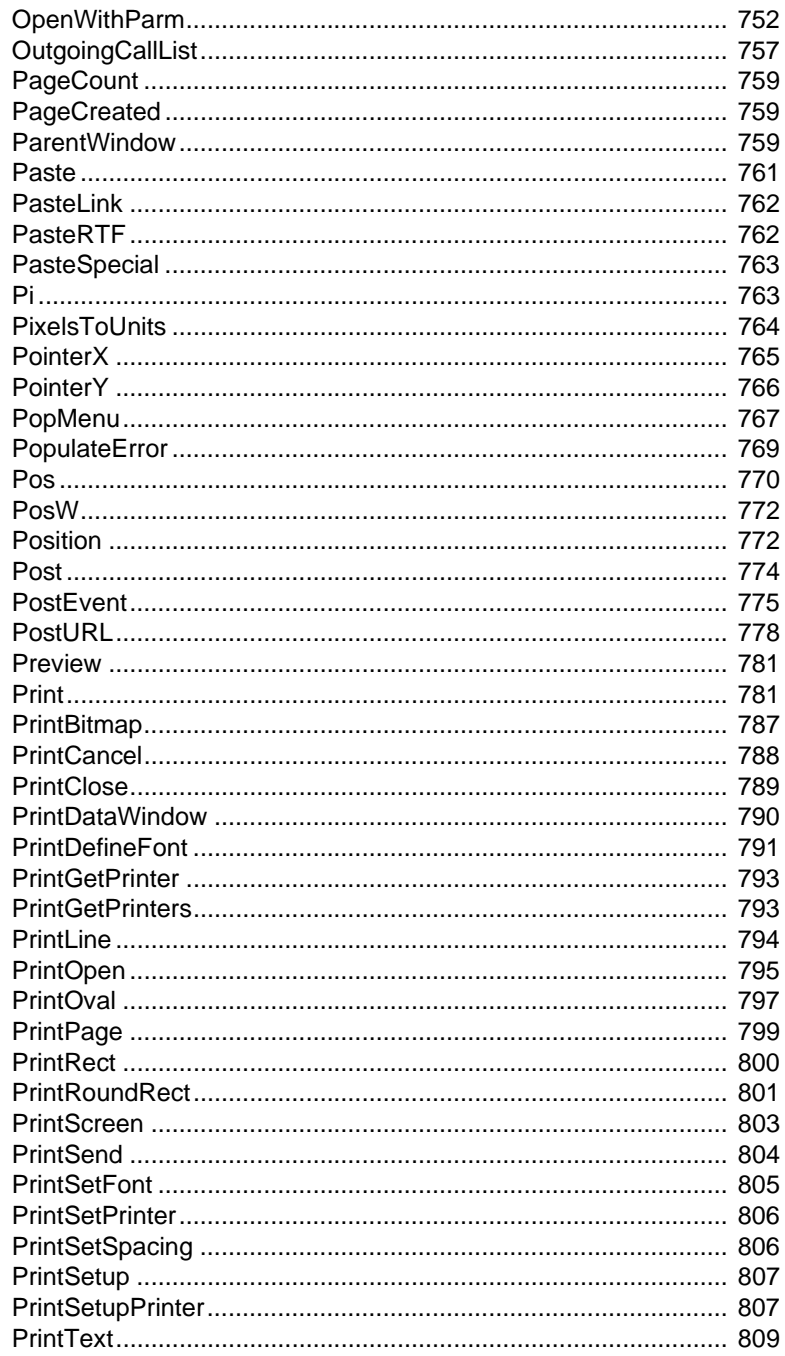

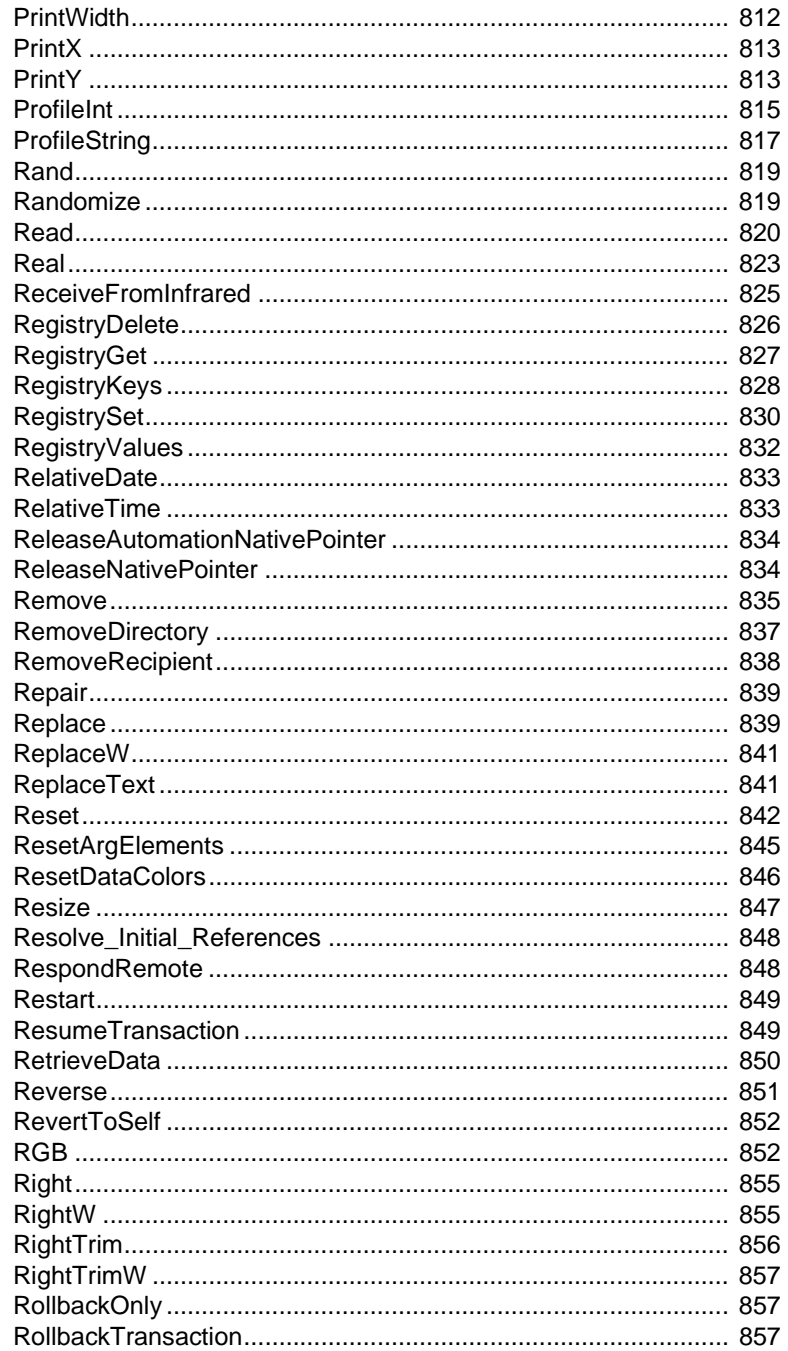

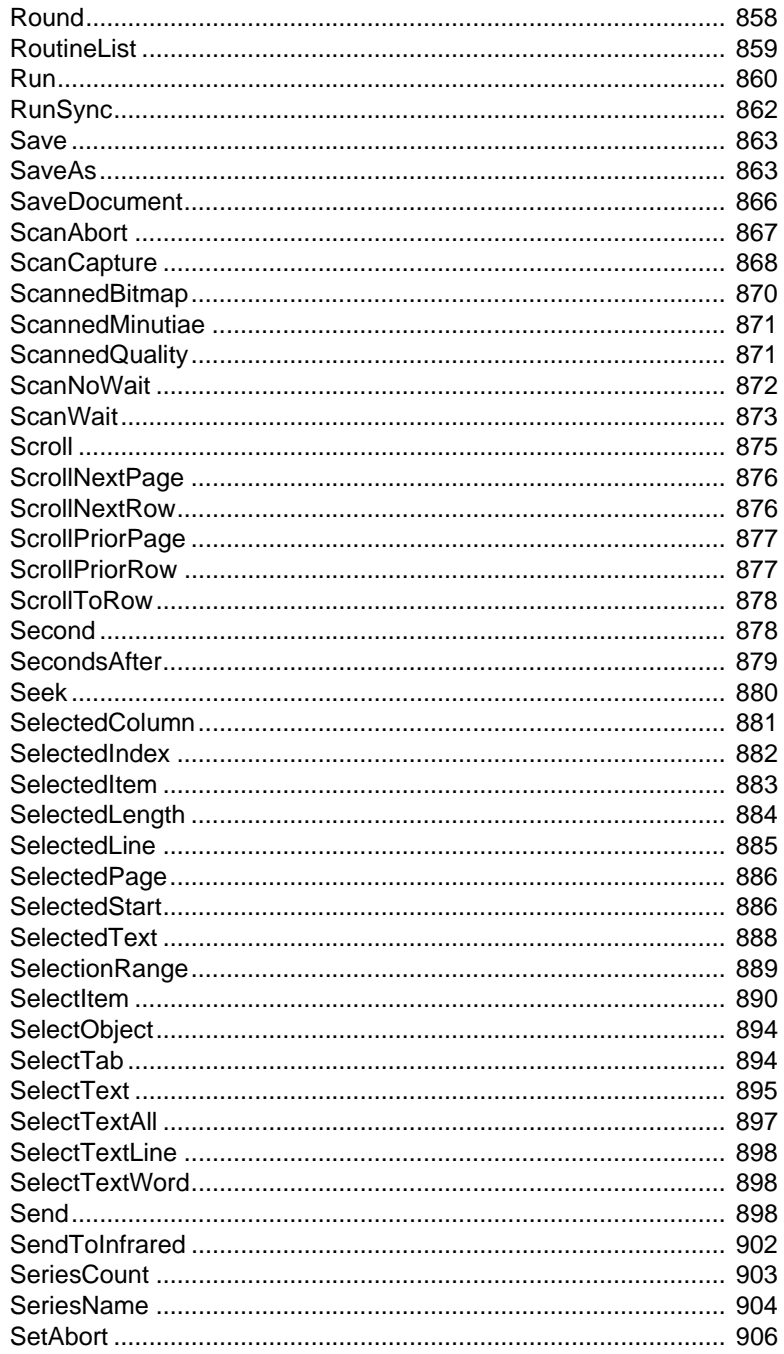

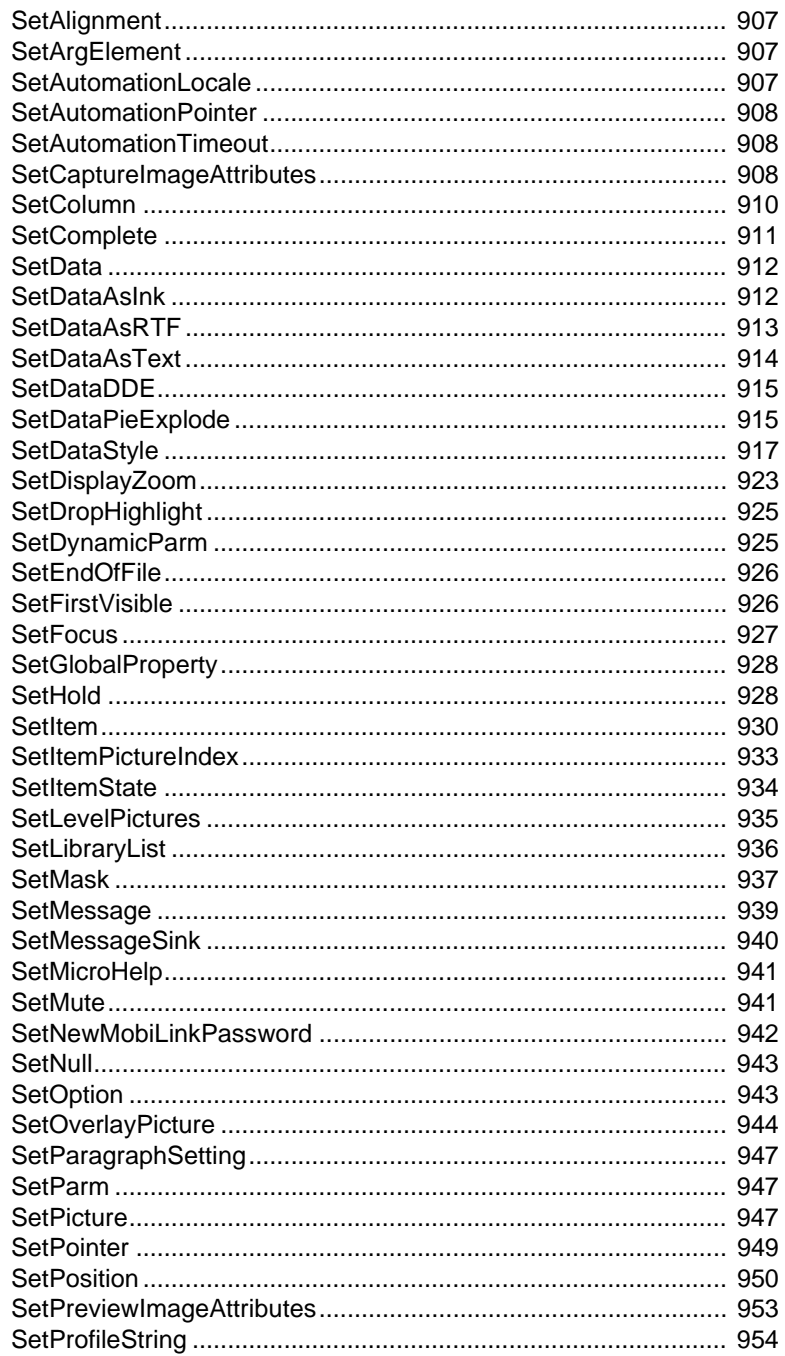

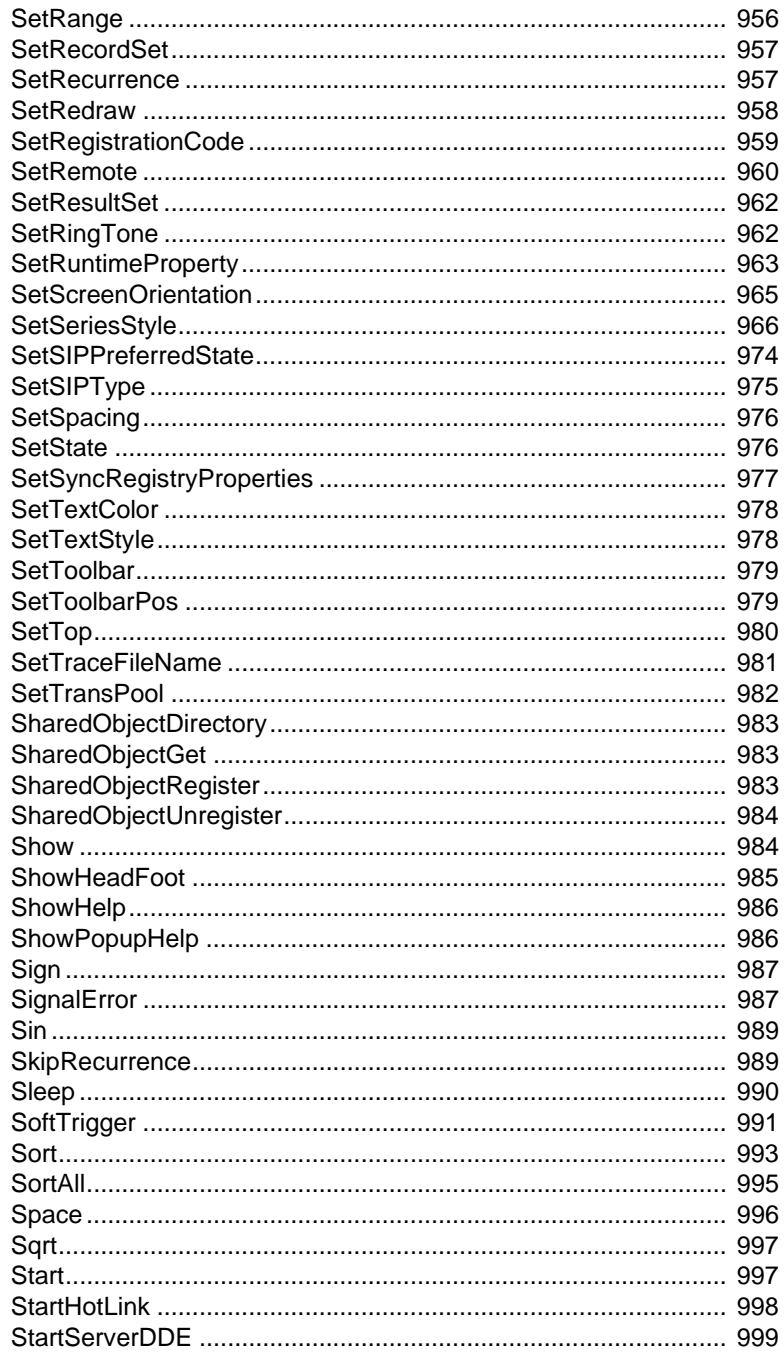

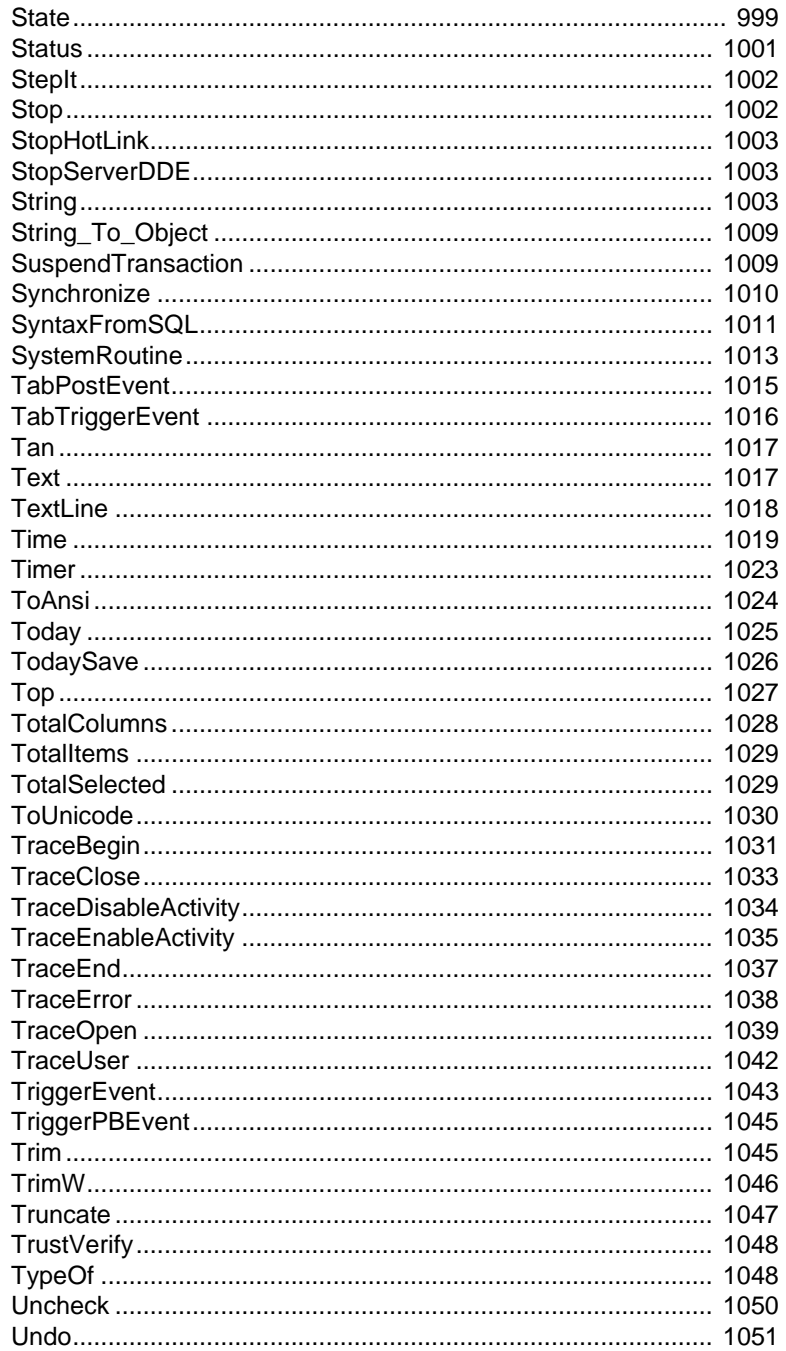

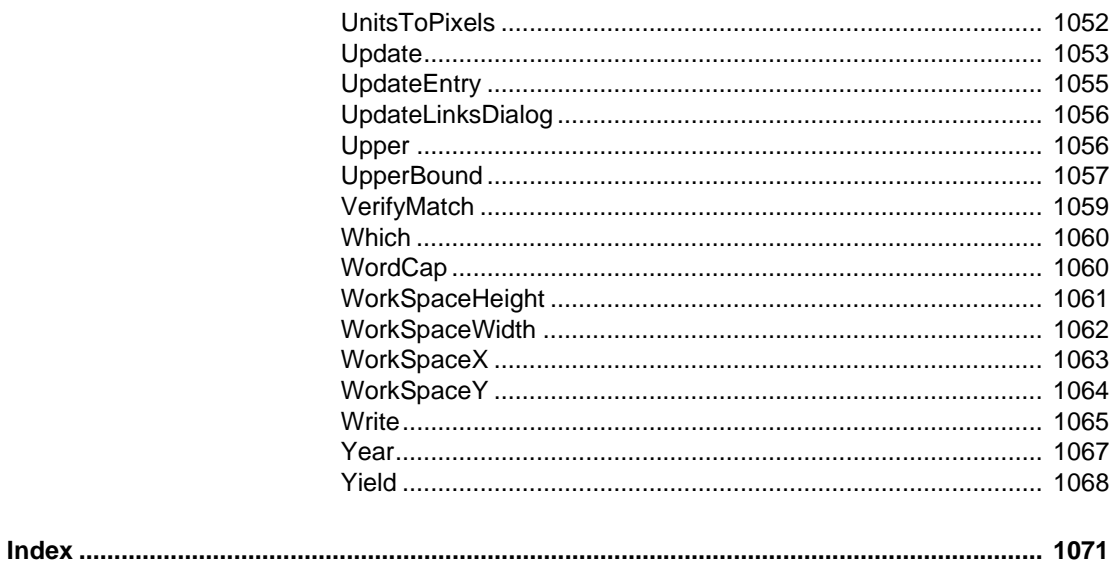

## <span id="page-24-0"></span>**About This Book**

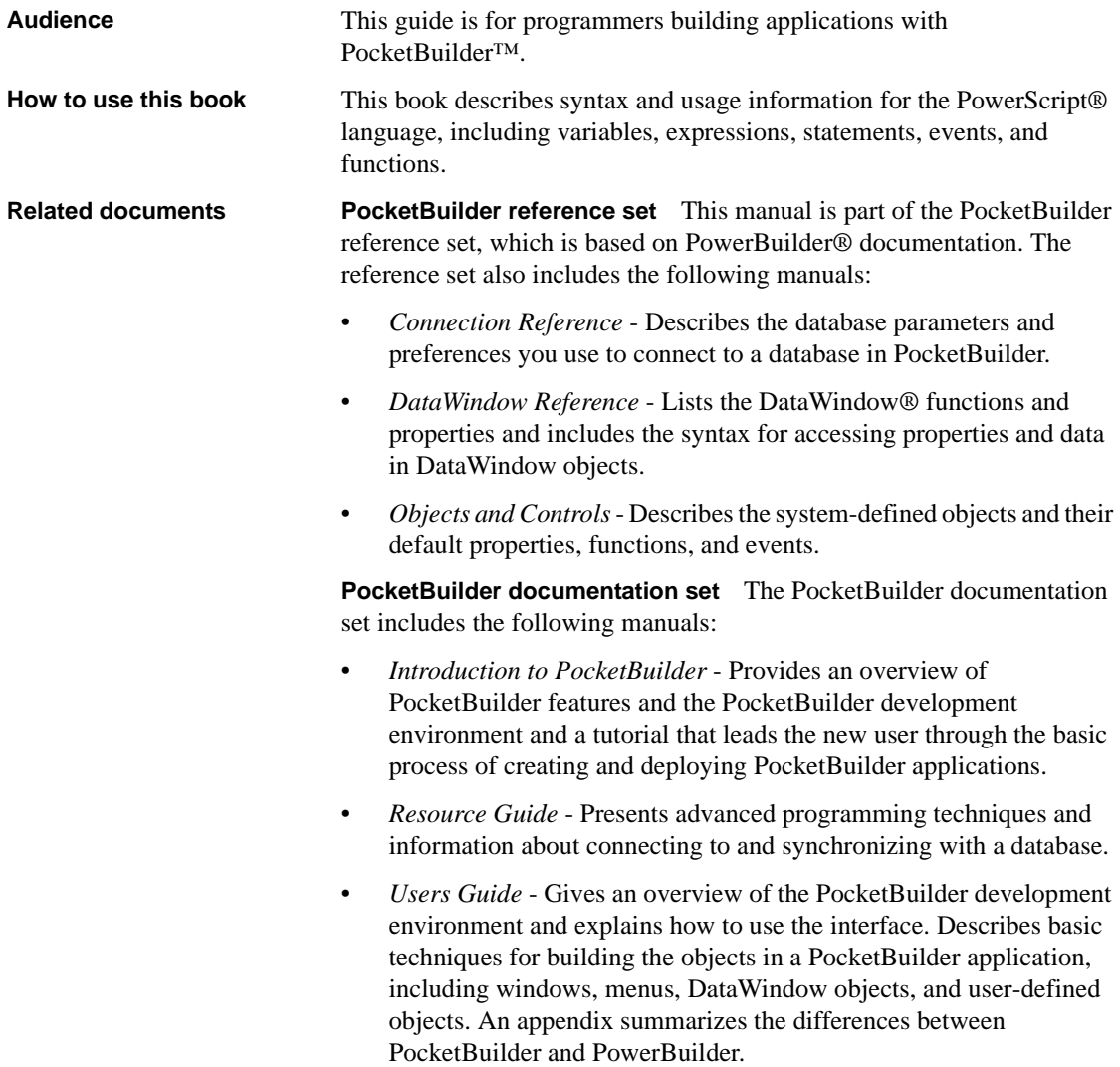

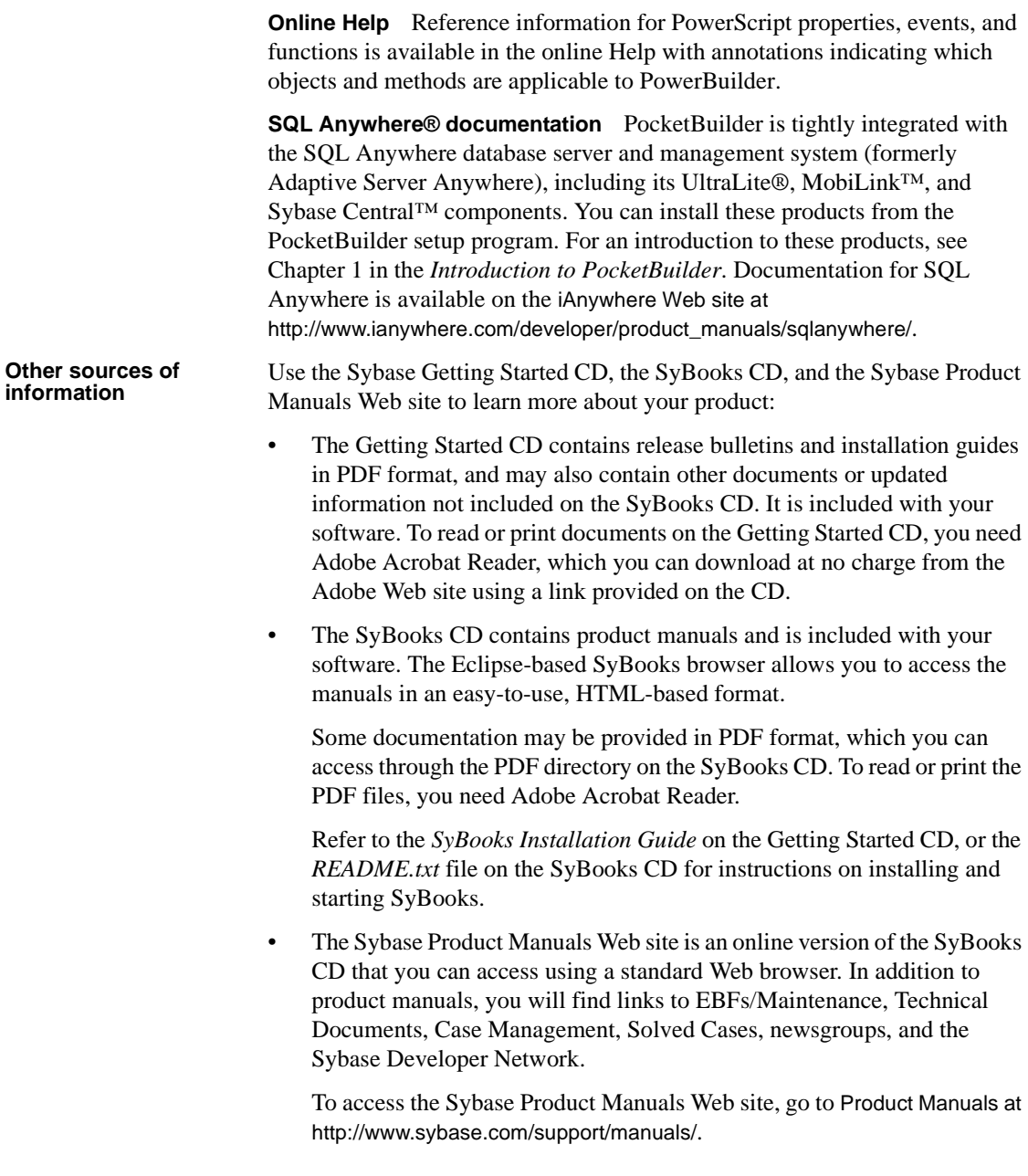

#### **Sybase EBFs and software maintenance**

#### ❖ **Finding the latest information on EBFs and software maintenance**

- 1 Point your Web browser to the Sybase Support Page at http://www.sybase.com/support.
- 2 Select EBFs/Maintenance. If prompted, enter your MySybase user name and password.
- 3 Select a product.
- 4 Specify a time frame and click Go. A list of EBF/Maintenance releases is displayed.

Padlock icons indicate that you do not have download authorization for certain EBF/Maintenance releases because you are not registered as a Technical Support Contact. If you have not registered, but have valid information provided by your Sybase representative or through your support contract, click Edit Roles to add the "Technical Support Contact" role to your MySybase profile.

5 Click the Info icon to display the EBF/Maintenance report, or click the product description to download the software.

**Conventions** The formatting conventions used in this manual are:

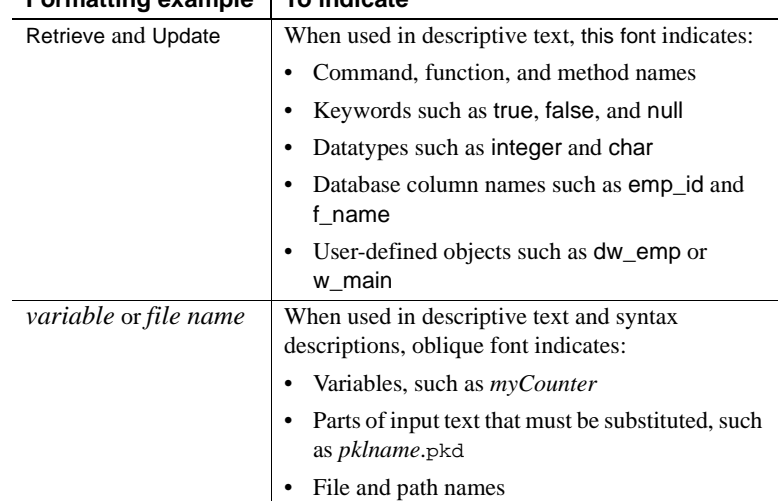

#### **Formatting example To indicate**

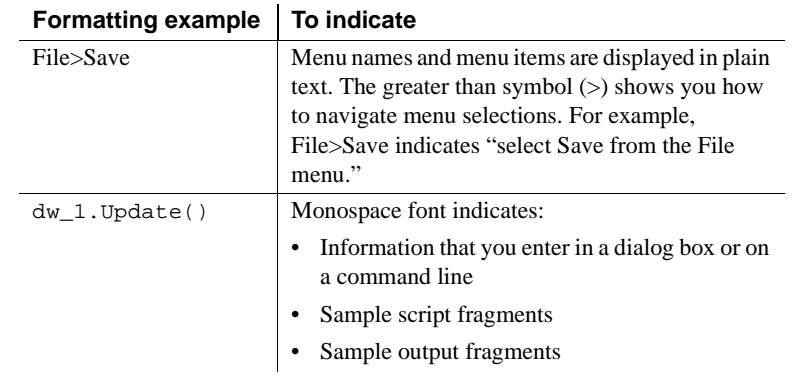

#### **If you need help** Each Sybase installation that has purchased a support contract has one or more designated people who are authorized to contact Sybase Technical Support. If you cannot resolve a problem using the manuals or online help, please have the designated person contact Sybase Technical Support or the Sybase subsidiary in your area.

## <span id="page-28-0"></span>PART 1 **PowerScript Topics**

### CHAPTER 1 **Language Basics**

About this chapter This chapter describes general elements and conventions of PowerScript.

#### **Contents**

<span id="page-30-0"></span>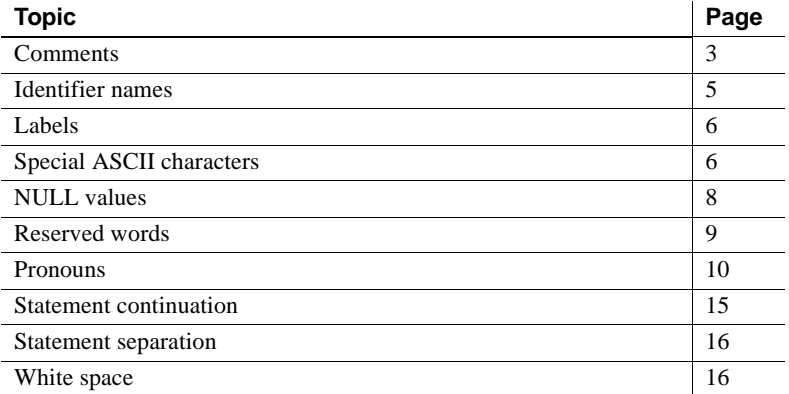

### <span id="page-30-2"></span><span id="page-30-1"></span>**Comments**

Description You can use comments to document your scripts and prevent statements within a script from executing. There are two methods.

#### Syntax **Double-slash method**

Code // Comment

#### **Slash-and-asterisk method**

/\* Comment \*/

Usage The following table shows how to use each method.

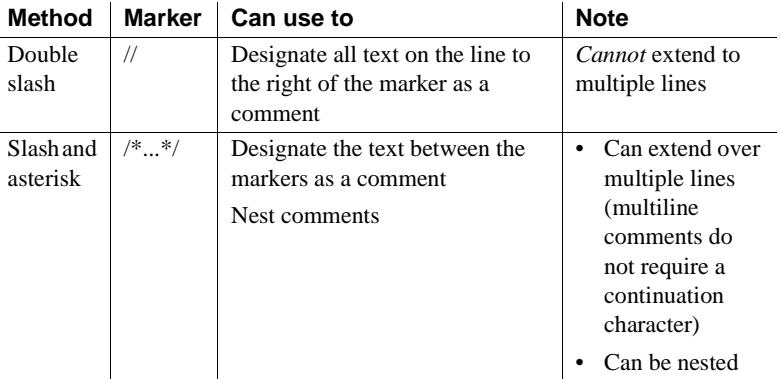

#### **Table 1-1: Methods for adding comments in scripts**

#### **Adding comment markers**

In Script views and the Function painter, you can use the Comment Selection button (or select Edit>Comment Selection from the menu bar) to comment out the line containing the cursor or a selected group of lines.

For information about adding comments to objects and library entries, see the *Users Guide*.

#### Examples **Double-slash method**

// This entire line is a comment. // This entire line is another comment. amt = qty  $*$  cost // Rest of the line is comment. // The following statement was commented out so that it // would not execute. // SetNull(amt)

#### **Slash-and-asterisk method**

```
/* This is a single-line comment. */
/* This comment starts here,
continues to this line,
and finally ends here. */
A = B + C /* This comment starts here.
/* This is the start of a nested comment.
    The nested comment ends here. */ 
The first comment ends here. */ + D + E + F
```
**4** PocketBuilder

### <span id="page-32-1"></span><span id="page-32-0"></span>**Identifier names**

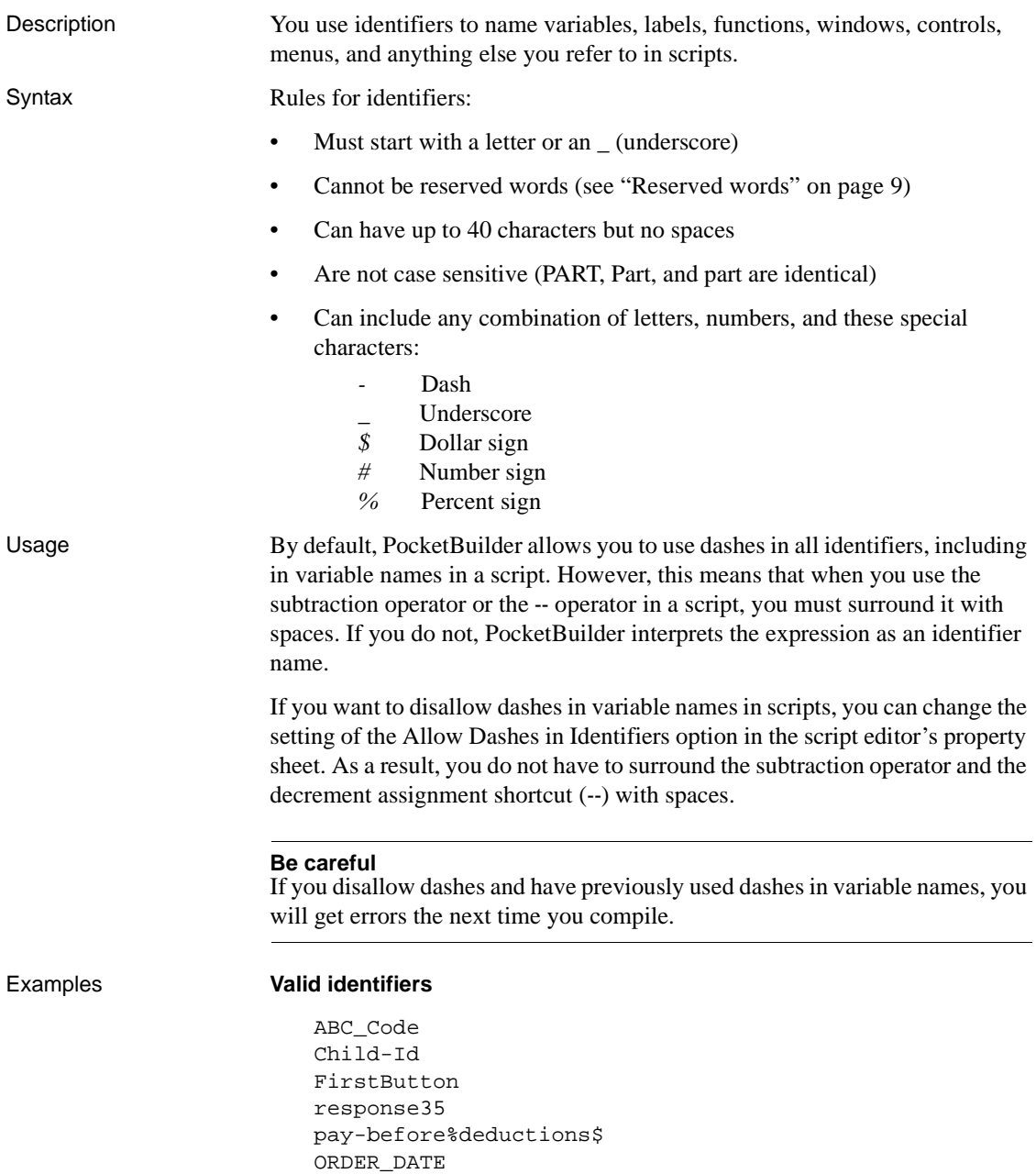

Actual-\$-amount Part#

#### **Invalid identifiers**

```
2nd-quantity // Does not start with a letter
ABC Code // Contains a space
Child'sId // Contains invalid special character
```
### <span id="page-33-2"></span><span id="page-33-0"></span>**Labels**

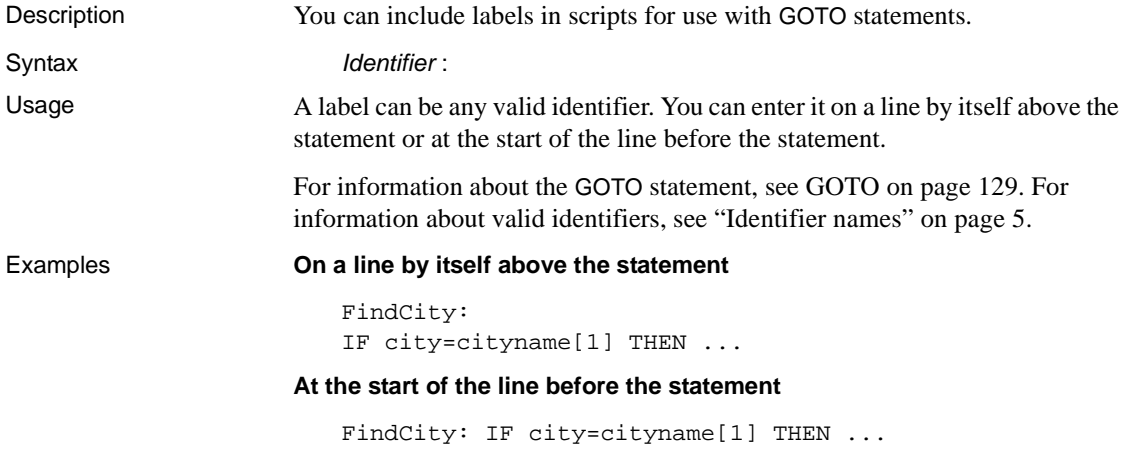

### <span id="page-33-3"></span><span id="page-33-1"></span>**Special ASCII characters**

Description You can include special ASCII characters in strings. For example, you might want to include a tab in a string to ensure proper spacing or a bullet to indicate a list item. The tilde character  $(\sim)$  introduces special characters. The tab is one of the common ASCII characters that can be entered by typing a tilde followed by a single keystroke. The bullet must be entered by typing a tilde followed by the decimal, hexadecimal, or octal ASCII value that represents it.

### Syntax Follow the guidelines in the following table.

 $\overline{a}$ 

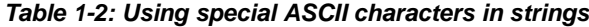

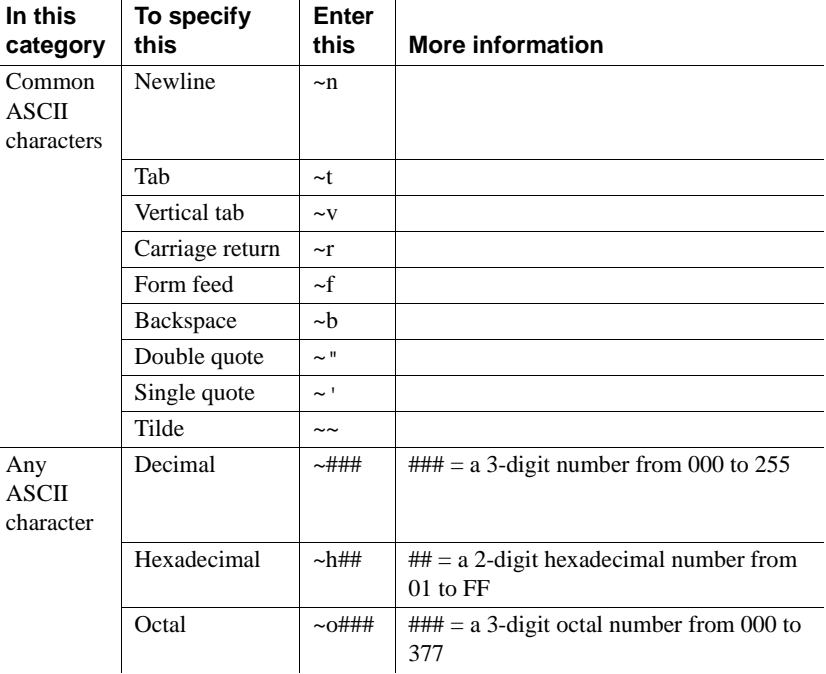

Examples **Entering ASCII characters** Here is how to use special characters in strings:

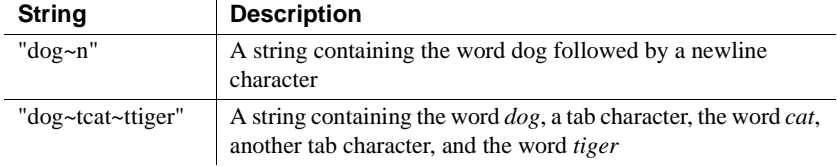

**Using decimal, hexadecimal, and octal values** Here is how to indicate a bullet (•) in a string by using the decimal, hexadecimal, and octal ASCII values:

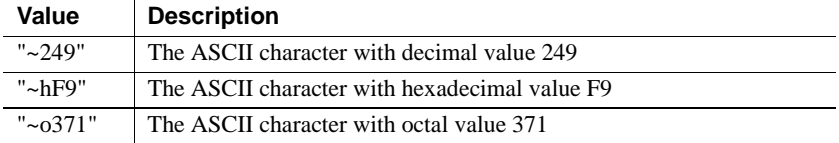

### <span id="page-35-1"></span><span id="page-35-0"></span>**NULL values**

Description Null means *undefined* or *unknown*. It is not the same as an empty string or zero or a date of 0000-00-00. For example, null is neither 0 nor not 0.

Typically, you work with null values only with respect to database values.

Usage **Initial values for variables** Although PocketBuilder supports null values for all variable datatypes, it does *not* initialize variables to null. Instead, when a variable is not set to a specific value when it is declared, PocketBuilder sets it to the default initial value for the datatype—for example, zero for a numeric value, false for boolean, and the empty string ("") for a string.

**Null variables** A variable can become null if one of the following occurs:

• A null value is read into it from the database. If your database supports null, and a SQL INSERT or UPDATE statement sends a null to the database, it is written to the database as null and can be read into a variable by a SELECT or FETCH statement.

#### **Null in a variable**

When a null value is read into a variable, the variable remains null unless it is changed in a script.

The SetNull function is used in a script to set the variable explicitly to null. For example:

```
string city // city is an empty string.
SetNull(city) // city is set to NULL.
```
**Nulls in functions and expressions** Most functions that have a null value for *any* argument return null. Any expression that has a variable with a null value results in null.

A boolean expression that is null is considered undefined and therefore false.

**Testing for null** To test whether a variable or expression is null, use the IsNull function. You *cannot* use an equal sign (=) to test for null.

*Valid* This statement shows the correct way to test for null:

IF IsNull(a) THEN ...

*Invalid* This statement shows the incorrect way to test for null:

IF a = NULL THEN ...
**Examples Example 1** None of the following statements make the computer beep (the variable *nbr* is set to null, so each statement evaluates to false):

```
int Nbr
// Set Nbr to NULL.
SetNull(Nbr)
IF Nbr = 1 THEN Beep(1)IF Nbr \langle> 1 THEN Beep(1)
IF NOT (Nbr = 1) THEN Beep(1)
```
**Example 2** In this IF...THEN statement, the boolean expression evaluates to false, so the ELSE is executed:

```
int a
SetNull(a)
IF a = 1 THEN 
      MessageBox("Value", "a = 1")
ELSE
      MessageBox("Value", "a = NULL")
END IF
```
**Example 3** This example is a more useful application of a null boolean expression than Example 2. It displays a message if no control has focus. When no control has focus, GetFocus returns a null object reference, the boolean expression evaluates to false, and the ELSE is executed:

```
IF GetFocus( ) THEN 
      . . . // Some processing
ELSE
      MessageBox("Important", "Specify an option!")
END IF
```
## **Reserved words**

The words PocketBuilder uses internally are called reserved words and *cannot be used as identifiers*. If you use a reserved word as an identifier, you get a compiler warning. Reserved words that are marked with an asterisk (\*) can be used as function names.

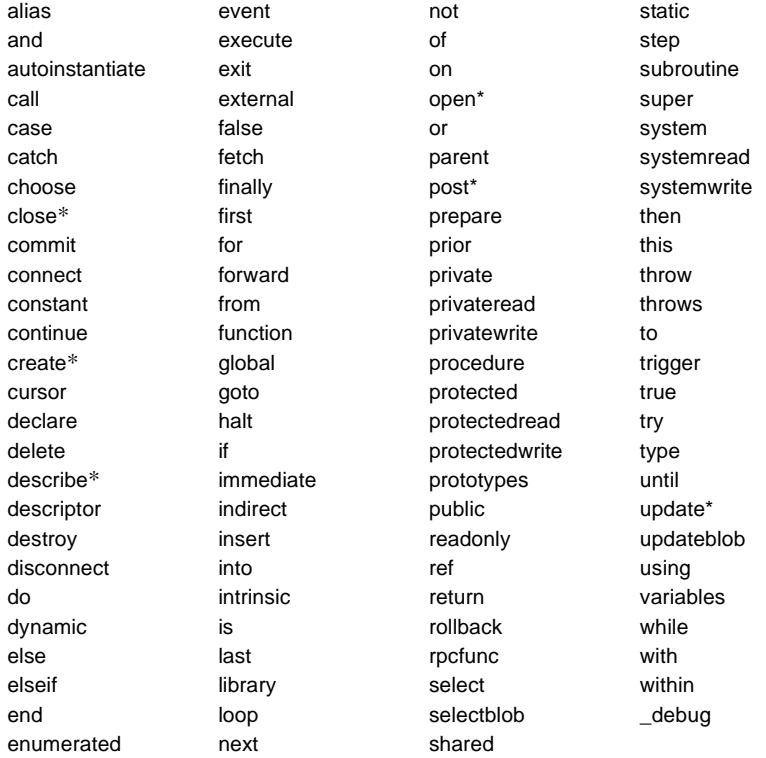

### **Table 1-3: PowerScript reserved words**

The PocketBuilder system class also includes private variables that you cannot use as identifiers. If you use a private variable as an identifier, you get an informational message and should rename your identifier.

# **Pronouns**

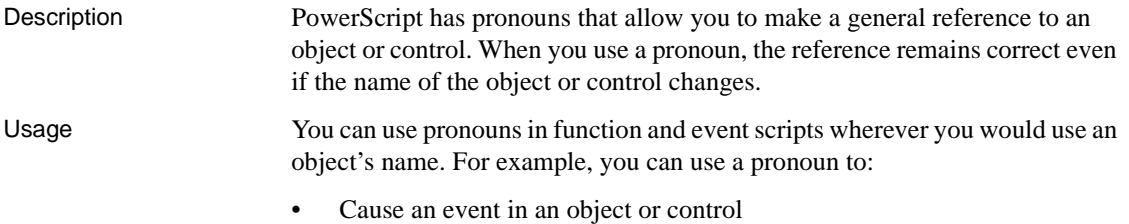

- Manipulate or change an object or control
- Obtain or change the setting of a property

The following table lists the PowerScript pronouns and summarizes their use.

**Table 1-4: PowerScript pronouns**

| This pronoun | In a script for a                                                      | Refers to the                                                          |
|--------------|------------------------------------------------------------------------|------------------------------------------------------------------------|
| This         | Window, custom user object,<br>menu, application object, or<br>control | Object or control itself                                               |
| Parent       | Control in a window                                                    | Window containing the control                                          |
|              | Control in a custom user<br>object                                     | Custom user object containing the<br>control                           |
|              | Menu                                                                   | Item in the menu on the level<br>above the current menu                |
| Super        | Descendent object or control                                           | Parent                                                                 |
|              | Descendent window or user<br>object                                    | Immediate ancestor of the window<br>or user object                     |
|              | Control in a descendent<br>window or user object                       | Immediate ancestor of the<br>control's parent window or user<br>object |

**ParentWindow property** You can use the ParentWindow property of the Menu object like a pronoun in Menu scripts. It identifies the window that the menu is associated with when your program is running. For more information, see the *Users Guide*.

The rest of this section describes the individual pronouns in detail.

## **Parent pronoun**

Description Parent in a PocketBuilder script refers to the object that contains the current object.

Usage You can use the pronoun Parent in scripts for:

- Controls in windows
- Custom user objects
- **Menus**

Where you use Parent determines what it references:

**Window controls** When you use Parent in a script for a control (such as a CommandButton), Parent refers to the window that contains the control.

**User object controls** When you use Parent in a script for a control in a custom user object, Parent refers to the user object.

**Menus** When you use Parent in a menu script, Parent refers to the menu item on the level above the menu the script is for.

**Examples Window controls** If you include this statement in the script for the Clicked event in a CommandButton within a window, clicking the button closes the window containing the button:

```
Close(Parent)
```
If you include this statement in the script for the CommandButton, clicking the button displays a horizontal scroll bar within the window (sets the HScrollBar property of the window to true):

Parent.HScrollBar = TRUE

**User object controls** If you include this statement in a script for the Clicked event for a CheckBox in a user object, clicking the check box hides the user object:

Parent.Hide( )

If you include this statement in the script for the CheckBox, clicking the check box disables the user object (sets the Enabled property of the user object to false):

Parent.Enabled = FALSE

**Menus** If you include this statement in the script for the Clicked event in the menu item Select All under the menu item Select, clicking Select All disables the menu item Select:

```
Parent.Disable( )
```
If you include this statement in the script for the Clicked event in the menu item Select All, clicking Select All checks the menu item Select:

Parent.Checked = TRUE

## **This pronoun**

Description The pronoun This in a PocketBuilder script refers to the window, user object, menu, application object, or control that owns the current script. Usage **Why include This** Using This allows you to make ownership explicit. The following statement refers to the current object's X property: This. $X = This.X + 50$ **When optional but helpful** In the script for an object or control, you can refer to the properties of the object or control without qualification, but it is good programming practice to include This to make the script clear and easy to read. **When required** There are some circumstances when you *must* use This. When a global or local variable has the same name as an instance variable, PocketBuilder finds the global or local variable first. Qualifying the variable with This allows you to refer to the instance variable instead of the global variable. **EAServer restriction** You cannot use This to pass arguments in EAServer components. **Example 1** This statement in a script for a menu places a check mark next to the menu selection: This.Check( ) **Example 2** In this function call, This passes a reference to the object containing the script: ReCalc(This) **Example 3** If you omit This, "x" in the following statement refers to a local variable x if there is one defined (the script adds 50 to the variable x, not to the X property of the control). It refers to the object's X property if there is no local variable:  $x = x + 50$ **Example 4** Use This to ensure that you refer to the property. For example, in

the following statement in the script for the Clicked event for a CommandButton, clicking the button changes the horizontal position of the button (changes the button's X property):

This. $x = \text{This} \cdot x + 50$ 

## **Super pronoun**

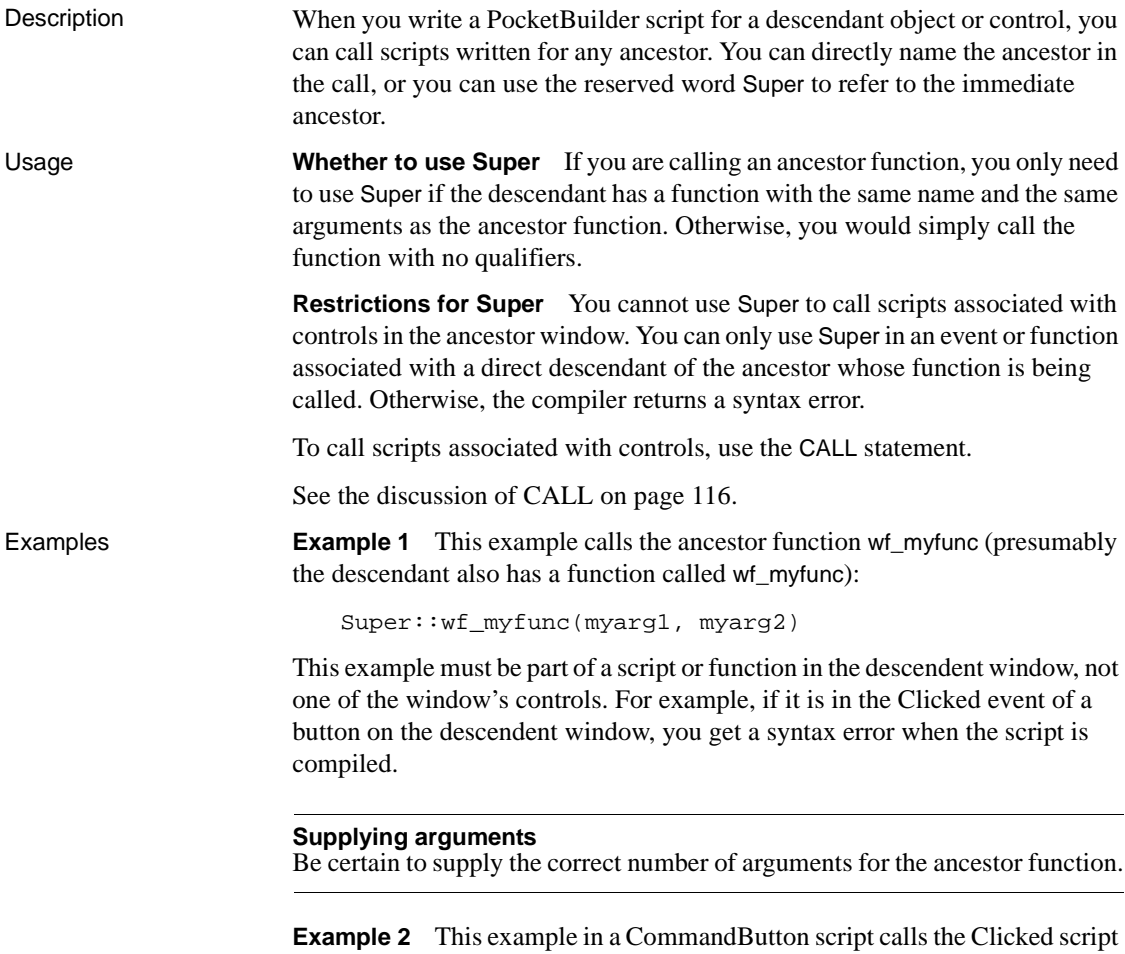

for the CommandButton in the immediate ancestor window or user object:

```
Super::EVENT Clicked()
```
# **Statement continuation**

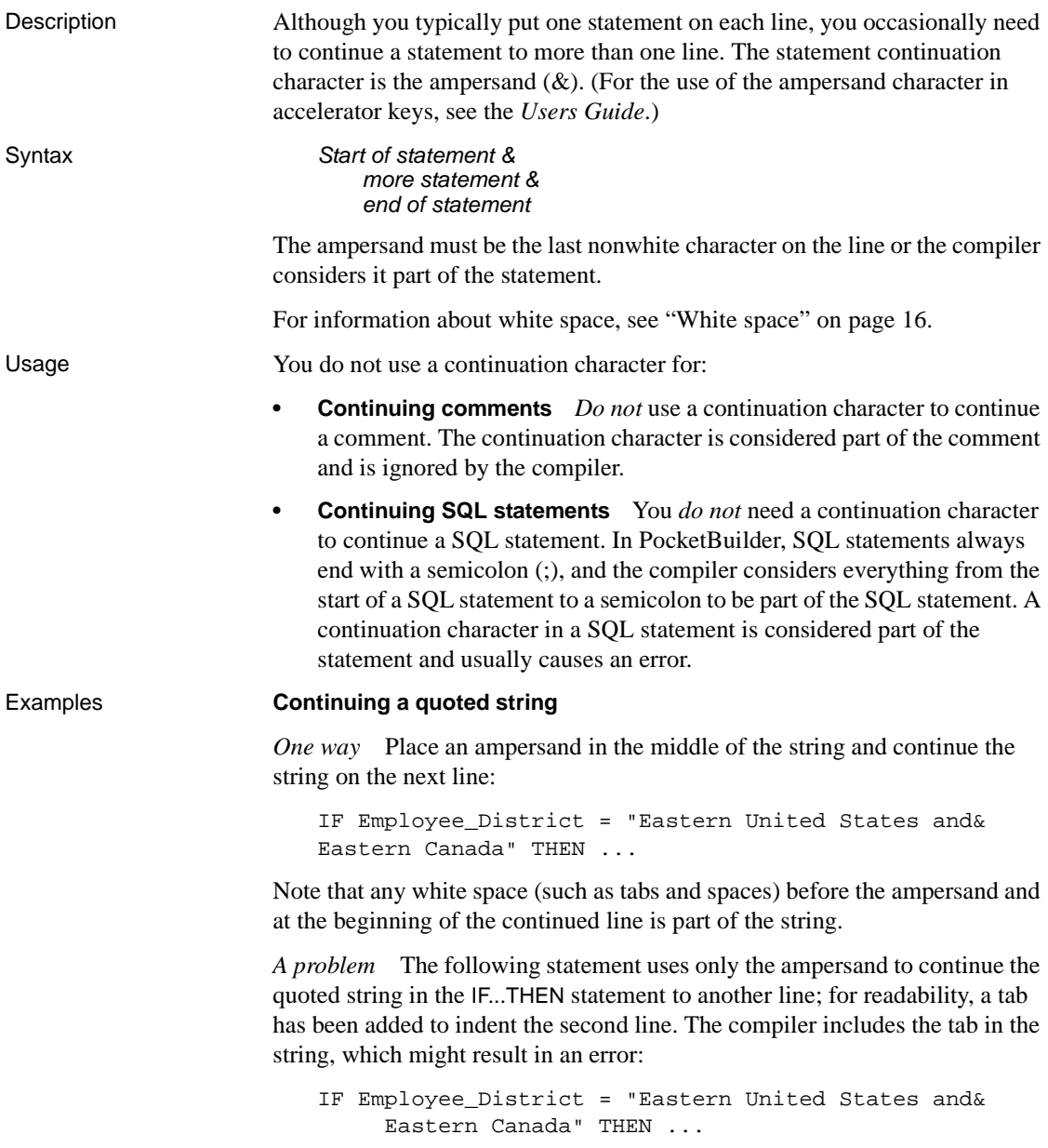

*A better way* A better way to continue a quoted string is to enter a quotation mark before the continuation character ( $\&$  or  $\&$ , depending on whether the string is delimited by single or double quotation marks) at the end of the first line of the string and a plus sign and a quotation mark  $(+\cdot \text{ or } +\cdot \text{)}$  at the start of the next line. This way, you do not inadvertently include unwanted characters (such as tabs or spaces) in the string literal:

```
IF Employee_District = "Eastern United States and "& 
      +" Eastern Canada" THEN ...
```
The examples in the PocketBuilder documentation use this method to continue quoted strings.

**Continuing a variable name** *Do not* split a line by inserting the continuation character within a variable name. This causes an error and the statement fails, because the continuation character splits the variable name "Quantity":

Total-Cost = Price \* Quan& tity + (Tax + Shipping)

# **Statement separation**

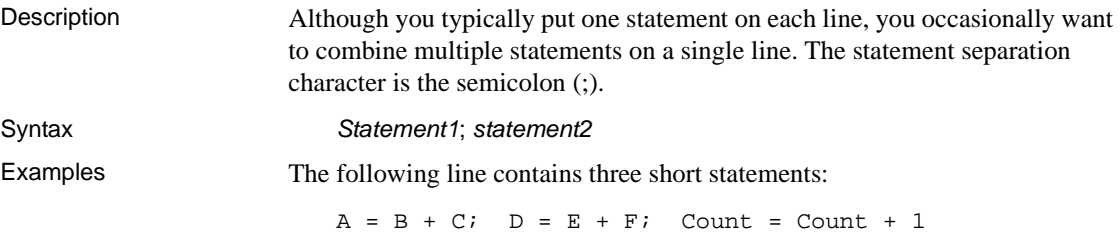

# <span id="page-43-0"></span>**White space**

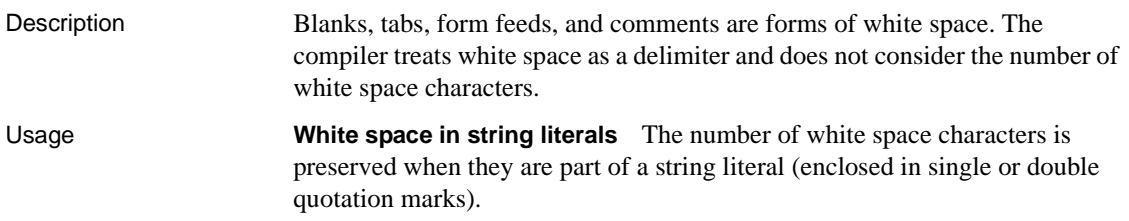

**Dashes in identifiers** Unless you have prohibited the use of dashes in identifiers (see ["Identifier names" on page 5](#page-32-0)), you must surround a dash used as a minus sign with spaces. Otherwise, PocketBuilder considers the dash as part of a variable name:

Order - Balance // Subtracts Balance from Order Order-Balance // A variable named Order-Balance

**Examples Example 1** Here the spaces and the comment are white space, so the compiler ignores them:

A + B /\*Adjustment factor \*/+C

**Example 2** Here the spaces are within a string literal, so the compiler does not ignore them:

"The value of A + B is:"

# CHAPTER 2 **Datatypes**

About this chapter This chapter describes the PowerScript datatypes.

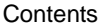

**Topic Page** [Standard datatypes 19](#page-46-0) [The Any datatype 24](#page-51-0) [System object datatypes 27](#page-54-0)

[Enumerated datatypes](#page-55-0) [28](#page-55-0)

# <span id="page-46-1"></span><span id="page-46-0"></span>**Standard datatypes**

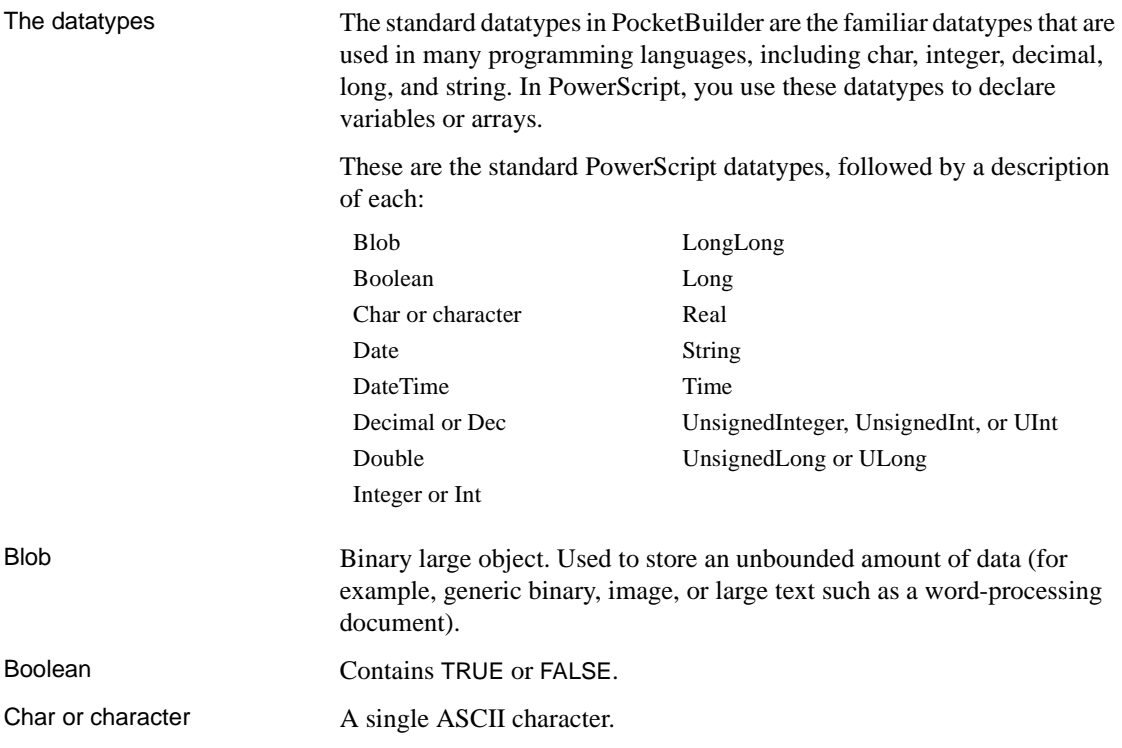

If you have character-based data that you will want to parse in an application, you might want to define it as an array of type char. Parsing a char array is easier and faster than parsing strings. If you will be passing character-based data to external functions, you might want to use char arrays instead of strings.

For more information about passing character-based data to external functions, see the *Resource Guide*. For information about datatype conversion when assigning strings to chars and vice versa, see ["String and char datatypes in](#page-99-0)  [PocketBuilder" on page 72](#page-99-0).

**Using literals** To assign a literal value, enclose the character in either single or double quotation marks. For example:

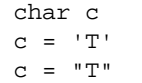

Date The date, including the full year (1000 to 3000), the number of the month (01 to 12), and the day (01 to 31).

> **Using literals** To assign a literal value, separate the year, month, and day with hyphens. For example:

1992-12-25 // December 25, 1992 1995-02-06 // February 6, 1995

DateTime The date and time in a single datatype, used only for reading and writing DateTime values from and to a database. To convert DateTime values to datatypes that you can use in PocketBuilder, use:

- The Date(*datetime*) function to convert a DateTime value to a PocketBuilder date value after reading from a database
- The Time(*datetime*) function to convert a DateTime value to a PocketBuilder time value after reading from a database
- The DateTime (*date*, *time*) function to convert a date and (optional) time to a DateTime before writing to a DateTime column in a database.

Decimal or Dec Signed decimal numbers with up to 18 digits. You can place the decimal point anywhere within the 18 digits—for example, 123.456, 0.000000000000000001 or 12345678901234.5678.

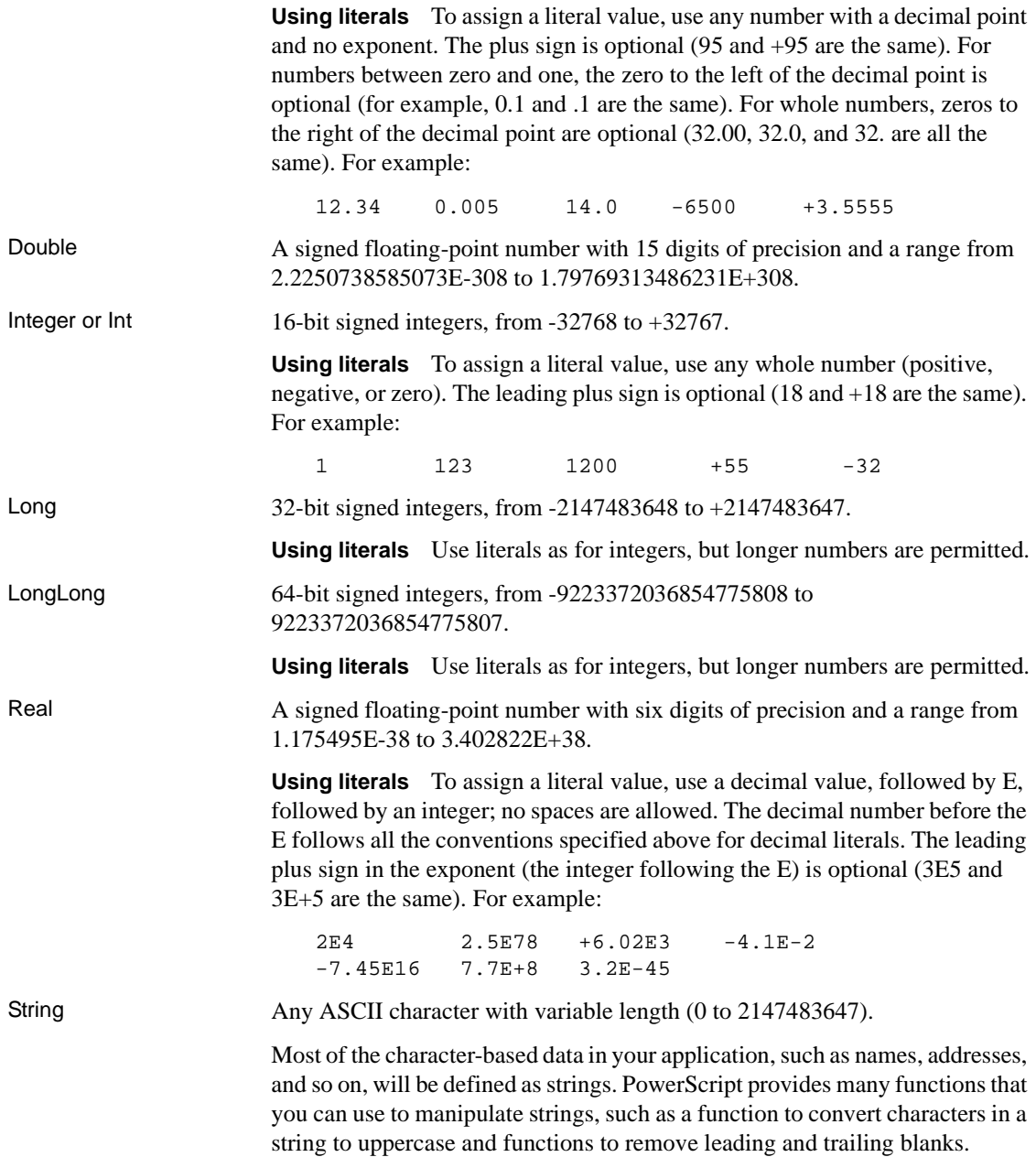

For more information about passing character-based data to external functions, see the *Resource Guide*. For information about datatype conversion when assigning strings to chars and vice versa, see ["String and char datatypes in](#page-99-0)  [PocketBuilder" on page 72](#page-99-0).

**Using literals** To assign a literal value, enclose as many as 1024 characters in either single or double quotes, including a string of zero length or an empty string. For example:

```
string s1
s1 = 'This is a string'
s1 = "This is a string"
```
You can embed a quotation mark in a string literal if you enclose the literal with the other quotation mark. For example, the following statements result in the string Here's a string:

```
string s1
s1 = "Here's a string."
```
You can also use a tilde (~) to embed a quotation mark in a string literal. For example:

string s1 = 'He said, "It~'s good!"'

**Complex nesting** When you nest a string within a string that is nested in another string, you can use tildes to tell the parser how to interpret the quotation marks. Each pass through the parser strips away the outermost quotes and interprets the character after each tilde as a literal. Two tildes become one tilde, and tilde-quote becomes the quote alone.

**Example 1** This string has two levels of nesting:

"He said ~"she said ~~~"Hi ~~~" ~" "

The first pass results in:

He said "she said ~"Hi ~" "

The second pass results in:

```
she said "Hi"
```
The third pass results in:

Hi

**Example 2** A more probable example is a string for the Modify function that sets a DataWindow property. The argument string often requires complex quotation marks (because you must specify one or more levels of nested strings). To understand the quotation marks, consider how PocketBuilder will parse the string. The following string is a possible argument for the Modify function; it mixes single and double quotes to reduce the number of tildes:

```
"bitmap_1.Invert='0~tIf(empstatus=~~'A~~',0,1)'"
```
The double quotes tell PocketBuilder to interpret the argument as a string. It contains the expression being assigned to the Invert property, which is also a string, so it must be quoted. The expression itself includes a nested string, the quoted A. First, PocketBuilder evaluates the argument for Modify and assigns the single-quoted string to the Invert property. In this pass through the string, it converts two tildes to one. The string assigned to Invert becomes:

'0[tab]If(empstatus=~'A~',0,1)'

Finally, PocketBuilder evaluates the property's expression, converting tilde-quote to quote, and sets the bitmap's colors accordingly.

**Example 3** There are many ways to specify quotation marks for a particular set of nested strings. The following expressions for the Modify function all have the same end result:

```
"emp.Color = ~"0~tIf(stat=~~~"a~~~",255,16711680)~""
"emp.Color = ~"0~tIf(stat=~~'a~~',255,16711680)~""
"emp.Color = '0~tIf(stat=~~'a~~',255,16711680)'"
"emp.Color = ~"0~tIf(stat='a',255,16711680)~""
```
**Rules for quotation marks and tildes** When nesting quoted strings, the following rules of thumb might help:

- A tilde tells the parser that the next character should be taken as a literal, not a string terminator
- Pairs of single quotes (') can be used in place of pairs of tilde double quotes  $(\sim$ ")
- Pairs of tilde tilde single quotes  $(\sim)$  can be used in place of pairs of triple tilde double quotes  $(\sim \sim \sim$ ")

Time The time in 24-hour format, including the hour (00 to 23), minute (00 to 59), second (00 to 59), and fraction of second (up to six digits), with a range from 00:00:00 to 23:59:59:999999.

**Using literals** The time in 24-hour format, including the hour (00 to 23), minute (00 to 59), second (00 to 59), and fraction of second (up to six digits), with a range from 00:00:00 to 23:59:59.999999. You separate parts of the time with colons—except for fractional sections, which should be separated by a decimal point. For example:

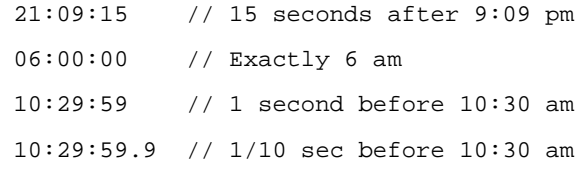

UnsignedInteger,<br>UnsignedInt, or UInt

UnsignedLong or<br>ULong

16-bit unsigned integers, from 0 to 65535.

32-bit unsigned integers, from 0 to 4294967295.

# <span id="page-51-0"></span>**The Any datatype**

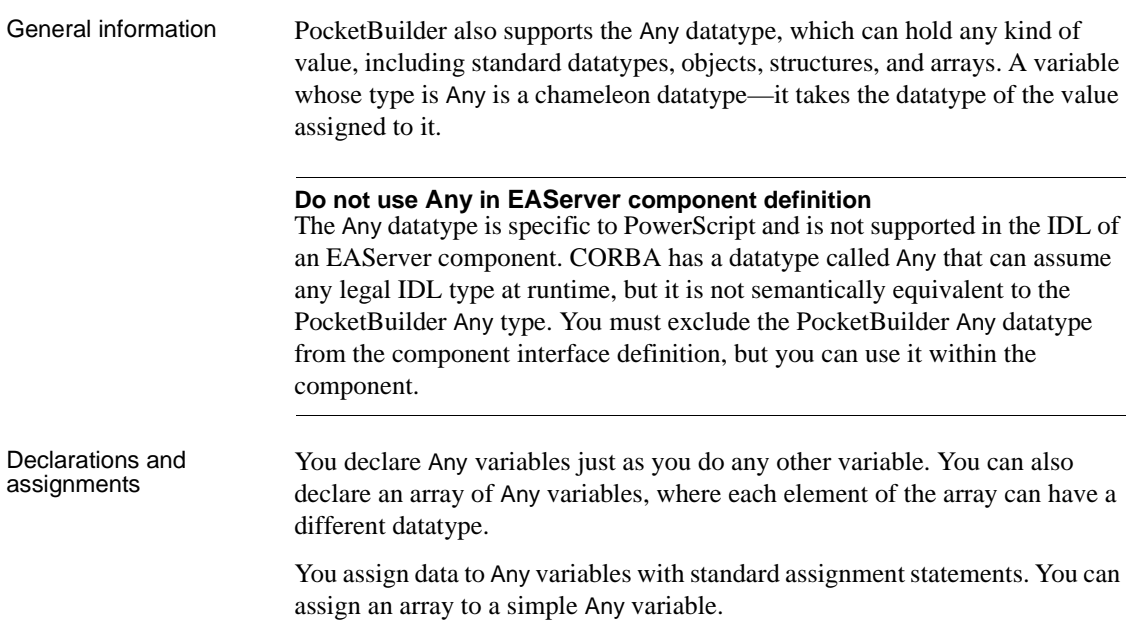

After you assign a value to an Any variable, you can test the variable with the ClassName function and find out the actual datatype:

```
any la_spreadsheetdata
la_spreadsheetdata = ole_1.Object.cells(1,1).value
CHOOSE CASE ClassName(la_spreadsheetdata)
   CASE "integer"
       ...
   CASE "string"
END CHOOSE
```
These rules apply to Any assignments:

- You can assign anything into an Any variable.
- You must know the content of an Any variable to make assignments from the Any variable to a compatible datatype.

Restrictions If the value of a simple Any variable is an array, you cannot access the elements of the array until you assign the value to an array variable of the appropriate datatype. This restriction does not apply to the opposite case of an array of Any variables—you can access each Any variable in the array.

> If the value of an Any variable is a structure, you cannot use dot notation to access the elements of the structure until you assign the value to a structure of the appropriate datatype.

> After a value has been assigned to an Any variable, it cannot be converted back to a generic Any variable without a datatype. Even if you set it to NULL, it retains the datatype of the assigned value until you assign another value.

Operations and Operations and<br>expressions You can perform operations on Any variables as long as the datatype of the data<br>texpressions in the Any variable is appropriate to the operator. If the datatype is not in the Any variable is appropriate to the operator. If the datatype is not appropriate to the operator, an execution error occurs.

> For example, if instance variables *ia\_1* and *ia\_2* contain numeric data, this statement is valid:

```
any la_3
1a_3 = ia_1 - ia_2
```
If *ia\_1* and *ia\_2* contain strings, you can use the concatenation operator:

```
any la_3
la_3 = ia_1 + ia_2
```
However, if *ia\_1* contained a number and *ia\_2* contained a string, you would get an execution error.

**Datatype conversion functions** PowerScript datatype conversion functions accept Any variables as arguments. When you call the function, the Any variable must contain data that can be converted to the specified type.

For example, if *ia\_any* contains a string, you can assign it to a string variable:

ls string  $=$  ia any

If *ia\_any* contains a number that you want to convert to a string, you can call the String function:

 $ls\_string = String(iaany)$ 

**Other functions** If a function's prototype does not allow Any as a datatype for an argument, you cannot use an Any variable without a conversion function, even if it contains a value of the correct datatype. When you compile the script, you get compiler errors such as Unknown function or Function not found.

For example, the argument for the Len function refers to a string column in a DataWindow, but the expression itself has a type of Any:

```
IF Len(dw_notes.Object.Notes[1]) > 0 THEN // Invalid
```
This works because the string value of the Any expression is explicitly converted to a string:

```
IF Len(String(dw_notes.Object.Notes[1])) > 0 THEN
```
**Expressions whose datatype is Any** Expressions that access data whose type is unknown when the script is compiled have a datatype of Any. These expressions include expressions or functions that access data in an OLE object or a DataWindow object:

```
myoleobject.application.cells(1,1).value
dw_1.Object.Data[1,1]
dw_1.Object.Data.empid[99]
```
The objects these expressions point to can change so that the type of data being accessed also changes.

Expressions that refer to DataWindow data can return arrays and structures and arrays of structures as Any variables. For best performance, assign the DataWindow expression to the appropriate array or structure without using an intermediate Any variable.

Overusing the Any datatype

Do not use Any variables as a substitute for selecting the correct datatype in your scripts. There are two reasons for this:

- **At execution time, using Any variables is slow** PocketBuilder must do much more processing to determine datatypes before it can make an assignment or perform an operation involving Any variables. In particular, an operation performed many times in a loop will suffer greatly if you use Any variables instead of variables of the appropriate type.
- **At compile time, using Any variables removes a layer of error checking from your programming** The PocketBuilder compiler makes sure datatypes are correct before code gets executed. With Any variables, errors that can be caught by the compiler are not found until the code is run.

# <span id="page-54-0"></span>**System object datatypes**

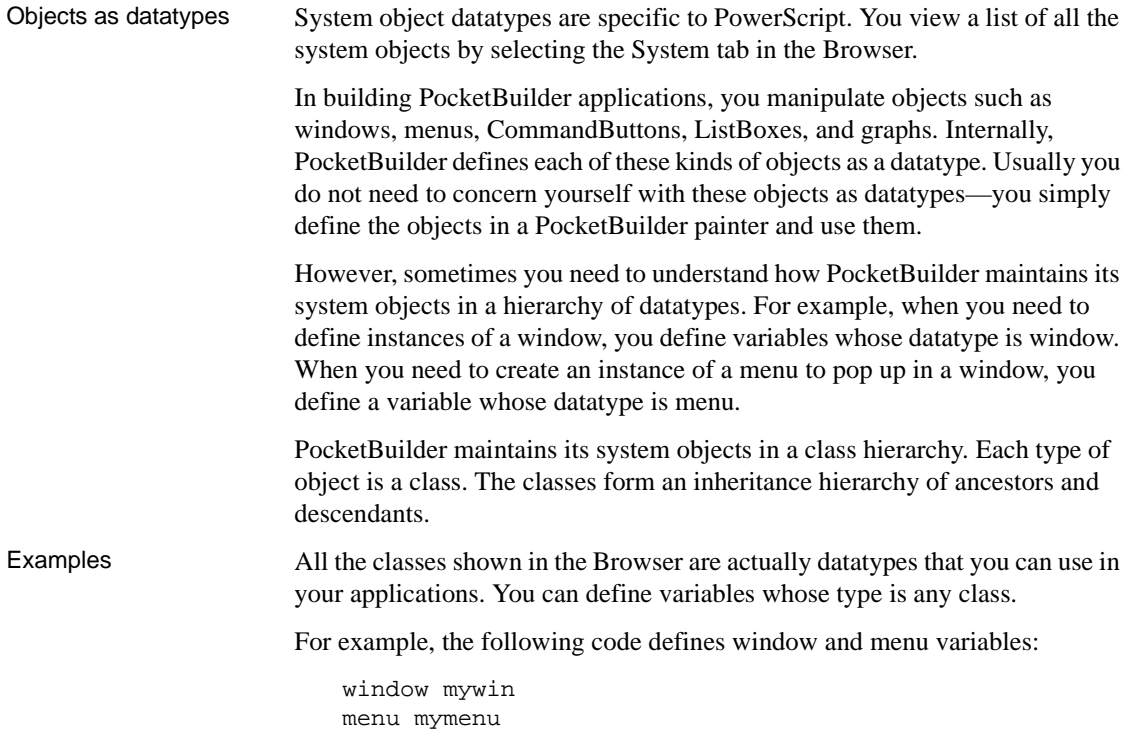

If you have a series of buttons in a window and need to keep track of one of them (such as the last one clicked), you can declare a variable of type CommandButton and assign it the appropriate button in the window:

```
// Instance variable in a window
commandbutton LastClicked
// In Clicked event for a button in the window.
// Indicates that the button was the last one
// clicked by the user.
LastClicked = This
```
Because it is a CommandButton, the LastClicked variable has all the properties of a CommandButton. After the last assignment above, LastClicked's properties have the same values as the most recently clicked button in the window.

To learn more about working with instances of objects through datatypes, see ["About objects" on page 74](#page-101-0).

## <span id="page-55-0"></span>**Enumerated datatypes**

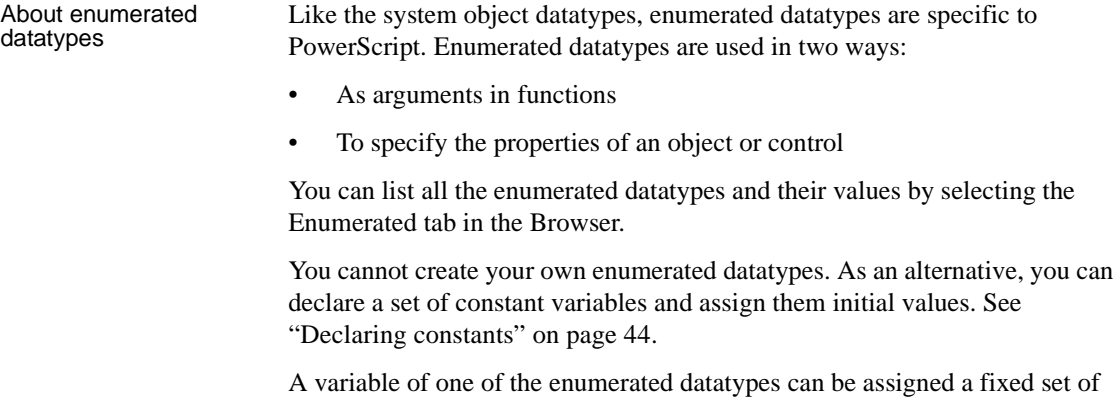

values. Values of enumerated datatypes always end with an exclamation point (!). For example, the enumerated datatype Alignment, which specifies the alignment of text, can be assigned one of the following three values: Center!, Left!, and Right!:

mle\_edit.Alignment=Right!

#### **Incorrect syntax**

Do not enclose an enumerated datatype value in quotation marks. If you do, you receive a compiler error.

Advantages of<br>enumerated types Enumerated datatypes have an advantage over standard datatypes. When an enumerated datatype is required, the compiler checks the data and makes sure it is the correct type. For example, if you set an enumerated datatype variable to any other datatype or to an incorrect value, the compiler does not allow it.

# CHAPTER 3 **Declarations**

About this chapter This chapter explains how to declare variables, constants, and arrays and refer to them in scripts, and how to declare remote procedure calls (RPCs) and external functions that reside in dynamic link libraries (DLLs).

**Contents** 

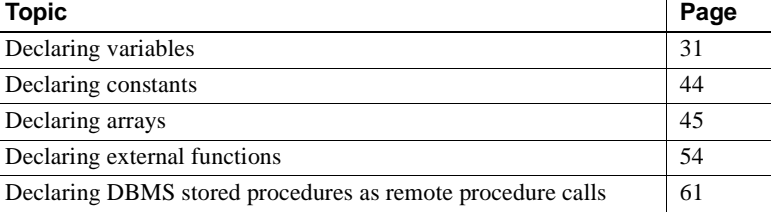

## <span id="page-58-0"></span>**Declaring variables**

General information Before you use a variable in a PocketBuilder script, you must declare it (give it a datatype and a name). A variable can be a standard datatype, a structure, or an object. Object datatypes can be system objects as displayed in the Browser or they can be objects you have defined by deriving them from those system object types. For most variables, you can assign it a value when you declare it.

You can always assign it a value within a script.

## **Where to declare variables**

Scope You determine the scope of a PowerScript variable by selecting where you declare it. Instance variables have additional access keywords that restrict specific scripts from accessing the variable.

The following table shows the four scopes of variables.

|                                              | <b>Scope</b>                                                                                                    | <b>Description</b>                                                                                                    |  |
|----------------------------------------------|----------------------------------------------------------------------------------------------------|----------------------------------------------------------------------------------------------------|--|
|                                              | Global                                                                                                    | Accessible anywhere in the application. It is independent of any object<br>definition.                                                                                                    |  |
|                                              | Instance                                                                                                    | Belongs to an object and is associated with an instance of that object<br>(you can think of it as a property of the object). Instance variables have<br>access keywords that determine whether scripts of other objects can<br>access them. They can belong to the application object, a window, a user<br>object, or a menu. |  |
|                                              | Shared                                                                                                    | Belongs to an object definition and exists across all instances of the<br>object. Shared variables retain their value when an object is closed and<br>opened again.                                                                                                    |  |
|                                              |                                                                                                    | Shared variables are always private. They are accessible only in scripts<br>for the object and for controls associated with the object. They can<br>belong to the application object, a window, a user object, or a menu.                                                                                                    |  |
|                                              | Local                                                                                                    | A temporary variable that is accessible only in the script in which you<br>define it. When the script has finished executing, the variable constant<br>ceases to exist.                                                                                                    |  |
| Global, instance, and<br>shared declarations |                                                                                                    | Global, instance, and shared variables can be defined in the Script view of the<br>Application, Window, User Object, or Menu painters. Global variables can also<br>be defined in the Function painter:                                                                                                    |  |
|                                              | 1                                                                                                    | Select Declare from the first drop-down list in the Script view.                                                                                                    |  |
|                                              | 2<br>Select the type of variable you want to declare in the second drop-down<br>list of the Script view.                                                                                                    |                                                                                                    |  |
|                                              | 3<br>Type the declaration in the scripting area of the Script view.                                                                                                    |                                                                                                    |  |
| Local declarations                           | You declare local variables for an object or control in the script for that object<br>or control.                                                                                                    |                                                                                                    |  |
| Declaring SQL<br>cursors                     | You can also declare SQL cursors that are global, shared, instance, or local.<br>Open a specific script or select a variable declaration scope in the Script view<br>and type the DECLARE SQL statement or select Paste SQL from the PainterBar<br>or pop-up menu. |                                                                                                    |  |

**Table 3-1: PowerScript variable scopes**

# **About using variables**

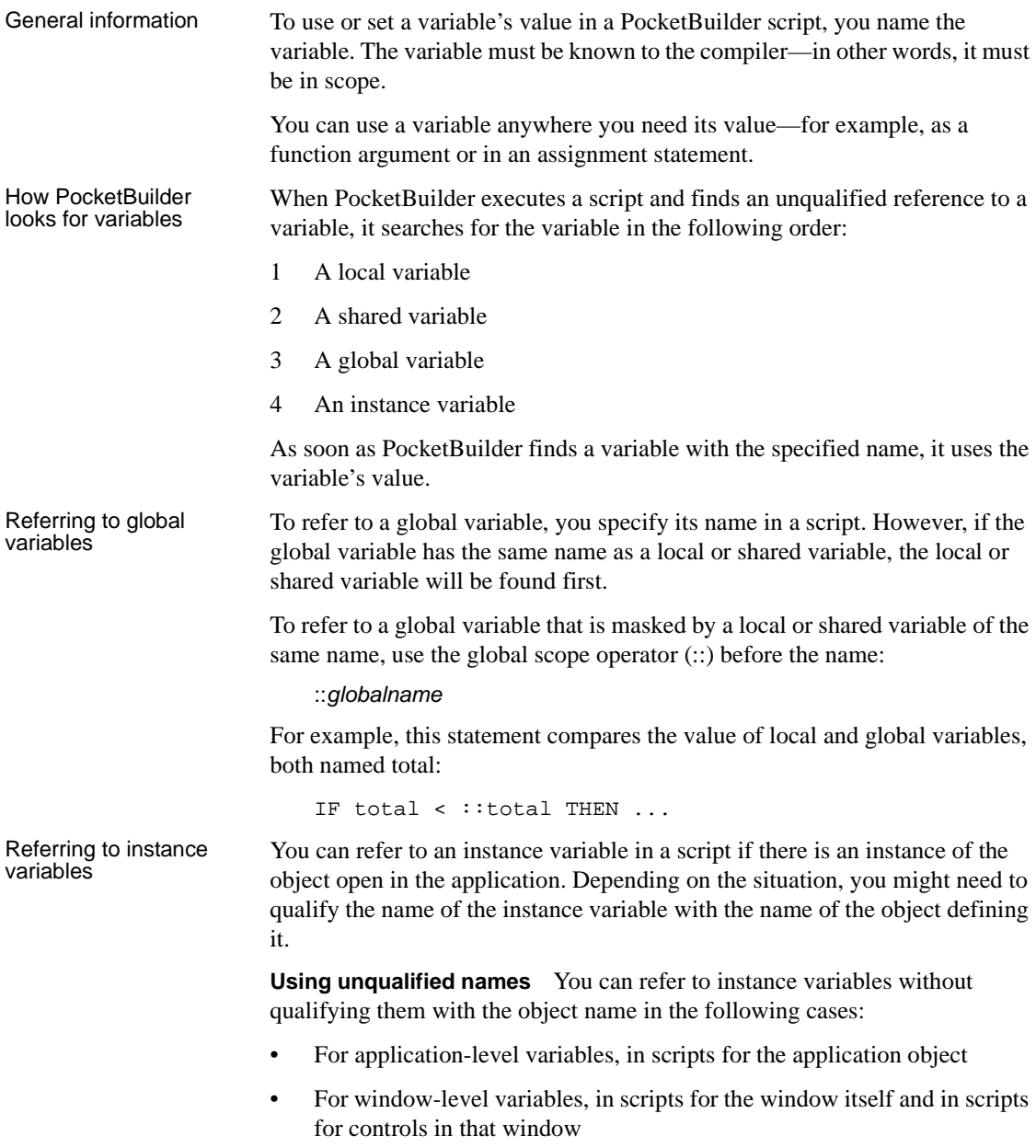

- For user-object-level variables, in scripts for the user object itself and in scripts for controls in that user object
- For menu-level variables, in scripts for a menu object, either the highestlevel menu or scripts for the menu objects included as items on the menu

For example, if w\_emp has an instance variable *EmpID*, then you can reference *EmpID* without qualification in any script for w\_emp or its controls as follows:

sle\_id.Text = EmpID

**Using qualified names** In all other cases, you need to qualify the name of the instance variable with the name of the object using dot notation:

object.instancevariable

This requirement applies only to Public instance variables. You cannot reference Private instance variables outside the object at all, qualified or not.

For example, to refer to the w\_emp instance variable *EmpID* from a script outside the window, you need to qualify the variable with the window name:

sle\_ID.Text = w\_emp.EmpID

There is another situation in which references must be qualified. Suppose that w\_emp has an instance variable *EmpID* and that in w\_emp there is a CommandButton that declares a local variable *EmpID* in its Clicked script. In that script, you must qualify all references to the instance variable:

Parent.EmpID

Using pronouns as<br>name qualifiers

To avoid ambiguity when referring to variables, you might decide to always use qualified names for object variables. Qualified names leave no doubt about whether a variable is local, instance, or shared.

To write generic code but still use qualified names, you can use the pronouns This and Parent to refer to objects. Pronouns keep a script general by allowing you to refer to the object without naming it specifically.

**Window variables in window scripts** In a window script, use the pronoun This to qualify the name of a window instance variable. For example, if a window has an instance variable called *index*, then the following statements are equivalent in a script for that window, as long as there is no local or global variable named *index*:

```
index = 5This.index = 5
```
**Window variables in control scripts** In a script for a control in a window, use the pronoun Parent to qualify the name of a window instance variable—the window is the parent of the control. In this example, the two statements are equivalent in a script for a control in that window, as long as there is no local or global variable named "index":

```
index = 5
Parent.index = 5
```
**Naming errors** If a local or global variable exists with the name "index," then the unqualified name refers to the local or global variable. It is a programming error if you meant to refer to the object variable. You get an informational message from the compiler if you use the same name for instance and global variables.

## <span id="page-62-0"></span>**Syntax of a variable declaration**

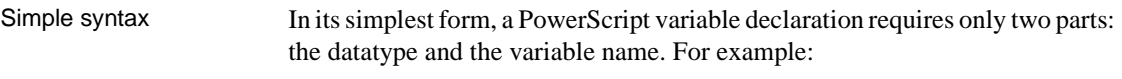

datatype variablename

Full syntax The full syntax allows you to specify access and an initial value. Arrays and some datatypes, such as blobs and decimals, accept additional information:

> { $access$ } datatype { { size } } { { precision } } variablename { = value }  $\{$ , variablename2  $\{$  = value2  $\}$   $\}$

| <b>Parameter</b>           | <b>Description</b>                                                                                                    |
|----------------------------|----------------------------------------------------------------------------------------------------|
| access<br>(optional)       | (For instance variables only) Keywords specifying the access<br>for the variable. For information, see "Access for instance<br>variables" on page 40.                                                                                                    |
| datatype                   | The datatype of the variable. You can specify a standard<br>datatype, a system object, or a previously defined structure.<br>For blobs and decimals, you can specify the size or precision of<br>the data by including an optional value in brackets.                                                                                                    |
| $\{ size \}$<br>(optional) | (For blobs only) A number, enclosed in braces, specifying the<br>size in bytes of the blob. If $\int$ size $\int$ is omitted, the blob has an<br>initial size of zero and PocketBuilder adjusts its size each time<br>it is used during execution.<br>If you enter a size that exceeds the declared length in a script,<br>PocketBuilder truncates the blob data. |

**Table 3-2: Variable declaration parameters**

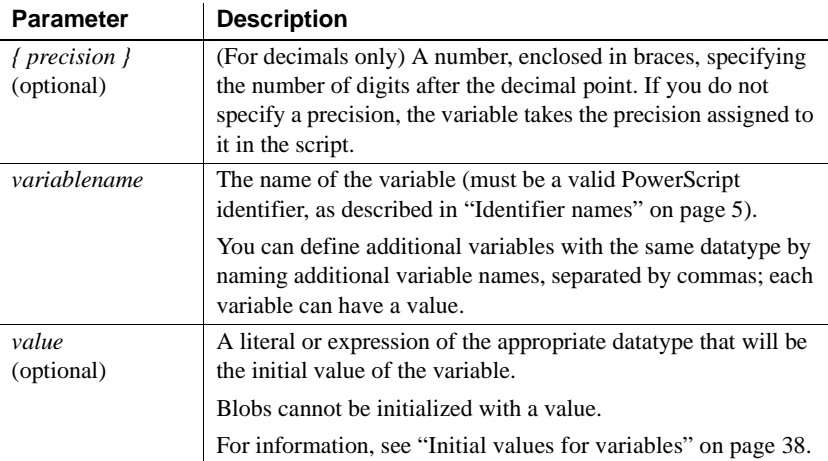

#### Examples **Declaring instance variables**

integer ii\_total = 100 // Total shares date id\_date // Date shares were bought

#### **Declaring a global variable**

string gs\_name

#### **Declaring shared variables**

time st\_process\_start string ss\_process\_name

#### **Declaring local variables**

string ls\_city = "Boston" integer li\_count

**Declaring blobs** This statement declares *ib\_Emp\_Picture* a blob with an initial length of zero. The length is adjusted when data is assigned to it:

blob ib\_Emp\_Picture

This statement declares *ib\_Emp\_Picture* a blob with a fixed length of 100 bytes:

blob{100} ib\_Emp\_Picture

**Declaring decimals** These statements declare shared variables *sc\_Amount* and *sc\_dollars\_accumulated* as decimal numbers with two digits after the decimal point:

```
decimal{2} sc_Amount
decimal{2} sc_dollars_accumulated
```
This statement declares *lc\_Rate1* and *lc\_Rate2* as decimal numbers with four digits after the decimal point:

dec{4} lc\_Rate1, lc\_Rate2

This statement declares *lc\_Balance* as a decimal with zero digits after the decimal point:

decimal{0} lc\_Balance

This statement does not specify the number of decimal places for *lc\_Result*. After the product of *lc\_Op1* and *lc\_Op2* is assigned to it, *lc\_Result* has four decimal places:

```
dec lc_Result
dec{2} lc_Op1, lc_Op2
lc\_Result = lc\_Op1 * lc\_Op2
```
## **Datatype of a variable**

A PowerScript variable can be declared as one of the following datatypes:

- A standard datatype (such as an integer or string).
- An object or control (such as a window or CommandButton).
- An object or structure that you have defined (such as a window called mywindow). An object you have defined must be in a library on the application's library search path when the script is compiled.

## **Variable names**

In a well-planned application, standards determine how you name your PowerScript variables. Naming conventions make scripts easy to understand and help you avoid name conflicts. A typical approach is to include a prefix that identifies the scope and the datatype of the variable. For example, a prefix for an instance variable's name typically begins with *i* (such as *ii\_count* or *is\_empname*), a local integer variable's name would be *li\_total* and a global integer variable's name would be *gi\_total*.

For information about naming conventions, see the *Users Guide*.

X and Y as variable names Although you might think of *x* and *y* as typical variable names, in PocketBuilder they are also properties that specify an object's onscreen coordinates. If you use them as variables and forget to declare them, you do *not* get a compiler error. Instead, PocketBuilder assumes you want to move the object, which might lead to unexpected results in your application.

## <span id="page-65-0"></span>**Initial values for variables**

When you declare a PowerScript variable, you can accept the default initial value or specify an initial value in the declaration.

If you do not initialize a variable when you declare it, PocketBuilder sets the variable to the default value for its datatype as shown in the following table.

Default values for<br>variables

| For this variable datatype                                                                           | PocketBuilder sets this default value |  |
|----------------------------------------------------------------------------------------------------|---------------------------------------|--|
| <b>Blob</b>                                                                                          | A blob of 0 length; an empty blob     |  |
| Char (or character)                                                                                  | ASCII value 0                         |  |
| <b>Boolean</b>                                                                                       | false                                 |  |
| Date                                                                                                 | 1900-01-01 (January 1, 1900)          |  |
| DateTime                                                                                             | 1900-01-01 00:00:00                   |  |
| Numeric (integer, long,<br>longlong, decimal, real, double,<br>UnsignedInteger, and<br>UnsignedLong) | $\Omega$                              |  |
| String                                                                                               | Empty string ("")                     |  |
| Time                                                                                                 | $00:00:00$ (midnight)                 |  |

**Table 3-3: Default initial values for variables**

Specifying a literal as<br>a initial value

To initialize a variable when you declare it, place an equal sign  $(=)$  and a literal appropriate for that variable datatype after the variable. For information about literals for specific datatypes, see ["Standard datatypes" on page 19.](#page-46-1)

This example declares *li\_count* as an integer whose value is 5:

integer li\_count=5

This example declares *li\_a* and *li\_b* as integers and initializes *li\_a* to 5 and *li\_b* to 10:

integer li\_a=5, li\_b=10

This example initializes *ls\_method* with the string "UPS":

string ls\_method="UPS"

This example initializes *ls\_headers* to three words separated by tabs:

string ls\_headers = "Name~tAddress~tCity"

This example initializes *li\_a* to 1 and *li\_c* to 100, leaving *li\_b* set to its default value of zero:

```
integer li_a=1, li_b, li_c=100
```
This example declares *ld\_StartDate* as a date and initializes it with the date February 1, 1993:

```
date ld_StartDate = 1993-02-01
```
You can initialize a variable with the value of an existing variable or expression, such as:

```
integer i = 100integer i = i
```
When you do this, the second variable is initialized with the value of the expression when the script is compiled. The initialization is not reevaluated during execution.

**If the expression's value changes** Because the expression's value is set to the variable when the script is compiled (not during execution) make sure the expression is not one whose value is based on current conditions. If you want to specify an expression whose value will be different when the application is executed, do not initialize the variable in the declaration. For such values, declare the variable and assign the value in separate statements.

In this declaration, the value of *d\_date* is the date *the script is compiled*:

```
date d date = Today( )
```
In contrast, these statements result in *d\_date* being set to the date *the application is run*:

```
date d_date
d\_date = Today( )
```
How shared variables<br>are initialized

When you use a shared variable in a script, the variable is initialized when the first instance of the object is opened. When the object is closed, the shared variable continues to exist until you exit the application. If you open the object again without exiting the application, the shared variable will have the value it had when you closed the object.

For example, if you set the shared variable *Count* to 20 in the script for a window, then close the window, and then reopen the window without exiting the application, *Count* will be equal to 20.

#### **When using multiple instances of windows**

If you have multiple instances of the window in the example above, *Count* will be equal to 20 in each instance. Since shared variables are shared among all instances of the window, changing *Count* in any instance of the window changes it for all instances.

Specifying an expression as an initial value

#### How instance variables are initialized

When you define an instance variable for a window, menu, or application object, the instance variable is initialized when the object is opened. Its initial value is the default value for its datatype or the value specified in the variable declarations.

When you close the object, the instance variable ceases to exist. If you open the object again, the instance variable is initialized again.

**When to use multiple instances of windows** When you build a script for one of multiple instances of a window, instance variables can have a different value in each instance of the window. For example, to set a flag based on the contents of the instance of a window, you would use an instance variable.

**When to use shared variables instead** Use a shared variable instead of an instance variable if you need a variable that:

- Keeps the same value over multiple instances of an object
- Continues to exist after the object is closed

## <span id="page-67-0"></span>**Access for instance variables**

Description The general syntax for declaring PowerScript variables (see ["Syntax of a](#page-62-0)  [variable declaration" on page 35\)](#page-62-0) showed that you can specify access keywords in a declaration for an instance variable. This section describes those keywords. When you specify an access right for a variable, you are controlling the visibility of the variable or its visibility access. Access determines which scripts recognize the variable's name. For a specified access right, you can control operational access with modifier keywords. The modifiers specify which scripts can read the variable's value and which scripts can change it. Syntax  ${$   $\{$  access-right  $}$  { readaccess } { writeaccess } datatype variablename The following table describes the parameters you can use to specify access rights for instance variables.

| <b>Parameter</b>           | <b>Description</b>                                                                                                    |
|----------------------------|----------------------------------------------------------------------------------------------------|
| access-right<br>(optional) | A keyword specifying where the variable's name will be<br>recognized. Values are:                                                                                                    |
|                            | PUBLIC — (Default) Any script in the application can<br>refer to the variable. In another object's script, you use<br>dot notation to qualify the variable name and identify<br>the object it belongs to.                                  |
|                            | • PROTECTED - Scripts for the object for which the<br>variable is declared and its descendants can refer to the<br>variable.                                                                                                    |
|                            | • PRIVATE — Scripts for the object for which the<br>variable is declared can refer to the variable. You cannot<br>refer to the variable in descendants of the object.                                                                      |
| readaccess<br>(optional)   | A keyword restricting the ability of scripts to read the<br>variable's value. Values are:                                                                                                    |
|                            | PROTECTEDREAD — Only scripts for the object and<br>$\bullet$<br>its descendants can read the variable.                                                                                                    |
|                            | • PRIVATEREAD — Only scripts for the object can read<br>the variable.                                                                                                    |
|                            | When access-right is PUBLIC, you can specify either<br>keyword. When access-right is PROTECTED, you can<br>specify only PRIVATEREAD. You cannot specify a<br>modifier for PRIVATE access, because PRIVATE is already<br>fully restricted.  |
|                            | If readaccess is omitted, any script can read the variable.                                                                                                    |
| writeaccess<br>(optional)  | A keyword restricting the ability of scripts to change the<br>variable's value. Values are:                                                                                                    |
|                            | PROTECTEDWRITE — Only scripts for the object and<br>$\bullet$<br>its descendants can change the variable.                                                                                                    |
|                            | • PRIVATEWRITE - Only scripts for the object can<br>change the variable.                                                                                                    |
|                            | When access-right is PUBLIC, you can specify either<br>keyword. When access-right is PROTECTED, you can<br>specify only PRIVATEWRITE. You cannot specify a<br>modifier for PRIVATE access, because PRIVATE is already<br>fully restricted. |
|                            | If writeaccess is omitted, any script can change the<br>variable.                                                                                                    |

**Table 3-4: Instance variable declaration parameters for access rights**

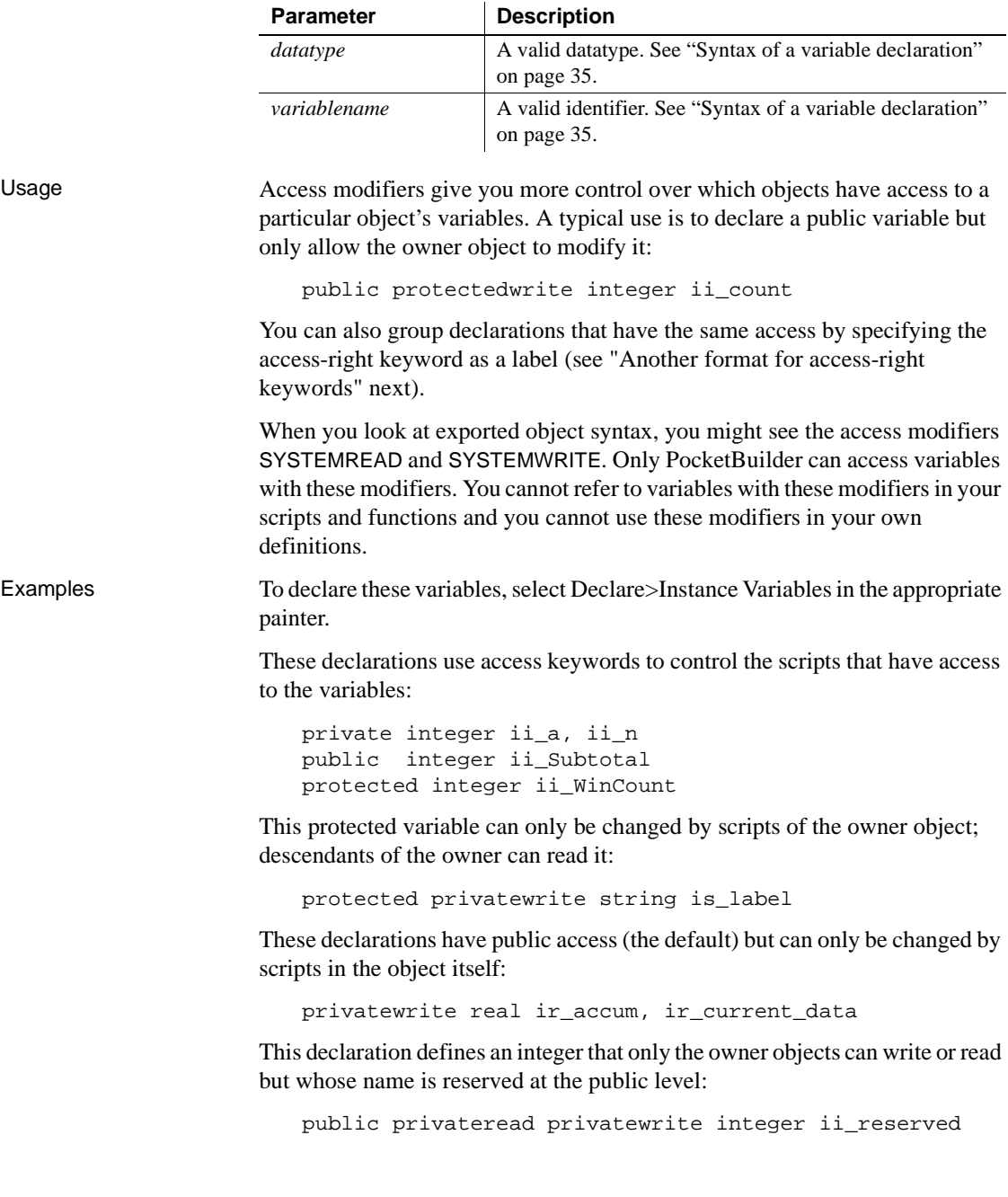

**Private variable not recognized outside its object** Suppose you have defined a window w\_ emp with a private integer variable ii\_int:

private integer ii\_int

In a script you declare an instance of the window called w\_myemp. If you refer to the private variable *ii\_int*, you get a compiler warning that the variable is not defined (because the variable is private and is not recognized in scripts outside the window itself):

```
w_emp w_myemp
w_myemp.ii_int = 1 // Variable not defined
```
**Public variable with restricted access** Suppose you have defined a window w\_emp with a public integer variable *ii\_int* with write access restricted to private:

public privatewrite integer ii\_int

If you write the same script as above, the compiler warning will say that you cannot write to the variable (the name is recognized because it is public, but write access is not allowed):

```
w_emp w_myemp
w_myemp.ii_int = 1 // Cannot write to variable
```
## <span id="page-70-0"></span>**Another format for access-right keywords**

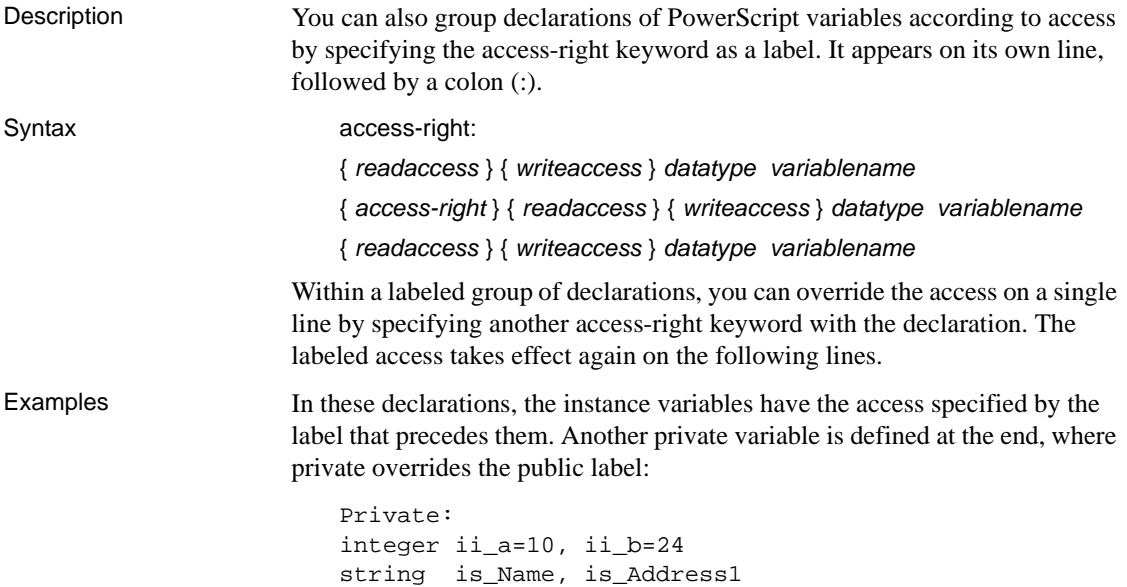

```
Protected:
integer ii_Units
double idb_Results
string is_Lname
Public:
integer ii_Weight
string is_Location="Home"
private integer ii_test
```
Some of these protected declarations have restricted write access:

```
Protected:
integer ii_Units
privatewrite double idb_Results
privatewrite string is_Lname
```
# <span id="page-71-1"></span><span id="page-71-0"></span>**Declaring constants**

Description Any PowerScript variable declaration of a standard datatype that can be assigned an initial value can be a constant instead of a variable. To make it a constant, include the keyword CONSTANT in the declaration and assign it an initial value.

Syntax CONSTANT { access } datatype constname = value

The following table shows the parameters used to declare constants.

| <b>Parameter</b>     | <b>Description</b>                                                                                                    |
|----------------------|----------------------------------------------------------------------------------------------------|
| <b>CONSTANT</b>      | Declares a constant instead of a variable. The CONSTANT<br>keyword can be before or after the <i>access</i> keywords.                                                     |
| access<br>(optional) | (For instance variables only) Keywords specifying the<br>access for the constant. For information, see "Access for<br>instance variables" on page 40.                     |
| datatype             | A standard data type for the constant. For decimals, you<br>can include an optional value in brackets to specify the<br>precision of the data. Blobs cannot be constants. |
|                      | For information about PocketBuilder datatypes, see<br>"Standard datatypes" on page 19.                                                                                    |

**Table 3-5: Constant variable declaration parameters**
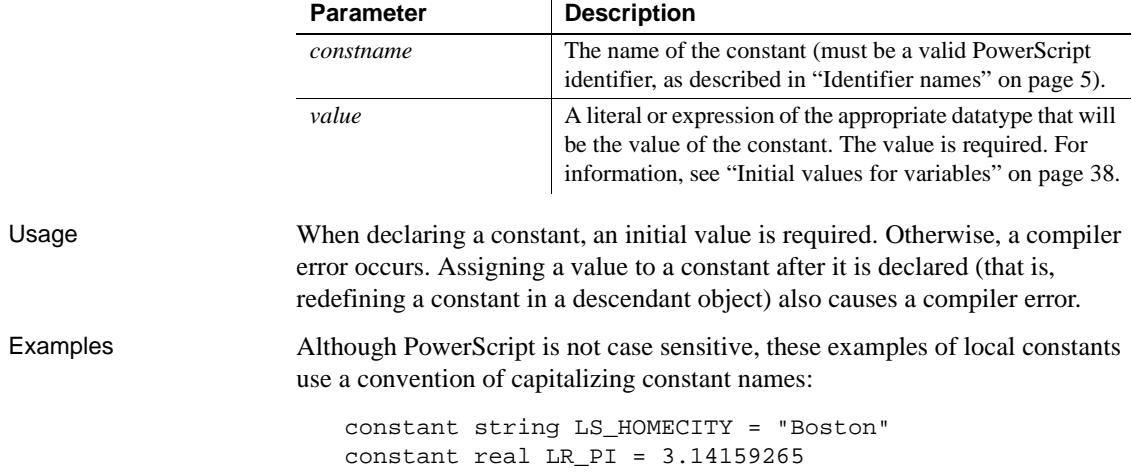

# **Declaring arrays**

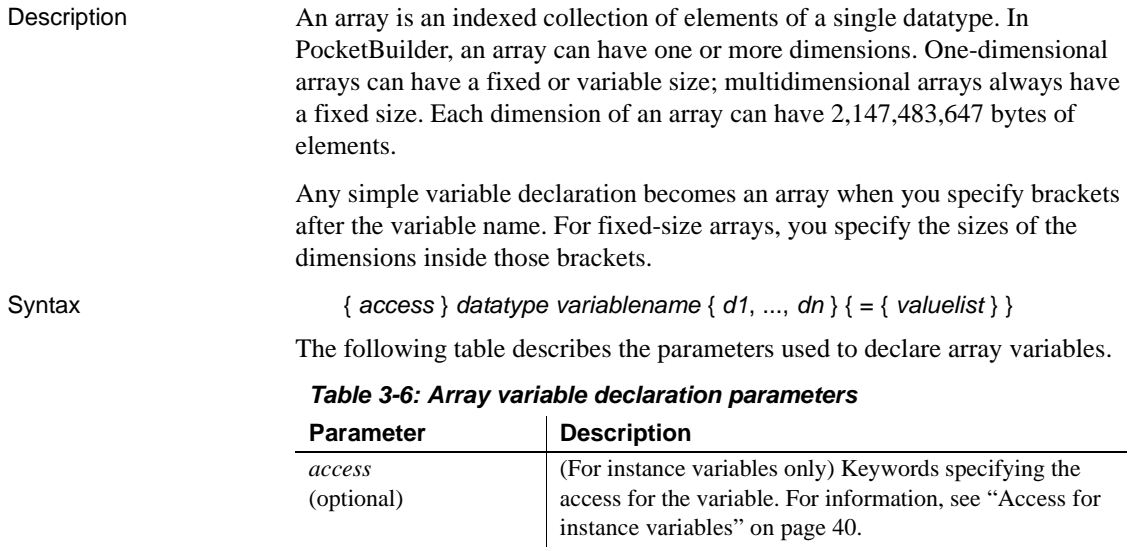

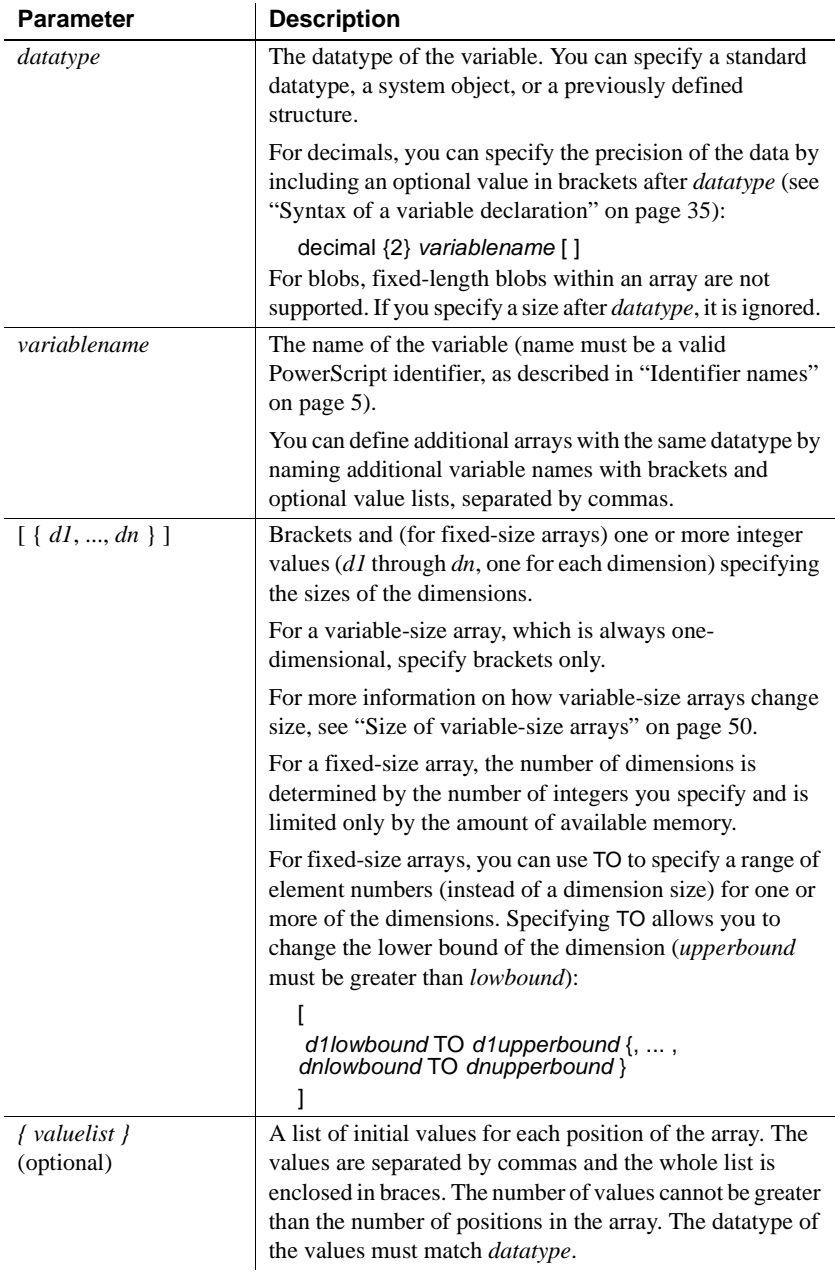

Examples These declarations create variable-size arrays:

```
integer li_stats[ ] \qquad // Array of integers.
decimal {2} ld_prices[ ] // Array of decimals with 
                             // 2 places of precision.
blob lb_data[ ] \qquad // Array of variable-size
                             // blobs.
date ld birthdays[ ] // Array of dates.
string ls_city[ ] \qquad // Array of strings.
                             // Each string can be 
                             // any length.
```
This statement declares a variable-size array of decimal number (the declaration does not specify a precision, so each element in the array takes the precision of the value assigned to it):

dec lc\_limit[ ]

**Fixed arrays** These declarations create fixed-size, one-dimensional arrays:

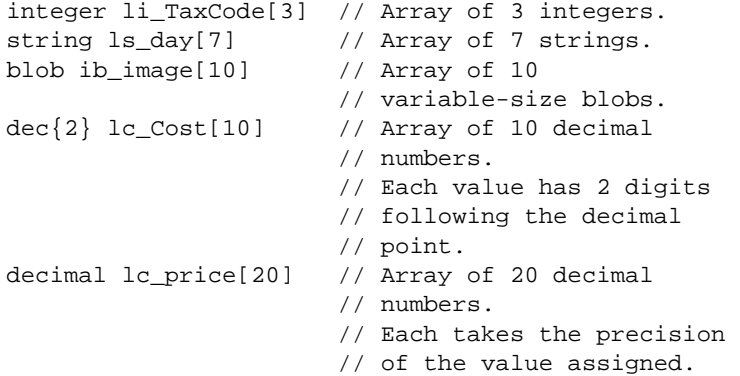

**Using TO to change array index values** These fixed-size arrays use TO to change the range of index values for the array:

```
real lr_Rate[2 to 5] // Array of 4 real numbers: 
                         // Rate[2] through Rate[5]
integer li_Qty[0 to 2] // Array of 3 integers
string ls_Test[-2 to 2] // Array of 5 strings
integer li_year[76 to 96] // Array of 21 integers
string ls_name[-10 to 15] // Array of 26 strings
```
**Incorrect declarations using TO** In an array dimension, the second number must be greater than the first. These declarations are invalid:

integer li\_count[10 to 5] // INVALID: 10 is // greater than 5

```
integer li_price[-10 to -20] // INVALID: -10
                              // is greater than -20
```
**Arrays with two or more dimensions** This declaration creates a six-element, two-dimensional integer array. The individual elements are *li\_score[1,1]*, *li\_score[1,2]*, *li\_score[1,3]*, *li\_score[2,1]*, *li\_score[2,2]*, and *li\_score[2,3]*:

```
integer li_score[2,3]
```
This declaration specifies that the indexes for the dimensions are 1 to 5 and 10 to 25:

integer li RunRate[1 to 5, 10 to 25]

This declaration creates a 3-dimensional 45,000-element array:

```
long ll_days[3, 300, 50]
```
This declaration changes the subscript range for the second and third dimension:

integer li\_staff[100, 0 to 20, -5 to 5]

More declarations of multidimensional arrays:

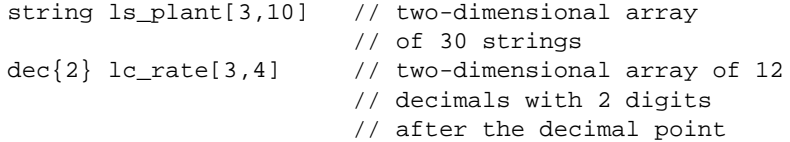

This declaration creates three decimal arrays:

decimal{3} lc\_first[10],lc\_second[15,5],lc\_third[ ]

## **Values for array elements**

General information PocketBuilder initializes each element of an array to the same default value as its underlying datatype. For example, in a newly declared integer array: integer li\_TaxCode[3] the elements *li\_TaxCode[1]*, *li\_TaxCode[2]*, and *li\_TaxCode[3]* are all initialized to zero. For information about default values for basic datatypes, see ["Initial values for](#page-65-0)  [variables" on page 38.](#page-65-0)

Simple array In a simple array, you can override the default values by initializing the elements of the array when you declare the array. You specify the values in a comma-separated list of values enclosed in braces. You do not have to initialize all the elements of the array, but you cannot initialize values in the middle or end without initializing the first elements.

Multidimensional array In a multidimensional array, you still provide the values in a simple, comma-separated list. When the values are assigned to array positions, the first dimension is the fastest-varying dimension, and the last dimension is the slowest-varying. In other words, the values are assigned to array positions by looping over all the values of the first dimension for each value of the second dimension, then looping over all the values of the second dimension for each value of the third, and so on.

#### **Assigning values**

You can assign values to an array after declaring it using the same syntax of a list of values within braces:

integer li\_Arr[]  $Li_Mr = \{1, 2, 3, 4\}$ 

**Examples Example 1** This statement declares an initialized one-dimensional array of three variables:

real lr\_Rate[3]={1.20, 2.40, 4.80}

**Example 2** This statement initializes a two-dimensional array:

integer  $li\_units[3,4] = \{1,2,3, 1,2,3, 1,2,3, 1,2,3\}$ 

As a result:

*Li\_units[1,1]*, *[1,2]*, *[1,3]*, and *[1,4]* are all 1 *Li\_units[2,1]*, *[2,2]*, *[2,3]*, and *[2,4]* are all 2 *Li\_units[3,1]*, *[3,2], [3,3]*, and *[3,4]* are all 3

**Example 3** This statement initializes the first half of a 3-dimensional array:

integer  $li\_units[3, 4, 2] = \&$ {1,2,3, 1,2,3, 1,2,3, 1,2,3}

As a result:

*Li\_units[1,1,1]*, *[1,2,1]*, *[1,3,1]*, and *[1,4,1]* are all 1 *Li\_units[2,1,1]*, *[2,2,1]*, *[2,3,1]*, and *[2,4,1]* are all 2 *Li\_units[3,1,1]*, *[3,2,1]*, *[3,3,1]*, and *[3,4,1]* are all 3 *Li\_units[1,1,2]*, *[1,2,2]*, *[1,3,2]*, and *[1,4,2]* are all 0 *Li\_units[2,1,2]*, *[2,2,2]*, *[2,3,2]*, and *[2,4,2]* are all 0 *Li\_units[3,1,2]*, *[3,2,2]*, *[3,3,2]*, and *[3,4,2]* are all 0

## <span id="page-77-0"></span>**Size of variable-size arrays**

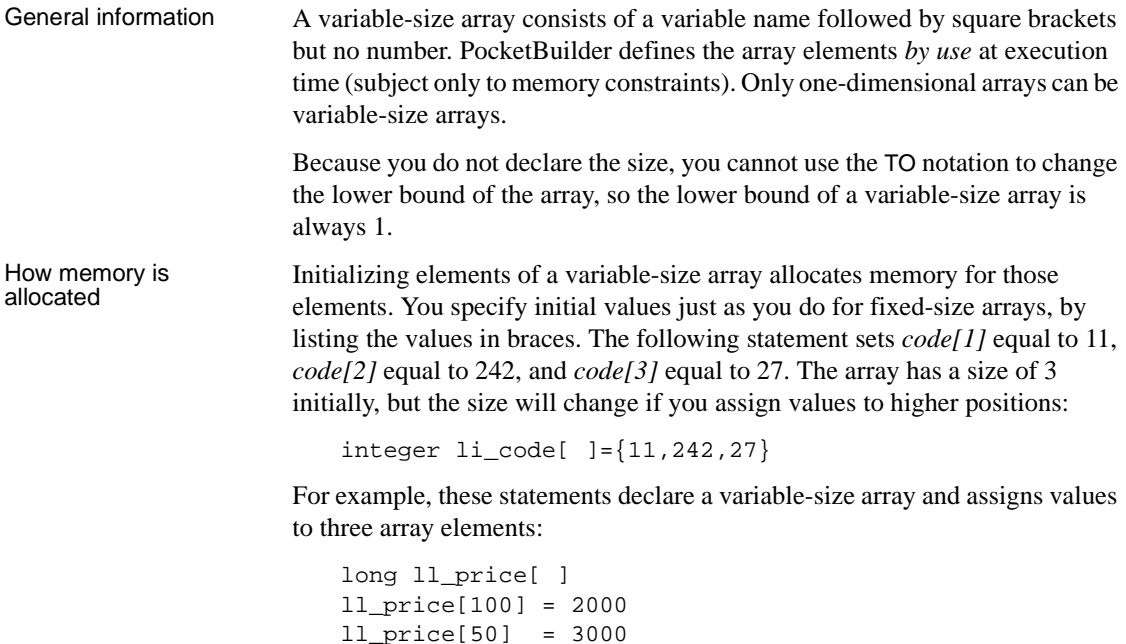

When these statements first execute, they allocate memory as follows:

- The statement 11\_price[100]=2000 will allocate memory for 100 long numbers *ll\_price[1]* to *ll\_price[100]*, then assign 0 (the default for numbers) to *ll\_price[1]* through *ll\_price[99]* and assign 2000 to *ll\_price[100]*.
- The statement 11\_price[50]=3000 will not allocate more memory but will assign the value 3000 to the 50th element of the *ll\_price* array.
- The statement 11\_price[110]=5000 will allocate memory for 10 more long numbers named *ll\_price[101]* to *ll\_price[110]* and then assign 0 (the default for numbers) to *ll\_price[101]* through *ll\_price[109]* and assign 5000 to *ll\_price[110]*.

### **More about arrays**

This section provides technical details about:

• [Assigning one array to another](#page-78-0)

ll\_price[110] = 5000

- • [Using arraylists to assign values to an array](#page-80-0)
- • [Errors that occur when addressing arrays](#page-81-0)

#### <span id="page-78-0"></span>**Assigning one array to another**

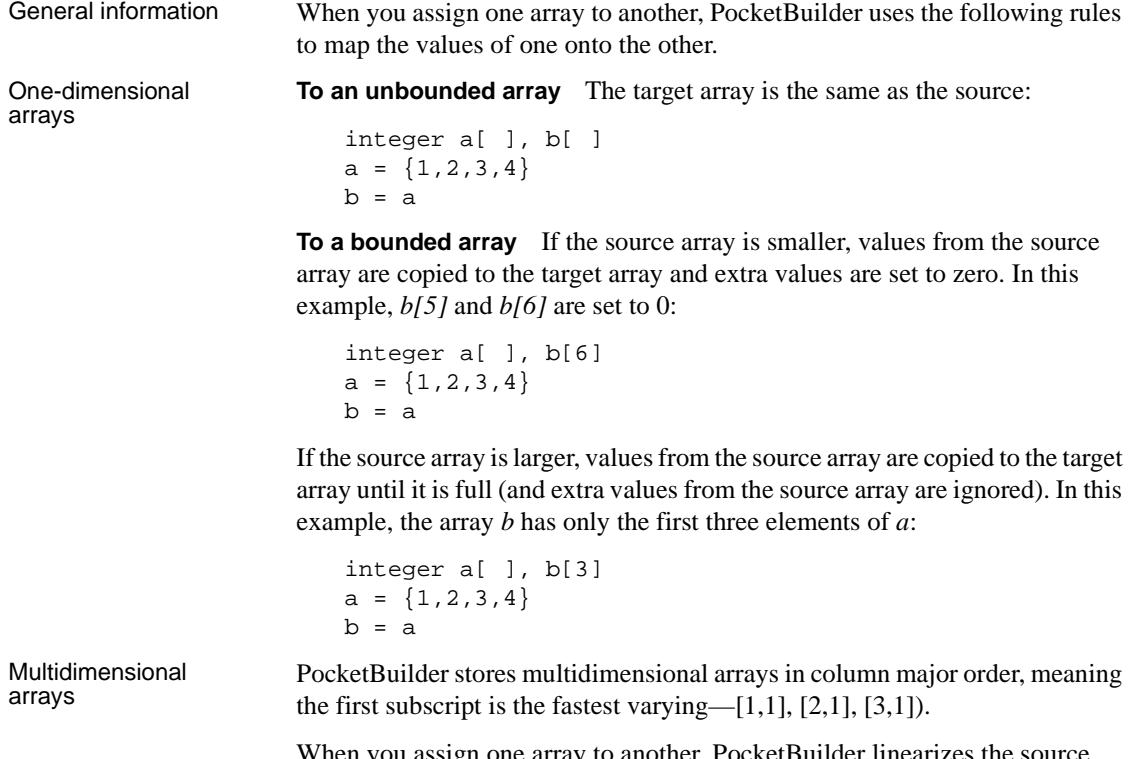

When you assign one array to another, PocketBuilder linearizes the source array in column major order, making it a one-dimensional array. PocketBuilder then uses the rules for one-dimensional arrays (described above) to assign the array to the target.

Not all array assignments are allowed, as described in the following rules.

**One multidimensional array to another** If the dimensions of the two arrays match, the target array becomes an exact copy of the source:

```
integer a[2,10], b[2,10]
a = b
```
If both source and target are multidimensional but do not have matching dimensions, the assignment is not allowed and the compiler reports an error:

```
integer a[2,10], b[4,10]
a = b // Compiler error
```
**One-dimensional array to a multidimensional array** A one-dimensional array can be assigned to a multidimensional array. The values are mapped onto the multidimensional array in column major order:

```
integer a[ ], b[2,2]
h = a
```
**Multidimensional array to a one-dimensional array** A multidimensional array can also be assigned to a one-dimensional array. The source is linearized in column major order and assigned to the target:

integer  $a[ ]$ ,  $b[2,2]$  $a = b$ 

Examples Suppose you declare three arrays  $(a, b, \text{ and } c)$ . One  $(c)$  is unbounded and one-dimensional; the other two (*a* and *b*) are multidimensional with different dimensions:

integer c[ ], a[2,2], b[3,3] =  $\{1,2,3,4,5,6,7,8,9\}$ 

Array *b* is laid out like this:

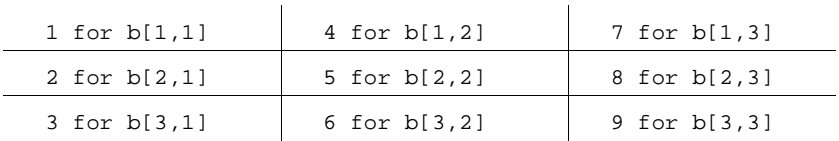

This statement causes a compiler error, because *a* and *b* have different dimensions:

```
a = b // Compiler error
```
This statement explicitly linearizes *b* into *c*:

 $c = b$ 

You can then assign the linearized version of the array to *a*:

 $a = c$ 

The values in array *a* are laid out like this:

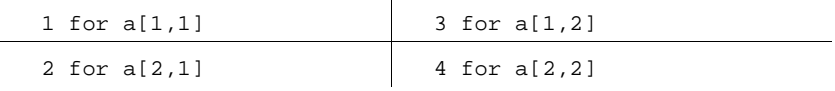

Initializing *a* with an arraylist produces the same result:

integer  $a[2,2] = \{1,2,3,4\}$ 

The following section describes arraylists.

### <span id="page-80-0"></span>**Using arraylists to assign values to an array**

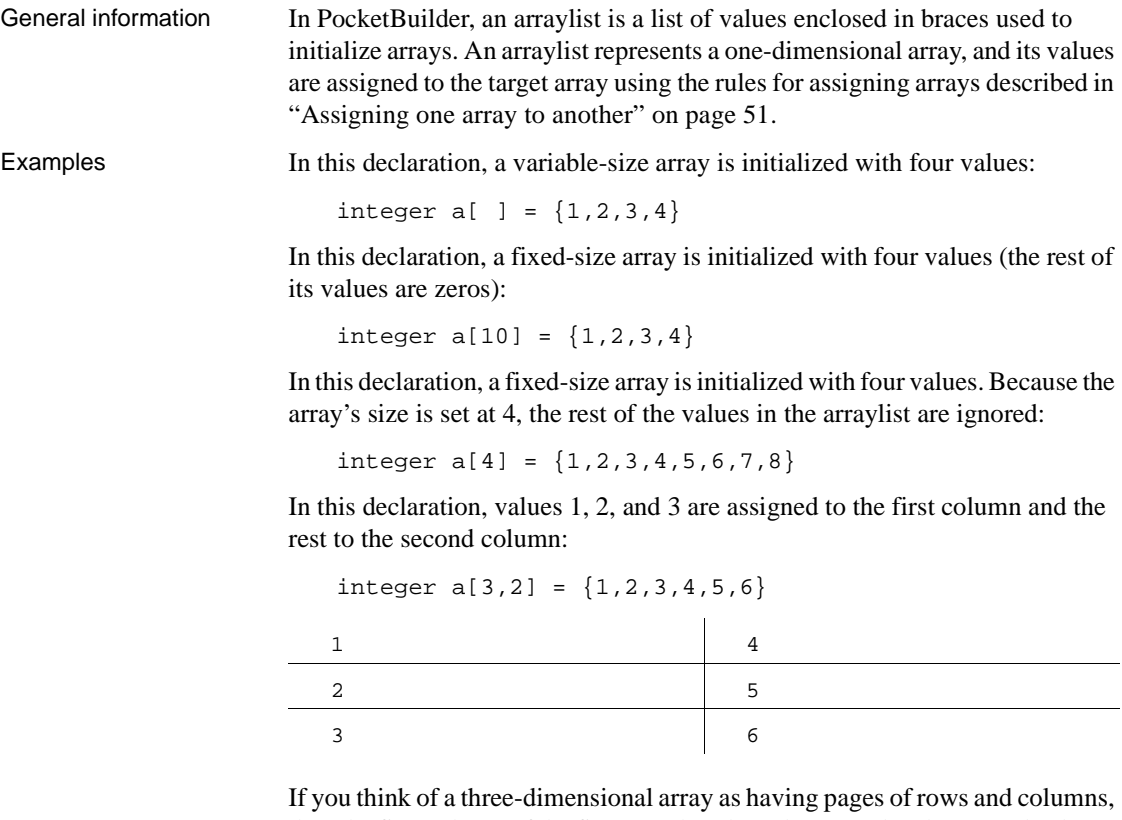

then the first column of the first page has the values 1 and 2, the second column on the first page has 3 and 4, and the first column on the second page has 5 and 6.

The second column on the second page has zeros:

integer  $a[2,2,2] = \{1,2,3,4,5,6\}$ 

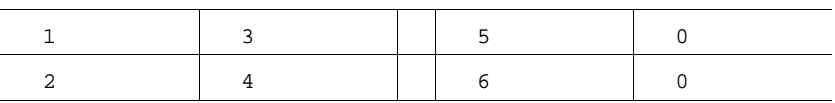

### <span id="page-81-0"></span>**Errors that occur when addressing arrays**

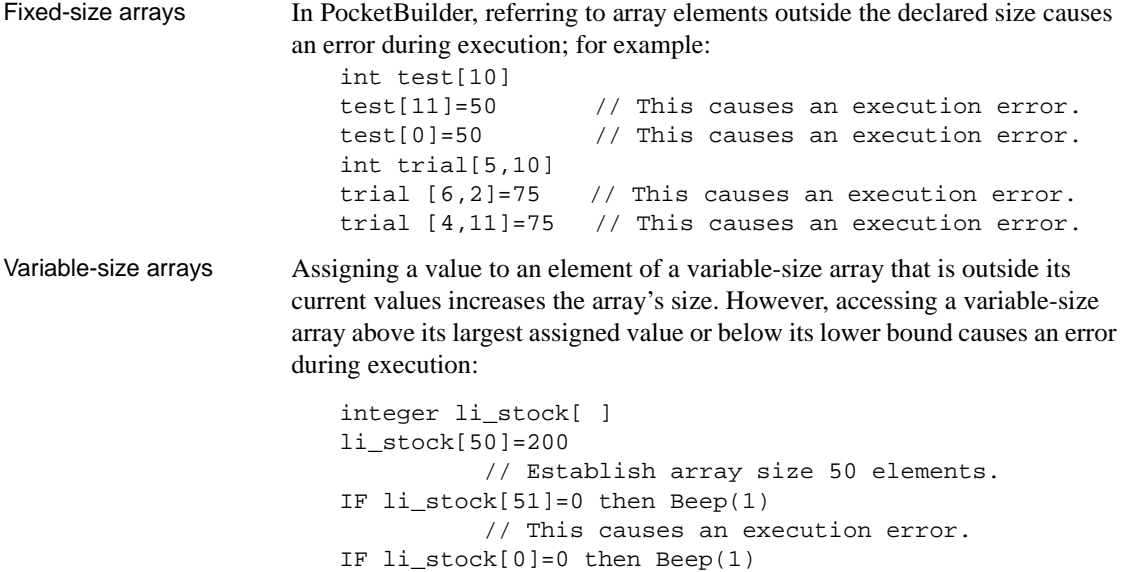

# <span id="page-81-1"></span>**Declaring external functions**

Description External functions are functions written in languages other than PowerScript and stored in dynamic link libraries. On Windows and Windows CE, dynamic libraries have the extension *DLL*. You can use external functions that are written in any language that supports dynamic libraries.

// This causes an execution error.

Before you can use an external function in a script, you must declare it as one of two types:

- **Global external functions** These are available anywhere in the application.
- **Local external functions** These are defined for a particular type of window, menu, user object, or user-defined function. These functions are part of the object's definition and can always be used in scripts for the object itself. You can also choose to make these functions accessible to other scripts.

To understand how to declare and call an external function, see the documentation from the developer of the external function library.

Syntax **External function syntax** Use the following syntax to declare an external function:

> { access } FUNCTION returndatatype name ( { { REF } datatype1 arg1, ..., { REF } datatypen argn } ) LIBRARY "libname" ALIAS FOR "extname"

**External subroutine syntax** To declare external subroutines (which are the same as external functions except that they do not return a value), use this syntax:

 $\{$  access  $\}$  SUBROUTINE name ( $\{$  { REF } datatype1 arg1, ..., { REF } datatypen argn } ) LIBRARY "libname" ALIAS FOR "extname"

The following table describes the parameters used to declare external functions and subroutines:

| <b>Parameter</b>                 | <b>Description</b>                                                                                                    |
|----------------------------------|----------------------------------------------------------------------------------------------------|
| access<br>(optional)             | (Local external functions only) Public, Protected, or Private<br>specifies the access level of a local external function. The<br>default is Public.<br>For more information, see the section about specifying access<br>of local functions in "Usage" next. |
| FUNCTION or<br><b>SUBROUTINE</b> | A keyword specifying the type of call, which determines the<br>way return values are handled. If there is a return value, declare<br>it as a FUNCTION; if it returns nothing or returns VOID, specify<br>SUBROUTINE.                                        |
| returndatatype                   | The datatype of the value returned by the function.                                                                                                    |
| name                             | The name of a function or subroutine that resides in a DLL.                                                                                                    |
| REF                              | A keyword that specifies that you are passing by reference the<br>argument that follows REF. The function can store a value in<br>arg that will be accessible to the rest of the PocketBuilder<br>script.                                                   |
| datatype arg                     | The datatype and name of the arguments for the function or<br>subroutine. The list must match the definition of the function in<br>the DLL. Each <i>datatype arg</i> pair can be preceded by REF.                                                           |
|                                  | For more information on passing arguments, see the Resource<br><i>Guide</i> or see <i>Application Techniques</i> in the PowerBuilder<br>documentation set.                                                                                                  |
|                                  |                                                                                                    |

**Table 3-7: External function or subroutine declaration parameters**

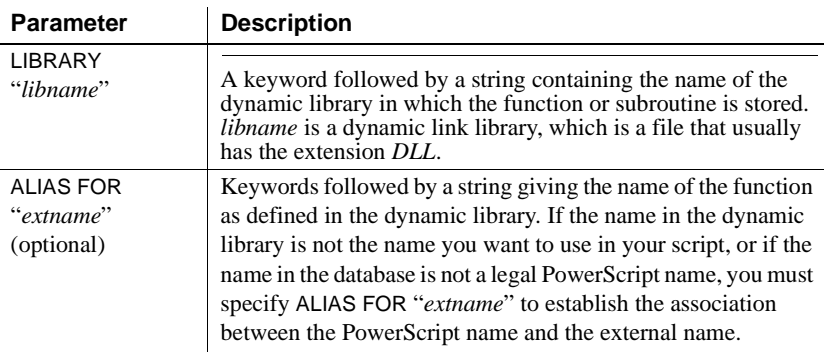

Usage **Specifying access of local functions** When declaring a local external function, you can specify its access level—which scripts have access to the function.

> The following table describes where local external functions can be used when they are declared with a given access level:

| <b>Access level</b> | Where you can use the local external function                                                                                        |
|---------------------|----------------------------------------------------------------------------------------------------|
| <b>Public</b>       | Any script in the application.                                                                                                    |
| Private             | Scripts for events in the object for which the function is<br>declared. You cannot use the function in descendants of the<br>object. |
| Protected           | Scripts for the object for which the function is declared and its<br>descendants.                                                    |

**Table 3-8: Access levels for local external functions**

Use of the access keyword with local external functions works the same as the access-right keywords for instance variables.

To be available to a PocketBuilder application running on any Windows CE platform, the DLL must be in one of the following directories:

- The current directory
- The Windows directory

For PowerBuilder applications running on the desktop, the DLL can also be in one of the following directories:

- The Windows System subdirectory
- Directories on the DOS path

Availability of the dynamic library during execution

Examples In the examples application that comes with PowerBuilder, external functions are declared as local external functions in a user object called u\_external\_function\_win32. The scripts that call the functions are user object functions, but because they are part of the same user object, you do not need to use object notation to call them.

> **Example 1** These declarations allow PowerBuilder to call the functions required for playing a sound in the *WINMM.DLL*:

```
//playsound
FUNCTION boolean sndPlaySoundA (string SoundName, 
   uint Flags) LIBRARY "WINMM.DLL"
FUNCTION uint waveOutGetNumDevs () LIBRARY "WINMM.DLL"
```
A function called uf\_playsound in the examples application provided with PowerBuilder calls the external functions. Uf\_playsound is called with two arguments (*as\_filename* and *ai\_option*) that are passed through to sndPlaySoundA. Values for *ai\_option* are as defined in the Windows documentation, as commented here:

```
//Options as defined in mmystem.h. 
//These may be or'd together.
//#define SND_SYNC 0x0000 
//play synchronously (default) 
//#define SND_ASYNC 0x0001 
//play asynchronously 
//#define SND_NODEFAULT 0x0002 
//do not use default sound 
//#define SND_MEMORY 0x0004 
//lpszSoundName points to a memory file 
//#define SND_LOOP 0x0008 
//loop the sound until next sndPlaySound 
//#define SND_NOSTOP 0x0010 
//do not stop any currently playing sound 
uint lui_numdevs
lui numdevs = WaveOutGetNumDevs()
IF lui_numdevs > 0 THEN 
       sndPlaySoundA(as_filename,ai_option)
       RETURN 1
ELSE
       RETURN -1
END IF
```
**Example 2** This is the declaration for the Windows GetSysColor function:

```
FUNCTION ulong GetSysColor (int index) LIBRARY 
"USER32.DLL"
```
This statement calls the external function. The meanings of the index argument and the return value are specified in the Windows documentation:

```
RETURN GetSysColor (ai_index)
```
**Example 3** This is the declaration for the Windows GetSysColor function:

```
FUNCTION int GetSystemMetrics (int index) LIBRARY 
"USER32.DLL"
```
These statements call the external function to get the screen height and width:

```
RETURN GetSystemMetrics(1)
RETURN GetSystemMetrics(0)
```
### **Datatypes for external function arguments**

When you declare an external function in PocketBuilder, the datatypes of the arguments must correspond with the datatypes as declared in the function's source definition. This section documents the correspondence between datatypes in external functions and datatypes in PocketBuilder. It also includes information on byte alignment when passing structures by value.

Use the tables to find out what PocketBuilder datatype to use in an external function declaration. The PocketBuilder datatype you select depends on the datatype in the source code for the function. The first column lists datatypes in source code. The second column describes the datatype so you know exactly what it is. The third column lists the PocketBuilder datatype you should use in the external function declaration.

Boolean BOOL on Windows is 16-bit, signed. It is declared in PocketBuilder as boolean.

Pointers **Table 3-9: PocketBuilder datatypes for pointers**

| Datatype in source<br>code | <b>Size</b>       | PocketBuilder datatype |
|----------------------------|-------------------|------------------------|
| * (any pointer)            | 32-bit pointer    | Long                   |
| $b$ vte $*$                | Array of bytes of | <b>Blob</b>            |
|                            | variable length   |                        |

Windows 32-bit FAR pointers, such as LPBYTE, LPDWORD, LPINT, LPLONG, LPVOID, and LPWORD, are declared in PocketBuilder as long datatypes. HANDLE is defined as 32 bits unsigned and is declared in PocketBuilder as an UnsignedLong.

Near-pointer datatypes (such as PSTR and NPSTR) are not supported in PocketBuilder.

**Table 3-10: PocketBuilder datatypes for characters and strings**

Characters and strings

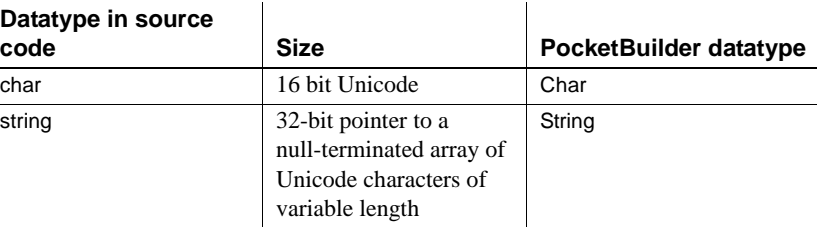

The Windows 32-bit FAR pointer LPSTR is declared in PocketBuilder as string.

#### **Reference arguments**

When you pass a string to an external function by reference, all memory management is done in PocketBuilder. The string variable must be long enough to hold the returned value. To ensure that this is true, first declare the string variable, and then use the Space function to fill the variable with blanks equal to the maximum number of characters that you expect the function to return.

### Fixed-point values **Table 3-11: PocketBuilder datatypes for fixed-point values**

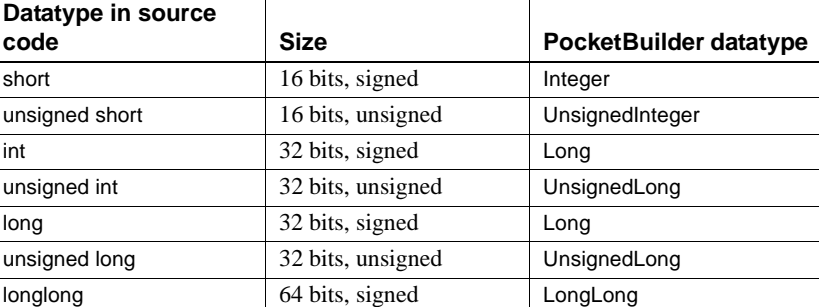

The Windows definition WORD is declared in PocketBuilder as UnsignedInteger and the Windows definition DWORD is declared as an UnsignedLong. You cannot call external functions with return values or arguments of type short.

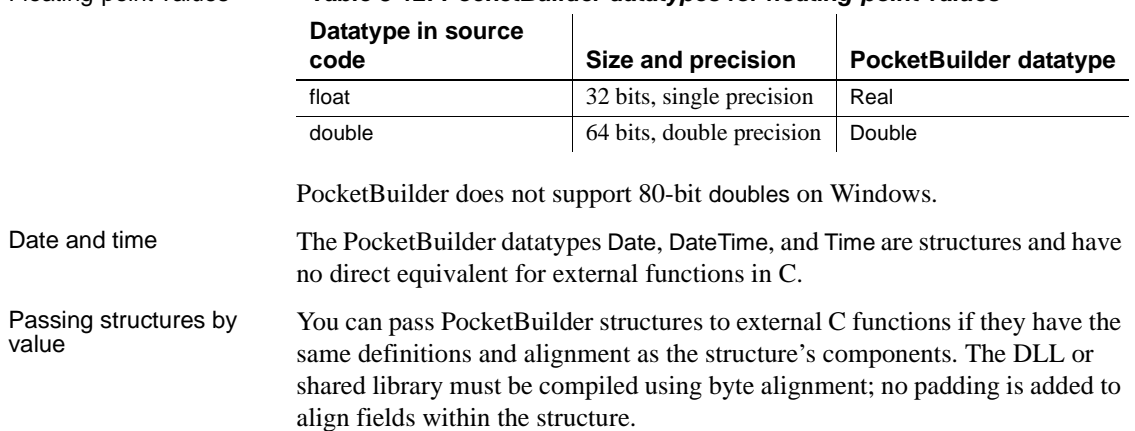

### Floating-point values **Table 3-12: PocketBuilder datatypes for floating-point values**

# **Calling external functions**

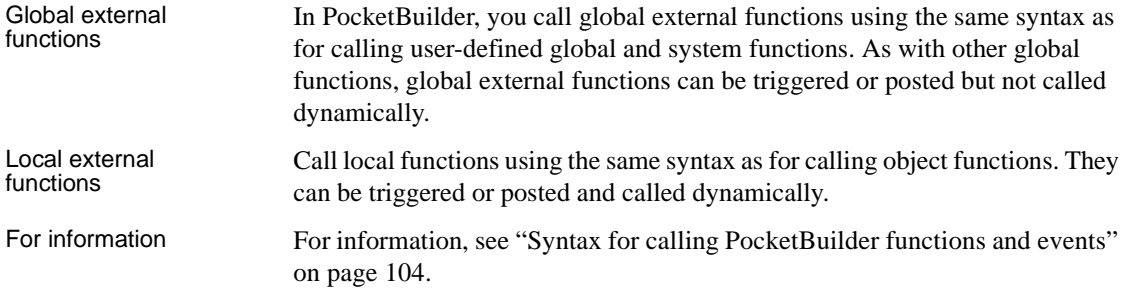

# **Defining source for external functions**

You can use external functions written in any language that supports the standard calling sequence for 32-bit platforms. If you are calling functions on Windows in libraries that you have written yourself, remember that you need to export the functions. Depending on your compiler, you can do this in the function prototype or in a linker definition (.*DEF*) file. For more information about using external functions, see the *Resource Guide* or see *Application Techniques* in the PowerBuilder documentation set.

# **Declaring DBMS stored procedures as remote procedure calls**

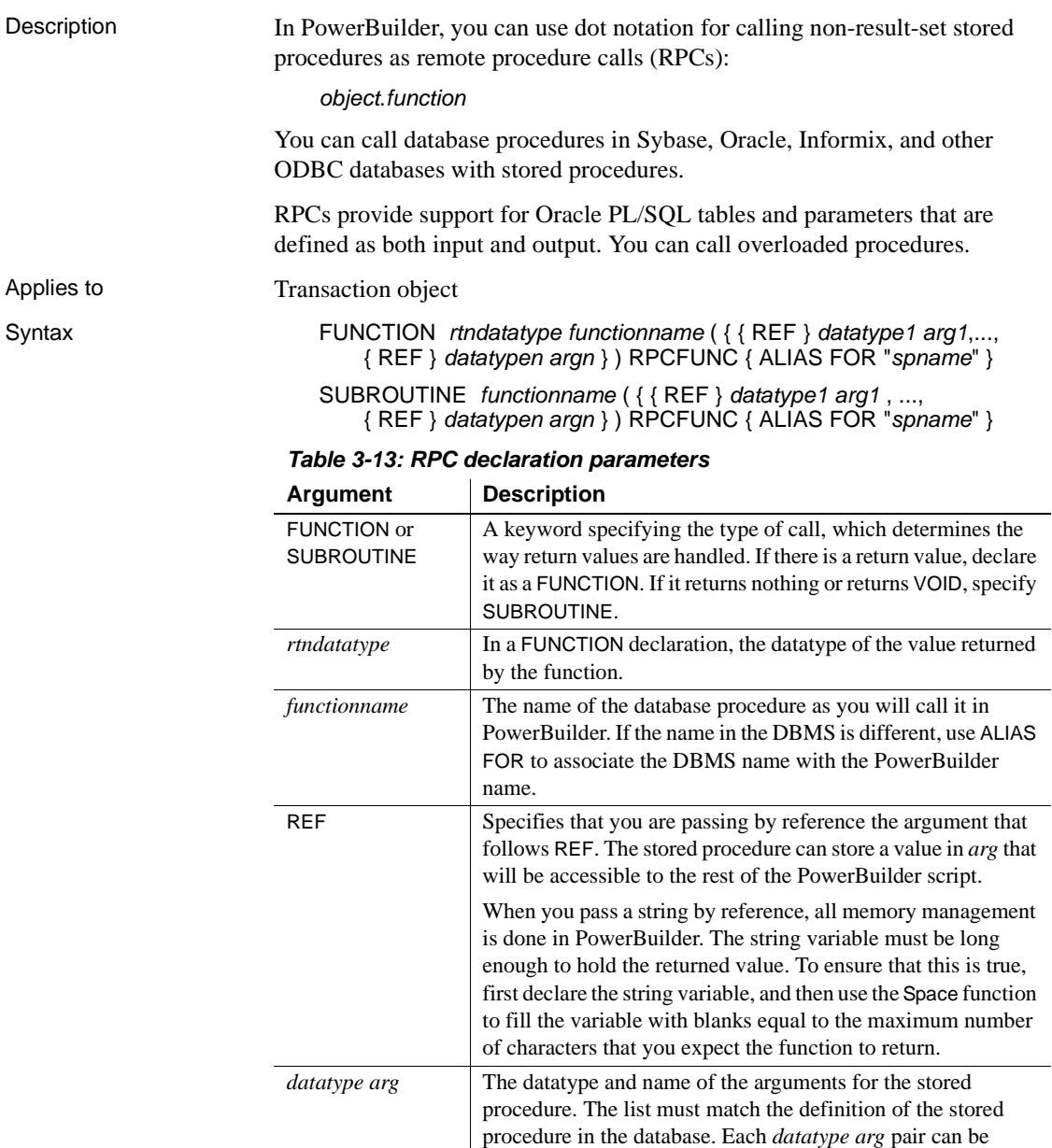

preceded by REF.

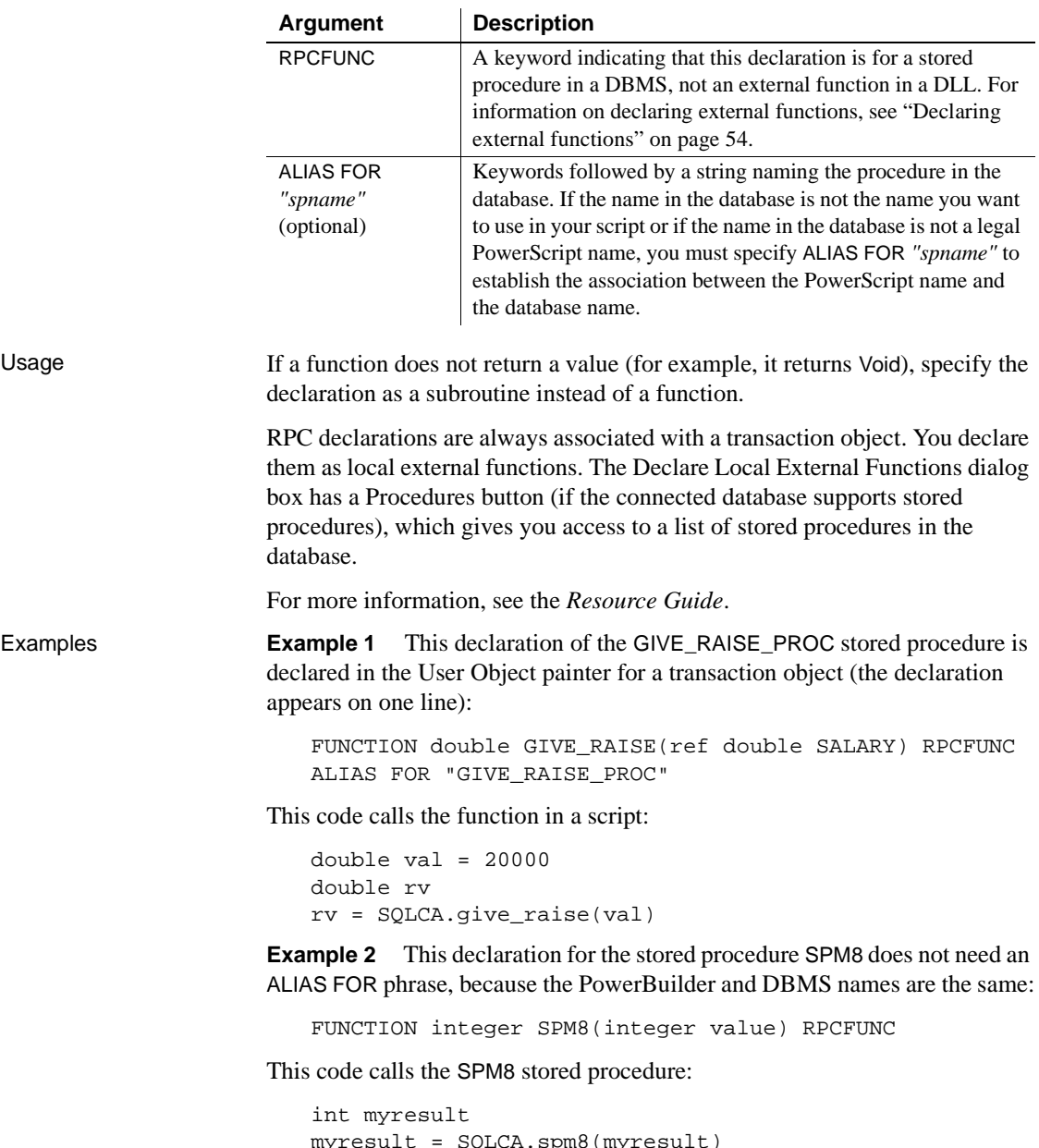

```
myresult = SQLCA.spm8(myresult)
IF SQLCA.sqlcode <> 0 THEN
      messagebox("Error", SQLCA.sqlerrtext)
END IF
```
CHAPTER 4 **Operators and Expressions** 

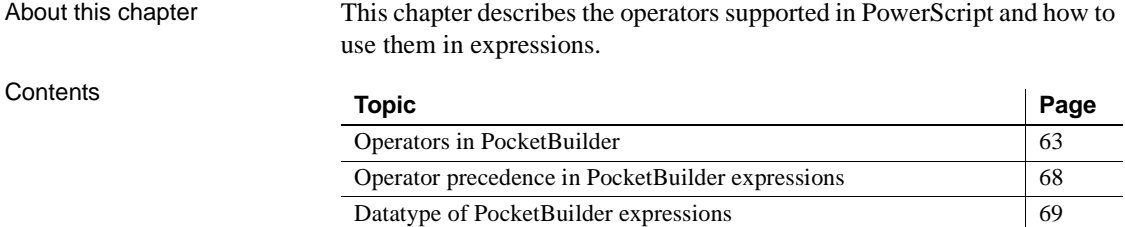

# <span id="page-90-0"></span>**Operators in PocketBuilder**

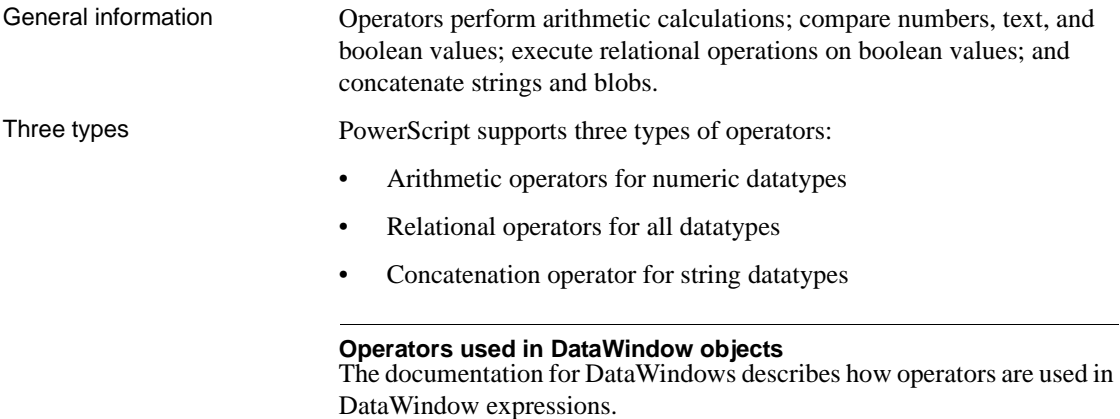

# **Arithmetic operators in PocketBuilder**

Description The following table lists the arithmetic operators used in PocketBuilder.

| <b>Operator</b> | <b>Meaning</b>  | <b>Example</b>                                                                                                    |
|-----------------|-----------------|----------------------------------------------------------------------------------------------------|
|                 | Addition        | Total=SubTotal+Tax                                                                                                    |
|                 | Subtraction     | Price=Price-Discount                                                                                                  |
|                 |                 | Unless you have prohibited the use of dashes in<br>identifier names, you must surround the minus<br>sign with spaces. |
| $\star$         | Multiplication  | Total=Ouantity*Price                                                                                                  |
|                 | <b>Division</b> | Factor=Discount/Price                                                                                                 |
| $\wedge$        | Exponentiation  | Rank=Rating^2.5                                                                                                    |

**Table 4-1: PocketBuilder arithmetic operators**

Usage **Operator shortcuts for assignments** For information about shortcuts that combine arithmetic operators with assignments (such as  $++$  and  $+=$ ), see [Assignment on page 113.](#page-140-0)

> **Subtraction** If the option Allow Dashes in Identifiers is checked on the Script tab in the Options dialog box, you must always surround the subtraction operator and the -- operator with spaces. Otherwise, PocketBuilder interprets the expression as an identifier.

> For information about dashes in identifiers, see ["Identifier names" on page 5.](#page-32-0)

**Multiplication and division** Multiplication and division are carried out to full precision (16–18 digits). Decimal numbers are rounded (not truncated) on assignment.

**Calculation with NULL** When you form an arithmetic expression that contains a NULL value, the expression's value is null. Thinking of null as *undefined* makes this easier to understand.

For more information about null values, see ["NULL values" on page 8.](#page-35-0)

**Errors and overflows** The following problems can occur when using arithmetic operators:

- Division by zero, exponentiation of negative values, and so on cause errors during execution
- Overflow of real, double, and decimal values causes errors during execution.

• Overflow of signed or unsigned integers and longs causes results to wrap. However, because integers are promoted to longs in calculations, wrapping does not occur until the result is explicitly assigned to an integer variable.

For more information about type promotion, see ["Datatype of](#page-96-0)  [PocketBuilder expressions" on page 69](#page-96-0).

**Examples Subtraction** This statement always means subtract B from A:

 $A - B$ 

If DashesInIdentifiers is set to 1, the following statement means a variable named A-B, but if DashesInIdentifiers is set to 0, it means subtract B from A:

 $A - B$ 

**Precision for division** These examples show the values that result from various operations on decimal values:

```
decimal {4} a,b,d,e,f
decimal {3} c
a = 20.0/3 // a contains 6.6667
b = 3 * a // b contains 20.0001
c = 3 * a // c contains 20.000
d = 3 * (20.0/3) // d contains 20.0000
e = Truncate(20.0/3, 4) // e contains 6.6666
f = Truncate(20.0/3, 5) // f contains 6.6667
```
**Calculations with null** When the value of variable *c* is null, the following assignment statements all set the variable a to null:

```
integer a, b=100, c
SetNULL(c)
a = b+c // all statements set a to NULL
a = b - ca = b * ca = b/c
```
**Overflow** This example illustrates the value of the variable *i* after overflow occurs:

```
integer i
i = 32767i = i + 1 // i is now -32768
```
# **Relational operators in PocketBuilder**

Description PocketBuilder uses relational operators in boolean expressions to evaluate two or more operands. Logical operators can join relational expressions to form more complex boolean expressions.

The result of evaluating a boolean expression is always true or false.

The following table lists relational and logical operators.

| Operator          | <b>Meaning</b>        | <b>Example</b>                   |
|-------------------|-----------------------|----------------------------------|
| $=$               | Equals                | if Price=100 then Rate=.05       |
| $\geq$            | Greater than          | if Price>100 then Rate=.05       |
| $\prec$           | Less than             | if Price<100 then Rate=.05       |
| $\leftrightarrow$ | Not equal             | if Price<>100 then Rate=.05      |
| $>=$              | Greater than or equal | if Price>=100 then Rate=.05      |
| $\leq$            | Less than or equal    | if Price<=100 then Rate=.05      |
| <b>NOT</b>        | Logical negation      | if NOT Price=100 then Rate=.05   |
| <b>AND</b>        | Logical and           | if Tax>3 AND Ship <5 then        |
|                   |                       | $Rate = .05$                     |
| <b>OR</b>         | Logical or            | if Tax>3 OR Ship<5 then Rate=.05 |

**Table 4-2: PocketBuilder relational and logical operators**

Usage **Comparing strings** When PocketBuilder compares strings, the comparison is case sensitive. Trailing blanks are significant.

> For information on comparing strings regardless of case, see the functions [Upper on page 1056](#page-1083-0) and [Lower on page 684.](#page-711-0)

To remove trailing blanks, use the RightTrim function. To remove leading blanks, use the LeftTrim function. To remove leading and trailing blanks, use the Trim function. For information about these functions, see [RightTrim on page](#page-883-0)  [856](#page-883-0), [LeftTrim on page 666,](#page-693-0) and [Trim on page 1045.](#page-1072-0)

**Null value evaluations** When you form a boolean expression that contains a null value, the AND and OR operators behave differently. Thinking of null as *undefined* (neither true nor false) makes the results easier to calculate.

For more information about null values, see ["NULL values" on page 8.](#page-35-0)

Examples **Case-sensitive comparisons** If you compare two strings with the same text but different case, the comparison fails. But if you use the Upper or Lower function, you can ensure that the case of both strings are the same so that only the content affects the comparison:

```
City1 = "Austin"
City2 = "AUSTIN"
IF City1 = City2 ... // Returns FALSE
City1 = "Austin"
City2 = "AUSTIN"
IF Upper(City1) = Upper(City2)... // Returns TRUE
```
**Trailing blanks in comparisons** In this example, trailing blanks in one string cause the comparison to fail:

```
City1 = "Austin"
City2 = "Austin "
IF City1 = City2 ... // Returns FALSE
```
**Logical expressions with null values** In this example, the expressions involving the variable *f*, which has been set to null, have null values:

```
boolean d, e = TRUE, f
SetNull(f)
d = e and f // d is NULL
d = e or f // d is TRUE
```
### **Concatenation operator in PocketBuilder**

Description The PocketBuilder concatenation operator joins the contents of two variables of the same type to form a longer value. You can concatenate strings and blobs.

The following table shows the concatenation operator.

**Table 4-3: PocketBuilder concatenation operator**

|          | <b>Operator</b> | <b>Meaning</b>                                               | <b>Example</b>                                       |
|----------|-----------------|--------------------------------------------------------------|------------------------------------------------------|
|          | $+$             | Concatenate                                                  | "cat " + "dog"                                       |
| Examples |                 | <b>Example 1</b> These examples concatenate several strings: |                                                      |
|          | string Test     |                                                              |                                                      |
|          |                 |                                                              | Test = "over" + "stock" // Test contains "overstock" |
|          |                 | string Lname, Fname, FullName                                |                                                      |
|          |                 | FullName = $Lname + ', ' + France$                           |                                                      |
|          |                 |                                                              | // FullName contains last name and first name,       |
|          |                 | // separated by a comma and space.                           |                                                      |

**Example 2** This example shows how a blob can act as an accumulator when reading data from a file:

```
integer i, fnum, loops
bflob tot_b, b
. . .
FOR i = 1 to loops
 bytes_read = FileRead(fnum, b)
 tot_b = tot_b + bNEXT
```
# <span id="page-95-0"></span>**Operator precedence in PocketBuilder expressions**

Order of precedence To ensure predictable results, all operators in a PocketBuilder expression are evaluated in a specific order of precedence. When the operators have the same precedence, PocketBuilder evaluates them left to right.

These are the operators in descending order of precedence:

| Operator              | <b>Purpose</b>                                                        |
|-----------------------|-----------------------------------------------------------------------|
|                       | Grouping (see note below on overriding)                               |
| $+$ , $-$             | Unary plus and unary minus (indicates positive or negative<br>number) |
| $\wedge$              | Exponentiation                                                        |
| $^{\star}$ , /        | Multiplication and division                                           |
| $+$ , -               | Addition and subtraction; string concatenation                        |
| $=, >, <, <=, >=, <>$ | Relational operators                                                  |
| <b>NOT</b>            | Negation                                                              |
| <b>AND</b>            | Logical and                                                           |
| 0R                    | Logical or                                                            |

**Table 4-4: Order of precedence of operators**

How to override To override the order, enclose expressions in parentheses. This identifies the group and order in which PocketBuilder will evaluate the expressions. When there are nested groups, the groups are evaluated from the inside out.

> For example, in the expression  $(x+(y*(a+b)))$ ,  $a+b$  is evaluated first. The sum of *a* and *b* is then multiplied by *y*, and this product is added to *x*.

# <span id="page-96-0"></span>**Datatype of PocketBuilder expressions**

General information The datatype of an expression is important when it is the argument for a function or event. The expression's datatype must be compatible with the argument's definition. If a function is overloaded, the datatype of the argument determines which version of the function to call.

There are three types: numeric, string, and char datatypes.

# **Numeric datatypes in PocketBuilder**

General information All numeric datatypes are compatible with each other.

What PocketBuilder<br>does PocketBuilder converts datatypes as needed to perform calculations and make assignments. When PocketBuilder evaluates a numeric expression, it converts the datatypes of operands to datatypes of higher precedence according to the operators and the datatypes of other values in the expression.

### **Datatype promotion when evaluating numeric expressions**

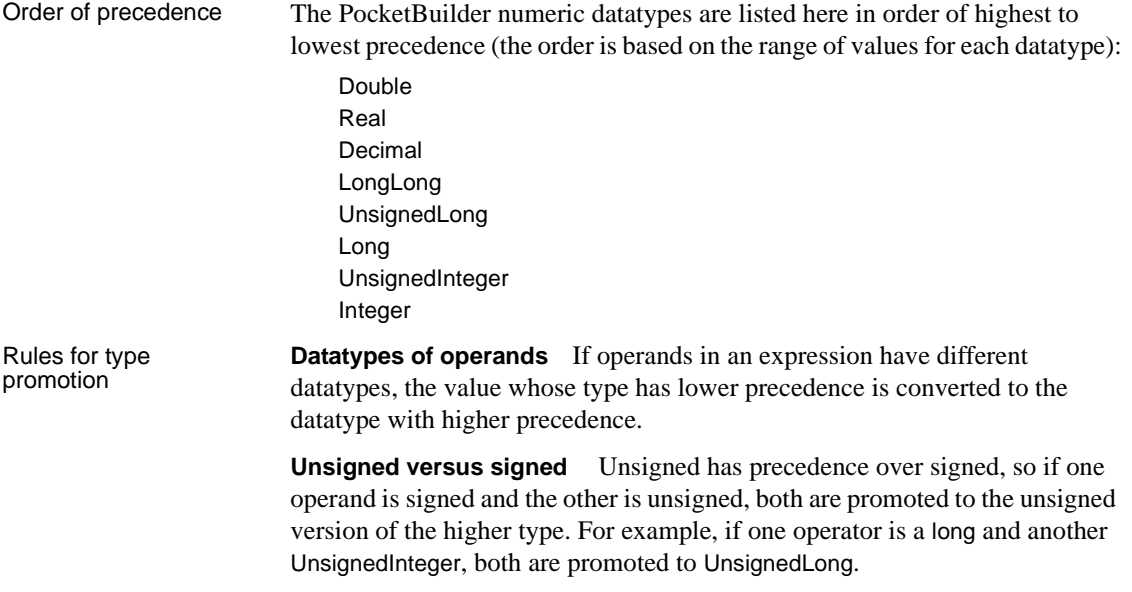

**Operators** The effects of operators on an expression's datatype are:

- **+, -, \*** The minimum precision for addition, subtraction, and multiplication calculations is long. Integer types are promoted to long types before doing the calculation and the expression's resulting datatype is, at a minimum, long. When operands have datatypes of higher precedence, other operands are promoted to match based on the *Datatypes of operands* rule above.
- **/** and ^ The minimum precision for division and exponentiation is double. All types are promoted to double before doing the calculation, and the expression's resulting datatype is double.
- **Relational** Relational operators do not cause promotion of numeric types.

Datatypes of literals When a literal is an operand in an expression, its datatype is determined by the literal's value. The datatype of a literal affects the type promotion of the literal and other operands in an expression.

| Literal                                                                               | <b>Datatype</b> |
|---------------------------------------------------------------------------------------|-----------------|
| Integer literals (no decimal point or exponent) within the<br>range of Long           | Long            |
| Integer literals beyond the range of Long and within the<br>range of UnsignedLong     | UnsignedLong    |
| Integer literals beyond the range of UnsignedLong and<br>within the range of LongLong | UnsignedLong    |
| Numeric literals with a decimal point (but no exponent)                               | Decimal         |
| Numeric literals with a decimal point and explicit<br>exponent                        | Double          |

**Table 4-5: Datatypes of literal operands in an expression**

#### **Out of range**

Integer literals beyond the range of LongLong cause compiler errors.

### **Assignment and datatypes**

General information Assignment is not part of expression evaluation. In an assignment statement, the value of an expression is converted to the datatype of the left-hand variable. In the expression

 $c = a + b$ 

the datatype of a+b is determined by the datatypes of *a* and *b*. Then, the result is converted to the datatype of *c*.

Overflow on<br>assignment

Even when PocketBuilder performs a calculation at high enough precision to handle the results, assignment to a lower precision variable can cause overflow, producing the wrong result.

**Example 1** Consider this code:

```
integer a = 32000, b = 1000long d
d = a + b
```
The final value of *d* is 33000. The calculation proceeds like this:

Convert integer *a* to long Convert integer *b* to long Add the longs *a* and *b* Assign the result to the long *d*

Because the variable *d* is a long, the value 33000 does not cause overflow.

**Example 2** In contrast, consider this code with an assignment to an integer variable:

```
integer a = 32000, b = 1000, c
long e
c = a + be = c
```
The resulting value of *c* and *e* is -32536. The calculation proceeds like this:

```
Convert integer a to long
Convert integer b to long
Add the longs a and b
Convert the result from long to integer and assign the result to c
Convert integer c to long and assign the result to e
```
The assignment to *c* causes the long result of the addition to be truncated, causing overflow and wrapping. Assigning *c* to *e* cannot restore the lost information.

# **String and char datatypes in PocketBuilder**

General information There is no explicit char literal type.

String literals convert to type char using the following rules:

When a string literal is assigned to a char variable, the first character of the string literal is assigned to the variable. For example:

char  $c = "xyz"$ 

results in the character *x* being assigned to the char variable *c*.

• Special characters (such as newline, formfeed, octal, hex, and so on) can be assigned to char variables using string conversion, such as:

char  $c = "~n"$ 

String variables assigned to char variables also convert using these rules. A char variable assigned to a string variable results in a one-character string.

Assigning strings to As Assigning strings to As with other datatypes, you can use arrays of chars. Assigning strings to char char arrays  $\frac{1}{2}$  arrays follows these rules: arrays follows these rules:

- If the char array is unbounded (defined as a variable-size array), the contents of the string are copied directly into the char array.
- If the char array is bounded and its length is less than or equal to the length of the string, the string is truncated in the array.
- If the char array is bounded and its length is greater than the length of the string, the entire string is copied into the array along with its zero terminator. Remaining characters in the array are undetermined.

Assigning char arrays<br>to strings

Using both strings and

When a char array is assigned to a string variable, the contents of the array are copied into the string up to a zero terminator, if found, in the char array.

Using both strings and Expressions using both strings and char arrays promote the chars to strings chars in an expression before evaluation. For example, the following promotes the contents of  $c$  to before evaluation. For example, the following promotes the contents of *c* to a string before comparison with the string "x":

```
char c
. . .
if (c = "x") then
```
Using chars in<br>PowerScript functions

All PowerScript functions that take strings also take chars and char arrays, subject to the conversion rules described above.

# CHAPTER 5 **Structures and Objects**

About this chapter This chapter describes basic concepts for structures and objects and how you define, declare, and use them in PowerScript.

### **Contents**

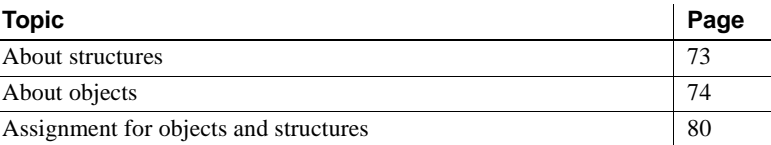

# <span id="page-100-0"></span>**About structures**

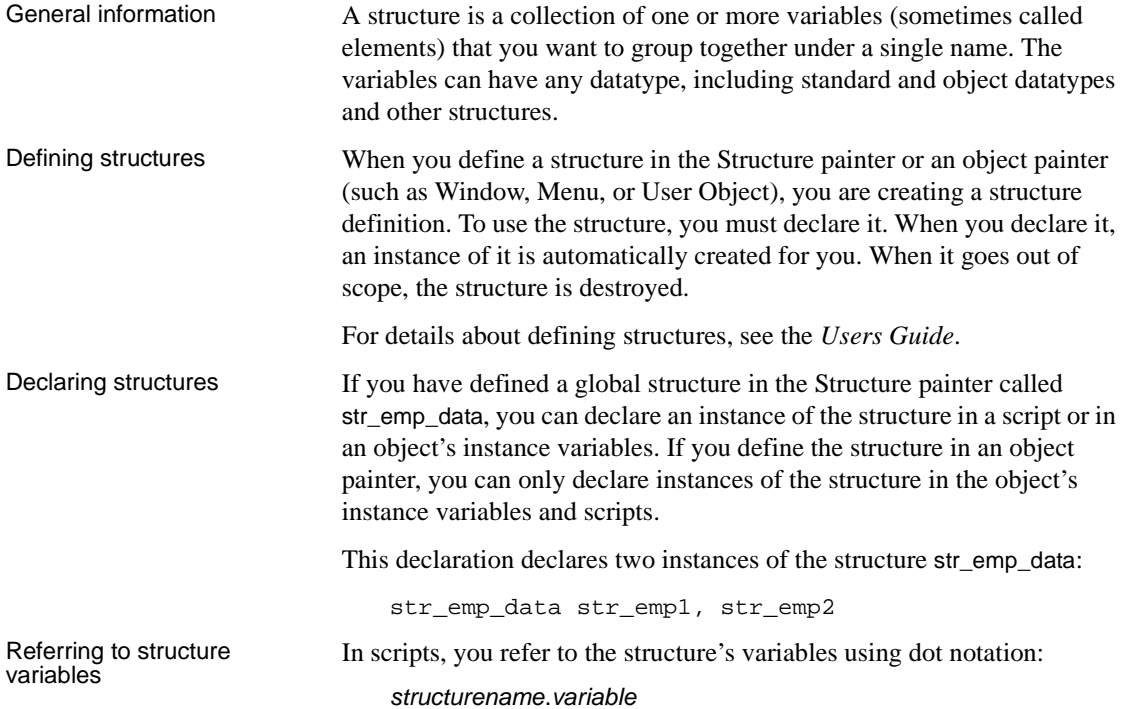

These statements assign values to the variables in str\_emp\_data:

```
str_emp1.emp_id = 100
str_emp1.emp_lname = "Jones"
str emp1.emp salary = 200
str_emp2.emp_id = 101
str_emp2.emp_salary = str_emp1.salary * 1.05
```
Using structures as<br>instance variables

If the structure is declared as part of an object, you can qualify the structure name using dot notation:

objectname.structurename.variable

Suppose that this declaration is an instance variable of the window w\_customer:

str\_cust\_data str\_cust1

The following statement in a script for the object refers to a variable of str\_cust\_data. The pronoun This is optional, because the structure declaration is part of the object:

This.str\_cust1.name

The following statement in a script for some other object qualifies the structure with the window name:

w\_customer.str\_cust1.name

# <span id="page-101-0"></span>**About objects**

What an object is In object-oriented programming, an object is a self-contained module containing state information and associated methods. Most entities in PocketBuilder are objects: visual objects such as windows and controls on windows, nonvisual objects such as transaction and error objects, and user objects that you design yourself.

> An object class is a definition of an object. You create an object's definition in the appropriate painter: Window, Menu, Application, Structure, or User Object painter. In the painter, you add controls to be part of the object, specify initial values for the object's properties, define its instance variables and functions, and write scripts for its events and functions.

An object instance is an occurrence of the object created during the execution of your application. Your code instantiates an object when it allocates memory for the object and defines the object based on the definition in the object class.

An object reference is your handle to the object instance. To interact with an object, you need its object reference. You can assign an object reference to a variable of the appropriate type.

System objects versus There are two categories of objects supported by PocketBuilder: system objects (also referred to as system classes) defined by PocketBuilder and user objects you in define in painters.

> **System objects** The PocketBuilder system objects or classes are inherited from the base class PowerObject. The system classes are the ancestors of all the objects you define. To see the system class hierarchy, select the System tab in the Browser, select PowerObject, and select Show Hierarchy and Expand All from the pop-up menu.

> **User objects** You can create user object class definitions in several painters: Window, Menu, Application, Structure, and User Object painters. The objects you define are inherited from one of the system classes or another of your classes.

> Some painters use many classes. In the Window and User Object painters, the main definition is inherited from the window or user object class. The controls you use are also inherited from the system class for that control.

# **About user objects**

Two types There are two major types of user objects: visual and class. Visual user objects A visual user object is a reusable control or set of controls that has a certain

**Table 5-1: Visual user object types**

| Visual user objects | <b>Description</b>                                                                                                    |
|---------------------|----------------------------------------------------------------------------------------------------|
| Standard            | Inherited from a specific visual control. You can set<br>properties and write scripts so that the control is ready<br>for use. |
|                     | It has the same events and properties as the control it is<br>inherited from plus any that you add.                            |

behavior. There are three types—standard, custom, and external.

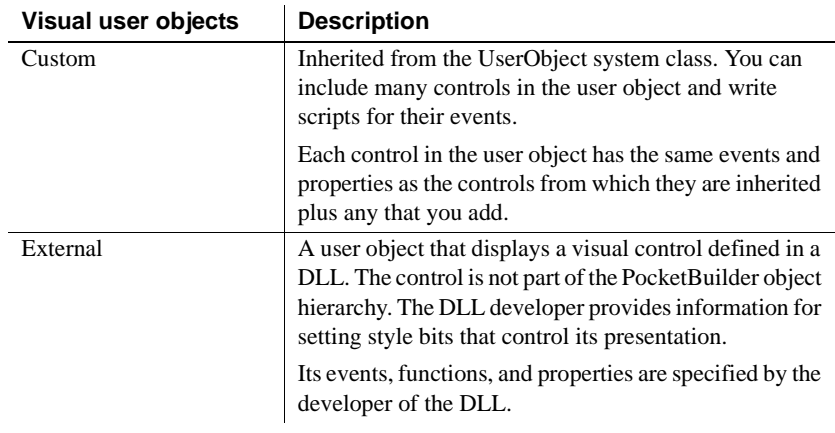

Class user objects Class user objects consist of properties, functions, and sometimes events. They have no visual component. There are two types—standard and custom.

### **Table 5-2: Class user object types**

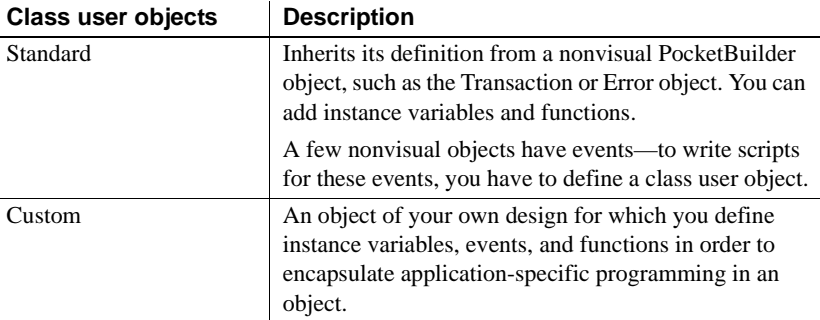

For information on defining and using user objects, see the *Users Guide*.

# **Instantiating objects**

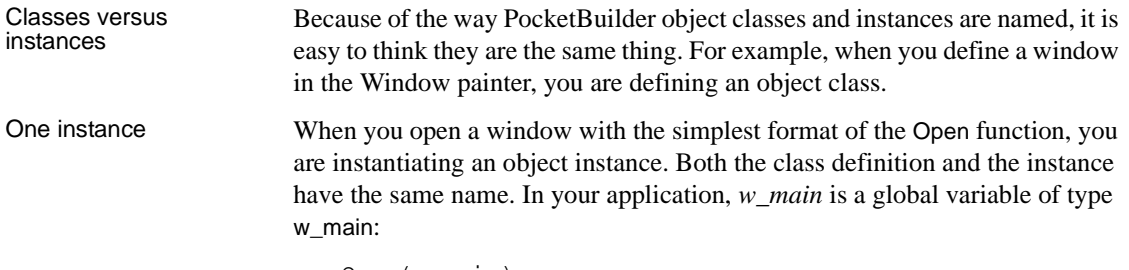

Open(w\_main)

When you open a window this way, you can only open one instance of the object.

Several instances If you want to open more than one instance of a window class, you need to define a variable to hold each object reference:

```
w_main w_1, w_2
Open(w_1)Open(w<sub>2</sub>)
```
You can also open windows by specifying the class in the Open function:

```
window w_1, w_2
Open(w_1, "w_matrix])Open(w 2, "w_main")
```
For class user objects, you always define a variable to hold the object reference and then instantiate the object with the CREATE statement:

uo\_emp\_data uo\_1, uo\_2 uo\_1 = CREATE uo\_emp\_data uo\_2 = CREATE uo\_emp\_data

You can have more than one reference to an object. You might assign an object reference to a variable of the appropriate type, or you might pass an object reference to another object so that it can change or get information from the object.

For more information about object variables and assignment, see ["User objects](#page-106-0)  [that behave like structures" on page 79.](#page-106-0)

### **Using ancestors and descendants**

Descendent objects In PocketBuilder, an object class can be inherited from another class. The inherited or descendent object has all the instance variables, events, and functions of the ancestor. You can augment the descendant by adding more variables, events, and functions. If you change the ancestor, even after editing the descendant, the descendant incorporates the changes. Instantiating When you instantiate a descendent object, PocketBuilder also instantiates all its ancestor classes. You do not have programmatic access to these ancestor instances, except in a few limited ways, such as when you use the scope

operator to access an ancestor version of a function or event script.

# **Garbage collection**

What garbage<br>collection does

The PocketBuilder garbage collection mechanism checks memory automatically for unreferenced and orphaned objects and removes any it finds, thus taking care of most memory leaks. You can use garbage collection to destroy objects instead of explicitly destroying them using the DESTROY statement. This lets you avoid execution-time errors that occur when you destroy an object that was being used by another process or had been passed by reference to a posted event or function.

When garbage<br>collection occurs

Garbage collection occurs:

- **When a reference is removed from an object** A reference to an object is any variable whose value is the object. When the variable goes out of scope, or when it is assigned a different value, PocketBuilder removes a reference to the object, counts the remaining references, and destroys the object if no references remain.
- **When the garbage collection interval is exceeded** When PocketBuilder completes the execution of a system-triggered event, it makes a garbage collection pass if the set interval between garbage collection passes has been exceeded. The default interval is 0.5 seconds. The garbage collection pass removes any objects and classes that cannot be referenced, including those containing circular references (otherwise unreferenced objects that reference each other).

### **Posting events and functions**

When you post an event or function and pass an object reference, PocketBuilder adds an internal reference to the object to prevent it from being collected between the time of the post and the actual execution of the event or function. This reference is removed when the event or function is executed.

Exceptions to garbage<br>collection

There are a few objects that are prevented from being collected:

- **Visual objects** Any object that is visible on your screen is not collected because when the object is created and displayed on your screen, an internal reference is added to the object. When any visual object is closed it is explicitly destroyed.
- **Timing objects** Any Timing object that is currently running is not collected because the Start function for a Timing object adds an internal reference. The Stop function removes the reference.
- **Shared objects** Registered shared objects are not collected because the SharedObjectRegister function adds an internal reference. SharedObjectUnregister removes the internal reference.

#### Controlling when garbage collection **occurs**

Garbage collection occurs automatically in PocketBuilder, but you can use the functions GarbageCollect, GarbageCollectGetTimeLimit, and GarbageCollectSetTimeLimit to force immediate garbage collection or to change the interval between reference count checks. By setting the interval between garbage collection passes to a very large number, you can effectively turn off garbage collection.

## <span id="page-106-0"></span>**User objects that behave like structures**

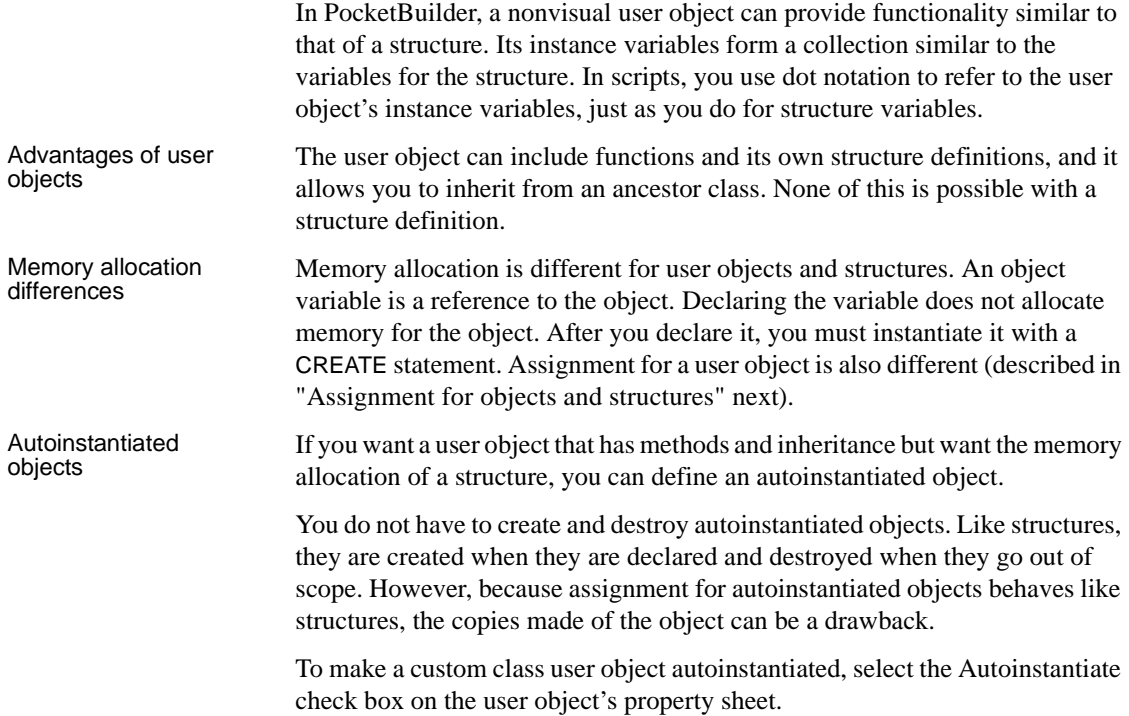

# <span id="page-107-0"></span>**Assignment for objects and structures**

In PocketBuilder, assignment for objects is different from assignment for structures or autoinstantiated objects:

- When you assign one structure to another, the whole structure is copied so that there are two copies of the structure.
- When you assign one object variable to another, the object reference is copied so that both variables point to the same object. There is only one copy of the object.

## **Assignment for structures**

Declaring a structure variable creates an instance of that structure:

```
str_emp_data str_emp1, str_emp2 // Two structure
                                   // instances
```
When you assign a structure to another structure, the whole structure is copied and a second copy of the structure data exists:

str\_emp1 = str\_emp2

The assignment copies the whole structure from one structure variable to the other. Each variable is a separate instance of the structure str\_emp\_data.

Restriction on<br>assignment

If the structures have different definitions, you cannot assign one to another, even if they have the same set of variable definitions.

For example, this assignment is not allowed:

```
str_emp str_person1
str_cust str_person2
str_person2 = str_person1 // Not allowed
```
For information about passing structures as function arguments, see ["Passing](#page-126-0)  [arguments to functions and events" on page 99](#page-126-0).

## **Assignment for objects**

Declaring an object variable declares an object reference:

uo\_emp\_data uo\_emp1, uo\_emp2 // Two object references
Using the CREATE statement creates an instance of the object:

uo\_emp1 = CREATE uo\_emp\_data

When you assign one object variable to another, a reference to the object instance is copied. Only one copy of the object exists:

uo\_emp2 = uo\_emp1 // Both point to same object instance

Ancestor and<br>descendent objects

Assignments between ancestor and descendent objects occur in the same way, with an object reference being copied to the target object.

Suppose that uo emp data is an ancestor user object of uo emp active and uo\_emp\_inactive.

Declare variables of the ancestor type:

uo\_emp\_data uo\_emp1, uo\_emp2

Create an instance of the descendant and store the reference in the ancestor variable:

uo\_emp1 = CREATE USING "uo\_emp\_active"

Assigning *uo\_emp1* to *uo\_emp2* makes both variables refer to one object that is an instance of the descendant uo\_emp\_active:

 $uo$ \_emp2 =  $uo$ \_emp1

For information about passing objects as function arguments, see ["Passing](#page-126-0)  [arguments to functions and events" on page 99.](#page-126-0)

### **Assignment for autoinstantiated user objects**

Declaring an autoinstantiated user object creates an instance of that object (just like a structure). The CREATE statement is not allowed for objects with the Autoinstantiate setting. In the following example, uo\_emp\_data has the Autoinstantiate setting:

uo\_emp\_data uo\_emp1, uo\_emp2 // Two object instances

When you assign an autoinstantiated object to another autoinstantiated object, the *whole object* is copied to the second variable:

 $uo$ \_emp $1$  =  $uo$ \_emp $2$ 

You never have multiple references to an autoinstantiated user object.

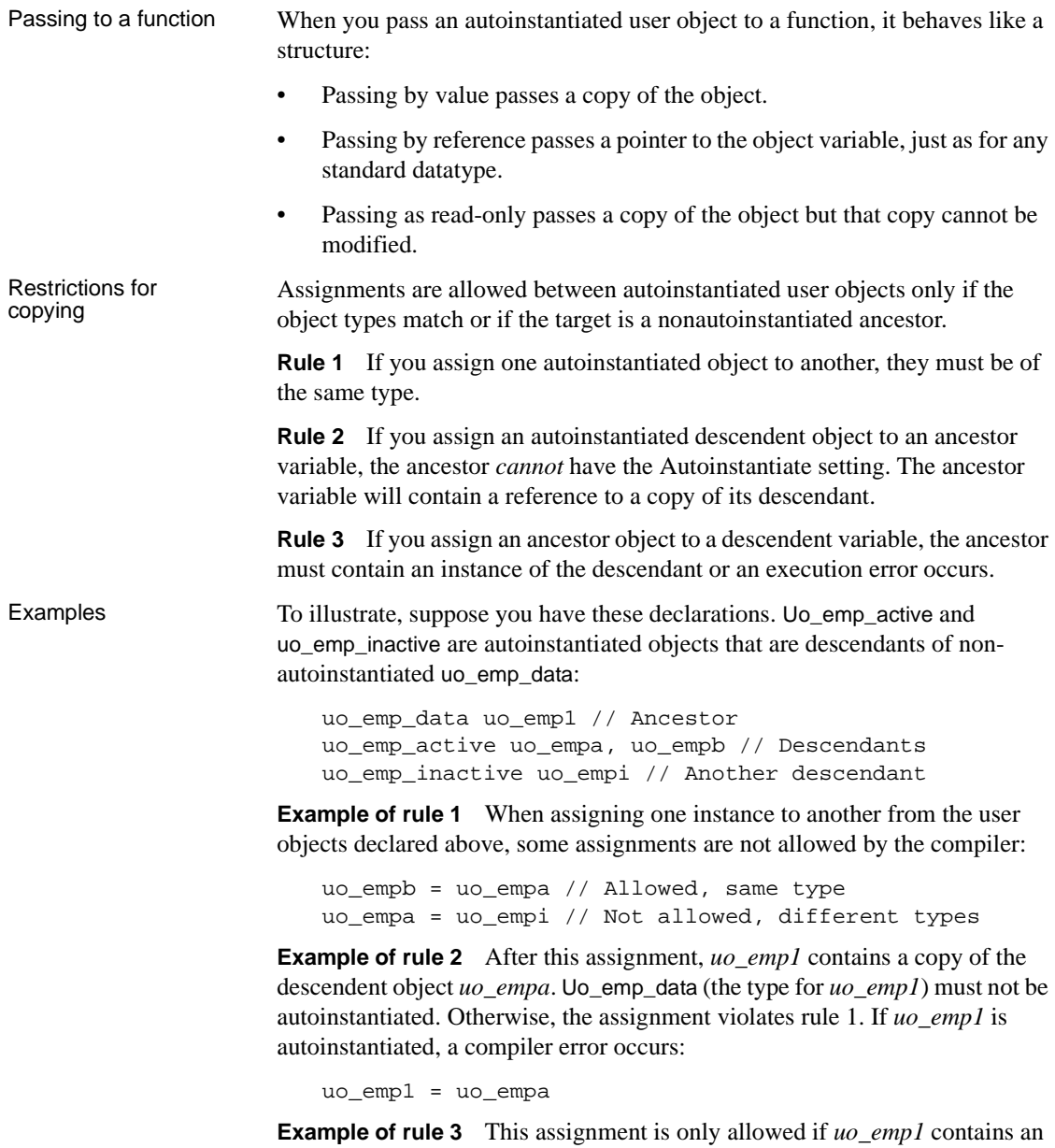

instance of its descendant *uo\_empa*, which it would if the previous assignment had occurred before this one:

uo\_empa = uo\_emp1

If it did not contain an instance of target descendent type, an execution error would occur.

For more information about passing arguments to functions and events, see ["Passing arguments to functions and events" on page 99.](#page-126-0)

# CHAPTER 6 **Calling Functions and Events**

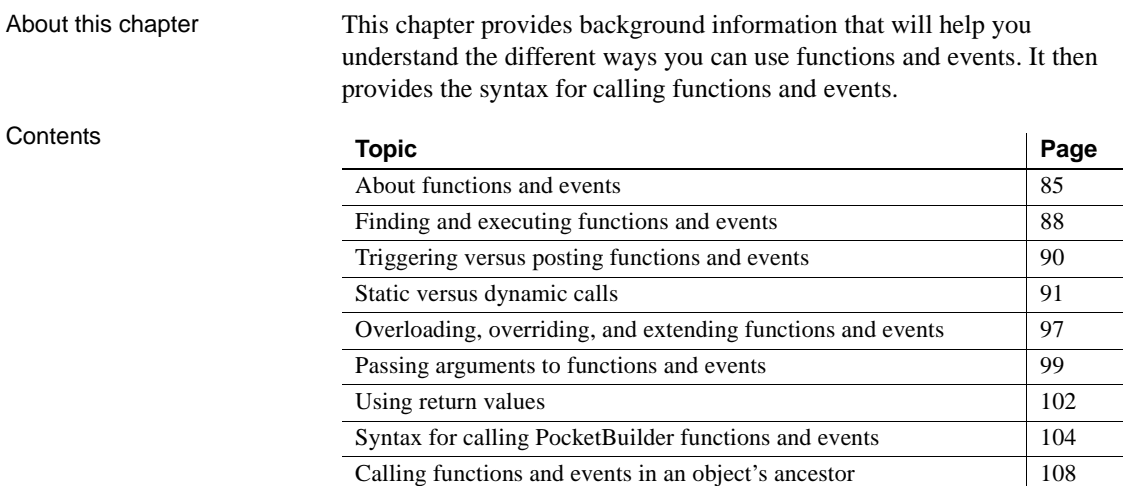

# <span id="page-112-0"></span>**About functions and events**

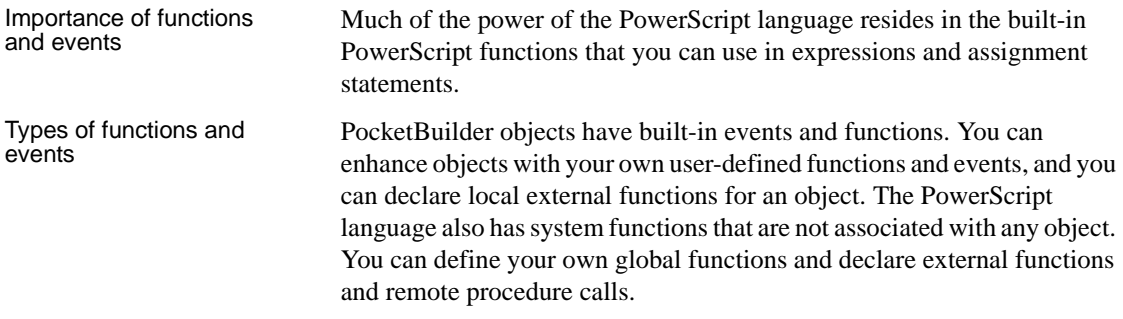

The following table shows the different types of functions and events.

| Category  | <b>Item</b>                       | <b>Definition</b>                                                                                                    |
|-----------|-----------------------------------|----------------------------------------------------------------------------------------------------|
| Events    | Event                             | An action in an object or control that can start the<br>execution of a script. A user can initiate an event<br>by an action such as clicking an object or entering<br>data, or a statement in another script can initiate<br>the event.                                                                   |
|           | User event                        | An event you define to add functionality to an<br>object. You specify the arguments, return value,<br>and whether the event is mapped to a system<br>message. For information about defining user<br>events, see the <i>Users Guide</i> .                                                                 |
|           | System or<br>built-in event       | An event that is part of an object's PocketBuilder<br>definition. System events are usually triggered by<br>user actions or system messages. PocketBuilder<br>passes a predefined set of arguments for use in the<br>event's script. System events either return a long or<br>do not have a return value. |
| Functions | Function                          | A program or routine that performs specific<br>processing.                                                                                                    |
|           | System function                   | A built-in PowerScript function that is not<br>associated with an object.                                                                                                    |
|           | Object function                   | A function that is part of an object's definition.<br>PocketBuilder has many predefined object<br>functions and you can define your own.                                                                                                    |
|           | User-defined<br>function          | A function you define. You define global functions<br>in the Function painter and object functions in<br>other painters with Script views.                                                                                                    |
|           | Globalfunction                    | A function you define that can be called from any<br>script. PowerScript's system functions are globally<br>accessible, but they have a different place in the<br>search order.                                                                                                    |
|           | Local external<br>function        | An external function that belongs to an object. You<br>declare it in the Window or User Object painter. Its<br>definition is in another library.                                                                                                    |
|           | Global external<br>function       | An external function that you declare in any<br>painter, making it globally accessible. Its<br>definition is in another library.                                                                                                    |
|           | Remote<br>procedure call<br>(RPC) | A stored procedure in a database that you can call<br>from a script. The declaration for an RPC can be<br>global or local (belonging to an object). The<br>definition for the procedure is in the database.                                                                                               |

**Table 6-1: Types of functions and events**

Comparing functions

Functions and events have the following similarities:

- Both functions and events have arguments and return values.
- You can call object functions and events dynamically or statically. Global or system functions cannot be called dynamically.
- You can post or trigger a function or event call.

Functions and events have the following differences:

- Functions can be global or part of an object's definition. Events are associated only with objects.
- PocketBuilder uses different search orders when looking for events and functions.
- A call to an undefined function triggers an error. A call to an undefined event does not trigger an error.
- Object-level functions can be overloaded. Events (and global functions) cannot be overloaded.
- When you define a function, you can restrict access to it. You cannot add scope restrictions when you define events.
- When functions are inherited, you can extend the ancestor function by calling it in the descendant's script. You can also override the function definition. When events are inherited, the scripts for those events are extended by default. You can choose to extend or override the script.

### Which to use Whether you write most of your code in user-defined functions or in event scripts is one of the design decisions you must make. Because there is no performance difference, the decision is based on how you prefer to interact with PocketBuilder: whether you prefer the interface for defining user events or that for defining functions, how you want to handle errors, and whether your design includes overloading.

It is unlikely that you will use either events or functions exclusively, but for ease of maintenance, you might want to choose one approach for handling most situations.

# <span id="page-115-0"></span>**Finding and executing functions and events**

PocketBuilder looks for a matching function or event based on its name and its argument list. PocketBuilder can make a match between compatible datatypes (such as all the numeric types). The match does not have to be exact. PocketBuilder ranks compatible datatypes to quantify how closely one datatype matches another.

A major difference between functions and events is how PocketBuilder looks for them.

### **Finding functions**

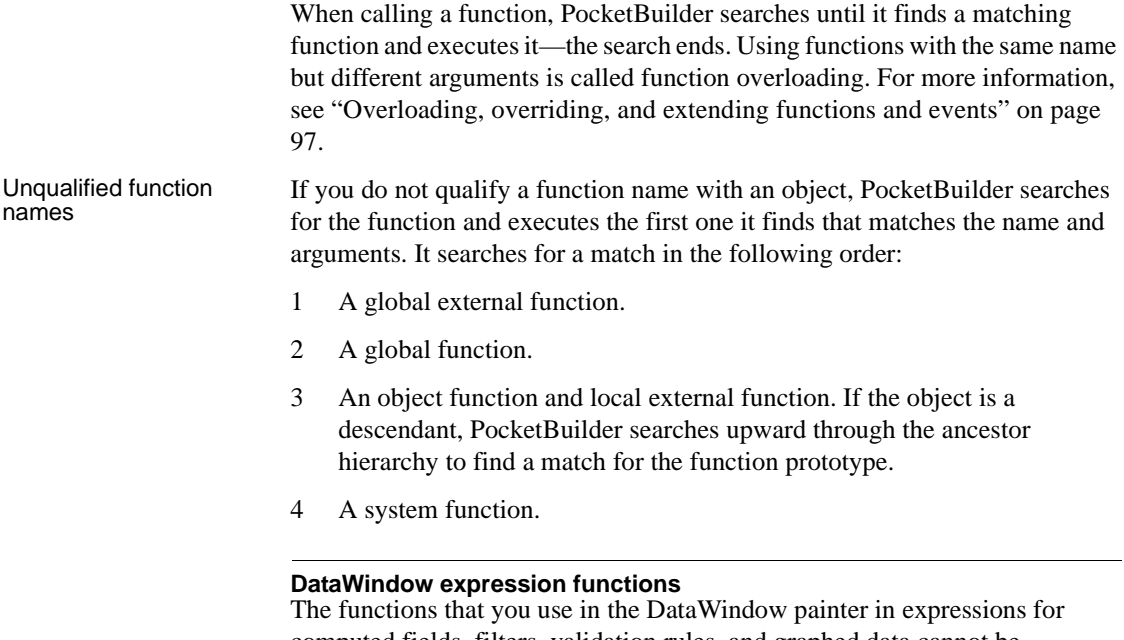

computed fields, filters, validation rules, and graphed data cannot be overridden. For example, if you create a global function called Today, it is used instead of the PowerScript system function Today, but it is *not* used instead of the DataWindow expression function Today.

Qualified function names You can qualify an object function using dot notation to ensure that the object function is found, not a global function of the same name. With a qualified name, the search for a matching function involves the ancestor hierarchy only (item 3 in the search list above), as shown in the following examples of function calls:

```
dw_1.Update( )
w_employee.uf_process_list()
This.uf_process_list()
```
When PocketBuilder searches the ancestor hierarchy for a function, you can specify that you want to call an ancestor function instead of a matching descendent function.

For the syntax for calling ancestor functions, see ["Calling functions and events](#page-135-0)  [in an object's ancestor" on page 108](#page-135-0).

### **Finding events**

PocketBuilder events in descendent objects are, by default, extensions of ancestor events. PocketBuilder searches for events in the object's ancestor hierarchy until it gets to the top ancestor or finds an event that overrides its ancestor. Then it begins executing the events, from the ancestor event down to the descendent event.

#### Finding functions versus events

The following illustration shows the difference between searching for events and searching for functions:

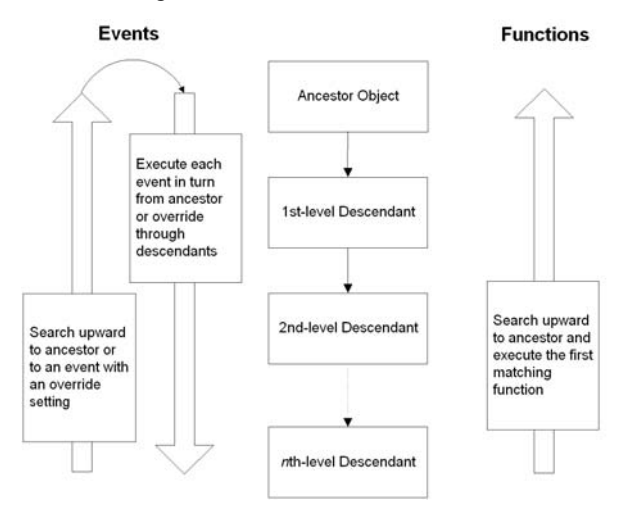

# <span id="page-117-0"></span>**Triggering versus posting functions and events**

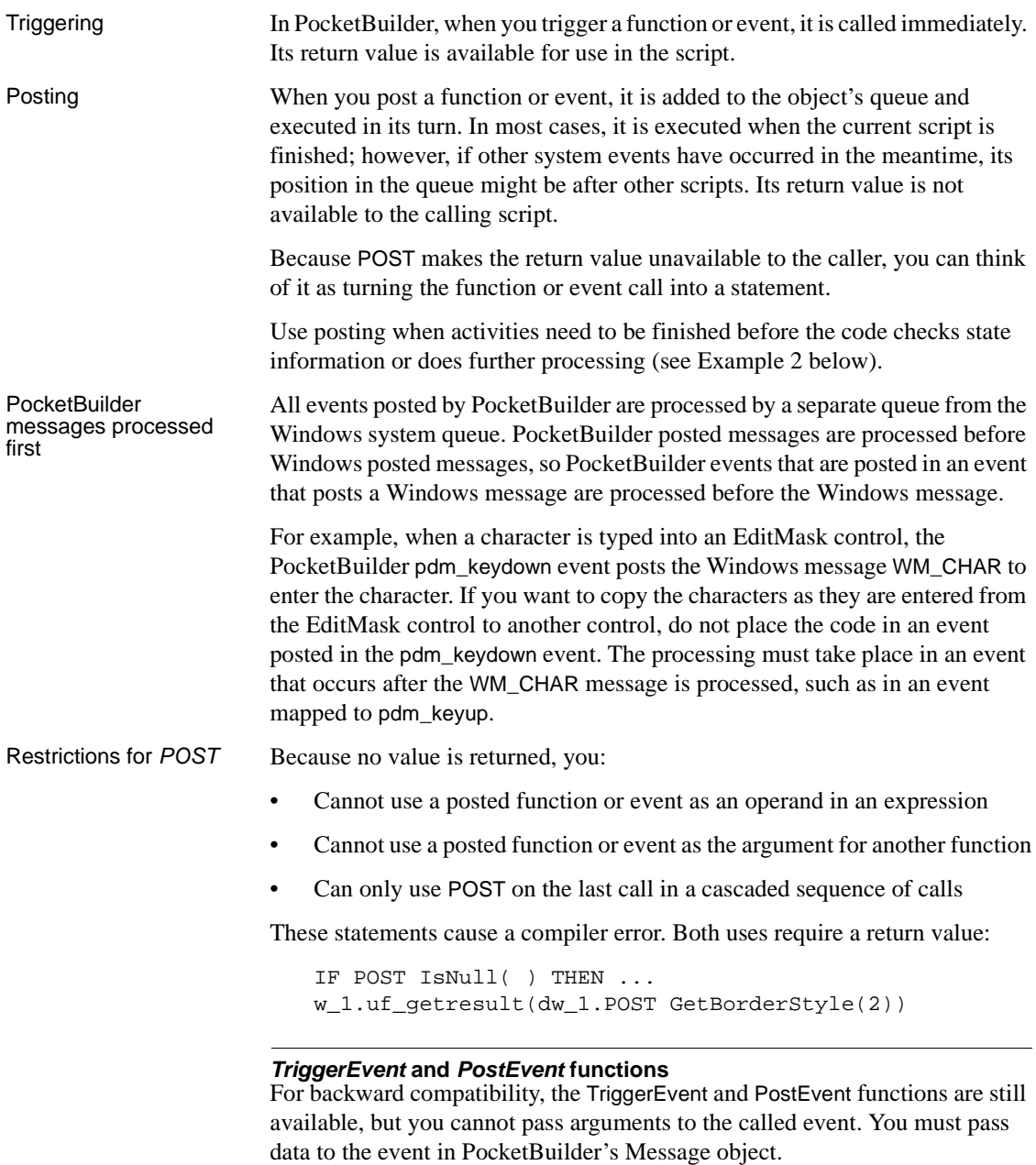

Examples of posting The following examples illustrate how to post events.

**Example 1** In a sample application, the Open event of the w\_activity\_manager window calls the functions uf\_setup and uf\_set\_tabpgsystem. (The functions belong to the user object u\_app\_actman.) Because the functions are posted, the Open event is allowed to finish before the functions are called. The result is that the window is visible while setup processing takes place, giving the user something to look at:

```
quo qlobal vars.iuo app actman.POST uf setup()
guo_global_vars.iuo_com_actman.POST 
uf_set_tabpgsystem(0)
```
**Example 2** In a sample application, the DoubleClicked event of the tv\_roadmap TreeView control in the u\_tabpg\_amroadmap user object posts a function that processes the TreeView item. If the event is not posted, the code that checks whether to change the item's picture runs before the item's expanded flag is set:

PocketBuilder calls functions and events in three ways, depending on the type

```
parent.POST uf process item ()
```
of function or event and the lookup method defined.

# <span id="page-118-0"></span>**Static versus dynamic calls**

Calling functions and events

> **Type of function Compiler typing Comments** Global and system functions Strongly typed. The function *must* exist when the script is compiled. These functions must exist and are called directly. They are not polymorphic, and no substitution is ever made at execution time. Object functions with STATIC lookup Strongly typed. The function *must* exist when the script is compiled. The functions are polymorphic. They must exist when you compile, but if another class is instantiated at execution time, its function is called instead. Object functions with DYNAMIC lookup Weakly typed. The function does *not* have to exist when the script is compiled. The functions are polymorphic. The actual function called is determined at execution time.

**Table 6-2: How PocketBuilder calls functions and events**

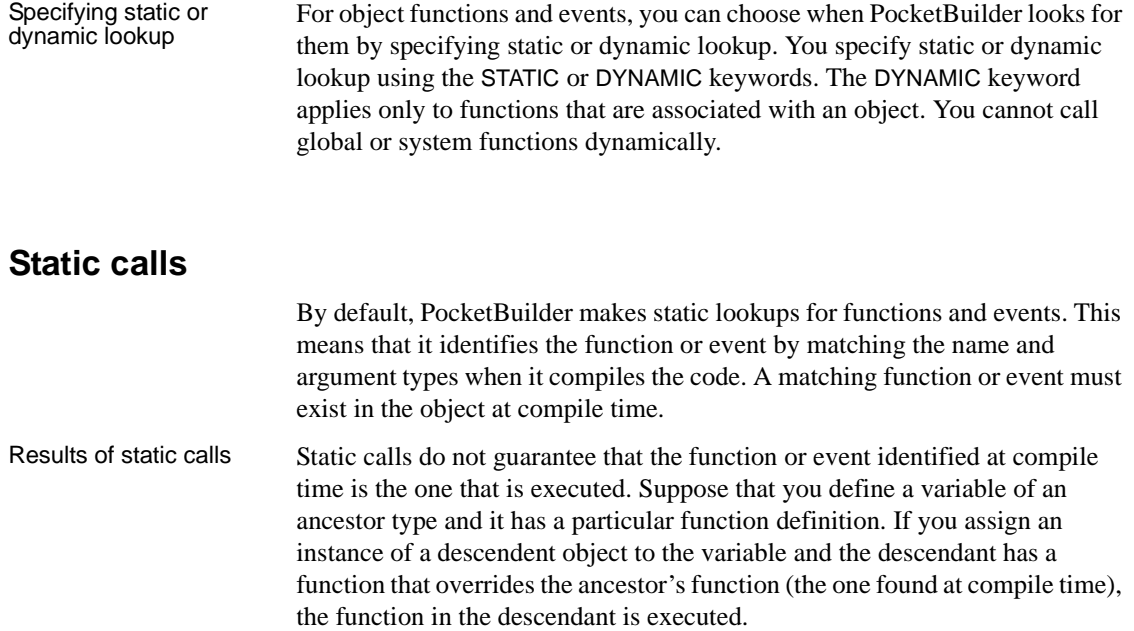

## <span id="page-119-0"></span>**Dynamic calls**

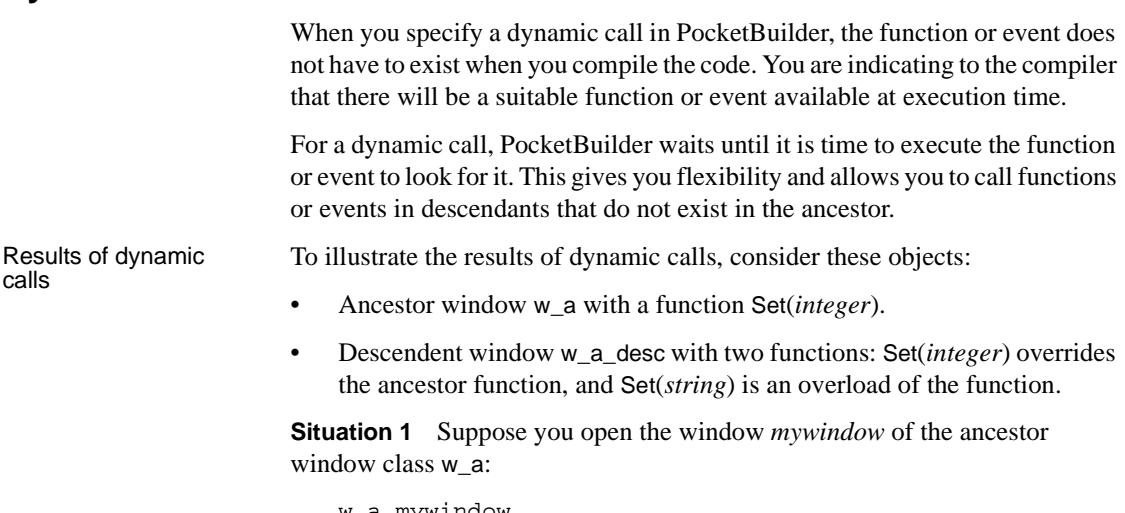

w\_a mywindow Open(mywindow)

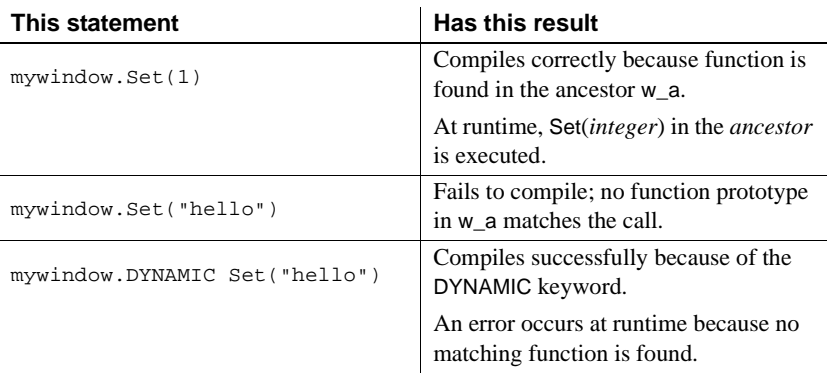

This is what happens when you call the Set function statically or dynamically:

**Situation 2** Now suppose you open *mywindow* as the descendant window class w\_a\_desc:

w\_a mywindow Open(mywindow, "w\_a\_desc")

This is what happens when you call the Set function statically or dynamically in the descendant window class:

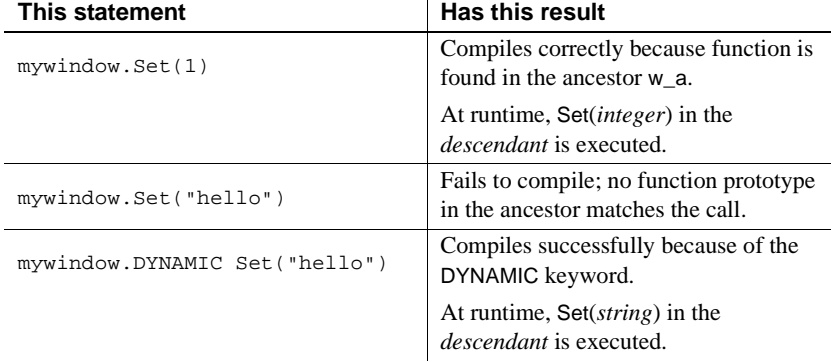

#### Disadvantages of dynamic calls

**Slower performance** Because dynamic calls are resolved at runtime, they are slower than static calls. If you need the fastest performance, design your application to avoid dynamic calls.

**Less error checking** When you use dynamic calls, you are foregoing error checking provided by the compiler. Your application is more open to application errors, because functions that are called dynamically might be unavailable at execution time. Do not use a dynamic call when a static call will suffice.

Example using<br>dynamic call A sample application has an ancestor window w\_datareview\_frame that defines several functions called by the menu items of m\_datareview\_framemenu. They are empty stubs with empty scripts so that static calls to the functions will compile. Other windows that are descendants of w\_datareview\_frame have scripts for these functions, overriding the ancestor version. The wf\_print function is one of these—it has an empty script in the ancestor and appropriate code in each descendent window: guo\_global\_vars.ish\_currentsheet.wf\_print () The wf\_export function called by the m\_export item on the m\_file menu does not have a stubbed-out version in the ancestor window. This code for m\_export uses the DYNAMIC keyword to call wf\_export. When the program runs, the value of variable *ish\_currentsheet* is a descendent window that does have a definition for wf\_export:

guo\_global\_vars.ish\_currentsheet.DYNAMIC wf\_export()

### **Errors when calling functions and events dynamically**

If you call a function or event dynamically, different conditions create different results, from no effect to an execution error. The tables in this section illustrate this.

Functions The rules for functions are similar to those for events, except functions must exist: if a function is not found, an error always occurs. Although events can exist without a script, if a function is defined it has to have code. Consider the following statements:

1 This statement calls a function without looking for a return value:

object.DYNAMIC funcname( )

2 This statement looks for an integer return value:

int li\_int li\_int = object.DYNAMIC funcname( )

3 This statement looks for an Any return value:

any la\_any la\_any = object.DYNAMIC funcname( ) The following table uses these statements as examples.

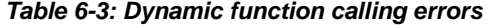

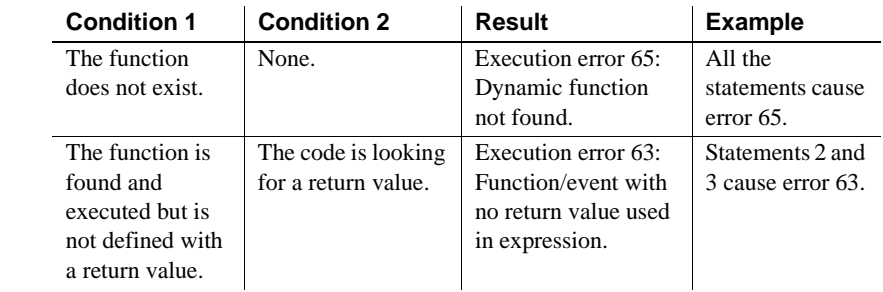

Events Consider these statements:

1 This statement calls an event without looking for a return value:

```
object.EVENT DYNAMIC eventname( )
```
2 This example looks for an integer return value:

```
int li_int
li_int = object.EVENT DYNAMIC eventname( )
```
3 This example looks for an Any return value:

```
any la_any
la_any = object.EVENT DYNAMIC eventname( )
```
The following table uses these statements as examples.

**Table 6-4: Dynamic event calling errors**

| <b>Condition 1</b>           | <b>Condition 2</b>                                       | <b>Result</b>                                                                                                    | <b>Example</b>                                                                        |
|------------------------------|----------------------------------------------------------|----------------------------------------------------------------------------------------------------|---------------------------------------------------------------------------------------|
| The event does<br>not exist. | The code <i>is not</i><br>looking for a return<br>value. | Nothing; the call fails<br>silently.                                                                                            | Statement 1 fails<br>but does not<br>cause an error.                                  |
|                              | The code <i>is</i> looking<br>for a return value.        | A null of the Any<br>datatype is returned.                                                                                      | La_any is set to<br>null in statement<br>3.                                           |
|                              |                                                          | If the expected<br>datatype is not Any,<br>execution error 19<br>occurs: Cannot<br>convert Any in Any<br>variable to data type. | The assignment<br>to <i>li int</i> causes<br>execution error<br>19 in statement<br>2. |

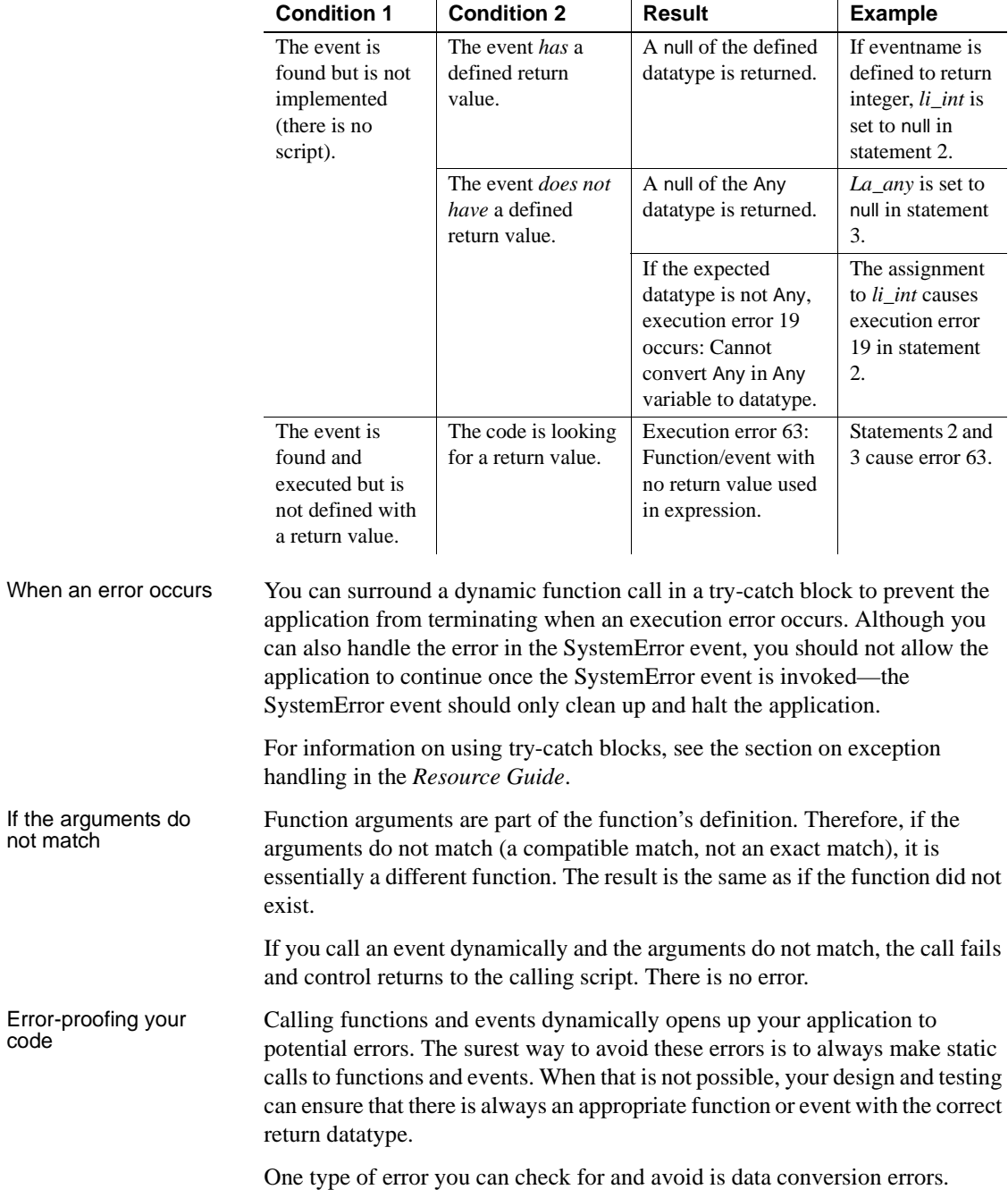

The preceding tables illustrated that a function or event can return a null value either as an Any variable or as a variable of the expected datatype when a function or event definition exists but is not implemented.

If you always assign return values to Any variables for dynamic calls, you can test for null (which indicates failure) before using the value in code.

This example illustrates the technique of checking for null before using the return value.

```
any la_any
integer li_gotvalue
la any = object.DYNAMIC uf getaninteger( )
IF IsNull(la_any) THEN
   ... // Error handling
ELSE
   li_gotvalue = la_any
END IF
```
## <span id="page-124-0"></span>**Overloading, overriding, and extending functions and events**

In PocketBuilder, when functions are inherited, you can choose to overload or override the function definition, described in ["Overloading and overriding](#page-124-1)  [functions" next](#page-124-1).

When events are inherited, the scripts for those events are extended by default. You can choose to extend or override the script, described in ["Extending and](#page-126-2)  [overriding events" on page 99](#page-126-2).

### <span id="page-124-1"></span>**Overloading and overriding functions**

To create an overloaded function, you declare the function as you would any function using Insert>Function.

Overriding means defining a function in a descendent object that has the same name and argument list as a function in the ancestor object. In the descendent object, the function in the descendant is always called instead of the one in the ancestor—unless you use the scope resolution operator (::).

To override a function, open the descendent object in the painter, select the function in the Script view, and code the new script. The icon that indicates that there is a script for a function is half shaded when the function is inherited from an ancestor.

You can overload or override object functions only—you cannot overload global functions.

### **Type promotion when matching arguments for overloaded functions**

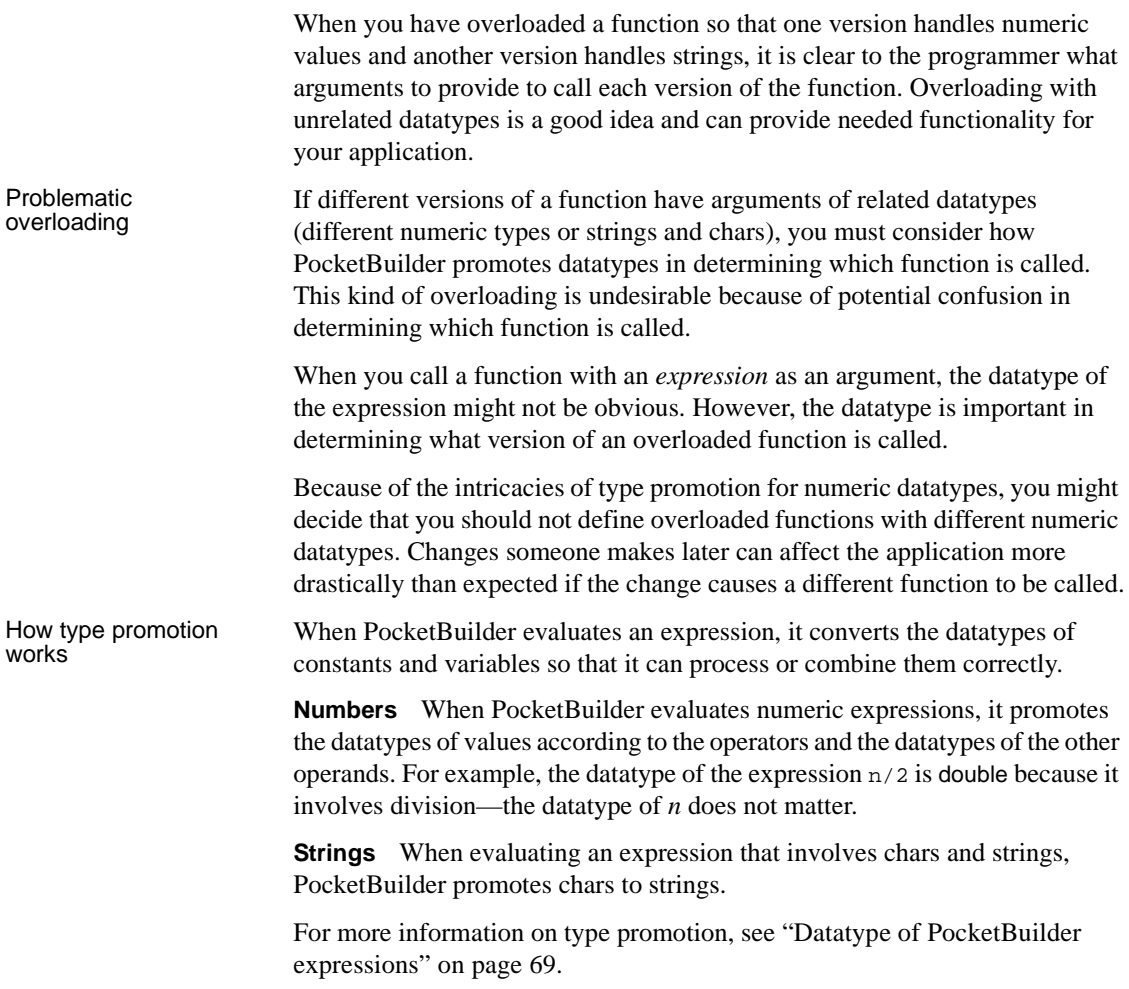

Using conversion<br>functions You can take control over the datatypes of expressions by calling a conversion function. The conversion function ensures that the datatype of the expression matches the function prototype you want to call.

For example, because the expression n/2 involves division, the datatype is double. However, if the function you want to call expects a long, you can use the Long function to ensure that the function call matches the prototype:

CalculateHalf(Long(n/2))

### <span id="page-126-2"></span>**Extending and overriding events**

In PocketBuilder, when you write event scripts in a descendent object, you can extend or override scripts that have been written in the ancestor.

Extending (the default) means executing the ancestor's script first, then executing code in the descendant's event script.

Overriding means ignoring the ancestor's script and only executing the script in the descendant.

#### **No overloaded events**

You cannot overload an event by defining an event with the same name but different arguments. Event names must be unique.

To select extending or overriding, open the script in the Script view and check or clear the Extend Ancestor Script item in the Edit or pop-up menu.

# <span id="page-126-1"></span><span id="page-126-0"></span>**Passing arguments to functions and events**

In PocketBuilder, arguments for built-in or user-defined functions and events can be passed three ways:

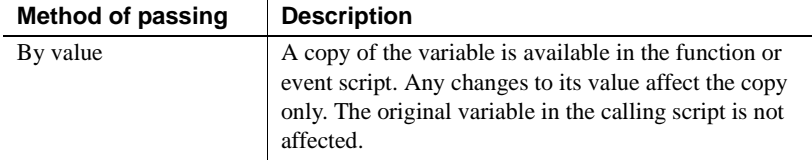

#### **Table 6-5: Passing arguments to functions and events**

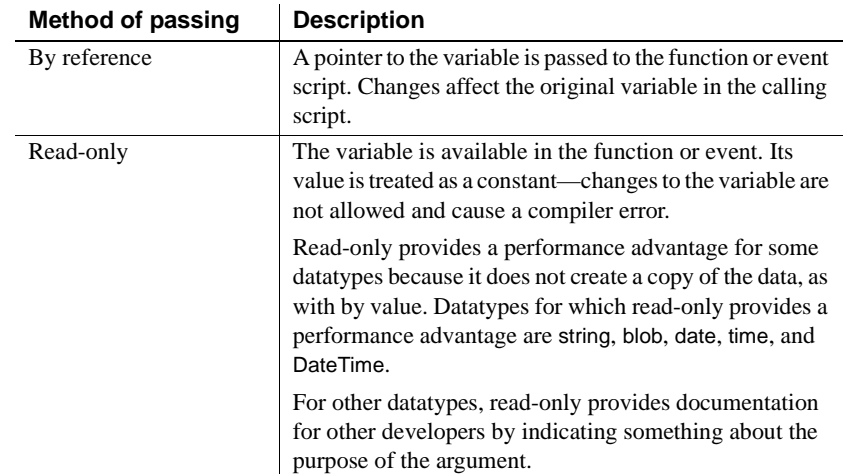

# **Passing objects**

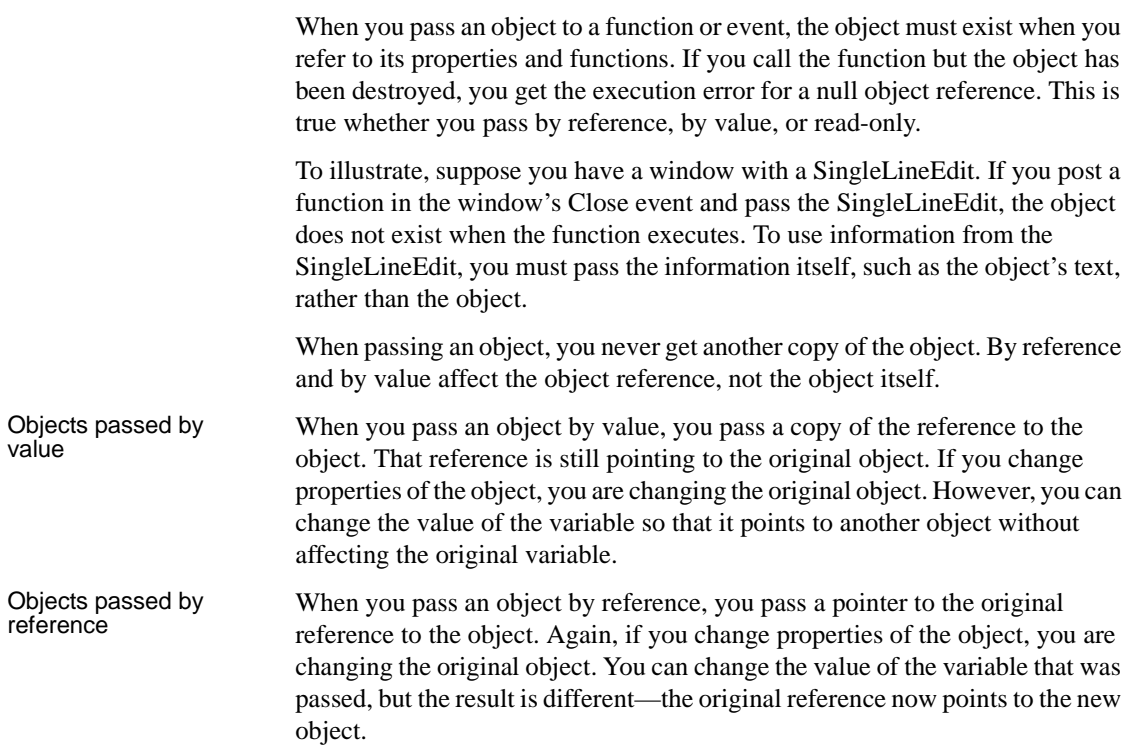

Objects passed as When you pass an object as read-only, you get a copy of the reference to the object. You cannot change the reference to point to a new object (because read-only is equivalent to a CONSTANT declaration), but you *can* change properties of the object.

### **Passing structures**

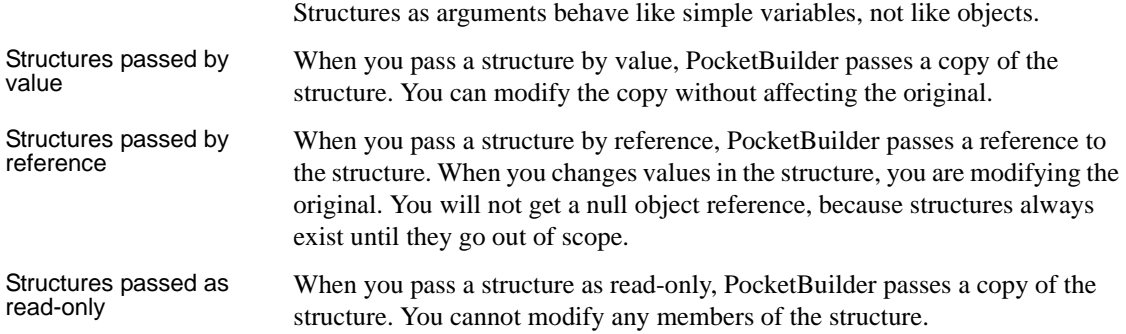

### **Passing arrays**

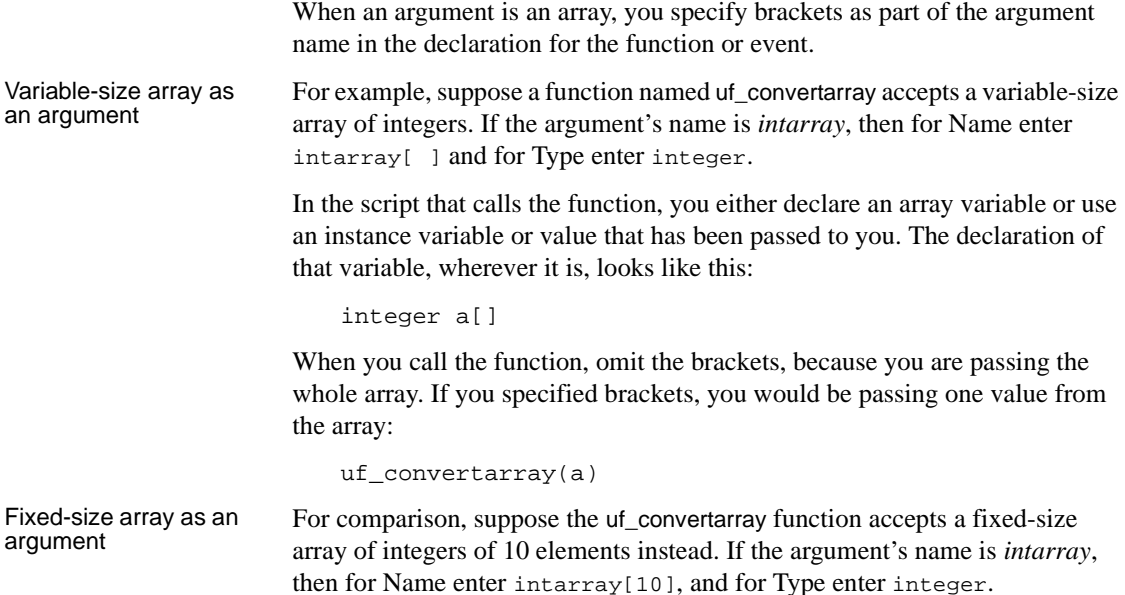

The declaration of the variable to be passed looks like this:

integer a[10]

You call the function the same way, without brackets:

```
uf_convertarray(a)
```
#### **If the array dimensions do not match**

If the dimensions of the array variable passed do not match the dimensions declared for the array argument, then array-to-array assignment rules apply. For more information, see ["Declaring arrays" on page 45.](#page-72-0)

## <span id="page-129-0"></span>**Using return values**

You can use return values of functions and events.

### **Functions**

All built-in PowerScript functions return a value. You can use the return value or ignore it. User-defined functions and external functions might or might not return a value.

To use a return value, assign it to a variable of the appropriate datatype or call the function wherever you can use a value of that datatype.

#### **Posting a function**

If you post a function, you cannot use its return value.

Examples The built-in Asc function takes a string as an argument and returns the ASCII value of the string's first character:

```
string S1 = "Carton"
int Test
Test=32+Asc(S1) // Test now contains the value 99
                 // (the ASCII value of "C" is 67).
```
The SelectRow function expects a row number as the first argument. The return value of the GetRow function supplies the row number:

dw\_1.SelectRow(dw\_1.GetRow(), true)

To ignore a return value, call the function as a single statement:

```
Beep(4) \frac{1}{1} This returns a value, but it is
                // rarely needed.
```
### **Events**

Most system events return a value. The return value is a long—numeric codes have specific meanings for each event. You specify the event's return code with a RETURN statement in the event script.

When the event is triggered by user actions or system messages, the value is returned to the system, not to a script you write.

When you trigger a system or user-defined event, the return value is returned to your script and you can use the value as appropriate. If you post an event, you cannot use its return value.

### <span id="page-130-0"></span>**Using cascaded calling and return values**

PocketBuilder dot notation allows you to chain together several object function or event calls. The return value of the function or event becomes the object for the following call.

This syntax shows the relationship between the return values of three cascaded function calls:

func1returnsobject( ).func2returnsobject( ).func3returnsanything( )

#### **Disadvantage of cascaded calls**

When you call several functions in a cascade, you cannot check their return values and make sure they succeeded. If you want to check return values (and checking is always a good idea), call each function separately and assign the return values to variables. Then you can use the verified variables in dot notation before the final function name.

Dynamic calls If you use the DYNAMIC keyword in a chain of cascaded calls, it carries over to all function calls that follow.

In this example, both func1 and func2 are called dynamically:

object1.DYNAMIC func1().func2()

The compiler reports an error if you use DYNAMIC more than once in a cascaded call. This example would cause an error:

object1.DYNAMIC func1().DYNAMIC func2() // error

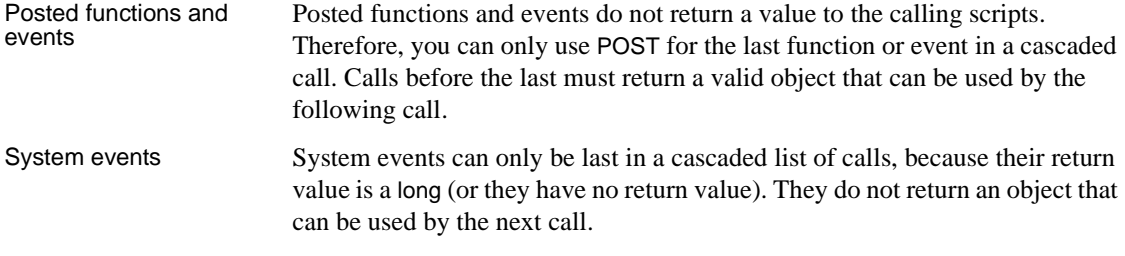

An event you have defined can have a return value whose datatype is an object. You can include such events in a cascaded call.

# <span id="page-131-0"></span>**Syntax for calling PocketBuilder functions and events**

Description This syntax is used to call all PocketBuilder functions and events. Depending on the keywords used, this syntax can be used to call system, global, object, user-defined, and external functions as well as system and user-defined events.

Syntax  $\{ \text{ objective} \} \{ \text{trape } \} \{ \text{calltype } \} \text{ when } \} \text{ name } (\{ \text{ argumentlist } \})$ 

The following table describes the arguments used in function and event calls.

| Argument                 | <b>Description</b>                                                                                                    |
|--------------------------|----------------------------------------------------------------------------------------------------|
| objectname<br>(optional) | The name of the object where the function or event is defined<br>followed by a period or the descendant of that object/the<br>name of the ancestor class followed by two colons. |
|                          | If a function name is not qualified, PocketBuilder uses the<br>rules for finding functions and executes the first matching<br>function it finds.                                 |
|                          | For system or global functions, omit <i>objectname</i> .                                                                                                    |
|                          | For the rules PocketBuilder uses to find unqualified function<br>names, see "Finding and executing functions and events" on<br>page 88.                                          |
| type<br>(optional)       | A keyword specifying whether you are calling a function or<br>event. Values are:                                                                                                 |
|                          | <b>FUNCTION</b> (Default)                                                                                                    |
|                          | <b>EVENT</b>                                                                                                    |

**Table 6-6: Arguments for calling functions and events**

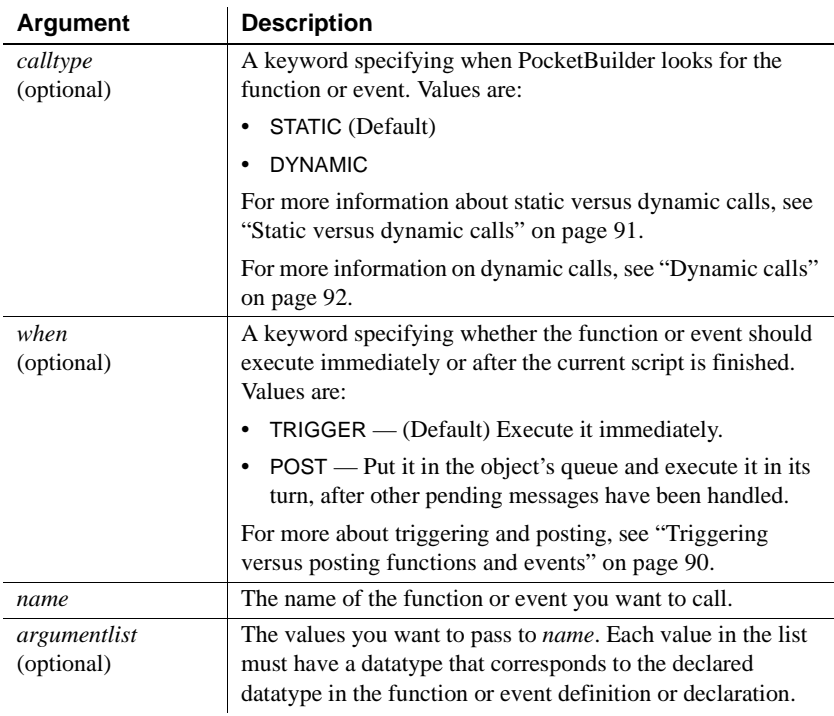

#### Usage **Case insensitivity**

Function and event names are not case sensitive. For example, the following three statements are equivalent:

```
Clipboard("PocketBuilder")
clipboard("PocketBuilder")
CLIPBOARD("PocketBuilder")
```
**Calling arguments** The type, calltype, and when keywords can be in any order after *objectname*.

Not all options in the syntax apply to all types. For example, there is no point in calling a system PowerScript object function dynamically. It always exists, and the dynamic call incurs extra overhead. However, if you had a user-defined function of the same name that applied to a different object, you might call that function dynamically.

User-defined global functions and system functions can be triggered or posted but they cannot be called dynamically.

**Finding functions** If a global function does not exist with the given name, PocketBuilder will look for an object function that matches the name and argument list before it looks for a PocketBuilder system function.

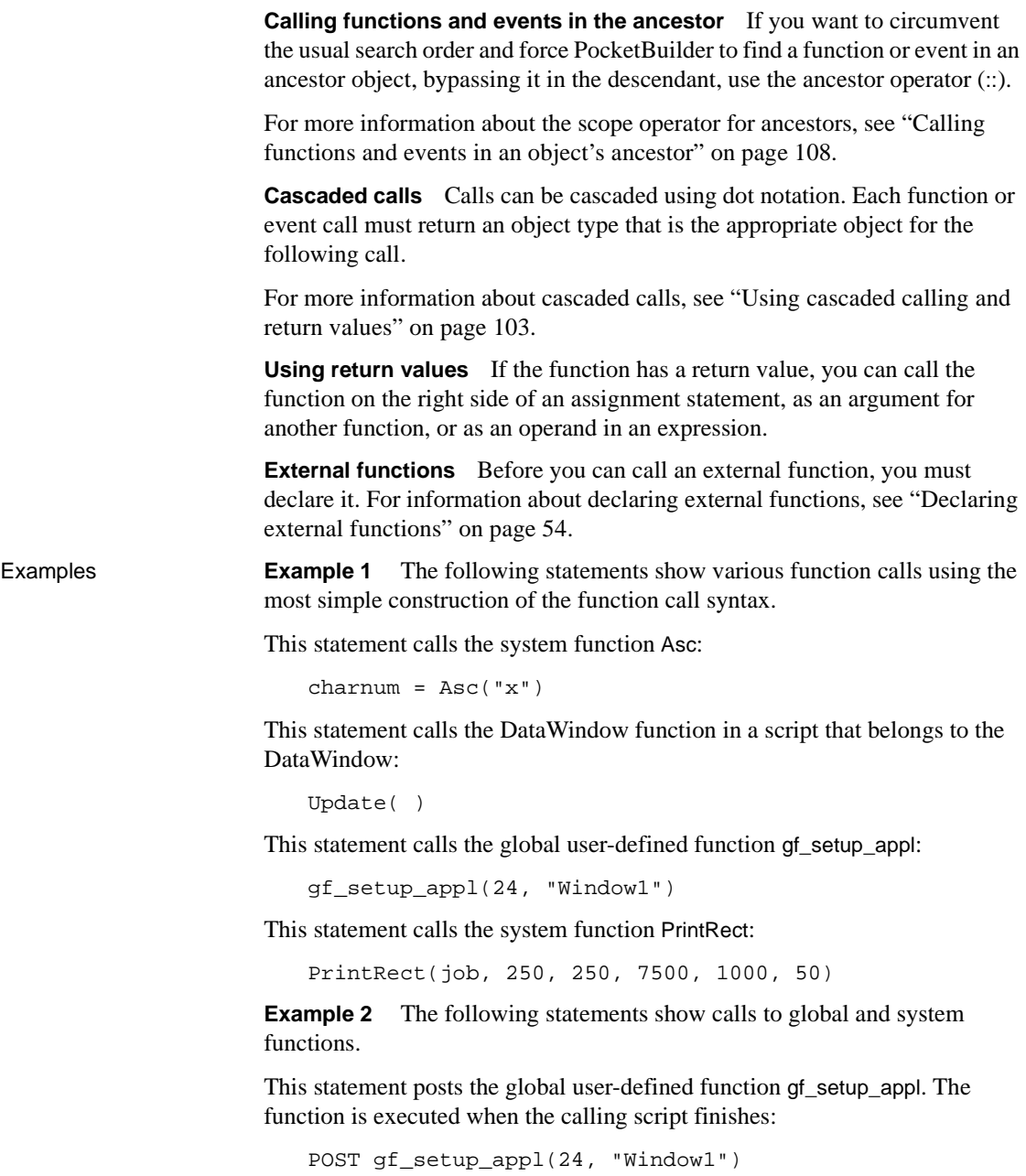

This statement posts the system function PrintRect. It is executed when the calling script finishes. The print job specified in job must still be open:

```
POST PrintRect(job, 250, 250, 7500, 1000, 50)
```
**Example 3** In a script for a control, these statements call a user-defined function defined in the parent window. The statements are equivalent, because FUNCTION, STATIC, and TRIGGER are the defaults:

```
Parent.FUNCTION STATIC TRIGGER wf_process( )
Parent.wf_process( )
```
**Example 4** This statement in a DataWindow control's Clicked script calls the DoubleClicked event for the same control. The arguments the system passed to Clicked are passed on to DoubleClicked. When triggered by the system, PocketBuilder passes DoubleClicked those same arguments:

```
This.EVENT DoubleClicked(xpos, ypos, row, dwo)
```
This statement posts the same event:

```
This.EVENT POST DoubleClicked(xpos, ypos, row, dwo)
```
#### **Windows CE platforms**

Double-clicking is not a natural user action on Pocket PC devices, but it can be triggered if called in code or by quickly double-tapping an item with a stylus.

**Example 5** The variable *iw a* is an instance variable of an ancestor window type w\_ancestorsheet:

```
w_ancestorsheet iw_a
```
A menu has a script that calls the wf\_export function, but that function is not defined in the ancestor. The DYNAMIC keyword is required so that the script compiles:

```
iw_a.DYNAMIC wf_export( )
```
At execution time, the window that is opened is a descendant with a definition of wf\_export. That window is assigned to the variable *iw\_a* and the call to wf\_export succeeds.

# <span id="page-135-0"></span>**Calling functions and events in an object's ancestor**

Description In PocketBuilder, when an object is instantiated with a descendant object, even if its class is the ancestor and that descendant has a function or event script that overrides the ancestor's, the descendant's version is the one that is executed. If you specifically want to execute the ancestor's version of a function or event, you can use the ancestor operator (::) to call the ancestor's version explicitly.

Syntax  $\{ \text{objectname.} \}$  ancestorclass :: $\{ \text{type } \}$  when  $\}$  name (  $\{ \text{argumentlist } \}$  )

The following table describes the arguments used to call functions and events in an object's ancestor.

| Algunent                   | <b>DESCRIPTION</b>                                                                                                    |
|----------------------------|----------------------------------------------------------------------------------------------------|
| objectname<br>(optional)   | The name of the object whose ancestor contains the function you<br>want to execute.                                                                                                    |
| ancestorclass              | The name of the ancestor class whose function or event you want<br>to execute. The pronoun Super provides the appropriate reference<br>when <i>ancestorobject</i> is the immediate ancestor of the current<br>object. |
| type<br>(optional)         | A keyword specifying whether you are calling a function or event.<br>Values are:                                                                                                    |
|                            | (Default) FUNCTION                                                                                                    |
|                            | <b>EVENT</b><br>٠                                                                                                    |
| when<br>(optional)         | A keyword specifying whether the function or event should<br>execute immediately or after the current script is finished. Values<br>are:                                                                              |
|                            | $TRIGGER$ — (Default) Execute it immediately<br>٠                                                                                                    |
|                            | POST — Put it in the object's queue and execute it in its turn,<br>٠<br>after other pending messages have been handled                                                                                                |
| name                       | The name of the object function or event you want to call.                                                                                                    |
| argumentlist<br>(optional) | The values you want to pass to <i>name</i> . Each value in the list must<br>have a datatype that corresponds to the declared datatype in the<br>function definition.                                                  |

**Table 6-7: Arguments for calling ancestor functions and events Argument Description**

Usage **The AncestorReturnValue variable** When you extend an event script in a descendent object, the compiler automatically generates a local variable called AncestorReturnValue that you can use if you need to know the return value of the ancestor event script. The variable is also generated if you override the ancestor script and use the CALL syntax to call the ancestor event script.

The datatype of the AncestorReturnValue variable is always the same as the datatype defined for the return value of the event. The arguments passed to the call come from the arguments that are passed to the event in the descendent object.

**Extending event scripts** The AncestorReturnValue variable is always available in extended event scripts. When you extend an event script, PocketBuilder generates the following syntax and inserts it at the beginning of the event script:

CALL SUPER::event\_name

You only see the statement if you export the syntax of the object or look at it in the Source editor.

The following example illustrates the code you can put in an extended event script:

```
If AncestorReturnValue = 1 THEN
// execute some code
ELSE
// execute some other code
END IF
```
**Overriding event scripts** The AncestorReturnValue variable is only available when you override an event script after you call the ancestor event using the CALL syntax:

CALL SUPER::event\_name

or

CALL ancestor\_name::event\_name

The compiler cannot differentiate between the keyword SUPER and the name of the ancestor. The keyword is replaced with the name of the ancestor before the script is compiled.

The AncestorReturnValue variable is only declared and a value assigned when you use the CALL event syntax. It is not declared if you use the new event syntax:

```
ancestor_name::EVENT event_name( )
```
You can use the same code in a script that overrides its ancestor event script, but you must insert a CALL statement before you use the AncestorReturnValue variable.

```
// execute code that does some preliminary processing
CALL SUPER::uo_myevent
```
IF AncestorReturnValue = 1 THEN ...

For information about CALL, see [CALL on page 116.](#page-143-0)

**Examples Example 1** Suppose a window w ancestor has an event ue process. A descendent window has a script for the same event.

> This statement in a script in the descendant searches the event chain and calls all appropriate events. If the descendant extends the ancestor script, it calls a script for each ancestor in turn followed by the descendent script. If the descendant overrides the ancestor, it calls the descendent script only:

```
EVENT ue_process( )
```
This statement calls the ancestor event only (this script works if the calling script belongs to another object or the descendent window):

```
w ancestor:: EVENT ue process()
```
**Example 2** You can use the pronoun Super to refer to the ancestor. This statement in a descendent window script or in a script for a control on that window calls the Clicked script in the immediate ancestor of that window.

```
Super::EVENT Clicked(0, x, y)
```
**Example 3** These statements call a function wf\_myfunc in the ancestor window (presumably, the descendant also has a function called wf\_myfunc):

```
Super::wf_myfunc( )
Super::POST wf_myfunc( )
```
PART 2 **Statements, Events, and Functions**

# CHAPTER 7 **PowerScript Statements**

About this chapter This chapter describes the PowerScript statements and how to use them in scripts.

**Contents** 

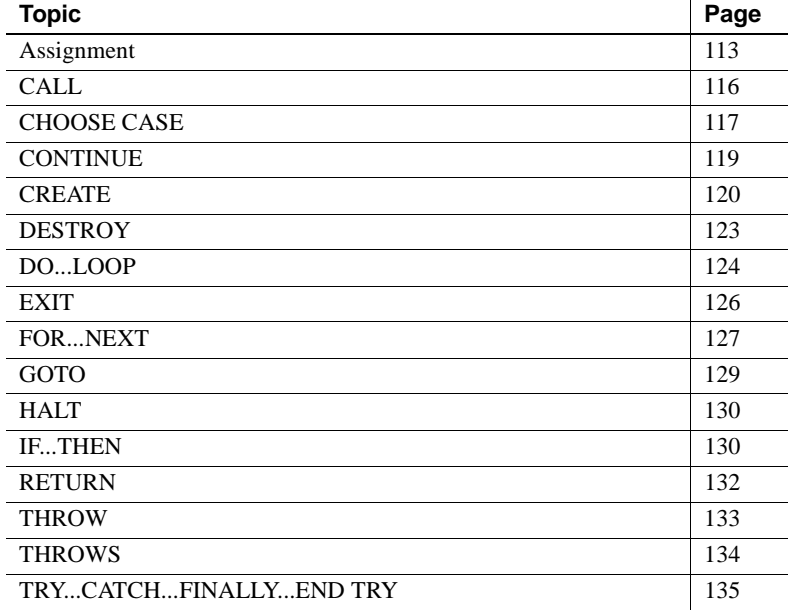

# <span id="page-140-0"></span>**Assignment**

Description Assigns values to variables or object properties or object references to object variables.

Syntax variablename = expression

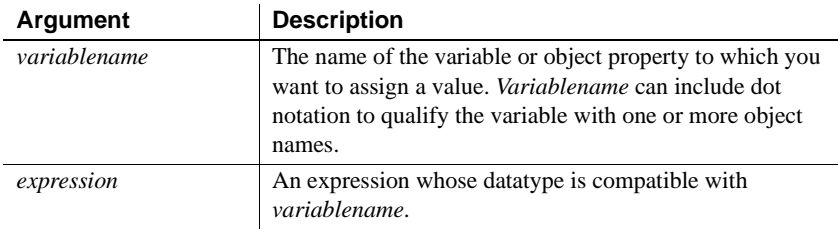

Usage Use assignment statements to assign values to variables. To assign a value to a variable anywhere in a script, use the equal sign (=). For example:

```
String1 = "Part is out of stock"
TaxRate = .05
```
**No multiple assignments** Since the equal sign is also a logical operator, you cannot assign more than one variable in a single statement. For example, the following statement does not assign the value 0 to A and B:

A=B=0 // This will not assign 0 to A and B.

This statement first evaluates B=0 to true or FALSE and then tries to assign this boolean value to A. When A is not a boolean variable, this line produces an error when compiled.

**Assigning array values** You can assign multiple array values with one statement, such as:

int Arr[] Arr =  $\{1, 2, 3, 4\}$ 

You can also copy array contents. For example, this statement copies the contents of *Arr2* into array *Arr1*:

 $Arr1 = Arr2$ 

**Operator shortcuts** The PowerScript shortcuts for assigning values to variables in the following table have slight performance advantages over their equivalents.

| <b>Assignment</b>          | <b>Example</b>   | <b>Equivalent to</b> |
|----------------------------|------------------|----------------------|
| $^{++}$                    | $i ++$           | $i = i + 1$          |
| --                         | $i -$            | $i = i - 1$          |
| $+=$                       | $i + = 3$        | $i = i + 3$          |
| $\mathcal{L}_{\text{eff}}$ | $i = 3$          | $i = i -3$           |
| $*_{=}$                    | $i^* = 3$        | $i = i * 3$          |
| $=$                        | $i \equiv 3$     | $i = i/3$            |
| $\Lambda_{\pm}$            | $i^{\wedge} = 3$ | $i = i \wedge 3$     |

**Table 7-1: Shortcuts for assigning values**

Unless you have prohibited the use of dashes in variable names, you must leave a space before -- and -=. If you do not, PowerScript reads the minus sign as part of a variable name. For more information, see ["Identifier names" on page](#page-32-0)  [5](#page-32-0).

Examples **Example 1** These statements each assign a value to the variable *ld\_date*:

```
date ld_date
ld\_date = Today( )ld_date = 1996-01-01
ld\_date = Date('January 1, 1996")
```
**Example 2** These statements assign the parent of the current control to a window variable:

```
window lw_current_window
lw_current_window = Parent
```
**Example 3** This statement makes a CheckBox invisible:

cbk\_on.Visible = FALSE

**Example 4** This statement is not an assignment—it tests the value of the string in the SingleLineEdit sle\_emp:

```
IF sle_emp.Text = "N" THEN Open(win_1)
```
**Example 5** These statements concatenate two strings and assign the value to the string *Text1*:

string Text1 Text1 = sle\_emp.Text+".DAT"

**Example 6** These assignments use operator shortcuts:

```
int i = 4i + // i is now 5.
i -- \frac{1}{i} is 4 again.
i + = 10 // i is now 14.
i / = 2 // i is now 7.
```
These shortcuts can be used only in pure assignment statements. They cannot be used with other operators in a statement. For example, the following is invalid:

int i, j  $i = 12$  $j = i$  ++ // INVALID

The following is valid, because ++ is used by itself in the assignment:

int i, j  $i = 12$ i ++  $j = i$ 

# <span id="page-143-1"></span><span id="page-143-0"></span>**CALL**

Description Calls an ancestor script from a script for a descendent object. You can call scripts for events in an ancestor of the user object, menu, or window. You can also call scripts for events for controls in an ancestor of the user object or window.

> When you use the CALL statement to call an ancestor event script, the AncestorReturnValue variable is generated. For more information on the AncestorReturnValue variable, see ["About events" on page 171.](#page-198-0)

Syntax CALL ancestorobject {`controlname}::event

| <b>Parameter</b>          | <b>Description</b>                                                   |
|---------------------------|----------------------------------------------------------------------|
| ancestorobject            | An ancestor of the descendent object                                 |
| controlname<br>(optional) | The name of a control in an ancestor window or custom<br>user object |
| event                     | An event in the ancestor object                                      |
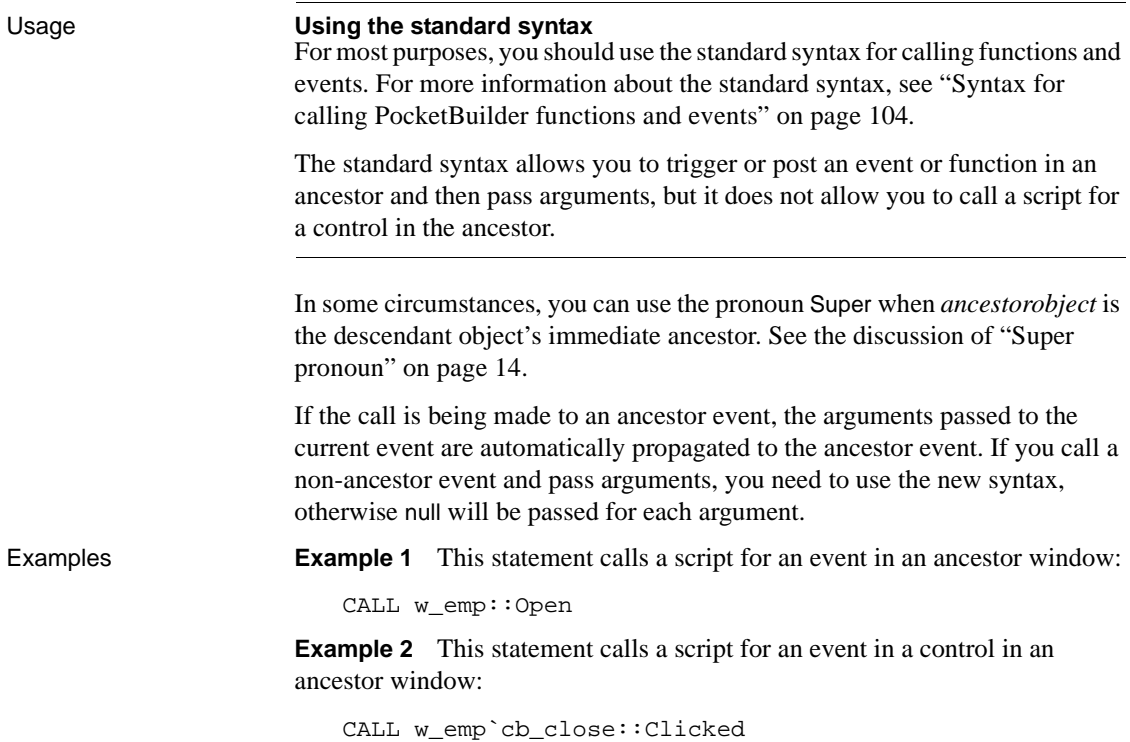

# **CHOOSE CASE**

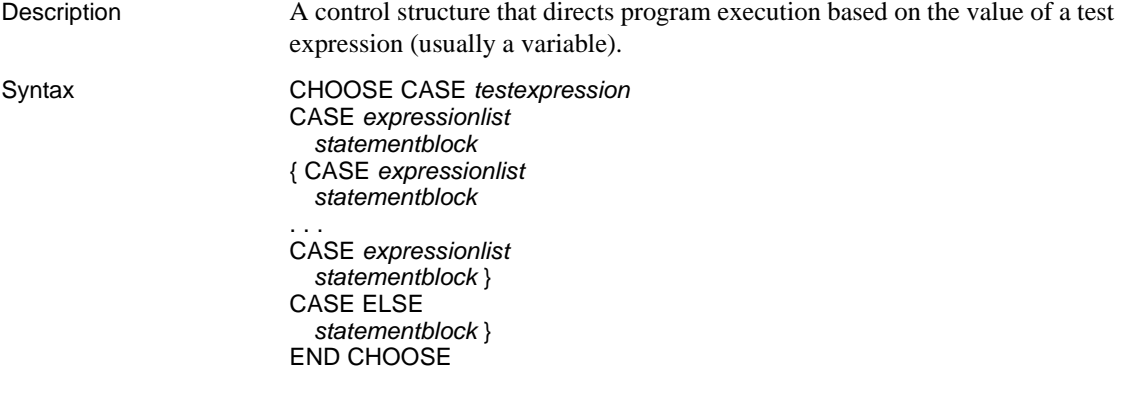

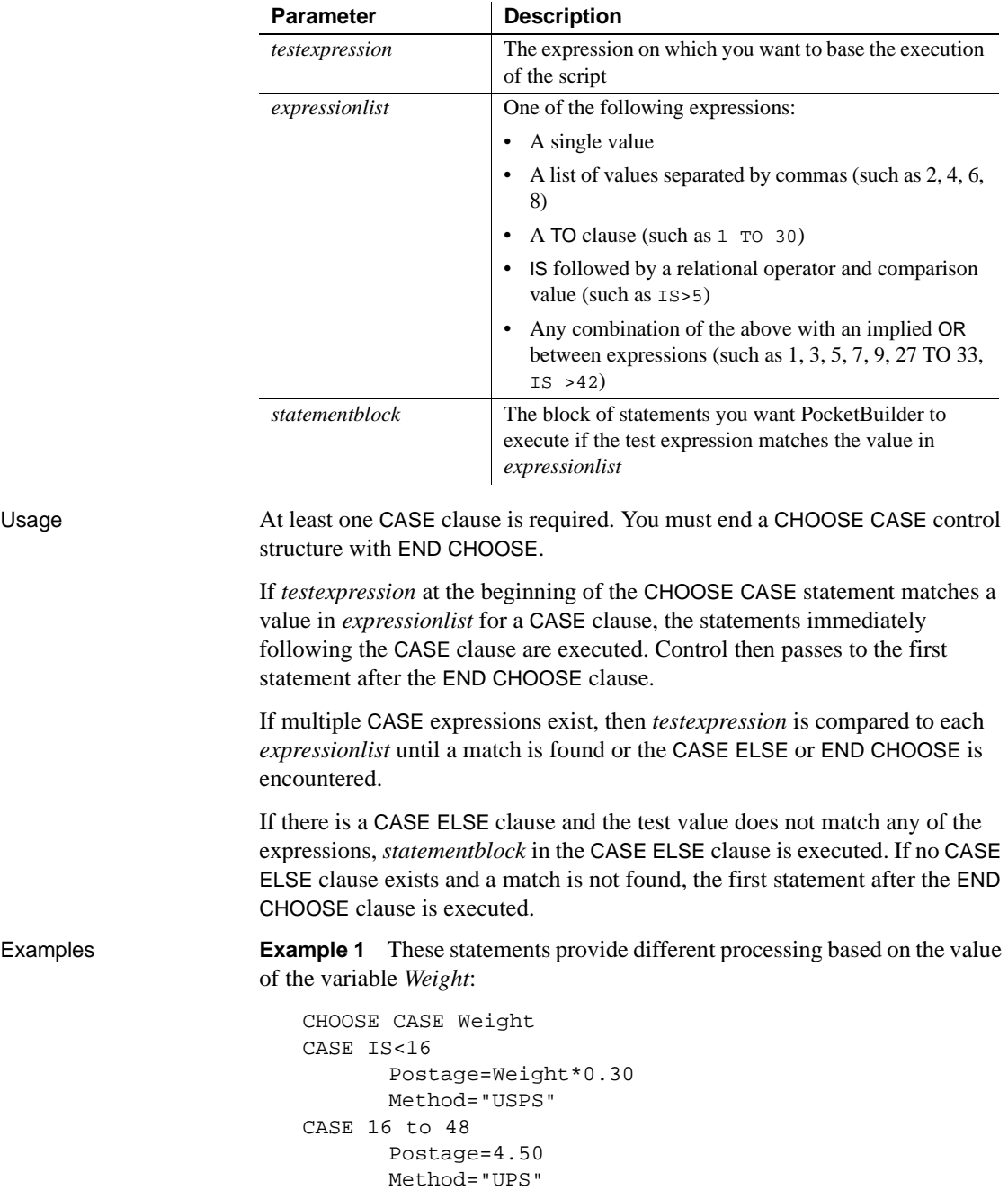

```
CASE ELSE
      Postage=25.00
      Method="FedEx"
END CHOOSE
```
**Example 2** These statements convert the text in a SingleLineEdit control to a real value and provide different processing based on its value:

```
CHOOSE CASE Real(sle_real.Text)
CASE is < 10.99999
      sle_message.Text = "Real Case < 10.99999"
CASE 11.00 to 48.99999
      sle_message.Text = "Real Case 11 to 48.9999
CASE is > 48.9999
      sle_message.Text = "Real Case > 48.9999"
CASE ELSE
      sle_message.Text = "Cannot evaluate!"
END CHOOSE
```
# <span id="page-146-0"></span>**CONTINUE**

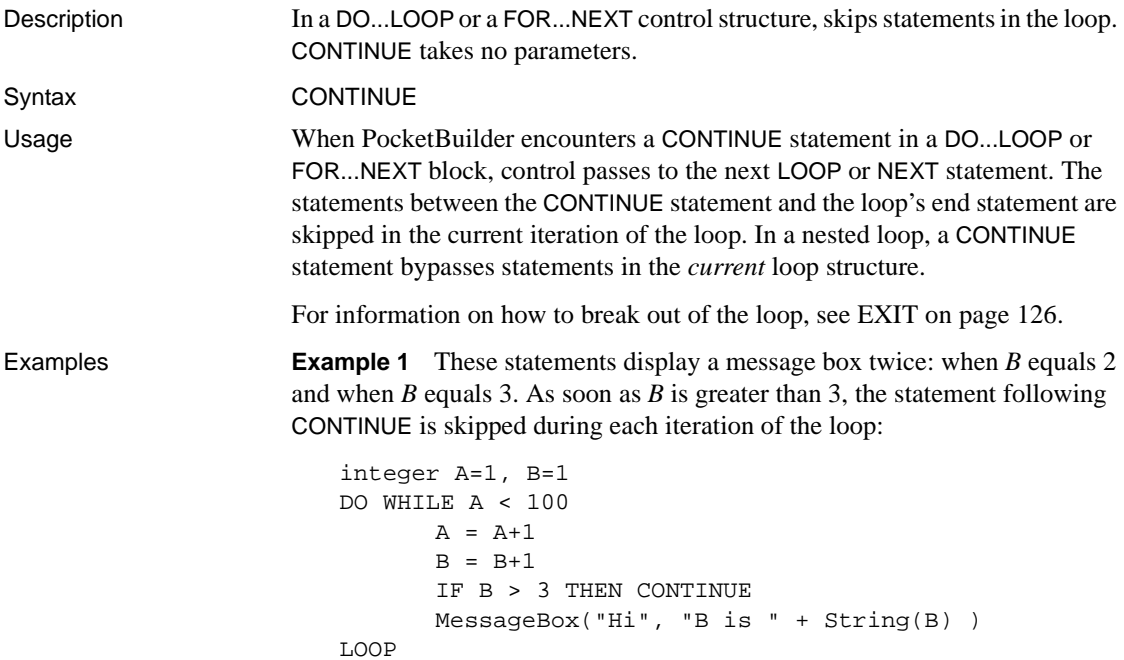

**Example 2** These statements stop incrementing *B* as soon as *Count* is greater than 15:

```
integer A=0, B=0, Count
FOR Count = 1 to 100
      A = A + 1IF Count > 15 THEN CONTINUE
      B = B + 1NEXT
// Upon completion, a=100 and b=15.
```
# **CREATE**

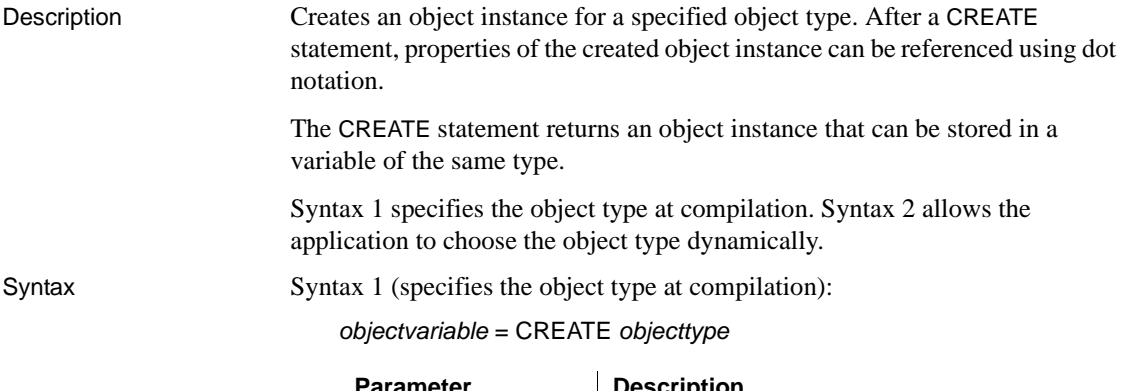

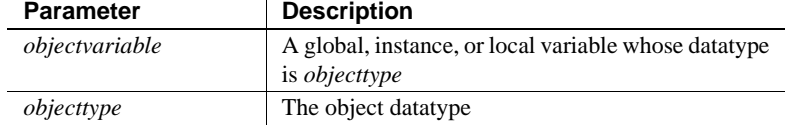

Syntax 2 (allows the application to choose the object type dynamically):

objectvariable = CREATE USING objecttypestring

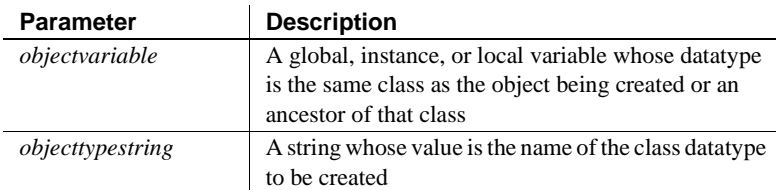

Usage Use CREATE as the first reference to any class user object. This includes standard class user objects such as mailSession or Transaction.

The system provides one instance of several standard class user objects: Message, Error, Transaction, DynamicDescriptionArea, and DynamicStagingArea. You only need to use CREATE if you declare additional instances of these objects.

If you need a menu that is not part of an open window definition, use CREATE to create an instance of the menu. (See the function [PopMenu on page 767.](#page-794-0))

To create an instance of a visual user object or window, use the appropriate Open function (instead of CREATE).

You do not need to use CREATE to allocate memory for:

- A standard datatype, such as integer or string
- Any structure, such as the Environment object
- Any object whose AutoInstantiate setting is true
- Any object that has been instantiated using a function, such as Open

**Specifying the object type dynamically** CREATE USING allows your application to choose the object type dynamically. It is usually used to instantiate an ancestor variable with an instance of one of its descendants. The particular descendant is chosen at execution time.

For example, if uo\_a has two descendants, uo\_a\_desc1 and uo\_a\_desc2, then the application can select the object to be created based on current conditions:

```
uo_a uo_a_var
string ls_objectname
IF ... THEN
      ls_objectname = "uo_a_desc1"
ELSE
      ls_objectname = "uo_a_desc2"
END IF
uo_a_var = CREATE USING ls_objectname
```
**Destroying objects you create** When you have finished with an object you created, you can call DESTROY to release its memory. However, you should call DESTROY only if you are sure that the object is not referenced by any other object. PocketBuilder's garbage collection mechanism maintains a count of references to each object and destroys unreferenced objects automatically.

For more information about garbage collection, see ["Garbage collection" on](#page-105-0)  [page 78](#page-105-0).

**Example 1 Example 1 Example 1 Example 1 Example 1 Example 1 Example 1 Example 1 EXAMPLE 1 EXAMPLE 1 EXAMPLE 1 EXAMPLE 1 EXAMPLE 1 EXAMPLE 1 EXAMPLE 1 EXAMPLE 1 EXAMPLE 1 EXAMPLE 1 EXAMP** object in the variable DBTrans:

```
transaction DBTrans
DBTrans = CREATE transaction
DBTrans.DBMS = 'ODBC'
```
**Example 2** These statements create a user object when the application has need of the services it provides. Because the user object might or might not exist, the code that accesses it checks whether it exists before calling its functions.

The object that creates the service object declares *invo\_service* as an instance variable:

n\_service invo\_service

The Open event for the object creates the service object:

```
//Open event of some object
IF (some condition) THEN 
   invo_service = CREATE n_service
END IF
```
When another script wants to call a function that belongs to the n\_service class, it verifies that *invo\_service* is instantiated:

```
IF IsValid(invo_service) THEN
   invo_service.of_perform_some_work( )
END IF
```
If the service object was created, then it also needs to be destroyed:

IF isvalid(invo\_service) THEN DESTROY invo\_service

**Example 3** When you create a DataStore object, you also have to give it a DataObject and call SetTransObject before you can use it:

```
l_ds_delete = CREATE u_ds
l_ds_delete.DataObject = 'd_user_delete'
l_ds_delete.SetTransObject(SQLCA)
li_cnt = l_ds_delete.Retrieve(lstr_data.name)
```
**Example 4** In this example, n\_file\_service\_class is an ancestor object, and n\_file\_service\_class\_ansi and n\_file\_service\_class\_dbcs are its descendants. They hold functions and variables that provide services for the application. The code chooses which object to create based on whether the user is running in a DBCS environment:

```
n_file_service_class lnv_fileservice
string ls_objectname
```

```
environment luo_env
GetEnvironment ( luo env )
IF luo_env.charset = charsetdbcs! THEN
   ls_objectname = "n_file_service_class_dbcs"
ELSE
   ls_objectname = "n_file_service_class_ansi"
END IF
lnv_fileservice = CREATE USING ls_objectname
```
# **DESTROY**

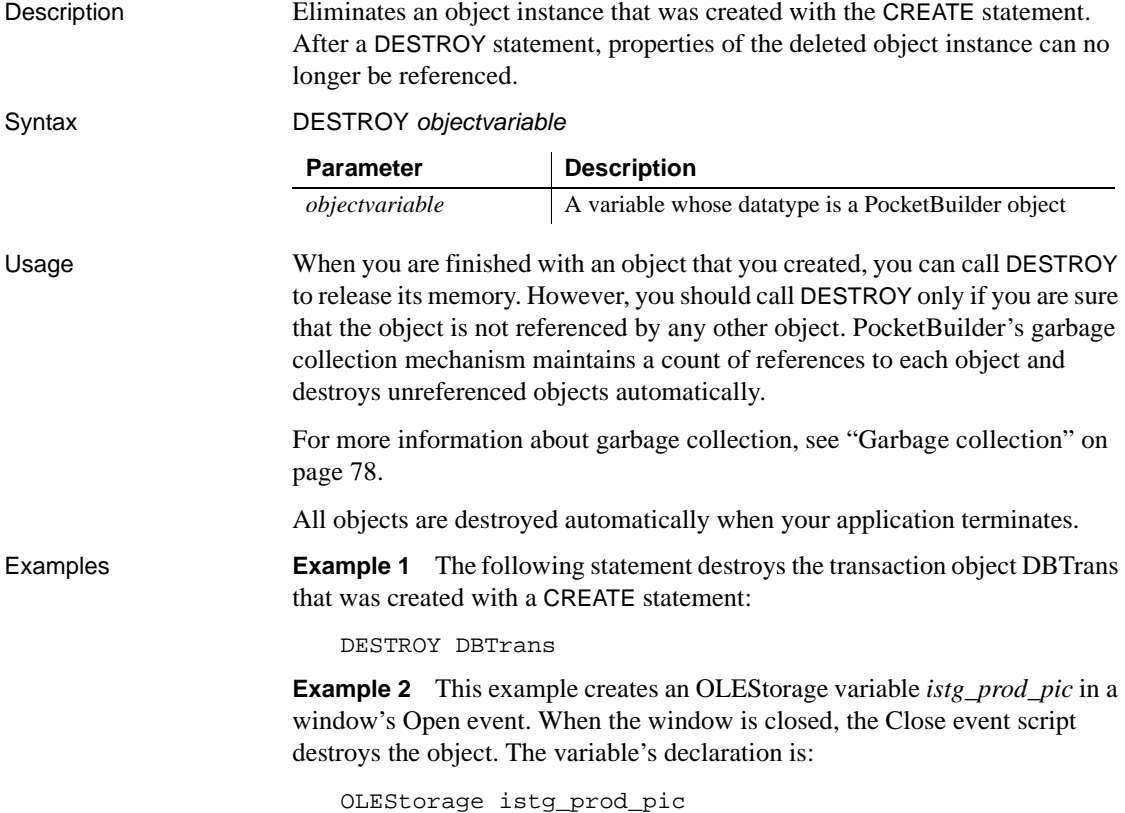

The window's Open event creates an object instance and opens an OLE storage file:

```
integer li_result
istg_prod_pic = CREATE OLEStorage
li result = stg prod pic.Open("PICTURES.OLE")
```
The window's Close event destroys *istg\_prod\_pic*:

```
integer li_result
li_result = istg_prod_pic.Save( )
IF li result = 0 THEN
      DESTROY istg_prod_pic
END IF
```
## **DO...LOOP**

Description A control structure that is a general-purpose iteration statement used to execute a block of statements while or until a condition is true.

DO... LOOP has four formats:

- **DO UNTIL** Executes a block of statements until the specified condition is true. If the condition is true on the first evaluation, the statement block does not execute.
- **DO WHILE** Executes a block of statements while the specified condition is true. The loop ends when the condition becomes false. If the condition is false on the first evaluation, the statement block does not execute.
- **LOOP UNTIL** Executes a block of statements at least once and continues until the specified condition is true.
- **LOOP WHILE** Executes a block of statements at least once and continues while the specified condition is true. The loop ends when the condition becomes false.

In all four formats of the DO...LOOP control structure, DO marks the beginning of the statement block that you want to repeat. The LOOP statement marks the end.

You can nest DO...LOOP control structures.

Syntax DO UNTIL condition statementblock LOOP

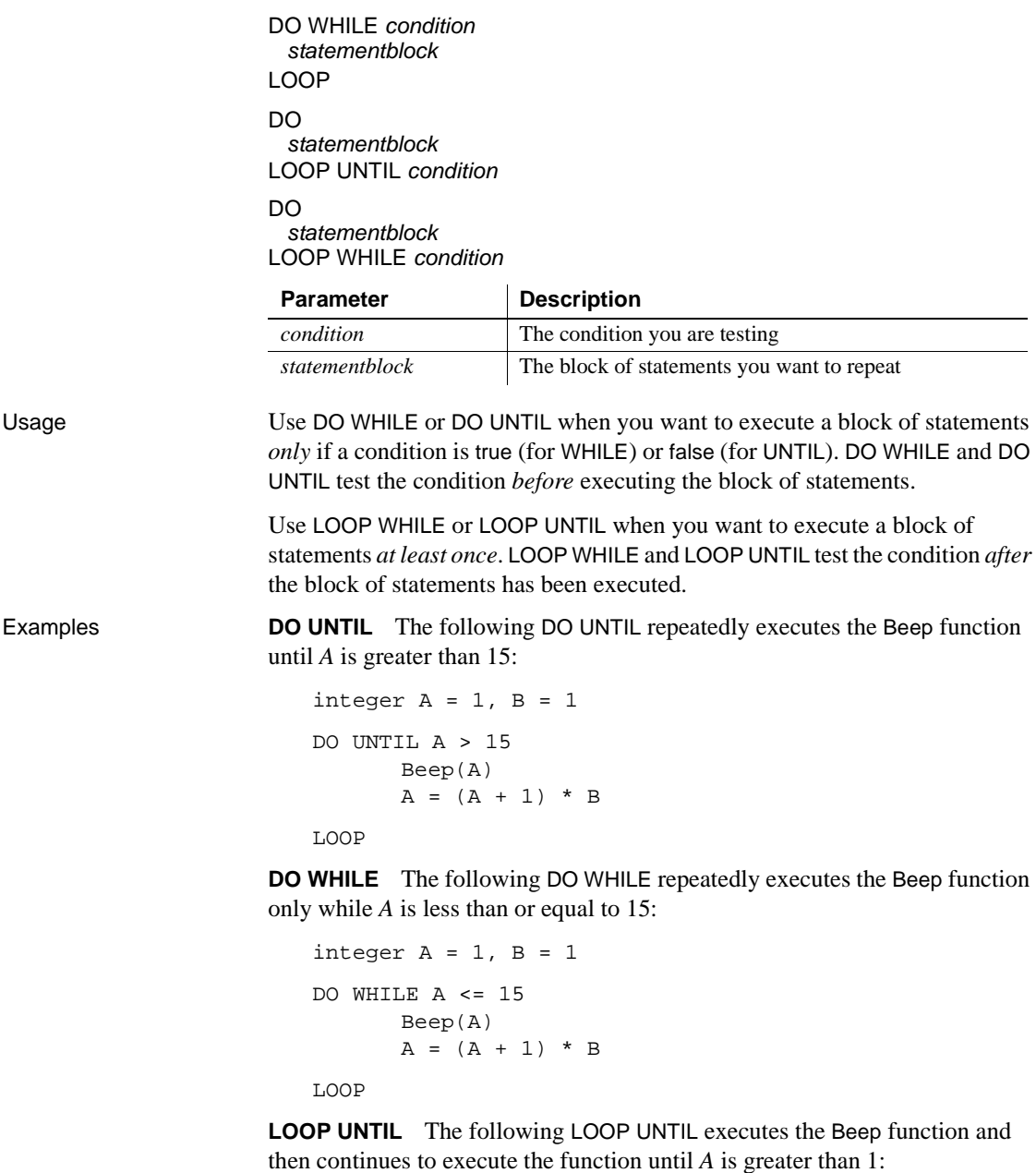

```
integer A = 1, B = 1DO
     Beep(A)
```
 $A = (A + 1) * B$ LOOP UNTIL A > 15

**LOOP WHILE** The following LOOP WHILE repeatedly executes the Beep function while *A* is less than or equal to 15:

```
integer A = 1, B = 1DO
      Beep(A)
      A = (A + 1) * BLOOP WHILE A \leq 15
```

```
EXIT
```
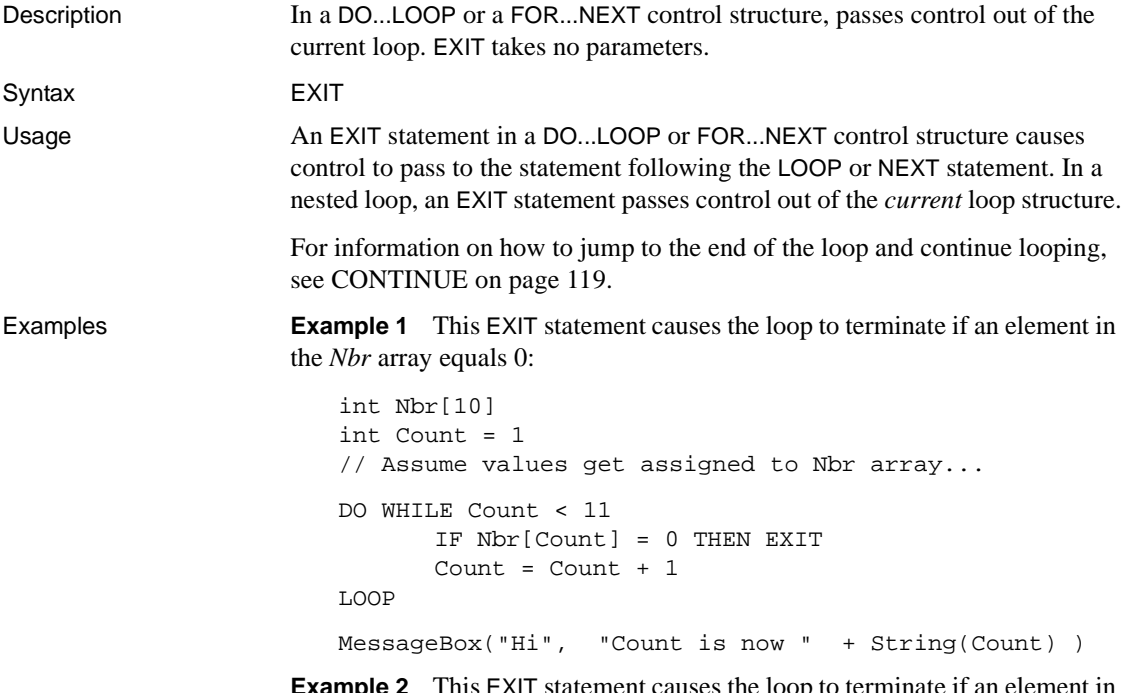

**Example 2** This EXIT statement causes the loop to terminate if an element in the *Nbr* array equals 0:

```
int Nbr[10]
int Count
// Assume values get assigned to Nbr array...
```

```
FOR Count = 1 to 10
      IF Nbr[Count] = 0 THEN EXIT
NEXT
MessageBox("Hi", "Count is now " + String(Count) )
```
#### **FOR...NEXT**

Description A control structure that is a numerical iteration, used to execute one or more statements a specified number of times.

Syntax FOR varname = start TO end {STEP increment} statementblock **NFXT** 

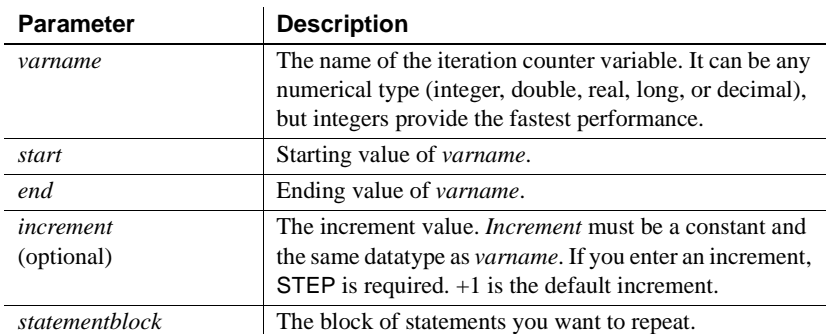

Usage **Using the start and end parameters** For a positive *increment*, *end* must be greater than *start*. For a negative *increment*, *end* must be less than *start*.

> When *increment* is positive and *start* is greater than *end*, *statementblock* does not execute. When *increment* is negative and *start* is less than *end*, *statementblock* does not execute.

> When *start* and *end* are expressions, they are reevaluated on each pass through the loop. If the expression's value changes, it affects the number of loops. Consider this example—the body of the loop changes the number of rows, which changes the result of the RowCount function:

```
FOR n = 1 TO dw_1. RowCount()
      dw_1.DeleteRow(1)
NEXT
```

```
A variable as the step increment
                        If you need to use a variable for the step increment, you can use one of the 
                        DO...LOOP constructions and increment the counter yourself within the loop.
                        Nesting You can nest FOR...NEXT statements. You must have a NEXT for 
                        each FOR.
                        You can end the FOR loop with the keywords END FOR instead of NEXT.
                        Avoid overflow
                        If start or end is too large for the datatype of varname, varname will overflow, 
                        which might create an infinite loop. Consider this statement for the integer 
                        li_int:
                            FOR li_int = 1 TO 50000
                        The end value 50000 is too large for an integer. When li_int is incremented, it 
                        overflows to a negative value before reaching 50000, creating an infinite loop.
Example 1 These statements add 10 to A as long as n is >= 5 and <= 25:
                             FOR n = 5 to 25
                                    A = A + 10NEXT
                        Example 2 These statements add 10 to A and increment n by 5 as long as n is 
                        >= 5 and <= 25:
                             FOR N = 5 TO 25 STEP 5
                                    A = A + 10NEXT
                        Example 3 These statements contain two lines that will never execute
                        because increment is negative and start is less than end:
                             FOR Count = 1 TO 100 STEP -1 IF Count < 1 THEN EXIT // These 2 lines
                                Box[Count] = 10 // will never execute.
                            NEXT
```
**Example 4** These are nested FOR...NEXT statements:

```
Int Matrix[100,50,200]
FOR i = 1 to 100
      FOR j = 1 to 50
       FOR k = 1 to 200 
          Matrix[i,j,k]=1
      NEXT
      NEXT
NEXT
```
## **GOTO**

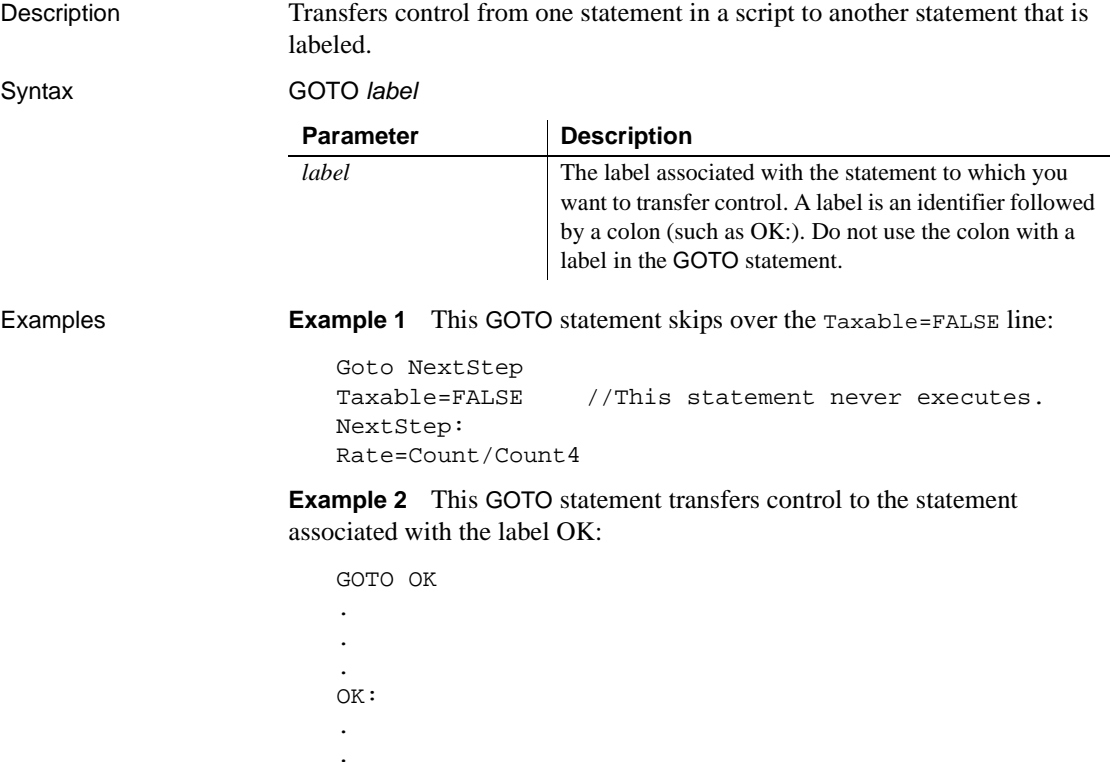

PowerScript Reference **129** 

.

# **HALT**

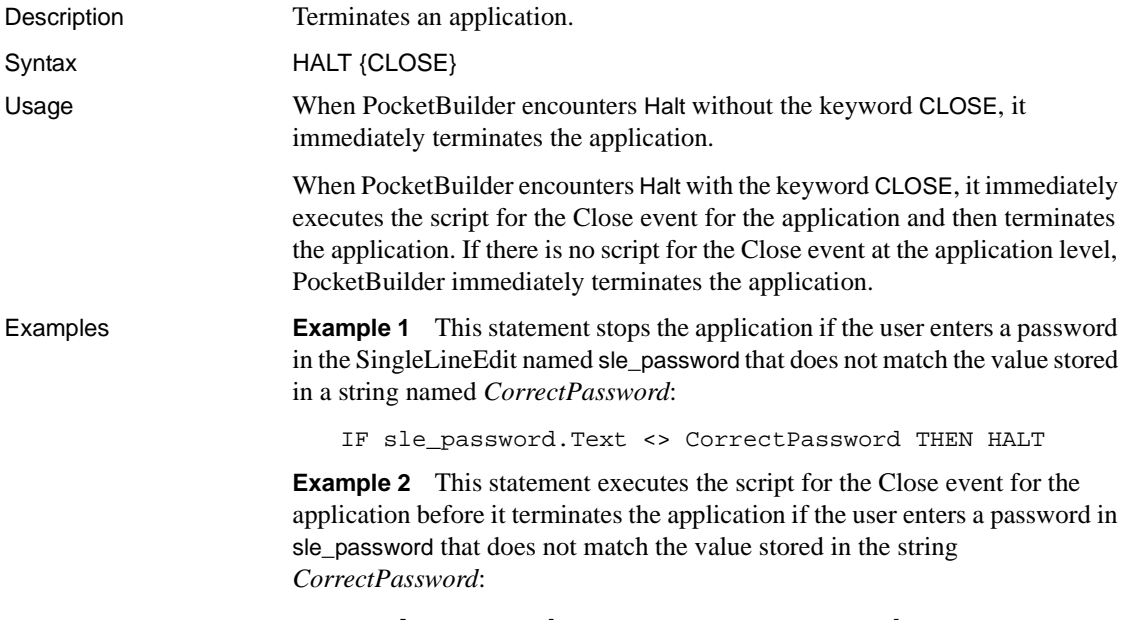

```
IF sle_password.Text <> CorrectPassword &
  THEN HALT CLOSE
```
# **IF...THEN**

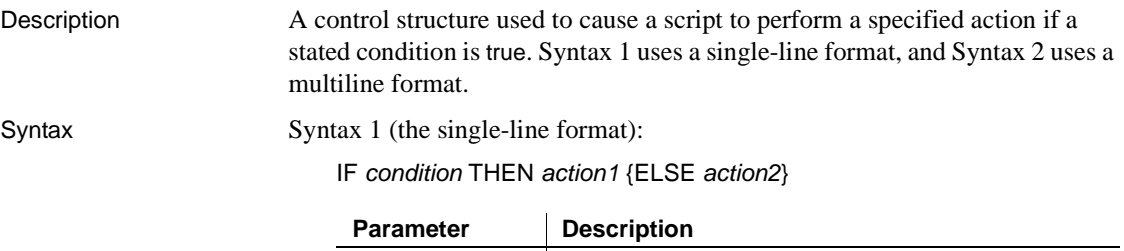

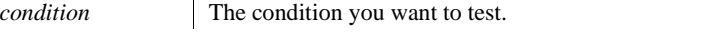

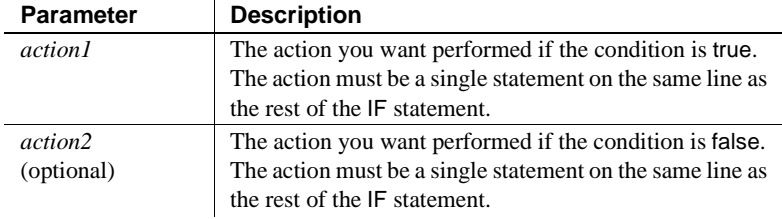

Syntax 2 (the multiline format):

IF condition1 THEN action1 { ELSEIF condition2 THEN action2 . . . } { ELSE action3 } END IF

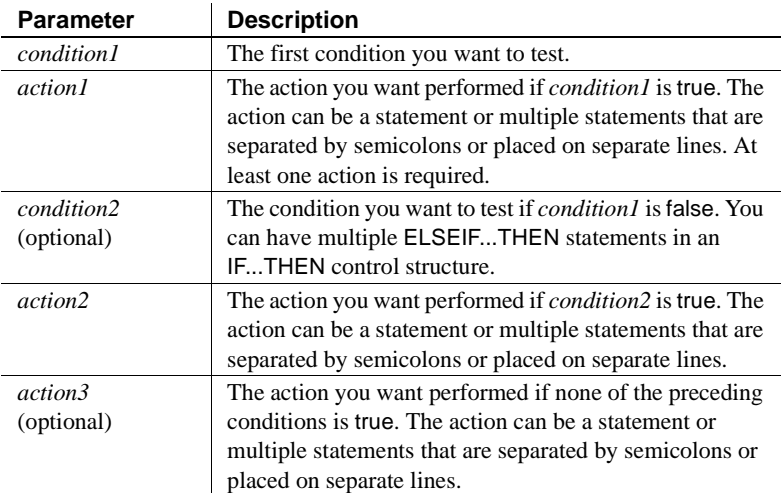

Usage You can use continuation characters to place the single-line format on more than one physical line in the script. You must end a multiline IF...THEN control structure with END IF (which is two words). Examples **Example 1** This single-line IF...THEN statement opens window w\_first if *Num* is equal to 1; otherwise, w\_rest is opened:

IF Num = 1 THEN Open(w\_first) ELSE Open(w\_rest)

**Example 2** This single-line IF...THEN statement displays a message if the value in the SingleLineEdit sle\_State is "TX". It uses the continuation character to continue the single-line statement across two physical lines in the script:

```
IF sle_State.text="TX" THEN &
  MessageBox("Hello","Tex")
```
**Example 3** This multiline IF...THEN compares the horizontal positions of windows w\_first and w\_second. If w\_first is to the right of w\_second, w\_first is moved to the left side of the screen:

```
IF w_first.X > w_second.X THEN
  w first.X = 0END IF
```
**Example 4** This multiline IF...THEN causes the application to:

- Beep twice if X equals Y
- Display the Parts list box and highlight item 5 if X equals Z
- Display the Choose list box if X is blank
- Hide the Empty button and display the Full button if none of the above conditions is true

```
IF X=Y THEN
   Beep(2)
ELSEIF X=Z THEN
   Show (lb_parts); lb_parts.SetState(5,TRUE)
ELSEIF X=" " THEN
   Show (lb_choose)
ELSE
   Hide(cb_empty)
   Show(cb_full)
END IF
```
#### **RETURN**

Description Stops the execution of a script or function immediately.

Syntax RETURN { expression }

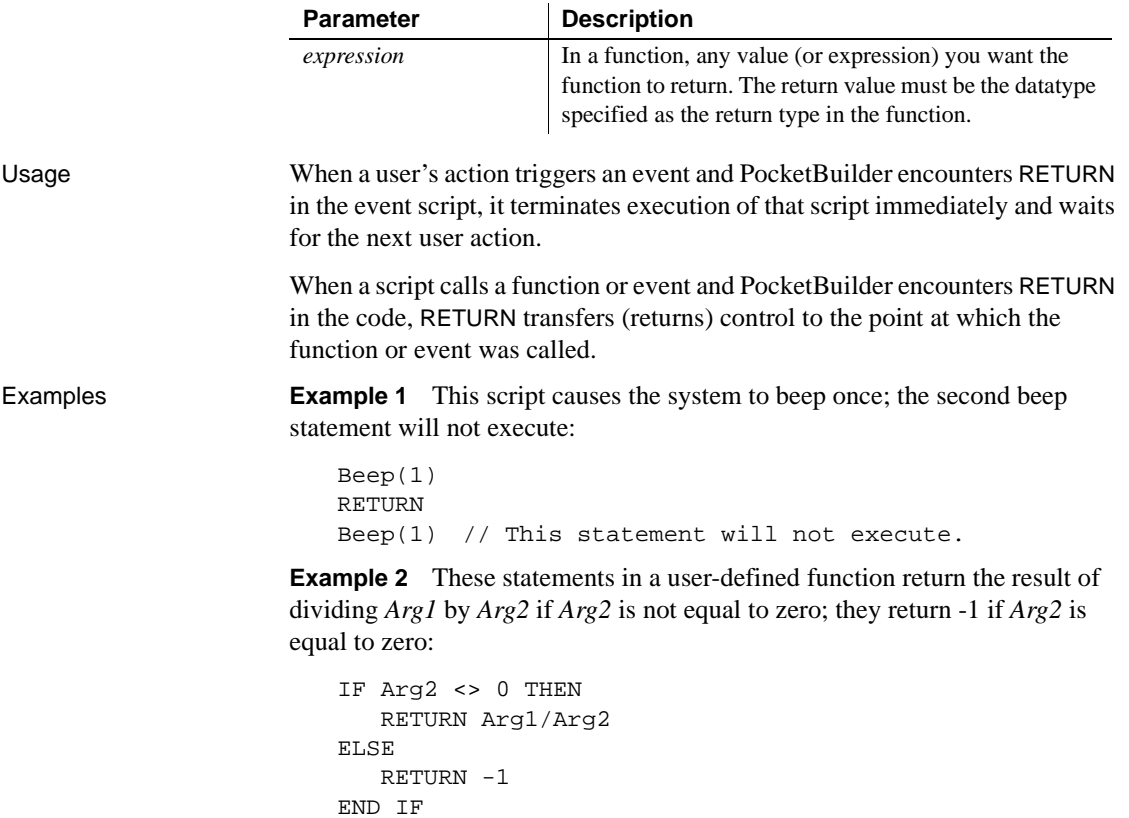

# <span id="page-160-0"></span>**THROW**

Description Used to manually trigger exception handling for user-defined exceptions.

Syntax THROW exivalue

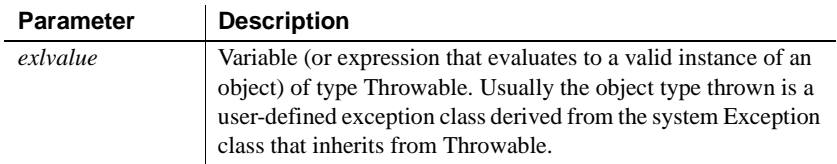

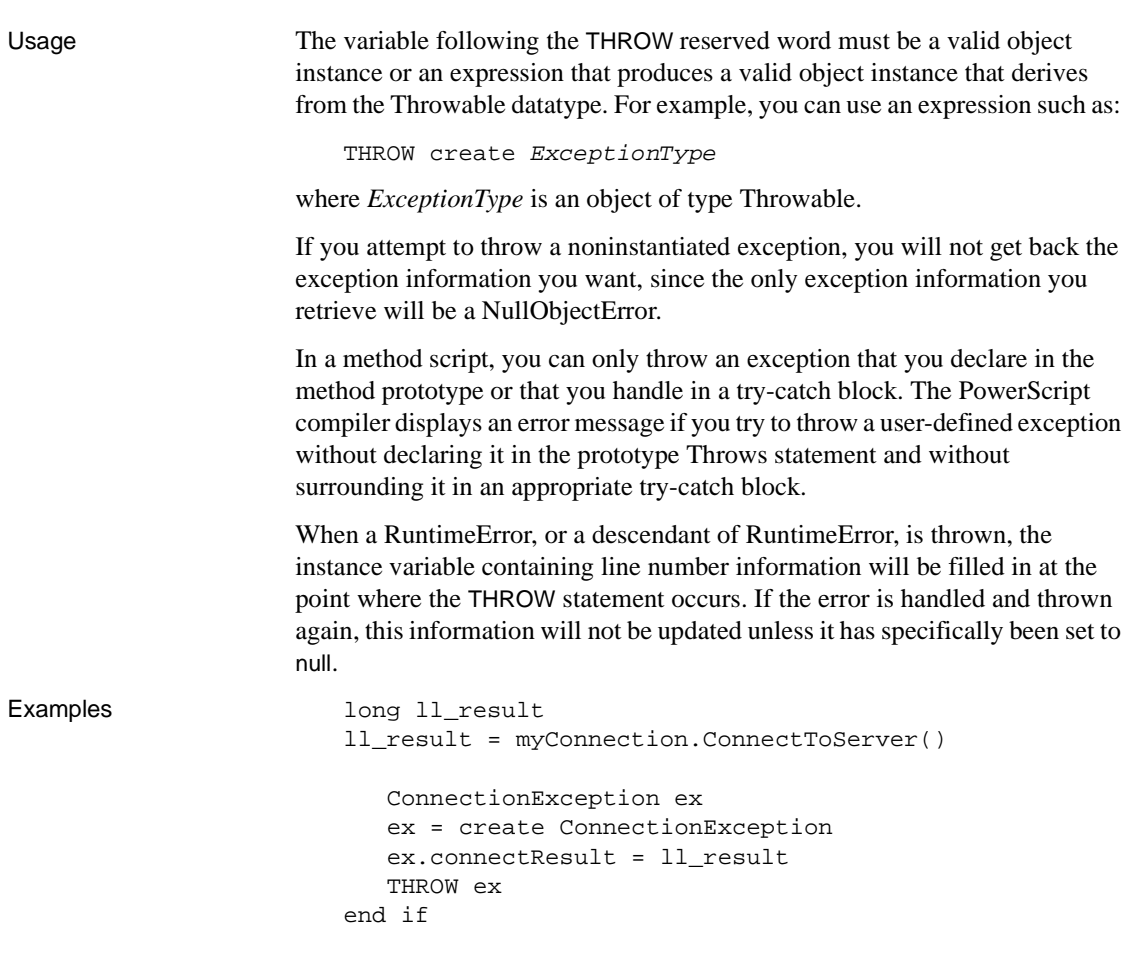

### **THROWS**

Description Used to declare the type of exception that a method triggers. It is part of the method prototype.

Syntax methodname ({arguments} ) THROWS ExceptionType { , ExceptionType, ... }

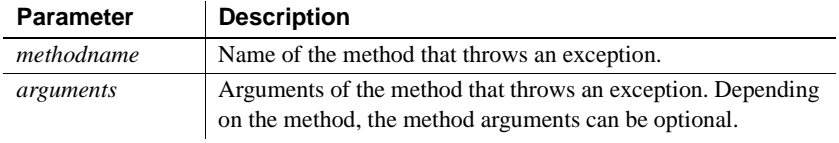

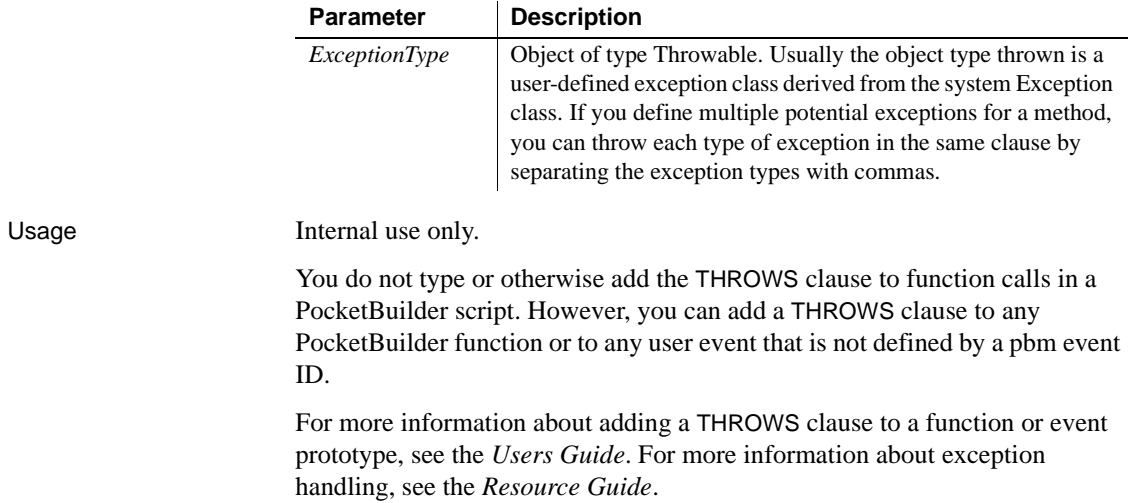

## **TRY...CATCH...FINALLY...END TRY**

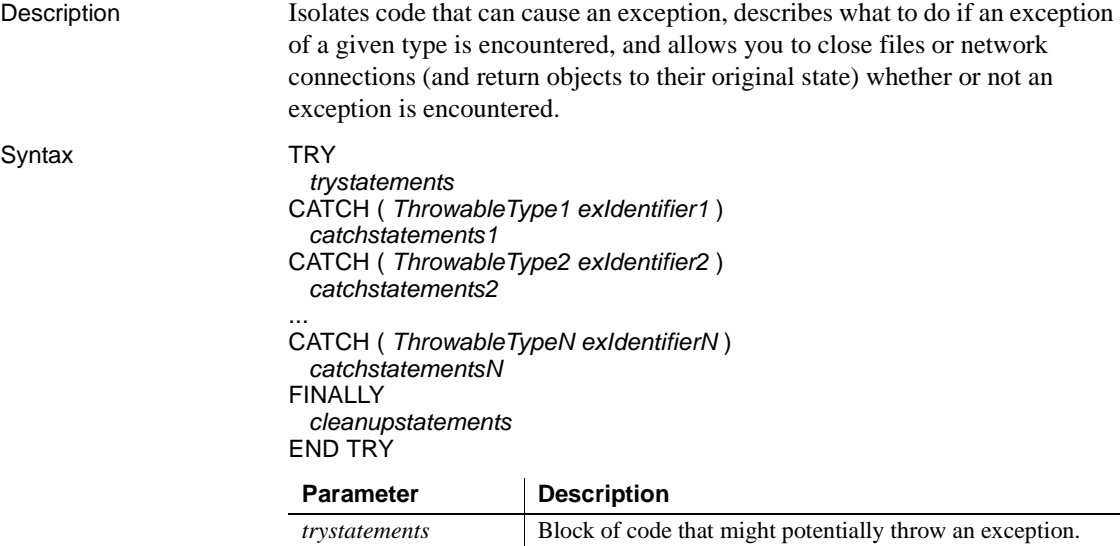

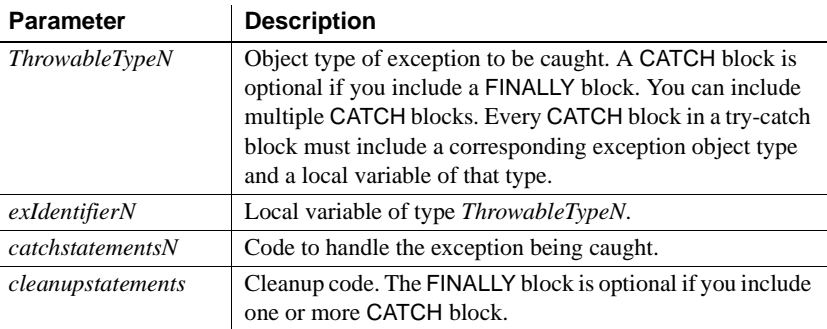

Usage The TRY block, which is the block of statements between the TRY and CATCH keywords (or the TRY and FINALLY keywords if there is no CATCH clause), is used to isolate code that might potentially throw an exception. The statements in the TRY block are run unconditionally until either the entire block of statements is executed or some statement in the block causes an exception to be thrown.

> Use a CATCH block or multiple CATCH blocks to handle exceptions thrown in a TRY block. In the event that an exception is thrown, execution of the TRY block is stopped and the statements in the first CATCH block are executed—if and only if the exception thrown is of the same type or a descendant of the type of the identifier following the CATCH keyword.

> If the exception thrown is not the same type or a descendant type of the identifier in the first CATCH block, the exception is not handled by this CATCH block. If there are additional CATCH blocks, they are evaluated in the order they appear. If the exception cannot be handled by any of the CATCH blocks, the statements in the FINALLY block are executed.

> The exception then continues to unwind the call stack to any outer nested try-catch blocks. If there are no outer nested blocks, the SystemError event on the Application object is fired.

> If no exception is thrown, execution continues at the beginning of the FINALLY block if one exists; otherwise, execution continues on the line following the END TRY statement.

See also **[THROW](#page-160-0)** 

# CHAPTER 8 **SQL Statements**

About this chapter This chapter describes the embedded SQL and dynamic SQL statements and how to use them in scripts.

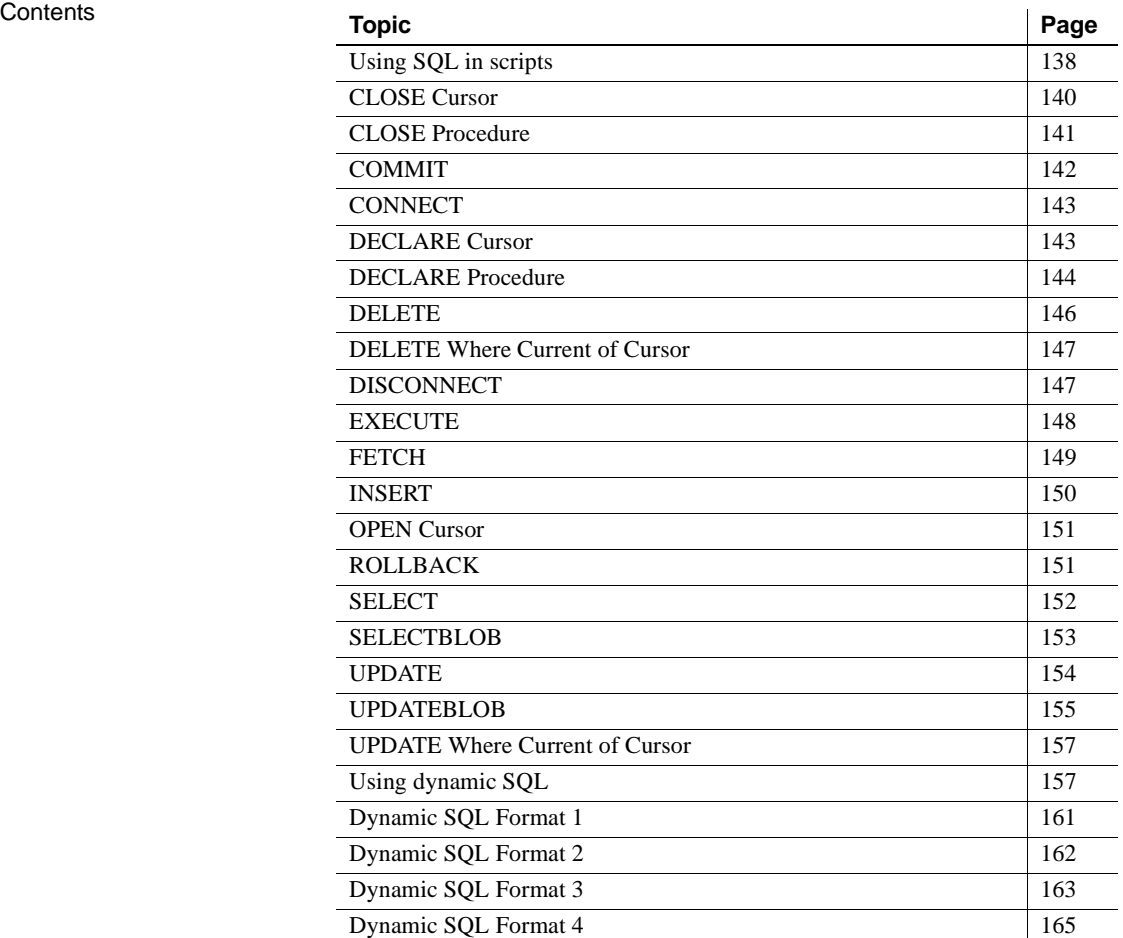

#### <span id="page-165-0"></span>**Using SQL in scripts**

PowerScript supports standard embedded SQL statements and dynamic SQL statements in scripts. In general, PowerScript supports all DBMS-specific clauses and reserved words that occur in the supported SQL statements. For example, PocketBuilder supports DBMS-specific built-in functions within a SELECT command.

For information about embedded SQL, see online Help.

Referencing PowerScript variables in scripts

Using indicator<br>variables

Wherever constants can be referenced in SQL statements, PowerScript variables preceded by a colon (:) can be substituted. Any valid PowerScript variable can be used. This INSERT statement uses a constant value:

```
INSERT INTO EMPLOYEE ( SALARY )
      VALUES ( 18900 ) ;
```
The same statement using a PowerScript variable to reference the constant might look like this:

int Sal\_var Sal\_var = 18900 INSERT INTO EMPLOYEE ( SALARY ) VALUES ( :Sal\_var ) ;

PocketBuilder supports indicator variables, which are used to identify null values or conversion errors after a database retrieval. Indicator variables are integers that are specified in the *HostVariableList* of a FETCH or SELECT statement.

Each indicator variable is separated from the variable it is indicating by a space (but no comma). For example, this statement is a *HostVariableList* without indicator variables:

:Name, :Address, :City

The same *HostVariableList* with indicator variables looks like this:

:Name :IndVar1, :Address :IndVar2, :City :IndVar3

Indicator variables have one of these values:

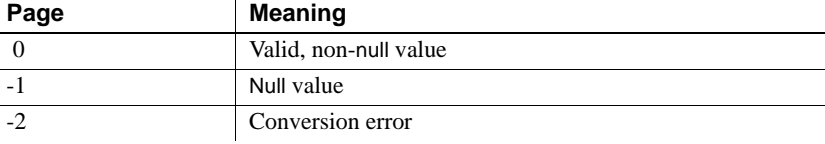

#### **Error reporting**

Not all DBMSs return a conversion error when the datatype of a column does not match the datatype of the associated variable.

The following statement uses the indicator variable *IndVar2* to see if Address contains a null value:

if  $IndVar2 = -1$  then...

You can also use the PowerScript IsNull function to accomplish the same result without using indicator variables:

if IsNull( Address ) then ...

This statement uses the indicator variable *IndVar3* to set City to null:

IndVar $3 = -1$ 

You can also use the PowerScript SetNull function to accomplish the same result without using indicator variables:

```
SetNull( City )
```
Error handling in

Error handling in The scripts shown in the SQL examples above do not include error handling,<br>scripts shown in the SQL examples above do not include error handling, but it is good practice to test the success and failure codes (the SQLCode attribute) in the transaction object after *every* statement. The codes are:

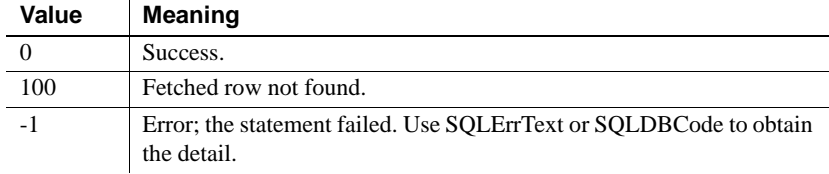

After certain statements, such as DELETE, FETCH, and UPDATE, you should also check the SQLNRows property of the transaction object to make sure the action affected at least one row.

**About SQLErrText and SQLDBCode** The string SQLErrText in the transaction object contains the database vendor-supplied error message. The long named SQLDBCode in the transaction object contains the database vendor-supplied status code:

```
IF SQLCA.SQLCode = -1 THEN 
      MessageBox("SQL error", SQLCA.SQLErrText)
END IF
```
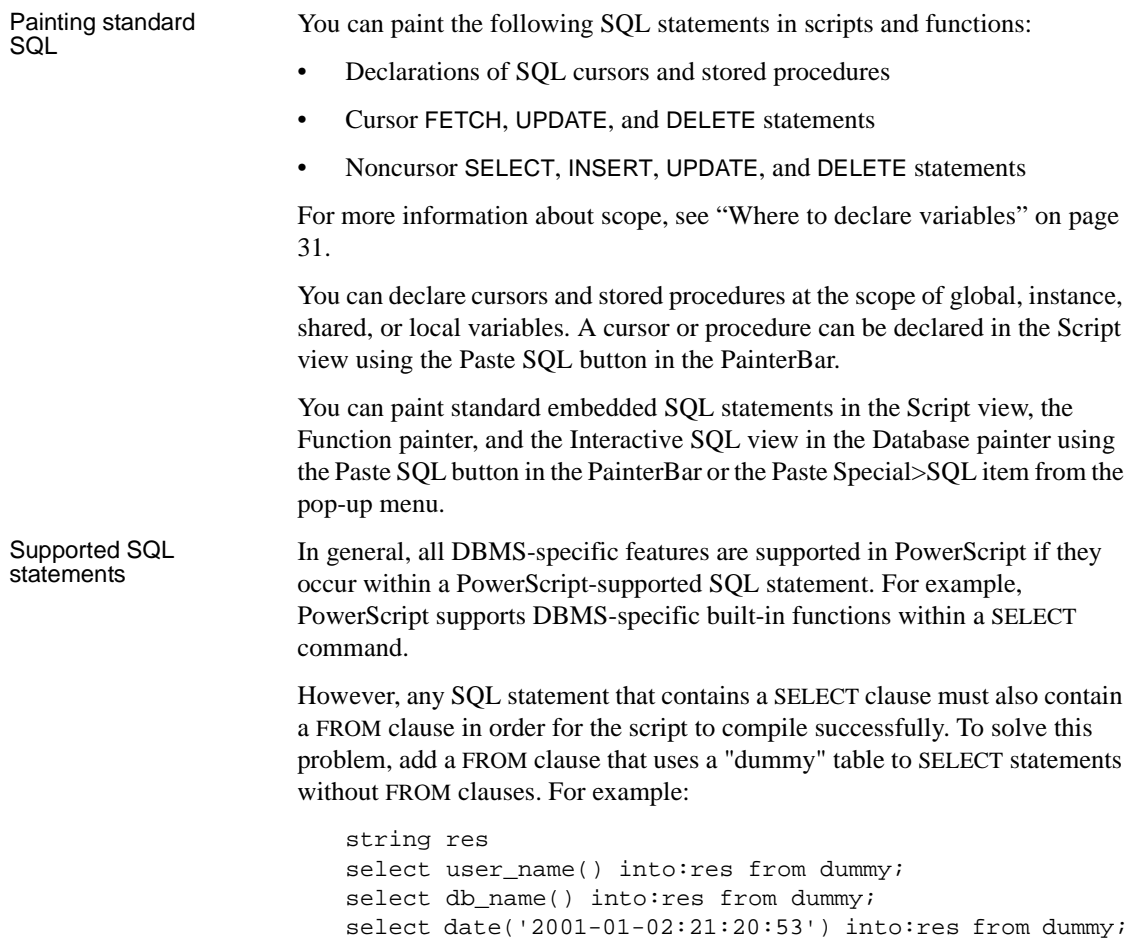

## <span id="page-167-0"></span>**CLOSE Cursor**

Description Closes the SQL cursor *CursorName*; ends processing of *CursorName*.

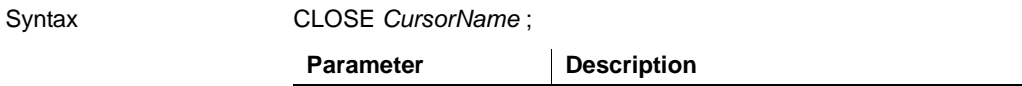

*CursorName* The cursor you want to close

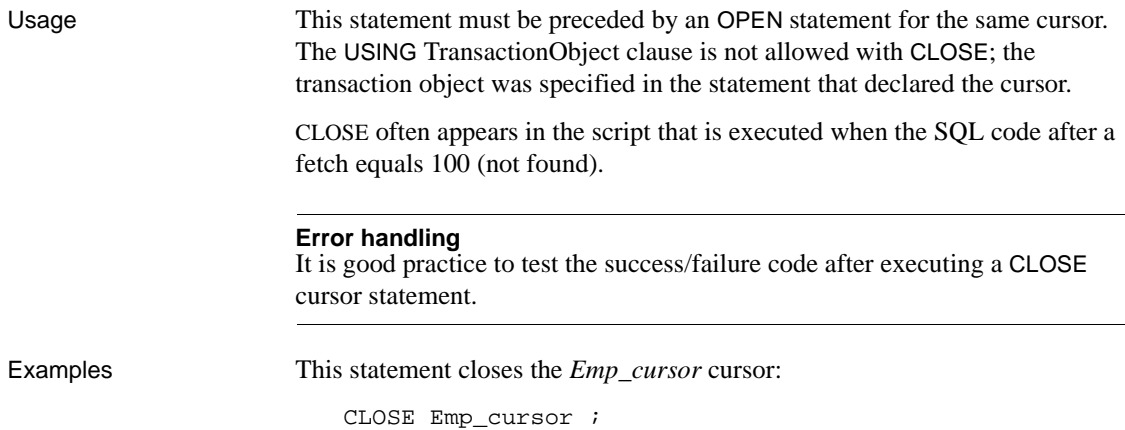

# <span id="page-168-0"></span>**CLOSE Procedure**

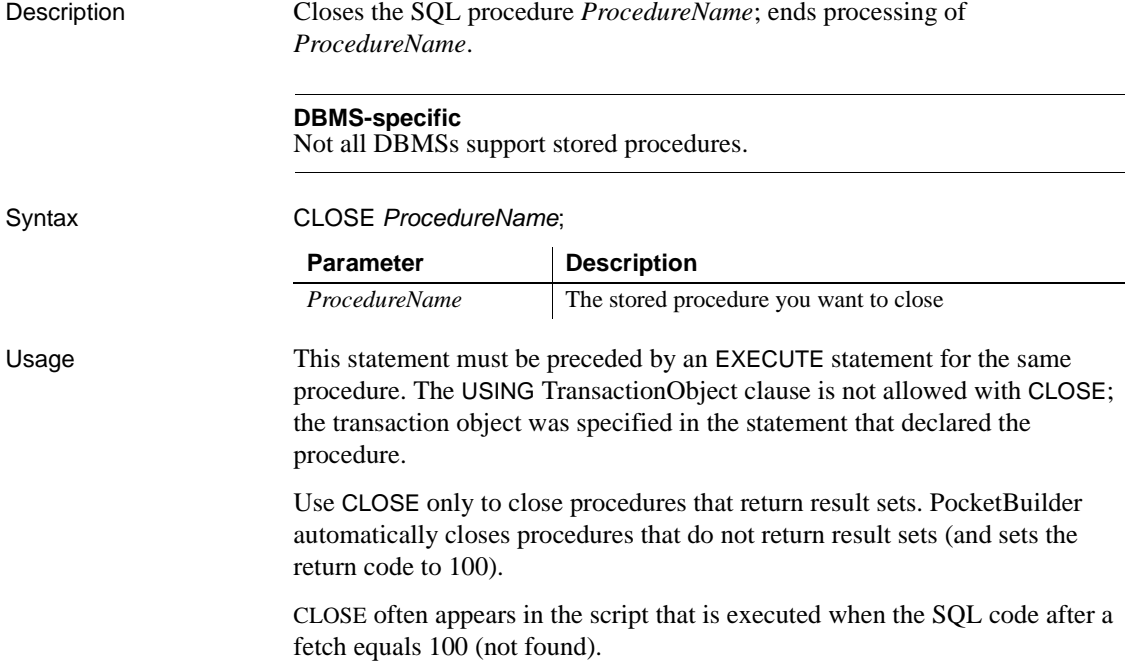

<span id="page-169-0"></span>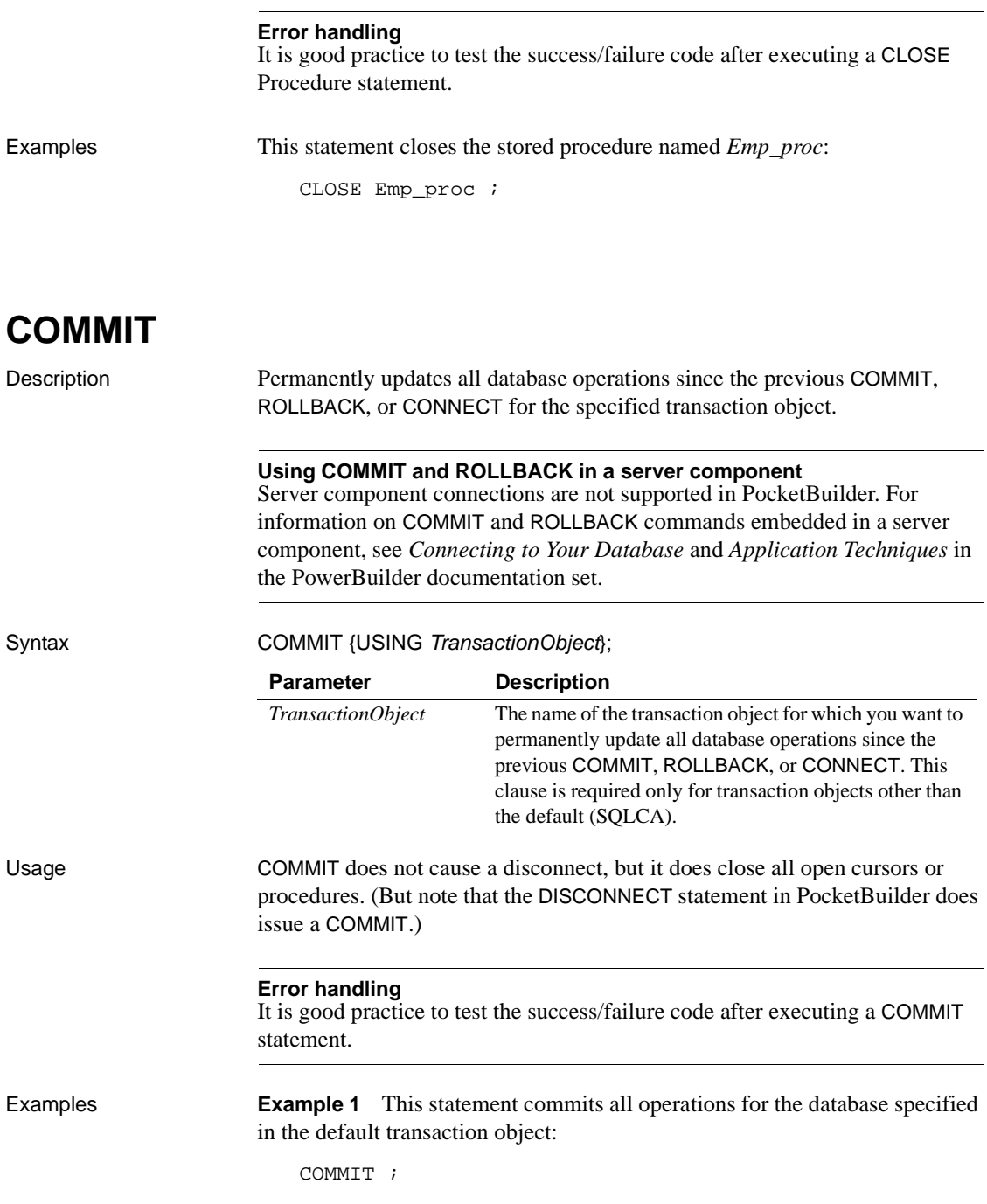

**Example 2** This statement commits all operations for the database specified in the transaction object named *Emp\_tran*:

COMMIT USING Emp\_tran ;

## <span id="page-170-0"></span>**CONNECT**

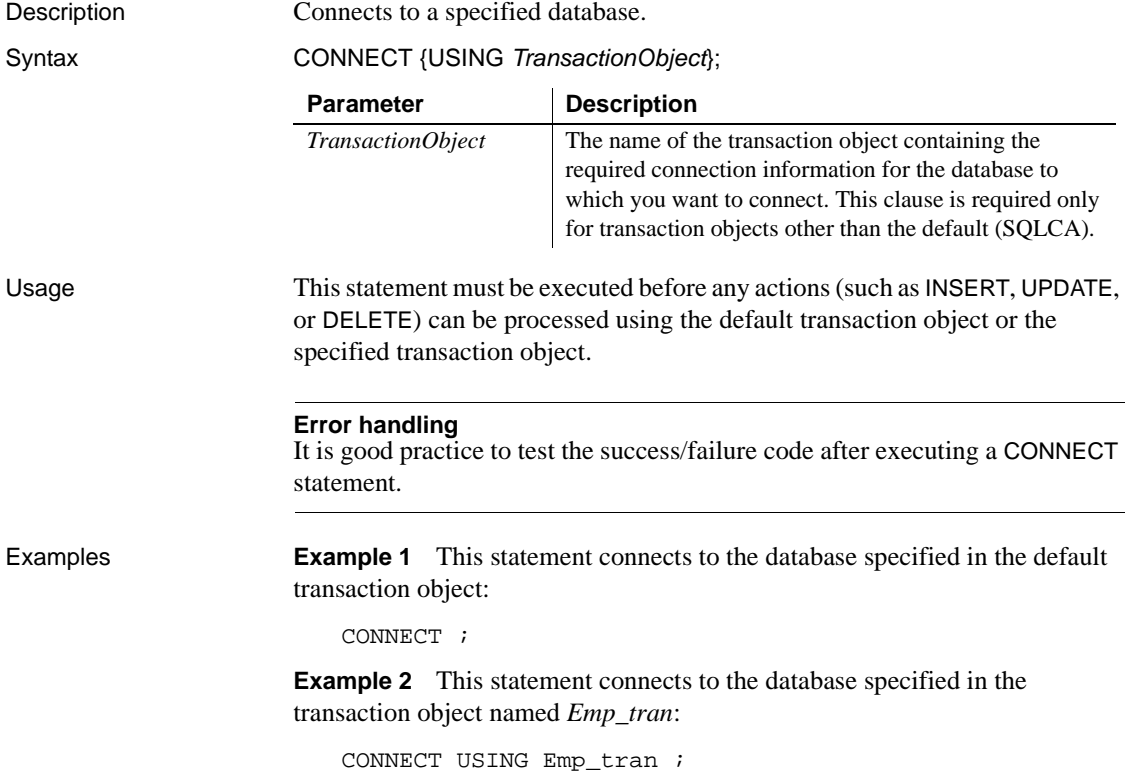

## <span id="page-170-1"></span>**DECLARE Cursor**

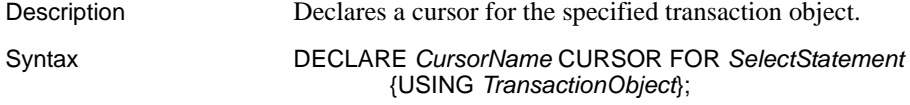

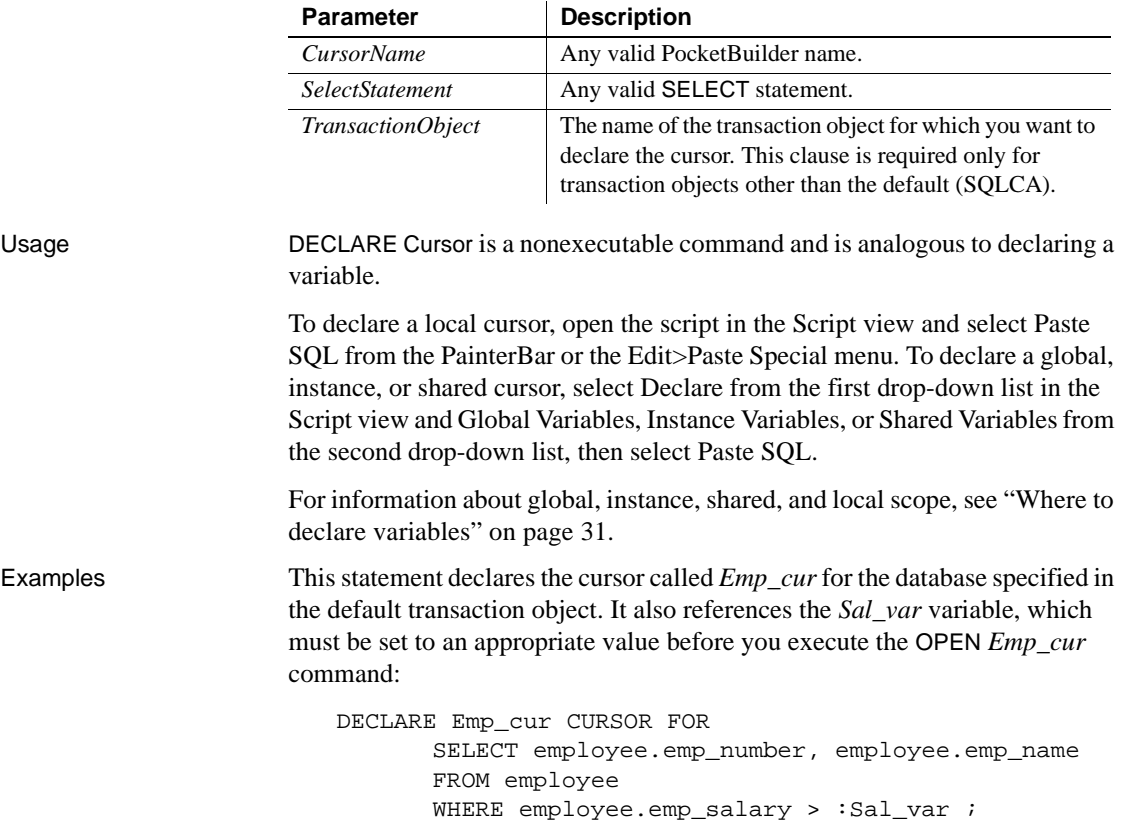

## <span id="page-171-0"></span>**DECLARE Procedure**

Description Declares a procedure for the specified transaction object.

#### **DBMS-specific**

Not all DBMSs support stored procedures.

Syntax DECLARE ProcedureName PROCEDURE FOR StoredProcedureName @Param1=Value1, @Param2=Value2,... {USING TransactionObject};

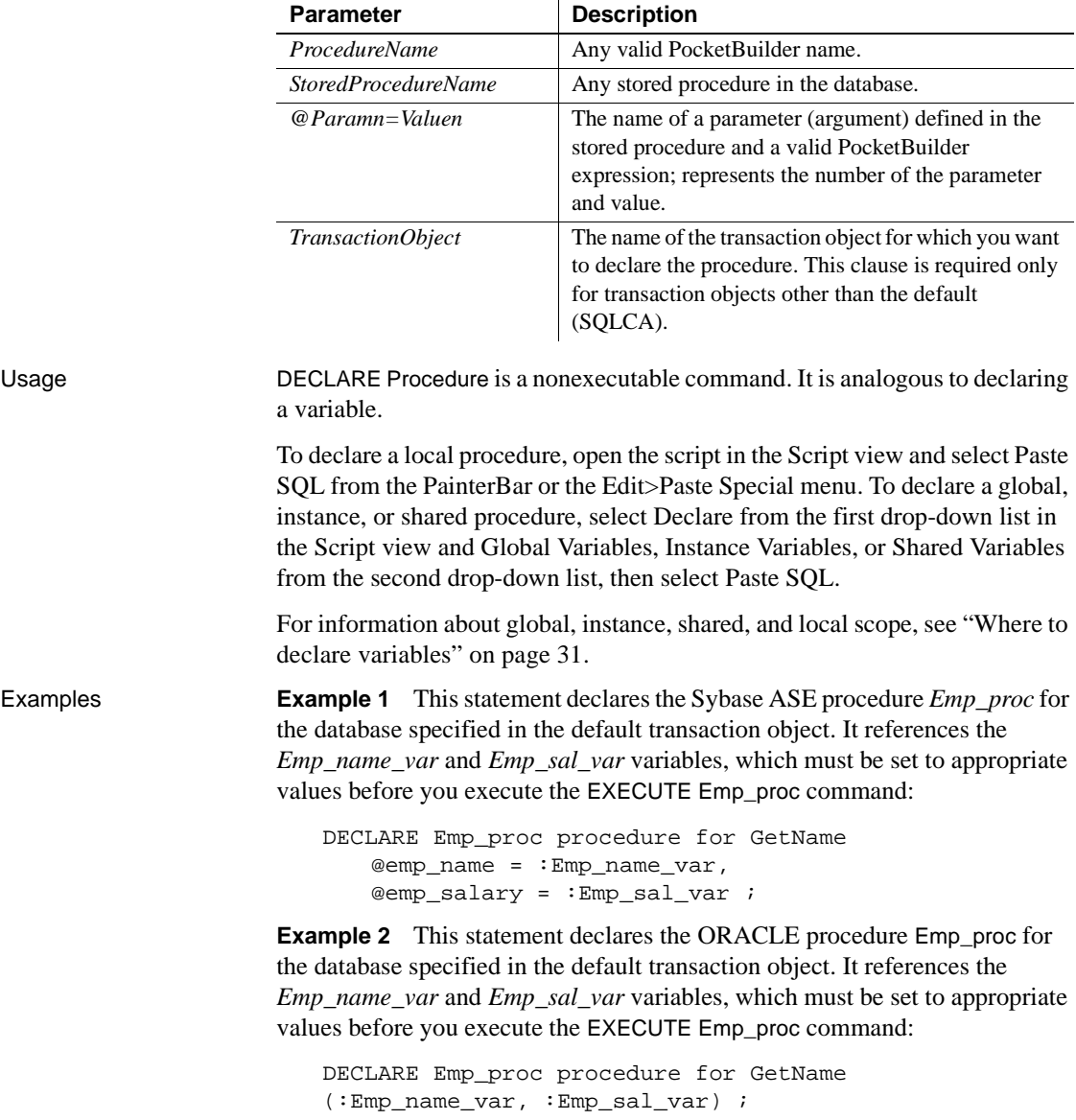

# <span id="page-173-0"></span>**DELETE**

Description Deletes the rows in *TableName* specified by *Criteria*.

Syntax **DELETE FROM TableName WHERE Criteria {USING TransactionObject}**;

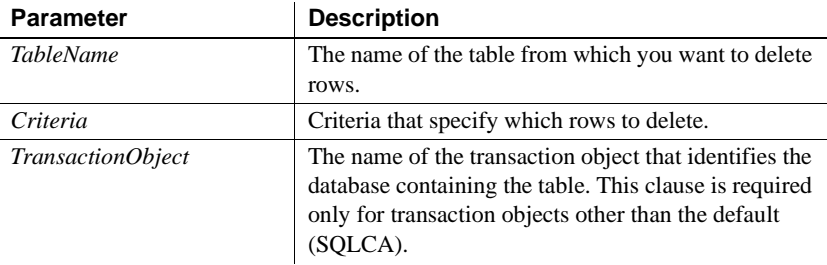

#### Usage **Error handling**

It is good practice to test the success/failure code after executing a DELETE statement. To see if the DELETE was successful, you can test SLQCode for a failure code. However, if nothing matches the WHERE clause and no rows are deleted, SQLCode is still set to zero. To make sure the delete affected at least one row, check the SQLNRows property of the transaction object.

**Example 1 Example 1** This statement deletes rows from the Employee table in the database specified in the default transaction object where Emp\_num is less than 100:

```
DELETE FROM Employee WHERE Emp_num < 100 ;
```
**Example 2** These statements delete rows from the Employee table in the database named in the transaction object named *Emp\_tran* where *Emp\_num* is equal to the value entered in the SingleLineEdit sle\_number:

int Emp\_num Emp\_num = Integer(sle\_number.Text) DELETE FROM Employee WHERE Employee.Emp\_num =  $:Emp_num$  ;

The integer *Emp\_num* requires a colon in front of it to indicate it is a variable when it is used in a WHERE clause.

### <span id="page-174-0"></span>**DELETE Where Current of Cursor**

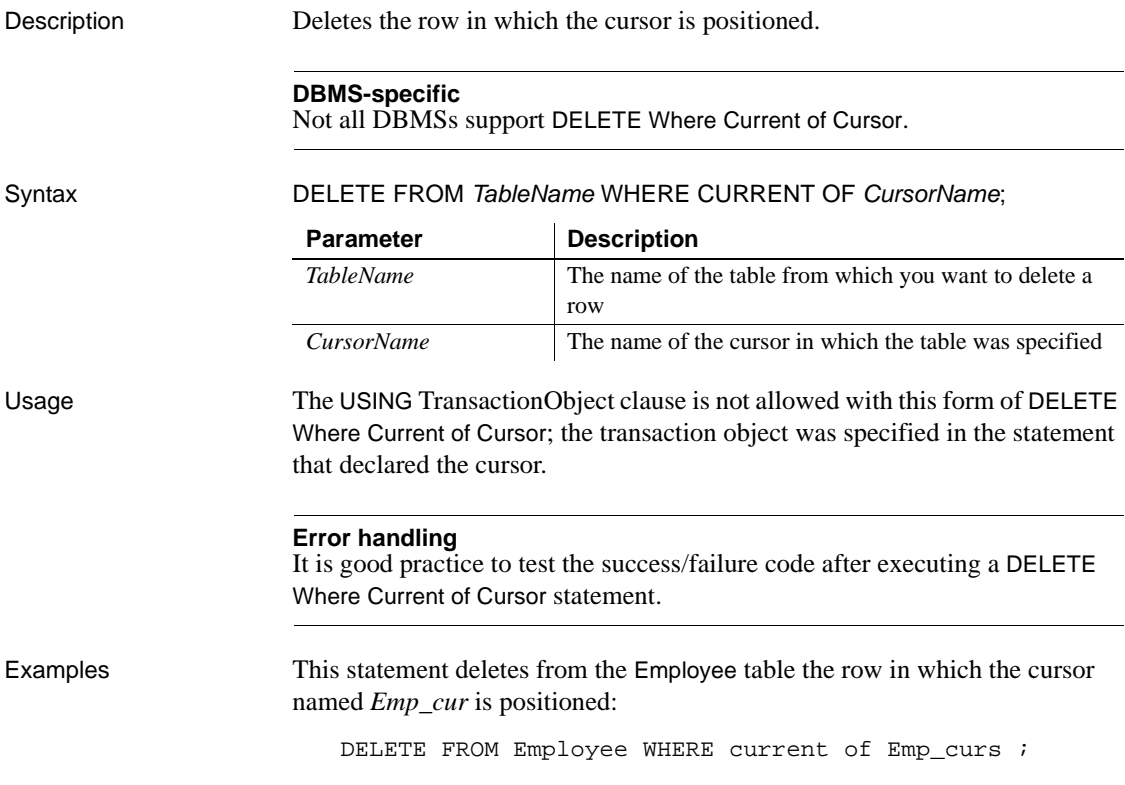

# <span id="page-174-1"></span>**DISCONNECT**

Description Executes a COMMIT for the specified transaction object and then disconnects

Syntax DISCONNECT {USING TransactionObject};

from the specified database.

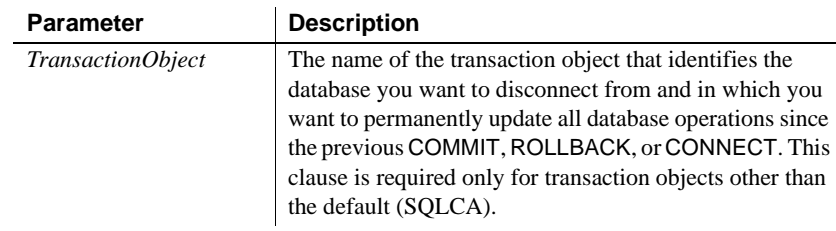

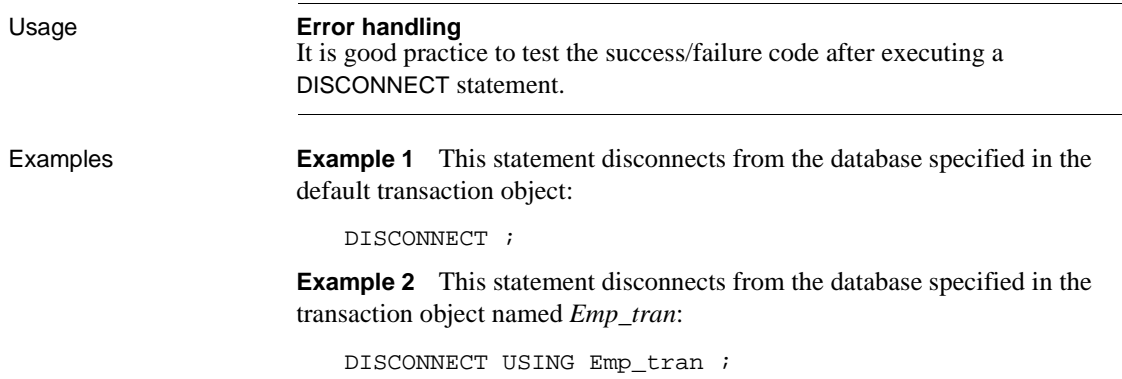

# <span id="page-175-0"></span>**EXECUTE**

Description Executes the previously declared procedure identified by *ProcedureName*.

Syntax EXECUTE ProcedureName;

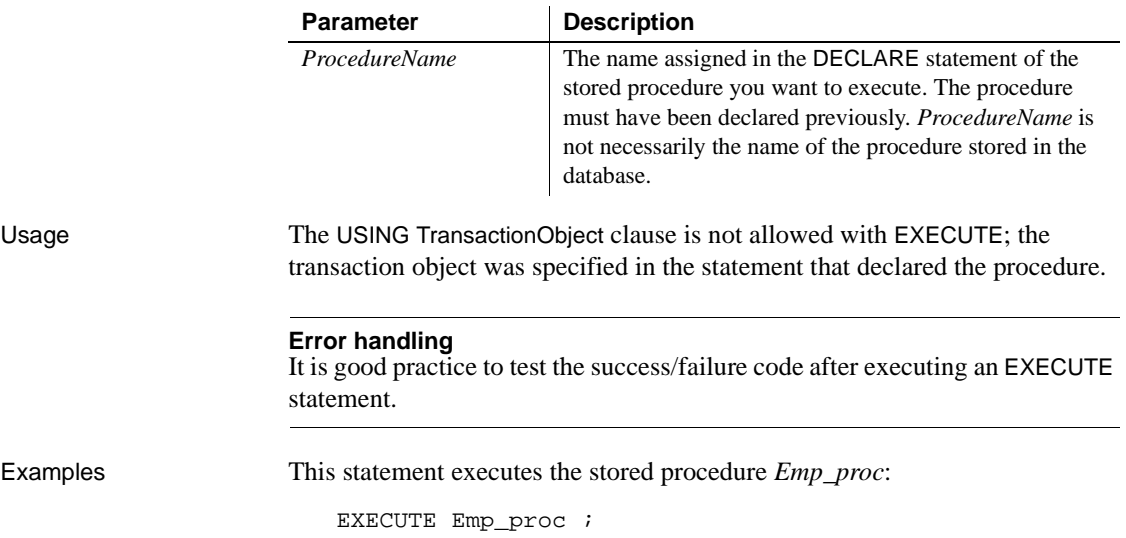

# <span id="page-176-0"></span>**FETCH**

Description Fetches the row after the row on which *Cursor* | *Procedure* is positioned.

Syntax FETCH Cursor | Procedure INTO HostVariableList;

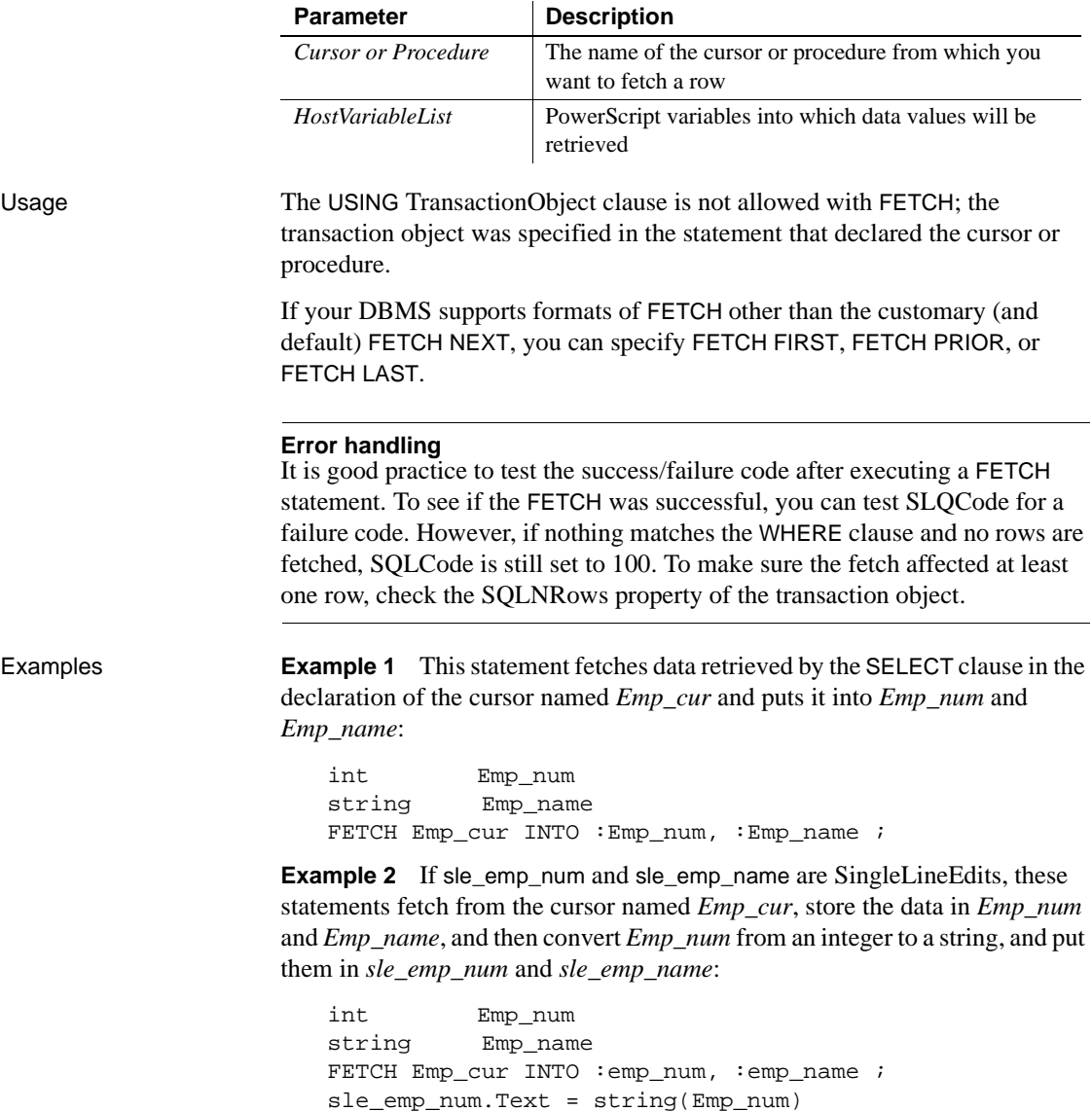

sle\_emp\_name.Text = Emp\_name

# <span id="page-177-0"></span>**INSERT**

Description Inserts one or more new rows into the table specified in *RestOfInsertStatement*.

Syntax **INSERT** RestOfInsertStatement {USING TransactionObject} ;

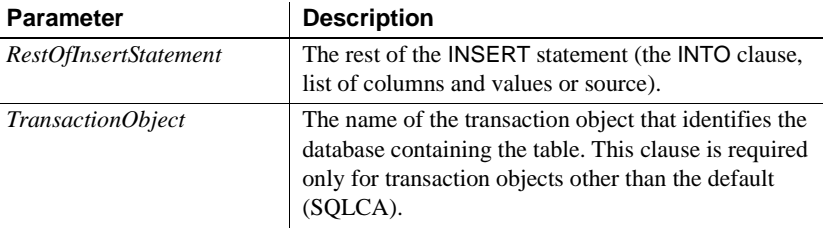

#### Usage **Error handling**

It is good practice to test the success/failure code after executing an INSERT statement.

Examples **Example 1** These statements insert a row with the values in *EmpNbr* and *EmpName* into the Emp\_nbr and Emp\_name columns of the Employee table identified in the default transaction object:

```
int EmpNbr
string EmpName
...
INSERT INTO Employee (employee.Emp_nbr,
      employee.Emp_name)
      VALUES (:EmpNbr, :EmpName) ;
```
**Example 2** These statements insert a row with the values entered in the SingleLineEdits sle\_number and sle\_name into the Emp\_nbr and Emp\_name columns of the Employee table in the transaction object named *Emp\_tran*:

```
int EmpNbr
string EmpName
EmpNbr = Integer(sle_number.Text)
EmpName = sle_name.Text
INSERT INTO Employee (employee.Emp_nbr, 
      employee.Emp_name)
      VALUES (:EmpNbr, :EmpName) USING Emp_tran ;
```
# <span id="page-178-0"></span>**OPEN Cursor**

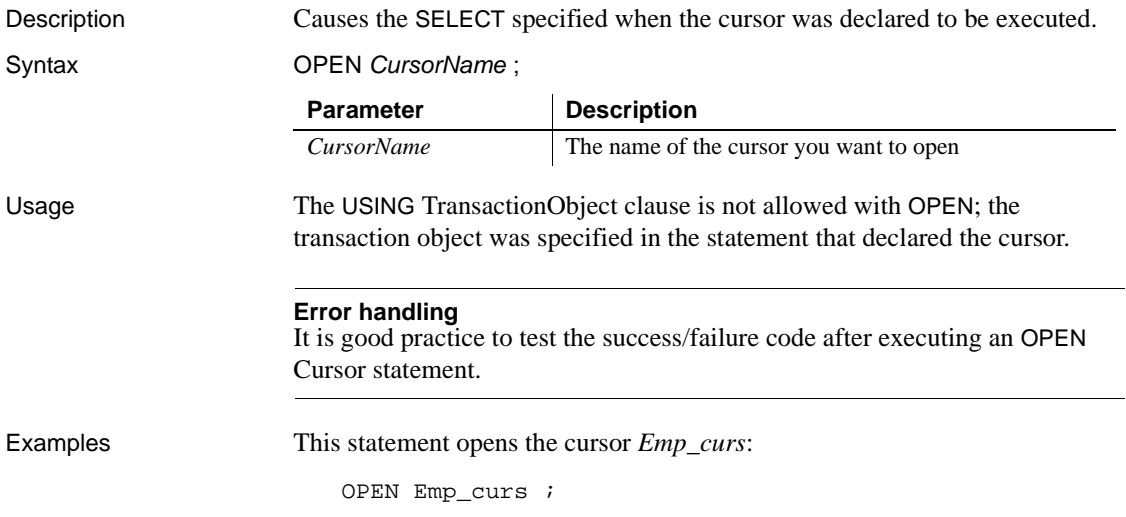

# <span id="page-178-1"></span>**ROLLBACK**

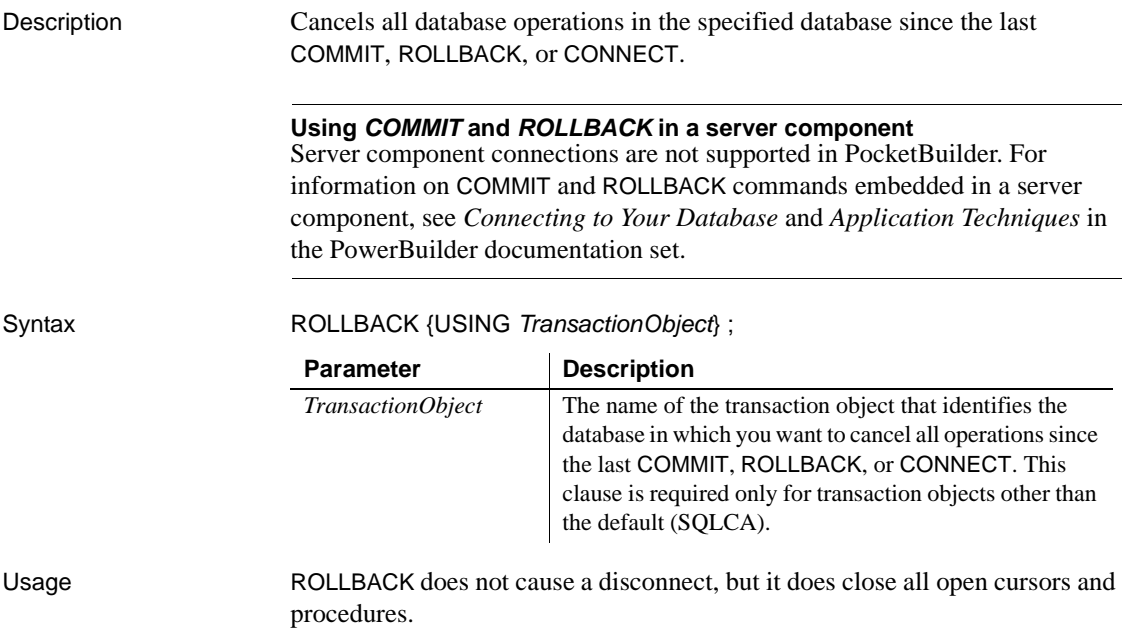

#### **Error handling**

It is good practice to test the success/failure code after executing a ROLLBACK statement.

Examples **Example 1** This statement cancels all database operations in the database specified in the default transaction object:

ROLLBACK ;

**Example 2** This statement cancels all database operations in the database specified in the transaction object named *Emp\_tran*:

```
ROLLBACK USING emp_tran ;
```
#### <span id="page-179-0"></span>**SELECT**

Description Selects a row in the tables specified in *RestOfSelectStatement*.

Syntax SELECT RestOfSelectStatement {USING TransactionObject} ;

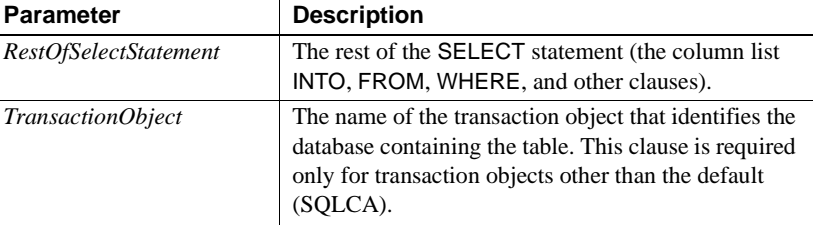

Usage An error occurs if the SELECT statement returns more than one row.

#### **Error handling**

It is good practice to test the success/failure code after executing a SELECT statement. You can test SQLCode for a failure code.

When you use the INTO clause, PocketBuilder does not verify whether the datatype of the retrieved column matches the datatype of the host variable; it only checks for the existence of the columns and tables. You are responsible for checking that the datatypes match. Keep in mind that not all database datatypes are the same as PocketBuilder datatypes.
Examples The following statements select data in the Emp\_LName and Emp\_FName columns of a row in the Employee table and put the data into the SingleLineEdits sle\_LName and sle\_FName (the transaction object *Emp\_tran* is used):

```
int Emp_num
string Emp_lname, Emp_fname
Emp_num = Integer(sle_Emp_Num.Text)
SELECT employee.Emp_LName, employee.Emp_FName
      INTO :Emp_lname, :Emp_fname
      FROM Employee
      WHERE Employee.Emp_nbr = :Emp_nUSING Emp_tran ;
IF Emp_tran.SQLCode = 100 THEN
      MessageBox("Employee Inquiry", &
      "Employee Not Found")
ELSEIF Emp_tran.SQLCode > 0 then
      MessageBox("Database Error", &
      Emp_tran.SQLErrText, Exclamation!)
END IF
sle_Lname.text = Emp_lname
sle Fname.text = Emp fname
```
## **SELECTBLOB**

Description Selects a single blob column in a row in the table specified in *RestOfSelectStatement*.

Syntax SELECTBLOB RestOfSelectStatement {USING TransactionObject} ;

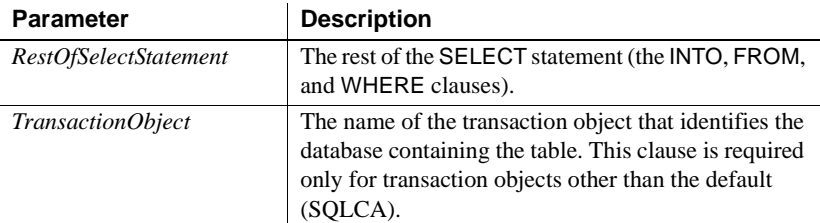

Usage An error occurs if the SELECTBLOB statement returns more than one row.

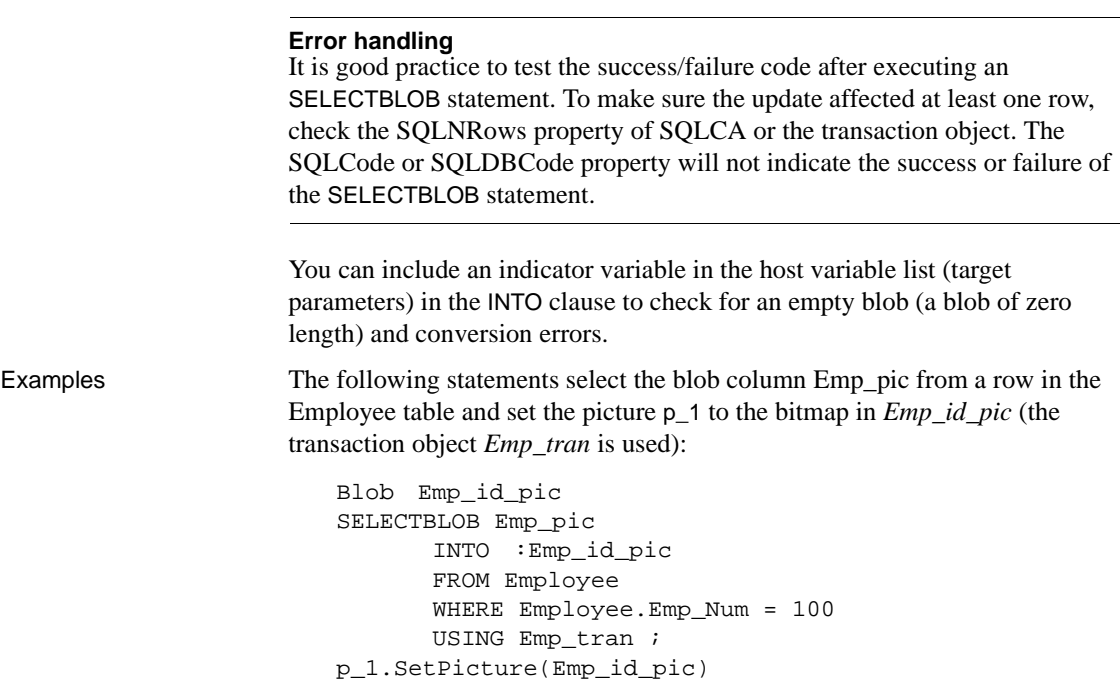

The blob Emp\_id\_pic requires a colon to indicate that it is a host (PowerScript) variable when you use it in the INTO clause of the SELECTBLOB statement.

# **UPDATE**

Description Updates the rows specified in *RestOfUpdateStatement*.

Syntax UPDATE TableName RestOfUpdateStatement {USING TransactionObject} ;

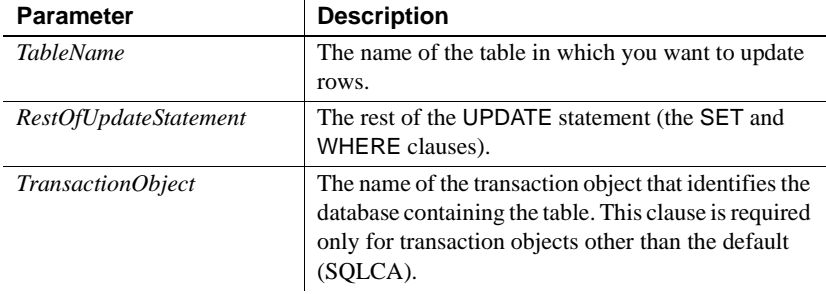

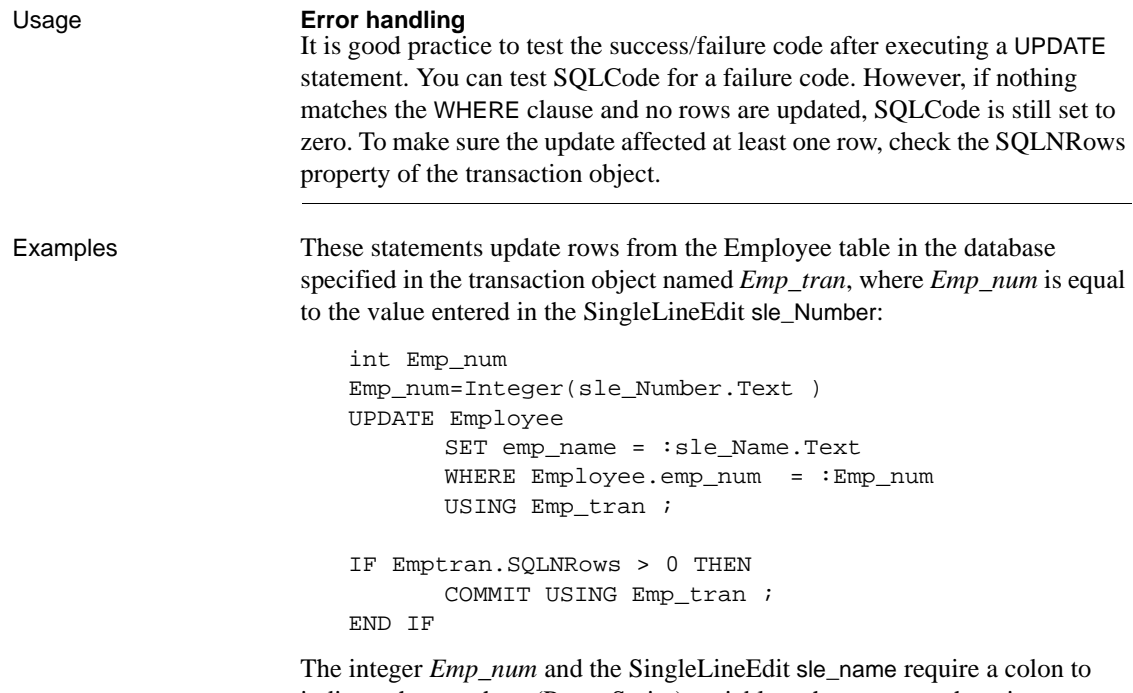

indicate they are host (PowerScript) variables when you use them in an UPDATE statement.

## **UPDATEBLOB**

Description Updates the rows in *TableName* in *BlobColumn*.

Syntax UPDATEBLOB TableName SET BlobColumn = BlobVariable RestOfUpdateStatement {USING TransactionObject} ;

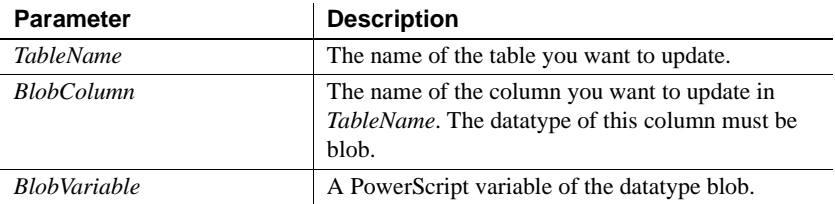

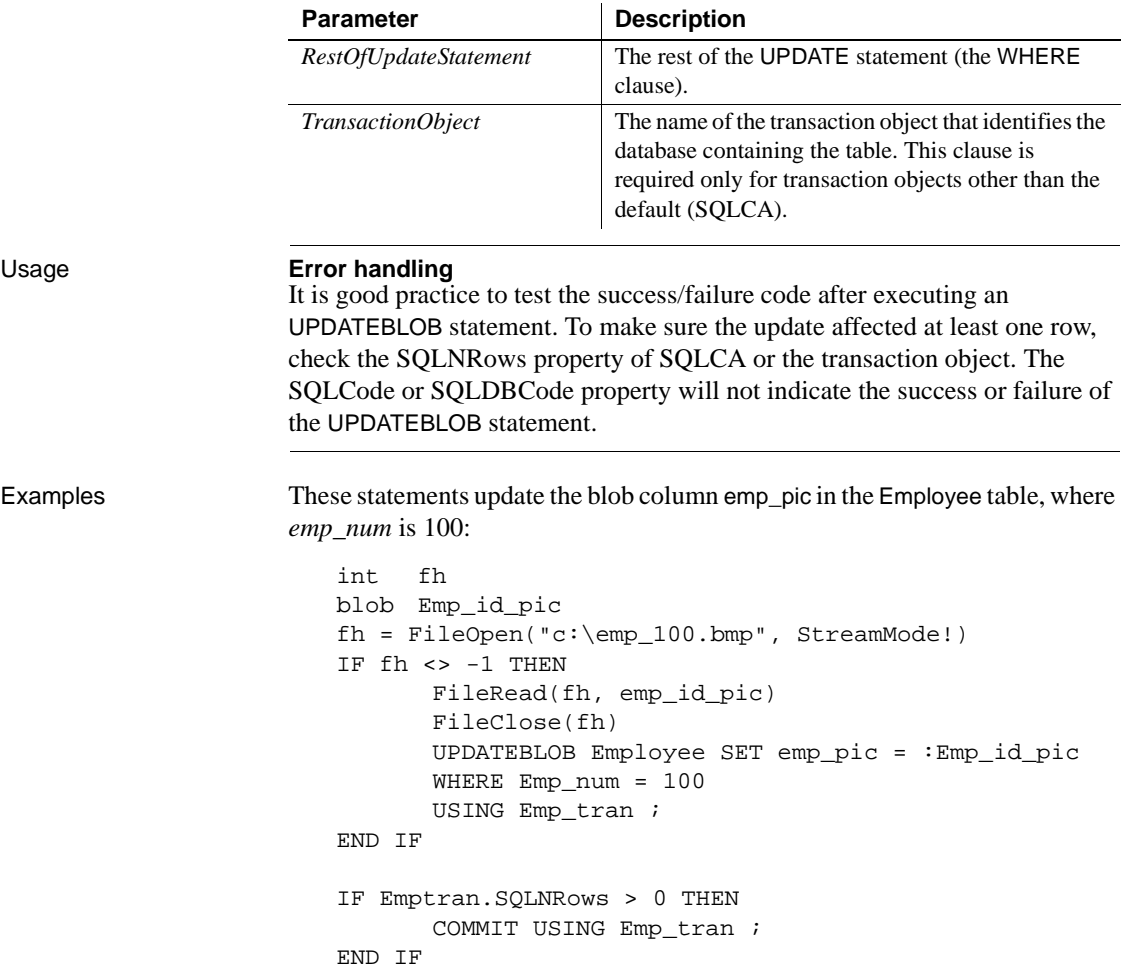

The blob *Emp\_id\_pic* requires a colon to indicate it is a host (PowerScript) variable in the UPDATEBLOB statement.

## **UPDATE Where Current of Cursor**

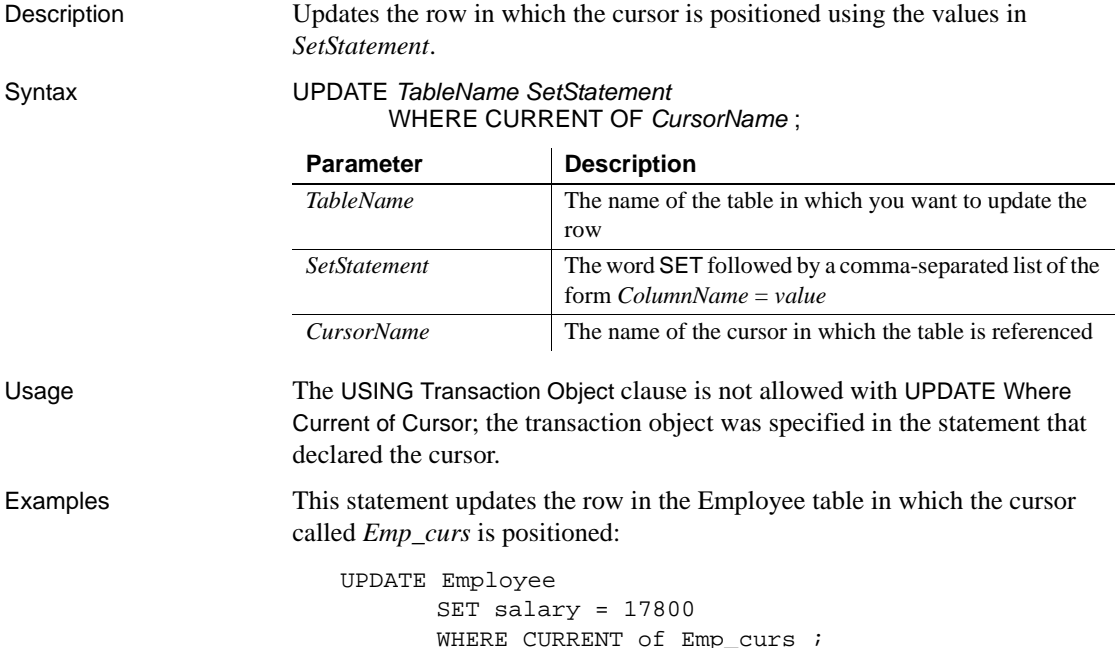

# **Using dynamic SQL**

General information Because database applications usually perform a specific activity, you usually know the complete SQL statement when you write and compile the script. When PocketBuilder does not support the statement in embedded  $SQL$  (as with a DDL statement) or when the parameters or the format of the statements are unknown at compile time, the application must build the SQL statements at execution time. This is called dynamic SQL. The parameters used in dynamic SQL statements can change each time the program is executed.

### **Using Adaptive Server® Anywhere**

For information about using dynamic SQL with Adaptive Server Anywhere, see the Adaptive Server Anywhere *Programming Interfaces* book.

Four formats PocketBuilder has four dynamic SQL formats. Each format handles one of the following situations at compile time:

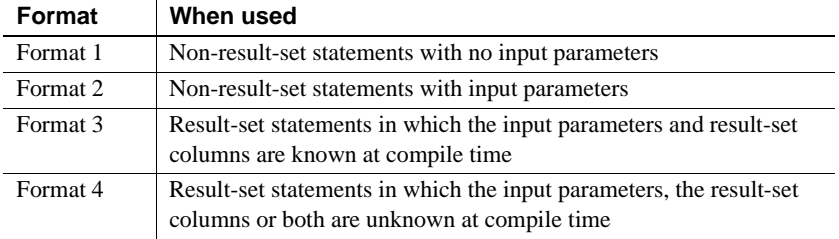

To handle these situations, you use:

- The PocketBuilder dynamic SQL statements
- The dynamic versions of CLOSE, DECLARE, FETCH, OPEN, and EXECUTE
- The PocketBuilder datatypes DynamicStagingArea and DynamicDescriptionArea

### **About the examples**

The examples assume that the default transaction object (SQLCA) has been assigned valid values and that a successful CONNECT has been executed. Although the examples do not show error checking, you should check the SQLCode after each SQL statement.

Dynamic SQL statements

The PocketBuilder dynamic SQL statements are:

DESCRIBE DynamicStagingArea INTO DynamicDescriptionArea ;

- EXECUTE {IMMEDIATE} SQLStatement {USING TransactionObject} ;
- EXECUTE DynamicStagingArea USING ParameterList ;
- EXECUTE DYNAMIC Cursor | Procedure USING ParameterList ;
- OPEN DYNAMIC Cursor | Procedure USING ParameterList ;
- EXECUTE DYNAMIC Cursor | Procedure USING DESCRIPTOR DynamicDescriptionArea ;

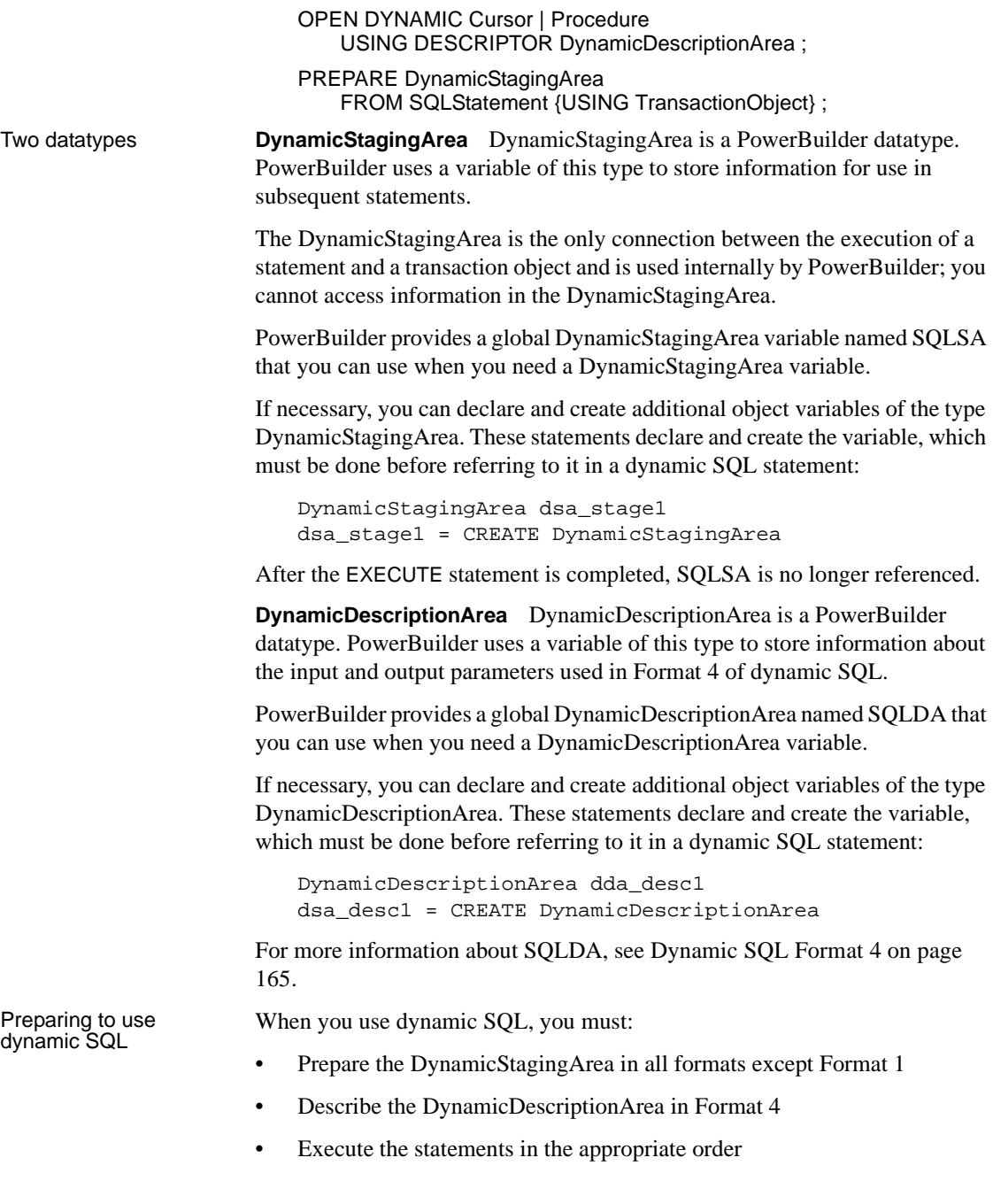

**Preparing and describing the datatypes** Since the SQLSA staging area is the only connection between the execution of a SQL statement and a transaction object, an execution error will occur if you do not prepare the SQL statement correctly.

In addition to SQLSA and SQLDA, you can declare other variables of the DynamicStagingArea and DynamicDescriptionArea datatypes. However, this is required only when your script requires simultaneous access to two or more dynamically prepared statements.

This is a *valid* dynamic cursor:

DECLARE my\_cursor DYNAMIC CURSOR FOR SOLSA ; PREPARE SQLSA FROM "SELECT emp\_id FROM employee" ; OPEN DYNAMIC my\_cursor ;

This is an *invalid* dynamic cursor. There is no PREPARE, and therefore an execution error will occur:

DECLARE my\_cursor DYNAMIC CURSOR FOR SOLSA ; OPEN DYNAMIC my\_cursor ;

**Statement order** Where you place the dynamic SQL statements in your scripts is unimportant, but the order of execution is important in Formats 2, 3, and 4. You must execute:

- 1 The DECLARE and the PREPARE before you execute any other dynamic SQL statements
- 2 The OPEN in Formats 3 and 4 before the FETCH
- 3 The CLOSE at the end

If you have multiple PREPARE statements, the order affects the contents of SQLSA.

These statements illustrate the correct ordering:

```
DECLARE my_cursor DYNAMIC CURSOR FOR SQLSA
string sql1, sql2
sql1 = "SELECT emp_id FROM department "&
WHERE salary > 90000"
sql2 = "SELECT emp_id FROM department "&
WHERE salary > 20000"
IF deptId = 200 then
      PREPARE SQLSA FROM :sql1 USING SQLCA ;
```

```
ELSE
      PREPARE SQLSA FROM :sql2 USING SQLCA ;
END IF
OPEN DYNAMIC my_cursor ; // my_cursor maps to the
                             // SELECT that has been
                             // prepared.
```
## **Dynamic SQL Format 1**

Description Use this format to execute a SQL statement that does not produce a result set and does not require input parameters. You can use this format to execute all forms of Data Definition Language (DDL).

Syntax EXECUTE IMMEDIATE SQLStatement {USING TransactionObject} ;

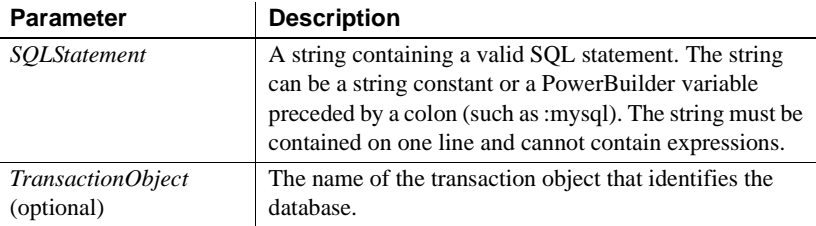

Examples These statements create a database table named Trainees. The statements use the string *Mysql* to store the CREATE statement.

```
string Mysql
Mysql = "CREATE TABLE Trainees "&
      +"(emp_id integer not null,"&
      +"emp_fname char(10) not null, "&
      +"emp_lname char(20) not null)"
EXECUTE IMMEDIATE :Mysql ;
```
These statements assume a transaction object named *My\_trans* exists and is connected:

```
string Mysql
Mysql="INSERT INTO department Values (1234,"&
       +"'Purchasing', 1234)" 
EXECUTE IMMEDIATE :Mysql USING My_trans ;
```
## **Dynamic SQL Format 2**

Description Use this format to execute a SQL statement that does not produce a result set but does require input parameters. You can use this format to execute all forms of Data Definition Language (DDL).

Syntax PREPARE DynamicStagingArea FROM SQLStatement {USING TransactionObject} ;

EXECUTE DynamicStagingArea USING {ParameterList} ;

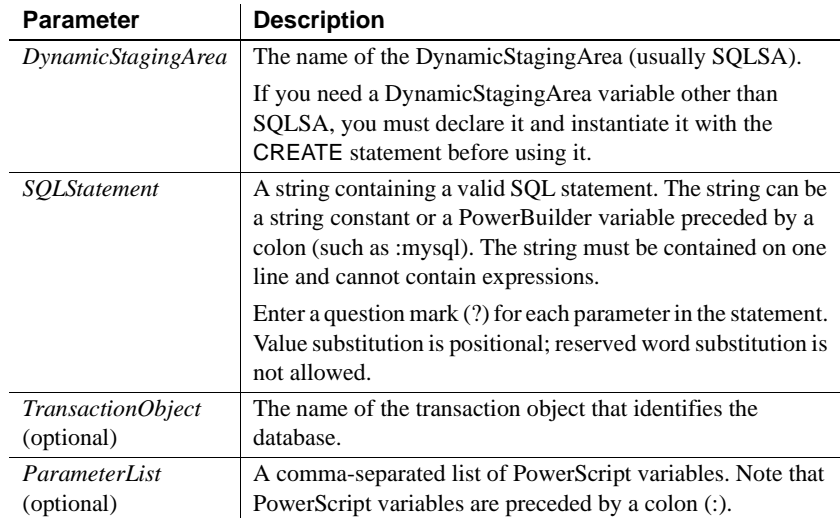

Usage To specify a null value, use the SetNull function.

Examples These statements prepare a DELETE statement with one parameter in SQLSA and then execute it using the value of the PowerScript variable *Emp\_id\_var*:

```
INT Emp_id_var = 56
PREPARE SQLSA 
      FROM "DELETE FROM employee WHERE emp_id=?" ;
EXECUTE SQLSA USING :Emp_id_var ;
```
These statements prepare an INSERT statement with three parameters in SQLSA and then execute it using the value of the PowerScript variables *Dept\_id\_var*, *Dept\_name\_var*, and *Mgr\_id\_var* (note that *Mgr\_id\_var* is null):

```
INT Dept_id_var = 156
INT Mgr_id_var 
String Dept_name_var
Dept_name_var = "Department"
SetNull(Mgr_id_var)
```
PREPARE SQLSA FROM "INSERT INTO department VALUES (?,?,?)" ; EXECUTE SQLSA USING :Dept\_id\_var,:Dept\_name\_var,:Mgr\_id\_var ;

# **Dynamic SQL Format 3**

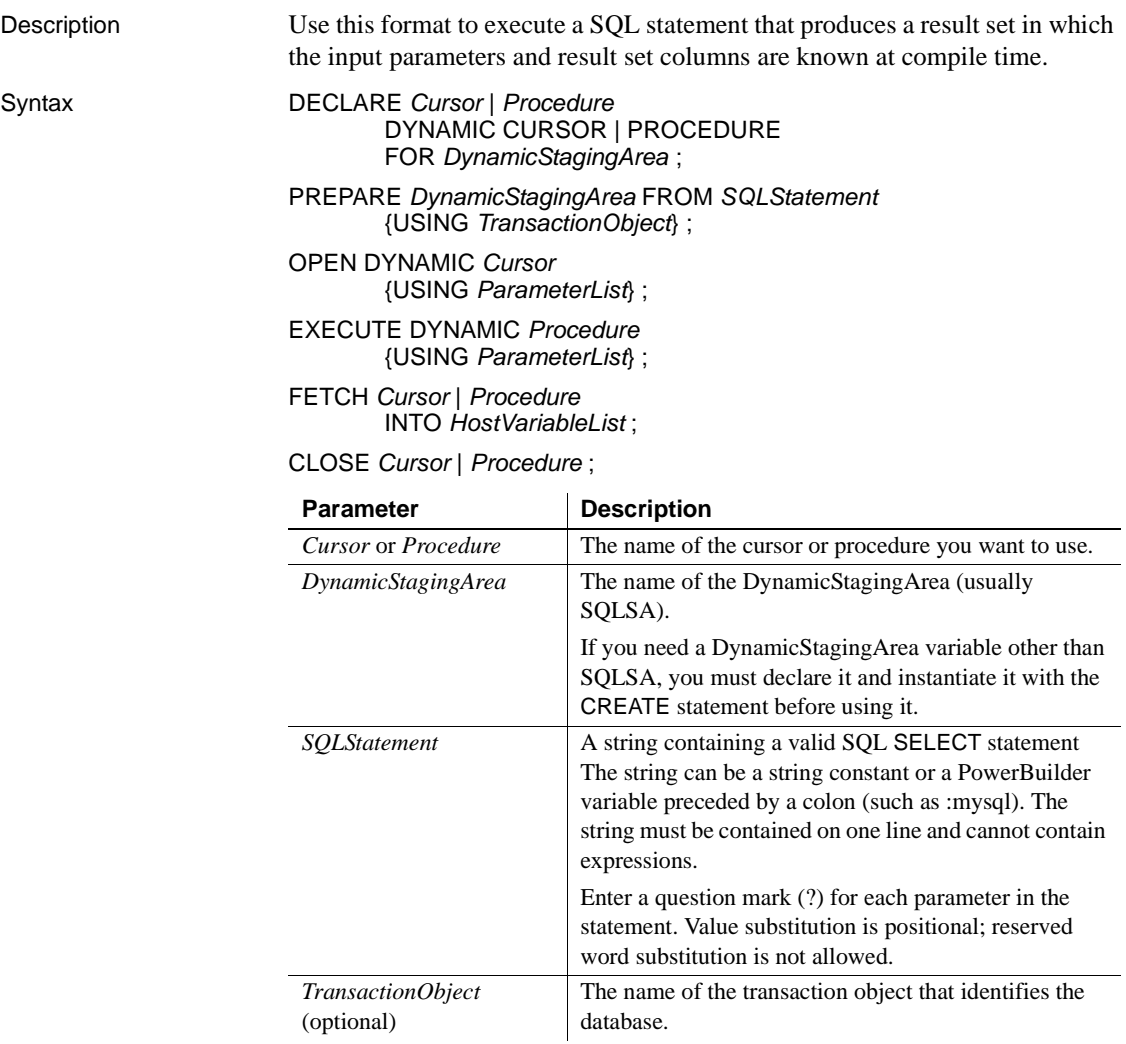

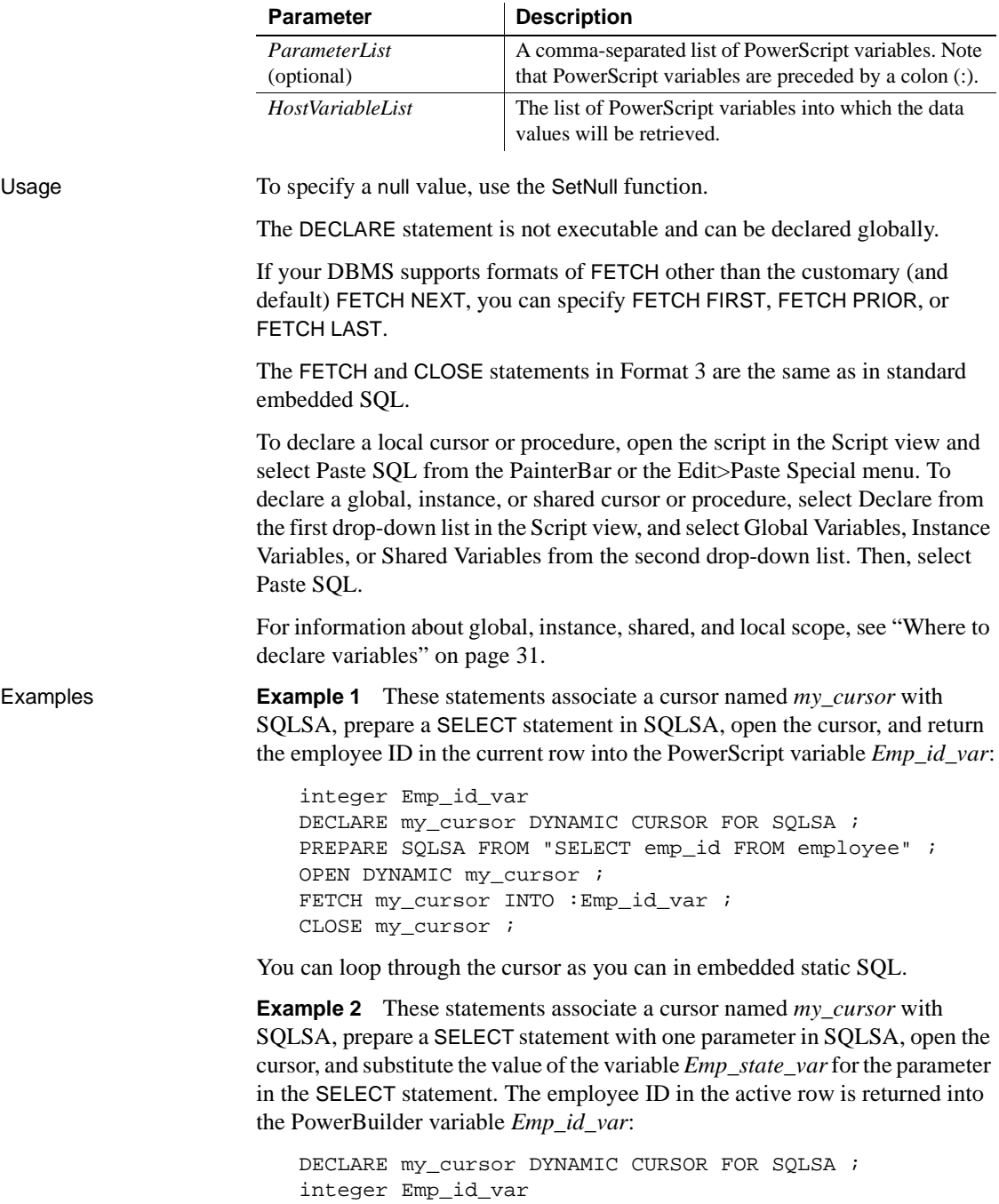

```
string Emp_state_var = "MA"
string sqlstatement
sqlstatement = "SELECT emp_id FROM employee "&
      +"WHERE state = ?"
PREPARE SQLSA FROM :sqlstatement ;
OPEN DYNAMIC my_cursor using :Emp_state_var ;
FETCH my_cursor INTO :Emp_id_var ;
CLOSE my_cursor ;
```
**Example 3** These statements perform the same processing as the preceding example but use a database stored procedure called *Emp\_select*:

```
// The syntax of emp select is:
// create procedure emp_select (@stateparm char(2)) as 
// SELECT emp_id FROM employee WHERE state=@stateparm.
DECLARE my_proc DYNAMIC PROCEDURE FOR SQLSA ;
integer Emp_id_var
string Emp_state_var
PREPARE SQLSA FROM "execute emp_select @stateparm=?" ;
Emp_state_var = "MA"
EXECUTE DYNAMIC my_proc USING :Emp_state_var ;
FETCH my_proc INTO :Emp_id_var ;
```

```
Dynamic SQL Format 4
```
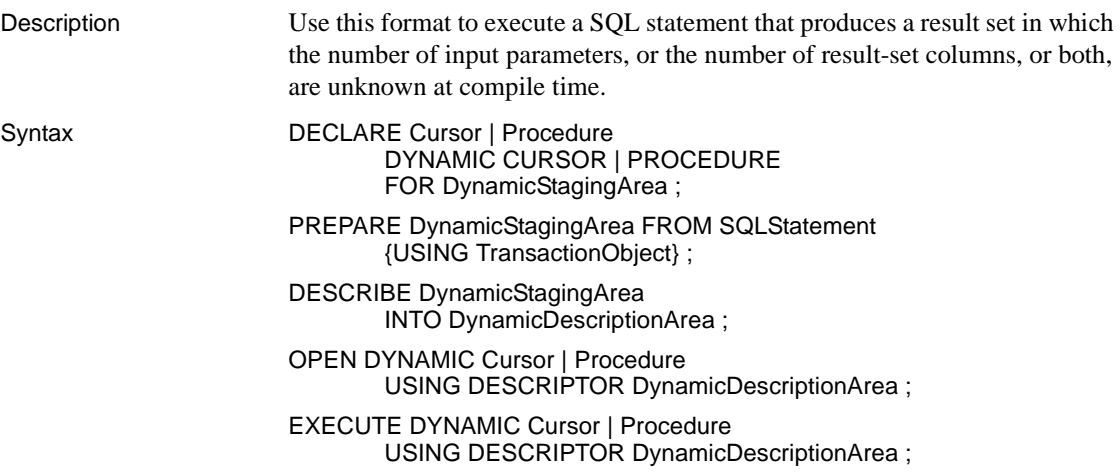

CLOSE my\_proc ;

### FETCH Cursor | Procedure USING DESCRIPTOR DynamicDescriptionArea ;

CLOSE Cursor | Procedure ;

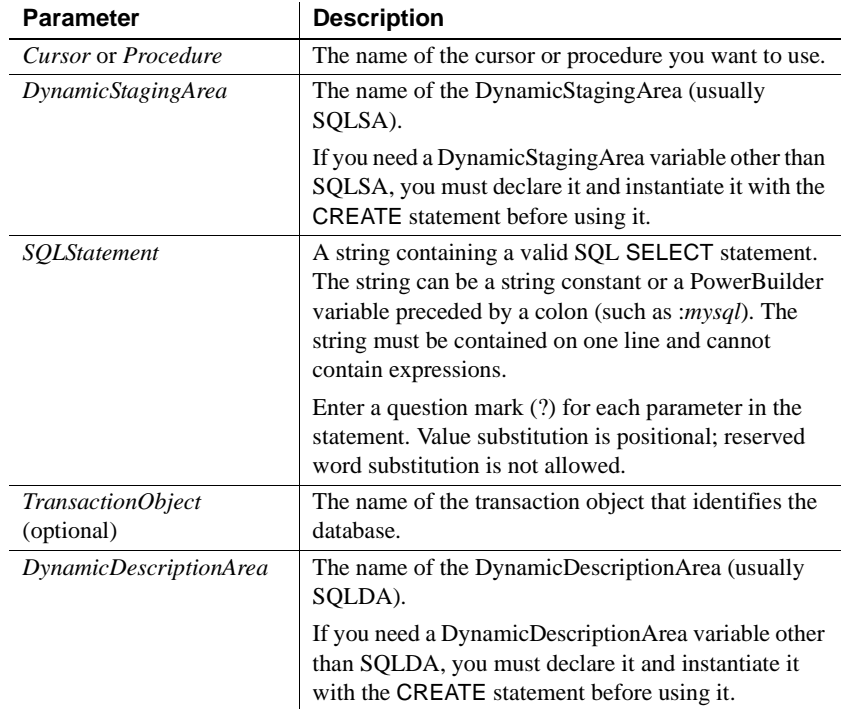

Usage The DECLARE statement is not executable and can be defined globally.

If your DBMS supports formats of FETCH other than the customary (and default) FETCH NEXT, you can specify FETCH FIRST, FETCH PRIOR, or FETCH LAST.

To declare a local cursor or procedure, open the script in the Script view and select Paste SQL from the PainterBar or the Edit>Paste Special menu. To declare a global, instance, or shared cursor or procedure, select Declare from the first drop-down list in the Script view and Global Variables, Instance Variables, or Shared Variables from the second drop-down list, then select Paste SQL.

For information about global, instance, shared, and local scope, see ["Where to](#page-58-0)  [declare variables" on page 31.](#page-58-0)

**Accessing attribute information** When a statement is described into a DynamicDescriptionArea, this information is available to you in the attributes of that DynamicDescriptionArea variable:

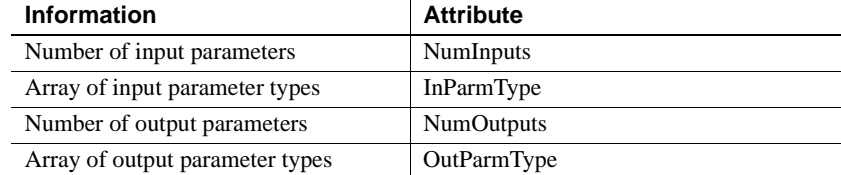

**Setting and accessing parameter values** The array of input parameter values and the array of output parameter values are also available. You can use the SetDynamicParm function to set the values of an input parameter and the following functions to obtain the value of an output parameter:

GetDynamicDate GetDynamicDateTime GetDynamicNumber GetDynamicString GetDynamicTime

For information about these functions, see GetDynamicDate on page 528, GetDynamicDateTime on page 528, GetDynamicNumber on page 529, GetDynamicString on page 529, and GetDynamicTime on page 529.

**Parameter values** The following enumerated datatypes are the valid values for the input and output parameter types:

TypeBoolean! TypeDate! TypeDateTime! TypeDecimal! TypeDouble! TypeInteger! TypeLong! TypeReal! TypeString! TypeTime! TypeUInt! TypeULong! TypeUnknown! **Input parameters** You can set the type and value of each input parameter found in the PREPARE statement. PowerBuilder populates the SQLDA attribute NumInputs when the DESCRIBE is executed. You can use this value with the SetDynamicParm function to set the type and value of a specific input parameter. The input parameters are optional; but if you use them, you should fill in all the values before executing the OPEN or EXECUTE statement.

**Output parameters** You can access the type and value of each output parameter found in the PREPARE statement. If the database supports output parameter description, PowerBuilder populates the SQLDA attribute NumOutputs when the DESCRIBE is executed. If the database does not support output parameter description, PowerBuilder populates the SQLDA attribute NumOutputs when the FETCH statement is executed.

You can use the number of output parameters in the NumOutputs attribute in functions to obtain the type of a specific parameter from the output parameter type array in the OutParmType attribute. When you have the type, you can call the appropriate function after the FETCH statement to retrieve the output value.

**Example 1** These statements assume you know that there will be only one output descriptor and that it will be an integer. You can expand this example to support any number of output descriptors and any datatype by wrapping the CHOOSE CASE statement in a loop and expanding the CASE statements:

```
string Stringvar, Sqlstatement
integer Intvar
Long LongVar
```
Sqlstatement = "SELECT emp\_id FROM employee" PREPARE SQLSA FROM :Sqlstatement ; DESCRIBE SQLSA INTO SQLDA ; DECLARE my\_cursor DYNAMIC CURSOR FOR SQLSA ; OPEN DYNAMIC my\_cursor USING DESCRIPTOR SQLDA ; FETCH my\_cursor USING DESCRIPTOR SQLDA ; // If the FETCH is successful, the output // descriptor array will contain returned // values from the first row of the result set. // SQLDA.NumOutputs contains the number of // output descriptors. // The SQLDA.OutParmType array will contain // NumOutput entries and each entry will contain // a value of the enumerated datatype ParmType // (such as TypeInteger!, TypeLong!, or TypeString!). CHOOSE CASE SQLDA.OutParmType[1] CASE TypeString! Stringvar = GetDynamicString(SQLDA, 1)

```
CASE TypeInteger!
          Intvar = GetDynamicNumber(SQLDA, 1)
        CASE TypeLong!
           Longvar = GetDynamicNumber(SQLDA, 1)
END CHOOSE
CLOSE my_cursor ;
```
**Example 2** These statements assume you know there is one string input descriptor and sets the parameter to MA:

```
string Sqlstatement, sValue
Sqlstatement = "SELECT emp_fname, emp_lname " &
       + "FROM employee WHERE state = ?"
PREPARE SQLSA FROM :Sqlstatement ;
DESCRIBE SQLSA INTO SQLDA ;
// If the DESCRIBE is successful, the input
// descriptor array will contain one input
// descriptor that you must fill prior to the OPEN
DECLARE my_cursor DYNAMIC CURSOR FOR SQLSA ;
SetDynamicParm(SQLDA, 1, "MA")
OPEN DYNAMIC my_cursor USING DESCRIPTOR SQLDA ;
FETCH my_cursor USING DESCRIPTOR SQLDA ;
// If the FETCH is successful, the output 
// descriptor array will contain returned 
// values from the first row of the result set
// as in the first example.
// To test and see the values: 
sValue = SQLDA.GetDynamicString(1)
//messagebox("",sValue)
sValue = SQLDA.GetDynamicString(2)
//messagebox("",sValue)
Do While sqlca.sqlcode <> 100 
   FETCH my_cursor USING DESCRIPTOR SQLDA ;
      sValue = SQLDA.GetDynamicString(1)
      //messagebox("",sValue)
      sValue = SQLDA.GetDynamicString(2)
     //messagebox("",sValue)
Loop
CLOSE my_cursor ;
```
# CHAPTER 9 **PowerScript Events**

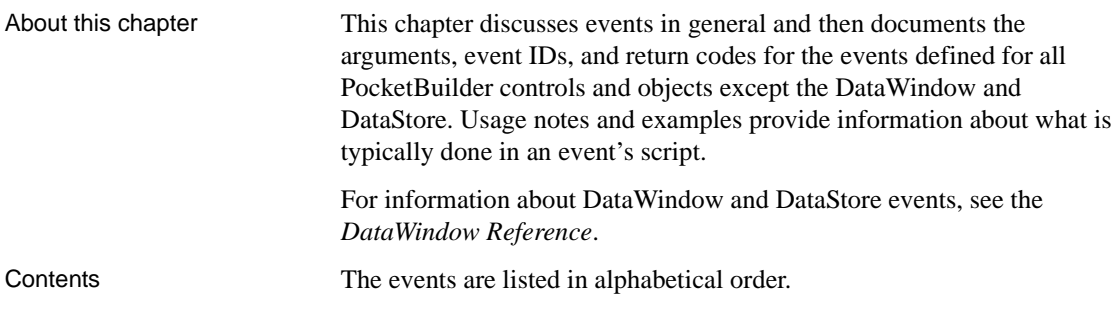

## **About events**

In PocketBuilder, there are several types of events.

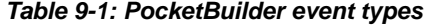

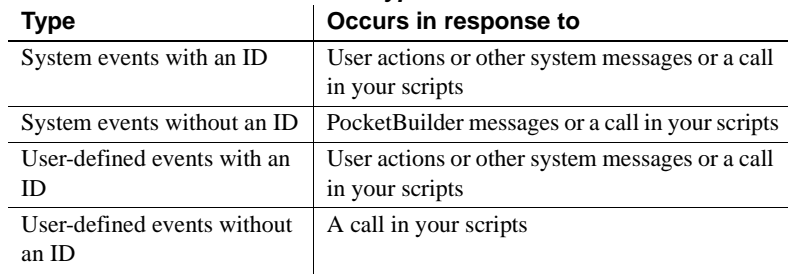

The following information about event IDs, arguments, and return values applies to all types of events.

Event IDs An event ID connects an event to a system message. Events that can be triggered by user actions or other system activity have event IDs. In PocketBuilder's objects, PocketBuilder defines events for commonly used event IDs. These events are documented in this chapter. You can define your own events for other system messages using the event IDs listed in the Event Declaration dialog box.

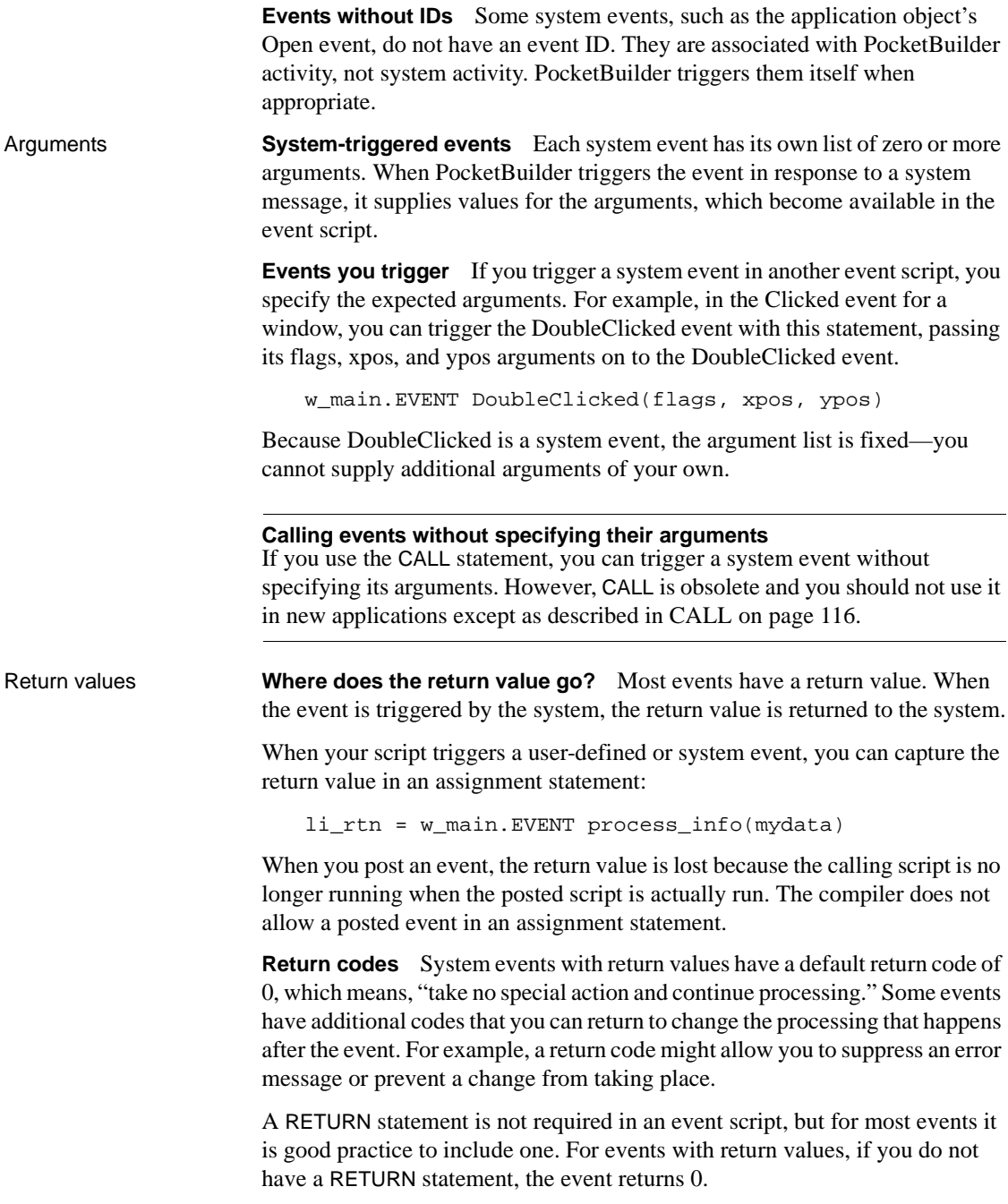

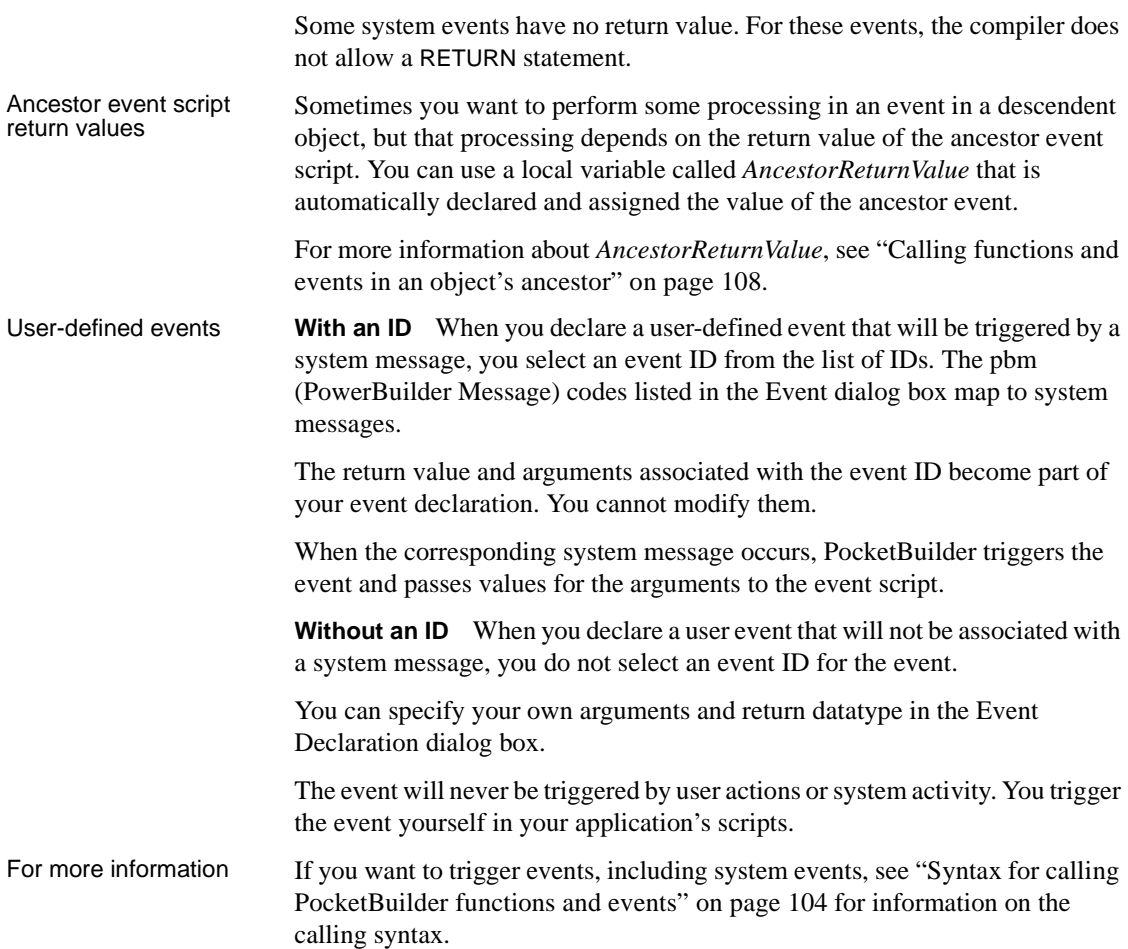

To learn more about user-defined events, see the *Users Guide*.

# **Activate**

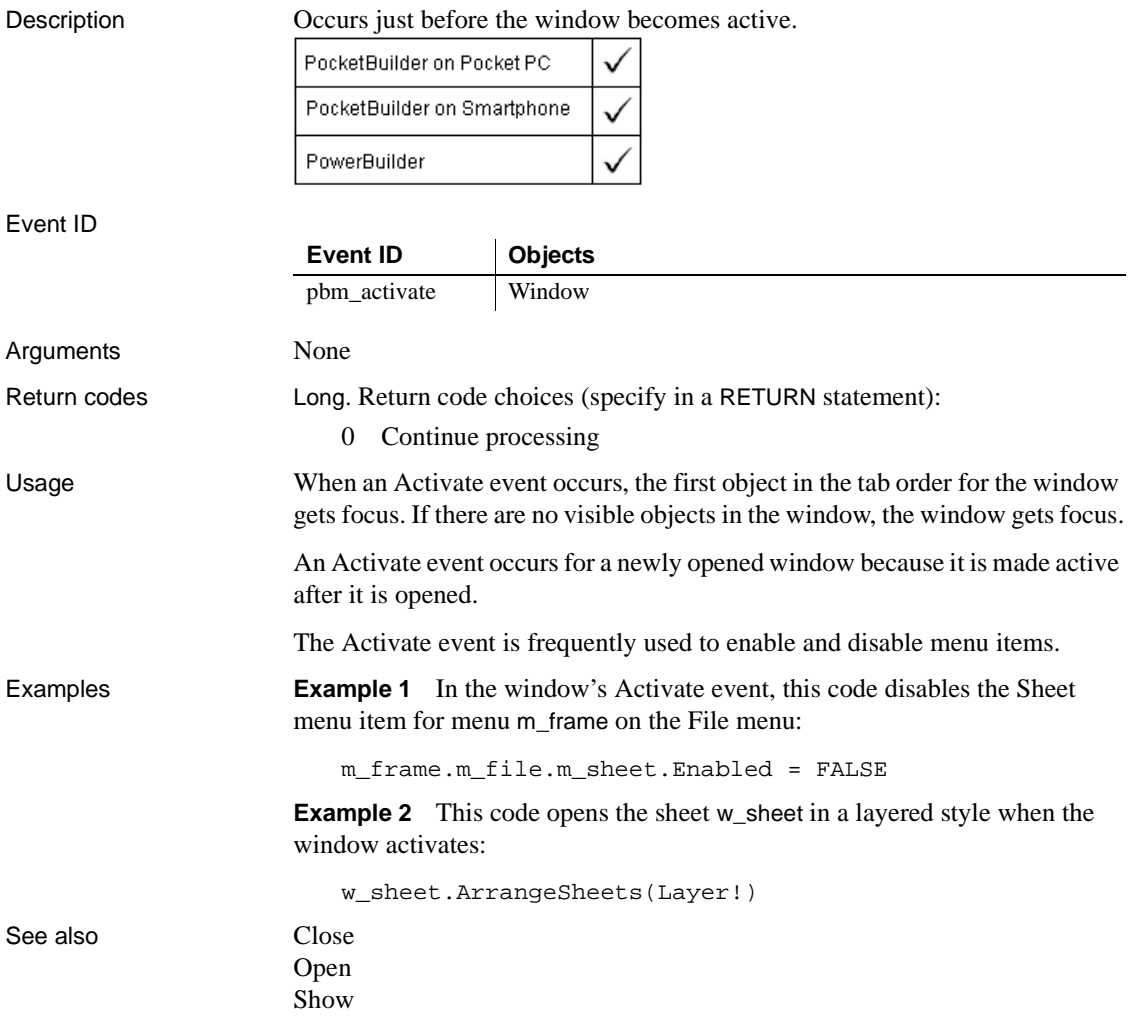

## **BeginDownload**

Description Reserved for future use. Occurs at the beginning of a download procedure

Event ID

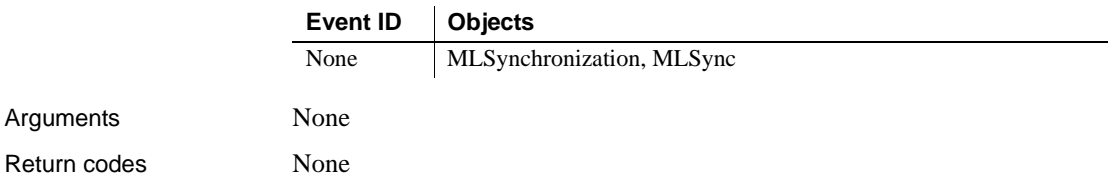

## **BeginDrag**

The BeginDrag event has different arguments for different objects:

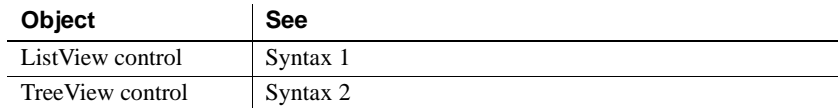

## **Syntax 1 For ListView controls**

Description Occurs when the user presses the left mouse button in the ListView control and begins dragging.

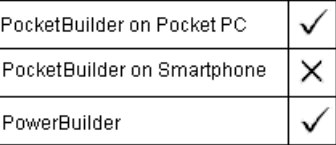

Event ID

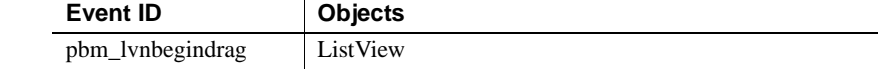

### Arguments

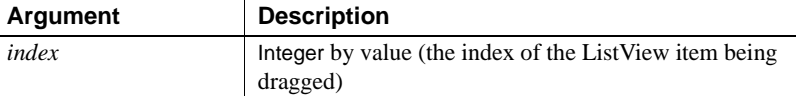

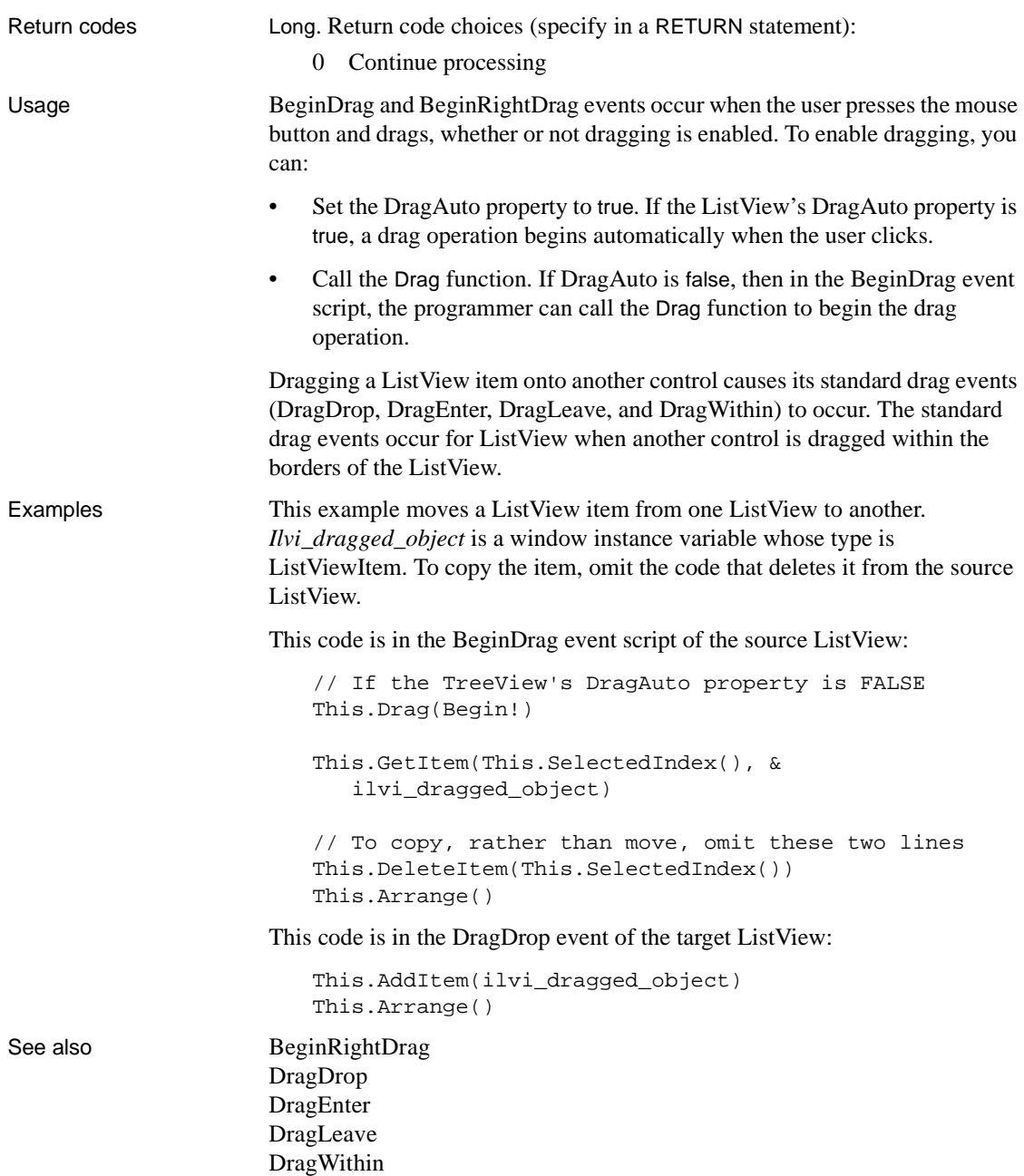

## **Syntax 2 For TreeView controls**

Description Occurs when the user presses the left mouse button on a label in the TreeView control and begins dragging.

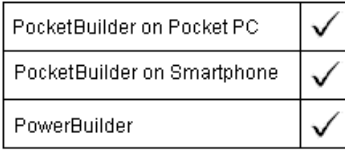

Event ID

Arguments

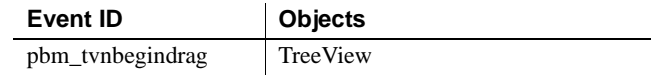

**Argument Description** *handle* **Long by value (handle of the TreeView item being** dragged)

Return codes Long. Return code choices (specify in a RETURN statement):

0 Continue processing

Usage BeginDrag and BeginRightDrag events occur when the user presses the mouse button and drags, whether or not dragging is enabled. To enable dragging, you can:

- Set the DragAuto property to true. If the TreeView's DragAuto property is true, a drag operation begins automatically when the user clicks.
- Call the Drag function. If DragAuto is false, then in the BeginDrag event script, the programmer can call the Drag function to begin the drag operation.

The user cannot drag a highlighted item.

Dragging a TreeView item onto another control causes the control's standard drag events (DragDrop, DragEnter, DragLeave, and DragWithin) to occur. The standard drag events occur for TreeView when another control is dragged within the borders of the TreeView.

Examples This example moves the first TreeView item in the source TreeView to another TreeView when the user drags there. *Itvi\_dragged\_object* is a window instance variable whose type is TreeViewItem. To copy the item, omit the code that deletes it from the source TreeView.

This code is in the BeginDrag event script of the source TreeView:

long itemnum

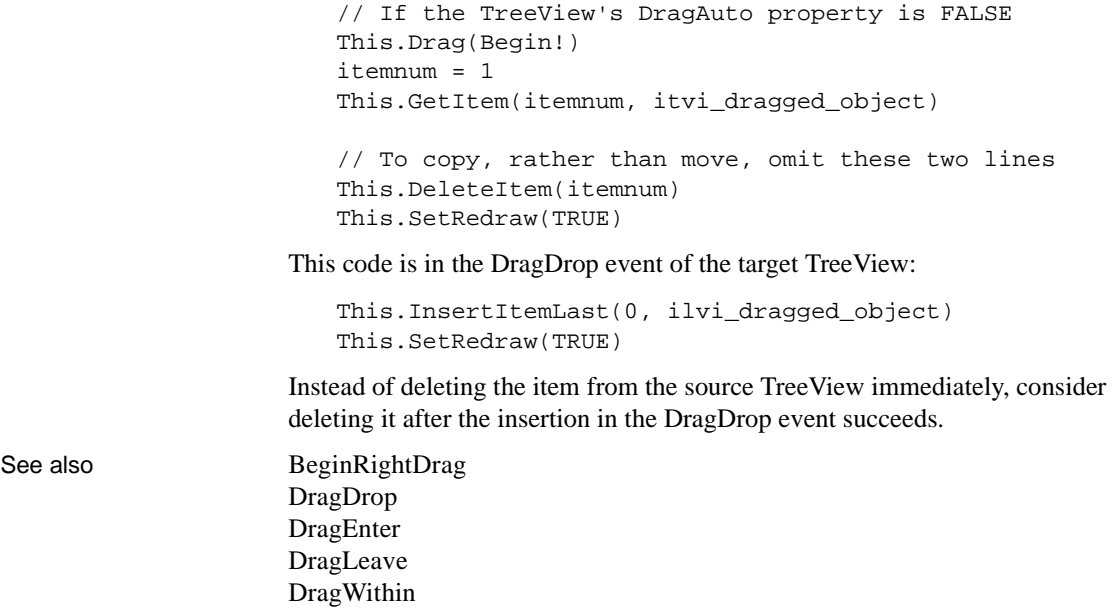

## **BeginLabelEdit**

The BeginLabelEdit event has different arguments for different objects:

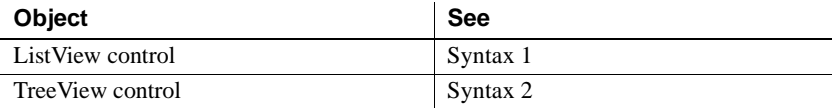

## **Syntax 1 For ListView controls**

### Description Occurs when the user clicks on the label of an item after selecting the item.

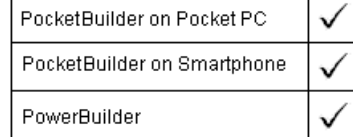

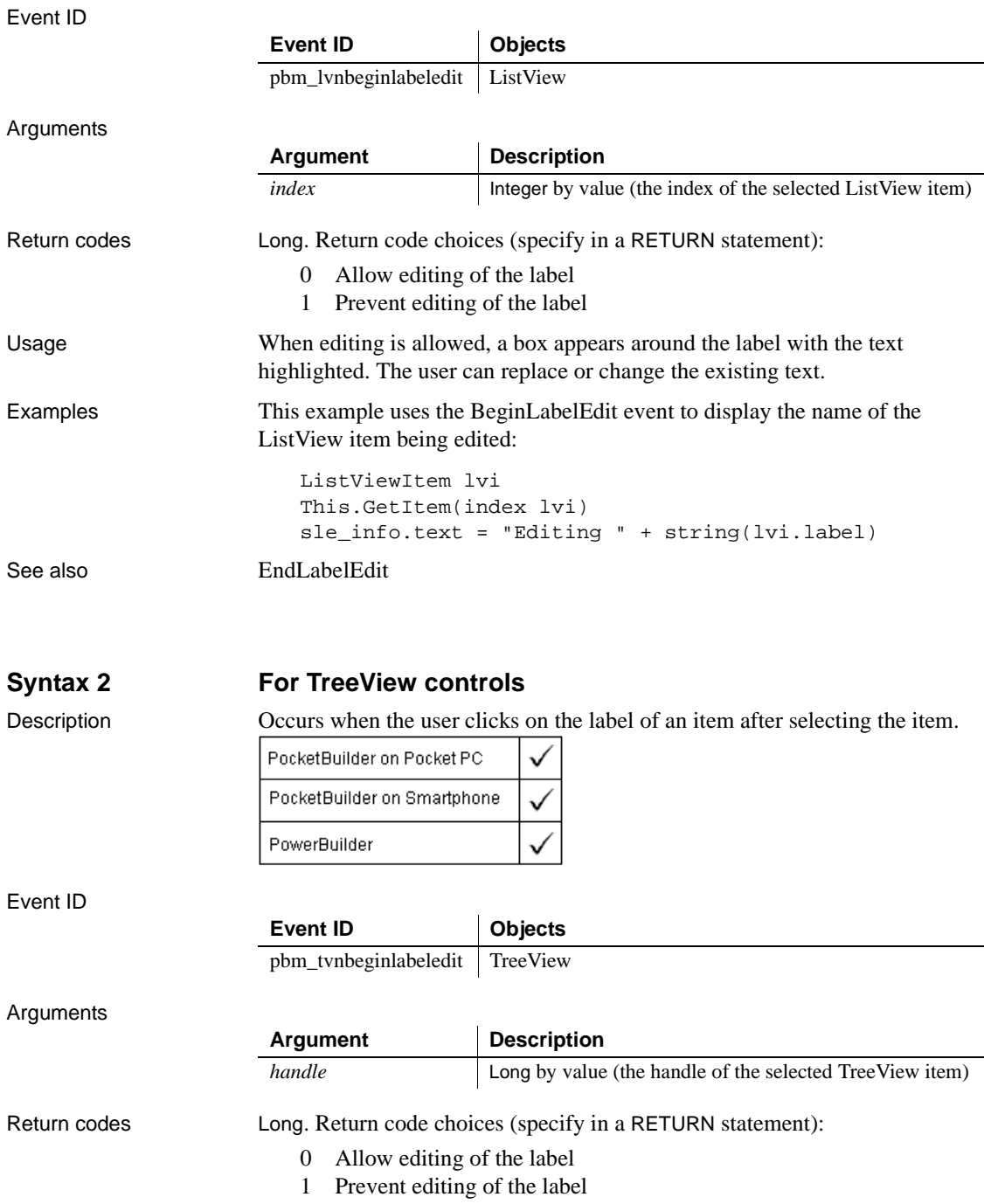

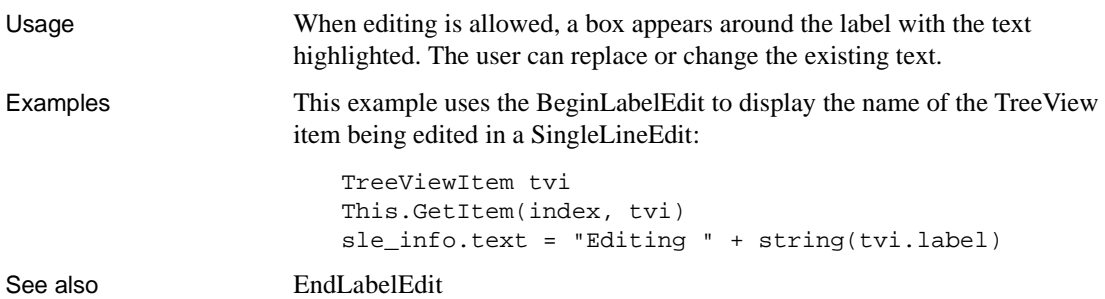

# **BeginLogScan**

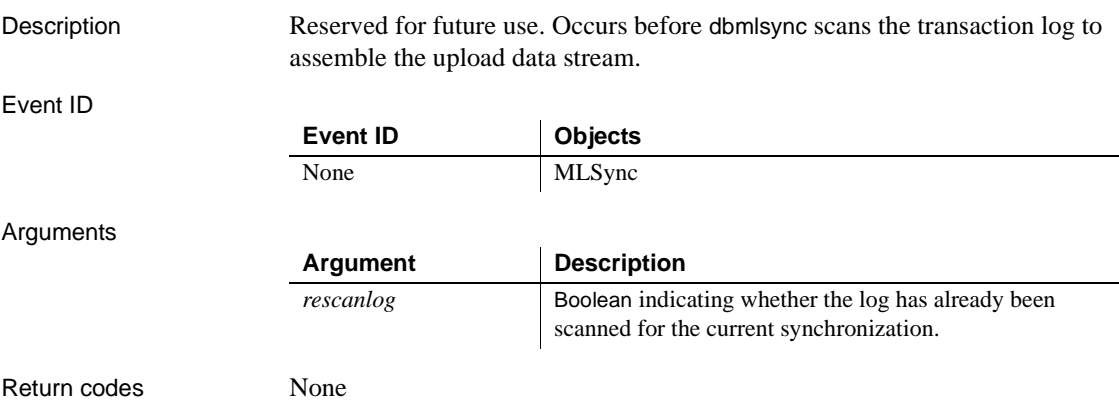

# <span id="page-207-0"></span>**BeginRightDrag**

The BeginRightDrag event has different arguments for different objects:

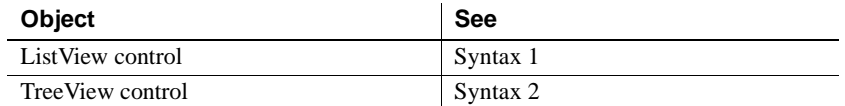

## **Syntax 1 For ListView controls**

Description Occurs when the user presses the right mouse button in the ListView control and begins dragging.

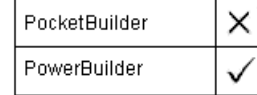

### **Syntax 2 For TreeView controls**

Description Occurs when the user presses the right mouse button in the TreeView control and begins dragging.

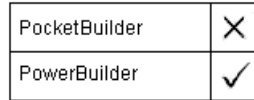

# **BeginSync**

Description Reserved for future use. Occurs at the beginning of the synchronization.

Event ID

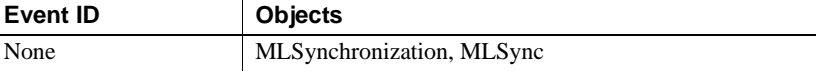

Arguments

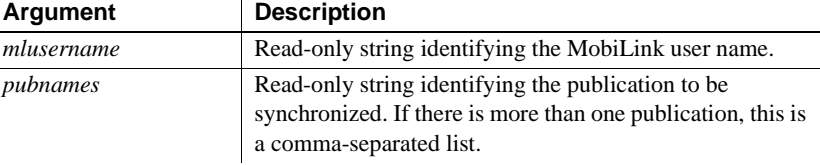

Return codes None

## **BeginUpload**

Description Reserved for future use. Occurs at the beginning of the synchonization upload procedure.

Event ID

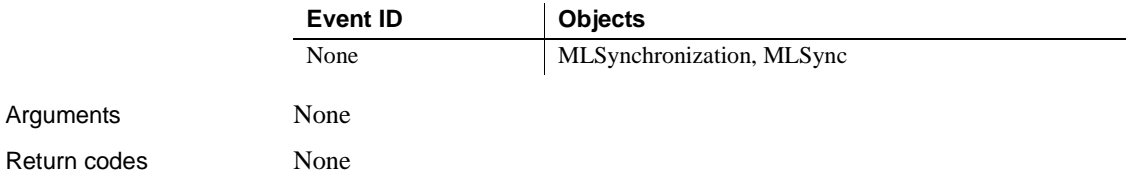

## **Clicked**

The Clicked event has different arguments for different objects:

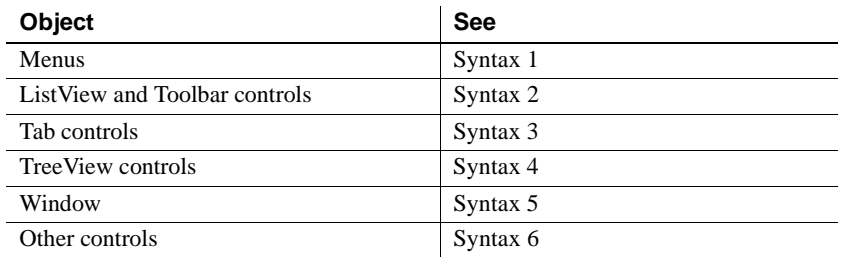

For information about the DataWindow control's Clicked event, see the *DataWindow Reference* or the online Help.

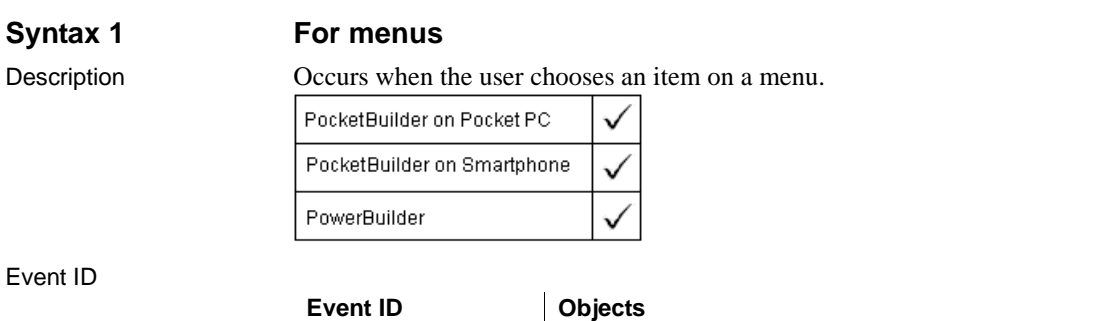

None Menu

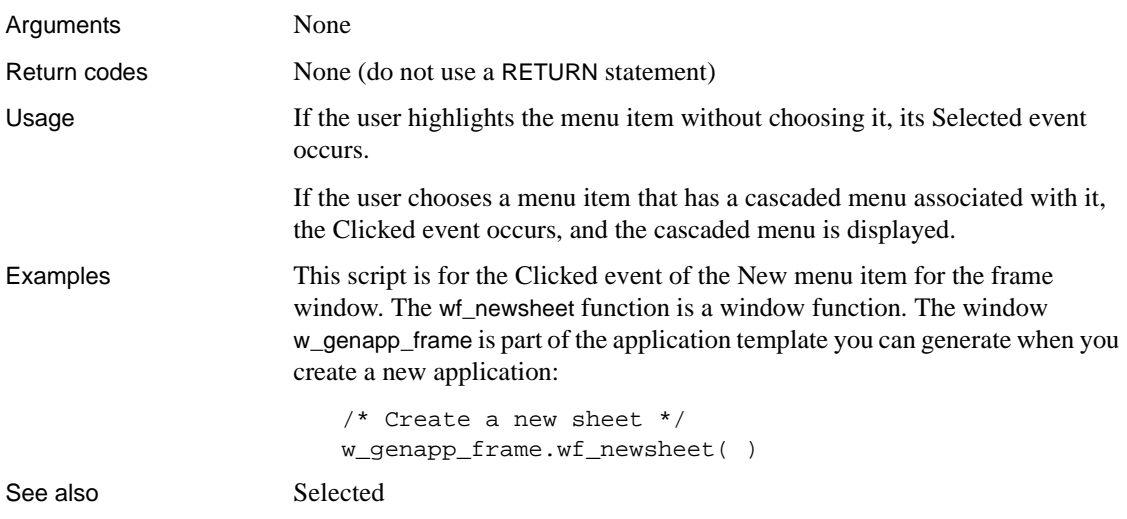

## **Syntax 2 For ListView controls**

Description Occurs when the user clicks within the ListView or Toolbar control, either on an item or in the blank space around items.

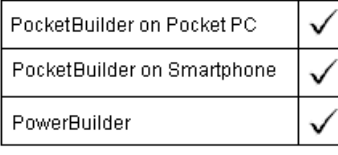

Event ID

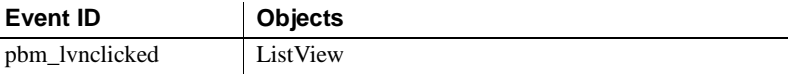

Arguments

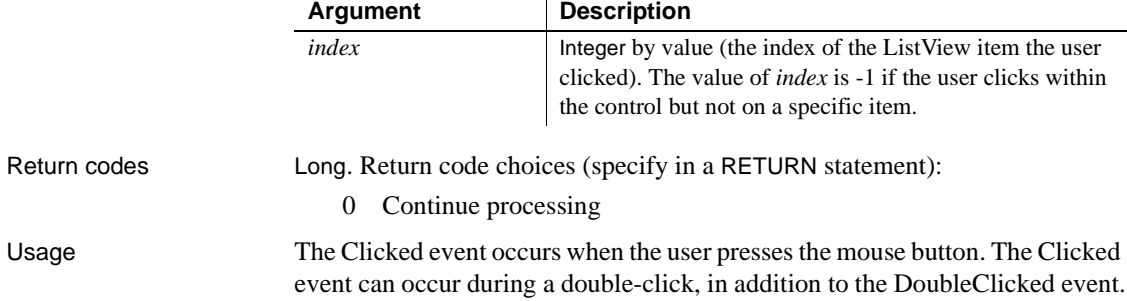

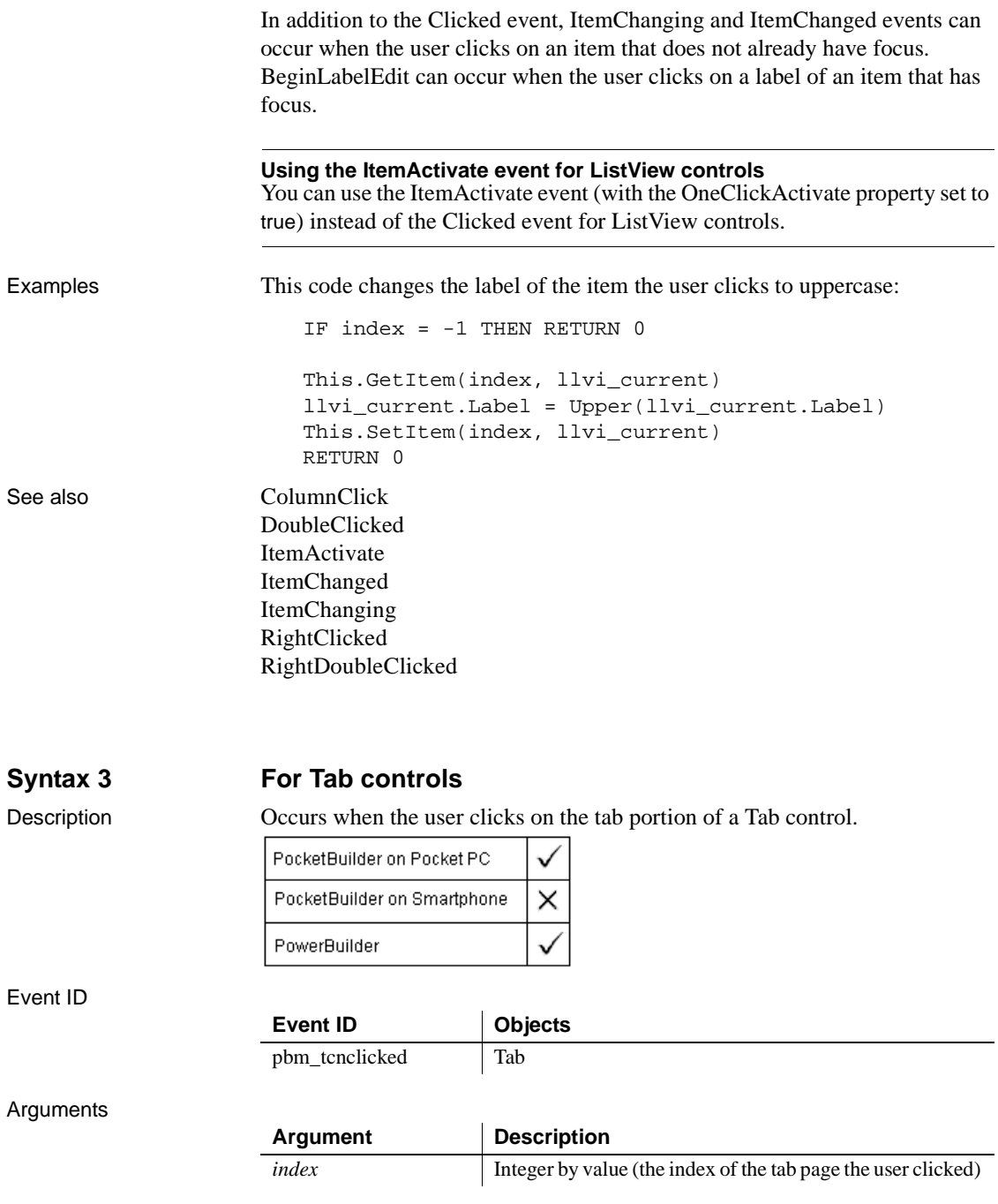

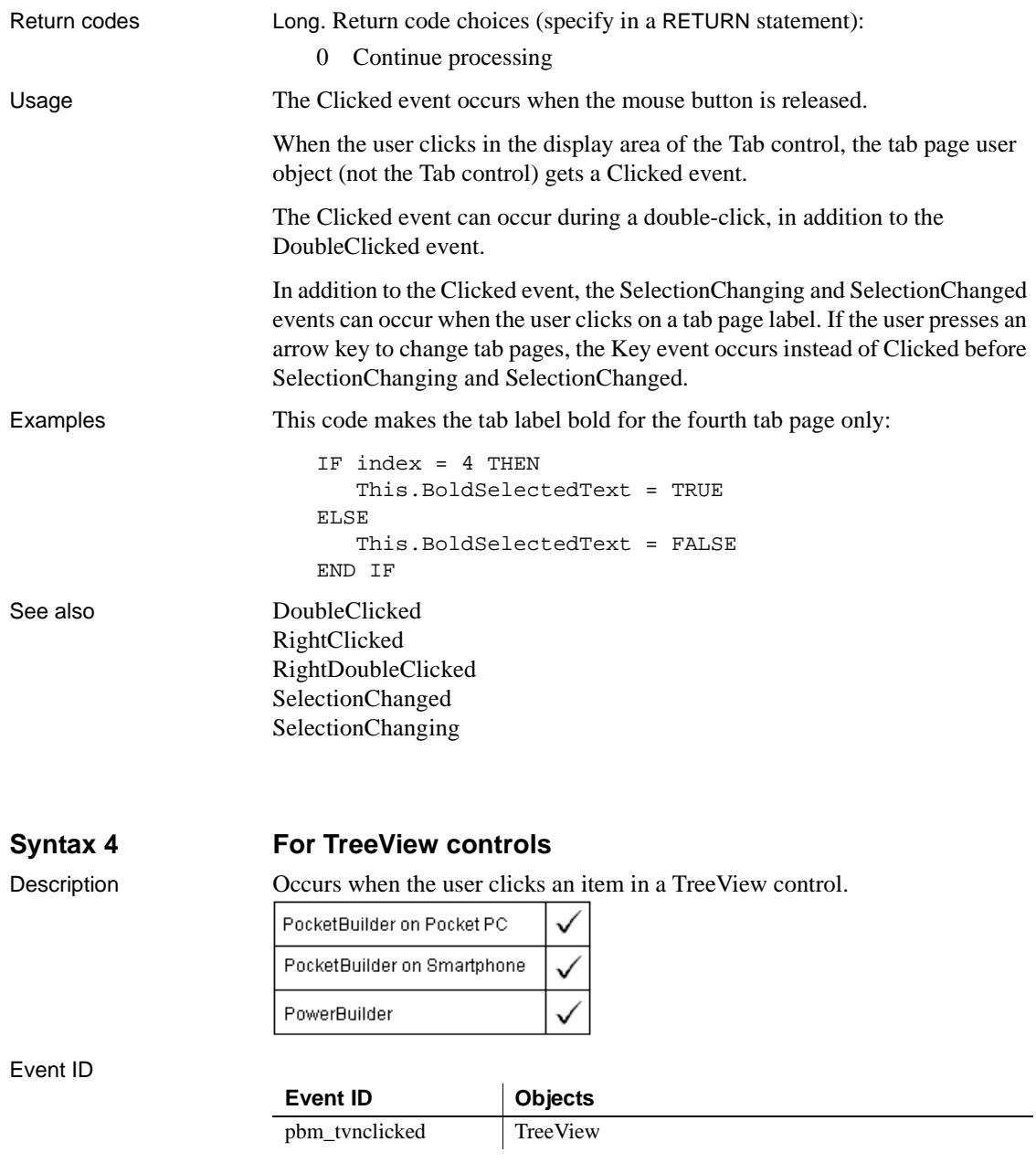

Arguments

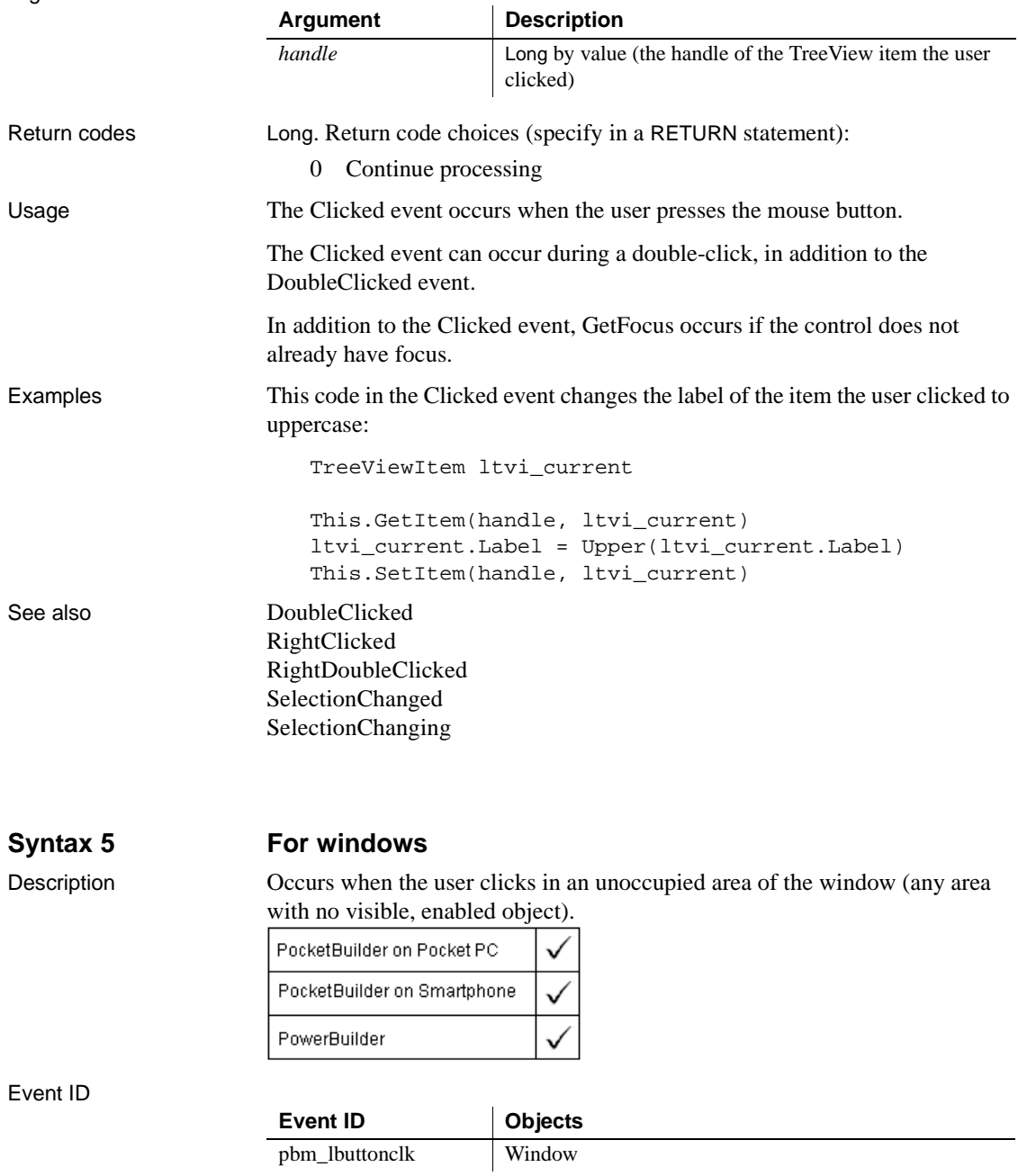

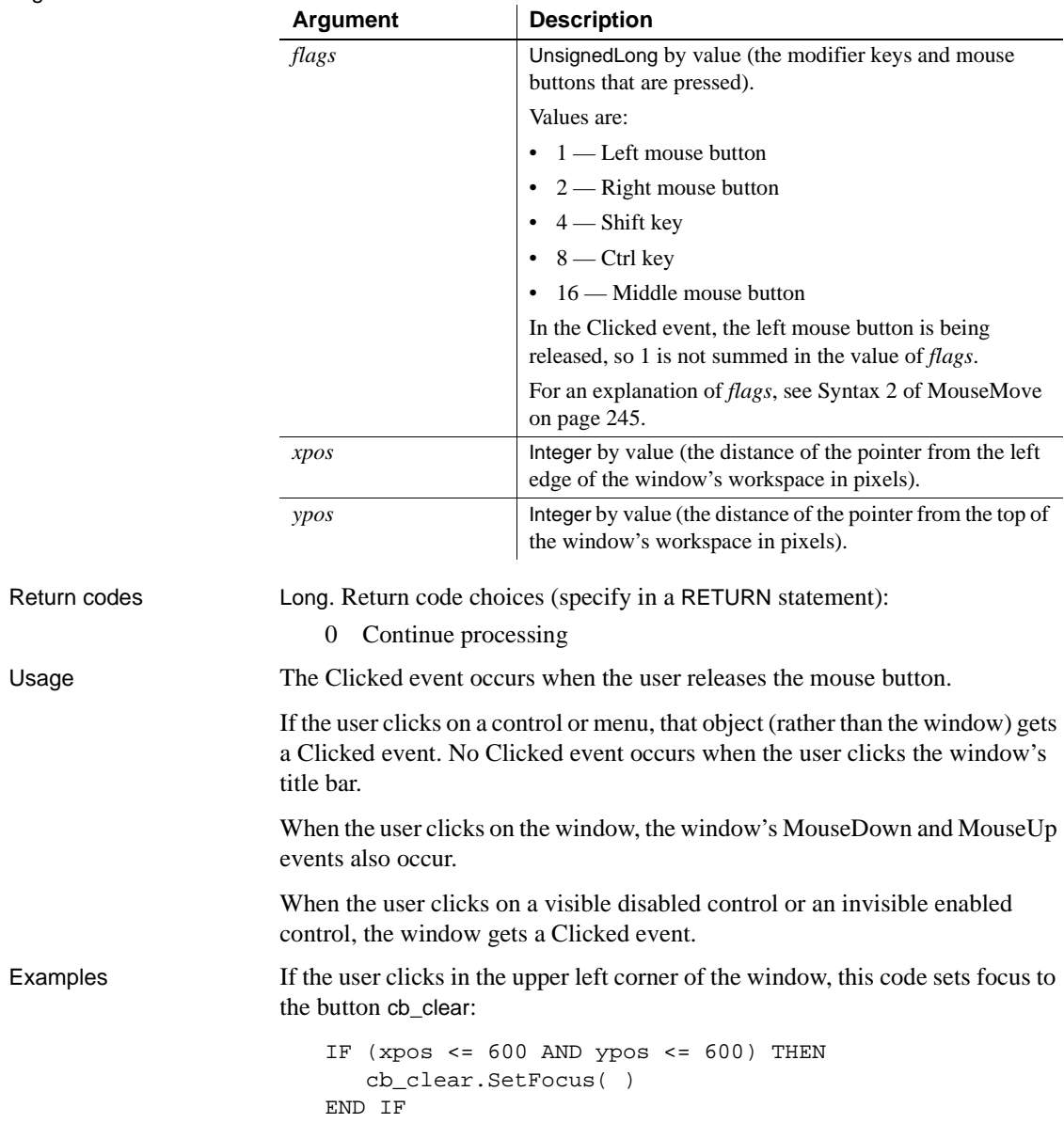

See also [DoubleClicked](#page-225-0) [MouseDown](#page-270-0) [MouseMove](#page-272-0) [MouseUp](#page-275-0) [RButtonDown](#page-292-0)

## **Syntax 6 For other controls**

Description Occurs when the user clicks on the control.

 $\overline{1}$ 

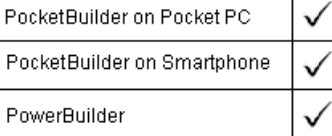

### Event ID

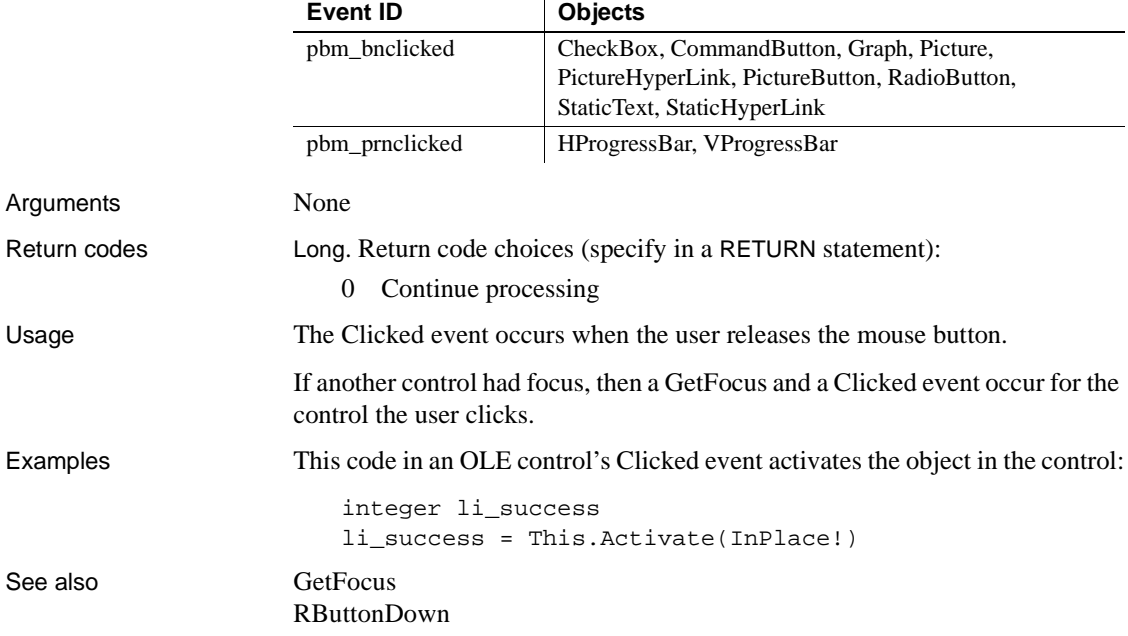
## <span id="page-216-1"></span><span id="page-216-0"></span>**Close**

The Close event has different arguments for different objects:

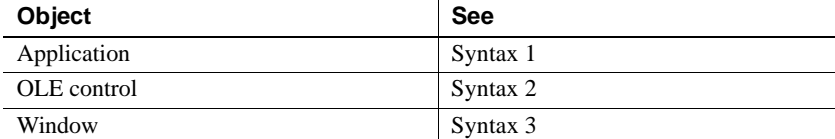

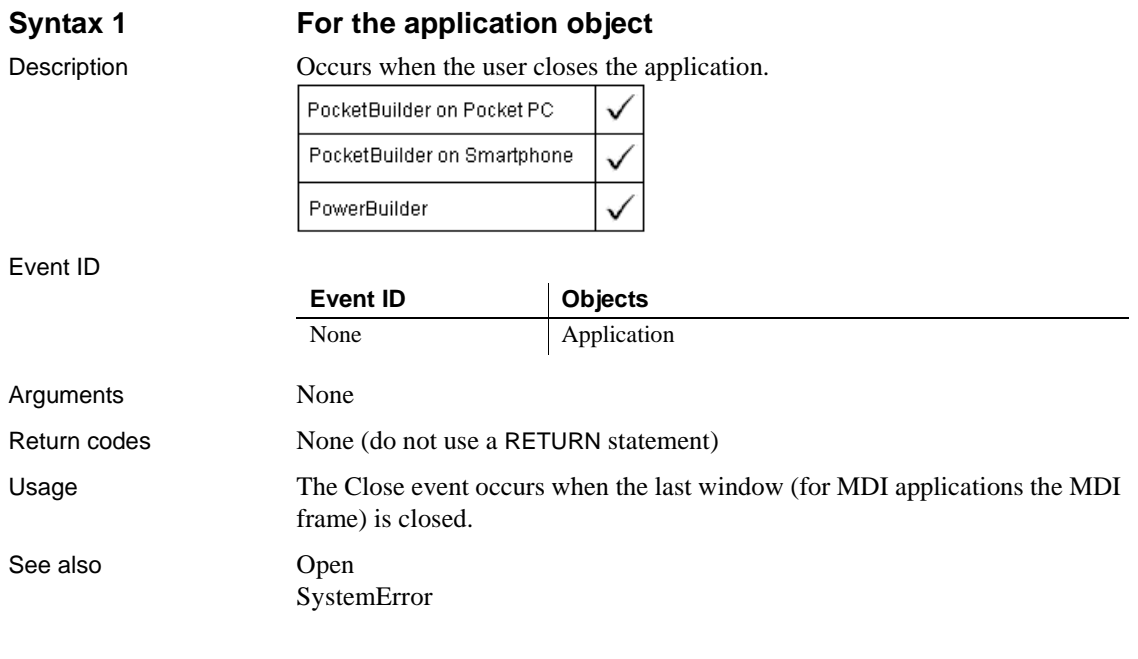

## **Syntax 2 For OLE controls**

Description Occurs when the object in an OLE control has been activated offsite (the OLE server displays the object in the server's window) and that server is closed.

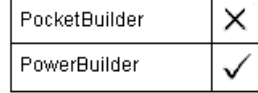

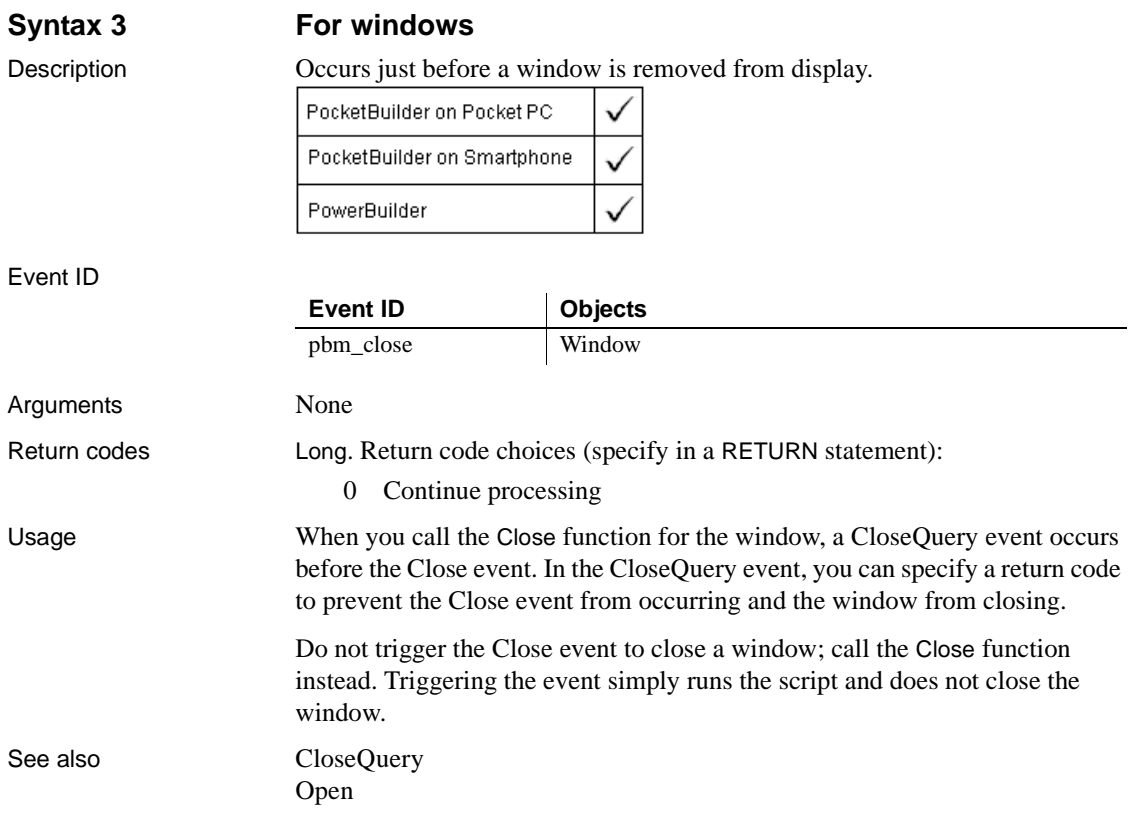

# <span id="page-217-0"></span>**CloseQuery**

Description Occurs when a window is closed, before the Close event.

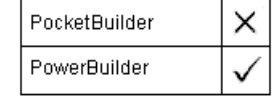

## **PocketBuilder applications**

If your PocketBuilder application uses the Smart Minimize property, you can place the code that you put in the PowerBuilder CloseQuery event script in the Resize event script. Test that the sizetype argument of the Resize event is 1 before executing the code.

# <span id="page-218-0"></span>**ColumnClick**

Description Occurs when the user clicks a column header.

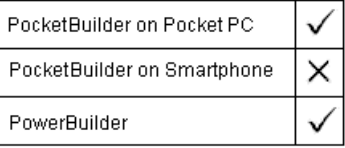

Event ID

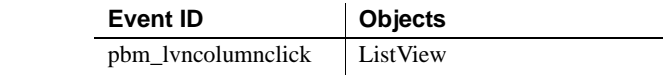

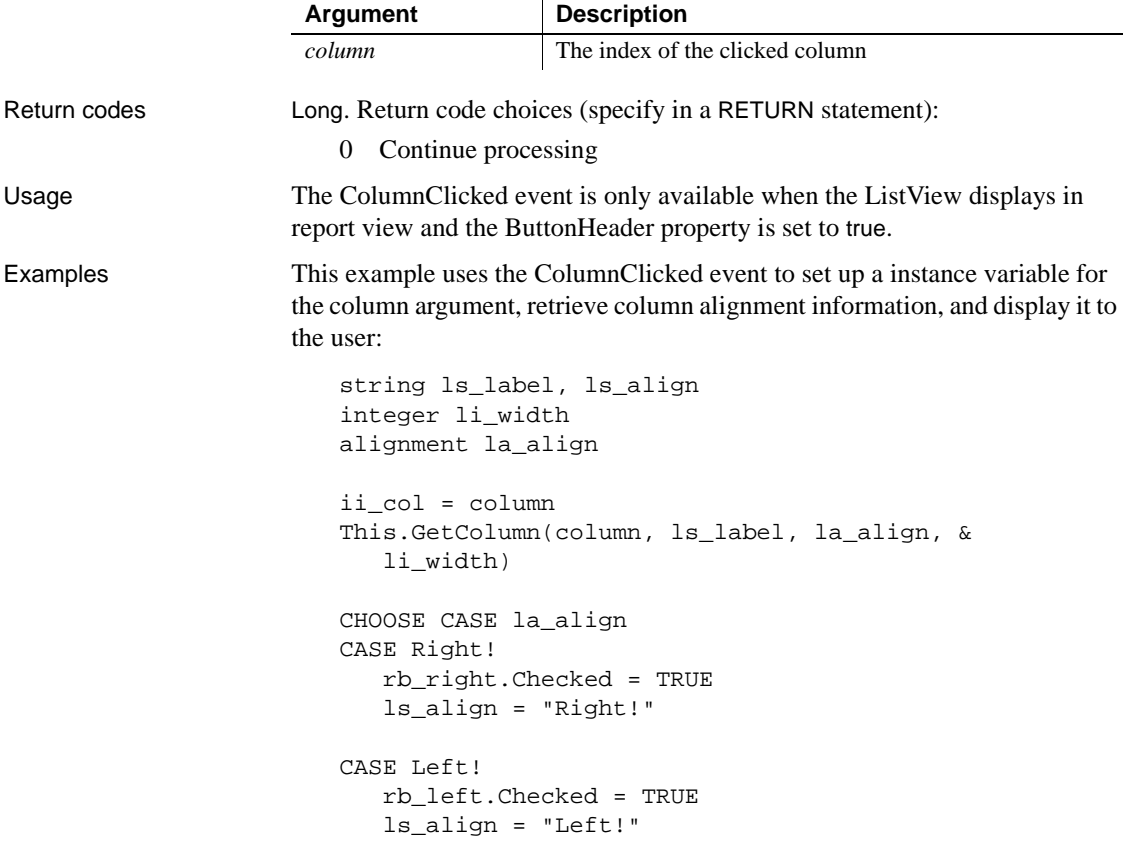

```
CASE Center!
   rb_center.Checked = TRUE
   ls_align = "Center!"
CASE Justify!
   rb_just.Checked = TRUE
   ls_align = "Justify!"
END CHOOSE
sle_info.Text = String(column) &
   + " " + ls_label &
   + " " + ls_align &
   + " " + String(li_width)
```
See also [Clicked](#page-209-0)

**ConnectMobiLink**

Description Reserved for future use. Occurs when the MobiLink synchronization server connects to the consolidated database server.

Event ID

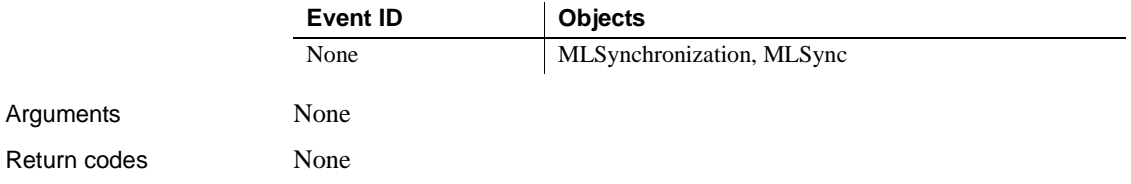

# <span id="page-219-0"></span>**Constructor**

Description Occurs when the control or object is created, just before the Open event for the window that contains the control.

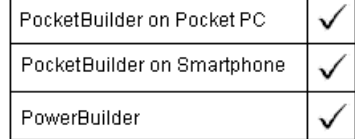

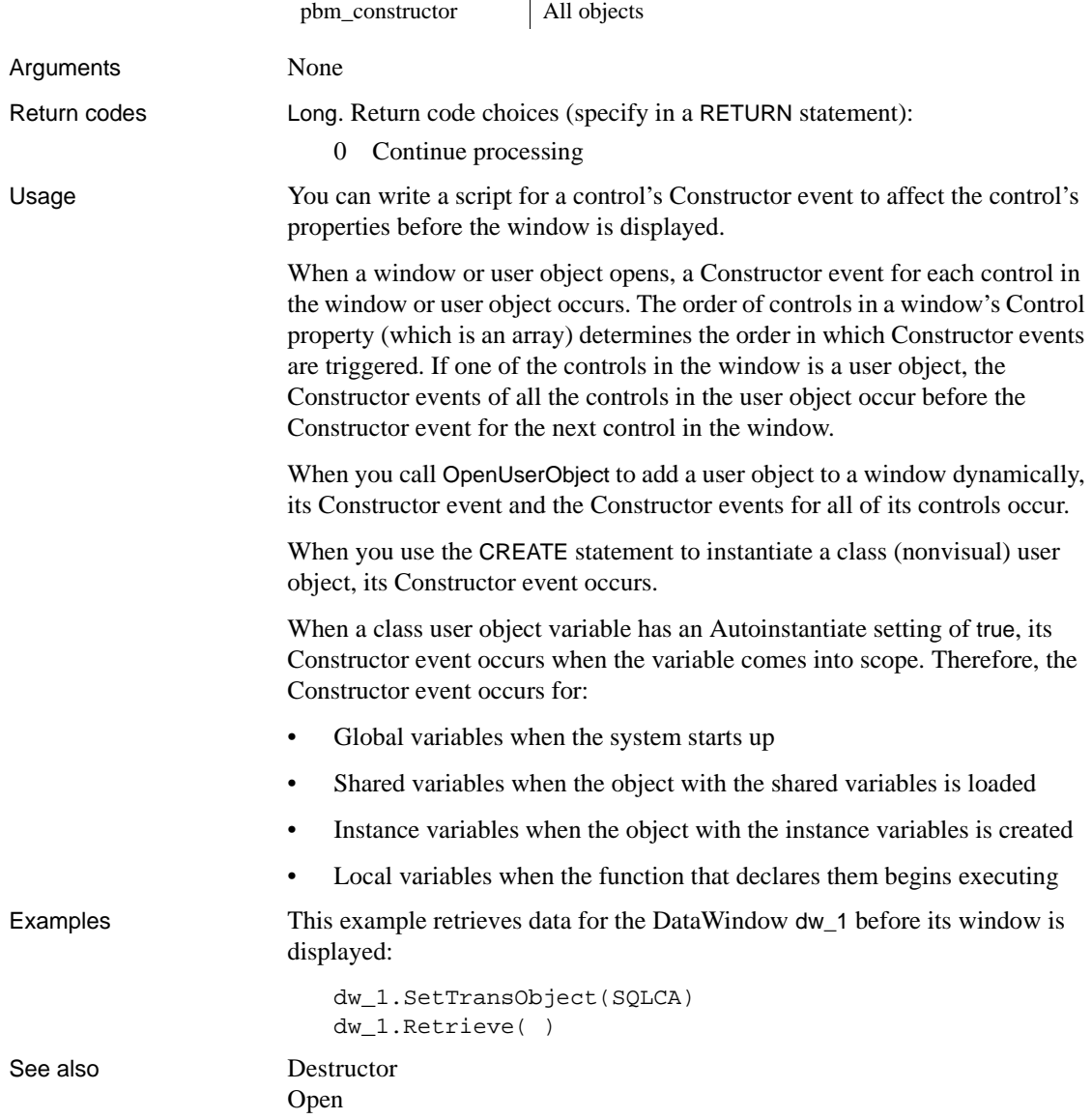

**Event ID Objects**

Event ID

# **DataChange**

Description Occurs when the server application notifies the control that data has changed.

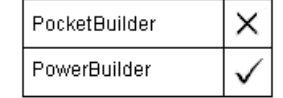

# **Deactivate**

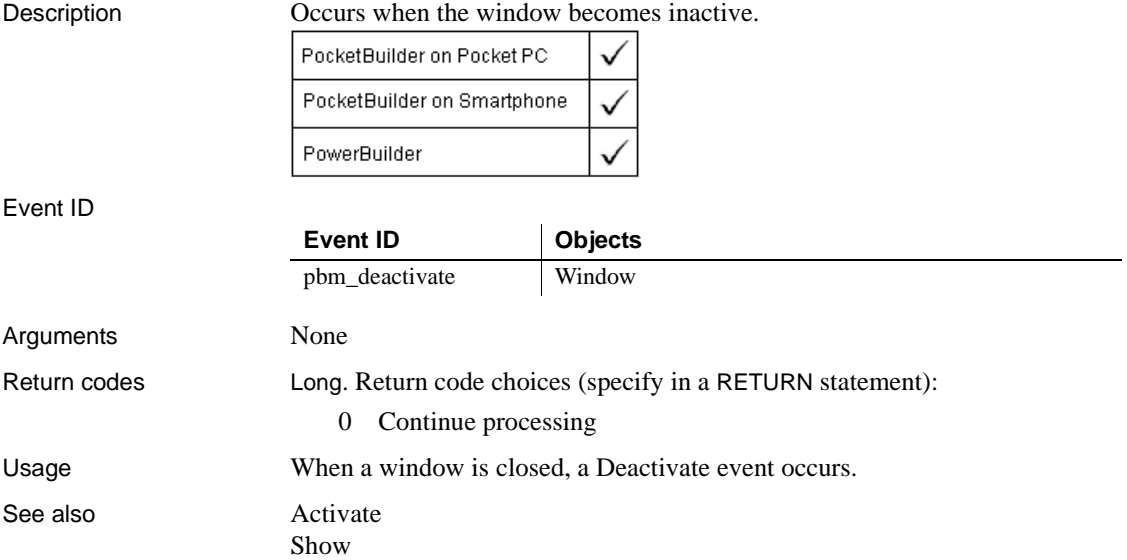

# <span id="page-221-0"></span>**DeleteAllItems**

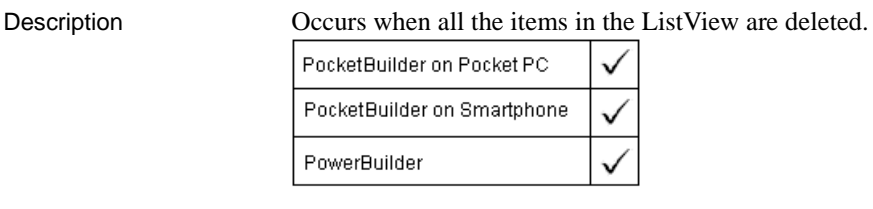

Event ID

Event ID Objects

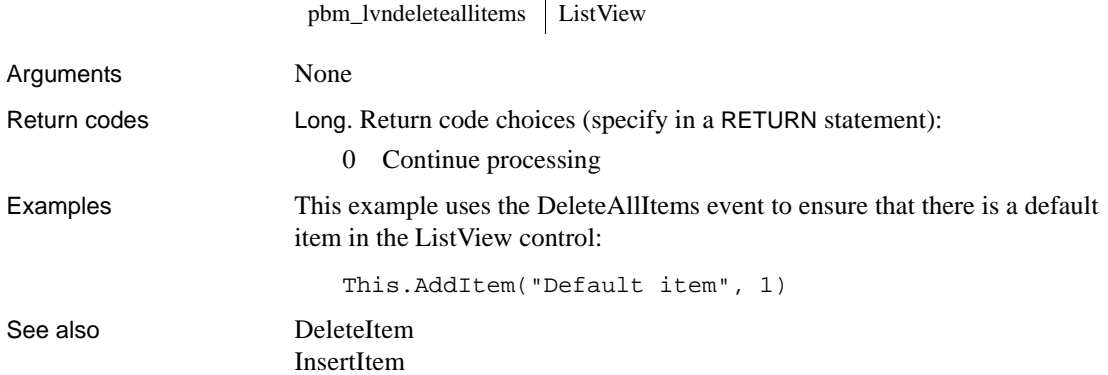

 $\mathbf{r}$ 

## <span id="page-222-0"></span>**DeleteItem**

The DeleteItem event has different arguments for different objects:

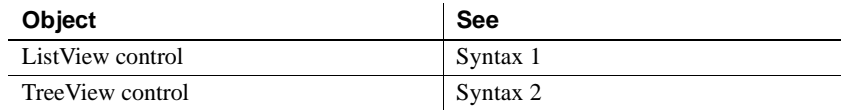

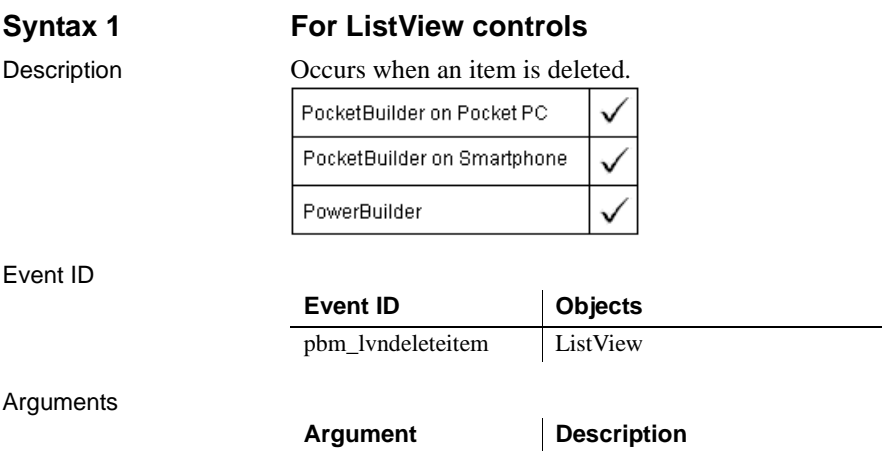

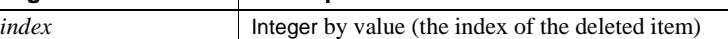

## **DeleteItem**

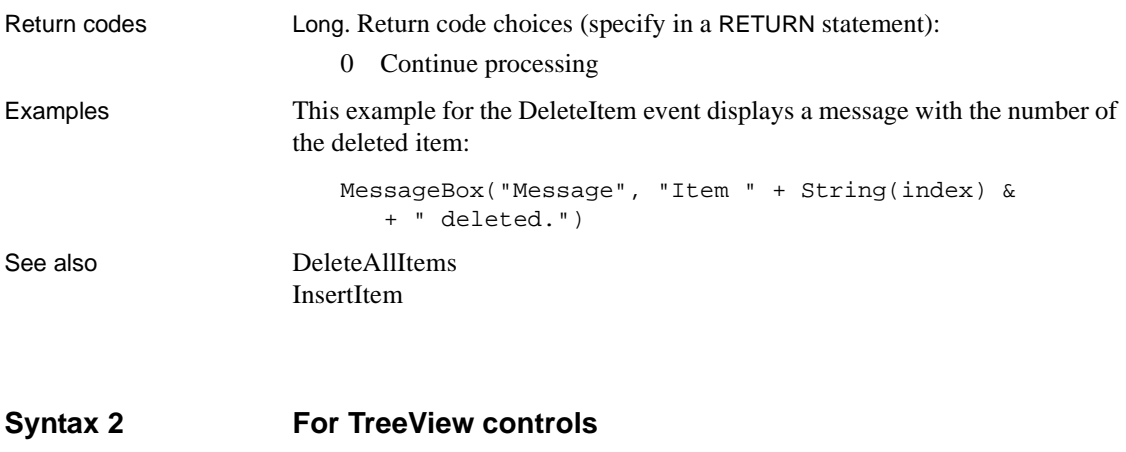

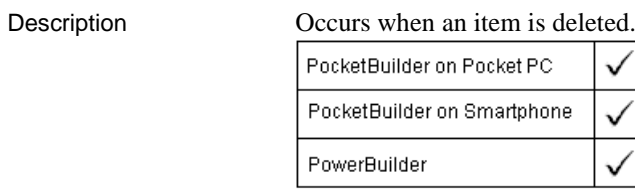

## Event ID

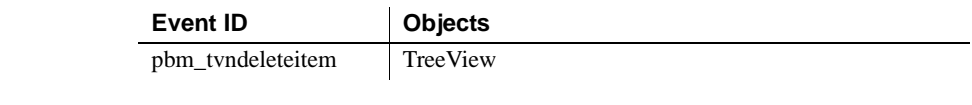

## Arguments

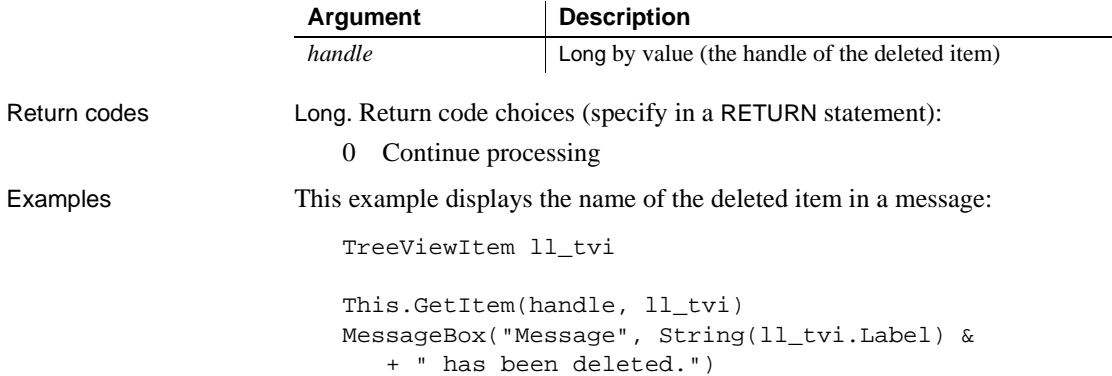

J.

# <span id="page-224-0"></span>**Destructor**

Description Occurs when the user object or control is destroyed, immediately after the Close event of a window.

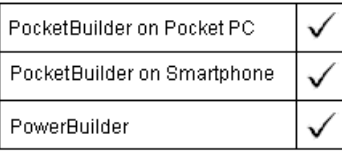

Event ID

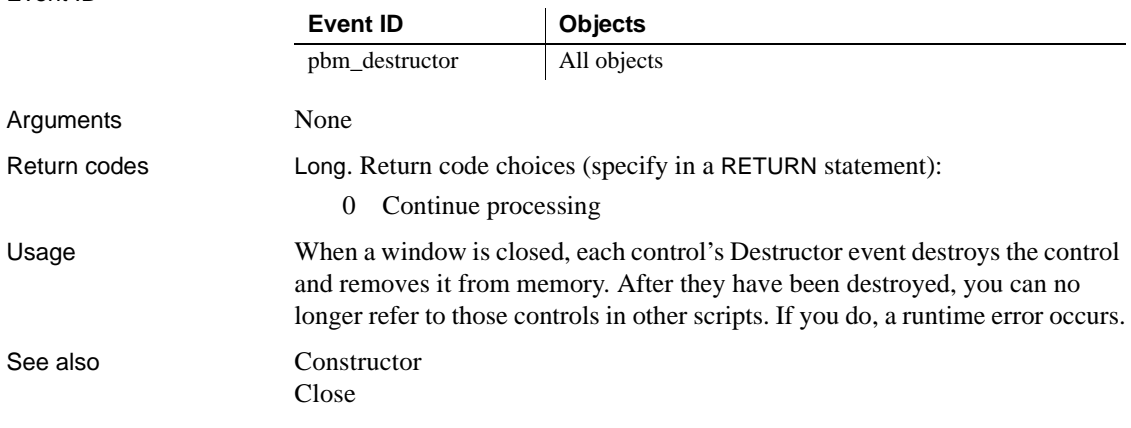

# **DisconnectMobiLink**

Description Reserved for future use. Occurs when the MobiLink synchronization server disconnects from the consolidated database server.

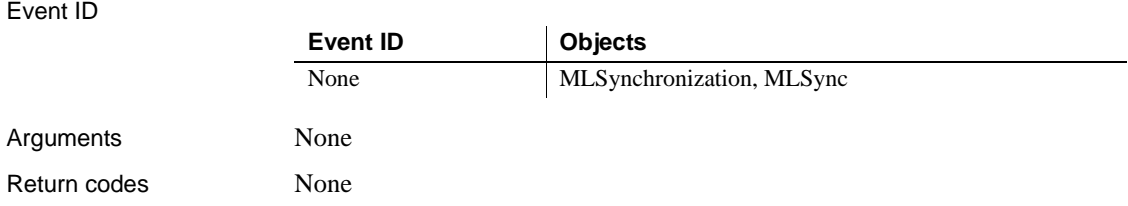

# **DisplayMessage**

Description Reserved for future use. Occurs on display of an informational message from a MobiLink synchronization.

Event ID

**Arguments** 

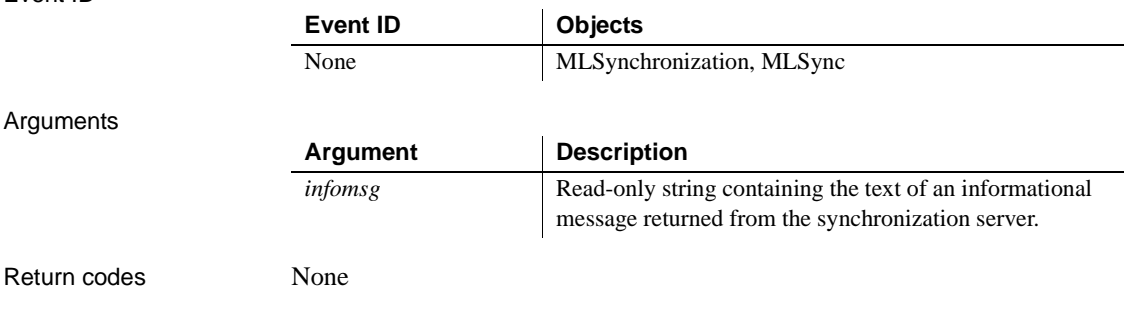

## **DoubleClicked**

The DoubleClicked event has different arguments for different objects:

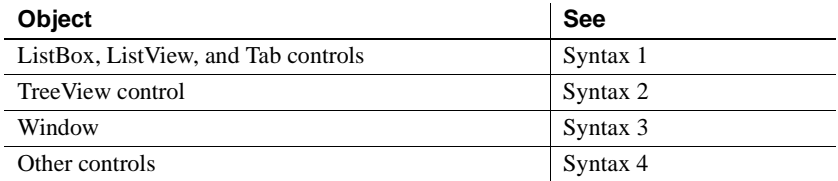

For information about the DataWindow control's DoubleClicked event, see the *DataWindow Reference* or the online Help.

## **Syntax 1 For ListBox, ListView, and Tab controls**

Description Occurs when the user double-clicks on the control.

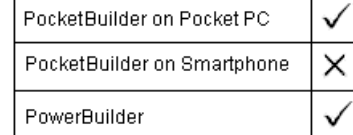

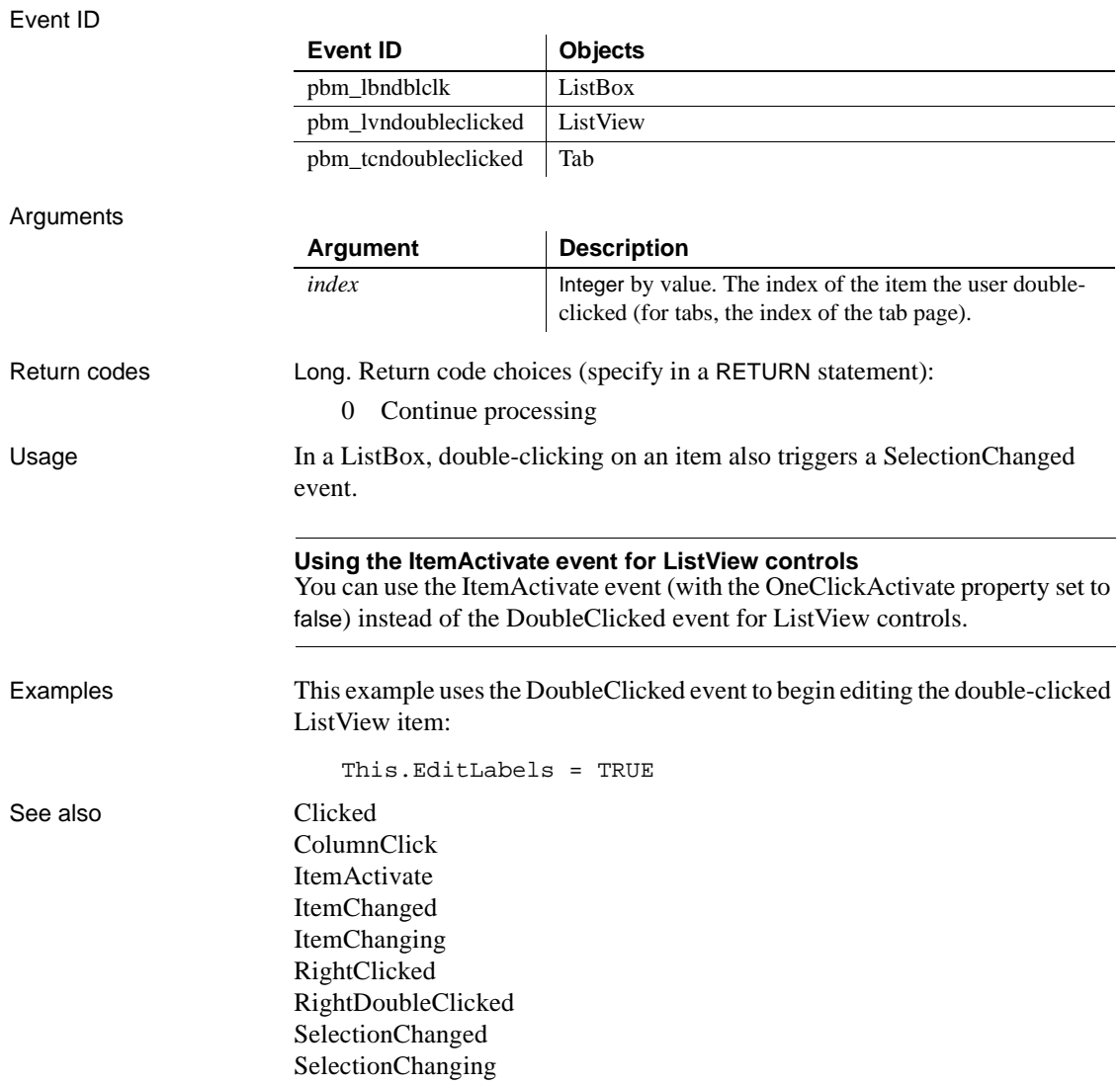

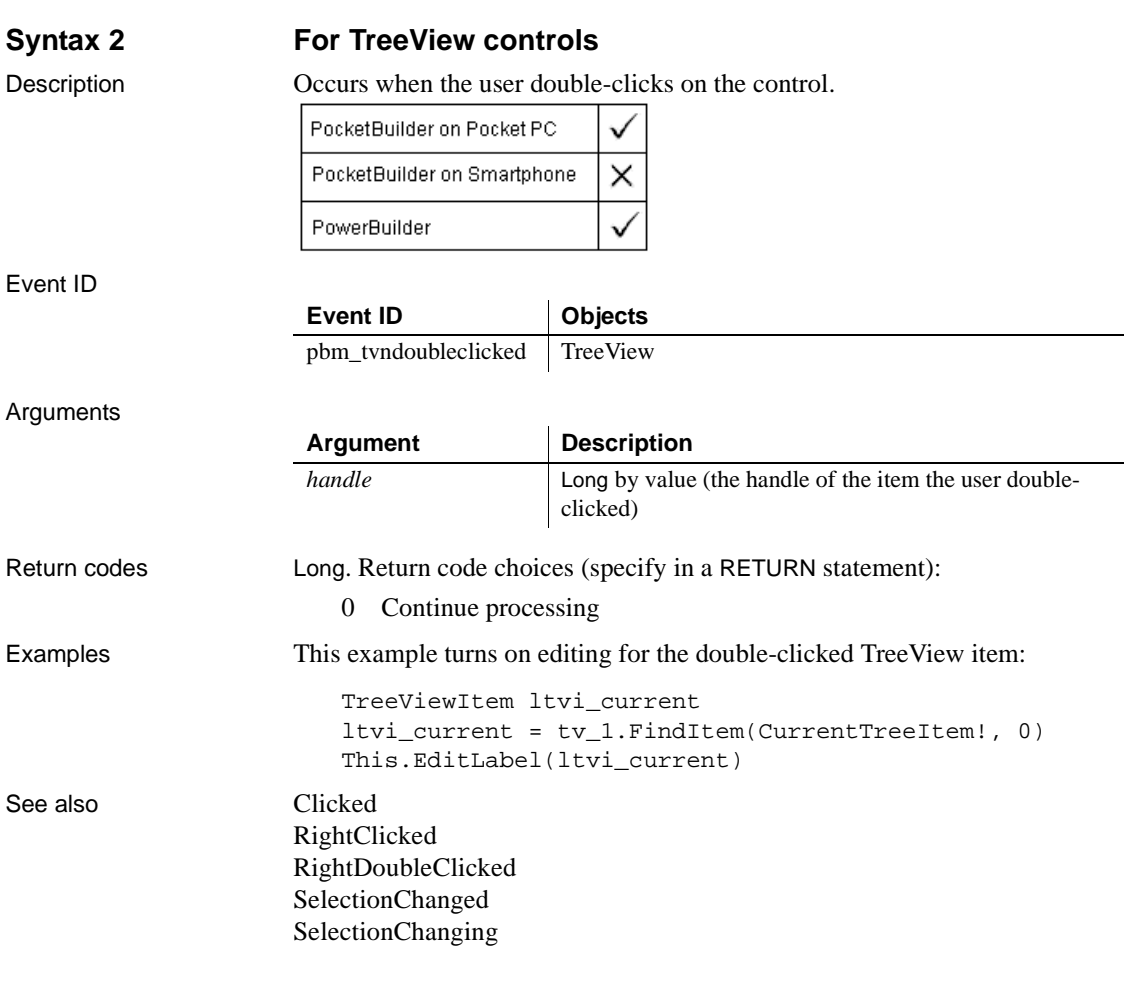

## **Syntax 3 For windows**

Description Occurs when the user double-clicks in an unoccupied area of the window (any area with no visible, enabled object).

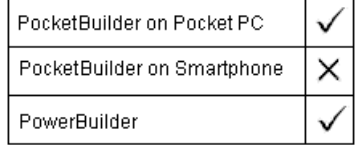

## Event ID

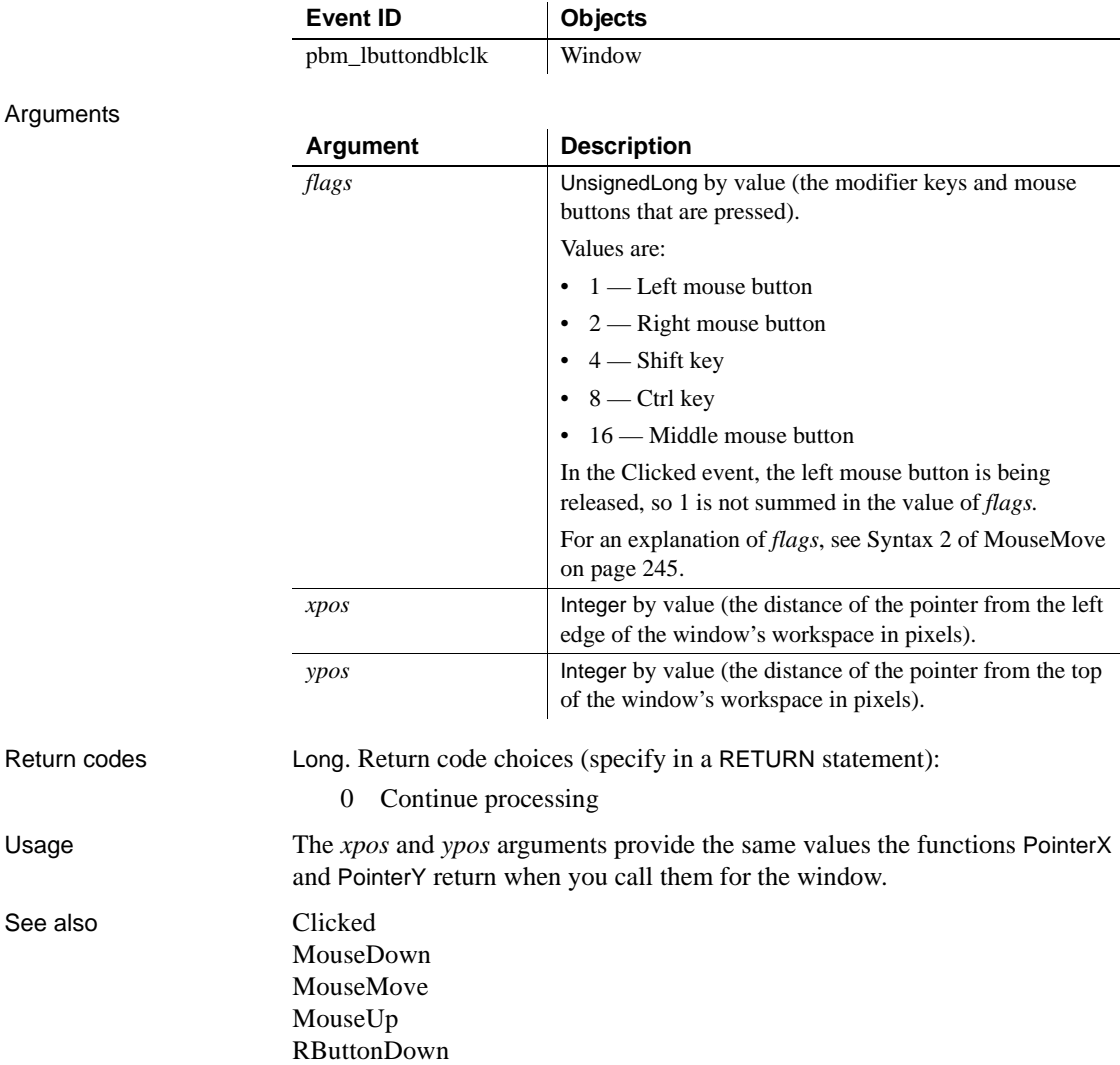

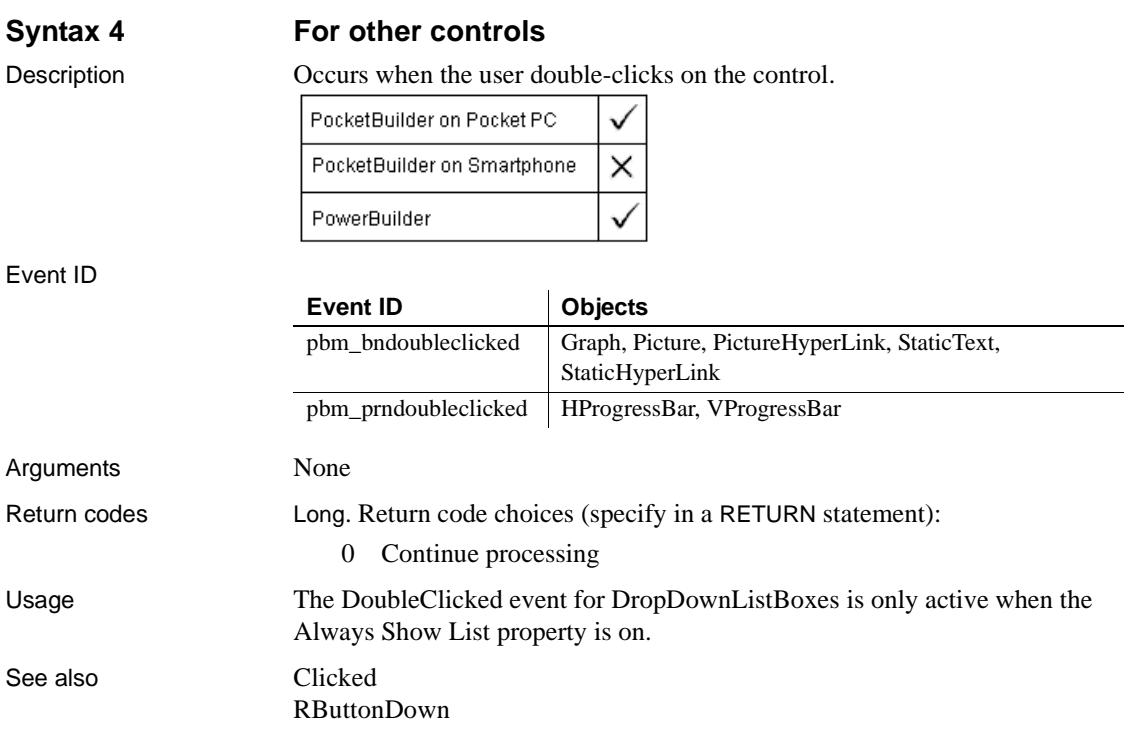

# <span id="page-229-0"></span>**DragDrop**

The DragDrop event has different arguments for different objects:

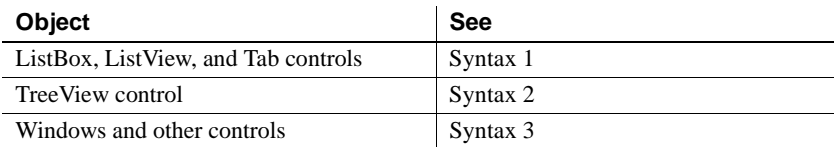

For information about the DataWindow control's DragDrop event, see the *DataWindow Reference* or the online Help.

## **Syntax 1 For ListBox, ListView, and Tab controls**

Description Occurs when the user drags an object onto the control and releases the mouse button to drop the object.

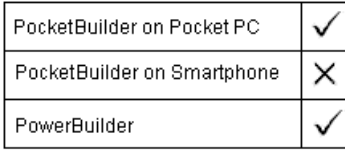

### Event ID

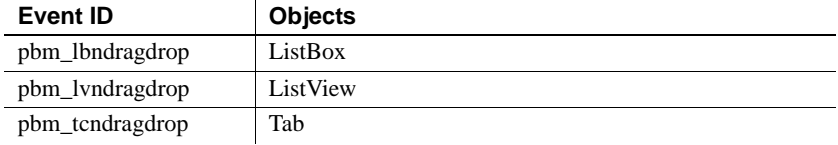

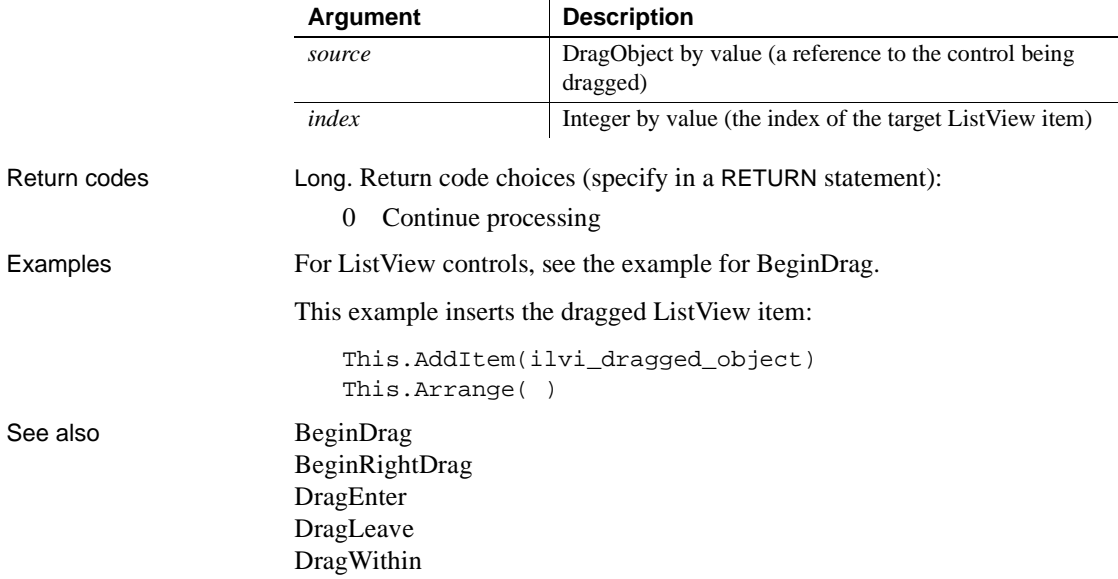

## **Syntax 2 For TreeView controls**

Description Occurs when the user drags an object onto the control and releases the mouse button to drop the object.

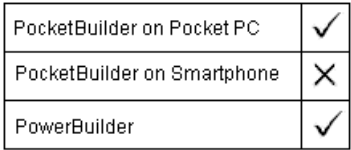

### Event ID

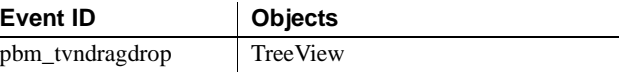

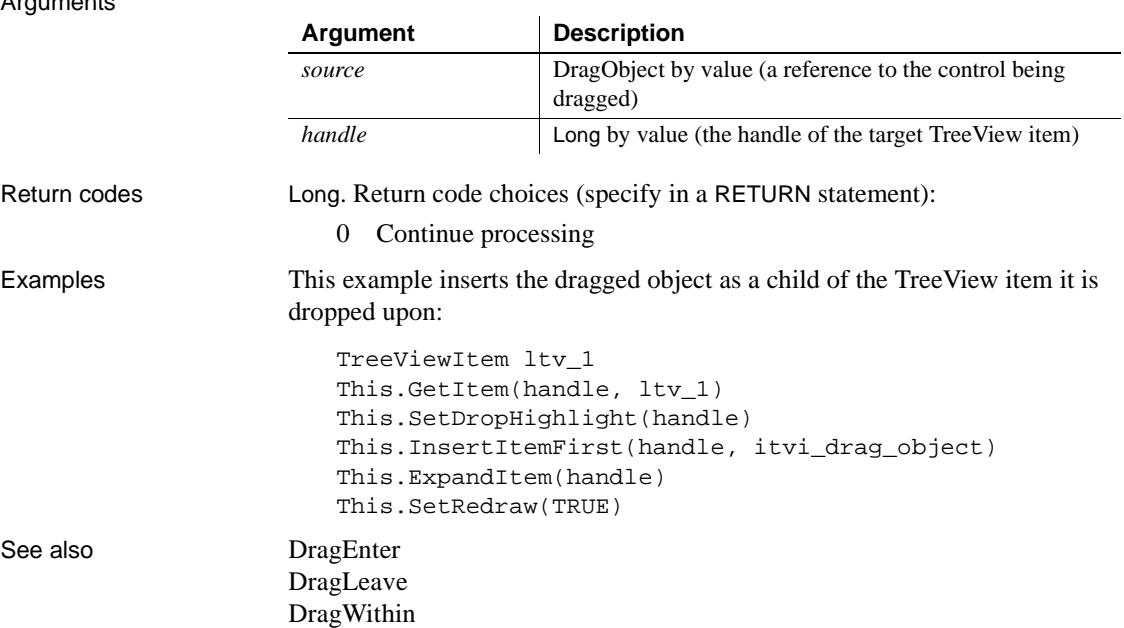

## **Syntax 3 For windows and other controls**

Description Occurs when the user drags an object onto the control and releases the mouse button to drop the object.

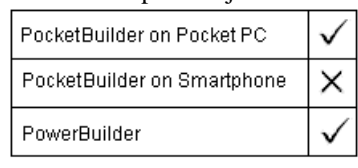

### Event ID

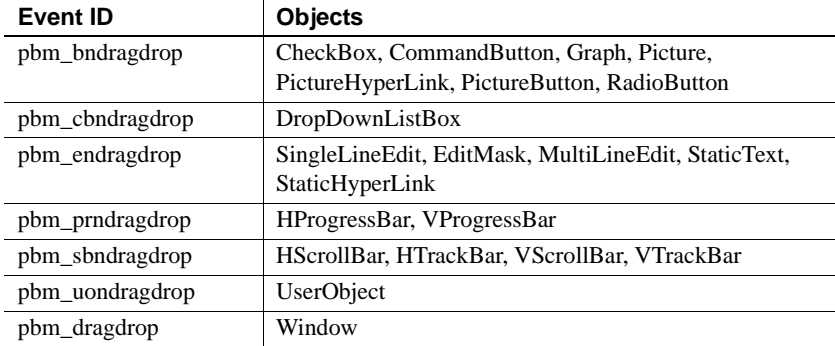

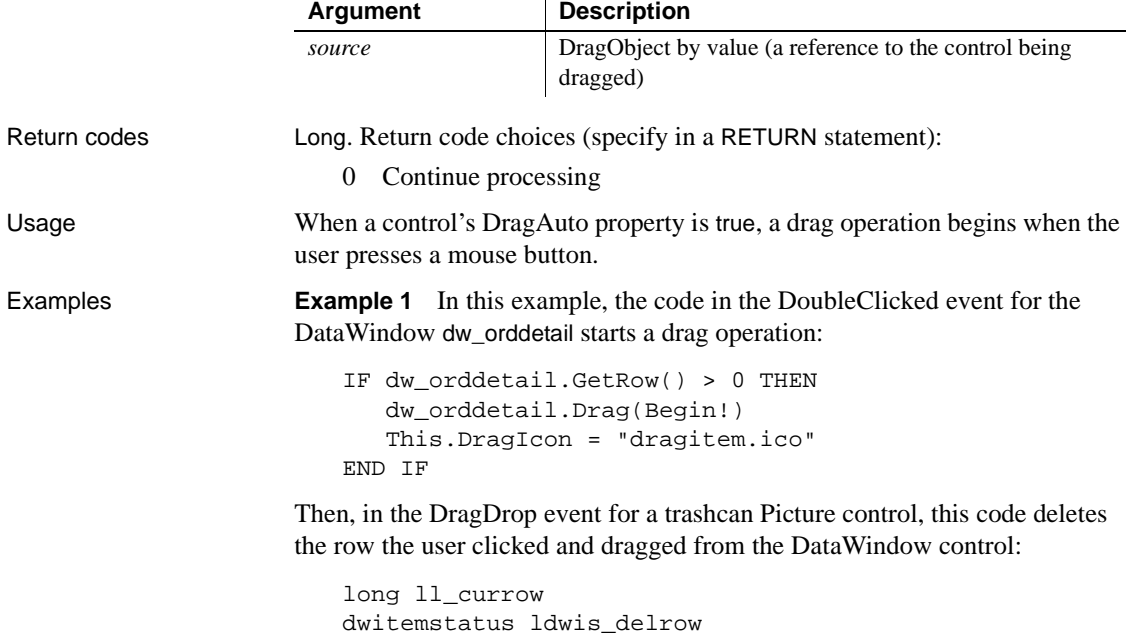

```
ll_currow = dw_orddetail.GetRow( )
// Save the row's status flag for later use
ldwis_delrow = dw_orddetail.GetItemStatus &
   (ll_currow, 0, Primary!)
// Now, delete the current row from dw_orddetail
dw_orddetail.DeleteRow(0)
```
**Example 2** This example for a trashcan Picture control's DragDrop event checks whether the source of the drag operation is a DataWindow. If so, it asks the user whether to delete the current row in the source DataWindow:

```
DataWindow ldw_Source
                      Long ll_RowToDelete
                       Integer li_Choice
                       IF source.TypeOf() = DataWindow! THEN
                          ldw_Source = source
                          ll_RowToDelete = ldw_Source.GetRow()
                          IF ll_RowToDelete > 0 THEN
                             li_Choice = MessageBox("Delete", &
                             "Delete this row?", Question!, YesNo!, 2)
                             IF li_Choice = 1 THEN
                             ldw_Source.DeleteRow(ll_RowToDelete)
                            END IF
                         ELSE
                            Beep(1)
                         END IF
                       ELSE
                         Beep(1)
                       END IF
DragEnter
                   DragLeave
                   DragWithin
```
# <span id="page-234-0"></span>**DragEnter**

Description Occurs when the user is dragging an object and enters the control.

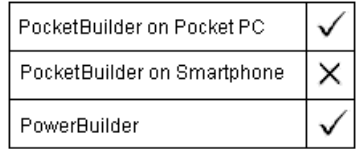

### Event ID

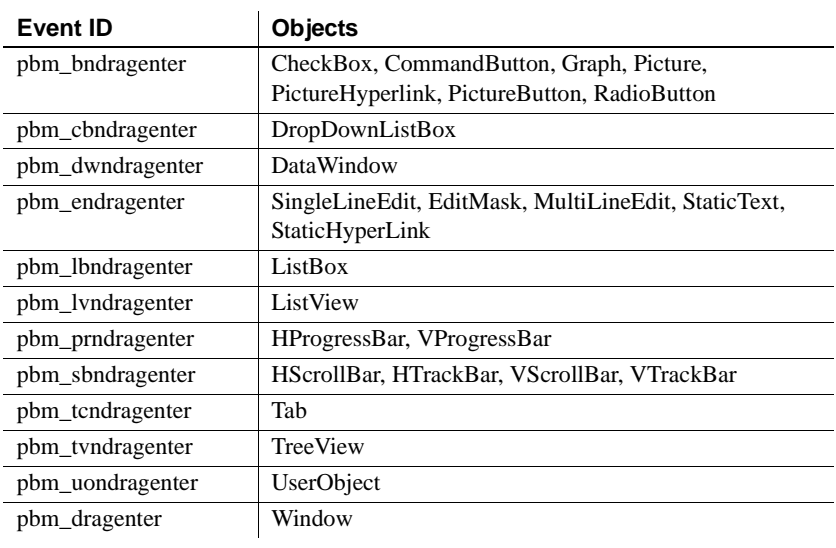

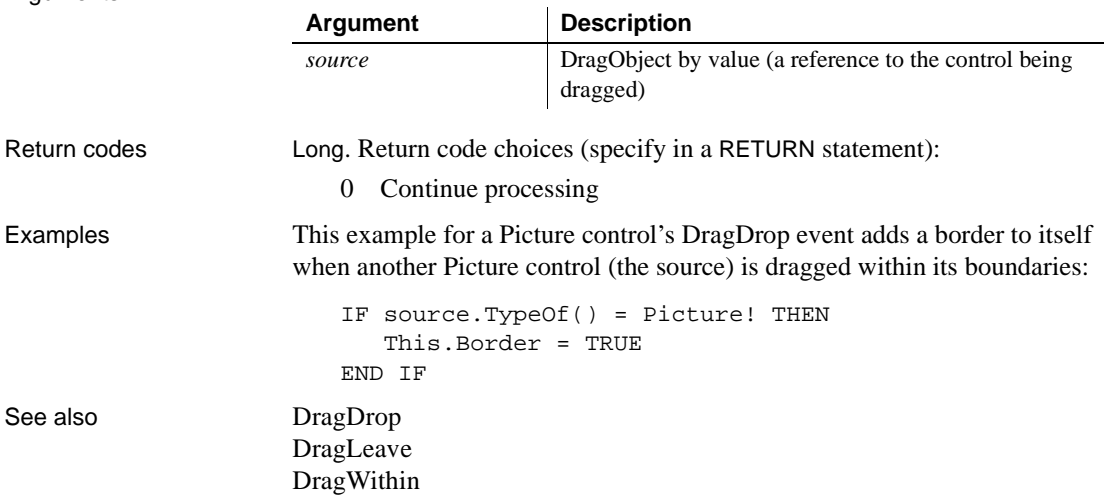

# <span id="page-235-0"></span>**DragLeave**

Description Occurs when the user is dragging an object and leaves the control.

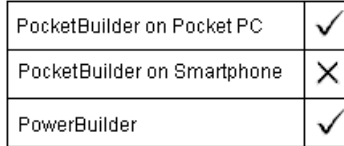

#### Event ID

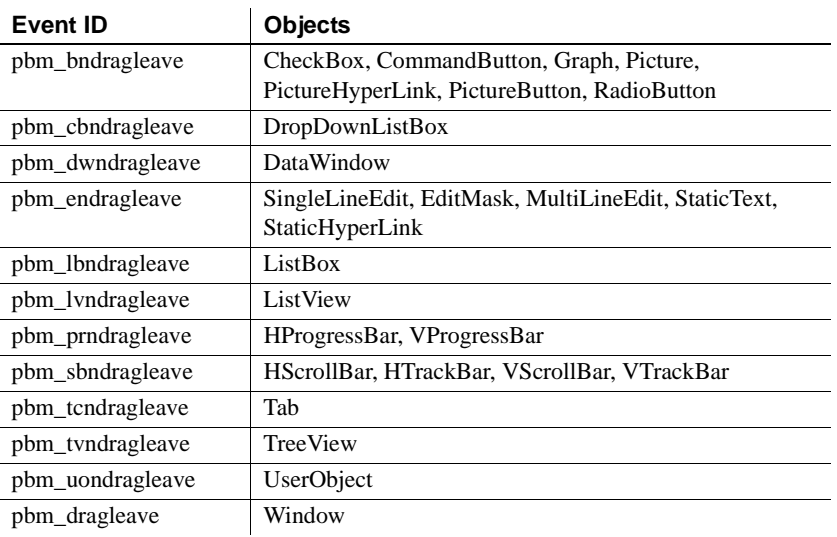

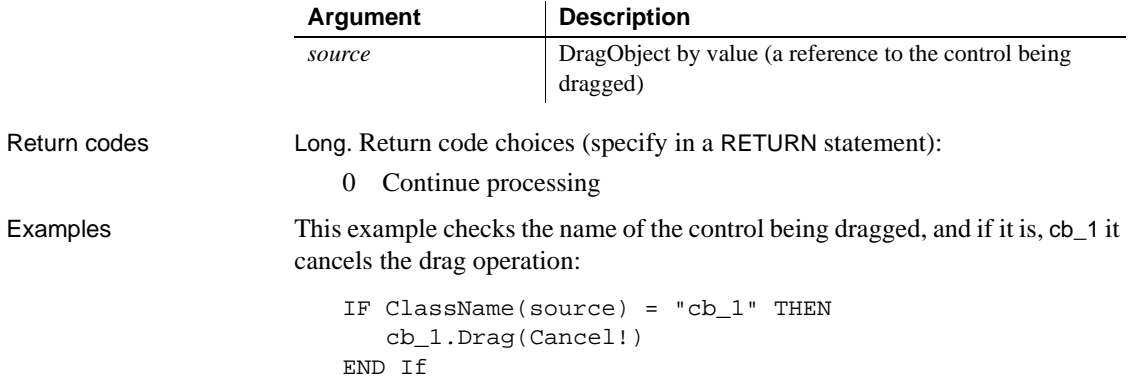

This example for a Picture control's DragDrop event removes its own border when another Picture control (the source) is dragged beyond its boundaries:

```
IF source.TypeOf() = Picture! THEN
      This.Border = TRUE
   END IF
DragEnter
DragWithin
```
See also [DragDrop](#page-229-0)

## <span id="page-236-0"></span>**DragWithin**

The DragWithin event has different arguments for different objects:

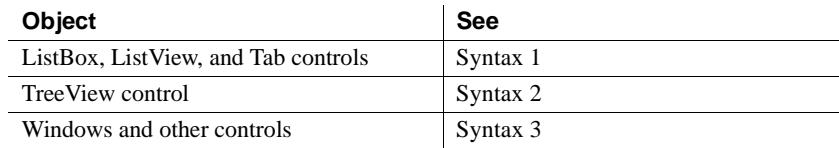

For information about the DataWindow control's DragWithin event, see the *DataWindow Reference* or the online Help.

## **Syntax 1 For ListBox, ListView, and Tab controls**

Description Occurs when the user is dragging an object within the control.

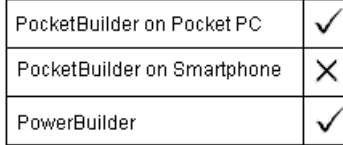

Event ID

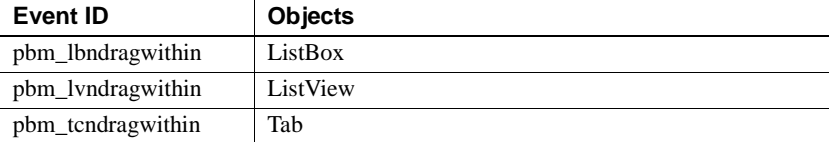

## Arguments

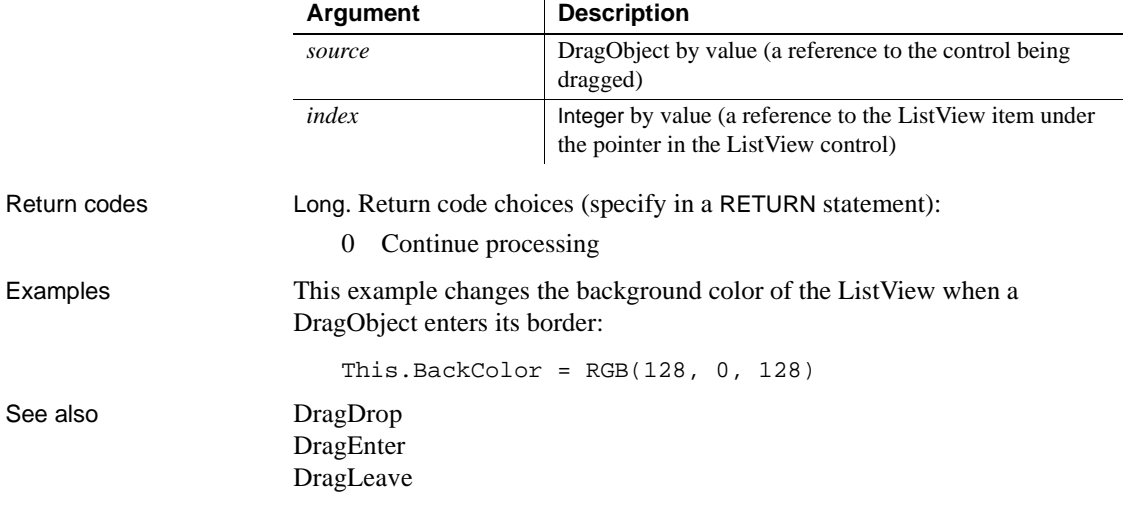

## **Syntax 2 For TreeView controls**

Description Occurs when the user is dragging an object within the control.

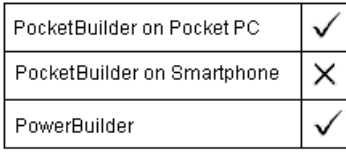

Event ID

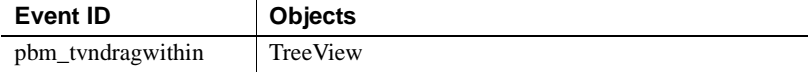

## Arguments

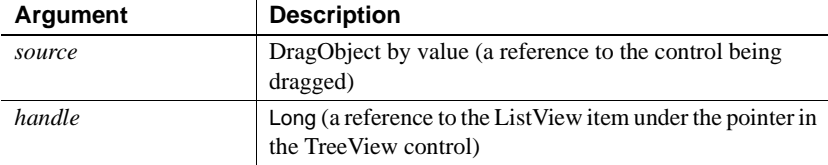

Return codes Long. Return code choices (specify in a RETURN statement):

0 Continue processing

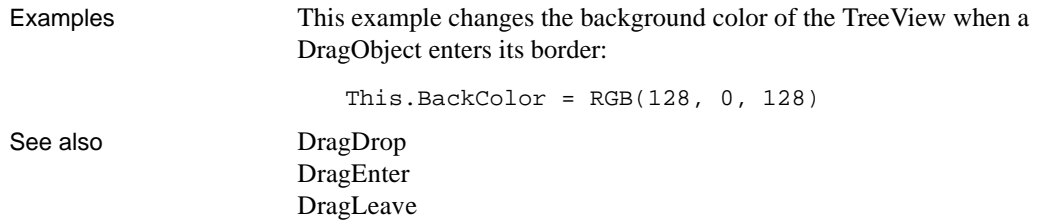

## **Syntax 3 For windows and other controls**

Description Occurs when the user is dragging an object within the control.

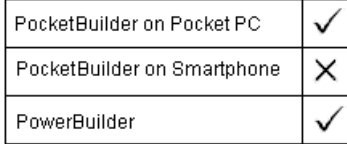

## Event ID

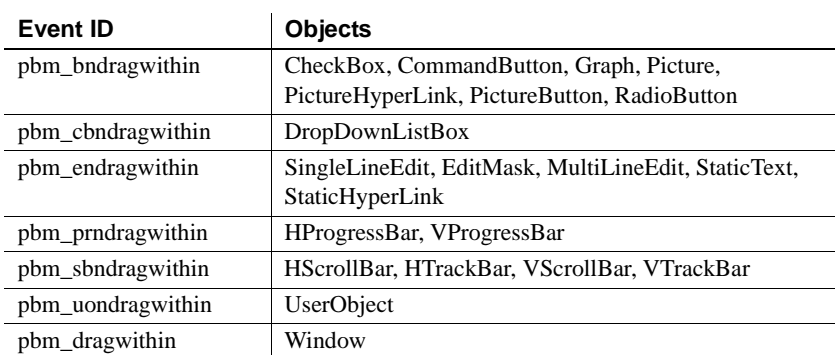

## Arguments

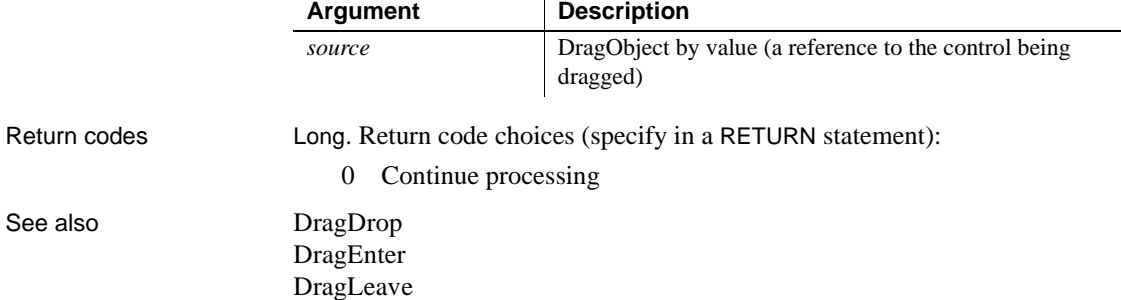

 $\mathbf{r}$ 

# **EndDownload**

Description Reserved for future use. Occurs at the end of a download procedure

Event ID

Arguments

Return codes

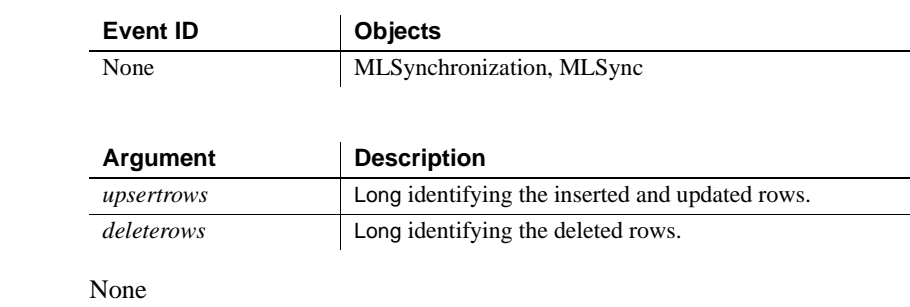

## **EndLabelEdit**

The EndLabelEdit event has different arguments for different objects:

have edited the label.

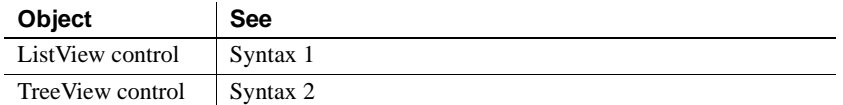

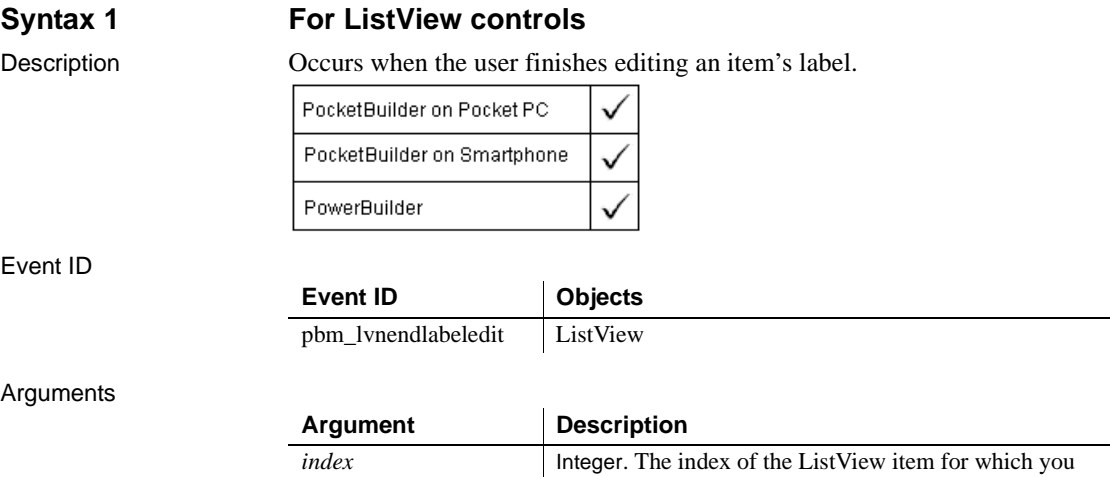

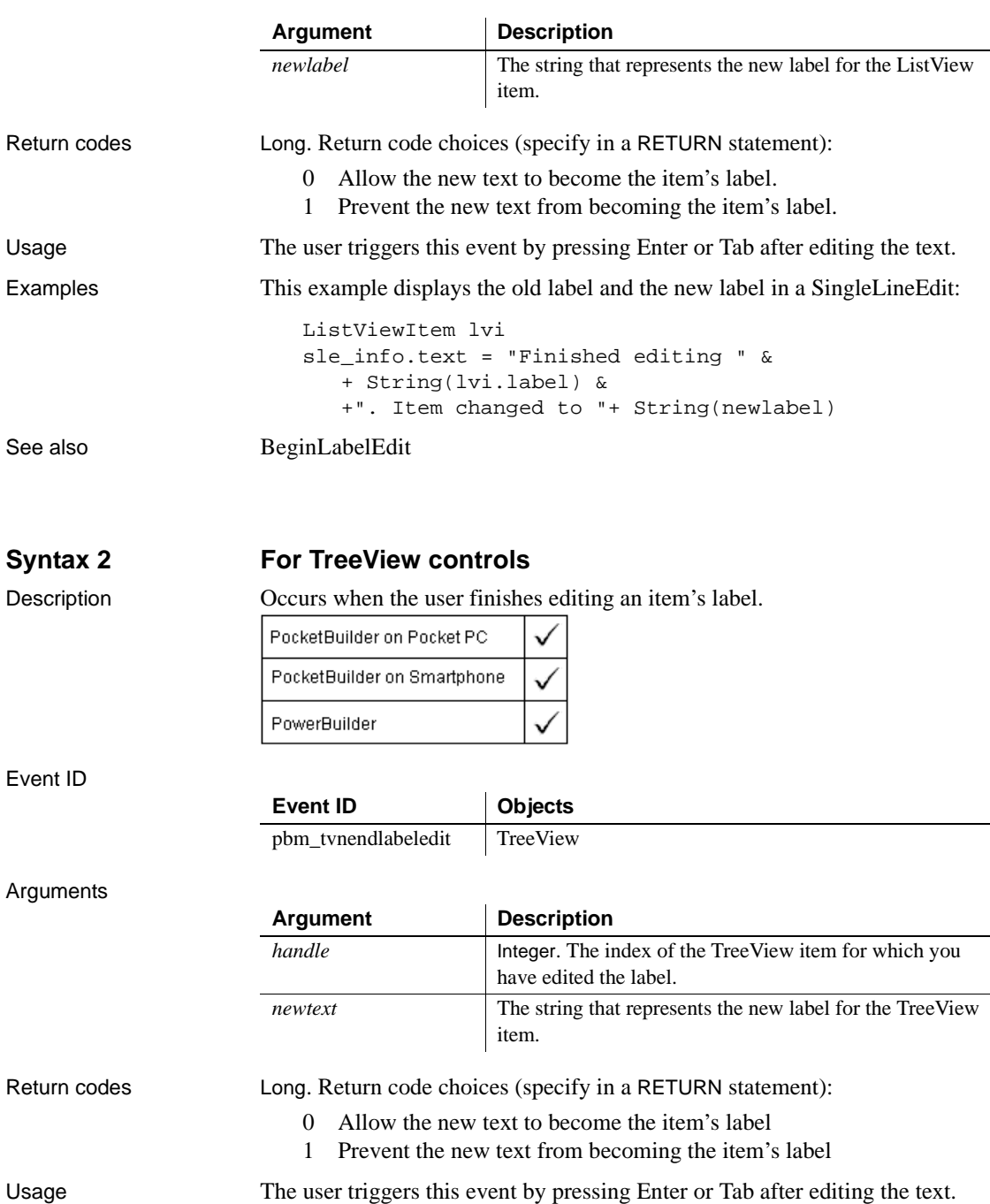

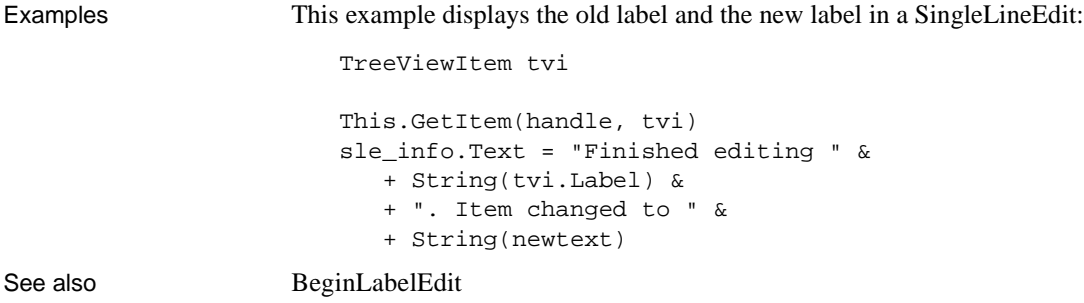

# **EndLogScan**

Description Reserved for future use. Occurs after the scan of the transaction log completes for upload.

### Event ID

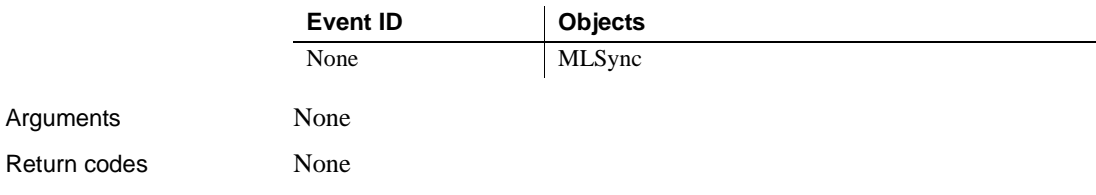

# **EndSync**

Description Reserved for future use. Occurs at the end of synchronization.

Event ID

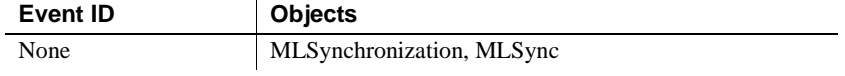

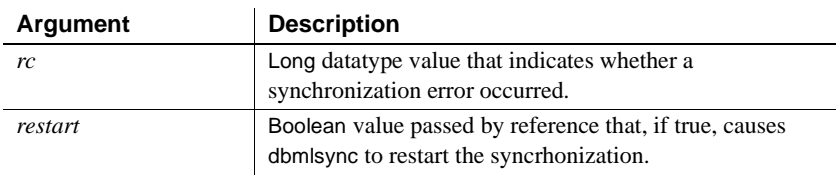

Return codes None

# **EndUpload**

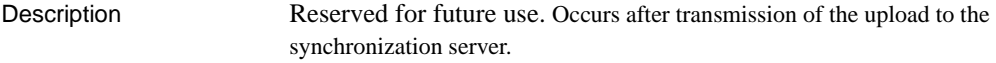

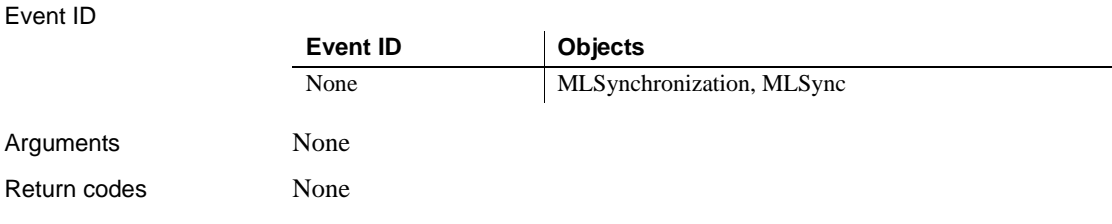

# **Error**

Description Occurs when an error is found in a data or property expression for an external object or a DataWindow object. Also occurs when a communications error is found in a client connecting to EAServer.

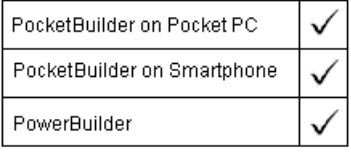

### **Improved error-handling capability**

The Error event is maintained for backward compatibility only. If you do not script the Error event or change its action argument, information from this event is passed to RuntimeError objects, such as DWRuntimeError. You can handle these errors in a try-catch block.

Event ID

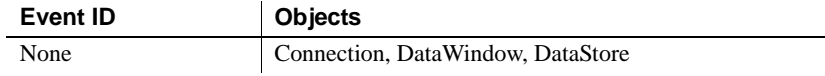

## Arguments

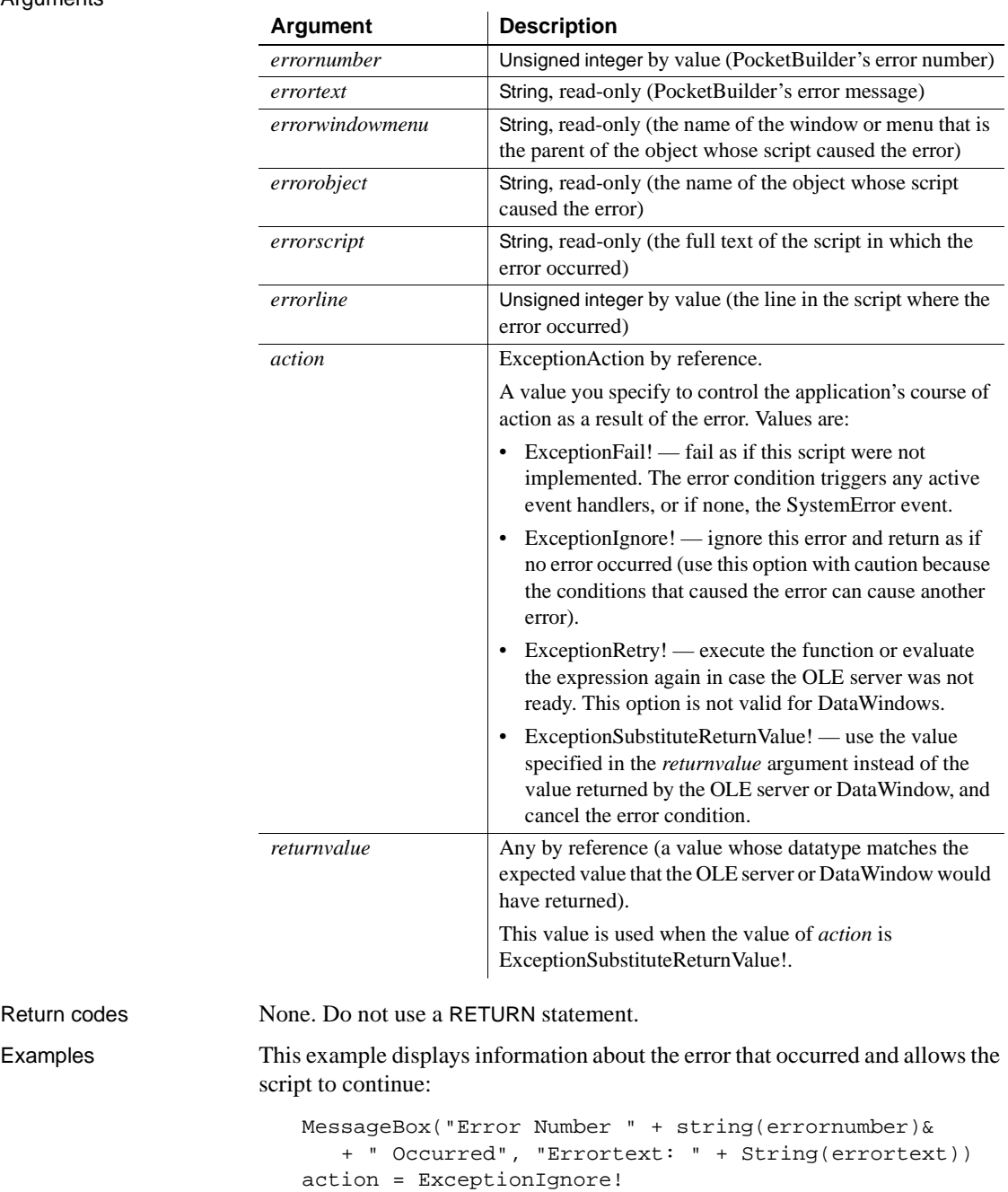

Return codes

See also **DBError** in the *DataWindow Reference* or the online Help [ExternalException](#page-244-0) [SystemError](#page-319-0)

# **ErrorMessage**

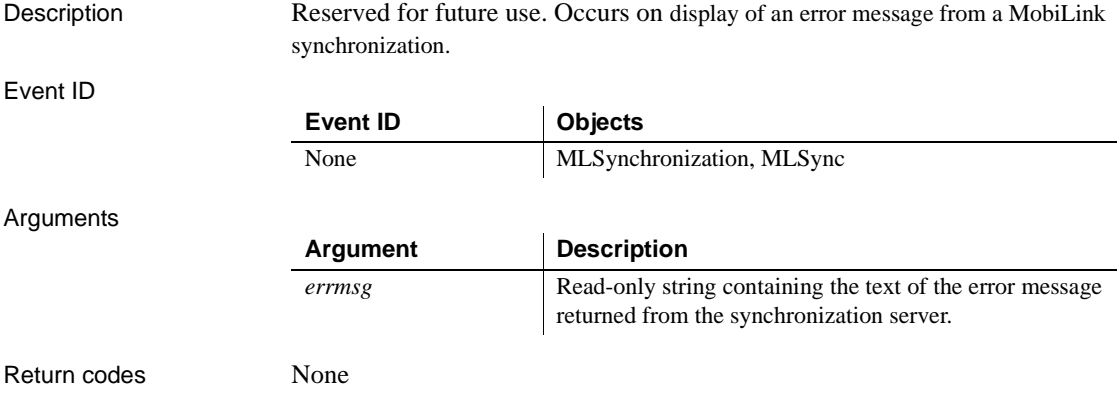

# <span id="page-244-0"></span>**ExternalException**

Description Occurs when an OLE automation command caused an exception on the OLE server.

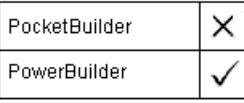

Event ID

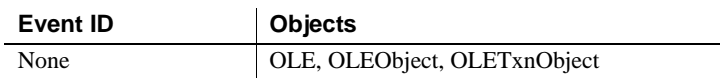

Return codes None. (Do not use a RETURN statement.)

# **FileExists**

Description Occurs when a file is saved in the RichTextEdit control and the file already exists.

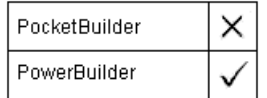

Event ID

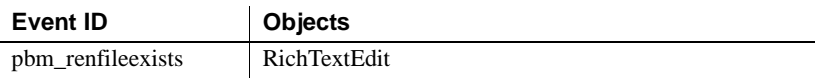

Arguments

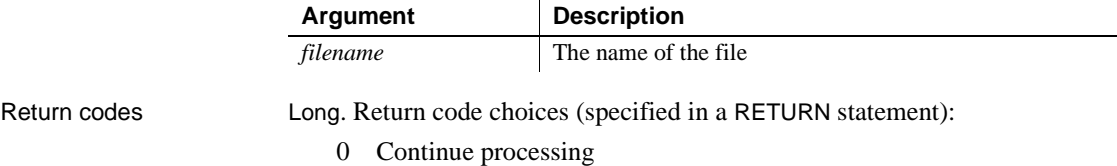

1 Saving of document is canceled

# **FileMessage**

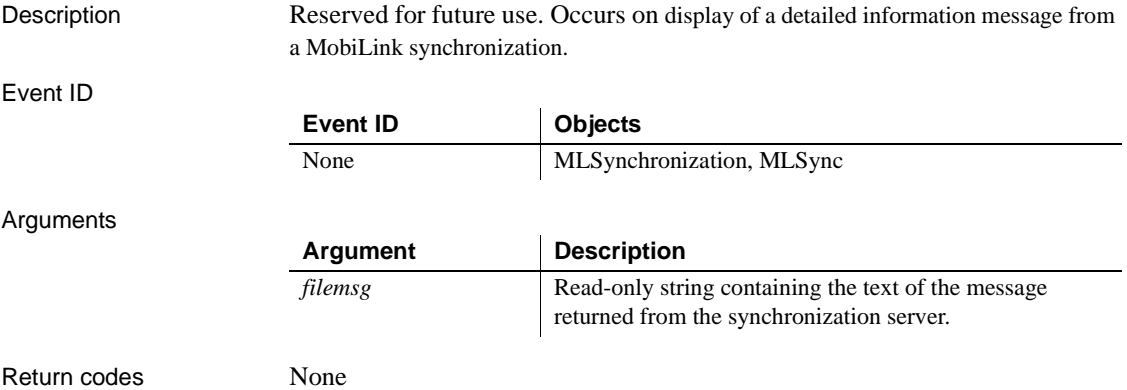

## **GetFocus**

Description Occurs just before the control receives focus (before it is selected and becomes active).

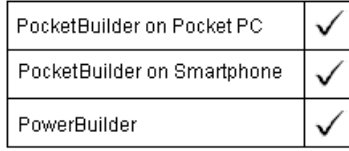

GetFocus applies to all controls

## Event ID

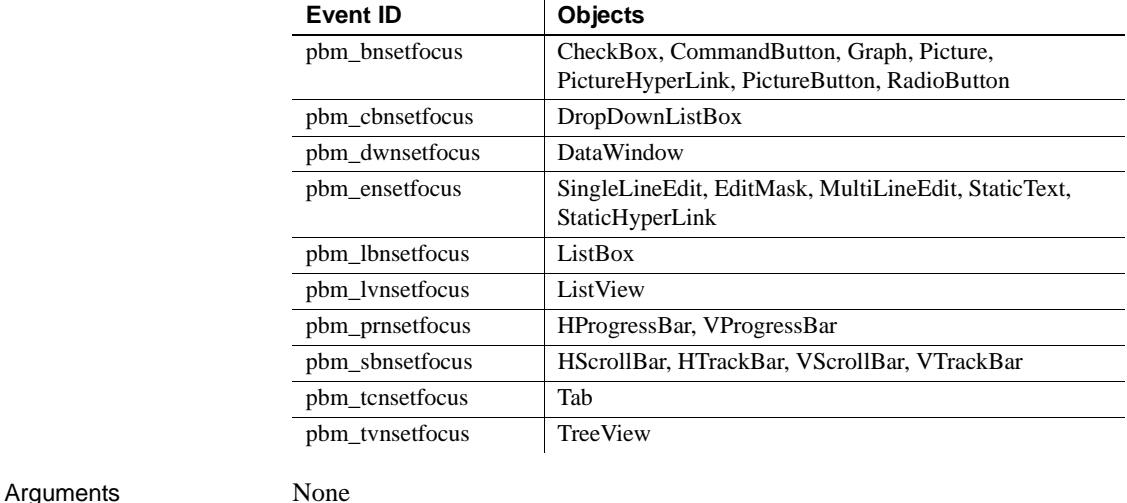

Return codes **Long.** Return code choices (specified in a RETURN statement):

0 Continue processing

**Examples Example 1** This example in a SingleLineEdit control's GetFocus event selects the text in the control when the user tabs to it:

This.SelectText(1, Len(This.Text))

**Example 2** In Example 1, when the user clicks the SingleLineEdit rather than tabbing to it, the control gets focus and the text is highlighted, but then the click deselects the text. If you define a user event that selects the text and then post that event in the GetFocus event, the highlighting works when the user both tabs and clicks. This code is in the GetFocus event:

This. EVENT POST ue\_select( )

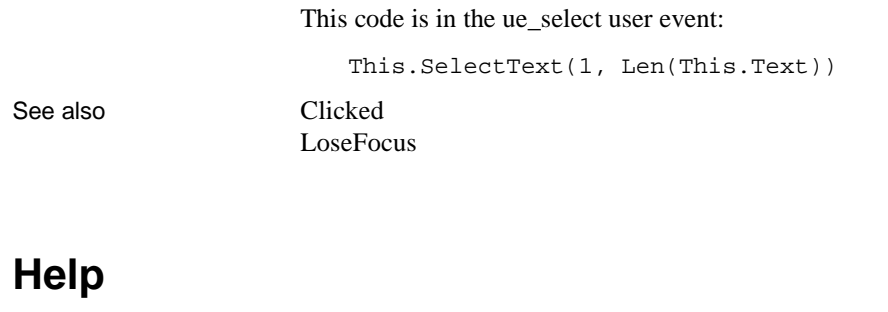

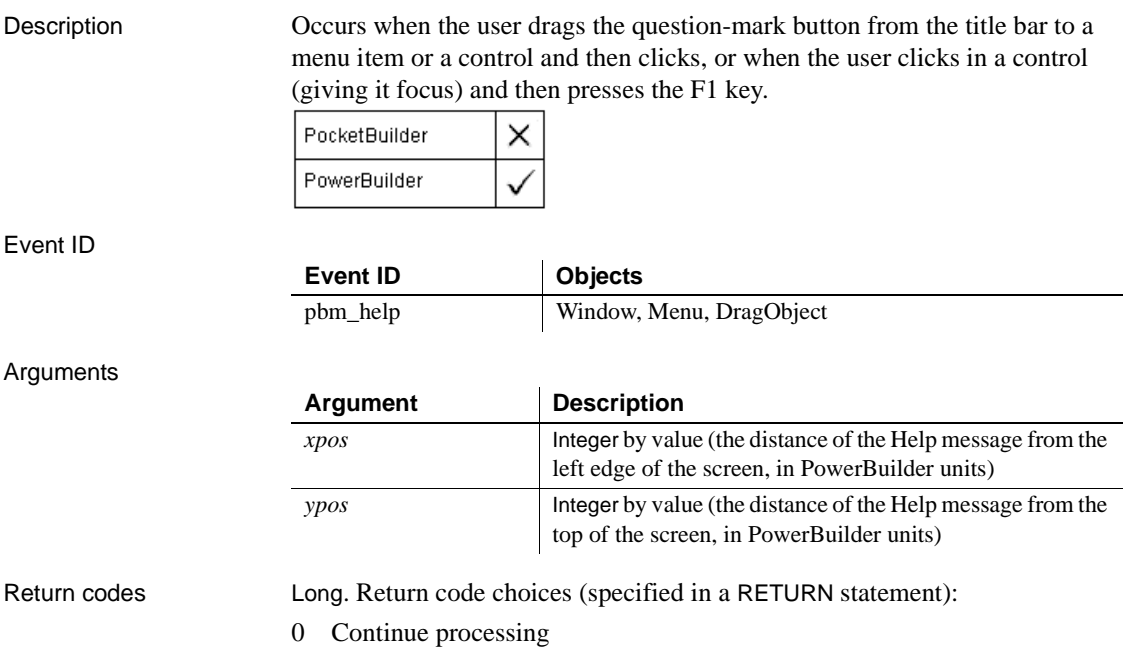

# **Hide**

Description Occurs just before the window is hidden.

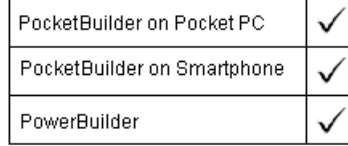

## Event ID

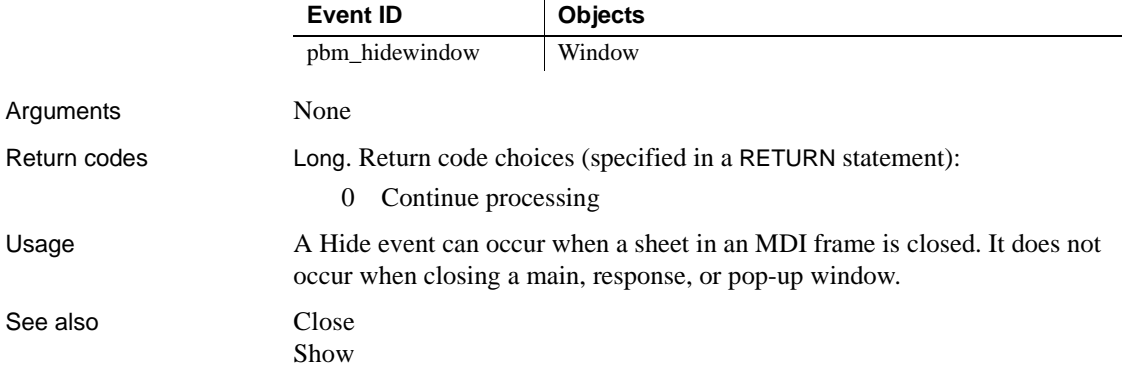

# **HotLinkAlarm**

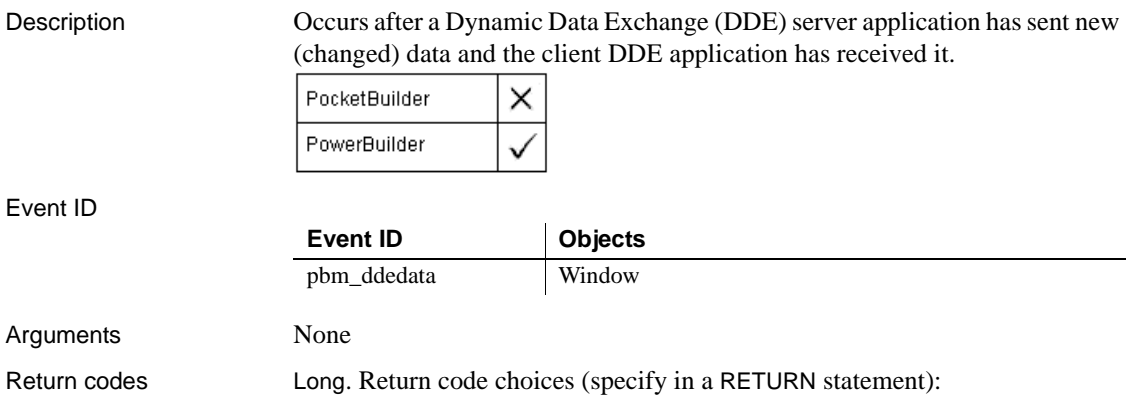

0 Continue processing

# **Idle**

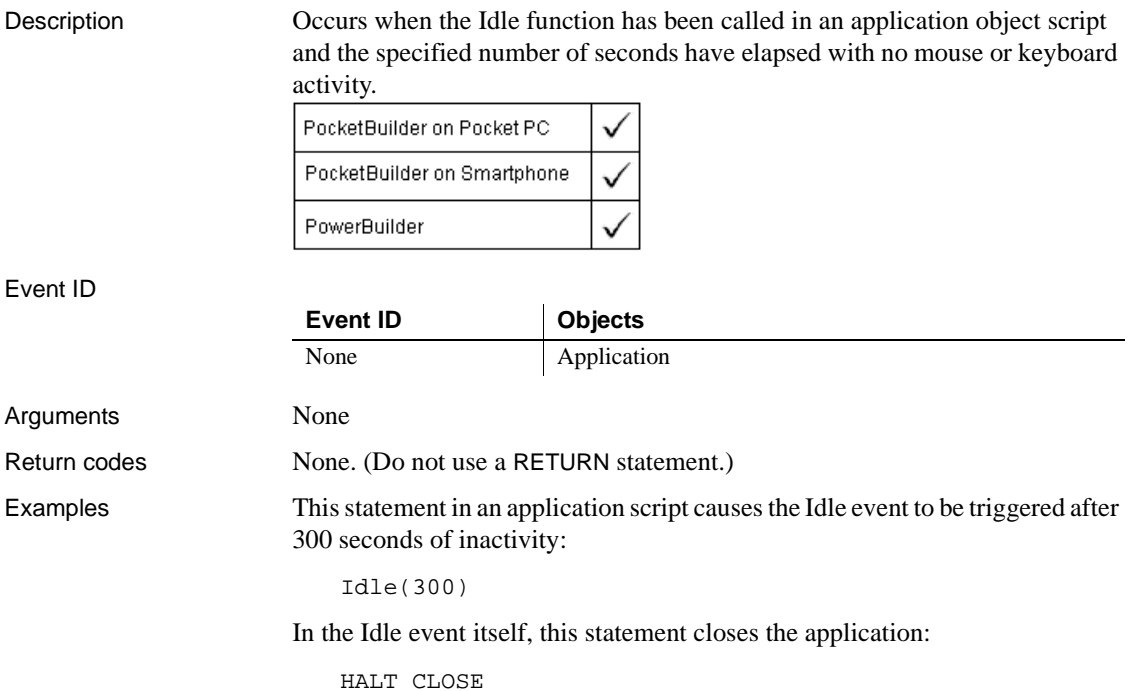

# **IncomingMessage**

Description Occurs when an incoming SMS message is received.

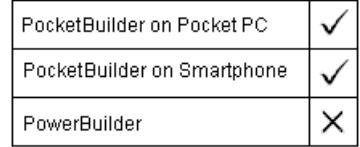

## Event ID

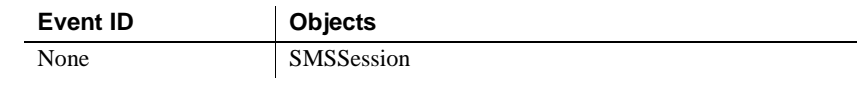

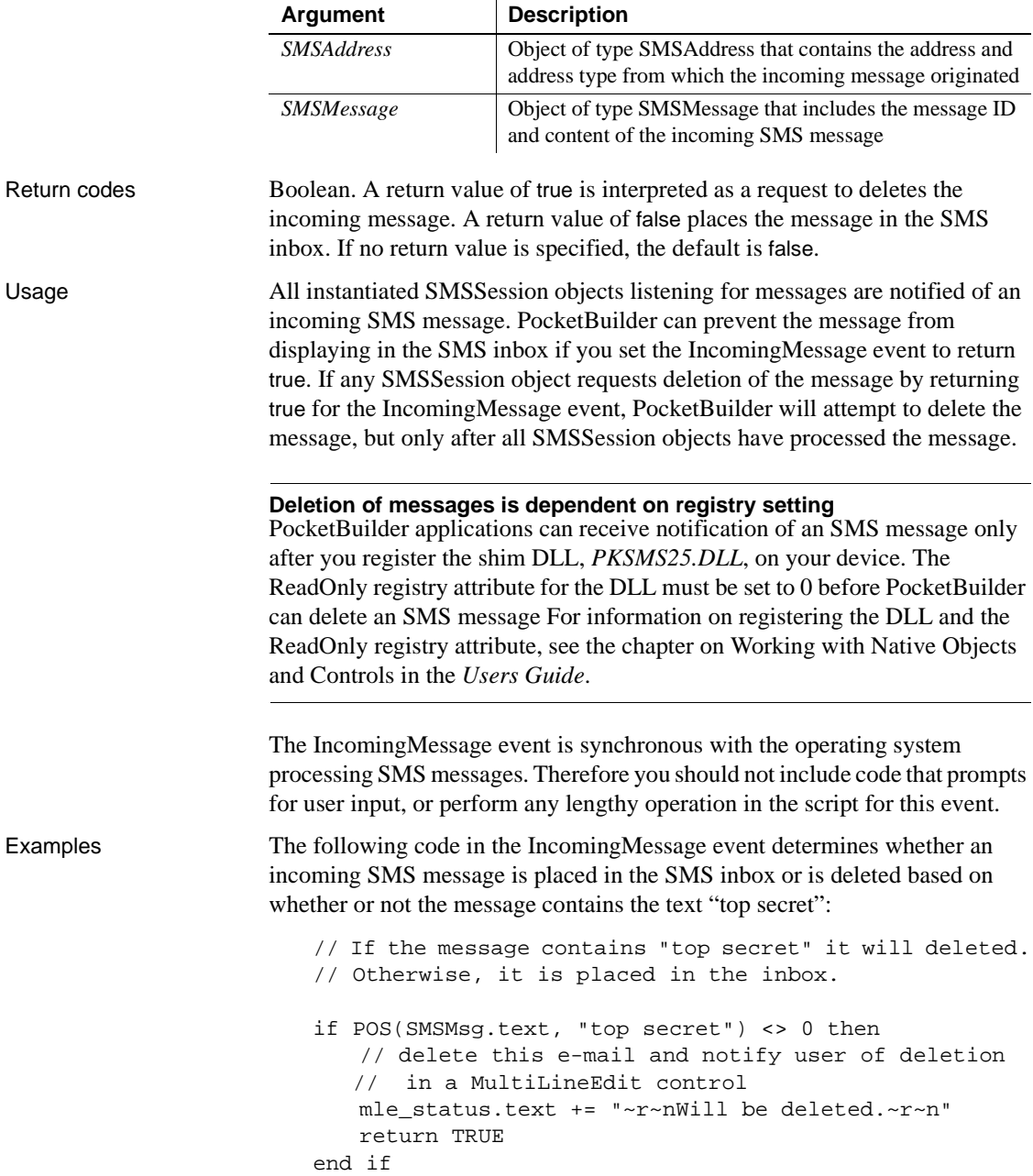

// allow to go into the inbox return FALSE

# **InputFieldSelected**

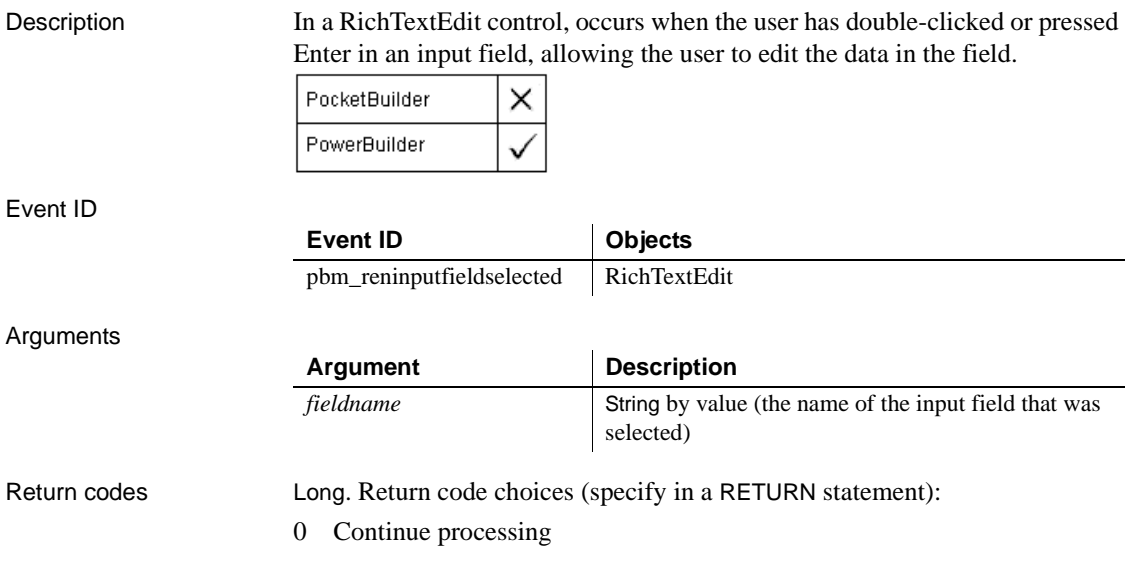

# <span id="page-251-0"></span>**InsertItem**

Description Occurs when an item is inserted in the ListView.

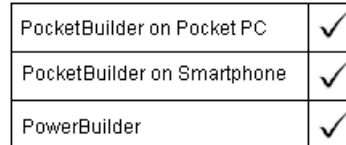

## Event ID

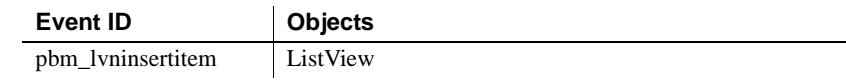
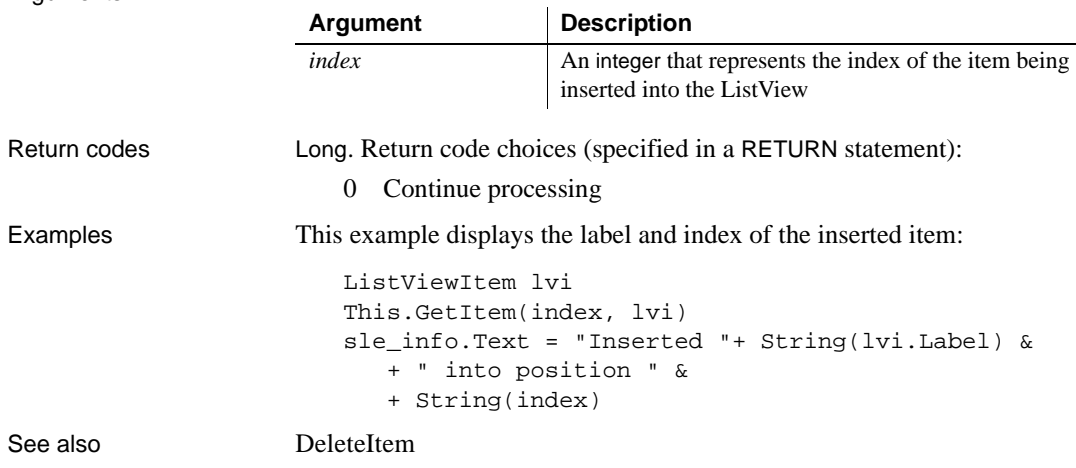

## **ItemActivate**

**Arguments** 

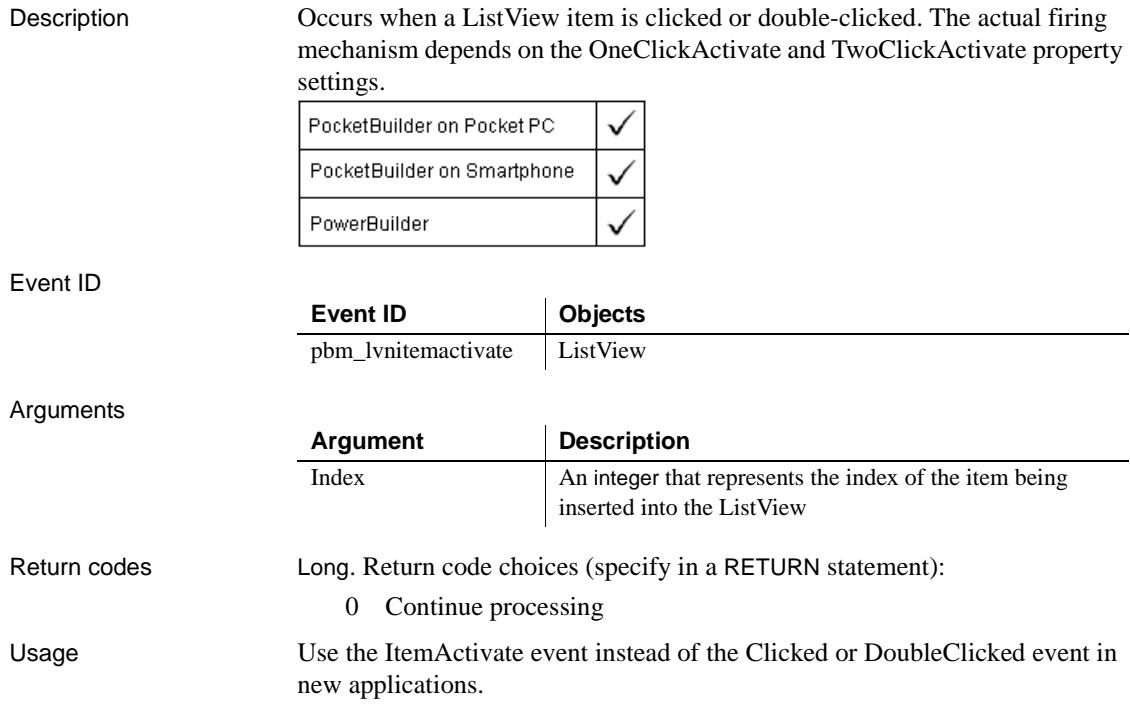

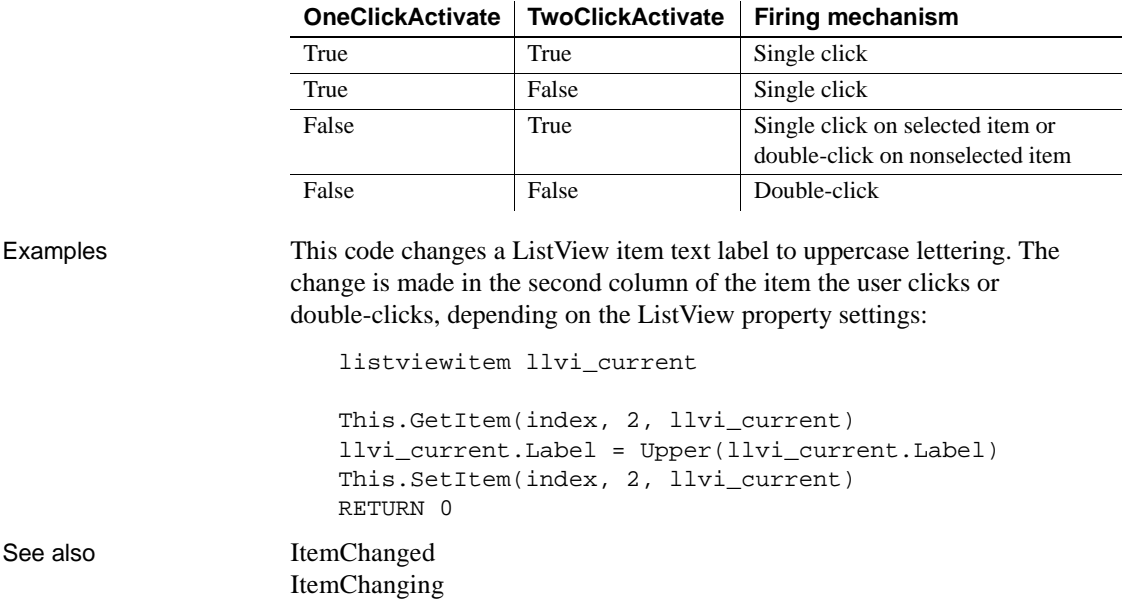

The following ListView property settings determine which user action fires the

# <span id="page-253-0"></span>**ItemChanged**

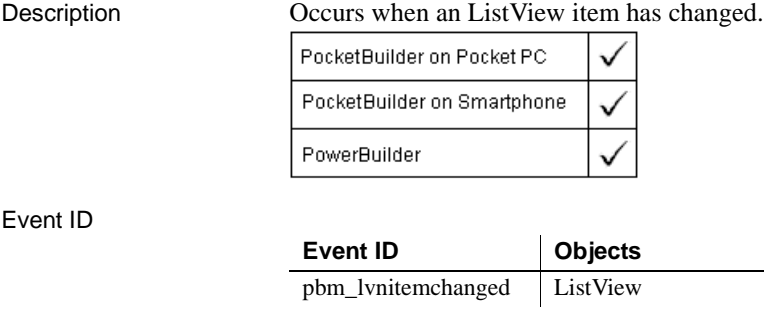

event:

### Arguments

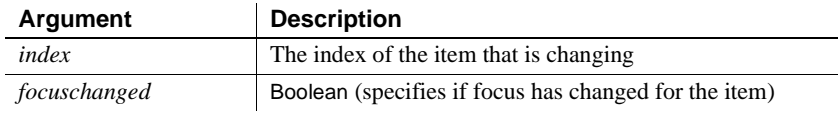

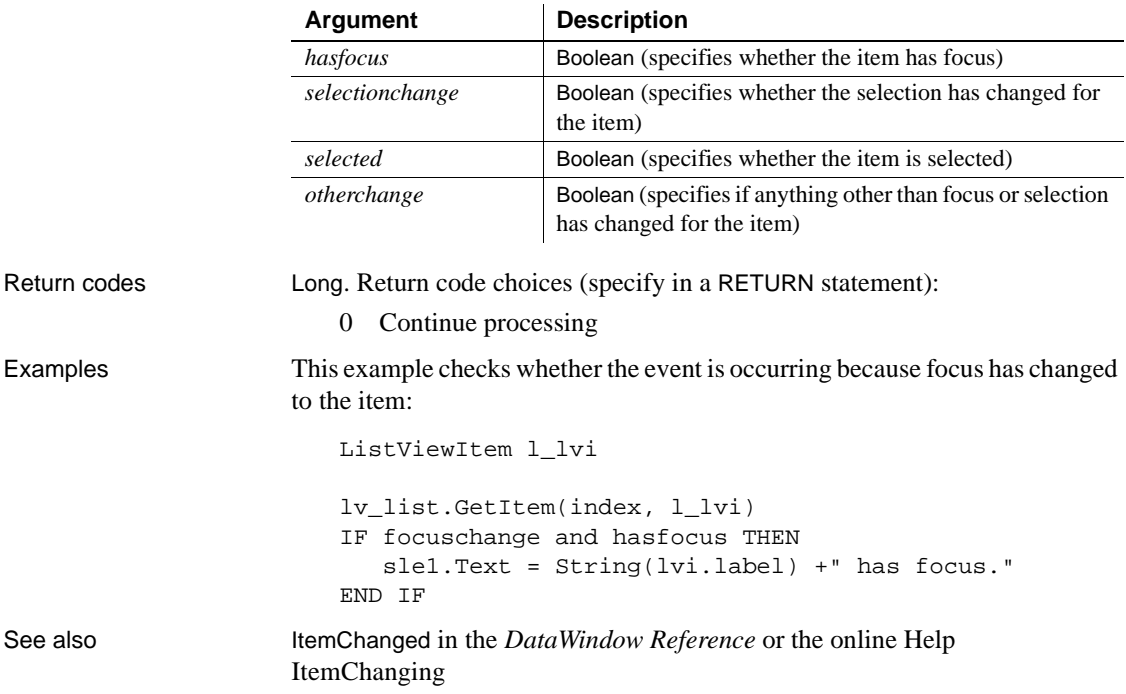

# <span id="page-254-0"></span>**ItemChanging**

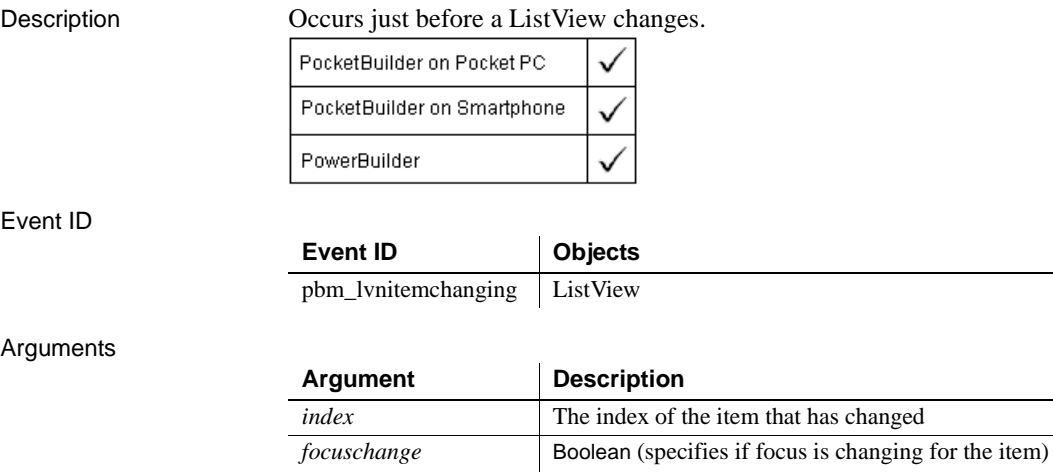

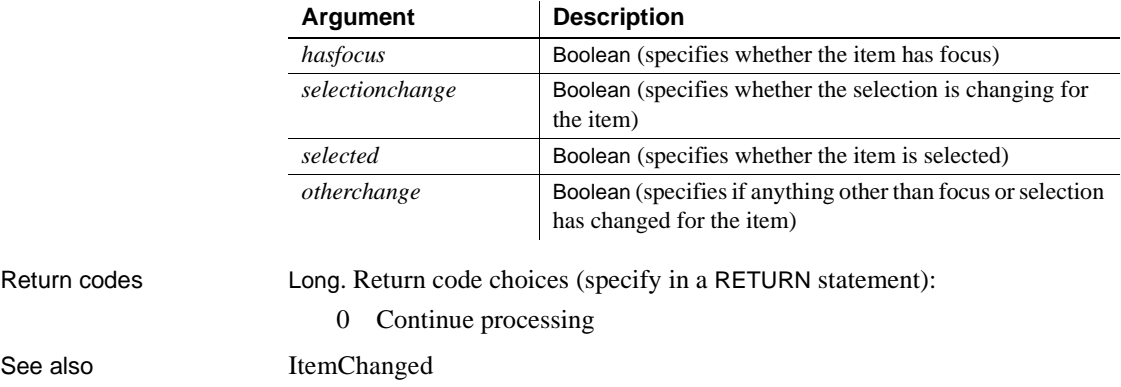

# <span id="page-255-0"></span>**ItemCollapsed**

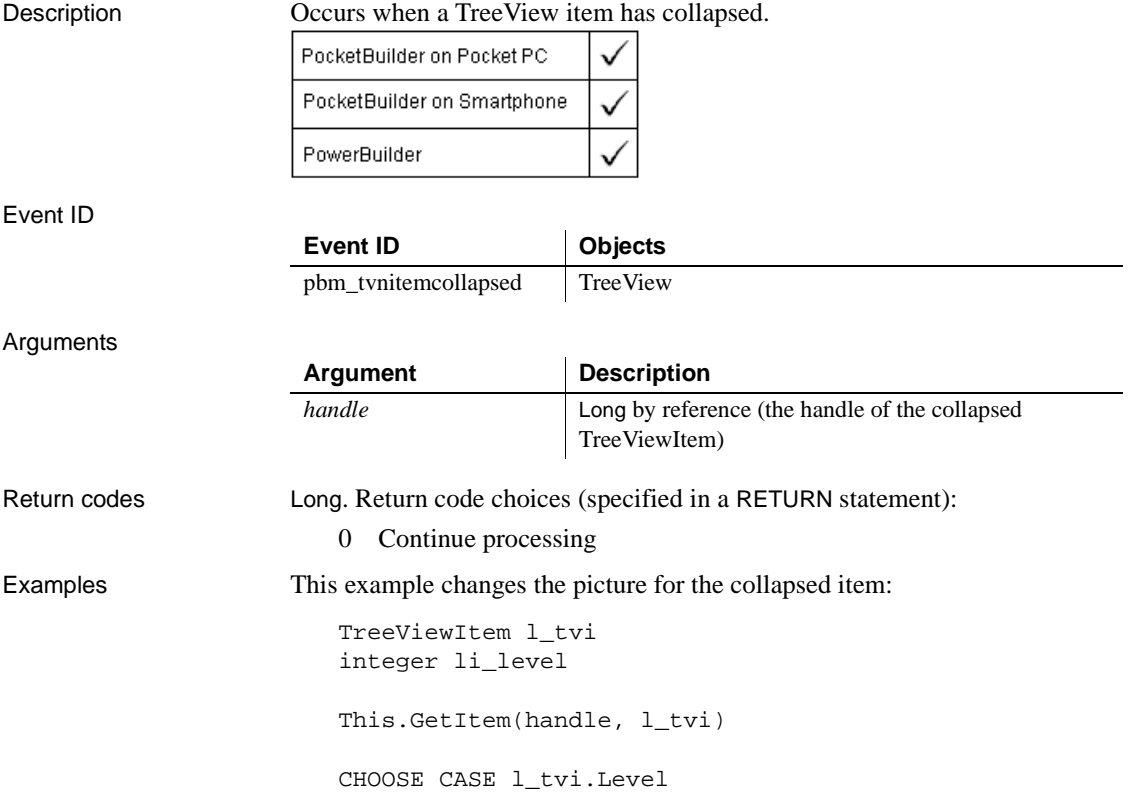

```
CASE 1
      l_tvi.PictureIndex = 1
      l_tvi.SelectedPictureIndex = 1
  CASE 2
      l_tvi.PictureIndex = 2
      l_tvi.SelectedPictureIndex = 2
   CASE 3
      l_tvi.PictureIndex = 3
      l_tvi.SelectedPictureIndex = 3
  CASE 4
      l_tvi.PictureIndex = 4
      l_tvi.SelectedPictureIndex = 4
END CHOOSE
This.SetItem(handle, l_tvi)
```
See also [ItemCollapsing](#page-256-0)

## <span id="page-256-0"></span>**ItemCollapsing**

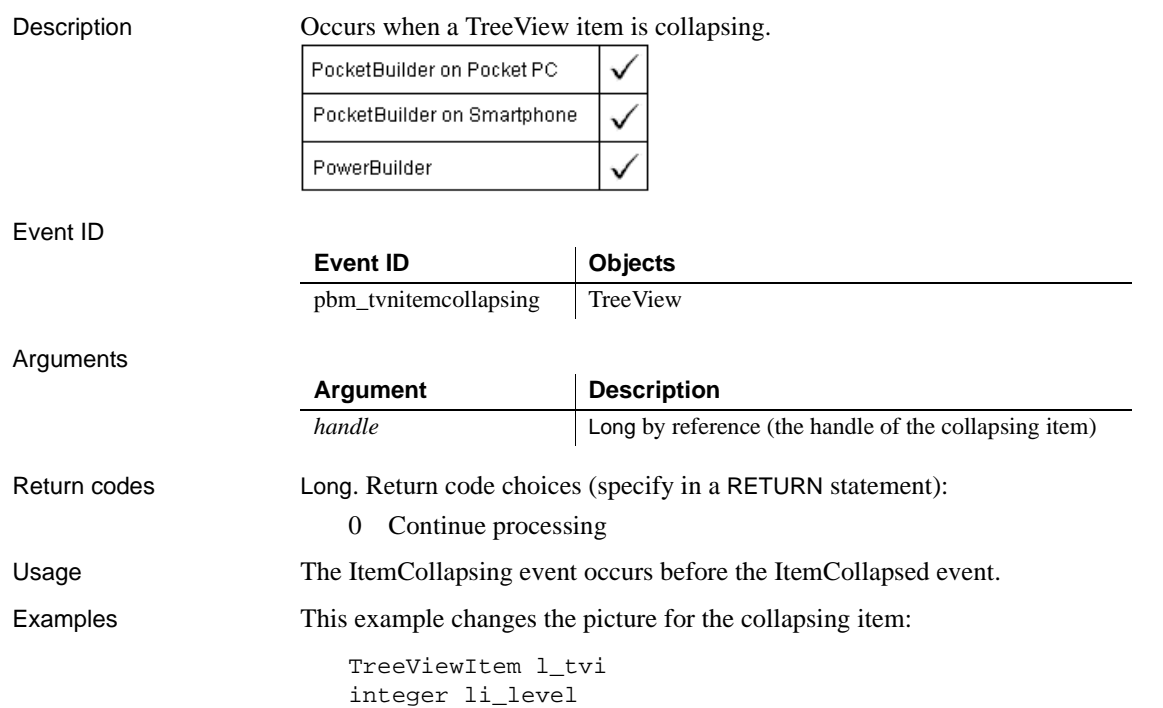

```
This.GetItem(handle, l_vti)
                      CHOOSE CASE l_tvi.level
                         CASE 1
                            l_tvi.PictureIndex = 1
                            l_tvi.SelectedPictureIndex = 1
                         CASE 2
                            l_tvi.PictureIndex = 2
                            l_tvi.SelectedPictureIndex = 2
                         CASE 3
                            l_tvi.PictureIndex = 3
                            l_tvi.SelectedPictureIndex = 3
                         CASE 4
                            l_tvi.PictureIndex = 4
                            l_tvi.SelectedPictureIndex = 4
                      END CHOOSE
                      This.SetItem(handle, l_tvi)
ItemCollapsed
```
## <span id="page-257-0"></span>**ItemExpanded**

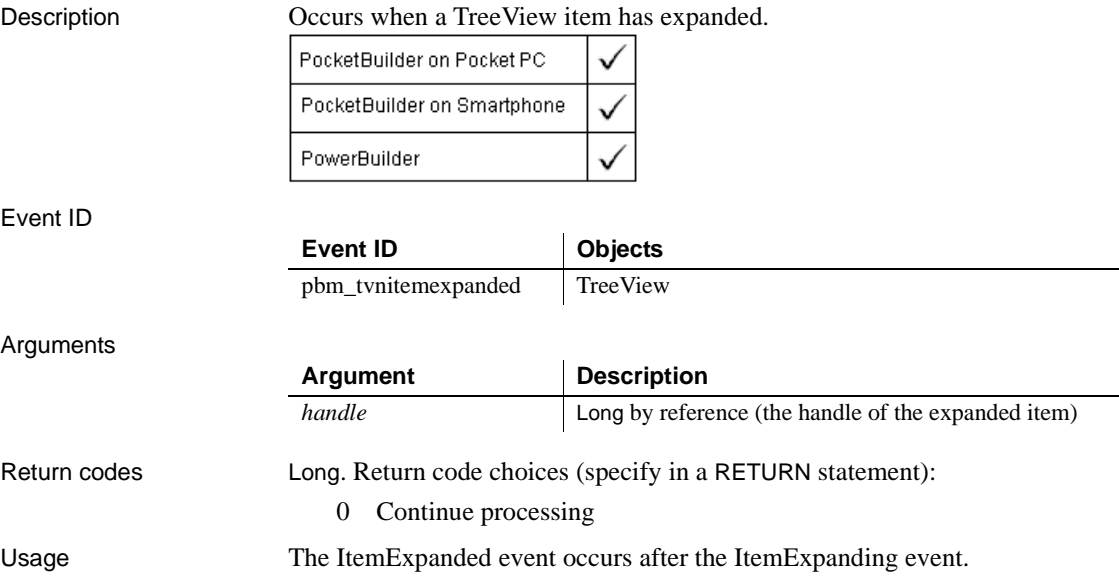

Examples This example sets the picture and selected picture for the expanded item:

```
TreeViewItem l_tvi
integer li_level
This.GetItem(handle, l_tvi)
CHOOSE CASE l_tvi.Level
   CASE 1
      l_tvi.PictureIndex = 5
      l_tvi.SelectedPictureIndex = 1
   CASE 2
      l_tvi.PictureIndex = 5
      l_tvi.SelectedPictureIndex = 2
   CASE 3
      l_tvi.PictureIndex = 5
      l_tvi.SelectedPictureIndex = 3
   CASE 4
      l_tvi.PictureIndex = 4
      l_tvi.SelectedPictureIndex = 5
END CHOOSE
This.SetItem(handle, l_tvi)
```

```
ItemExpanding
```
PowerBuilder

# <span id="page-258-0"></span>**ItemExpanding**

Description Occurs *while* a TreeView item is expanding. PocketBuilder on Pocket PC PocketBuilder on Smartphone

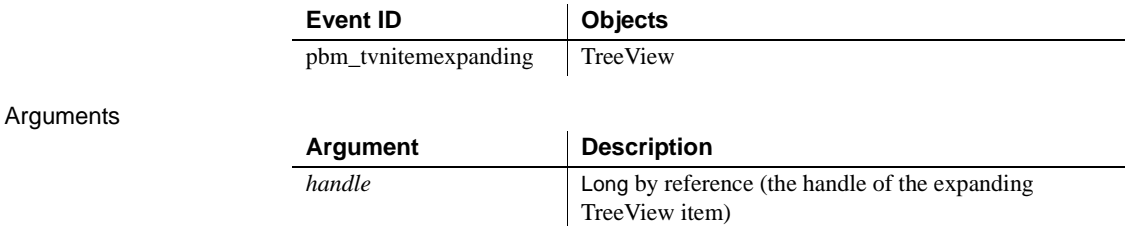

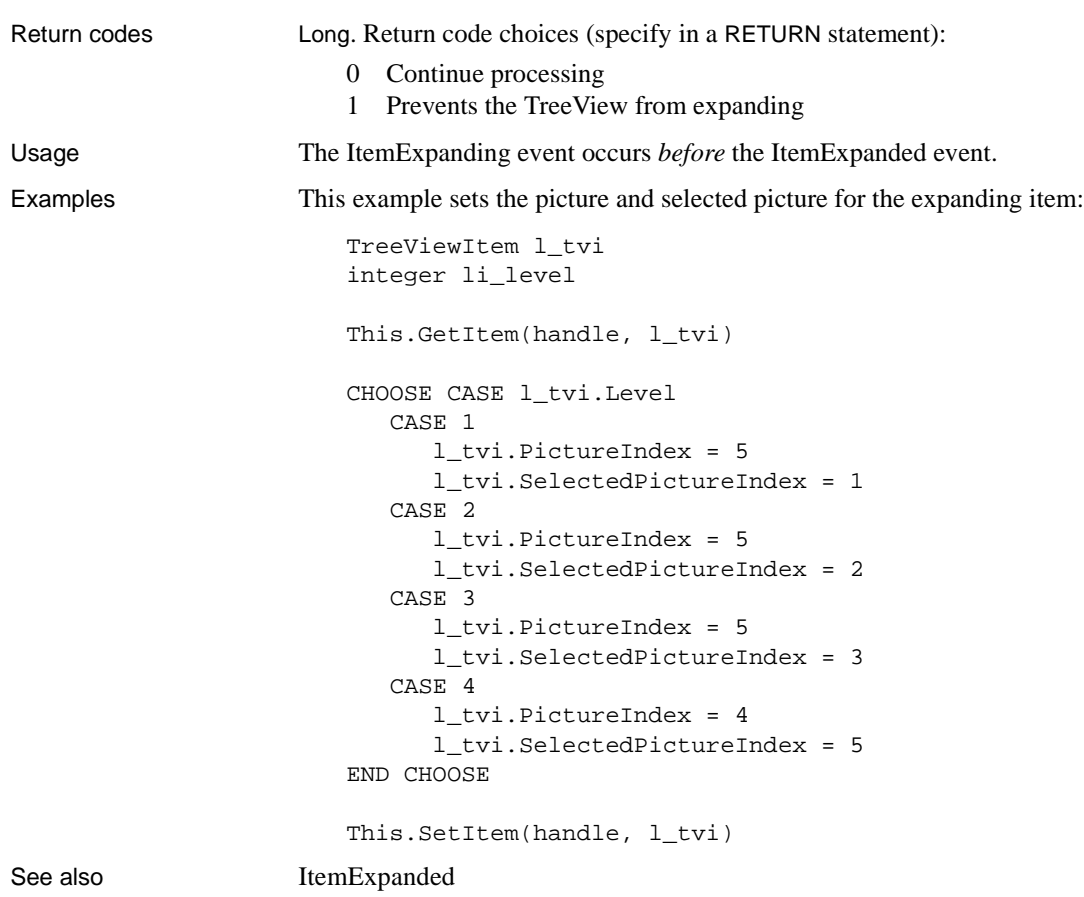

# **ItemPopulate**

Description Occurs when a TreeView item is being populated with children.

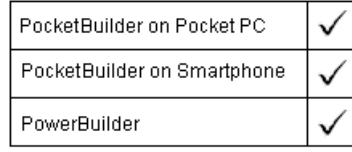

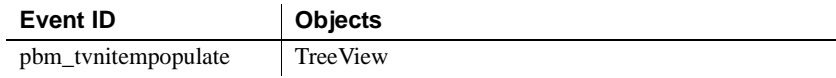

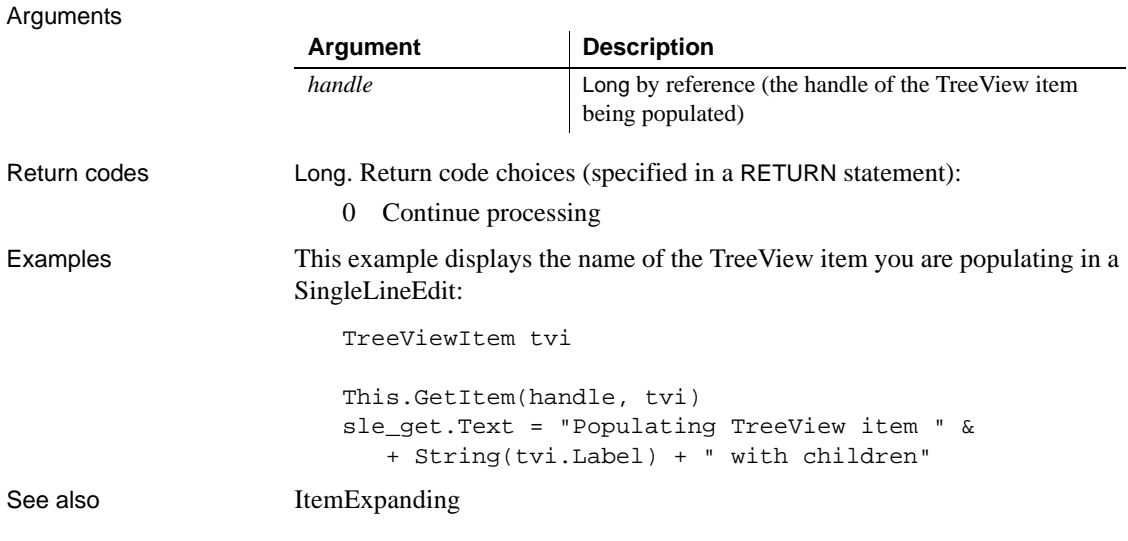

# **Key**

Description

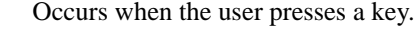

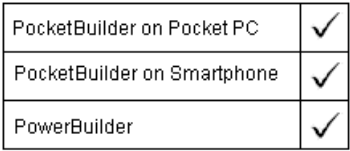

 $\mathbb{R}^2$ 

### Event ID

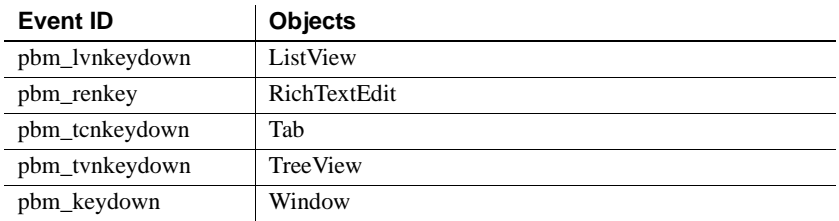

## Arguments

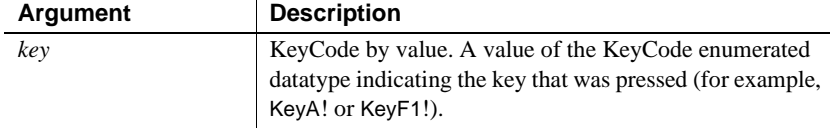

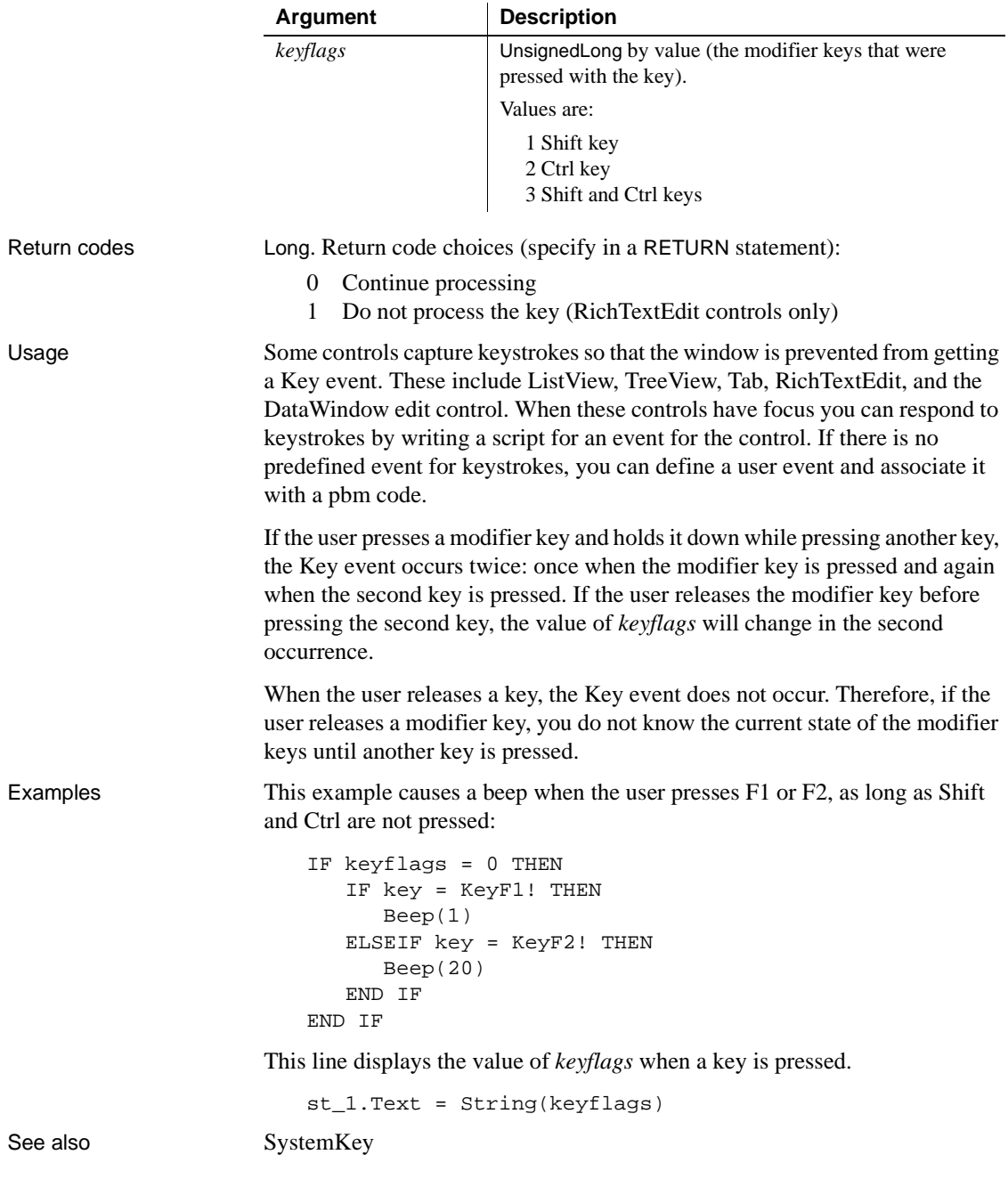

# <span id="page-262-1"></span><span id="page-262-0"></span>**LineDown**

Description Occurs when the user clicks the down arrow of the vertical scroll bar.

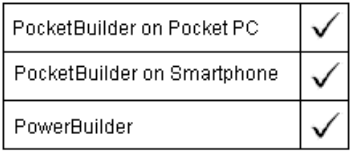

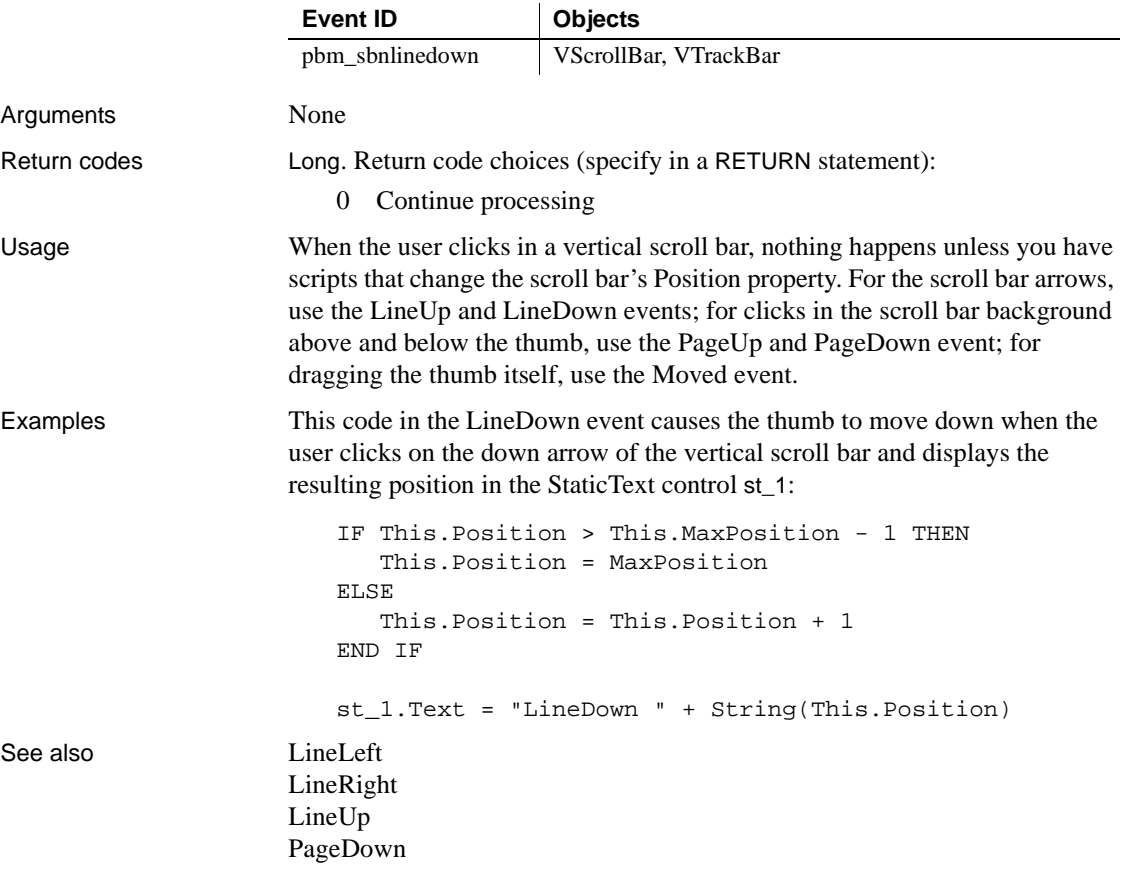

# <span id="page-263-1"></span><span id="page-263-0"></span>**LineLeft**

Description Occurs when the user clicks in the left arrow of the horizontal scroll bar.

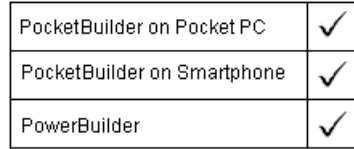

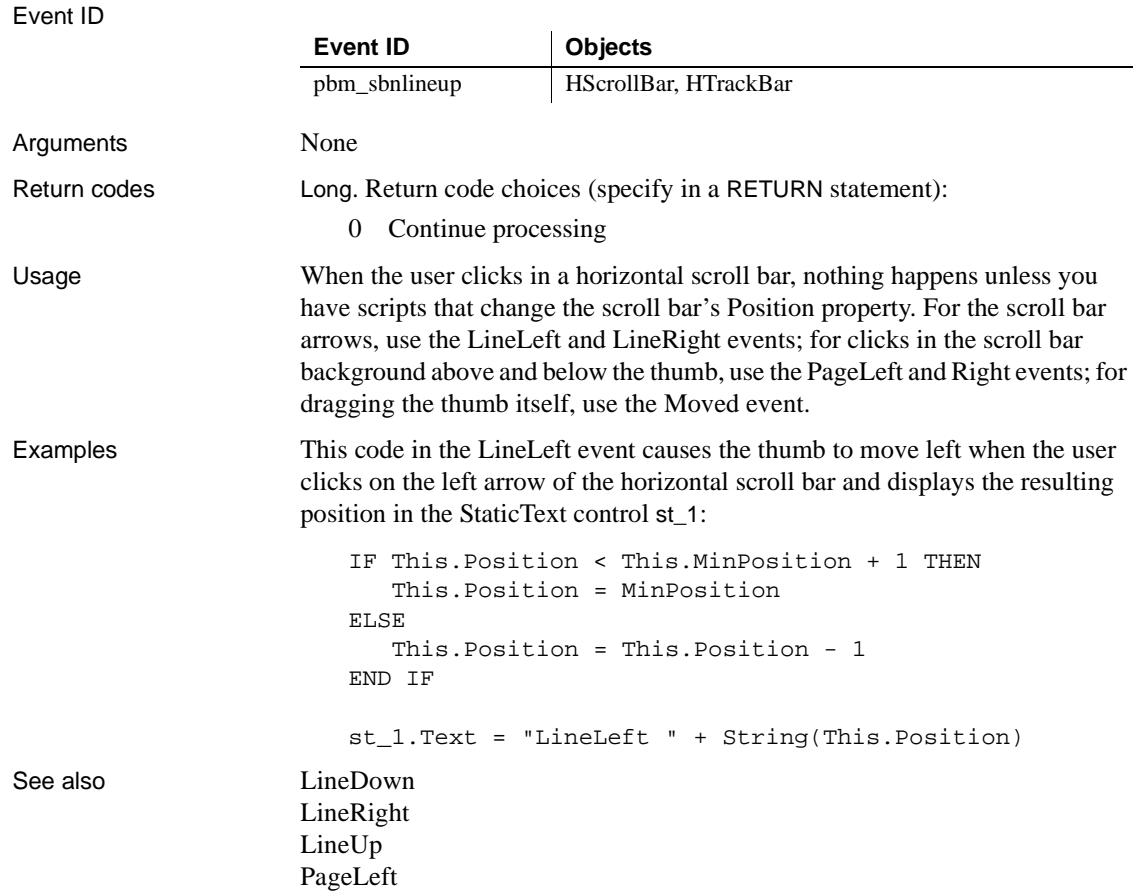

# <span id="page-264-1"></span><span id="page-264-0"></span>**LineRight**

Description Occurs when right arrow of the horizontal scroll bar is clicked.

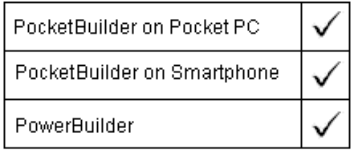

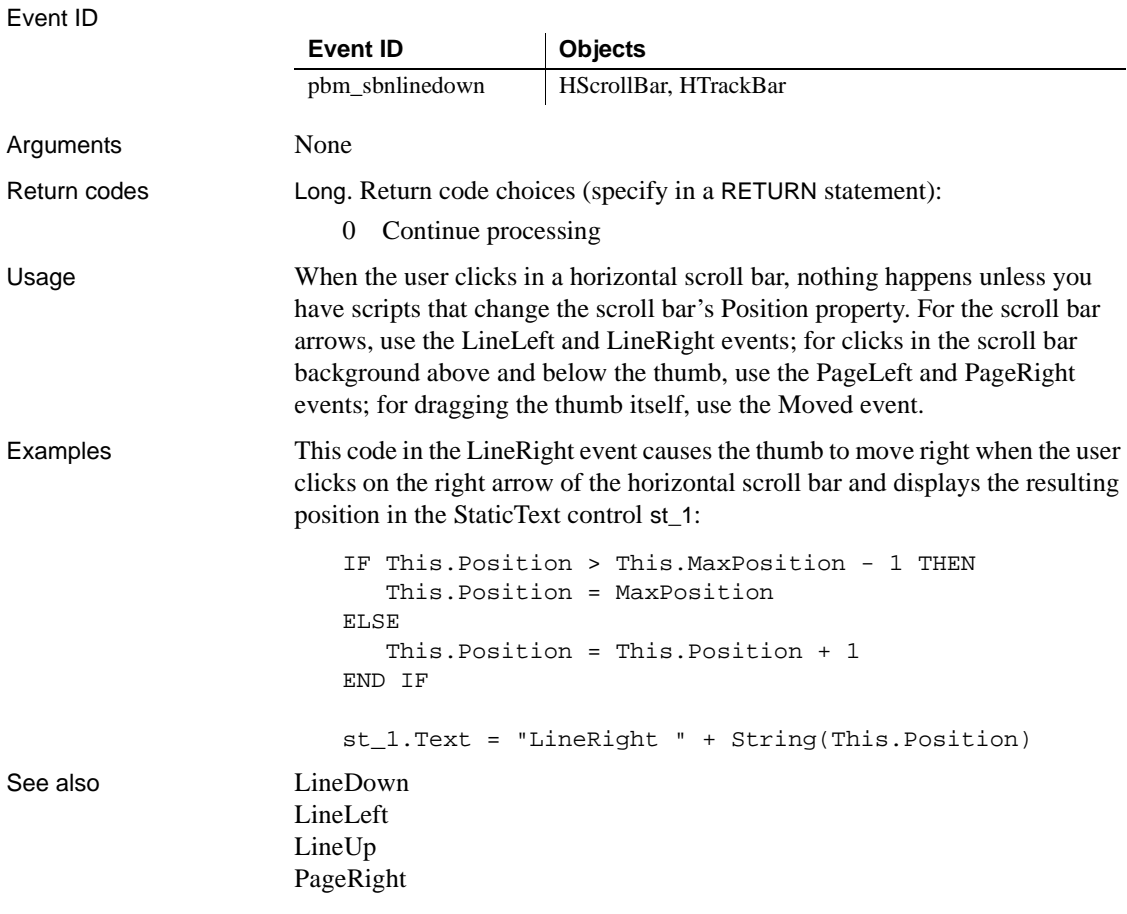

# <span id="page-265-1"></span><span id="page-265-0"></span>**LineUp**

Description Occurs when the up arrow of the vertical scroll bar is clicked.

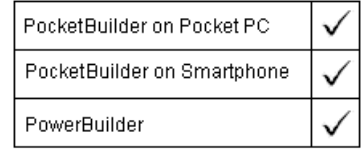

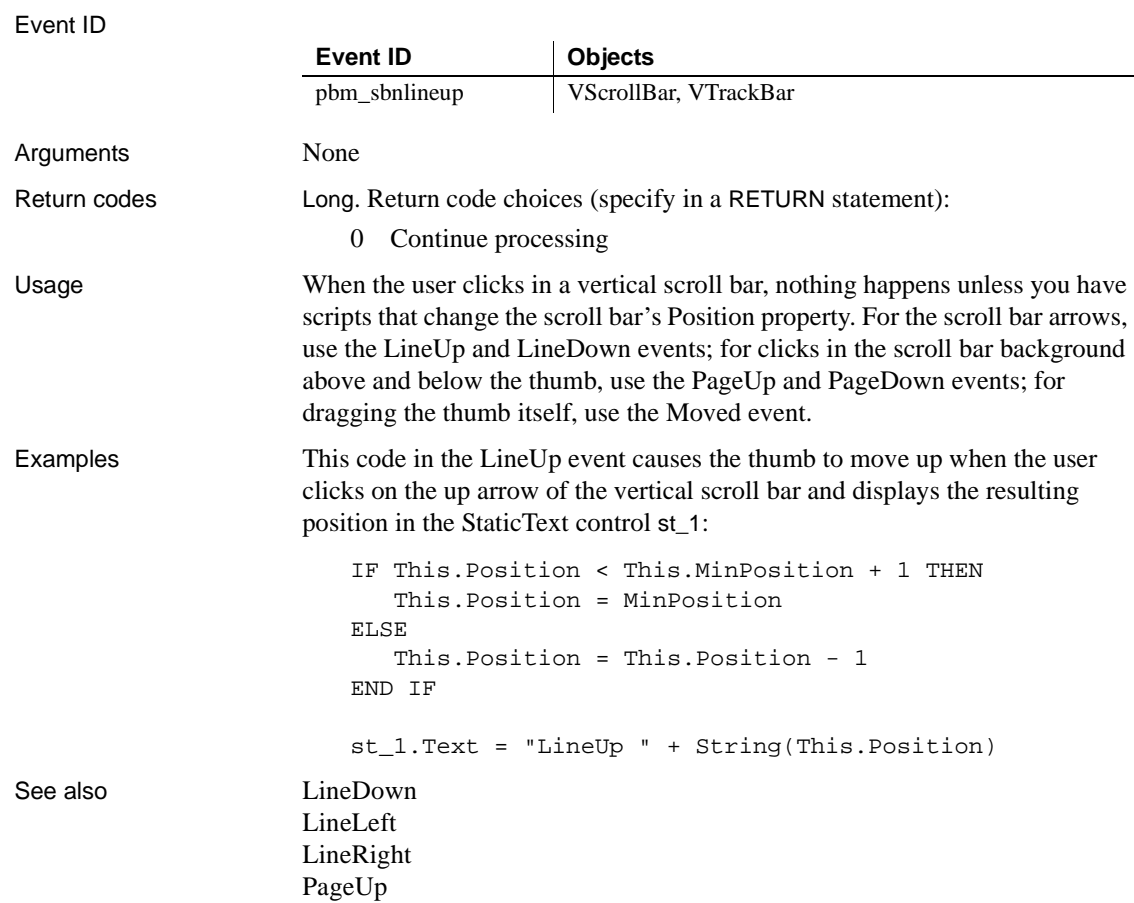

## <span id="page-266-0"></span>**LoseFocus**

Description Occurs just before a control receives focus (before it becomes selected and active).

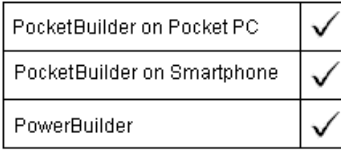

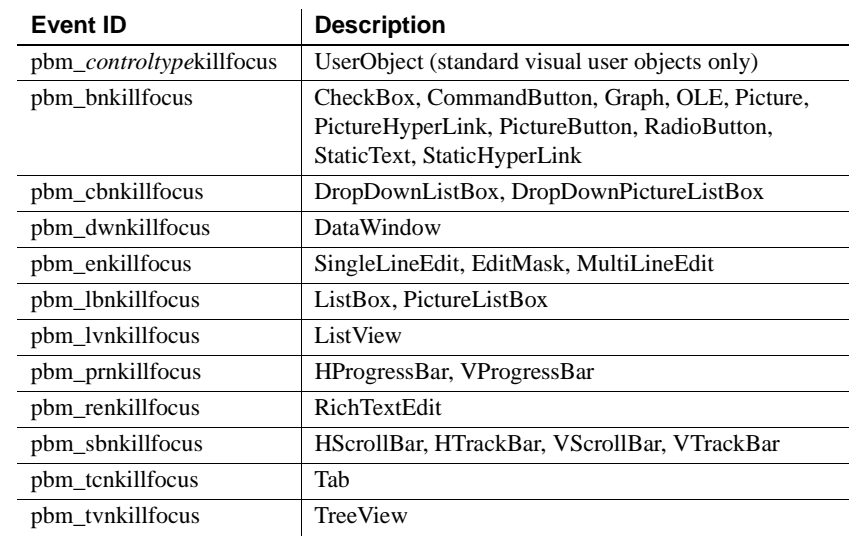

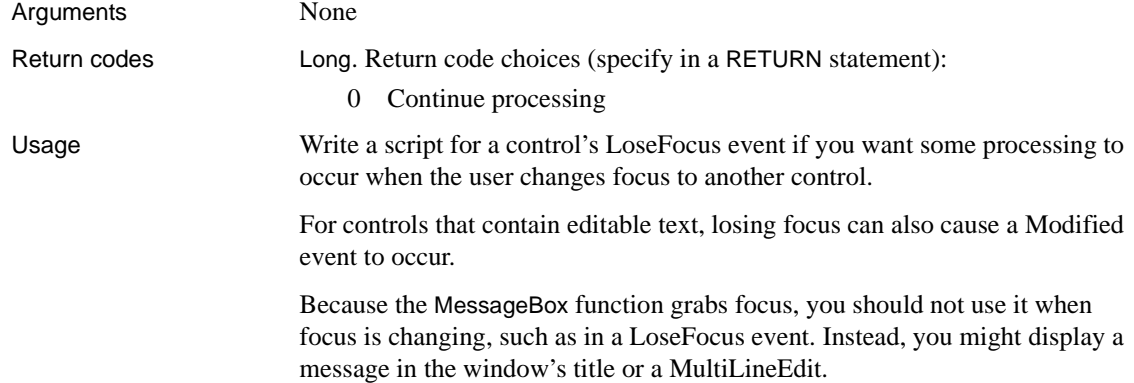

**Example 1** In this script for the LoseFocus event of a SingleLineEdit sle\_town, the user is reminded to enter information if the text box is left empty: IF sle town.Text = "" THEN

```
st_status.Text = "You have not specified a town."
END IF
```
**Example 2** Statements in the LoseFocus event for a DataWindow control dw\_emp can trigger a user event whose script validates the last item the user entered.

This statement triggers the user event ue\_accept:

dw\_emp.EVENT ue\_accept( )

This statement in ue accept calls the AcceptText function:

```
dw_emp.AcceptText( )
```
This script for the LoseFocus event of a RichTextEdit control performs processing when the control actually loses focus:

```
GraphicObject l_control
// Check whether the RichTextEdit still has focus
l control = GetFocus()
IF TypeOf(l_control) = RichTextEdit! THEN RETURN 0
// Perform processing only if RichTextEdit lost focus
```
This script gets the name of the control instead:

```
GraphicObject l_control
string ls_name
l_control = GetFocus()
ls_name = l_control.Classname( )
```
See also [GetFocus](#page-246-0)

## **Modified**

Description Occurs when the contents in the control has changed.

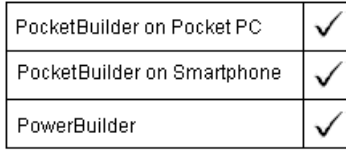

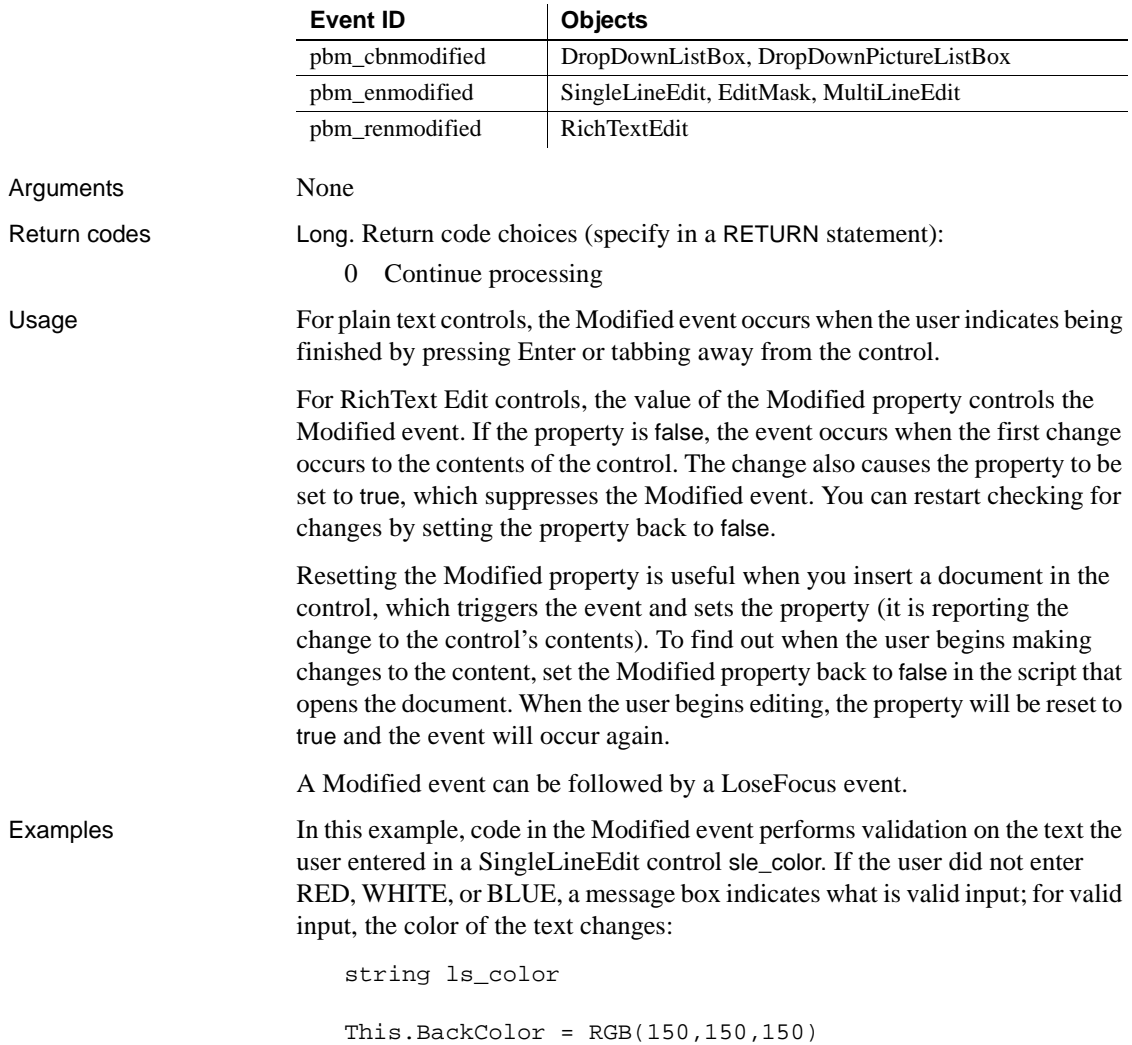

```
ls_color = Upper(This.Text)
CHOOSE CASE ls_color
   CASE "RED"
      This.TextColor = RGB(255,0,0)
   CASE "BLUE"
      This.TextColor = RGB(0,0,255)
   CASE "WHITE"
      This.TextColor = RGB(255,255,255)
   CASE ELSE
      This.Text = ""
      MessageBox("Invalid input", &
      "Enter RED, WHITE, or BLUE.")
END CHOOSE
```
This is not a realistic example: user input of three specific choices is more suited to a list box; in a real situation, the allowed input might be more general.

See also [LoseFocus](#page-266-0)

## <span id="page-270-0"></span>**MouseDown**

The MouseDown event has different arguments for different objects:

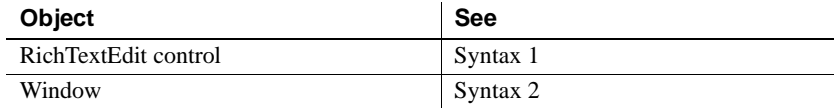

## **Syntax 1 For RichTextEdit controls**

Description Occurs when the user presses the left mouse button on the RichTextEdit control.

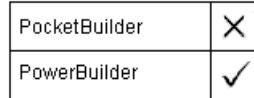

Event ID

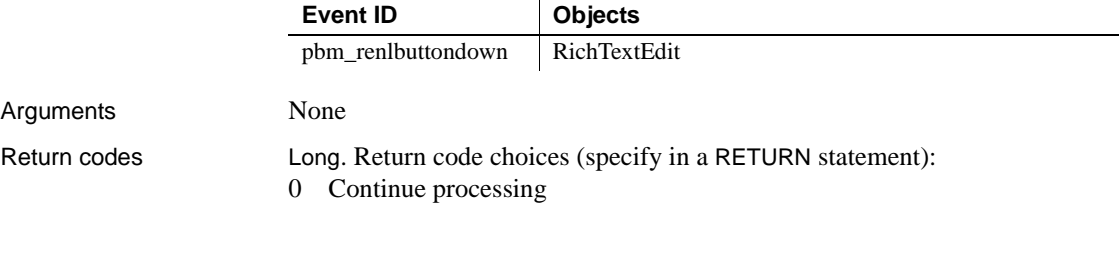

## **Syntax 2 For windows**

Description Occurs when the user presses the left mouse button in an unoccupied area of the window (any area with no visible, enabled object).

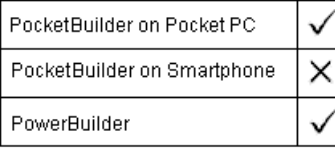

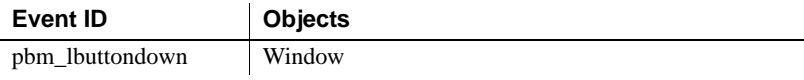

## MouseDown

Arguments

Return codes

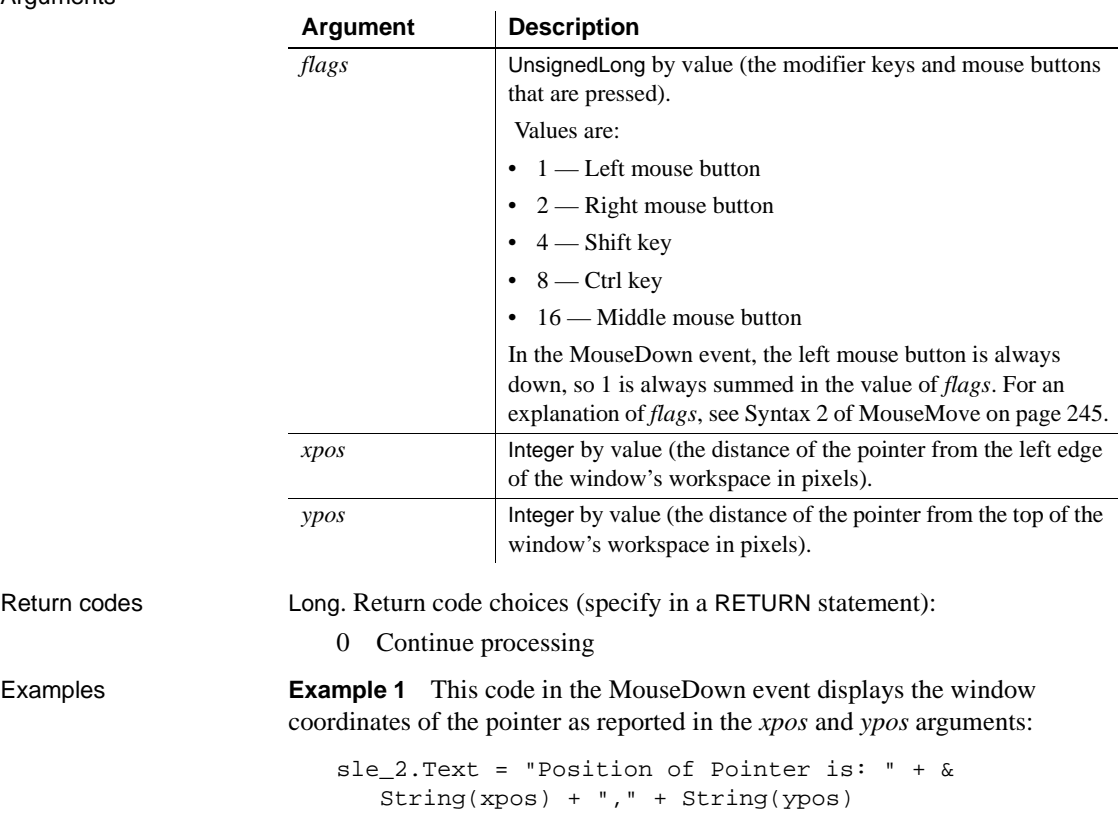

**Example 2** This code in the MouseDown event checks the value of the flags argument, and reports which modifier keys are pressed in the SingleLineEdit sle\_modkey:

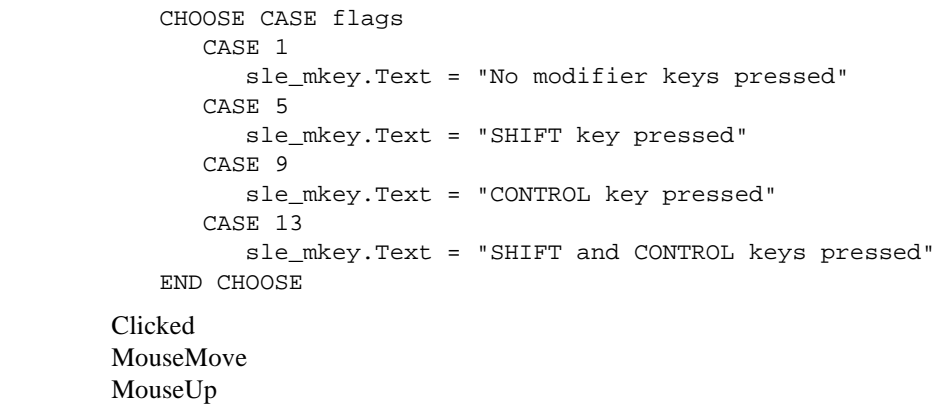

See also

## <span id="page-272-0"></span>**MouseMove**

The MouseMove event has different arguments for different objects:

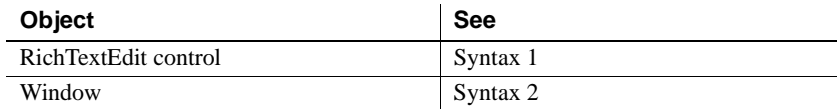

## **Syntax 1 For RichTextEdit controls**

Description Occurs when the mouse has moved within the RichTextEdit control.

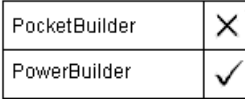

Event ID

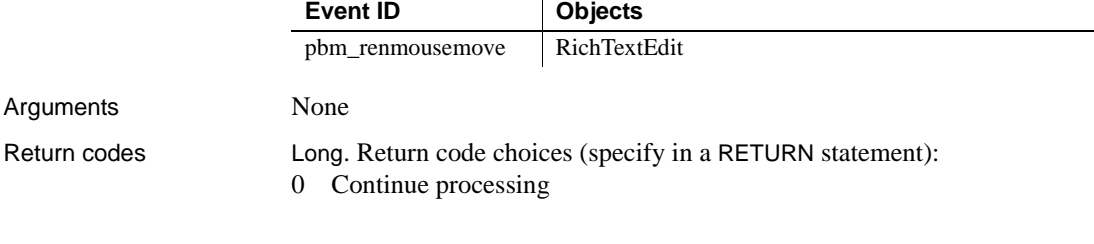

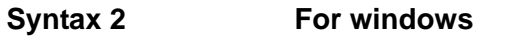

Description Occurs when the pointer is moved within the window.

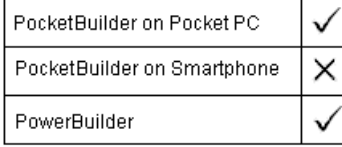

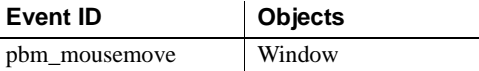

Arguments

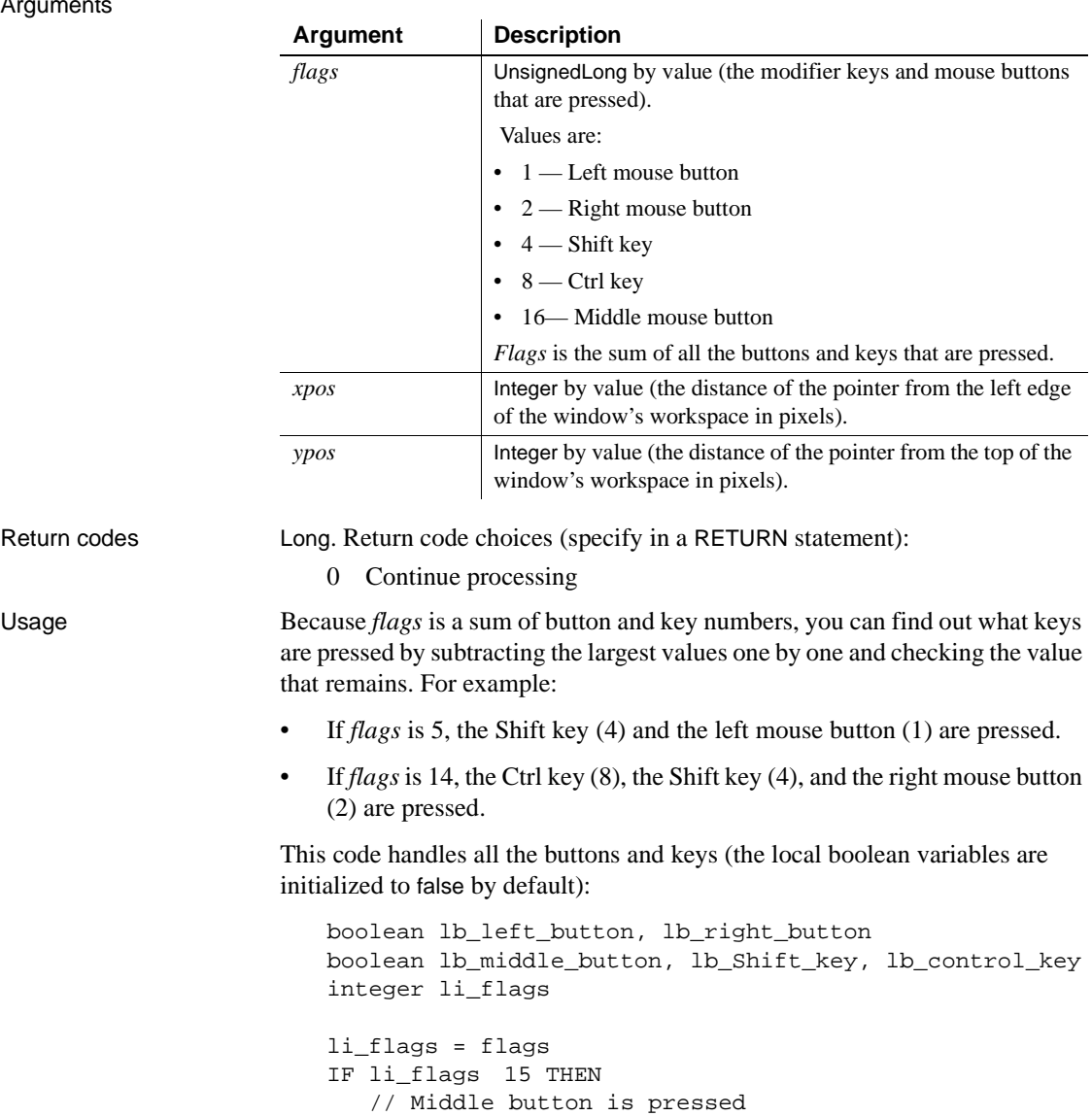

li\_flags = li\_flags - 16 END IF

lb\_middle\_button = TRUE

```
IF li_flags 7 THEN
                               // Control key is pressed
                              lb_control_key = TRUE
                              li_flags = li_flags - 8
                           END IF
                           IF li_flags > 3 THEN
                              // Shift key is pressed
                              lb_Shift_key = TRUE
                              li_flags = li_flags - 4
                           END IF
                           IF li_flags > 1 THEN
                              // Right button is pressed
                              lb_lb_right_button = TRUE
                              li_flags = li_flags - 2
                           END IF
                           IF li_flags = 1 THEN lb_left_button = TRUE
                       Most controls in a window do not capture MouseMove events—the 
                       MouseMove event is not mapped by default. If you want the window's 
                       MouseMove event to be triggered when the mouse moves over a control, you 
                       must map a user-defined event to the pbm_mousemove event for the control. 
                       The following code in the control's user-defined MouseMove event triggers 
                       the window's MouseMove event:
                           Parent.EVENT MouseMove(0, Parent.PointerX(),
                              Parent.PointerY())
Examples This code in the MouseMove event causes a meter OLE custom control to rise 
                       and fall continually as the mouse pointer is moved up and down in the window 
                       workspace:
                           This.uf_setmonitor(ypos, ole_verticalmeter, &
                              This.WorkspaceHeight() )
                       Uf_setmonitor is a window function that scales the pixels to the range of the 
                       gauge. It accepts three arguments: the vertical position of the mouse pointer, an 
                       OLECustomControl reference, and the maximum range of the mouse pointer 
                       for scaling purposes:
                           double ld_gaugemax, ld_gaugemin
                           double ld_gaugerange, ld_value
```

```
// Ranges for monitor-type control
ld_gaugemax = ocxitem.Object.MaxValue
ld_gaugemin = ocxitem.Object.MinValue
ld_gaugerange = ld_gaugemax - ld_gaugemin
// Horizontal position of mouse within window
ld_value = data * ld_gaugerange / range + ld_gaugemin
// Set gauge
ocxitem.Object.Value = Round(ld_value, 0)
RETURN 1
```
The OLE custom control also has a MouseMove event. This code in that event keeps the gauge responding when the pointer is over the gauge. (You need to pass values for the arguments that are usually handled by the system; the mouse position values are specified in relation to the parent window.) For example:

```
Parent.EVENT MouseMove(0, Parent.PointerX(), &
Parent.PointerY())
```
See also [Clicked](#page-209-0)

<span id="page-275-0"></span>**MouseUp**

The MouseUp event has different arguments for different objects:

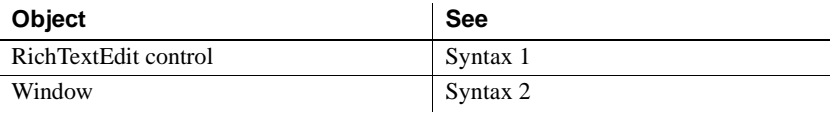

## **Syntax 1 For RichTextEdit controls**

Description Occurs when the user releases the left mouse button in a RichTextEdit control.

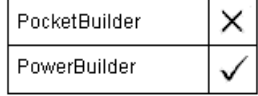

[MouseDown](#page-270-0) [MouseUp](#page-275-0)

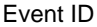

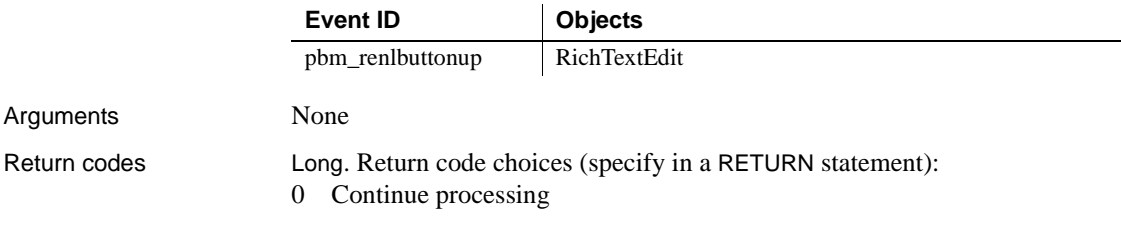

## **Syntax 2 For windows**

Description Occurs when the user releases the left mouse button in an unoccupied area of the window (any area with no visible enabled object).

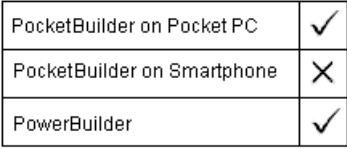

Event ID

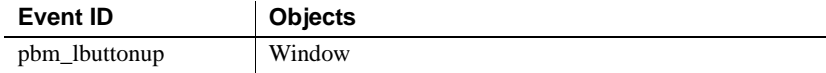

## Arguments

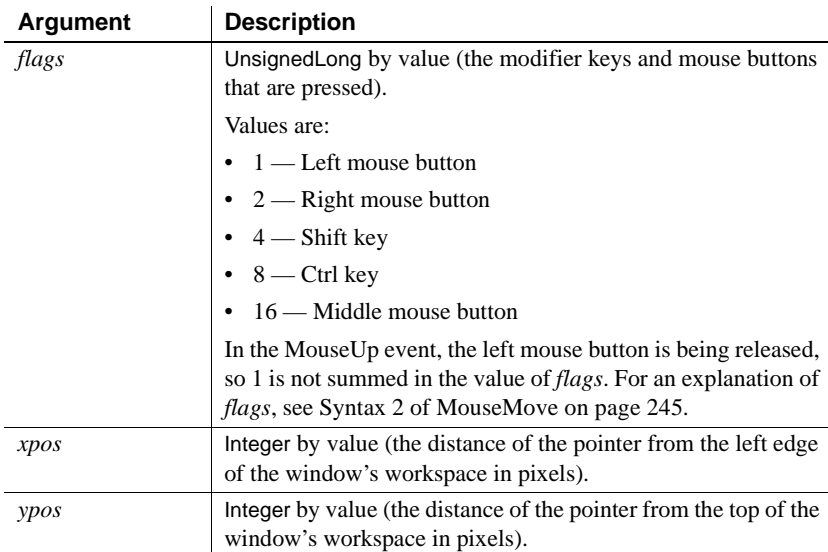

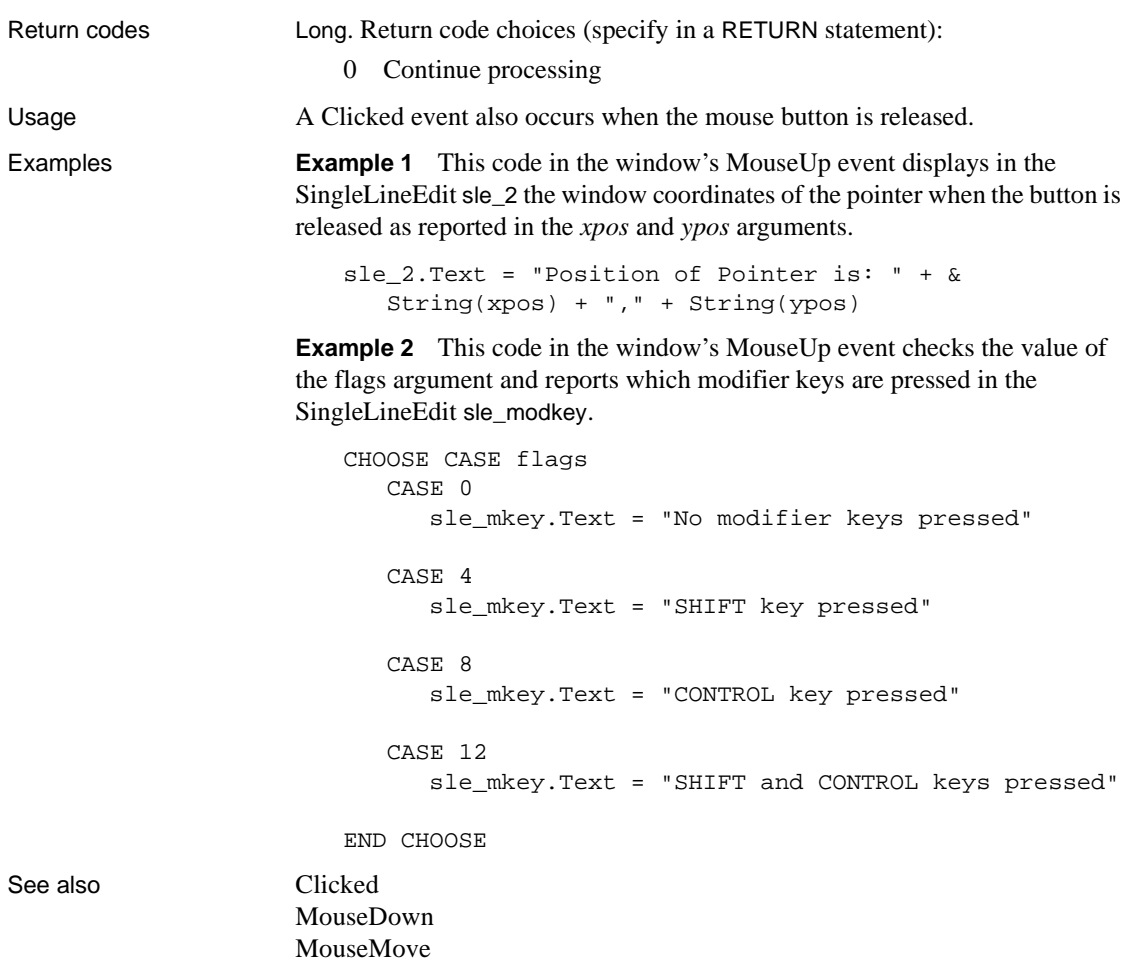

# **Moved**

Description Occurs when the user moves the scroll box, either by clicking on the arrows or by dragging the box itself.

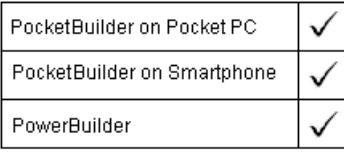

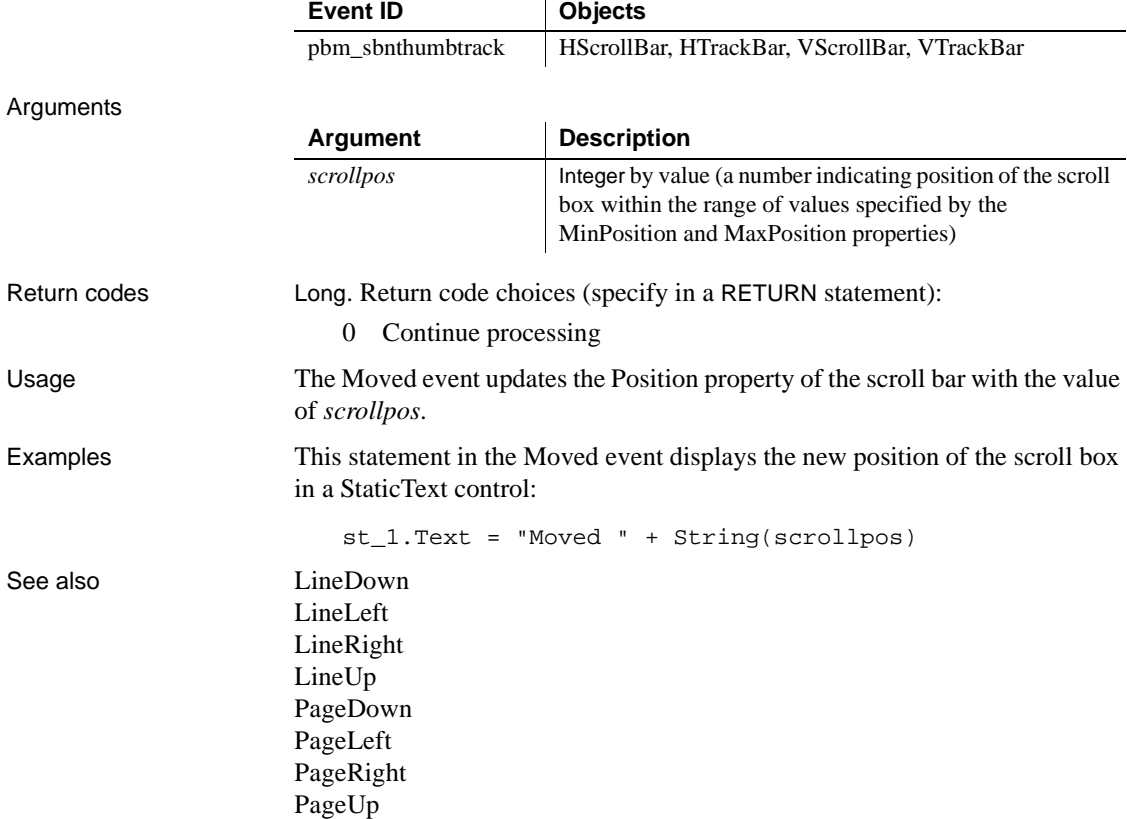

## **Open**

The Open event has different arguments for different objects:

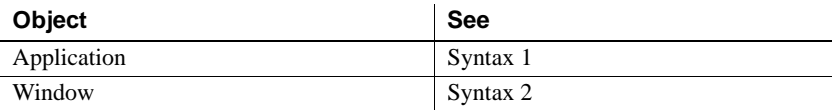

## **Syntax 1** For the application object Description **Occurs** when the user starts the application. PocketBuilder on Pocket PC PocketBuilder on Smartphone PowerBuilder Event ID **Event ID Objects** None Application Arguments **Argument Description** *commandline* String by value. Additional arguments are included on the command line after the name of the executable program.Return codes None (do not use a RETURN statement) Usage This event can establish database connection parameters and open the main window of the application. There is no way to specify command line values when you are testing your application in the development environment. **Opening the application with command-line arguments at runtime** You can specify command line arguments when you use the Run command from the Start menu or as part of the Target specification when you define a shortcut for your application. In other events and functions, you can call the CommandParm function to get the command line arguments.

For an example of parsing the string in *commandline*, see [CommandParm on](#page-406-0)  [page 379](#page-406-0).

Examples This example populates the SQLCA global variable from the application's initialization file, connects to the database, and opens the main window:

```
/* Populate SQLCA from current myapp.ini settings */
                       SQLCA.DBMS = ProfileString("myapp.ini", "database", &
                          "dbms", "")
                       SQLCA.Database = ProfileString("myapp.ini", &
                          "database", "database", "")
                       SQLCA.Userid = ProfileString("myapp.ini", "database", &
                          "userid", "")
                       SQLCA.DBPass = ProfileString("myapp.ini", "database", &
                          "dbpass", "")
                       SQLCA.Logid = ProfileString("myapp.ini", "database", &
                          "logid", "")
                       SQLCA.Logpass = ProfileString("myapp.ini", &
                          "database", "LogPassWord", "")
                       SQLCA.Servername = ProfileString("myapp.ini", &
                          "database", "servername", "")
                       SQLCA.DBParm = ProfileString("myapp.ini", "database", &
                          "dbparm", "")
                       CONNECT;
                       IF SQLCA.Sqlcode <> 0 THEN
                          MessageBox("Cannot Connect to Database", &
                             SQLCA.SQLErrText)
                          RETURN
                       END IF
                       /* Open MDI frame window */
                       Open(w_genapp_frame)
See also Close
```
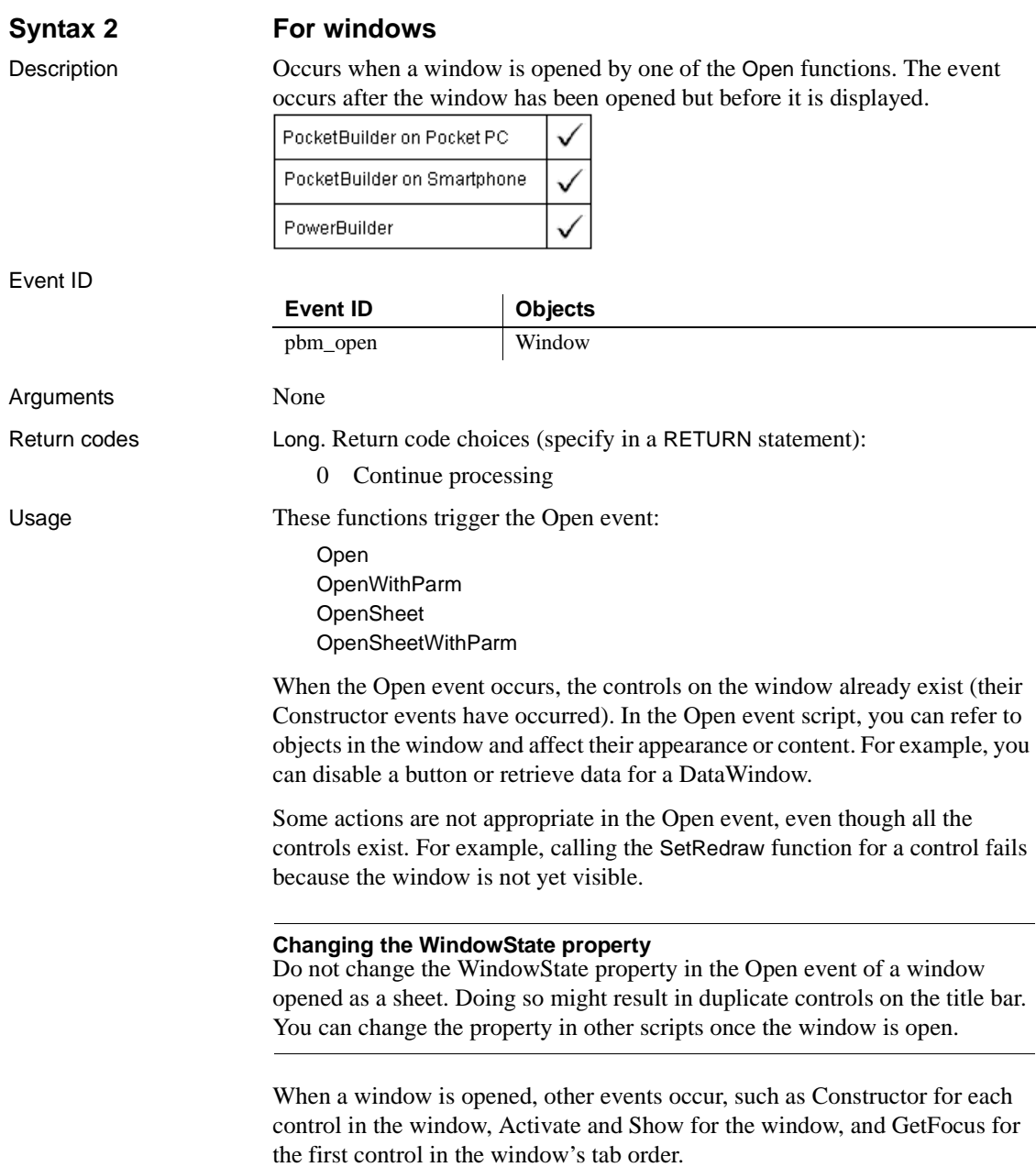

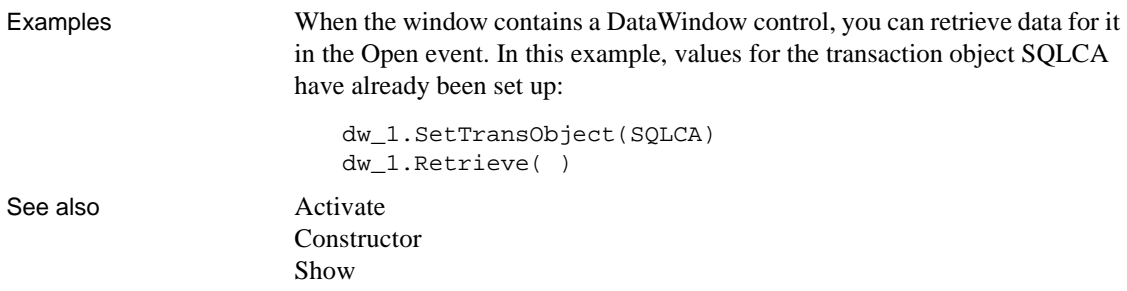

## **Other**

Description Occurs when a system message occurs that is not a PowerBuilder message.

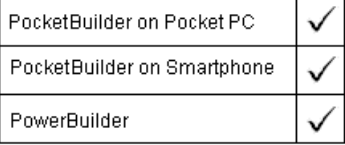

### Event ID

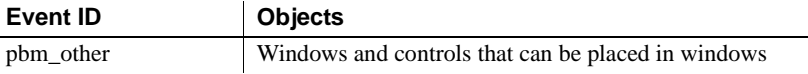

### Arguments

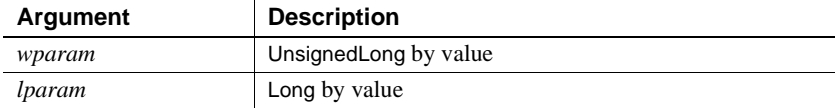

Return codes Long. Return code choices (specify in a RETURN statement):

0 Continue processing

Usage The Other event is no longer useful, because you can define your own user events. You should avoid using it, because it slows performance while it checks every Windows message.

# <span id="page-283-1"></span><span id="page-283-0"></span>**PageDown**

Description Occurs when the user clicks in the open space below the scroll box.

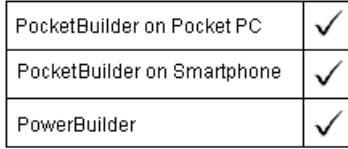

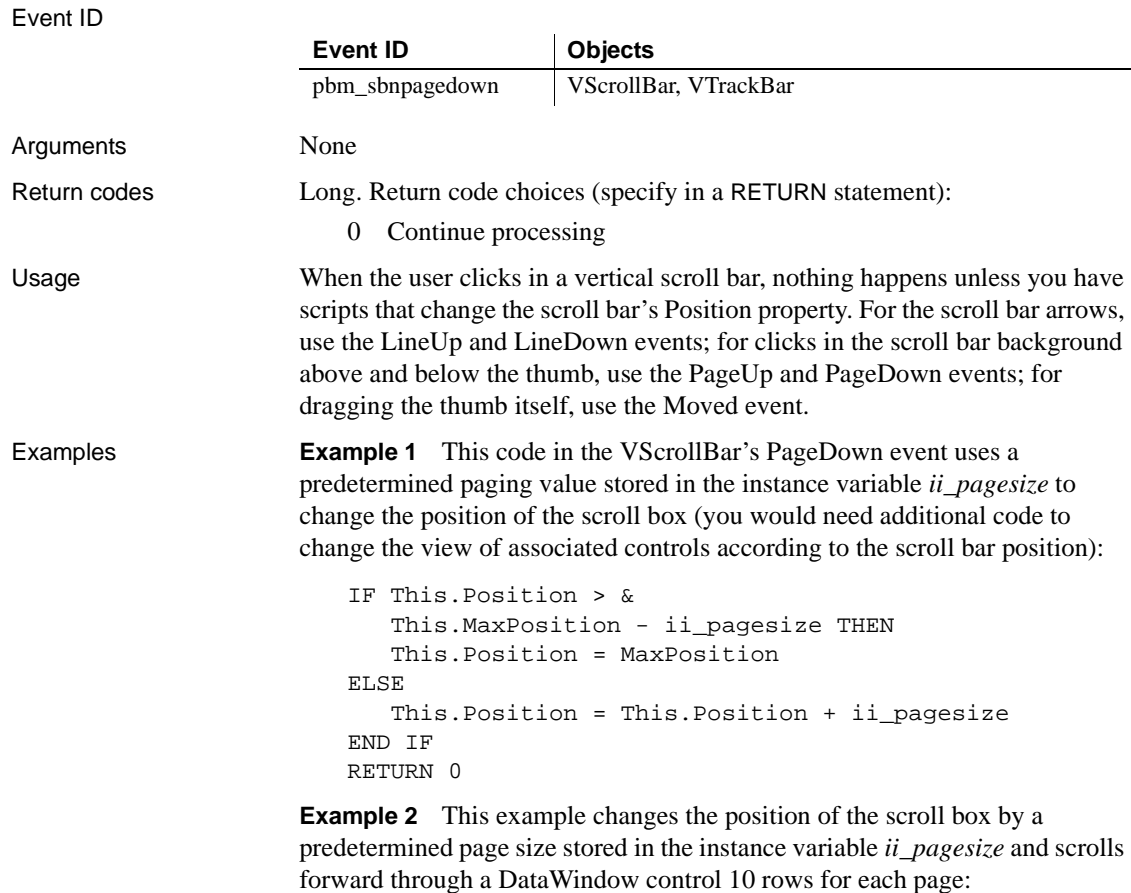

long ll\_currow, ll\_nextrow This.Position = This.Position + ii\_pagesize ll\_currow = dw\_1.GetRow() ll\_nextrow = ll\_currow + 10

dw\_1.ScrollToRow(ll\_nextrow) dw\_1.SetRow(ll\_nextrow)

See also [LineDown](#page-262-1) [PageLeft](#page-284-1) [PageRight](#page-285-1) [PageUp](#page-286-1)

# <span id="page-284-1"></span><span id="page-284-0"></span>**PageLeft**

Description Occurs when the open space to the left of the scroll box is clicked.

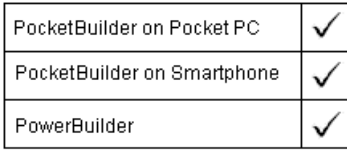

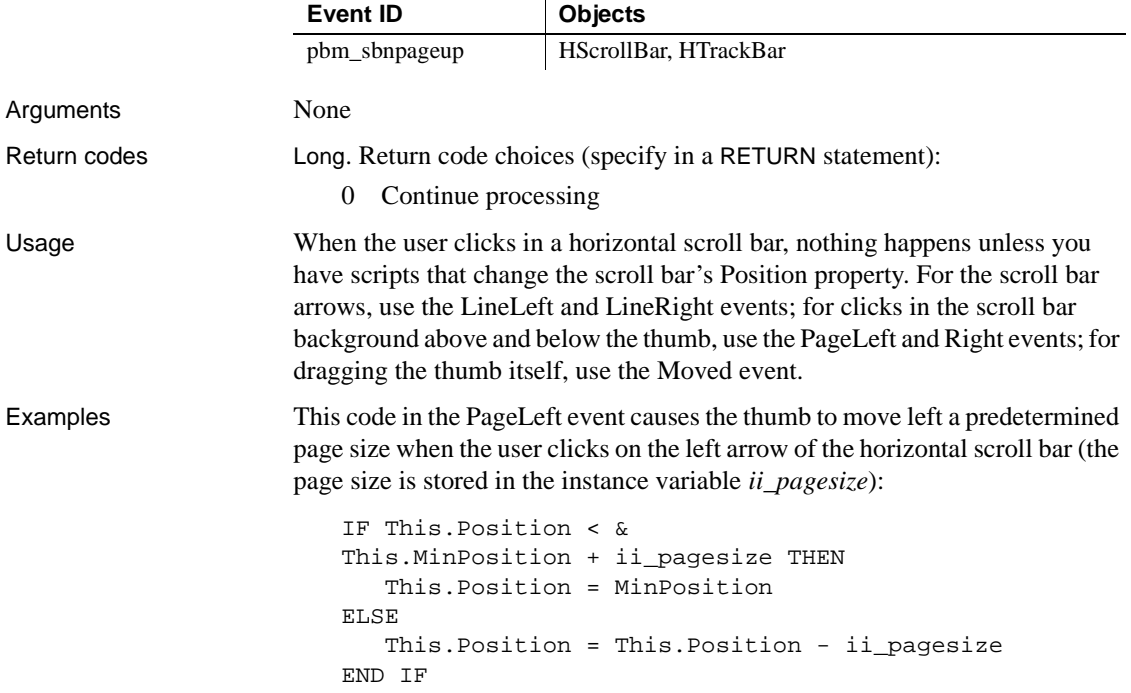

See also [LineLeft](#page-263-1) [PageDown](#page-283-1) [PageRight](#page-285-1) [PageUp](#page-286-1)

# <span id="page-285-1"></span><span id="page-285-0"></span>**PageRight**

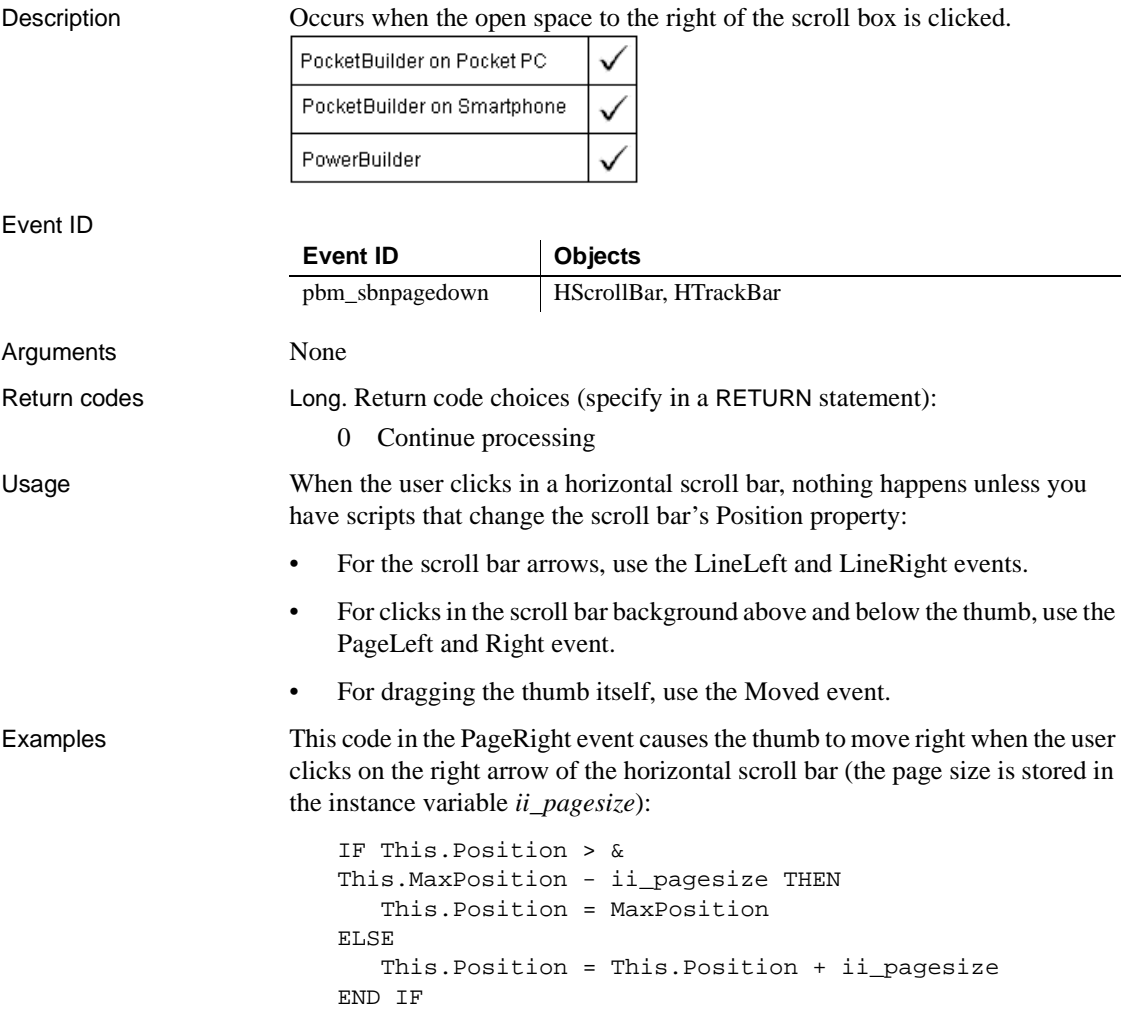

## See also **[LineRight](#page-264-1)**

[PageDown](#page-283-1) [PageLeft](#page-284-1) [PageUp](#page-286-1)

# <span id="page-286-1"></span><span id="page-286-0"></span>**PageUp**

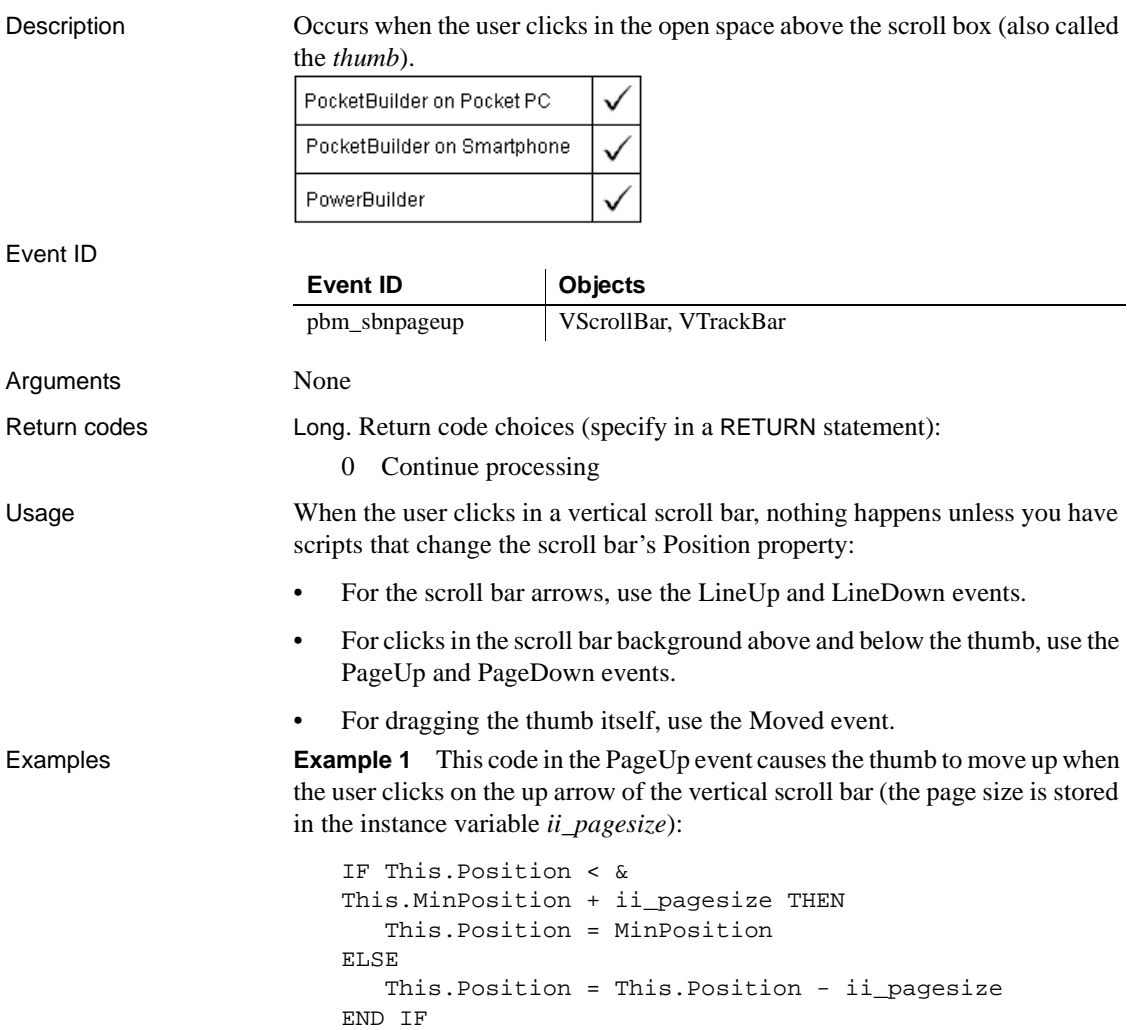

**Example 2** This example changes the position of the scroll box by a predetermined page size stored in the instance variable *ii\_pagesize* and scrolls backwards through a DataWindow control 10 rows for each page:

```
long ll_currow, ll_prevrow
This.Position = This.Position - ii_pagesize
ll_currow = dw_1.GetRow( )
ll_prevrow = ll_currow - 10
dw_1.ScrollToRow(ll_prevrow)
dw_1.SetRow(ll_prevrow)
```
See also [LineUp](#page-265-1)

[PageDown](#page-283-1) [PageLeft](#page-284-1) [PageRight](#page-285-1)

## **PictureSelected**

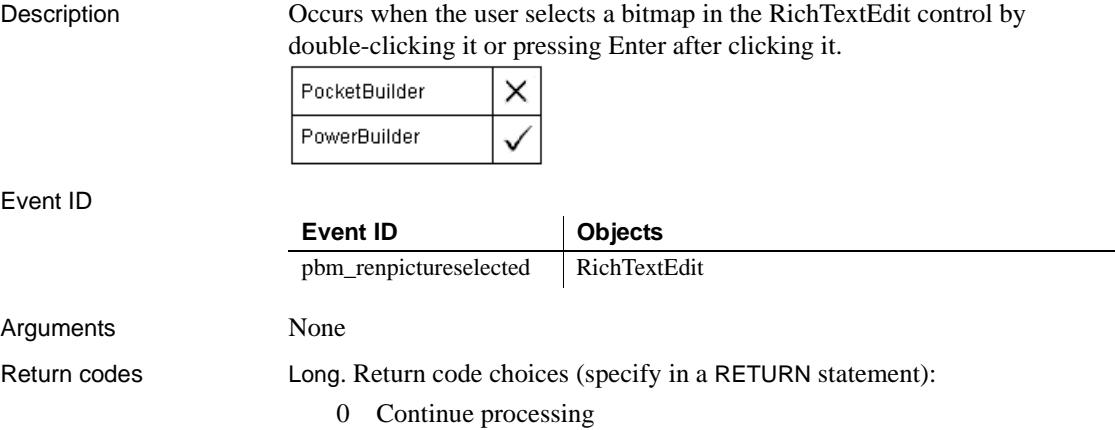

# **PipeEnd**

Description Occurs when pipeline processing is completed.

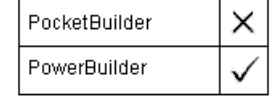
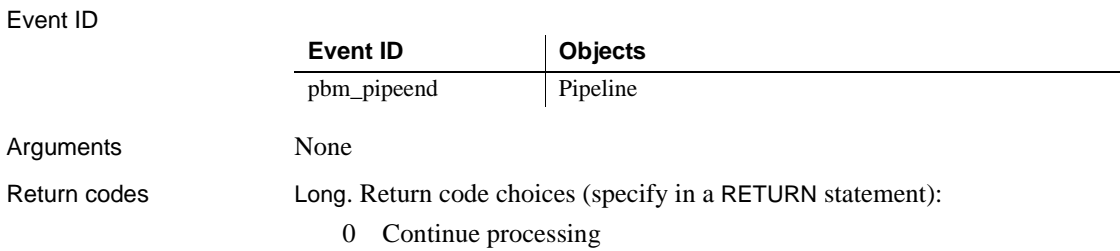

# **PipeMeter**

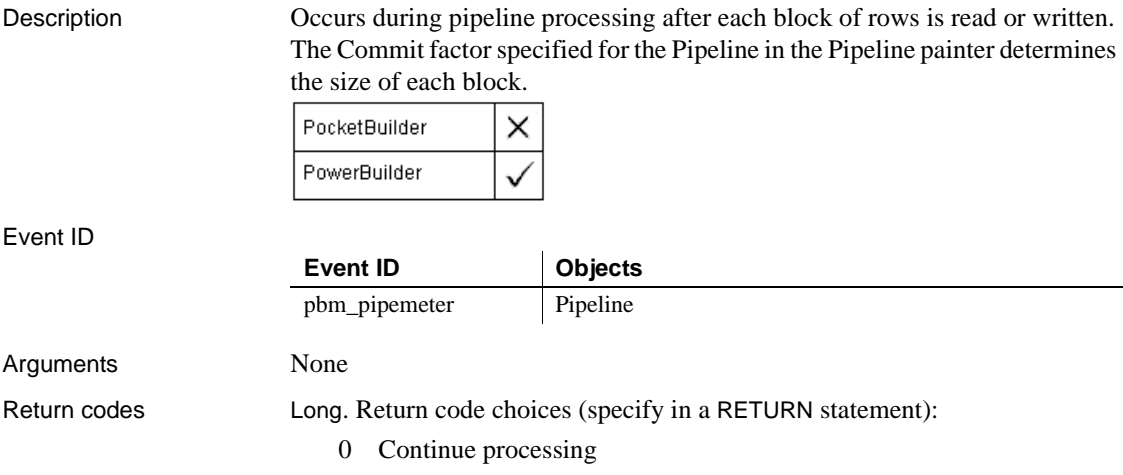

# **PipeStart**

Description Occurs when pipeline processing begins.

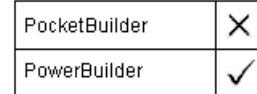

Event ID

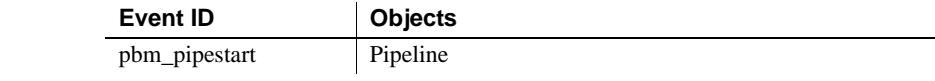

Arguments None

Return codes Long. Return code choices (specify in a RETURN statement):

0 Continue processing

## **Power**

Description Occurs after notification of a power state change on a mobile device.

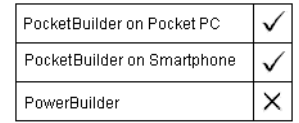

### Event ID

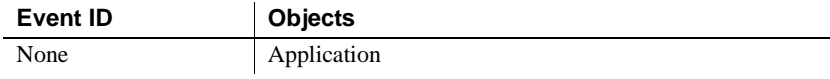

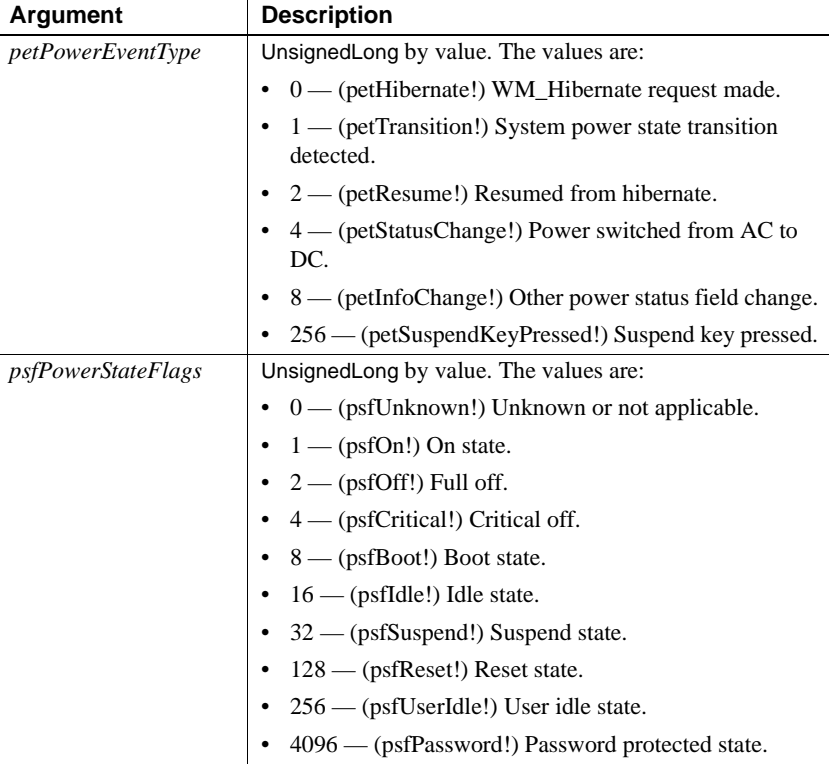

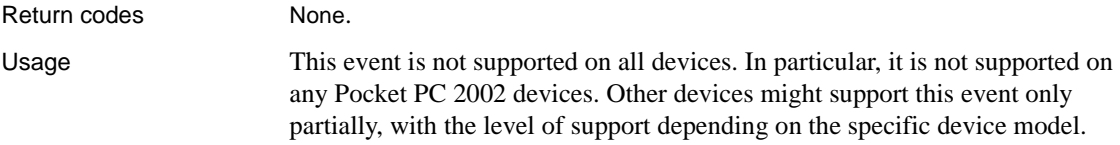

## **PrintFooter**

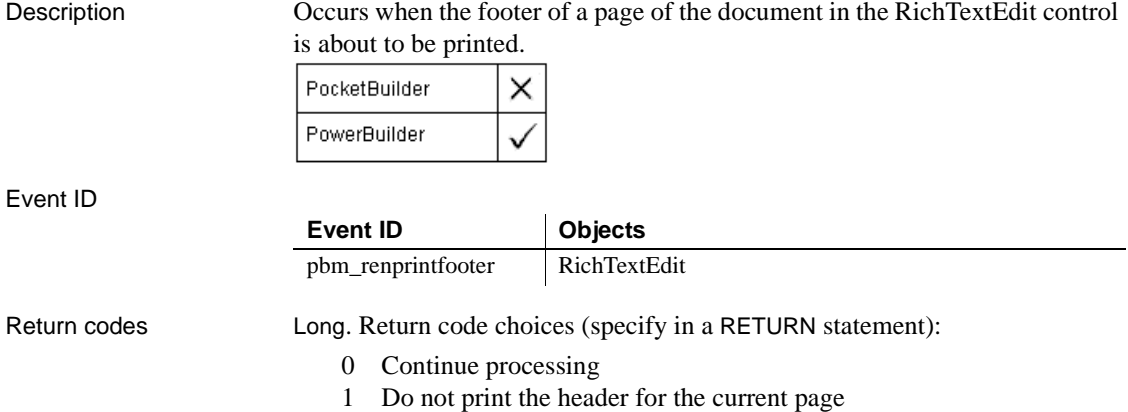

# **PrintHeader**

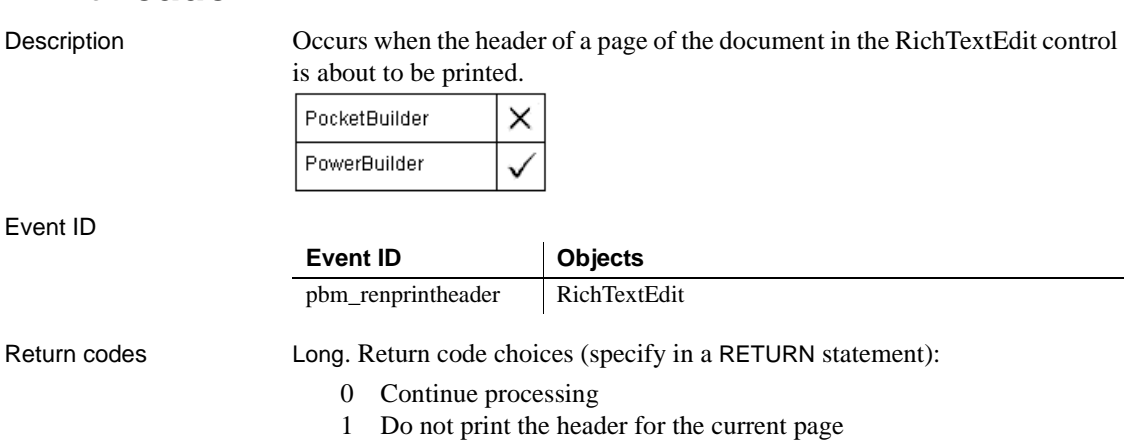

## **ProgressIndex**

Description Reserved for future use. Occurs periodically during synchronization after updates to a synchronization progress bar.

Event ID

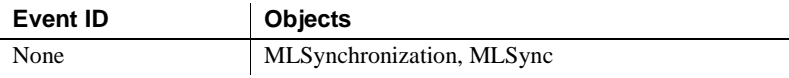

Arguments

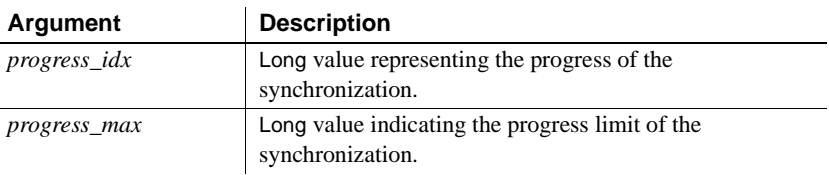

Return codes None

# **PropertyChanged**

Description Occurs after the OLE server changes the value of a property of the OLE object.

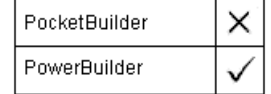

Event ID

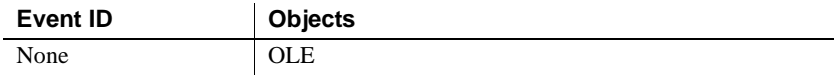

Return codes None (do not use a RETURN statement)

# **PropertyRequestEdit**

Description Occurs when the OLE server is about to change the value of a property of the object in the OLE control.

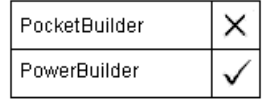

Event ID

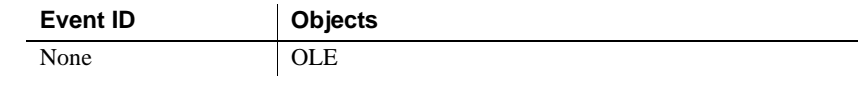

Return codes None. Do not use a RETURN statement.

## **RButtonDown**

The RButtonDown event has different arguments for different objects:

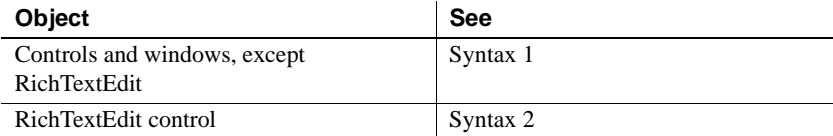

## **Syntax 1 For controls and windows, except RichTextEdit**

Description For a window, occurs when the right mouse button is pressed in an unoccupied area of the window (any area with no visible, enabled object). The window event will occur if the cursor is over an invisible or disabled control.

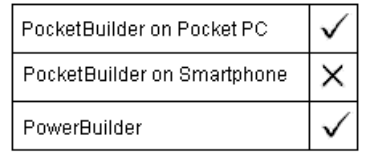

### **PocketBuilder**

On a Pocket PC device, tap and hold the stylus to trigger the RButtonDown event.

For a control, occurs when the right mouse button is pressed on the control.

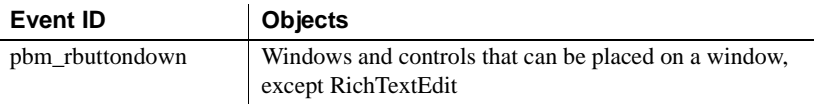

## RButtonDown

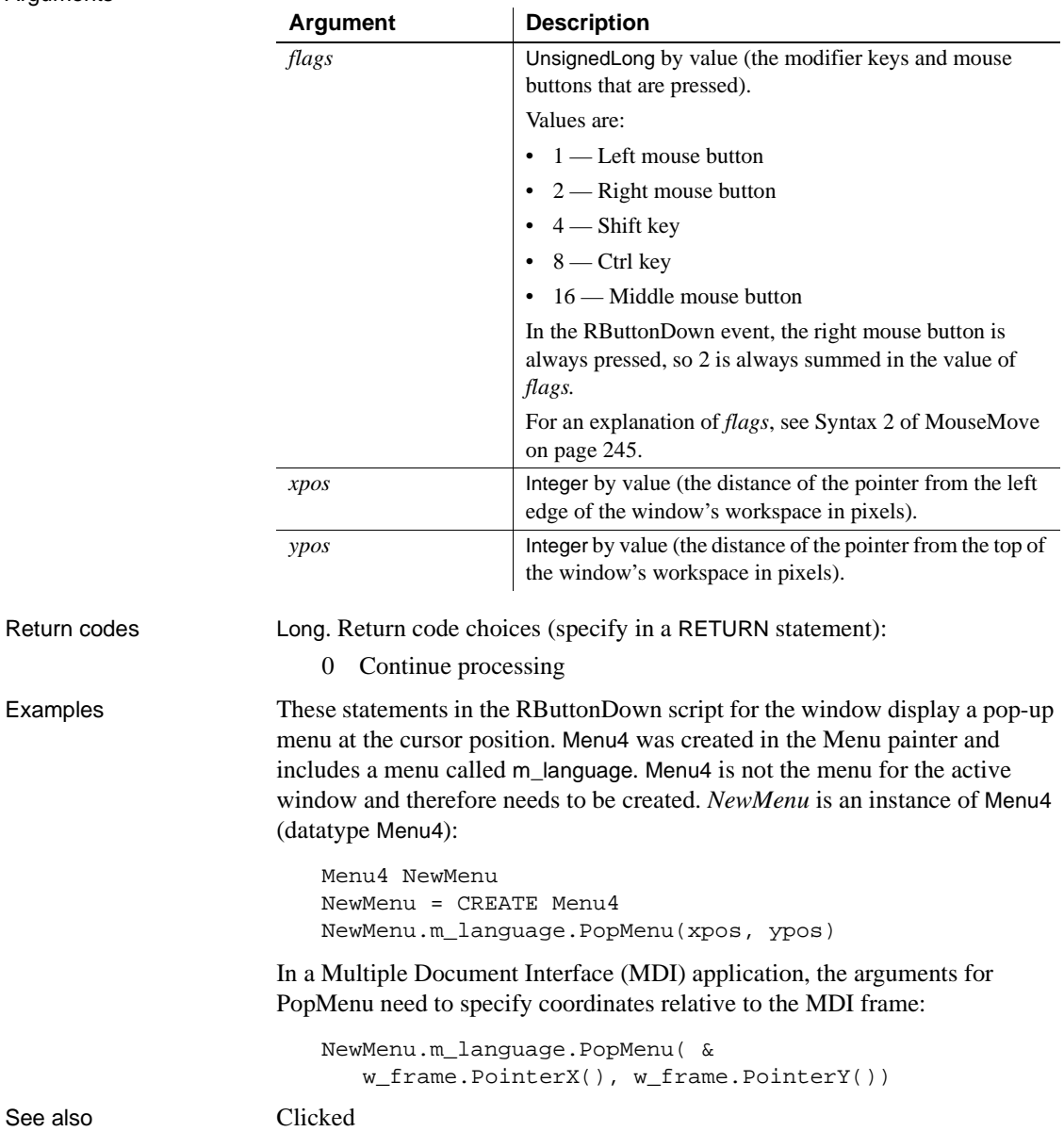

## **Syntax 2 For RichTextEdit controls**

Description Occurs when the user presses the right mouse button on the RichTextEdit control and the control's PopMenu property is set to false.

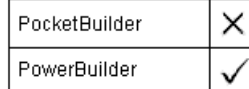

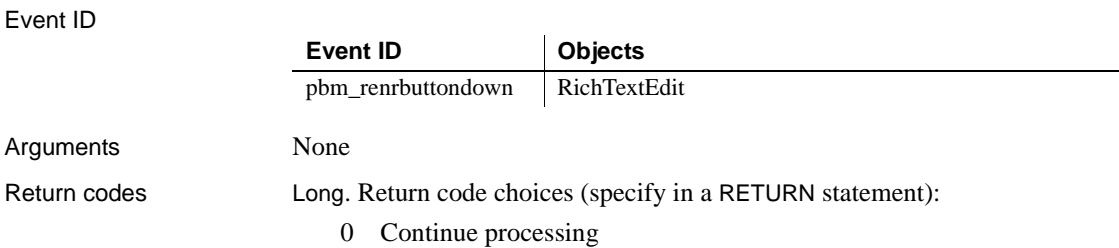

# **RButtonUp**

Description Occurs when the right mouse button is released.

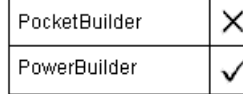

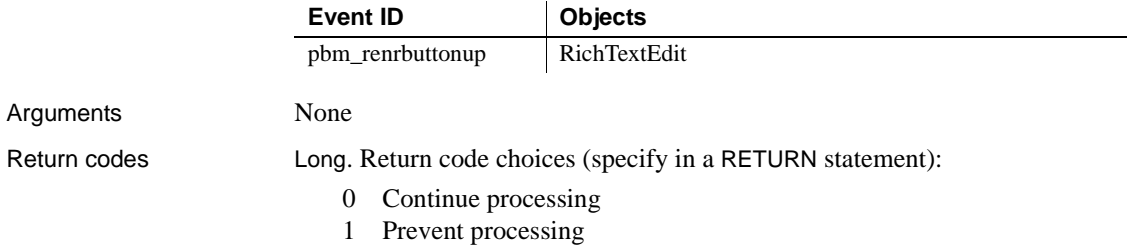

## **RemoteExec**

Description Occurs when a DDE client application has sent a command.

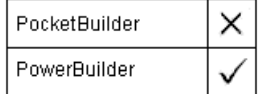

Event ID

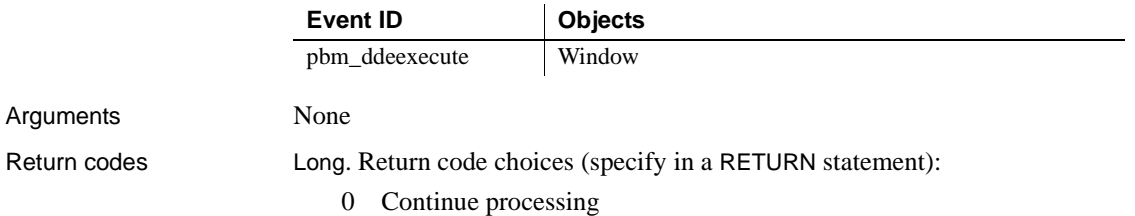

# **RemoteHotLinkStart**

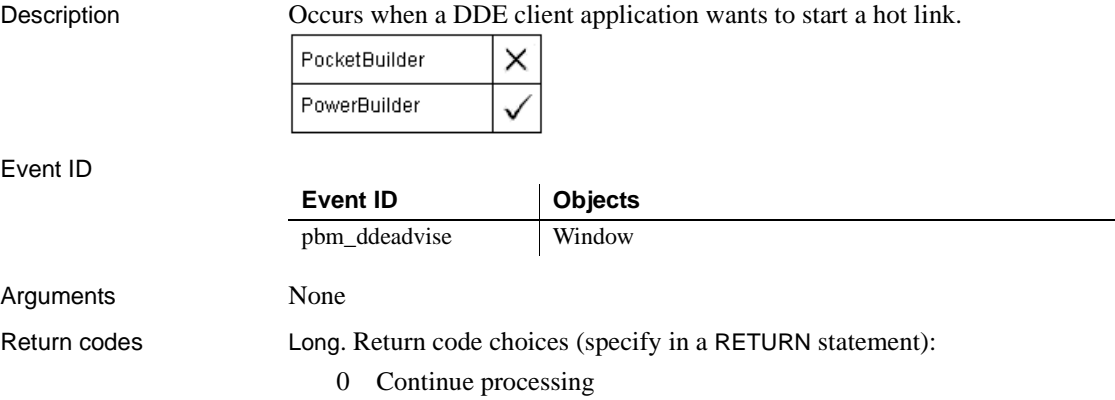

# **RemoteHotLinkStop**

Description Occurs when a DDE client application wants to end a hot link.

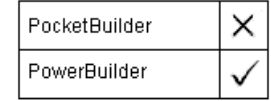

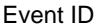

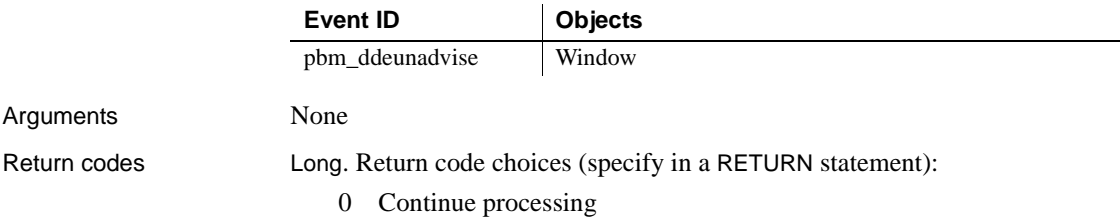

# **RemoteRequest**

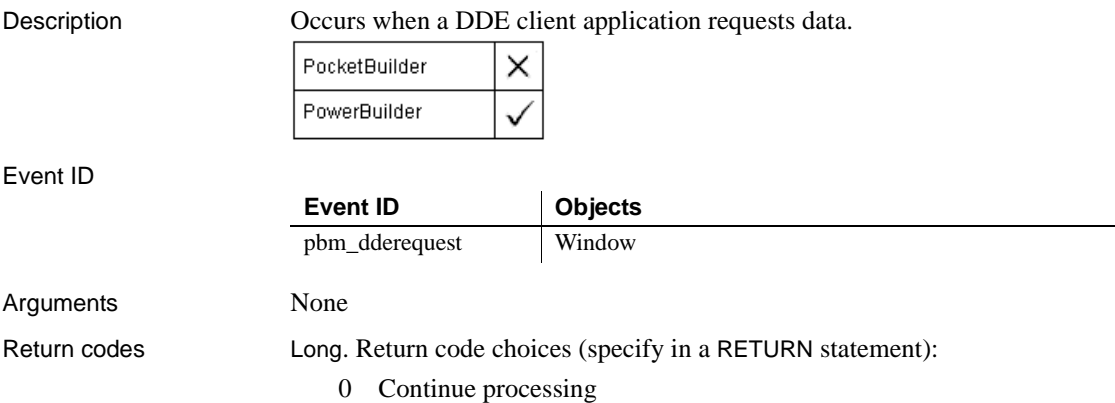

# **RemoteSend**

Description Occurs when a DDE client application has sent data.

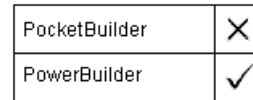

## Event ID

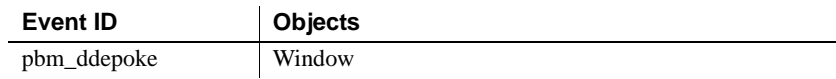

Arguments None

Return codes Long. Return code choices (specify in a RETURN statement):

0 Continue processing

# **Rename**

Description Occurs when the server application notifies the control that the object has been renamed. PocketBuilder × PowerBuilder Event ID **Event ID Objects** pbm\_omnrename OLE Arguments None

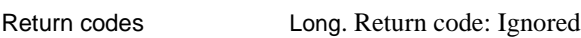

# **Resize**

Description Occurs when the user or a script opens or resizes the client area of a window or DataWindow control.

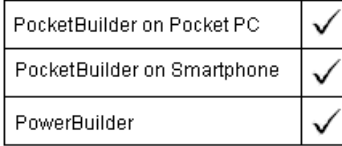

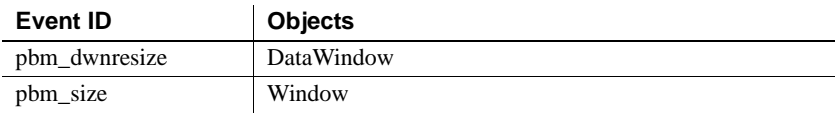

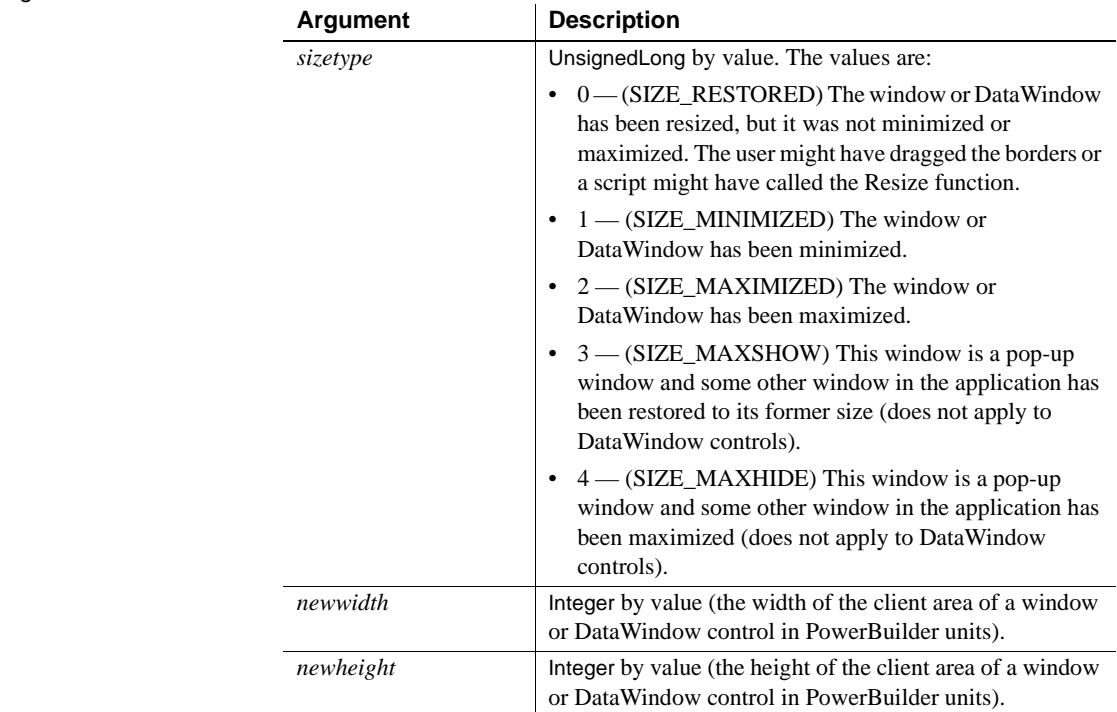

Arguments

Return codes Long. Return code choices (specify in a RETURN statement):

0 Continue processing

# **RightClicked**

The RightClicked event has different arguments for different objects:

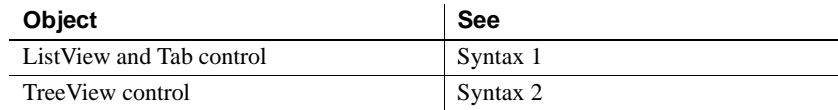

## **Syntax 1 For ListView and Tab controls**

Description Occurs when the user clicks the right mouse button on the ListView control or the tab portion of the Tab control.

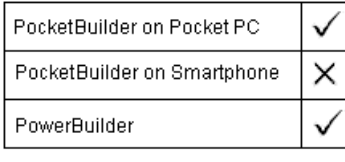

## **PocketBuilder applications**

In PocketBuilder applications, tap and hold the stylus to trigger the RightClicked event.

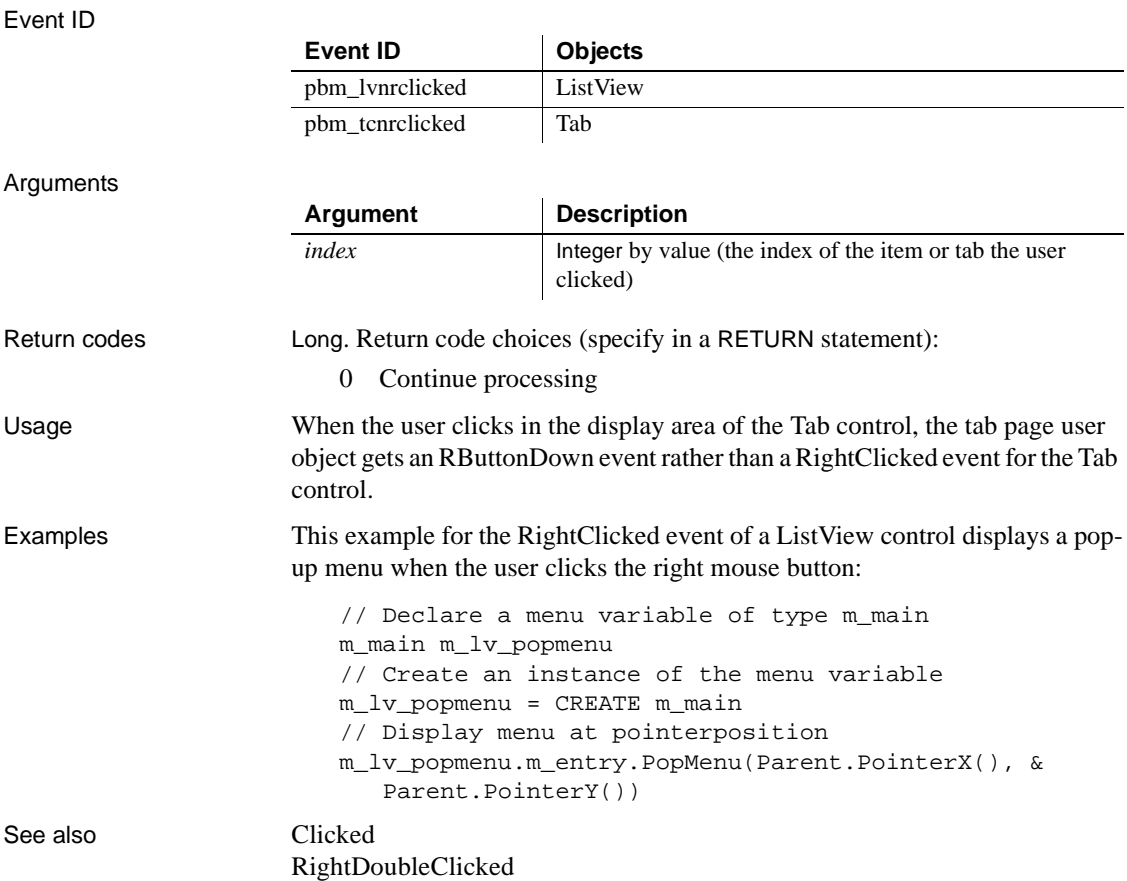

## **Syntax 2 For TreeView controls**

Description Occurs when the user clicks the right mouse button on the TreeView control.

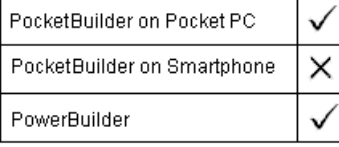

### **PocketBuilder applications**

In PocketBuilder applications, tap and hold the stylus to trigger the RightClicked event.

### Event ID

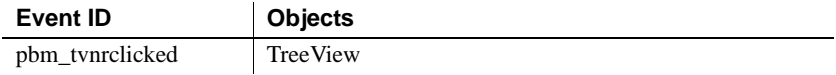

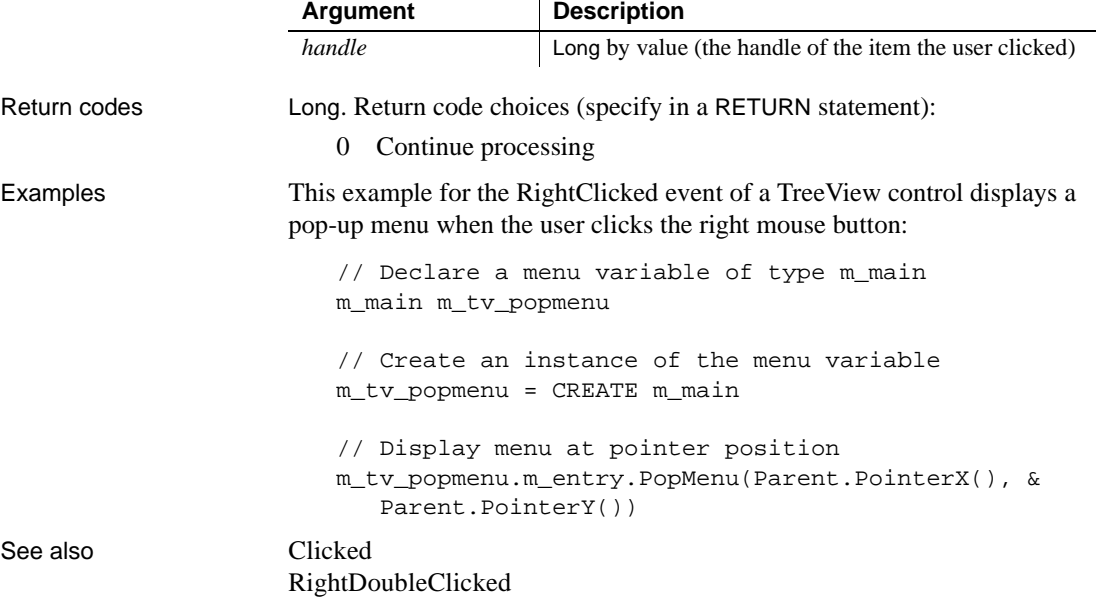

# <span id="page-301-0"></span>**RightDoubleClicked**

The RightDoubleClicked event has different arguments for different objects:

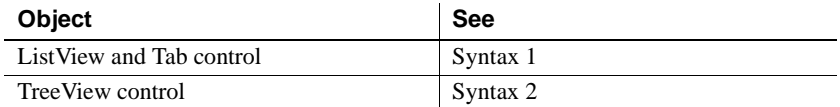

## **Syntax 1 For ListView and Tab controls**

Description Occurs when the user double-clicks the right mouse button on the ListView control or the tab portion of the Tab control.

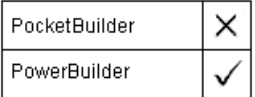

Event ID

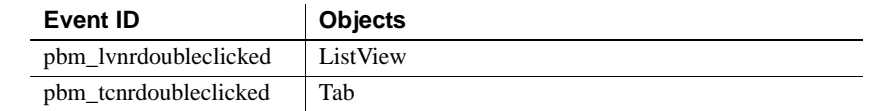

Return codes Long. Return code choices (specify in a RETURN statement):

0 Continue processing

## **Syntax 2 For TreeView controls**

Description Occurs when the user double-clicks the right mouse button on the TreeView control.

> PocketBuilder PowerBuilder

Event ID

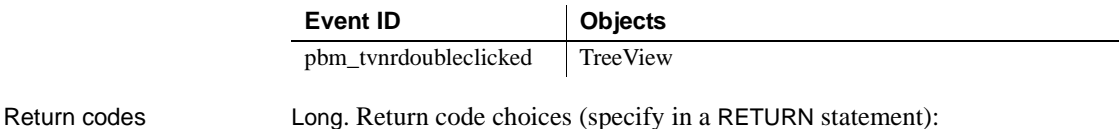

0 Continue processing

# **Save**

Description Occurs when the server application notifies the control that the data has been saved.

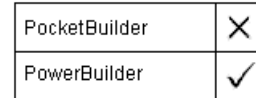

Event ID

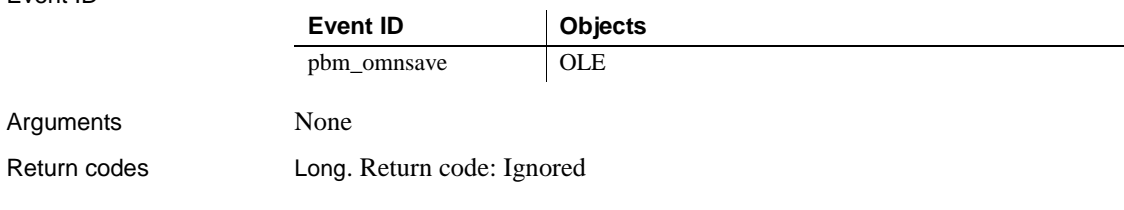

# **SaveObject**

Description Occurs when the server application saves the object in the control.

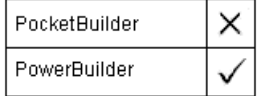

Event ID

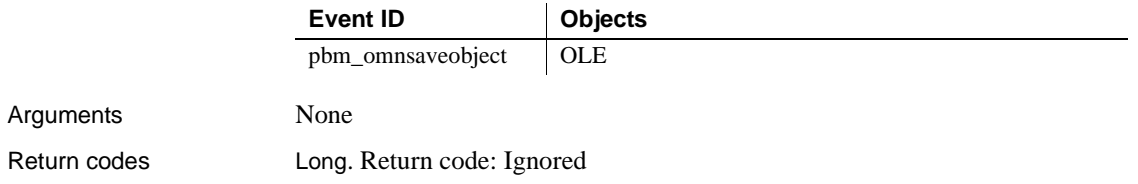

# **ScanTriggered**

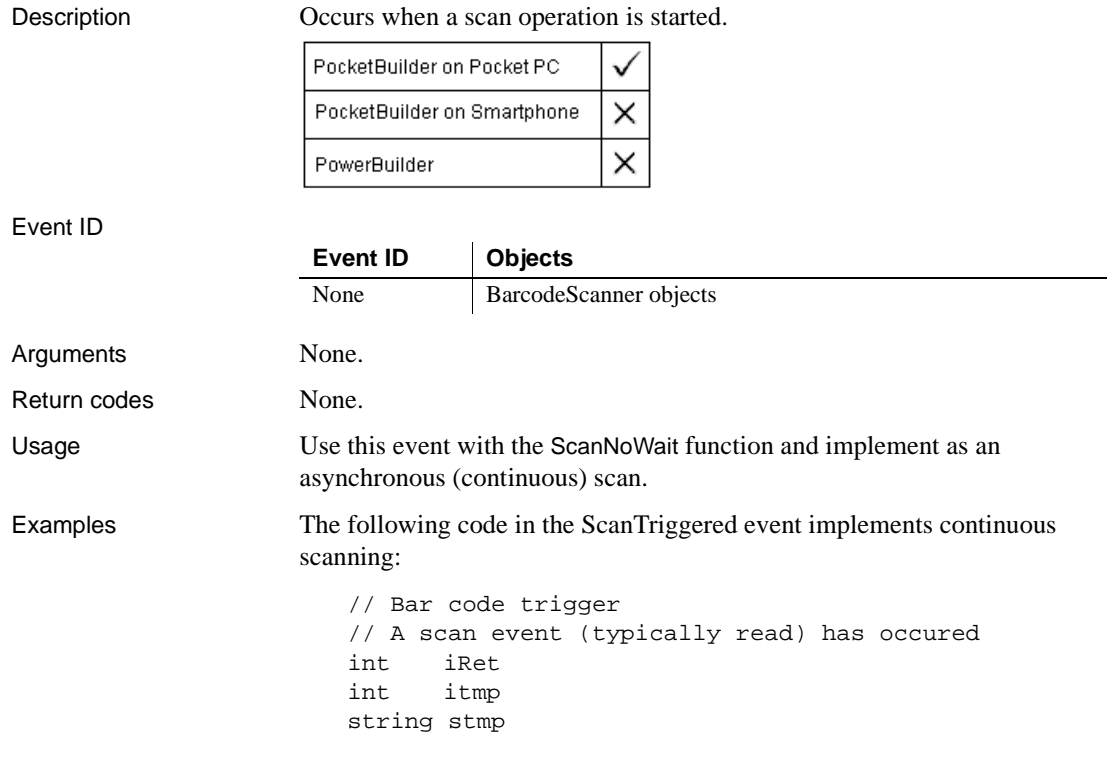

```
lb_res.AddItem( "==== Scan Triggered ====" )
lb_res.AddItem("Data: " + this.ScannerName )
iRet = this.RetrieveData()
lb_res.AddItem("RetrieveData: " + string(iRet) )
// ** Display the status **
choose case iRet
   case 1
      lb_res.AddItem("*SUCCESS*")
   case -9
      // common
      lb_res.AddItem("*Incorrect State (aborted?)")
   case -13
      // common
      lb_res.AddItem("*Timeout (benign)")
   case -12
      // common
      lb_res.AddItem("*Read Cancelled")
   // ** and the rare errors **
   case -1
      lb_res.AddItem("*ERR - General")
   case -8
      lb_res.AddItem("*ERR - Buffer Allocation")
   case -10
      lb_res.AddItem("*ERR - Device")
   case -11
      lb_res.AddItem("*ERR - Read Pending")
   case else
      lb_res.AddItem("*ERR - Other")
end choose
// ** Display the data **
if iRet = 1 then
   // Data:
   stmp = this.ScannedData
   lb_res.AddItem("Data: " + stmp )
   // Symbology:
   itmp = this.ScannedSymbology
   stmp = this.Decodername(itmp)
   lb_res.AddItem("Symbology: " + string(itmp) + " : "&
      + stmp )
   // TimeStamp:
   stmp = STRING( this.ScannedTimeStamp, "hh:mm:ss" )
   lb_res.AddItem("TimeStamp: " + stmp )
end if
```

```
// ** Continue? **
                      if cbx_rearm.checked then
                          iRet = this.ScanNoWait()
                         lb_res.AddItem("ScanNoWait: " + string(iRet) )
                      end if
                      lb_res.SelectItem( lb_res.totalitems() )
See also ScanNoWait
```
## **Selected**

Description Occurs when the user highlights an item on the menu using the arrow keys or the mouse, without choosing it to be executed.

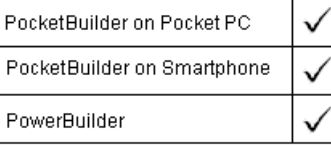

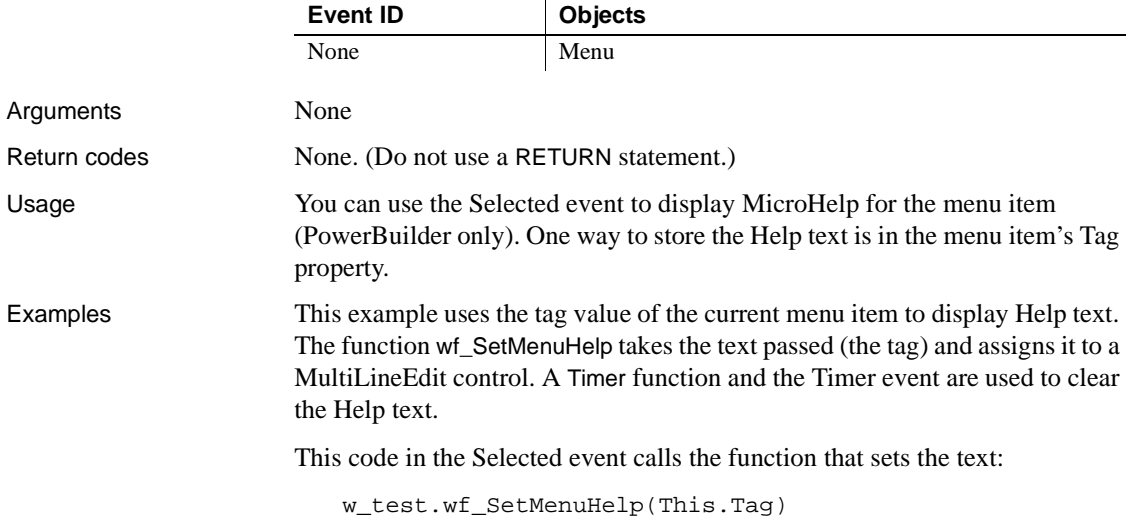

This code for the wf\_SetMenuHelp function sets the text in the MultiLineEdit mle\_menuhelp; its argument is called *menuhelpstring*:

```
mle_menuhelp.Text = menuhelpstring
Timer(4)
```
This code in the Timer event clears the Help text and stops the timer:

```
w_test.wf_SetMenuHelp("")
Timer(0)
```
See also [Clicked](#page-209-0)

# <span id="page-306-0"></span>**SelectionChanged**

The SelectionChanged event has different arguments for different objects:

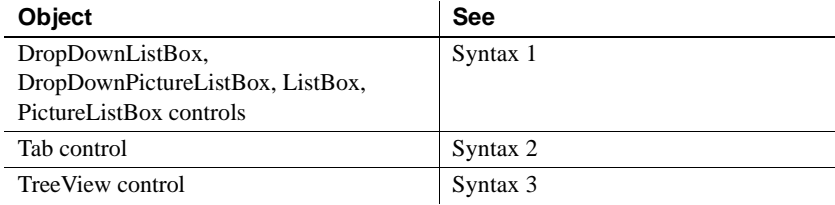

## **Syntax 1 For Listboxes**

Description Occurs when an item is selected in the control.

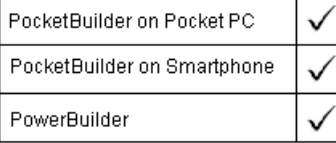

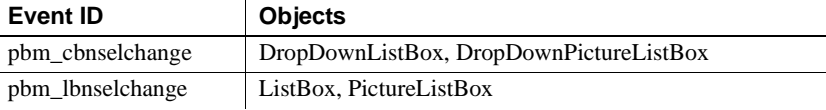

## **SelectionChanged**

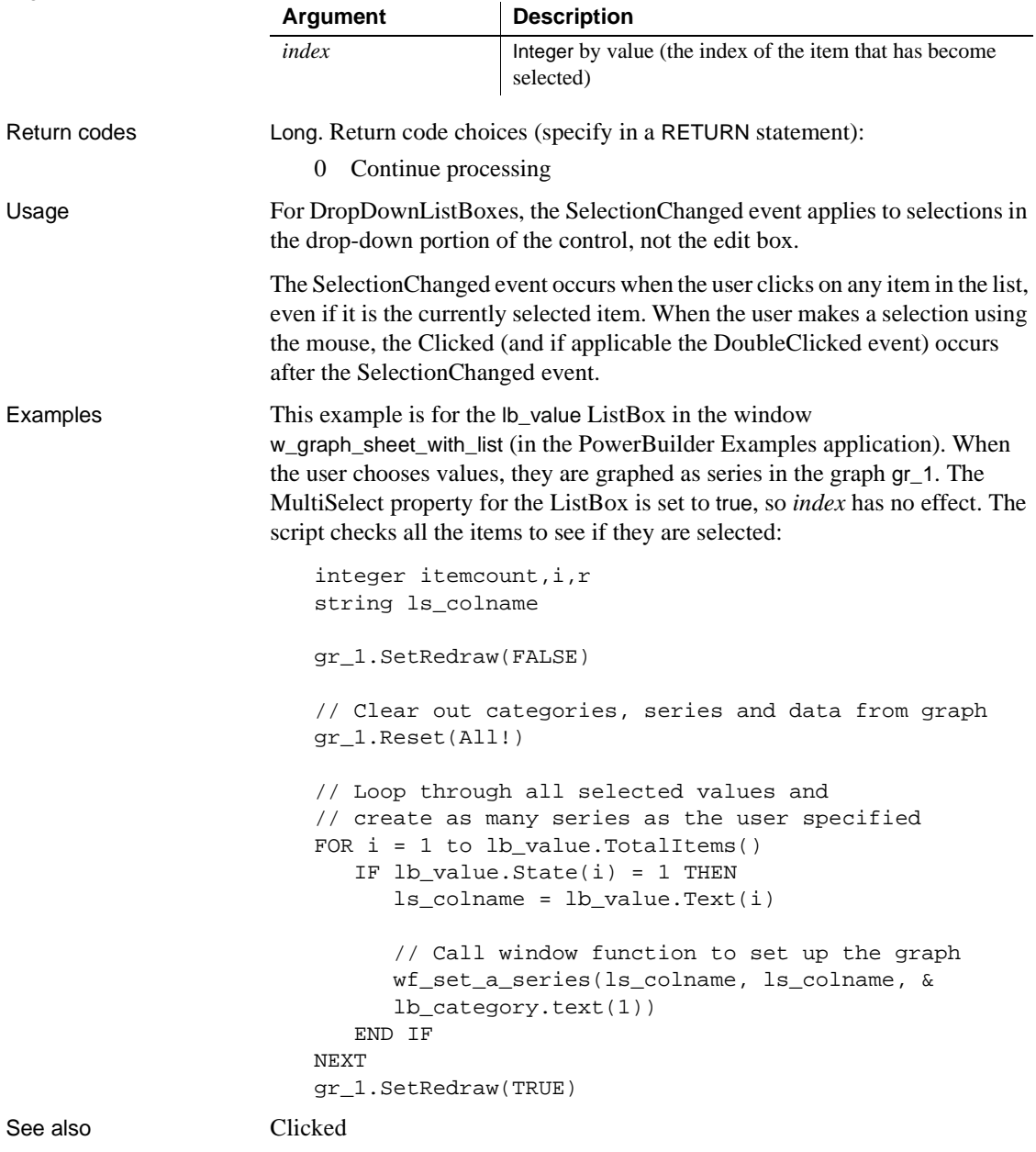

## **Syntax 2 For Tab controls**

Description **Occurs** when a tab is selected.

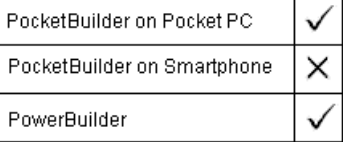

### Event ID

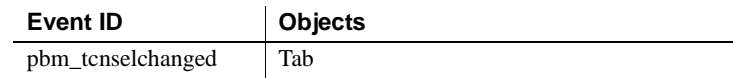

### Arguments

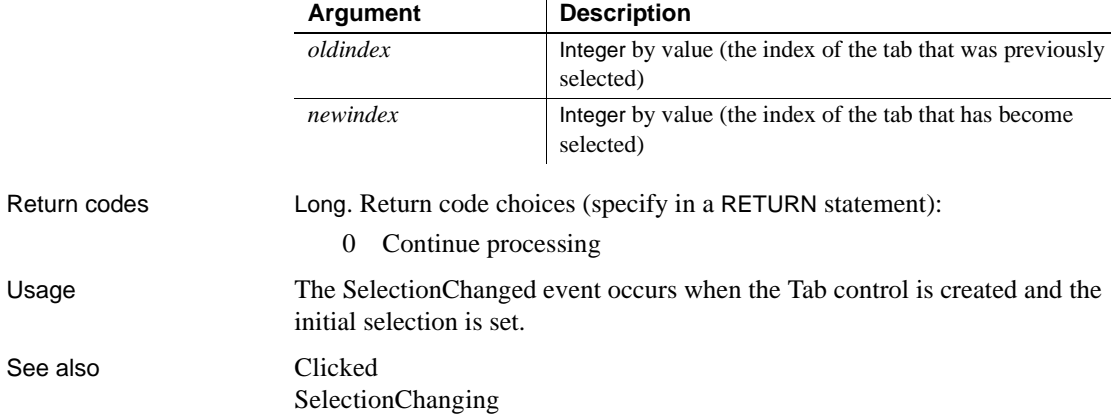

## **Syntax 3 For TreeView controls**

Description Occurs when the item is selected in a TreeView control.

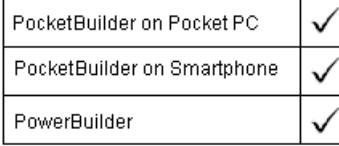

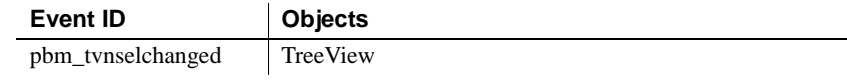

## **SelectionChanged**

## Arguments

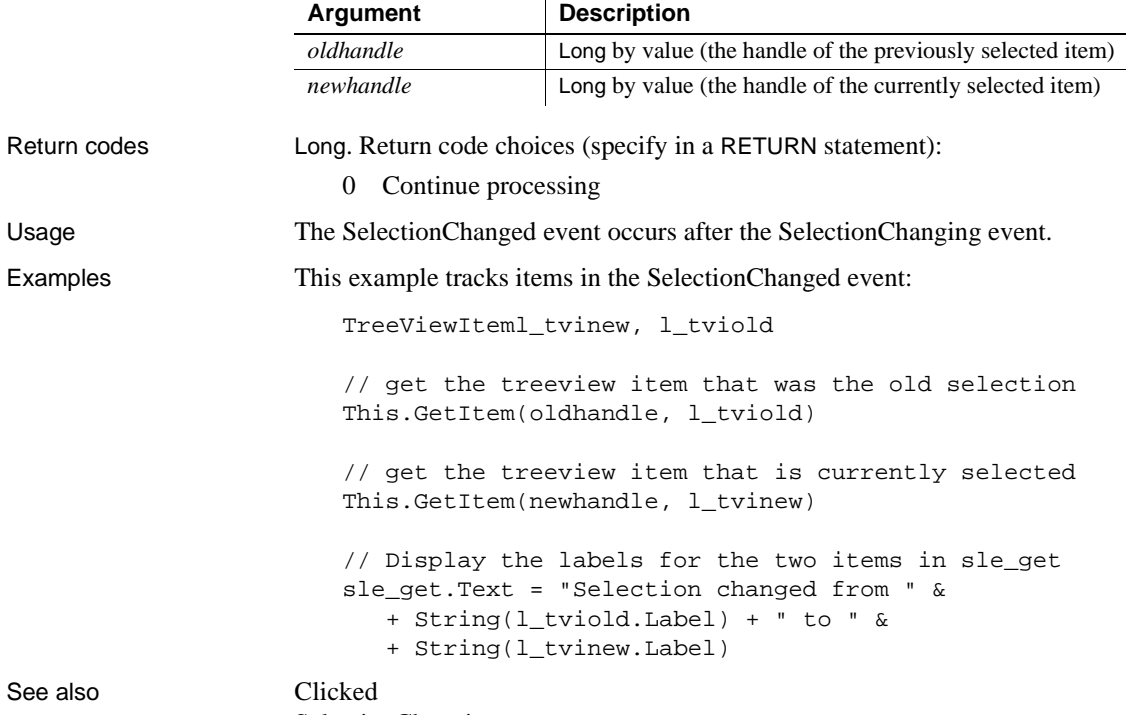

[SelectionChanging](#page-310-0)

## <span id="page-310-0"></span>**SelectionChanging**

The SelectionChanging event has different arguments for different objects:

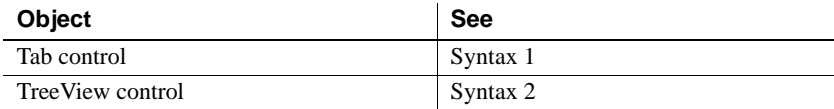

## **Syntax 1 For Tab controls** Description Occurs when another tab is about to be selected. PocketBuilder on Pocket PC PocketBuilder on Smartphone × PowerBuilder Event ID **Event ID Objects** pbm\_tcnselchanging | Tab Arguments **Argument Description** *oldindex* Integer by value (the index of the currently selected tab) *newindex* Integer by value (the index of the tab that is about to be selected)Return codes Long. Return code choices (specify in a RETURN statement): 0 Allow the selection to change 1 Prevent the selection from changing Usage Use the SelectionChanging event to prevent the selection from changing or to do processing for the newly selected tab page before it becomes visible. If CreateOnDemand is true and this is the first time the tab page is selected, the controls on the page do not exist yet, and you cannot refer to them in the event script. Examples When the user selects a tab, this code sizes the DataWindow control on the tab page to match the size of another DataWindow control. The resizing happens before the tab page becomes visible. This example is from tab\_uo in the w\_phone\_dir window in the PowerBuilder Examples: u\_tab\_dirluo\_Tab luo\_Tab = This.Control[newindex]

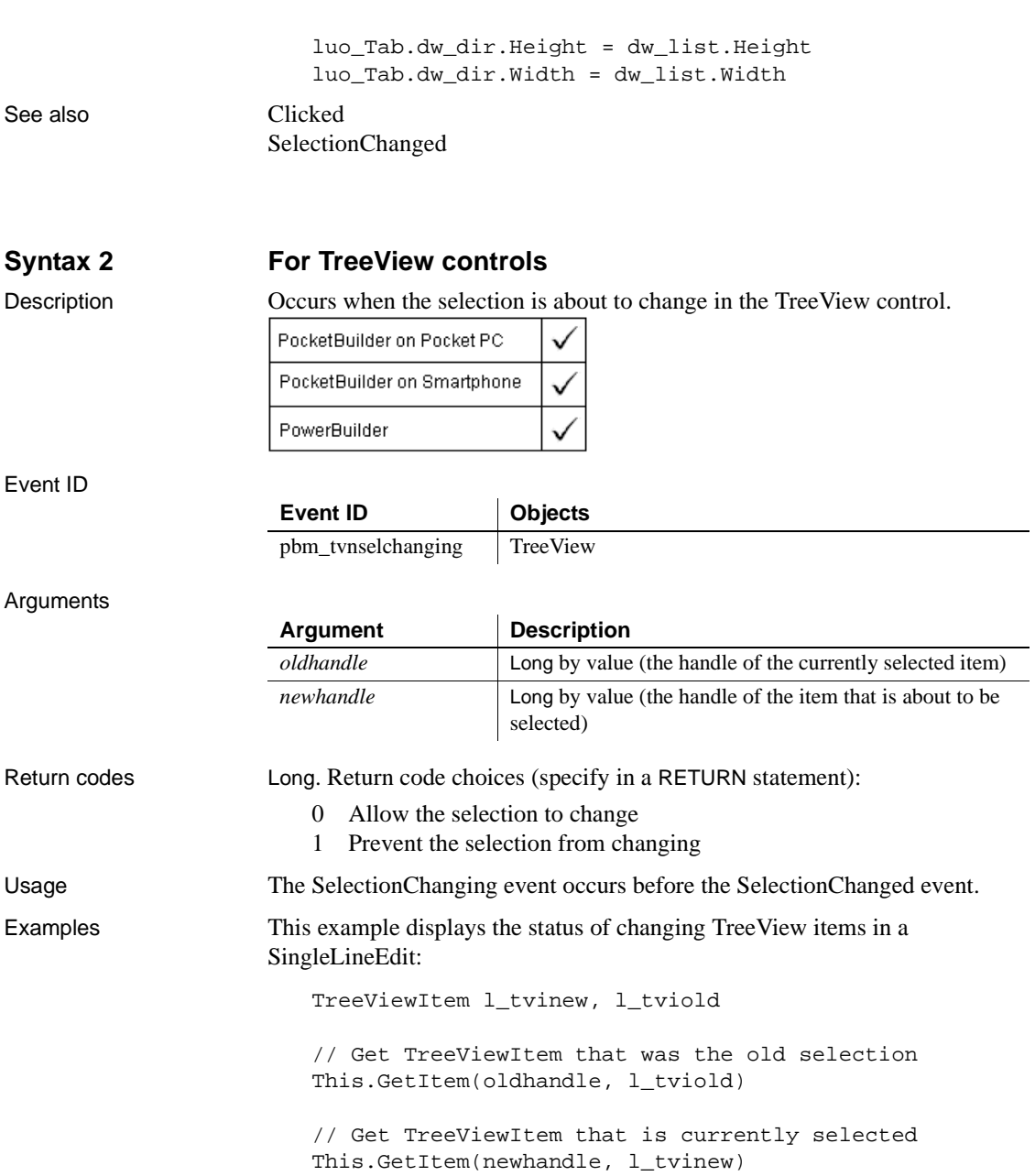

//Display the labels for the two items in display sle\_status.Text = "Selection changed from " & + String(l\_tviold.Label) + " to " & + String(l\_tvinew.Label)

See also [Clicked](#page-209-0)

[SelectionChanged](#page-306-0)

## **Show**

Description Occurs just before the window is displayed.

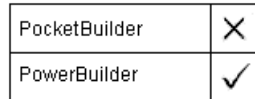

Event ID

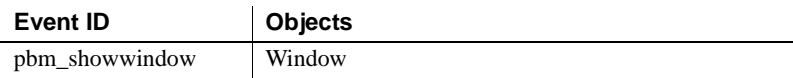

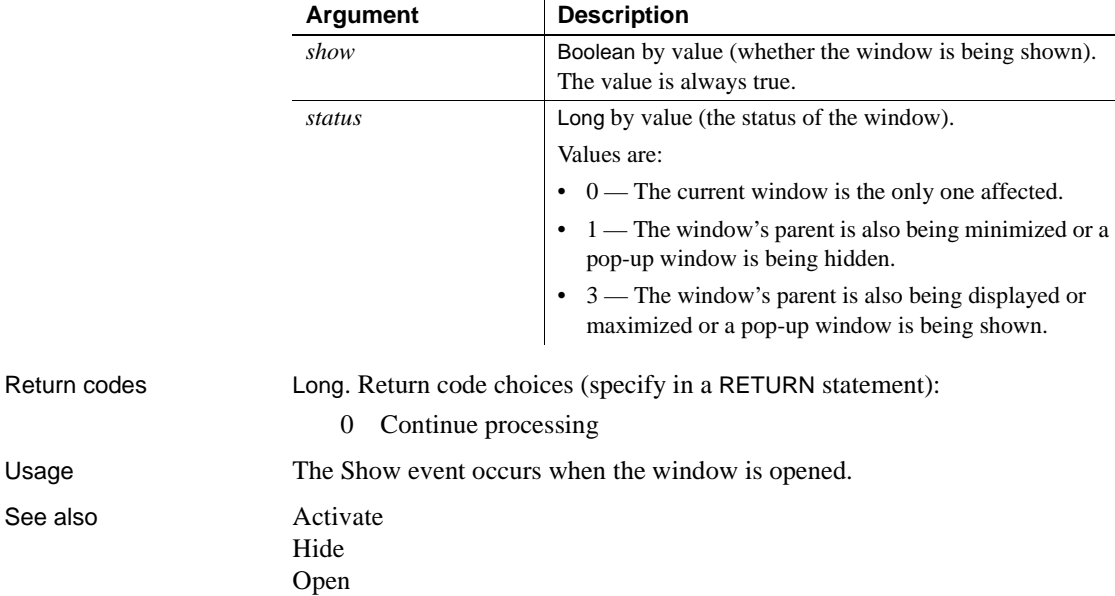

# <span id="page-313-0"></span>**SipUp**

Description Occurs when the Soft Input Panel (SIP) is opened.

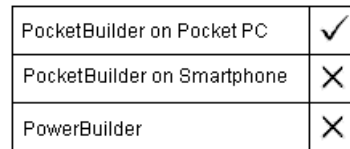

## Event ID

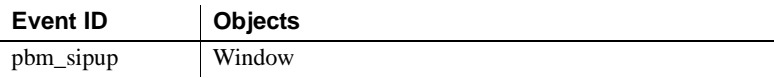

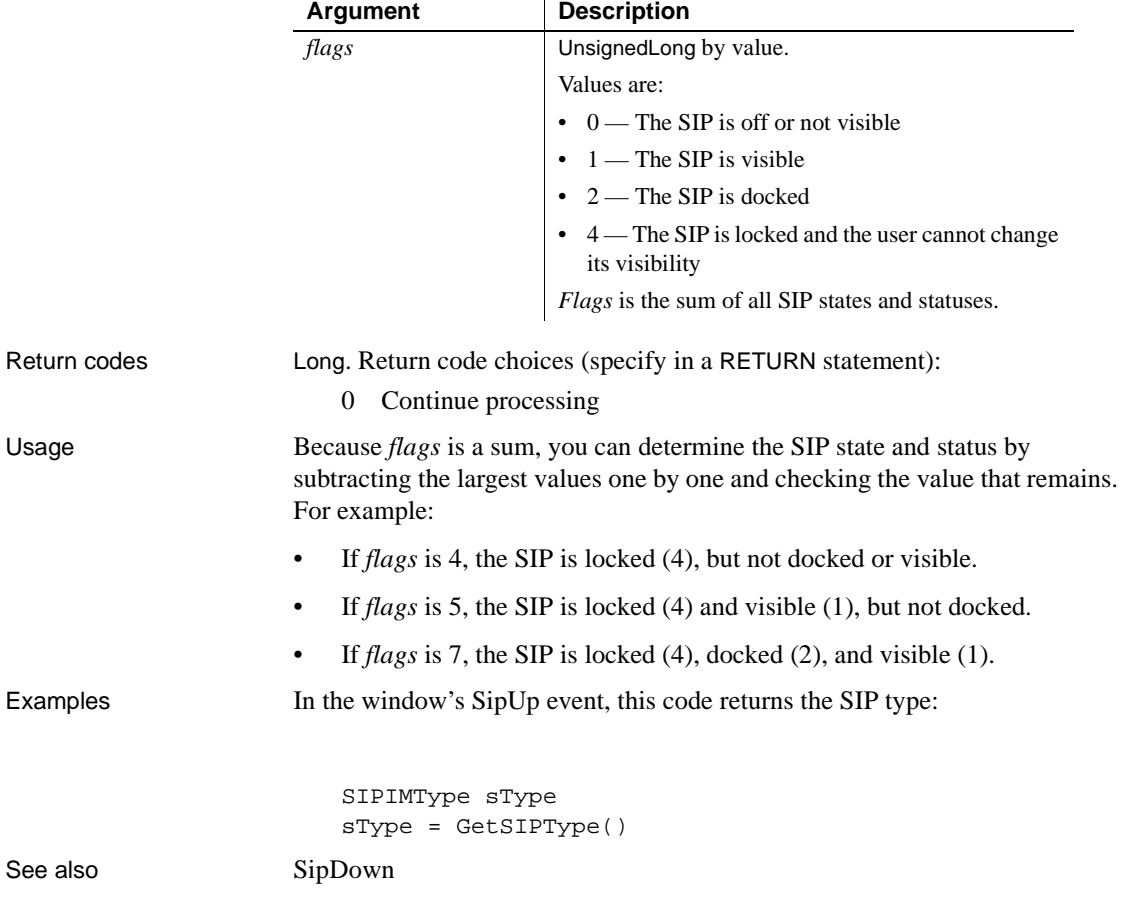

# <span id="page-314-0"></span>**SipDown**

## Description Occurs when the Soft Input Panel (SIP) is closed.

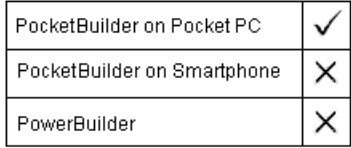

## Event ID

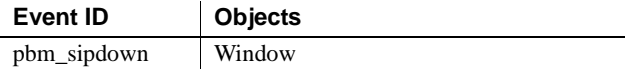

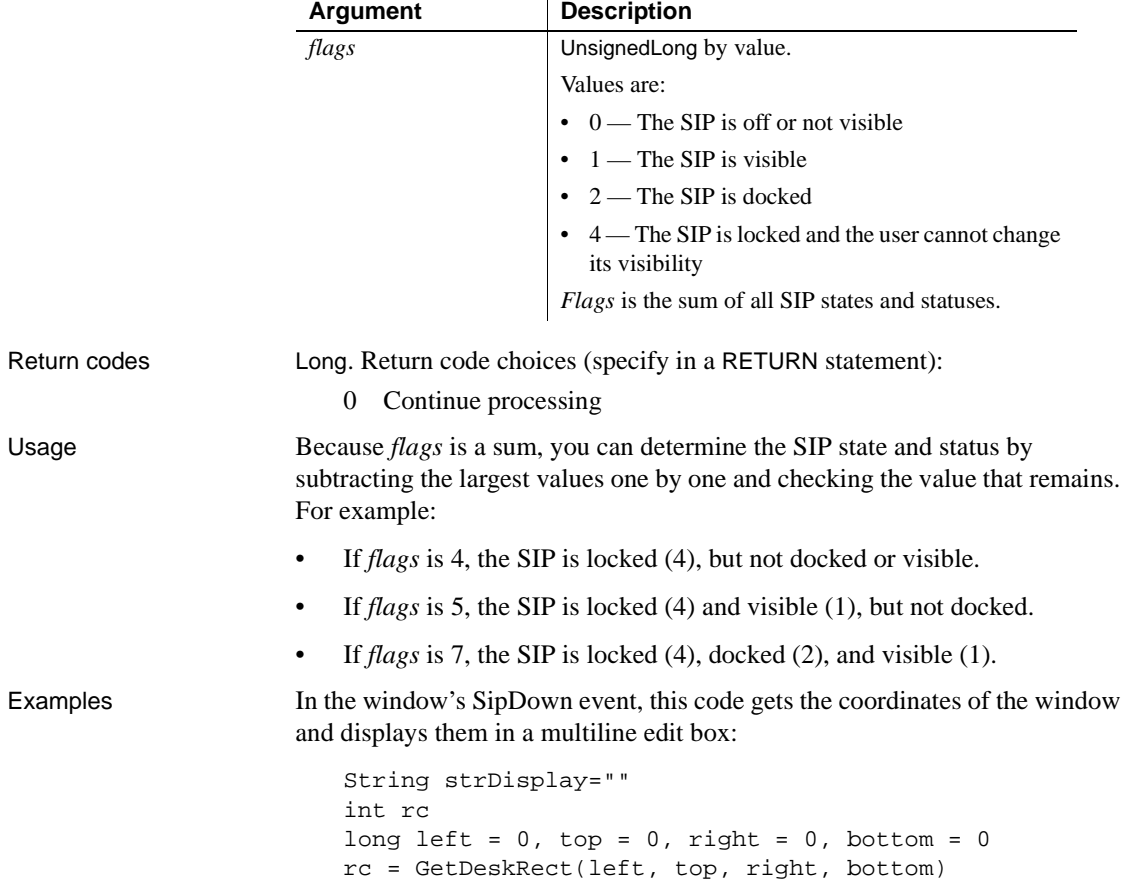

```
strDisplay +=("Desk RECT:~r~n~t Left = " +string(left)& 
  +"~r~n~t Top=" + String(top) + "~r~n~t Right = " &
  + String(right)+ "~r~n~t Bottom = " + 
String(bottom))mle_1.text = strDisplay
```
See also [SipUp](#page-313-0)

# **Snapped**

Description The Snapped event occurs after an image has been captured by a digital camera device.

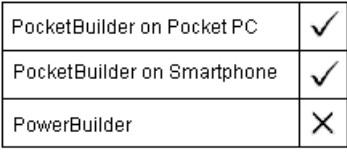

Event ID

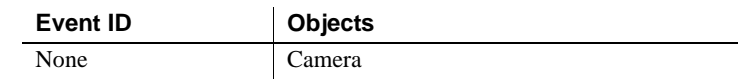

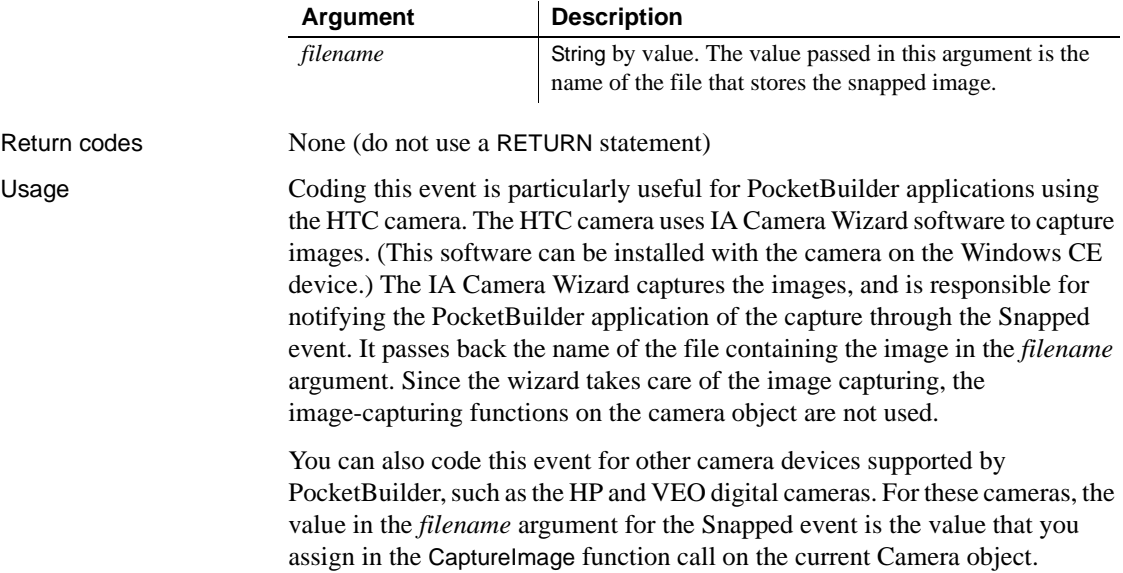

Examples The following code in a Snapped event adds notification on a new line in a multiline edit box that an image has been captured:

> mle\_1.text = mle\_1.text + "~r~npicture file name is "& + filename + "."

## **Sort**

The Sort event has different arguments for different objects:

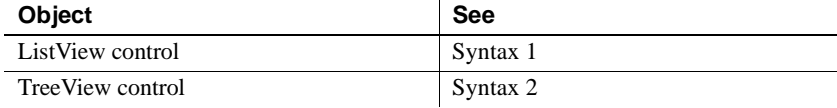

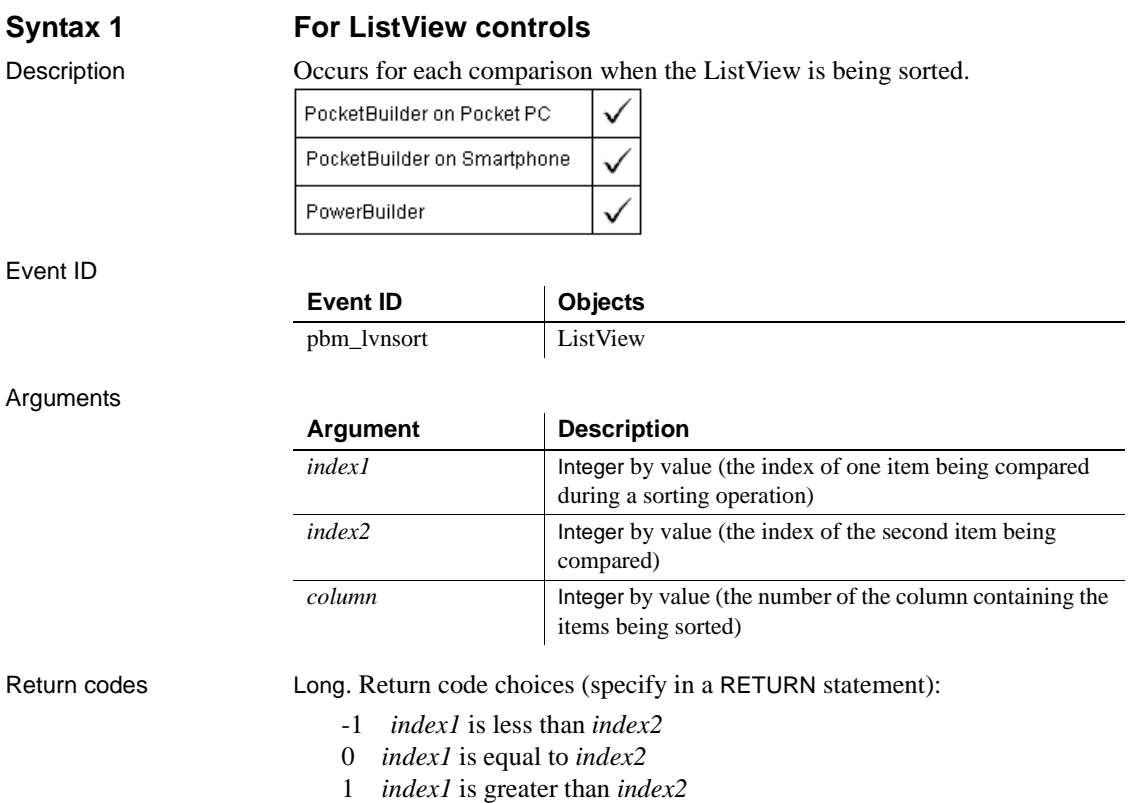

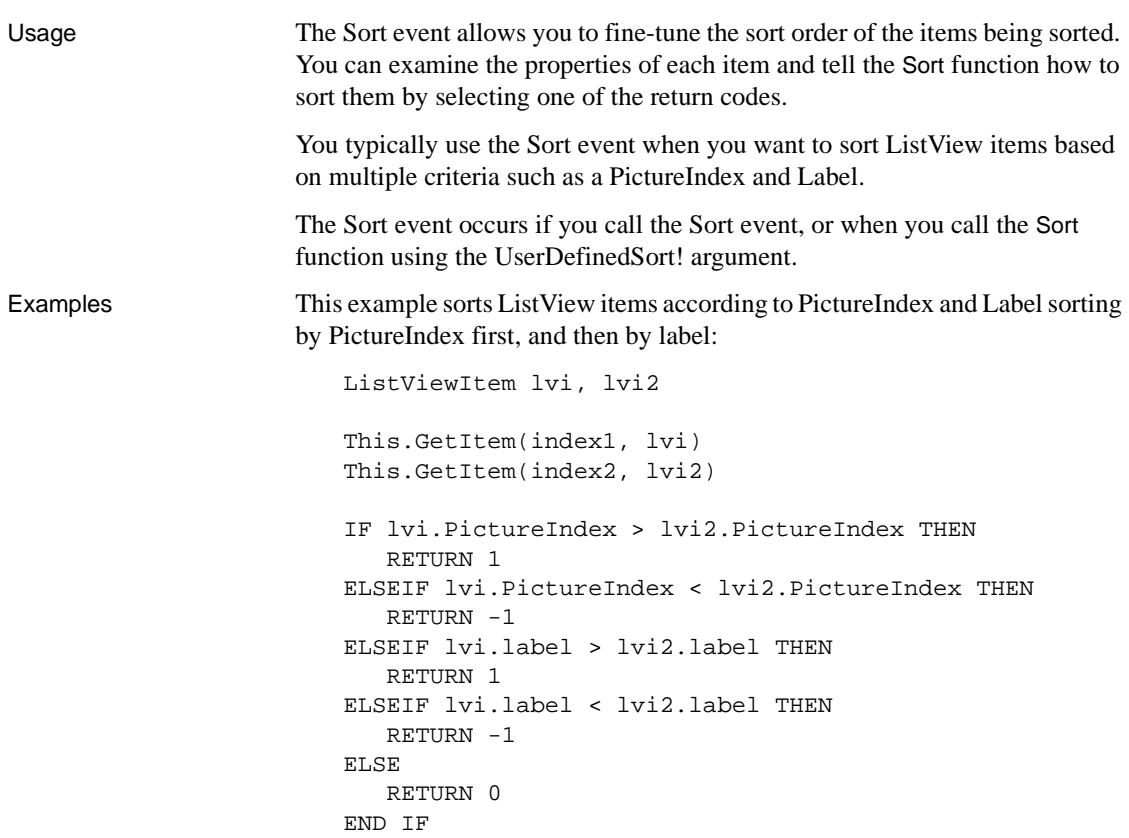

## **Syntax 2 For TreeView controls**

Description Occurs for each comparison when the TreeView is being sorted.

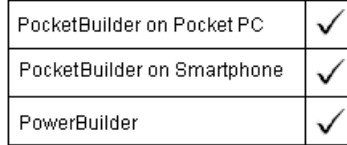

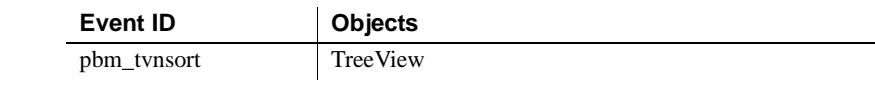

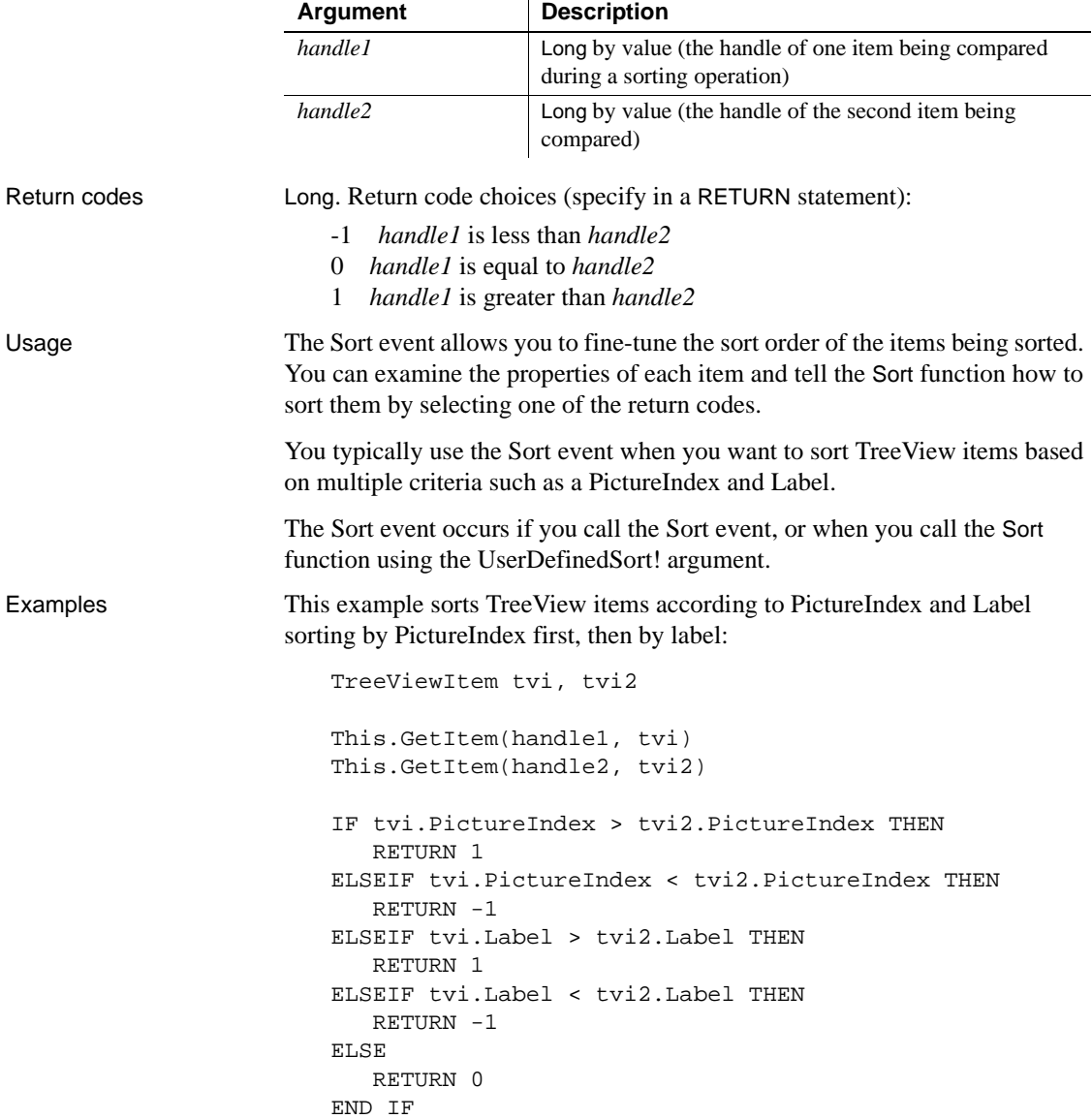

# **SyncPreview**

Description Reserved for future use. Returns generated dbmlsync command arguments immediately prior to launching the synchronization process.

Event ID

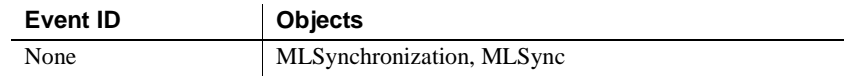

Arguments

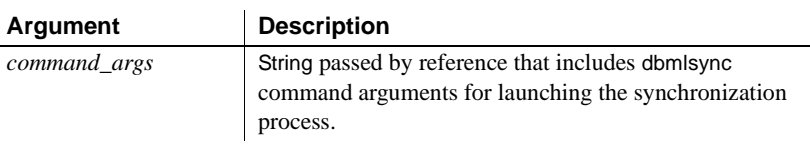

Return codes None

# **SystemError**

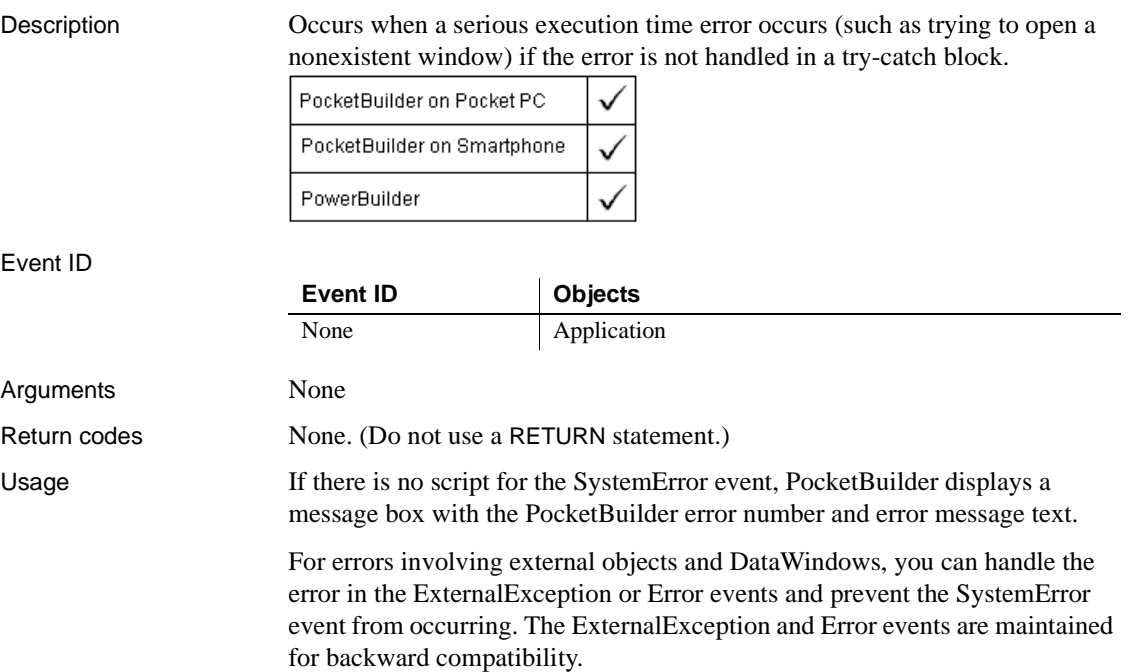

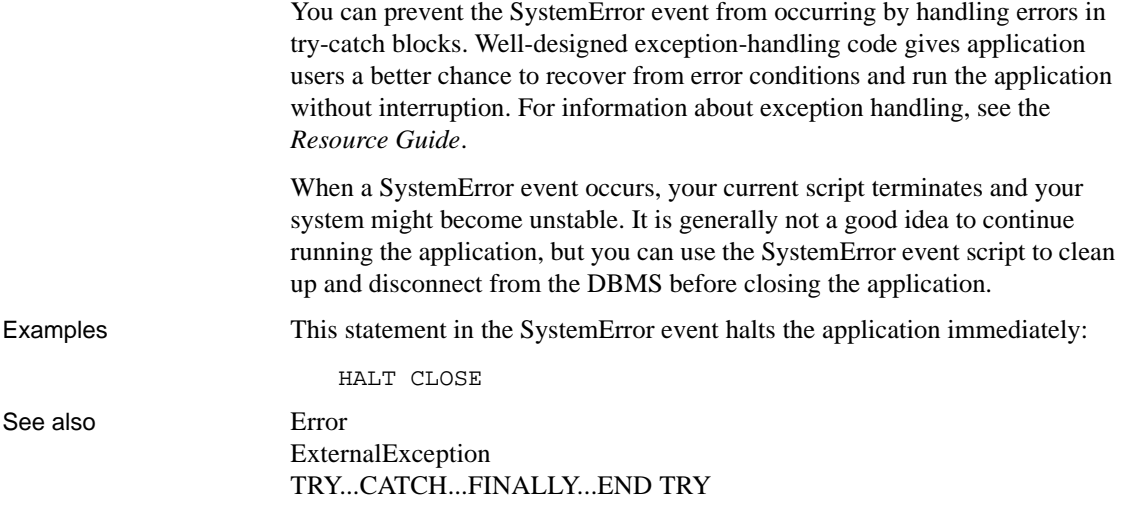

# **SystemKey**

Description Occurs when the insertion point is not in a line edit, and the user presses the Alt key (alone or with another key).

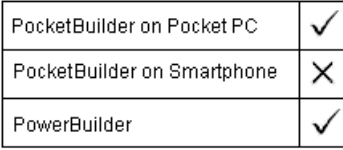

### Event ID

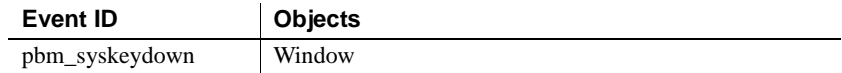

### Arguments

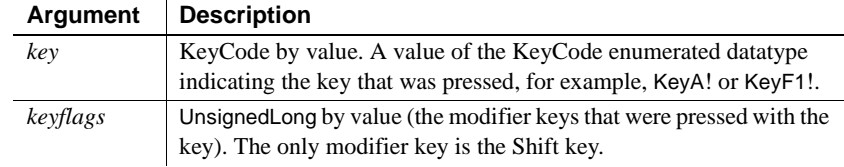

Return codes Long. Return code choices (specify in a RETURN statement):

0 Continue processing

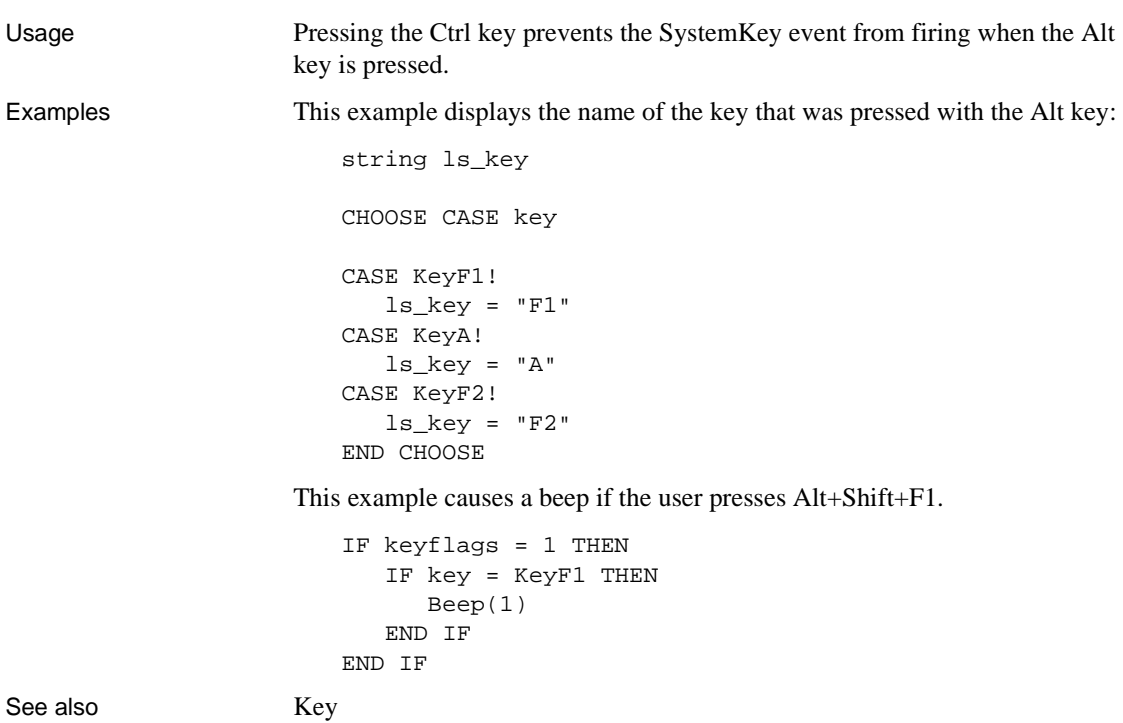

**Timer**

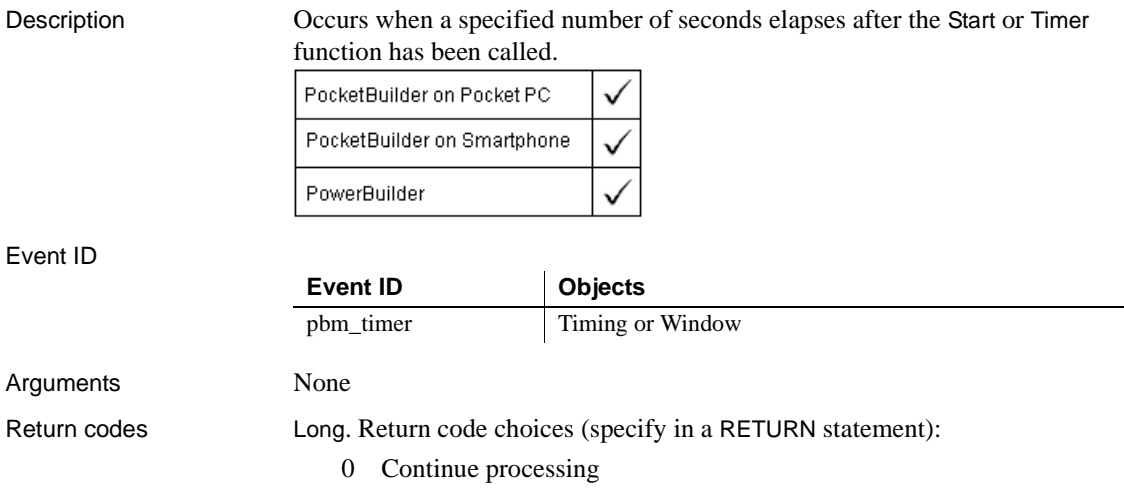

Examples These examples show how to use a timing object's Timer event and a window's Timer event.

> **Using a timing object** This example uses a timing object to refresh a list of customers retrieved from a database at specified intervals. The main window of the application, w\_main, contains a DataWindow control displaying a list of customers and two buttons, Start Timer and Retrieve. The window's Open event connects to the database:

```
CONNECT using SQLCA;
IF sqlca.sqlcode <> 0 THEN
   MessageBox("Database Connection", &
      sqlca.sqlerrtext)
END IF
```
The following code in the clicked event of the Start Timer button creates an instance of a timing object, nvo\_timer, and opens a response window to obtain a timing interval. Then, it starts the timer with the specified interval:

```
MyTimer = CREATE nvo_timer
open(w_interval)
MyTimer.Start(d_interval)
MessageBox("Timer", "Timer Started. Interval is " & 
   + string(MyTimer.interval) + " seconds")
```
In the timing object's Constructor event, the following code creates an instance of a datastore:

ds\_datastore = CREATE datastore

The timing object's Timer event calls an object-level function called refresh\_custlist that refreshes the datastore. This is the code for refresh\_custlist:

```
long ll_rowcount
ds_datastore.dataobject = "d_customers"
ds_datastore.SetTransObject (SQLCA)
ll_rowcount = ds_datastore.Retrieve()
RETURN ll_rowcount
```
The Retrieve button on w\_main simply shares the data from the DataStore with the DataWindow control:

```
ds_datastore.ShareData(dw_1)
```
**Using a window object** This example causes the current time to be displayed in a StaticText control in a window. Calling Timer in the window's Open event script starts the timer. The script for the Timer event refreshes the displayed time.

In the window's Open event script, this code displays the time initially and starts the timer:

```
st_time.Text = String(Now(), "hh:mm")
Timer(60)
```
In the window's Timer event, which is triggered every minute, this code displays the current time in the StaticText st\_time:

```
st_time.Text = String(Now(), "hh:mm")
```
## **ToolbarMoved**

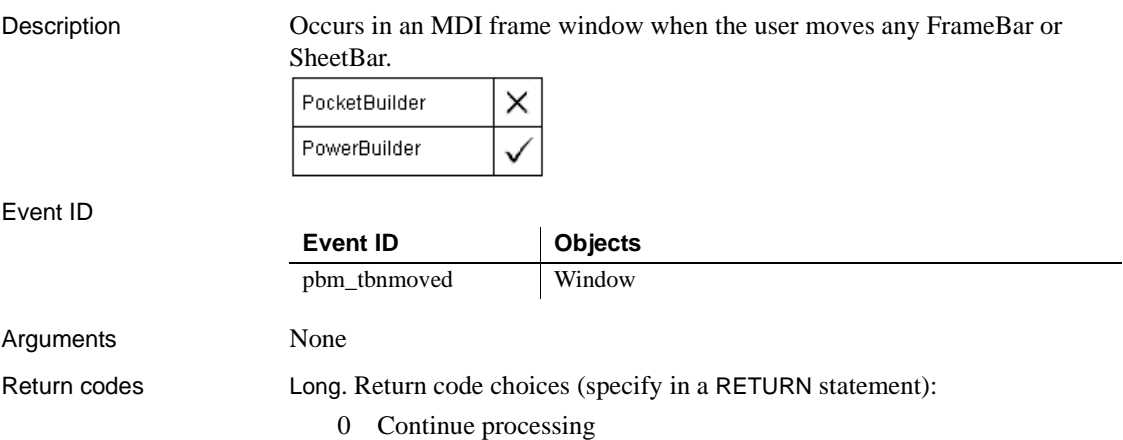

# **UploadAck**

Description Reserved for future use. Occurs on completion of upload processing.

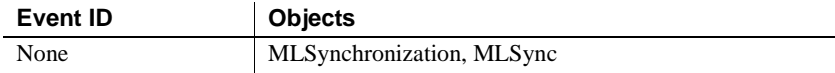
### Arguments

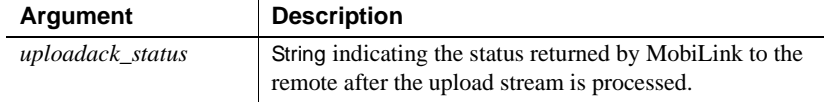

Return codes None

# **ViewChange**

Description Occurs when the server application notifies the control that the view shown to the user has changed.

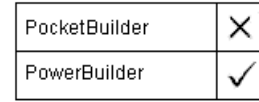

Event ID

Event ID

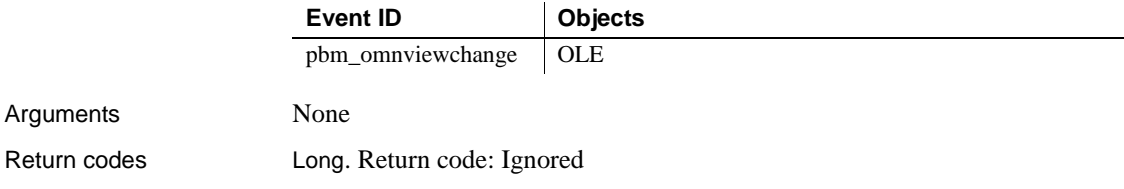

# **WaitForUploadAck**

Description Reserved for future use. Occurs when the synchronization process starts a new waiting period for upload acknowledgement.

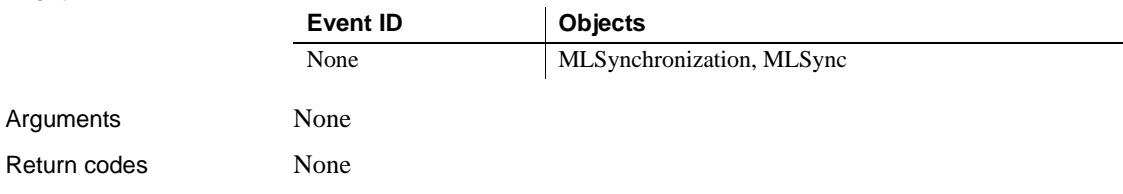

# **WarningMessage**

Description Reserved for future use. Occurs on display of a warning message.

Event ID

Arguments

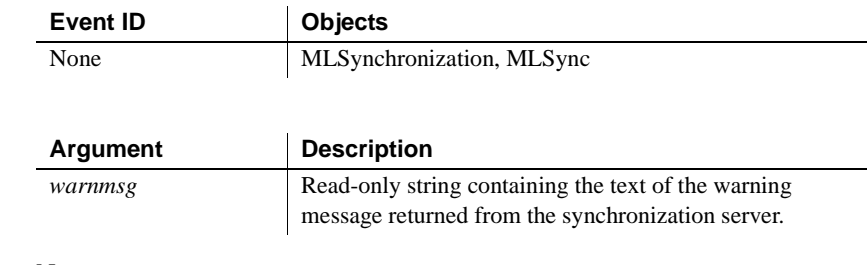

Return codes None

# CHAPTER 10 **PowerScript Functions**

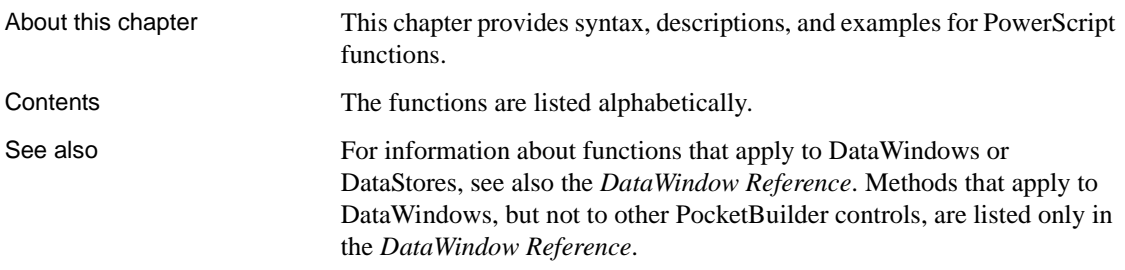

# **Abs**

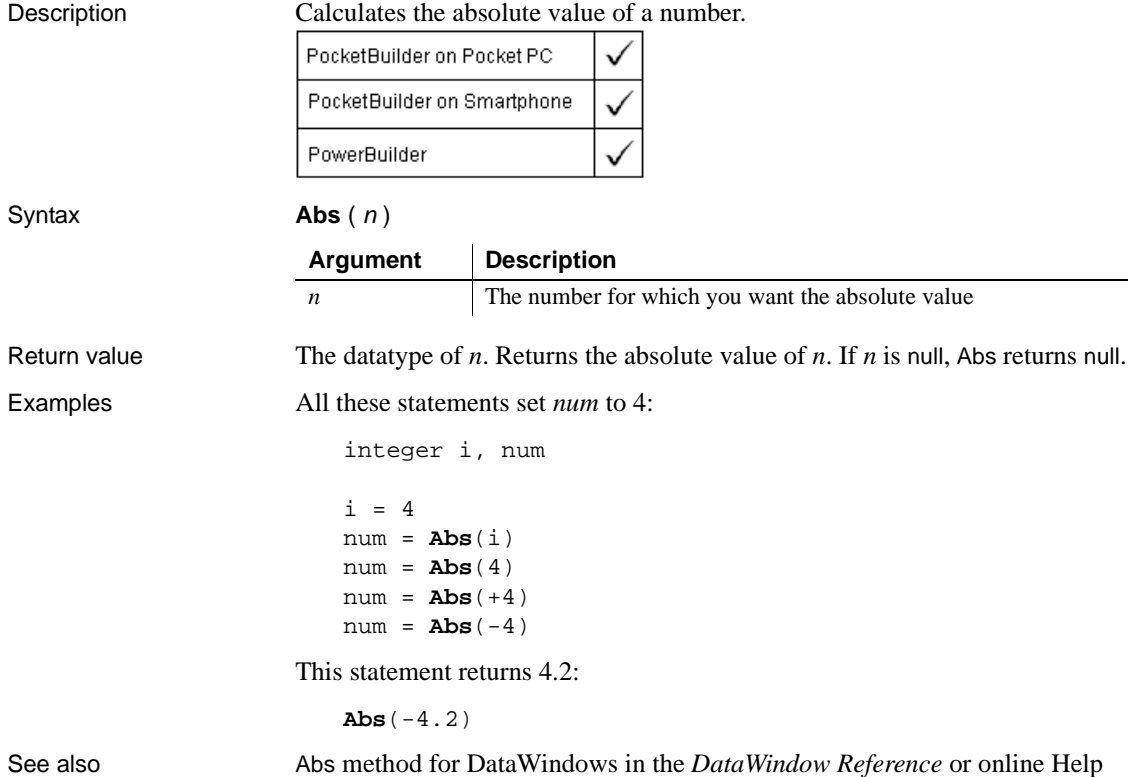

# <span id="page-327-0"></span>**AcceptCall**

Description Accepts a new incoming call.

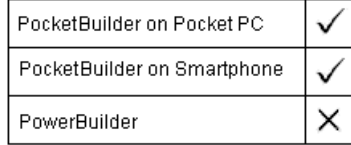

Applies to PhoneCall objects

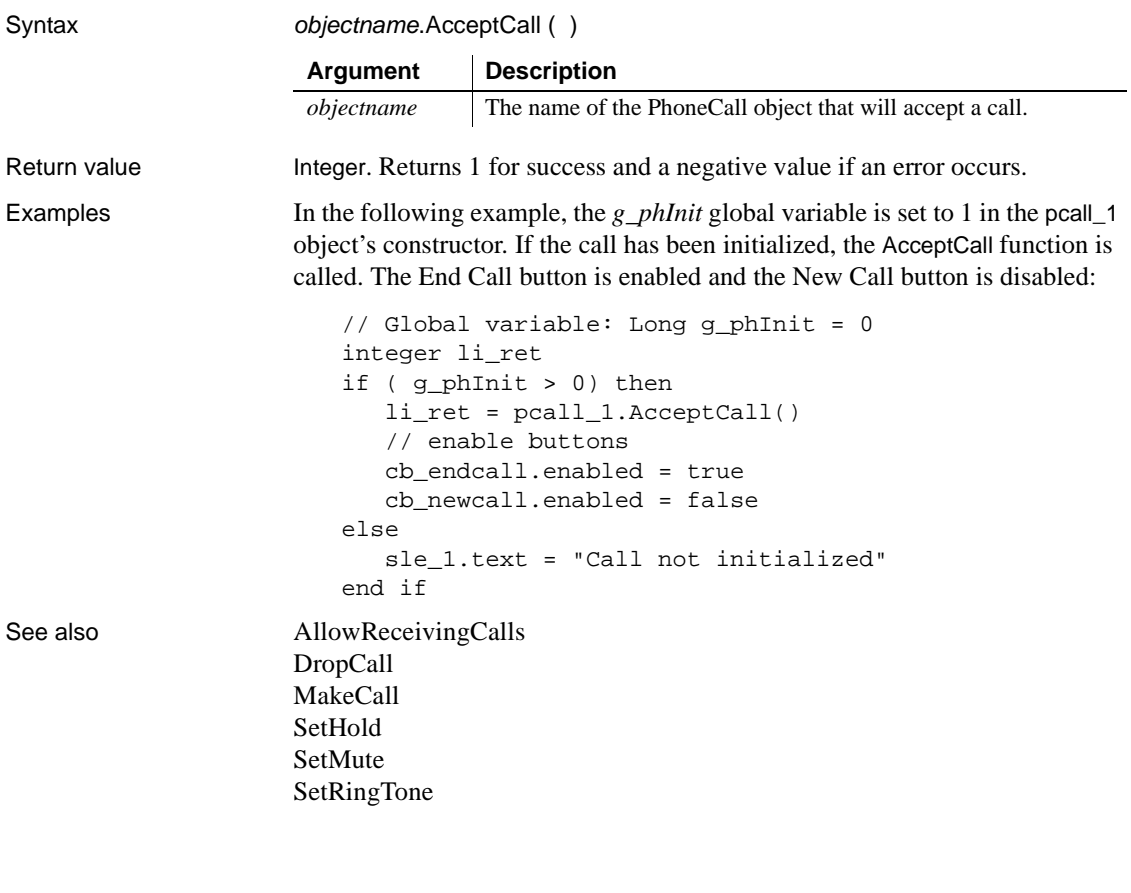

# <span id="page-328-0"></span>**ACos**

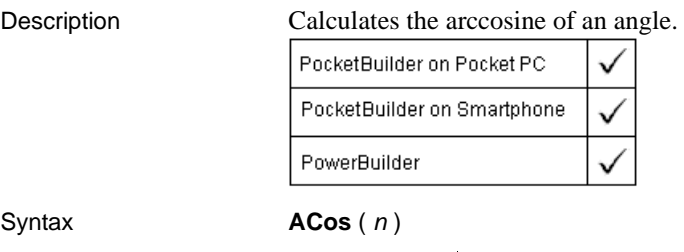

## **Argument Description** *n* The ratio of the lengths of two sides of a triangle for which you want a corresponding angle (in radians). The ratio must be a value between -1 and 1.

### Activate

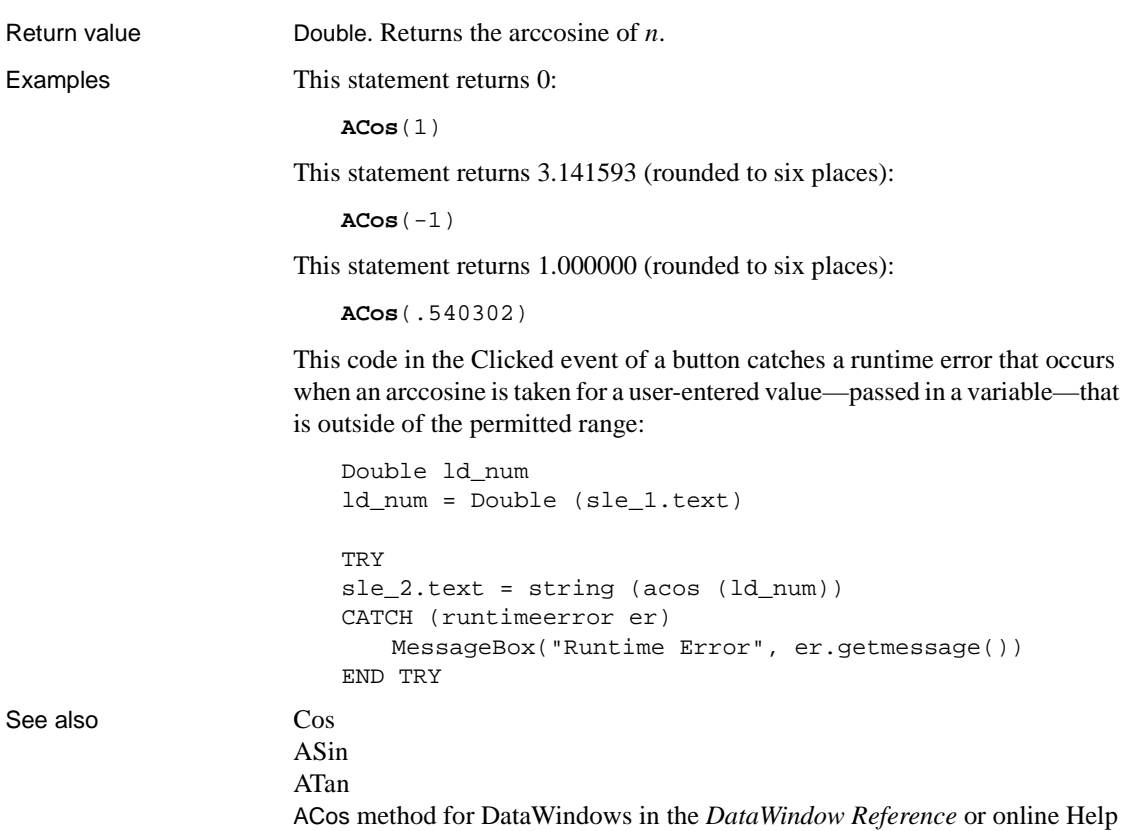

# **Activate**

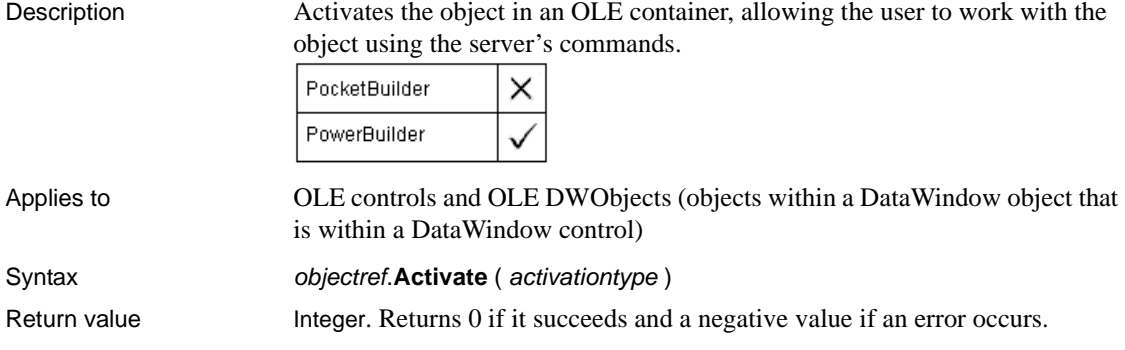

# <span id="page-330-0"></span>**Add**

Description Adds an appointment, contact, or task as a Pocket Outlook entry.

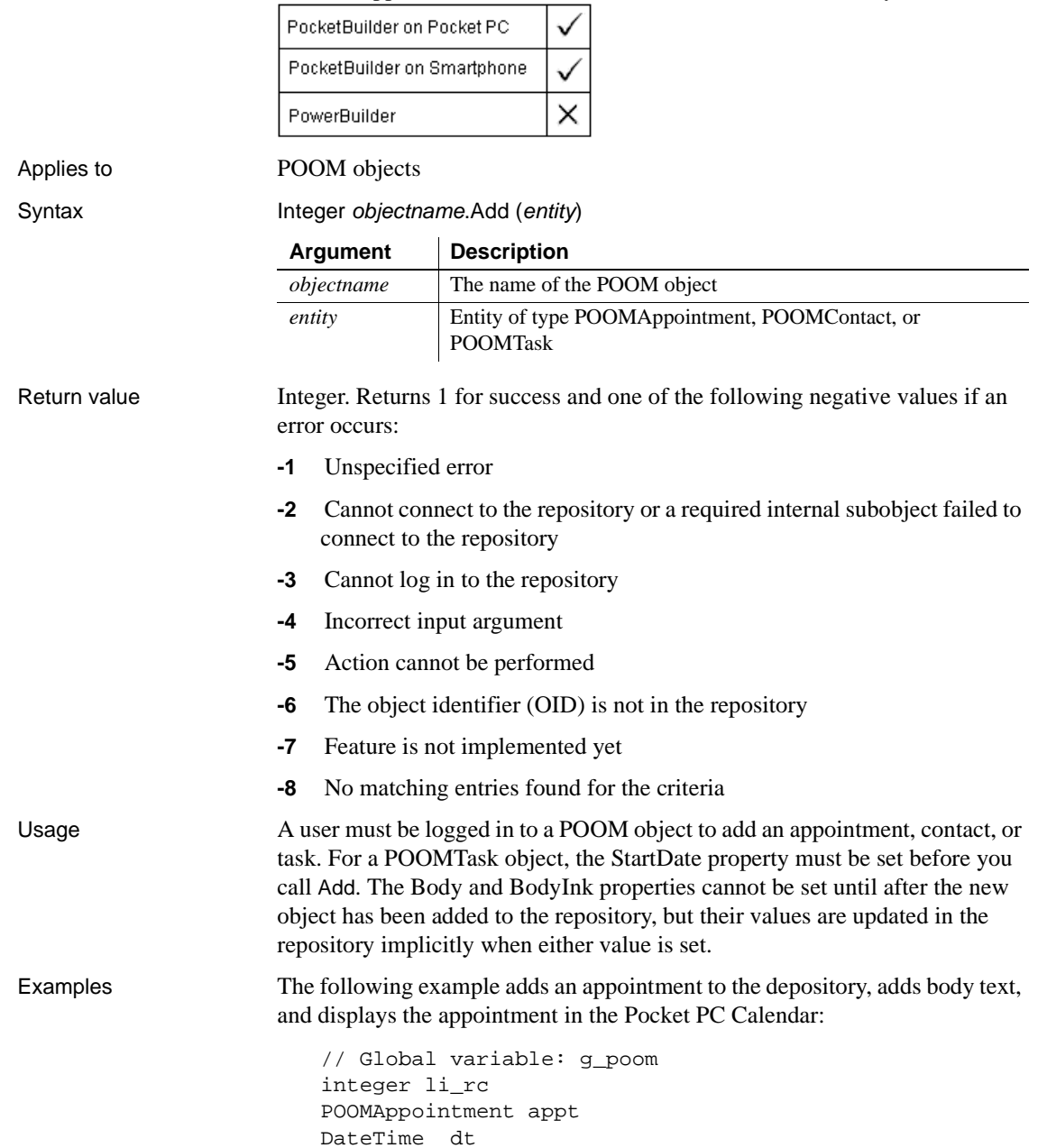

```
Date ld_date
                       Time lt_time
                       appt = CREATE POOMAppointment
                       appt.Subject = "All Hands"
                       appt.Location = "Auditorium"
                       // get the start and end times from EditMasks
                       ld_date = Date(em_startdate.Text)
                       lt_time = Time(em_starttime.Text)
                       dt = DateTime(ld_date, lt_time)
                       appt.appointmentStart = dt
                       ld_date = Date(em_enddate.Text)
                       lt_time = Time(em_endtime.Text)
                       dt = DateTime(ld_date, lt_time)
                       li\_rc = q\_poom. Add( appt)
                       // Now add the body of the appointment
                       appt.Body = "Agenda: ~r~n Quarterly results " &
                            + "~r~n Success stories" &
                            + "~r~n Organizational changes"
                       // Display the appointment 
                       appt.display()
See also Login
                    Remove
```
# <span id="page-331-0"></span>**AddCategory**

Description Adds a new category to the category axis of a graph. AddCategory is for a category axis whose datatype is string.

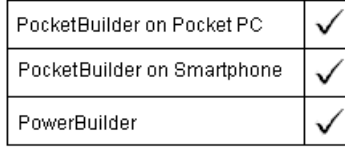

Applies to Graph controls in windows and user objects. Does not apply to graphs within DataWindow objects because their data comes directly from the DataWindow.

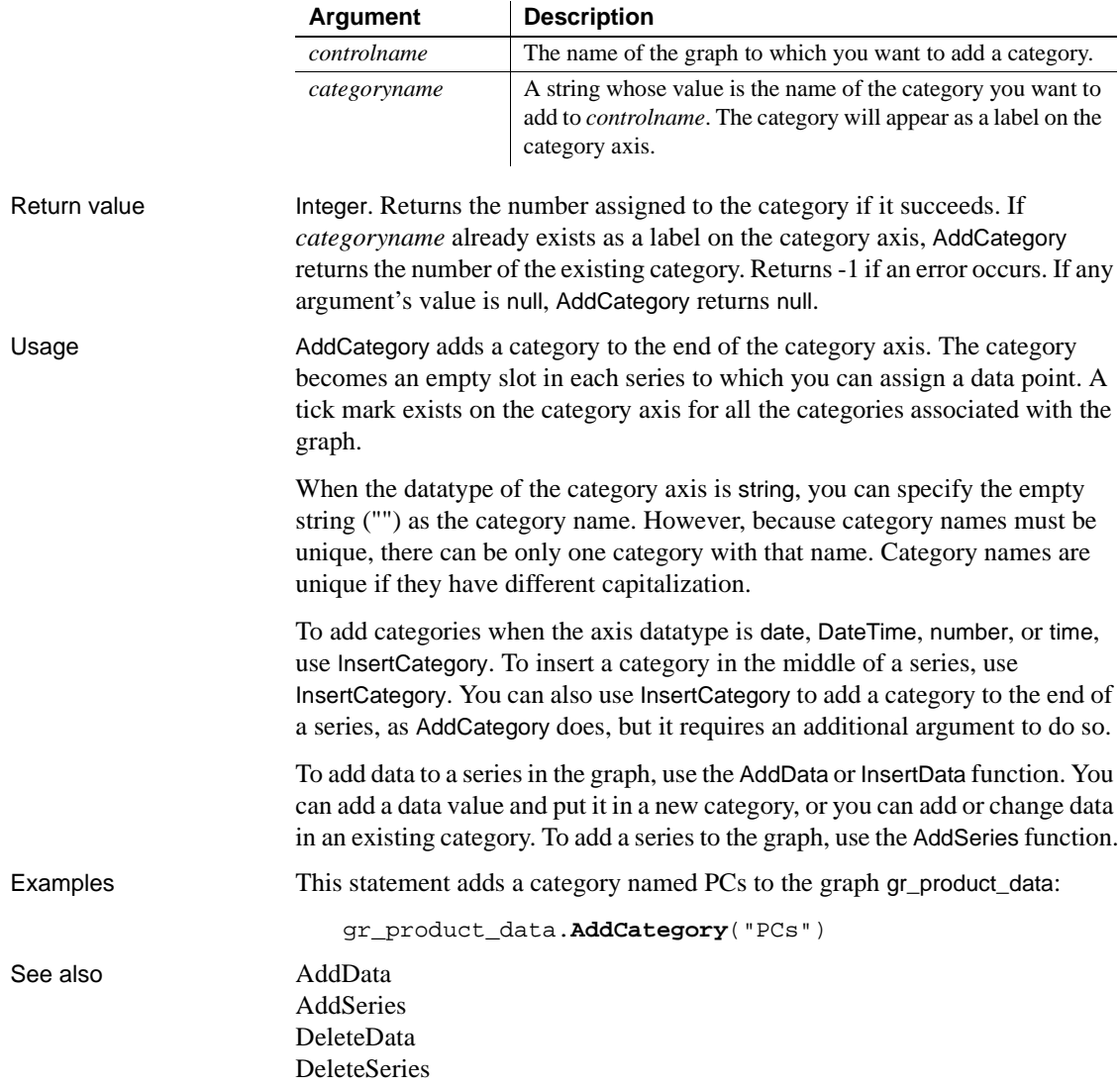

## Syntax controlname.**AddCategory** ( categoryname )

# **AddColumn**

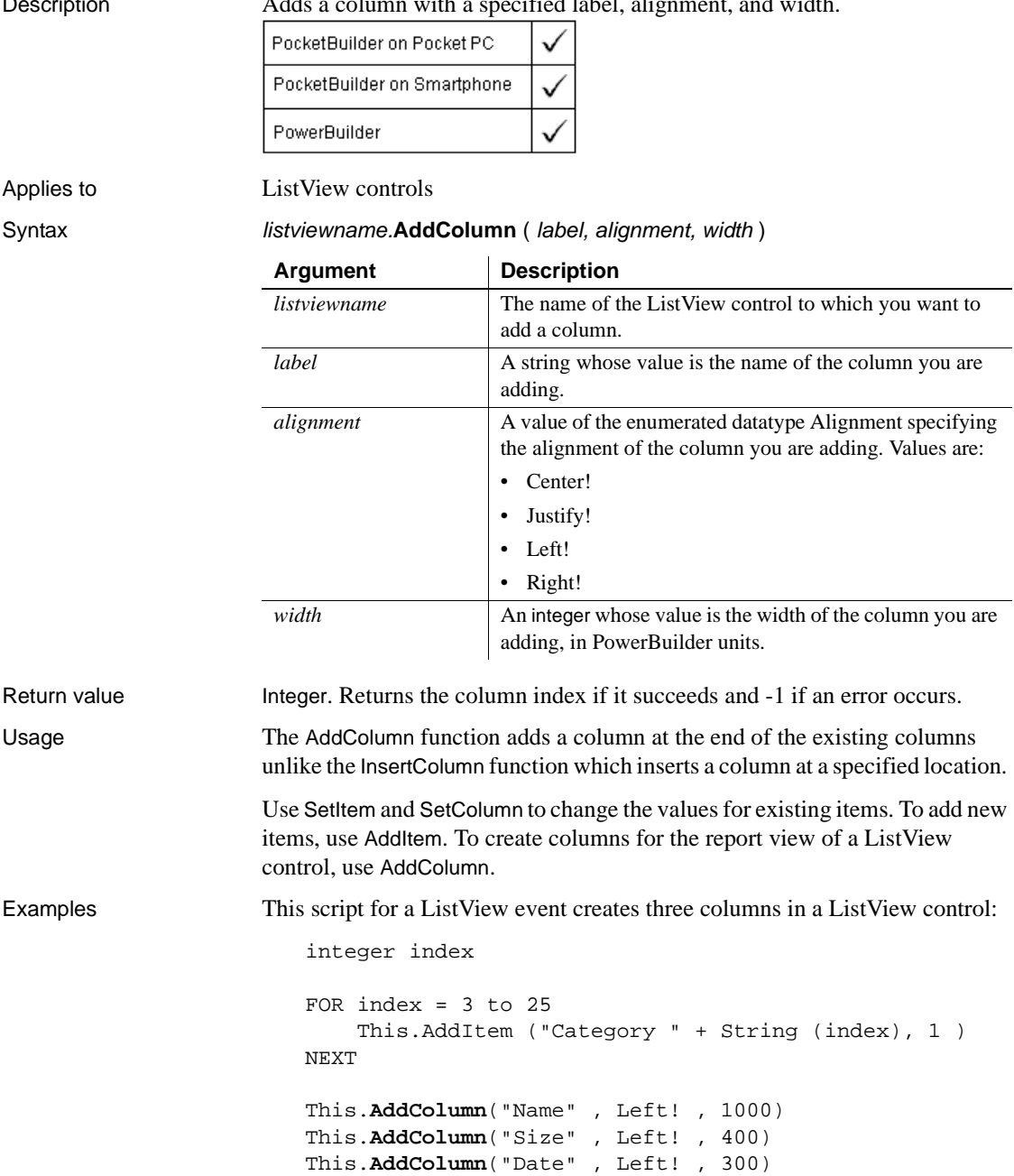

See also **[AddItem](#page-337-0)** [DeleteColumn](#page-433-0) [InsertColumn](#page-653-0)

# <span id="page-334-0"></span>**AddData**

Adds a value to the end of a series of a graph. The syntax you use depends on the type of graph.

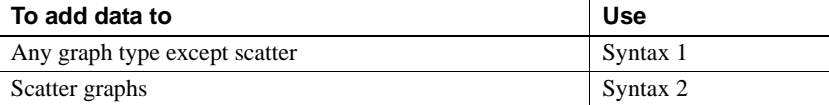

## **Syntax 1 For all graph types except scatter**

Description Adds a data point to a series in a graph. Use Syntax 1 for any graph type except scatter graphs.

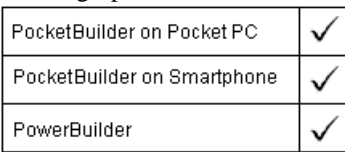

Applies to Graph controls in windows and user objects. Does not apply to graphs within DataWindow objects because their data comes directly from the DataWindow.

Syntax controlname.AddData ( seriesnumber, datavalue {, categoryvalue } )

| Argument                    | <b>Description</b>                                                                                                    |
|-----------------------------|----------------------------------------------------------------------------------------------------|
| controlname                 | The name of the graph in which you want to add data to a<br>series. The graph's type should not be scatter.                                                                                                    |
| seriesnumber                | The number that identifies the series to which you want to add<br>data.                                                                                                    |
| datavalue                   | The value of the data you want to add.                                                                                                    |
| categoryvalue<br>(optional) | The category for this data value on the category axis. The<br>datatype of the categoryvalue should match the datatype of<br>the category axis. In most cases you should include<br><i>categoryvalue</i> . Otherwise, an uncategorized value will be<br>added to the series. |

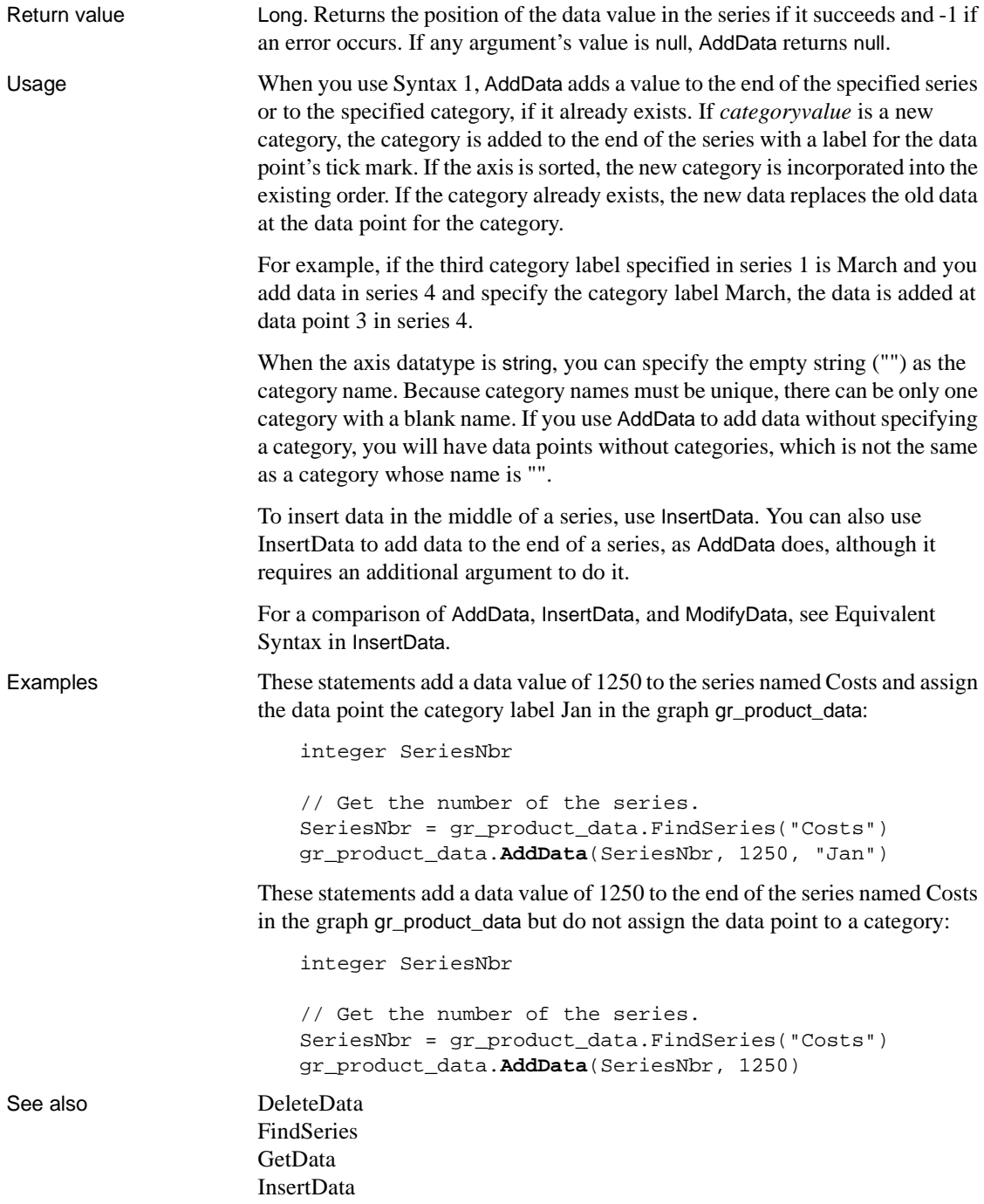

# **Syntax 2 For scatter graphs**

Description Adds a data point to a series in a scatter graph.

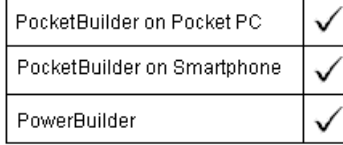

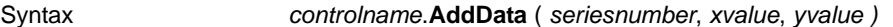

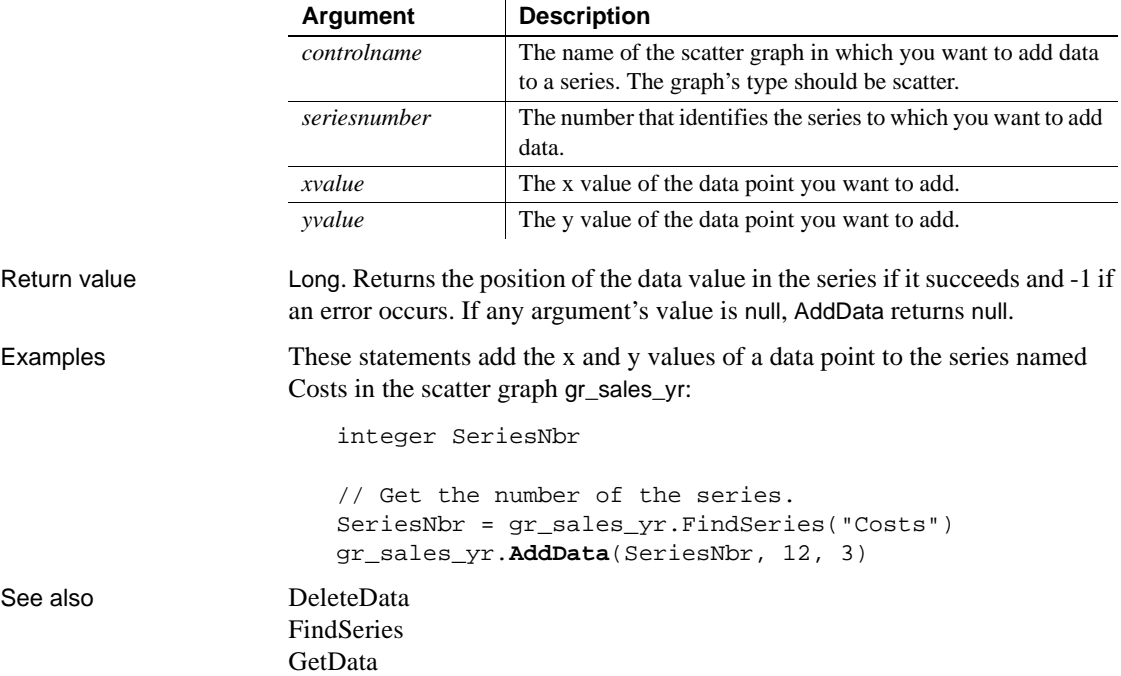

# **AddEntry**

Description Adds an entry to a dialing directory.

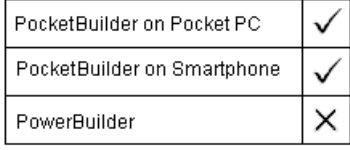

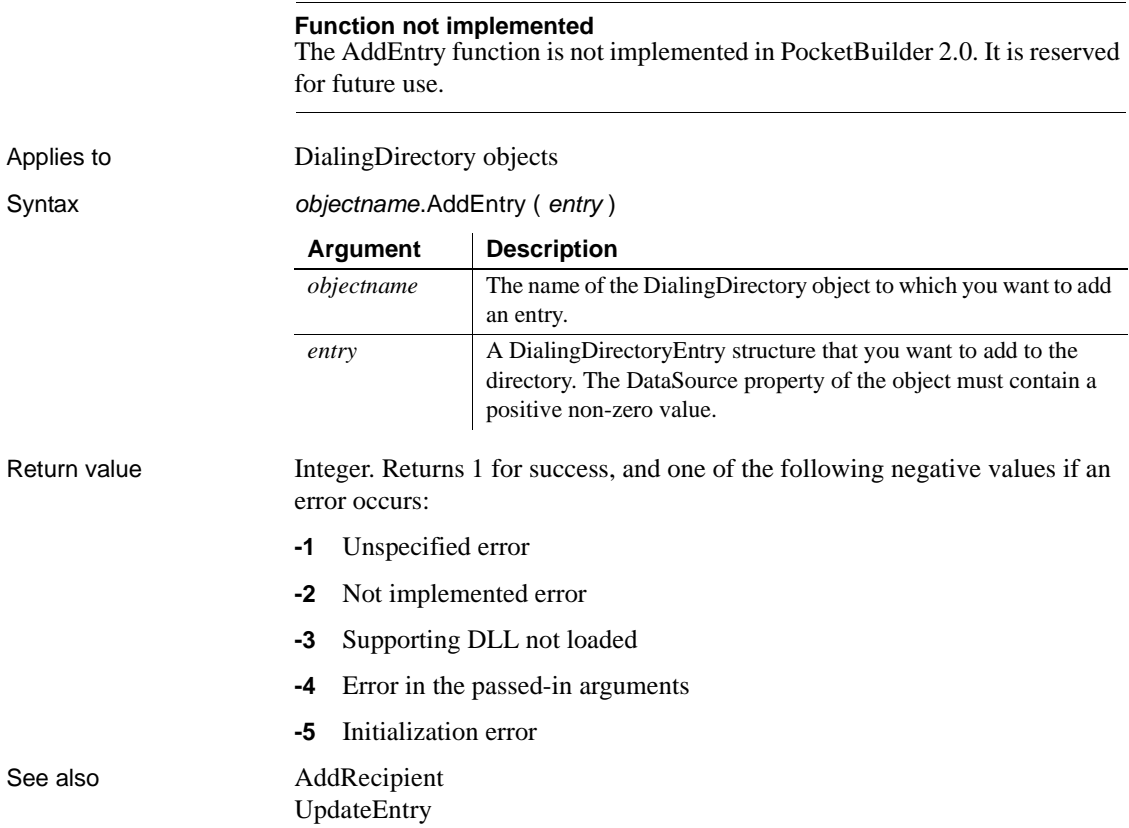

# <span id="page-337-0"></span>**AddItem**

Adds an item to a list control.

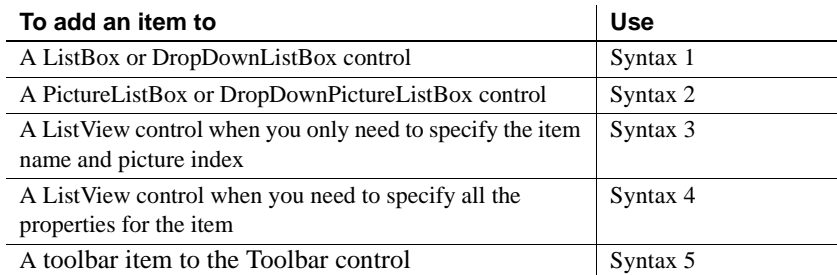

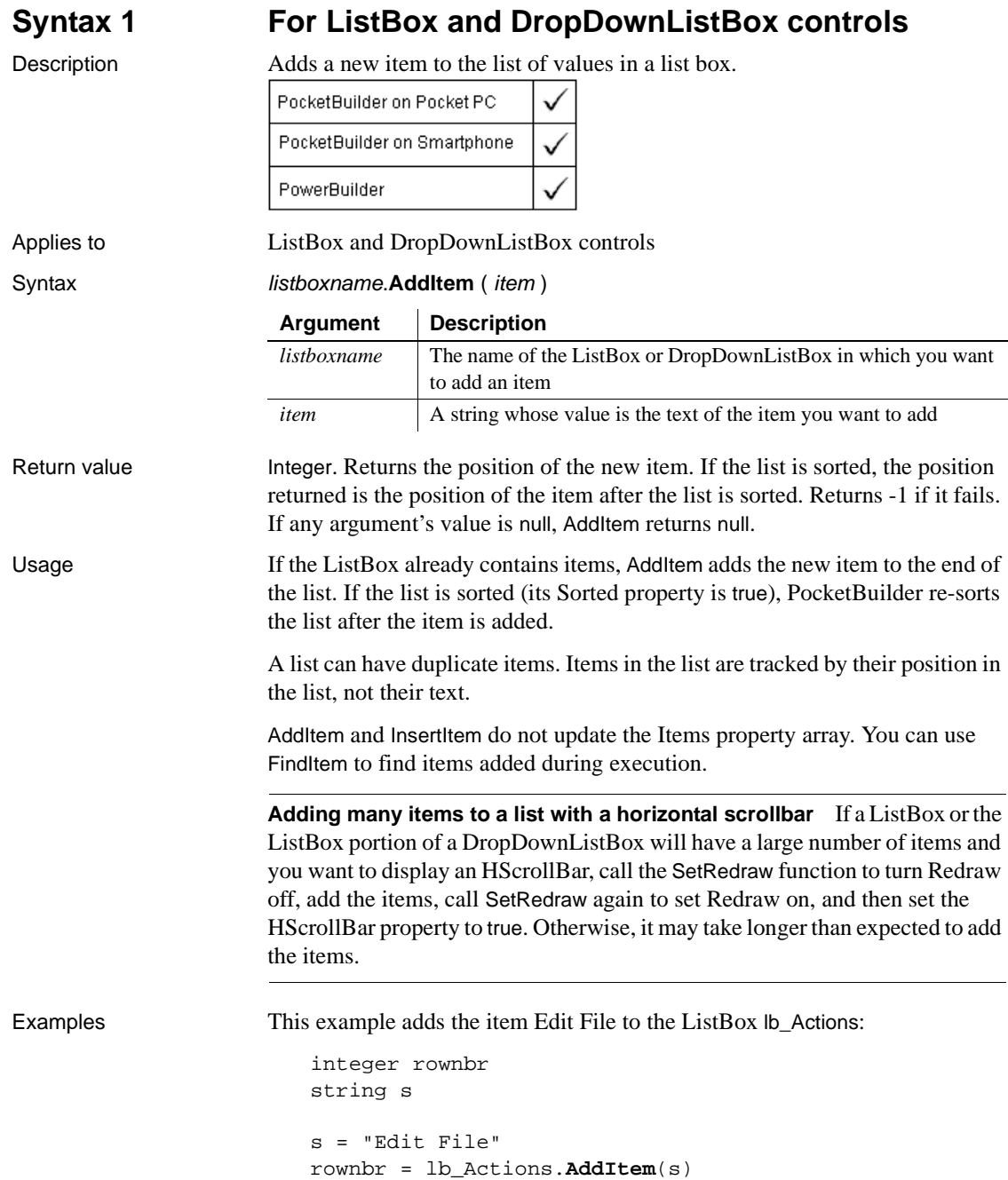

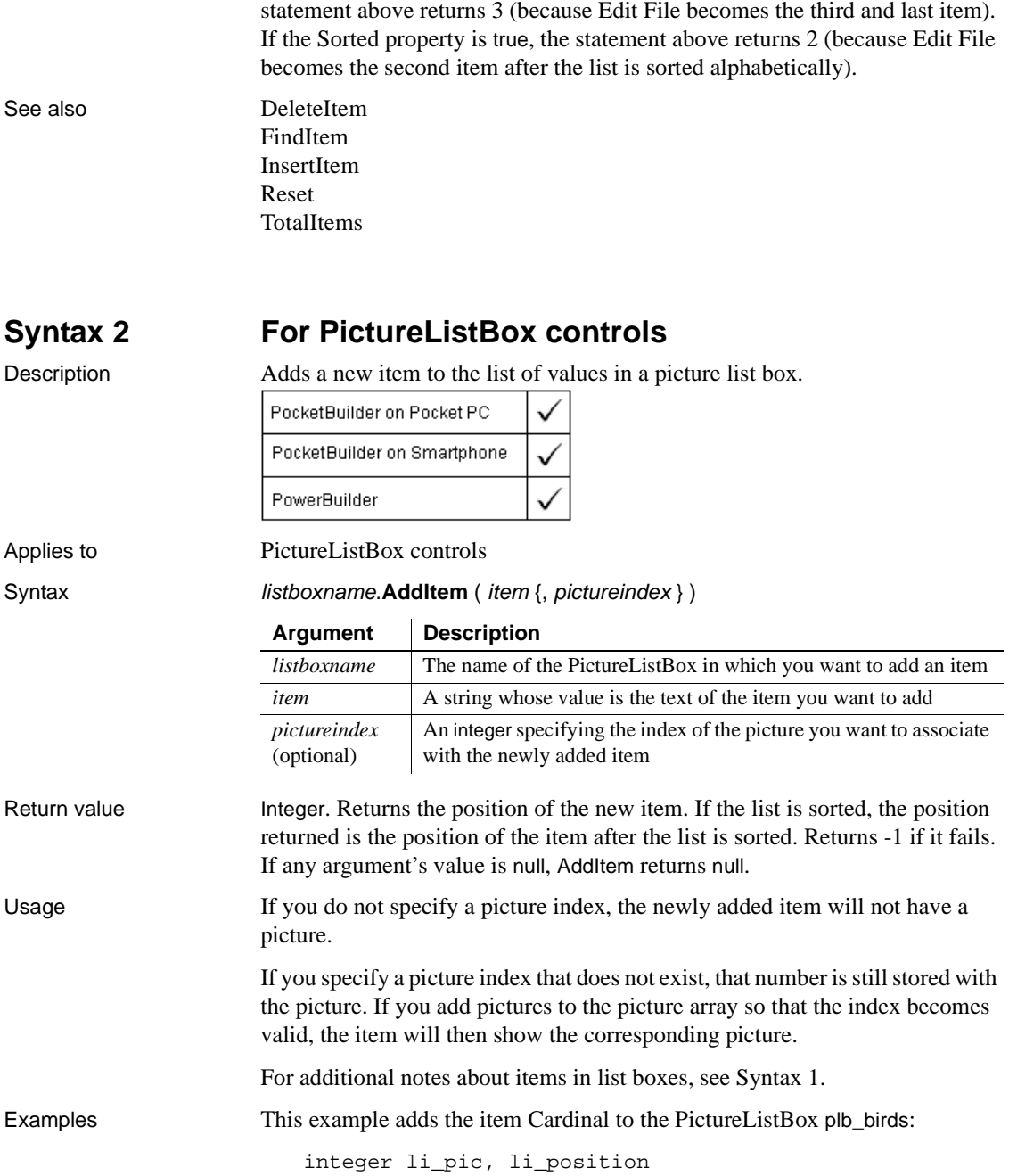

If lb\_Actions contains Add and Run and the Sorted property is false, the

string ls\_name, ls\_pic li pic = plb birds.AddPicture("c:\pics\cardinal.bmp") ls\_name = "Cardinal" li\_position = plb\_birds.**AddItem**(ls\_name, li\_pic)

If plb\_birds contains Robin and Swallow and the Sorted property is false, the AddItem function above returns 3 because Cardinal becomes the third and last item. If the Sorted property is true, AddItem returns 1 because Cardinal is first when the list is sorted alphabetically.

See also [DeleteItem](#page-435-0) [FindItem](#page-496-0) [InsertItem](#page-657-0) [Reset](#page-869-0) [TotalItems](#page-1056-0)

## **Syntax 3 For ListView controls**

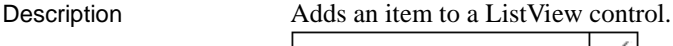

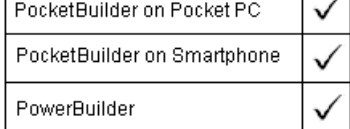

Applies to ListView controls

### Syntax **listviewname.AddItem** ( label, pictureindex )

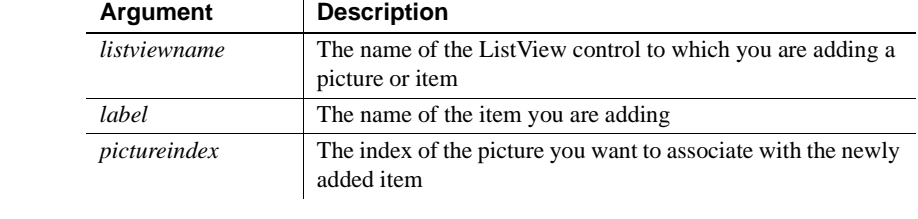

Return value Integer. Returns the index of the item if it succeeds and -1 if an error occurs.

Usage Use this syntax if you only need to specify the label and picture index of the item you are adding to the ListView. If you need to specify more than the label and picture index, use Syntax 4.

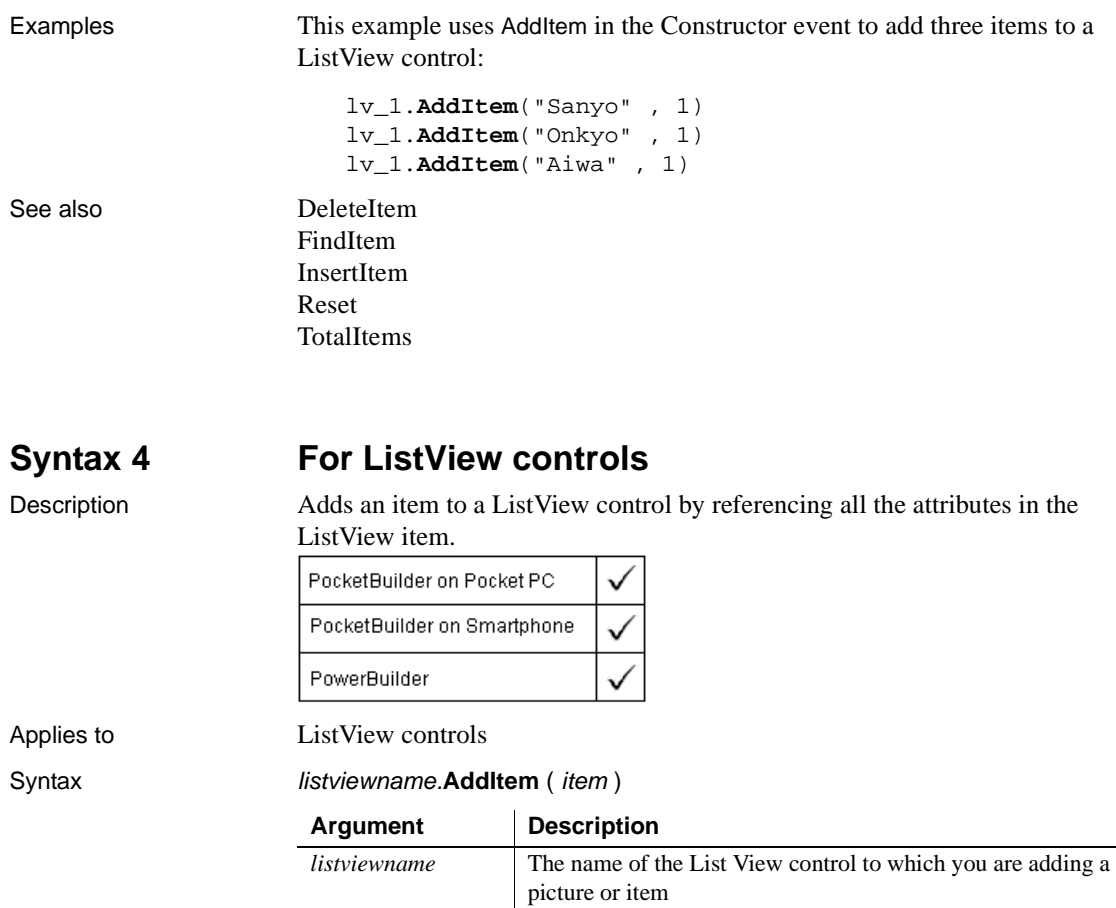

*item* The ListViewItem variable containing properties of the item you are adding

Return value Integer. Returns the index of the item if it succeeds and -1 if an error occurs.

Usage Use this syntax if you need to specify all the properties for the item you want to add. If you only need to specify the label and picture index, use Syntax 3.

Examples This example uses AddItem in a CommandButton Clicked event to add a ListView item for each click:

> $count = count + 1$ listviewitem l\_lvi l\_lvi.PictureIndex = 2 l\_lvi.Label = "Item "+ string(count) lv\_1.**AddItem**(l\_lvi)

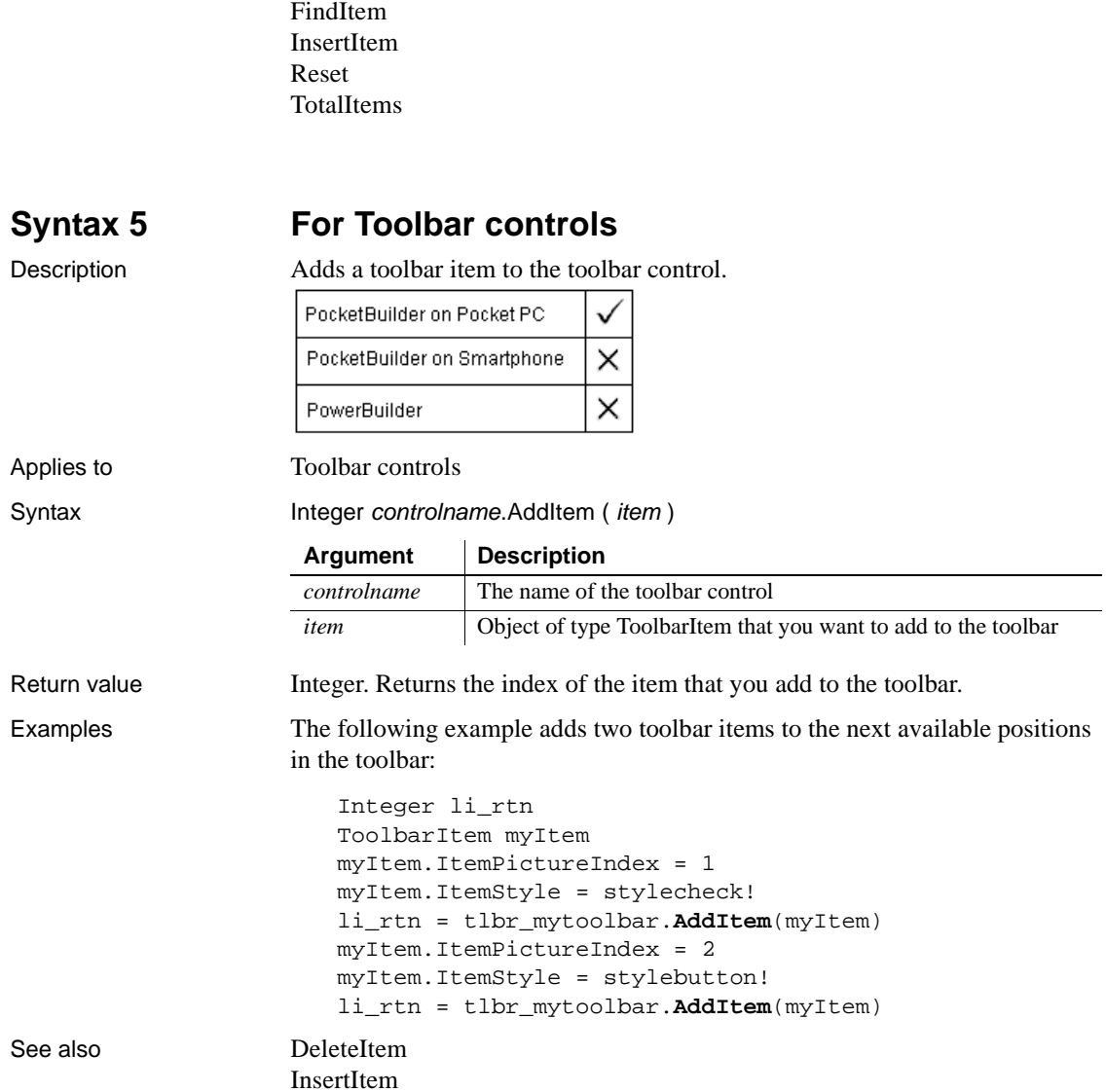

See also [DeleteItem](#page-435-0)

# **AddLargePicture**

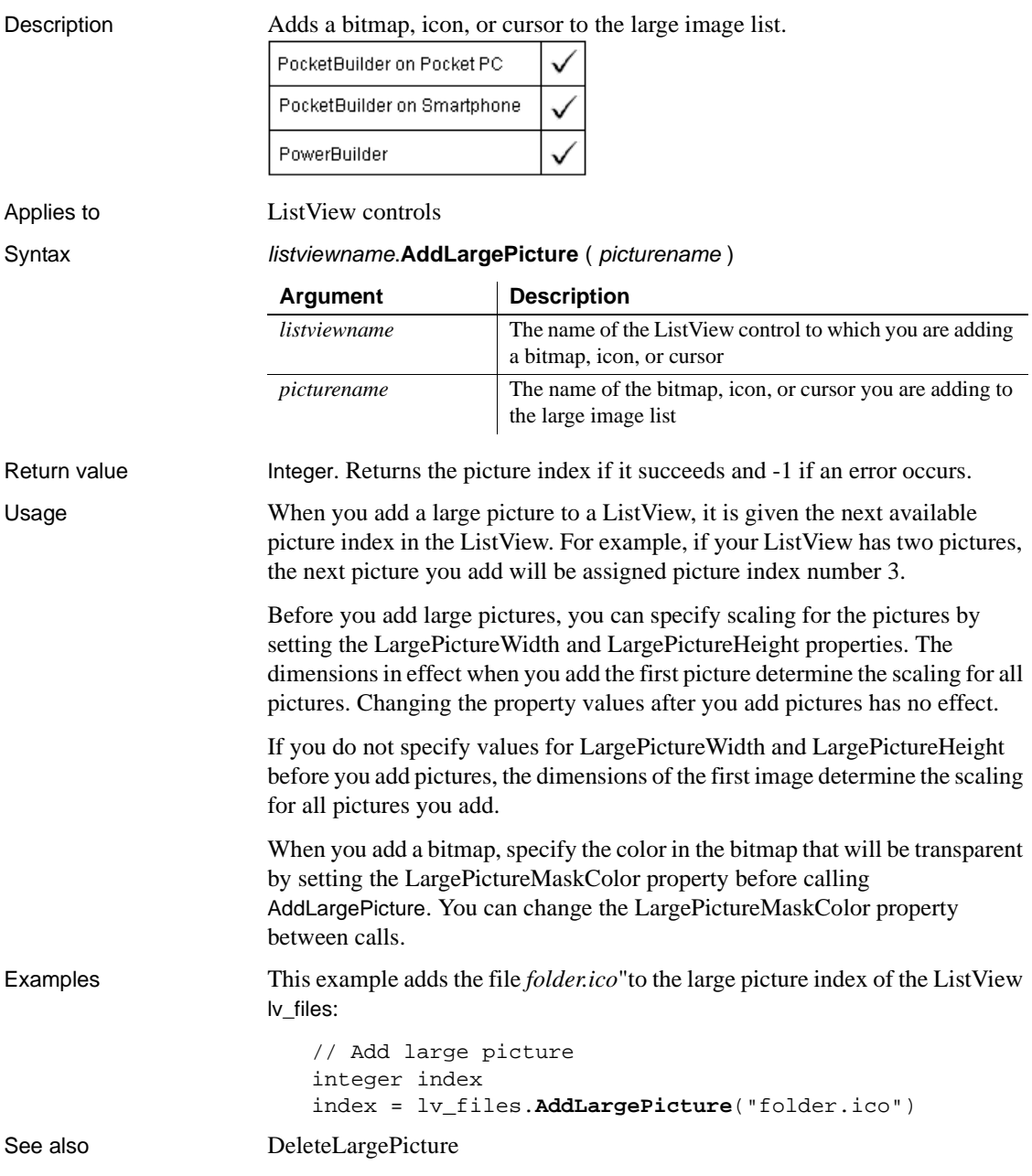

# **AddPicture**

Adds a bitmap, icon, or cursor to a control.

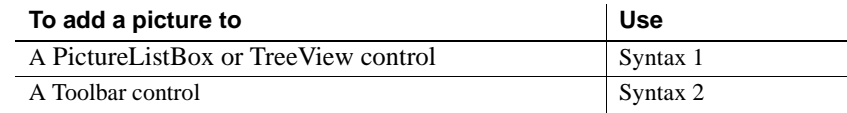

## **Syntax 1 For PictureListBox and TreeView controls**

Description Adds a bitmap, icon, or cursor to the main image list.

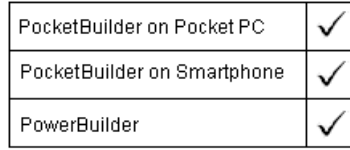

Applies to PictureListBox and TreeView controls

Syntax controlname.**AddPicture** ( *picturename* ) Return value Integer. Returns the picture index number if it succeeds and -1 if an error occurs. Usage The picture is assigned an index in the order in which it is added to the control. Adding pictures during execution does not update the PictureName property array. Because the picture is added at the end of the list, the return value from AddPicture is the number of pictures associated with the control. Before you add pictures, you can specify scaling for the pictures by setting the PictureWidth and PictureHeight properties. The dimensions in effect when you add the first picture determine the scaling for all pictures. Changing the property values after you add pictures has no effect. If you do not specify values for PictureWidth and PictureHeight before you add pictures, the dimensions of the first image determine the scaling for all pictures you add. **Argument Description** *controlname* The name of the control to which you want to add an icon, cursor, or bitmap to the main image list *picturename* | The name of the icon, cursor, or bitmap you want to add to the main image list

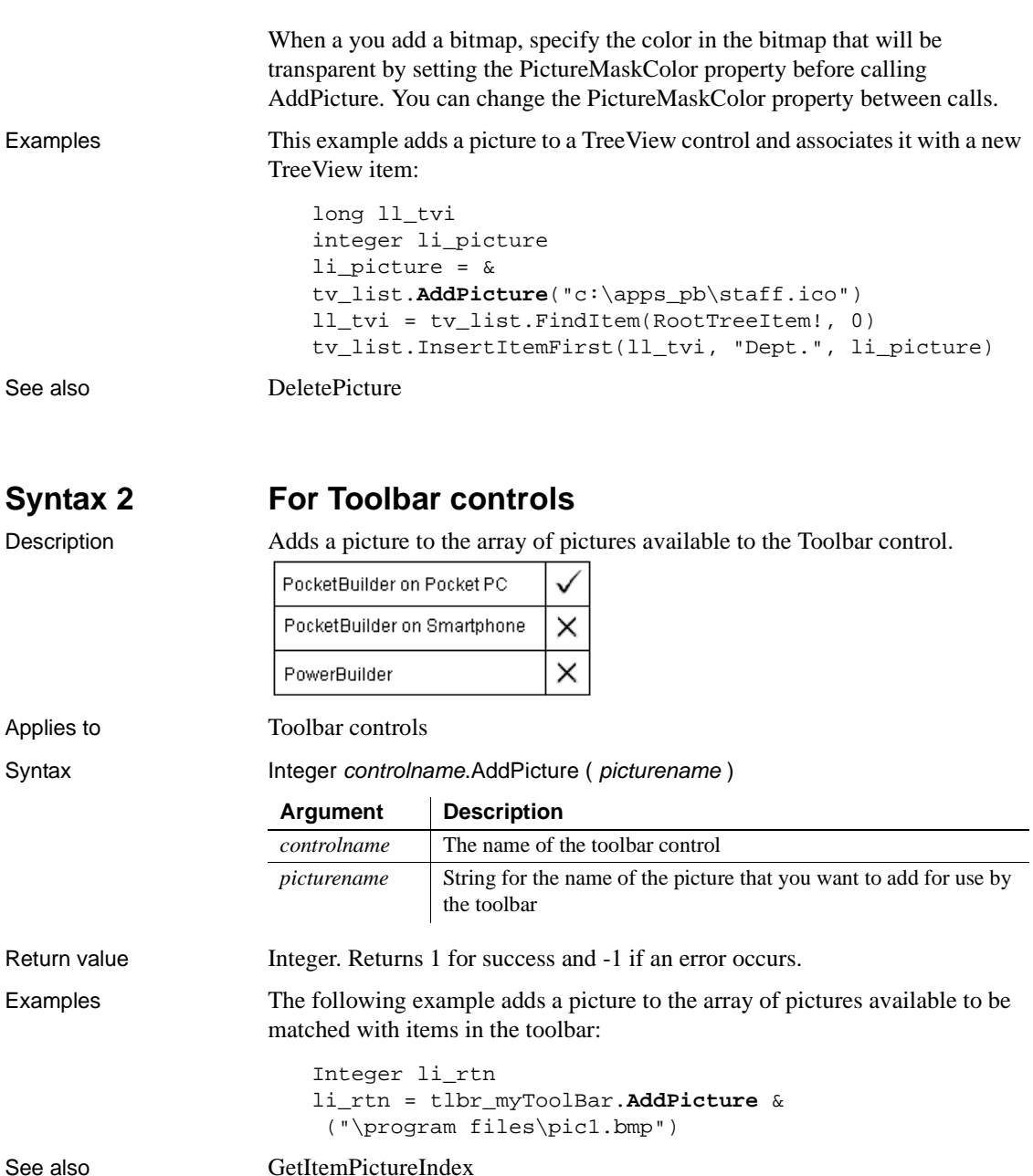

SetItemPictureIndex

# <span id="page-346-0"></span>**AddRecipient**

Description Adds the specified recipient for an appointment.

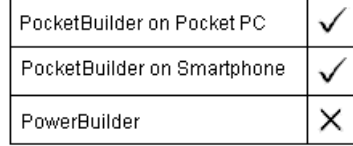

Applies to POOMAppointment controls

Syntax Integer objectname.AddRecipient ( name { emailAddress } )

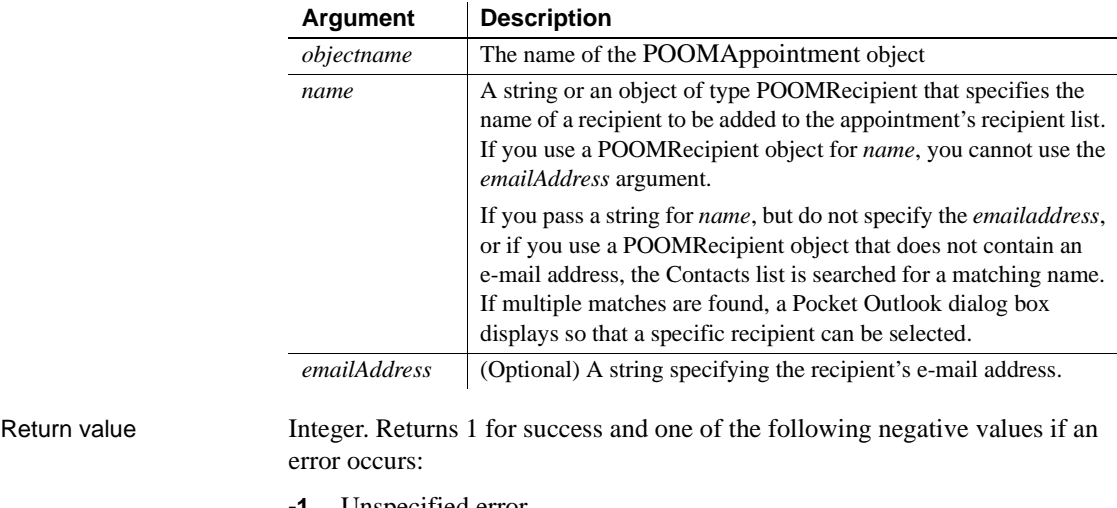

- **-1** Unspecified error
- **-2** Cannot connect to the repository or a required internal subobject failed to connect to the repository
- **-3** Cannot log in to the repository
- **-4** Incorrect input argument
- **-5** Action cannot be performed
- **-6** The object identifier (OID) is not in the repository
- **-7** Feature is not implemented yet
- **-8** No matching entries found for the criteria

See also GetRecipients RemoveRecipient

# <span id="page-347-0"></span>**AddSeries**

Description Adds a series to a graph, naming it with the specified name. The new series is also assigned a number. A graph's series are numbered consecutively, according to the order in which they are added.

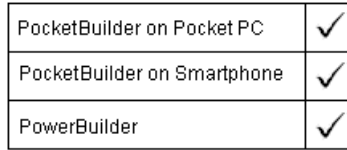

### Applies to Graph controls in windows and user objects. Does not apply to graphs within DataWindow objects because their data comes directly from the DataWindow.

Syntax controlname.**AddSeries** ( seriesname )

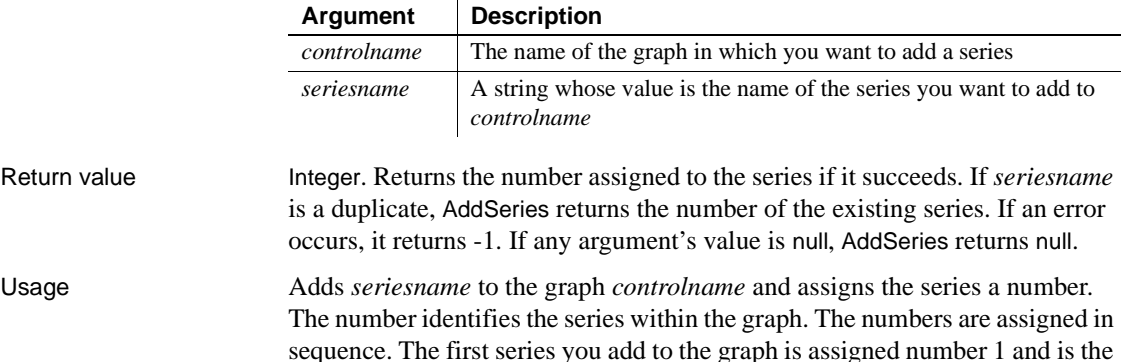

first series displayed in the graph; the next is assigned 2; and so on. The series name must be unique within the graph. If you specify a name that already exists in the graph, AddSeries returns the number of the existing series. Series names are unique if they have different capitalization. The series name can be an empty string (""). However, because series names must be unique, only one series can have a blank name.

If you want to insert a series in the middle of the list, use InsertSeries. You can also use InsertSeries to add a series to the end of the list, as AddSeries does, although it requires an additional argument to do it.

To add data to a series in the graph, use the AddData or InsertData function. To add a category to a series, use the InsertCategory or AddCategory function.

Examples These statements add the series named Costs to the graph gr\_product\_data:

integer series\_nbr series nbr = qr product data.**AddSeries**("Costs") These statements add an unnamed series to the graph gr\_product\_data:

integer series\_nbr series\_nbr = gr\_product\_data.**AddSeries**("")

See also **[AddCategory](#page-331-0)** [AddData](#page-334-0) [DeleteData](#page-434-0) [DeleteSeries](#page-442-0) [FindSeries](#page-505-0) [InsertCategory](#page-651-0) **[InsertSeries](#page-672-0)** [SeriesCount](#page-930-0) [SeriesName](#page-931-0)

# **AddSmallPicture**

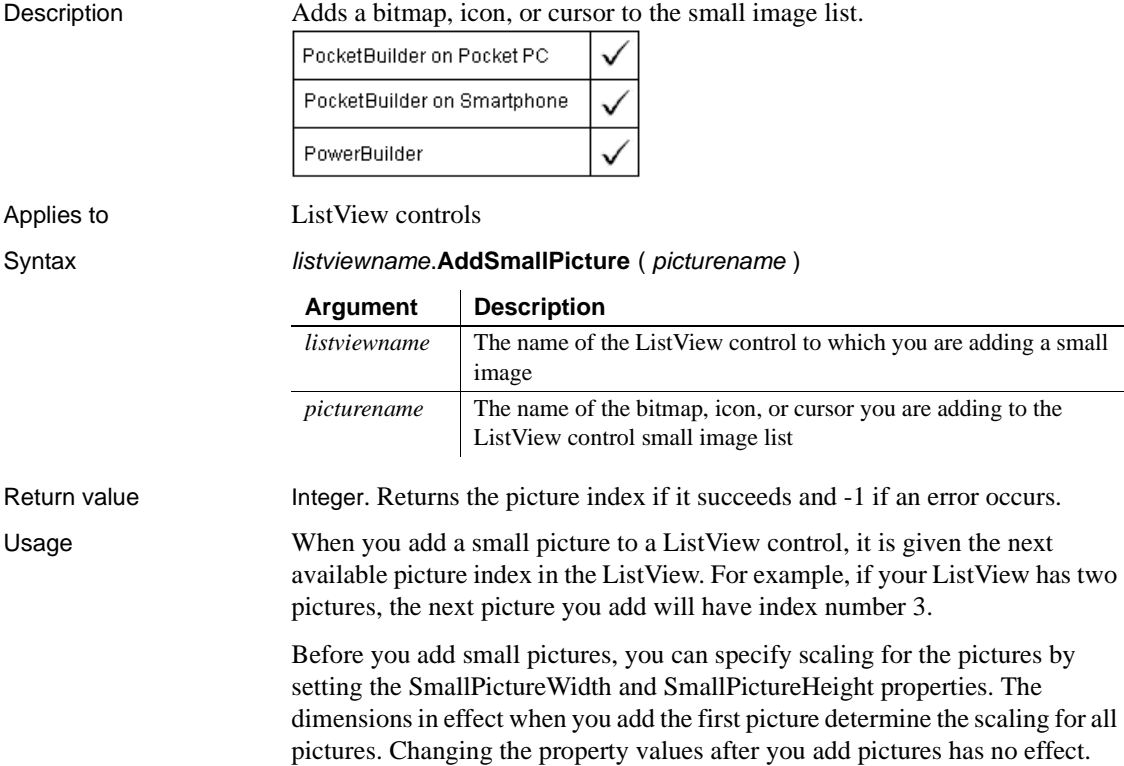

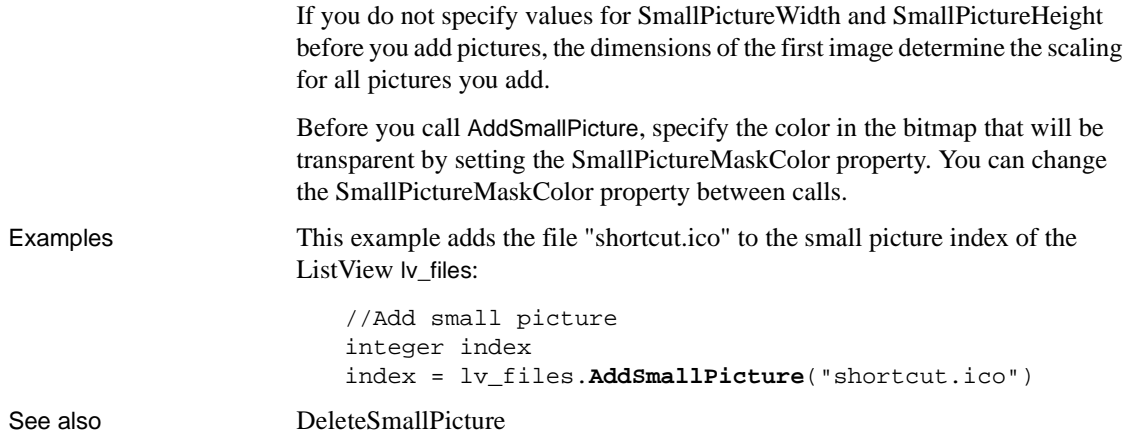

# **AddStatePicture**

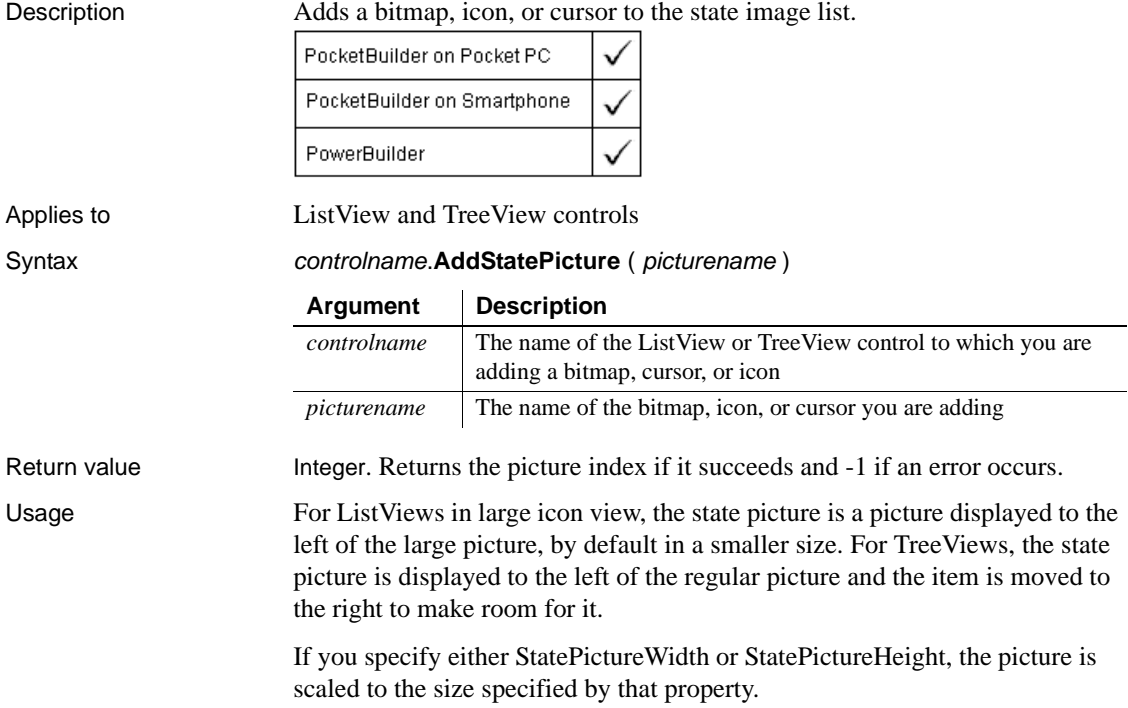

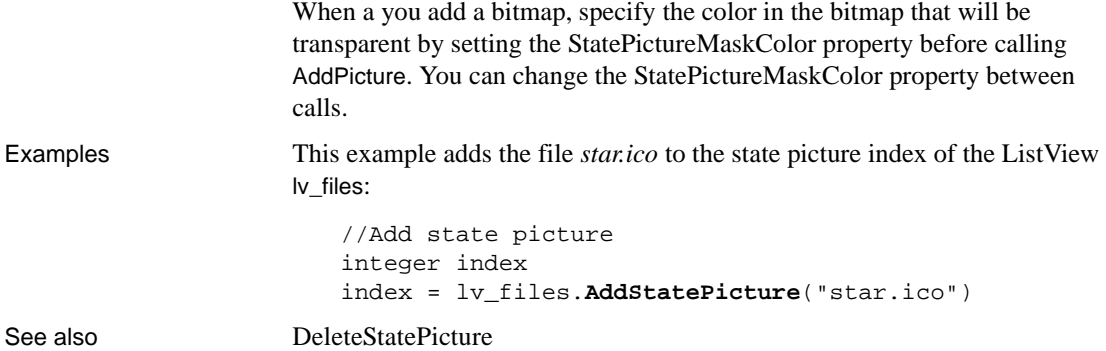

# **AddToInfraredQueue**

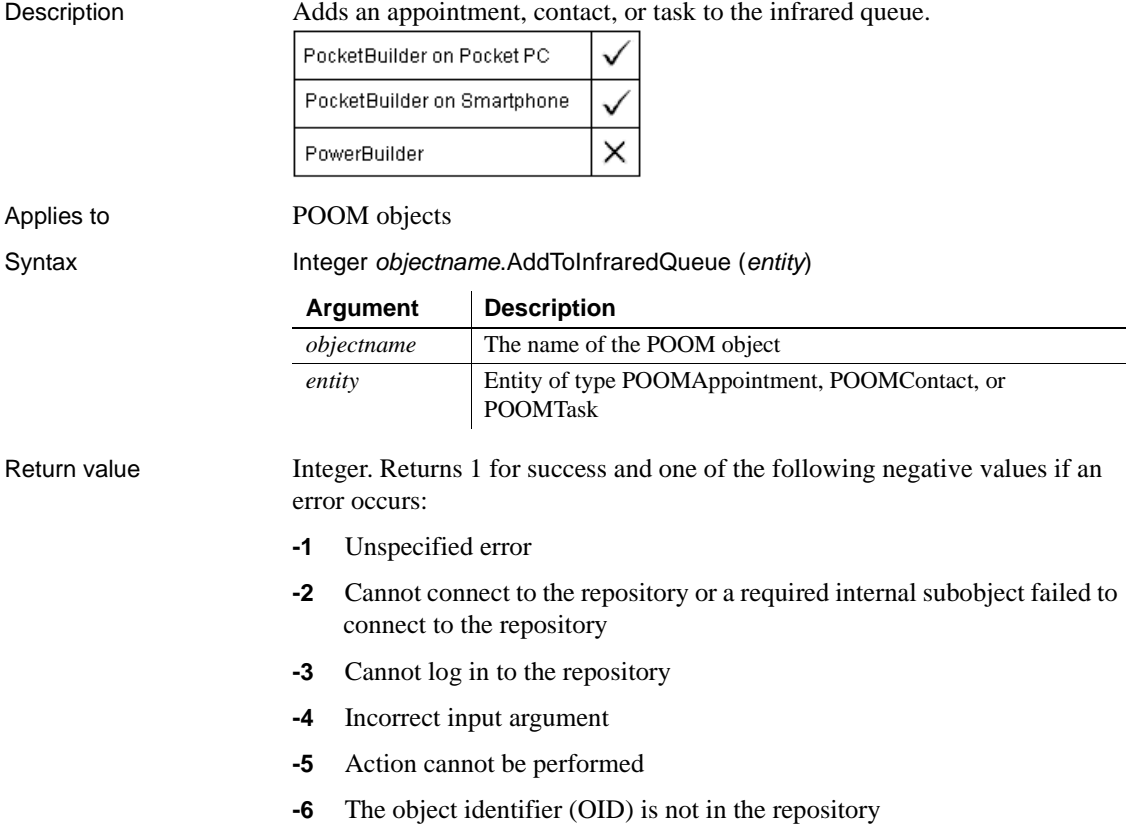

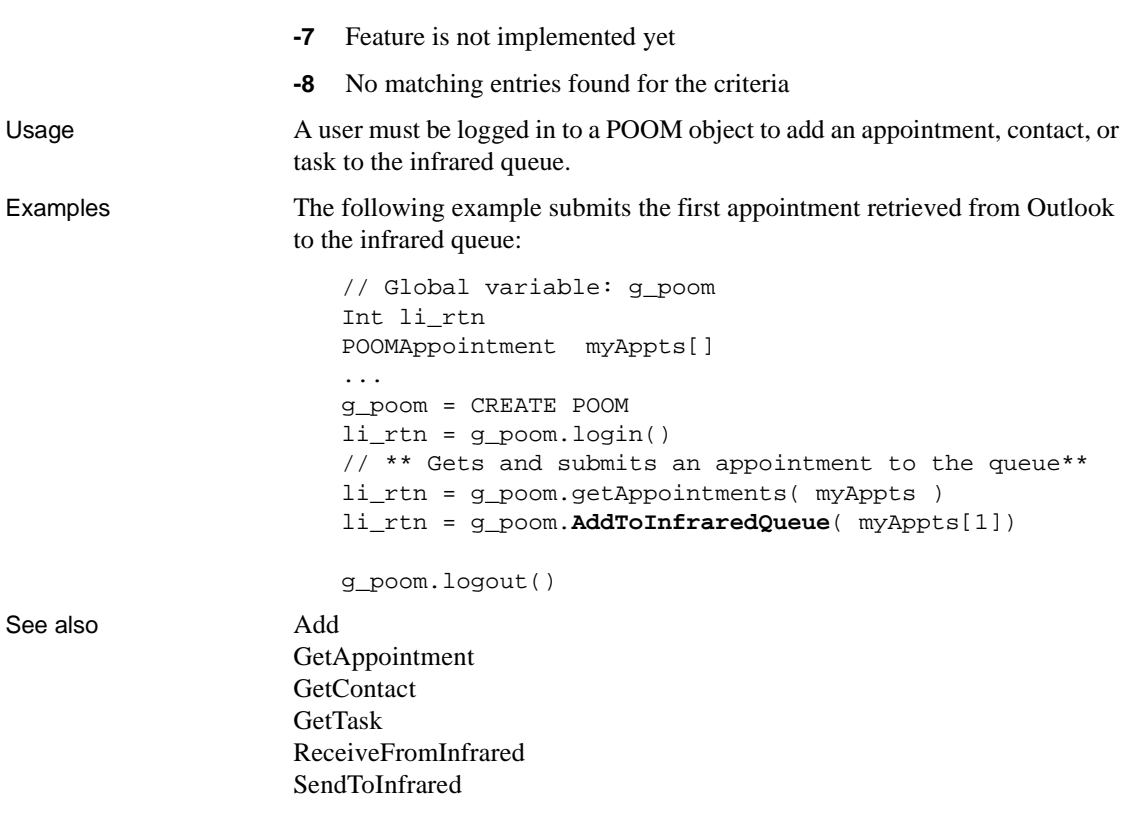

# **AddToLibraryList**

Description Adds new files to the library search path of an application or component at runtime.

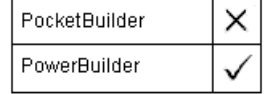

### Syntax **AddToLibraryList** ( filelist )

Return value Integer. Returns 1 if it succeeds. If an error occurs, it returns a negative value.

# <span id="page-352-0"></span>**AllowReceivingCalls**

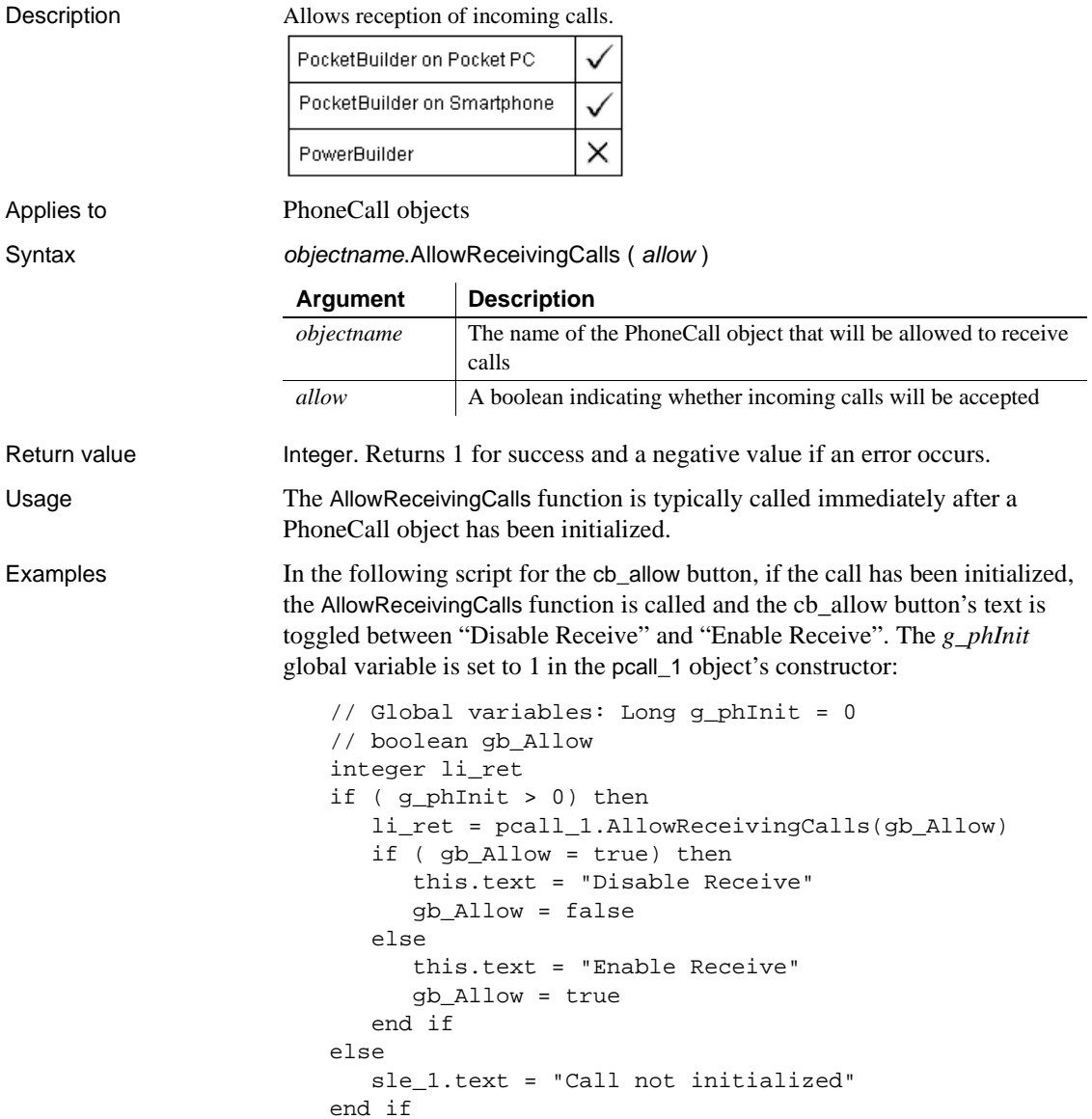

### See also [AcceptCall](#page-327-0)

**GetEntries** [MakeCall](#page-721-0) [SetHold](#page-955-0) [SetMute](#page-968-0) [SetRingTone](#page-989-0)

# **Arrange**

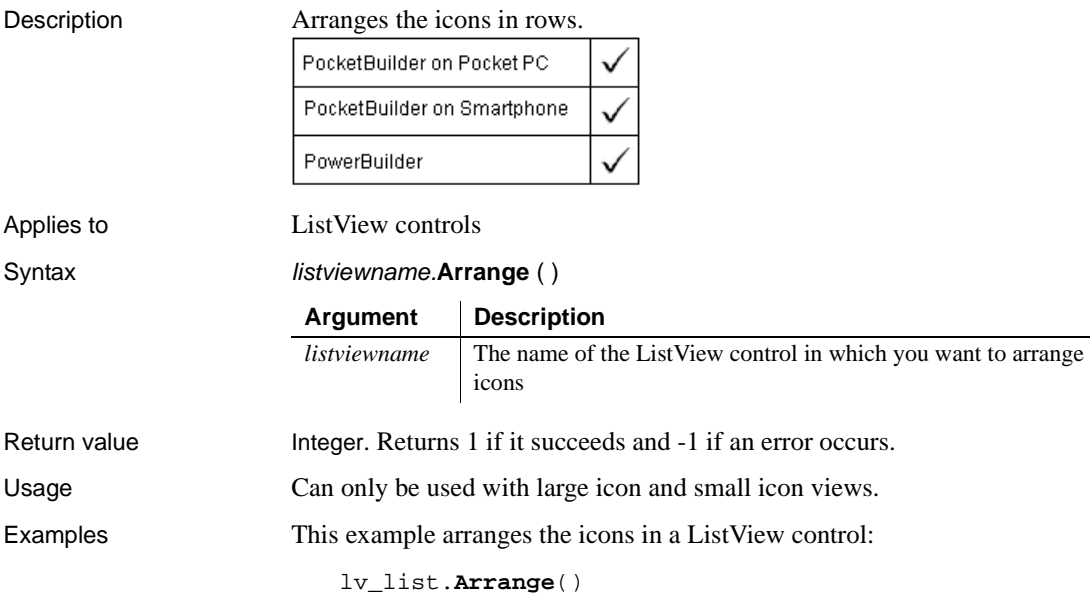

# **ArrangeSheets**

Description Arranges the windows contained in an MDI frame. (Windows that are contained in an MDI frame are called sheets.) You can arrange the open sheets and the icons of minimized sheets or just the icons.

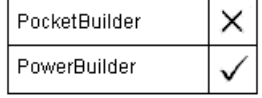

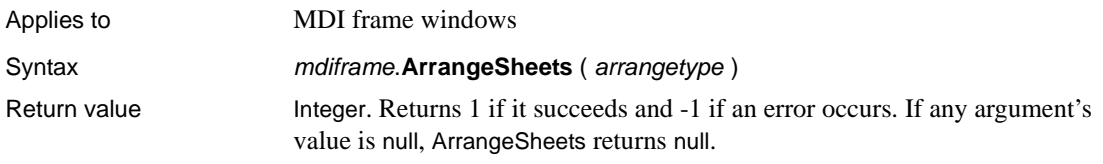

# **Asc**

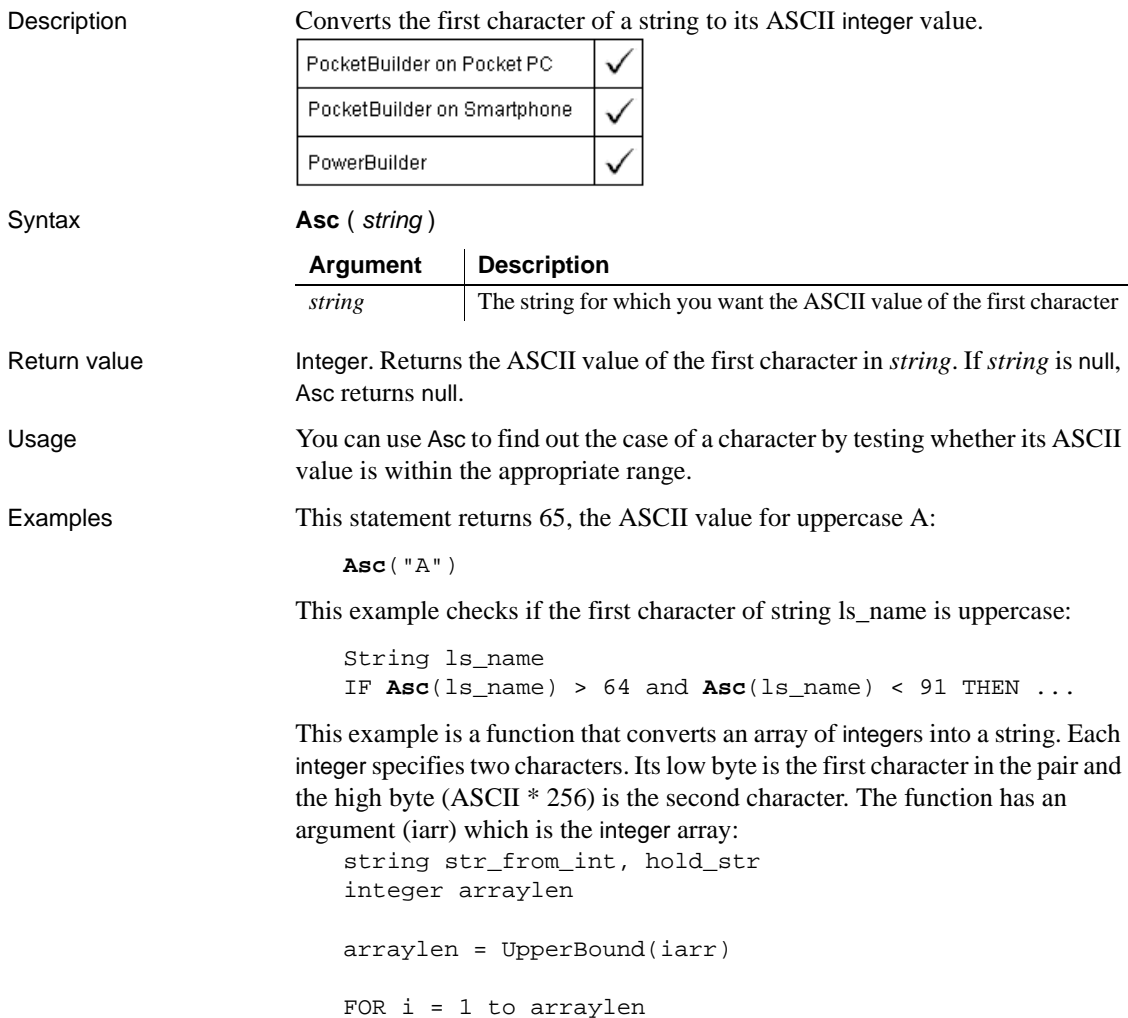

```
 // Convert first character of pair to a char
                            hold_str = Char(iarr[i])
                            // Add characters to string after converting
                            // the integer's high byte to char
                            str_from_int = &
                            str_from_int + hold_str + &
                           Char((i) - Acc(hold\_str)) / 256)NEXT
                    For sample code that builds the integer array from a string, see Mid.
Char
                    Mid
```
Asc method for DataWindows in the *DataWindow Reference* or online Help

# <span id="page-355-0"></span>**ASin**

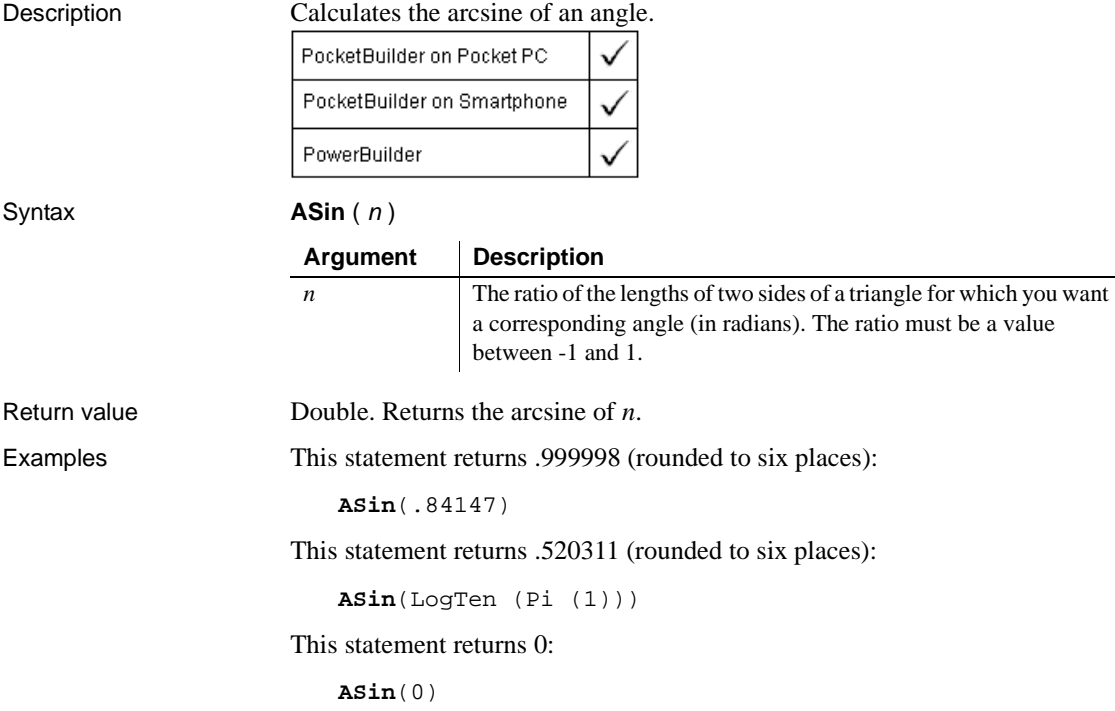

This code in the Clicked event of a button catches a runtime error that occurs when an arcsine is taken for a user-entered value—passed in a variable—that is outside of the permitted range:

```
Double ld_num
                       ld_num = Double (sle_1.text)
                       TRY
                       sle_2.text = string (asin (ld_num))
                       CATCH (runtimeerror er)
                           MessageBox("Runtime Error", er.getmessage())
                       END TRY
Sin
                    ACos
                    ATan
                    Pi
                    ASin method for DataWindows in the DataWindow Reference or online Help
```
# <span id="page-356-0"></span>**ATan**

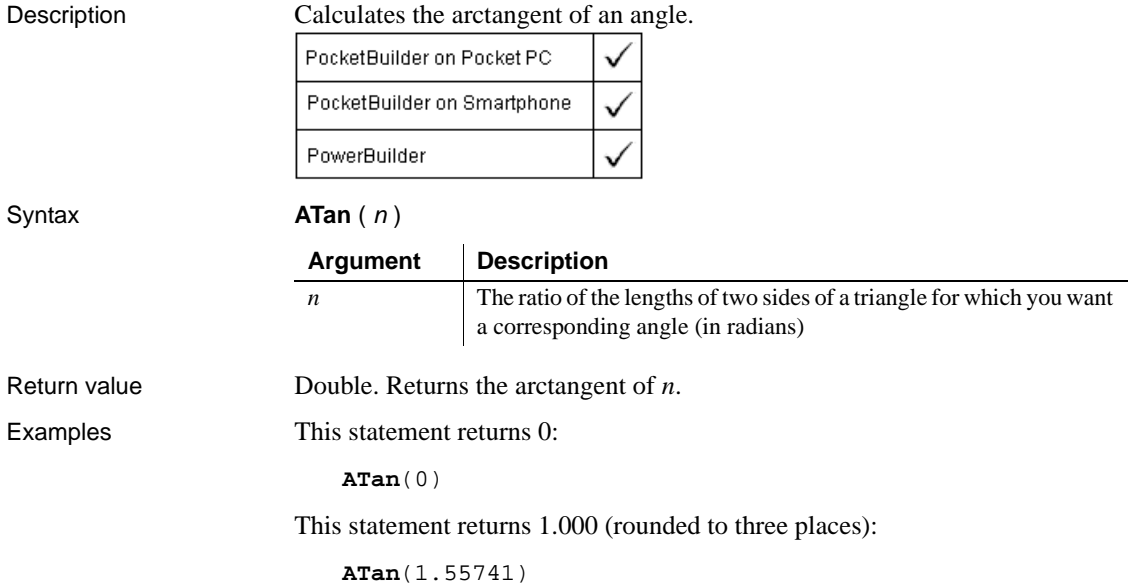

See also [Tan](#page-1044-0)

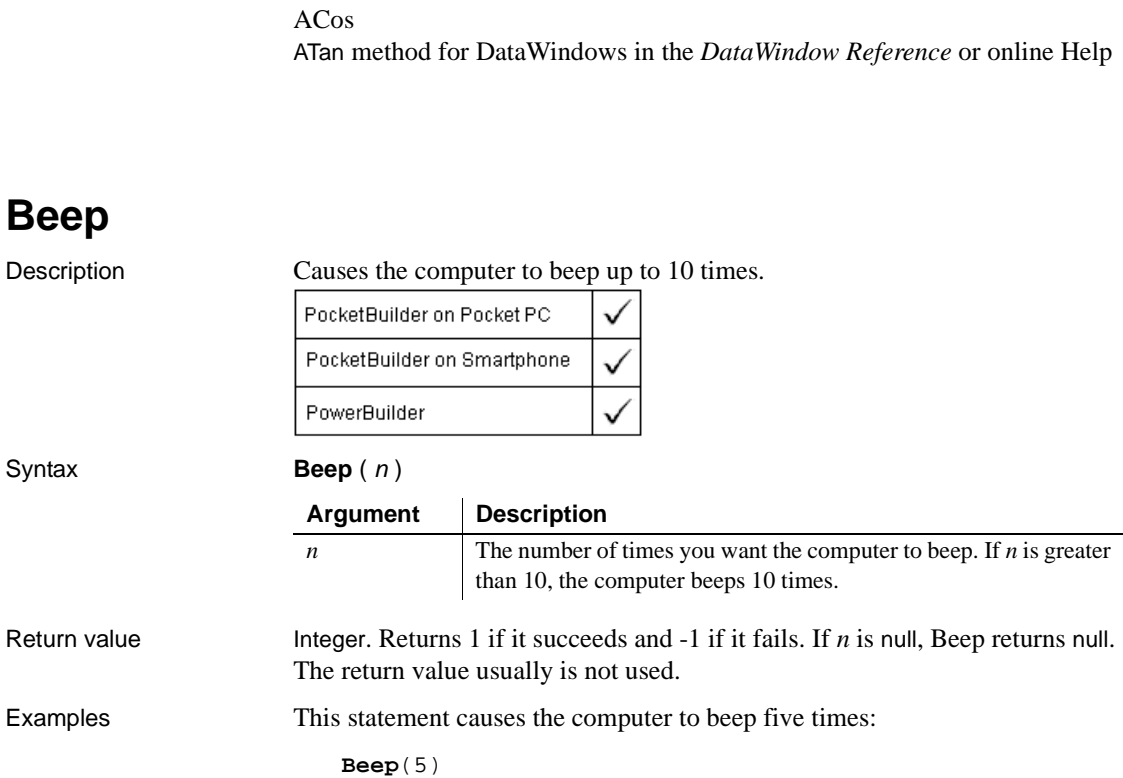

This statement returns 1.267267 (rounded to six places):

**ATan**(Pi(1))

[ASin](#page-355-0)

# **BeginPreview**

Description Starts the camera's preview mode. For HTC cameras, BeginPreview starts the IA Camera Wizard.

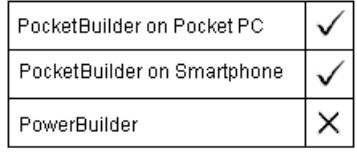

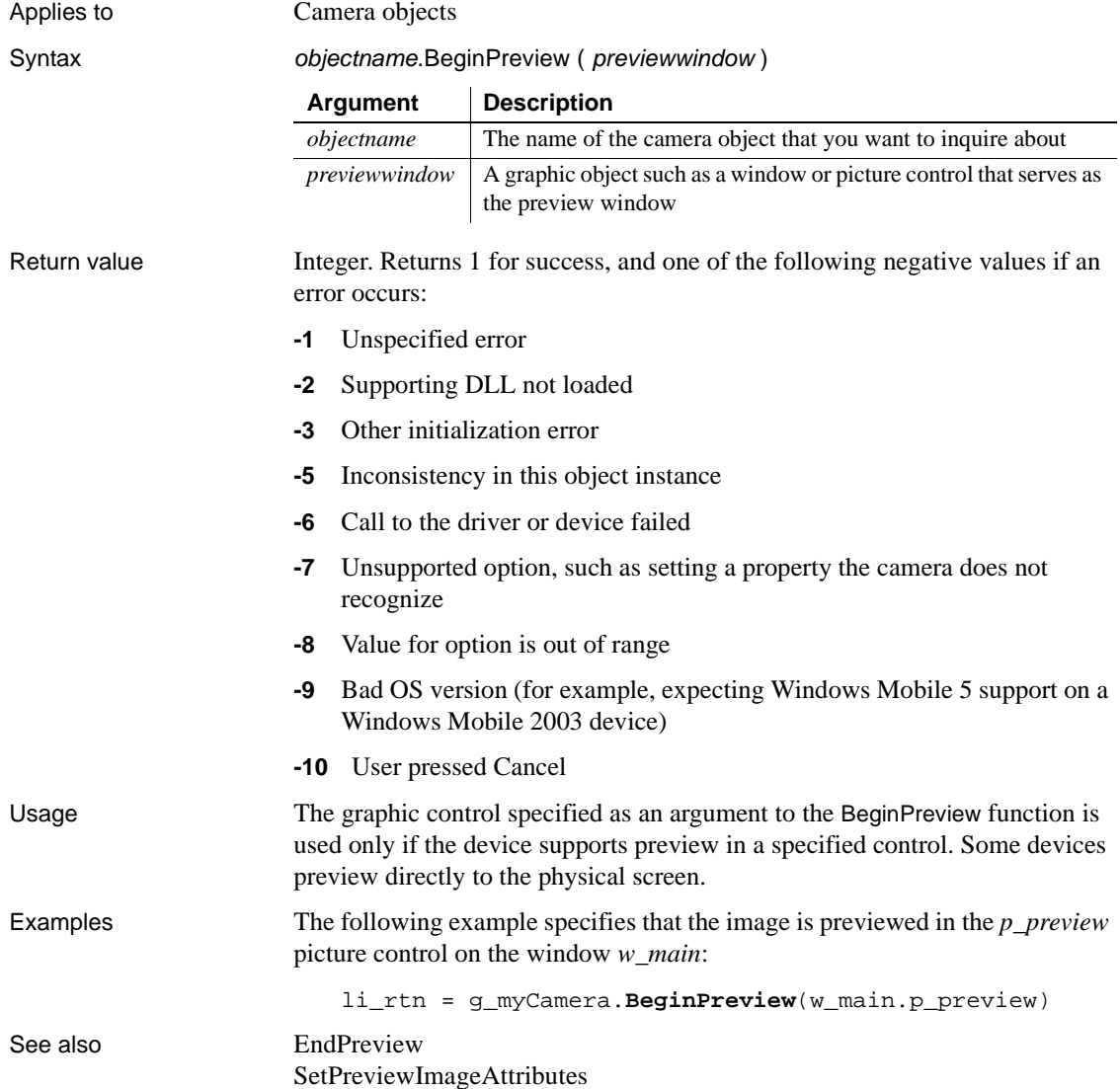

# **BeginTransaction**

Description Creates an EAServer transaction and associates it with the calling thread.

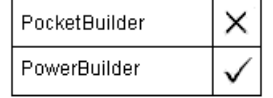

Applies to CORBACurrent objects

Syntax CORBACurrent.**BeginTransaction** ( )

Return value Boolean. Returns true if it succeeds and false if the transaction could not be created.

# **BitwiseAND**

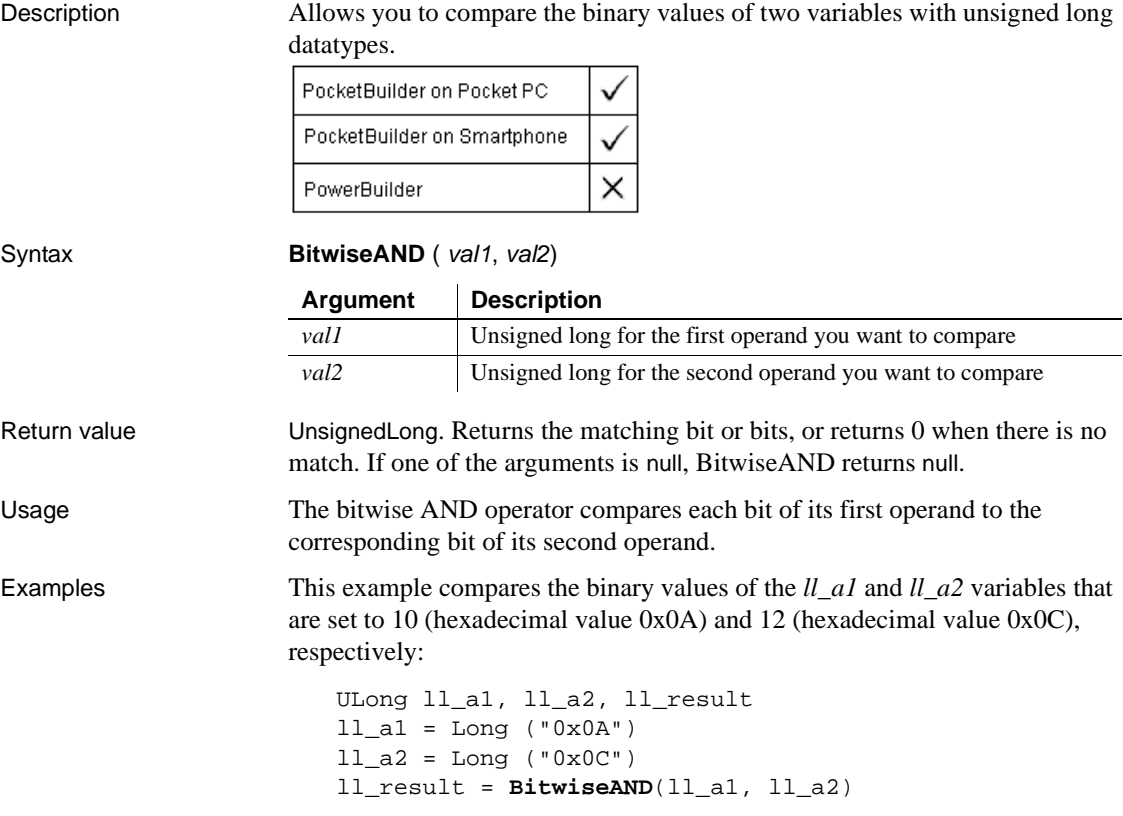
messagebox ("Result", string (ll\_result, "hex4"))

In the above example, the first hexadecimal value has binary bits in the second and fourth positions. If you compare this to the second hexadecimal value, which has binary bits in the third and fourth positions, the only match is in the fourth position, which is equivalent to a decimal value of 8, or a four-place hexadecimal value of 0008.

See also [BitwiseNOT](#page-362-0) [BitwiseOR](#page-363-0) [BitwiseXOR](#page-367-0)

## <span id="page-360-0"></span>**BitwiseClearBit**

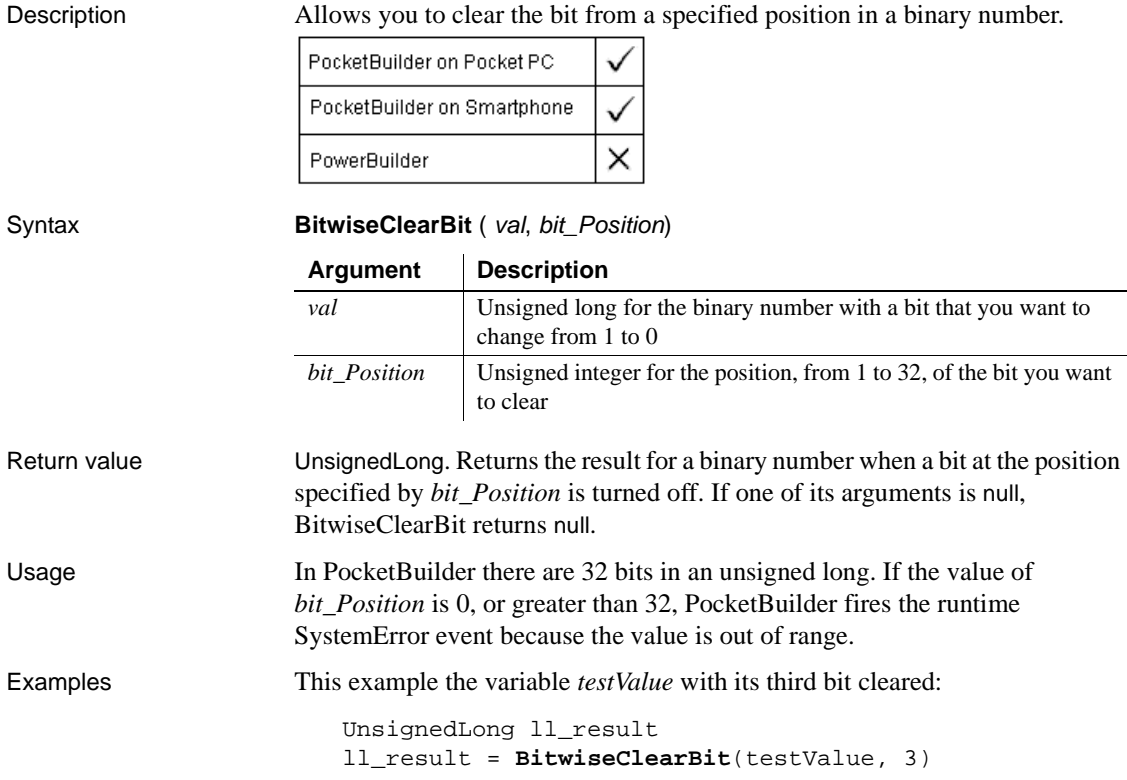

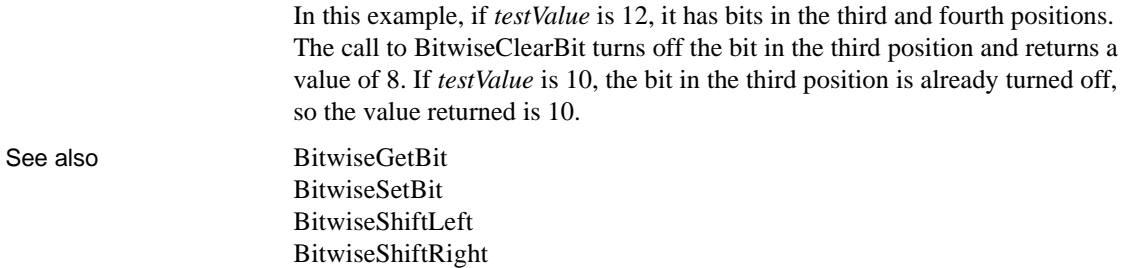

## <span id="page-361-0"></span>**BitwiseGetBit**

Description Allows you check whether a bit is turned on at a specified position of a binary number.

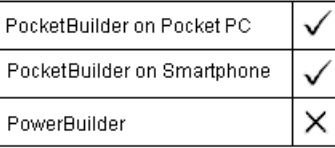

Syntax **BitwiseGetBit** ( *val, bit\_Position*)

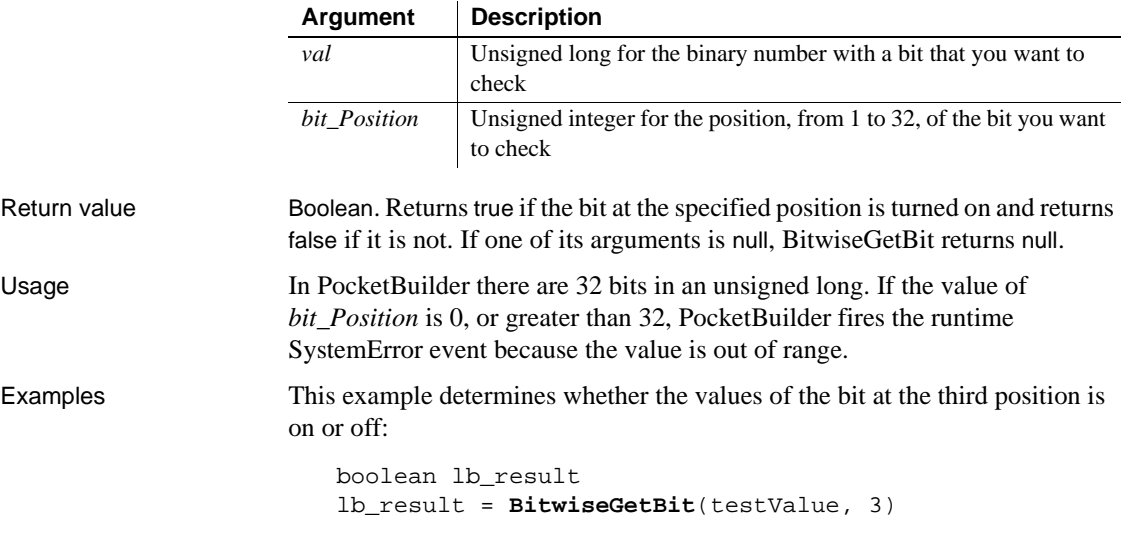

In this example, if *testValue* is 12, it has bits in the third and fourth positions, and the call to BitwiseGetBit returns true. If *testValue* is 10, it has bits at the second and fourth positions only, so BitwiseGetBit returns false.

See also [BitwiseClearBit](#page-360-0) [BitwiseSetBit](#page-364-0) [BitwiseShiftLeft](#page-365-0) [BitwiseShiftRight](#page-366-0)

## <span id="page-362-0"></span>**BitwiseNOT**

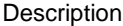

Allows you to get the bitwise complement of a binary number.

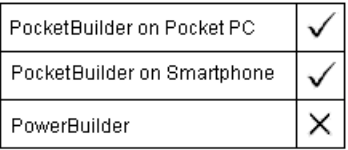

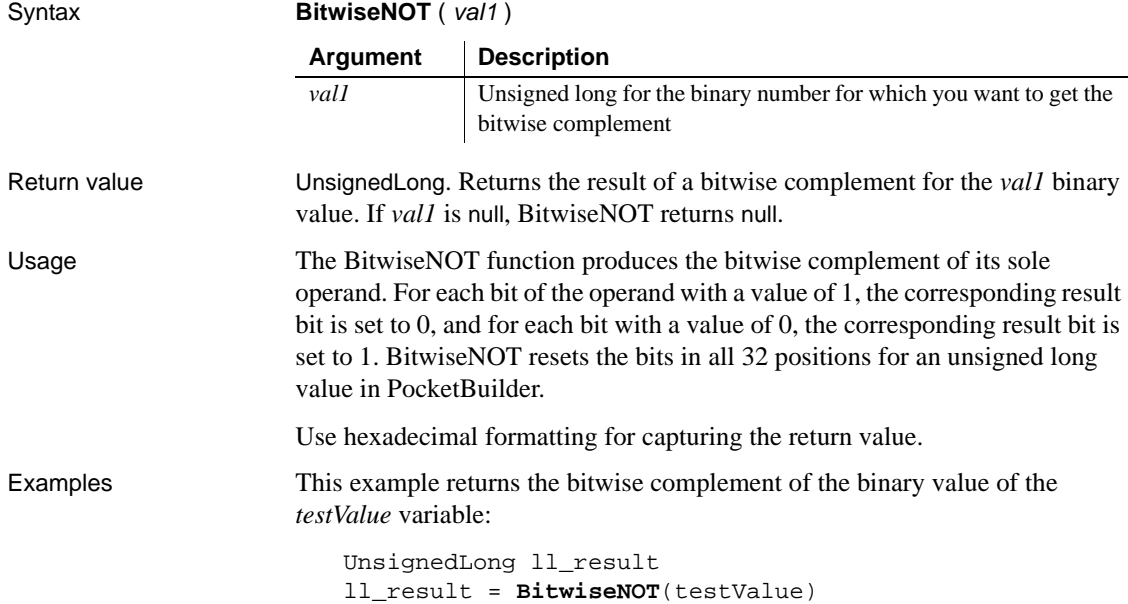

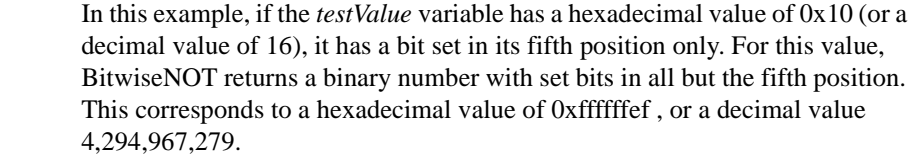

See also [BitwiseAND](#page-359-0) [BitwiseOR](#page-363-0) [BitwiseXOR](#page-367-0)

## <span id="page-363-0"></span>**BitwiseOR**

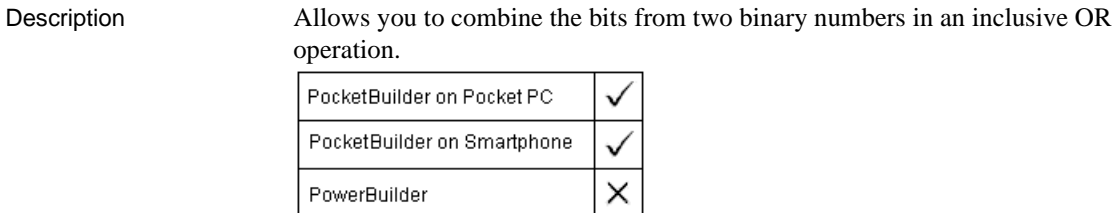

Syntax **BitwiseOR** ( *val1*, *val2*)

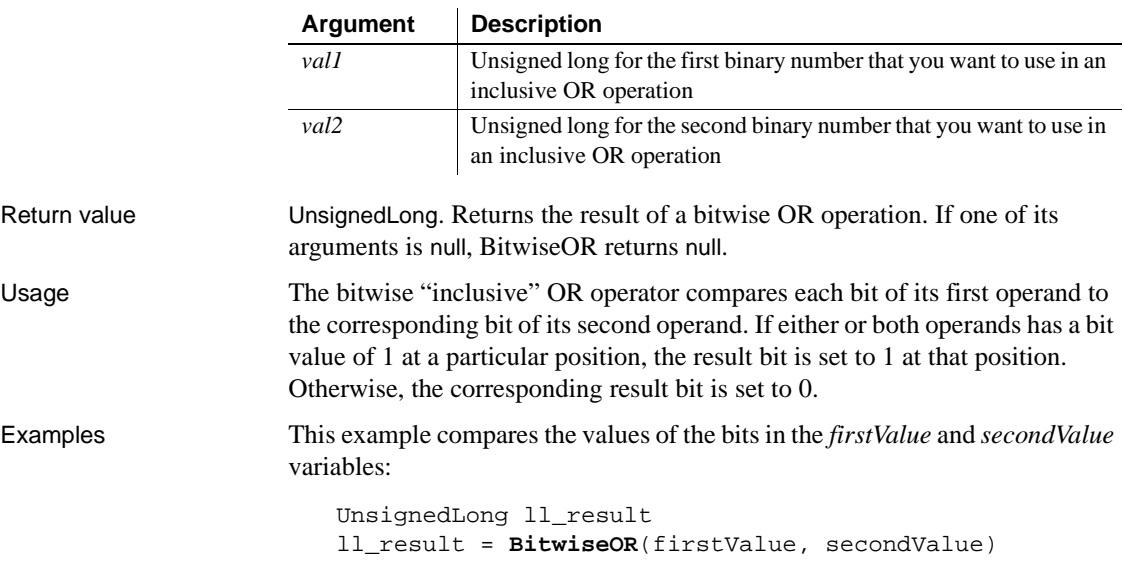

In this example, if *firstValue* is 10, it has positive bits in the second and fourth positions. If *secondValue* is 12, it has positive bits in the third and fourth positions. When you combine the binary values of 10 and 12 in a bitwise inclusive OR operation, the result is 14, with positive bits in the second, third, and fourth positions.

See also Bitwise AND [BitwiseNOT](#page-362-0) [BitwiseXOR](#page-367-0)

## <span id="page-364-0"></span>**BitwiseSetBit**

Description Allows you to set the bit at a specified position of a binary number.

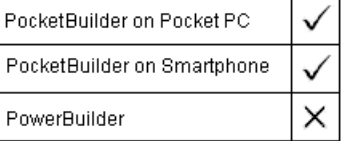

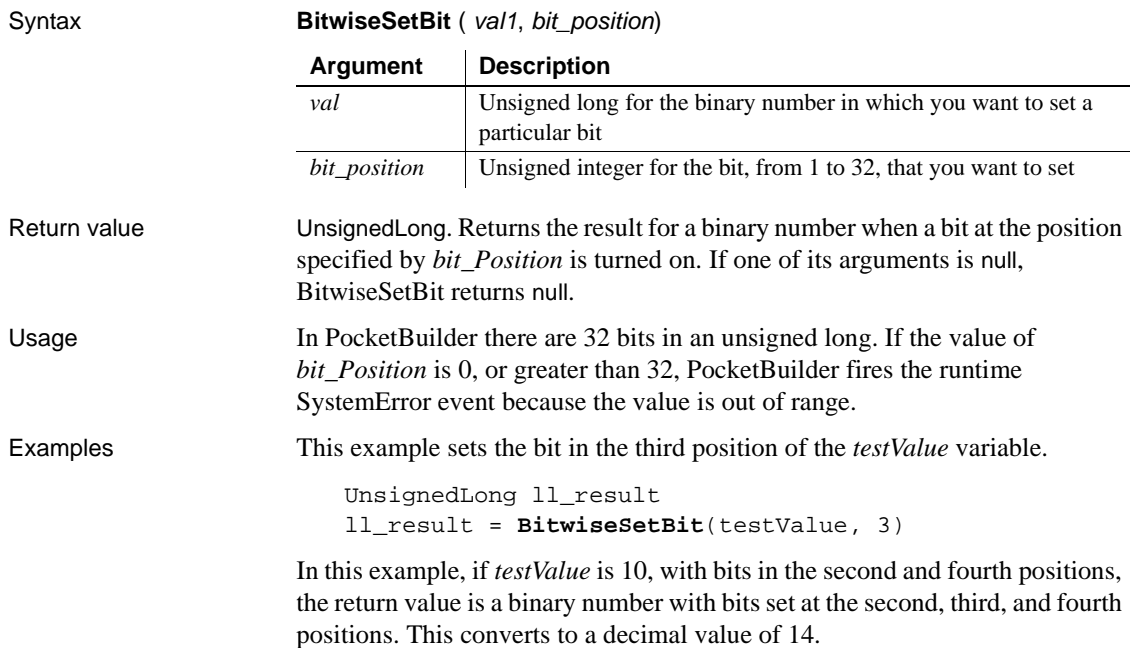

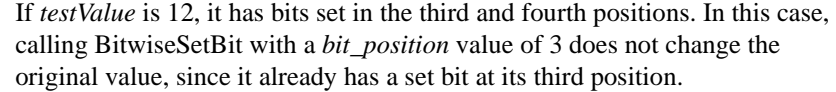

See also [BitwiseClearBit](#page-360-0) [BitwiseGetBit](#page-361-0) [BitwiseShiftLeft](#page-365-0) [BitwiseShiftRight](#page-366-0)

## <span id="page-365-0"></span>**BitwiseShiftLeft**

Description Allows you to modify a binary number by shifting all its bits to the left by a specified amount.

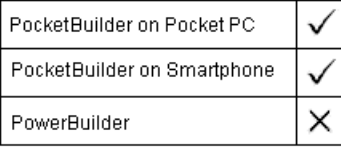

Return value UnsignedLong. Returns the result for a binary number when its bits are shifted to the left by the amount specified in the *shift\_amount* argument. If one of its arguments is null, BitwiseShiftLeft returns null. Usage In PocketBuilder there are 32 bits in an unsigned long. If you enter 31 or greater for *shift\_amount*, PocketBuilder fires the runtime SystemError event because the value is out of range. Examples This example shifts the bits in *testValue* two places to the left: UnsignedLong ll\_result ll\_result = **BitwiseShiftLeft**(testValue, 2) In this example, when *testValue* is 10, its binary equivalent has positive bits in the second and fourth positions. If you shift the bits two places to the left, the resulting number is 40, with positive bits in the fourth and sixth positions. **Argument Description** *val* Unsigned long for the binary number you want to modify *shift\_amount* Unsigned integer for the number of places you want to shift the bits of a binary number

Syntax **BitwiseShiftLeft** ( val, shift\_amount)

See also [BitwiseClearBit](#page-360-0) [BitwiseGetBit](#page-361-0) [BitwiseSetBit](#page-364-0) [BitwiseShiftRight](#page-366-0)

## <span id="page-366-0"></span>**BitwiseShiftRight**

Description Allows you to modify a binary number by shifting all its bits to the right by a specified amount.

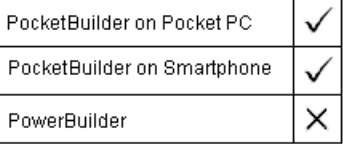

Syntax **BitwiseShiftRight** ( val, shift\_amount)

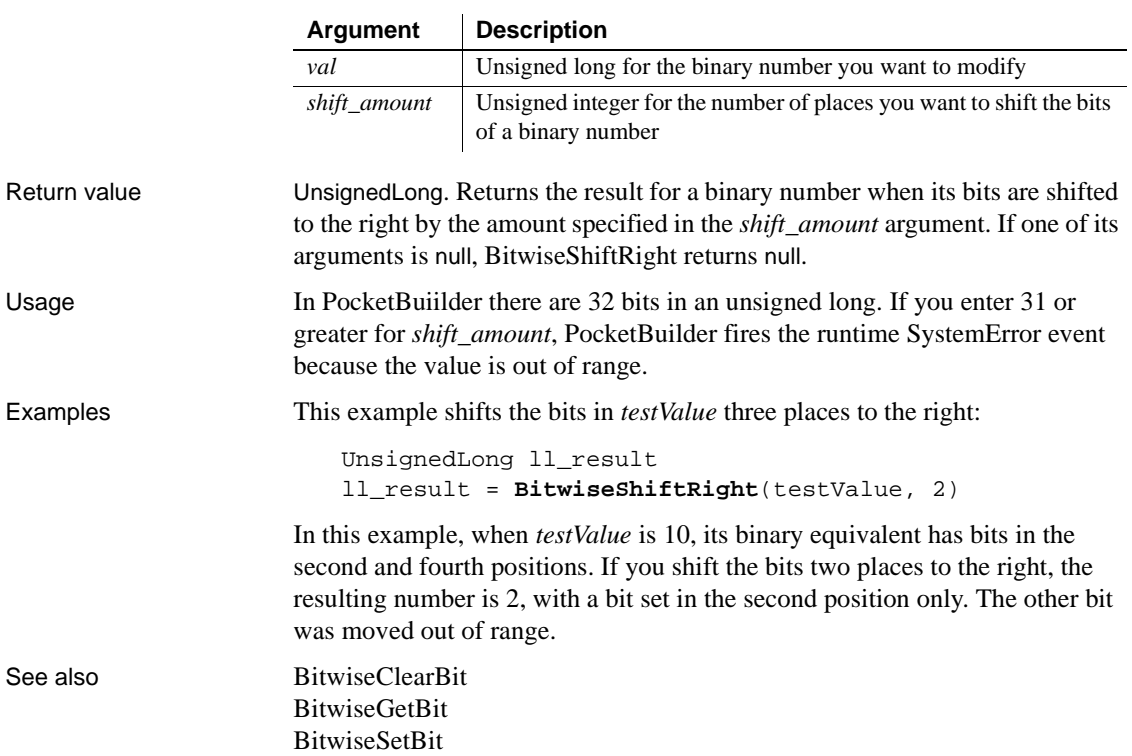

[BitwiseShiftLeft](#page-365-0)

## <span id="page-367-0"></span>**BitwiseXOR**

Description Allows you to compare the bits from two binary numbers, setting all matched bits to 0 and mismatched bits to 1. PocketBuilder on Pocket PC PocketBuilder on Smartphone × PowerBuilder Syntax **BitwiseXOR** ( *val1*, *val2*) **Argument Description** *vall* Unsigned long for the first binary number you want to compare *val2* Unsigned long for the second binary number you want to compare Return value UnsignedLong. Returns the result of a bitwise XOR operation. If one of its arguments is null, BitwiseXOR returns null. Usage The bitwise "exclusive" OR operator compares each bit of its first operand to the corresponding bit of its second operand. If the bit at a particular position of one operand is 0 and the bit at the same position in the other operand is 1, the corresponding result bit is set to 1. Otherwise, the corresponding result bit is set to 0. Examples This example the values of the bits in the *firstValue* and *secondValue* variables: UnsignedLong ll\_result ll\_result = **BitwiseXOR**(firstValue, secondValue) In this example, if *firstValue* is 10, it has bits in the second and fourth positions. If *secondValue* is 12, it has bits in the third and fourth positions. When you compare the binary values of 10 and 12 in a bitwise exclusive OR operation, the result is 6, with bits set in the second and third positions only. See also Bitwise AND [BitwiseNOT](#page-362-0) [BitwiseOR](#page-363-0)

## <span id="page-368-1"></span>**Blob**

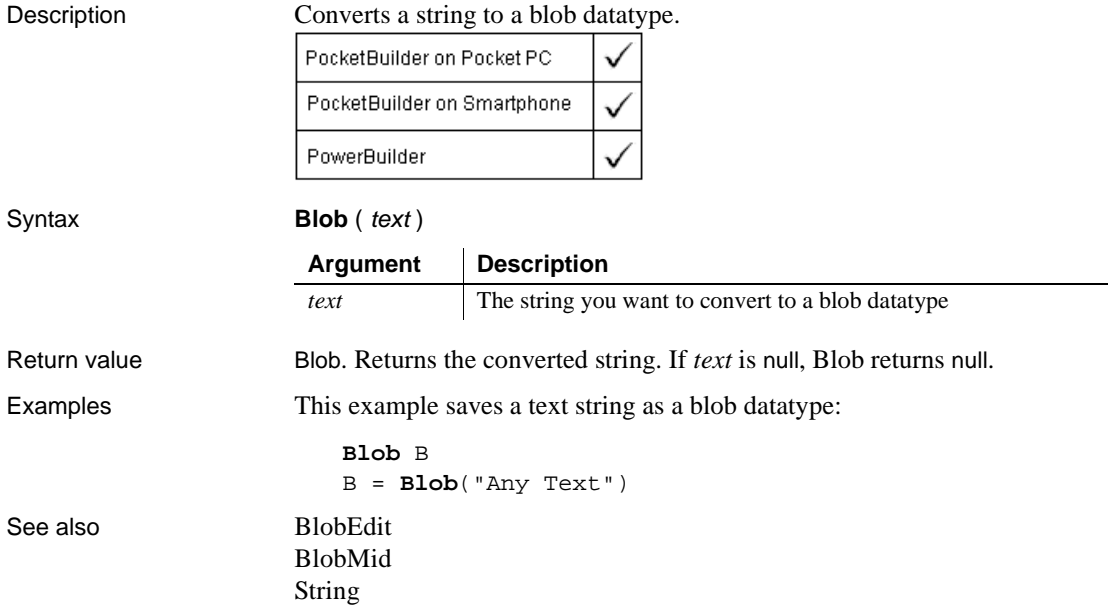

## <span id="page-368-0"></span>**BlobEdit**

Description Inserts data of any PocketBuilder datatype into a blob variable.

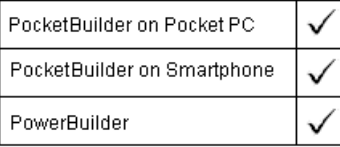

Syntax **BlobEdit** ( blobvariable, n, data )

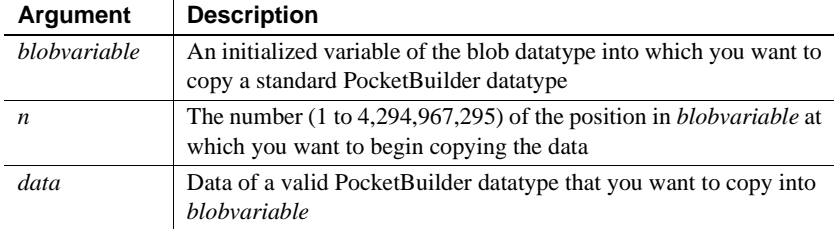

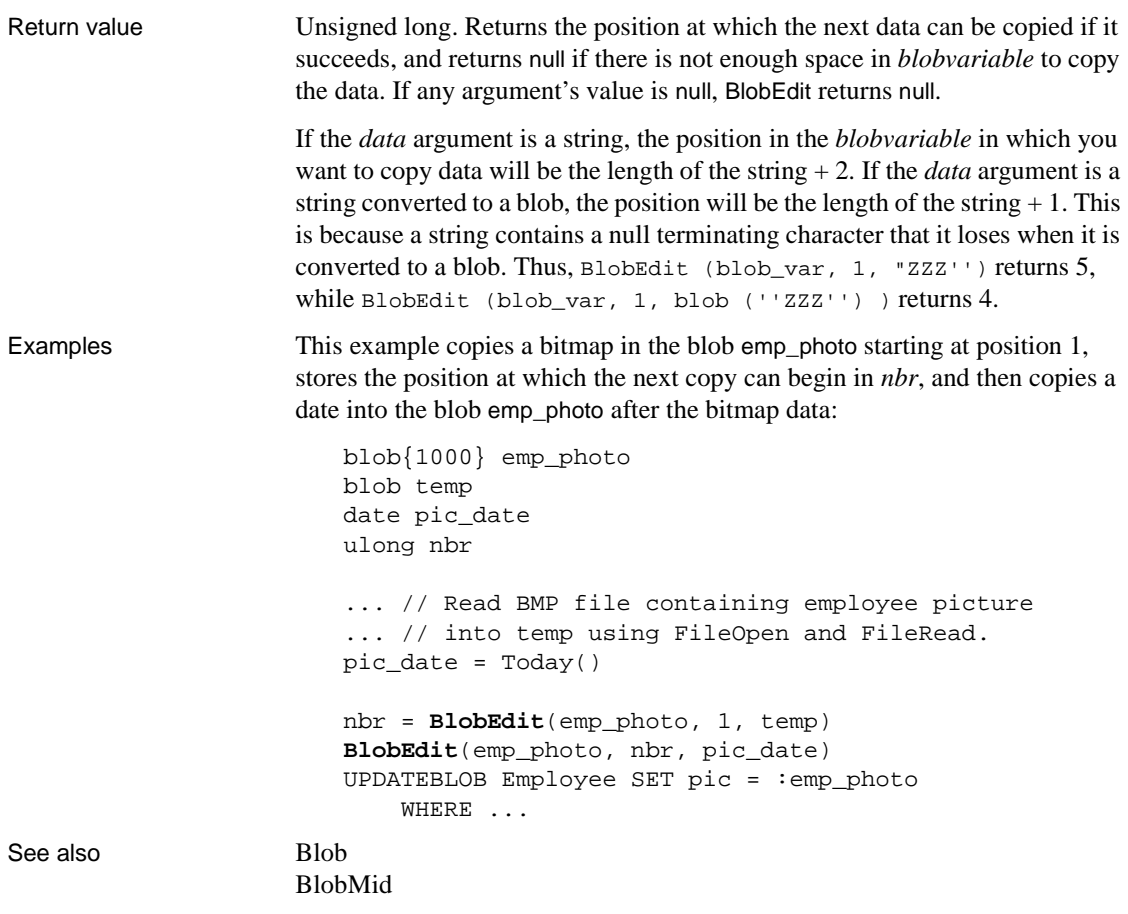

## <span id="page-369-0"></span>**BlobMid**

Description Extracts data from a blob variable.

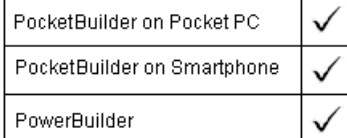

Syntax **BlobMid** ( data, n {, length } )

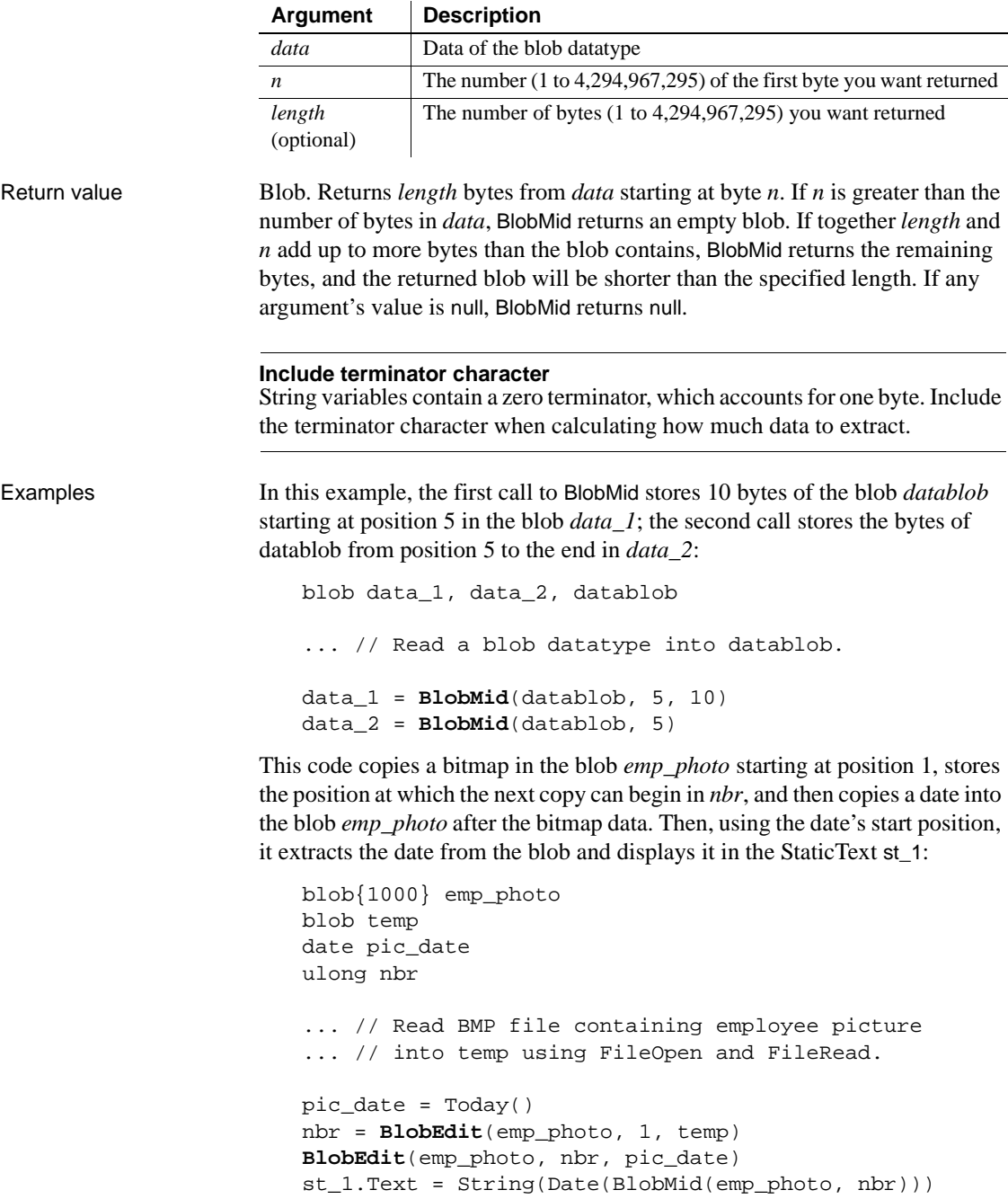

See also [Blob](#page-368-1)

[BlobEdit](#page-368-0)

## <span id="page-371-0"></span>**BuildModel**

Description Builds either a performance analysis or trace tree model based on the trace file you have specified with the SetTraceFileName function. Optional arguments let you monitor the progress of the build or interrupt it.

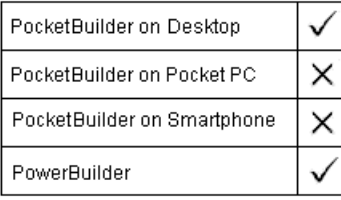

Applies to Profiling and TraceTree objects

Syntax instancename.**BuildModel** ( { progressobject, eventname, triggerpercent } )

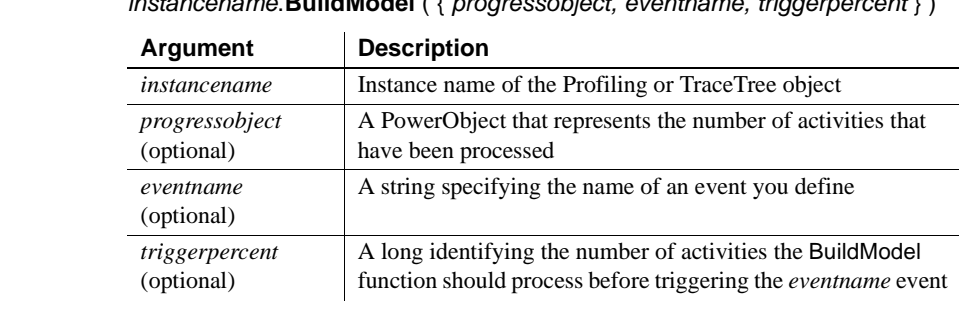

Return value **ErrorReturn.** Returns one of the following values:

- Success!—The function succeeded
- FileNotSetError!—TraceFileName has not been set
- ModelExistsError!—A model has already been built
- EnterpriseOnlyFeature!—This function is supported only in the Enterprise edition of PowerBuilder
- EventNotFoundError!—The event cannot be found on the passed *progressobject*, so the model cannot be built
- EventWrongPrototypeError!—The event was found but does not have the proper prototype, so the model cannot be built

SourcePBLError!—The source libraries cannot be found, so the model cannot be built

Usage You must specify the trace file to be modeled using the SetTraceFileName function before calling BuildModel.

> The BuildModel function extracts raw data from a trace file and maps it to objects that can be acted upon by PowerScript functions. If you want to build a model of your trace file without recording the progress of the build, call BuildModel without any of its optional arguments. If you want to receive progress information while the model is being created or if you want to be able to interrupt a BuildModel that is taking too long to complete, call BuildModel with its optional arguments.

> The event *eventname* on the passed *progressobject* is triggered when the number of activities indicated by the *triggerpercent* argument are processed. If the value of *triggerpercent* is 0, *eventname* is triggered for every activity. If the value of *triggerpercent* is greater than 100, *eventname* is never triggered. You define this event using this syntax:

eventname ( currentactivity, totalnumberofactivities )

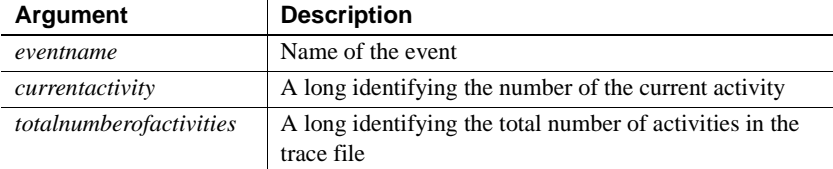

*Eventname* returns a boolean value. If it returns false, the processing initiated by the BuildModel function is canceled and any temporary storage is cleaned up. If you need to stop BuildModel processing that is taking too long, you can return a false value from *eventname*. The script you write for *eventname* determines how progress is monitored. For example, you might display progress or simply check whether the processing must be canceled.

Examples This example creates a performance analysis model of a trace file:

```
Profiling lpro_model
String ls_filename
lpro_model = CREATE Profiling
lpro model.SetTraceFileName(ls filename)
lpro_model.BuildModel()
```
This example creates a trace tree model of a trace file:

```
TraceTree ltct_model
String ls_filename
```

```
ltct_model = CREATE TraceTree
ltct model.SetTraceFileName(ls filename)
ltct_model.BuildModel()
```
This example creates a performance analysis model that provides progress information as the model is built. The *eventname* argument to BuildModel is called ue\_progress and is triggered each time five percent of the activities have been processed. The progress of the build is shown in a window called w\_progress that includes a Cancel button:

```
Profiling lpro_model
                       String ls_filename
                       Boolean lb_cancel
                       lpro_model = CREATE Profiling
                       lb_cancel = false
                       lpro_model.SetTraceFileName(ls_filename)
                       Open(w_progress)
                       // Call the of_init window function to initialize
                       // the w_progress window
                       w_progress.of_init(lpro_model.NumberOfActivities, &
                            'Building Model', This, 'ue_cancel')
                       lpro_model.BuildModel(This, 'ue_progress', 5)
                       // Clicking the cancel button in w_progress
                       // sets lb_cancel to true and returns
                       // false to ue_progress
                       IF lb_cancel THEN &
                            Close(w_progress)
                            RETURN -1
                       END IF
SetTraceFileName
                    DestroyModel
```
### **Cancel**

Stops the execution of a pipeline or to send a cancellation notice to the recipient of a Pocket Outlook appointment.

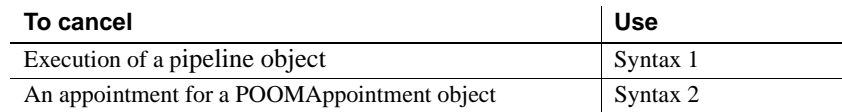

#### **Syntax 1 For pipeline objects**

Description Stops the execution of a pipeline object.

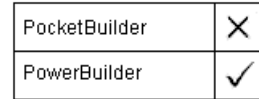

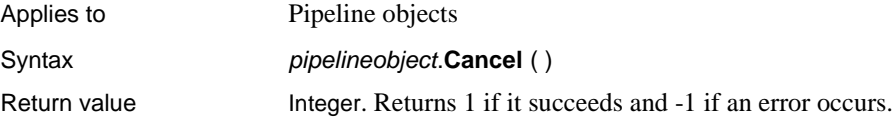

#### **Syntax 2 For POOMAppointment objects**

Description Sends a cancellation notice to the appointment's recipients, but does not remove the appointment from the repository. Call the Remove function on the POOM object to remove the appointment from the repository.

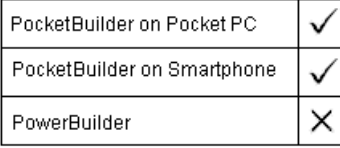

Applies to POOMAppointment objects

Syntax Integer objectname.Cancel ()

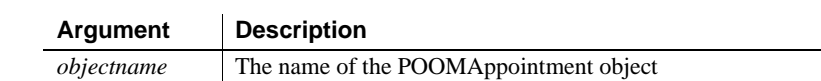

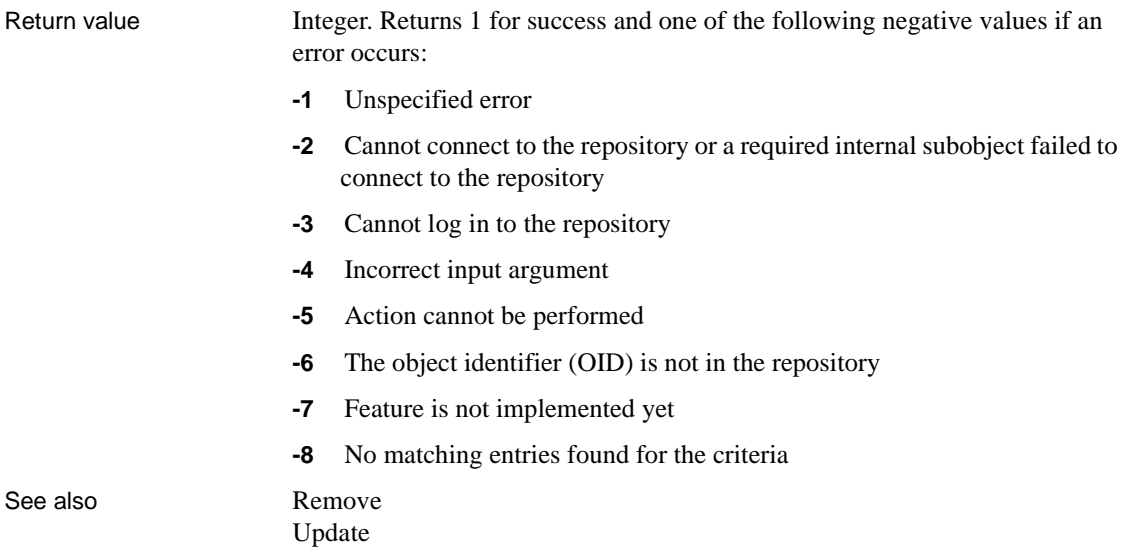

## **CancelSync**

Cancels a synchronization process.

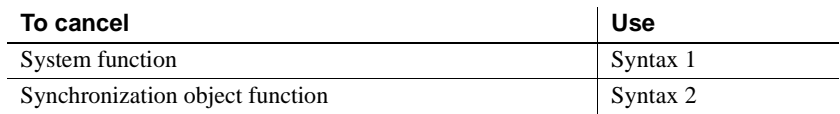

#### **Syntax 1 System function**

Description Closes the window associated with a current synchronization process.

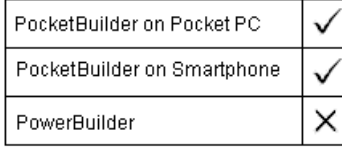

#### Syntax **CancelSync** (windowclassname)

 $\mathcal{L}$ 

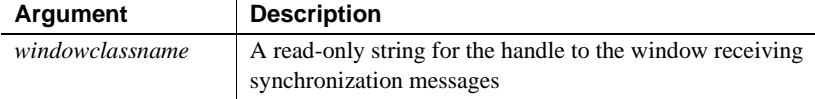

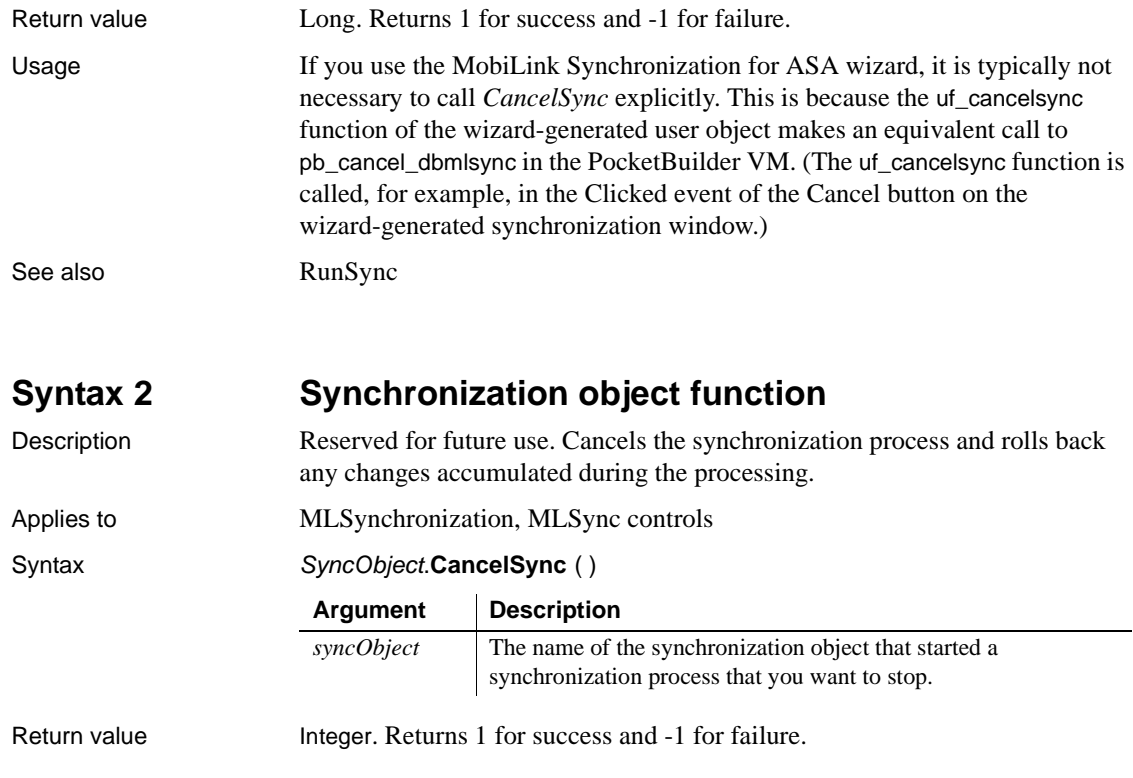

# **CanUndo**

Description Tests whether Undo can reverse the most recent edit for an editable control.

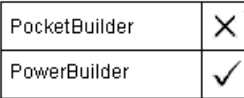

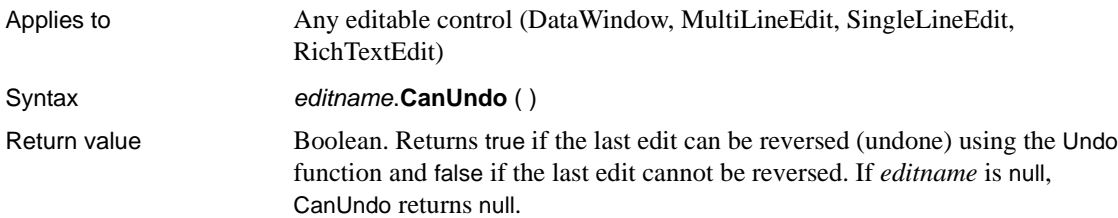

# **CaptureImage**

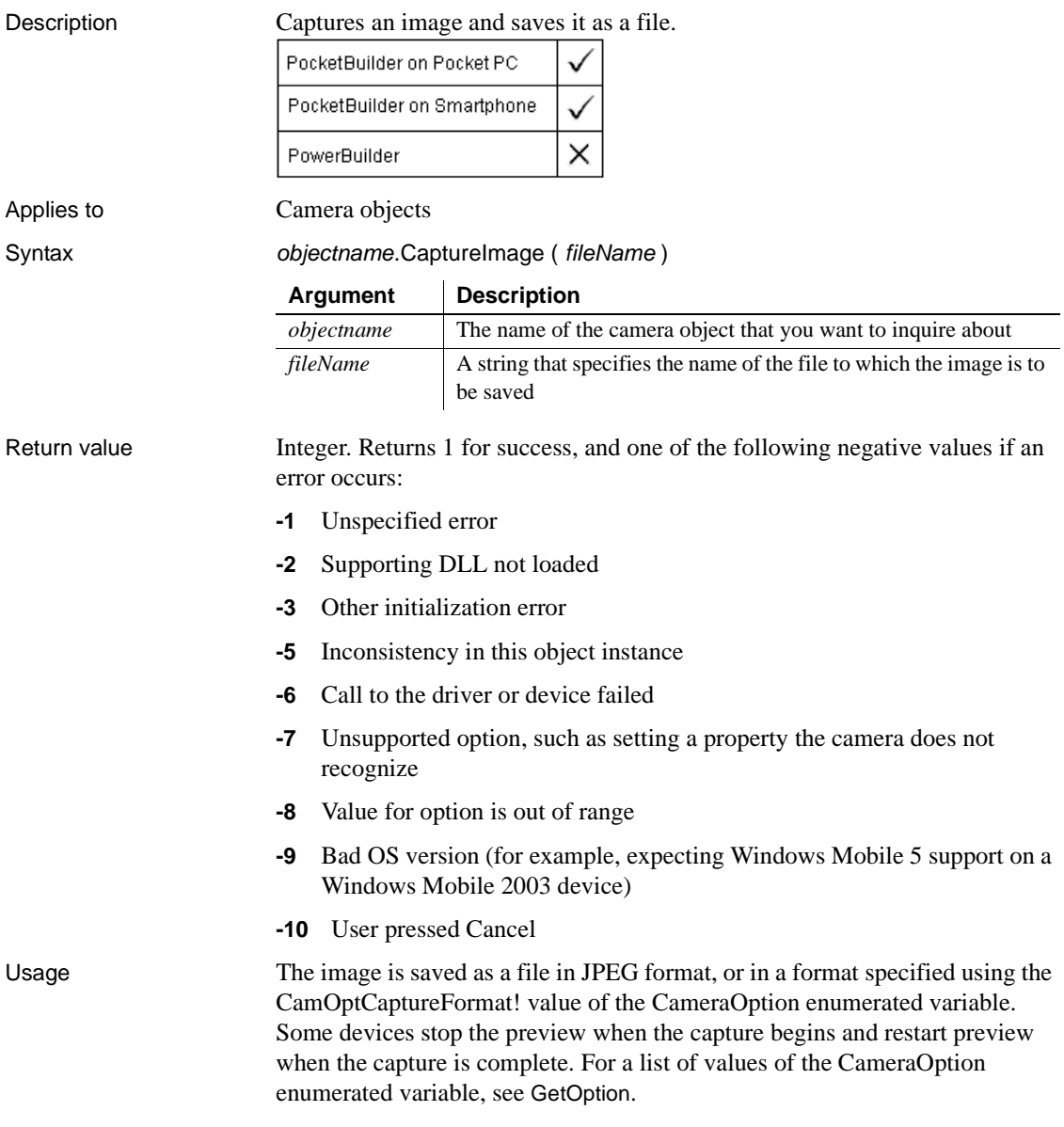

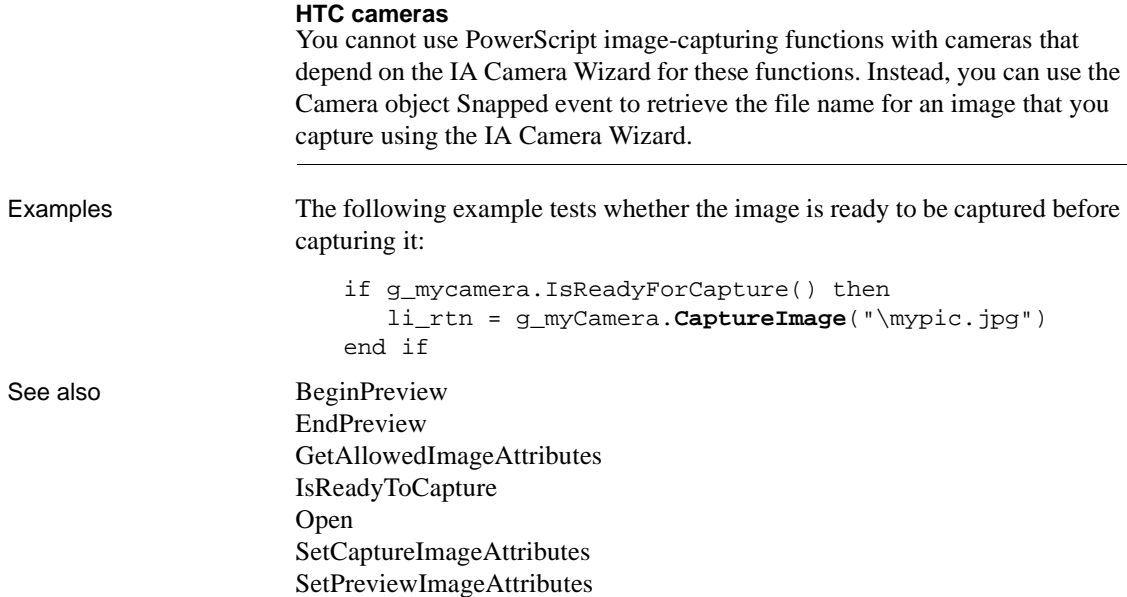

## **CategoryCount**

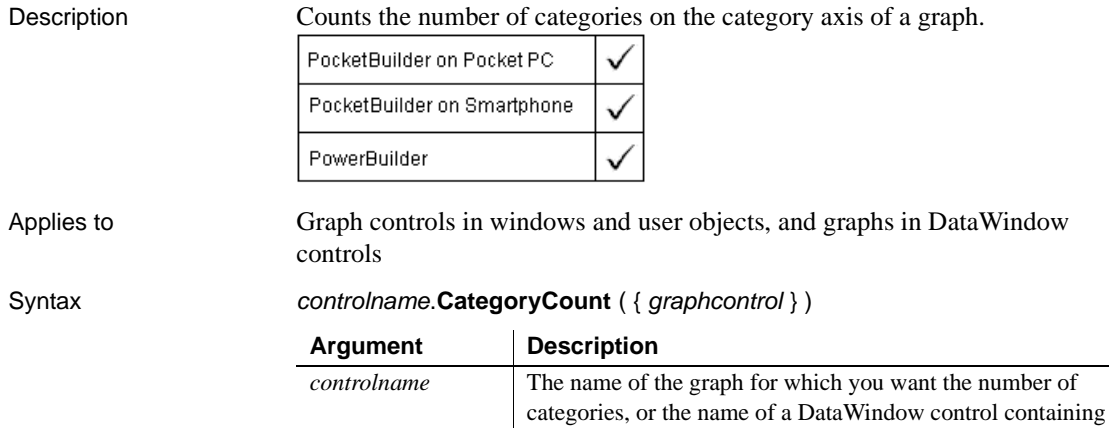

the graph.

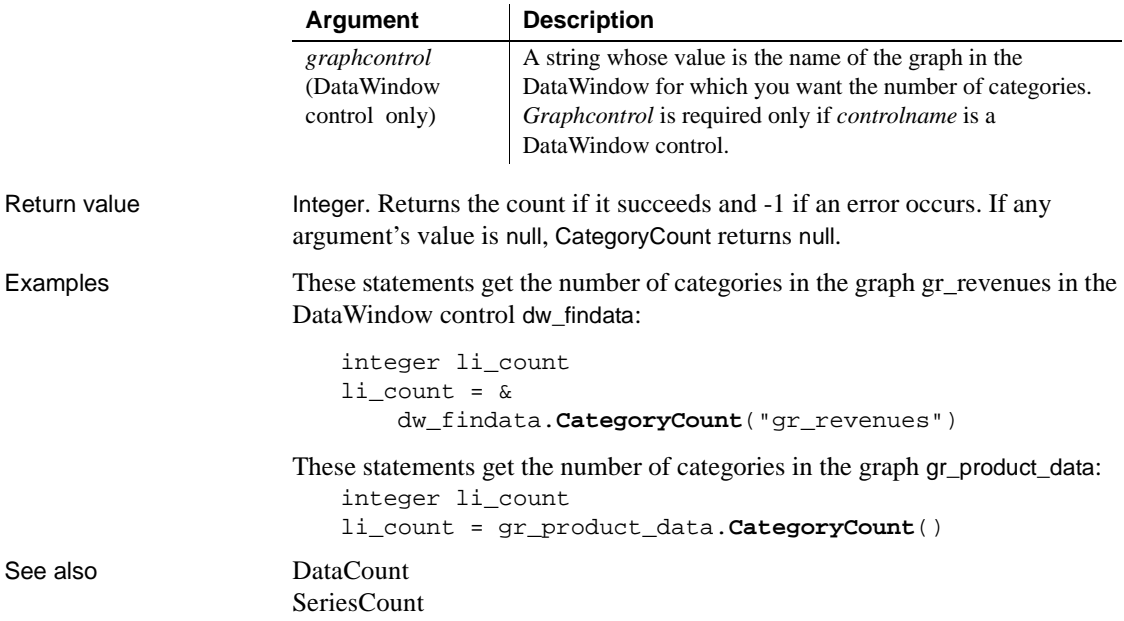

# **CategoryName**

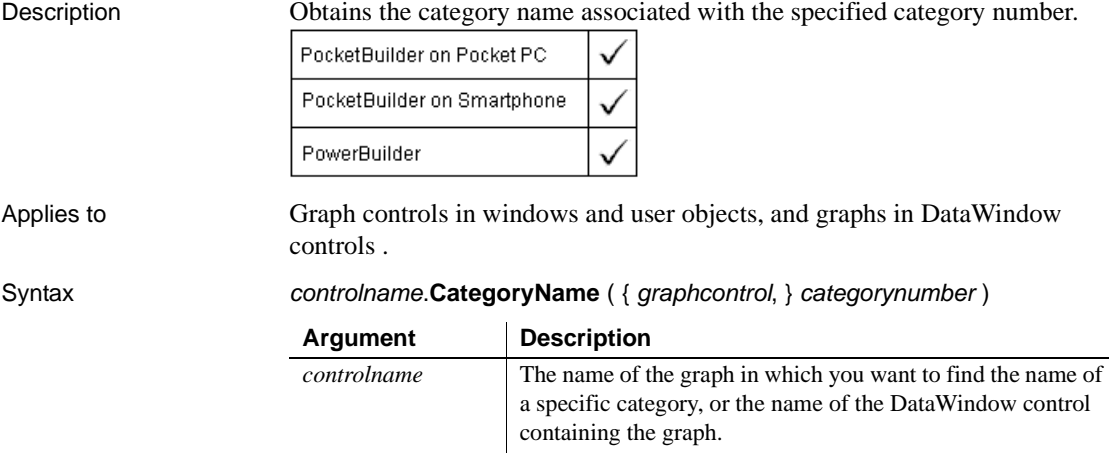

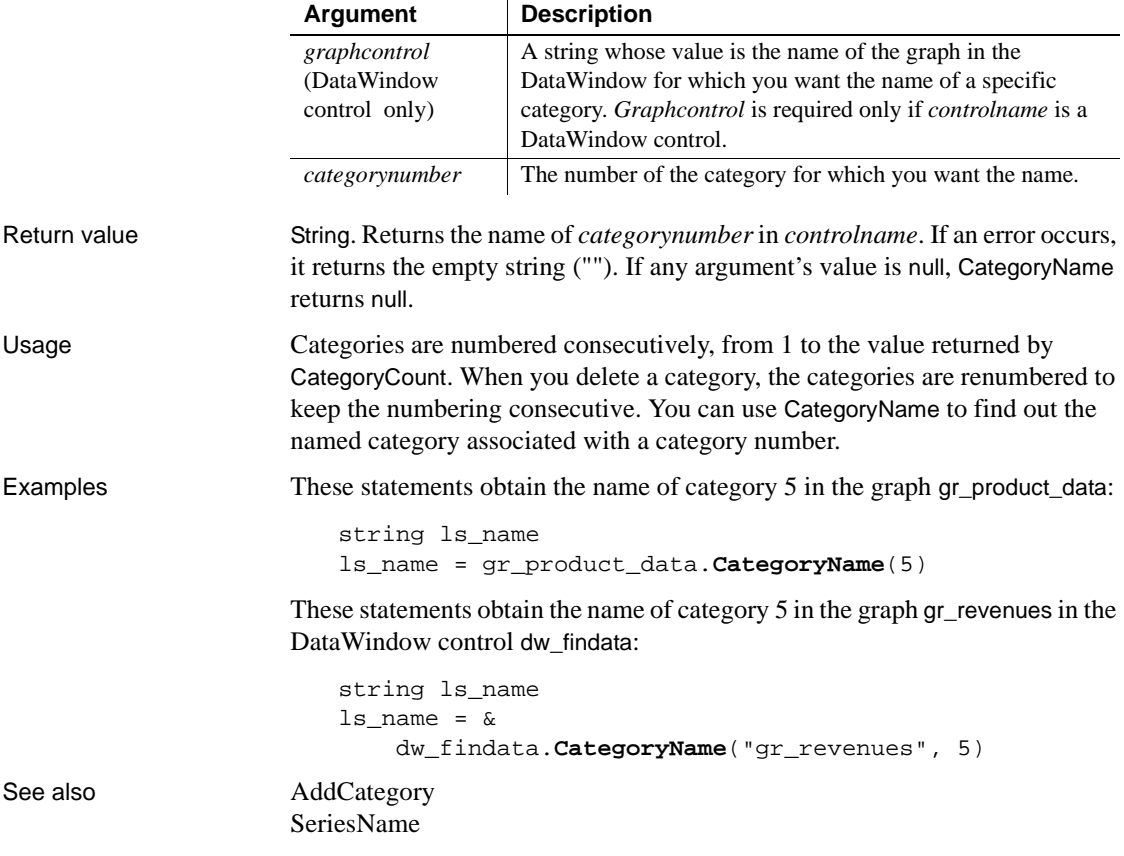

## **Ceiling**

Description Determines the smallest whole number that is greater than or equal to a specified limit.

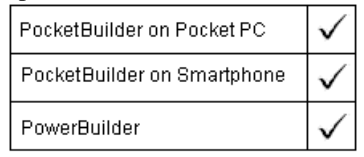

Syntax **Ceiling** ( n)

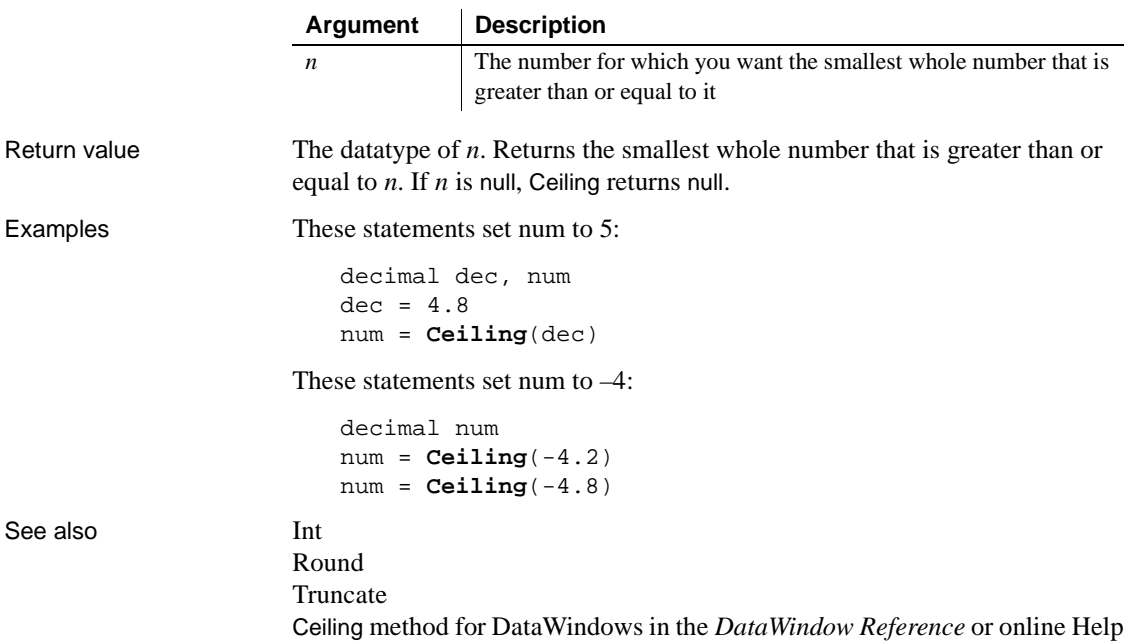

## **ChangeDirectory**

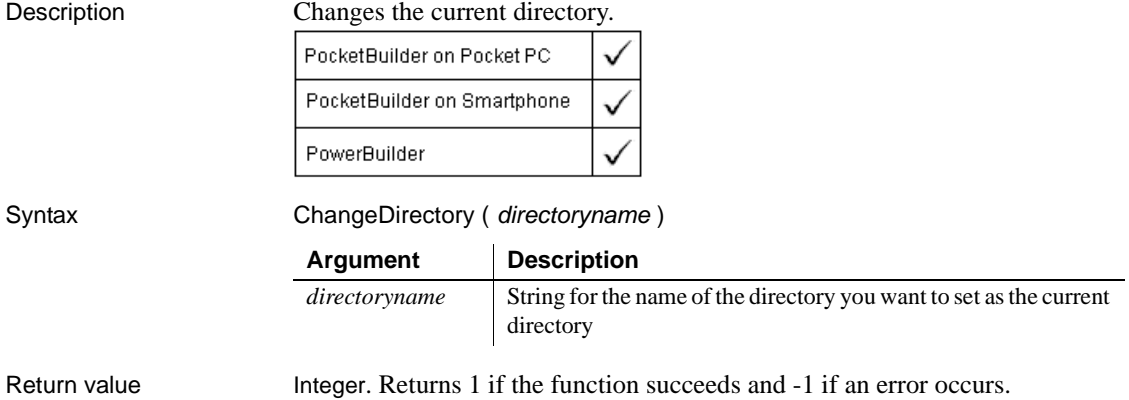

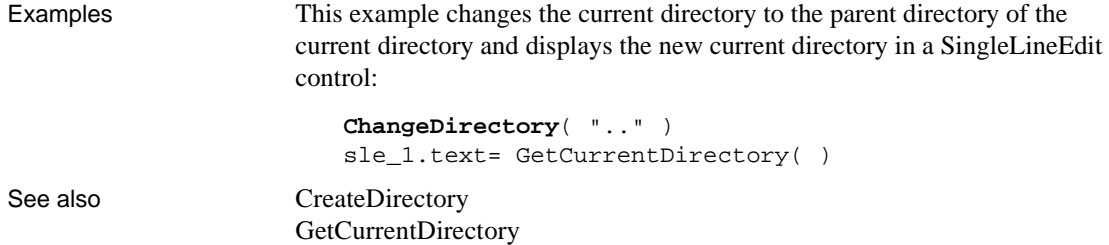

## **ChangeMenu**

Description Changes the menu associated with a window.

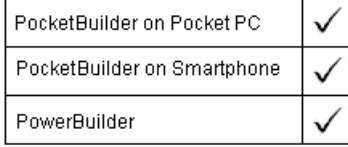

Applies to Window objects

Syntax windowname.**ChangeMenu** (menuname {, position } )

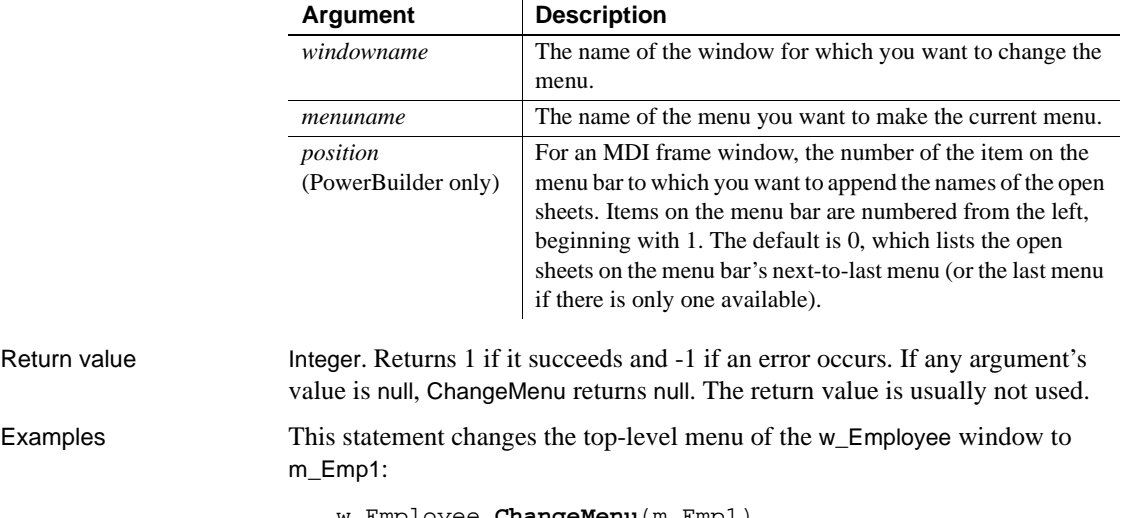

w\_Employee.**ChangeMenu**(m\_Emp1)

## **Char**

Description Extracts the first character of a string or converts an integer to a char.

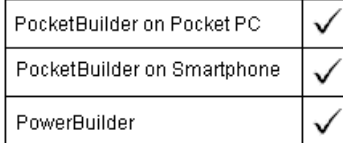

#### Syntax **Char** ( n )

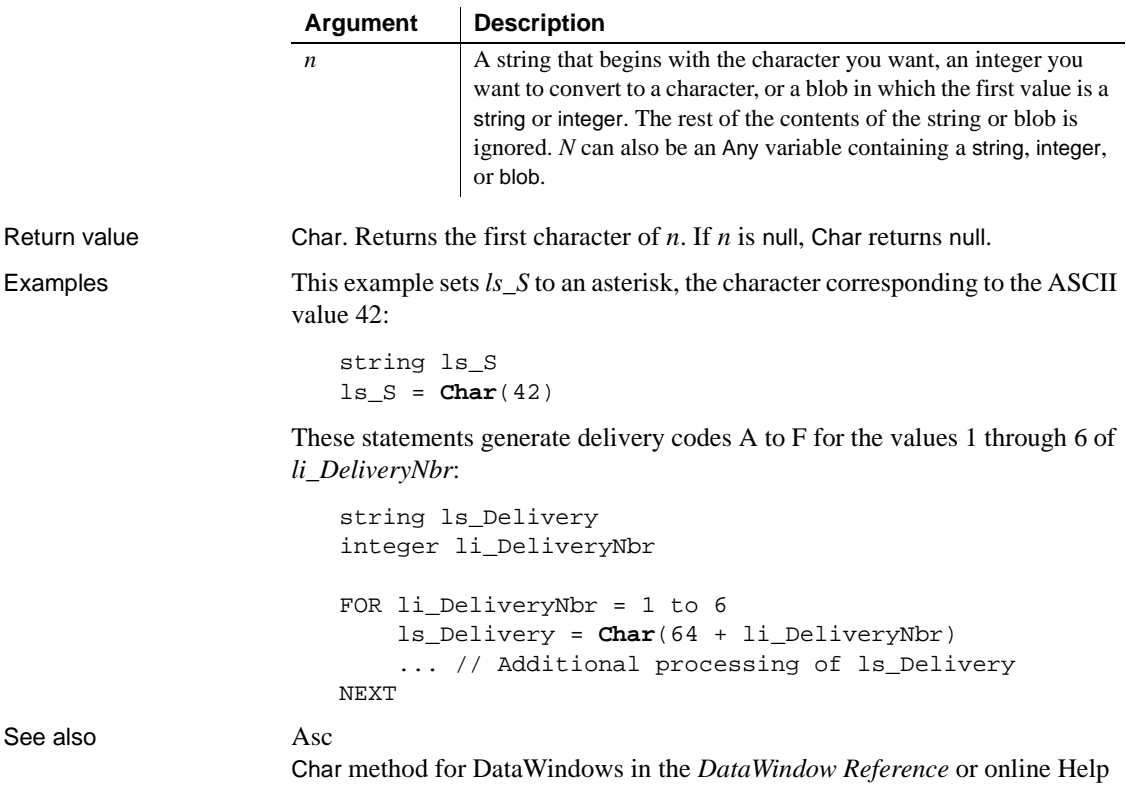

## **Check**

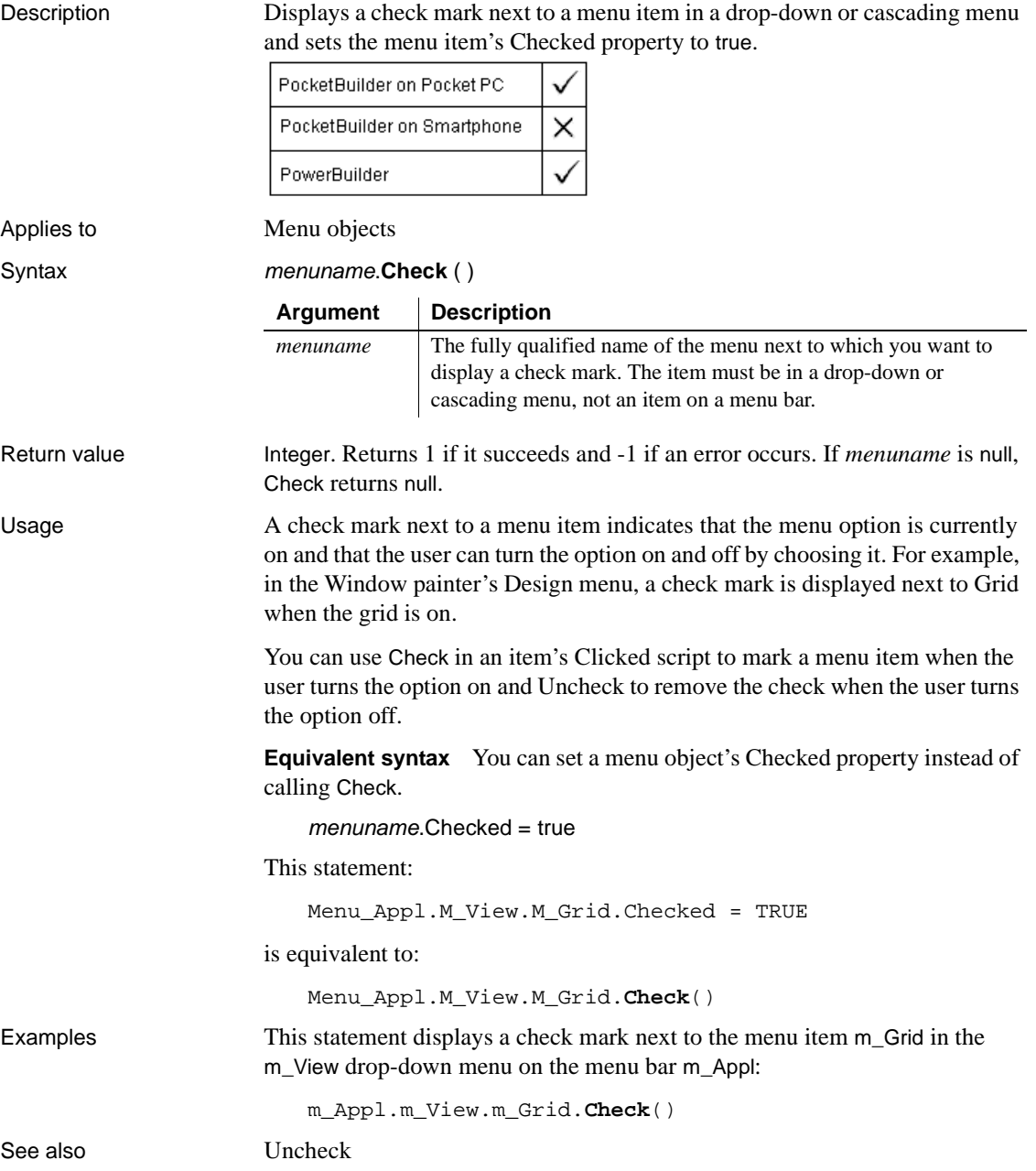

## **ChooseColor**

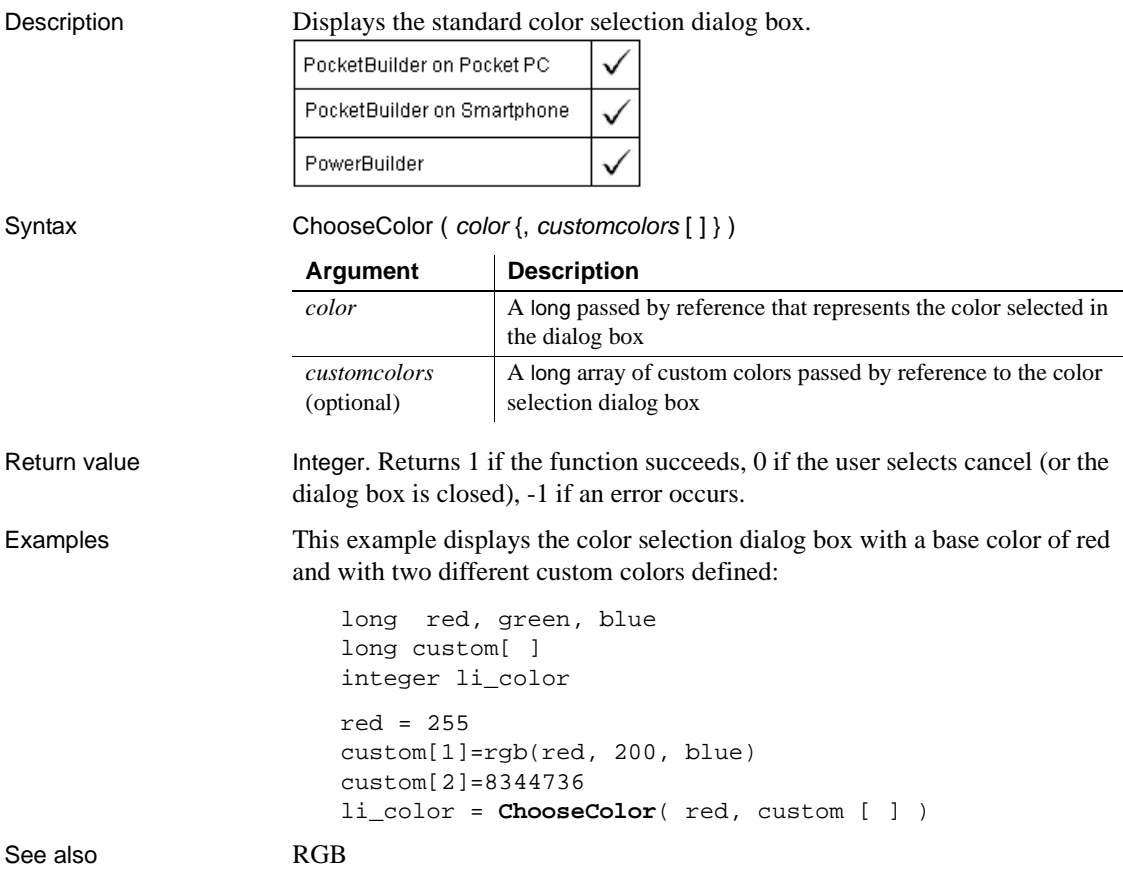

## **ClassList**

Description Provides a list of the classes included in a performance analysis model.

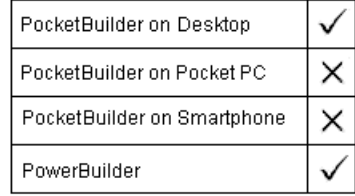

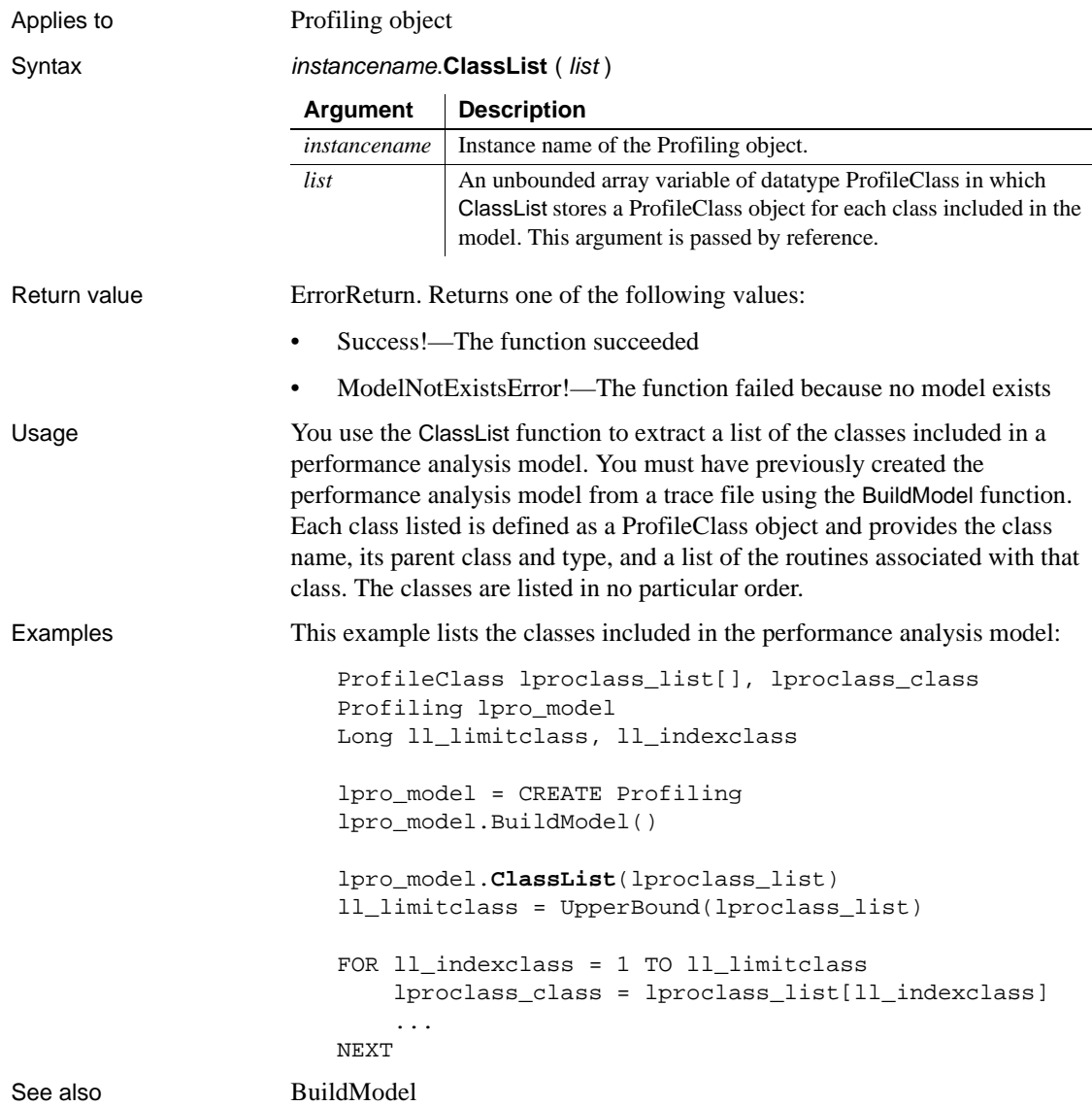

## **ClassName**

Determines the class of an object or the datatype of a variable.

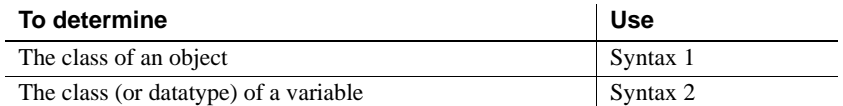

### **Syntax 1 For any object**

Description Provides the class (or name) of the specified object.

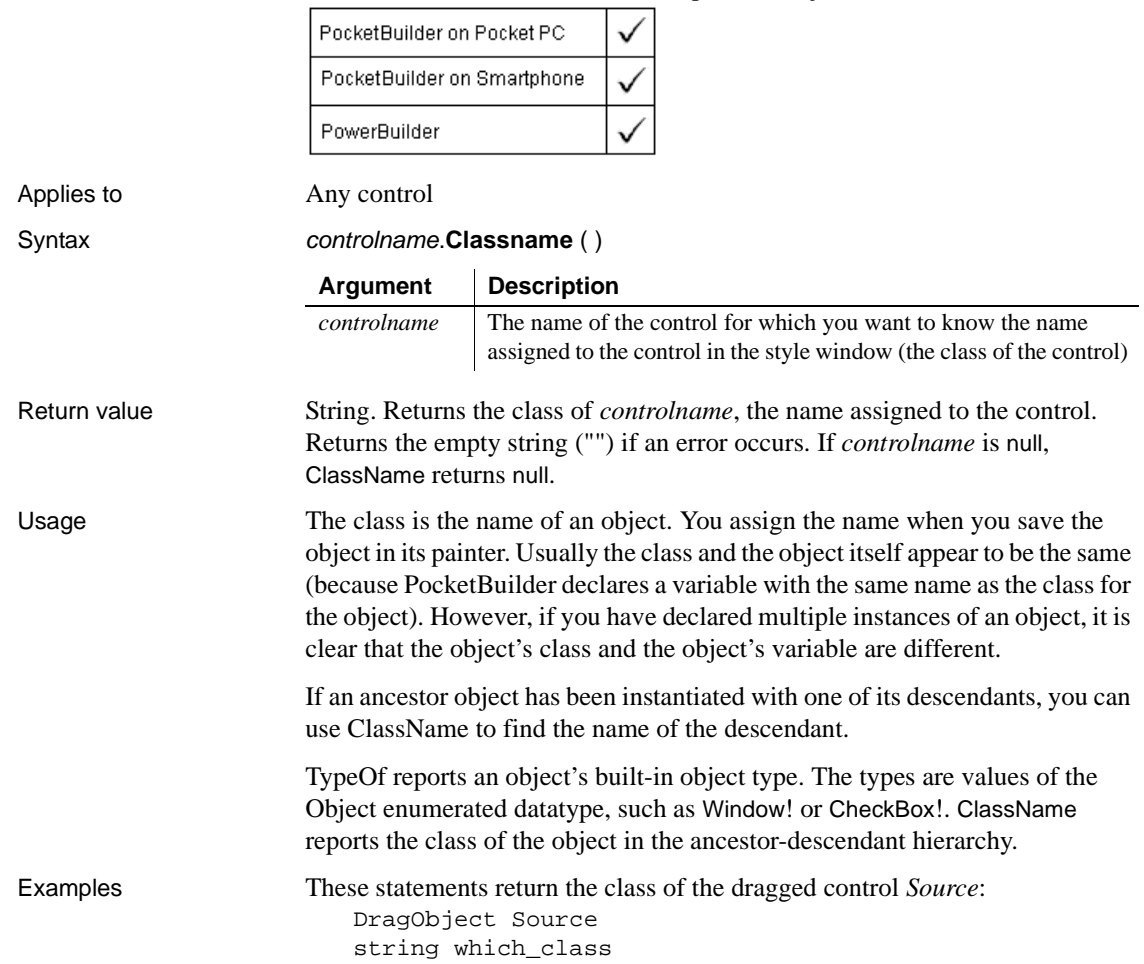

```
Source = DraggedObject()
which_class = Source.ClassName()
```
These statements return the class of the objects in the control array and store them in *the\_class* array:

```
string the_class[]
                       windowobject the_object[]
                       integer i
                       FOR i = 1 TO UpperBound(control[])
                            the_object[i] = control[i]
                           the_class[i] = the_object[i].ClassName()
                      NEXT
See also DraggedObject
```
#### **Syntax 2 For variables**

Description Provides the datatype of a variable.

[TypeOf](#page-1075-0)

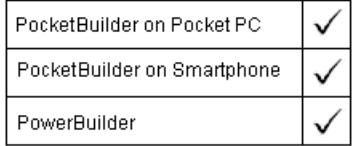

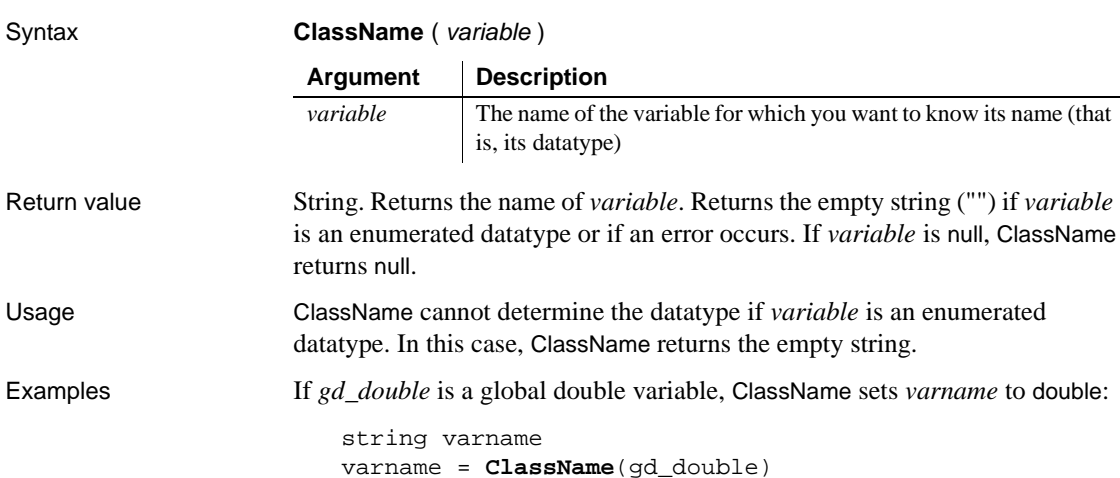

## <span id="page-389-0"></span>**Clear**

Clears selected text or other contents of a specified control.

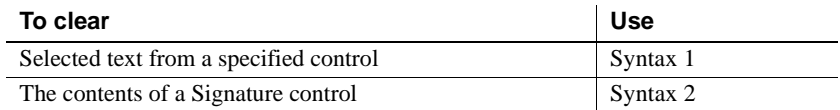

#### **Syntax 1 For edit and list box controls**

Description Deletes selected text from the specified control, but does not store it in the clipboard.

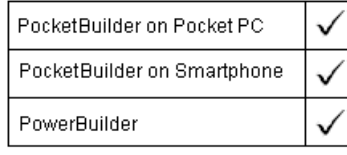

Applies to DataWindow, EditMask, MultiLineEdit, SingleLineEdit, RichTextEdit, DropDownListBox, DropDownPictureListBox, OLE controls, and OLEStorage objects

Syntax objectname.**Clear** ( )

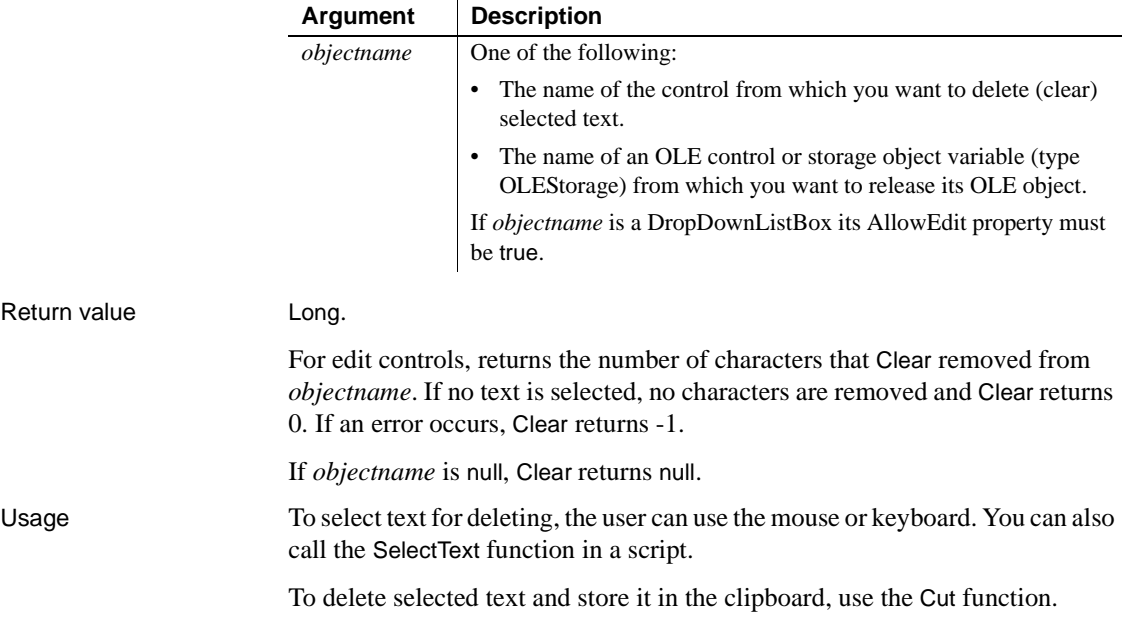

Examples If the text in sle\_comment1 is Draft and it is selected, this statement clears Draft from sle\_comment1 and returns 5:

sle\_comment1.**Clear**()

If the text in sle\_comment1 is Draft, the first statement selects the D and the second clears D from sle\_comment1 and returns 1:

```
sle_comment1.SelectText(1,1)
sle_comment1.Clear()
```
See also [Close](#page-394-0)

[Cut](#page-416-0) [Paste](#page-788-0) [ReplaceText](#page-868-0) [SelectText](#page-922-0)

# **Syntax 2 For Signature controls**

Description Clears the contents of the control.

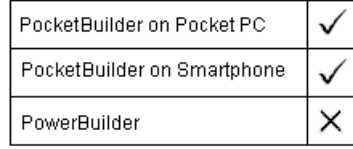

Applies to Signature controls

Syntax void controlname.Clear ()

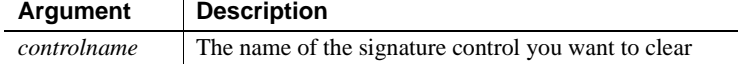

Return value None

Examples This statement clears the contents of the signature control *sig\_1*:

sig\_1.**clear**()

## **ClearRecurrencePattern**

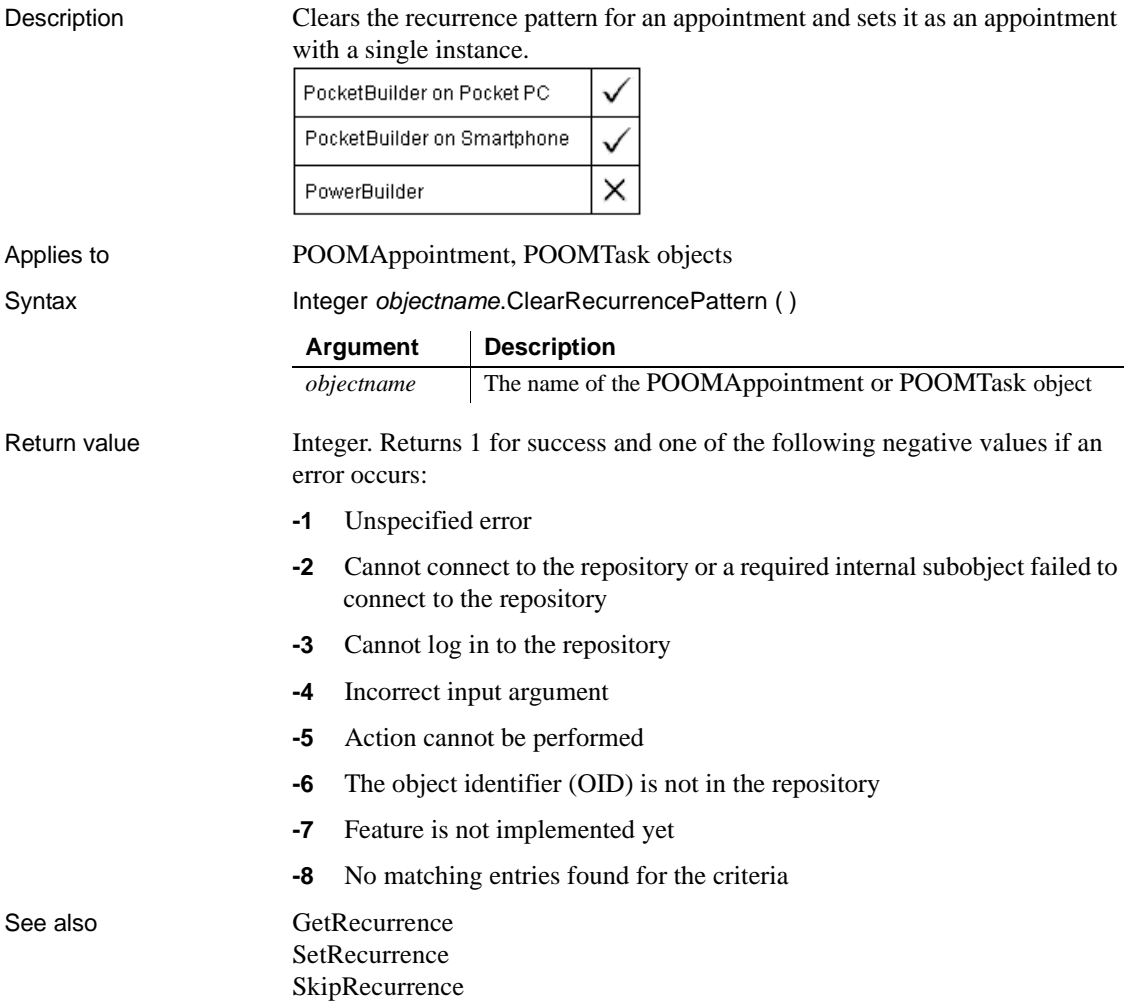

### **Clipboard**

Retrieves or replaces the contents of the system clipboard.

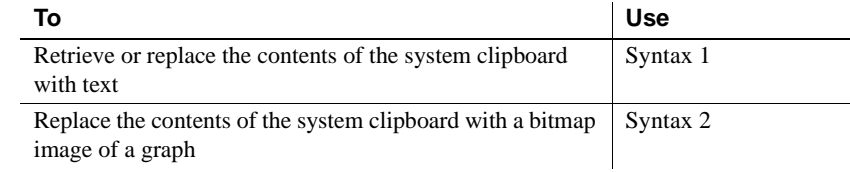

#### **Syntax 1 For text**

Description Retrieves or replaces the contents of the system clipboard with text.

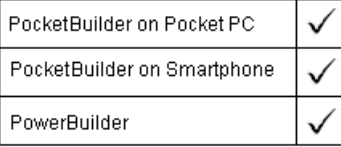

Syntax **Clipboard** ({ string } )

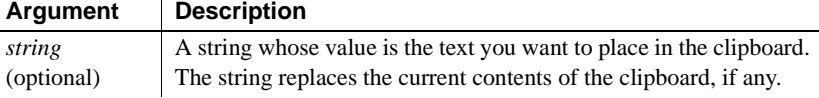

Return value String. Returns the current contents of the clipboard if the clipboard contains text. If *string* is specified, Clipboard returns the current contents and replaces it with *string*.

> Returns the empty string ("") if the clipboard is empty or it contains nontext data, such as a bitmap. If *string* is specified, the nontext data is replaced with *string*. If *string* is null, Clipboard returns null.

Usage Vou can use Syntax 1 with the Paste, Replace, or ReplaceText function to insert the clipboard contents in an editable control or StaticText control.

> **Calling Clipboard in a DataWIndow control or DataStore object** To retrieve or replace the contents of the system clipboard with text from a DataWindow item (cell value), you must first assign the value to a string and then call the system Clipboard function as follows:

string ls\_data = dw\_1.object.column\_name[row\_number] ::Clipboard(ls\_data)

The DataWindow version of Clipboard, documented in Syntax 2 (and in the *DataWindow Reference*), is only applicable to graphs.

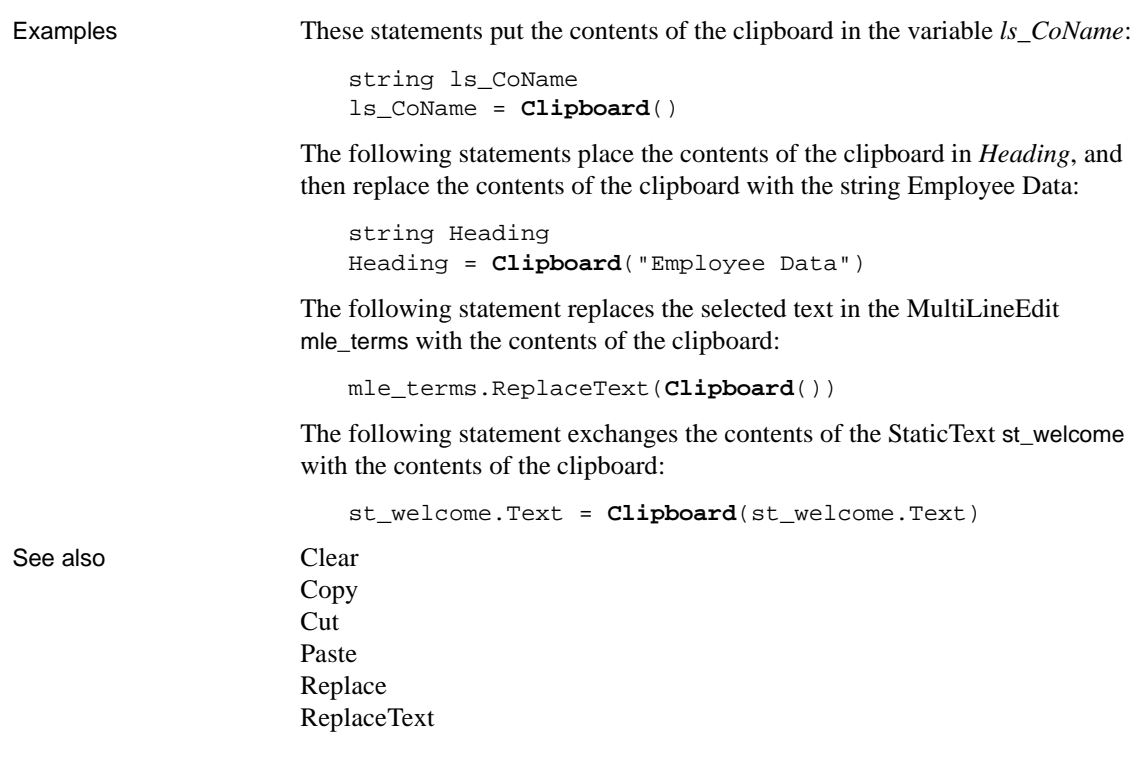

#### **Syntax 2 For bitmaps of graphs**

Description Replaces the contents of the system clipboard with a bitmap image of a graph. You can paste the image into other applications.

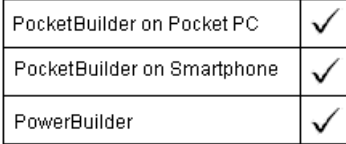

Applies to Graph objects in windows and user objects, and graphs in DataWindow controls and DataStore objects

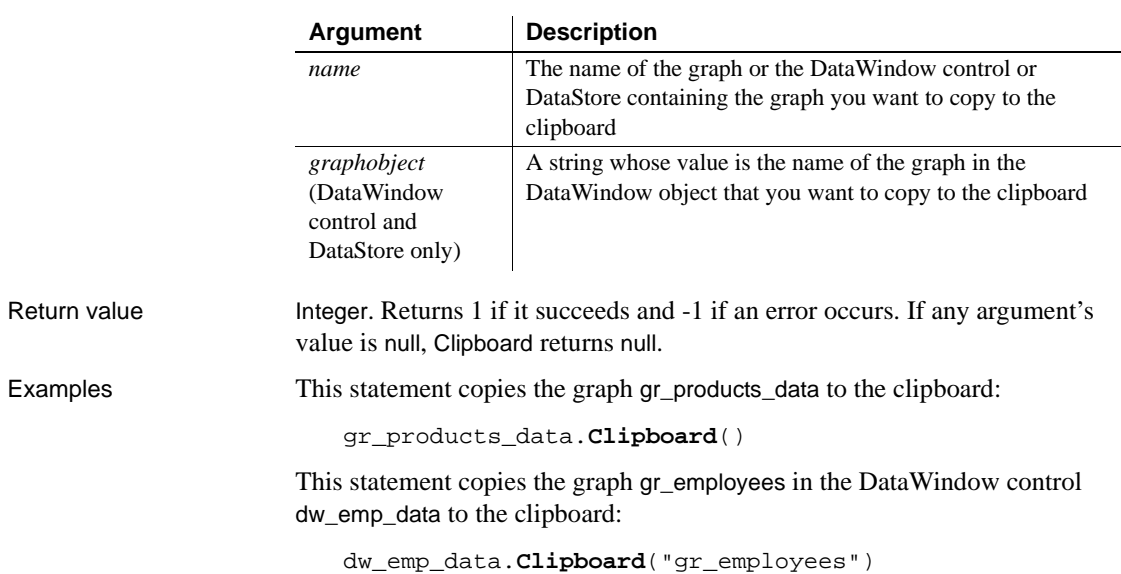

#### Syntax name.**Clipboard** ({  $graphobject$ })

### <span id="page-394-0"></span>**Close**

Closes a window, scanner, SMS or peripheral device connection, or a file that you opened with the FileDirect object.

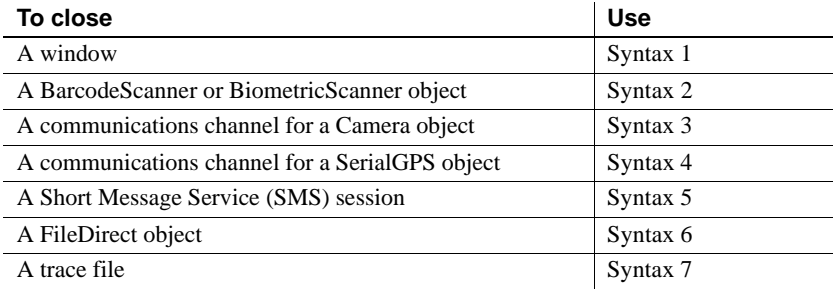

#### **Syntax 1 For windows** Description Closes a window and releases the storage occupied by the window and all the controls in the window. PocketBuilder on Pocket PC PocketBuilder on Smartphone PowerBuilder Applies to Window objects Syntax **Close** ( windowname ) **Argument Description** *windowname* The name of the window you want to close Return value Integer. Returns 1 if it succeeds and -1 if an error occurs. If *windowname* is null, Close returns null. The return value is usually not used. Usage Use Syntax 1 to close a window and release the storage occupied by the window and all the controls in the window. When you call Close, PocketBuilder removes the window from view, closes it, executes the scripts for the CloseQuery and Close events (if any), and then executes the rest of the statements in the script that called the Close function. After a window is closed, its properties, instance variables, and controls can no longer be referenced in scripts. If a statement in the script references the closed window or its properties or instance variables, an execution error will result. **Preventing a window from closing** You can prevent a window from being closed with a return code of 1 in the script for the CloseQuery event. Use the RETURN statement. Examples These statements close the window w\_employee and then open the window w\_departments: **Close**(w\_employee) Open(w\_departments) After you call Close, the following statements in the script for the CloseQuery event prompt the user for confirmation and prevent the window from closing: IF MessageBox('ExitApplication', & 'Exit?', Question!, YesNo!) = 2 THEN // If no, stop window from closing
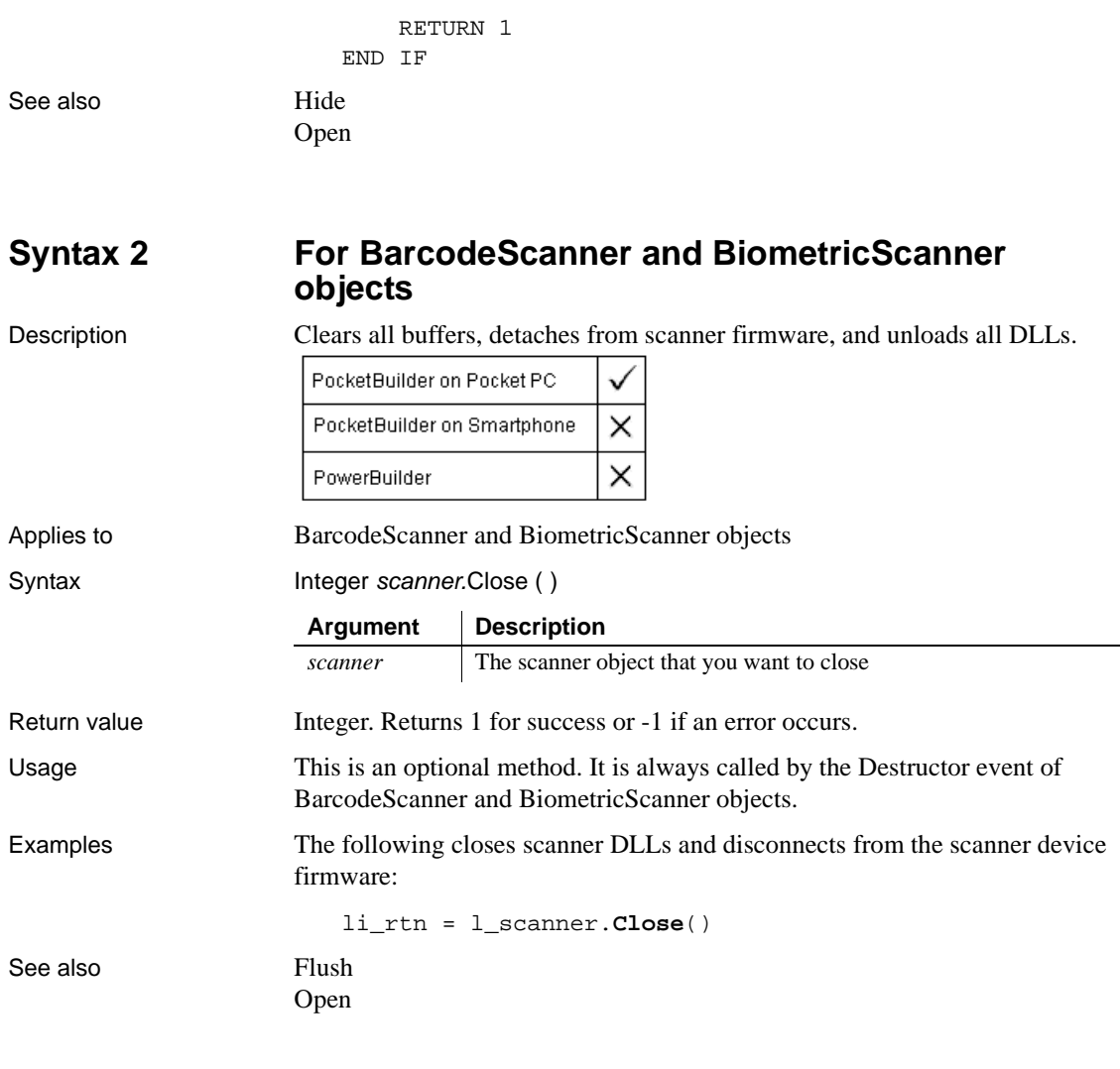

## **Syntax 3 For Camera objects**

Description Closes a communications channel for a camera if one is open and deactivates any data handlers.

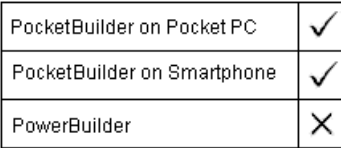

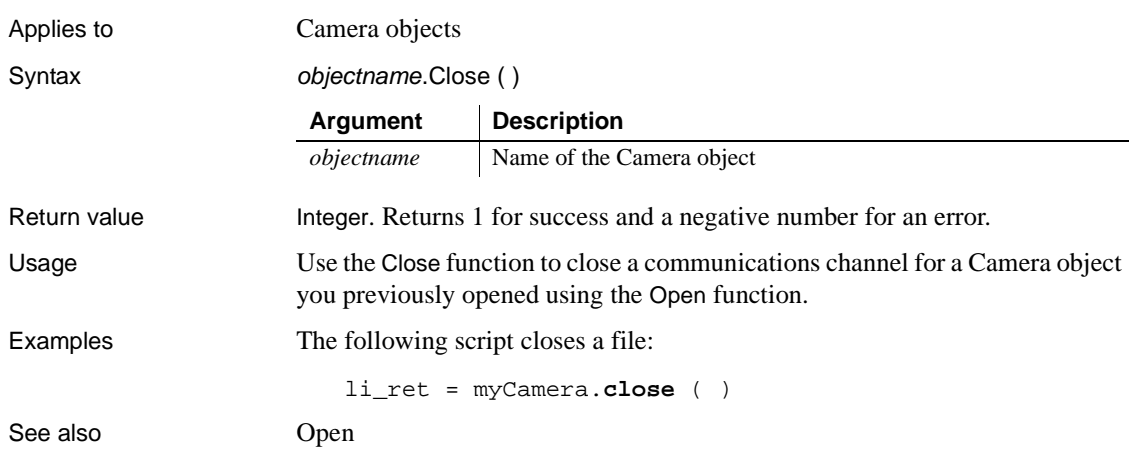

## **Syntax 4 For GPS and SerialGPS objects**

Description Closes a GPS communications channel if one is open and deactivates any data handlers.

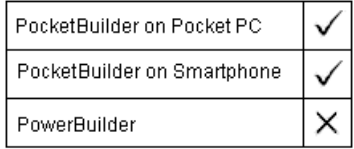

Applies to SerialGPS objects

Syntax GPSname.Close ()

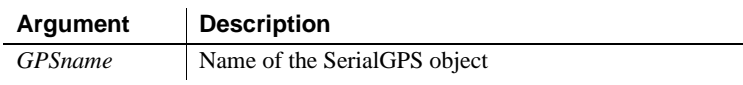

Return value Integer. Returns 1 for success and a negative number for an error. The following is a list of possible error codes and their meanings:

- **-1** General error.
- **-10** Invalid object. Could occur if the GPS object instance is corrupted.
- **-13** Not previously opened. This function cannot be called until a GPS object or SerialGps object has been successfully opened.

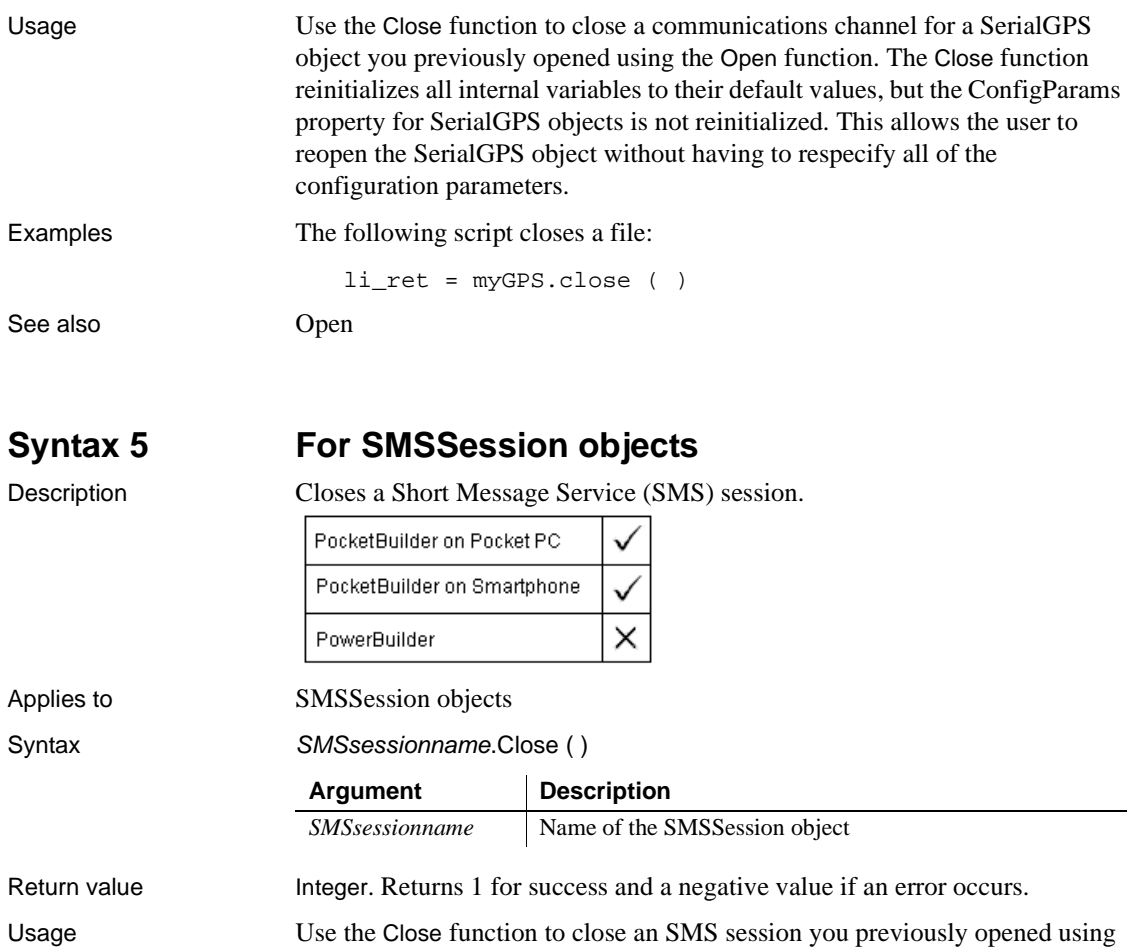

li\_ret = mySMSSession.close ( )

the Open function.

Examples The following script closes a file:

See also [Open](#page-746-0)

## **Syntax 6 For FileDirect objects**

Description Closes a file that you open with the FileDirect object.

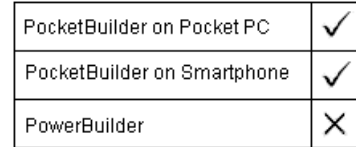

Applies to FileDirect objects

Syntax instancename.Close ( )

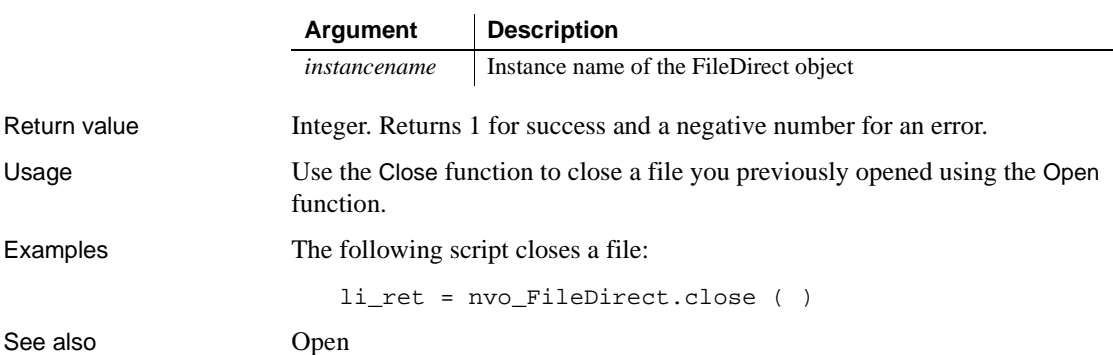

## **Syntax 7 For trace files**

Description Closes an open trace file.

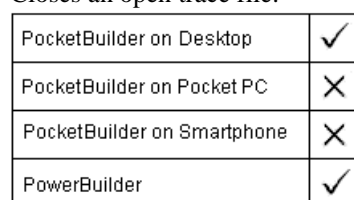

Applies to TraceFile objects

Syntax instancename.**Close** ( )

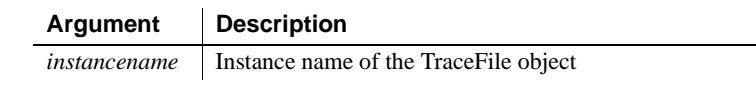

Return value **ErrorReturn.** Returns one of the following values:

• Success!—The function succeeded

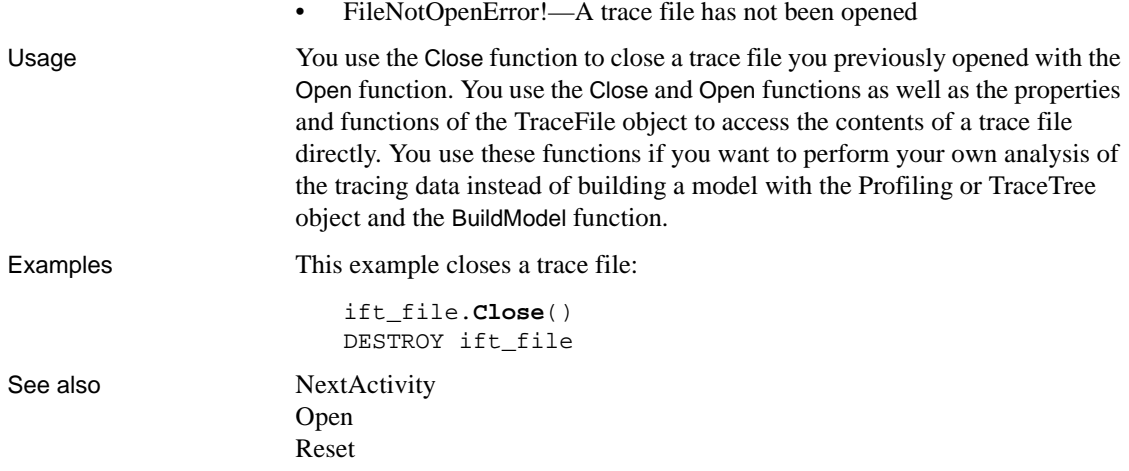

## **CloseChannel**

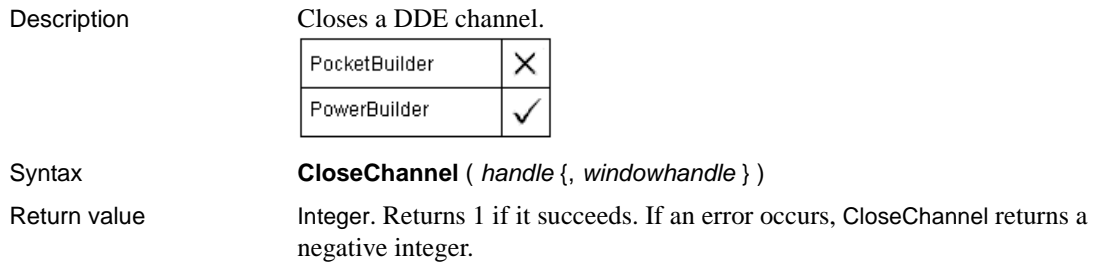

## **CloseTab**

Description Removes a tab page from a Tab control that was opened previously with the OpenTab or OpenTabWithParm function. CloseTab executes the scripts for the user object's Destructor event.

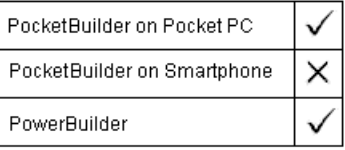

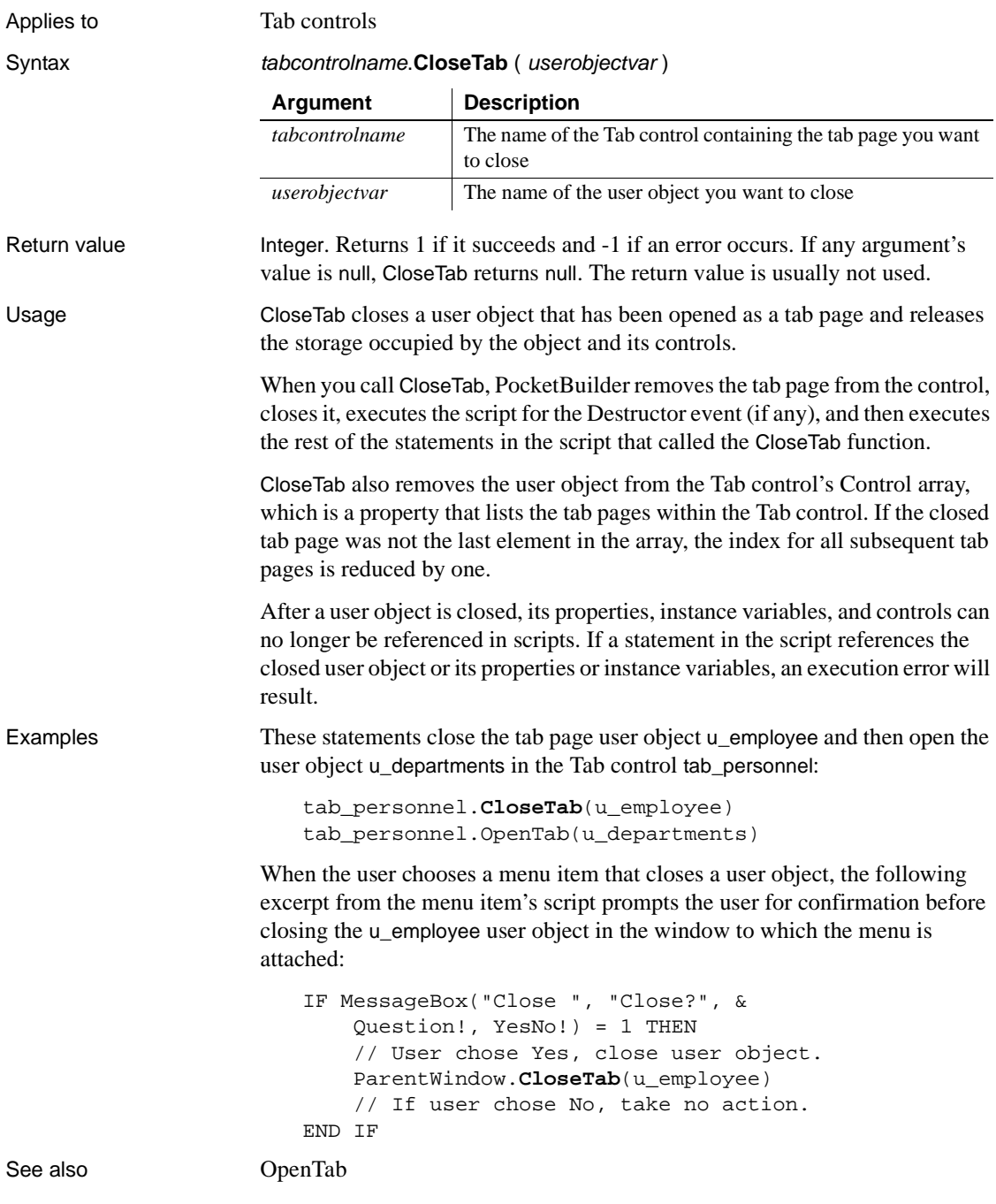

## **CloseUserObject**

Description Closes a user object by removing it from view and executing the scripts for its Destructor event.

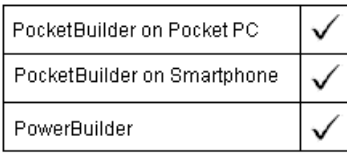

Applies to Window objects

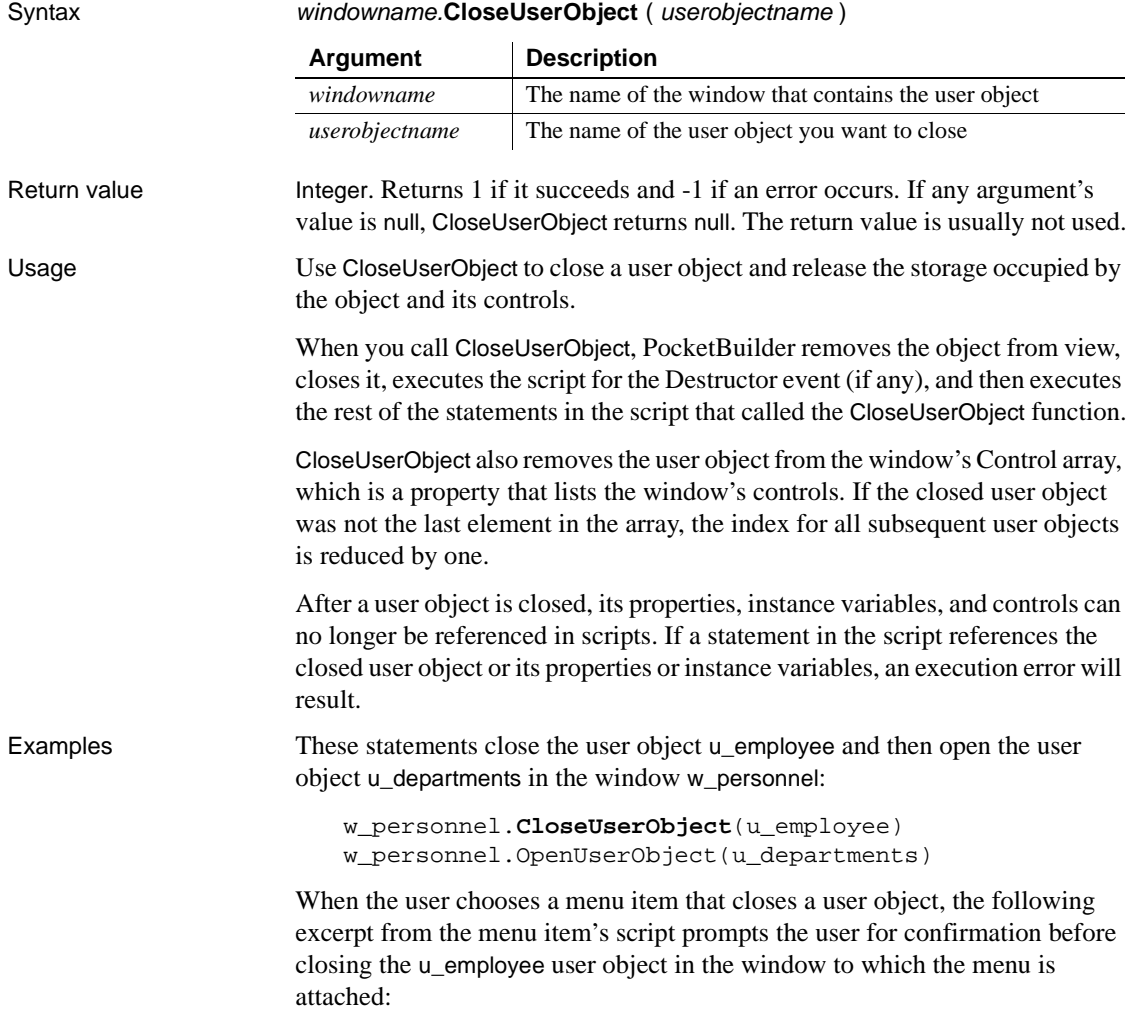

```
IF MessageBox("Close ", "Close?", &
     Question!, YesNo!) = 1 THEN
     // User chose Yes, close user object.
     ParentWindow.CloseUserObject(u_employee)
     // If user chose No, take no action.
END IF
```
See also [OpenUserObject](#page-770-0)

## **CloseWithReturn**

Description Closes a window and stores a return value in the Message object. You should use CloseWithReturn only for response windows.

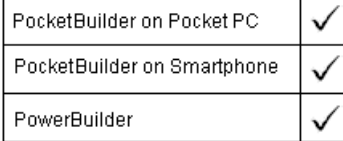

Applies to Window objects

Syntax **CloseWithReturn** ( windowname, returnvalue )

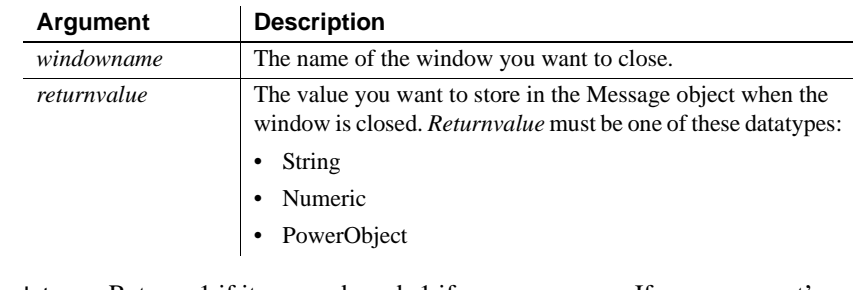

Return value Integer. Returns 1 if it succeeds and -1 if an error occurs. If any argument's value is null, CloseWithReturn returns null. The return value is usually not used. Usage The purpose of CloseWithReturn is to close a response window and return

information from the response window to the window that opened it. Use CloseWithReturn to close a window, release the storage occupied by the window and all the controls in the window, and return a value.

Just as with Close, CloseWithReturn removes a window from view, closes it, and executes the script for the CloseQuery and Close events, if any. Before executing the event scripts, it also stores *returnvalue* in the Message object. Then PocketBuilder executes the rest of the script that called the CloseWithReturn function.

After a window is closed, its properties, instance variables, and controls can no longer be referenced in scripts. If a statement in the script references the closed window or its properties or instance variables, an execution error results.

PocketBuilder stores *returnvalue* in the Message object properties according to its datatype. In the script that called CloseWithReturn, you can access the returned value by specifying the property of the Message object that corresponds to the return value's datatype.

| Return value datatype             | <b>Message object property</b> |
|-----------------------------------|--------------------------------|
| Numeric                           | Message.DoubleParm             |
| PowerObject (such as a structure) | Message.PowerObjectParm        |
| String                            | Message.StringParm             |
|                                   |                                |

**Table 10-1: Message object properties where return values are stored**

### **Returning several values as a structure**

To return several values, create a user-defined structure to hold the values and access the PowerObjectParm property of the Message object in the script that opened the response window. The structure is passed by value so you can access the information even if the original variable has been destroyed.

### **Referencing controls**

User objects and controls are passed by reference, not by value. You cannot use CloseWithReturn to return a reference to a control on the closed window (because the control no longer exists after the window is closed). Instead, return the value of one or more properties of that control.

### **Preventing a window from closing**

You can prevent a window from being closed with a return code of 1 in the script for the CloseQuery event. Use a RETURN statement.

Examples This statement closes the response window w\_employee\_response, returning the string emp\_name to the window that opened it:

```
CloseWithReturn(Parent, "emp_name")
```
Suppose that a menu item opens one window if the user is a novice and another window if the user is experienced. The menu item displays a response window called w\_signon to prompt for the user's experience level. The user types an experience level in the SingleLineEdit control sle\_signon\_id. The OK button in the response window passes the text in sle\_signon\_id back to the menu item script. The menu item script checks the StringParm property of the Message object and opens the desired window.

The script for the Clicked event of the OK button in the w\_signon response window is a single line:

```
CloseWithReturn(Parent, sle_signon_id.Text)
```
The script for the menu item is:

```
string ls_userlevel
                      // Open the response window
                      Open(w_signon)
                      // Check text returned in Message object
                      ls_userlevel = Message.StringParm
                      IF ls_userlevel = "Novice" THEN
                           Open(win_novice)
                      ELSE
                           Open(win_advanced)
                      END IF
Close
                   OpenSheetWithParm
```
[OpenUserObjectWithParm](#page-774-0) [OpenWithParm](#page-779-0)

## **CollapseItem**

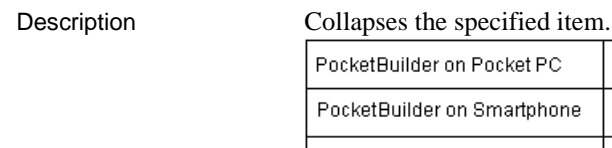

Applies to TreeView controls

PowerBuilder

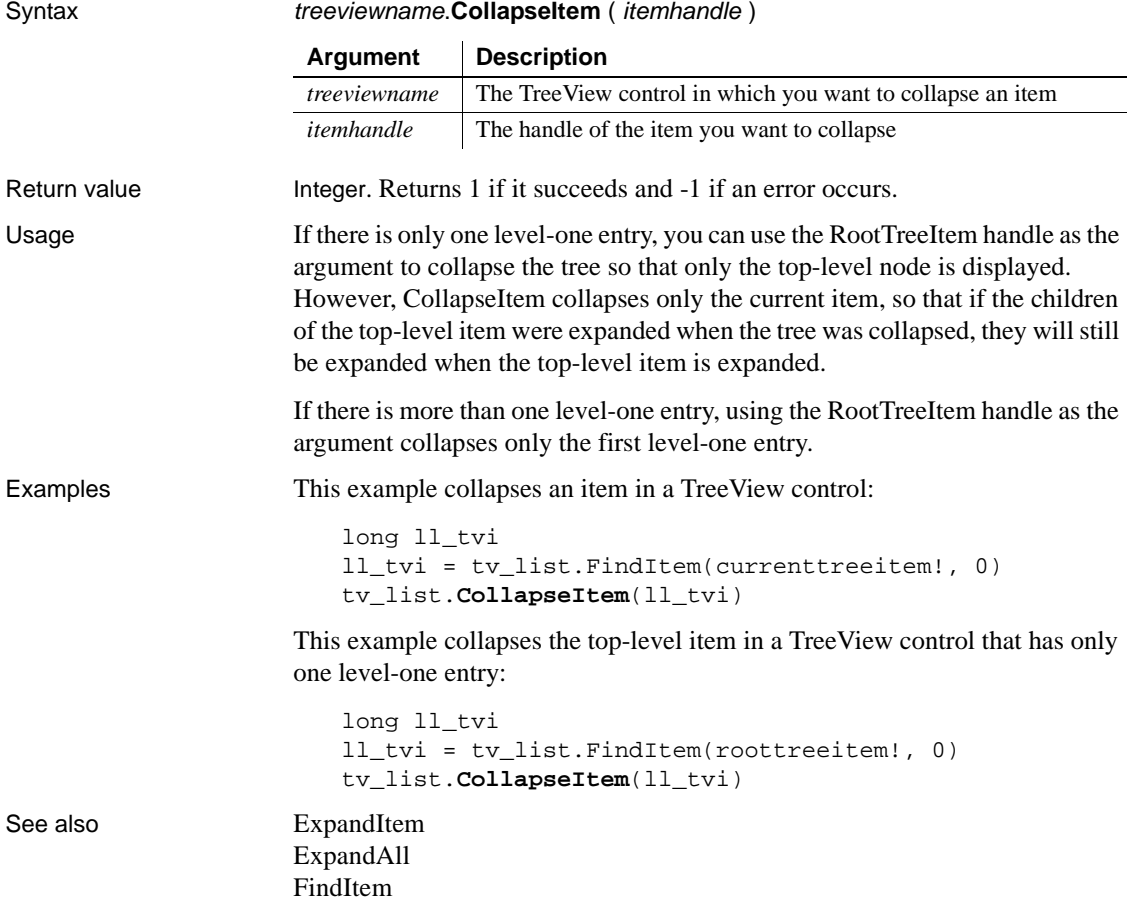

## **CommandParm**

Description Retrieves the argument string, if any, that followed the program name when the application was executed.

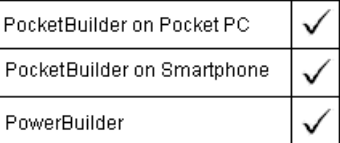

Syntax **CommandParm** ( )

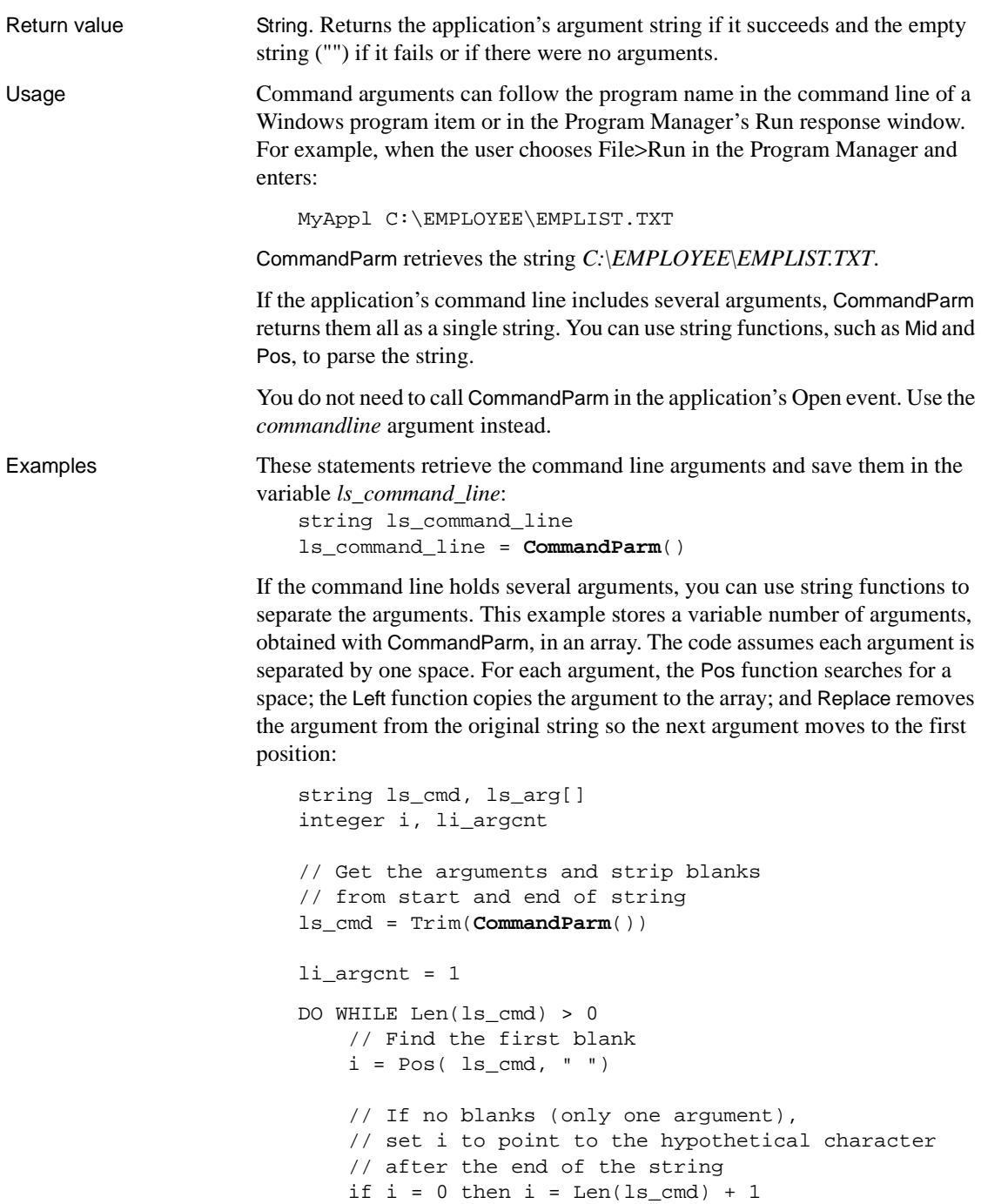

```
 // Assign the arg to the argument array.
     // Number of chars copied is one less than the
     // position of the space found with Pos
    ls_{arg}[li_{argcnt}] = Left(ls_{cmd}, i - 1) // Increment the argument count for the next loop
     li_argcnt = li_argcnt + 1
     // Remove the argument from the string
     // so the next argument becomes first
    ls\_cmd = Replace(ls\_cmd, 1, i, "")LOOP
```
## **CommitTransaction**

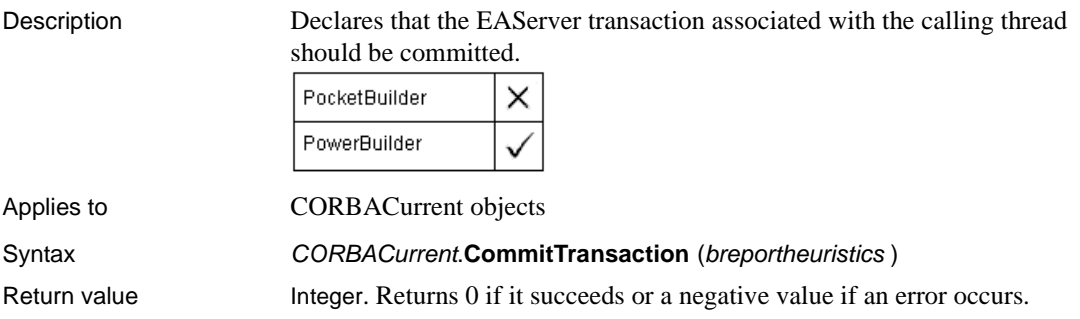

## **ConnectToNewObject**

Description Creates a new object in the specified server application and associates it with a PowerBuilder OLEObject variable. ConnectToNewObject starts the server application if necessary.

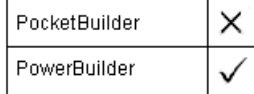

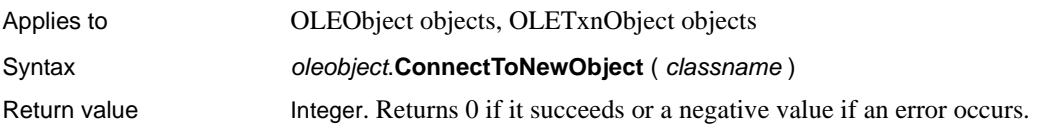

## **ConnectToNewRemoteObject**

Description Creates a new OLE object in the specified remote server application (if security on the server allows it) and associates the new object with a PowerBuilder OLEObject variable. ConnectToNewRemoteObject starts the server application if necessary.

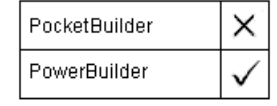

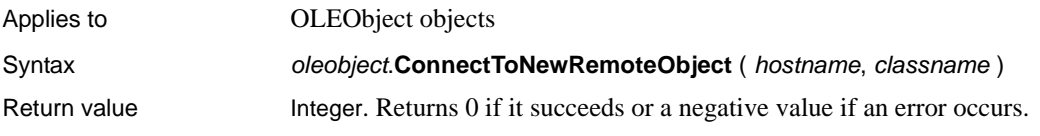

# **ConnectToObject**

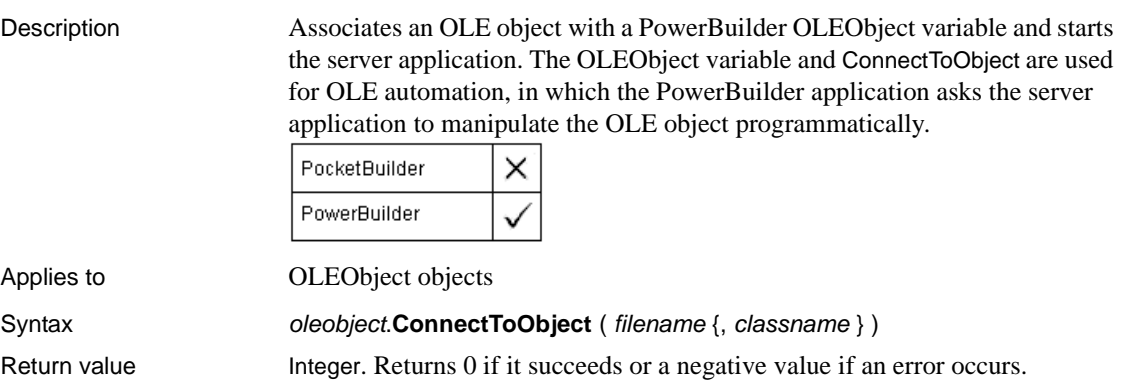

## **ConnectToRemoteObject**

Description Associates an OLE object with a PowerBuilder OLEObject variable and starts the server application.

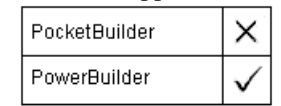

Applies to **OLEObject** objects

Syntax oleobject.**ConnectToRemoteObject** ( hostname, filename {, classname } ) Return value  $I$  integer. Returns 0 if it succeeds or a negative value if an error occurs.

## **ConnectToServer**

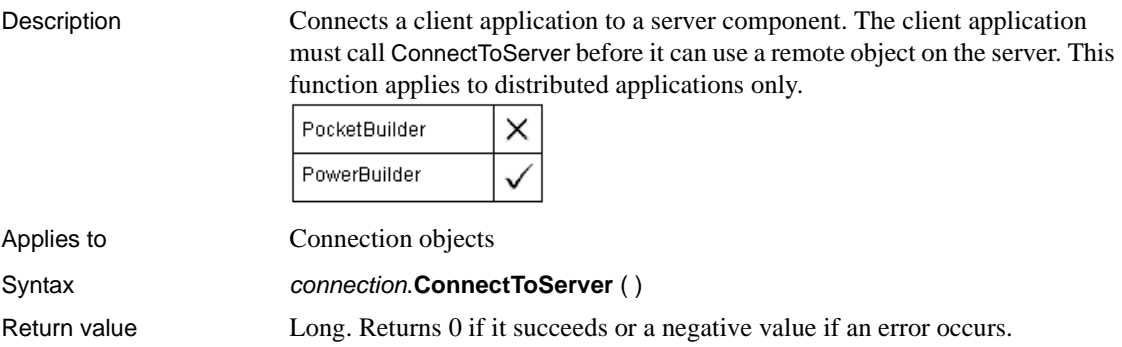

# <span id="page-410-0"></span>**Copy**

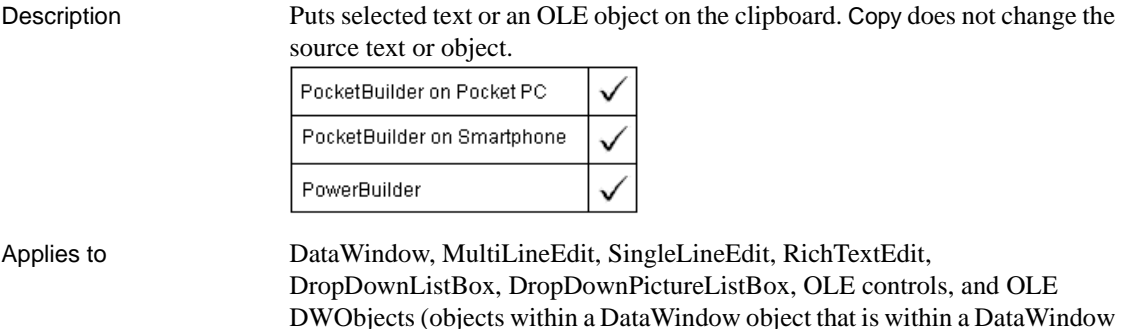

control)

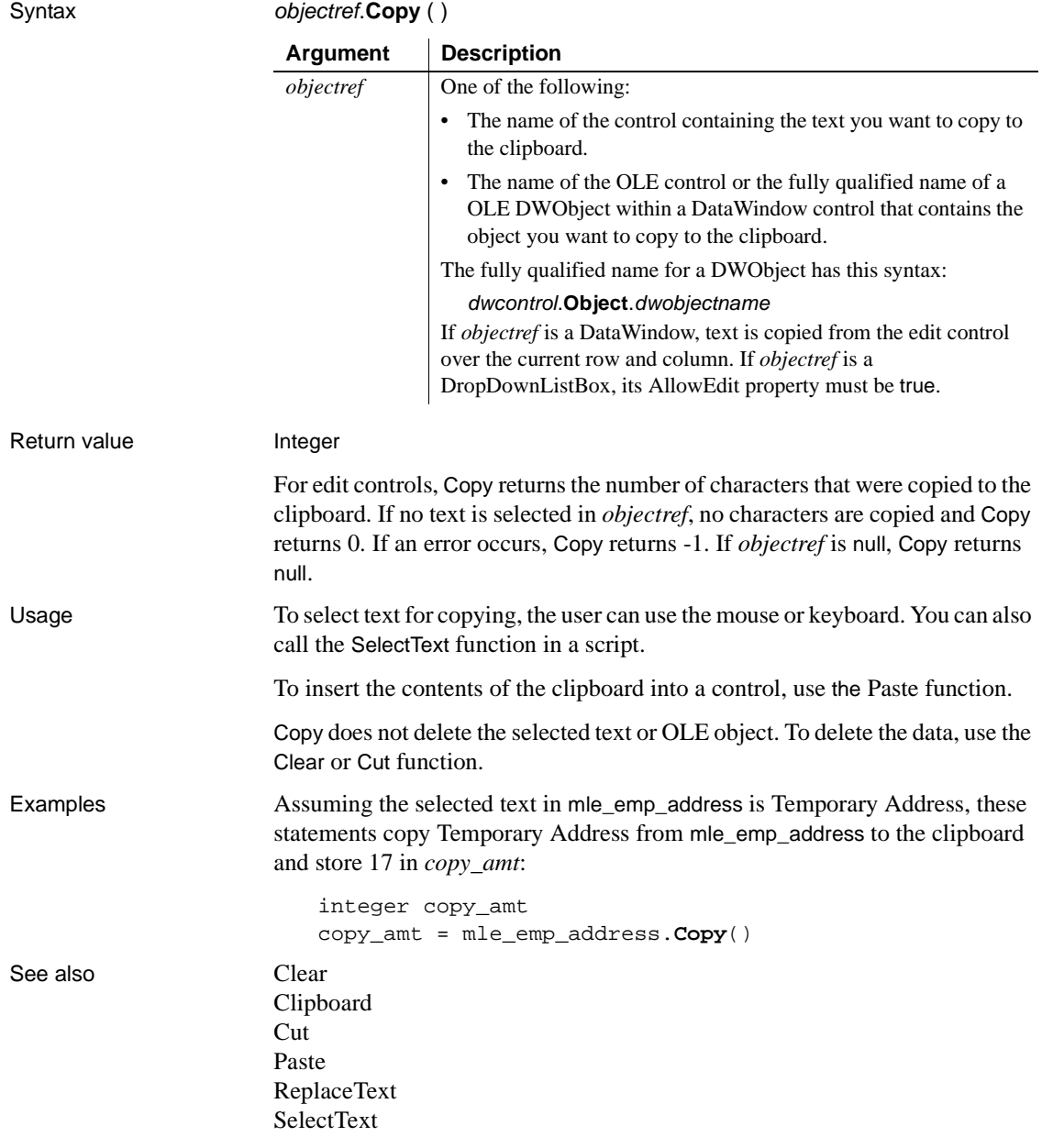

# **CopyRTF**

Description Returns the selected text, pictures, and input fields in a RichTextEdit control or RichText DataWindow as a string with rich text formatting. Bitmaps and input fields are included in the string.

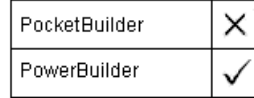

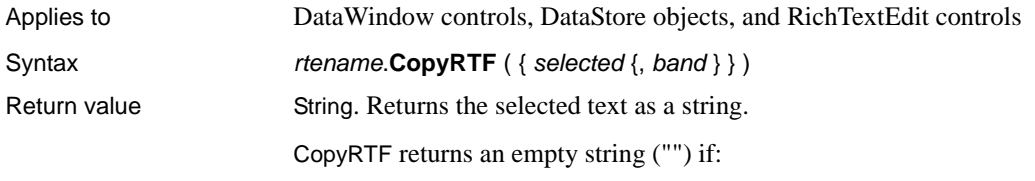

- There is no selection and *selected* is true
- An error occurs

# **Cos**

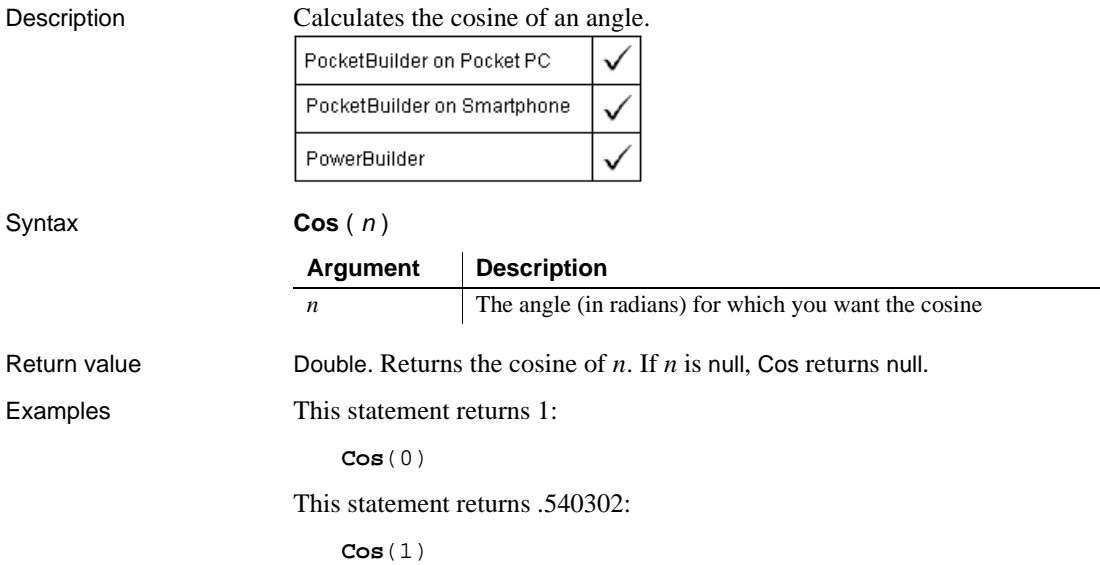

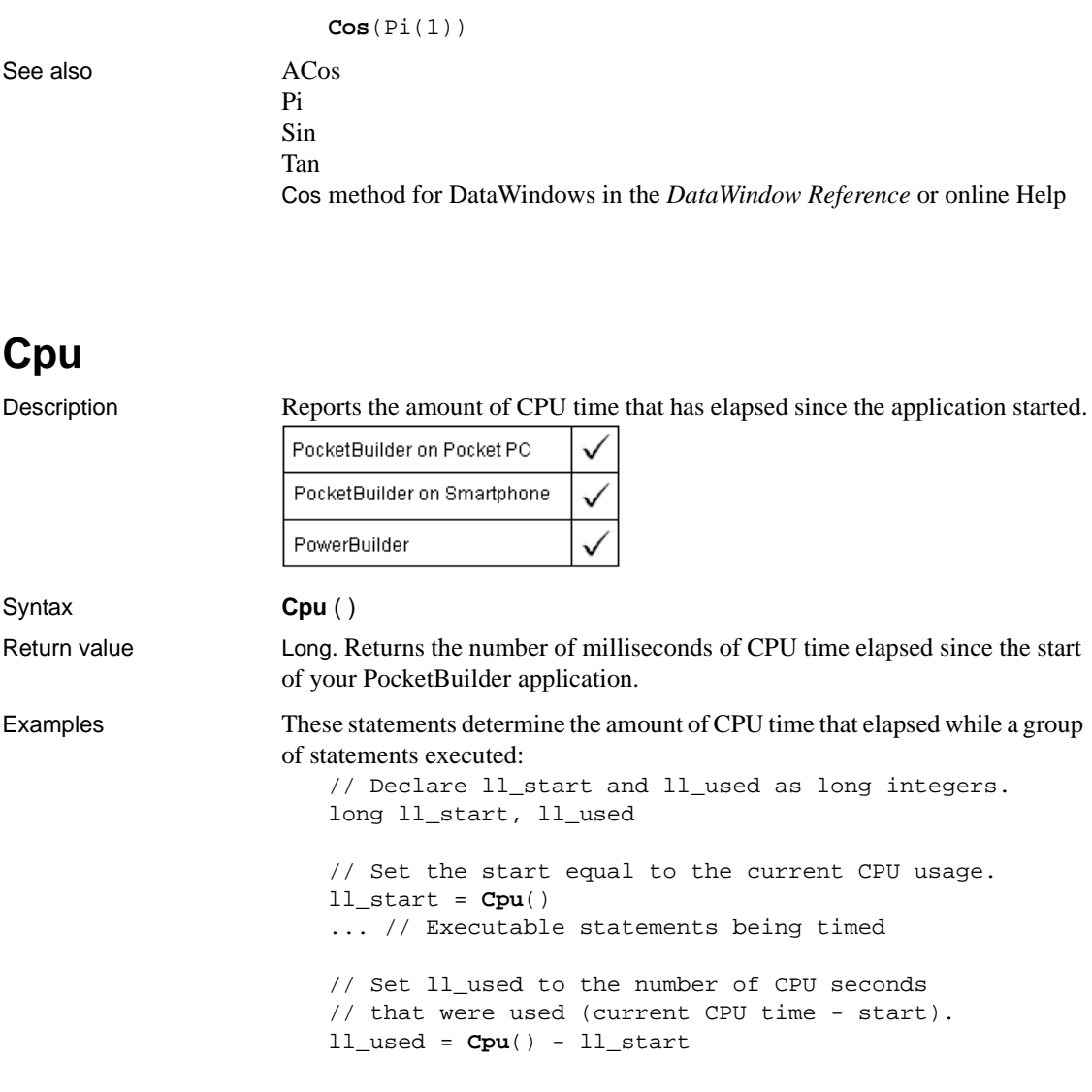

This statement returns -1:

## **CreateDirectory**

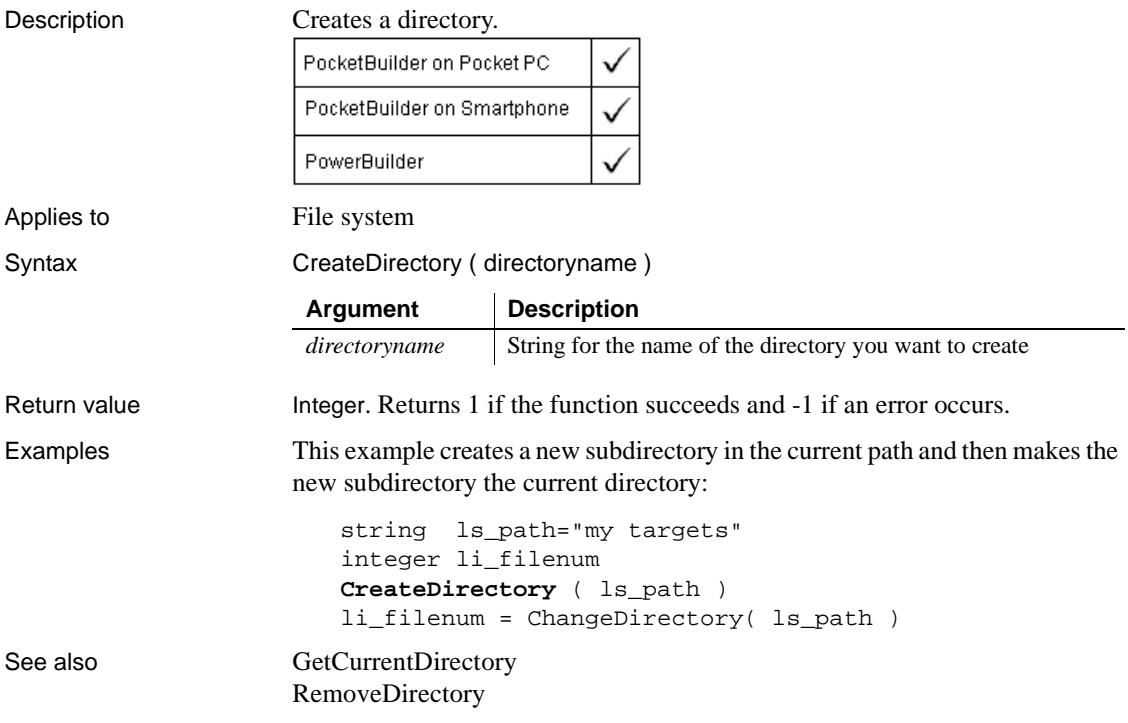

## **CreateInstance**

Creates an instance of a remote object running on a middle-tier server.

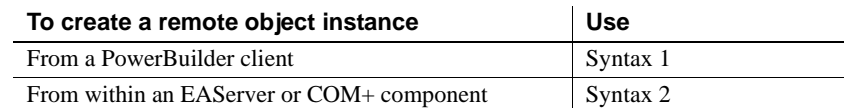

# **Syntax 1 For creating an object instance on a remote server**

Description Creates an instance of a component running on EAServer. This function can be used to instantiate a remote object from a PowerBuilder client. In addition, it can be used within a component running on EAServer to instantiate another component running on a different server.

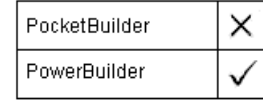

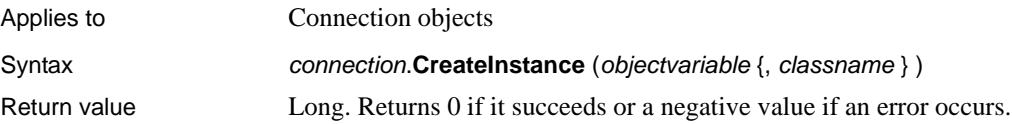

## **Syntax 2 For creating a component instance on the current server**

Description Creates an instance of a component running on the current EAServer or COM+ server. This function is called from within a component instance running on EAServer or COM+.

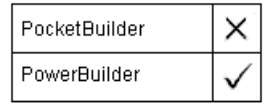

Applies to TransactionServer objects

Syntax transactionserver.**CreateInstance** (objectvariable {, classname } ) Return value Long. Returns 0 if it succeeds or a negative value if an error occurs.

## **CreatePage**

Description Creates a tab page if it has not already been created.

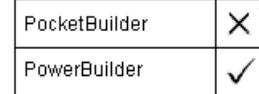

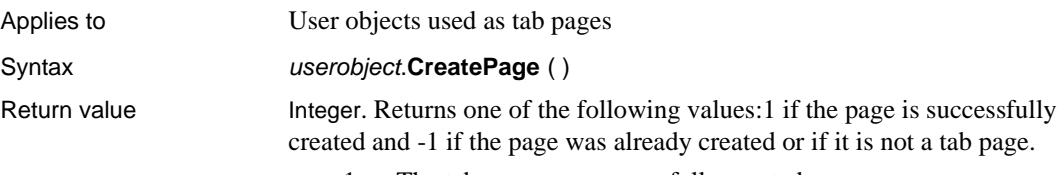

- 1 The tab page was successfully created
- 0 The tab page has already been created
- -1 The user object is not a tab page

# <span id="page-416-0"></span>**Cut**

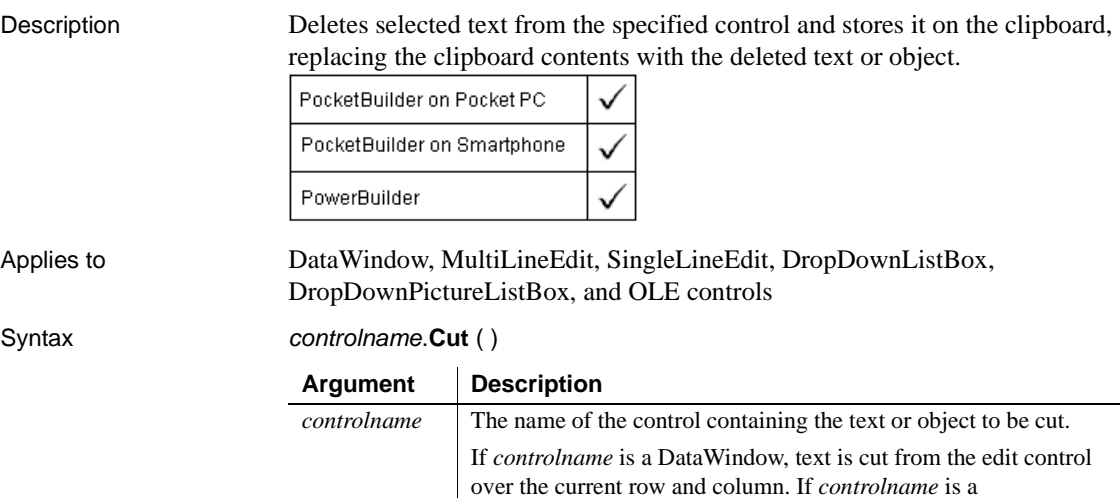

DropDownListBox, the AllowEdit property must be true.

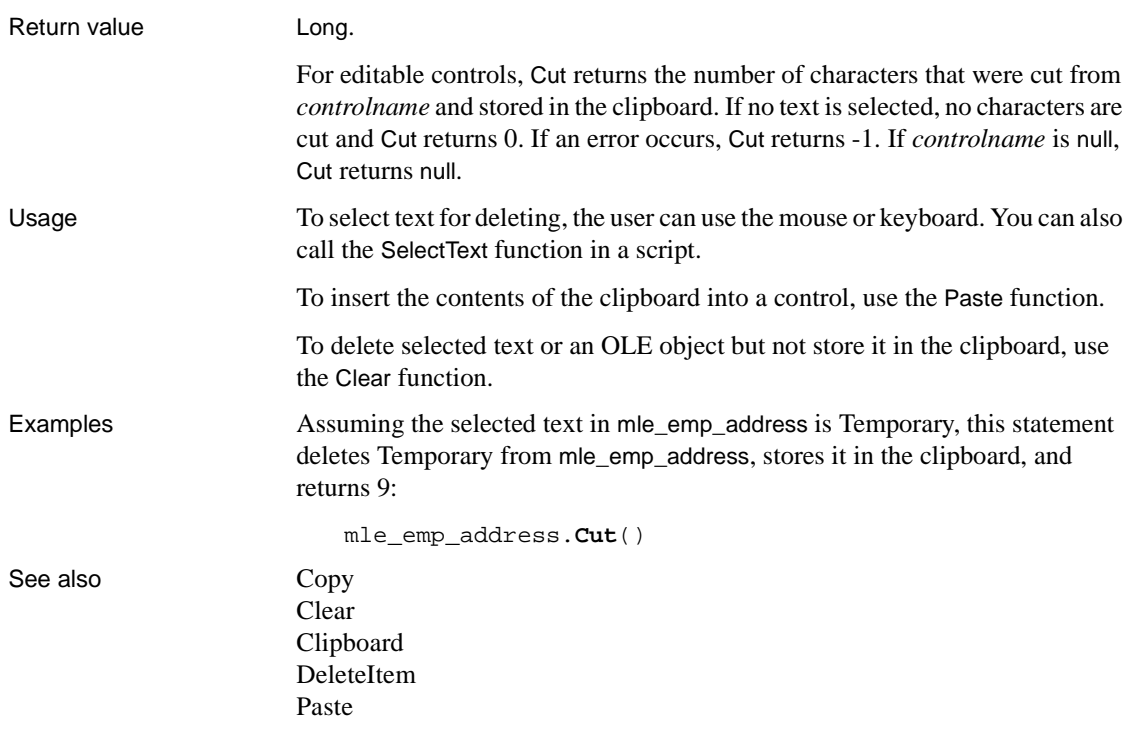

## **DataCount**

Description Reports the number of data points in the specified series in a graph.

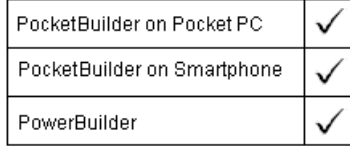

Applies to Graph controls in windows and user objects, and graphs in DataWindow controls and DataStore objects

Syntax controlname.**DataCount** ({  $graphcontrol$ } seriesname )

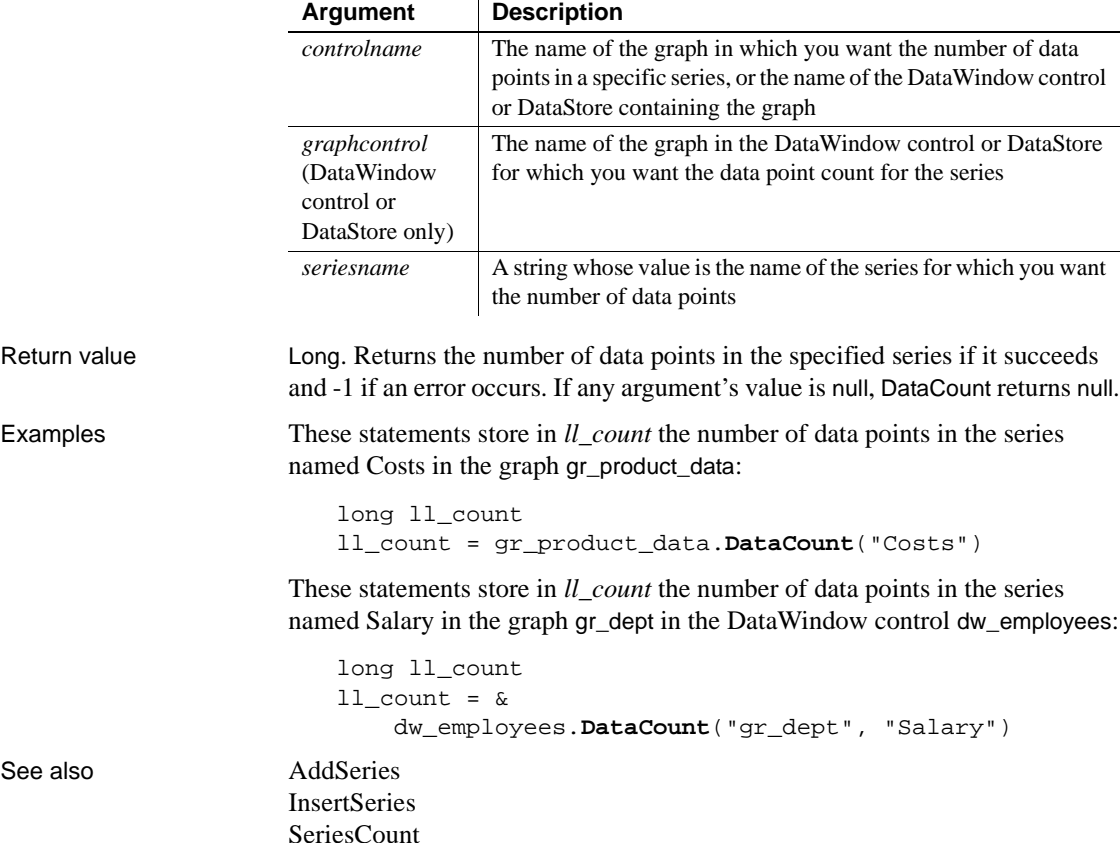

## **DataSource**

Description Allows a RichTextEdit control to share data with a DataWindow and display the data in its input fields. PocketBuilder PowerBuilder Applies to RichTextEdit controls Syntax rtename.**DataSource** ( dwsource )

Return value Integer. Returns 1 if it succeeds and -1 if an error occurs.

## <span id="page-419-0"></span>**Date**

Converts DateTime, string, or numeric data to data of type date or extracts a date value from a blob. You can use one of several syntaxes, depending on the datatype of the source data.

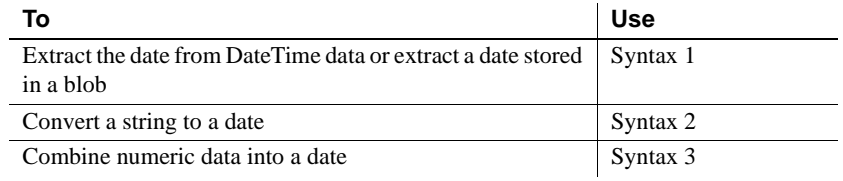

### **Platform information for Windows**

To make sure you get correct return values for the year, you must verify that yyyy is the Short Date Style for year in the Regional Settings of the user's Control Panel. Your program can check this with the RegistryGet function.

If the setting is not correct, you can ask the user to change it manually or have the application change it (by calling the RegistrySet function). The user may need to reboot after the setting is changed.

## **Syntax 1 For DateTime data and blobs**

Description Extracts a date from a DateTime value or from a blob whose first value is a date or DateTime value.

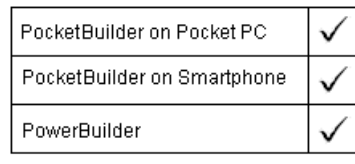

### Syntax **Date** ( datetime )

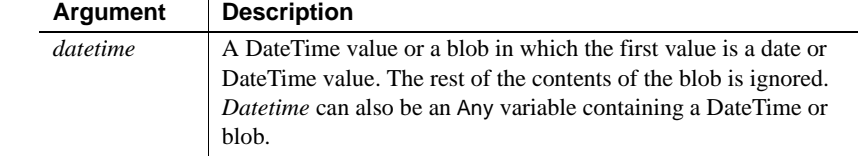

Return value Date. Returns the date in *datetime* as a date. If *datetime* contains an invalid date or an incompatible datatype, Date returns 1900-01-01. If *datetime* is null, Date returns null.

Examples After a value for the DateTime variable *ldt StartDateTime* has been retrieved from the database, this example sets *ld\_StartDate* equal to the date in *ldt\_StartDateTime*:

```
DateTime ldt_StartDateTime
date ld_StartDate
ld_StartDate = Date(ldt_StartDateTime)
```
Assuming the value of a blob variable *ib\_blob* contains a DateTime value beginning at byte 32, the following statement converts it to a date value:

```
date ld_date
ld_date = Date(BlobMid(ib_blob, 32))
```
See also [DateTime](#page-423-0)

## **Syntax 2 For strings**

Description Converts a string whose value is a valid date to a date value.

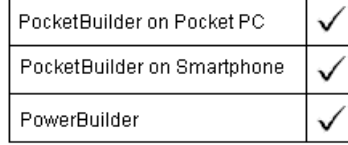

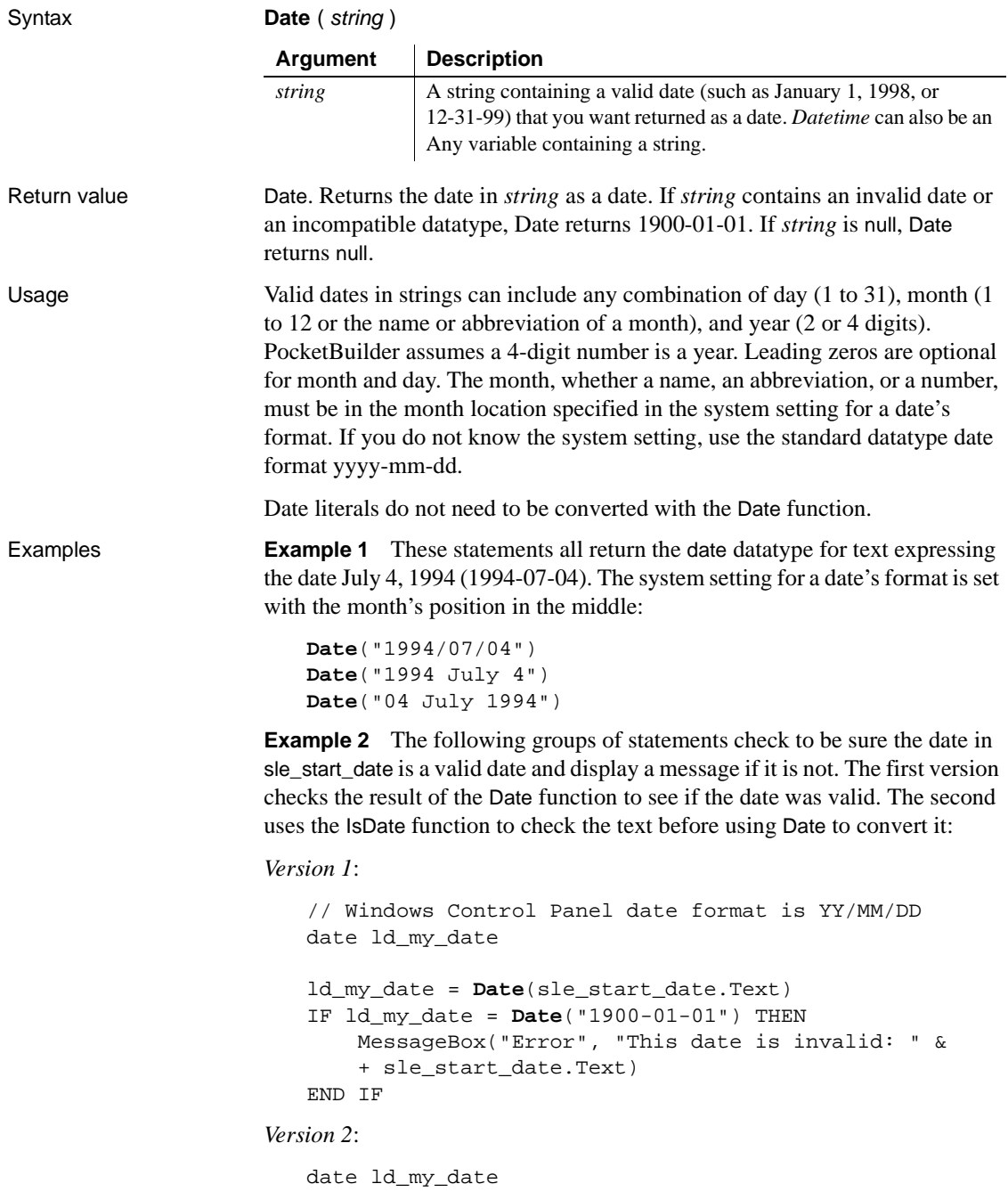

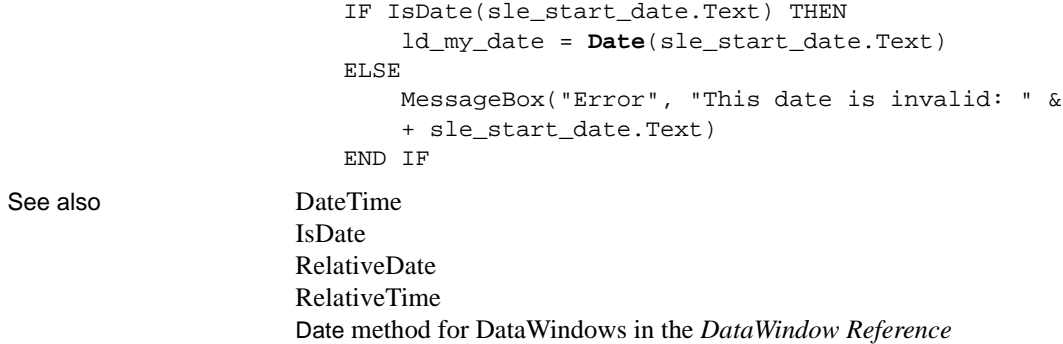

## **Syntax 3 For combining numbers into a date**

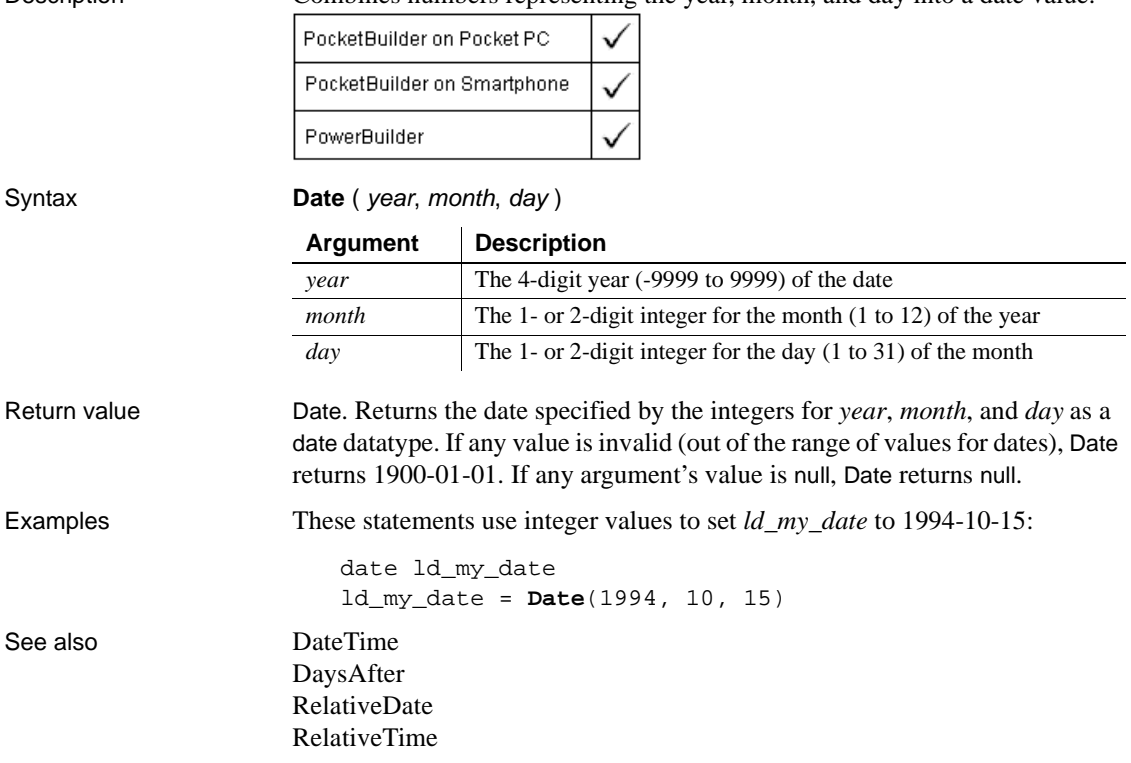

Description Combines numbers representing the year, month, and day into a date value.

## <span id="page-423-0"></span>**DateTime**

Manipulates DateTime values. There are two syntaxes.

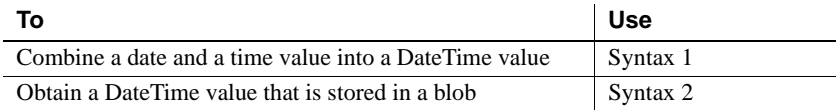

## **Syntax 1 For creating DateTime values**

Description Combines a date value and a time value into a DateTime value.

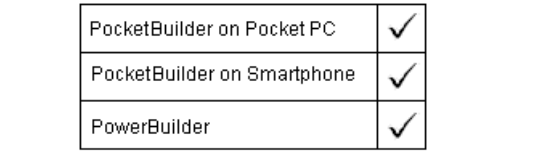

Syntax **DateTime** ( date {, time } ) **Argument Description**

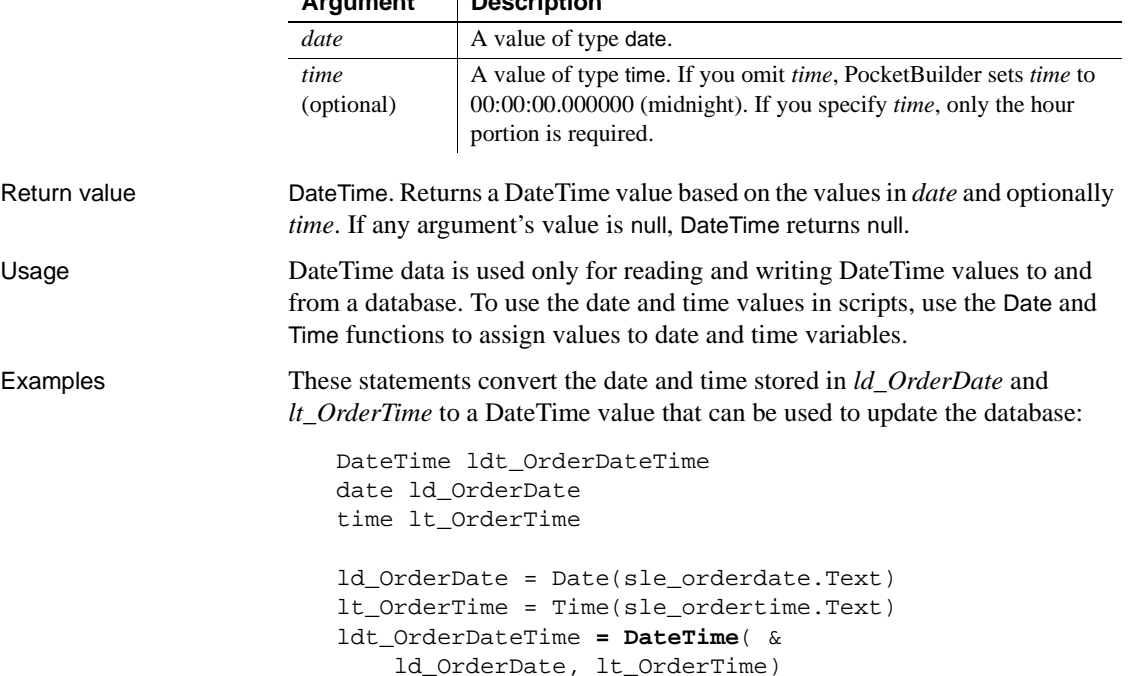

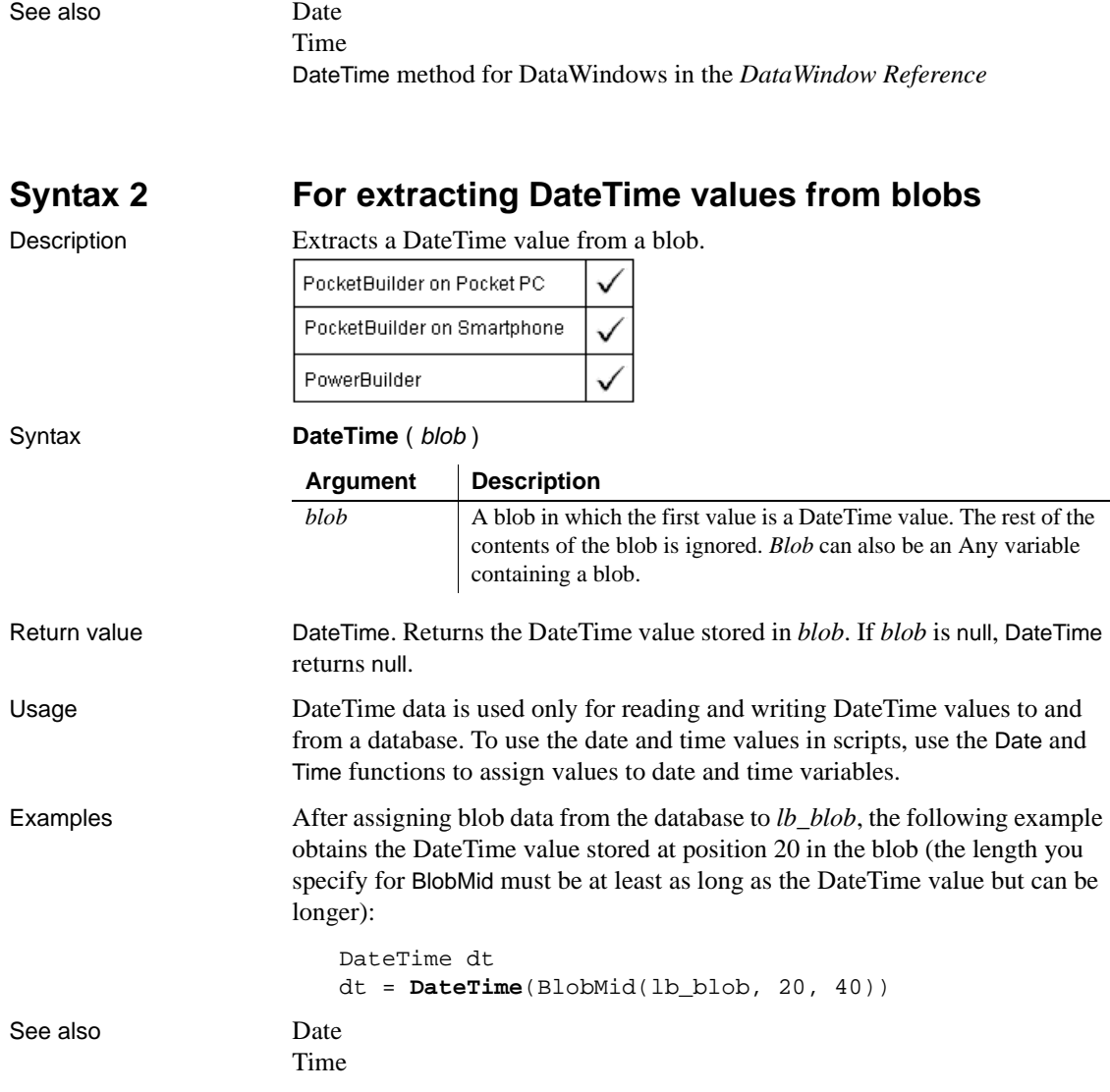

# <span id="page-425-0"></span>**Day**

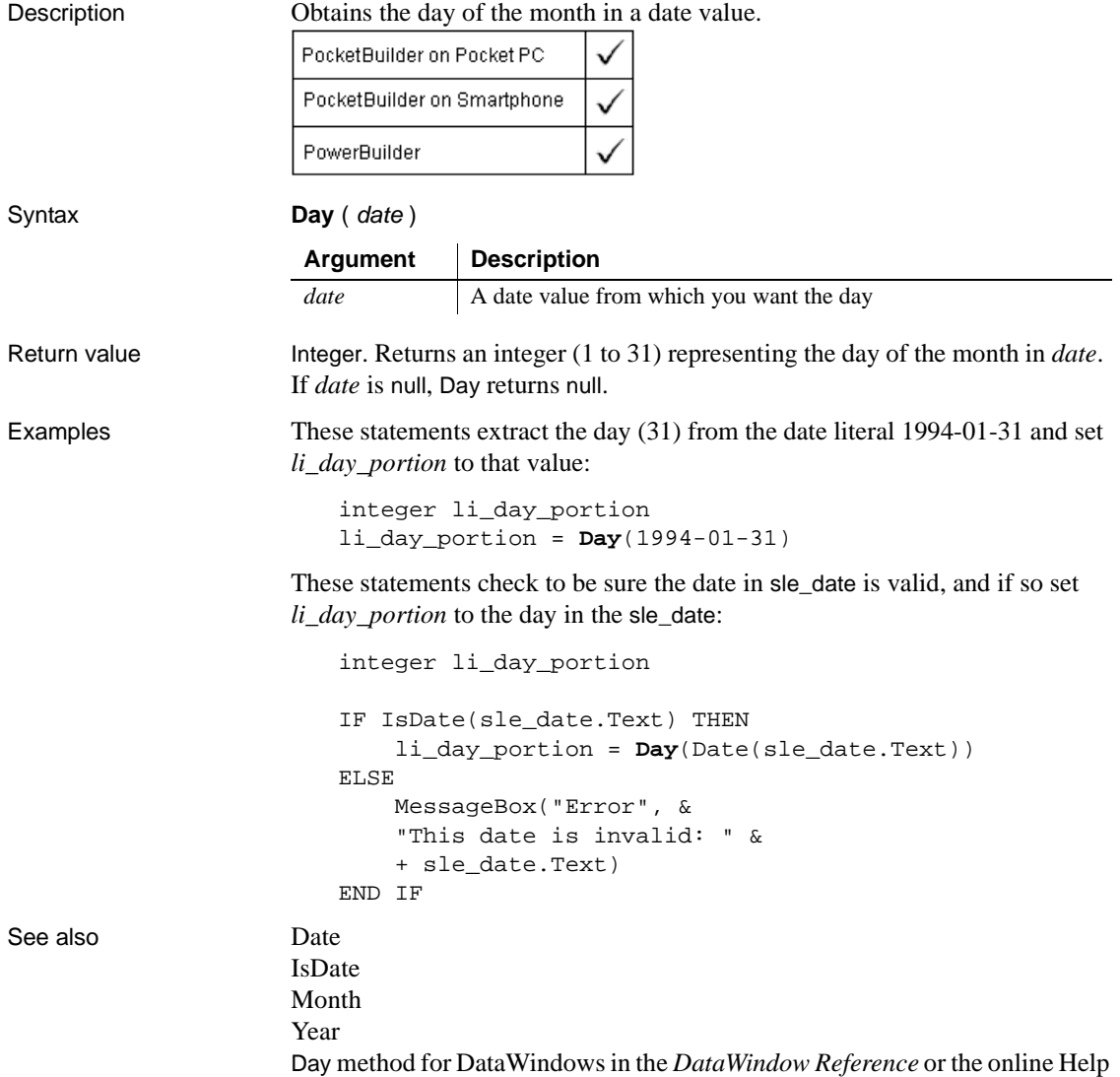

## <span id="page-426-0"></span>**DayName**

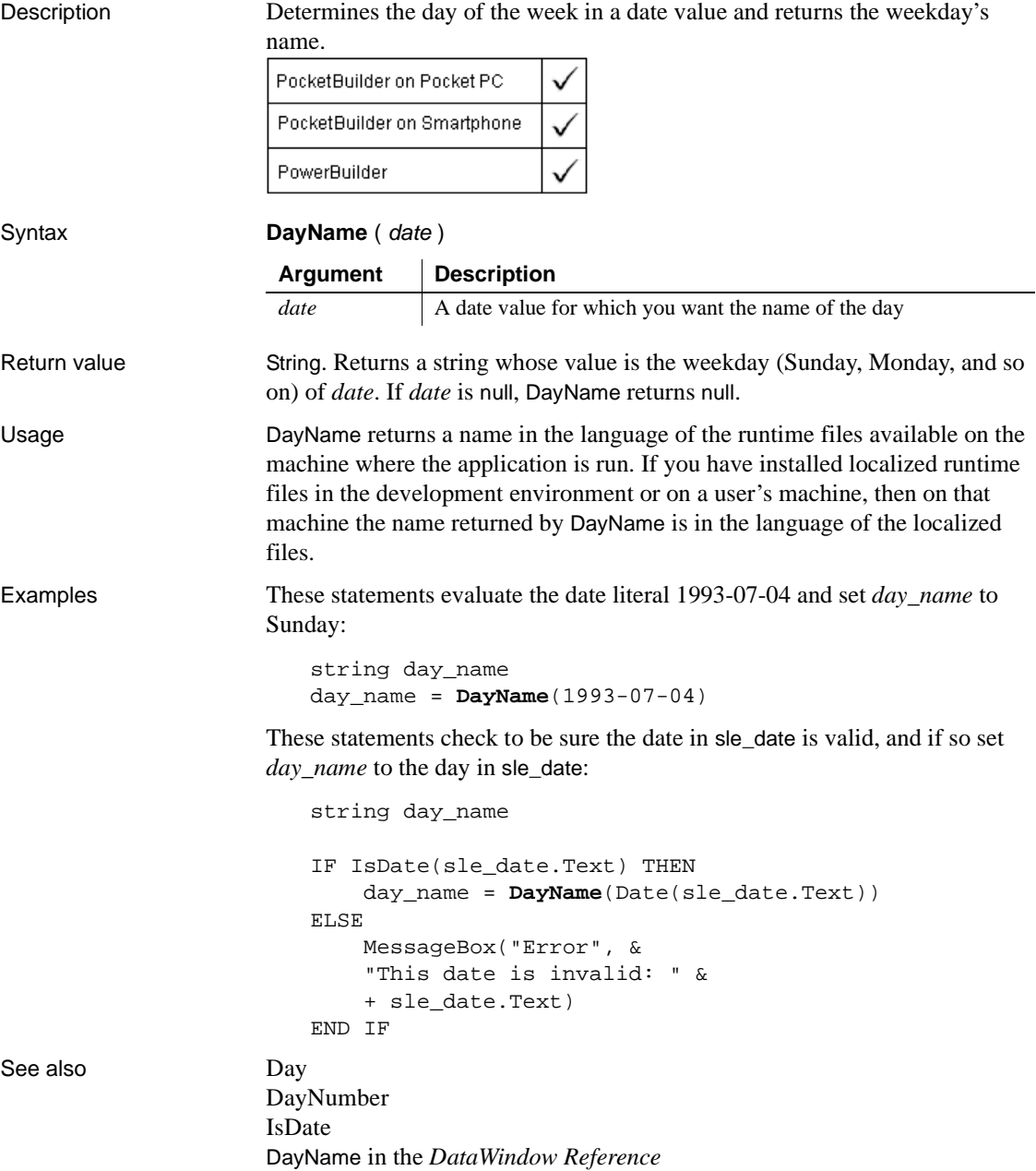

## <span id="page-427-0"></span>**DayNumber**

Description Determines the day of the week of a date value and returns the number of the weekday.

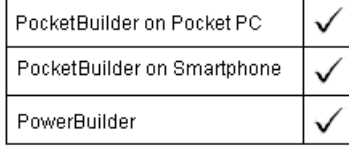

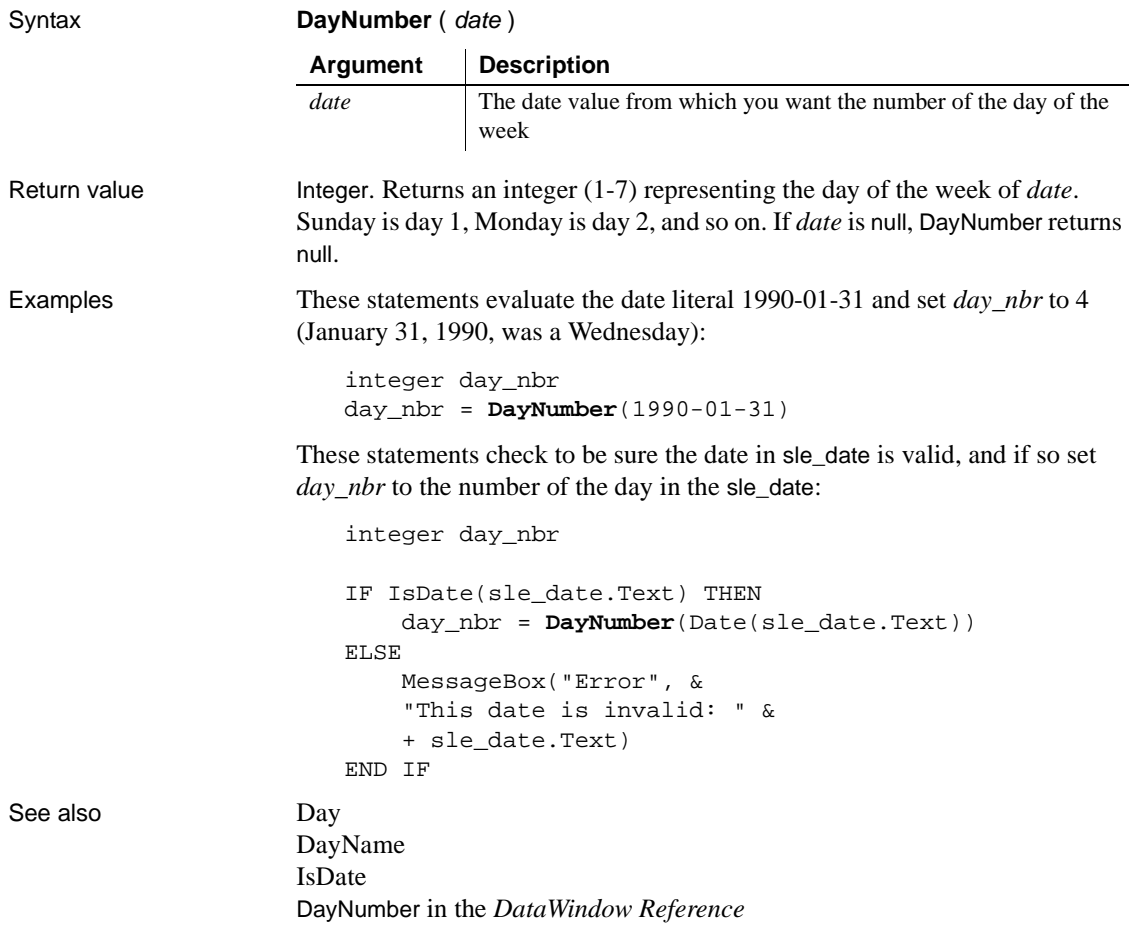

## <span id="page-428-0"></span>**DaysAfter**

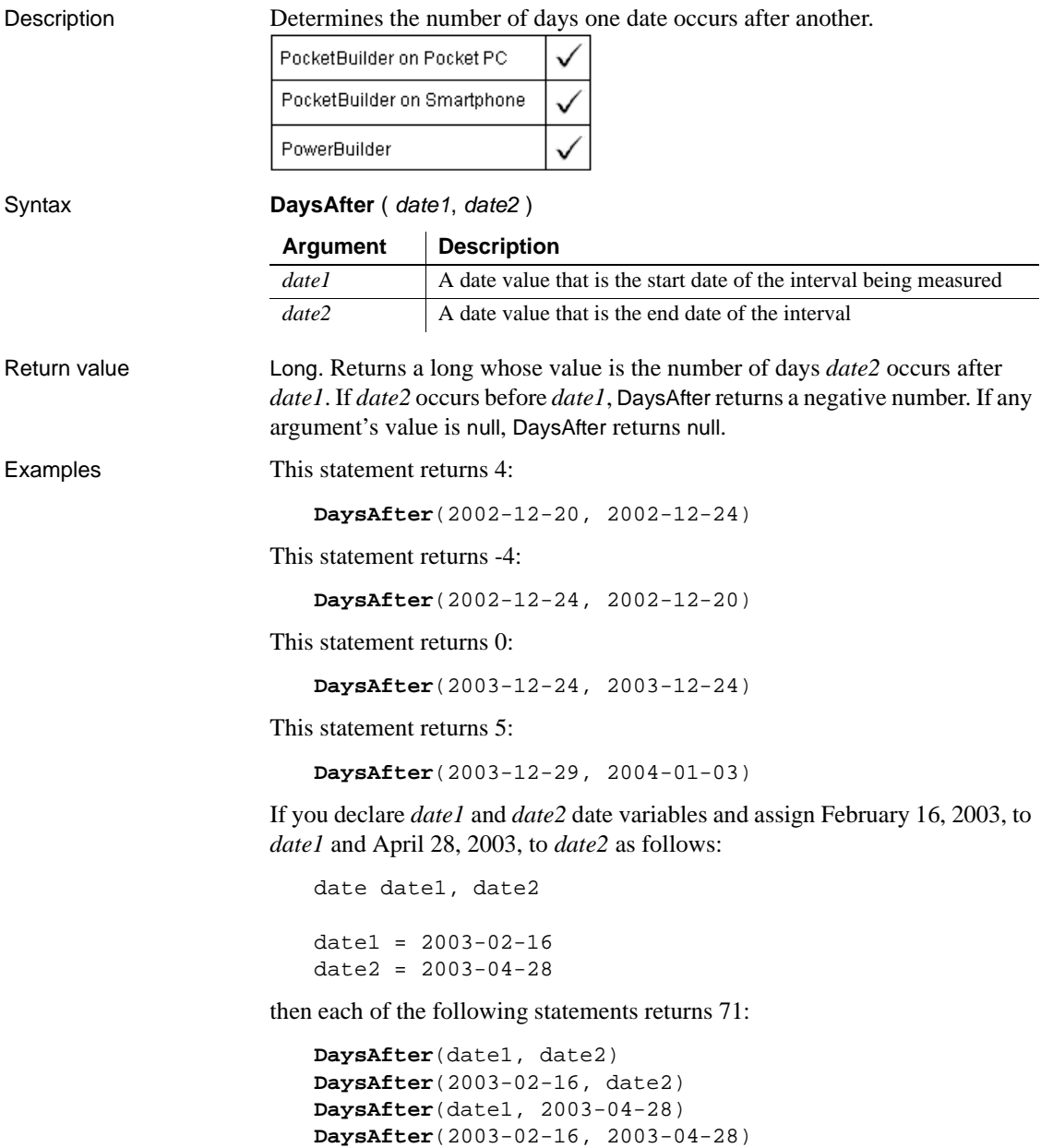

See also [RelativeDate](#page-860-0) [RelativeTime](#page-860-1) [SecondsAfter](#page-906-0) DaysAfter in the *DataWindow Reference*

## **DBHandle**

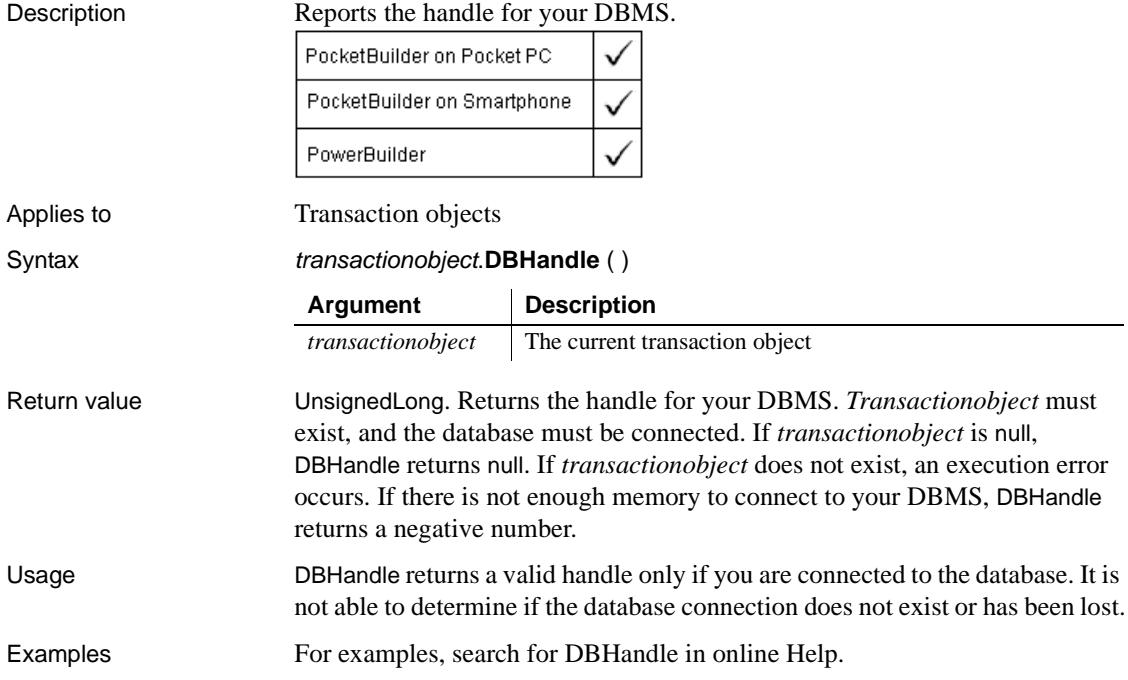

## **DebugBreak**

Description Suspends execution and opens the Debug window. This function is for use at design time only.

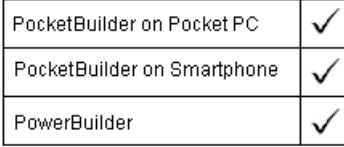

Syntax **DebugBreak** ( )

Return value None

Usage Insert a call to the DebugBreak function into a script at a point at which you want to suspend execution and examine the application. Then enable just-in-time debugging and run the application in the development environment.

### **Just-in-time debugging**

You turn on just-in-time debugging on the General page of the System Options dialog box that you open from the PocketBuilder Tools>System Options menu.

When PocketBuilder encounters the DebugBreak function, the Debug window opens showing the current context.

Examples This statement tests whether a variable is null and opens the Debug window if it is:

IF IsNull(auo\_ext) THEN DebugBreak()

## **Dec**

Description Converts a string to a decimal number or obtains a decimal value stored in a blob.

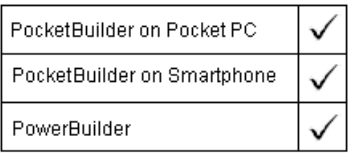

### DecoderName

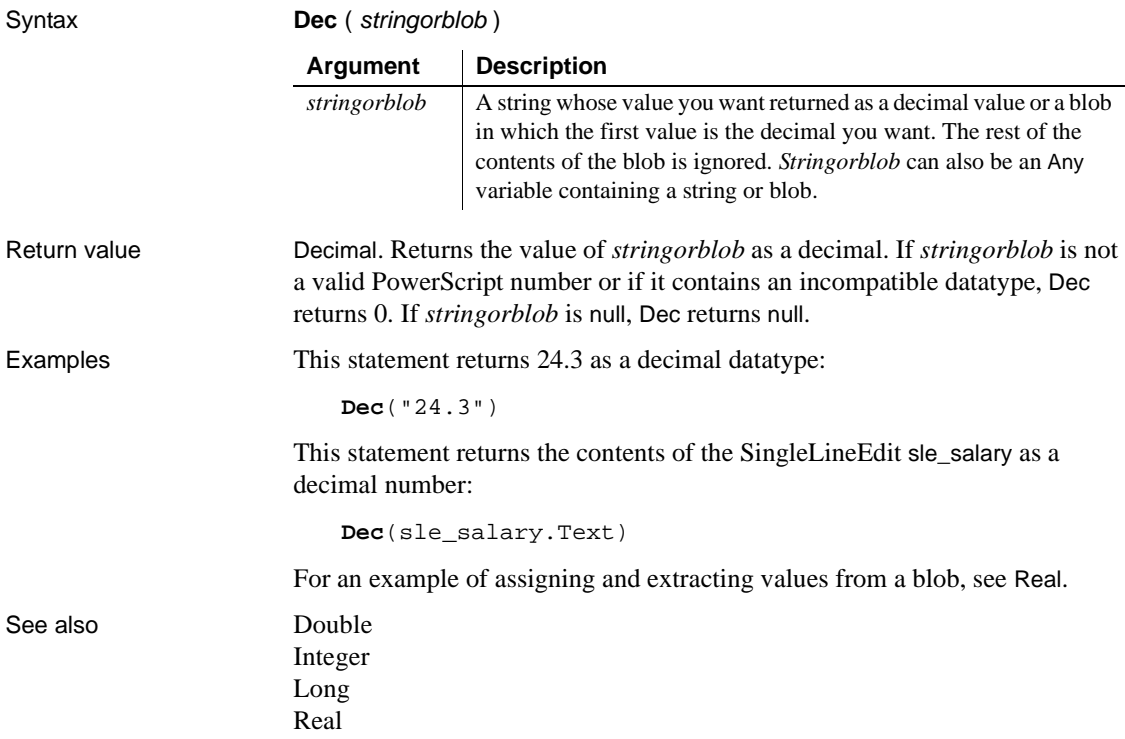

## **DecoderName**

Description Retrieves the short decoder name for the passed in ID value. PocketBuilder on Pocket PC × PocketBuilder on Smartphone × PowerBuilder Applies to BarcodeScanner objects Syntax String scanner.DecoderName ( decoderID ) **Argument Description** *scanner* The scanner object for which you want to retrieve a decoder name *decoderID* Integer value of the decoder
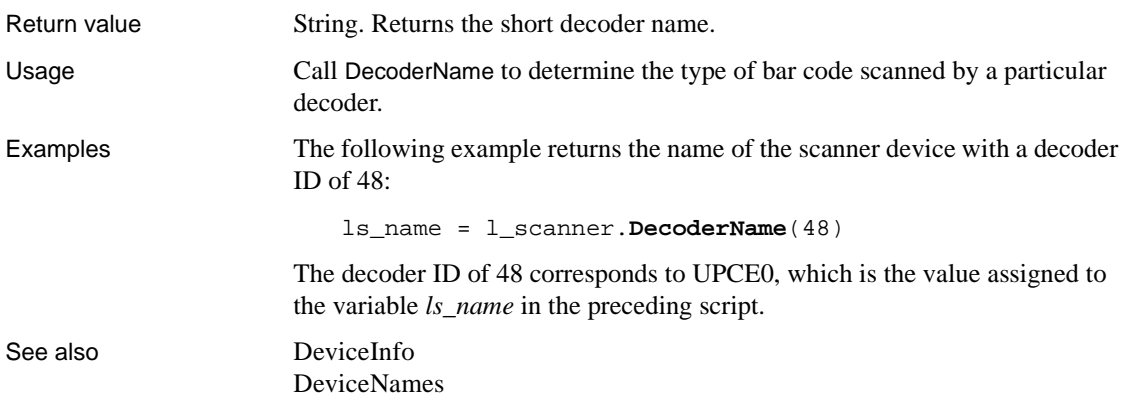

#### <span id="page-432-0"></span>**DeleteCategory**

Description Deletes a category and the data values for that category from the category axis of a graph.

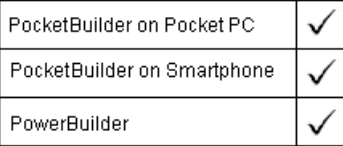

Graph controls in windows and user objects. Does not apply to graphs within DataWindow objects (because their data comes directly from the DataWindow).

Syntax controlname.**DeleteCategory** ( categoryvalue ) Return value Integer. Returns 1 if it succeeds and -1 if an error occurs. If any argument's value is null, DeleteCategory returns null. Examples These statements delete the category whose name is entered in the SingleLineEdit sle\_delete from the graph gr\_product\_data: **Argument Description** *controlname* The graph in which you want to delete a category. *categoryvalue* A value that is the category you want to delete from *controlname*. The value you specify must be the same datatype as the datatype of the category axis.

string CategName

```
CategName = sle_delete.Text
gr_product_data.DeleteCategory(CategName)
```
See also [DeleteData](#page-434-0)

[DeleteSeries](#page-442-0)

## <span id="page-433-1"></span>**DeleteColumn**

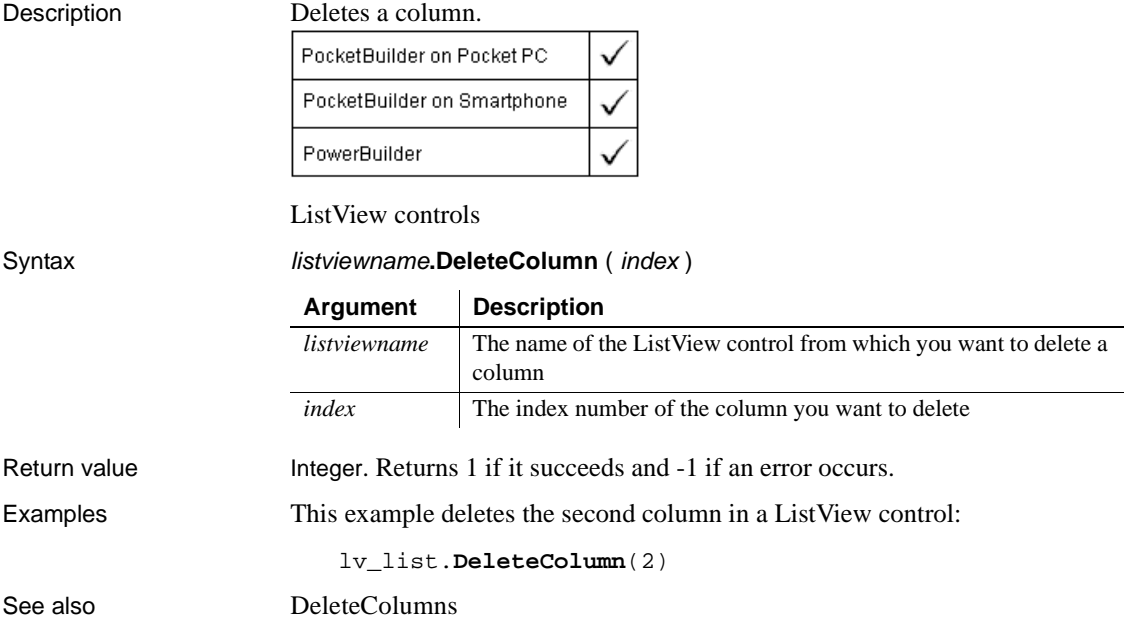

## <span id="page-433-0"></span>**DeleteColumns**

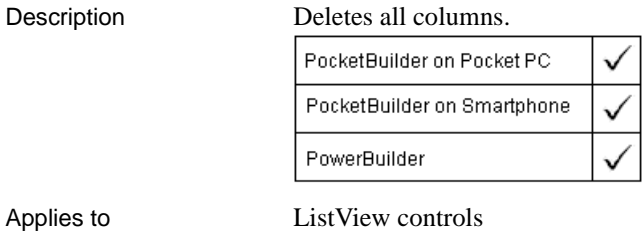

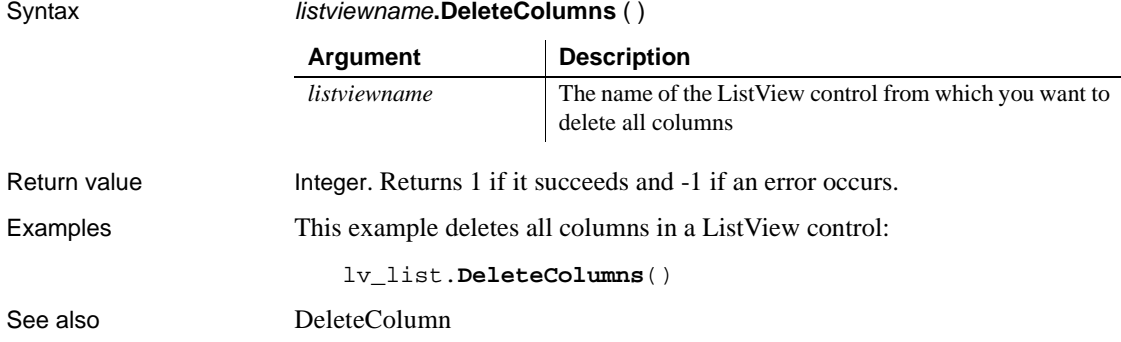

## <span id="page-434-0"></span>**DeleteData**

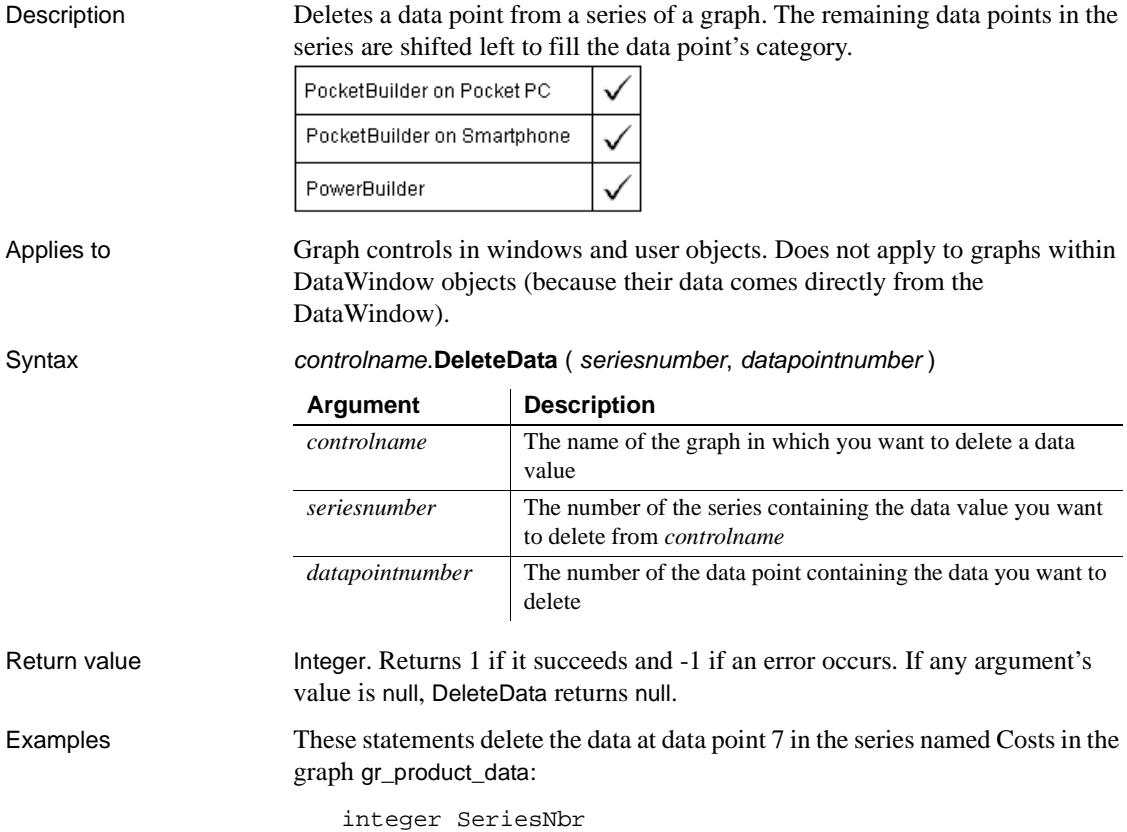

```
// Get the number of the series.
SeriesNbr = gr_product_data.FindSeries("Costs")
gr_product_data.DeleteData(SeriesNbr, 7)
```
See also [AddData](#page-334-0)

[DeleteCategory](#page-432-0) [DeleteSeries](#page-442-0) [FindSeries](#page-505-0)

#### <span id="page-435-0"></span>**DeleteItem**

Deletes an item from a ListBox, DropDownListBox, ListView, or Toolbar control.

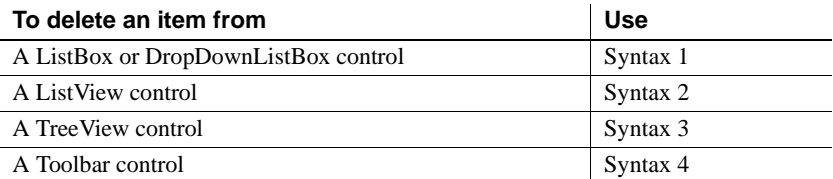

#### **Syntax 1 For ListBox and DropDownListBox controls**

Description Deletes an item from the list of values for a list box control.

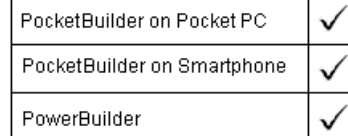

Applies to ListBox, DropDownListBox, PictureListBox, and DropDownPictureListBox controls

Syntax **listboxname.DeleteItem** ( *index* )

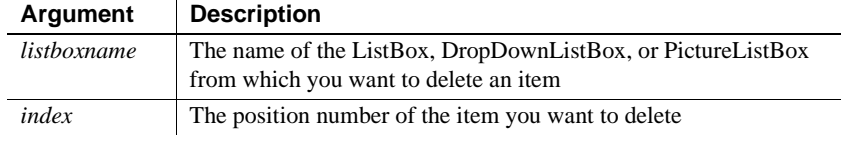

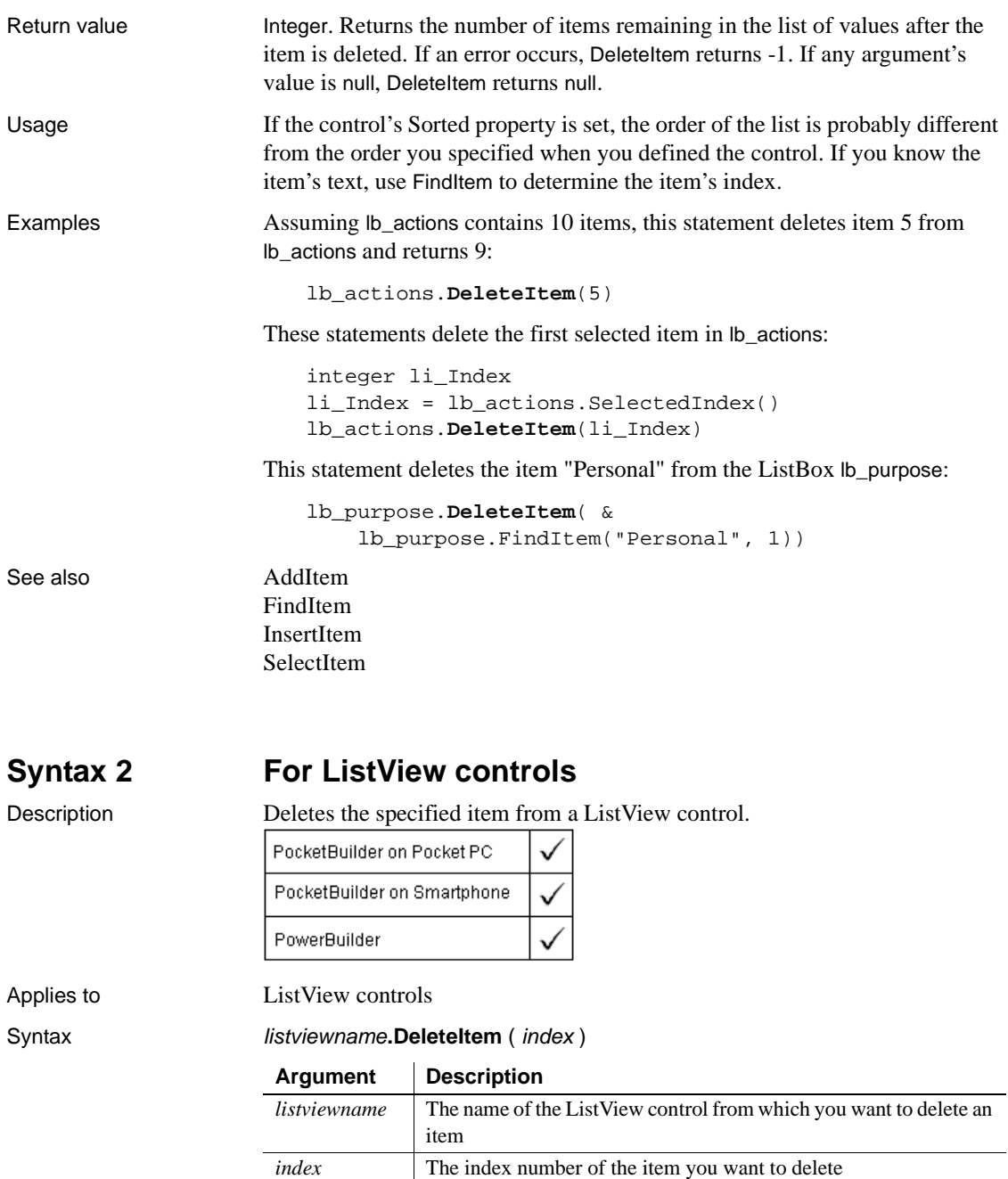

Return value Integer. Returns 1 if it succeeds and -1 if an error occurs.

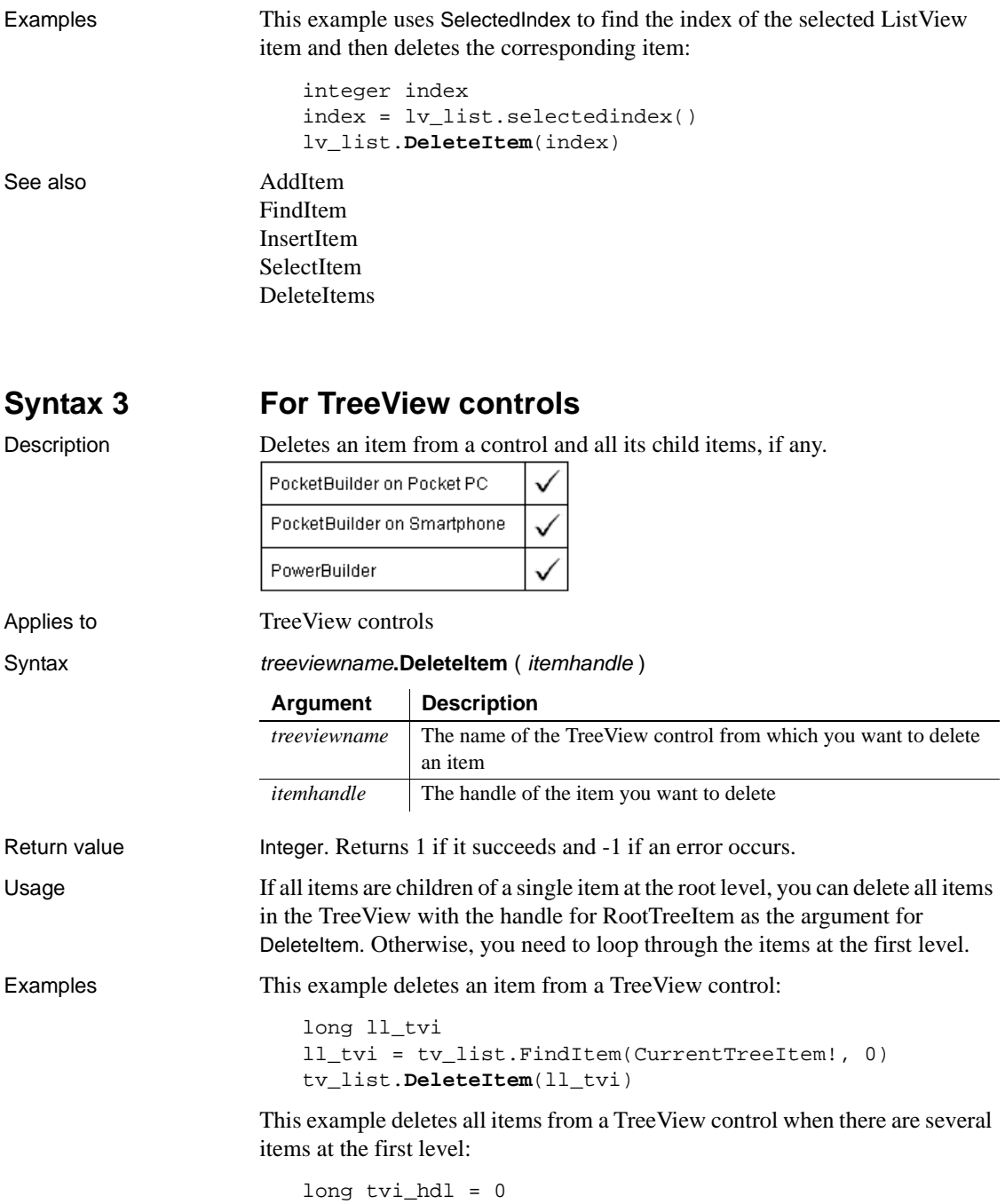

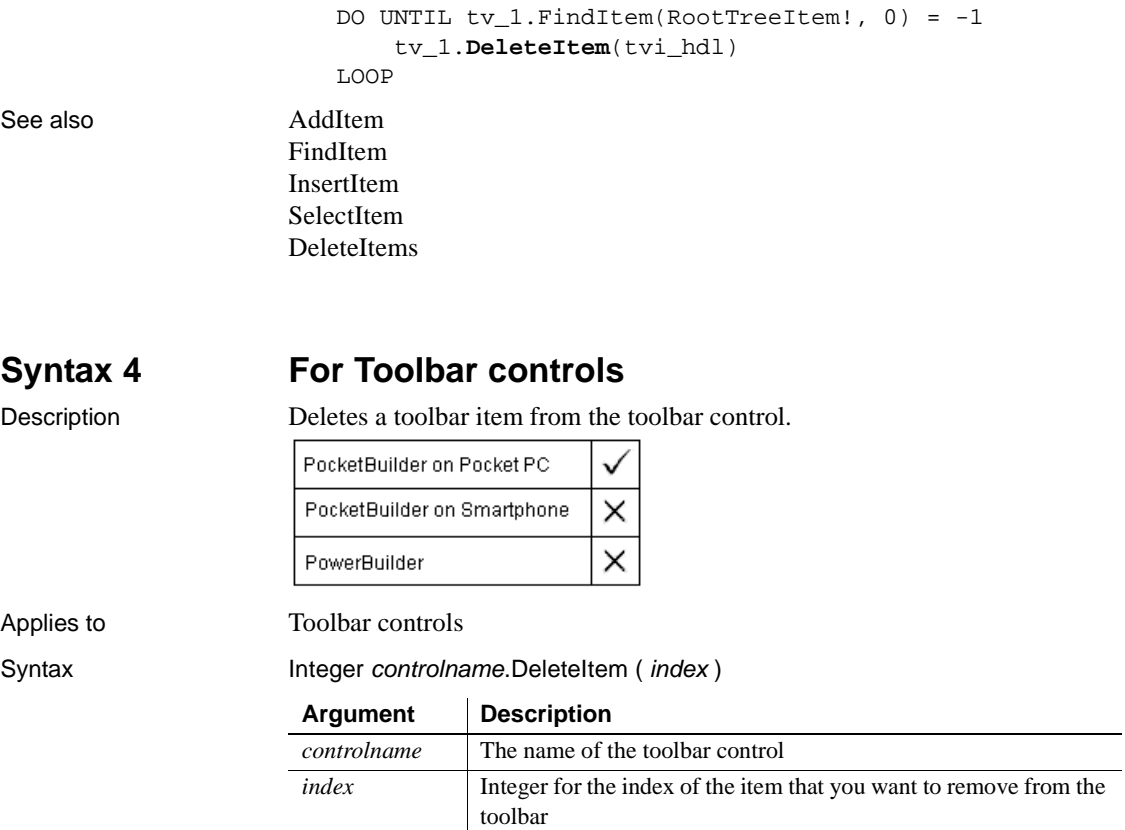

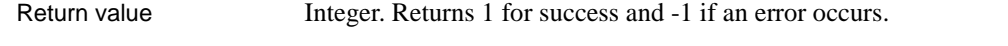

Examples The following example removes the second item from the toolbar:

li\_rtn = tlbr\_mytoolbar.**DeleteItem**(2)

See also **[AddItem](#page-337-0)** 

[InsertItem](#page-657-0)

## <span id="page-439-0"></span>**DeleteItems**

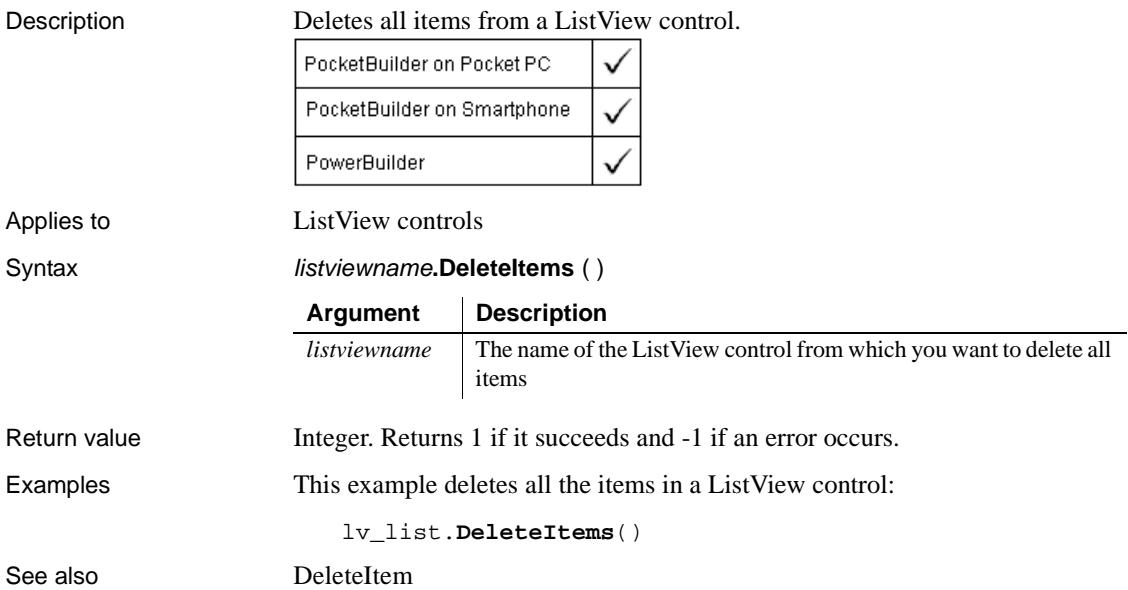

# <span id="page-439-1"></span>**DeleteLargePicture**

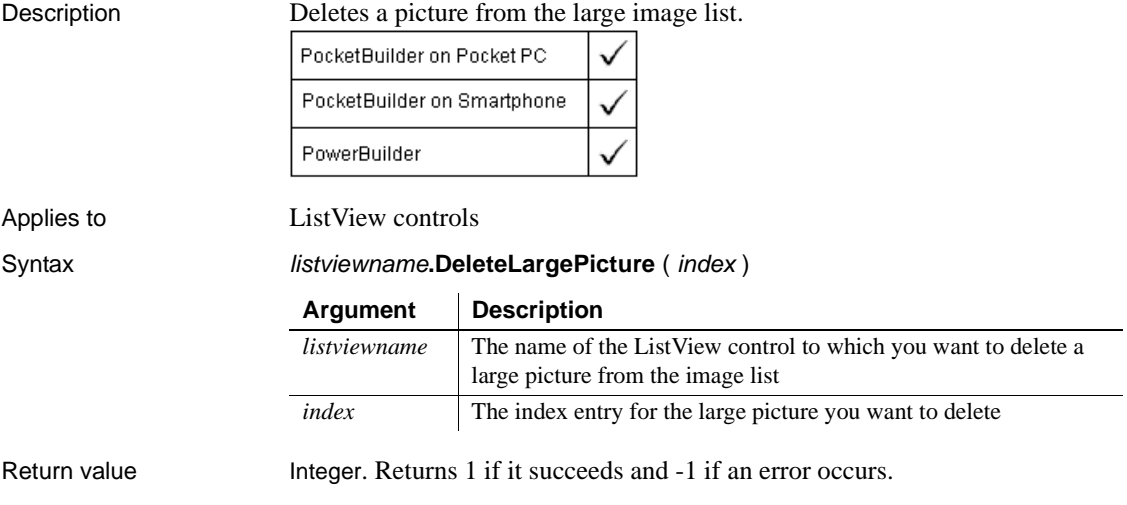

Examples This example deletes a large picture from a ListView control: lv\_list.**DeleteLargePicture**(1) See also [DeleteLargePictures](#page-440-0)

# <span id="page-440-0"></span>**DeleteLargePictures**

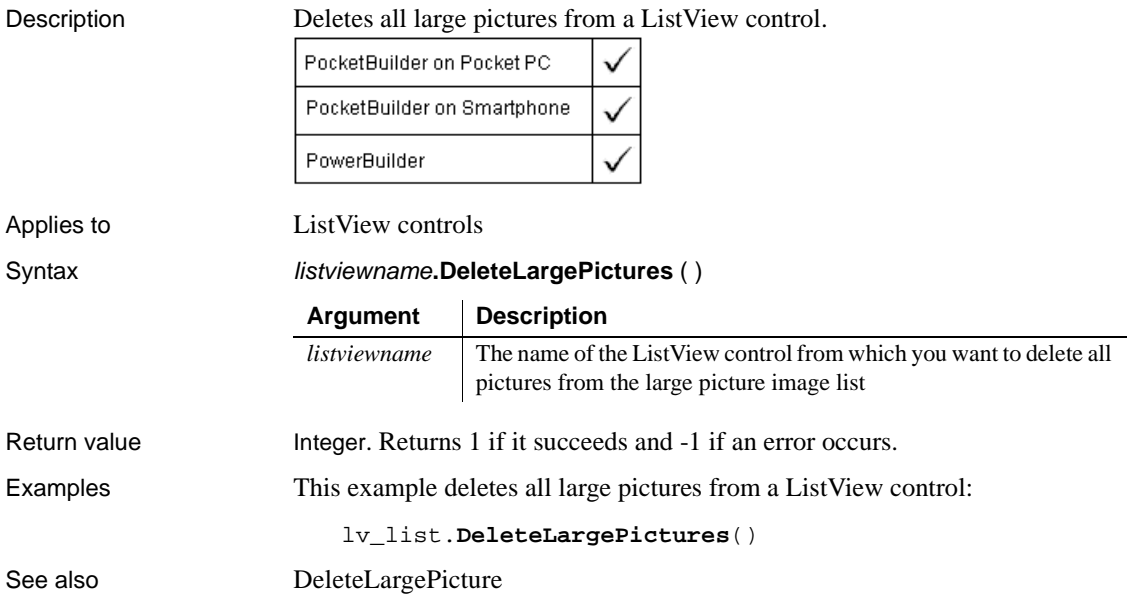

### <span id="page-440-1"></span>**DeletePicture**

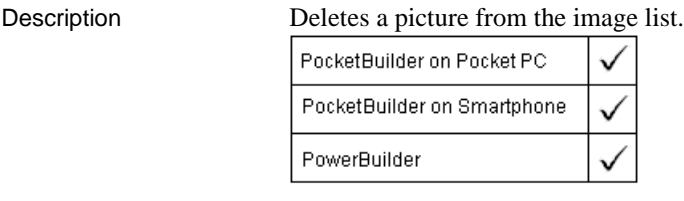

Applies to PictureListBox and TreeView controls

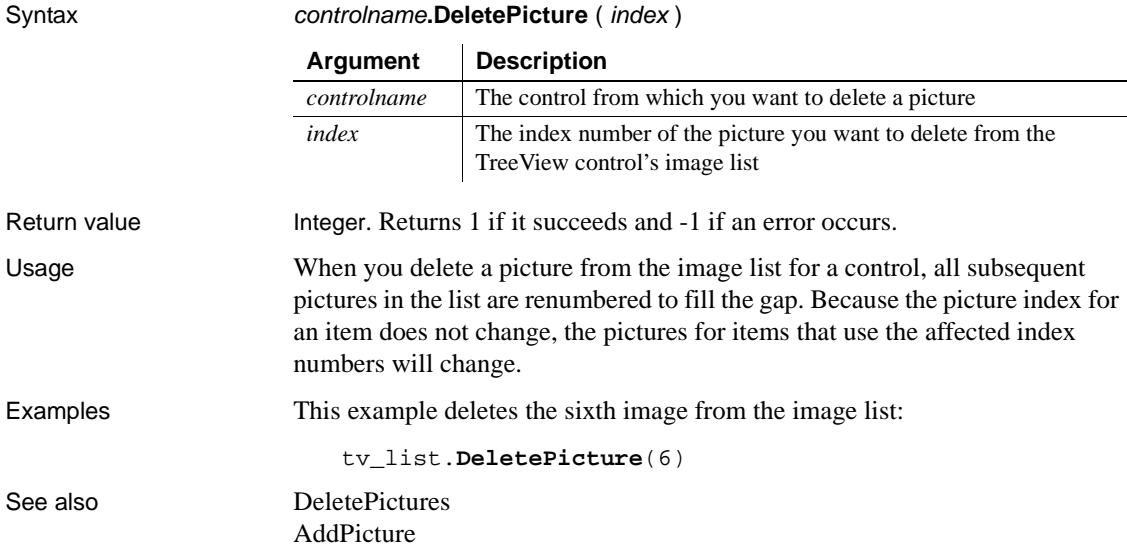

## <span id="page-441-0"></span>**DeletePictures**

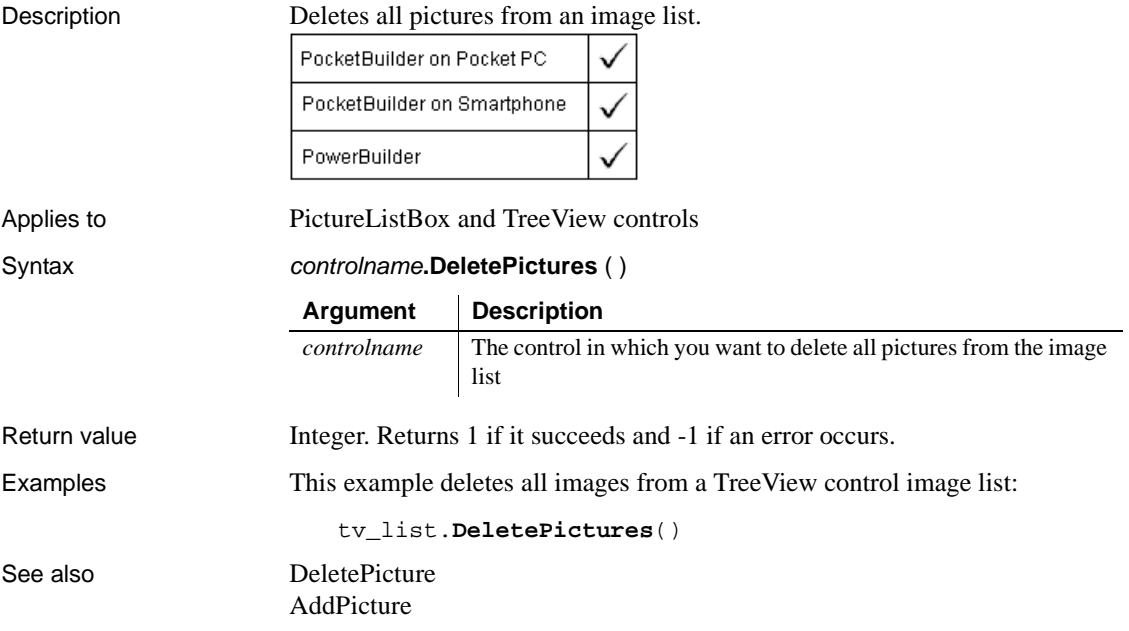

# <span id="page-442-0"></span>**DeleteSeries**

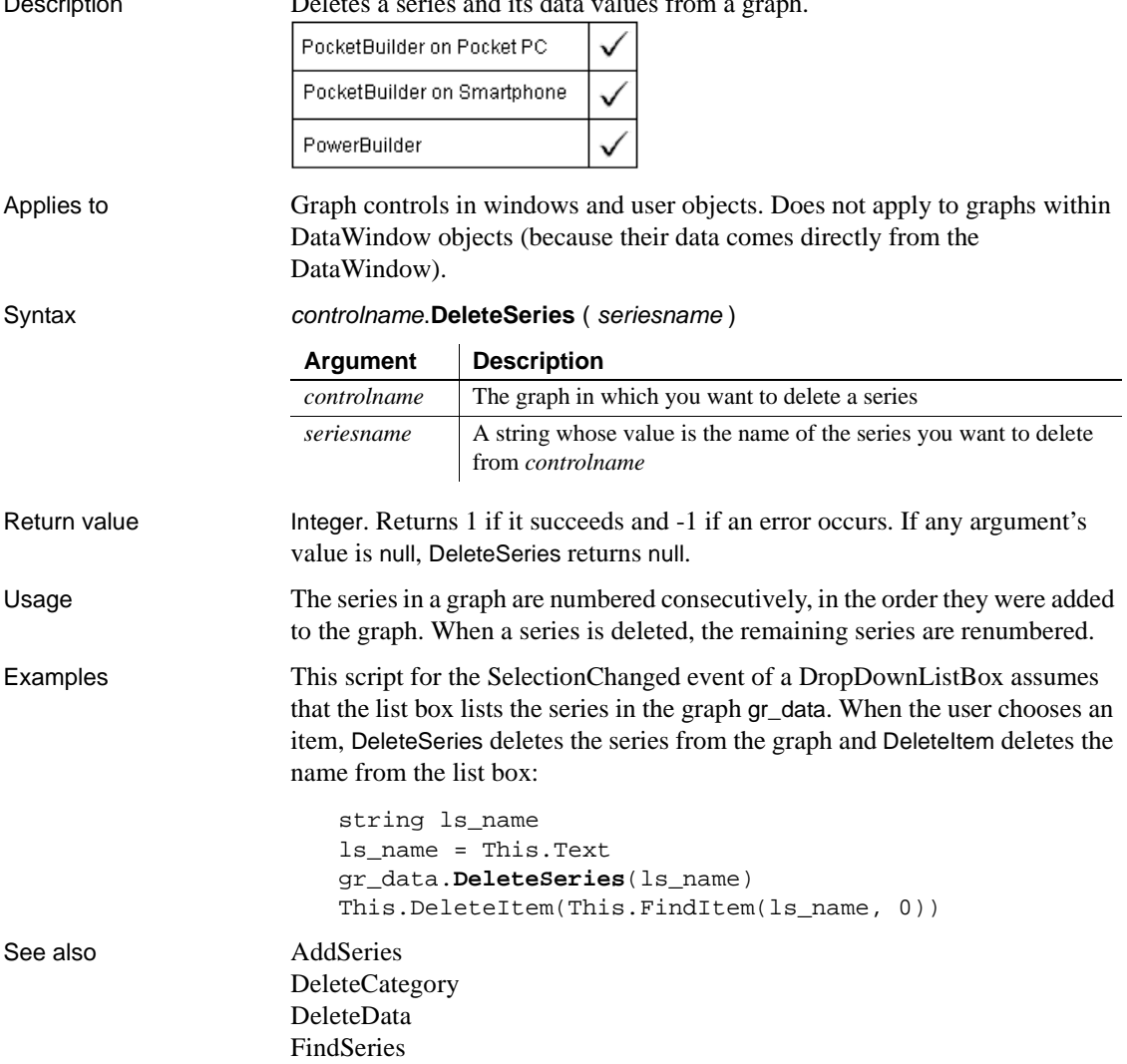

## <span id="page-443-1"></span>**DeleteSmallPicture**

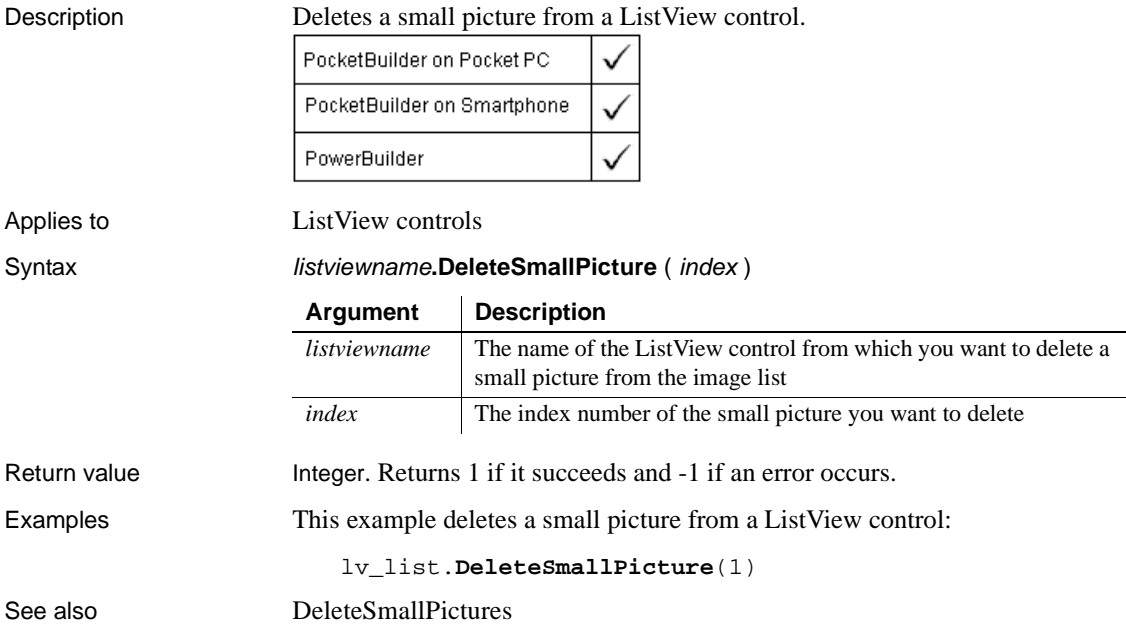

#### <span id="page-443-0"></span>**DeleteSmallPictures**

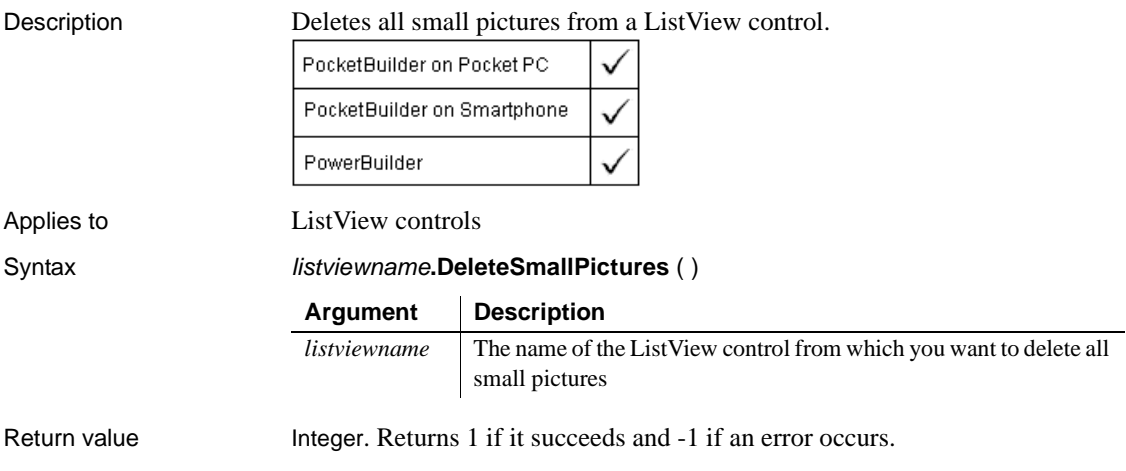

Examples This example deletes all small pictures from a ListView control: lv\_list.**DeleteSmallPictures**() See also [DeleteSmallPicture](#page-443-1)

#### <span id="page-444-1"></span>**DeleteStatePicture**

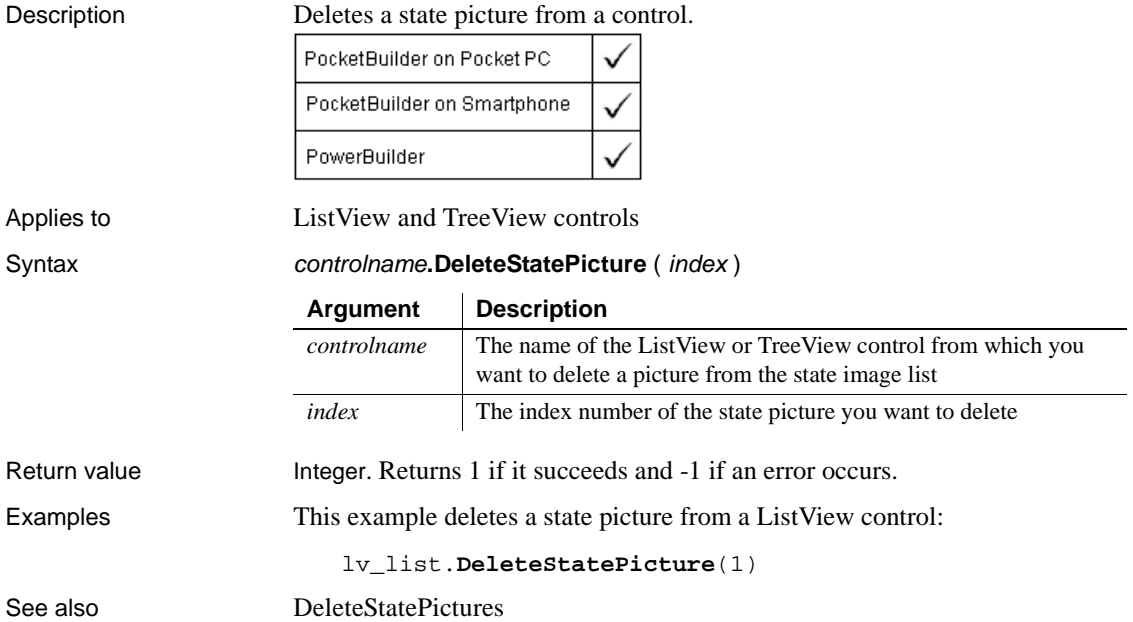

## <span id="page-444-0"></span>**DeleteStatePictures**

Description Deletes all state pictures from a control.

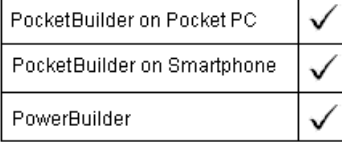

Applies to **ListView and TreeView controls** 

#### DestroyModel

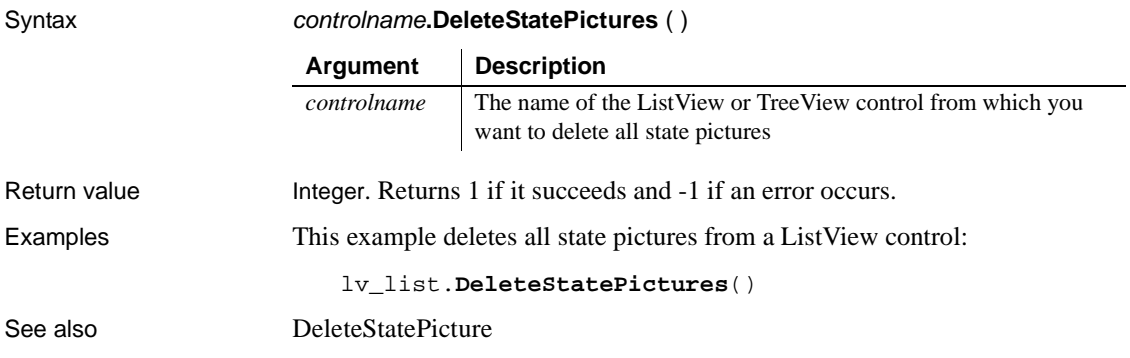

# **DestroyModel**

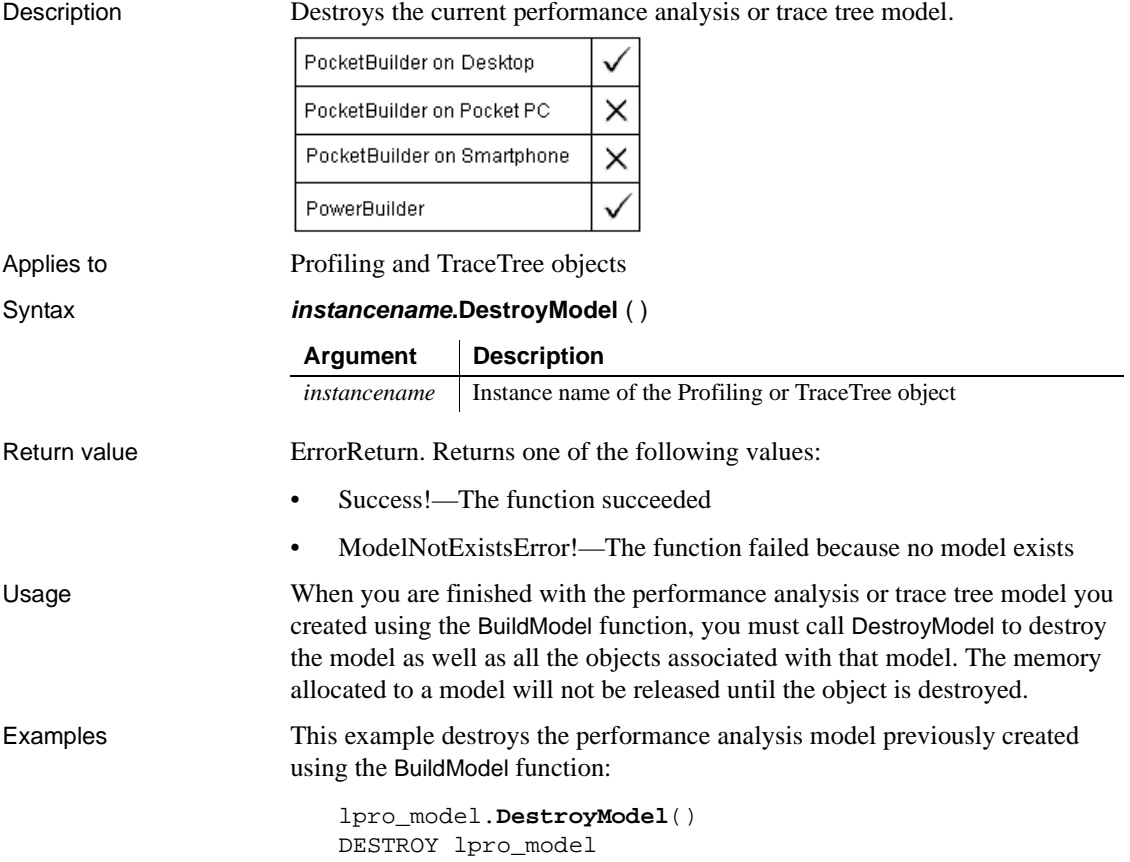

See also [BuildModel](#page-371-0)

#### <span id="page-446-0"></span>**DeviceInfo**

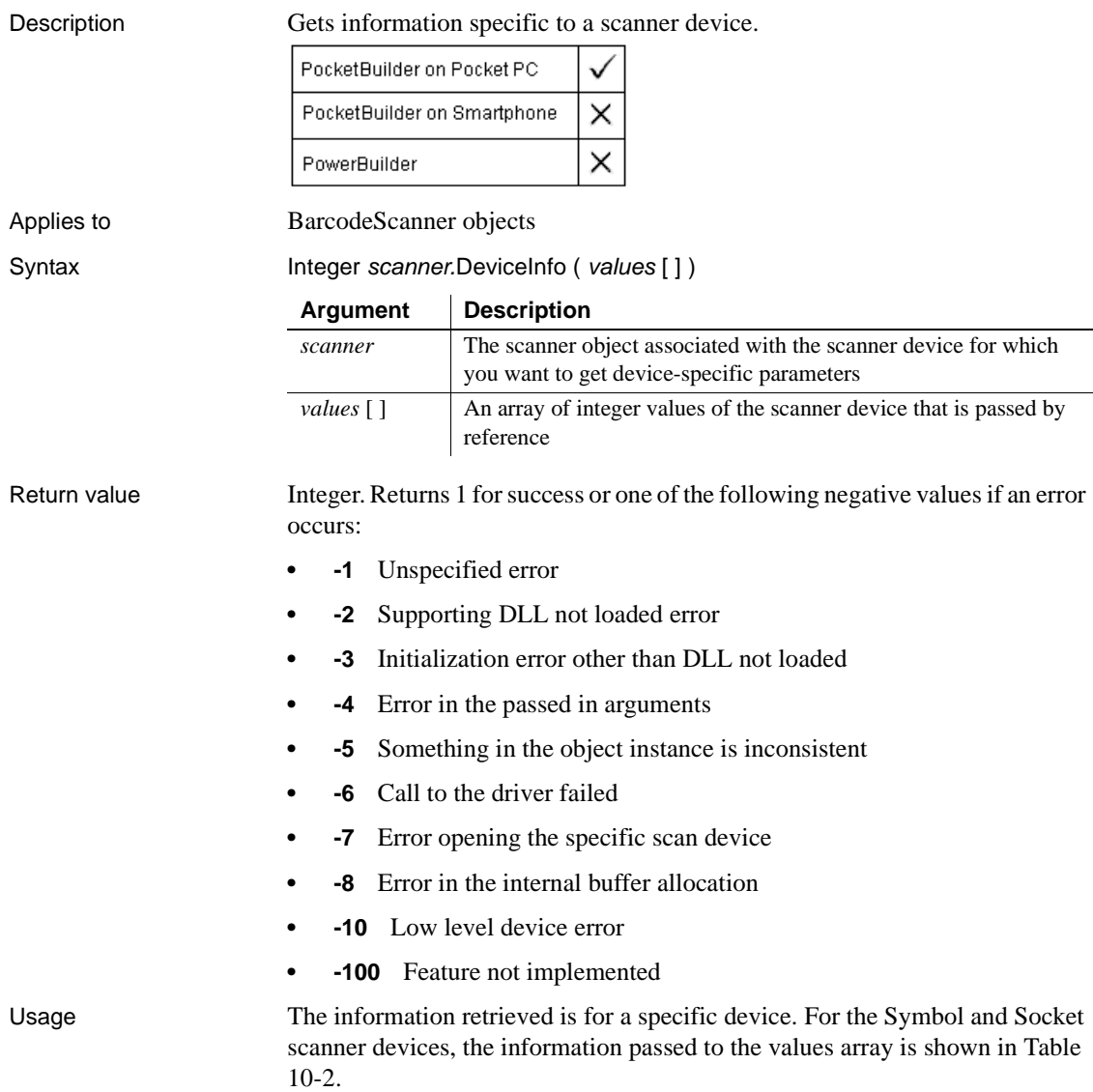

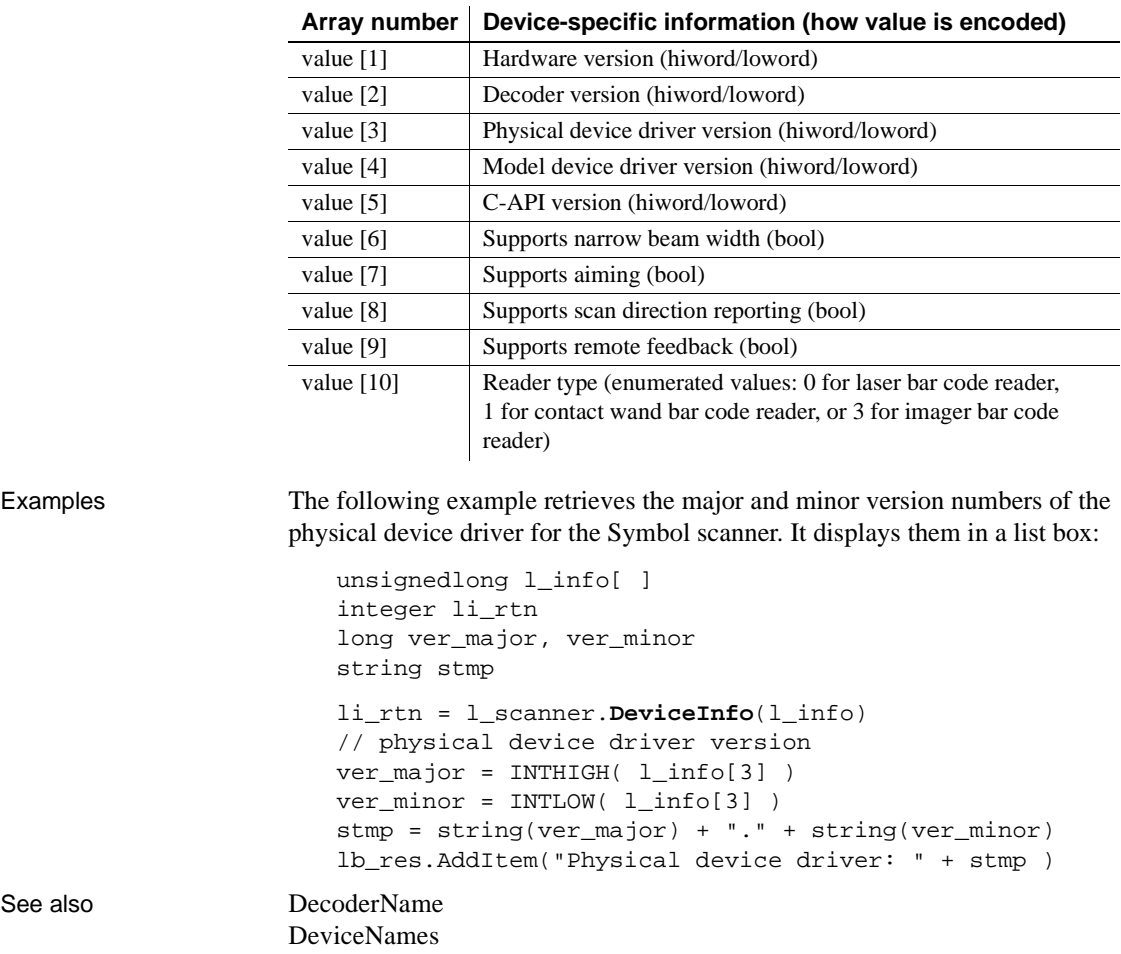

#### **Table 10-2: Symbol scanner device information**

#### <span id="page-447-0"></span>**DeviceNames**

Description Gets the names for a scanner device.

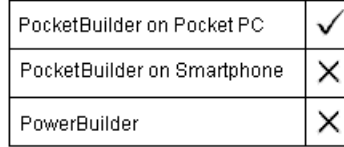

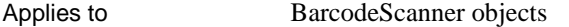

Syntax Integer scanner.DeviceNames ( names )

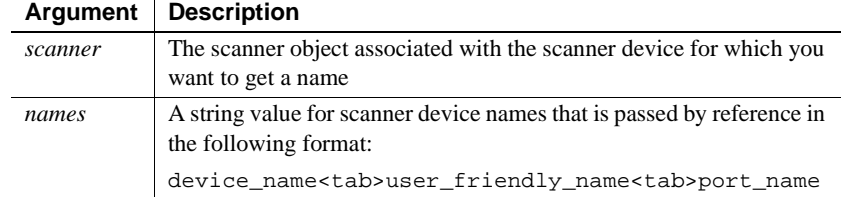

Return value Integer. Returns 1 for success or one of the following negative values if an error occurs:

- **-1** Unspecified error
- **-2** Supporting DLL not loaded error
- **-3** Initialization error other than DLL not loaded
- **-4** Error in the passed in arguments
- **-5** Something in the object instance is inconsistent
	- **-6** Call to the driver failed
	- **-7** Error opening the specific scan device
	- **-8** Error in the internal buffer allocation
- **-10** Low level device error
- **-100** Feature not implemented

Usage Call DeviceNames to determine the attached scanner device or devices. The default scanner device name is SCN1 for a Symbol scanner, and an empty string for a Socket scanner. You can parse the *names* argument value on the position of the tab characters to obtain separate strings for the short device name, the user-friendly (long) device name, and the port name used by the scanner device.

Examples The following example gets a string with the tab separated names for the scanner device and its port:

string l\_names li\_rtn = l\_scanner.**DeviceNames**(l\_names) See also [DecoderName](#page-431-0)

[DeviceInfo](#page-446-0)

# **DirectoryExists**

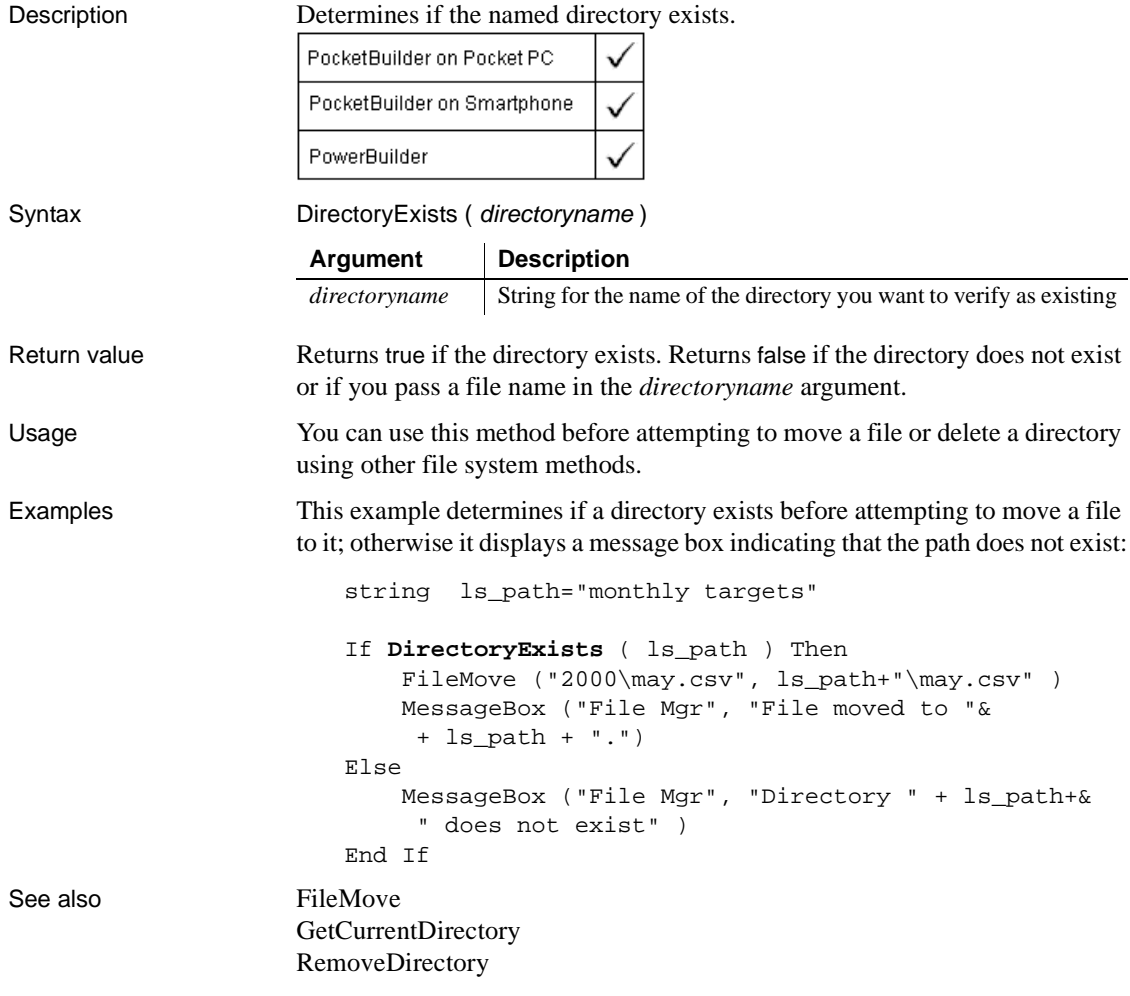

# <span id="page-450-0"></span>**DirList**

Description Populates a ListBox with a list of files. You can specify a path, a mask, and a file type to restrict the set of files displayed. If the window has an associated StaticText control, DirList can display the current drive and directory as well.

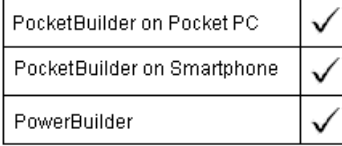

Applies to ListBox, DropDownListBox, PictureListBox, and DropDownPictureListBox controls

Syntax **listboxname.DirList** ( filespec, filetype {, statictext } )

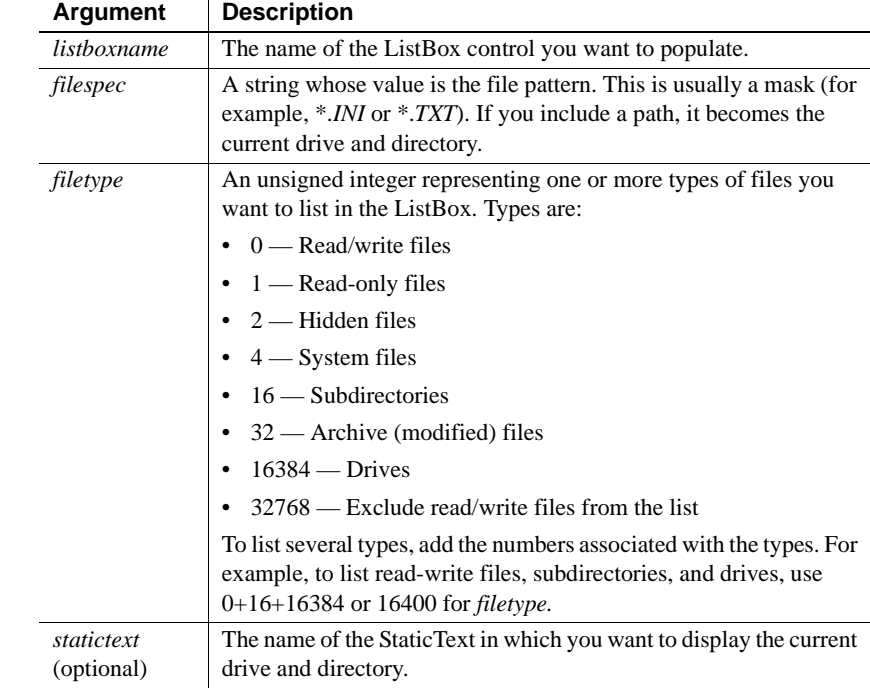

Return value Boolean. Returns true if the search path is valid so that the ListBox is populated or the list is empty. DirList returns false if the ListBox cannot be populated (for example, *filespec* is a file, not a directory, or specifies an invalid path). If any argument's value is null, DirList returns null.

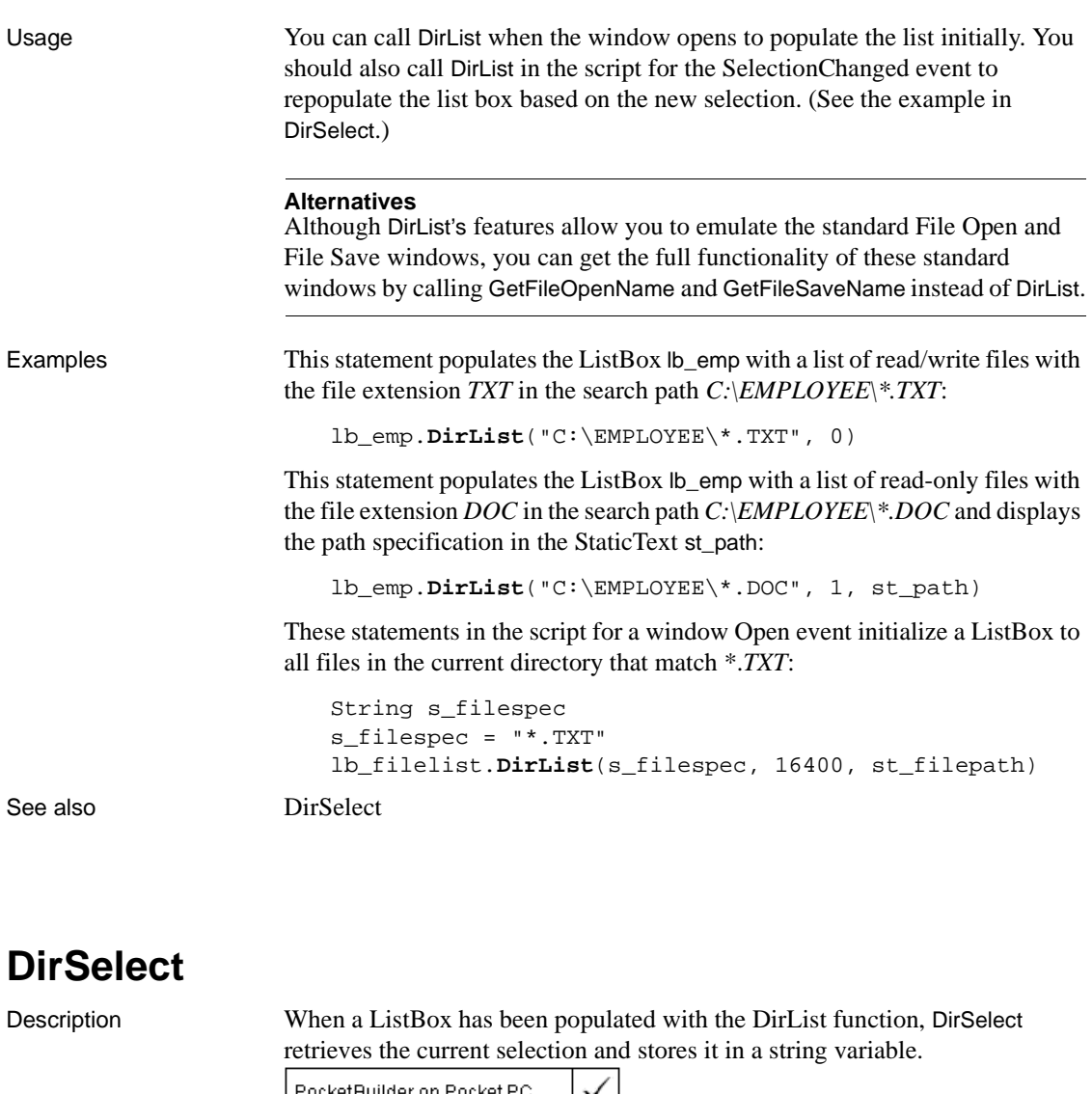

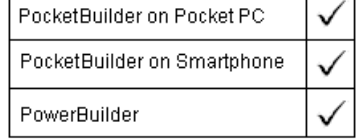

<span id="page-451-0"></span>Applies to ListBox, DropDownListBox, PictureListBox, and DropDownPictureListBox controls

Syntax **listboxname.DirSelect** ( selection )

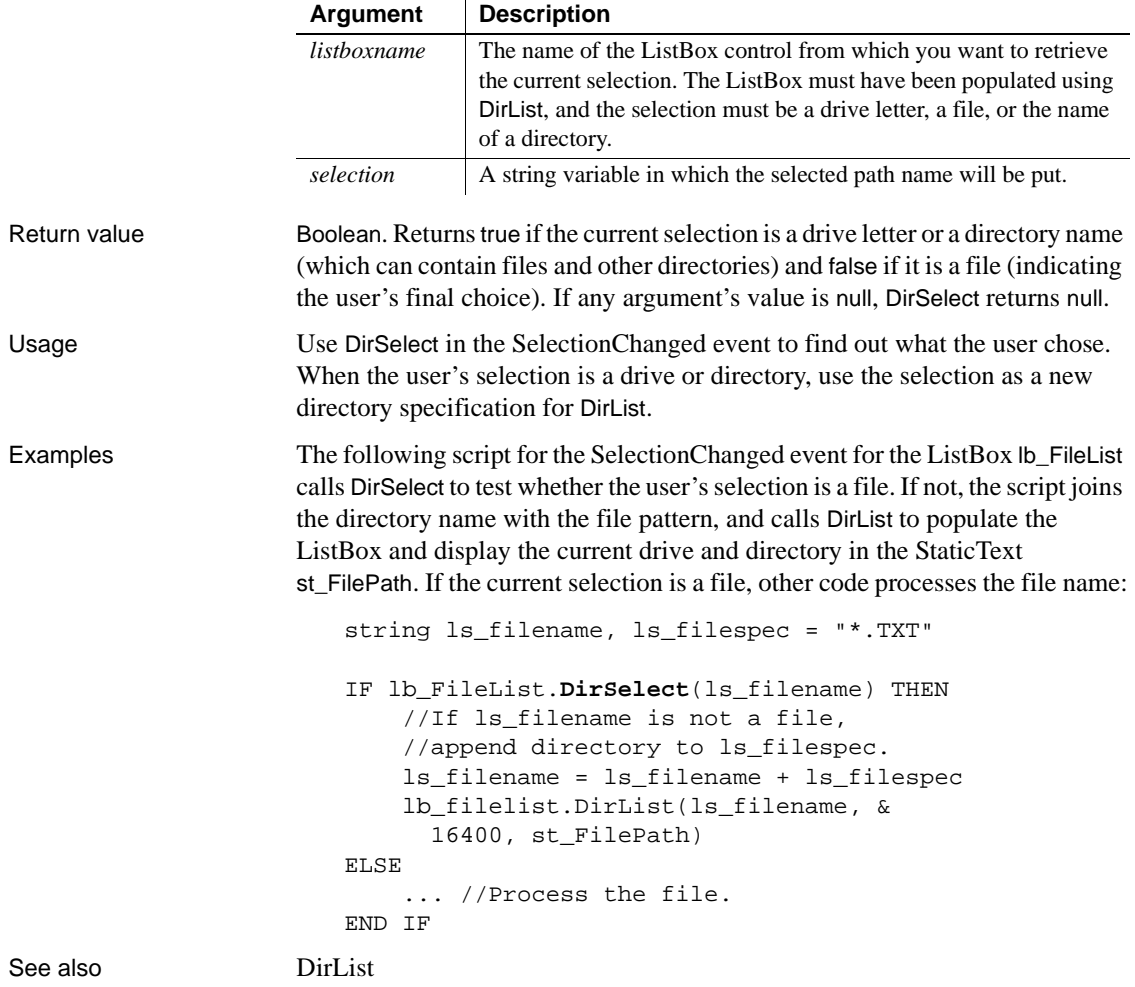

# <span id="page-453-0"></span>**Disable**

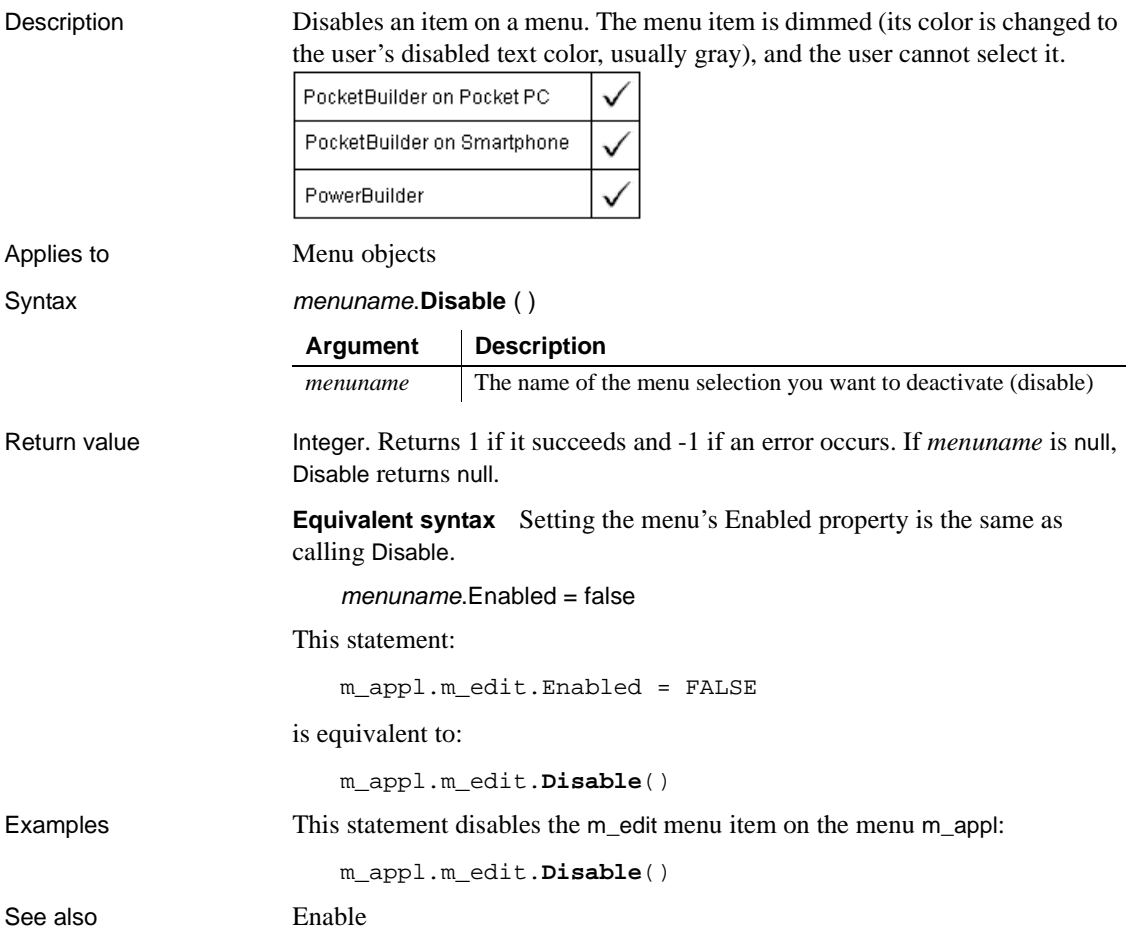

### **DisableCommit**

Description Declares that a component's transaction updates are inconsistent and cannot be committed in their present state.

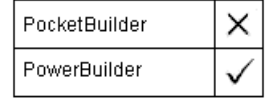

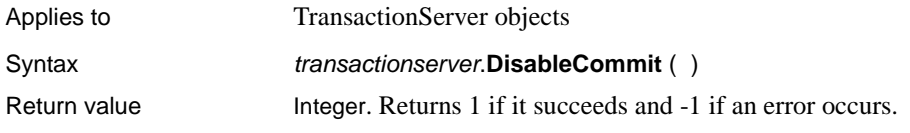

## **DisconnectObject**

Description Releases any object that is connected to the specified OLEObject variable.

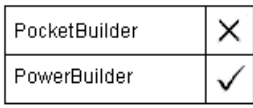

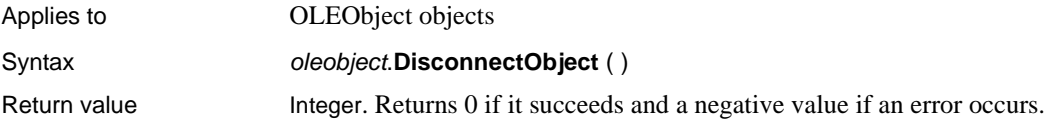

## **DisconnectServer**

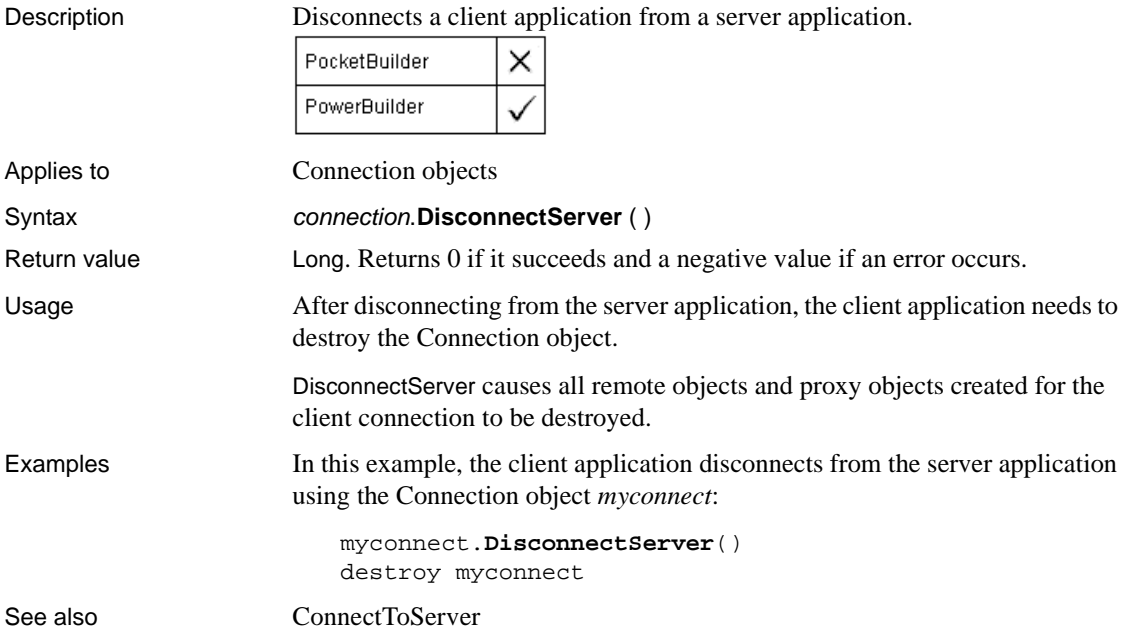

# **Display**

Description Displays the appointment, contact, or task using the default display in Pocket Outlook or the window specified as an optional argument to the POOM Login function.

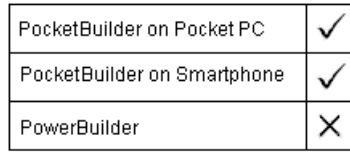

Applies to POOMAppointment, POOMContact, POOMTask objects

Syntax Integer objectname.Display ()

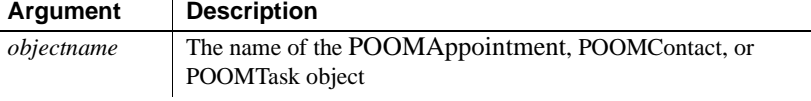

Return value Integer. Returns 1 for success and one of the following negative values if an error occurs:

- **-1** Unspecified error
- **-2** Cannot connect to the repository or a required internal subobject failed to connect to the repository
- **-3** Cannot log in to the repository
- **-4** Incorrect input argument
- **-5** Action cannot be performed
- **-6** The object identifier (OID) is not in the repository
- **-7** Feature is not implemented yet
- **-8** No matching entries found for the criteria

Examples The following example displays the first appointment in the list of appointments:

```
POOMAppointment appt
DateTime dt
// global variable g_poom
appt = q poom.GetAppointment(1)
dt = appt.AppointmentStart
appt.display()
```
See also GetAppointment **GetContact** GetTask

### **Double**

Description Converts a string to a double or obtains a double value that is stored in a blob. PocketBuilder on Pocket PC PocketBuilder on Smartphone PowerBuilder Syntax **Double** ( stringorblob ) **Argument Description** *stringorblob* A string whose value you want returned as a double or a blob in which the first value is the double value. The rest of the contents of the blob is ignored. *Stringorblob* can also be an Any variable containing a double or blob.Return value Double. Returns the contents of *stringorblob* as a double. If *stringorblob* is not a valid PowerScript number or if it contains a non-numeric datatype, Double returns 0. If *stringorblob* is null, Double returns null. Usage To distinguish between a string whose value is the number 0 and a string whose value is not a number, use the IsNumber function before calling the Double function. Examples This statement returns 24.372 as a double: **Double**("24.372") This statement returns the contents of the SingleLineEdit sle\_distance as a double: **Double**(sle\_distance.Text) After assigning blob data from the database to lb\_blob, this example obtains the double value stored at position 20 in the blob (the length you specify for BlobMid must be at least as long as the value but can be longer): double lb\_num lb\_num = **Double**(BlobMid(lb\_blob, 20, 40))

#### See also [Dec](#page-430-0)

[Integer](#page-675-0) [Long](#page-709-0) [Real](#page-850-0)

## **DoVerb**

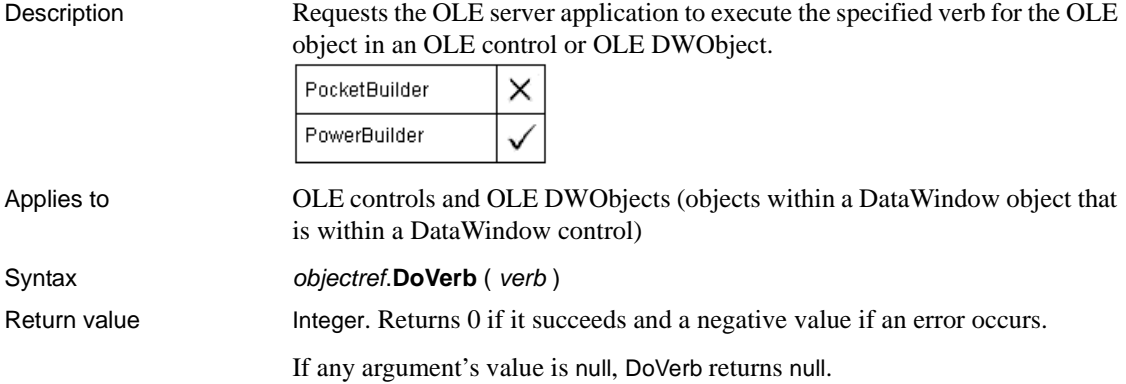

# **Drag**

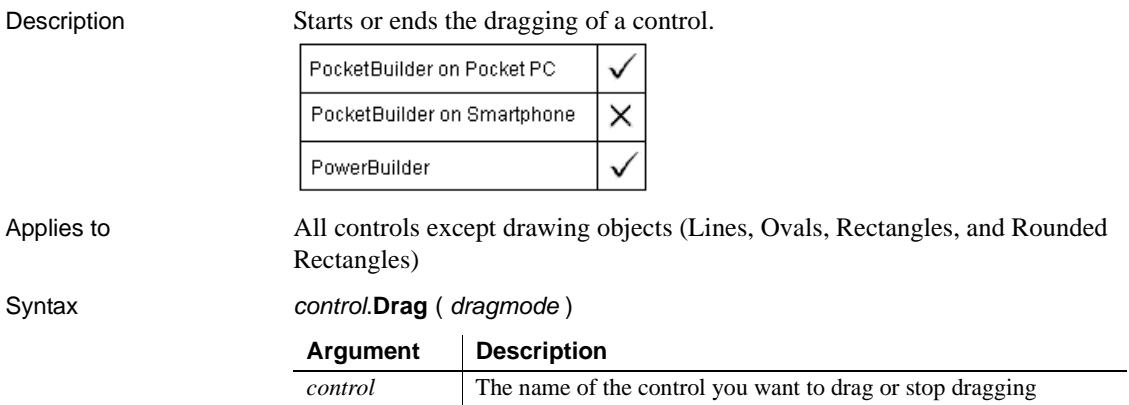

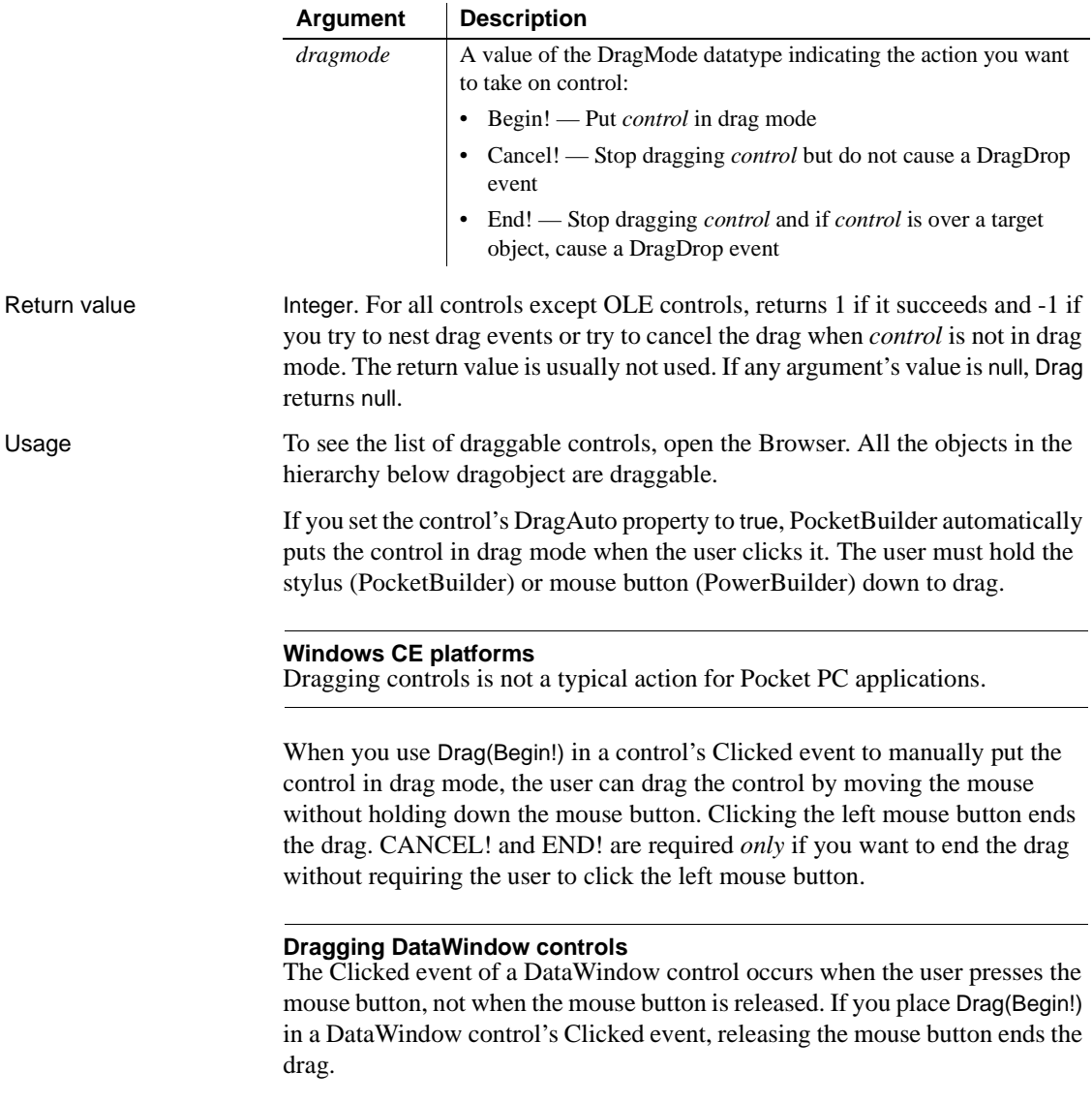

To achieve the same behavior as with other controls, define a user-defined event for the DataWindow control called lbuttonup and map it to the pbm\_lbuttonup event ID. Then place the following code in the lbuttonup event script (*ib\_dragflag* is a boolean instance variable):

```
IF NOT ib_dragflag THEN
     this.Drag(Begin!)
     ib_dragflag = TRUE
ELSE
     ib_dragflag = FALSE
END IF
```
To make something happen when the user drags a control onto a target object, write scripts for one or more of the target's drag events (DragDrop, DragEnter, DragLeave, and DragWithin).

Examples This statement puts sle\_emp into drag mode: sle\_emp.**Drag**(Begin!) See also [DraggedObject](#page-459-0)

#### <span id="page-459-0"></span>**DraggedObject**

Description Returns a reference to the control that triggered a drag event.

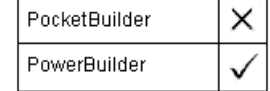

#### **Obsolete function**

Use the Drag event's source argument instead of calling the DraggedObject function.

#### Syntax **DraggedObject** ( )

Return value DragObject, a special datatype that includes all draggable controls (all the controls but no drawing objects). Returns a reference to the control that is currently being dragged.

# **Draw**

Description Draws a picture control at a specified location in the current window.

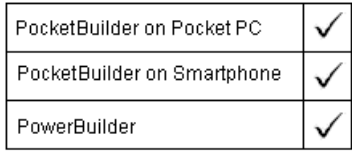

Applies to Picture controls

Syntax picture.**Draw** ( xlocation, vlocation )

**Argument Description** *picture* The name of the picture control you want to draw in the current window *xlocation* The x coordinate of the location (in PowerBuilder units) at which you want to draw the picture *ylocation* The y coordinate of the location (in PowerBuilder units) at which you want to draw the picture

Return value Integer. Returns 1 if it succeeds and -1 if an error occurs. If any argument's value is null, Draw returns null. The return value is usually not used.

Usage Using the Draw function is faster and produces less flicker than successively changing the X property of a picture. This is because the Draw function draws directly on the window rather than recreating a small window with the picture in it for each change. Therefore, use Draw to draw pictures in animation.

> To create animation, you can place a picture outside the visible portion of the window and then use the Draw function to draw it at different locations in the window. However, the image remains at all the positions where you draw it. If you change the position by small increments, each new drawing of the picture covers up most of the previous image.

Using Draw does not change the position of the picture control—it just displays the control's image at the specified location. Use the Move function to actually change the position of the control.

Examples This statement draws the bitmap p\_Train at the location specified by the X and Y coordinates 100 and 200:

p\_Train.**Draw**(100, 200)

These statements draw the bitmap p\_ Train in many different locations so it appears to move from left to right across the window:

```
integer horizontal
FOR horizontal = 1 TO 2000 STEP 8
     p_Train.Draw(horizontal, 100)
NEXT
```
See also [Move](#page-739-0)

### **DropCall**

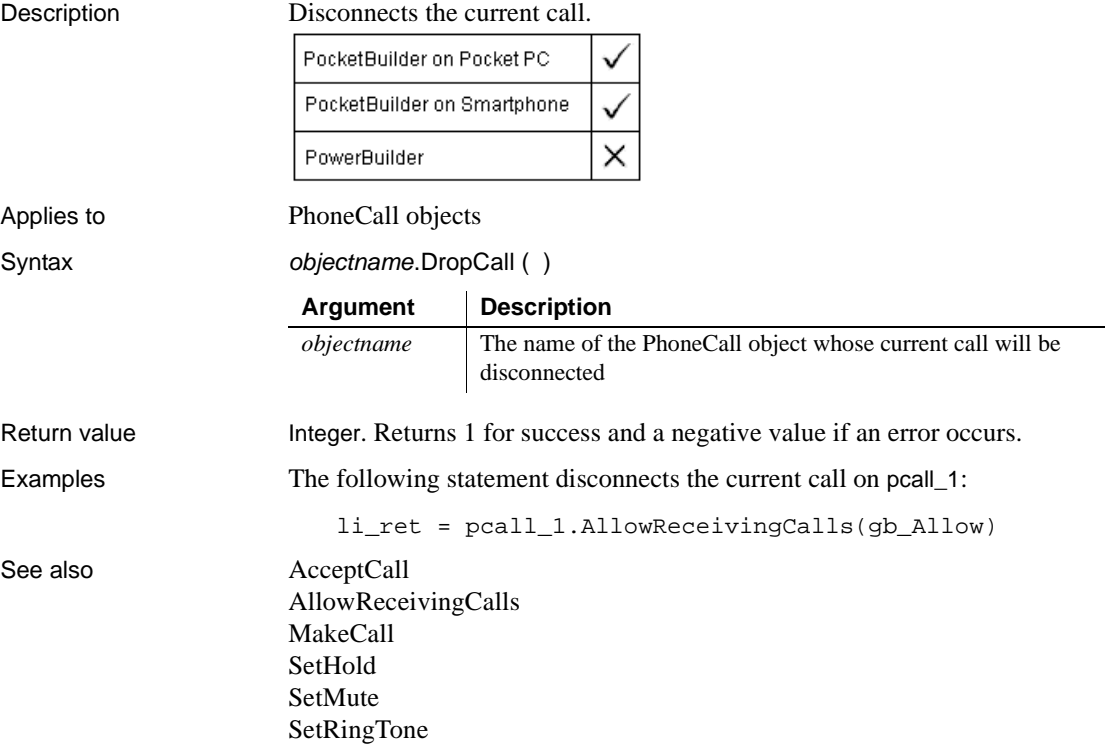

#### **EditLabel**

Put a label in a ListView or TreeView control into edit mode.

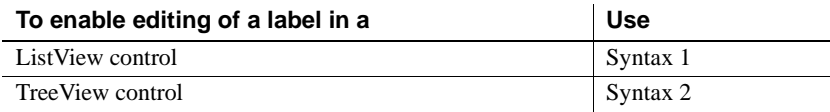

#### **Syntax 1 For editing a label in a ListView**

Description Puts a label in a ListView into edit mode.

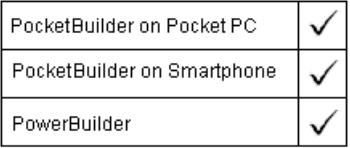

Applies to ListView controls

Syntax **listviewname.EditLabel** (*index*)

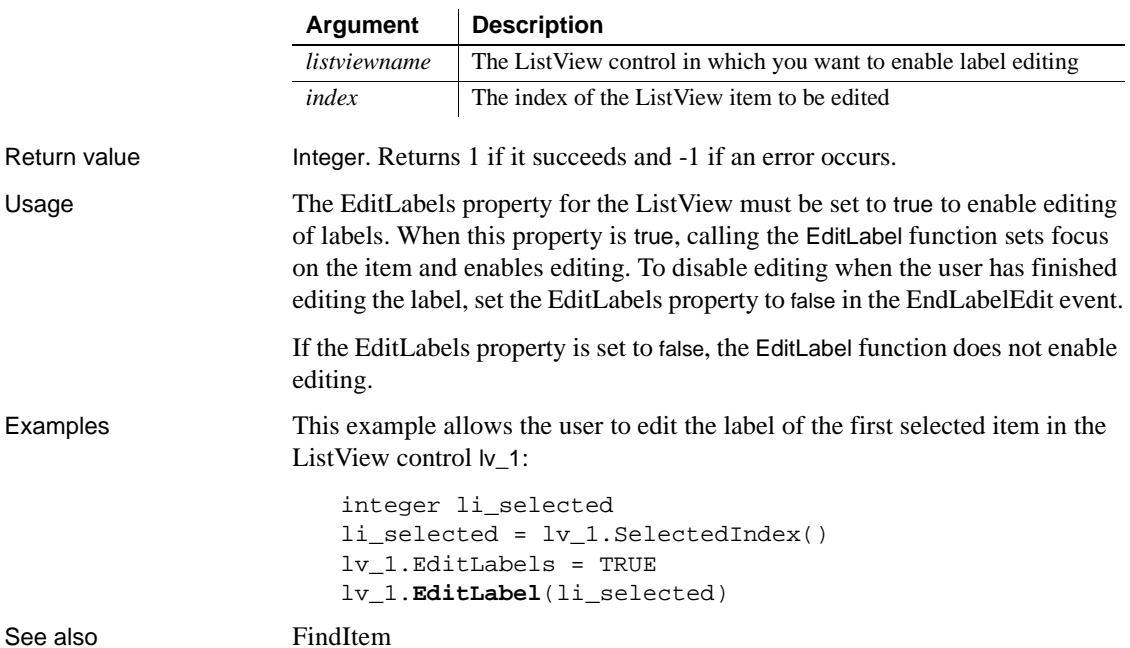

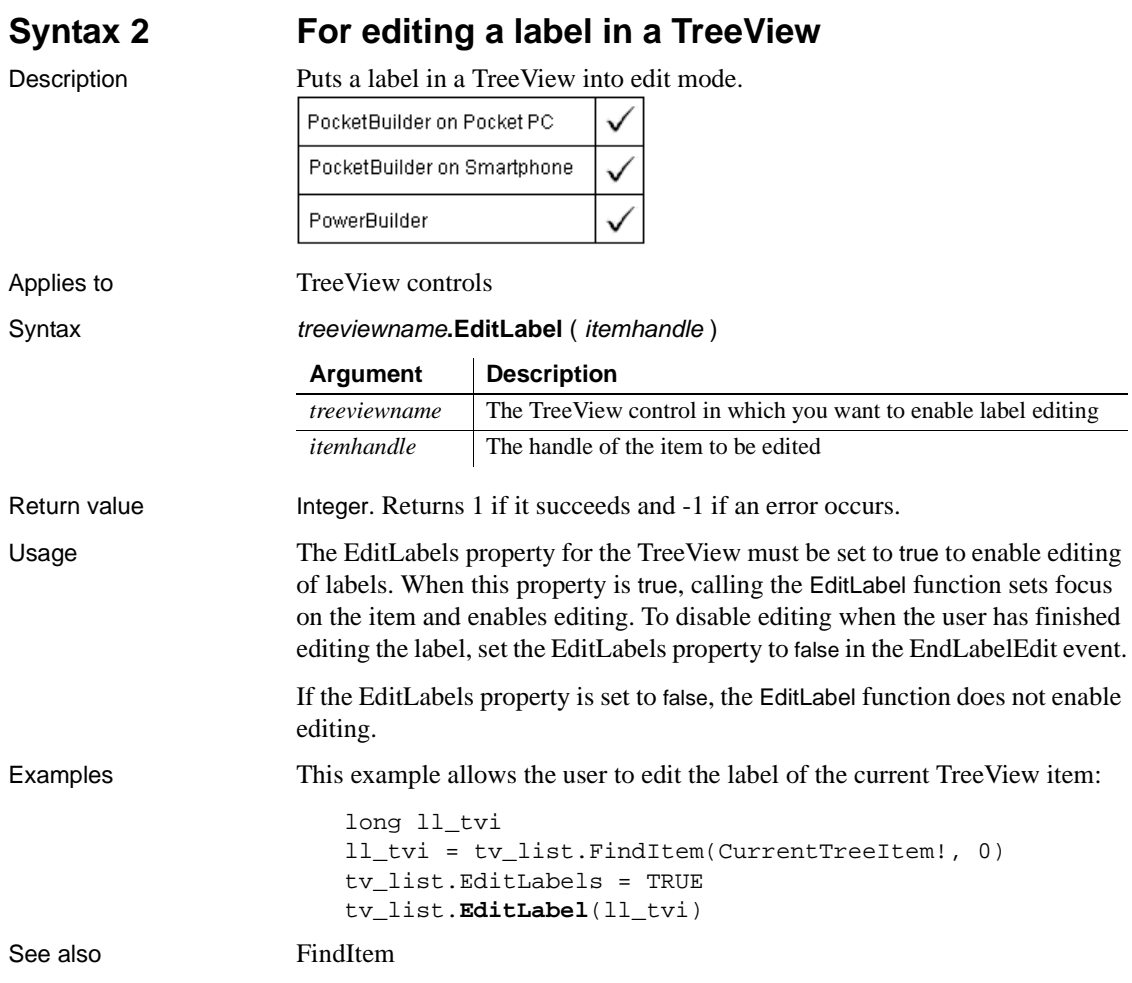

### <span id="page-463-0"></span>**Enable**

Description Enables an item on a menu so a user can select it.

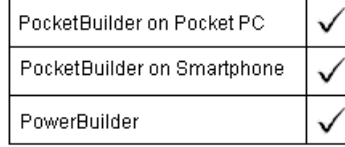

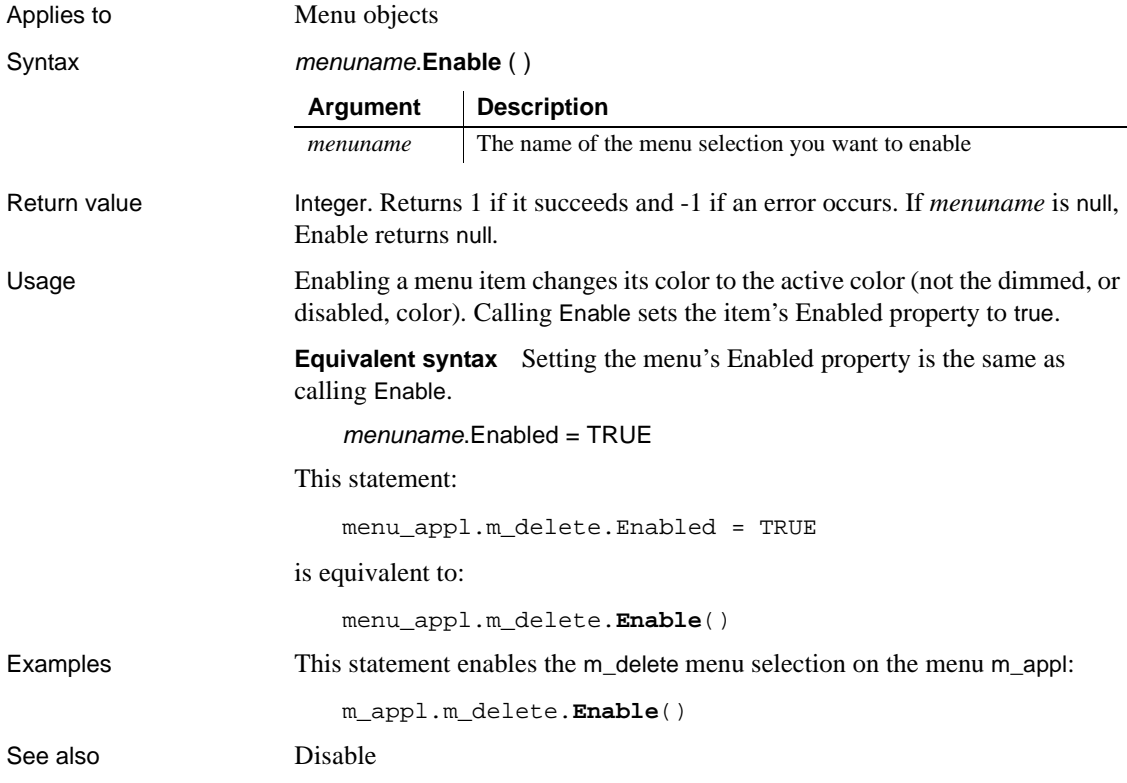

# **EnableCommit**

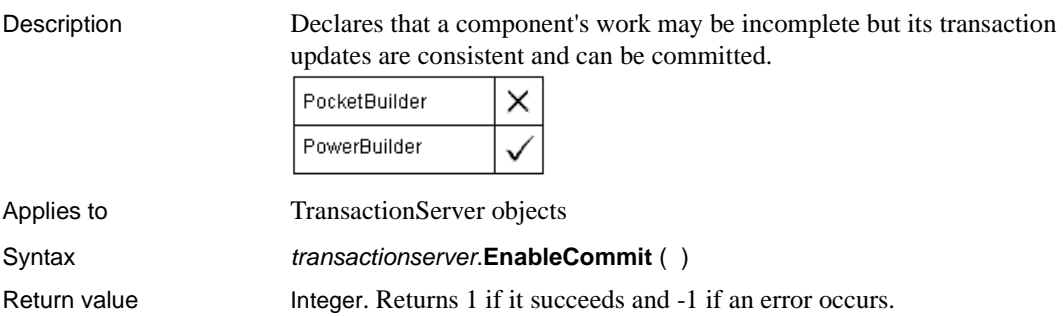

#### **EnableDecoder**

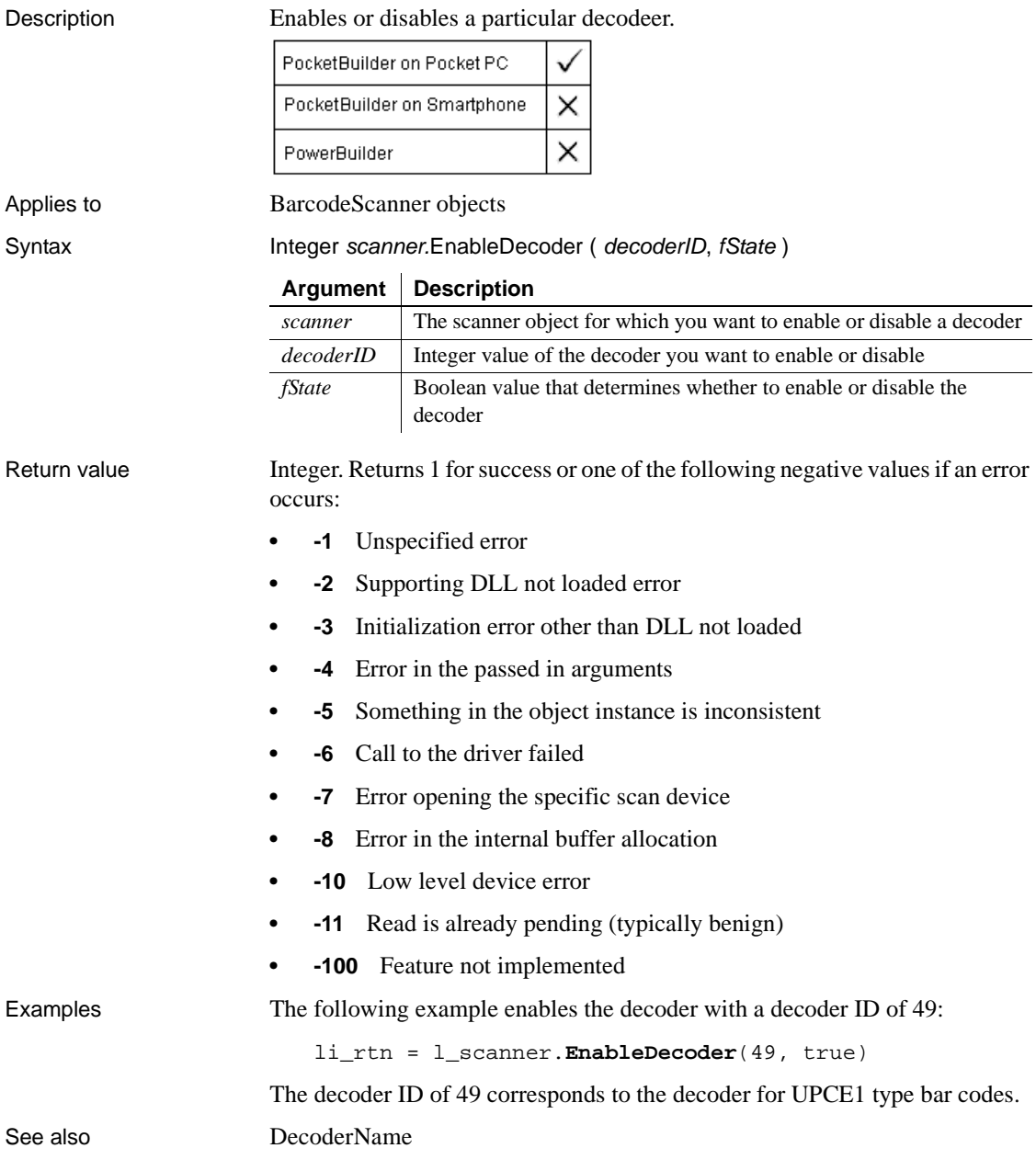

## **EndPreview**

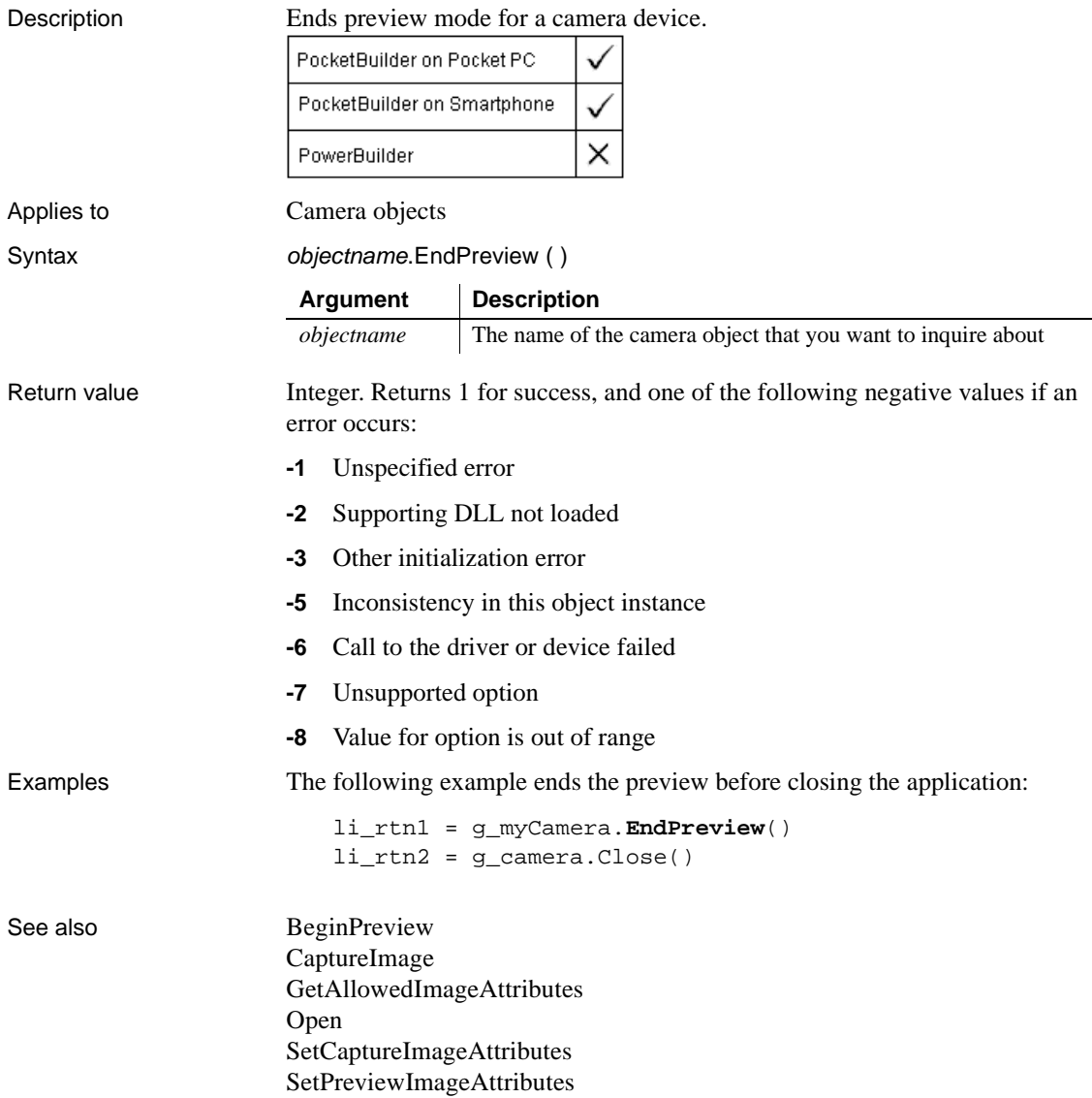

# **EntryList**

Description Provides a list of the top-level entries included in a trace tree model. PocketBuilder on Deskton PocketBuilder on Pocket PC × PocketBuilder on Smartphone  $\times$ PowerBuilder Applies to TraceTree objects Syntax instancename.**EntryList** (*list*) **Argument Description** *instancename* | Instance name of the TraceTree object. *list* An unbounded array variable of datatype TraceTreeNode in which EntryList stores a TraceTreeNode object for each top-level entry in the trace tree model. This argument is passed by reference.Return value ErrorReturn. Returns the following values: • Success!—The function succeeded • ModelNotExistsError!—The function failed because no model exists Usage You use the EntryList function to extract a list of the top-level entries or nodes included in a trace tree model. Each top-level entry listed is defined as a TraceTreeNode object and provides the type of activity represented by that node. You must have previously created the trace tree model from a trace file using the BuildModel function. Examples This example gets the top-level entries or nodes in a trace tree model and then loops through the list extracting information about each node. The of\_dumpnode function takes a TraceTreeNode object and a level as arguments and returns a string containing information about the node: TraceTree ltct\_model TraceTreeNode ltctn\_list[], ltctn\_node Long ll\_index,ll\_limit String ls\_line ltct\_model = CREATE TraceTree ltct\_model.BuildModel() ltct\_model.**EntryList**(ltctn\_list) ll\_limit = UpperBound(ltctn\_list)
FOR ll\_index = 1 TO ll\_limit ltctn\_node = ltctn\_list[ll\_index] ls line  $+=$  of dumpnode(ltctn node,0) NEXT ...

See also [BuildModel](#page-371-0)

### **ExecRemote**

Asks a DDE server application to execute the specified command.

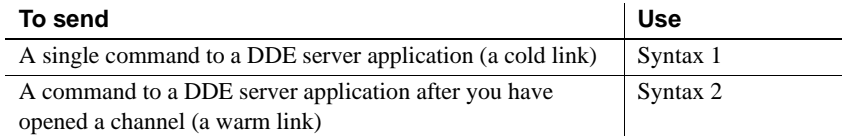

### **Syntax 1 For sending single commands**

Description Sends a single command to a DDE server application, called a **cold** link.

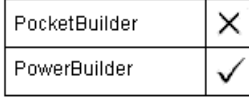

Syntax **ExecRemote** ( command, applname, topicname )

Return value Integer. Returns 1 if it succeeds. If it fails, it returns a negative integer.

### **Syntax 2 For commands over an opened channel**

#### Description Sends a command to a DDE server application when you have already called OpenChannel and established a warm link with the server.

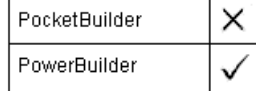

Syntax **ExecRemote** ( command, handle {, windowhandle } ) Return value Integer. Returns 1 if it succeeds. If an error occurs, ExecRemote returns a negative integer.

# **Exp**

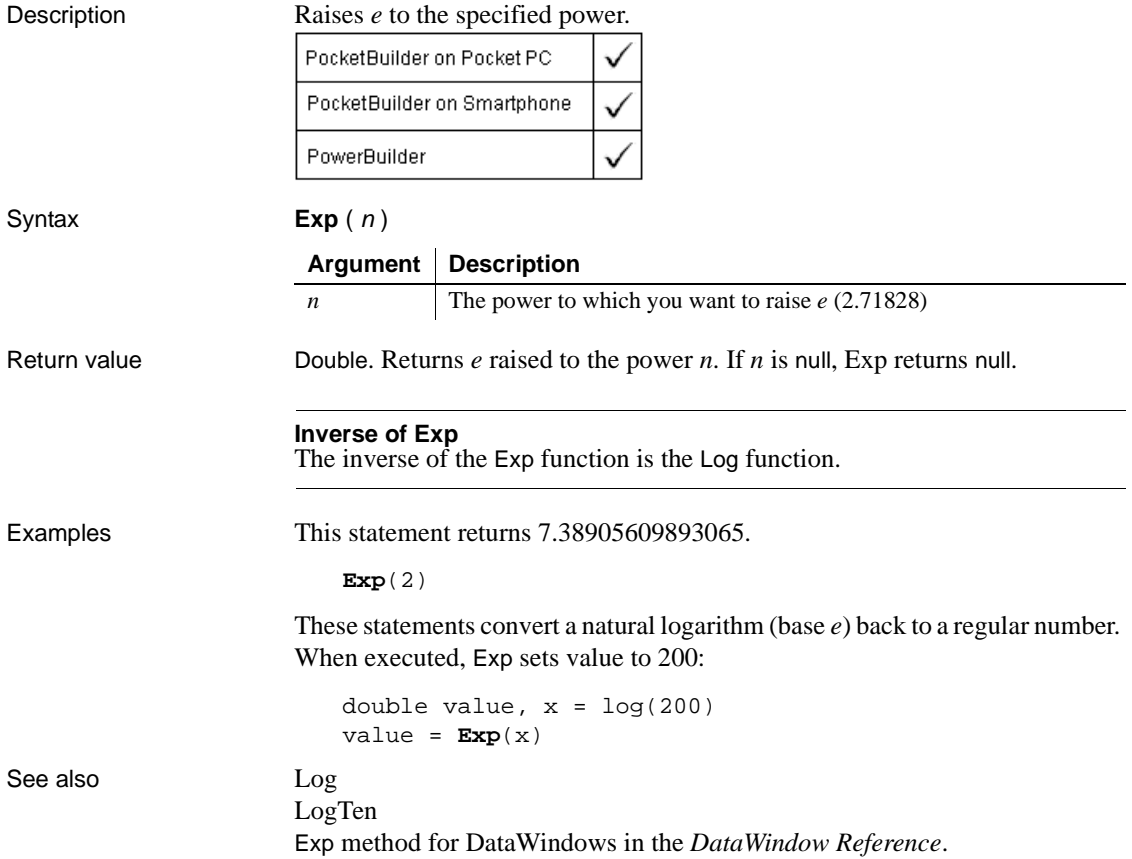

# <span id="page-469-0"></span>**ExpandAll**

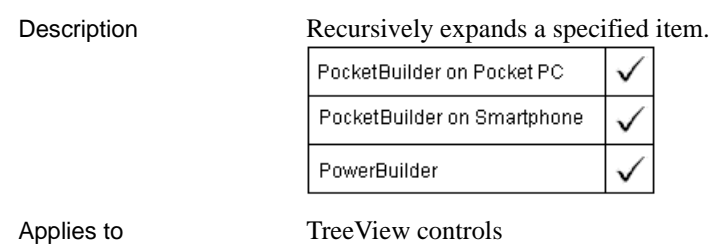

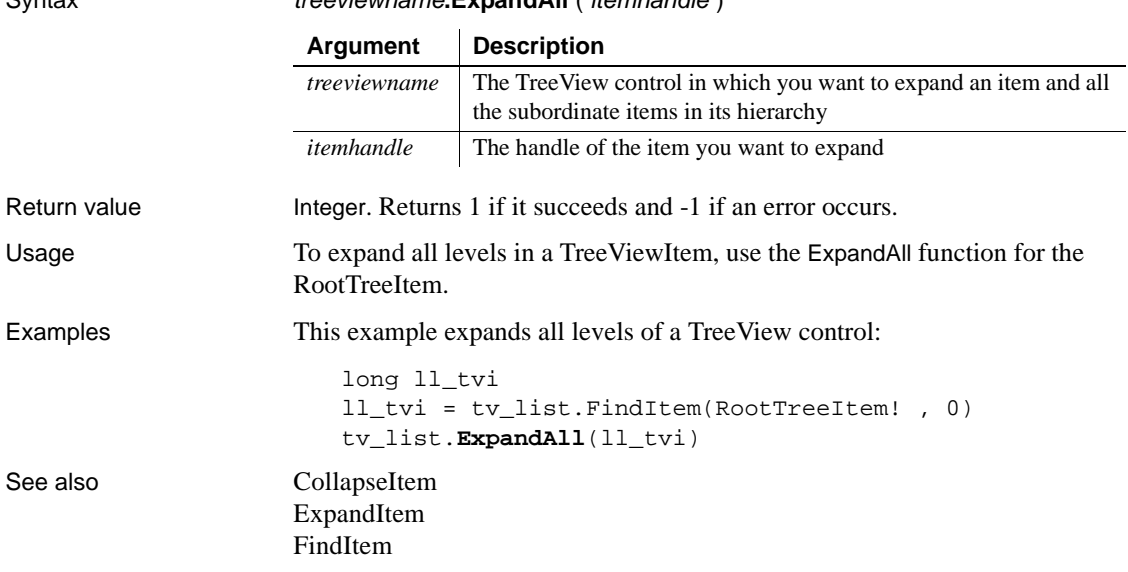

### Syntax treeviewname**.ExpandAll** ( itemhandle )

# <span id="page-470-0"></span>**ExpandItem**

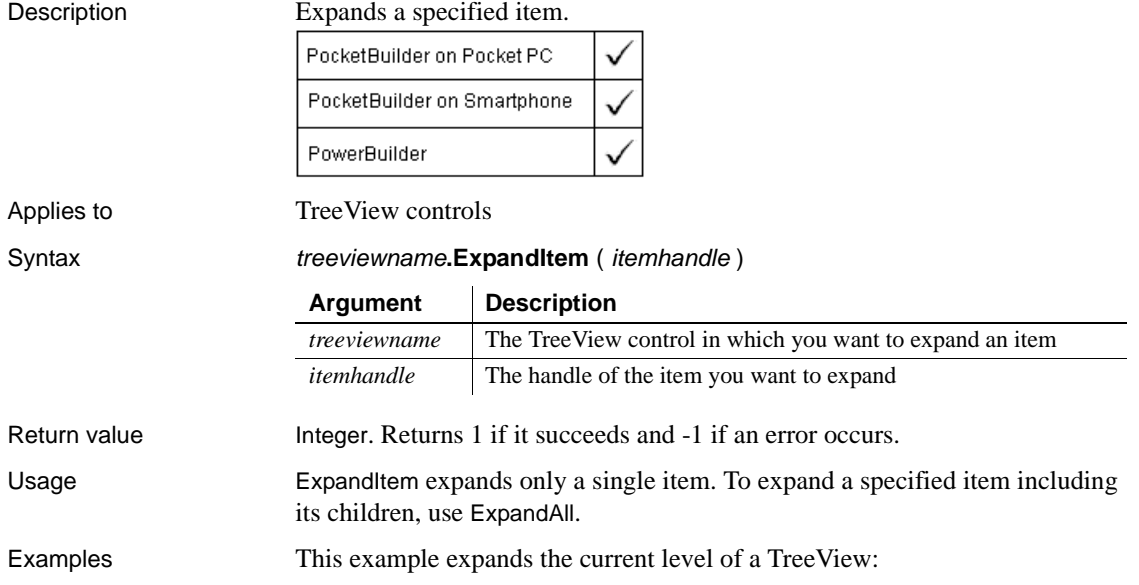

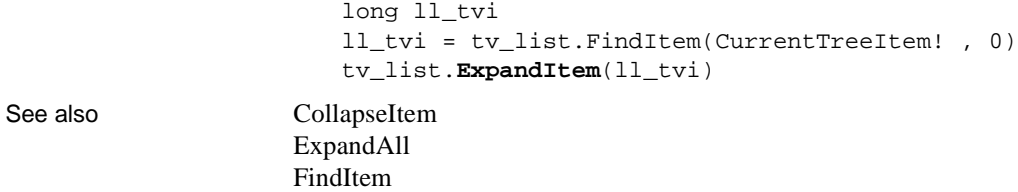

# **Fact**

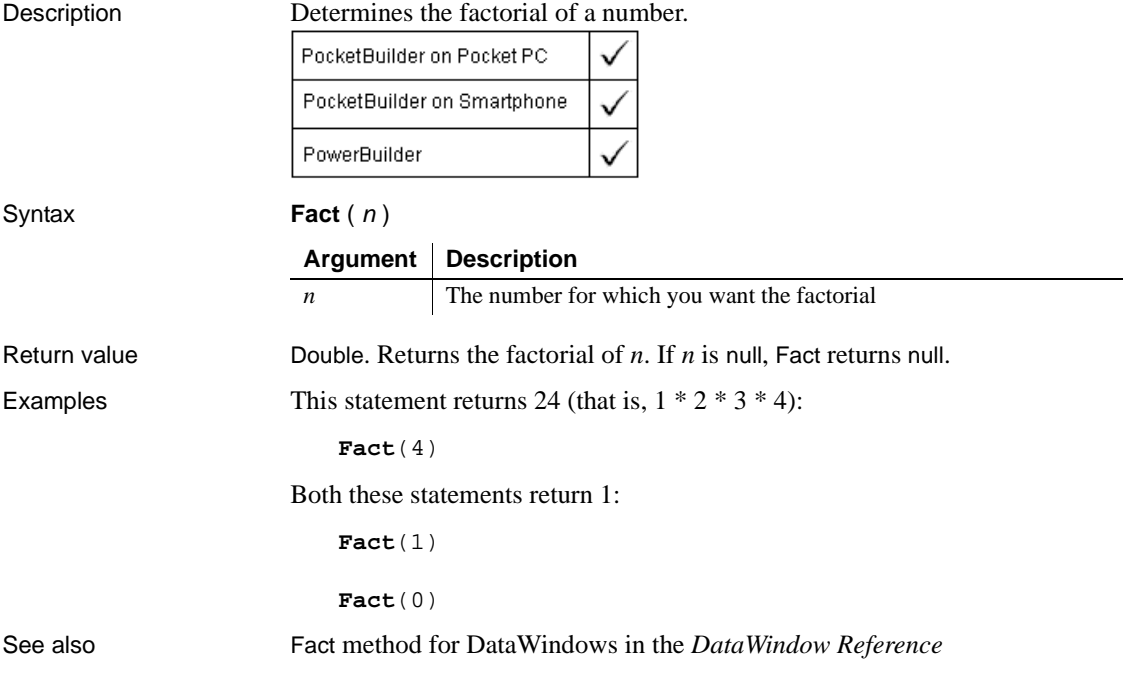

## **FARPrecedence**

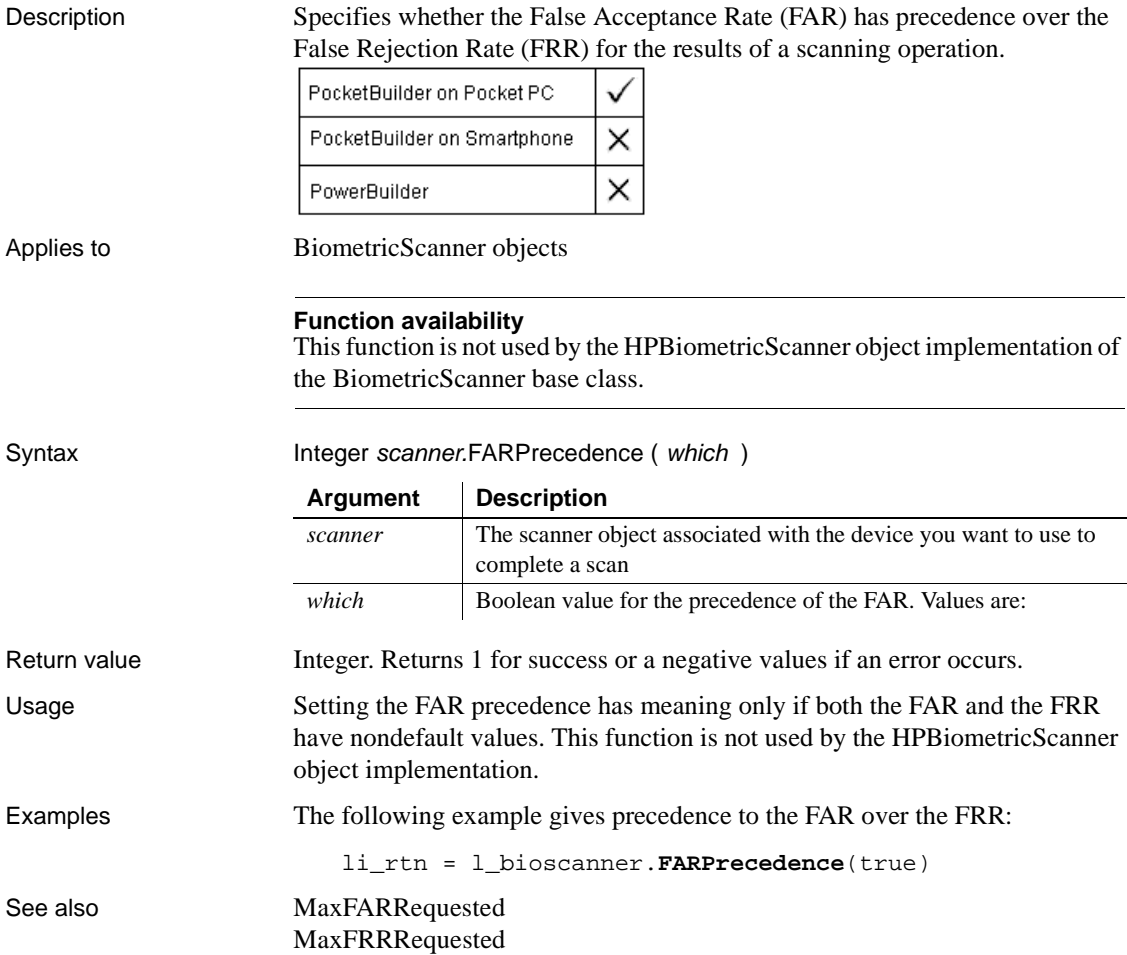

# <span id="page-473-0"></span>**FileClose**

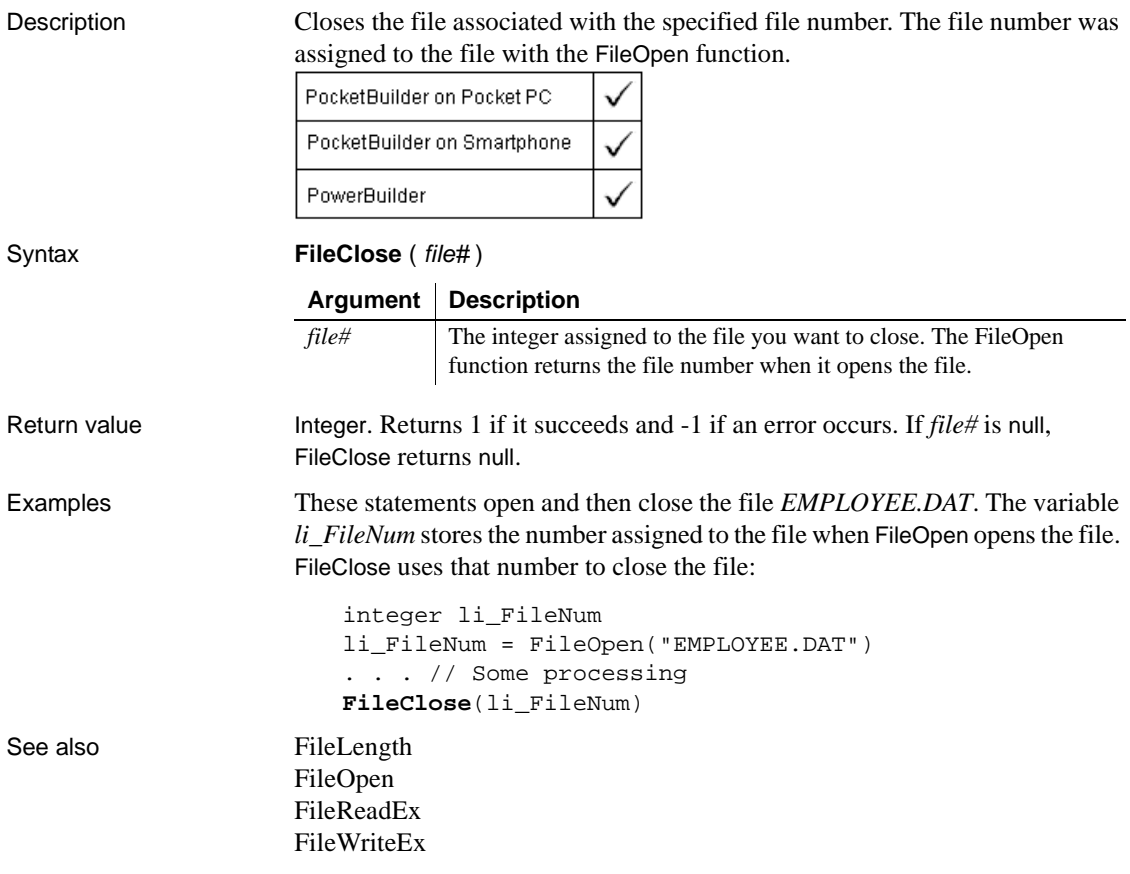

# <span id="page-473-1"></span>**FileCopy**

Description Copies one file to another, optionally overwriting the target file.

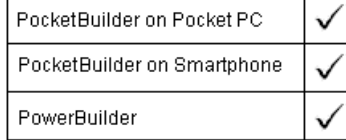

Syntax **FileCopy** ( sourcefile, targetfile {, replace } )

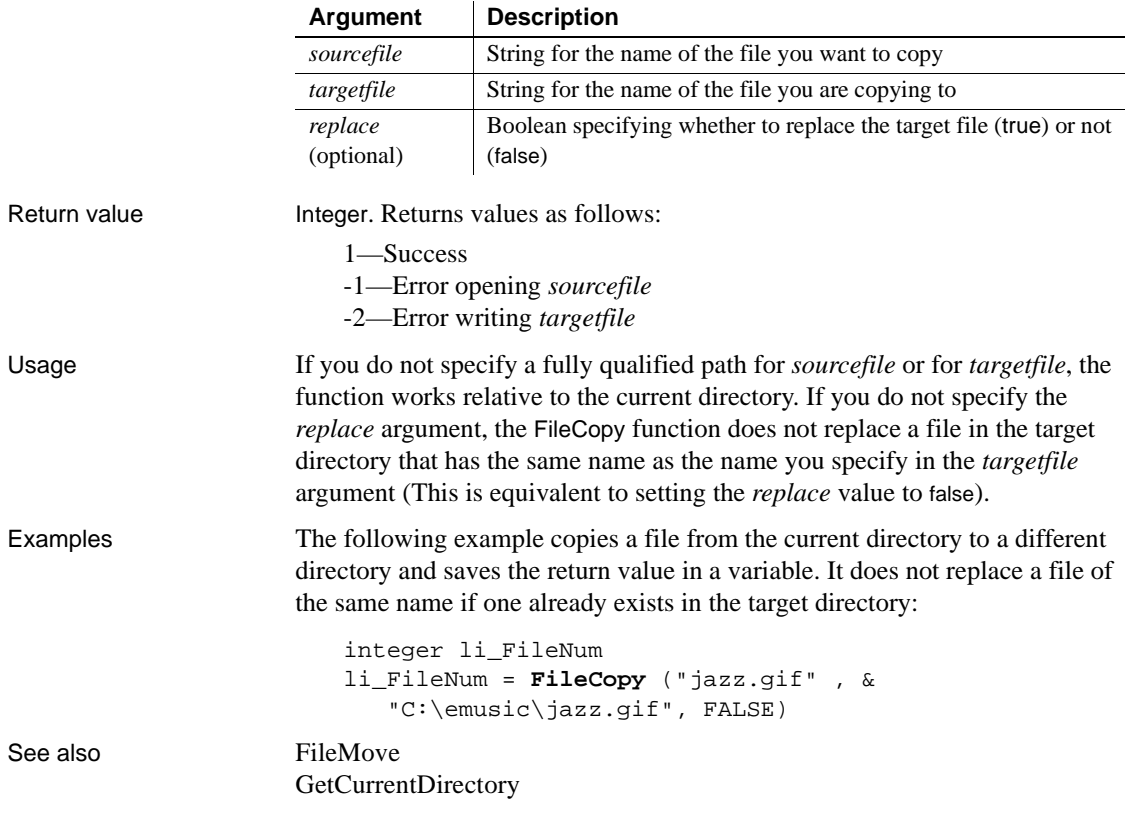

### <span id="page-474-0"></span>**FileDelete**

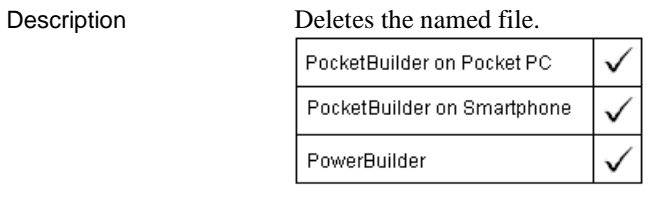

Syntax **FileDelete** ( *filename* )

### **Argument Description**

*filename* A string whose value is the name of the file you want to delete

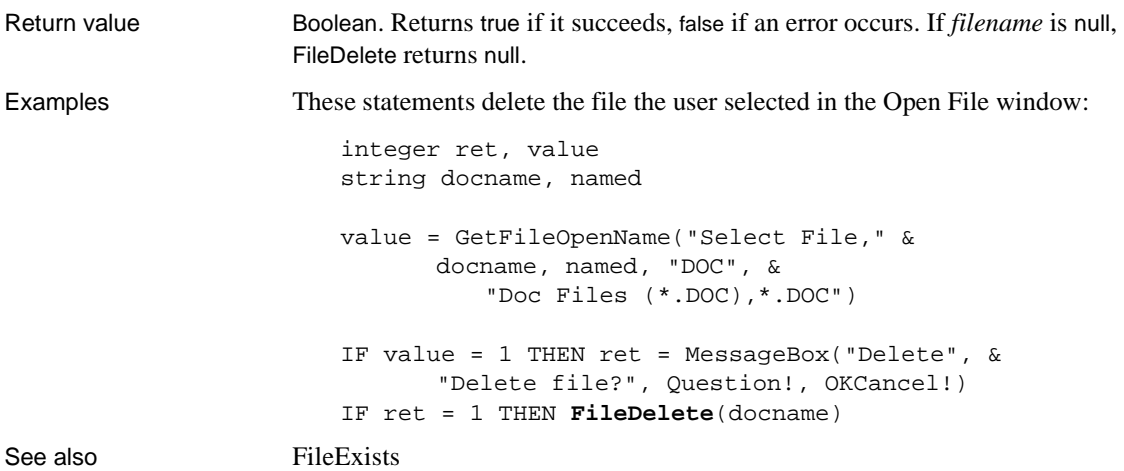

### <span id="page-475-0"></span>**FileExists**

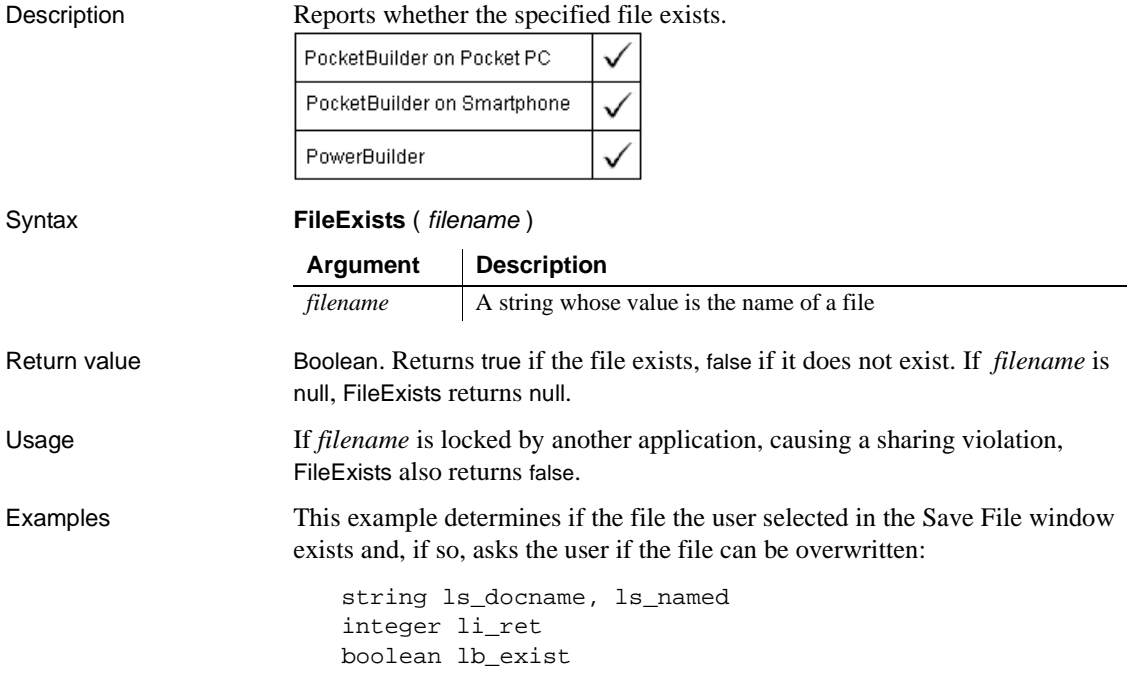

```
GetFileSaveName("Select File," ls_docname, &
      ls_named, "pkl", &
          "Doc Files (*.DOC),*.DOC")
lb_exist = FileExists(ls_docname)
IF lb_exist THEN li_ret = MessageBox("Save", &
      "OK to write over" + ls_docname, &
          Question!, YesNo!)
```
See also [FileDelete](#page-474-0)

# <span id="page-476-0"></span>**FileLength**

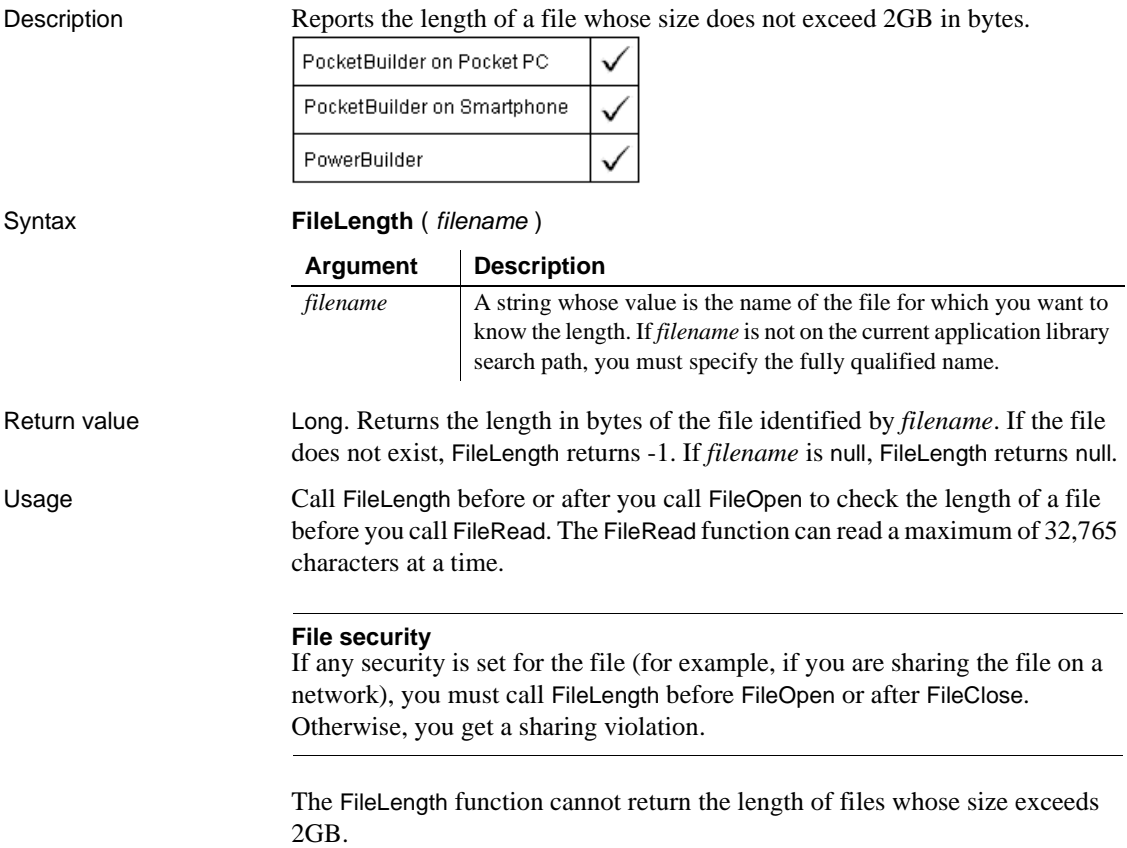

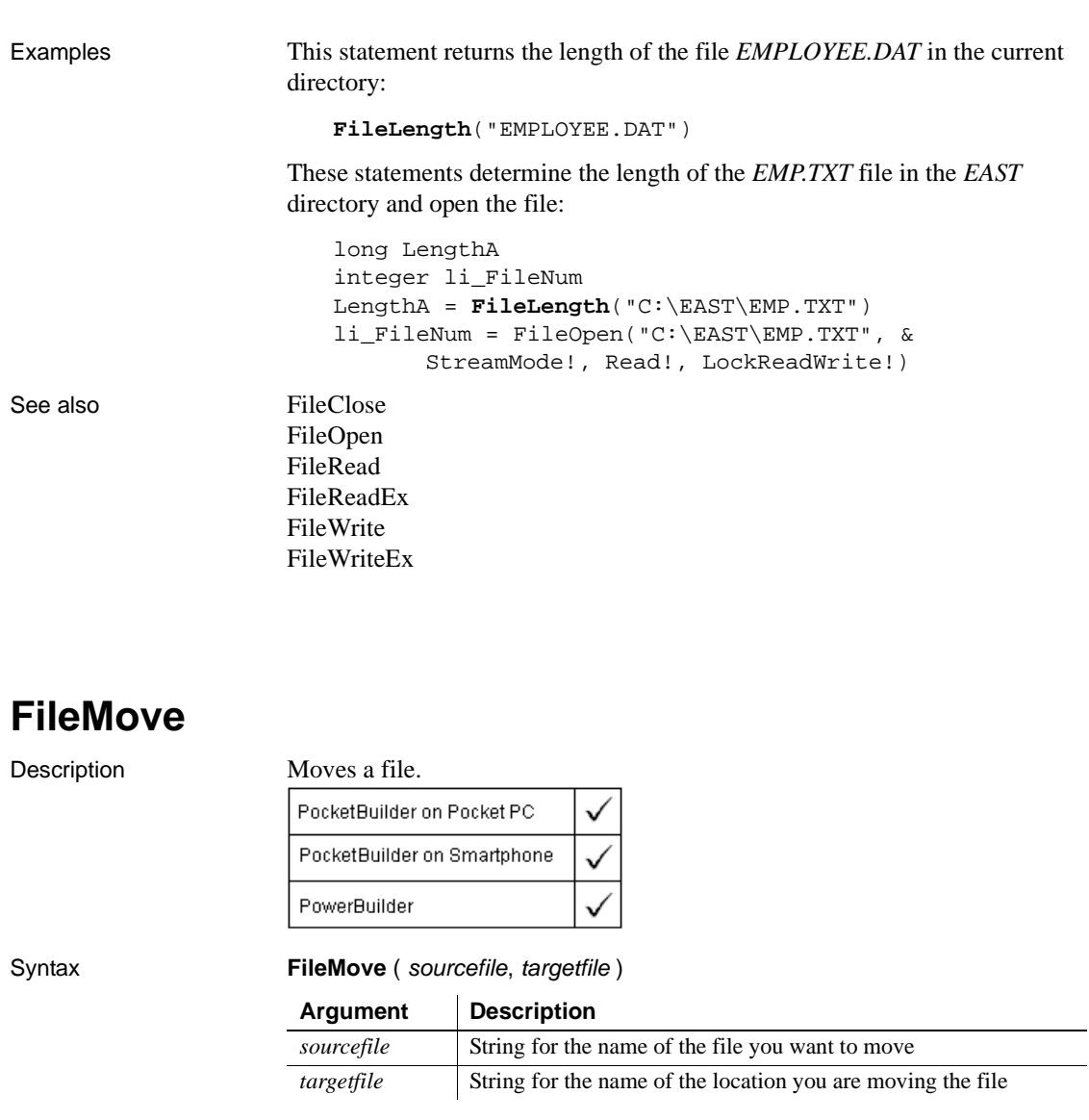

<span id="page-477-0"></span>Return value Integer. Returns values as follows:

1—Success

-1—Error opening *sourcefile*

-2—Error writing *targetfile*

Usage You cannot write to a target file if a file with the same name already exists in the target directory. If you want to copy over a target file, you can use FileCopy and set the *replace* argument to true.

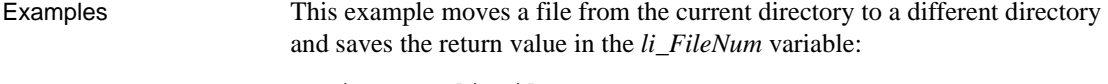

```
integer li_FileNum
li_FileNum = FileMove ("june.csv", &
   "H:/project/june2000.csv" )
```
See also [FileCopy](#page-473-1)

GetCurrentDirectory

# <span id="page-478-0"></span>**FileOpen**

Description Opens the specified file for reading or writing and assigns it a unique integer file number. You use this integer to identify the file when you read, write, or close the file. The optional arguments *filemode*, *fileaccess*, *filelock*, and *writemode* determine the mode in which the file is opened.

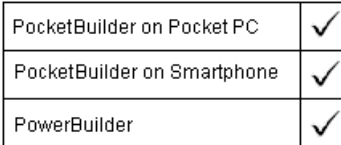

Syntax **FileOpen** ( filename {, filemode {, fileaccess {, filelock {, writemode }}} )

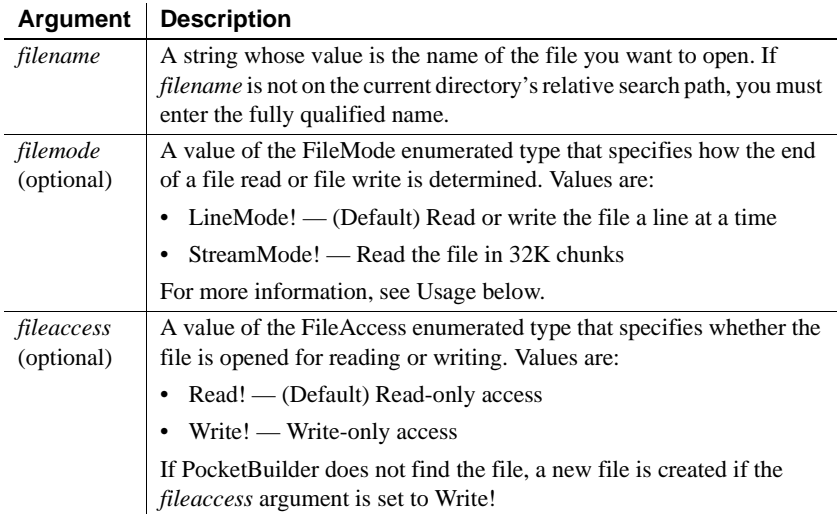

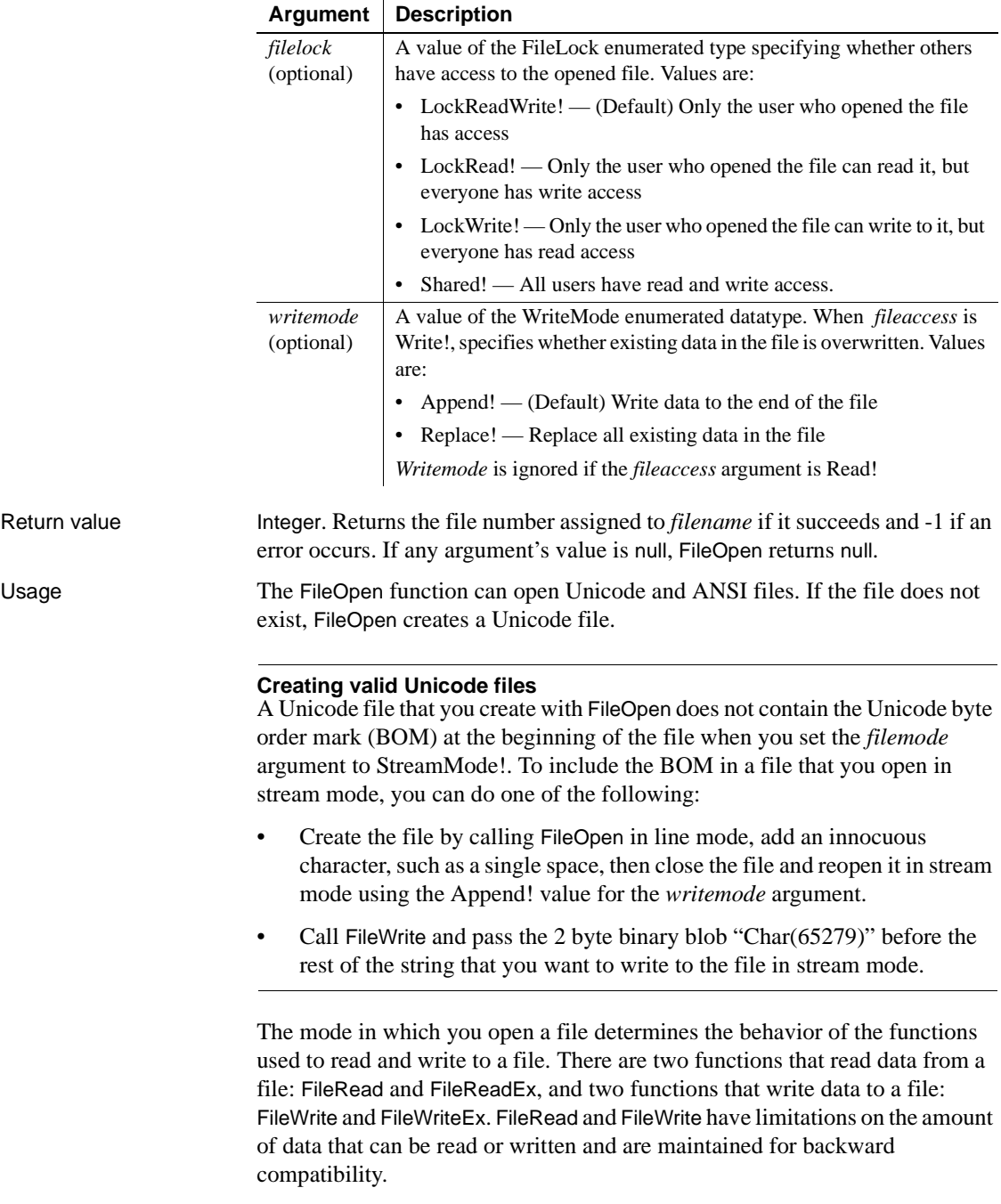

When a file has been opened in line mode, each call to the FileRead or FileReadEx function reads until it encounters a carriage return (CR), linefeed (LF), or end-of-file mark (EOF). Each call to FileWrite or FileWriteEx adds a CR and LF at the end of each string it writes. Line mode is not supported when reading from or writing to blobs.

When a file has been opened in stream mode, a call to FileRead reads the whole file (until it encounters an EOF) or 32,765 bytes, whichever is less. FileWrite writes a maximum of 32,765 bytes in a single call and does not add CR and LF characters. A byte size of 32,765 does not cause termination of the FileReadEx or FileWriteEx calls.

#### **File not found**

If PocketBuilder does not find the file, it creates a new file, giving it the specified name, if the *fileaccess* argument is set to Write!.

Examples This example uses the default arguments and opens the file *EMPLOYEE.DAT*  for reading. The default settings are LineMode!, Read!, and LockReadWrite!. FileReadEx reads the file line by line and no other user is able to access the file until it is closed:

```
integer li_FileNum
li_FileNum = FileOpen("EMPLOYEE.DAT")
```
This example opens the file *EMPLOYEE.DAT* in the *DEPT* directory in stream mode (StreamMode!) for write only access (Write!). Existing data is overwritten (Replace!). No other users can write to the file (LockWrite!):

```
integer li_FileNum
li_FileNum = FileOpen("C:\DEPT\EMPLOYEE.DAT", &
      StreamMode!, Write!, LockWrite!, Replace!)
```
See also [FileClose](#page-473-0)

[FileLength](#page-476-0) [FileReadEx](#page-483-0) [FileWriteEx](#page-489-0)

## <span id="page-481-0"></span>**FileRead**

Description Reads data from the file associated with the specified file number, which was assigned to the file with the FileOpen function. FileRead is maintained for backward compatibility. Use the FileReadEx function for new development.

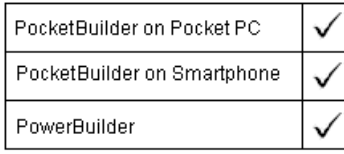

#### **File format**

FileRead can read Unicode files in line mode, and ANSI and Unicode files in stream mode. To read from an ANSI file in stream mode, use the FromANSI function to convert an ANSI blob into a Unicode character string.

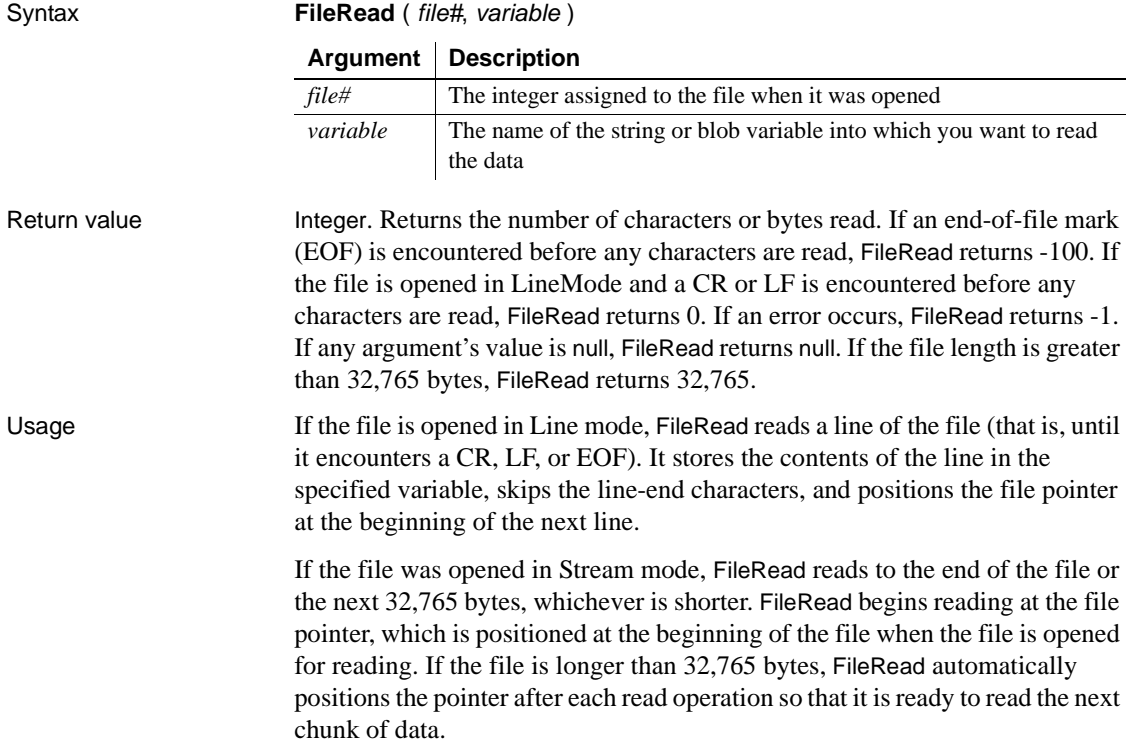

FileRead can read a maximum of 32,765 characters at a time. Therefore, before calling the FileRead function, call the FileLength function to check the file length. If your system has file sharing or security restrictions, you may need to call FileLength before you call FileOpen.

An end-of-file mark is a null character (ASCII value 0). Therefore, if the file being read contains null characters, FileRead stops reading at the first null character, interpreting it as the end of the file.

Examples This example reads the file *EMP\_DATA.TXT* if it is short enough to be read with one call to FileRead:

```
integer li_FileNum
string ls_Emp_Input
long ll_FLength
ll_FLength = FileLength("C:\HR\EMP_DATA.TXT")
li_FileNum = FileOpen("C:\HR\EMP_DATA.TXT", &
      StreamMode!)
IF ll_FLength < 32767 THEN
      FileRead(li_FileNum, ls_Emp_Input)
END IF
```
This example reads the file *EMP\_PIC1.BMP* and stores the data in the blob *Emp\_Id\_Pic*. The number of bytes read is stored in *li\_bytes*:

```
integer li_fnum, li_bytes
blob Emp_Id_Pic
li_fnum = FileOpen("C:\HR\EMP_PIC1.BMP", &
      StreamMode!)
li_bytes = FileRead(li_fnum, Emp_Id_Pic)
```
This example reads a file exceeding 32,765 bytes. After the script has read the file into the blob *tot\_b*, you can call the SetPicture or String function to make use of the data, depending on the contents of the file:

```
integer li_FileNum, loops, i
long flen, bytes_read, new_pos
blob b, tot_b
// Set a wait cursor
SetPointer(HourGlass!)
// Get the file length, and open the file
flen = FileLength(sle_filename.Text)
li_FileNum = FileOpen(sle_filename.Text, &
      StreamMode!, Read!, LockRead!)
```

```
// Determine how many times to call FileRead
IF flen > 32765 THEN
      IF Mod(flen, 32765) = 0 THEN
          loops = flen/32765ELSE
          loops = (flen/32765) + 1END IF
ELSE
      loops = 1END IF
// Read the file
new_{pos} = 1FOR i = 1 to loops
      bytes_read = FileRead(li_FileNum, b)
      tot b = tot_b + bNEXT
FileClose(li_FileNum)
```
See also [FileClose](#page-473-0) [FileLength](#page-476-0) [FileOpen](#page-478-0) [FileReadEx](#page-483-0) [FileSeek](#page-485-0) [FileWrite](#page-487-0) [FileWriteEx](#page-489-0) [FromAnsi](#page-510-0)

### <span id="page-483-0"></span>**FileReadEx**

Description Reads data from the file associated with the specified file number, which was assigned to the file with the FileOpen function.

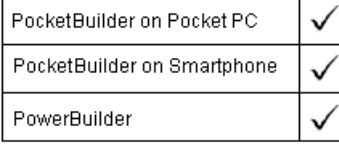

Syntax **FileReadEx** ( file#, blob ) **FileReadEx** ( file#, string )

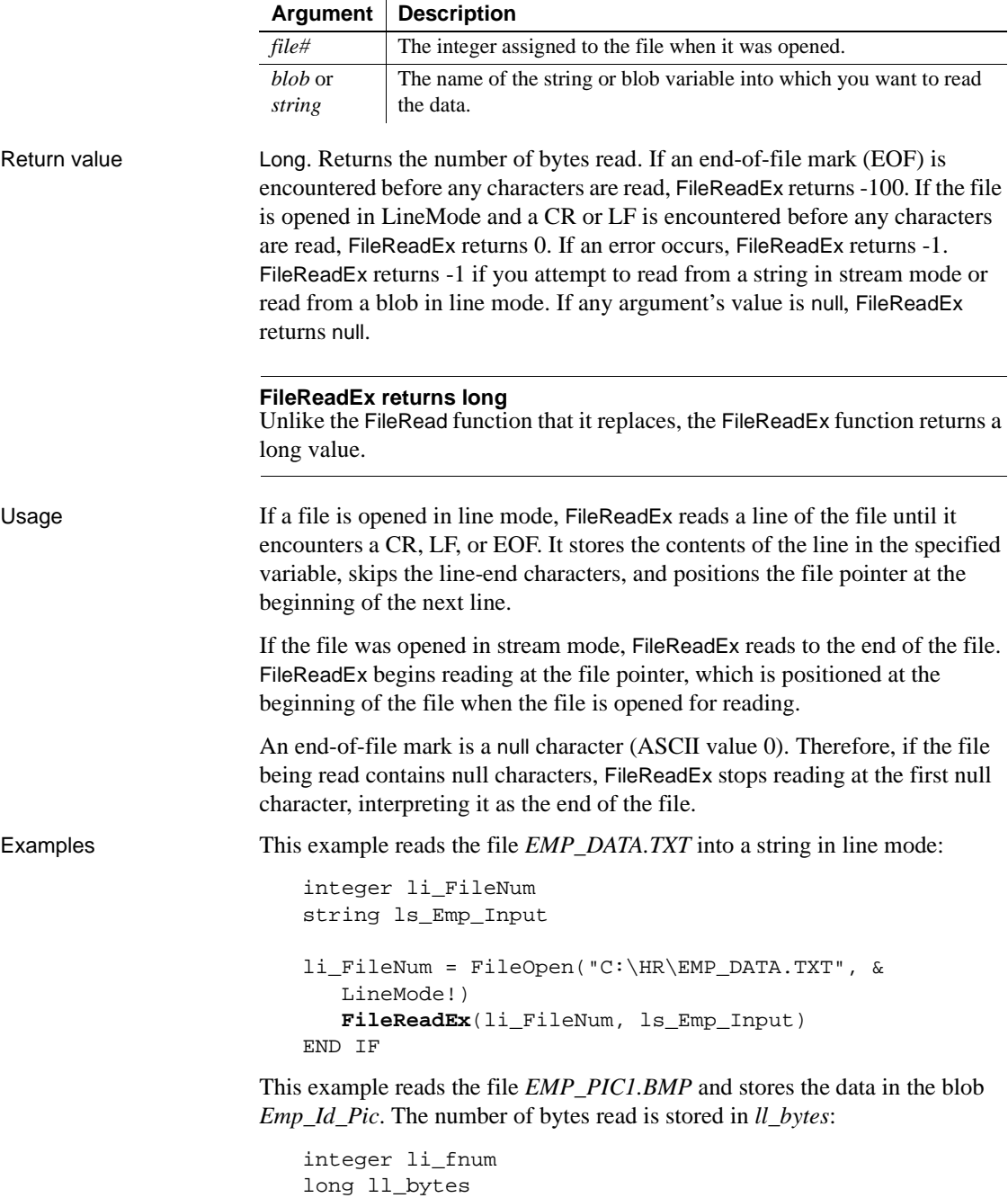

```
blob Emp_Id_Pic
                     li fnum = FileOpen("C:\HR\EMP_PIC1.BMP", StreamMode!)
                     ll_bytes = FileReadEx(li_fnum, Emp_Id_Pic)
FileClose
                  FileLength
                  FileOpen
                  FileRead
```
<span id="page-485-0"></span>**FileSeek**

Description Moves the file pointer to the specified position in a file whose size does not exceed 2GB. The file pointer is the position in the file at which the next read or write begins.

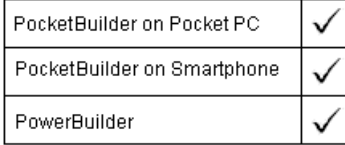

[FileSeek](#page-485-0) [FileWriteEx](#page-489-0)

### **Effects of file format on character recognition**

FileSeek can only be used in stream mode. It moves the pointer a specified number of bytes and does not take the size of Unicode characters into account. If you use FileSeek in a Unicode file and move the pointer to a position in the middle of a Unicode character, the character is not recognized and a FileRead from that position results in unexpected behavior.

### Syntax **FileSeek** ( file#, position, origin )

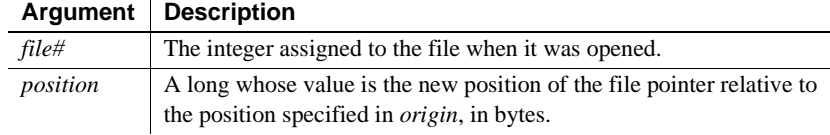

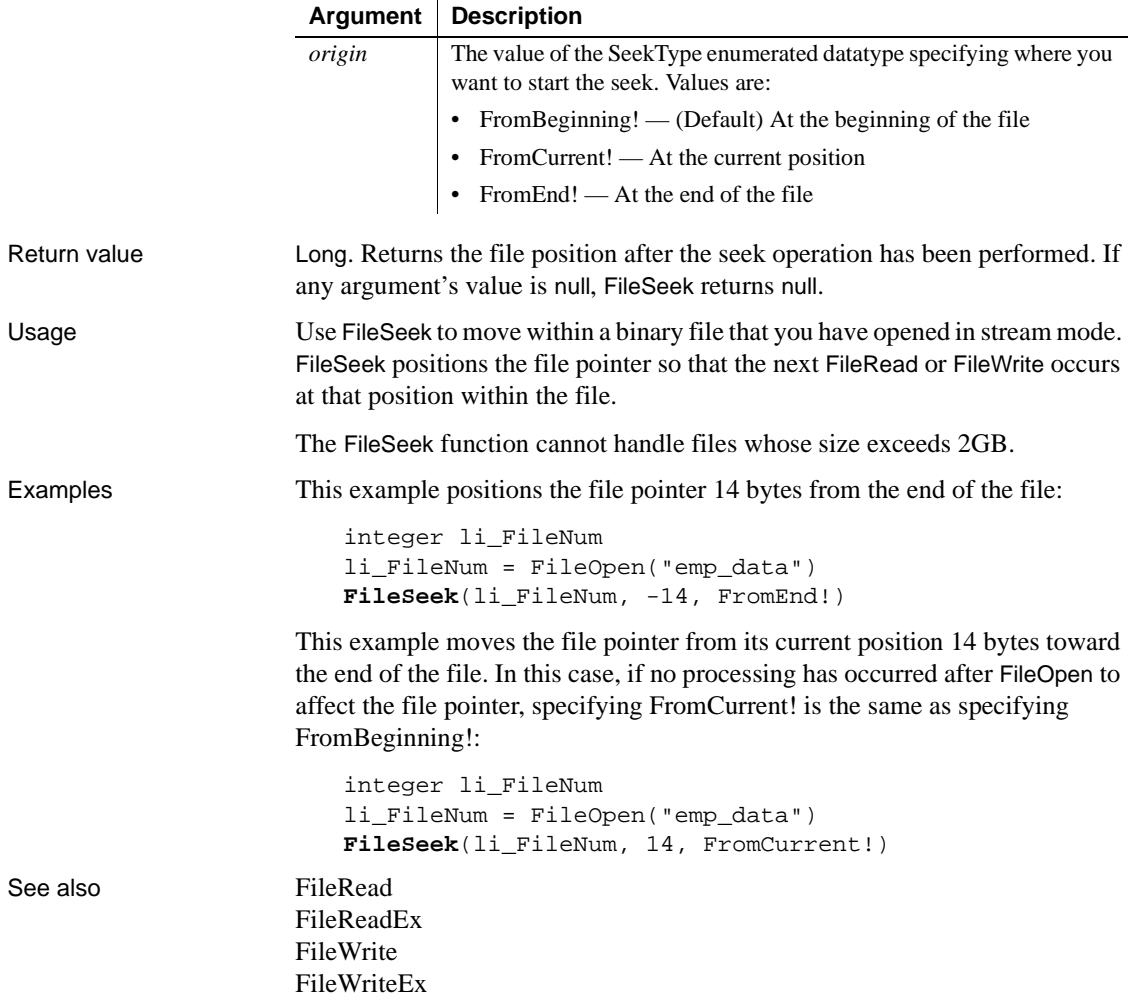

## <span id="page-487-0"></span>**FileWrite**

Description Writes data to the file associated with the specified file number. The file number was assigned to the file with the FileOpen function. FileWrite is maintained for backward compatibility. Use the FileWriteEx function for new development.

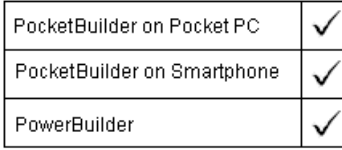

#### **File format**

FileWrite can write to Unicode files in line mode, and ANSI and Unicode files in stream mode. To write to an ANSI file in stream mode, use the ToANSI function to convert a Unicode character string into an ANSI blob.

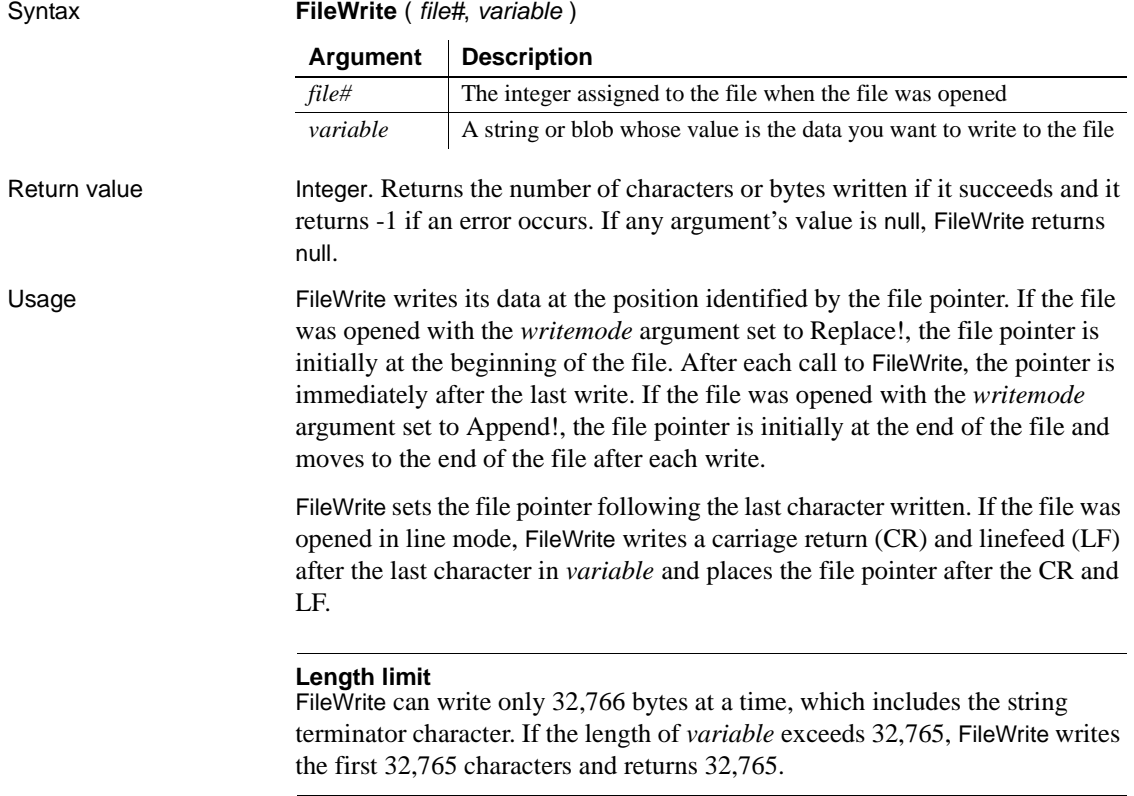

Examples This script excerpt opens *EMP\_DATA.TXT* and writes the string New Employees at the end of the file. The variable *li\_FileNum* stores the number of the opened file:

```
integer li_FileNum
li_FileNum = FileOpen("C:\HR\EMP_DATA.TXT", &
      LineMode!, Write!, LockWrite!, Append!)
FileWrite(li FileNum, "New Employees")
```
The following example reads a blob from the database and writes it to a file. The SQL SELECT statement assigns the picture data to the blob Emp\_Id\_Pic. Then FileOpen opens a file for writing in stream mode and FileWrite writes the blob to the file. You could use the Len function to test whether the blob was too big for a single FileWrite call:

```
integer li_FileNum
                       blob emp_id_pic
                       SELECTBLOB salary_hist
                              INTO : emp_id_pic
                             FROM Employee
                             WHERE Employee.Emp_Num = 100
                             USING Emp_tran;
                       li_FileNum = FileOpen( &
                              "C:\EMPLOYEE\EMP_PICS.BMP", &
                                 StreamMode!, Write!, Shared!, Replace!)
                       FileWrite(li_FileNum, emp_id_pic)
FileClose
                    FileLength
                    FileOpen
                    FileRead
                    FileReadEx
                    FileSeek
                    FileWriteEx
```
[ToAnsi](#page-1051-0)

### <span id="page-489-0"></span>**FileWriteEx**

Description Writes data to the file associated with the specified file number. The file number was assigned to the file with the FileOpen function.

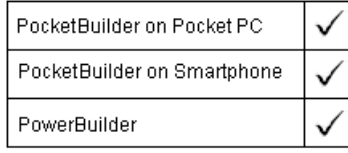

### Syntax **FileWriteEx** ( file#, blob )

**FileWriteEx** ( file#, string )

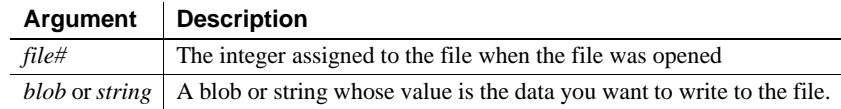

Return value Long. Returns the number of bytes written if it succeeds and -1 if an error occurs. FileWriteEx returns -1 if you attempt to write to a string in stream mode or to a blob in line mode. If any argument's value is null, FileWriteEx returns null.

#### **FileWriteEx returns long**

Unlike the FileWrite function that it replaces, the FileWriteEx function returns a long value.

Usage FileWriteEx writes its data at the position identified by the file pointer. If the file was opened with the *writemode* argument set to Replace!, the file pointer is initially at the beginning of the file. After each call to FileWriteEx, the pointer is immediately after the last write. If the file was opened with the *writemode*  argument set to Append!, the file pointer is initially at the end of the file and moves to the end of the file after each write.

> FileWriteEx sets the file pointer following the last character written. If the file was opened in line mode, FileWriteEx writes a carriage return (CR) and linefeed (LF) after the last character in *variable* and places the file pointer after the CR and LF.

If the file was opened in stream mode, FileWriteEx writes the full contents of the string or blob.

Examples This script excerpt opens *EMP\_DATA.TXT* and writes the string New Employees on a new line at the end of the file. The variable *li\_FileNum* stores the number of the opened file:

```
integer li_FileNum
li_FileNum = FileOpen("C:\HR\EMP_DATA.TXT", &
      LineMode!, Write!, LockWrite!, Append!)
FileWriteEx(li_FileNum, "New Employees")
```
The following example reads a blob from the database and writes it to a file. The SQL SELECT statement assigns the picture data to the blob *Emp\_Id\_Pic*. Then FileOpen opens a file for writing in stream mode and FileWriteEx writes the blob to the file:

```
integer li_FileNum
blob emp_id_pic
SELECTBLOB salary_hist INTO : emp_id_pic
   FROM Employee WHERE Employee.Emp_Num = 100
   USING Emp_tran;
li_FileNum = FileOpen("C:\EMPLOYEE\EMP_PICS.BMP", &
   StreamMode!, Write!, Shared!, Replace!)
FileWriteEx(li_FileNum, emp_id_pic)
```
See also [FileClose](#page-473-0) [FileLength](#page-476-0) [FileOpen](#page-478-0) [FileReadEx](#page-483-0) [FileSeek](#page-485-0) [FileWrite](#page-487-0)

<span id="page-490-0"></span>**Fill**

Description Builds a string of the specified length by repeating the specified characters until the result string is long enough.

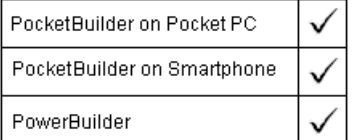

Syntax **Fill** ( *chars, n* )

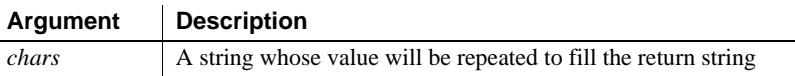

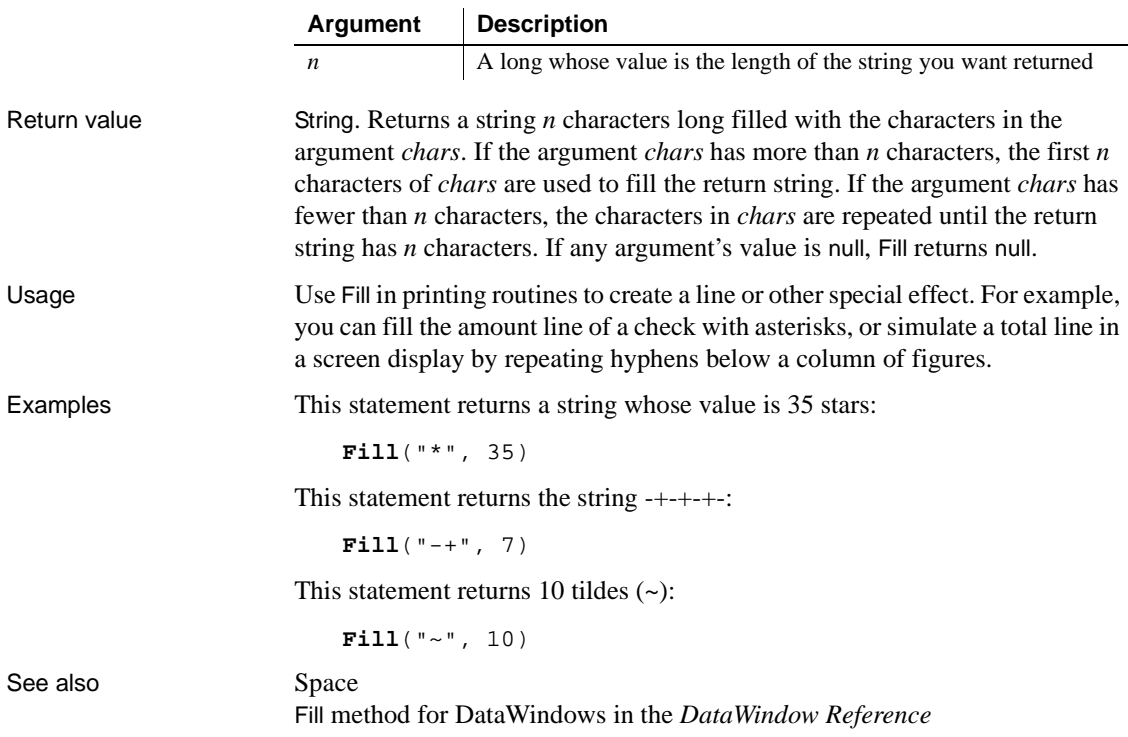

**FillW**

Description Builds a string of the specified length by repeating the specified characters until the result string is long enough.

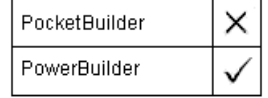

#### **Obsolete function**

This function is obsolete. It has the same behavior as [Fill](#page-490-0) in SBCS and DBCS environments.

Syntax **FillW** ( *chars*, *n*) Return value String

# **Find**

Description Finds text in a RichTextEdit control or RichTextEdit DataWindow or DataStore.

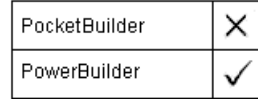

For syntax for PocketBuilder DataWindows and DataStores, see the Find method for DataWindows in the *DataWindow Reference* or online Help.

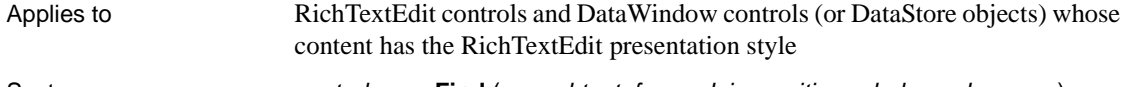

Syntax **controlname.Find** ( searchtext, forward, insensitive, wholeword, cursor )

Return value Integer. Returns the number of characters found. Find returns 0 if no matching text is found, and returns -1 if the DataWindow's presentation style is not RichTextEdit or an error occurs.

# **FindCategory**

### Description Obtains the number of a category in a graph when you know the category's label. PocketBuilder on Pocket PC PocketBuilder on Smartphone PowerBuilder Applies to Graph controls in windows and user objects, and graphs in DataWindow controls Syntax controlname.**FindCategory** ({*graphcontrol,* } categoryvalue ) **Argument Description** *controlname* A string whose value is the name of the graph in which you want to find a specific category, or the name of the DataWindow

control containing the graph. *graphcontrol* (DataWindow control only) (Optional) A string whose value is the name of the graph in the DataWindow control in which you want to find a specific category.

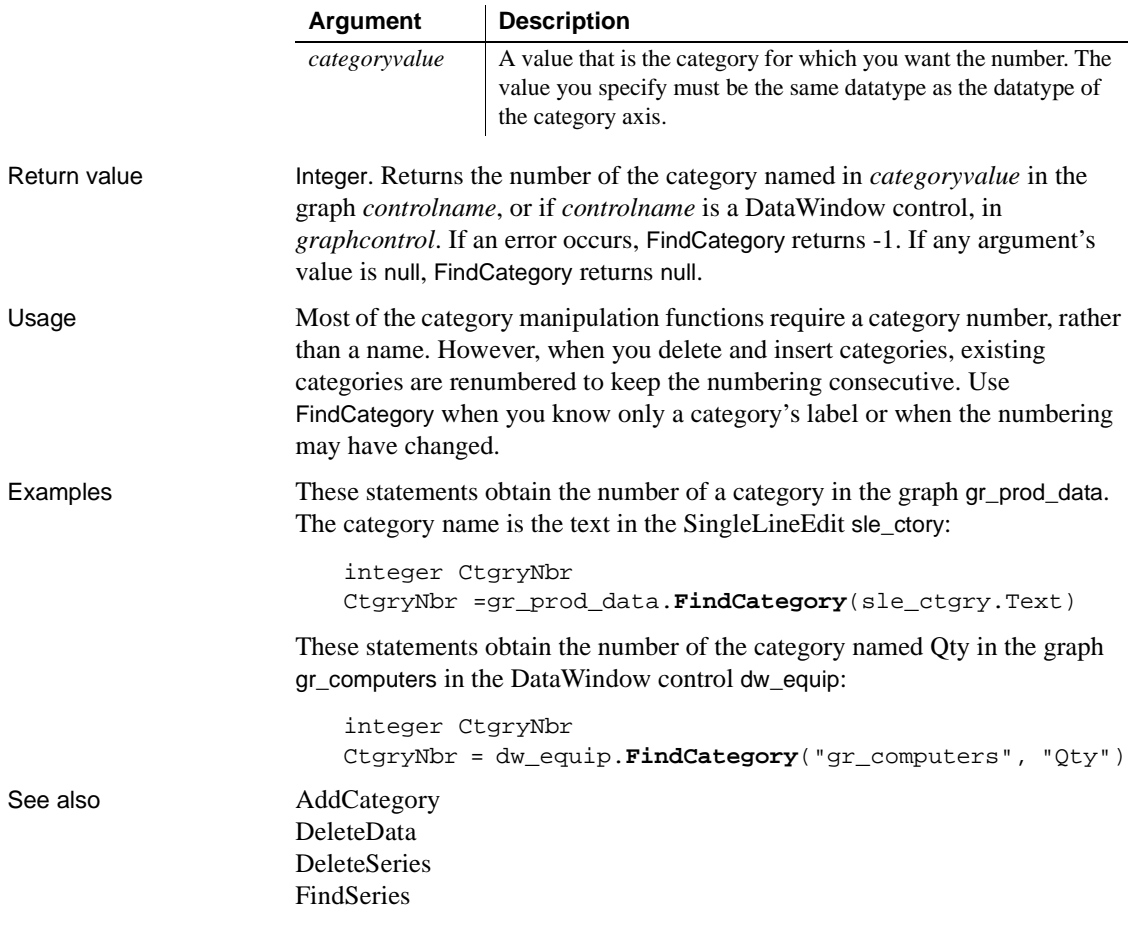

### <span id="page-493-0"></span>**FindClassDefinition**

Description Searches for an object in one or more PocketBuilder libraries (PKLs) or PowerBuilder libraries (PBLs) and provides information about its class definition.

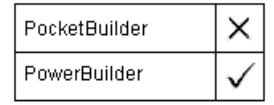

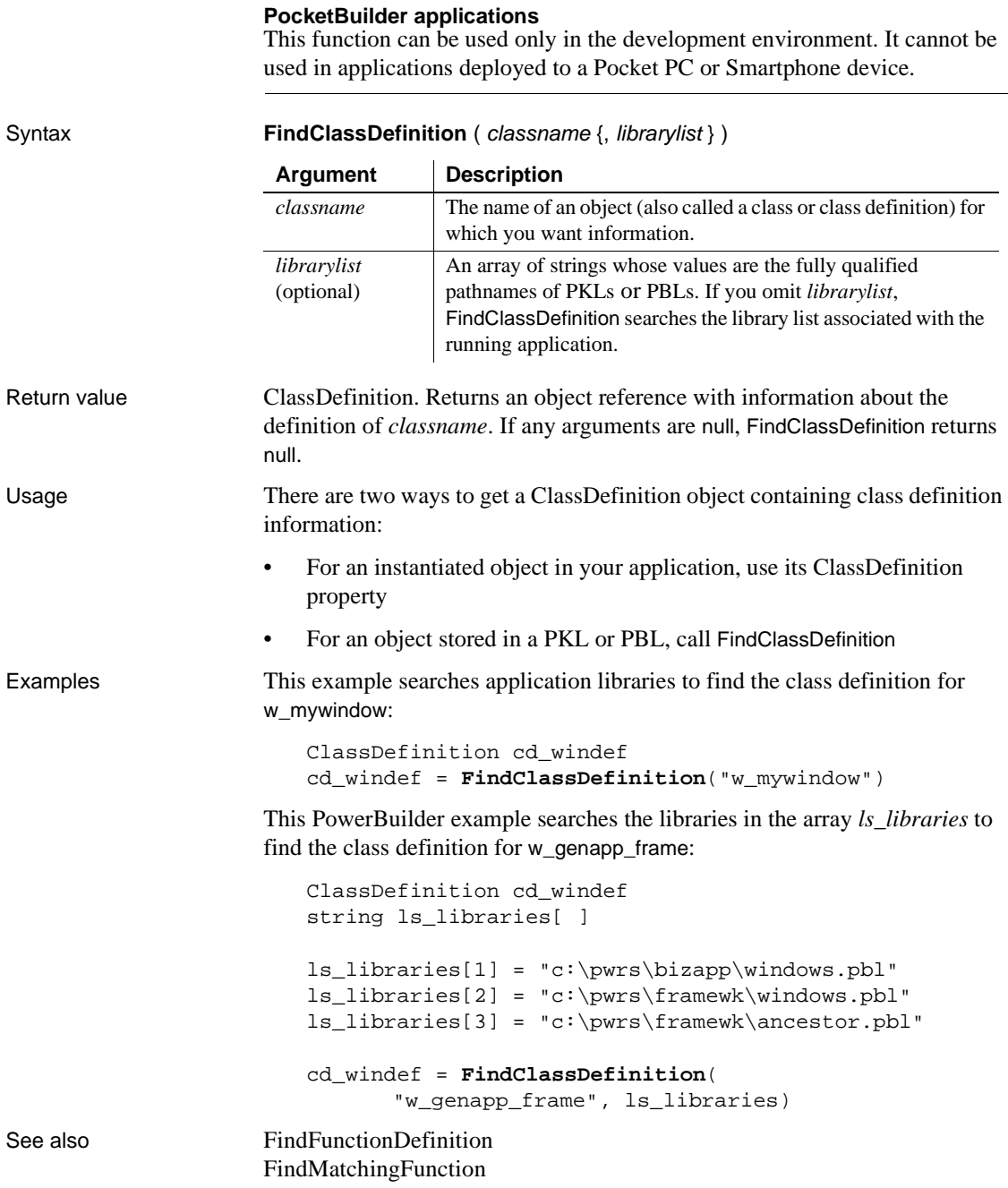

[FindTypeDefinition](#page-506-0)

### <span id="page-495-0"></span>**FindFunctionDefinition**

Description Searches for a global function in one or more PocketBuilder libraries (PKLs) or PowerBuilder libraries (PBLs) and provides information about the script definition.

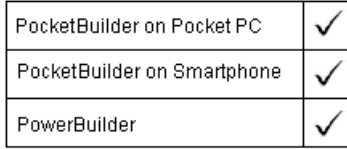

#### **PocketBuilder applications**

This function can be used only in the development environment. It cannot be used in applications deployed to a Pocket PC or Smartphone device.

Syntax **FindFunctionDefinition** ( functionname {, librarylist } )

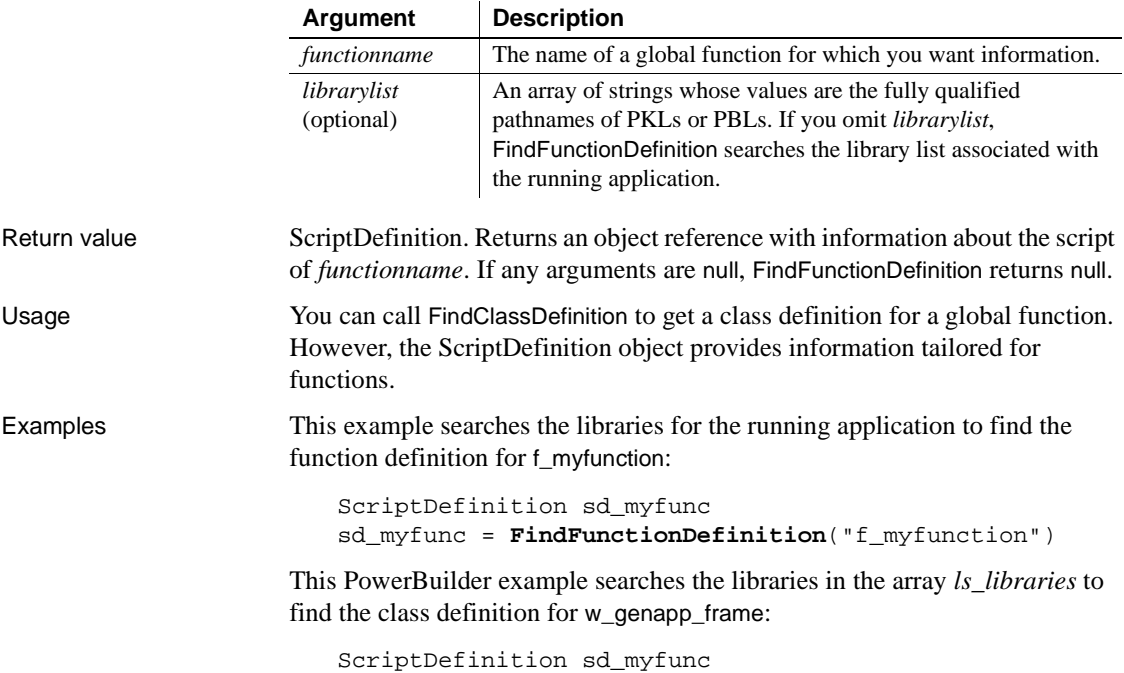

```
string ls_libraries[ ]
                       ls libraries[1] = "c:\pwrs\bizapp\windows.pbl"
                       ls_libraries[2] = "c:\pwrs\framewk\windows.pbl"
                       ls_libraries[3] = "c:\pwrs\framewk\ancestor.pbl"
                       sd_myfunc = FindFunctionDefinition( &
                              "f_myfunction", ls_libraries)
FindClassDefinition
                   FindMatchingFunction
                   FindTypeDefinition
```
### <span id="page-496-0"></span>**FindItem**

Finds the next item in a list.

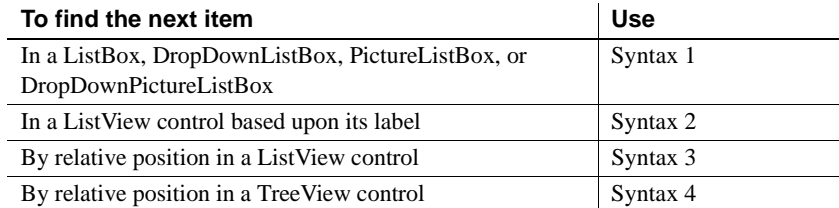

### **Syntax 1 For ListBox and DropDownListBox controls**

Description Finds the next item in a ListBox that begins with the specified search text.

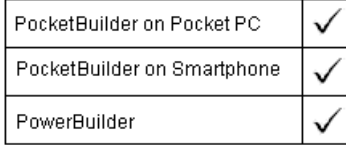

Applies to ListBox, DropDownListBox, PictureListBox, and DropDownPictureListBox controls

Syntax listboxname.**FindItem** ( text, index )

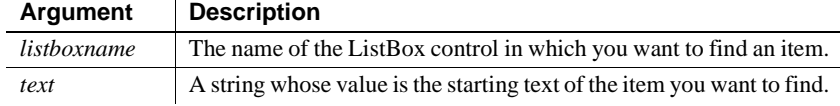

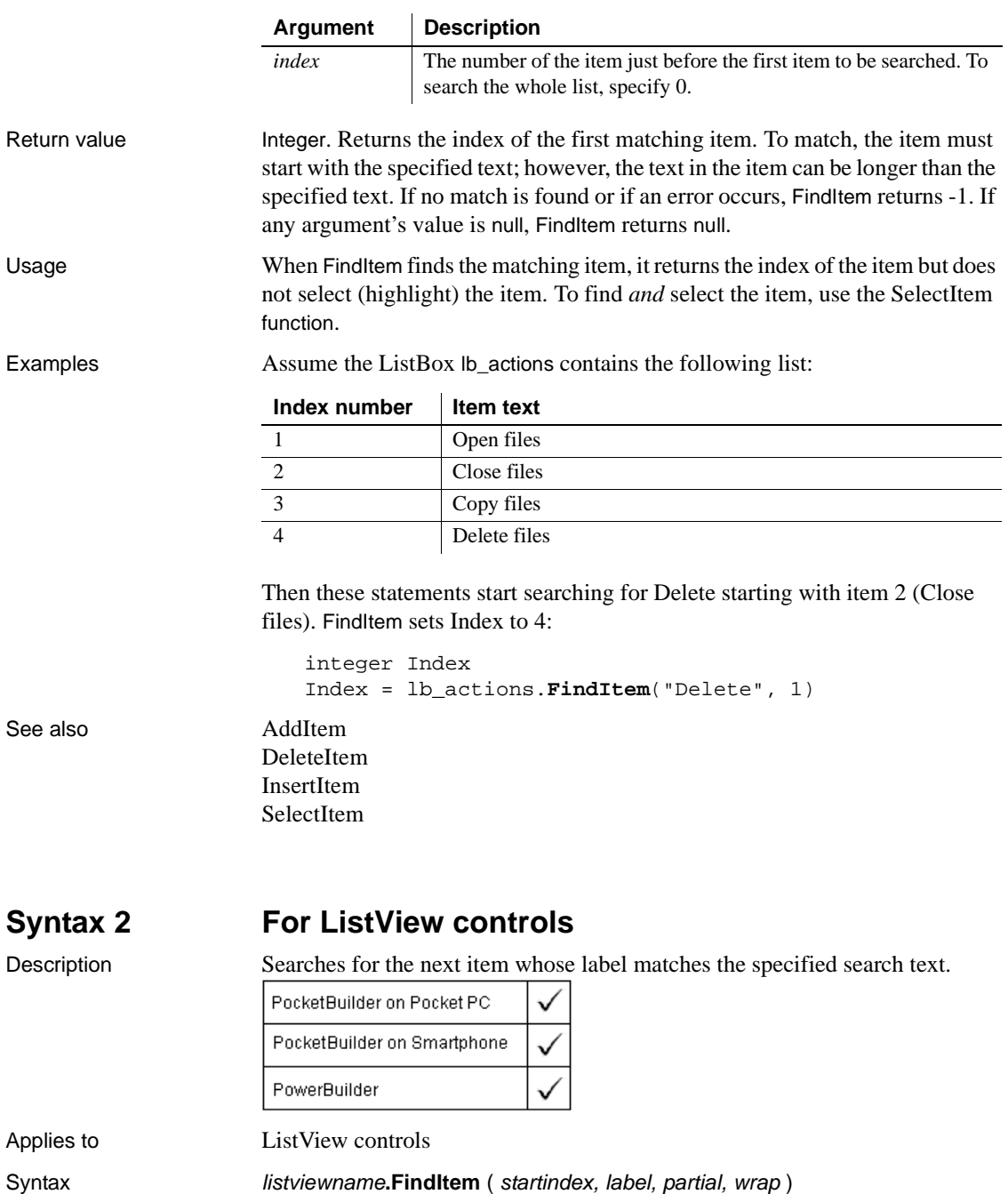

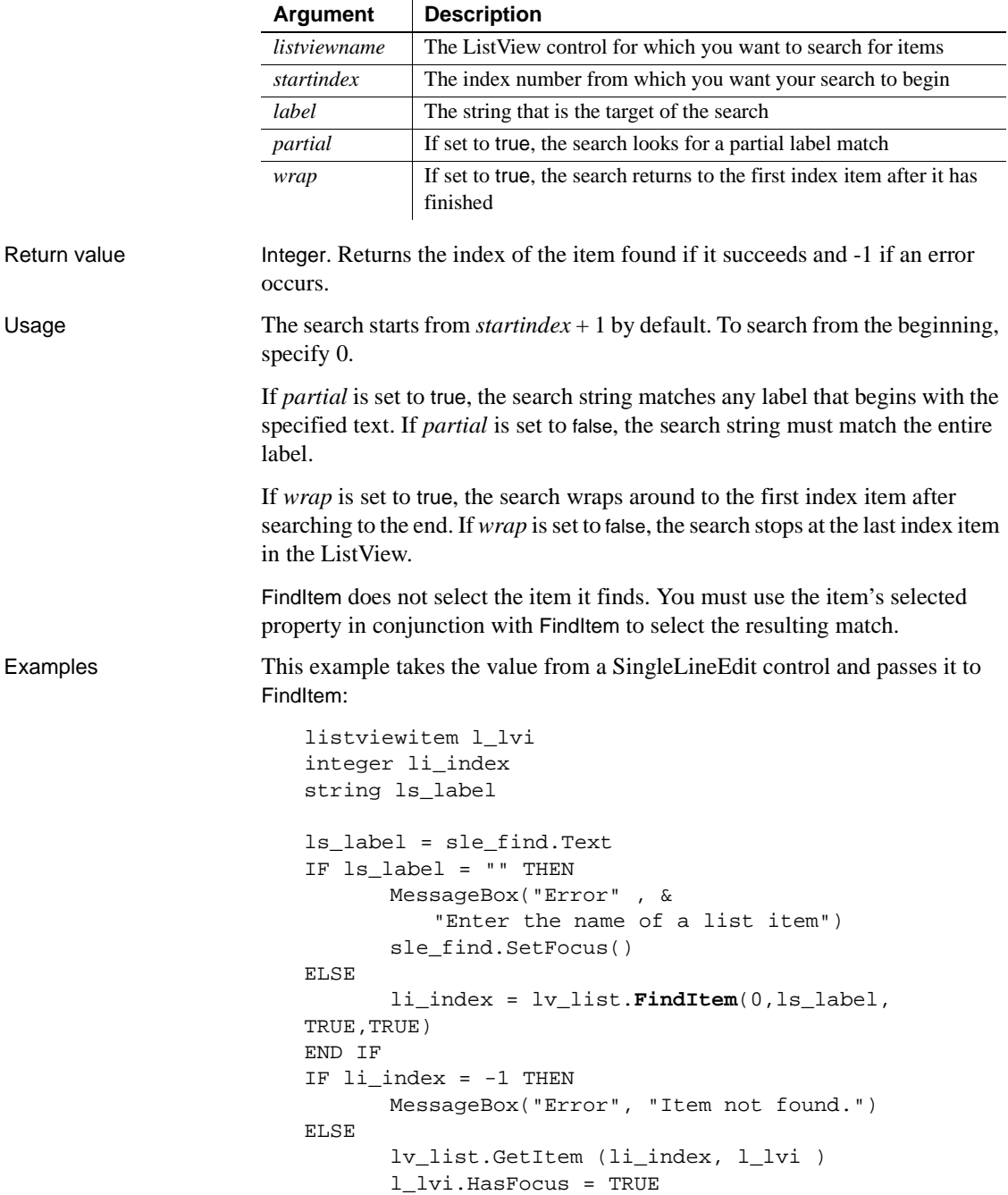

```
l_lvi.Selected = TRUE
      lv_list.SetItem(li_index,l_lvi)
END IF
```
See also **[AddItem](#page-337-0)** 

[DeleteItem](#page-435-0) [InsertItem](#page-657-0) [SelectItem](#page-917-0)

### **Syntax 3 For ListView controls**

Description Search for the next item relative to a specific location in the ListView control.

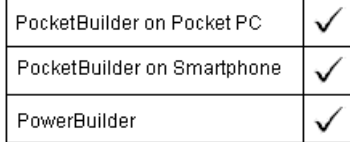

Applies to ListView controls

Syntax **listviewname.FindItem** ( startindex, direction, focused, selected, cuthighlighted, drophighlighted )

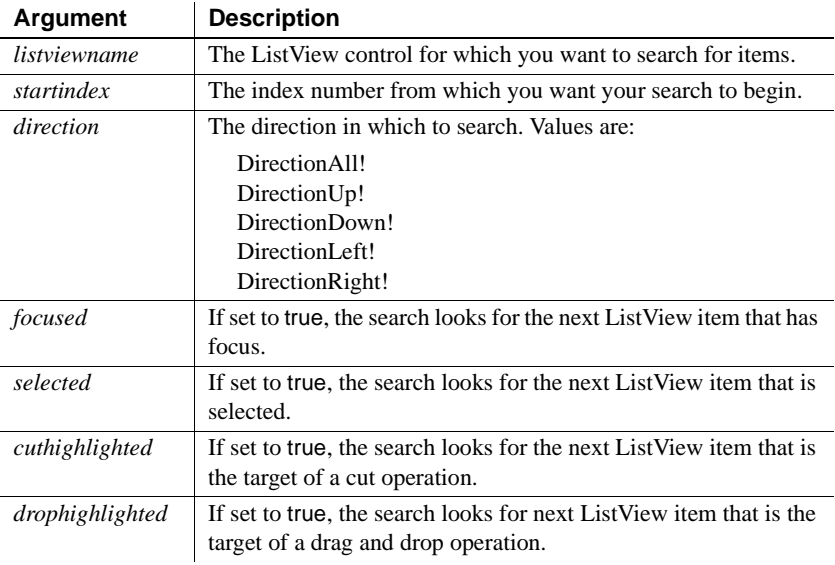

Return value Integer. Returns the index of the item found if it succeeds and -1 if an error occurs.

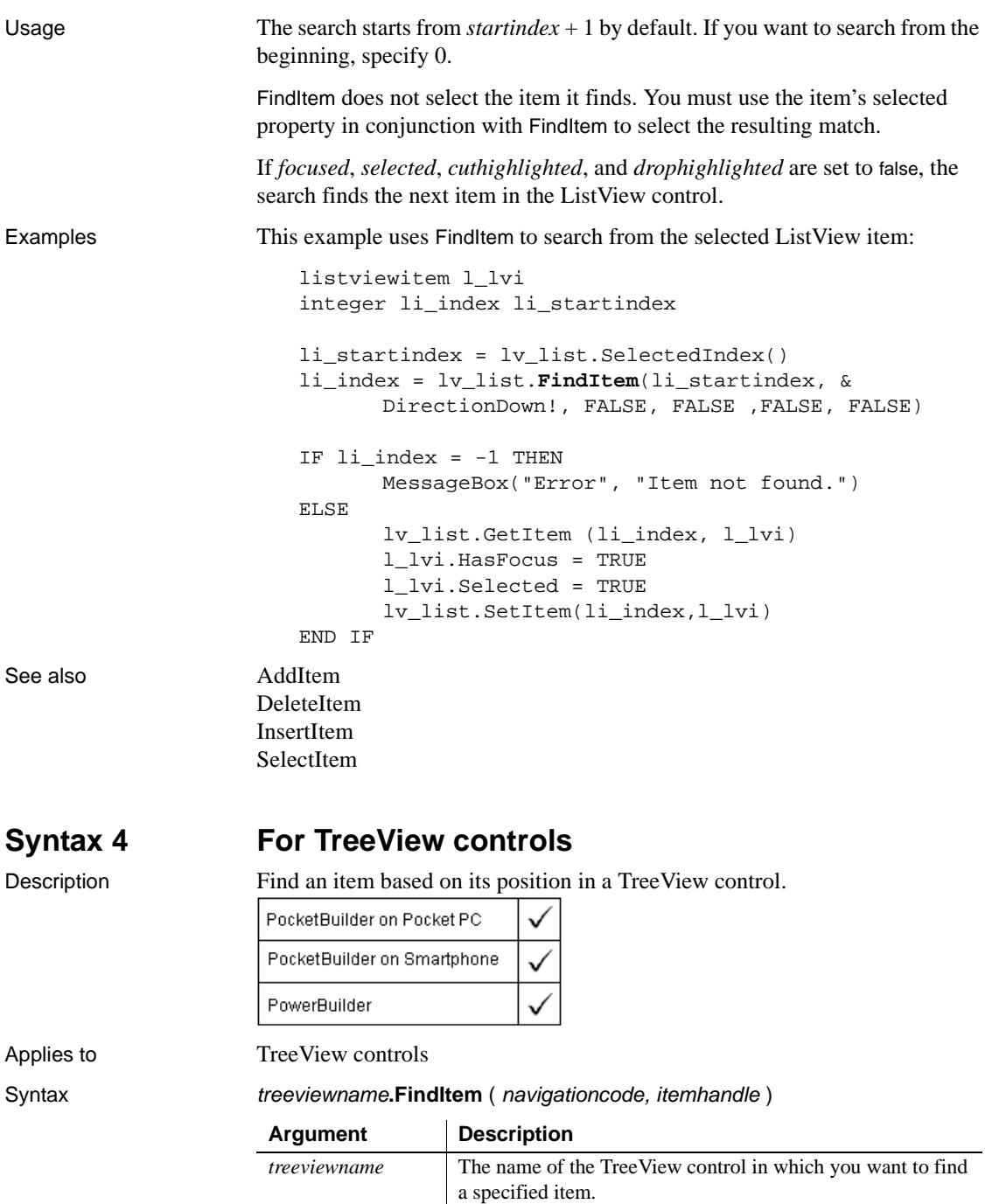

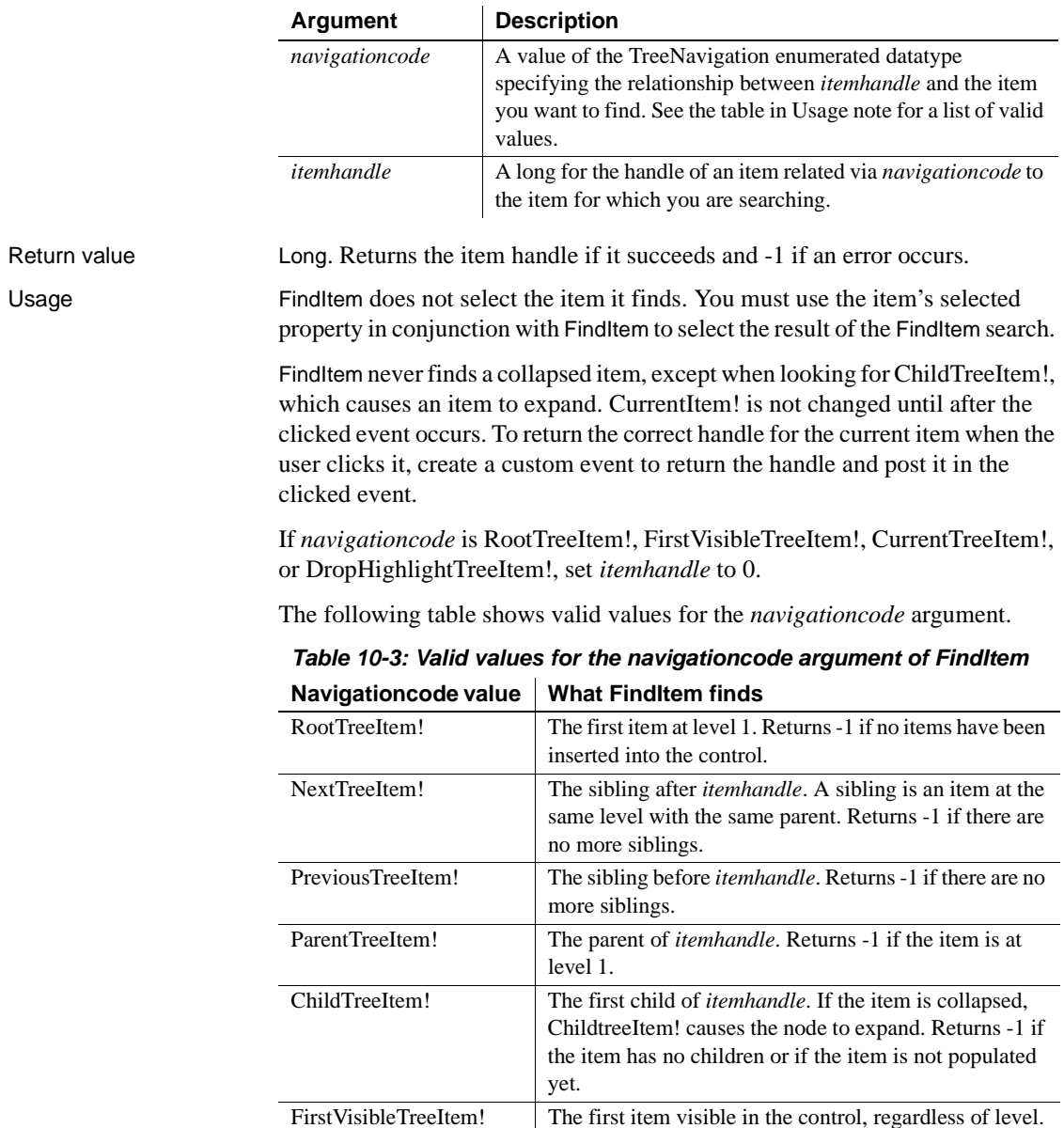

item.

The position of the scrollbar determines the first visible

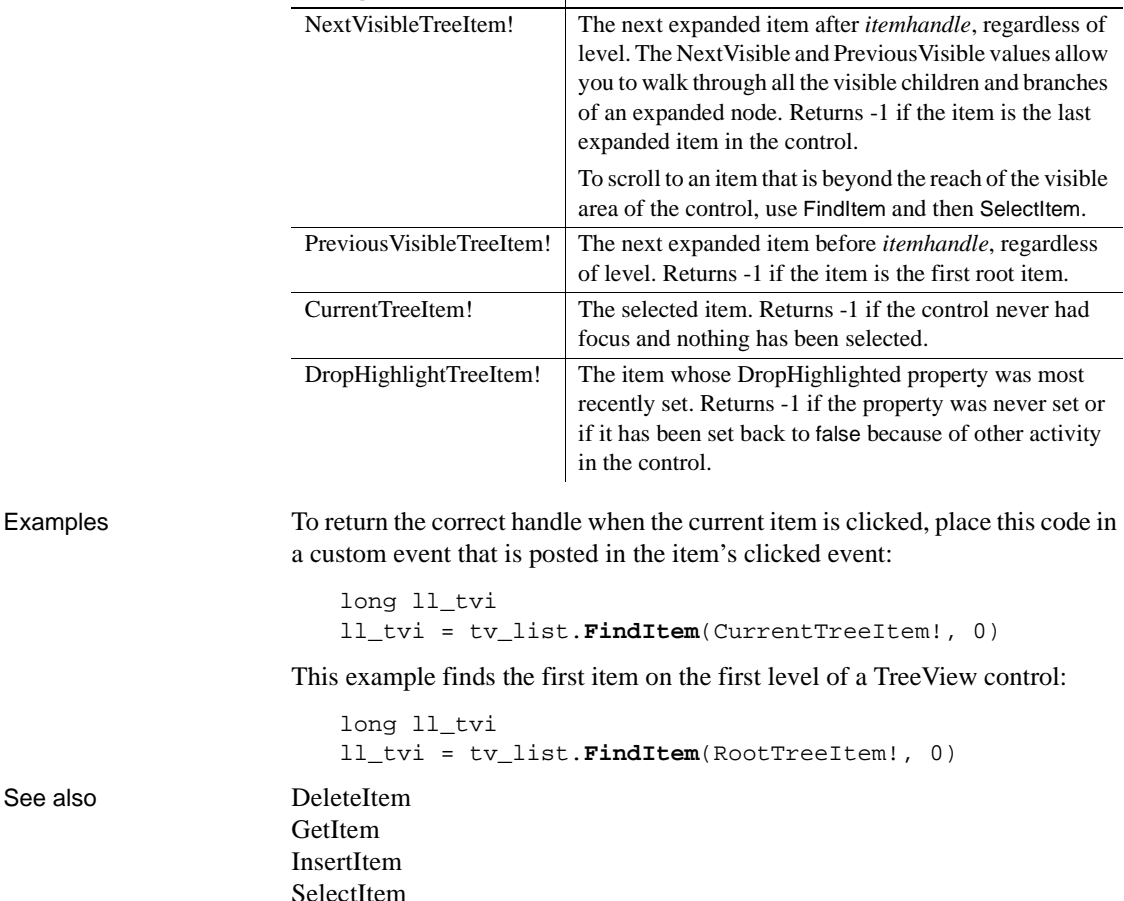

### **Navigationcode value What FindItem finds**

### <span id="page-502-0"></span>**FindMatchingFunction**

Description Finds out what function in a class matches a specified signature. The signature is a combination of a script name and an argument list.

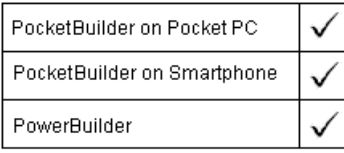

#### **PocketBuilder applications**

This function can be used only in the development environment. It cannot be used in applications deployed to a Pocket PC or Smartphone device.

Applies to ClassDefinition objects

Syntax classdefobject.**FindMatchingFunction** ( scriptname, argumentlist )

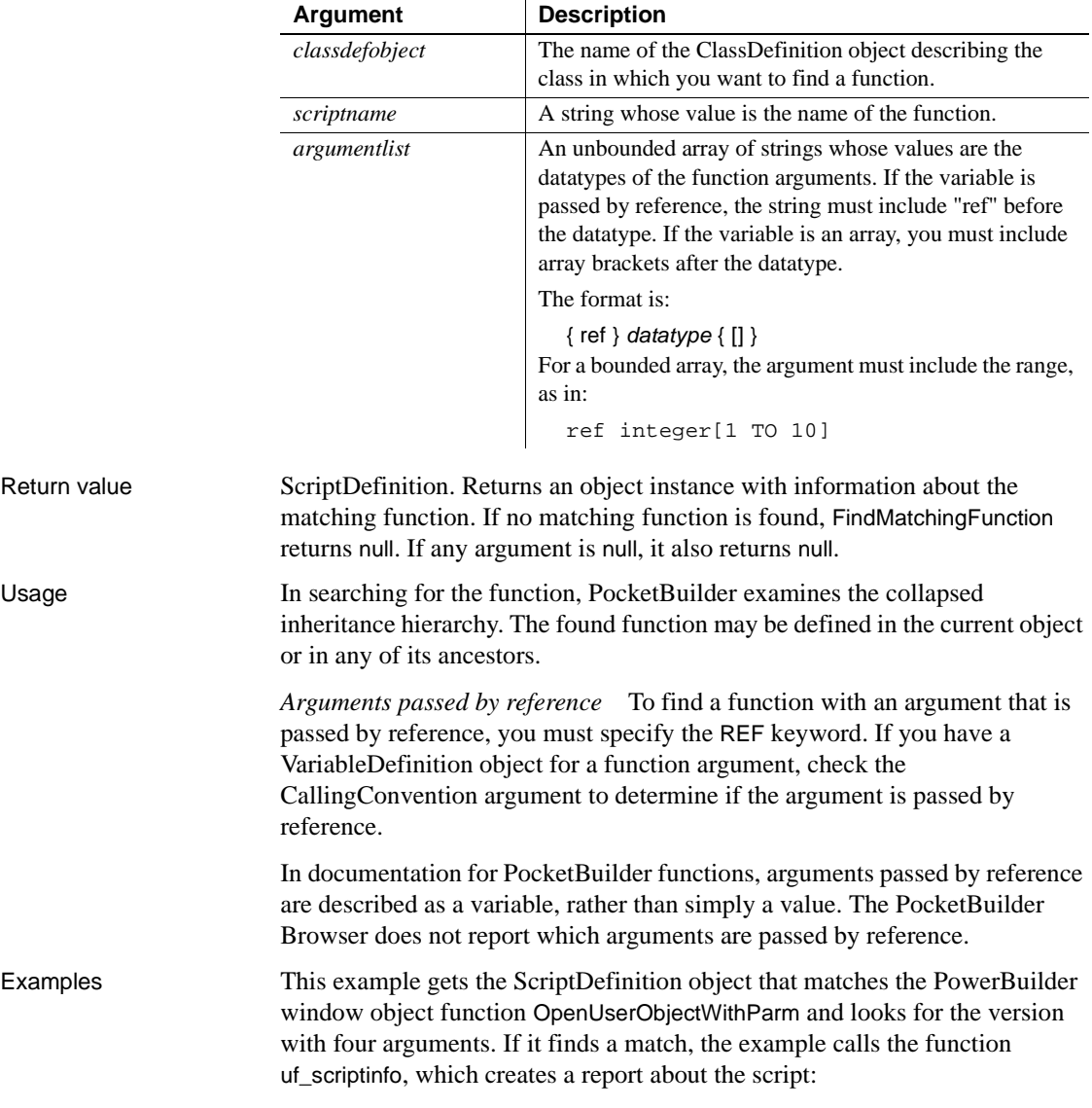
```
string ls_args[]
ScriptDefinition sd
ls_args[1] = "ref dragobject"
ls_{args[2]} = "double"ls_args[3] = "integer"
ls_{args[4]} = "integer"sd = c_obj.FindMatchingFunction( &
       "OpenUserObjectWithParm", ls_args)
IF NOT IsValid(sd) THEN
      mle_1.Text = "No matching script"
ELSE
      mle_1. Text = uf scriptinfo(sd)
END IF
```
The uf\_scriptinfo function gets information about the function that matched the signature and builds a string. Scriptobj is the ScriptDefinition object passed to the function:

```
string s, lineend
                       integer li
                       lineend = "~r~r~m"// Script name
                       s = s + scriptobj.Name + lineend// datatype of the return value
                       s = s + scriptobj.ReturnType.DataTypeOf + lineend
                       // List argument names
                       s = s + "Arguments:" + lineend
                       FOR li = 1 to UpperBound(scriptobj.ArgumentList)
                              s = s + scriptobj.ArgumentList[li].Name + lineend
                       NEXT
                       // List local variables
                       s = s + "Local variables:" + lineend
                       FOR li = 1 to UpperBound(scriptobj.LocalVariableList)
                              s = s + scriptobj.LocalVariableList[li].Name & 
                                 + lineend
                       NEXT
                       RETURN s
FindClassDefinition
                    FindFunctionDefinition
                    FindTypeDefinition
```
# **FindNext**

Description Finds the next occurrence of text in the control and highlights it, using criteria set up in a previous call of the Find function.

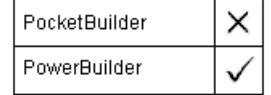

Applies to RichTextEdit controls and DataWindow controls whose content has the RichTextEdit presentation style

#### Syntax controlname.**FindNext** ( )

controls

Return value Integer. Returns the number of characters found. FindNext returns 0 if no matching text is found and -1 if the DataWindow's presentation style is not RichTextEdit or an error occurs.

# <span id="page-505-0"></span>**FindSeries**

Description Obtains the number of a series in a graph when you know the series' name.

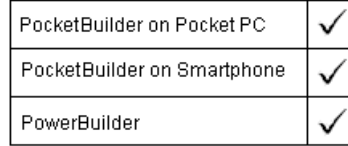

Applies to Graph controls in windows and user objects, and graphs in DataWindow

Syntax controlname.**FindSeries** ({  $graphcontrol$ } seriesname )

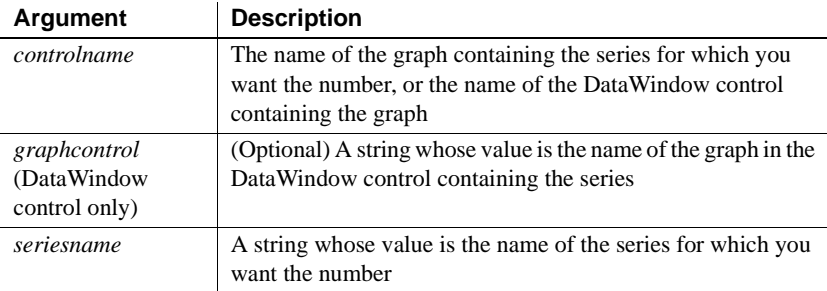

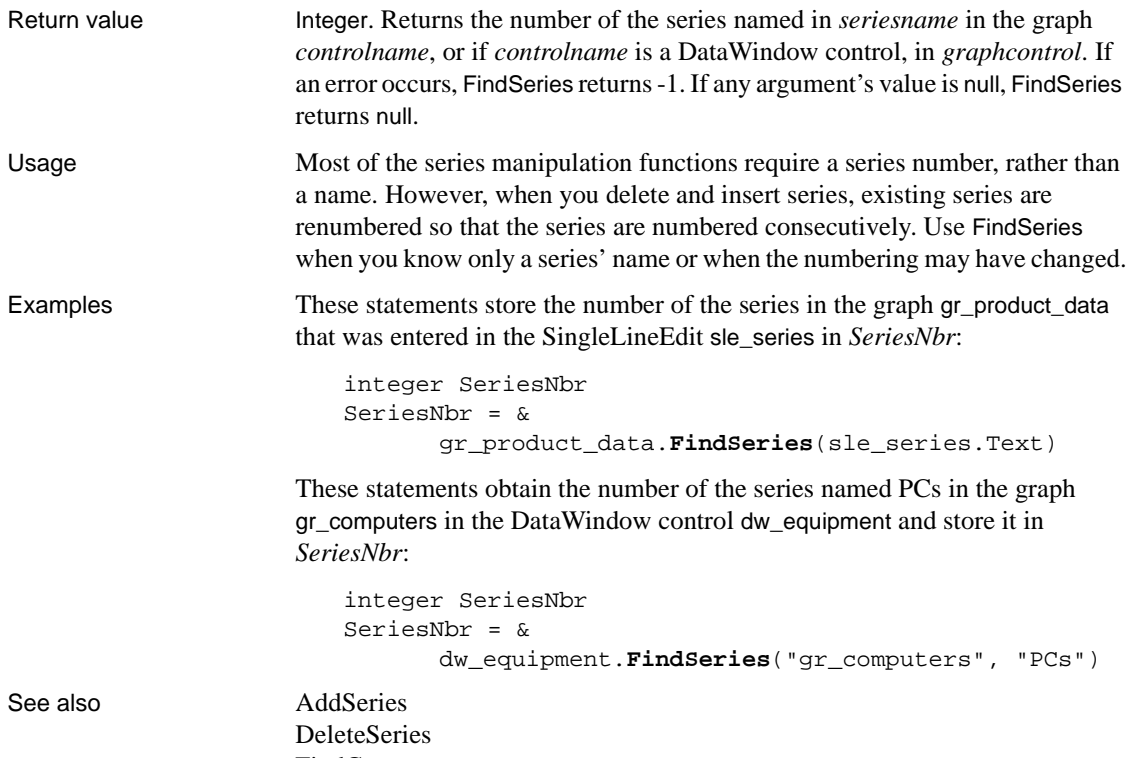

# [FindCategory](#page-492-0)

### <span id="page-506-0"></span>**FindTypeDefinition**

Description Searches for a type in one or more PocketBuilder libraries (PKLs) or PowerBuilder libraries (PBLs) and provides information about its type definition. You can also get type definitions for system types.

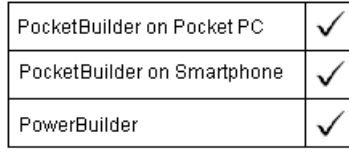

#### **PocketBuilder applications**

This function can be used only in the development environment. It cannot be used in applications deployed to a Pocket PC or Smartphone device.

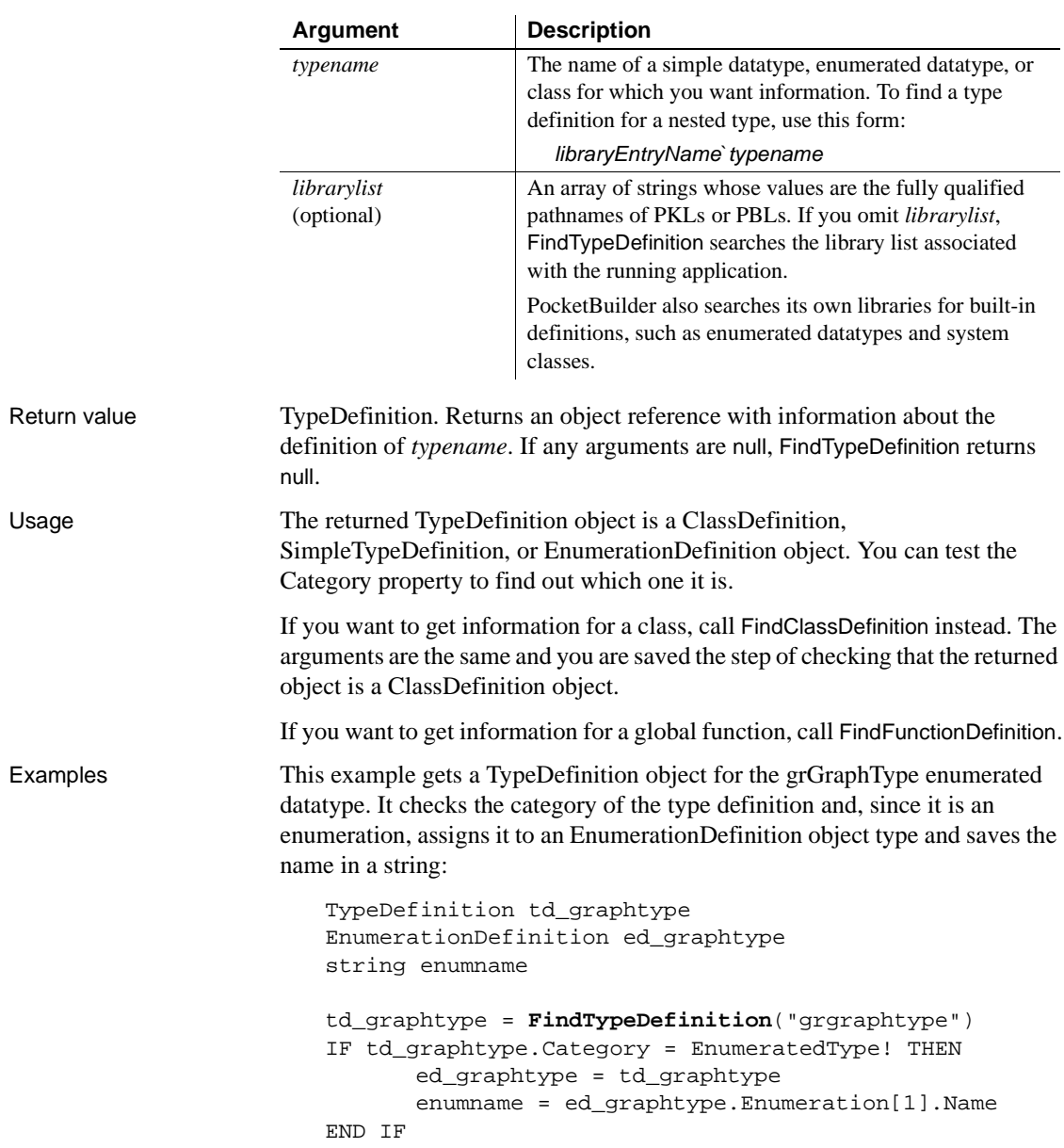

### Syntax **FindTypeDefinition** ( typename {, librarylist } )

This example is a function that takes a definition name as an argument. The argument is typename. It finds the named TypeDefinition object, checks its category, and assigns it to the appropriate definition object:

```
TypeDefinition td_def
SimpleTypeDefinition std_def
EnumerationDefinition ed_def
ClassDefinition cd_def
td_def = FindTypeDefinition(typename)
CHOOSE CASE td_def.Category
CASE SimpleType!
      std_def = td_def
CASE EnumeratedType!
      ed_def = td_def
CASE ClassOrStructureType!
      cd_def = td_def
END CHOOSE
```
This PowerBuilder example searches the libraries in the array *ls\_libraries* to find the class definition for w\_genapp\_frame:

```
TypeDefinition td_windef
                      string ls_libraries[ ]
                      ls_libraries[1] = "c:\pwrs\bizapp\windows.pbl"
                      ls_libraries[2] = "c:\pwrs\framewk\windows.pbl"
                      ls_libraries[3] = "c:\pwrs\framewk\ancestor.pbl"
                      td_windef = FindTypeDefinition(
                             "w_genapp_frame", ls_libraries)
FindClassDefinition
```
[FindFunctionDefinition](#page-495-0) [FindMatchingFunction](#page-502-0)

# **Flush**

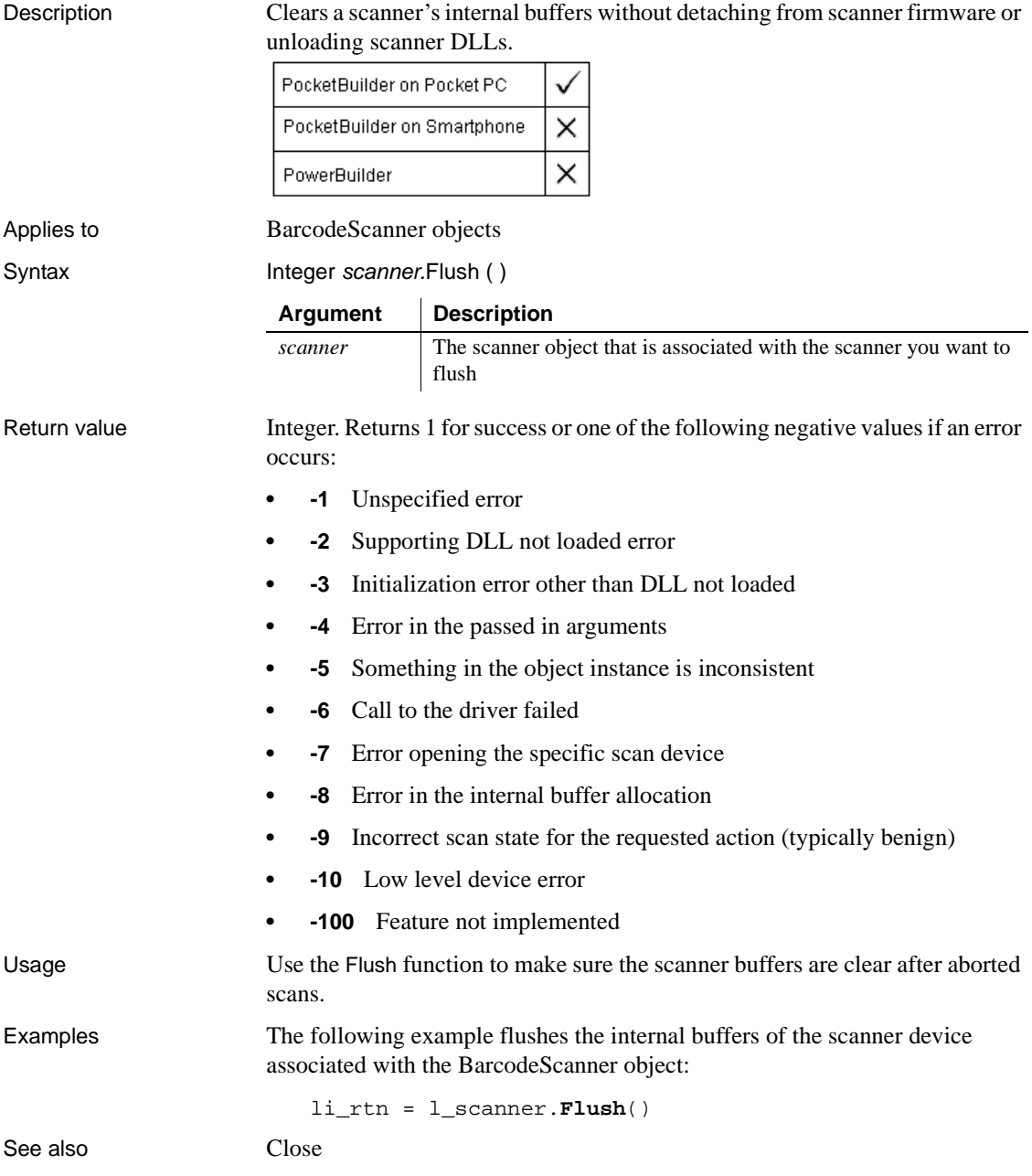

### **FocusToPreviousInstance**

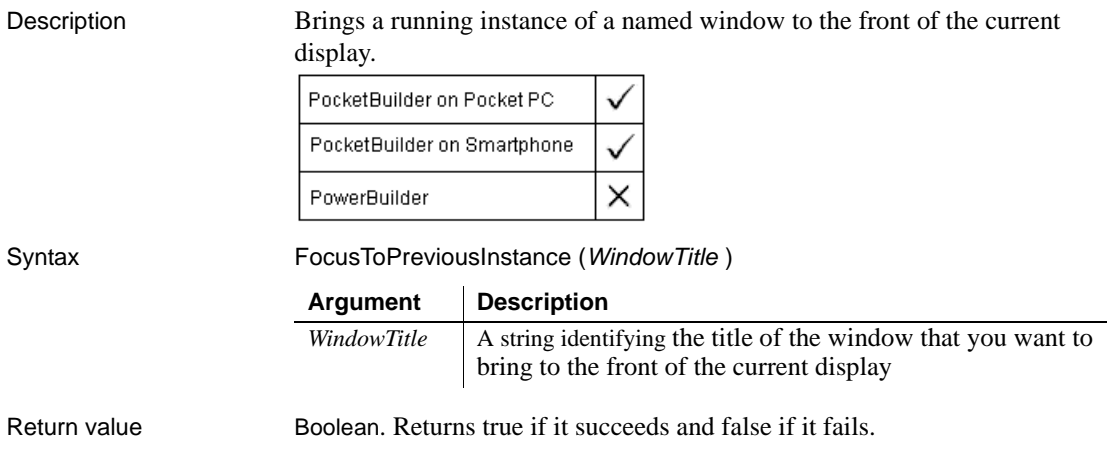

# <span id="page-510-0"></span>**FromAnsi**

Description Converts a blob containing an ANSI character string to a Unicode string.

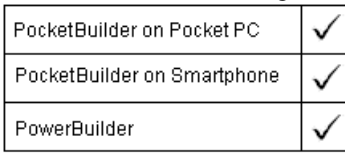

Syntax **FromAnsi** ( blob )

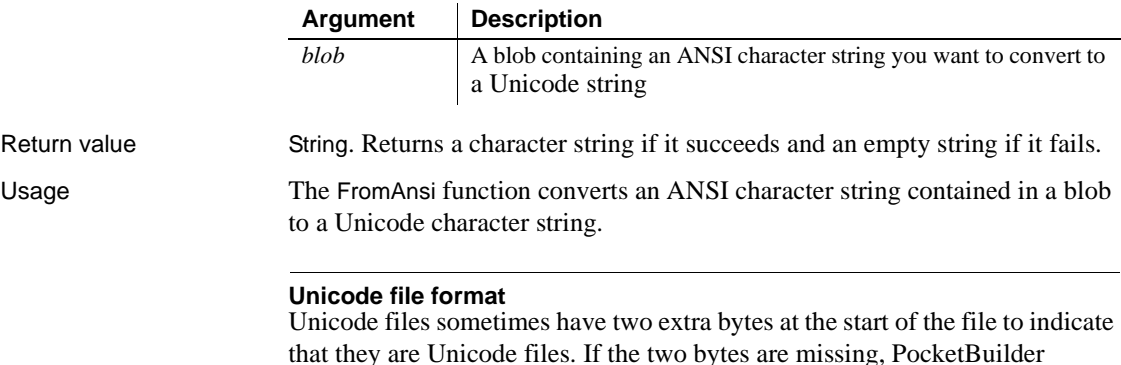

that they are Unicode files. If the two bytes are missing, PocketBuilder assumes "little endian" format.

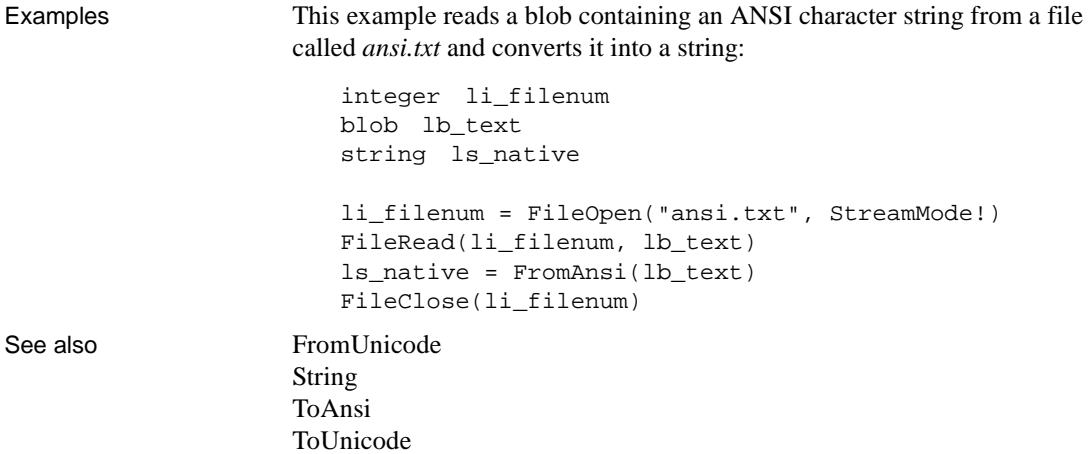

# <span id="page-511-0"></span>**FromUnicode**

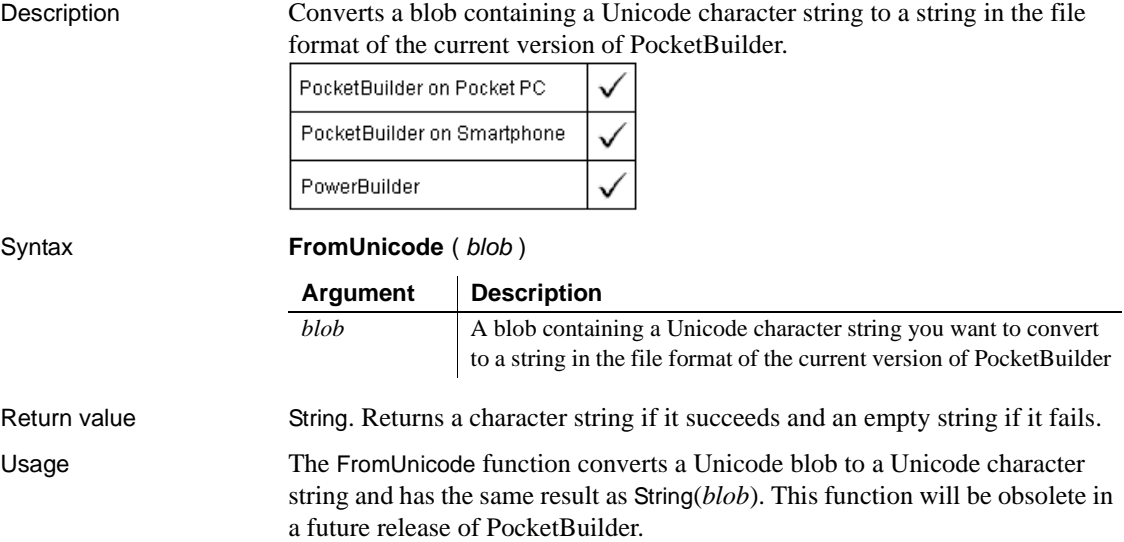

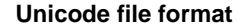

Unicode files sometimes have two extra bytes at the start of the file to indicate that they are Unicode files. If the two bytes are missing, PocketBuilder assumes "little endian" format. If you are opening a Unicode file in stream mode, skip the first two bytes if they are present.

Examples This example converts a Unicode blob that contains the definition of a window into a Unicode string.

```
integer li_fileone, li_filetwo
                       blob lb_text
                       string ls_native
                       li_fileone = FileOpen("D:\tst\w_one.srw", StreamMode!)
                       // Move the file pointer so that Unicode 
                       // identifying characters aren't copied
                       FileSeek(li_Fileone, 2)
                       // Read the data in the file into a blob
                       FileRead(li_fileone, lb_text)
                       FileClose(li_fileone)
                       // Convert the Unicode blob to a string
                       ls_native = FromUnicode(lb_text)
                       // Open a second file to copy the string to
                       li_filetwo = FileOpen("w_one.srw", &
                             StreamMode!, Write!)
                       FileWrite(li_filetwo, ls_native)
                       FileClose(li_filetwo)
FromAnsi
                   ToAnsi
                   ToUnicode
```
# <span id="page-513-1"></span>**GarbageCollect**

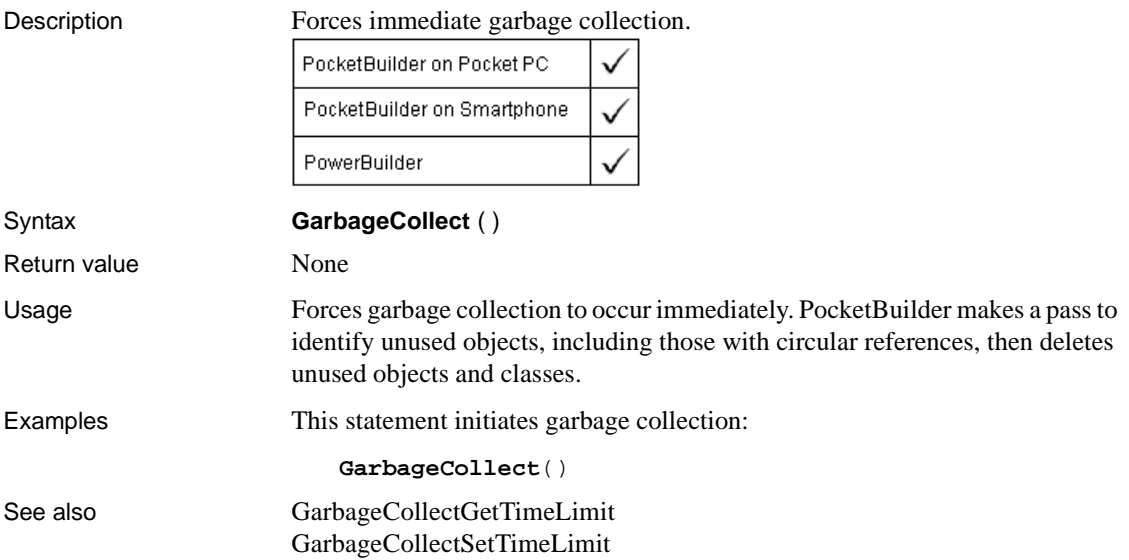

# <span id="page-513-0"></span>**GarbageCollectGetTimeLimit**

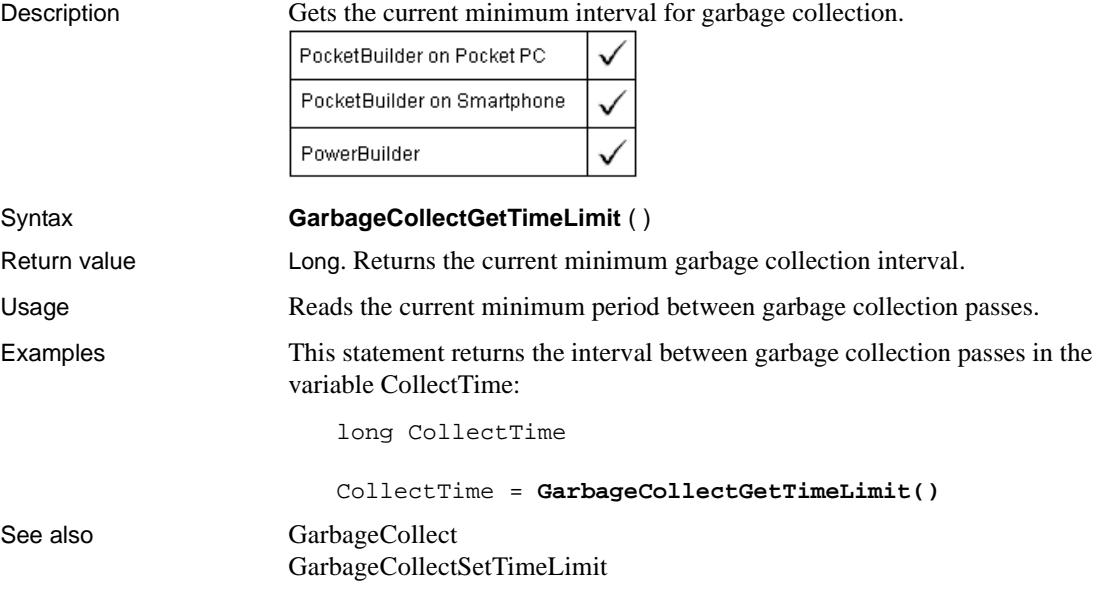

# <span id="page-514-0"></span>**GarbageCollectSetTimeLimit**

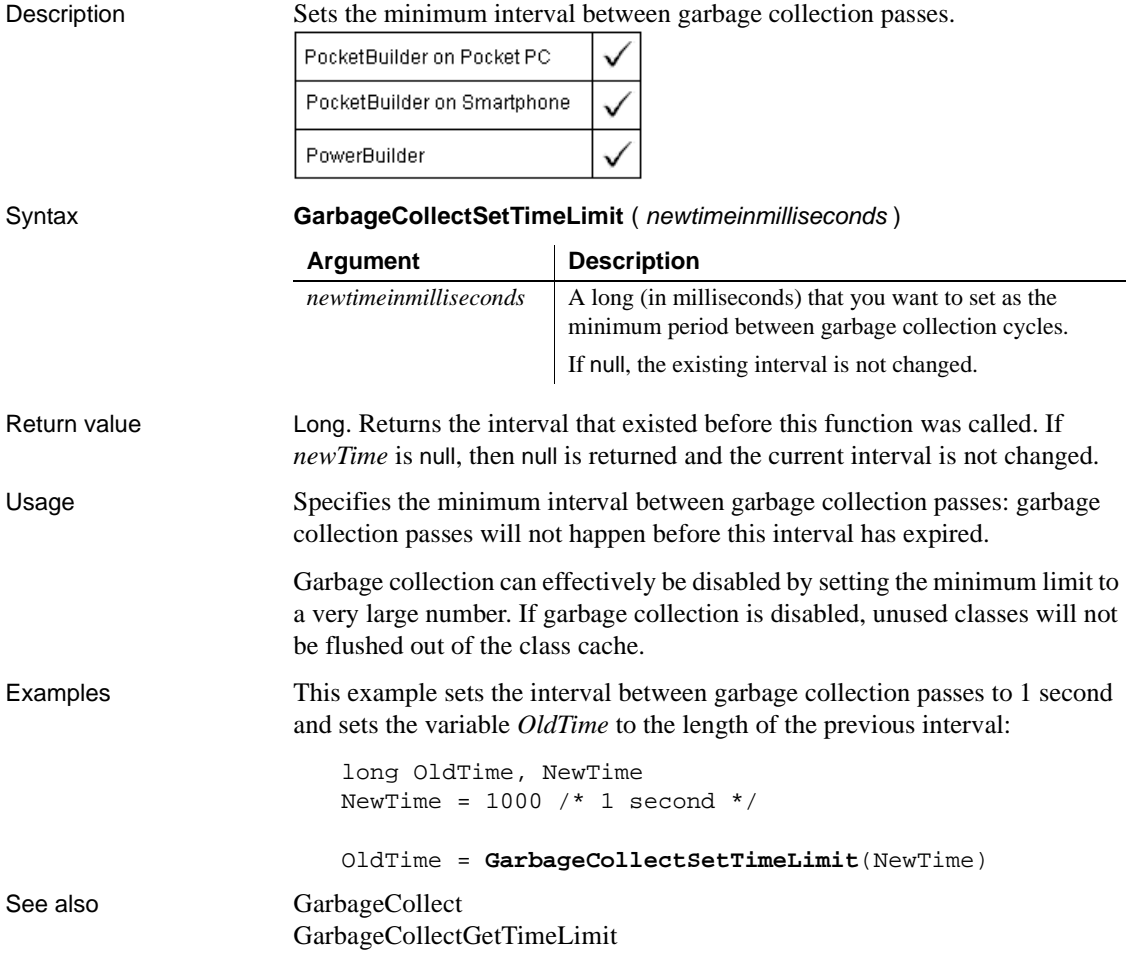

### **GetActiveSheet**

Description Returns the currently active sheet in an MDI frame window.

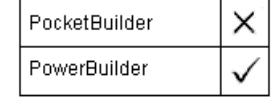

Applies to MDI frame windows Syntax mdiframewindow.**GetActiveSheet** ( )

Return value Window. Returns the sheet that is currently active in *mdiframewindow*. If no sheet is active, GetActiveSheet returns an invalid value. If *mdiframewindow* is null, GetActiveSheet returns null.

## **GetAlignment**

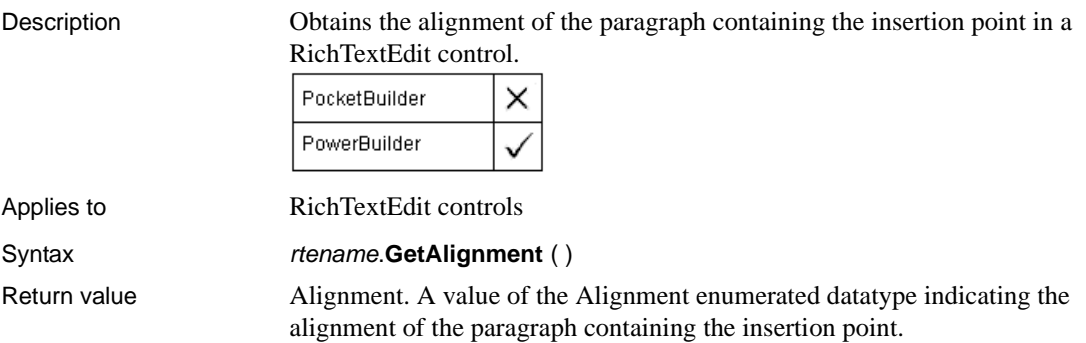

### **GetAllowedImageAttributes**

Description Returns the set of allowed image attributes for a specific device.

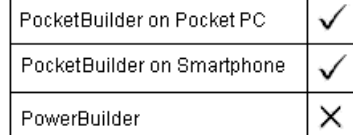

Applies to Camera objects

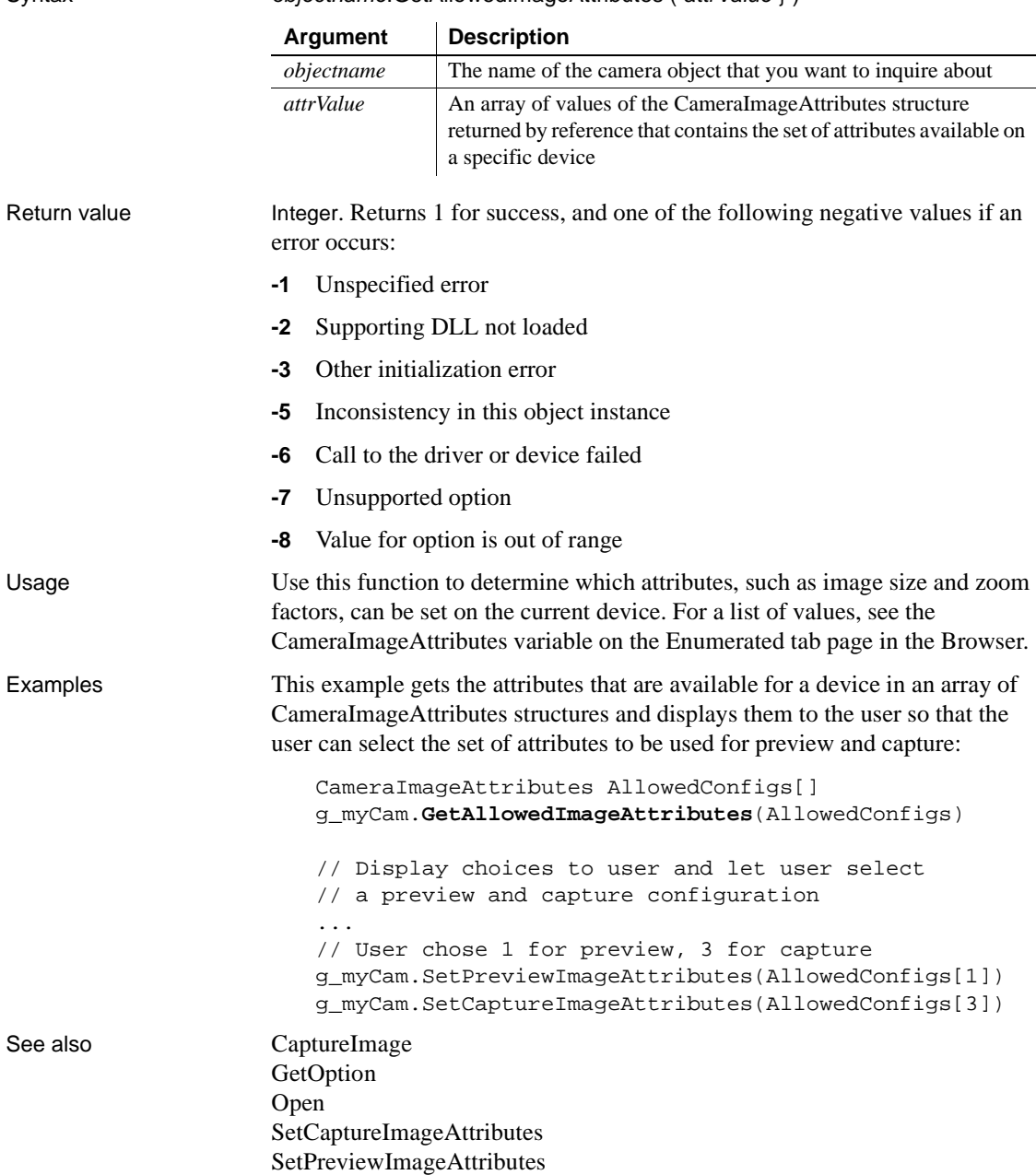

### **GetApplication**

Description Gets the handle of the current Application object so you can get and set properties of the application. PocketBuilder on Pocket PC PocketBuilder on Smartphone PowerBuilder Syntax **GetApplication** ( ) Return value Application. Returns the handle of the current application object. Usage The GetApplication function lets you write generic code for an application, making it reusable in other applications. You do not have to code the actual name of the application when you want to set application properties. Examples To change whether Toolbar Tips are displayed, you can get the handle of the application object and set the ToolbarTips property: application app app = GetApplication() app.ToolbarTips = FALSE The previous example could be coded more simply as follows:

**GetApplication**().ToolbarTips = FALSE

### <span id="page-517-0"></span>**GetAppointment**

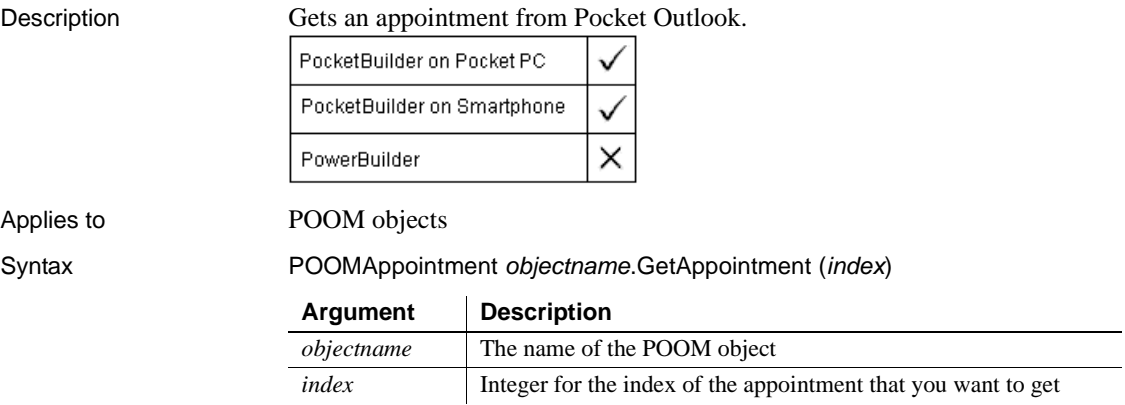

Return value POOMAppointment. Use the IsValid function to confirm that a valid appointment was returned. Usage A user must be logged in to a POOM object to get an appointment from Pocket Outlook. Examples The following example logs in to the Pocket Outlook session and retrieves the first appointment in the list of appointments: // global variable: g\_poom int li\_return g\_poom = CREATE POOM // log in to the Outlook session  $li$ <sup>return = q\_poom.Login()</sup> myAppt = g\_poom.**getAppointment**( 1 ) if IsValid(myAppt) then // Use myAppt end if g\_poom.Logout() This example retrieves the first appointment and changes the subject and location: integer li\_rc POOMAppointment appt appt = g\_poom.**GetAppointment**( 1 ) appt.Subject += " with Andre" appt.Location = "Blue Room li\_rc = appt.update()

appt.display()

See also **Add** 

[GetAppointmentFromOID](#page-519-0) [GetAppointments](#page-520-0) Remove

# <span id="page-519-0"></span>**GetAppointmentFromOID**

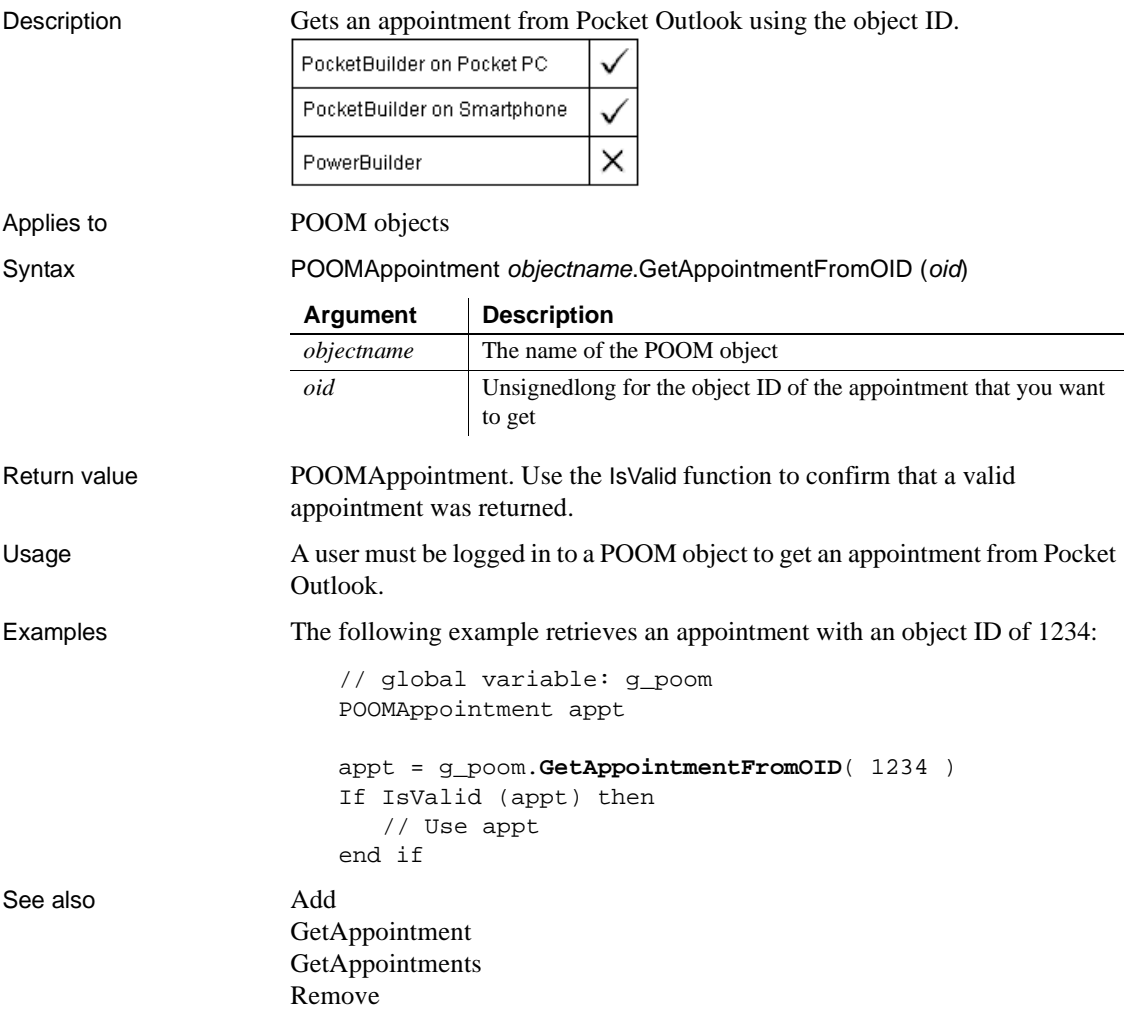

# <span id="page-520-0"></span>**GetAppointments**

Description Gets an array of appointments from Pocket Outlook after optionally filtering the array for matching criteria.

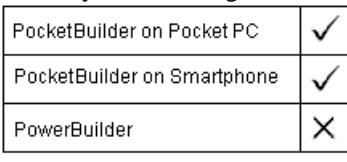

Applies to POOM objects

Syntax Integer objectname.GetAppointments ({matchcriteria,} appointments [ ] )

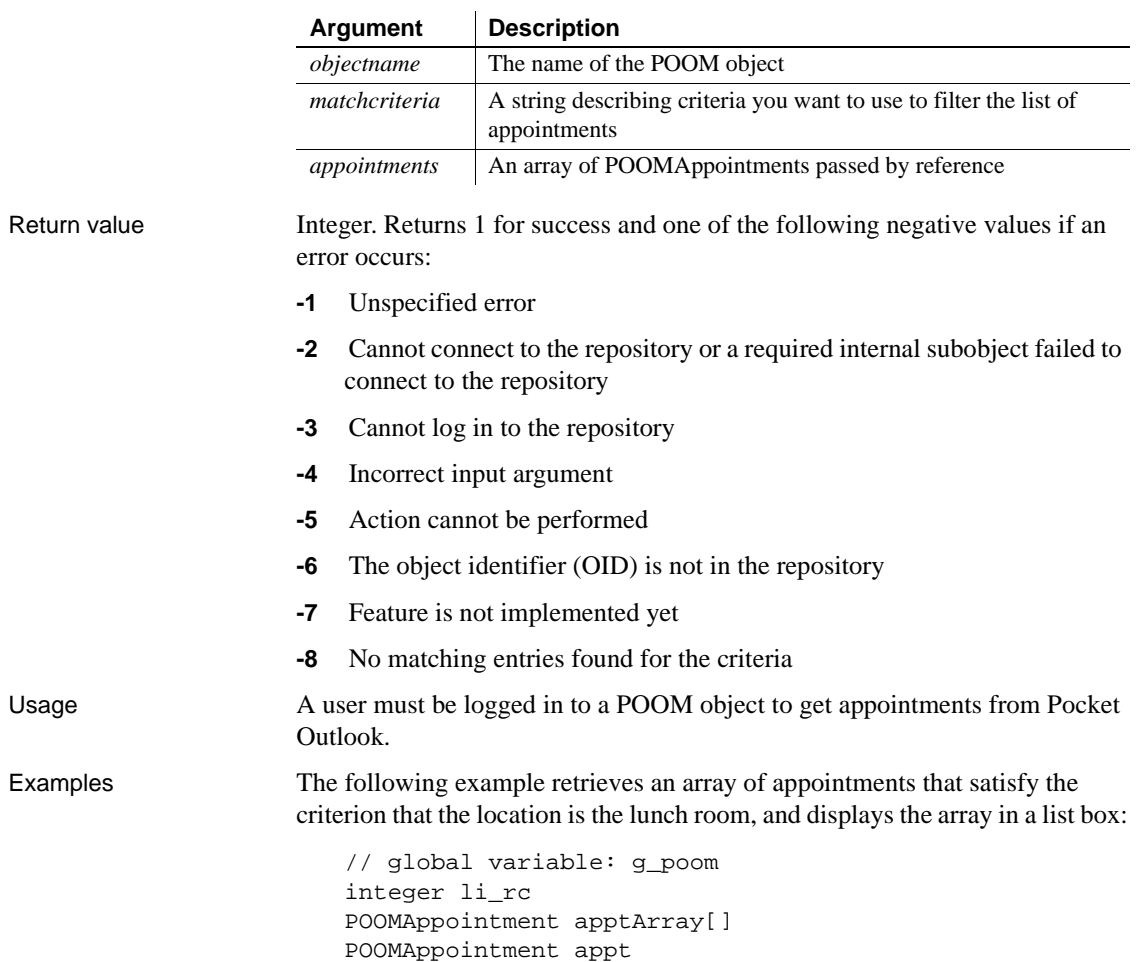

```
String sCriteria = "[Location] <> ~"Lunch Room~""
DateTime dt
int li_idx
li_rc = g_poom.GetAppointments( sCriteria, apptArray )
FOR li_idx=1 to UPPERBOUND(apptArray)
   appt = apptArray[i_idx]lb_res.AddItem( "Appt(" + string(li_idx) + ")")
   lb_res.AddItem( "Subject: " + appt.Subject )
   lb_res.AddItem( "Location: " + appt.Location )
  dt = appt.appointmentstart
   lb_res.AddItem( "Start: " + &
      string(dt, "dd-mmm-yyyy hh:mm") )
   lb res.AddItem( "End: " + &
      string(appt.appointmentEnd) )
   lb_res.AddItem( "Duration: " + &
      string(appt.appointmentduration ) )
   lb_res.AddItem( "Reminder: " + &
     string(appt.reminderminutesbeforestart ) )
```
NEXT

See also **Add** 

[GetAppointment](#page-517-0) [GetAppointmentFromOID](#page-519-0) Remove

## **GetArgElement**

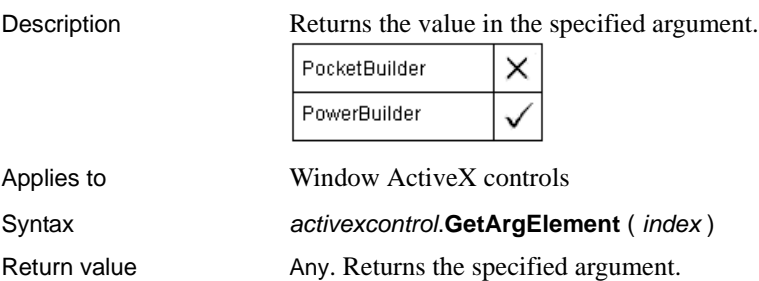

### **GetAsBitmap**

Description Converts the current image of an object derived from the GraphicObject baseclass to a standard Windows bitmap.

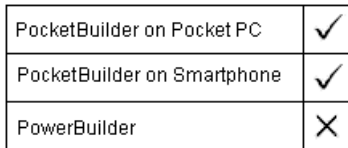

Syntax String GetAsBitmap ( graphicObject , bitmap )

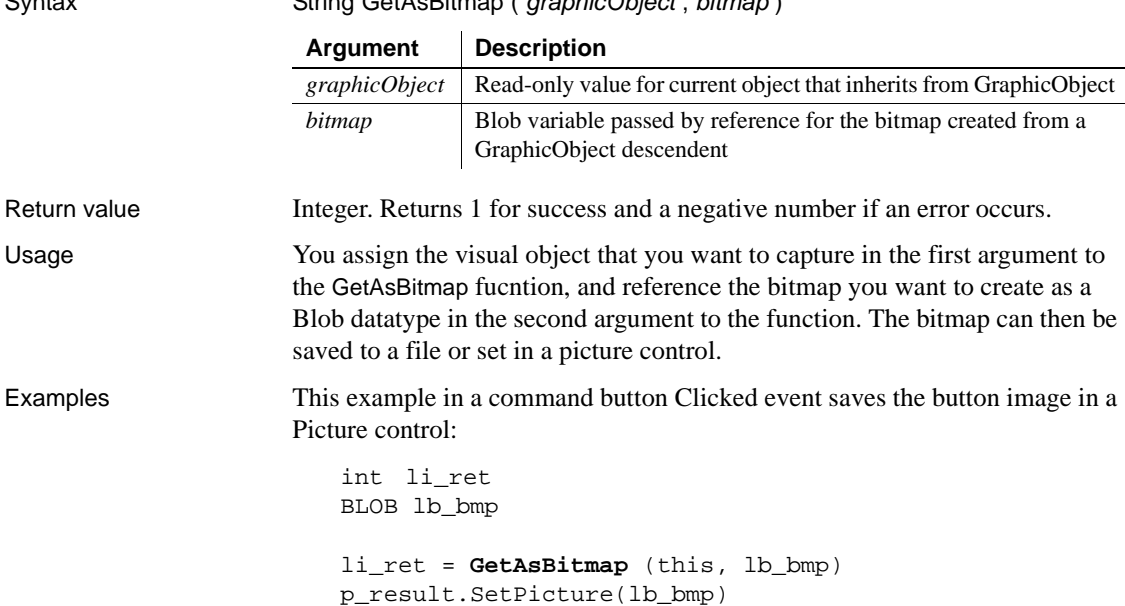

### **GetAutomationNativePointer**

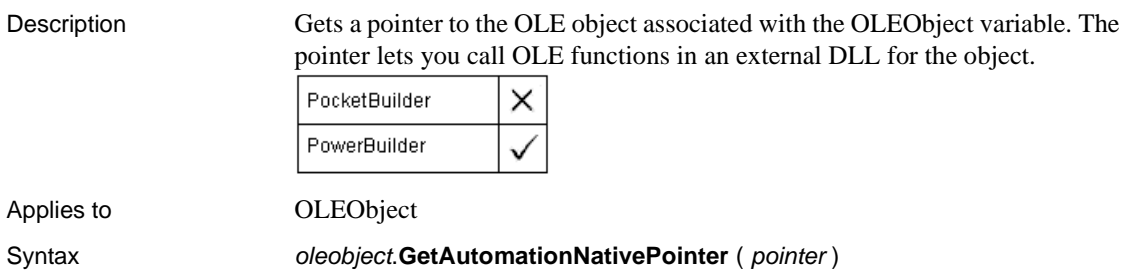

Return value Integer. Returns 0 if it succeeds and -1 if an error occurs.

### **GetCertificateLabel**

Description Called by EAServer to allow the user to select one of the available SSL certificate labels for authentication. This function is used by PowerBuilder clients connecting to EAServer.

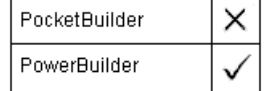

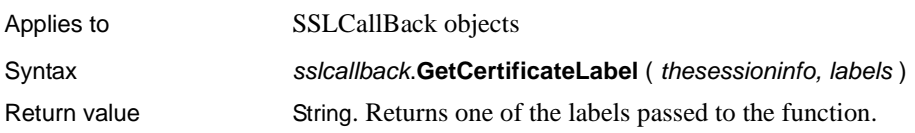

## **GetChildrenList**

Description Provides a list of the children of a routine included in a trace tree model.

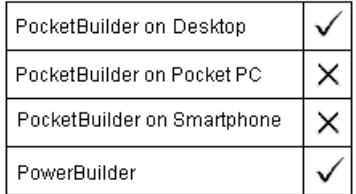

Applies to TraceTreeObject, TraceTreeRoutine, and TraceTreeGarbageCollect objects

#### Syntax instancename. GetChildrenList ( list )

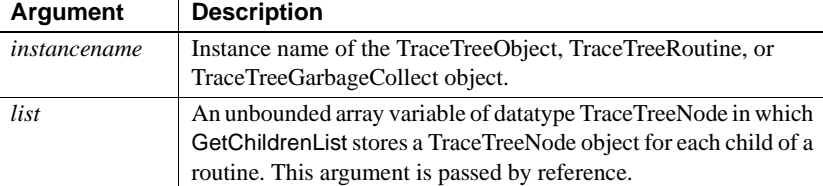

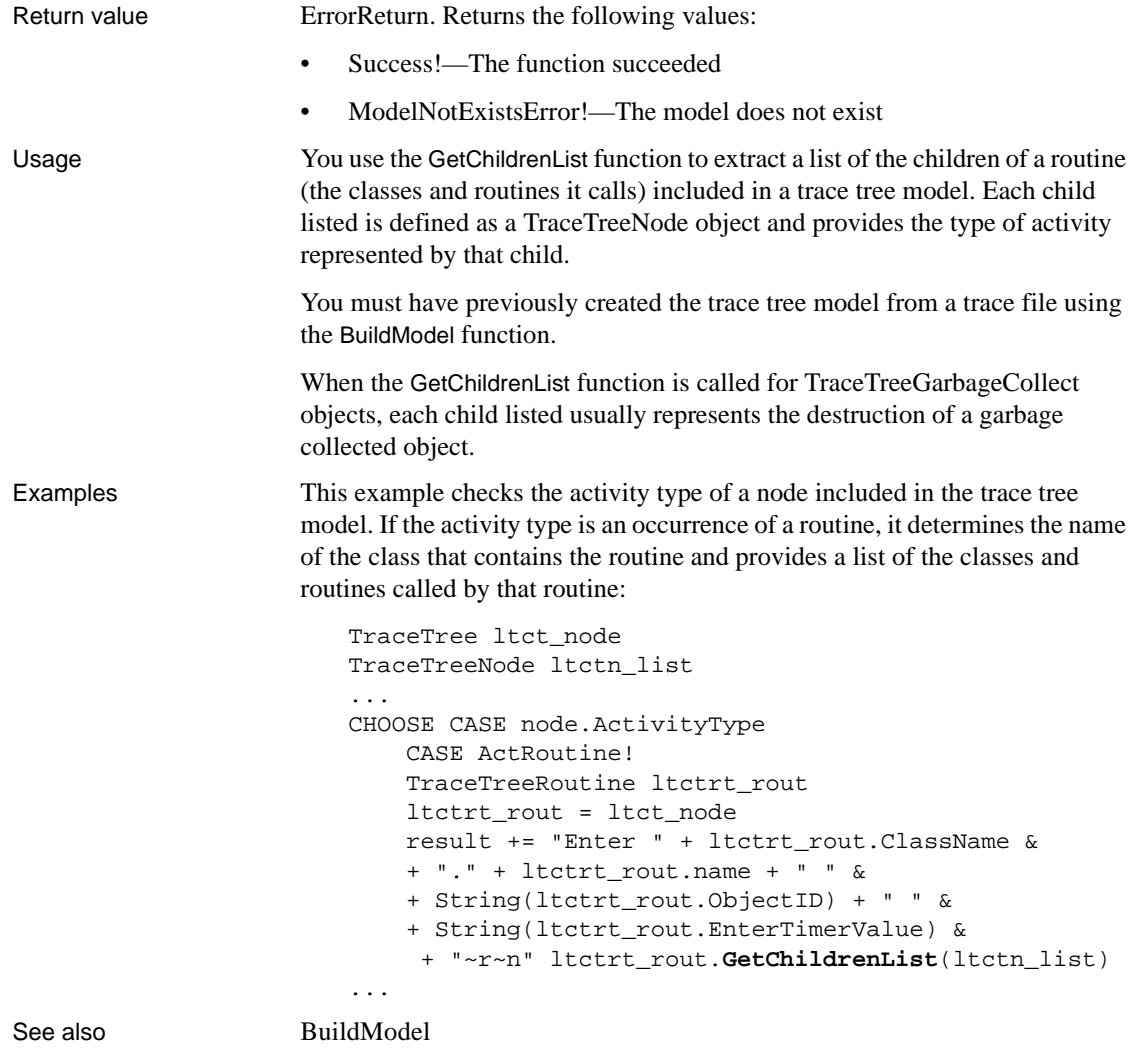

### **GetColumn**

Description Retrieves column information for a DataWindow, child DataWindow, or ListView control.

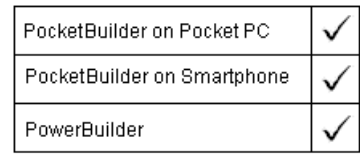

 $\mathbf{r}$ 

For syntax for a DataWindow or a child DataWindow, see the GetColumn method for DataWindows in the *DataWindow Reference* or the online Help.

Applies to ListView controls

Syntax **listviewname.GetColumn** ( index, label, alignment, width )

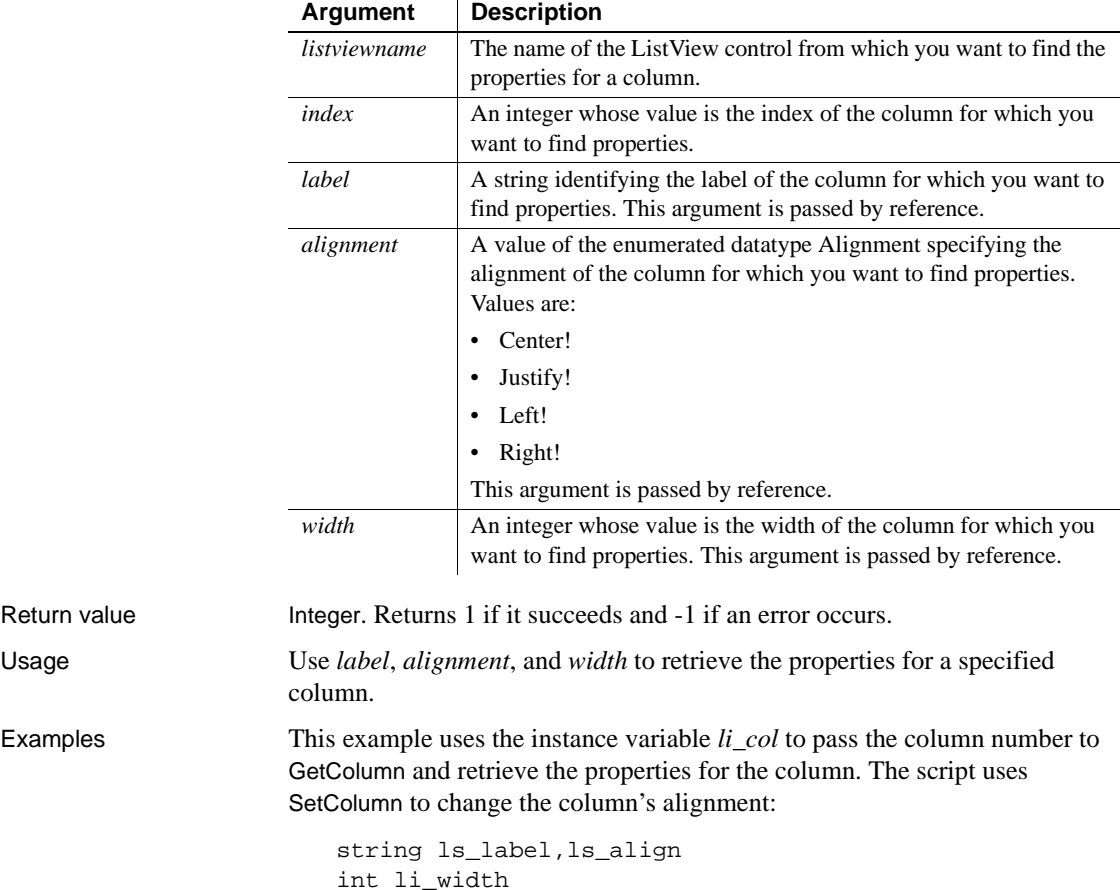

```
alignment la_align
IF lv list.View <> ListViewReport! THEN
     lv_list.View = ListViewReport!
END IF
IF li_col = 0 THEN
     MessageBox("Error!","Click on a Column bar.", &
       StopSign!)
ELSE
     lv_list.GetColumn(li_col, ls_label, la_align, &
       li_width)
     lv_list.SetColumn(li_col, ls_label, Right!, &
       li_width)
END IF
```
See also [SetColumn](#page-937-0)

### **GetCommandDDE**

Description Obtains the command sent by the client application when your application is a DDE server.

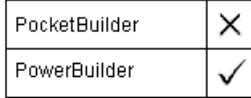

#### Syntax **GetCommandDDE** (*string* )

Return value Integer. Returns 1 if it succeeds and -1 if an error occurs (such as the function was called in the wrong context). If *string* is null, GetCommandDDE returns null.

### **GetCommandDDEOrigin**

Description When called by the DDE server application, obtains the application name parameter used by the DDE client sending the command.

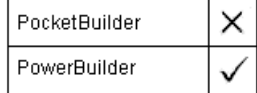

Syntax **GetCommandDDEOrigin** ( applstring ) Return value Integer. Returns 1 if it succeeds and -1 if an error occurs (such as the function was called in the wrong context). If *applstring* is null, GetCommandDDEOrigin returns null.

### **GetCommandString**

Description Reserved for future use. Returns the command string sent by dbmlsync to the synchronization server. Applies to MLSync controls Syntax syncObject.**GetCommandString** ( ) Return value String. Returns the command string that is set for submission to the synchronization server. **Argument Description** *syncObject* The name of the MLSync object that starts a synchronization for which you want to get the actual dbmlsync command submitted to the synchronization server.

### <span id="page-527-0"></span>**GetCompanyName**

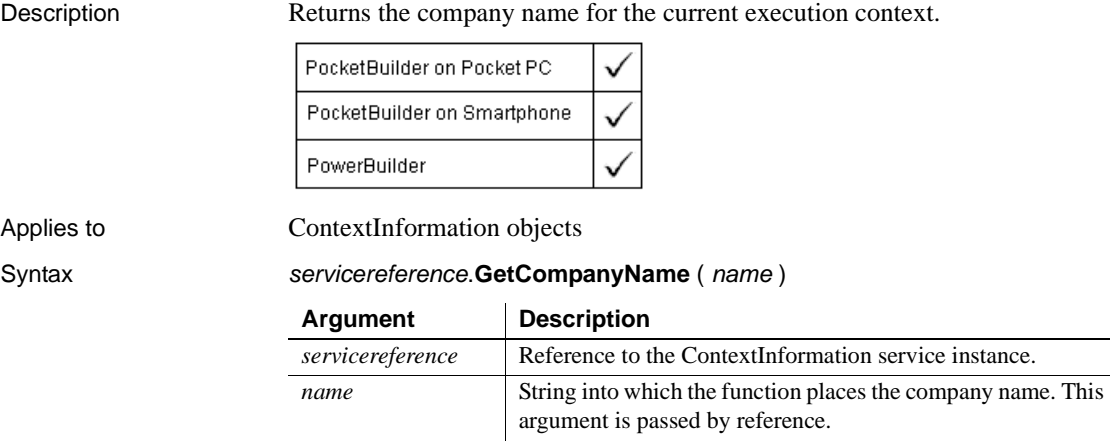

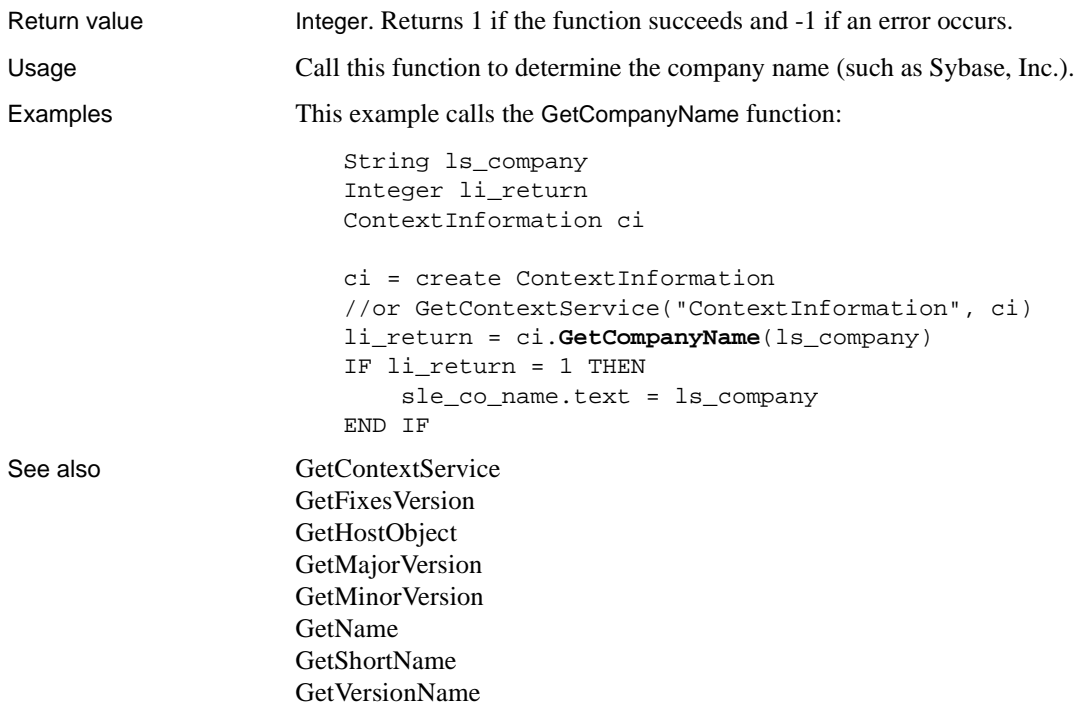

## <span id="page-528-0"></span>**GetContact**

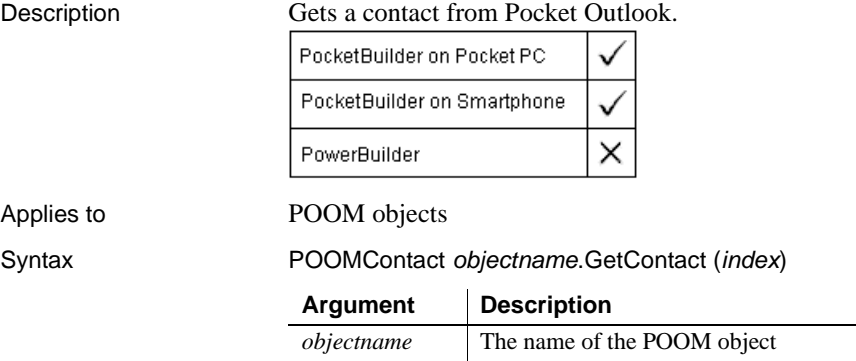

*index* Integer for the index of the contact that you want to get

### GetContactFromOID

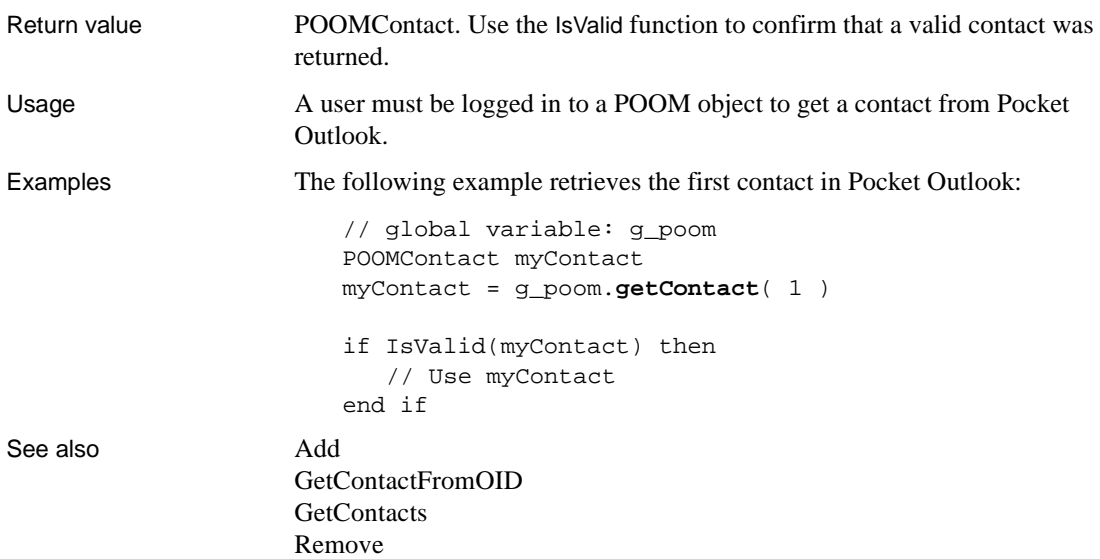

# <span id="page-529-0"></span>**GetContactFromOID**

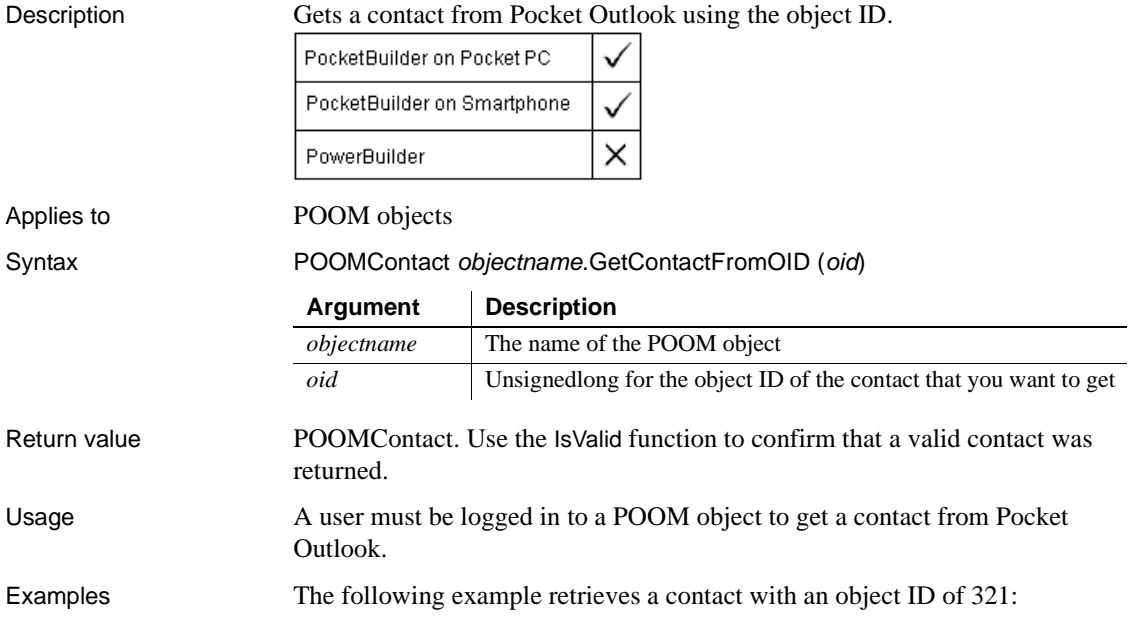

```
myContact = g_poom.getContactFromOID( 321 )
   if IsValid(myContact) then
      // Use myContact
   end if
GetContact
```
See also **Add** 

**[GetContacts](#page-530-0)** Remove

### <span id="page-530-0"></span>**GetContacts**

Description Gets an array of contacts from Pocket Outlook after optionally filtering the array for matching criteria.

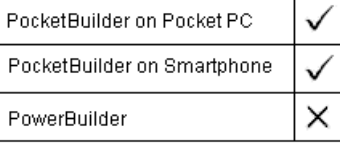

#### Applies to POOM objects

Syntax Integer objectname.GetContacts ({matchcriteria,} contacts [ ] )

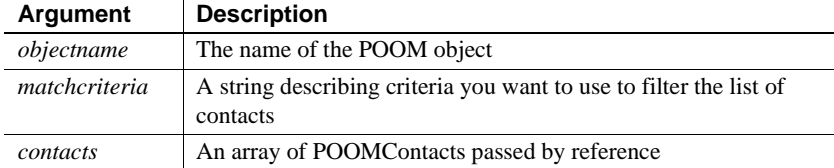

#### Return value Integer. Returns 1 for success and one of the following negative values if an error occurs:

- **-1** Unspecified error
- **-2** Cannot connect to the repository or a required internal subobject failed to connect to the repository
- **-3** Cannot log in to the repository
- **-4** Incorrect input argument
- **-5** Action cannot be performed
- **-6** The object identifier (OID) is not in the repository

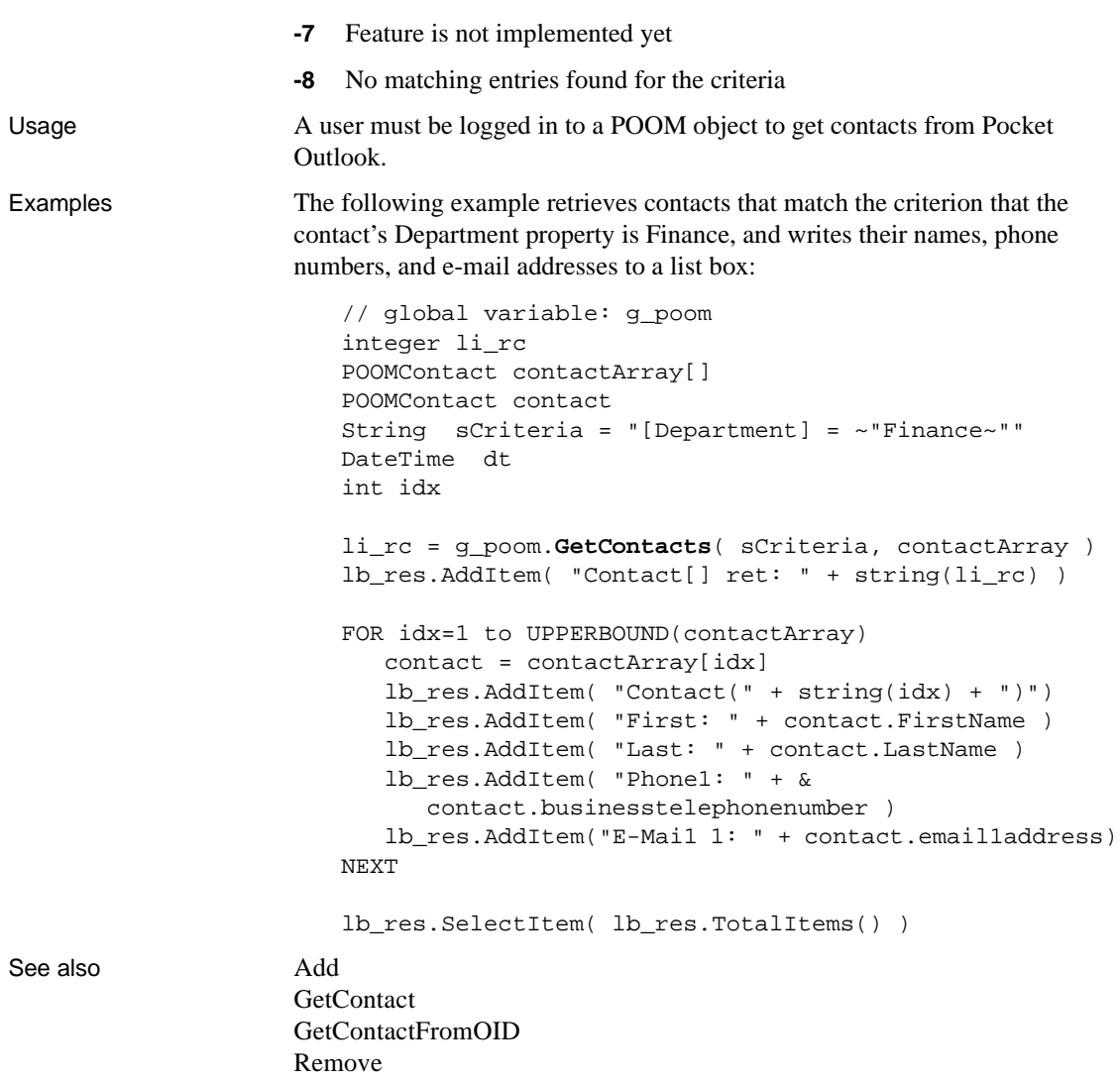

## <span id="page-532-0"></span>**GetContextKeywords**

Description Retrieves one or more values associated with a specified keyword.

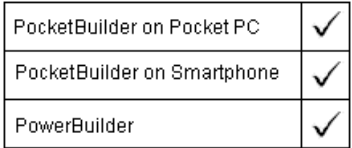

Applies to ContextKeyword objects

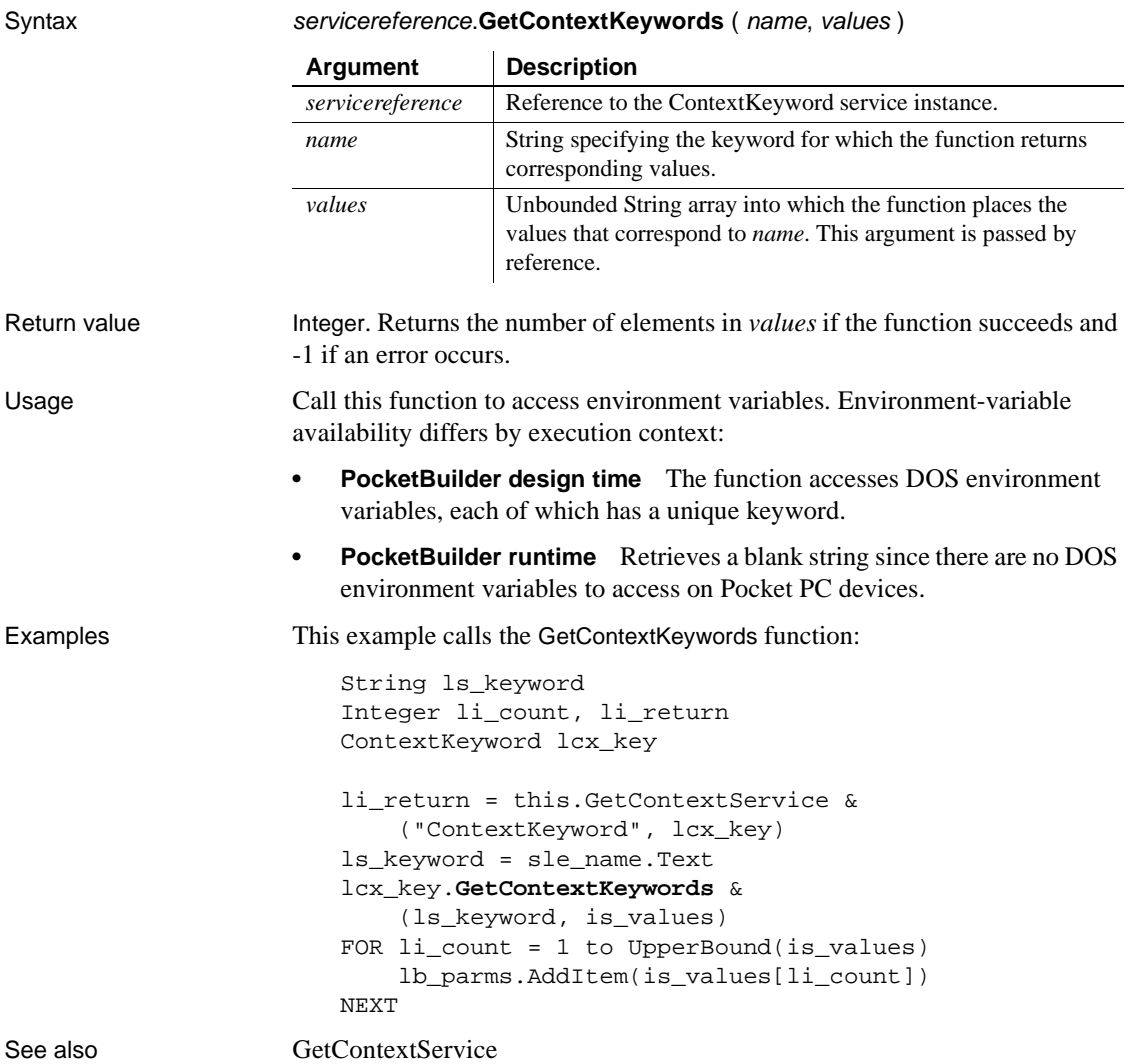

### <span id="page-533-0"></span>**GetContextService**

Description Creates a reference to a context-specific instance of the specified service.

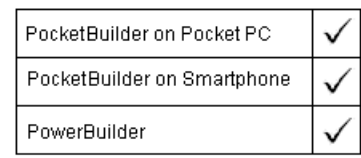

**Argument Description**

#### Applies to Any object

#### Syntax **GetContextService** ( servicename, servicereference )

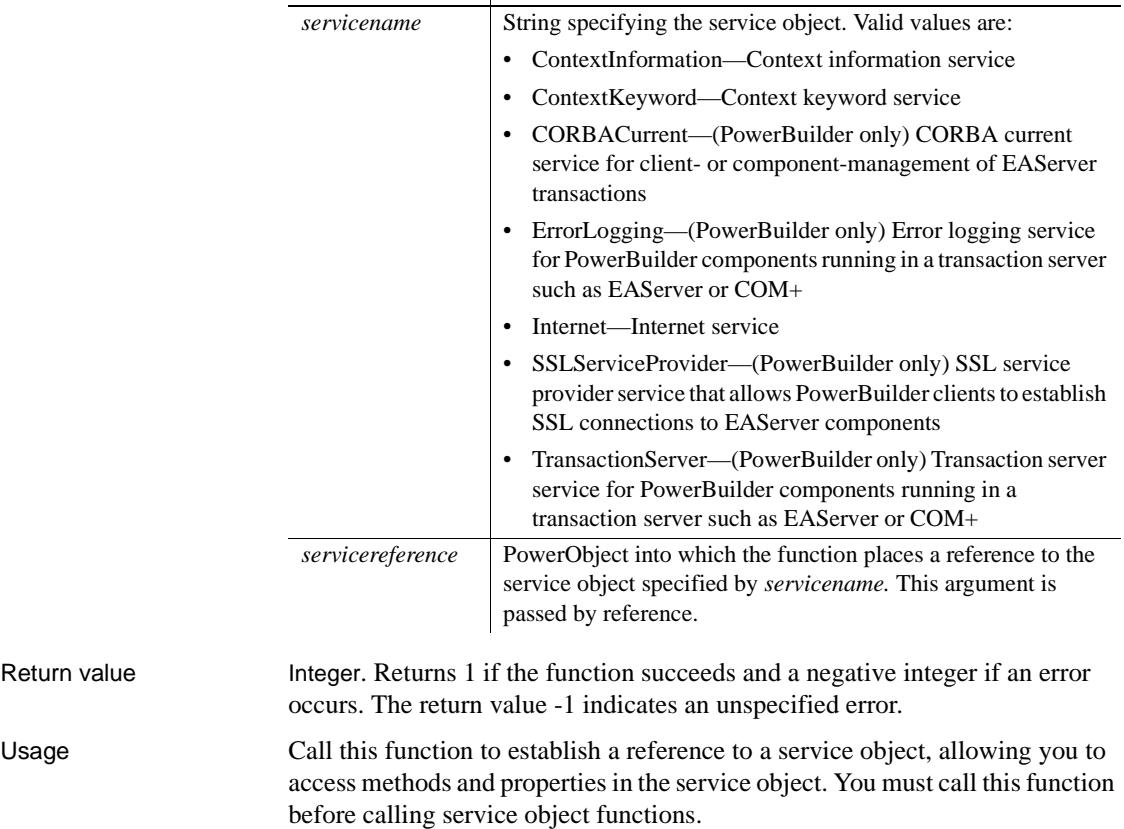

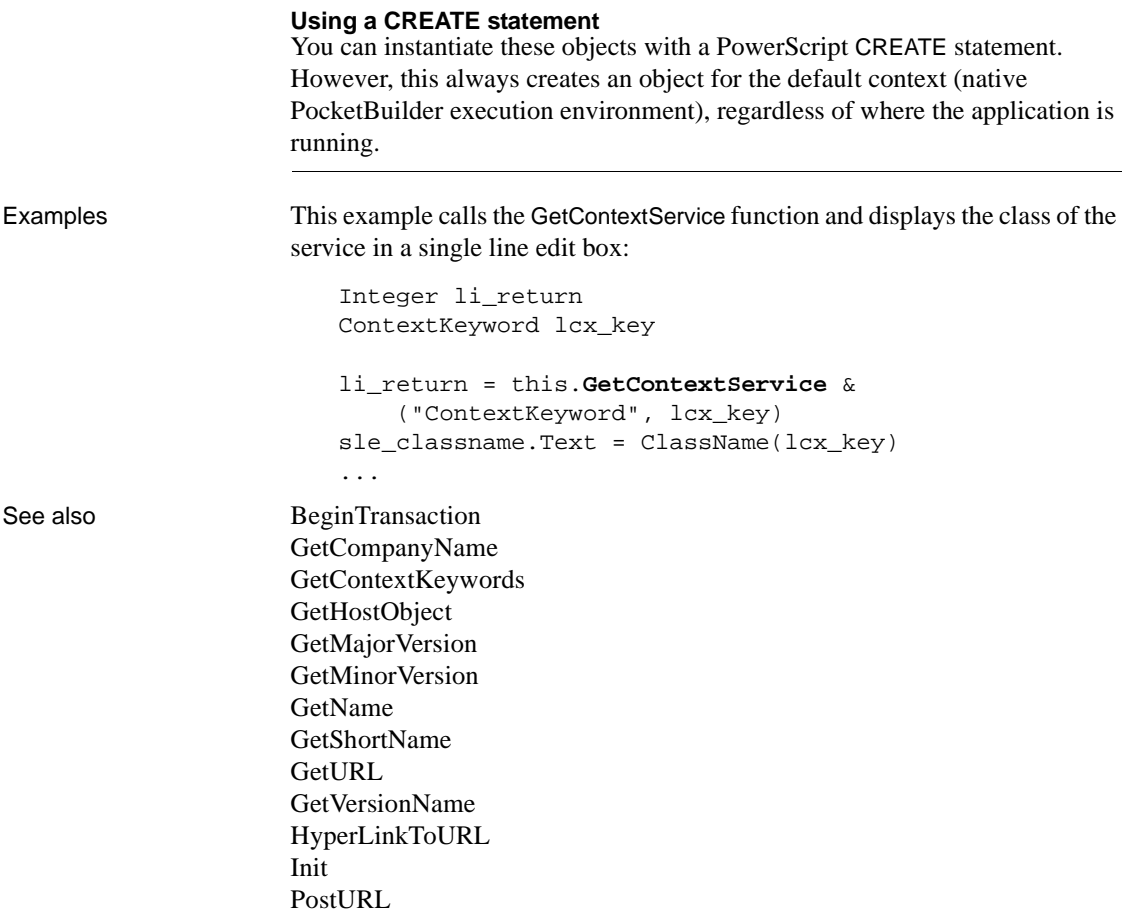

### **GetCredentialAttribute**

Description Called by EAServer to allow the user to supply user credentials dynamically. This function is used by PowerBuilder clients connecting to EAServer.

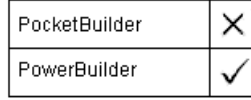

Applies to SSLCallBack objects

Syntax sslcallback.**GetCredentialAttribute** ( thesessioninfo, attr, attrvalues ) Return value String. Returns the selected attribute value.

### **GetCurrentDirectory**

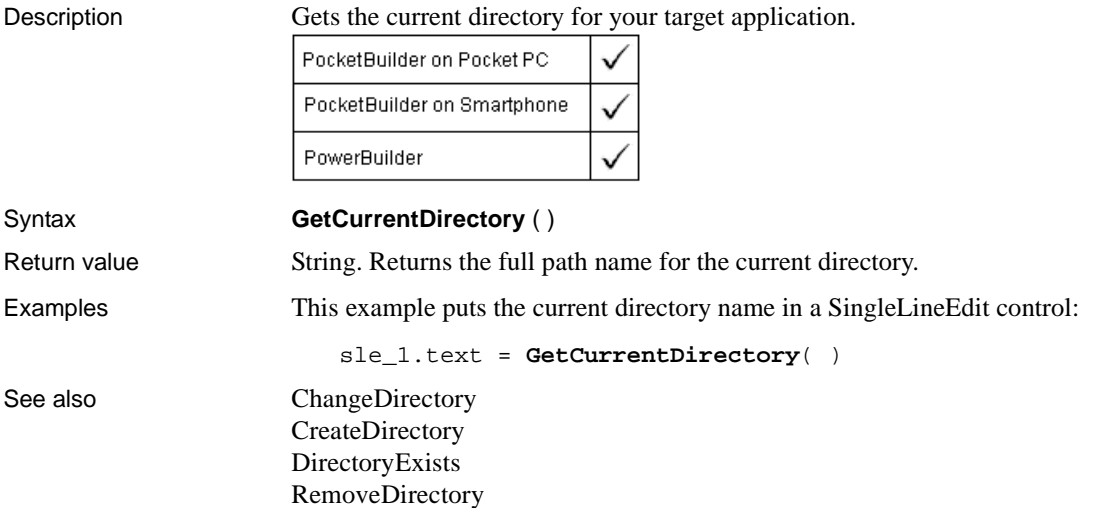

### **GetData**

Obtains data from a control.

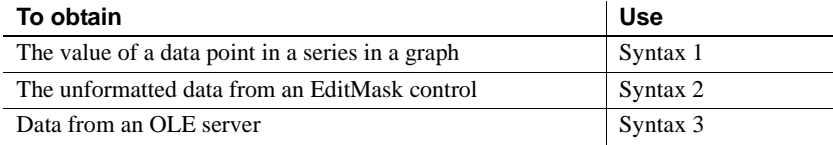

### **Syntax 1 For data points in graphs**

Description Gets the value of a data point in a series in a graph.

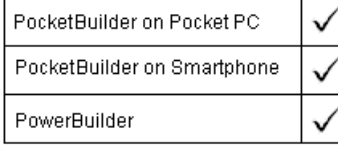

Applies to Graph controls in windows and user objects, and graphs in DataWindow controls

Syntax controlname.**GetData** ({ graphcontrol, } seriesnumber, datapoint {, datatype } )

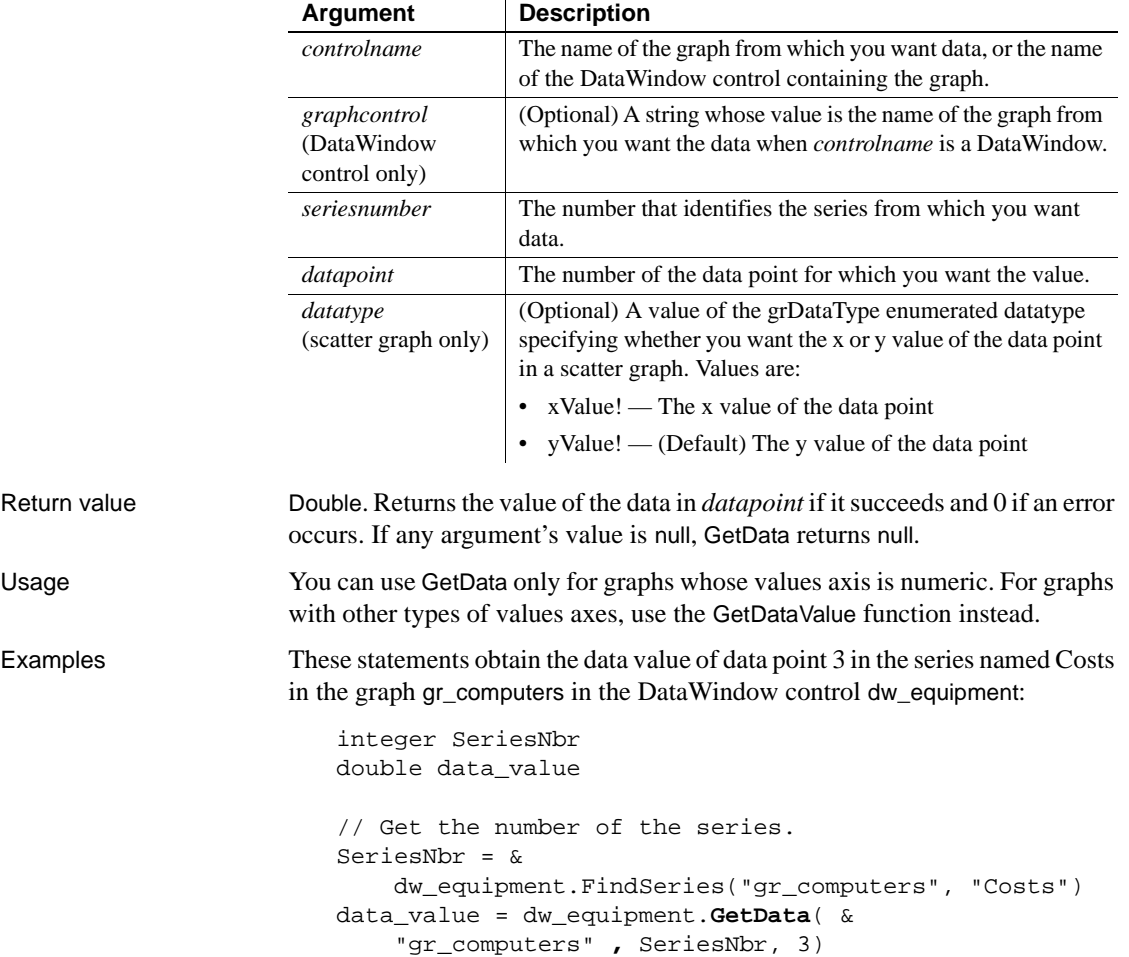

These statements obtain the data value of the data point under the mouse pointer in the graph gr\_prod\_data and store it in *data\_value*:

```
integer SeriesNbr, ItemNbr
double data_value
grObjectType MouseHit
MouseHit = &gr_prod_data.ObjectAtPointer(SeriesNbr, ItemNbr)
IF MouseHit = TypeSeries! THEN
     data_value = &
       gr_prod_data.GetData(SeriesNbr, ItemNbr)
END IF
```
These statements obtain the x value of the data point in the scatter graph gr\_sales\_yr and store it in *data\_value*:

```
integer SeriesNbr, ItemNbr
double data_value
gr_product_data.ObjectAtPointer(SeriesNbr, ItemNbr)
data_value = &
    gr_sales_yr.GetData(SeriesNbr, ItemNbr, xValue!)
```
See also [DeleteData](#page-434-0) [FindSeries](#page-505-0) [GetDataValue](#page-551-0) [InsertData](#page-654-0) [ObjectAtPointer](#page-745-0)

### **Syntax 2 For EditMask controls**

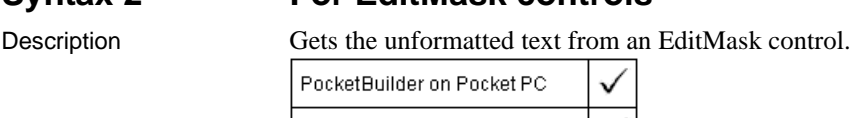

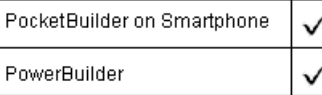

Applies to EditMask controls

Syntax editmaskname.**GetData** ( datavariable )

### **Argument Description**

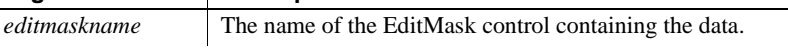

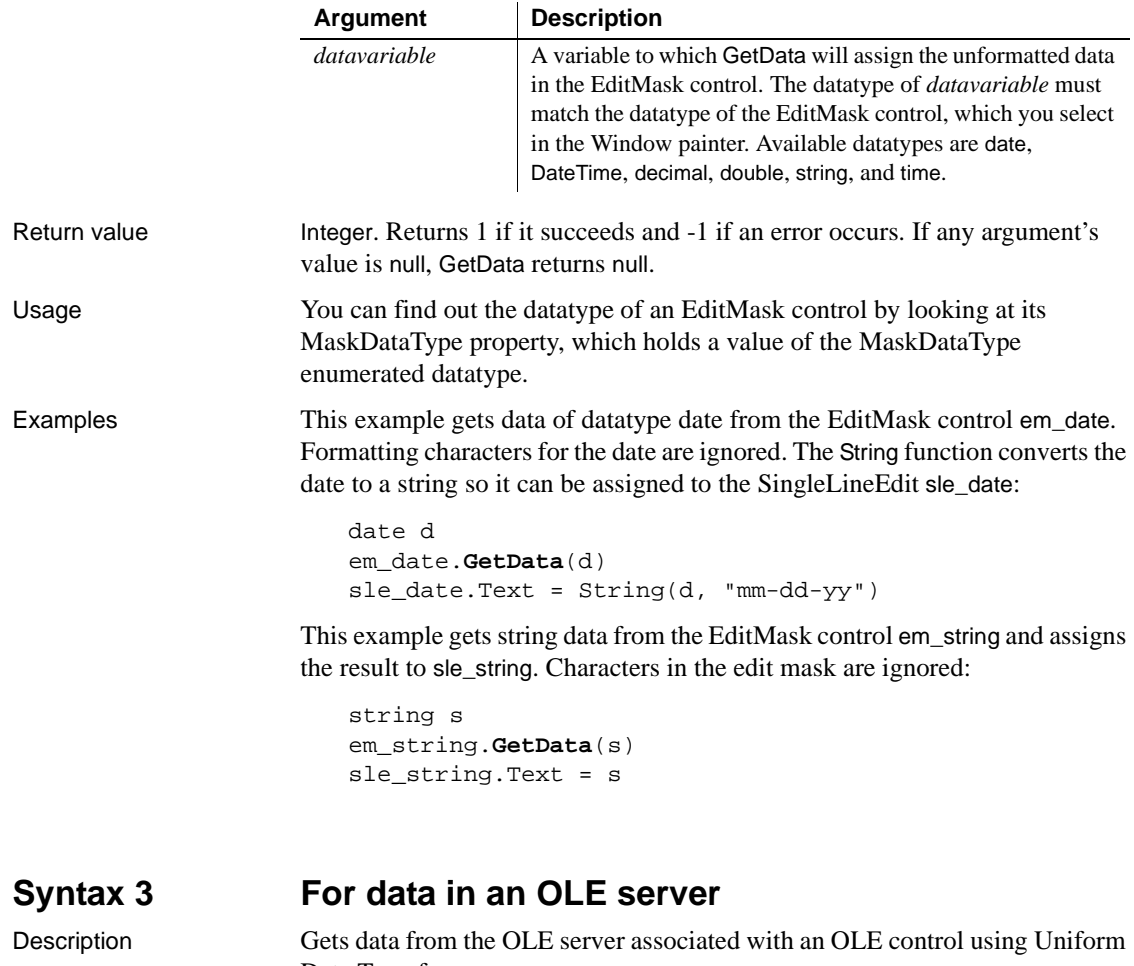

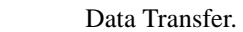

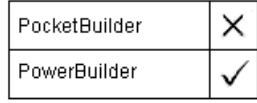

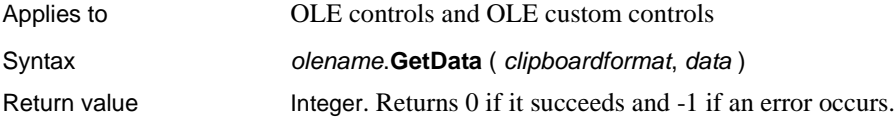

# **GetDataAsBitmap**

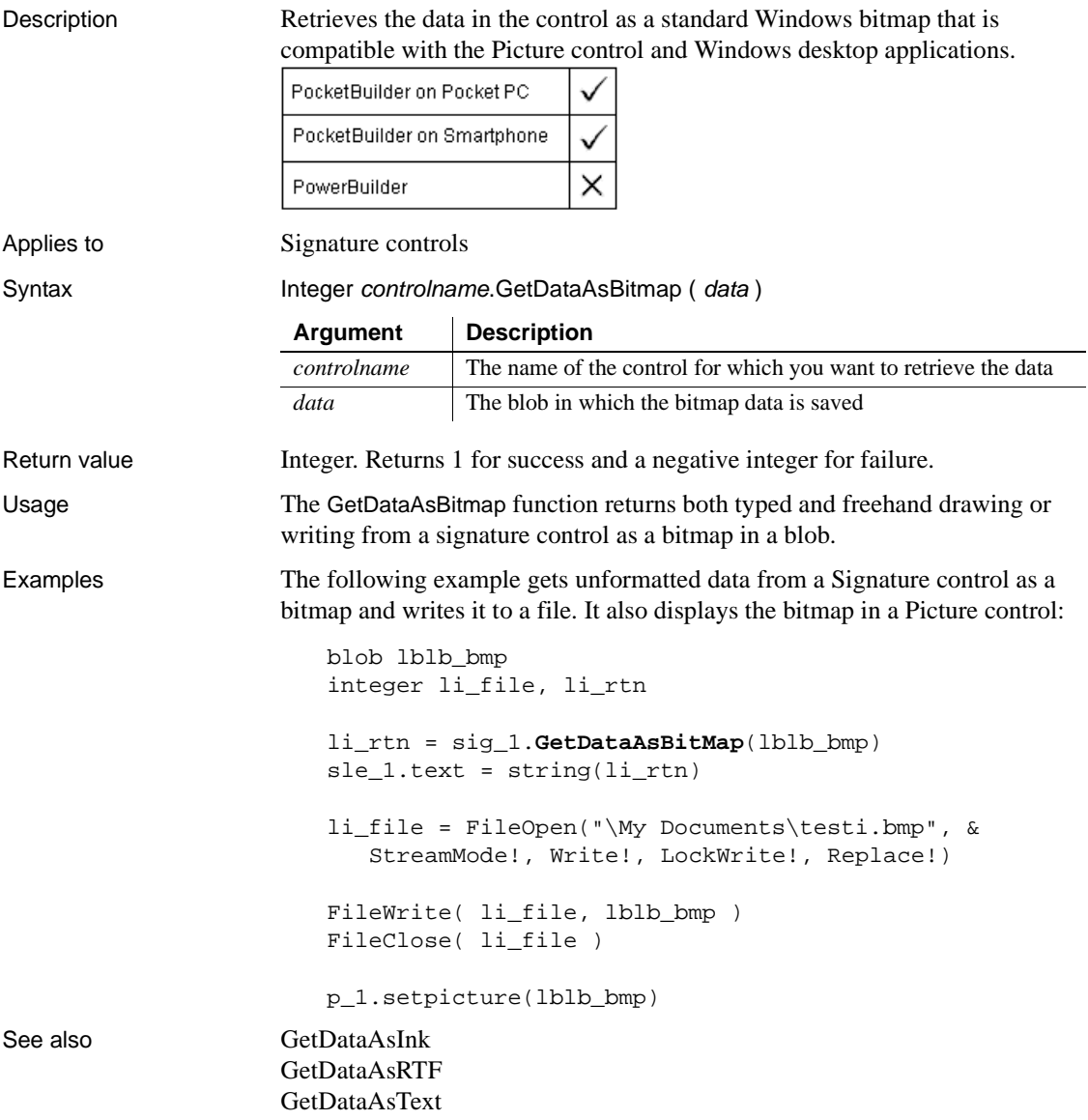
# <span id="page-540-0"></span>**GetDataAsInk**

Description Retrieves the data in the control in Pocket Word Ink (PWI) format. This format is compatible with Pocket Word.

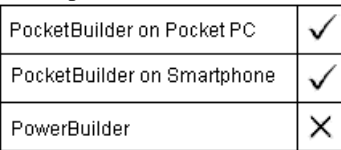

Applies to Signature controls

Syntax Integer controlname.GetDataAsInk ( data )

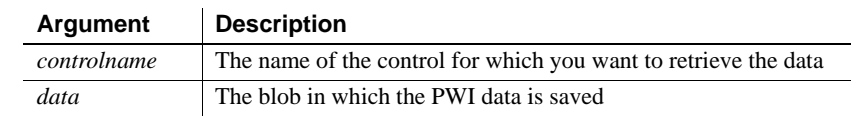

Return value Integer. Returns 1 for success and a negative integer for failure.

Usage The GetDataAsInk function returns both typed and freehand drawing or writing from a Signature control in PWI format in a blob.

Examples The following example gets unformatted data from a Signature control in PWI format and writes it to a file. The return value from the function is written to a single line edit box:

```
blob lblb_ink
                      integer li_file, li_rtn
                      li_rtn = sig_1.GetDataAsInk(lblb_ink)
                      sle_1.text = string(li_rtn)li_file = FileOpen("\My Documents\testpwi.pwi", &
                         StreamMode!, Write!, LockWrite!, Replace!)
                      FileWrite( li_file, lblb_ink )
                      FileClose( li_file )
GetDataAsBitmap
                   GetDataAsRTF
                   GetDataAsText
                   SetDataAsInk
```
# <span id="page-541-0"></span>**GetDataAsRTF**

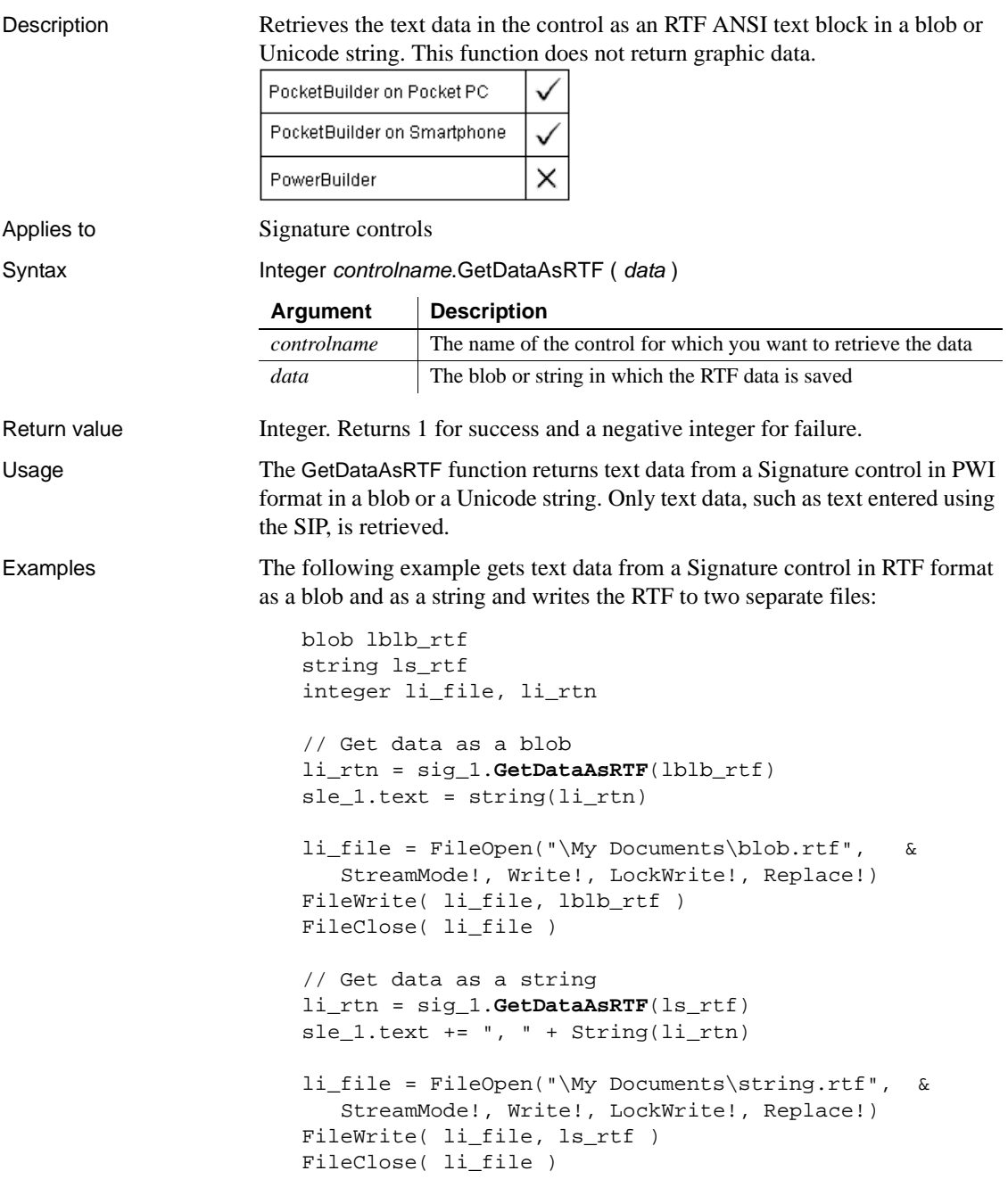

See also [GetDataAsBitmap](#page-539-0) [GetDataAsInk](#page-540-0) [GetDataAsText](#page-542-0) SetDataAsRTF

# <span id="page-542-0"></span>**GetDataAsText**

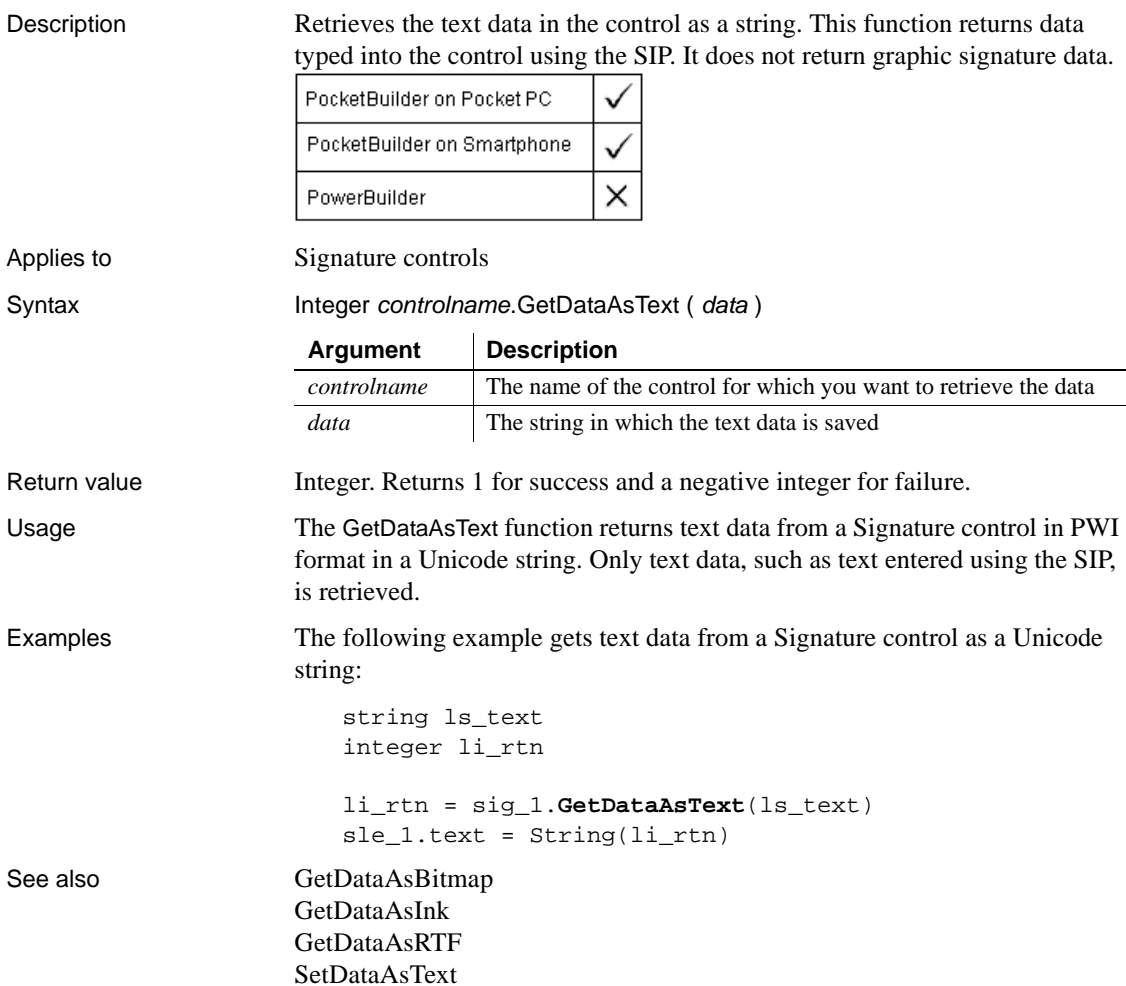

## **GetDataDDE**

Description Obtains data sent from another DDE application and stores it in the specified string variable. PowerBuilder can use GetDataDDE when acting as a DDE client or a DDE server application.

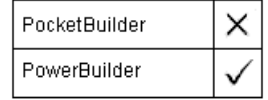

#### Syntax **GetDataDDE** ( string )

Return value Integer. Returns 1 if it succeeds and -1 if an error occurs (such as the function was called in the wrong context). If *string* is null, GetDataDDE returns null.

# **GetDataDDEOrigin**

Description Determines the origin of data from a hot-linked DDE server application or a DDE client application, and if successful, stores the application's DDE identifiers in the specified strings. PowerBuilder can use GetDataDDEOrigin when it is acting as a DDE client or as a DDE server application.

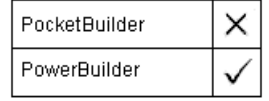

Syntax **GetDataDDEOrigin** ( applstring, topicstring, itemstring )

Return value  $\blacksquare$  Integer. Returns 1 if it succeeds and  $-1$  if an error occurs (such as the function was called in the wrong context). If any argument's value is null, GetDataDDEOrigin returns null.

# **GetDataPieExplode**

Description Reports the percentage of the pie graph's radius that a pie slice is exploded. An exploded slice is moved away from the center of the pie in order to draw attention to the data.

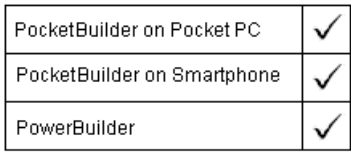

Applies to Graph controls in windows and user objects, and graphs in DataWindow controls

Syntax controlname.**GetDataPieExplode** ({ graphcontrol, } series, datapoint, percentage )

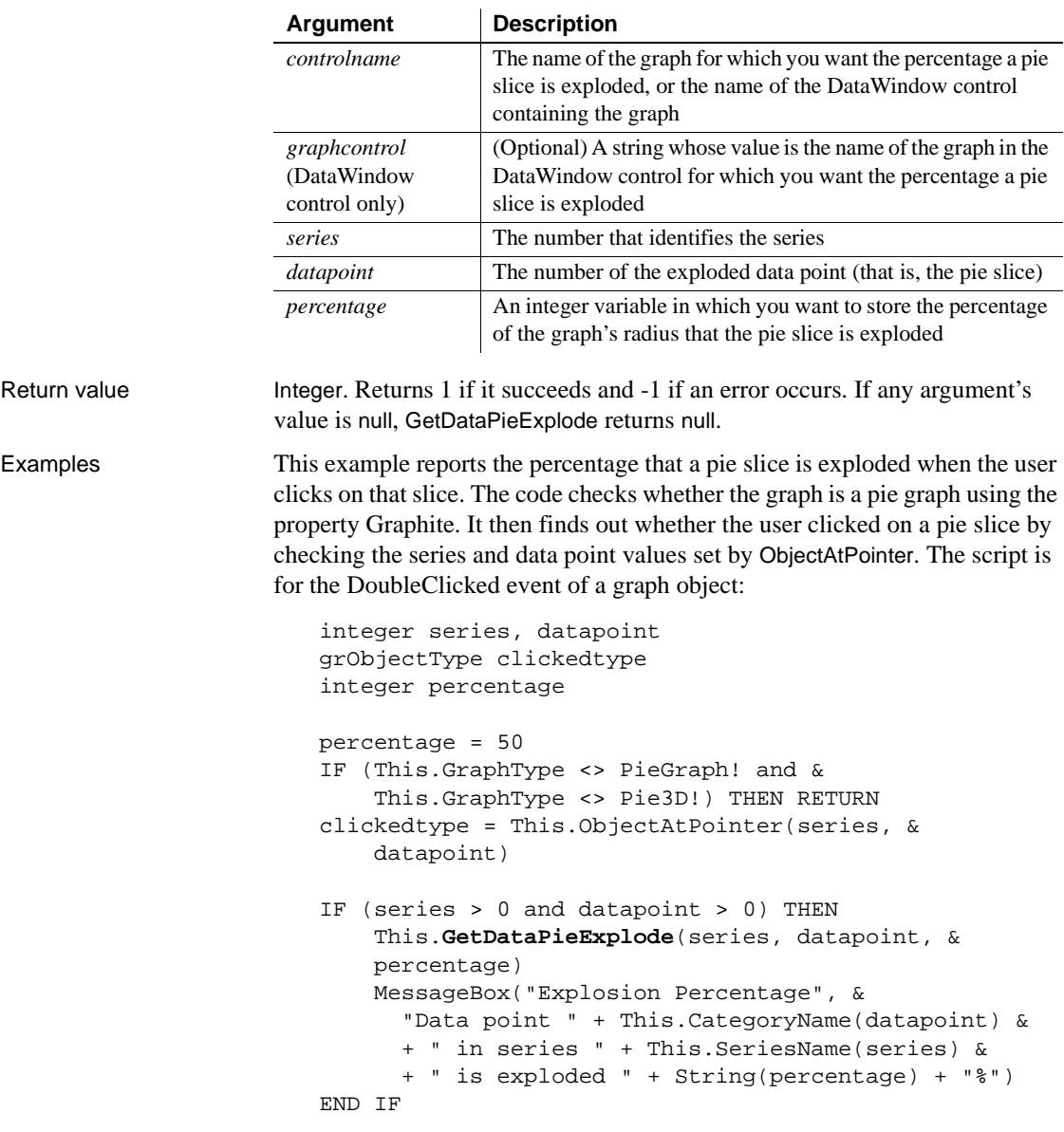

See also [SetDataPieExplode](#page-942-0)

### **GetDataStyle**

Finds out the appearance of a data point in a graph. Each data point in a series can have individual appearance settings. There are different syntaxes, depending on what settings you want to check.

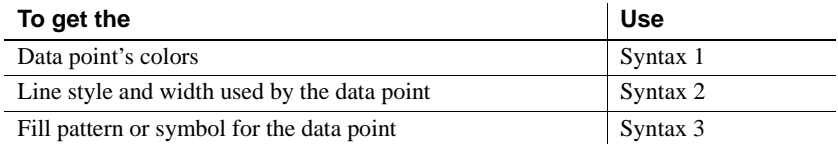

GetDataStyle provides information about a single data point. The series to which the data point belongs has its own style settings. In general, the style values for the data point are the same as its series' settings. Use SetDataStyle to change the style values for individual data points. Use GetSeriesStyle and SetSeriesStyle to get and set style information for the series.

The graph stores style information for properties that do not apply to the current graph type. For example, you can find out the fill pattern for a data point or a series in a 2-dimensional line graph, but that fill pattern will not be visible.

For the enumerated datatype values that GetDataStyle stores in *linestyle* and *enumvariable*, see SetDataStyle.

#### **Syntax 1 For the colors of a data point**

Description Obtains the colors associated with a data point in a graph.

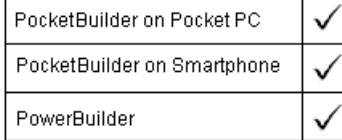

Applies to Graph controls in windows and user objects, and graphs in DataWindow controls

Syntax controlname.**GetDataStyle** ( { graphcontrol, } seriesnumber, datapointnumber, colortype, colorvariable )

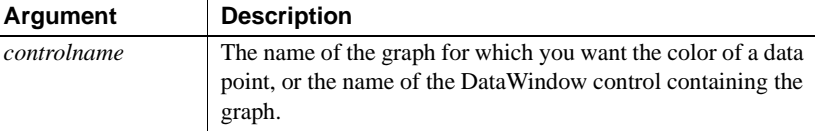

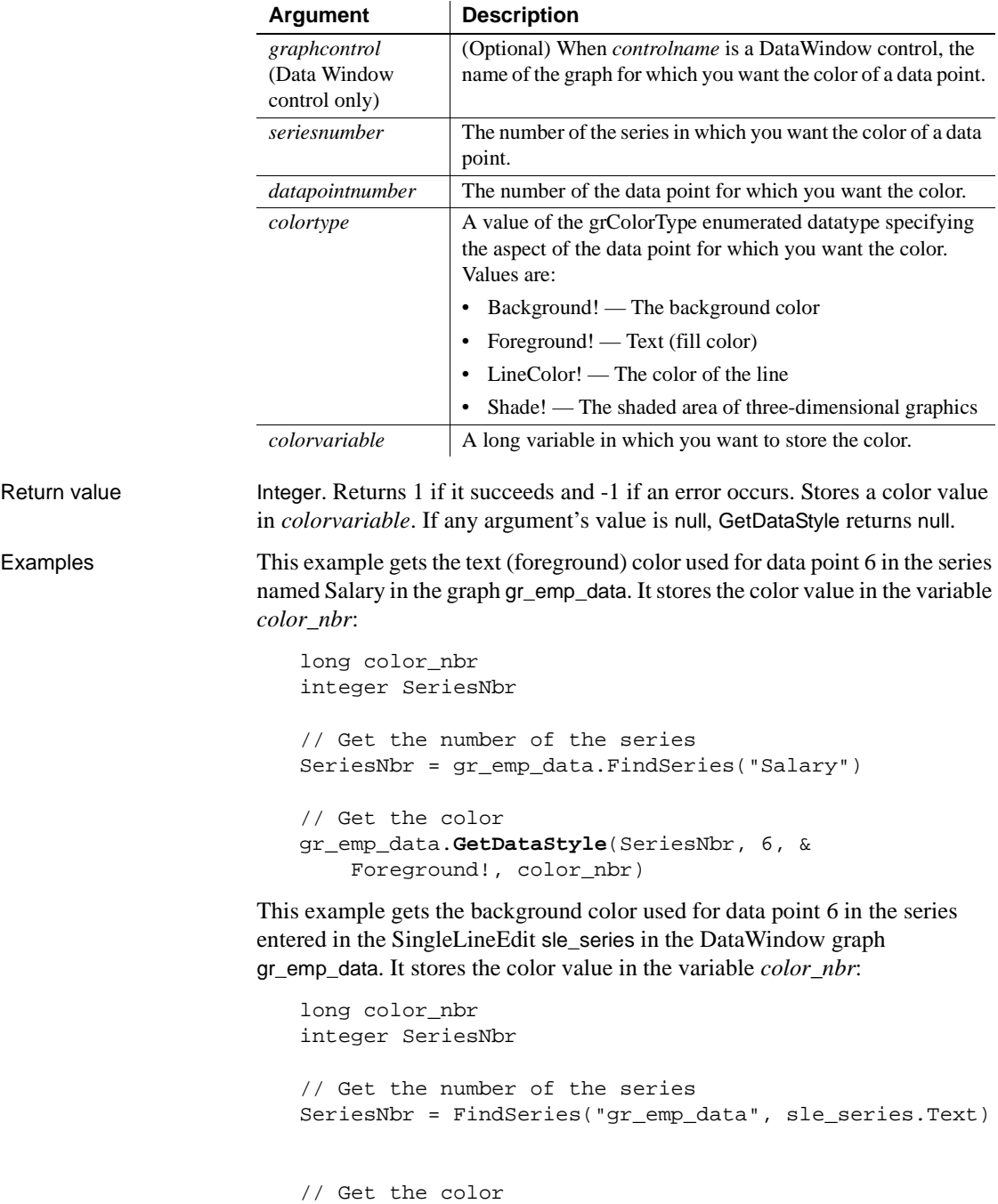

```
dw_emp_data.GetDataStyle("gr_emp_data", &
     SeriesNbr, 6, Background!, color_nbr)
```
See also [FindSeries](#page-505-0) GetSeriesStyle [SetDataStyle](#page-944-0) [SetSeriesStyle](#page-993-0)

#### **Syntax 2 For the line style and width used by a data point**

Description Obtains the line style and width for a data point in a graph.

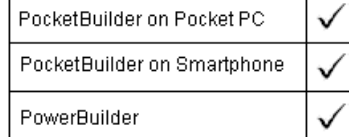

Applies to Graph controls in windows and user objects, and graphs in DataWindow controls

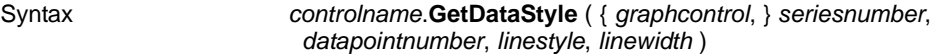

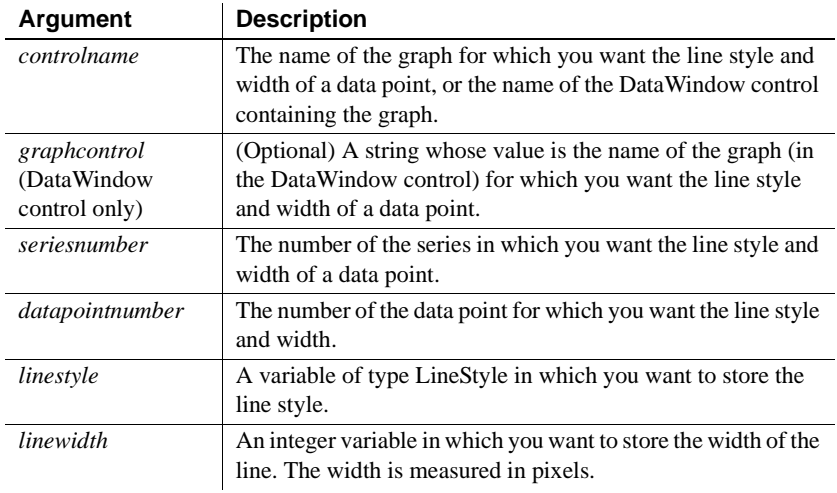

Return value Integer. Returns 1 if it succeeds and -1 if an error occurs. For the specified series and data point, stores its line style in *linestyle* and the line's width in *linewidth*. If any argument's value is null, GetDataStyle returns null.

Usage For the enumerated datatype values that GetDataStyle will store in *linestyle*, see SetDataStyle.

Examples This example gets the line style and width of data point 10 in the series named Costs in the graph gr product data. It stores the information in the variables *line\_style* and *line\_width*:

```
integer SeriesNbr, line_width
LineStyle line_style
// Get the number of the series
SeriesNbr = gr_product_data.FindSeries("Costs")
gr_product_data.GetDataStyle(SeriesNbr, 10, &
    line style, line width)
```
This example gets the line style and width for data point 6 in the series entered in the SingleLineEdit sle\_series in the graph gr\_depts in the DataWindow control dw\_employees. The information is stored in the variables *line\_style* and *line\_width*:

```
integer SeriesNbr, line_width
                      LineStyle line_style
                      // Get the number of the series
                      SeriesNbr = dw_employees.FindSeries( &
                          " gr_depts " , sle_series.Text)
                      // Get the line style and width
                      dw_employees.GetDataStyle("gr_depts", SeriesNbr, &
                           6, line_style, line_width)
FindSeries
```
GetSeriesStyle [SetDataStyle](#page-944-0) [SetSeriesStyle](#page-993-0)

#### **Syntax 3 For the fill pattern or symbol of a data point**

Description Obtains the fill pattern or symbol of a data point in a graph.

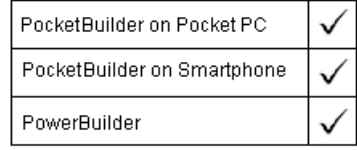

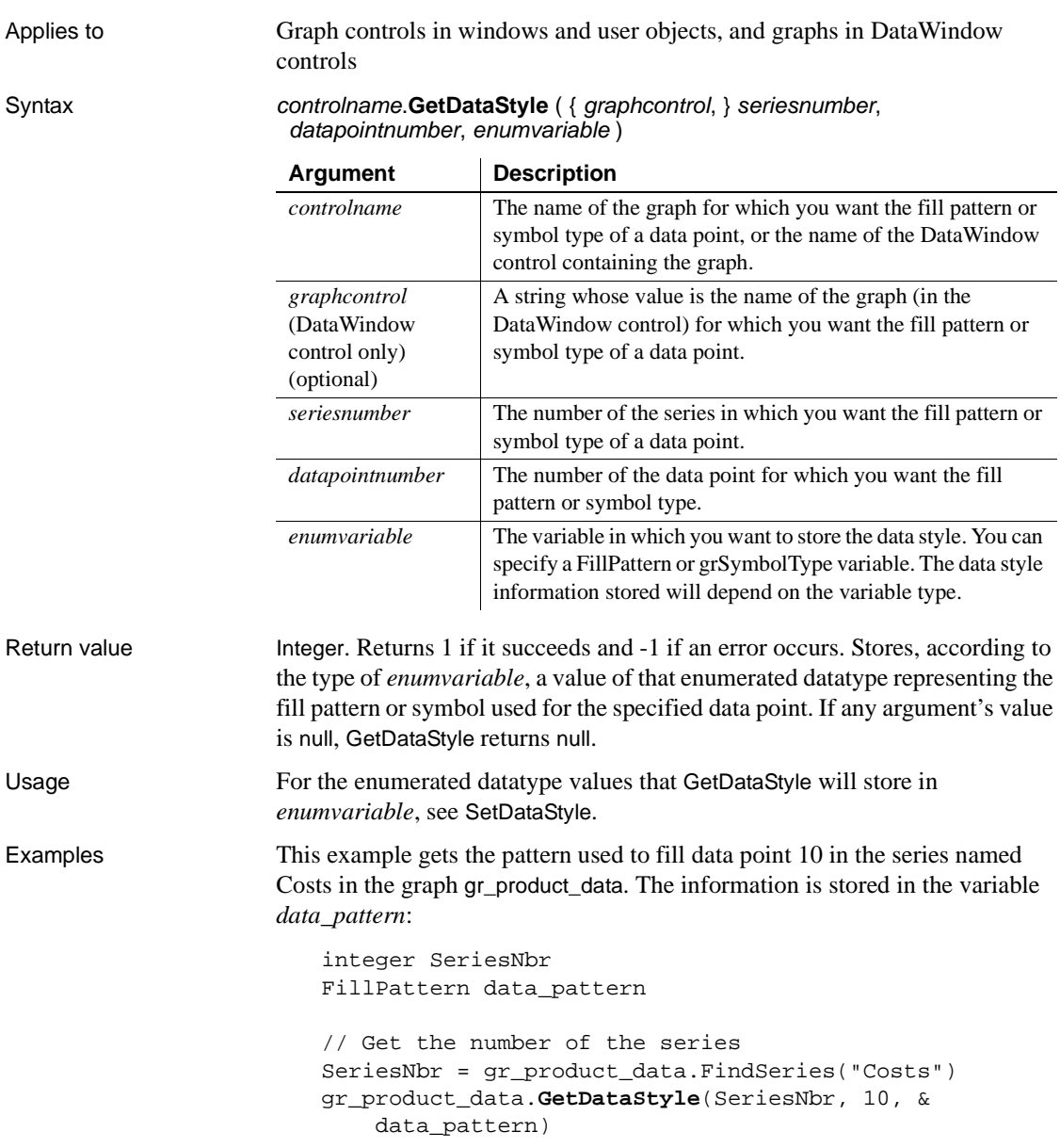

This example gets the pattern used to fill data point 6 in the series entered in the SingleLineEdit sle\_series in the graph gr\_depts in the DataWindow control dw\_employees. The information is assigned to the variable *data\_pattern*:

```
integer SeriesNbr
FillPattern data_pattern
// Get the number of the series
SeriesNbr = dw_employees.FindSeries("gr_depts", &
     sle_series.Text)
// Get the pattern
dw_employees.GetDataStyle("gr_depts", SeriesNbr, &
     6, data_pattern)
```
These statements store in the variable symbol\_type the symbol of data point 10 in the series named Costs in the graph gr\_product\_data:

```
integer SeriesNbr
grSymbolType symbol_type
// Get the number of the series
SeriesNbr = gr_product_data.FindSeries("Costs")
gr_product_data.GetDataStyle(SeriesNbr, 10, &
     symbol_type)
```
These statements store the symbol for a data point in the variable *symbol\_type*. The data point is the sixth point in the series named in the SingleLineEdit sle series in the graph gr depts in the DataWindow control dw employees:

```
integer SeriesNbr
                      grSymbolType symbol_type
                      // Get the number of the series
                      SeriesNbr = dw_employees.FindSeries("gr_depts", &
                           sle_series.Text)
                      // Get the symbol
                      dw_employees.GetDataStyle("gr_depts", SeriesNbr, &
                           6, symbol_type)
FindSeries
                   GetSeriesStyle
```
[SetDataStyle](#page-944-0) [SetSeriesStyle](#page-993-0)

# **GetDataValue**

Description **Obtains** the value of a data point in a series in a graph.

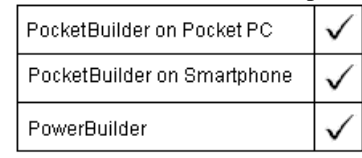

Applies to Graph controls in windows and user objects, and graphs in DataWindow controls

Syntax controlname.**GetDataValue** ({ graphcontrol, } seriesnumber, datapoint, datavariable {, xory } )

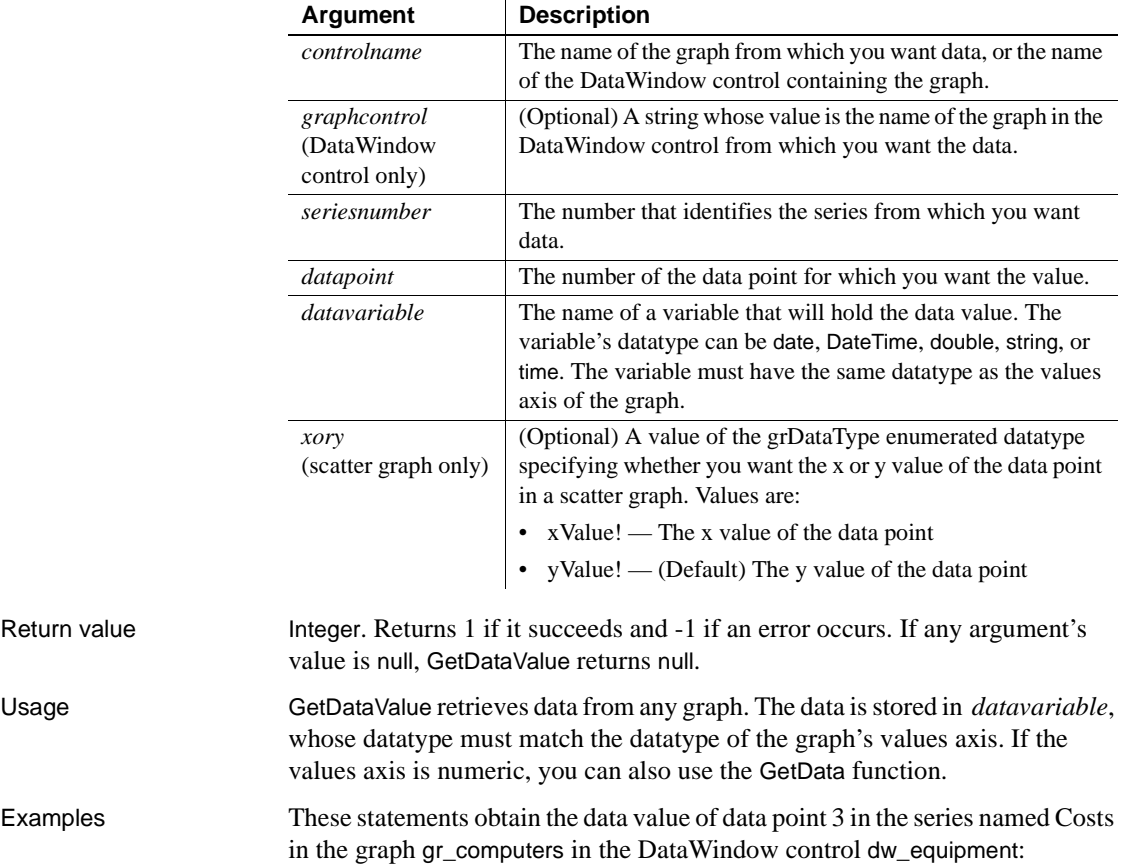

integer SeriesNbr, rtn double data\_value

Return value

```
// Get the number of the series.
SeriesNbr = dw equipment.FindSeries( &
     "gr_computers", "Costs")
rtn = dw_equipment.GetDataValue( &
     "gr_computers" , SeriesNbr, 3, data_value)
```
These statements obtain the data value of the data point under the mouse pointer in the graph gr\_prod\_data and store it in *data\_value*. If the user does not click on a data point, then *ItemNbr* is set to 0. The categories of the graph are time values:

```
integer SeriesNbr, ItemNbr, rtn
time data_value
grObjectType MouseHit
MouseHit = \& gr_prod_data.ObjectAtPointer(SeriesNbr, ItemNbr)
IF ItemNbr > 0 THEN
     rtn = gr_prod_data.GetDataValue( &
       SeriesNbr, ItemNbr, data_value)
END IF
```
These statements obtain the x value of the data point in the scatter graph gr\_sales\_yr and store it in *data\_value*. If the user does not click on a data point, then *ItemNbr* is set to 0. The datatype of the category axis is Date:

```
integer SeriesNbr, ItemNbr, rtn
                       date data_value
                       gr_product_data.ObjectAtPointer(SeriesNbr, ItemNbr)
                       IF ItemNbr > 0 THEN
                            rtn = gr_sales_yr.GetDataValue( &
                              SeriesNbr, ItemNbr, data_value, xValue!)
                       END IF
See also DeleteData
                    FindSeries
                    InsertData
                    ObjectAtPointer
```
# **GetDbmlsyncPath**

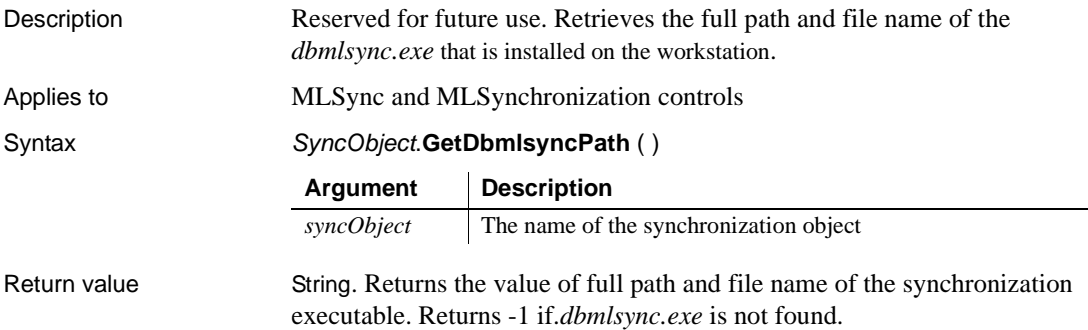

## **GetDeskRect**

Description On a Pocket PC device or emulator, gets the rectangular coordinates, in pixels, of the current window—which does not include the area occupied by the Soft Input Panel (SIP) when the latter is visible. On the desktop, GetDeskRect gets the coordinates of the desktop monitor.

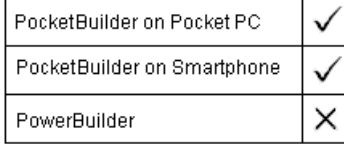

Syntax int GetDeskRect (long left, long top, long right, long bottom)

#### **Argument Description**

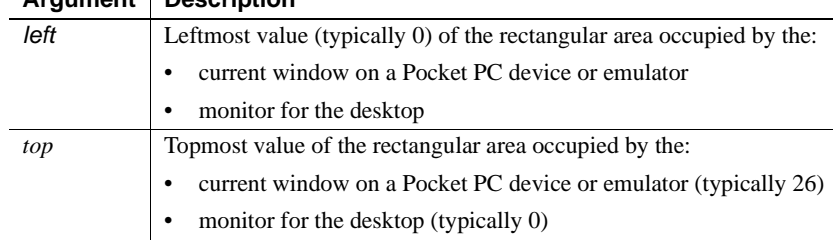

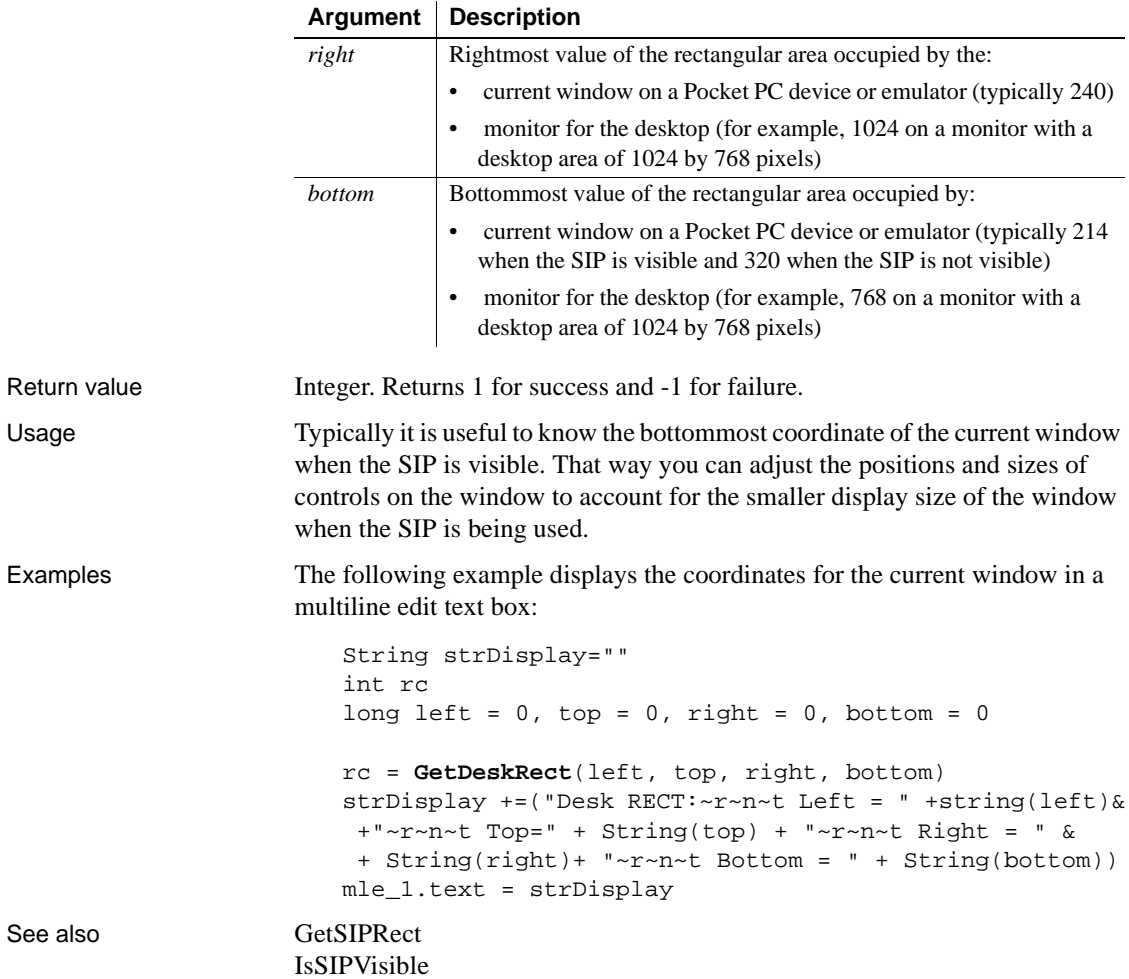

# **GetDisplayZoom**

Description Obtains the zoom factor of controls as a percent of their size at design time.

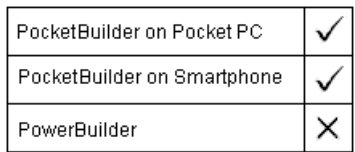

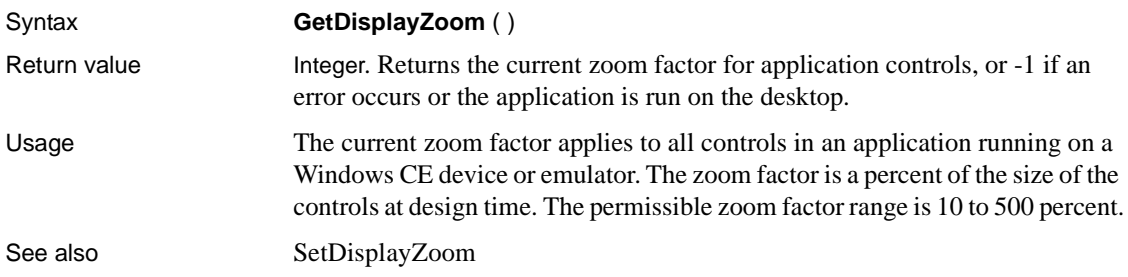

## **GetDynamicDate**

Description Obtains data of type Date from the DynamicDescriptionArea after you have executed a dynamic SQL statement.

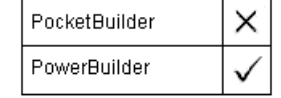

Syntax DynamicDescriptionArea.GetDynamicDate (index) Return value Date. Returns the Date data in the output parameter descriptor identified by

*index* in *DynamicDescriptionArea*. Returns 1900-01-01 if an error occurs. If any argument's value is null, GetDynamicDate returns null.

# **GetDynamicDateTime**

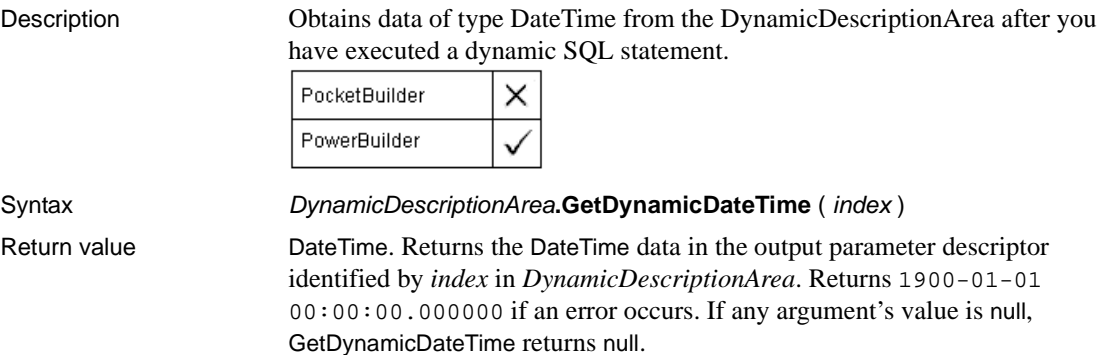

# **GetDynamicNumber**

Description Obtains numeric data from the DynamicDescriptionArea after you have executed a dynamic SQL statement.

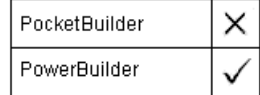

Syntax DynamicDescriptionArea**.GetDynamicNumber** ( index )

Return value Double. Returns the numeric data in the output parameter descriptor identified by *index* in *DynamicDescriptionArea*. Returns 0 if an error occurs. If any argument's value is null, GetDynamicNumber returns null.

# **GetDynamicString**

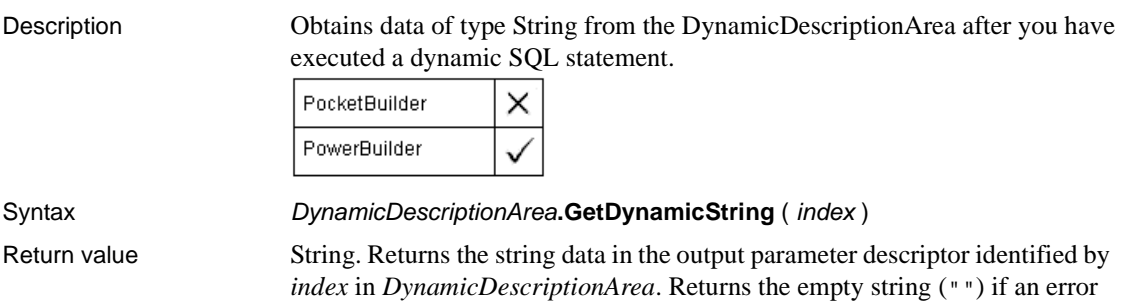

# **GetDynamicTime**

Description Obtains data of type Time from the DynamicDescriptionArea after you have executed a dynamic SQL statement.

occurs. If any argument's value is null, GetDynamicString returns null.

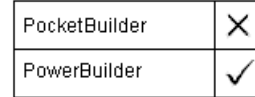

Syntax DynamicDescriptionArea.GetDynamicTime (index)

Return value Time. Returns the Time data in the output parameter descriptor identified by

*index* in *DynamicDescriptionArea*. Returns 00:00:00.000000 if an error occurs. If any argument's value is null, GetDynamicTime returns null.

# **GetEnabledDecoders**

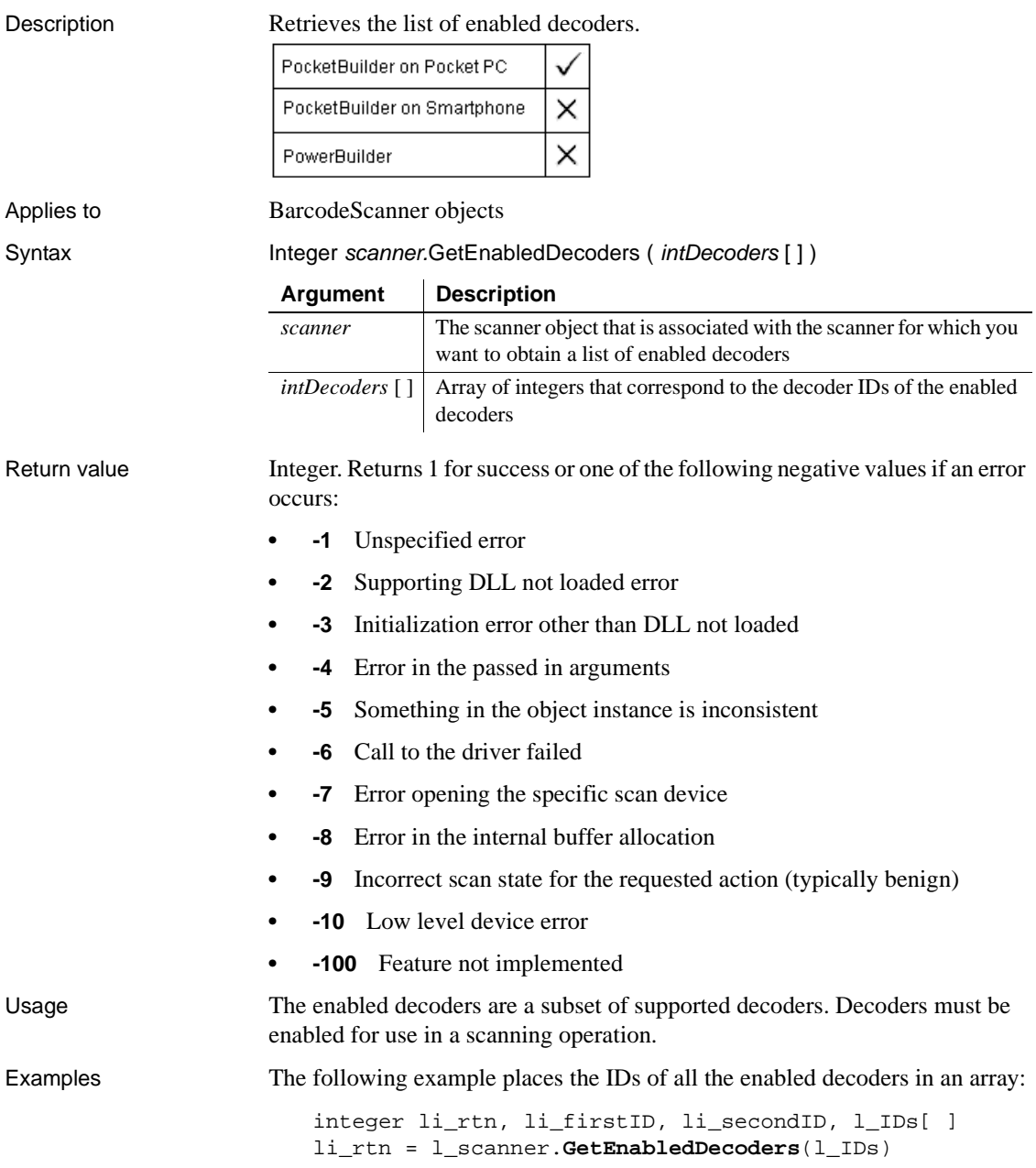

 $li_f$ irstID =  $l_IDS[1]$  $li\_secondID = l\_IDS[2]$ 

See also EnableDecoder GetSupportedDecoders

#### <span id="page-558-0"></span>**GetEntry**

Retrieves an entry in a call log or a dialing directory.

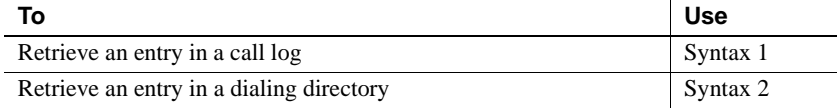

#### **Syntax 1 For a CallLog object**

Description Retrieves a call log entry based on an index value.

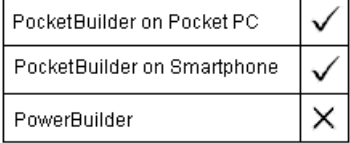

Applies to CallLog objects

Syntax objectname.GetEntry (index)

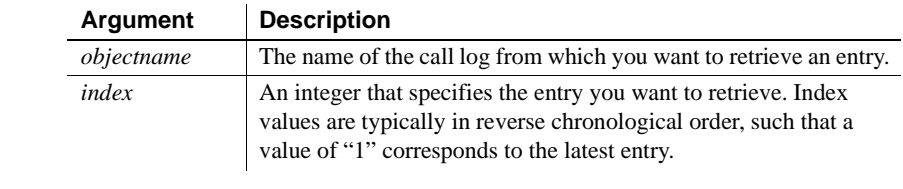

#### Return value A CallLogEntry structure. GetEntry returns a null object when the argument does not correspond to an actual index value.

Examples These statements get the latest entry in the *l\_myCallLog* call log:

Integer l\_idx = 1 CallLogEntry l\_mylogentry l\_mylogentry = l\_mycalllog.getEntry (l\_idx)

See also [GetEntries](#page-559-0)

#### **Syntax 2 For a DialingDirectory object**

Description Retrieves a dialing directory entry based on an index value and location.

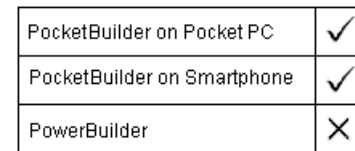

Applies to DialingDirectory objects

Syntax objectname.GetEntry (index)

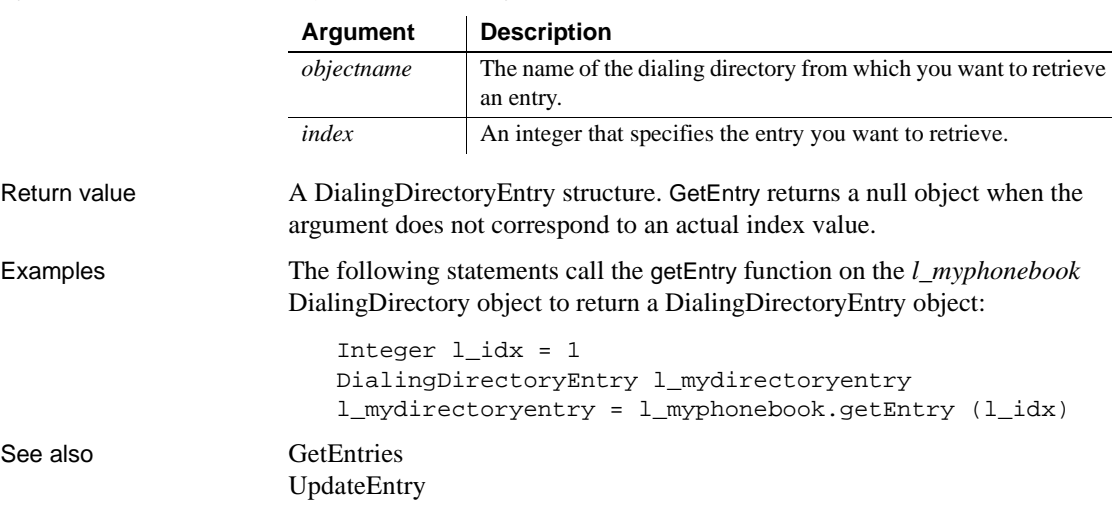

## <span id="page-559-0"></span>**GetEntries**

Retrieves an entire call log or dialing entry into an array.

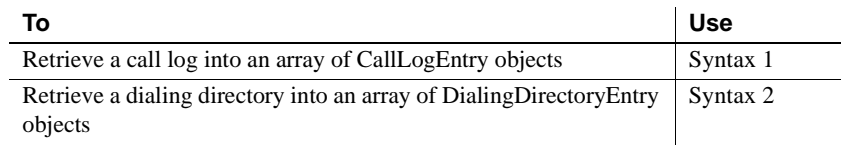

#### **Syntax 1 For CallLog objects**

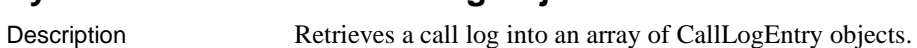

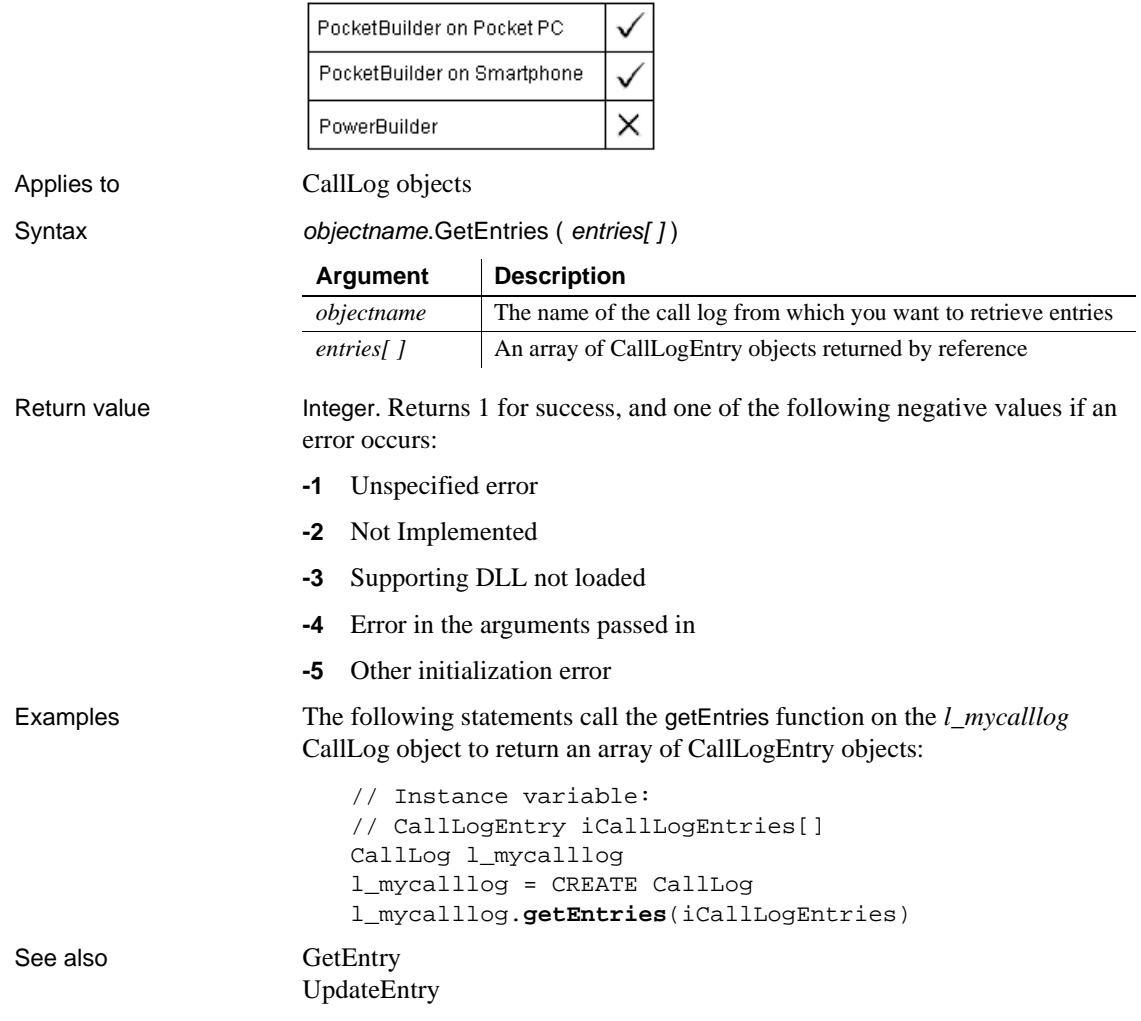

#### **Syntax 2 For DialingDirectory objects**

Description Retrieves a dialing directory into an array of DialingDirectoryEntry objects.

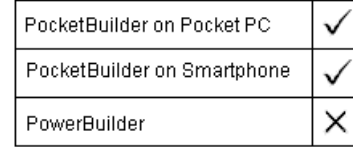

Applies to DialingDirectory objects

Syntax objectname.GetEntries ( entries[ ] )

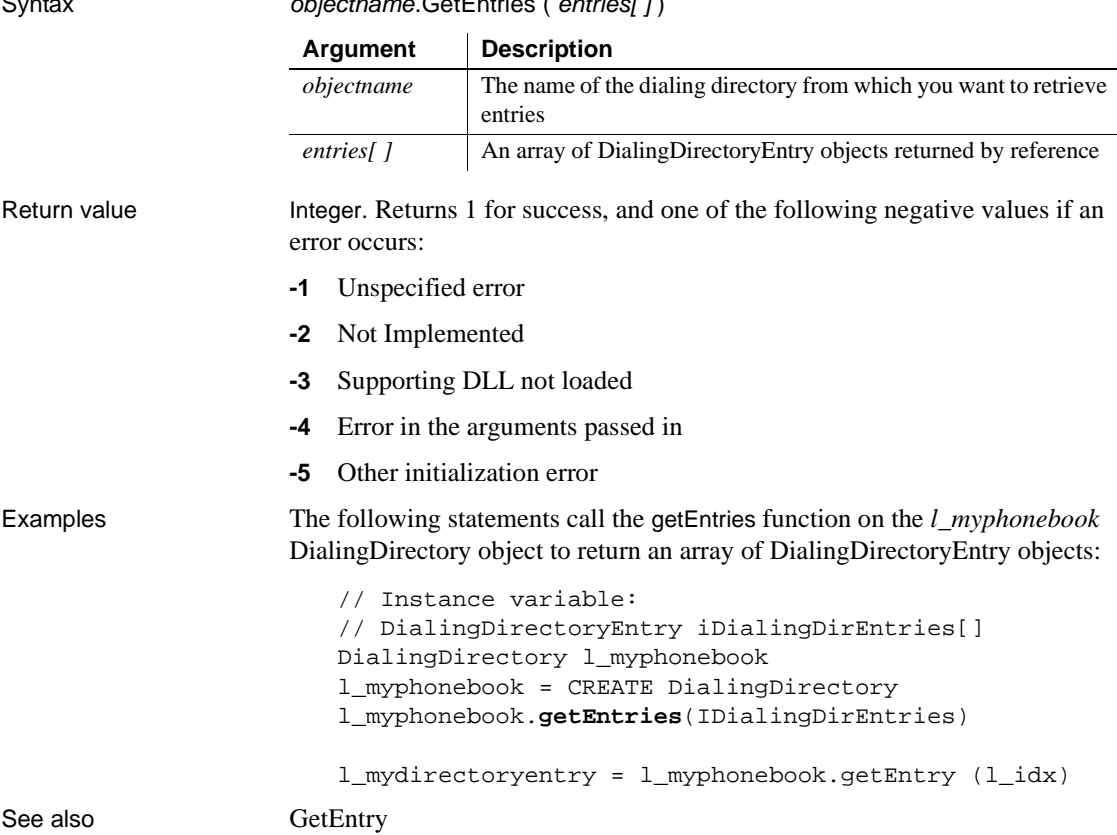

# **GetEnvironment**

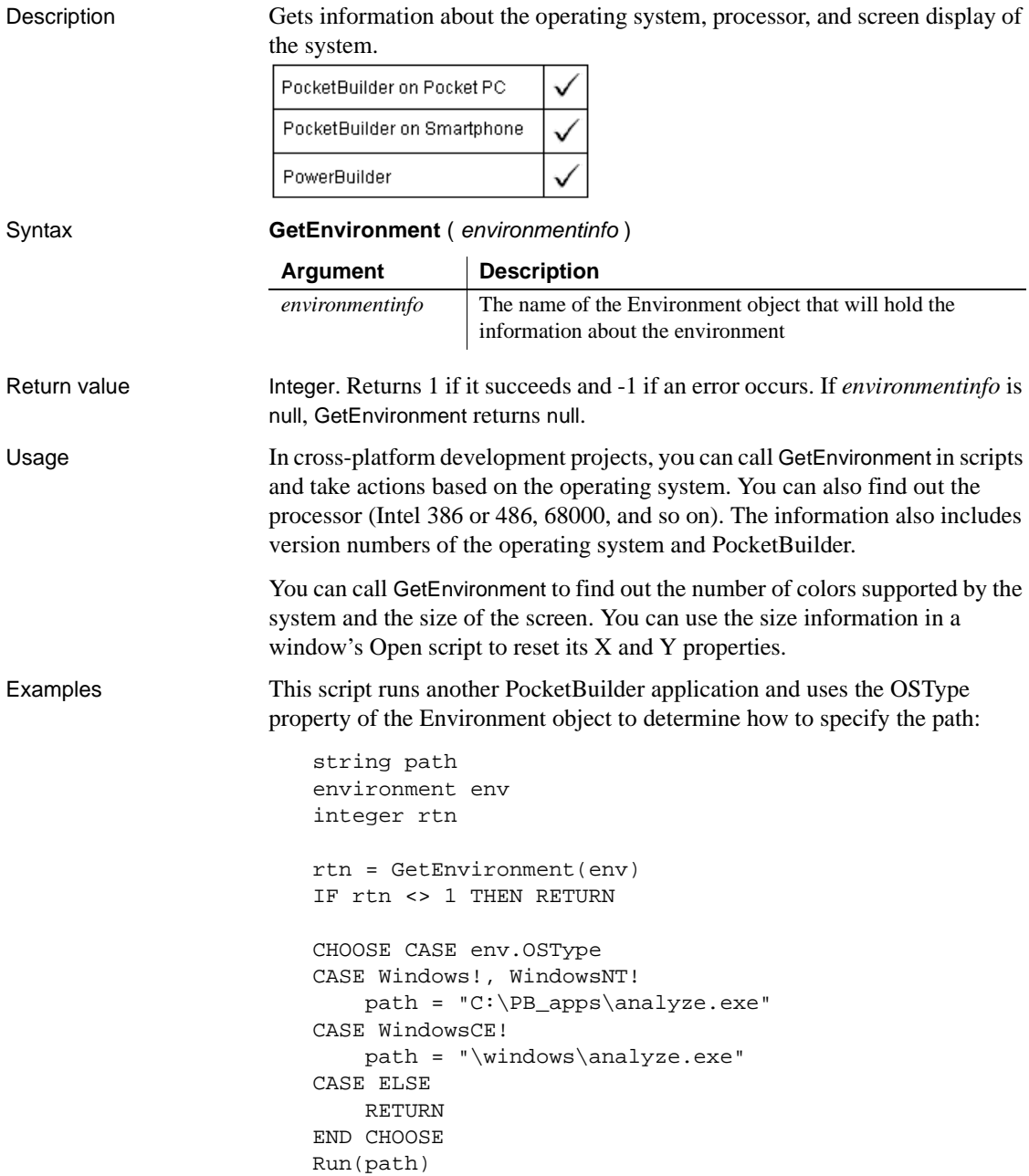

This example displays a message box that shows the major, minor, and fixes versions of PocketBuilder:

```
string ls_version
environment env
integer rtn
rtn = GetEnvironment(env)
IF rtn <> 1 THEN RETURN
ls_version = "Version: "+ string(env.pbmajorrevision)
ls_version += "." + string(env.pbminorrevision)
ls_version += "." + string(env.pbfixesrevision)
ls_version += " Build: " + string(env.pbbuildnumber)
MessageBox("PocketBuilder Version", ls_version)
```
## <span id="page-563-0"></span>**GetFileOpenName**

Description Displays the system's Open File dialog box and allows the user to select a file or enter a file name.

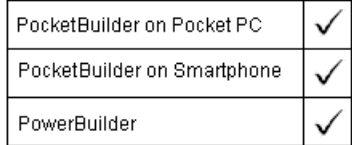

Syntax **GetFileOpenName** (*title, pathname, filename* {, extension {, filter { , initdir  $\{ , aflag \} \}$ 

> **GetFileOpenName** ( title, pathname, filename[ ] {, extension {, filter { , initdir  $\{ , aflag \} \}$

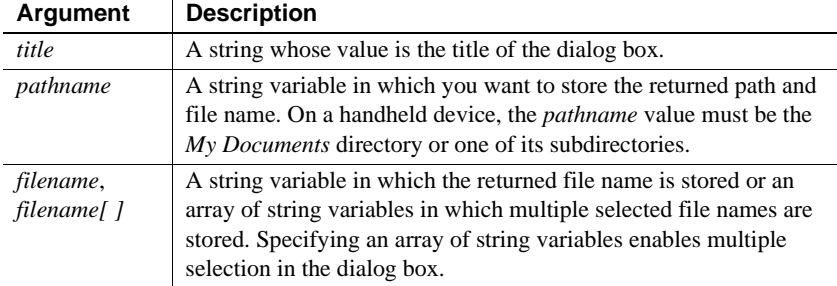

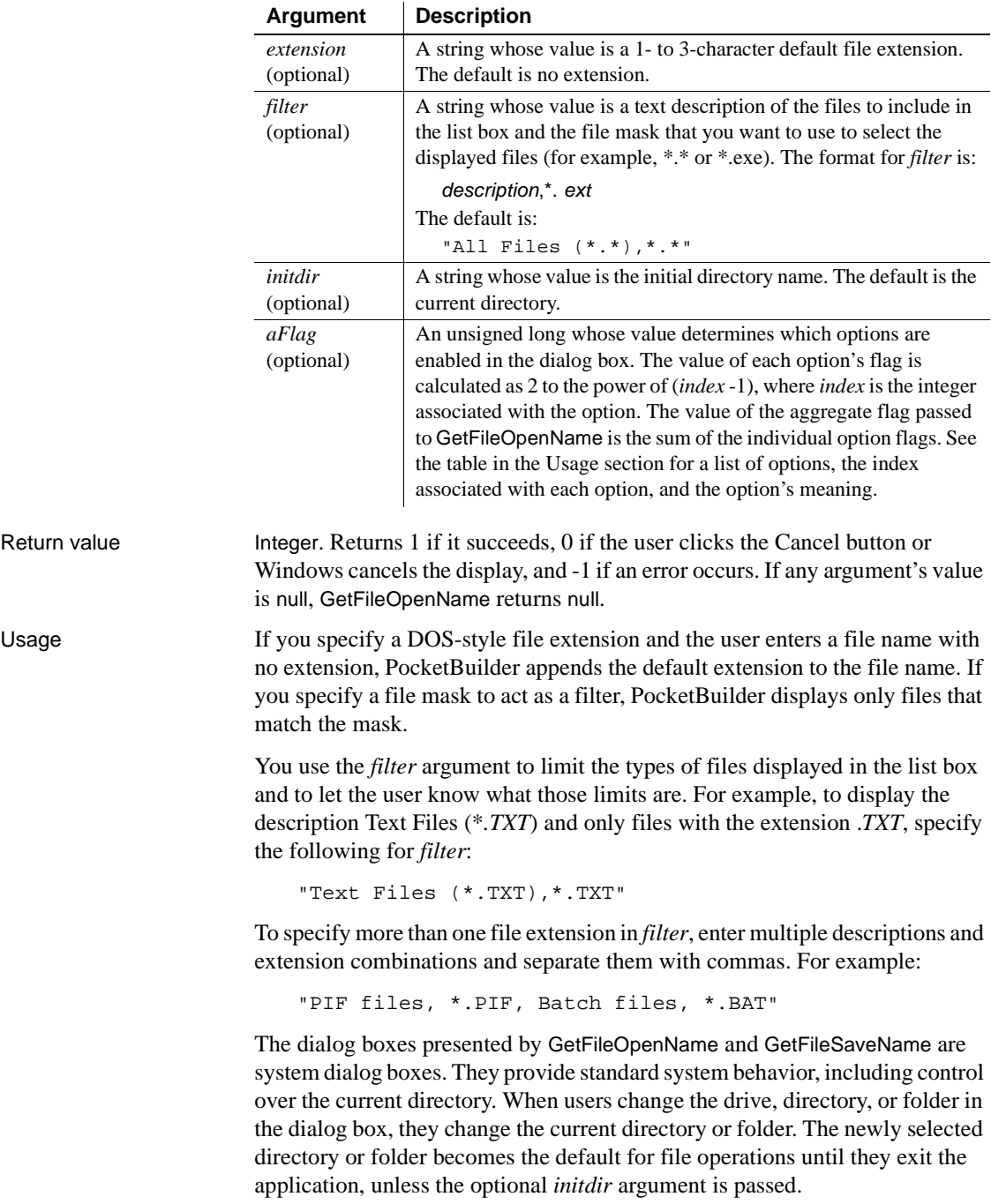

The *aFlag* argument is used to pass one or more options that determine the appearance of the dialog box. For each option, the value of the flag is 2^(**index** -1), where *index* is an integer associated with each option as shown in the following table. You can pass multiple options by passing an aggregate flag, calculated by adding the values of the individual flags.

If you do not pass an *aFlag*, the Explorer-style open file dialog box is used. If you do pass a flag, the old-style dialog box is used by default. Some options do not apply when the Explorer-style dialog box is used. For those that do apply, add the option value for using the Explorer-style dialog box (2) to the value of the option if you want to display an Explorer-style dialog box.

For example, passing the flag 32768 (2^15) to the GetFileSaveName function opens the old-style dialog box with the Read Only check box selected by default. Passing the flag 32770 opens the Explorer-style dialog box with the Read Only check box selected by default.

| <b>Index</b>   | <b>Constant name</b>   | <b>Description</b>                                                                                                    |
|----------------|------------------------|----------------------------------------------------------------------------------------------------|
|                | OFN_CREATEPROMPT       | If the specified file does not exist, prompt for permission to create<br>the file. If the user chooses to create the file, the dialog box closes;<br>otherwise the dialog box remains open.        |
| 2              | OFN EXPLORER           | Use an Explorer-style dialog box.                                                                                                    |
| 3              | OFN_EXTENSIONDIFFERENT | The file extension entered differed from the extensions specified<br>in extension.                                                                                                    |
| $\overline{4}$ | OFN_FILEMUSTEXIST      | Only the names of existing files can be entered.                                                                                                    |
| 5              | OFN HIDEREADONLY       | Hide the Read Only check box.                                                                                                    |
| 6              | OFN LONGNAMES          | Use long file names. Ignored for Explorer-style dialog boxes.                                                                                                    |
| 7              | OFN NOCHANGEDIR        | Restore the current directory to its original value if the user<br>changed the directory while searching for files. This option has no<br>effect for GetFileOpenName on desktop operating systems. |
| 8              | OFN_NODEREFERENCELINKS | Return the path and file name of the selected shortcut ( <i>.lnk</i> file);<br>otherwise the path and file name pointed to by the shortcut are<br>returned.                                        |
| 9              | OFN_NOLONGNAMES        | Use short file names (8.3 format). Ignored for Explorer-style<br>dialog boxes.                                                                                                    |
| 10             | OFN NONETWORKBUTTON    | Hide the Network button. Ignored for Explorer-style dialog<br>boxes.                                                                                                    |
| 11             | OFN NOREADONLYRETURN   | The file returned is not read only and is not in a write-protected<br>directory.                                                                                                    |

**Table 10-4: Option values for GetFileOpenName and GetFileSaveName**

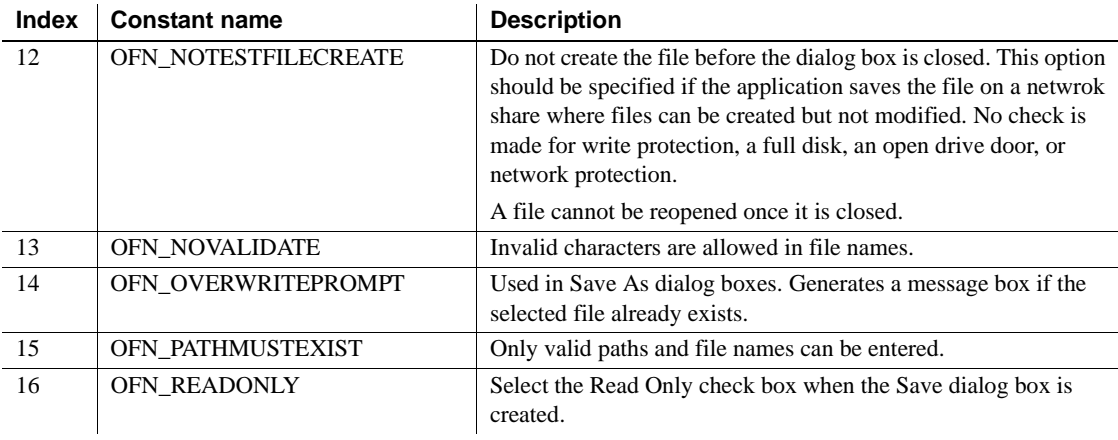

#### **Opening a file**

[GetFileSaveName](#page-567-0)

Use the FileOpen function to open a selected file.

Examples In the following example, the dialog box has the title Open and displays text files, batch files, and INI files in the Files of Type drop-down list.

```
// instance variables
                       // string is_filename, is_fullname
                       int li_fileid
                       if GetFileOpenName ("Open", is_fullname, is_filename, &
                          "txt", "Text Files (*.txt),*.txt,INI Files " &
                          + "(*.ini), *.ini,Batch Files (*.bat),*.bat") &
                          < 1 then return
                       li_fileid = FileOpen (is_fullname, StreamMode!)
                       FileRead (li_fileid, mle_notepad.text)
                       FileClose (li_fileid)
See also DirList
                   DirSelect
```
# <span id="page-567-0"></span>**GetFileSaveName**

Description Displays the system's Save File dialog box with the specified file name displayed in the File name box. The user can enter a file name or select a file from the grayed list.

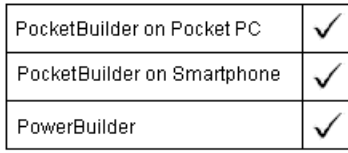

Syntax **GetFileSaveName** (*title*, pathname, filename {, extension {, filter {, initdir {,  $aFlag$ } } } } }

> **GetFileSaveName** ( title, pathname, filename [ ] {, extension {, filter { , initdir  $\{ , aflag \} \}$

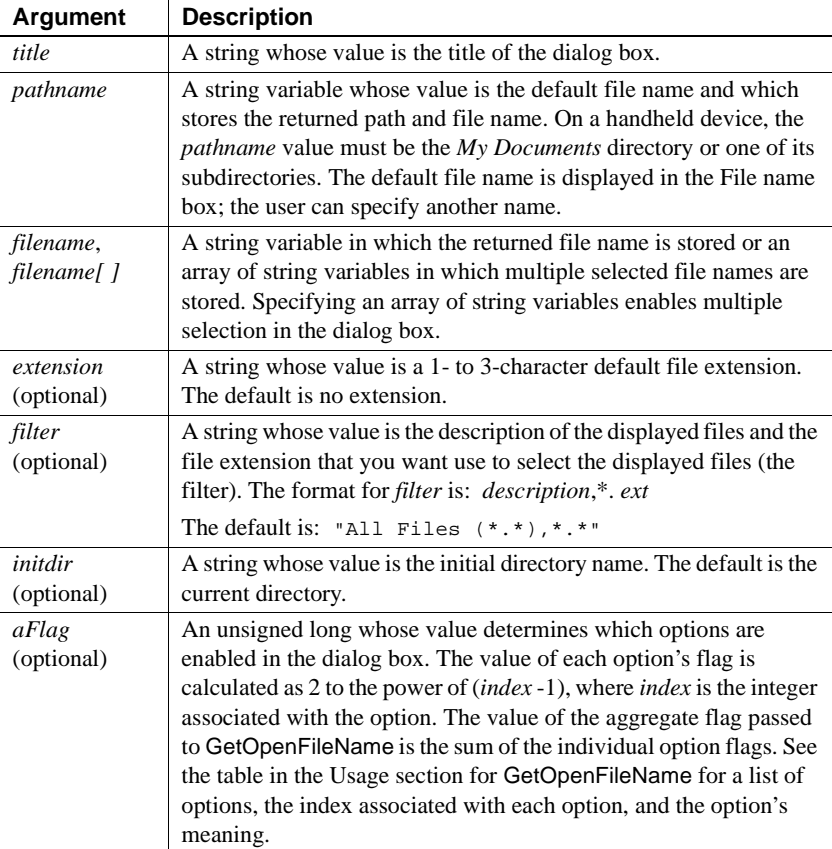

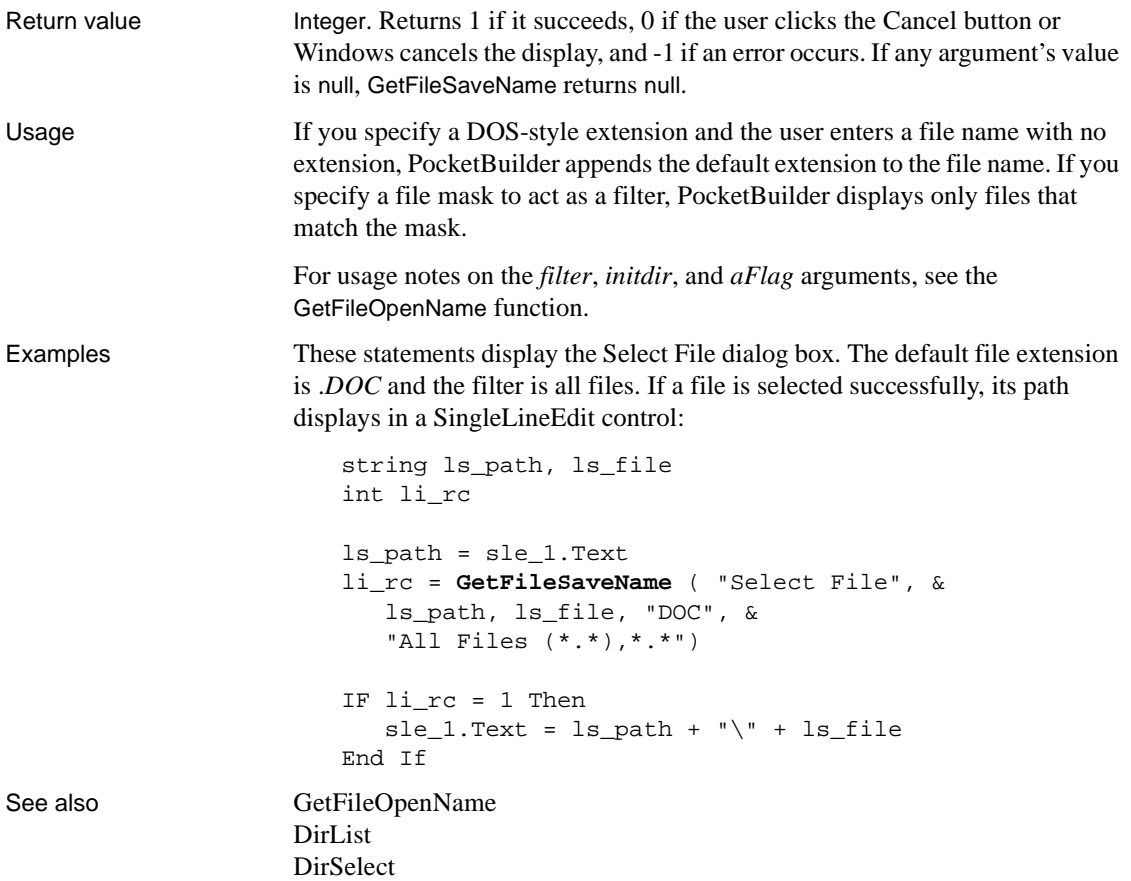

## **GetFirstSheet**

Description Obtains the top sheet in the MDI frame, which may or may not be active.

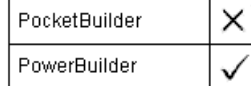

Applies to MDI frame windows

Syntax mdiframewindow.**GetFirstSheet** ( )

Return value Window. Returns the first (top) sheet in the MDI frame. If no sheet is open in the frame, GetFirstSheet returns an invalid value. If *mdiframewindow* is null, GetFirstSheet returns null.

# <span id="page-569-0"></span>**GetFix**

Description Populates a GPSFix structure with data from the current position fix. PocketBuilder on Pocket PC PocketBuilder on Smartphone × PowerBuilder Applies to GPS and SerialGPS objects Syntax Integer GPSname.GetFix ( myGPSFix ) **Argument Description** *GPSname* Name of the GPS or SerialGPS object *myGPSFix* GPSFix structure object passed by reference that can store the data from the current position fixReturn value Integer. Returns 1 for success and 100 or a negative number for an error. The following is a list of possible error codes and their meanings: **100** End of buffer. The requested data was not found. **-1** General error. **-10** Invalid object. Could occur if the GPS object instance is corrupted. **-13** Not previously opened. This function cannot be called until a GPS object or SerialGPS object has been successfully opened. **-14** Read timeout. Occurs when the timeout interval (a ConfigParams property of the SerialGPS object) is exceeded. **-15** Read Failure. Unable to read the file or serial port. **-16** Parser Error. Parser is unable to interpret a sentence. This error is generated when nonstandard tokens are discovered while parsing the GPS data. **-17** Checksum Error. Most GPS sentences end in a two-digit checksum value. The PocketBuilder parser verifies this value and reports a checksum error if the calculated value does not match the stated value.

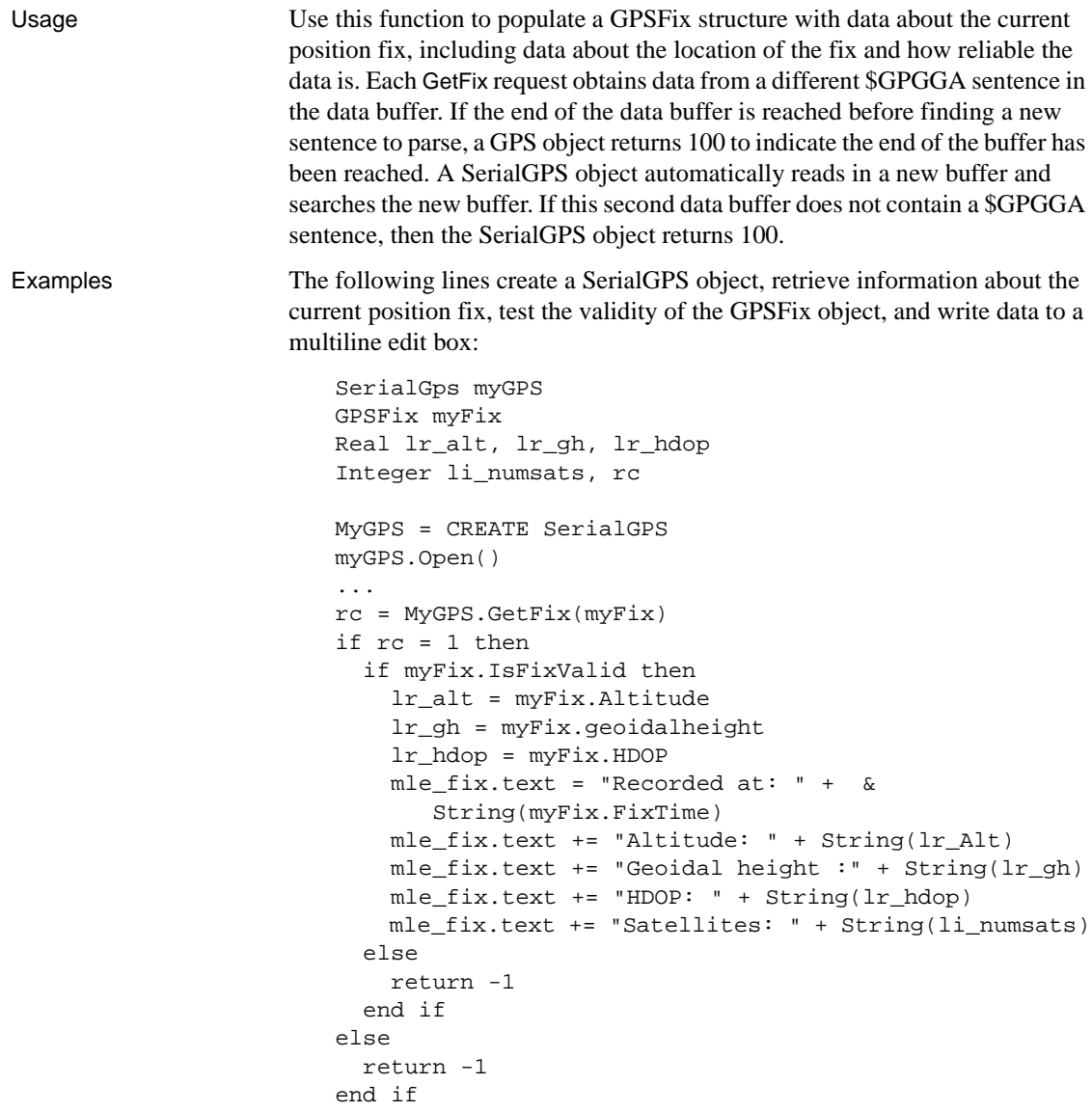

The Latitude and Longitude properties of the GPSFix structure take a value of the GPSCoordinate structure. The following example shows how you might extend the previous example to display the Longitude property value in the multiline edit box. It takes the Minute property, separates it into whole minutes and a partial minute, and converts the partial minute into a number of seconds:

GPSCoordinate myLongCoord

```
Integer fixLongMins, rc
                      Real fixLongSecs
                      ...
                      rc = MyGPS.GetFix(myFix)
                      myLongCoord = myFix.Longitude
                      fixLongMins = Integer(myLongCoord.Minute)
                      fixLongSecs = (myLongCoord.Minute - fixLongMins) * 60
                      mle_fix.text = "Longitude: " &
                         + String(myLongCoord.degree) + " degrees " &
                         + String(fixLongMins) + " minutes " &
                         + String(fixLongSecs) + " seconds " &
                         + String(myLongCoord.Hemisphere)
GetHeading
```

```
GetFixesVersion
```
[GetSatellitesInView](#page-601-0)

[Open](#page-746-0)

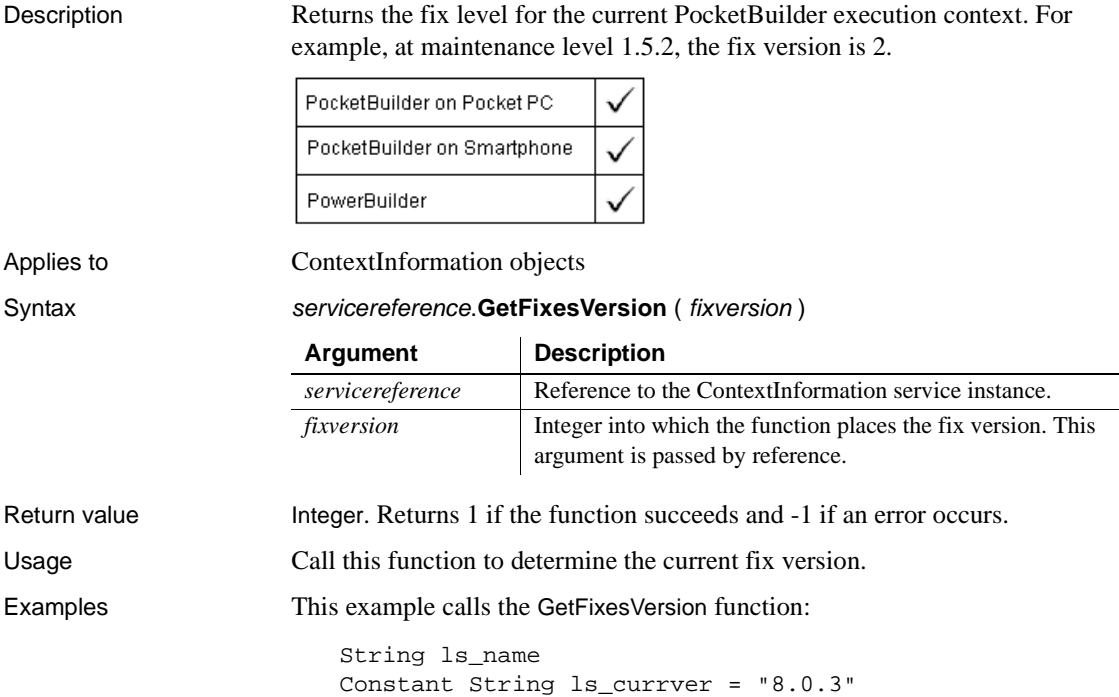

```
Integer li_majver, li_minver, li_fixver
                       ContextInformation ci
                       this.GetContextService ("ContextInformation", ci)
                       ci.GetMajorVersion(li_majver)
                       ci.GetMinorVersion(li_minver)
                       ci.GetFixesVersion(li_fixver)
                       IF li_majver <> 8 THEN
                            MessageBox("Error", &
                              "Must be at Version " + ls_currver)
                       ELSEIF li_minver <> 0 THEN
                            MessageBox("Error", &
                              "Must be at Version " + ls_currver)
                       ELSEIF li_fixver <> 3 THEN
                            MessageBox("Error", &
                              "Must be at Version " + ls_currver)
                       END IF
GetCompanyName
                    GetHostObject
                    GetMajorVersion
                    GetMinorVersion
                    GetName
```
[GetShortName](#page-610-0) [GetVersionName](#page-624-0)

# **GetFocus**

Description Determines the control that currently has focus.

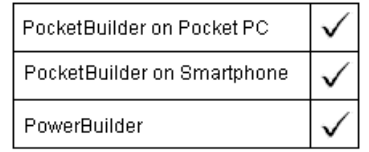

#### Syntax **GetFocus** ( )

Return value GraphicObject. Returns the control that currently has focus. Returns an invalid control reference if an error occurs.

> Use the IsValid function to determine whether GetFocus has returned a valid control.

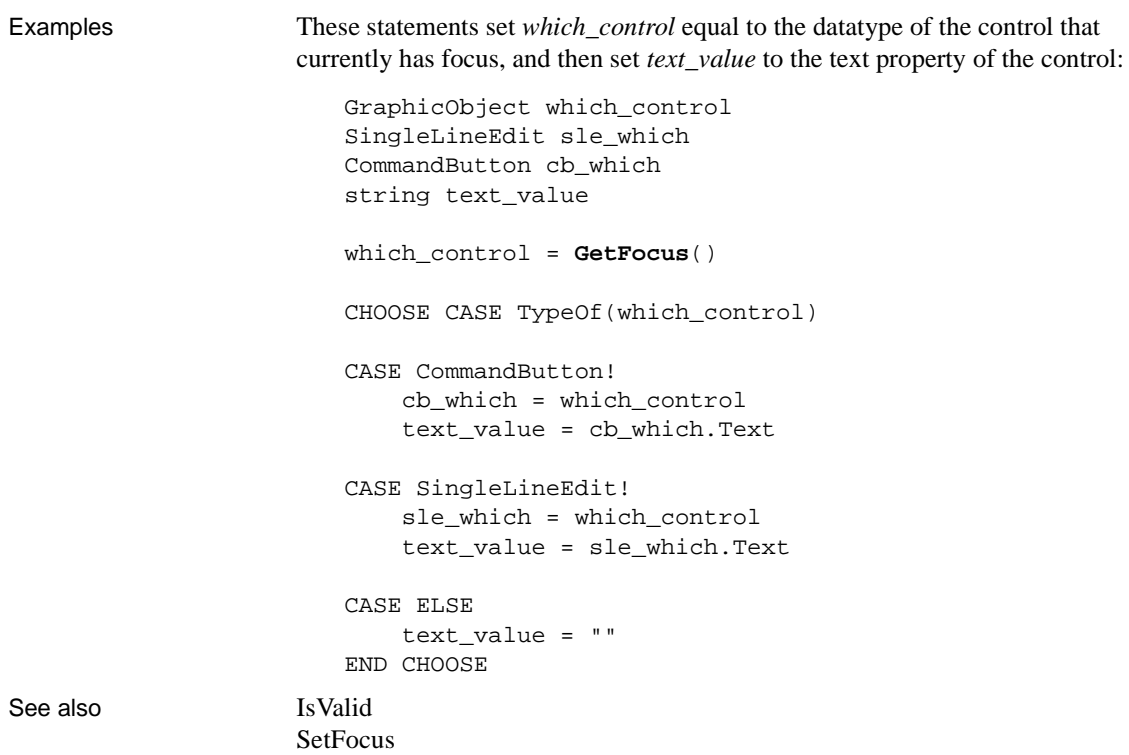

# **GetFolder**

Description Displays a folder selection dialog box.

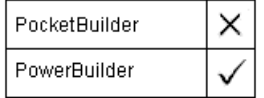

#### Syntax **GetFolder** ( title, directory )

Return value Integer. Returns 1 if the function succeeds, 0 if the user selects cancel (or the dialog box is closed), -1 if an error occurs.

# **GetGlobalProperty**

Description Returns the value of an SSL global property. This function is used by PowerBuilder clients connecting to EAServer.

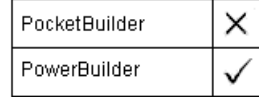

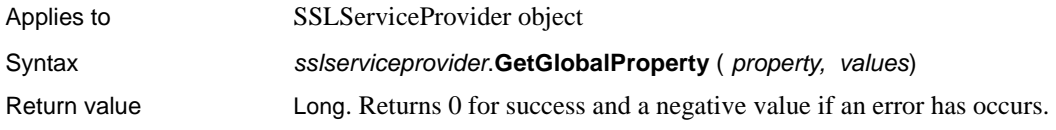

# <span id="page-574-0"></span>**GetHeading**

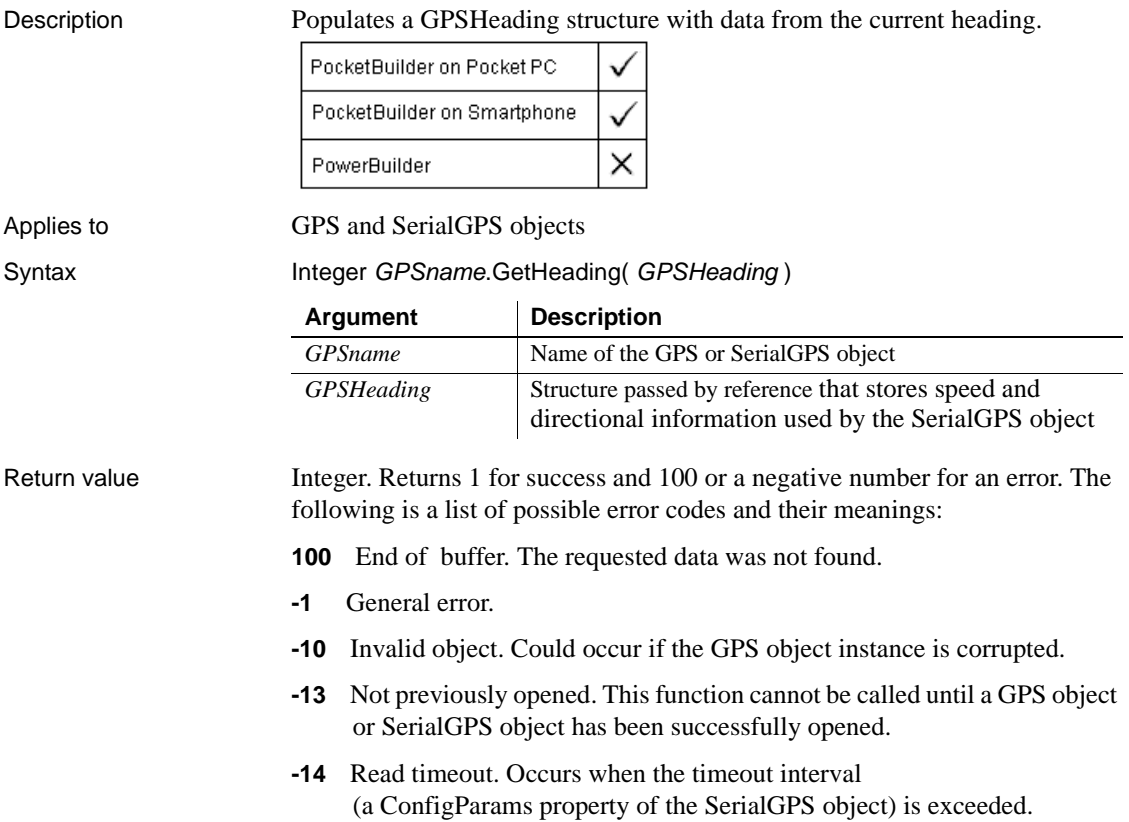

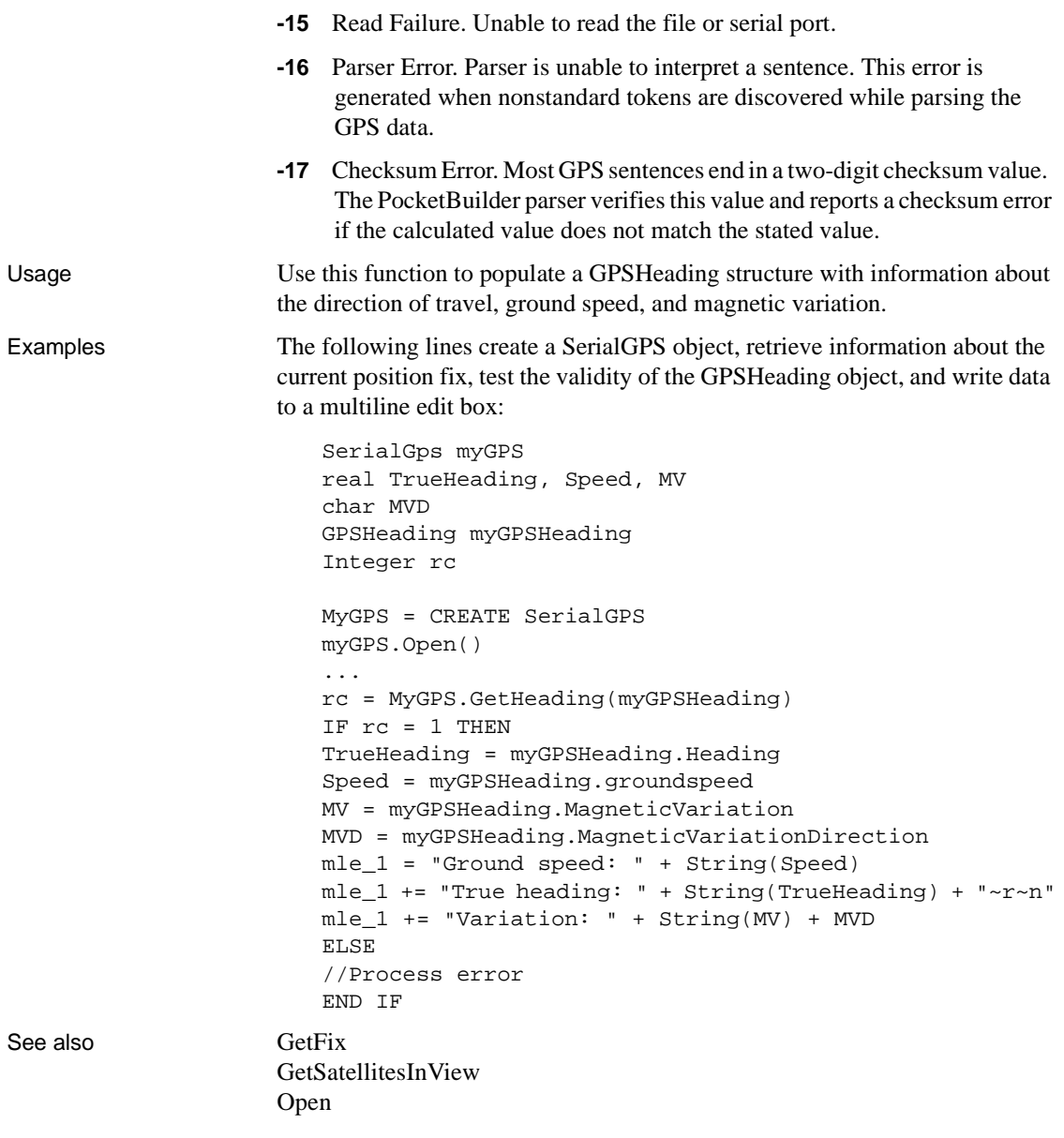
# **GetHostObject**

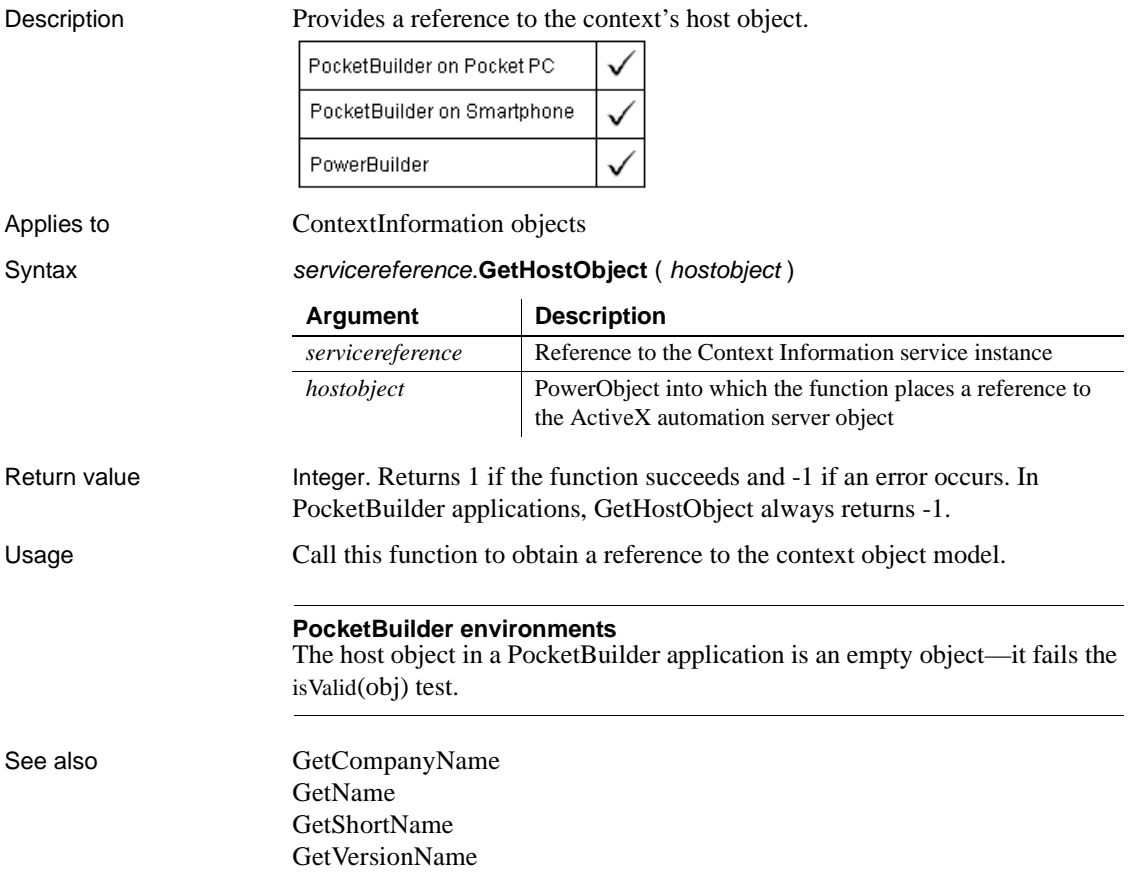

#### **GetItem**

Retrieves data associated with a specified item in ListView, TreeView, and Toolbar controls.

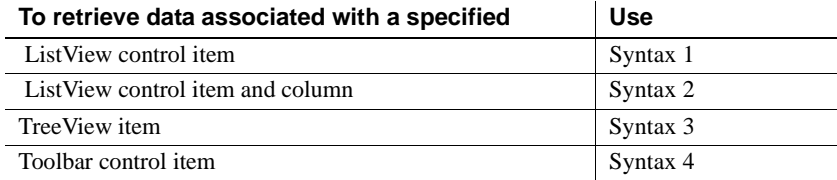

#### **Syntax 1 For ListView controls**

Description Retrieves a ListViewItem object from a ListView control so you can examine its properties.

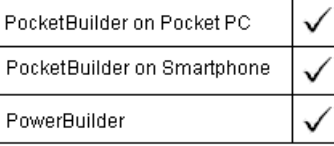

Applies to ListView controls

Syntax listviewname.**GetItem** (index, {column}, item )

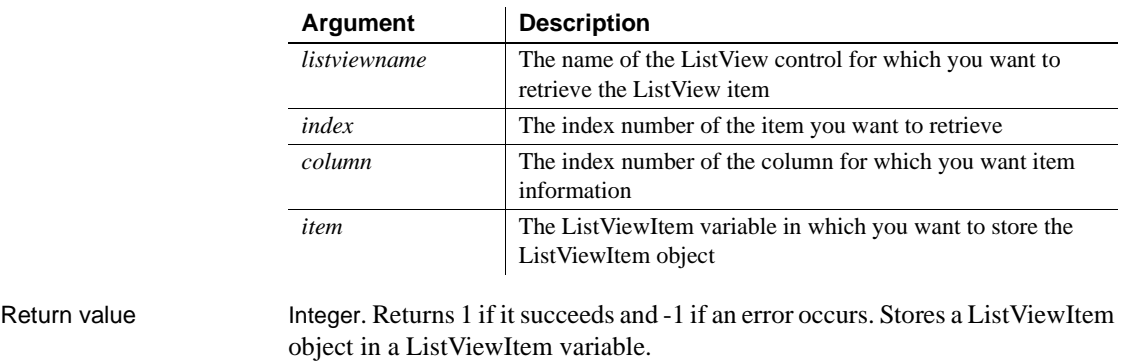

Usage You can retrieve properties for any ListView item with this syntax. If you do not specify a column, GetItem retrieves properties for the first column of an item. Only report views display multiple columns.

> To retrieve labels only, use syntax 2. You can use GetColumn to obtain column properties that are not specific to a ListView item.

To change pictures and other property values associated with a ListView item, use GetItem, change the property values, and use SetItem to apply the changes back to the ListView.

Examples This example uses GetItem to move the second item in the  $|v|$  list ListView control to the fifth item. It retrieves item 2, inserts it into the ListView control as item 5, and then deletes the original item:

```
listviewitem l_lvi
lv_list.GetItem(2, l_lvi)
lv_list.InsertItem(5, l_lvi)
lv_list.DeleteItem(2)
```
See also [GetColumn](#page-525-0)

# SetItem

#### **Syntax 2 For ListView controls**

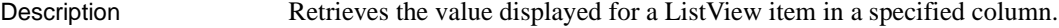

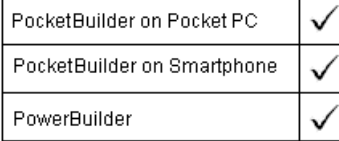

#### Applies to ListView controls

Syntax **listviewname.GetItem** ( index, column, label )

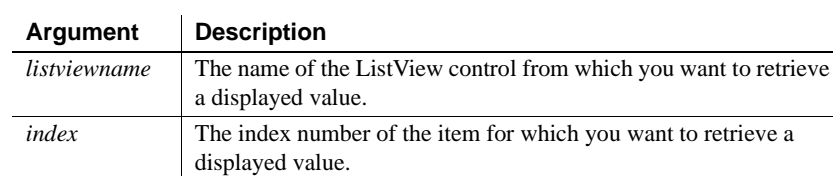

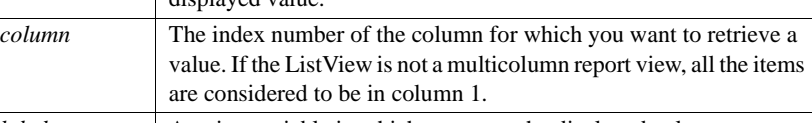

*label* A string variable in which you store the displayed value.

Return value Integer. Returns 1 if it succeeds and -1 if an error occurs. Stores the displayed value of the ListView column in a string variable.

Usage To retrieve property values for a ListView item, use Syntax 1.

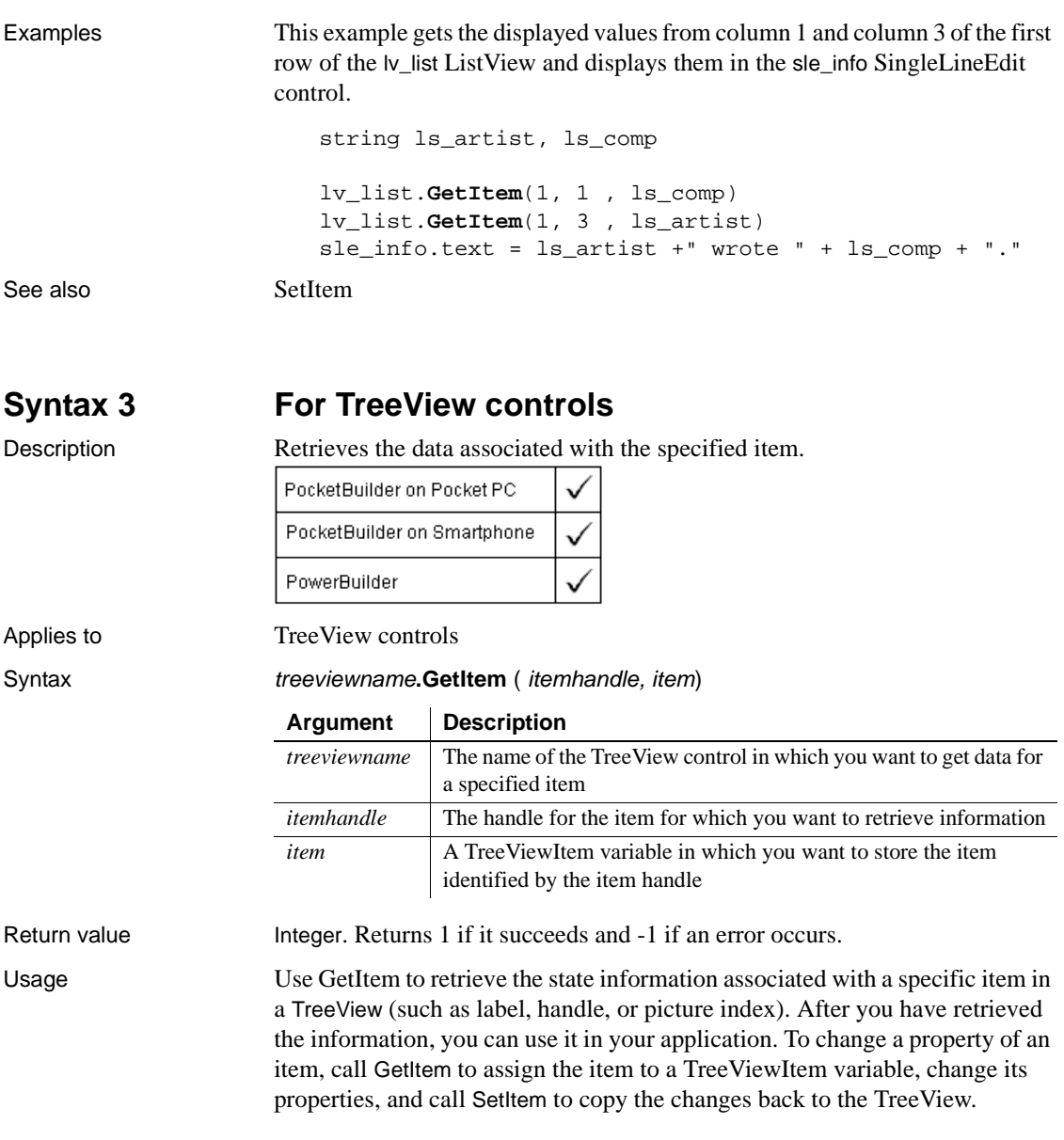

Examples This code for the Clicked event gets the clicked item and changes it overlay picture. The SetItem function copies the change back to the TreeView:

```
treeviewitem tvi
This.SetItem(handle, tvi)
tvi.OverlayPictureIndex = 1
This.SetItem(handle, tvi)
```
This example tracks items in the SelectionChanged event. If there is no prior selection, the value of *l\_tviold* is zero:

```
treeviewitem l_tvinew, l_tviold
// Get the treeview item that was the old selection
tv_list.GetItem(oldhandle, l_tviold)
// Get the treeview item that is currently selected
tv_list.GetItem(newhandle, l_tvinew)
// Print the labels for the two items in the
// SingleLineEdit
sle_get.Text = "Selection changed from " &
     + String(l_tviold.Label) + " to " &
    + String(l_tvinew.Label)
```
See also **[InsertItem](#page-657-0)** 

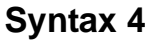

#### **For Toolbar controls**

Description Gets a reference to an item in the toolbar.

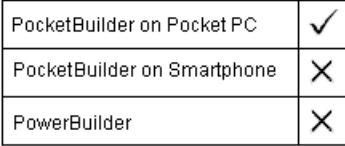

Applies to Toolbar controls

Syntax Integer controlname.GetItem ( toolbarindex, item )

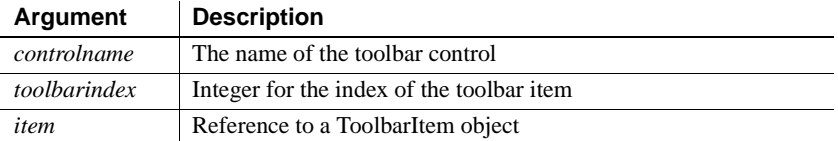

Return value Integer. Returns 1 for success and -1 if an error occurs.

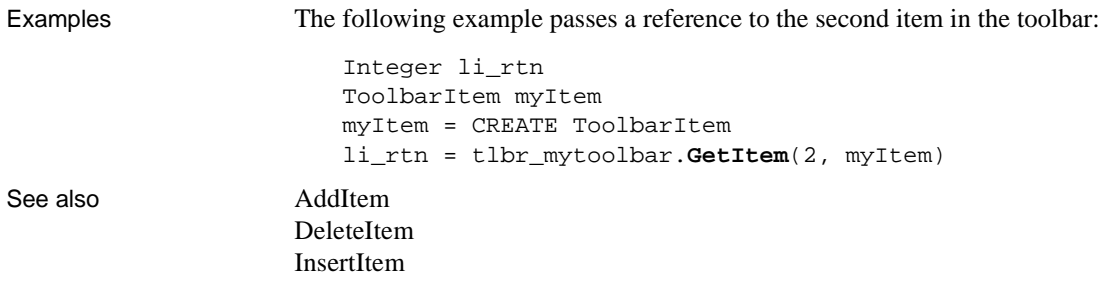

# **GetItemAtPointer**

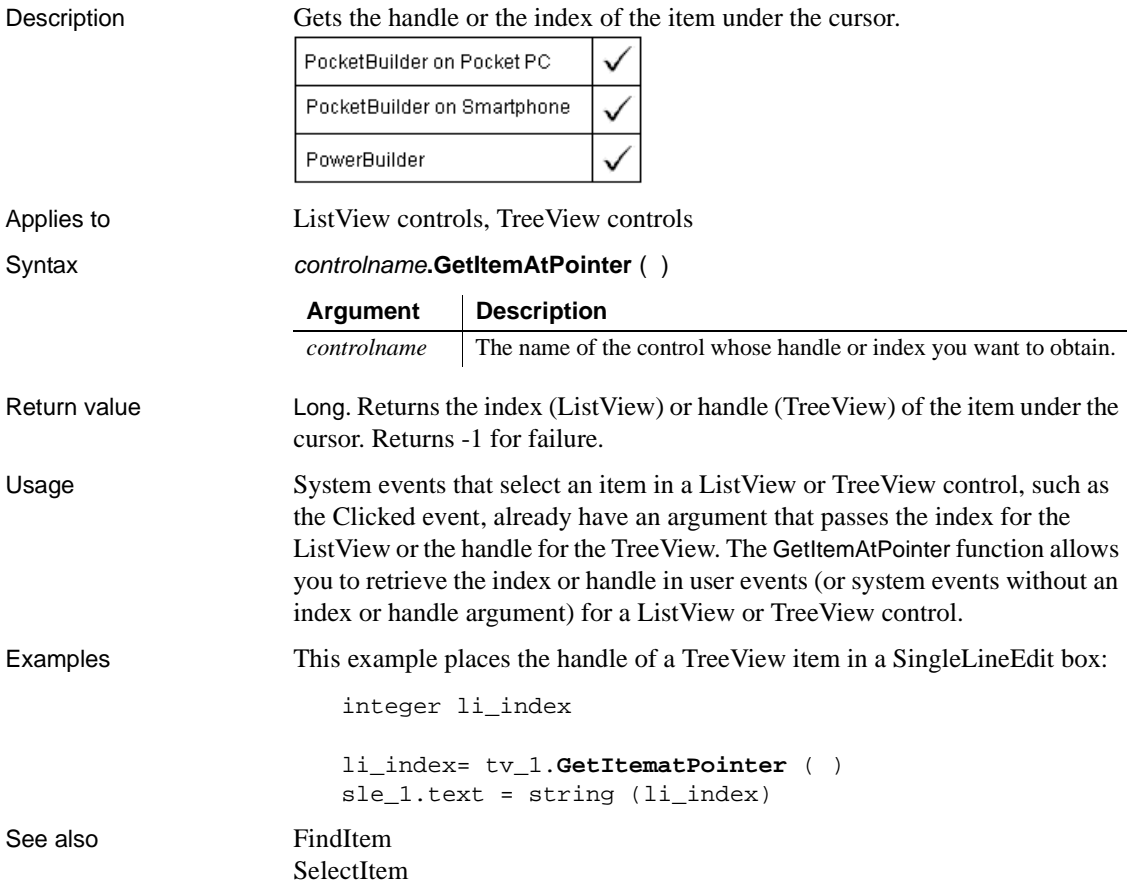

## **GetItemPictureIndex**

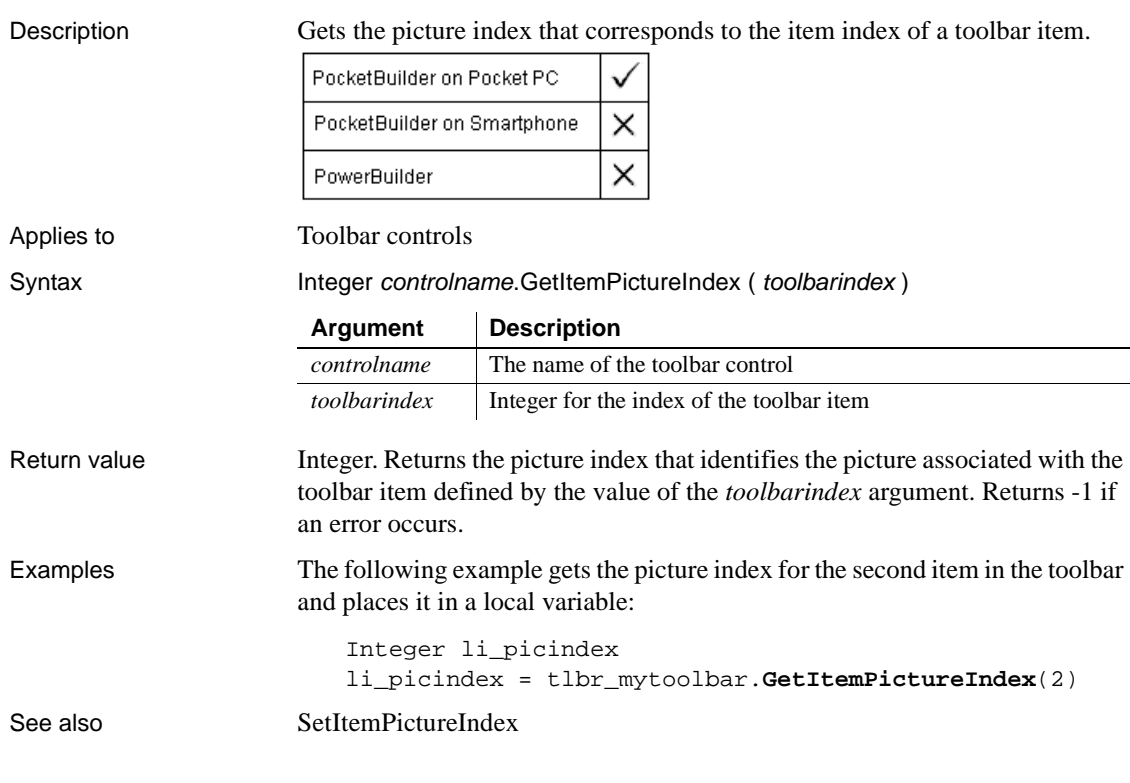

# **GetItemState**

Description Gets the state of a toolbar item.

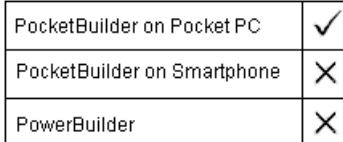

Applies to Toolbar controls

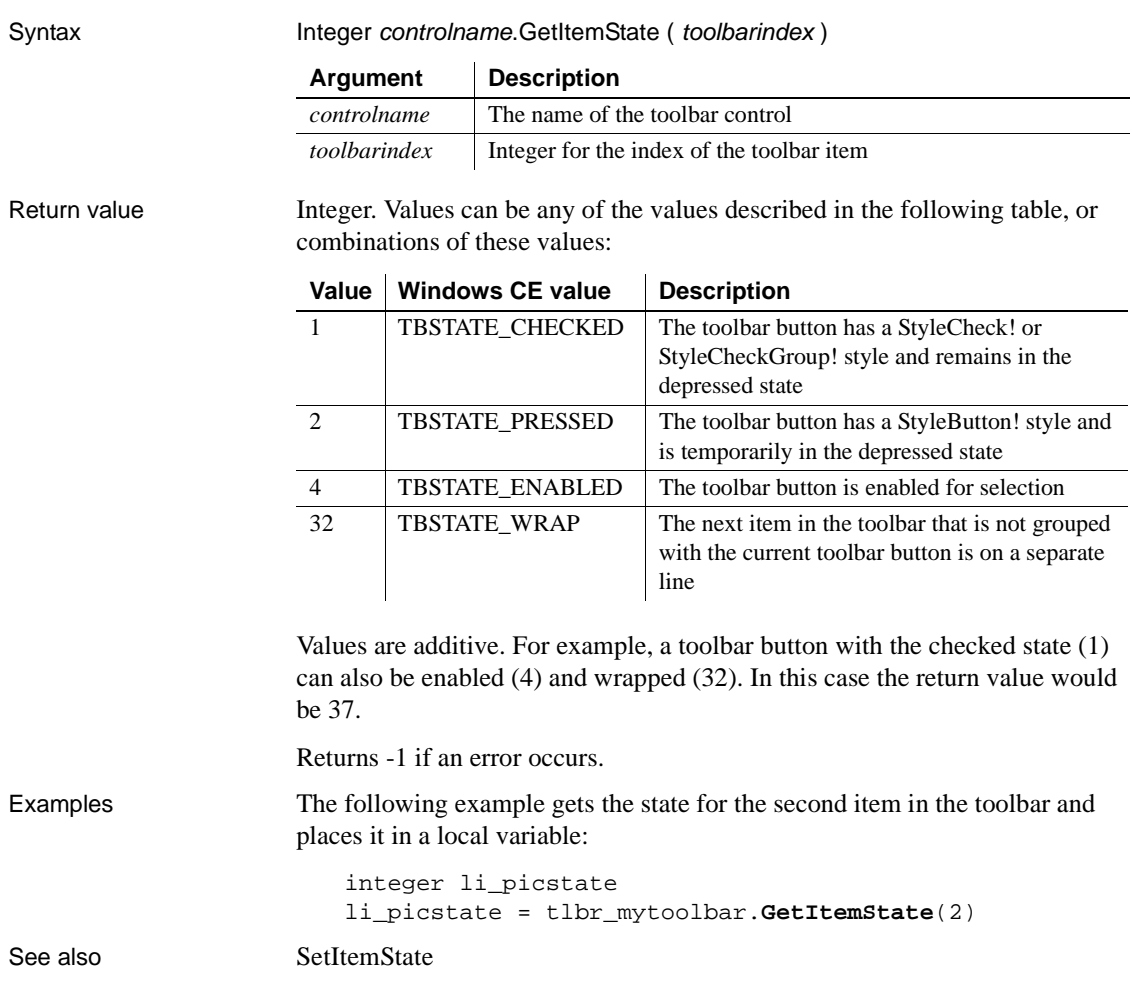

## **GetLastReturn**

Description Returns the return value from the last InvokePBFunction or TriggerPBEvent function.

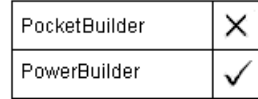

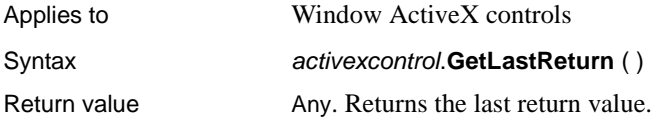

## **GetLibraryList**

Description Gets the files in the library search path of the application. PocketBuilder × PowerBuilder Syntax **GetLibraryList** ( ) Return value String. Returns the current library list with complete paths. Multiple libraries

are separated by commas.

## <span id="page-585-0"></span>**GetMajorVersion**

Description Returns the major version for the current PocketBuilder execution context. For example, at maintenance level 1.5.2 the major version is 1.

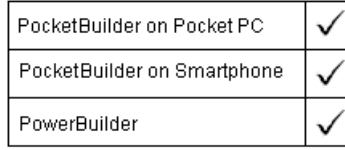

Applies to ContextInformation objects

Syntax servicereference.**GetMajorVersion** ( majorversion )

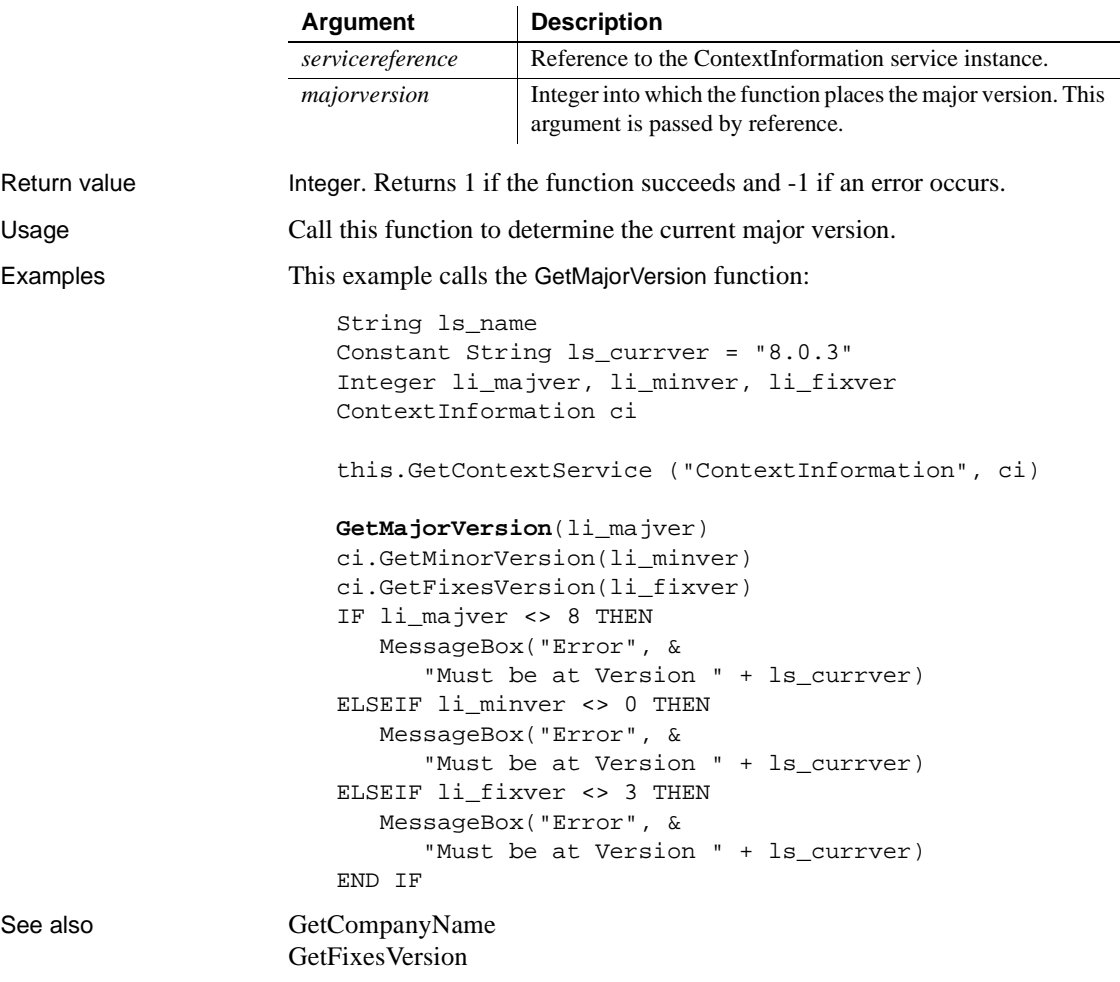

GetHostObject [GetMinorVersion](#page-588-0) [GetName](#page-589-1) [GetShortName](#page-610-1) [GetVersionName](#page-624-1)

## **GetMessage**

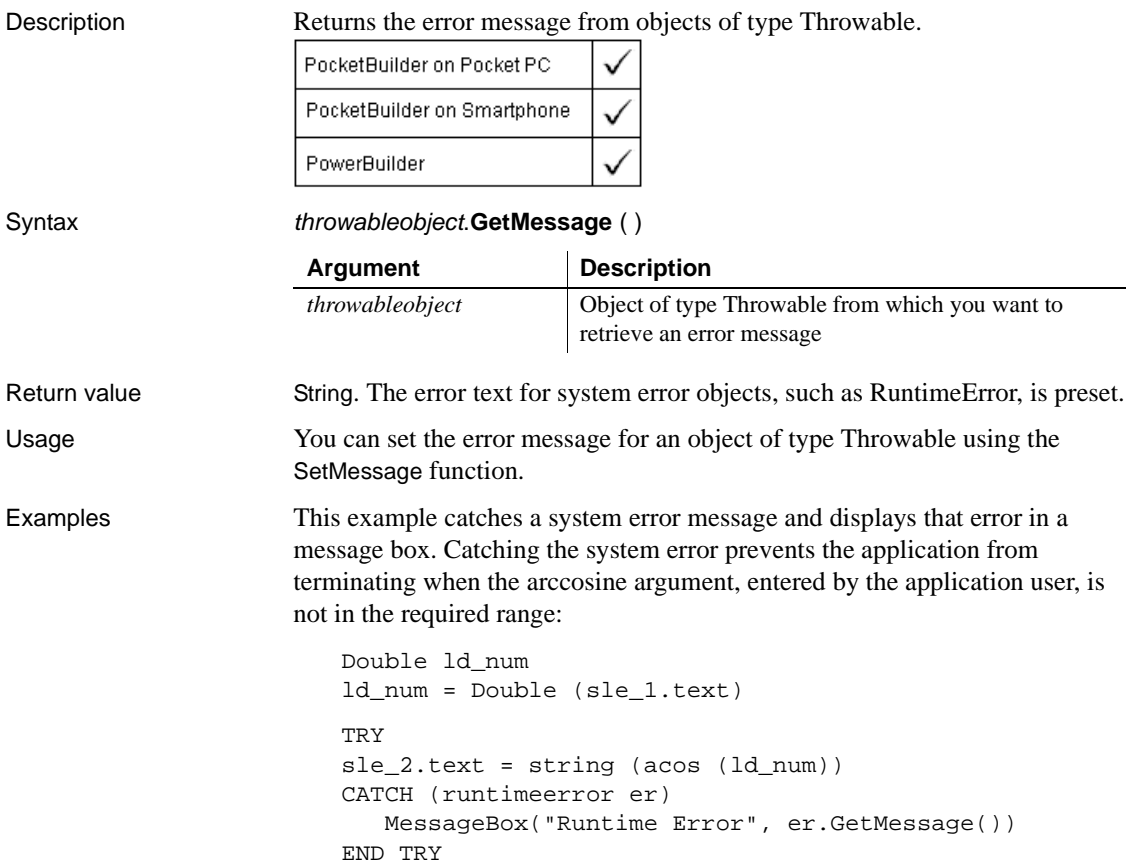

This example catches and displays a user error message from the Clicked event of a button that calls the user-defined function, wf\_acos. The user-defined function catches a runtime error—preventing the application from terminating—and then sets the message for a user object, uo\_exception, that inherits from the Exception object type:

```
TRY
   wf_acos()
CATCH (uo_exception u_ex)
  messageBox("Out of Range", u_ex.GetMessage())
END TRY
```
Code for the wf\_acos function is shown in the SetMessage function.

See also [SetMessage](#page-966-0)

#### **GetMessageStatus**

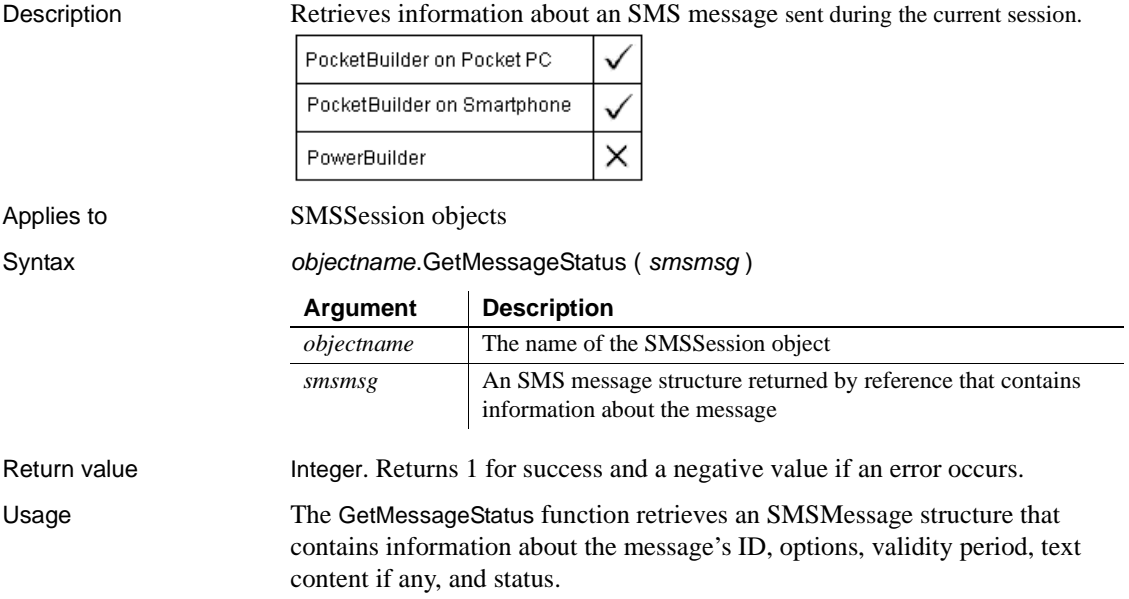

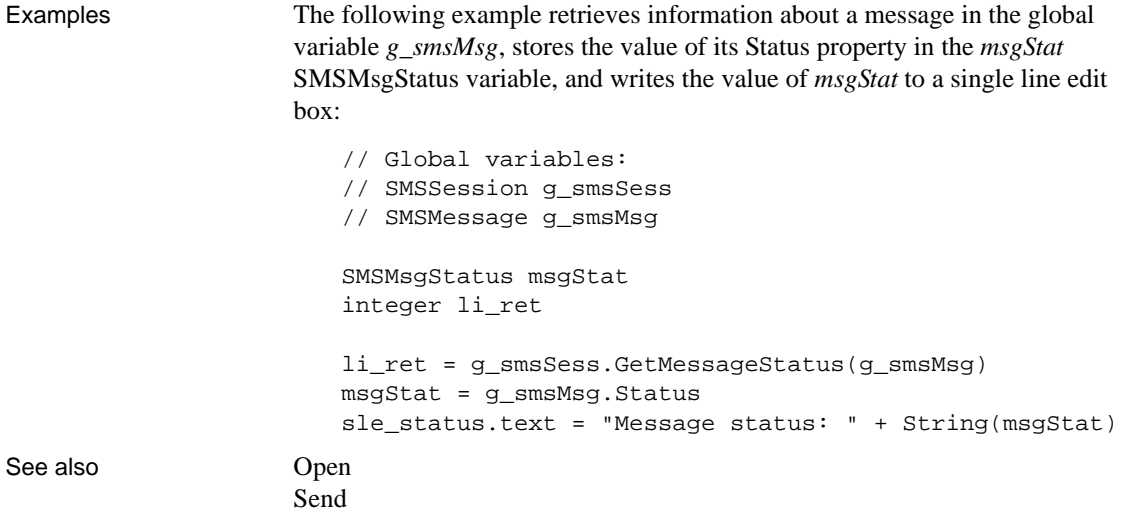

#### <span id="page-588-0"></span>**GetMinorVersion**

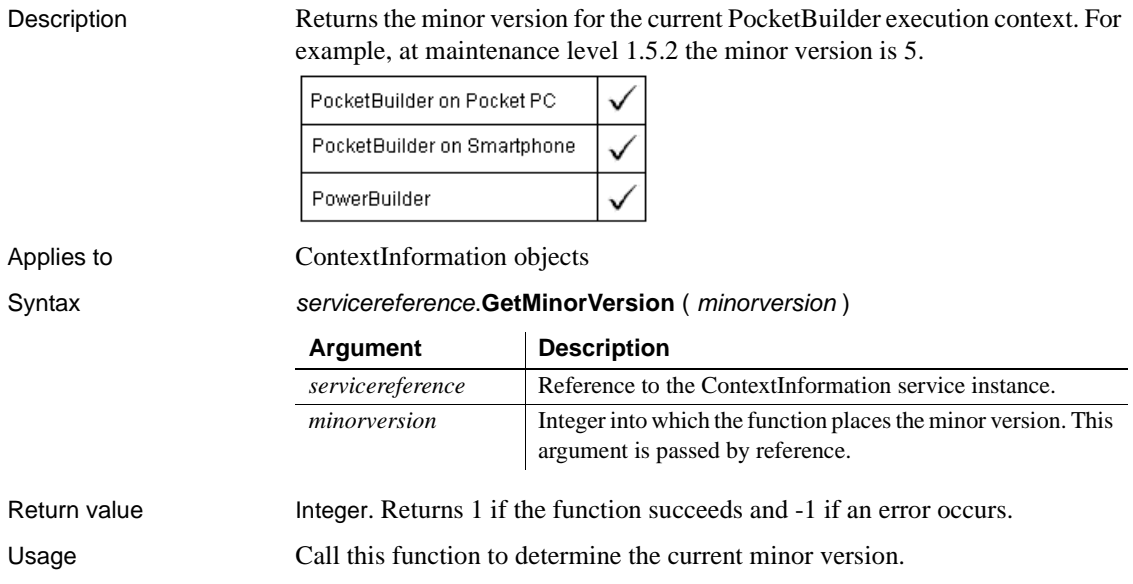

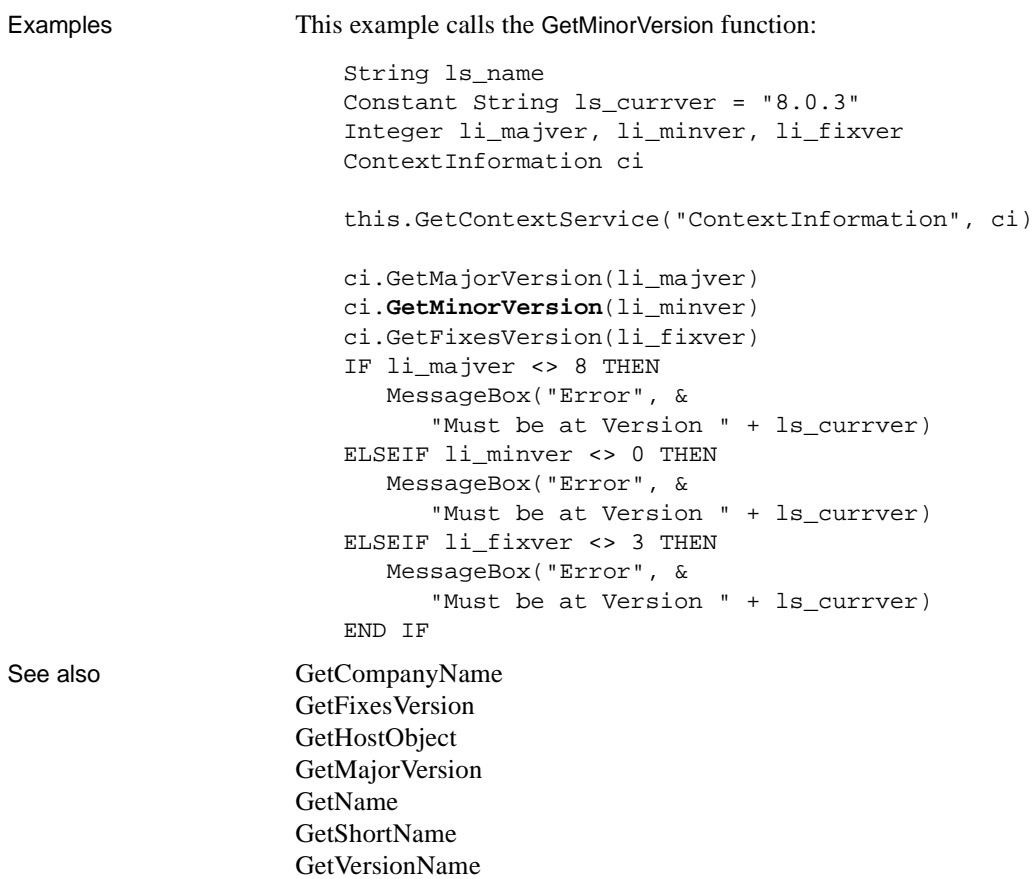

#### <span id="page-589-1"></span><span id="page-589-0"></span>**GetName**

Description Gets the name for the current execution context.

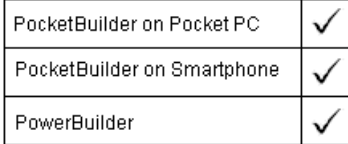

Applies to ContextInformation objects

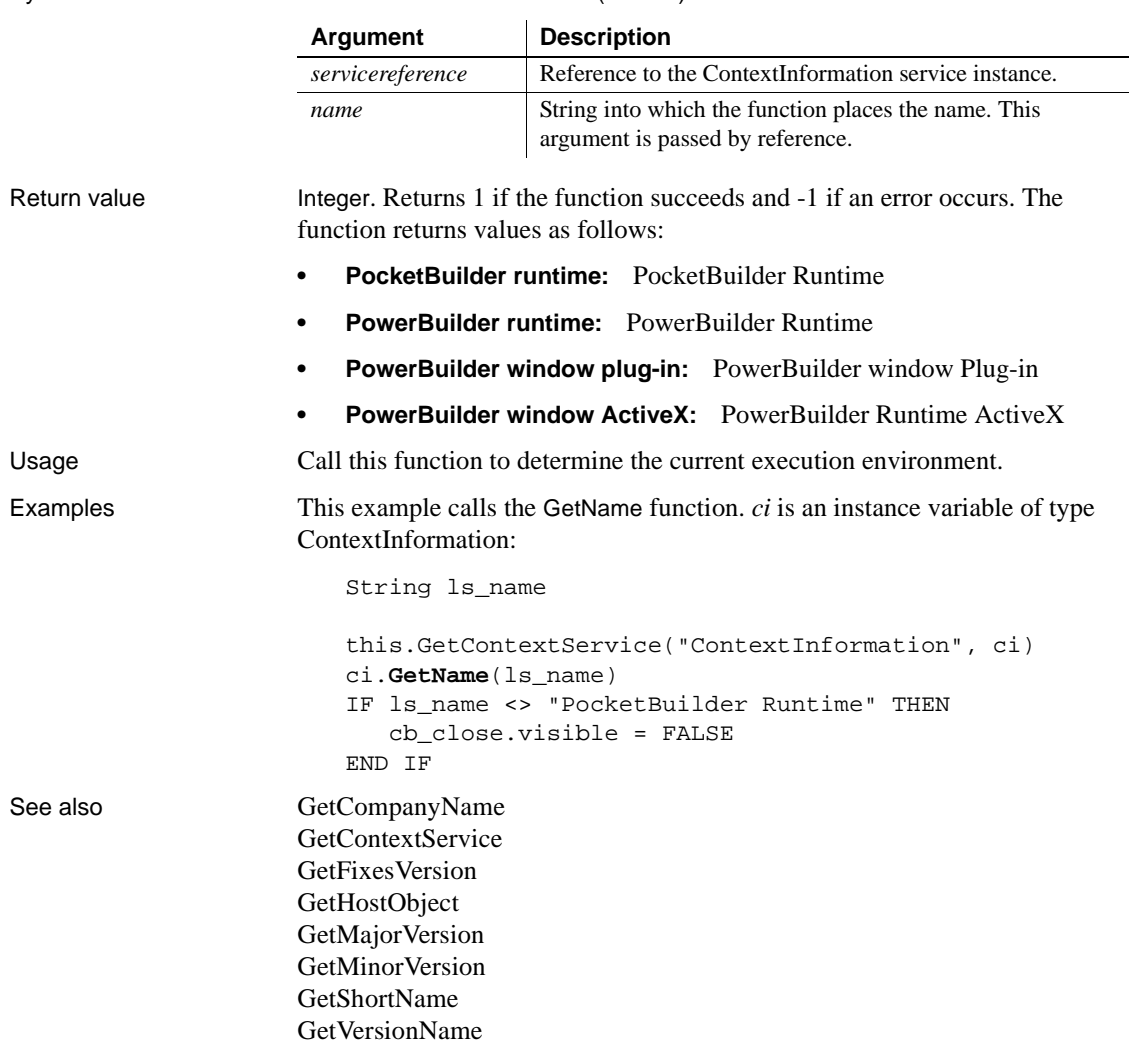

Syntax servicereference.**GetName** ( name )

### **GetNativePointer**

Description Gets a pointer to the OLE object associated with the OLE control. The pointer lets you call OLE functions in an external DLL for the object.

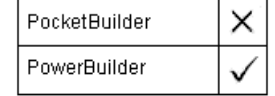

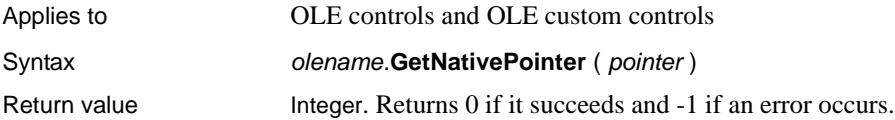

## **GetNextSheet**

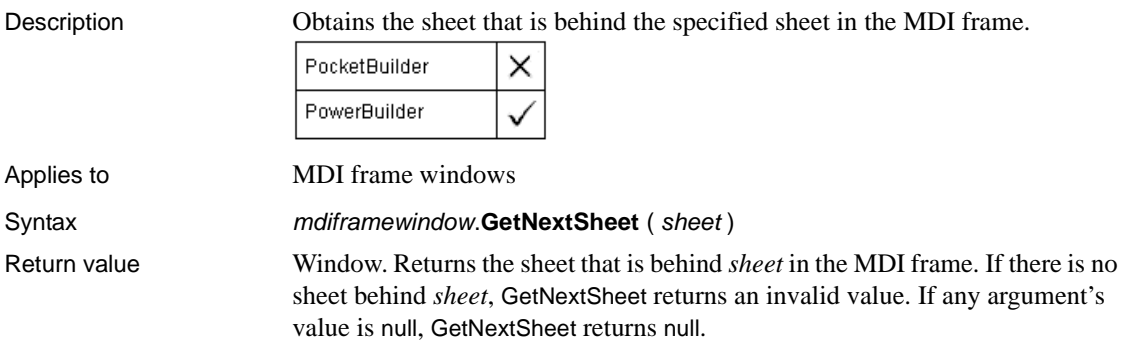

# **GetObjectRevisionFromRegistry**

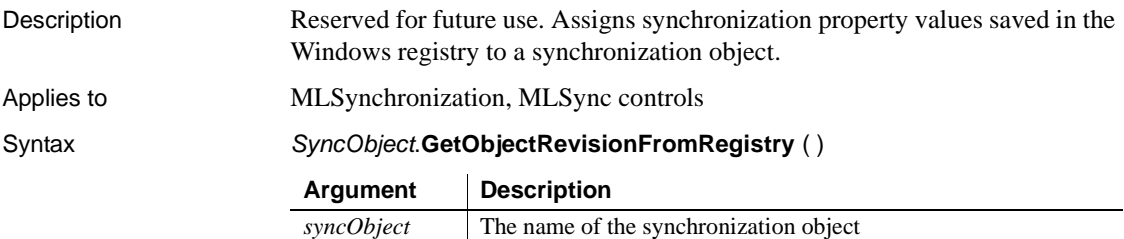

Return value Integer. Returns the value of ObjectRevision. Returns -1 if the registry key is not found or if the SyncRegistryKey property of the synchronization object is not set.

## **GetOption**

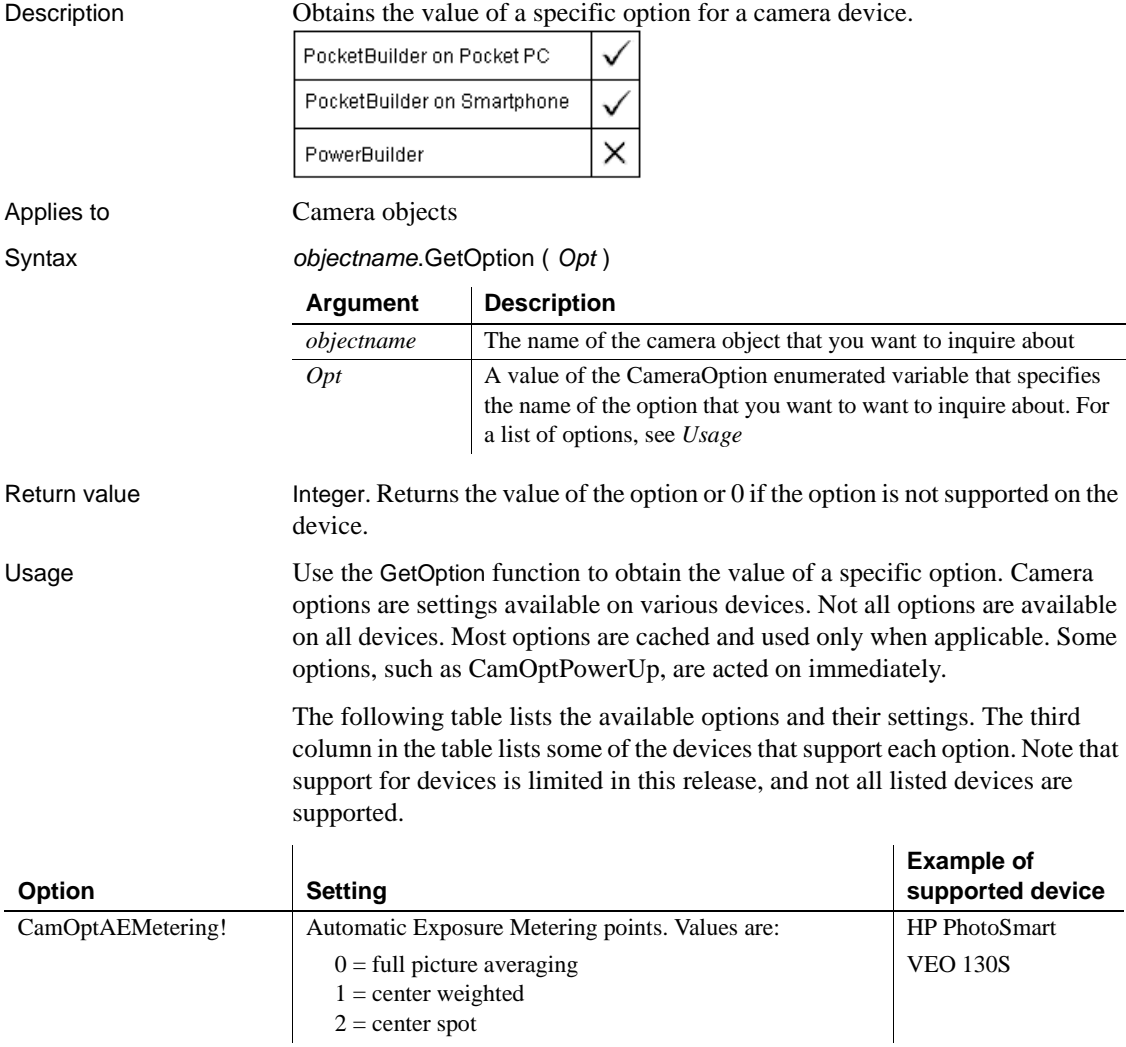

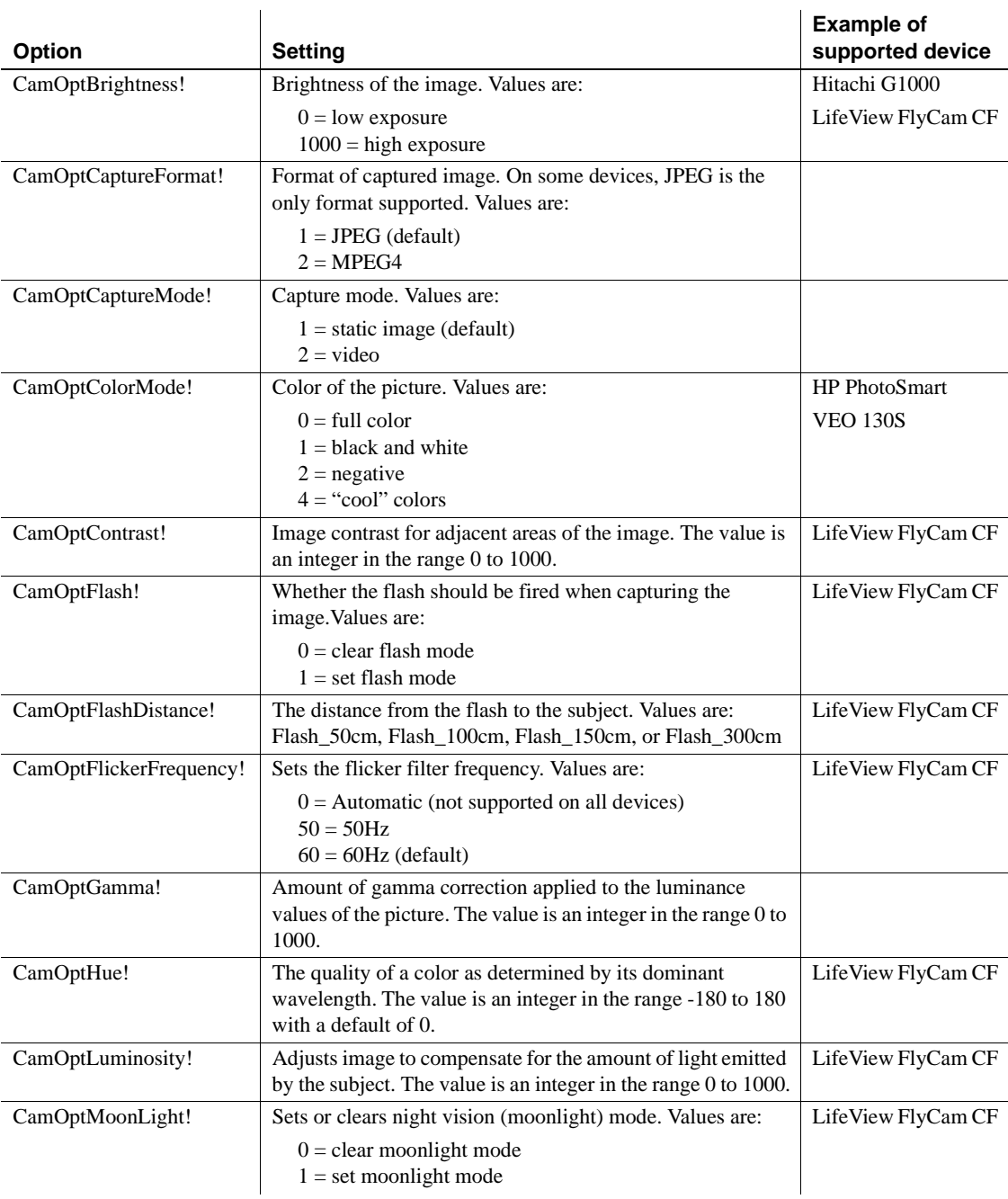

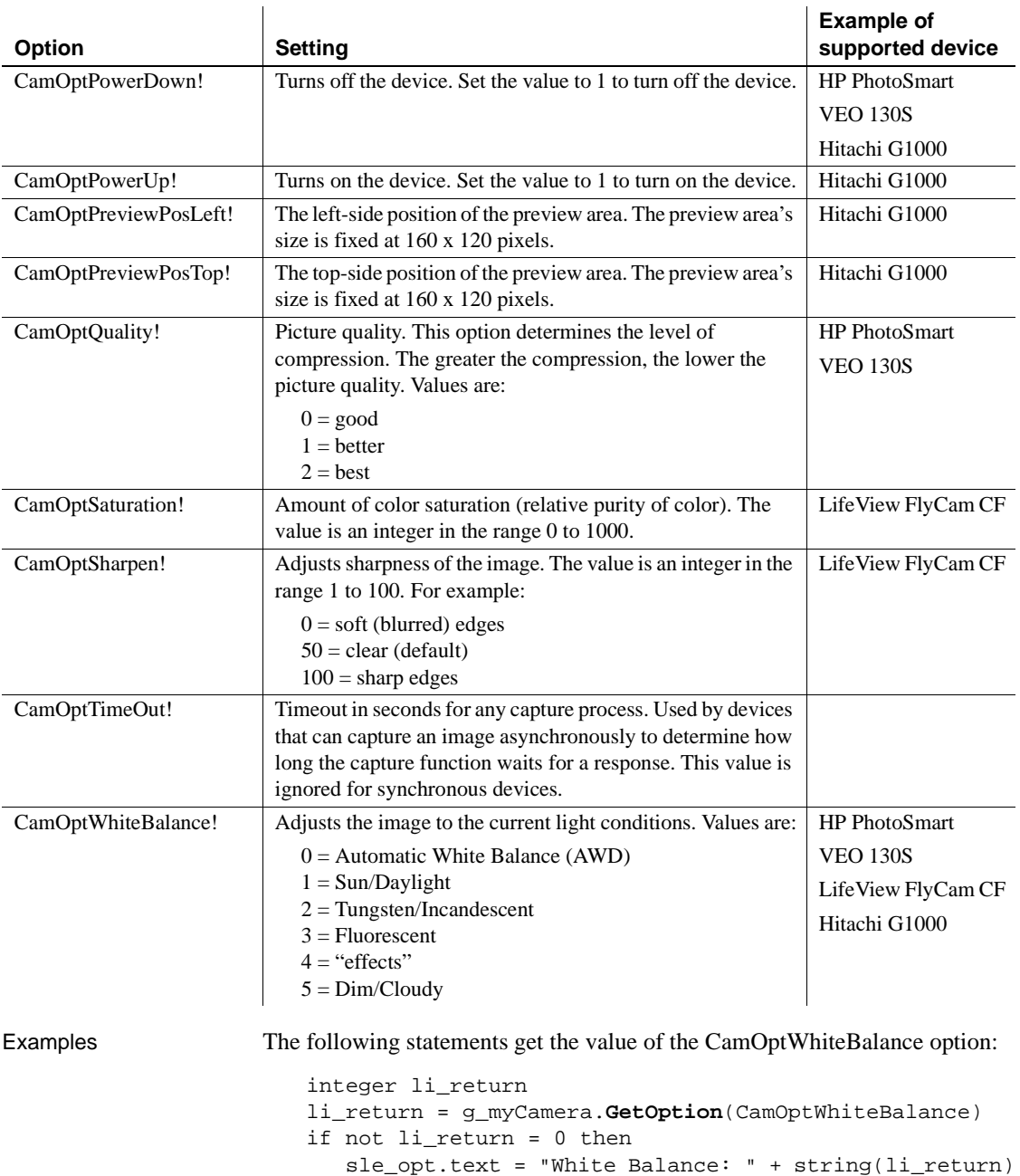

else sle opt.text = "White Balance: Unsupported option." end if See also [CaptureImage](#page-377-0) [HasOption](#page-628-0) [Open](#page-746-0)

# **GetOrigin**

Description Finds the X and Y coordinates of the upper-left corner of the ListView item.

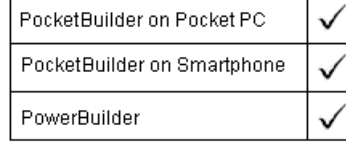

[SetOption](#page-970-0)

#### Applies to ListView controls Syntax *listviewname*.GetOrigin (x, y) Return value Integer. Returns 1 if it succeeds and  $-1$  if it fails. Usage Use GetOrigin to find the position of a dragged object relative to the upper left corner of a ListView control. Examples This example moves a static text clock to the upper-left coordinates of the selected ListView item: integer li\_index listviewitem l\_lvi li\_index = lv\_list.SelectedIndex() lv\_list.GetItem(li\_index, l\_lvi) **Argument Description** *listviewname* The ListView control for which you want to find the coordinates of the upper-left corner *x* An integer variable in which you want to store the X coordinate for the ListView control *y* An integer variable in which you want to store the Y coordinate for the ListView control

```
lv_list.GetOrigin(l_lvi.ItemX, l_lvi.ItemY)
sle_info.Text = "X_is "+ String(l_lvi.ItemX) &
   + " and Y is " + String(l_lvi.ItemY)
st_clock.Move(l_lvi.itemx , l_lvi.ItemY)
MessageBox("Clock Location", "X is " &
  + String(st_clock.X) &
  + ", and Y is " &
   + String(st_clock.Y)+".")
```
#### **GetParagraphSetting**

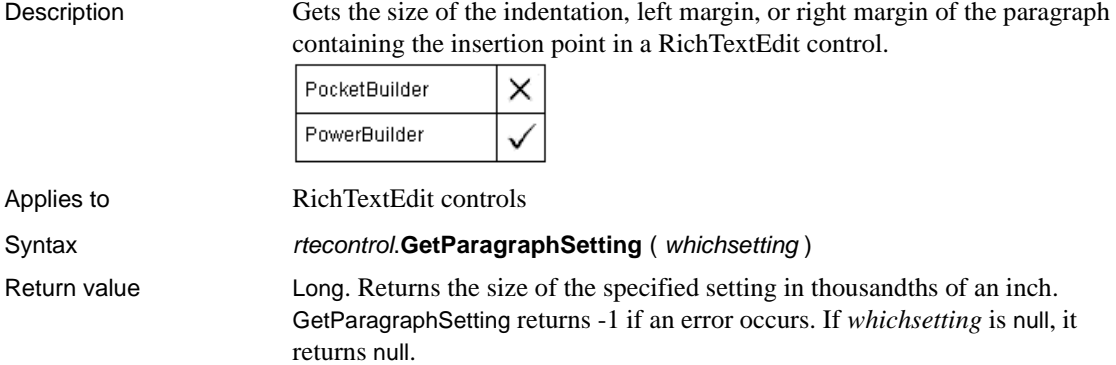

#### **GetParent**

#### Description Obtains the parent of the specified object.

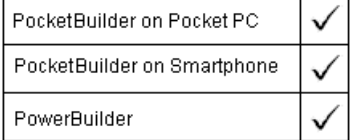

Applies to Any object

Syntax objectname. GetParent ( )

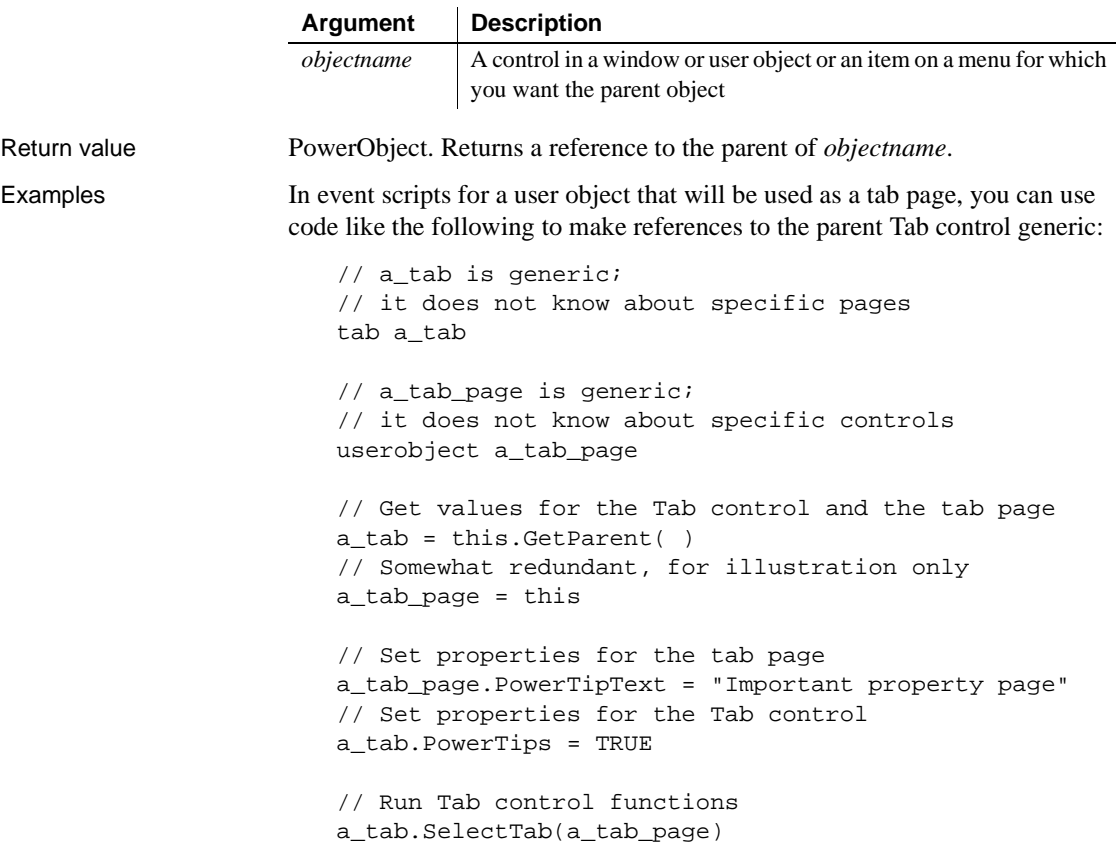

You cannot refer to controls on the user object because *a\_tab\_page* does not know about them. You cannot refer to specific pages in the Tab control because *a\_tab* does not know about them either.

In event scripts for controls on the tab page user object, you can use two levels of GetParent to refer to the user object and the Tab control containing the user object as a tab page:

```
// For a control, add one more level of GetParent()
// and you can make the same settings as above
tab a_tab
userobject a_tab_page
a_tab_page = this.GetParent()
a_tab = a_tab_page.GetParent()
a_tab_page.PowerTipText = "Important property page"
```
a\_tab.PowerTips = TRUE a\_tab.SelectTab(a\_tab\_page) See also **[ParentWindow](#page-786-0)** ["Pronouns" on page 10](#page-37-0)

## **GetPin**

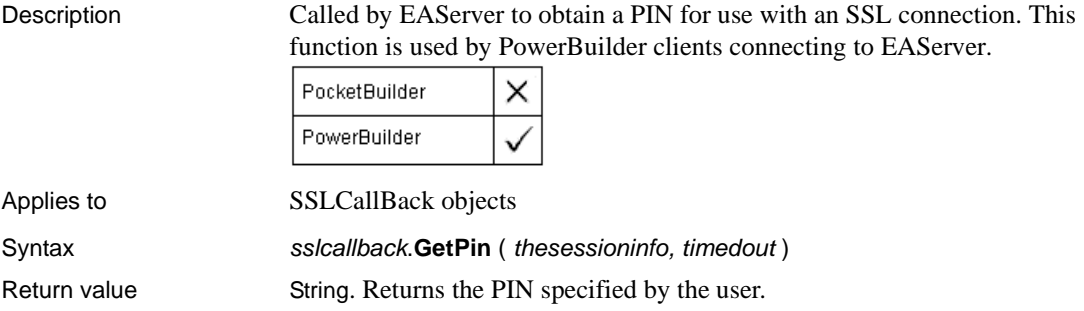

# **GetRecipients**

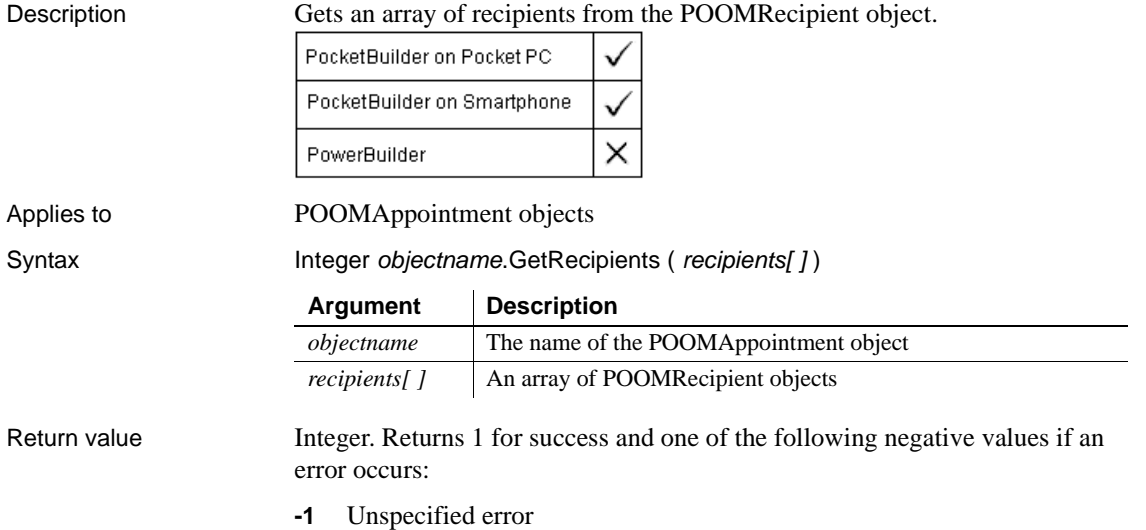

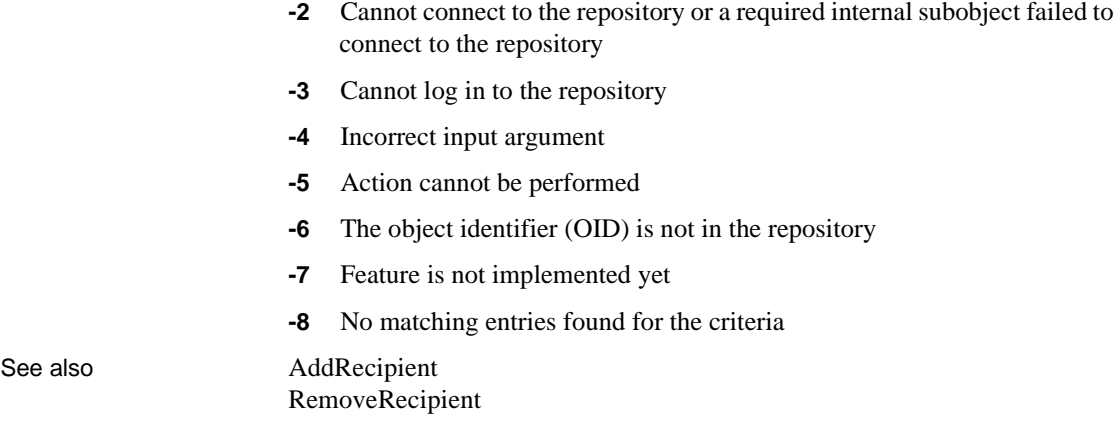

# **GetRecordSet**

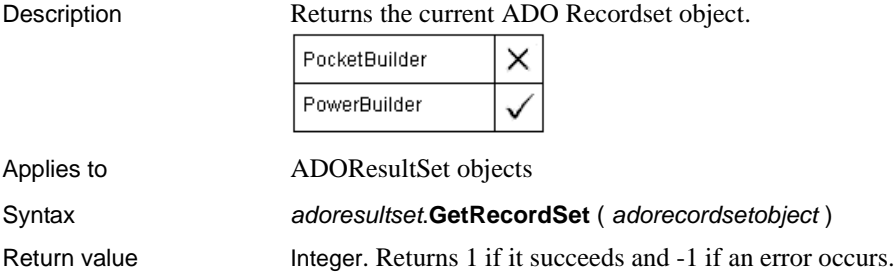

## **GetRecurrence**

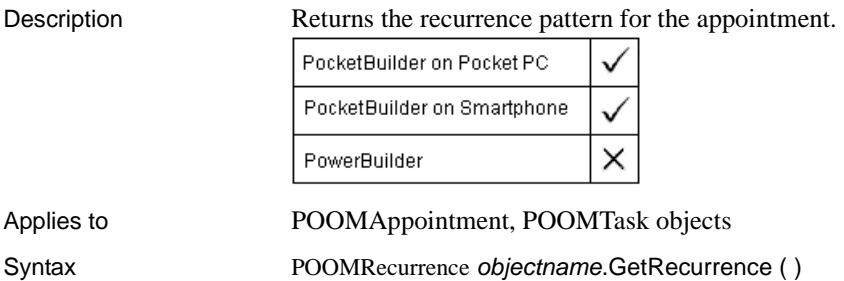

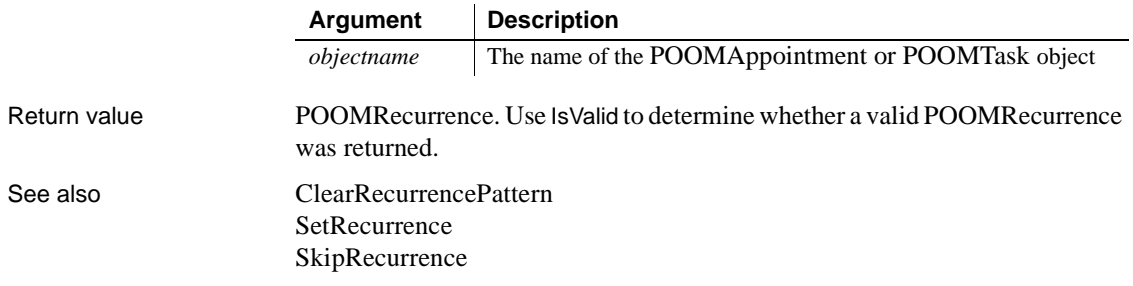

#### **GetRemote**

Asks a DDE server application to provide data and stores that data in the specified variable. There are two ways of calling GetRemote, depending on the type of DDE connection you have established.

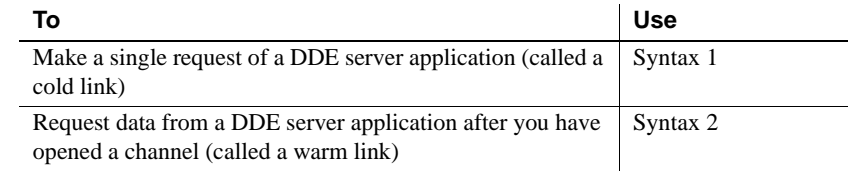

#### **Syntax 1 For single DDE requests**

Description Asks a DDE server application to provide data and stores that data in the specified variable without requiring an open channel. This syntax is appropriate when you will make only one or two requests of the server.

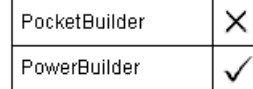

#### Syntax **GetRemote** ( location, target, applname, topicname )

Return value Integer. Returns 1 if it succeeds and a negative integer if an error occurs. Values are:

- -1 Link was not started
- -2 Request denied

#### **Syntax 2 For DDE requests via an open channel**

Description Asks a DDE server application to provide data and stores that data in the specified variable when you have already established a warm link by opening a channel to the server. A warm link, with an open channel, is more efficient when you intend to make several DDE requests.

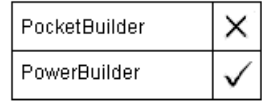

Syntax **GetRemote** (*location, target, handle* {, *windowhandle* } ) Return value Integer. Returns 1 if it succeeds and a negative integer if an error occurs.

#### **GetSatellitesInView**

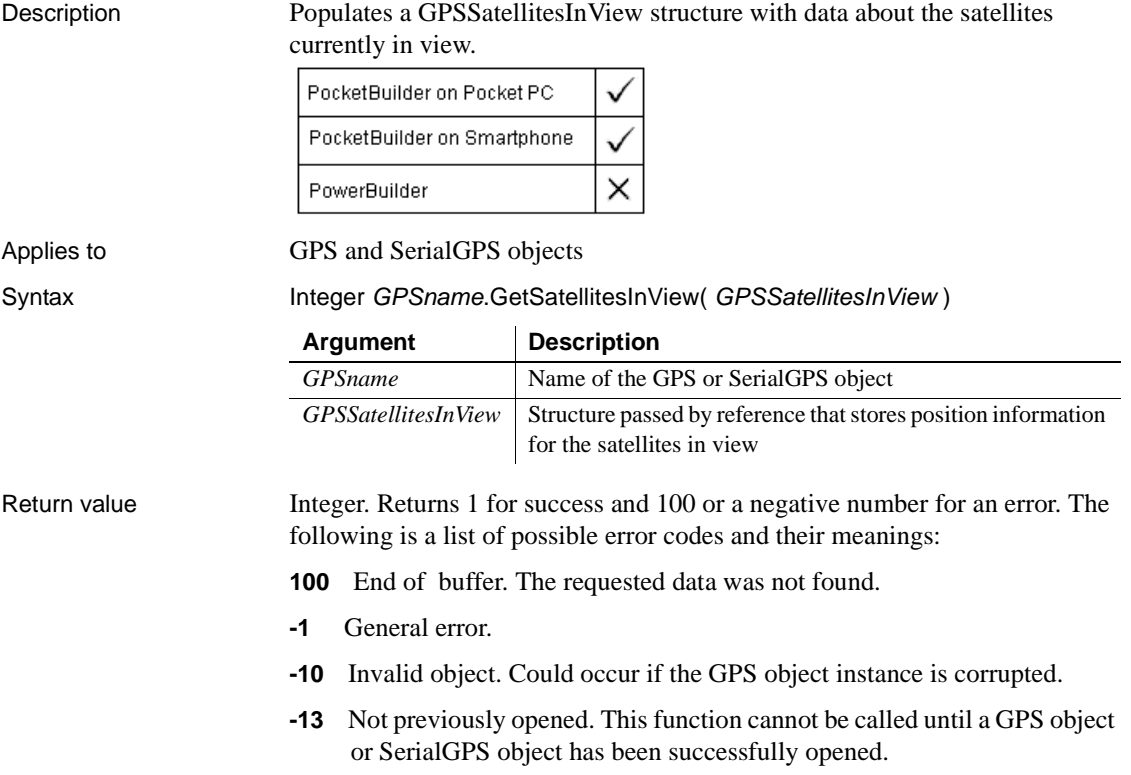

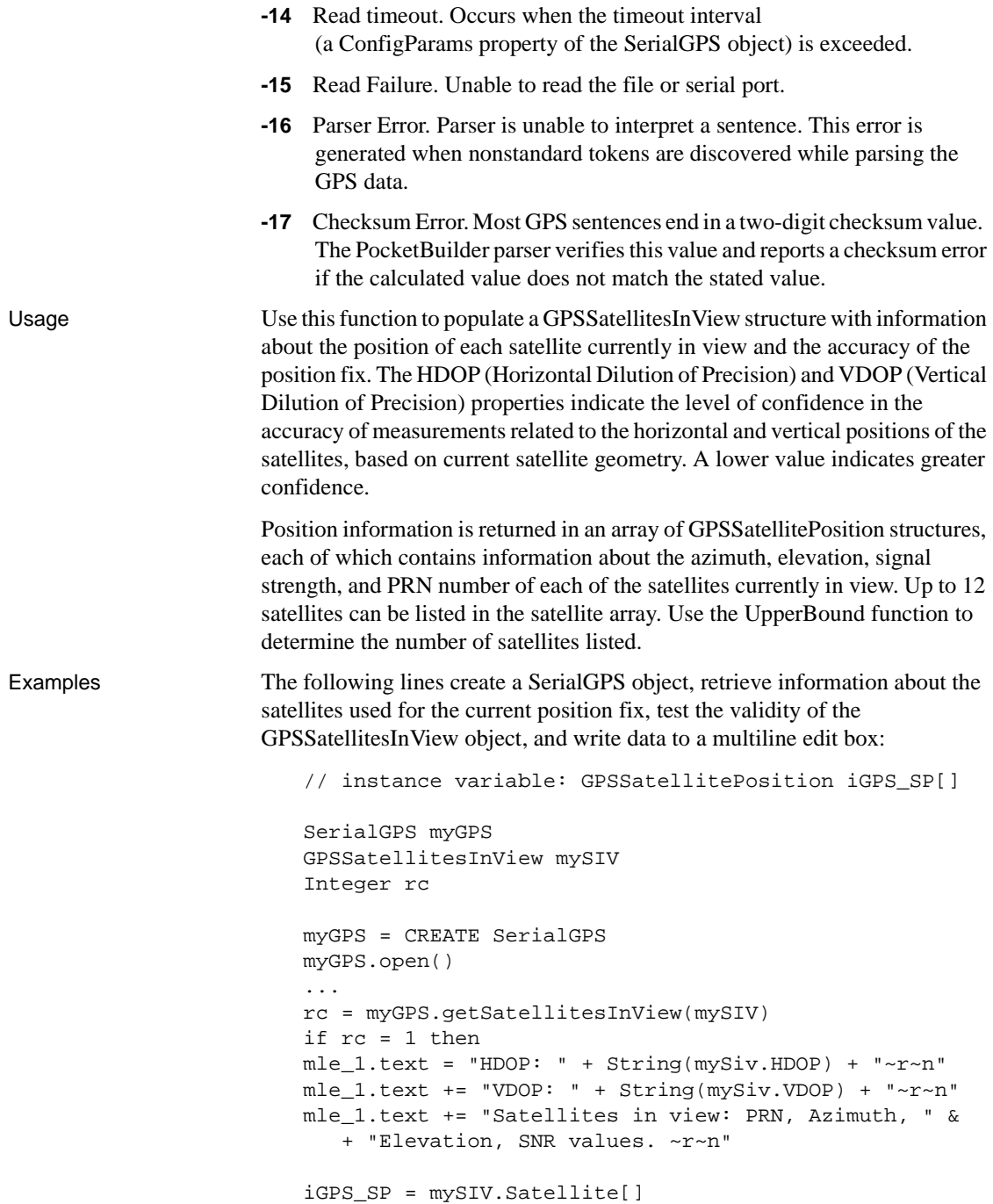

```
integer count
for count = 1 to UpperBound(iGPS_SP)
  mle_1.text += String(iGPS_SP[i].PRN + ", "
  mle_1.text += String(iGPS_SP[i].Azimuth + ", "
  mle_1.text += String(iGPS_SP[i].Elevation + ", "
  mle_1.text += String(iGPS_SP[i].SNR + "~r~n "
end for
else
//process error message
end if
```
See also GetFix

GetHeading [Open](#page-746-0)

# **GetScreenOrientation**

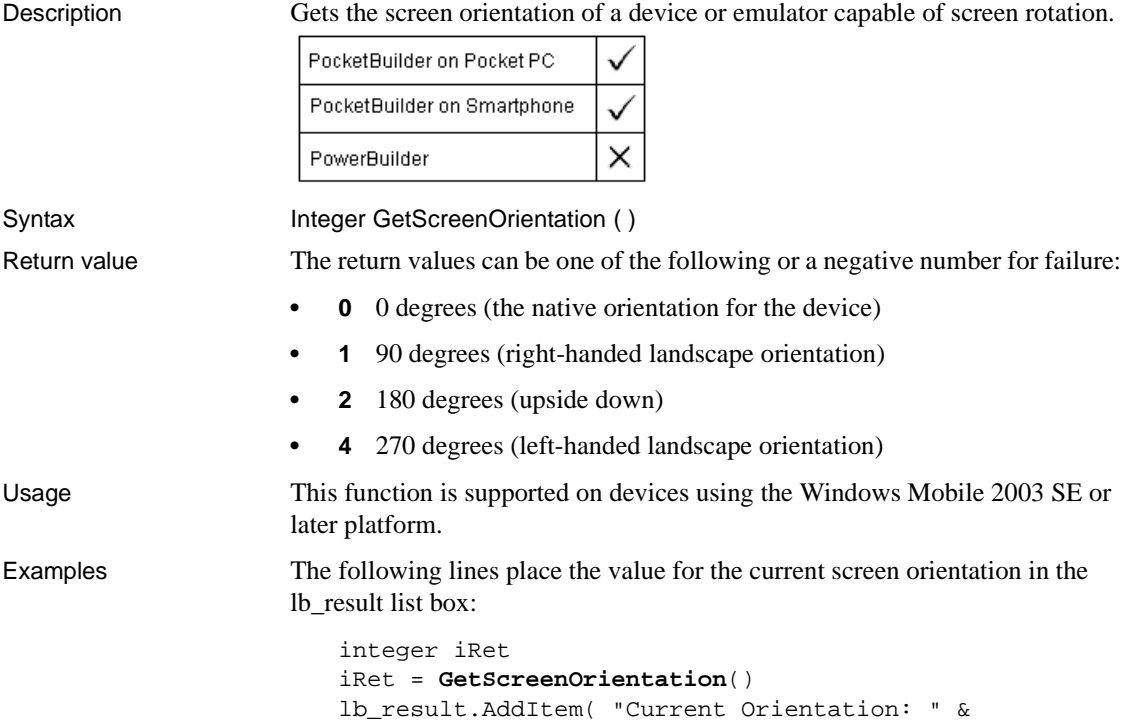

+ string(iRet) )

See also [SetScreenOrientation](#page-992-0)

#### **GetSeriesStyle**

Finds out the appearance of a series in a graph. The appearance settings for individual data points can override the series settings, so the values obtained from GetSeriesStyle may not reflect the current state of the graph. There are several syntaxes, depending on what settings you want.

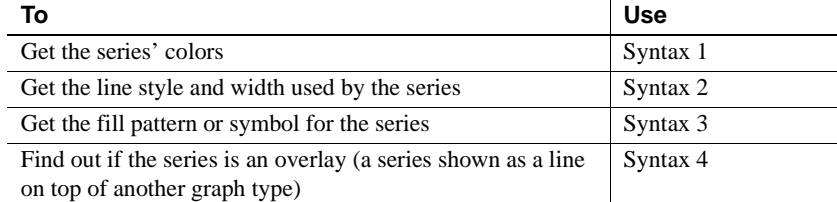

GetSeriesStyle provides information about a series. The data points in the series can have their own style settings. Use SetSeriesStyle to change the style values for a series. Use GetDataStyle to get style information for a data point and SetDataStyle to override series settings and set style information for individual data points.

The graph stores style information for properties that do not apply to the current graph type. For example, you can find out the fill pattern for a data point or a series in a two-dimensional line graph, but that fill pattern will not be visible.

#### **Syntax 1 For the colors of a series**

Description **Obtains** the colors associated with a series in a graph.

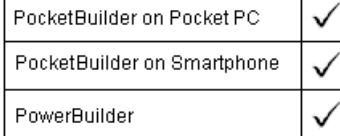

Applies to Graph controls in windows and user objects, and graphs in DataWindow controls

Syntax controlname.**GetSeriesStyle** ({ graphcontrol, } seriesname, colortype, colorvariable )

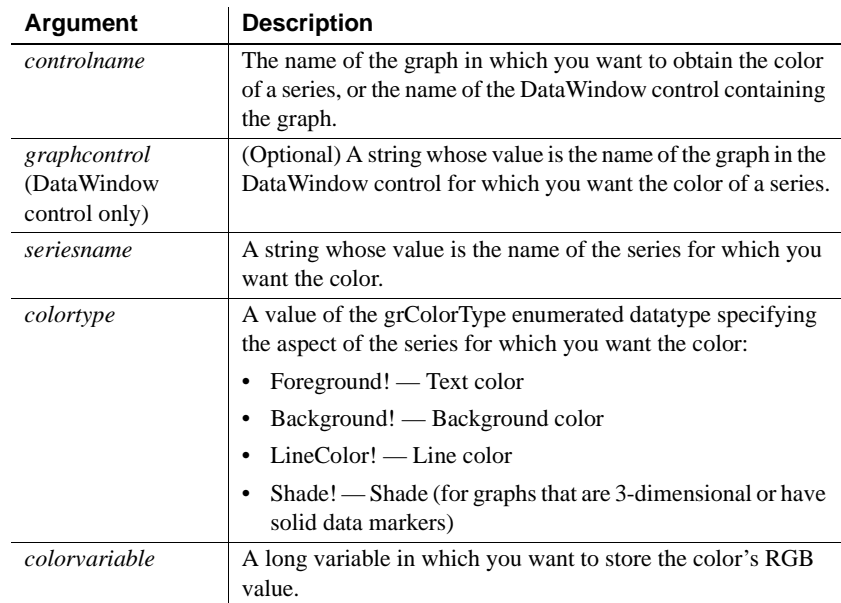

Return value Integer. Returns 1 if it succeeds and  $-1$  if an error occurs. Stores in *colorvariable* the RGB value of the specified series and item. If any argument's value is null, GetSeriesStyle returns null.

Examples These statements store in the variable color nbr the text (foreground) color used for a series in the graph gr\_emp\_data. The series name is the text in the SingleLineEdit sle\_series:

```
long color_nbr
gr_emp_data.GetSeriesStyle(sle_series.Text, &
  Foreground!, color_nbr)
```
These statements store in the variable *color nbr* the background color used for the series PCs in the graph gr\_computers in the DataWindow control dw\_equipment:

```
long color_nbr
// Get the color.
dw_equipment.GetSeriesStyle("gr_computers", &
   "PCs", Background!, color_nbr)
```
These statements store the color for the series under the mouse pointer in the graph gr\_product\_data in *line\_color*:

```
string SeriesName
                       integer SeriesNbr, Data_Point
                       long line_color
                       grObjectType MouseHit
                       MouseHit = ObjectAtPointer(SeriesNbr, Data_Point)
                       IF MouseHit = TypeSeries! THEN
                          SeriesName = &
                             gr_product_data.SeriesName(SeriesNbr)
                          gr_product_data.GetSeriesStyle(SeriesName, &
                             LineColor!, line_color)
                       END IF
AddSeries
                    GetDataStyle
                    FindSeries
                    SetDataStyle
                    SetSeriesStyle
```
#### **Syntax 2 For the line style and width used by a series**

Description **Obtains** the line style and width for a series in a graph.

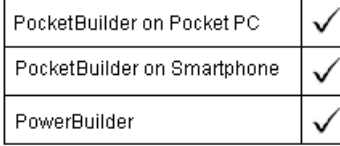

Applies to Graph controls in windows and user objects, and graphs in DataWindow controls

Syntax controlname.**GetSeriesStyle** ({ *graphcontrol*, } seriesname, linestyle, linewidth )

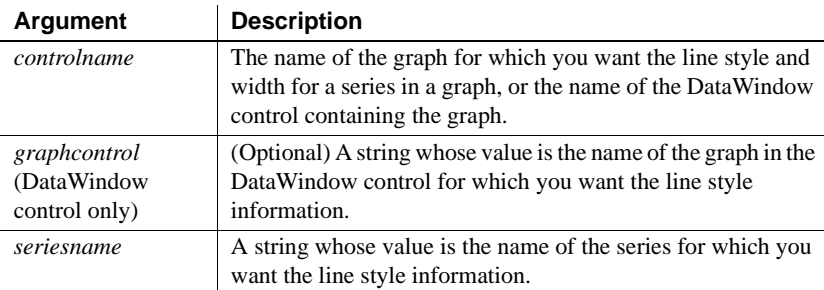

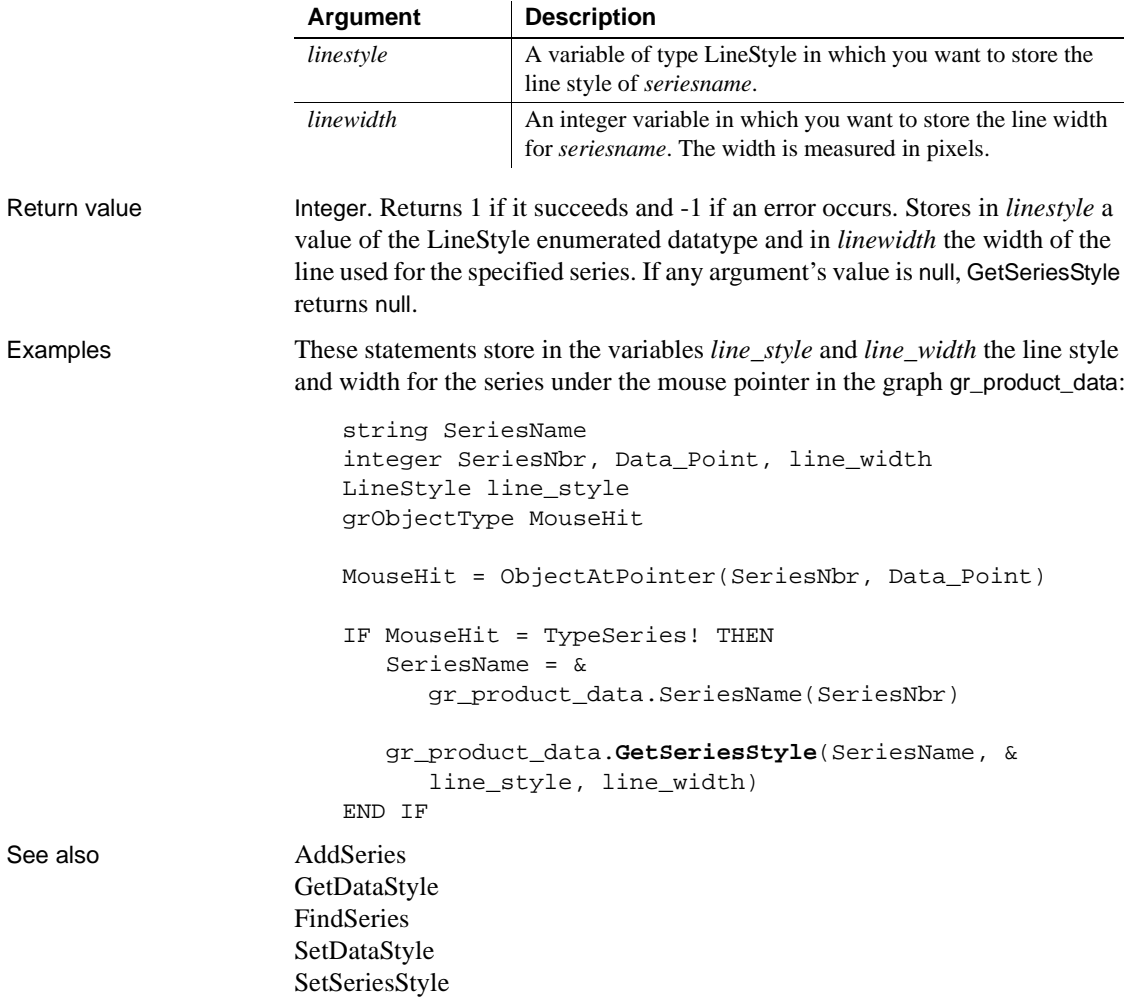

#### **Syntax 3 For the fill pattern or symbol of a series**

Description Obtains the fill pattern or symbol of a series in a graph.

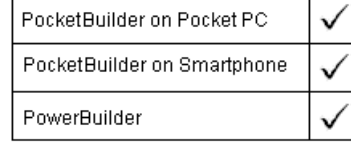

Applies to Graph controls in windows and user objects, and graphs in DataWindow controls

Return value Integer. Returns 1 if it succeeds and  $-1$  if an error occurs. Stores in *enumvariable* a value of the appropriate enumerated datatype for the fill pattern or symbol used for the specified series. If any argument's value is null, GetSeriesStyle returns null. Usage See SetSeriesStyle for a list of the enumerated datatype values that GetSeriesStyle stores in *enumvariable*. Examples These statements store in the variable *data\_pattern* the fill pattern for the series under the mouse pointer in the graph gr\_product\_data: string SeriesName integer SeriesNbr, Data\_Point FillPattern data\_pattern grObjectType MouseHit MouseHit = ObjectAtPointer(SeriesNbr, Data\_Point) IF MouseHit = TypeSeries! THEN SeriesName =  $\&$ gr\_product\_data.SeriesName(SeriesNbr) gr\_product\_data.**GetSeriesStyle**(SeriesName, & data\_pattern) **Argument Description** *controlname* The name of the graph for which you want the style information for a series in a graph, or the name of the DataWindow control containing the graph. *graphcontrol* (DataWindow control only) (Optional) A string whose value is the name of the graph in the DataWindow control for which you want the style information. *seriesname* A string whose value is the name of the series for which you want the style information. *enumvariable* The variable in which you want to store the style information. You can specify a FillPattern or grSymbolType variable. The style information that GetSeriesStyle stores depends on the variable type.

END IF

Syntax controlname.**GetSeriesStyle** ({ graphcontrol, } seriesname, enumvariable )

This example stores in the variable *data\_pattern* the fill pattern for the series under the pointer in the graph gr\_depts in the DataWindow control dw\_employees. It then sets the fill pattern for the series Total Salary in the graph gr\_dept\_data to that pattern:

```
string SeriesName
integer SeriesNbr, Data_Point
FillPattern data_pattern
grObjectType MouseHit
MouseHit = \&ObjectAtPointer("gr_depts" , SeriesNbr, &
      Data_Point)
IF MouseHit = TypeSeries! THEN
   SeriesName = &
        dw_employees.SeriesName("gr_depts" , SeriesNbr)
   dw_employees.GetSeriesStyle("gr_depts" , &
      SeriesName, data_pattern)
   gr_dept_data.SetSeriesStyle("Total Salary", &
      data_pattern)
END IF
```
In these examples, you can change the datatype of *data\_pattern* (the variable specified as the last argument) to find out the symbol type.

See also **[AddSeries](#page-347-0)** GetDataStyle [FindSeries](#page-505-0) [SetDataStyle](#page-944-0) [SetSeriesStyle](#page-993-0)

#### **Syntax 4 For determining whether a series is an overlay**

#### Description Reports whether a series in a graph is an overlay—whether it is shown as a line on top of another graph type.

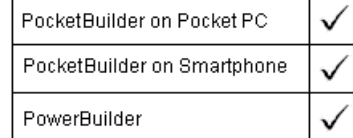

Applies to Graph controls in windows and user objects, and graphs in DataWindow controls

Syntax controlname.**GetSeriesStyle** ({ graphcontrol, } seriesname,overlayindicator )

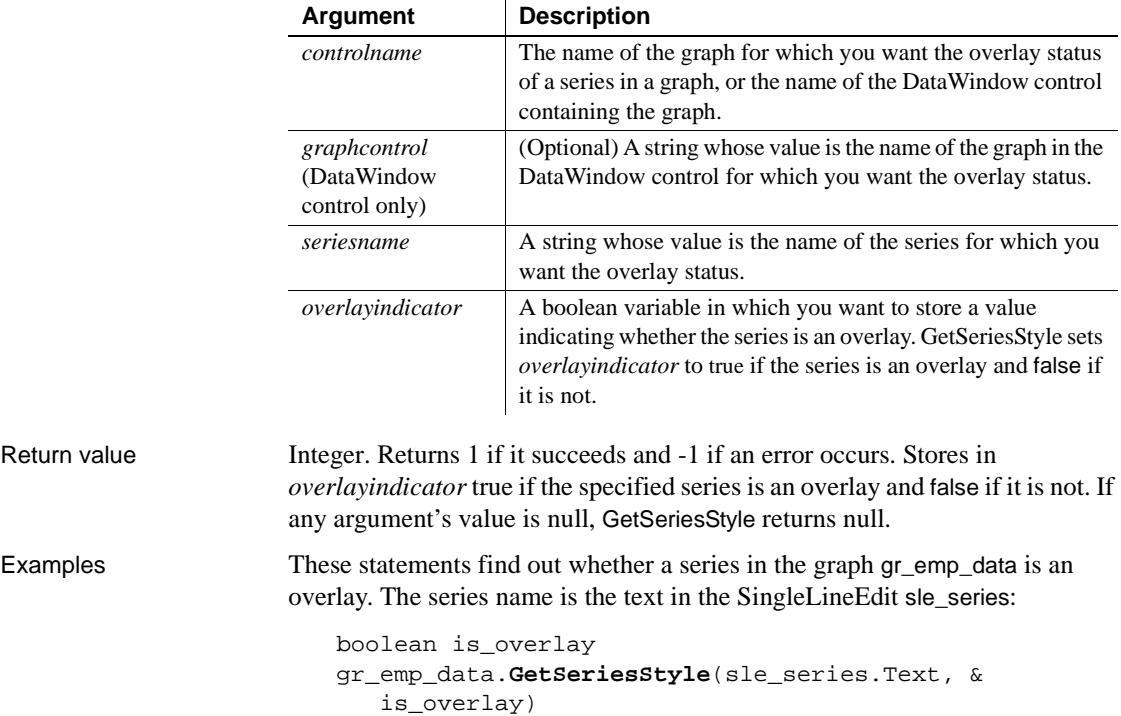

#### <span id="page-610-1"></span><span id="page-610-0"></span>**GetShortName**

Description Gets the short name for the current PocketBuilder execution context.

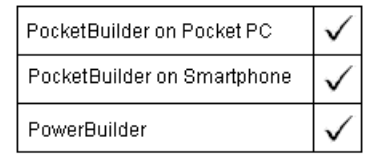

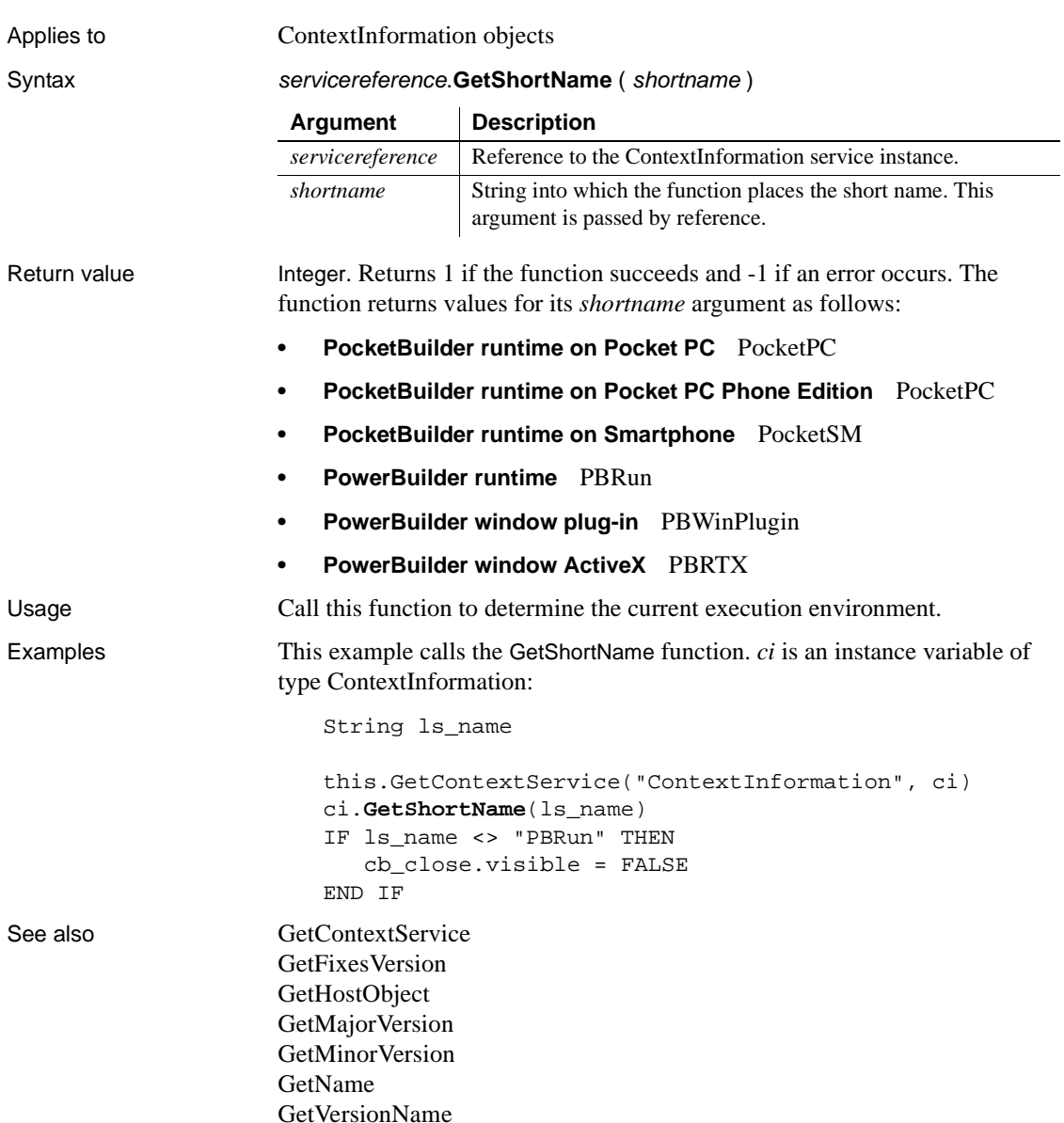
## <span id="page-612-0"></span>**GetSIPRect**

Description Gets the rectangular coordinates of the SIP, whether it is visible or not, on a Pocket PC device or emulator.

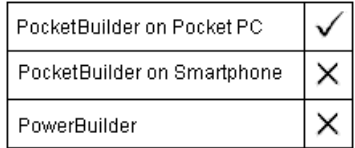

Syntax int GetDeskRect (long left, long top, long right, long bottom)

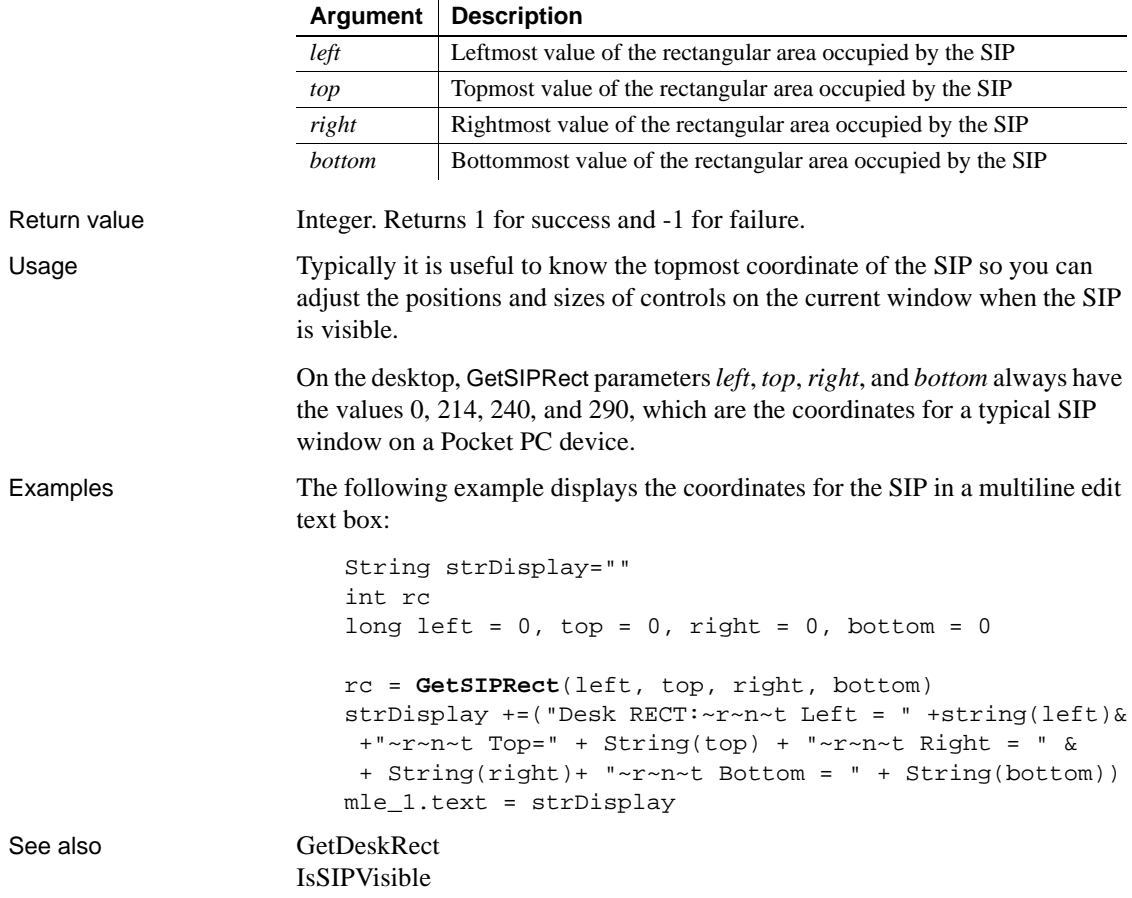

## **GetSIPType**

Description Returns the type of the current SIP window, whether it is visible or not. PocketBuilder on Pocket PC PocketBuilder on Smartphone ×  $\times$ PowerBuilder Syntax SIPIMType GetSIPType () **Argument Description** *SIPIMType* An enumerated representation of the type of SIP. Supported values are: SIPKeyboard!, SIPBlock!, SIPJot!, SIPWordLogic!, SIPTranscriber!, and SIPFitaly!Return value SIPIMType. Returns -1 for failure. On the desktop, always returns SIPKeyboard! for the *SIPIMType*. Usage You can use this method to report the current SIP input method available to the application user. Examples The following example displays the type of the current SIP window in a multiline edit text box: String strDisplay="" SIPIMType sType sType = **GetSIPType**() choose case sType case SIPKeyboard! strDisplay += ("SIP TYPE IS Keyboard! ~r~n") case SIPJot! strDisplay += ("SIP TYPE IS SIPJot! ~r~n") case SIPBlock! strDisplay += ("SIP TYPE IS SIPBlock! ~r~n") case SIPWordLogic! strDisplay += ("SIP TYPE IS SIPWordLogic! ~r~n") case SIPTranscriber! strDisplay +=("SIP TYPE IS SIPTranscriber! ~r~n") case SIPFitaly! strDisplay +=("SIP TYPE IS Fitaly keyboard ~r~n") case else strDisplay+= ("ERROR!!! INVALID SIP TYPE ~r~n"); end choose mle\_1.text = strDisplay

See also [GetSIPRect](#page-612-0) IsSIPVisible SetSIPType

# **GetSpecialFolder**

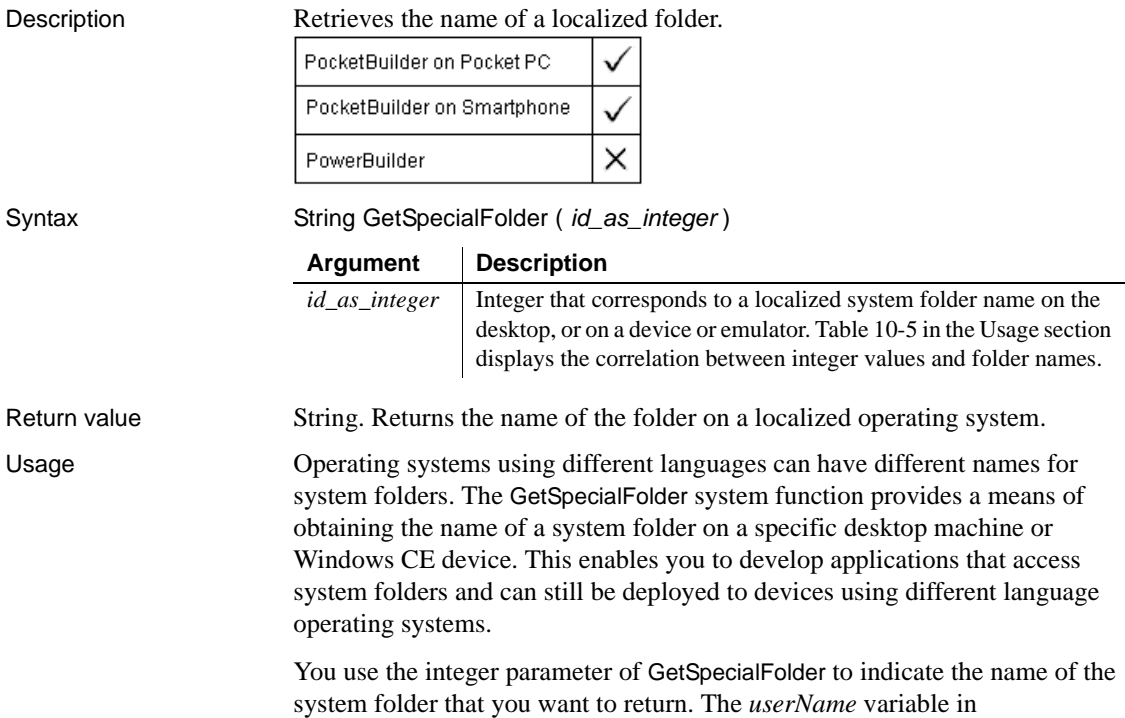

Table 10-5 depends on the login name of the current user.

| <b>Value</b>  | Desktop folder                                                                | <b>Pocket PC folder</b>         | <b>Smartphone folder</b> |
|---------------|-------------------------------------------------------------------------------|---------------------------------|--------------------------|
| $\Omega$      | C:\Documents and Settings\<br>userName\Desktop                                | My Documents                    |                          |
| $\mathcal{D}$ | $C:\longrightarrow$ Documents and Settings<br>userName\Start<br>Menu\Programs | \Windows\Start<br>Menu\Programs |                          |
|               | $C:\longrightarrow$ Documents and Settings<br>userName\My Documents           | My Documents                    | \Storage\My Documents    |

**Table 10-5: Correspondence of parameter value to folder name**

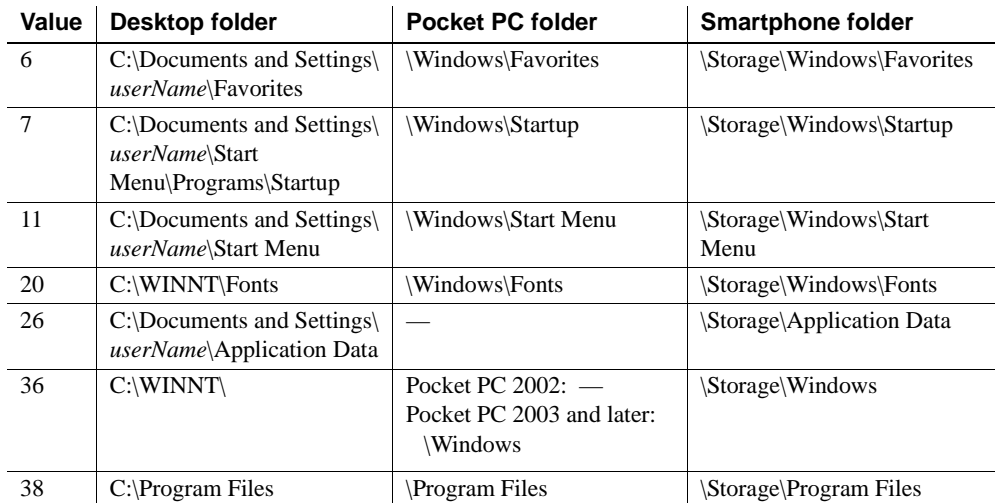

Examples The following example returns the name of the localized folder that corresponds to the \Windows\StartMenu\Programs folder on an English language Pocket PC device or emulator. For a German language Pocket PC device, the return value would be \Windows\Startmenü\Programme:

```
String ls_Folder
ls_Folder = GetSpecialFolder(2)
```
# **GetSpacing**

Description Obtains the line spacing of the paragraph containing the insertion point in a RichTextEdit control.

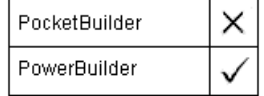

Applies to RichTextEdit controls Syntax rtename.**GetSpacing** ( )

Return value Spacing. A value of the Spacing enumerated datatype indicating the line spacing of the paragraph containing the insertion point.

## **GetStatus**

Description Returns the status of the EAServer transaction associated with the calling thread.

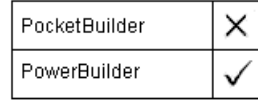

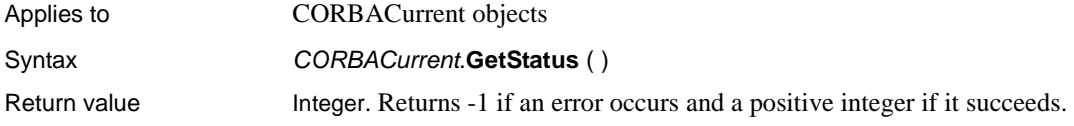

# **GetSyncRegistryProperties**

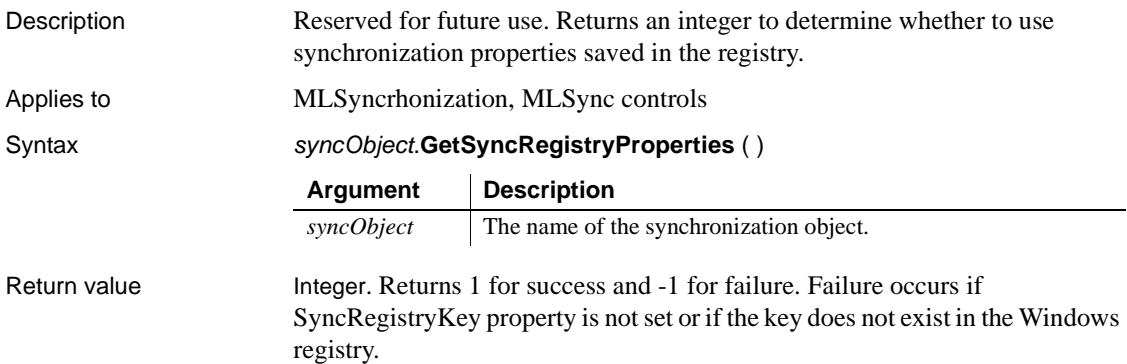

# **GetSupportedDecoders**

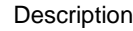

Retrieves the list of supported decoders.

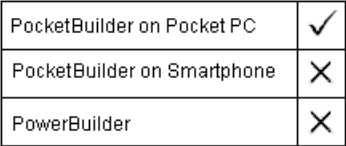

Applies to BarcodeScanner objects

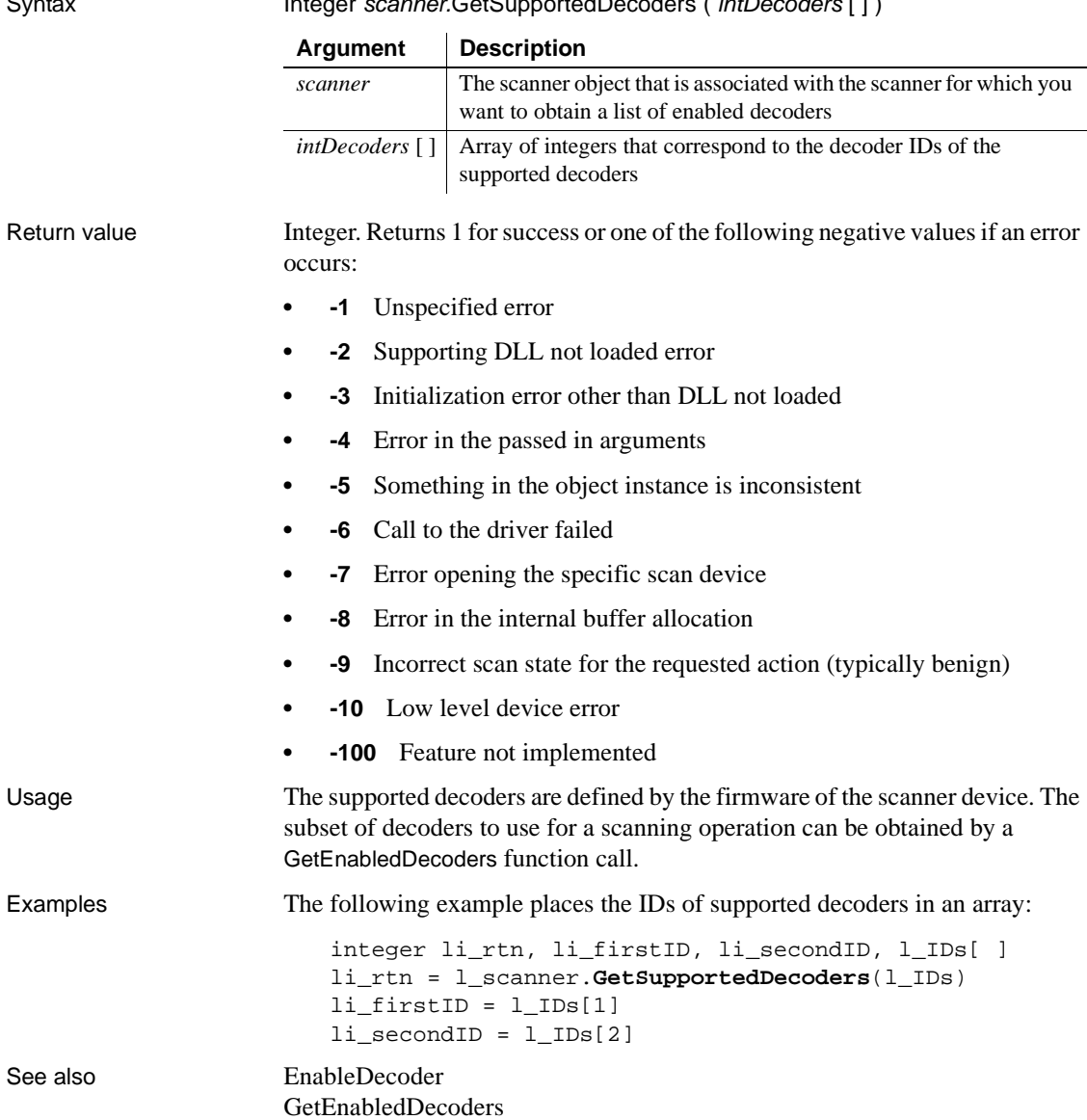

Syntax Integer scanner.GetSupportedDecoders ( intDecoders [ ] )

# <span id="page-618-1"></span>**GetTask**

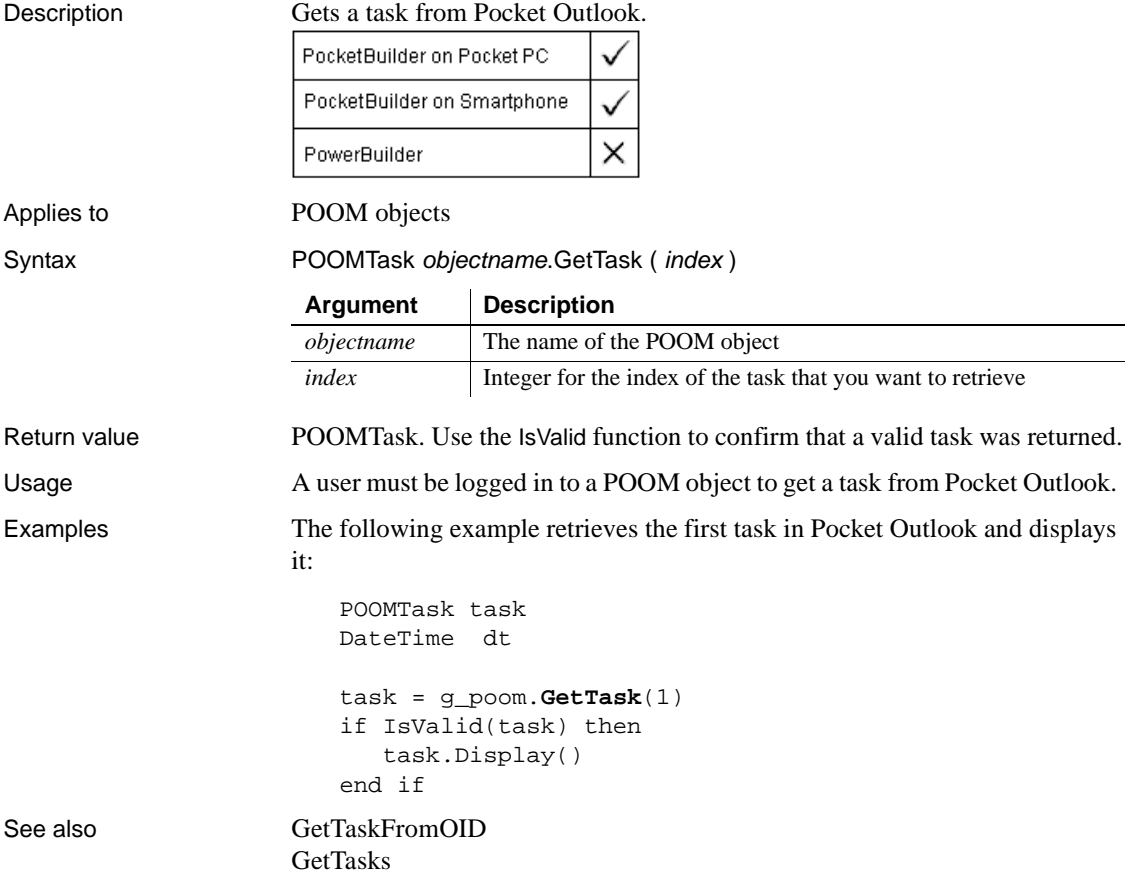

## <span id="page-618-0"></span>**GetTaskFromOID**

Description Gets a task from Pocket Outlook using the object ID.

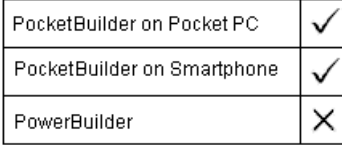

Applies to POOM objects

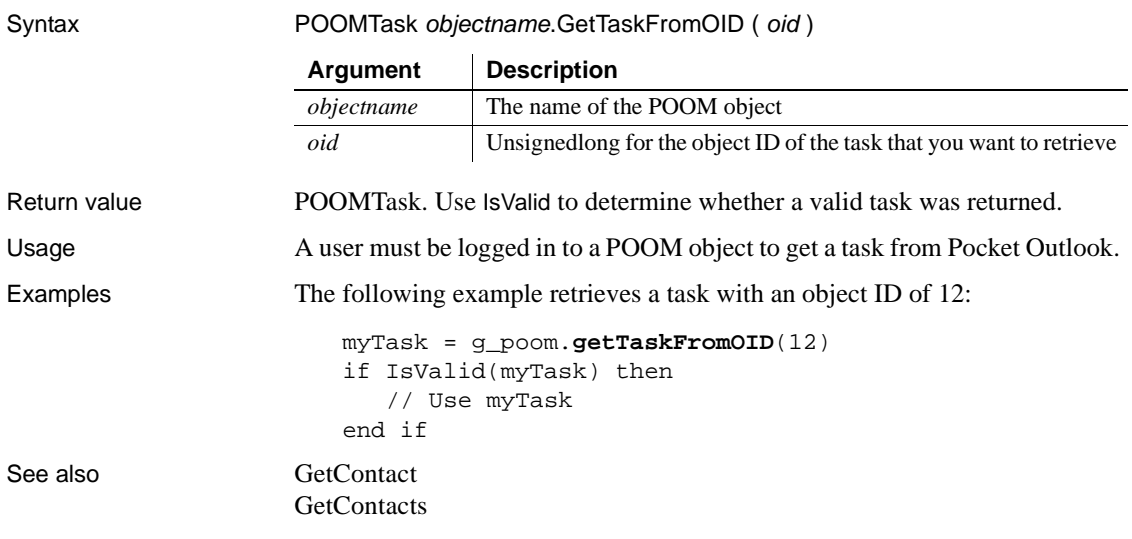

# <span id="page-619-0"></span>**GetTasks**

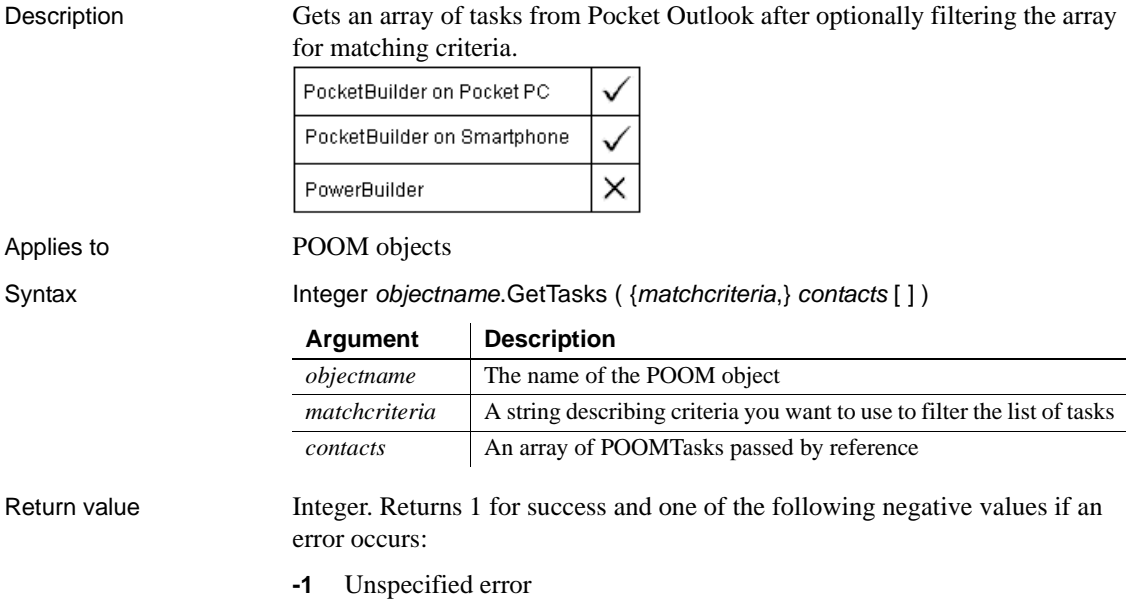

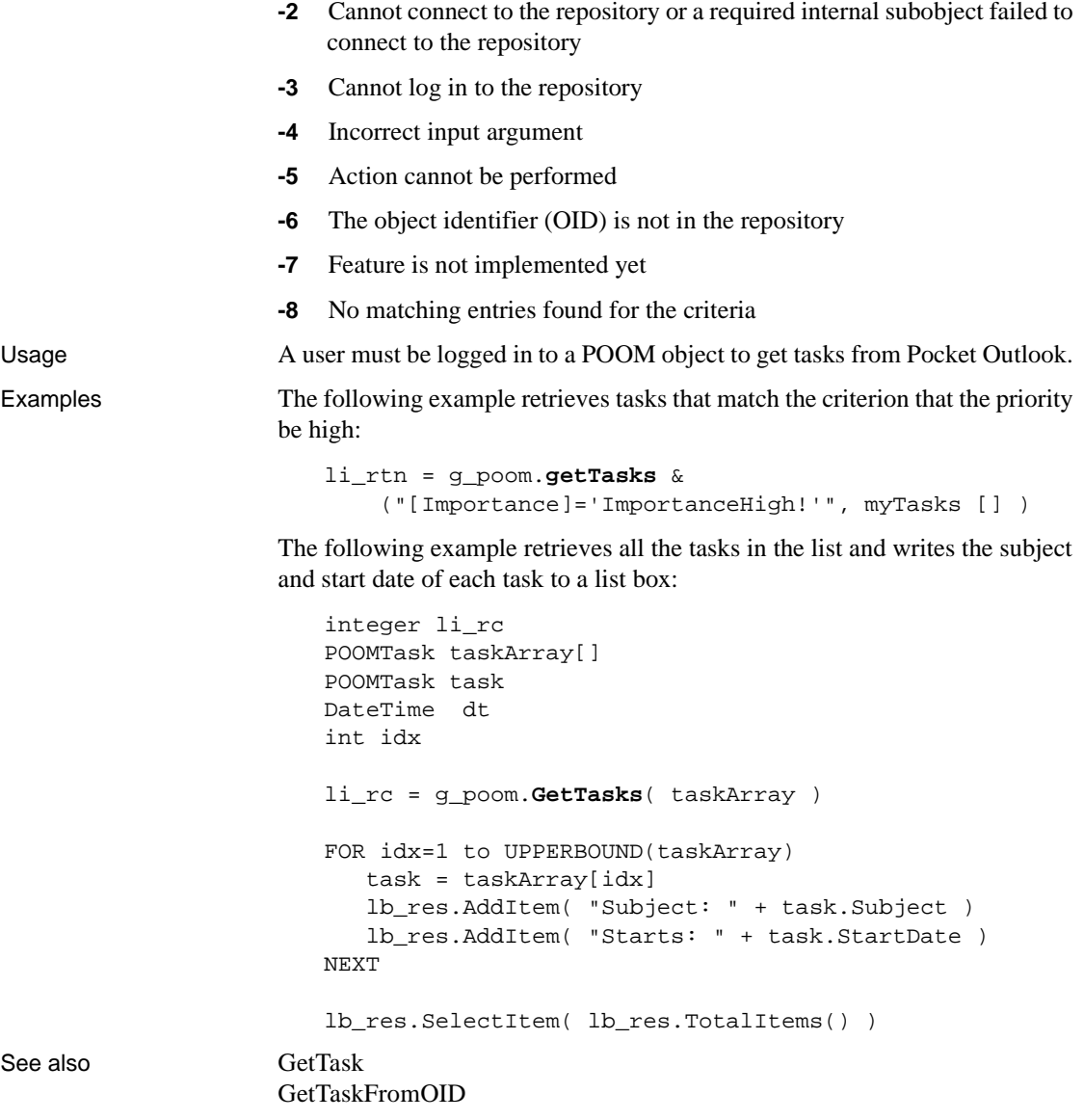

## **GetTextColor**

Description Obtains the color of selected text in a RichTextEdit control.

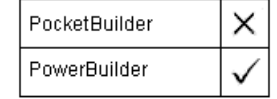

Applies to RichTextEdit controls Syntax rtename.**GetTextColor** ()

Return value Long. Returns the long value that specifies the color of the currently selected text. If text of different colors is selected, GetTextColor returns the color of the first selected character. GetTextColor returns -1 if an error occurs.

## **GetTextStyle**

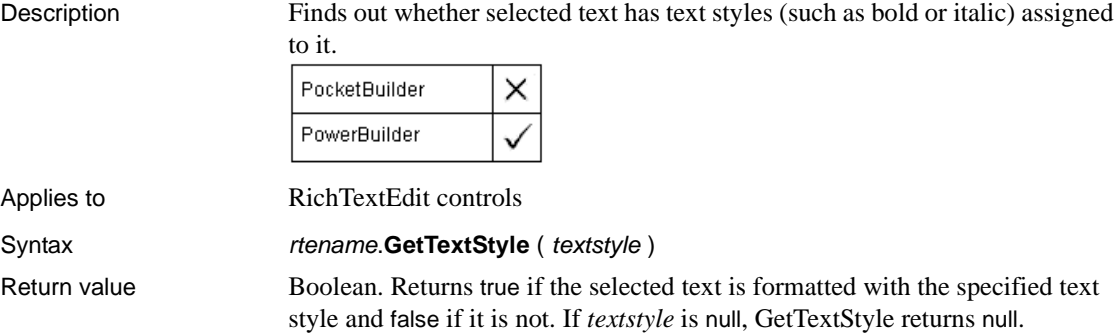

#### **GetToolbar**

Description Gets the current values for alignment, visibility, and title of the specified toolbar.

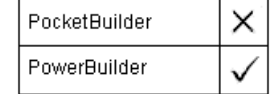

#### Applies to MDI frame and sheet windows

Syntax window.**GetToolbar** ( toolbarindex, visible {, alignment {, floatingtitle } } )

Return value Integer. Returns 1 if it succeeds. GetToolbar returns -1 if there is no toolbar for the index you specify or if an error occurs. If any argument's value is null, returns null.

#### **GetToolbarPos**

Gets position information for the specified toolbar.

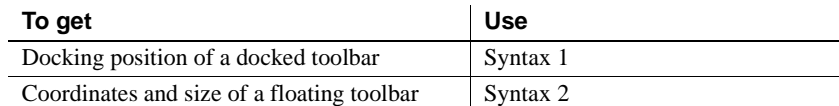

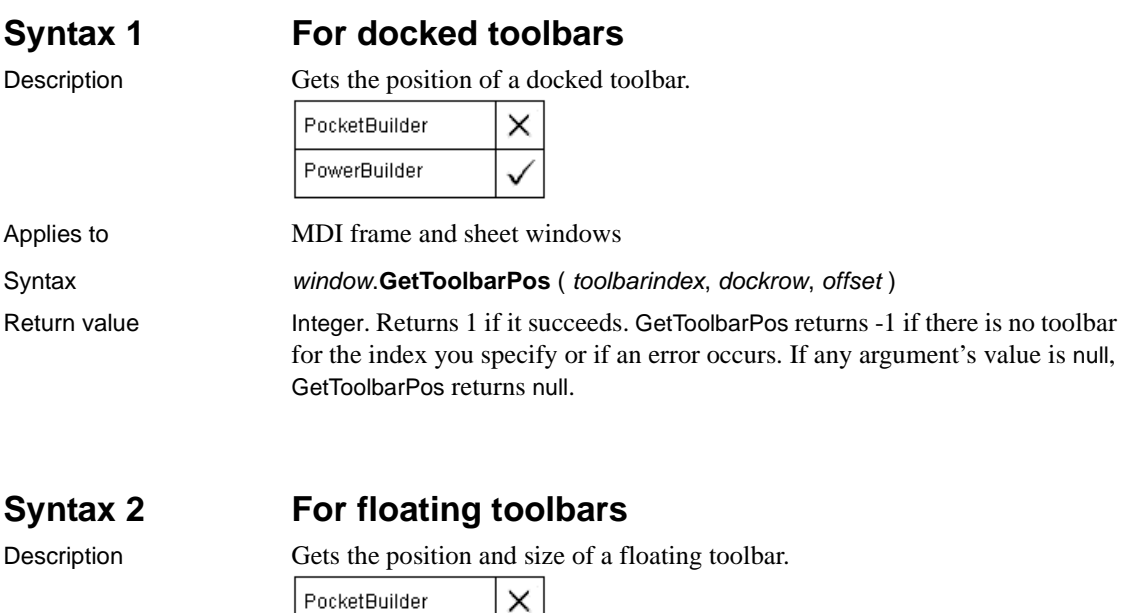

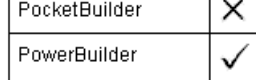

Applies to MDI frame and sheet windows

Syntax window.**GetToolbarPos** ( *toolbarindex, x, y, width, height* )

Return value Integer. Returns 1 if it succeeds. GetToolbarPos returns -1 if there is no toolbar for the index you specify or if an error occurs. If any argument's value is null, returns null.

#### **GetTransactionName**

Description Returns a string describing the EAServer transaction associated with the calling thread.

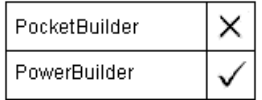

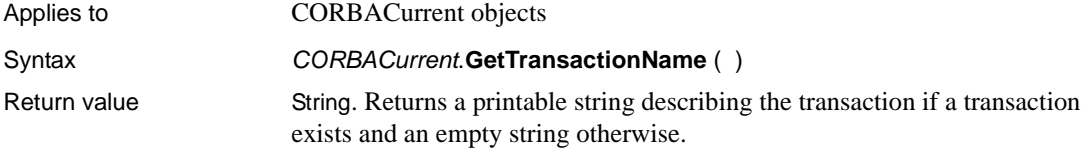

# <span id="page-623-0"></span>**GetURL**

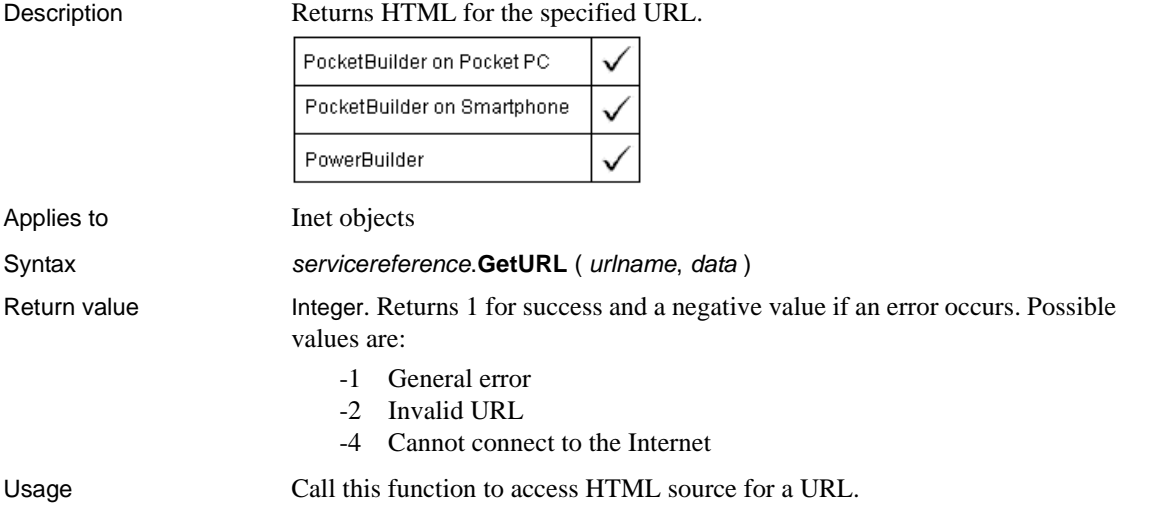

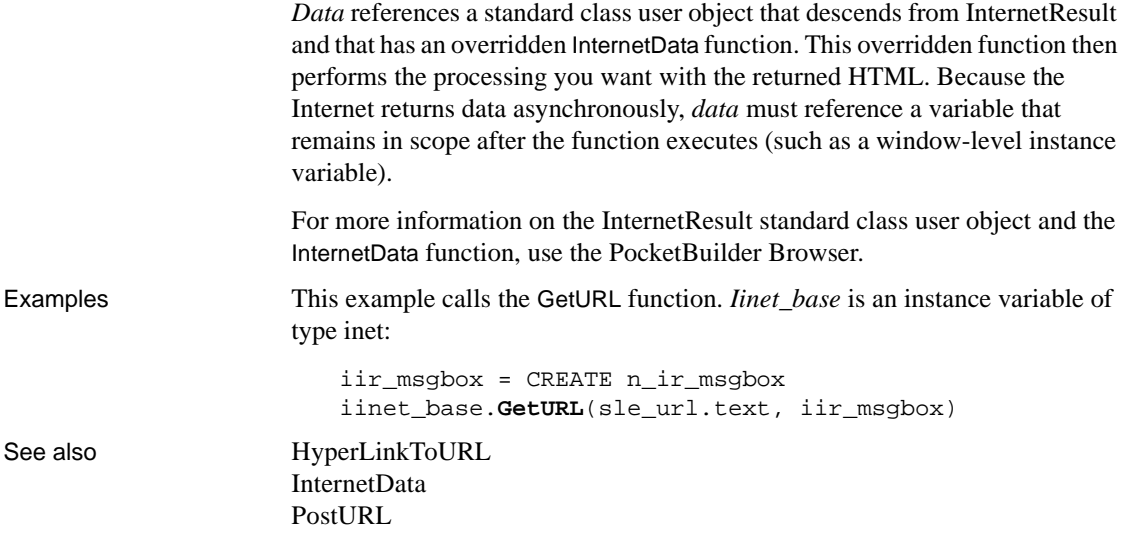

## **GetVersionName**

Description Gets complete version information for the current PocketBuilder execution context. A complete version includes a major version, a minor version, and a fix level (such as 1.5.2).

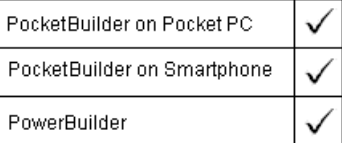

Applies to ContextInformation objects

Syntax servicereference.**GetVersionName** ( name )

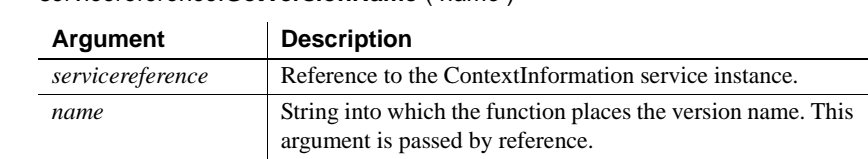

Return value Integer. Returns 1 if the function succeeds and -1 if an error occurs.

Usage Call this function to determine the maintenance level of the current context.

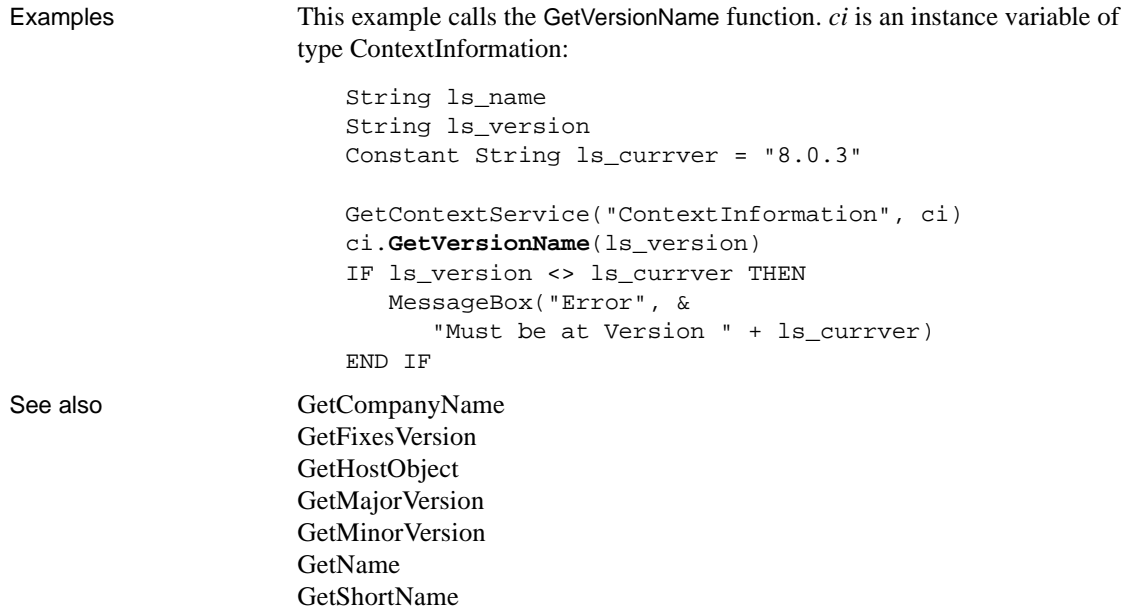

# **Handle**

Description Obtains the Windows handle of a PocketBuilder object. You can get the handle of the application, a window, or a control, but not a drawing object.

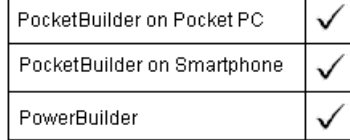

l,

Syntax **H** 

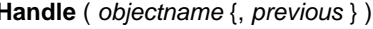

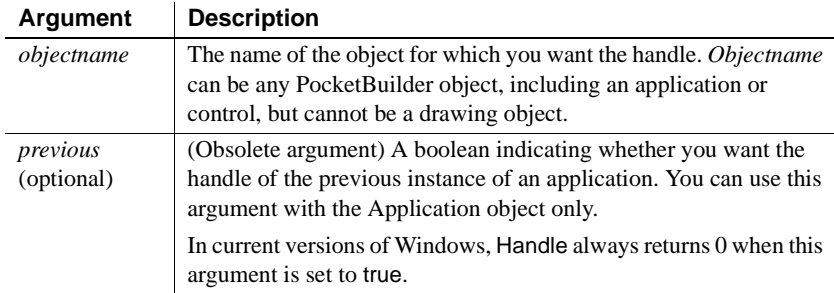

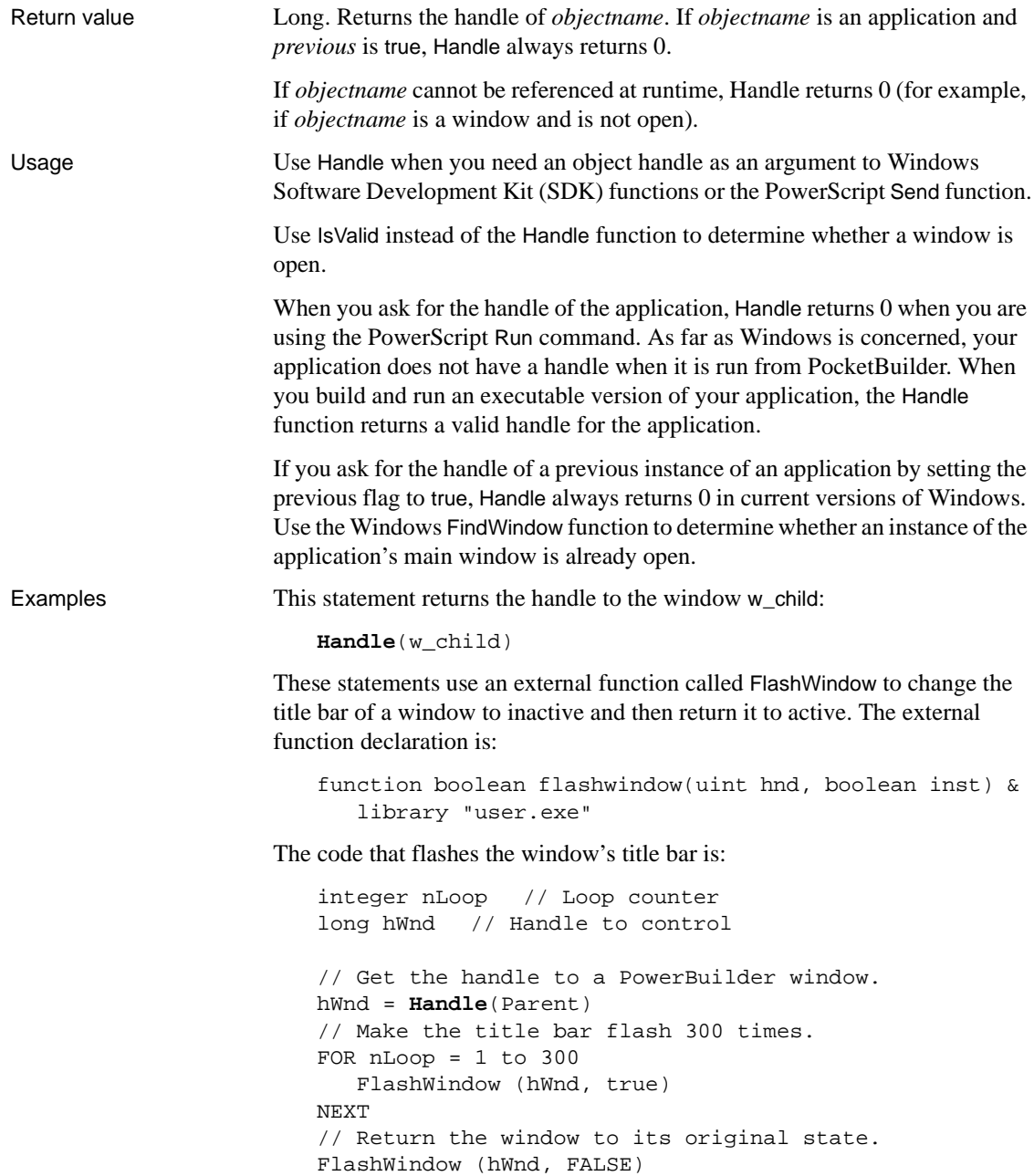

For applications, the Handle function does not return a useful value when the *previous* flag is true. You can use the FindWindow Windows function to determine whether a Windows application is already running. FindWindow returns the handle of a window with a given title.

Declare FindWindowA and SetForegroundWindow as global external functions:

```
PUBLIC FUNCTION unsignedlong FindWindow (long &
  classname, string windowname) &
  LIBRARY "user32.dll" ALIAS FOR FindWindowA
PUBLIC FUNCTION int FindWindowA (long classname, &
  string windowname) LIBRARY "user32.dll"
```
#### **PocketBuilder applications**

In PocketBuilder, you would declare two versions of each function, for use in testing on the desktop and in the deployed application:

```
public FUNCTION unsignedlong FindWindow_NT( long &
   ClassName, string WindowName ) &
   LIBRARY "user32.dll" ALIAS FOR "FindWindowW"
public FUNCTION unsignedlong FindWindow_CE( long &
   ClassName, string WindowName ) &
  LIBRARY "coredll.dll" ALIAS FOR "FindWindowW"
public FUNCTION int SetForegroundWindow_NT( &
   unsignedlong hwnd ) LIBRARY "user32.dll" &
   ALIAS FOR "SetForegroundWindow"
public FUNCTION int SetForegroundWindow_CE( &
   unsignedlong hwnd ) LIBRARY "coredll.dll" &
  ALIAS FOR "SetForegroundWindow"
```
Then add code like the following to your application's Open event:

```
unsignedlong hwnd
hwnd = FindWindow( 0, "Main Window")
if hwnd = 0 then
   // no previous instance, so open the main window
   open( w_main )
else
   // open the previous instance window and halt
   SetForegroundWindow( hwnd )
  HALT CLOSE
end if
```
See also [Send](#page-925-0)

# **HasOption**

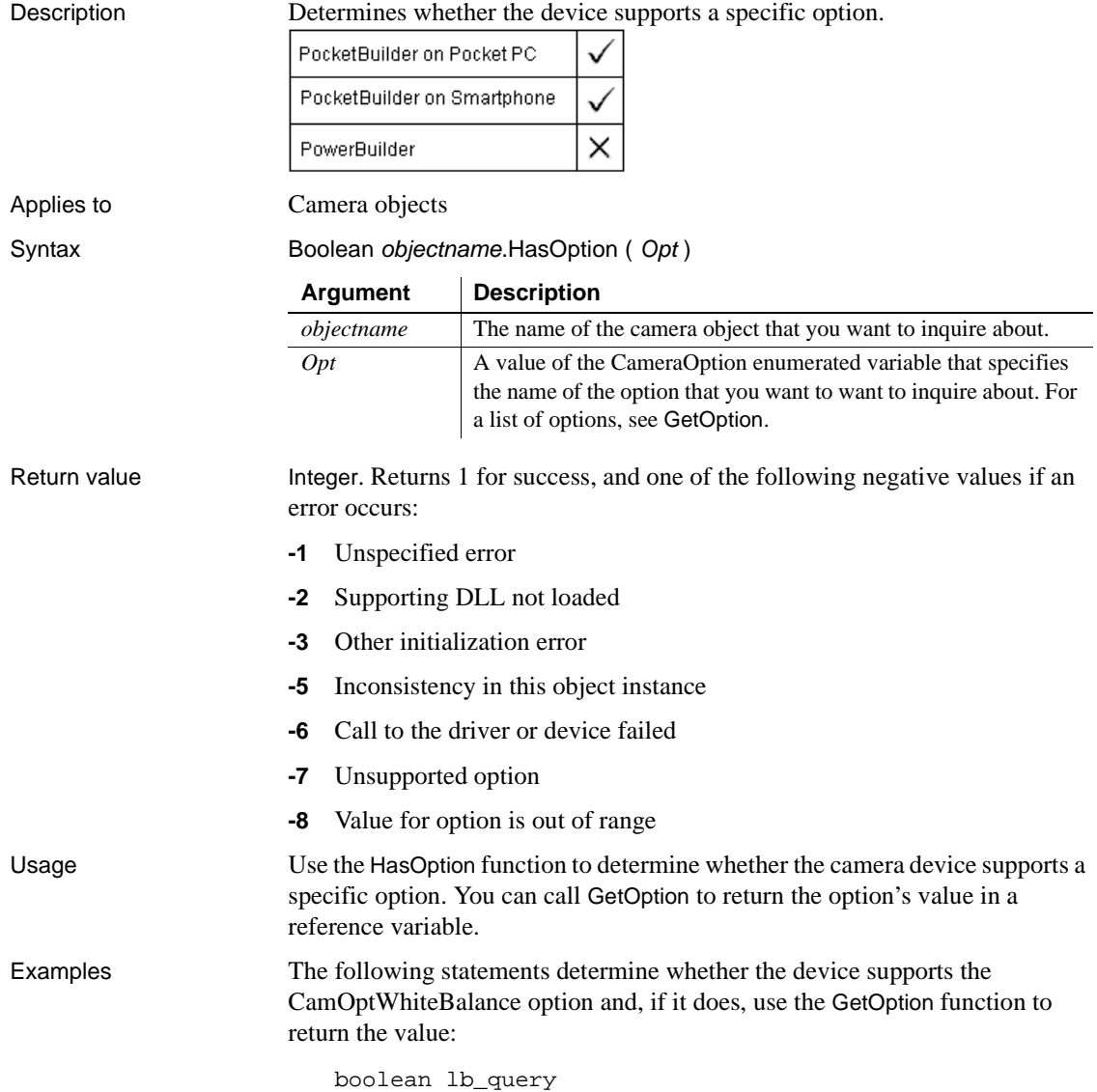

```
integer li_return
                     lb_query = g_myCam.HasOption(CamOptWhiteBalance)
                     if lb_query = true then
                        li_return = g_myCam.GetOption(CamOptWhiteBalance)
                     end if
CaptureImage
                  GetOption
                  Open
                  SetOption
```
## **Hide**

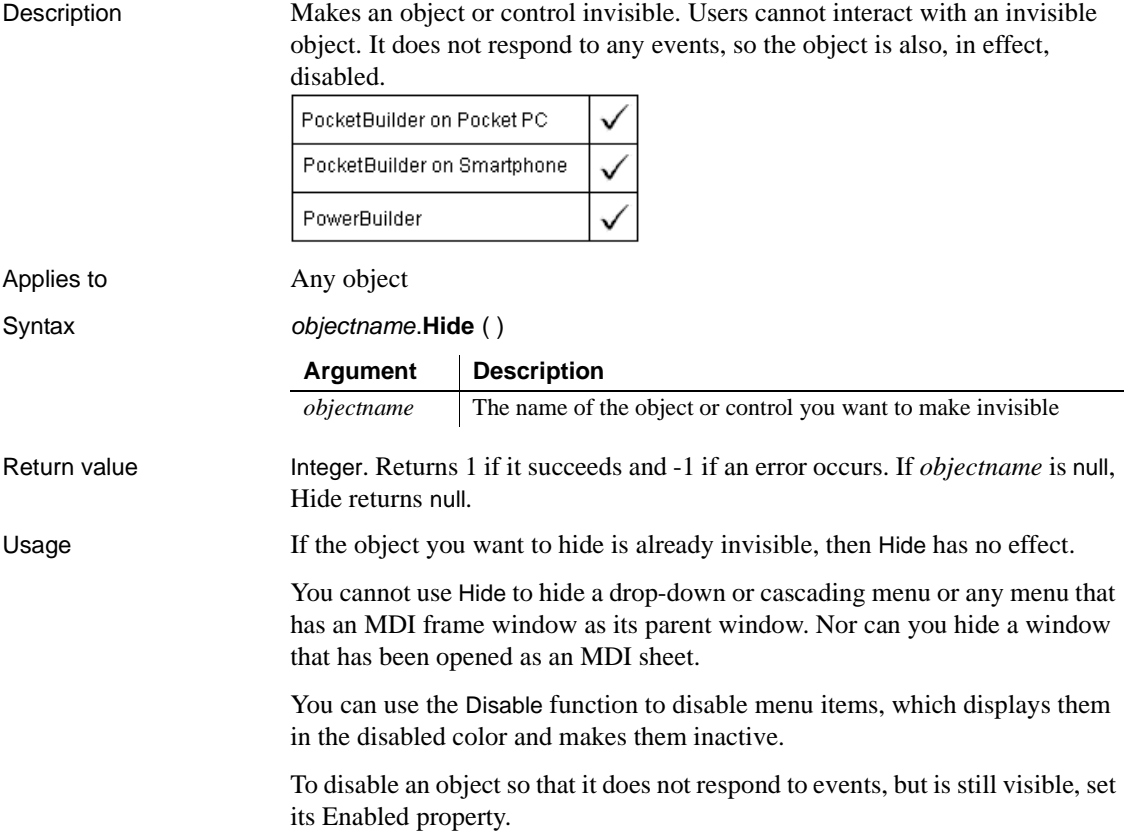

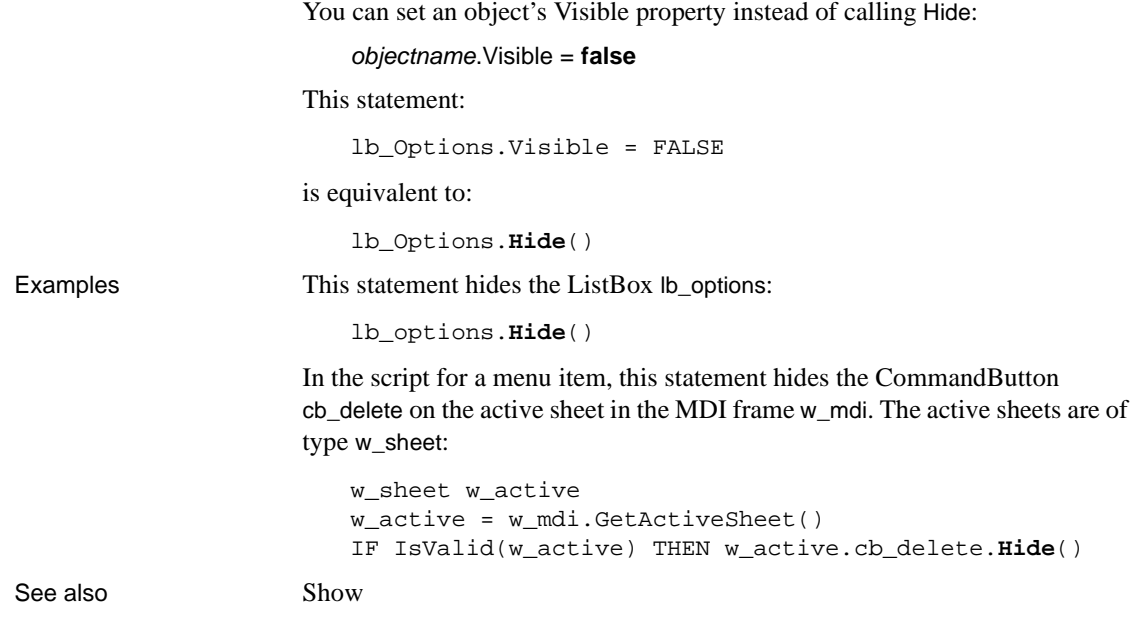

**Hour**

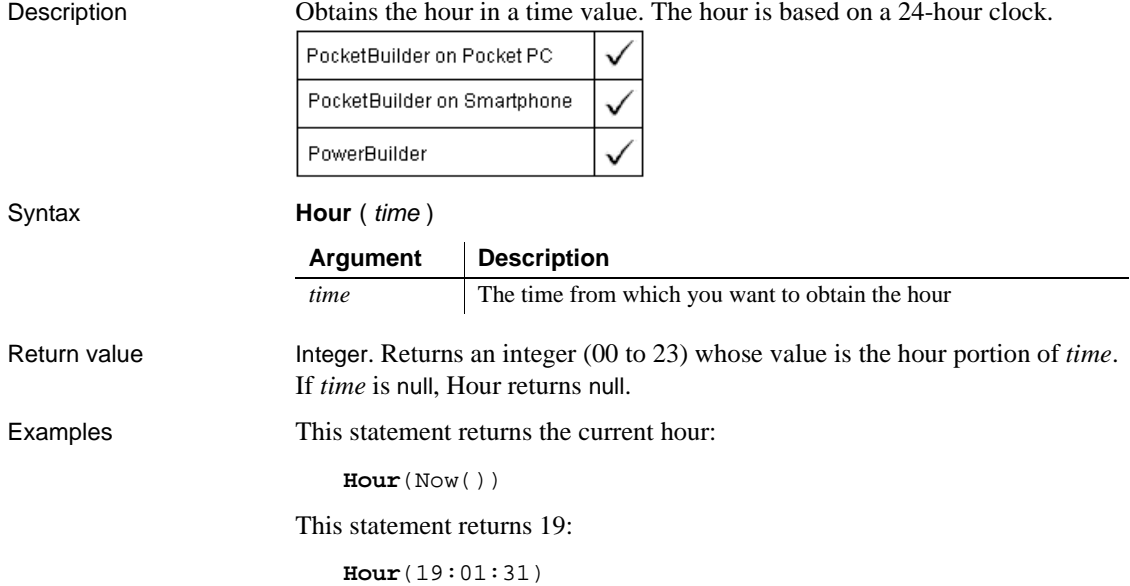

#### See also [Minute](#page-735-0)

[Now](#page-744-0) [Second](#page-905-0) Hour method for DataWindows in the *DataWindow Reference*

# <span id="page-631-0"></span>**HyperLinkToURL**

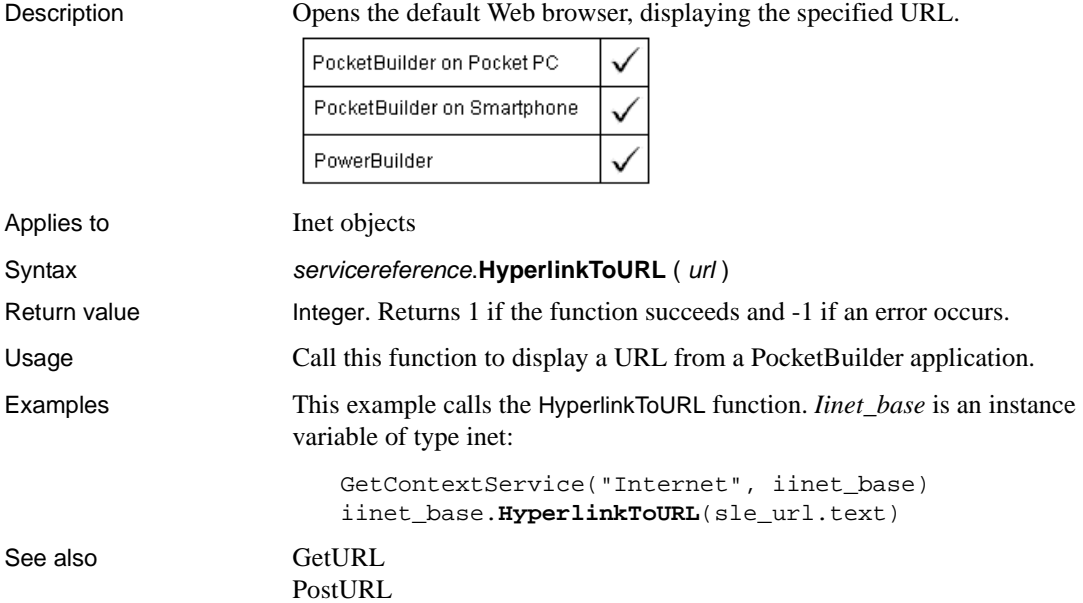

# **Icon**

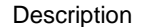

Specifies an icon to display in the notification tray when a notification event occurs.

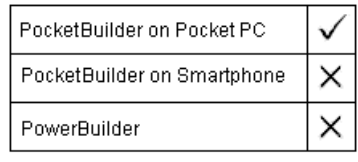

#### Applies to **NotificationBubble objects**

Syntax Integer controlname.Icon ( iconName )

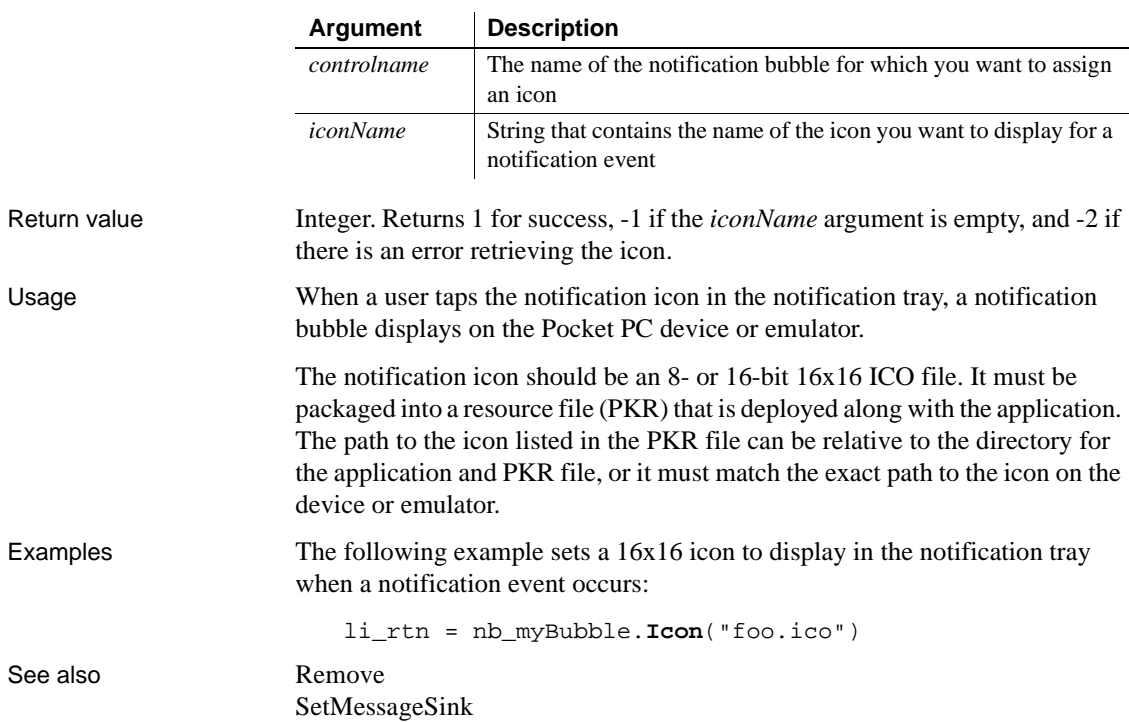

# **Idle**

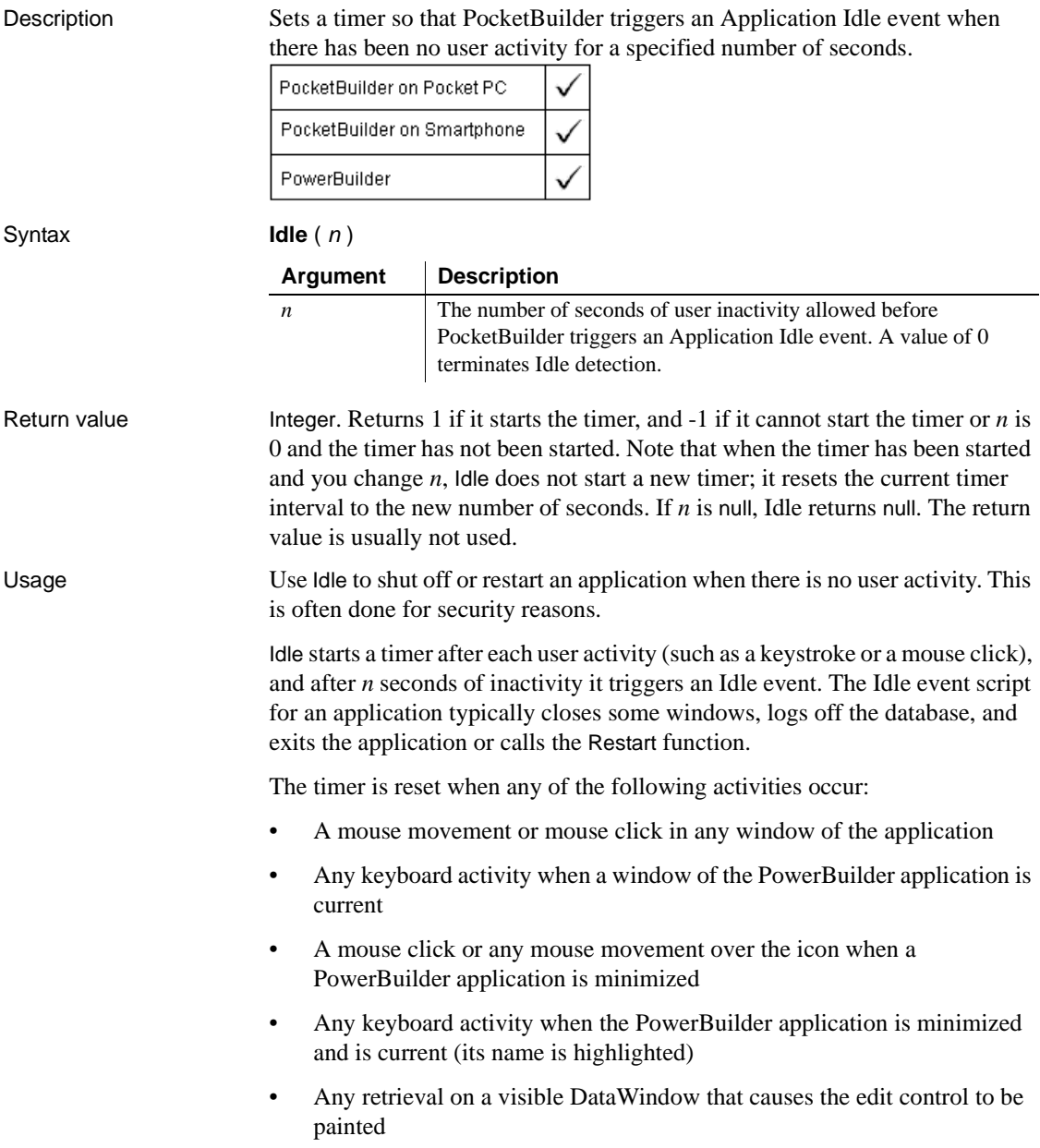

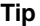

To capture movement, write script in the MouseMove or Key events of the window or sheet. (Keyboard activity does not trigger MouseMove events.) Disable the DataWindow control and tab ordering during iterative retrieves so the Idle timer is not reset.

Examples This statement sends an Idle event after five minutes of inactivity:

**Idle**(300)

This statement turns off idle detection:

```
Idle(0)
```
This example shows how to use the Idle event to stop the application and restart it after two minutes of inactivity. This is often used for computers that provide information in a public place.

Include this statement in the script for the application's Open event:

**Idle**(120) // Sends an Idle event after 2 minutes.

Include these statements in the script for the application's Idle event to terminate the application and then restart it:

// Statements to set the database to the desired // state ... Restart() // Restarts the application

See also [Restart](#page-876-0)

[Timer](#page-1050-0)

#### **ImpersonateClient**

Description Allows a COM object running on MTS or COM+ to take on the security attributes of the client for the duration of a call. PocketBuilder PowerBuilder Applies to TransactionServer objects Syntax transactionserver.**ImpersonateClient** ( ) Return value Integer. Returns 1 if it succeeds and  $-1$  if an error occurs.

# <span id="page-635-0"></span>**ImportClipboard**

Description Inserts data into a DataWindow control, DataStore object, or graph control from tab-separated, comma-separated, or XML data on the clipboard.

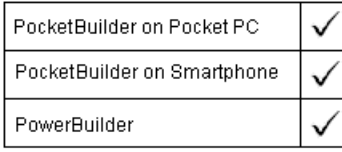

#### **XML data**

XML data is not supported in this release of PocketBuilder.

For DataWindow and DataStore syntax, see the ImportClipboard method for DataWindows in the *DataWindow Reference* or the online Help.

Applies to Graph controls in windows and user objects. Does not apply to graphs within DataWindow objects, because their data comes directly from the DataWindow.

Syntax graphname.**ImportClipboard** ({importtype}, { startrow {, endrow {, startcolumn  $\}$  }  $)$ 

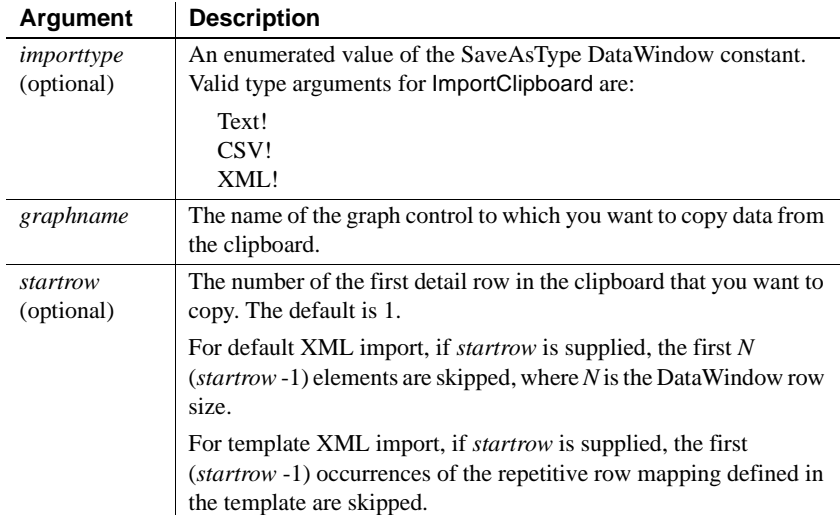

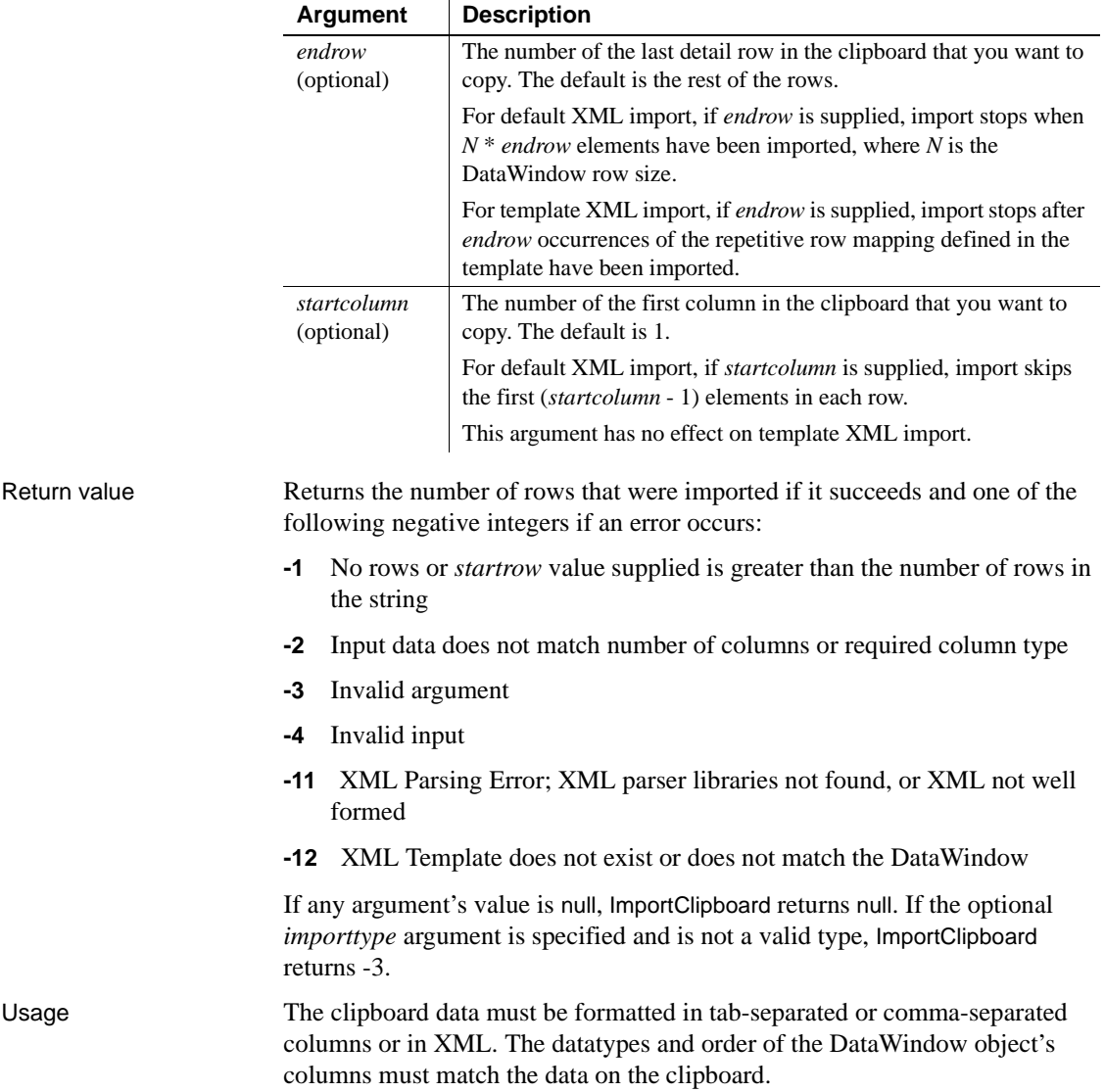

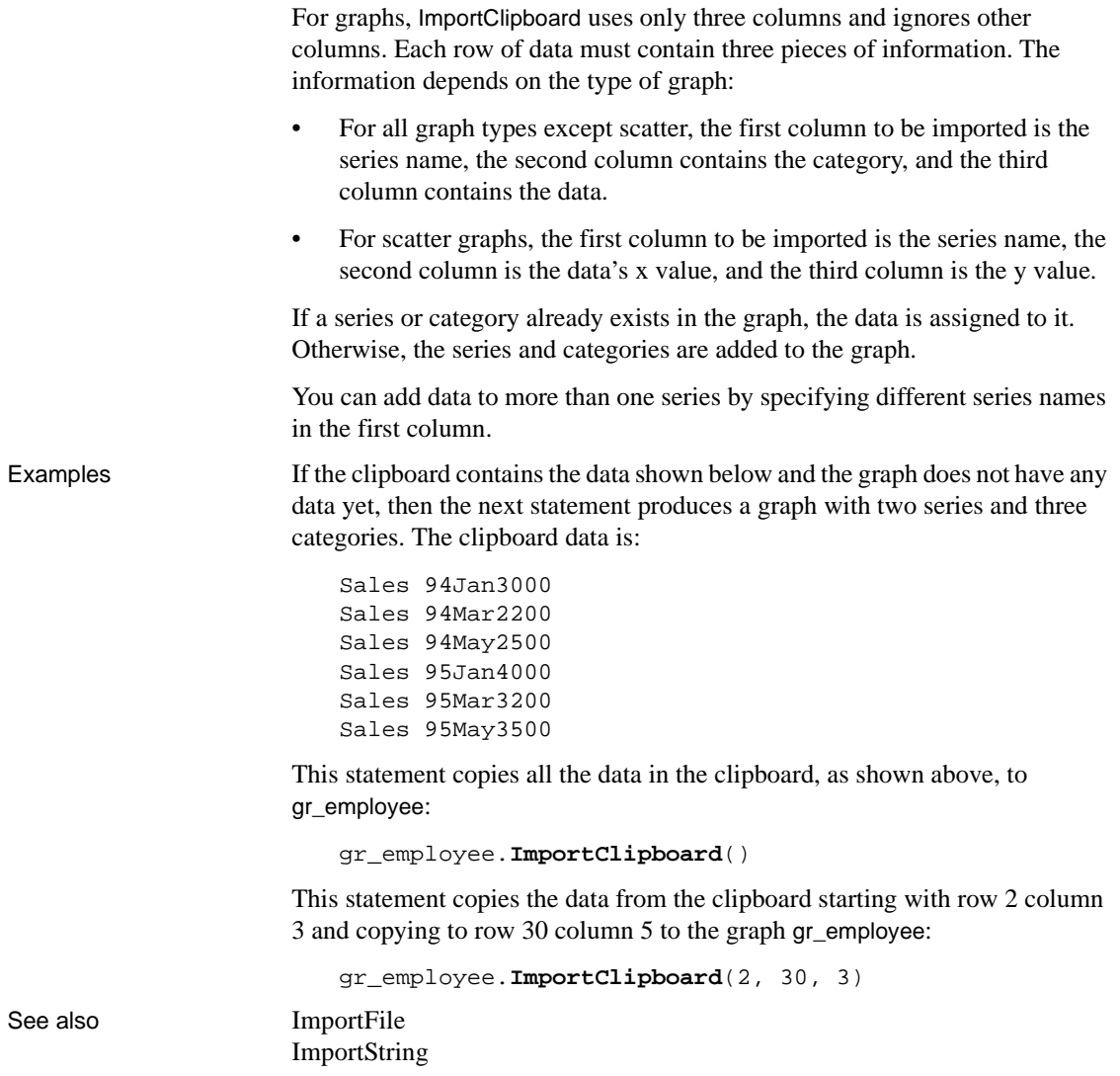

#### <span id="page-638-0"></span>**ImportFile**

Description Inserts data into a DataWindow control, DataStore object, or graph control from data in a file. The data can be tab-separated text, comma-separated text, or XML. The format of the file depends on whether the target is a DataWindow (or DataStore) or a graph and on the type of graph.

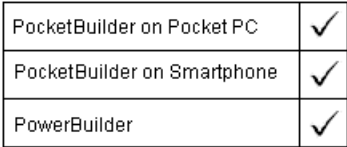

#### **XML files**

XML data is not supported in this release of PocketBuilder.

For DataWindow and DataStore syntax, see the ImportFile method for DataWindows in the *DataWindow Reference* or the online Help.

Applies to Graph controls in windows and user objects. Does not apply to graphs within DataWindow objects, because their data comes directly from the DataWindow.

Syntax graphname.**ImportFile** ({*importtype*}, filename {, startrow {, endrow {, startcolumn } } } )

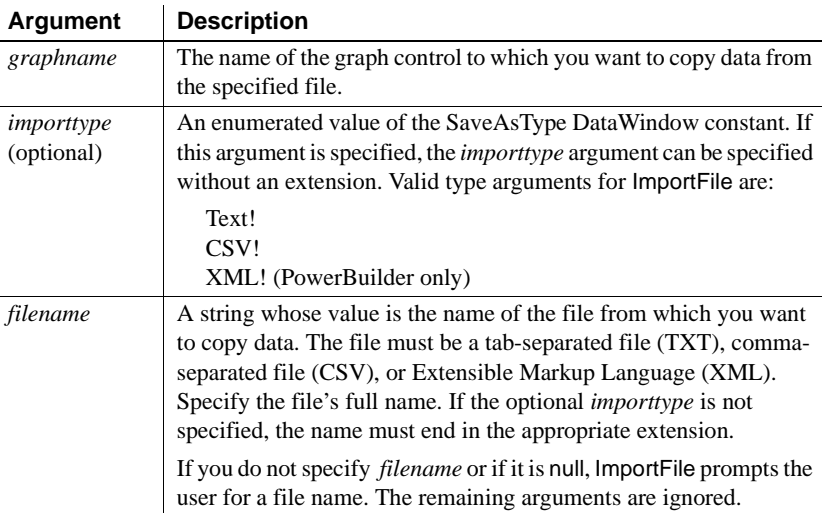

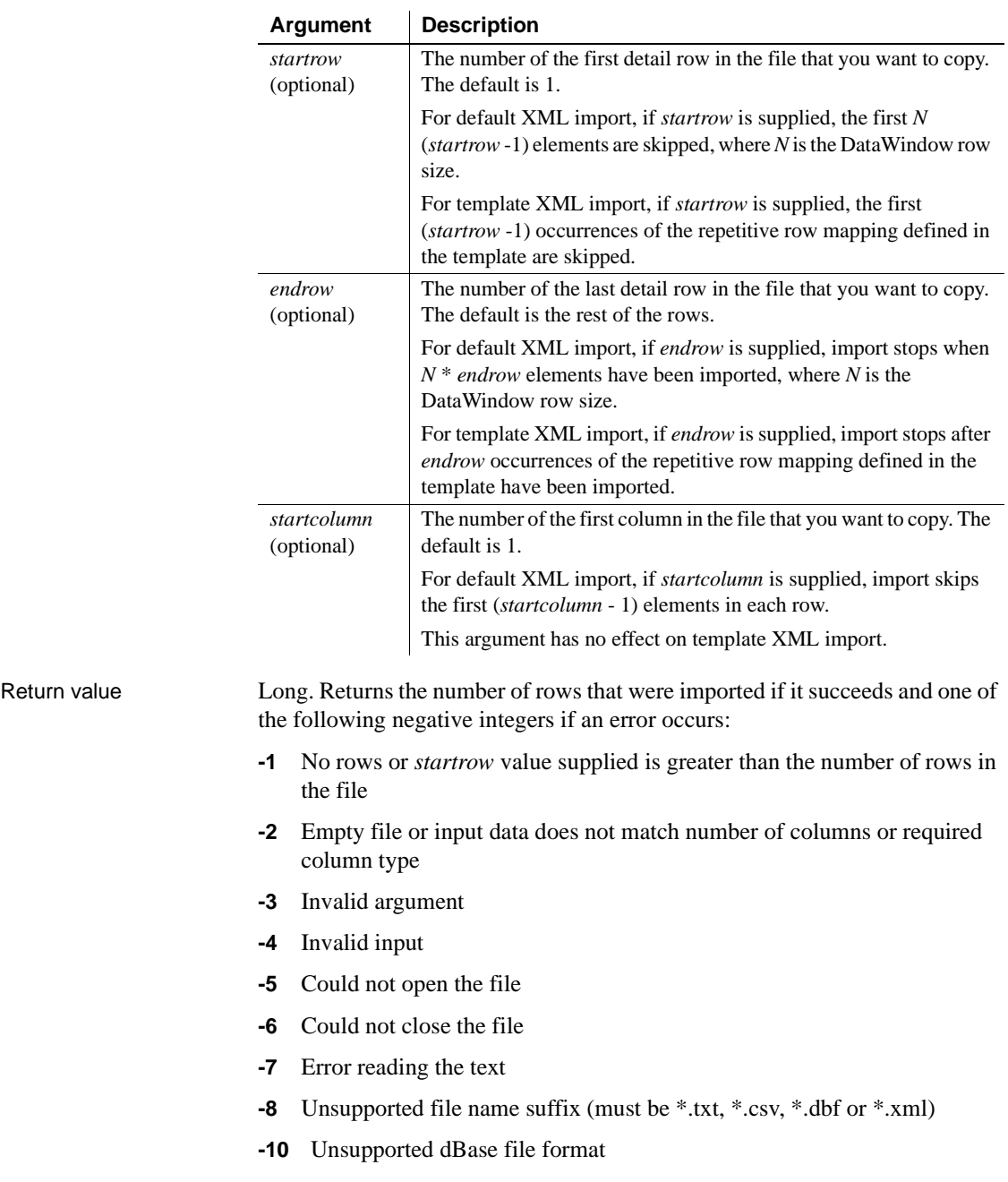

- **-11** XML Parsing Error; XML parser libraries not found or XML not well formed
- **-12** XML Template does not exist or does not match the DataWindow

If any argument's value is null, ImportFile returns null. If the optional *importtype* argument is specified and is not a valid type, ImportFile returns -3.

Usage The format of the file can be indicated by specifying the optional *importtype* parameter, or by including the appropriate file extension.

> For graph controls, ImportFile only uses three columns and ignores other columns. Each row of data must contain three pieces of information. The information depends on the type of graph:

- For all graph types except scatter, the first column to be imported is the series name, the second column contains the category, and the third column contains the data.
- For scatter graphs, the first column to be imported is the series name, the second column is the data's x value, and the third column is the y value.

You can add data to more than one series by specifying different series names in the first column. To let users select the file to import, specify a null string for *filename*. PocketBuilder displays the Select Import File dialog box.

*Double quotes* The location and number of double quote marks in a field in a tab delimited file affect how they are handled when the file is imported. If a string is enclosed in one pair of double quotes, the quotes are discarded. If it is enclosed in three pairs of double quotes, one pair is retained when the string is imported. If the string is enclosed in two pairs of double quotes, the first pair is considered to enclose a null string, and the rest of the string is discarded.

When there is a double quote at the beginning of a string, any characters after the second double quote are discarded. If there is no second double quote, the tab character delimiting the fields is not recognized as a field separator and all characters up to the next occurrence of a double quote, including a carriage return, are considered to be part of the string. A validation error is generated if the combined strings exceed the length of the first string.

Double quotes after the first character in the string are rendered literally. Here are some examples of how tab-delimited strings are imported into a two-column DataWindow:

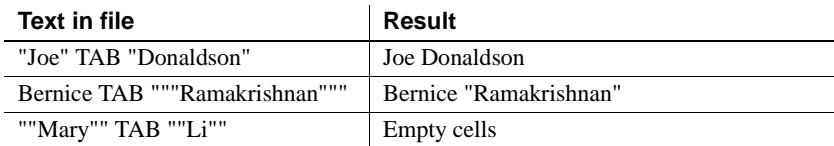

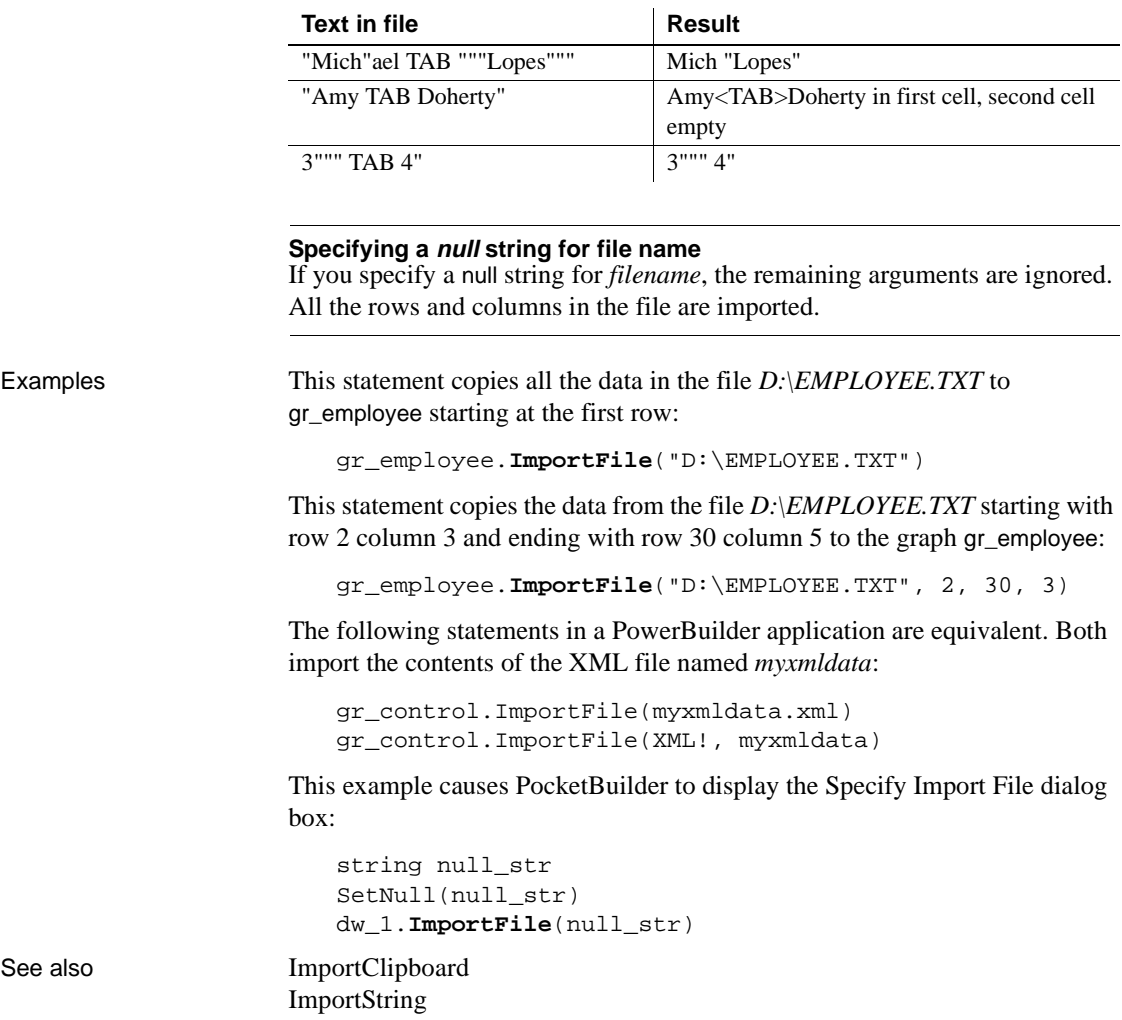

### <span id="page-642-0"></span>**ImportString**

Description Inserts data into a DataWindow control, DataStore object, or graph control from tab-separated, comma-separated, or XML data in a string. The way data is arranged in the string in tab-delimited columns depends on whether the target is a DataWindow (or DataStore) or a graph, and on the type of graph.

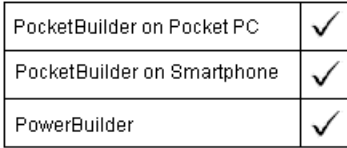

#### **XML data**

XML data is not supported in this release of PocketBuilder.

For DataWindow and DataStore syntax, see the ImportString method for DataWindows in the *DataWindow Reference* or the online Help.

Applies to Graph controls in windows and user objects. Does not apply to graphs within DataWindow objects, because their data comes directly from the DataWindow.

Syntax graphname.**ImportString** ({importtype}, string {, startrow {, endrow {, startcolumn } } } )

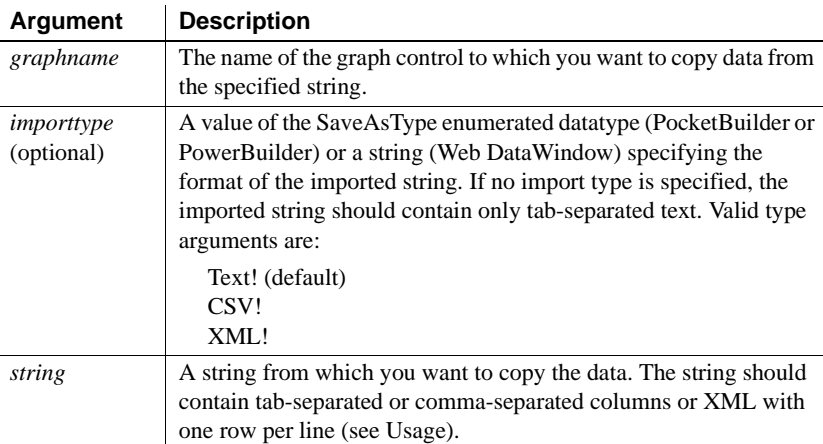

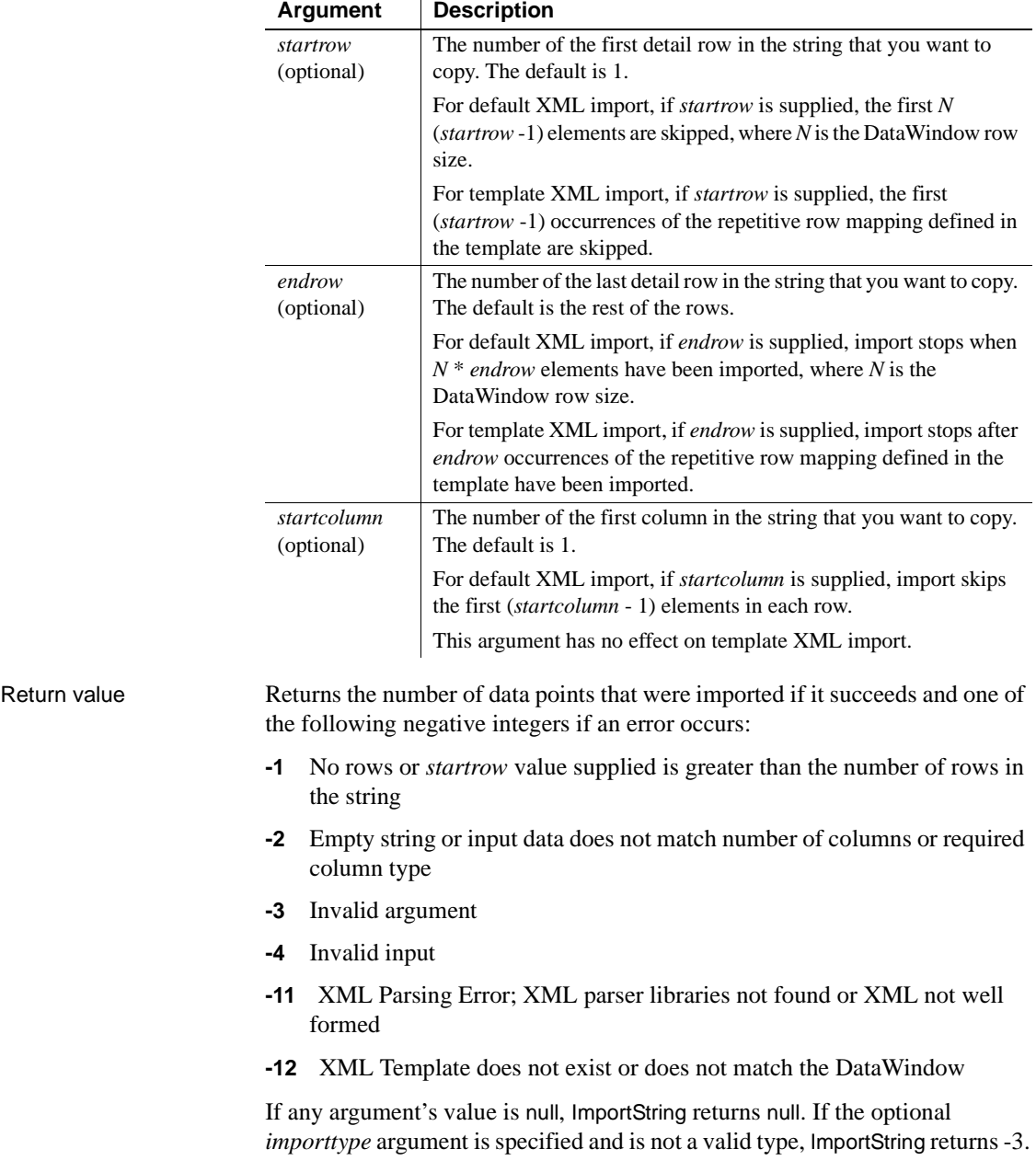

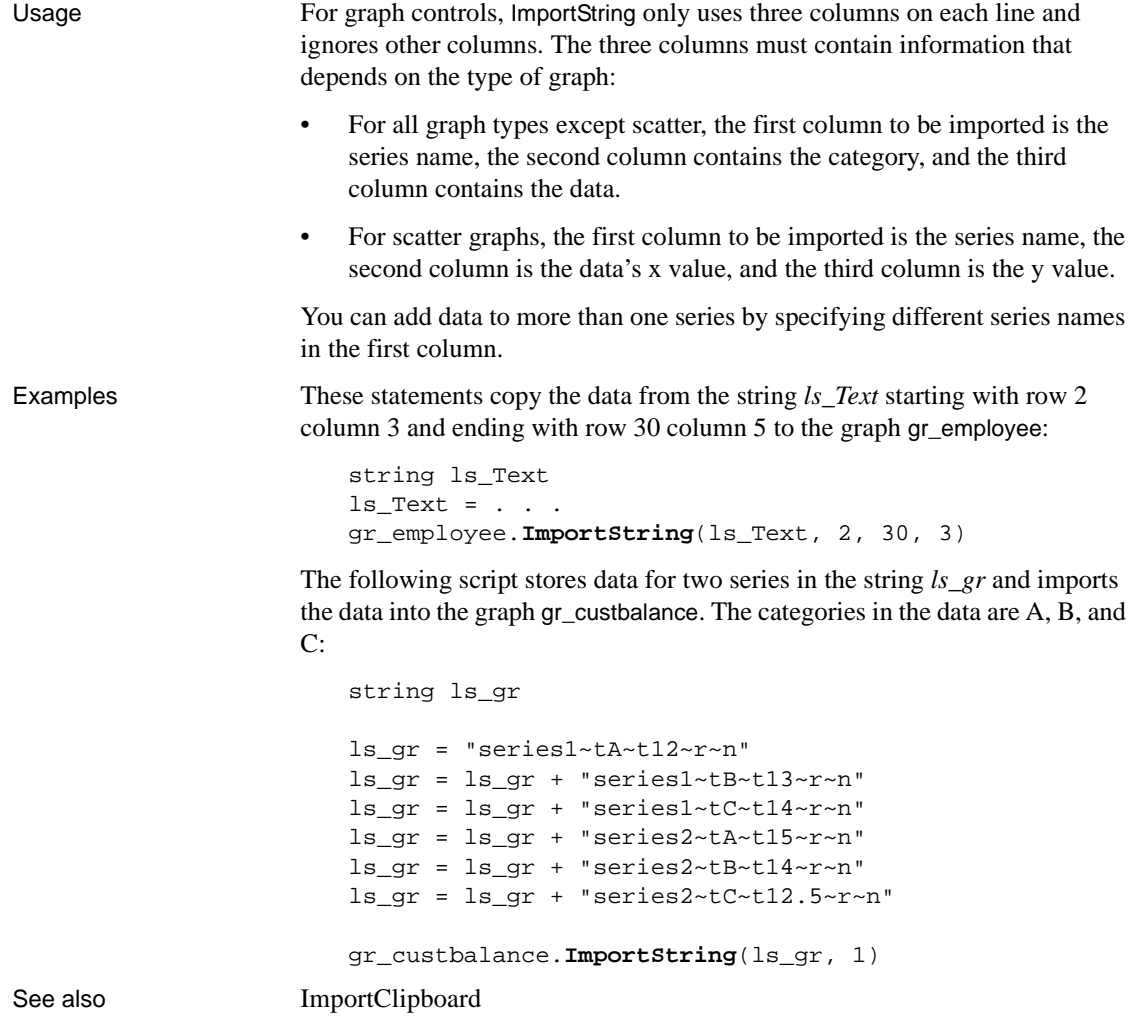

[ImportFile](#page-638-0)

# **IncomingCallList**

Description Provides a list of the callers of a routine included in a performance analysis model.

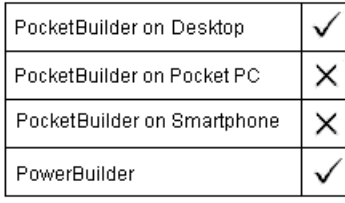

Applies to ProfileRoutine object

Syntax **iinstancename.IncomingCallList** ( list, aggregrateduplicateroutinecalls )

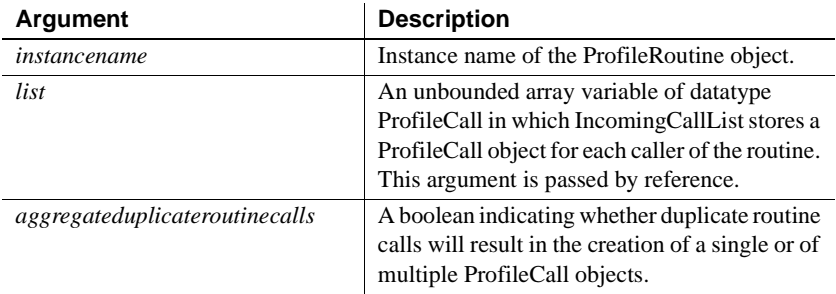

Return value ErrorReturn. Returns one of the following values:

- Success!—The function succeeded
- ModelNotExistsError!—The model does not exist

Usage Use this function to extract a list of the callers of a routine included in a performance analysis model. Each caller is defined as a ProfileCall object and provides the called routine and the calling routine, the number of times the call was made, and the elapsed time. The callers are listed in no particular order.

> You must have previously created the performance analysis model from a trace file using the BuildModel function.

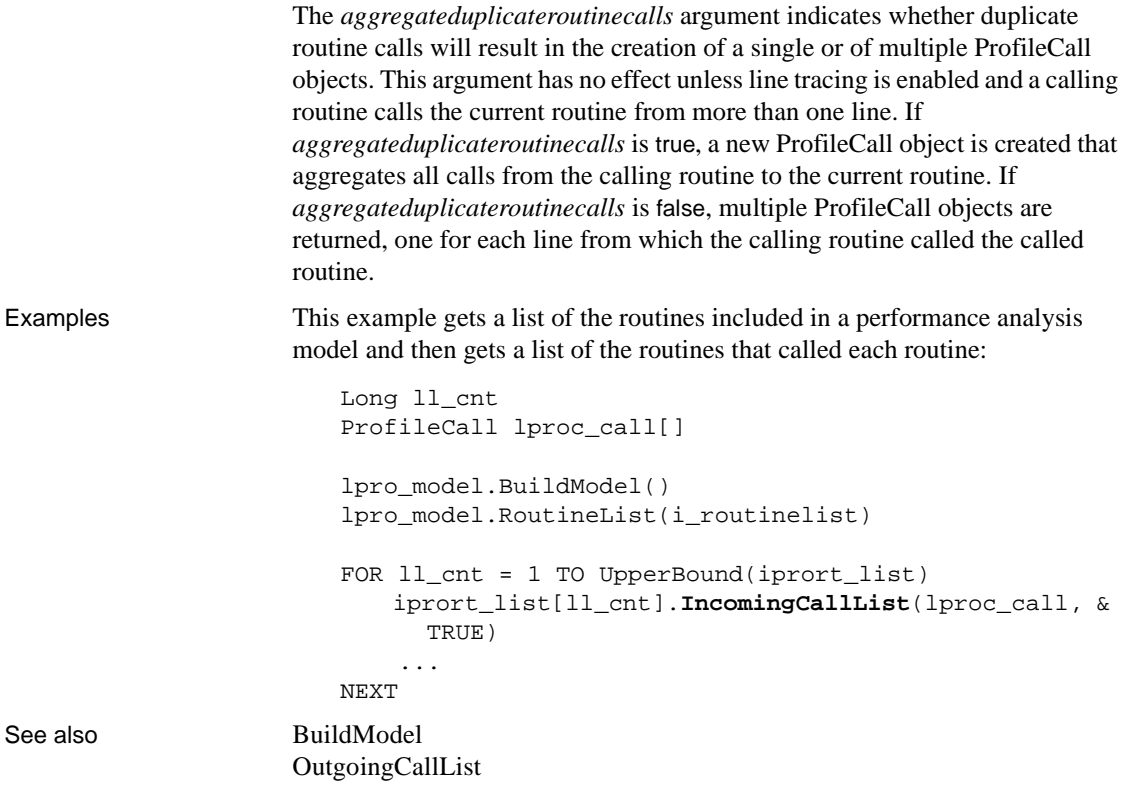

# **Init**

Sets ORB property values or initializes an instance of the CORBACurrent service object.

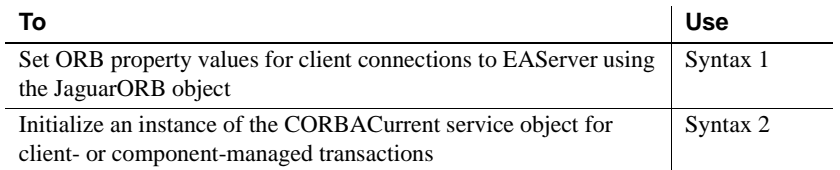

#### **Syntax 1 For setting ORB property values**

Description Sets ORB property values. This function is used by PowerBuilder clients connecting to EAServer.

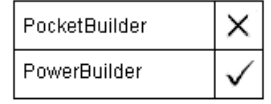

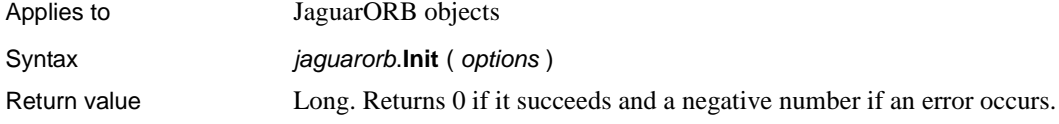

#### **Syntax 2 For initializing CORBACurrent**

Description Initializes an instance of the CORBACurrent service object.

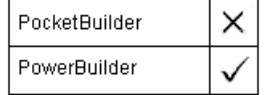

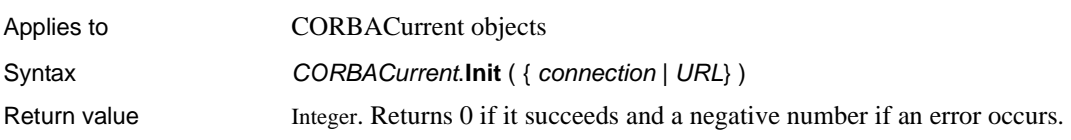

# **InputFieldChangeData**

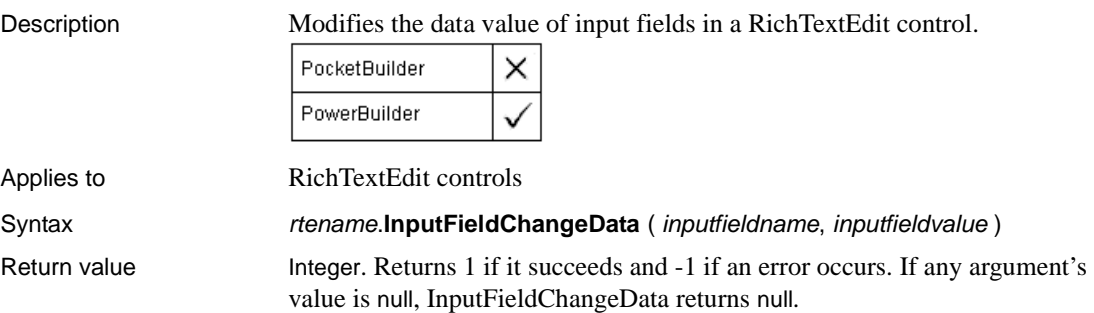
# **InputFieldCurrentName**

Description Gets the name of the input field when the insertion point is in an input field in a RichTextEdit control.

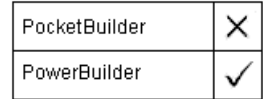

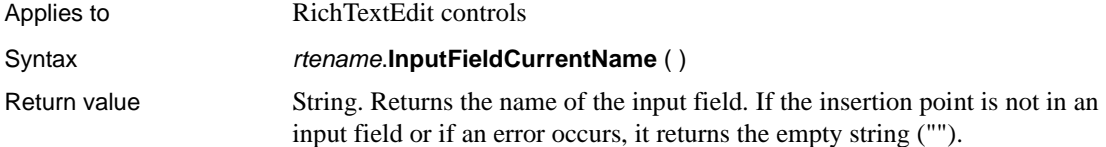

# **InputFieldDeleteCurrent**

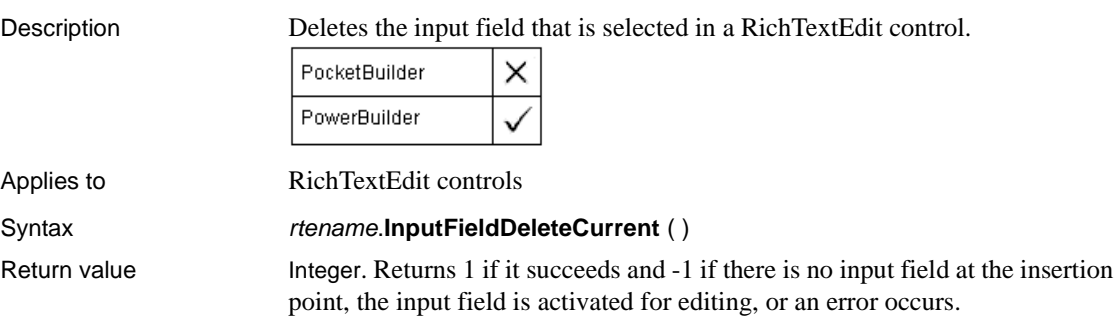

# **InputFieldGetData**

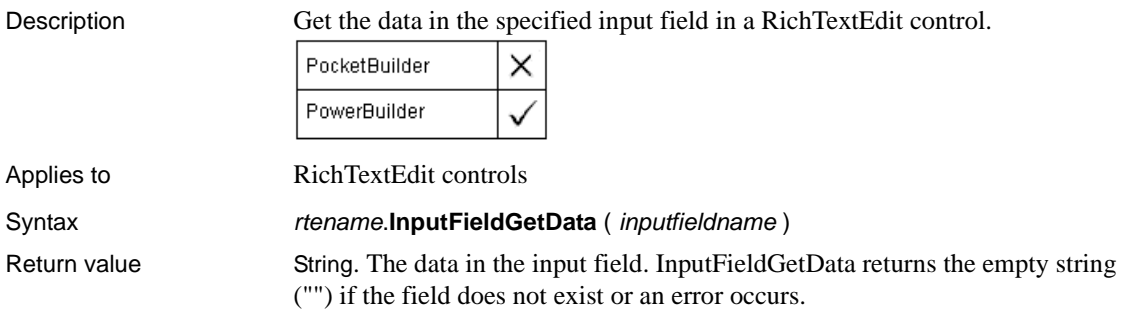

# **InputFieldInsert**

Description Inserts a named input field at the insertion point in a RichTextEdit control.

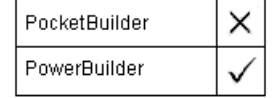

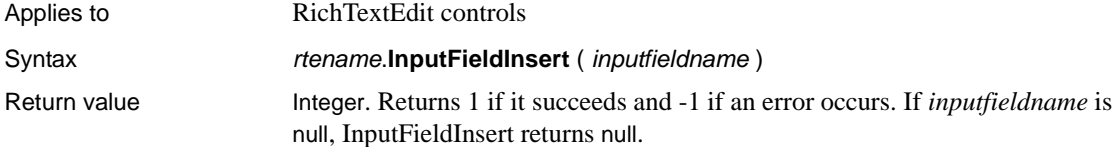

# **InputFieldLocate**

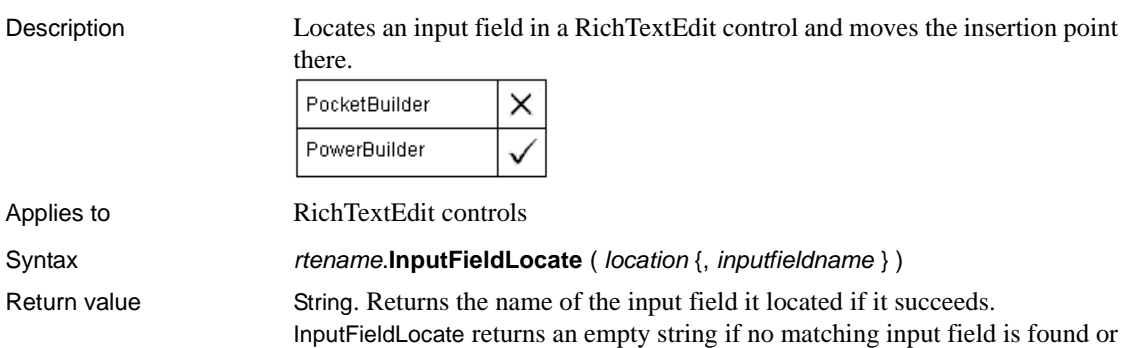

# if an error occurs. If any argument is null, InputFieldLocate returns null.

## **IsReadyToCapture**

Description Determines whether the device is ready to capture an image.

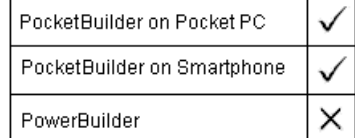

Applies to Camera objects

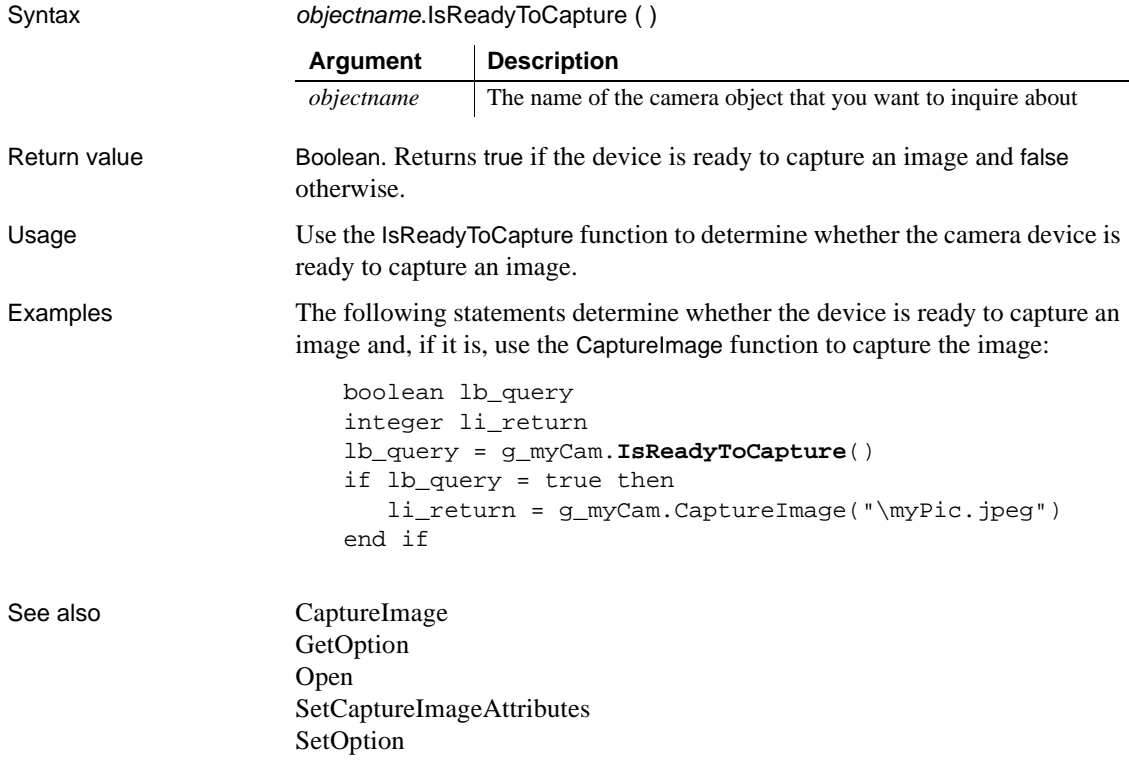

# <span id="page-651-0"></span>**InsertCategory**

Description Inserts a category on the category axis of a graph at the specified position. Existing categories are renumbered to keep the category numbering sequential.

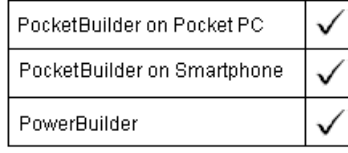

Applies to Graph controls in windows and user objects. Does not apply to graphs within DataWindow objects, because their data comes directly from the DataWindow.

Syntax controlname.**InsertCategory** ( categoryvalue, categorynumber )

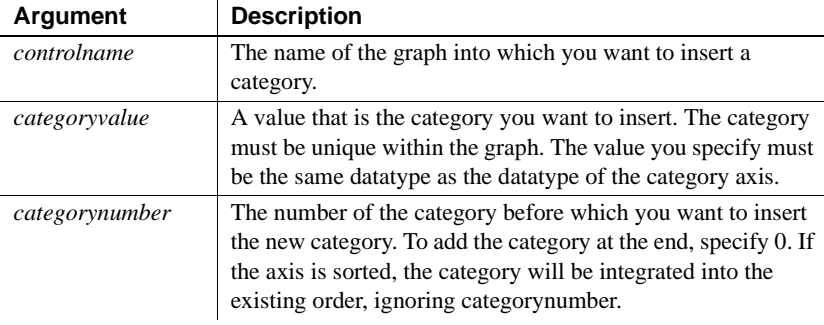

## Return value Integer. Returns the number of the category if it succeeds and -1 if an error occurs. If the category already exists, it returns the number of the existing category. If any argument's value is null, InsertCategory returns null.

Usage Categories are discrete. Even on a date or time axis, each category is separate with no timeline-style connection between categories. Only scatter graphs, which do not have discrete categories, have a continuous category axis.

> When the axis datatype is string, category names are unique if they have different capitalization. Also, you can specify the empty string ("") as the category name. However, because category names must be unique, there can be only one category with that name.

> When you use InsertCategory to create a new category, there will be holes in each of the series for that category. Use AddData or InsertData to create data points for the new category.

> **Equivalent syntax** If you want to add a category to the end of a series, you can use AddCategory instead, which requires fewer arguments.

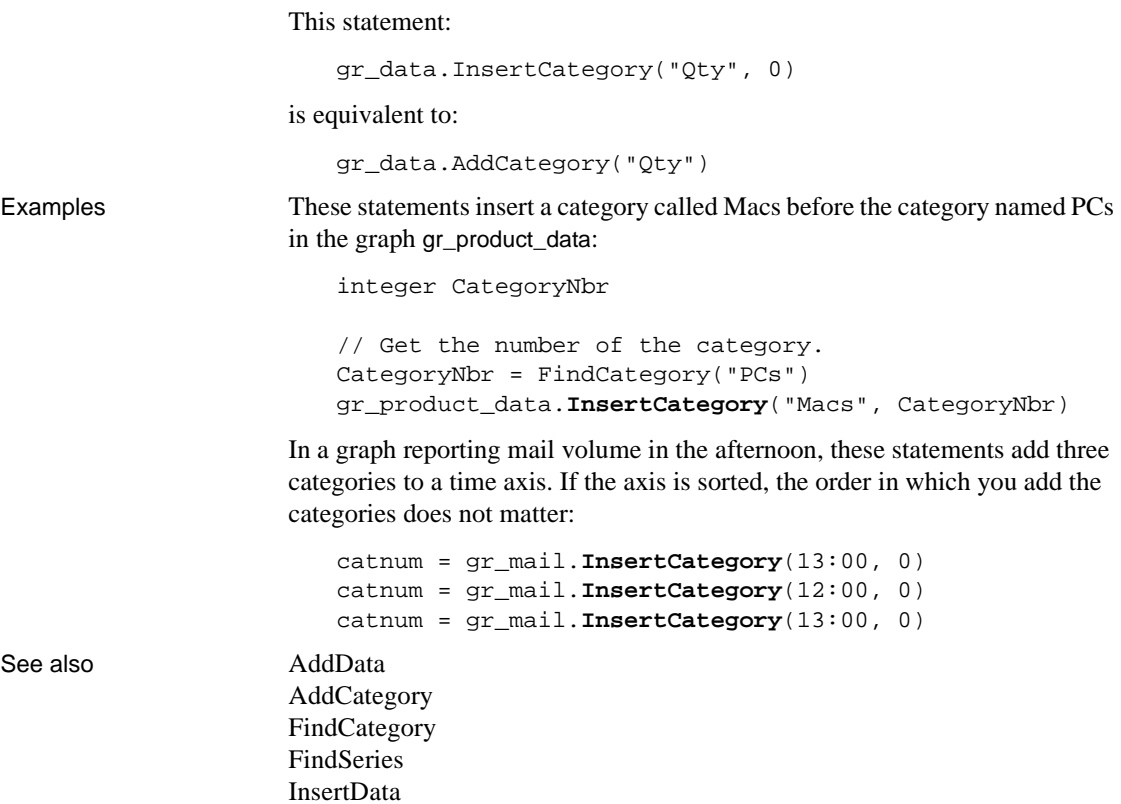

## **InsertClass**

Description Inserts a new object of the specified OLE class in an OLE control.

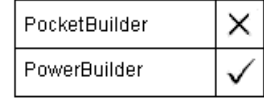

**[InsertSeries](#page-672-0)** 

Syntax ole2control.**InsertClass** ( classname )

Return value Integer. Returns 0 if it succeeds and a negative number if an error occurs.

# **InsertColumn**

Description Inserts a column with the specified label, alignment, and width at the specified location.

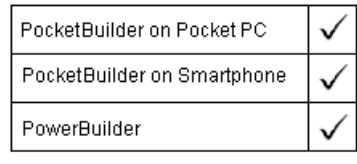

Applies to ListView controls

Syntax **listviewname.InsertColumn** ( index, label, alignment, width )

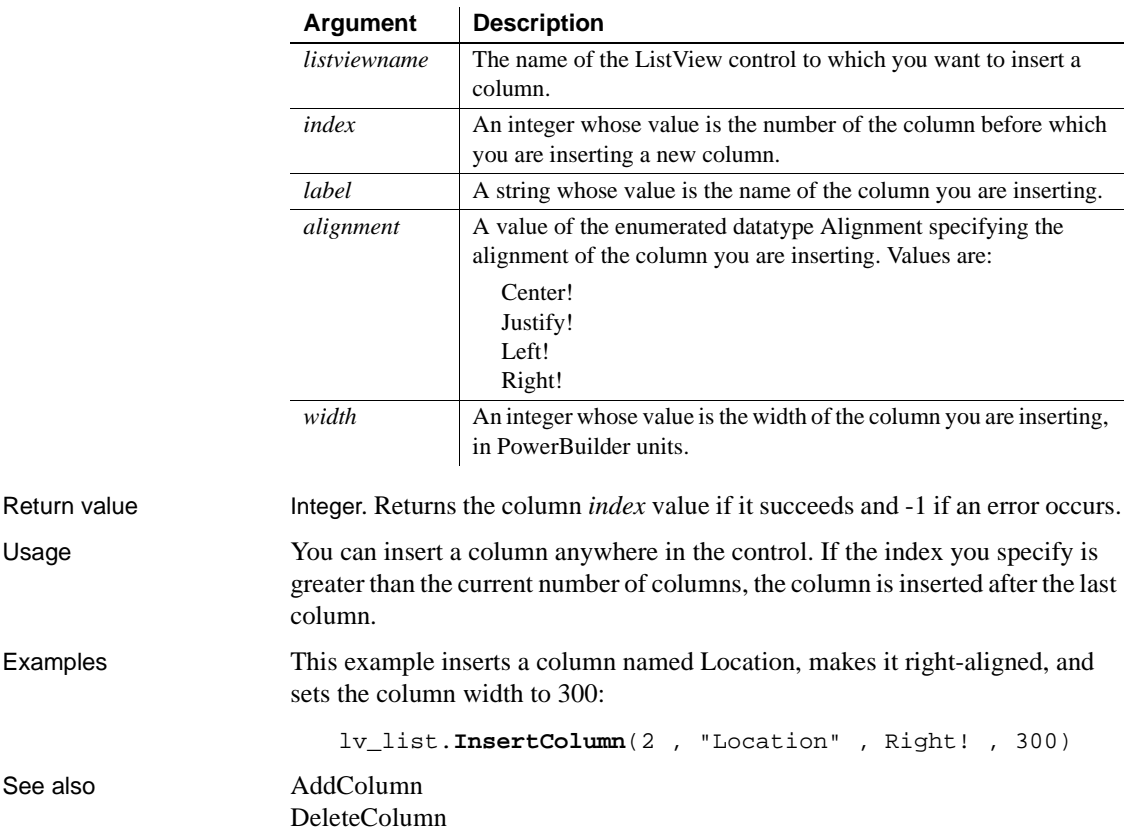

## <span id="page-654-0"></span>**InsertData**

Description Inserts a data point in a series of a graph. You can specify the category for the data point or its position in the series. Does not apply to scatter graphs.

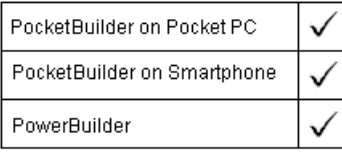

Applies to Graph controls in windows and user objects. Does not apply to graphs within DataWindow objects, because their data comes directly from the DataWindow.

Syntax controlname.**InsertData** ( seriesnumber, datapoint, datavalue {, categoryvalue } )

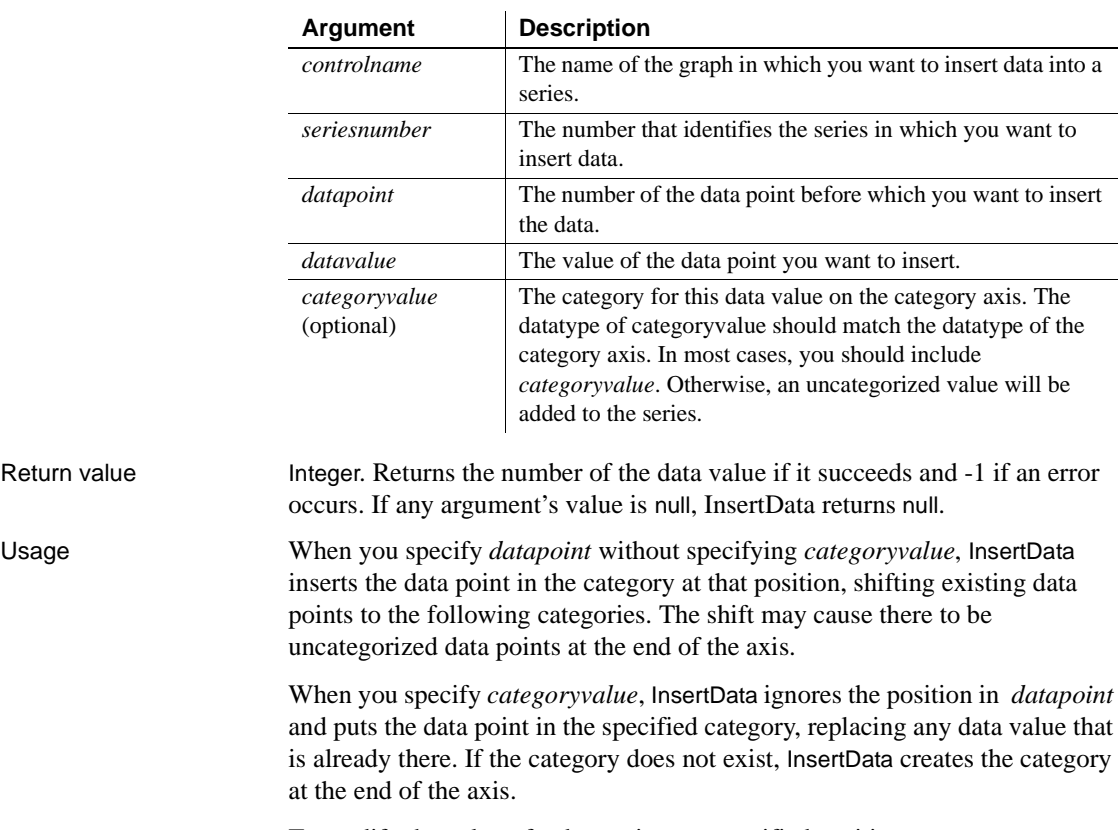

To modify the value of a data point at a specified position, use ModifyData.

### **Scatter graphs**

To add data to a scatter graph, use Syntax 2 of AddData.

**Equivalent syntax** If you want to add a data point to the end of a series or to an existing category in a series, you can use AddData instead, which requires fewer arguments.

InsertData and ModifyData behave differently when you specify *datapoint* to indicate a position for inserting or modifying data. However, they behave the same as AddData when you specify a position of 0 and a category. All three modify the value of a data point when the category already exists. All three insert a category with a data value at the end of the axis when the category does not exist.

When you specify a position as well as a category, and that category already exists, InsertData ignores the position and modifies the data of the specified category, but ModifyData changes the category label at that position.

This statement:

```
gr_data.InsertData(1, 0, 44, "Qty")
```
is equivalent to:

gr\_data.ModifyData(1, 0, 44, "Qty")

and is also equivalent to:

gr\_data.AddData(1, 44, "Qty")

When you specify a position, the following statements are not equivalent:

• InsertData ignores the position and modifies the data value of the Qty category:

gr\_data.InsertData(1, 4, 44, "Qty")

• ModifyData changes the category label and the data value at position 4:

gr\_data.ModifyData(1, 4, 44, "Qty")

Examples Assuming the category label Jan does not already exist, these statements insert a data value in the series named Costs before the data point for Mar and assign the data point the category label Jan in the graph gr\_product\_data:

integer SeriesNbr, CategoryNbr

```
// Get the numbers of the series and category.
SeriesNbr = gr_product_data.FindSeries("Costs")
CategoryNbr = gr_product_data.FindCategory("Mar")
```

```
gr_product_data.InsertData(SeriesNbr, &
     CategoryNbr, 1250, "Jan")
```
These statements insert the data value 1250 after the data value for Apr in the series named Revenues in the graph gr\_product\_data. The data is inserted in the category after Apr, and the rest of the data, if any, moves over a category:

```
integer SeriesNbr, CategoryNbr
   // Get the number of the series and category.
   CategoryNbr = gr_product_data.FindCategory("Apr")
   SeriesNbr = gr_product_data.FindSeries("Revenues")
   gr_product_data.InsertData(SeriesNbr, &
        CategoryNbr + 1, 1250)
FindCategory
FindSeries
```
See also [AddData](#page-334-0)

## **InsertDocument**

GetData

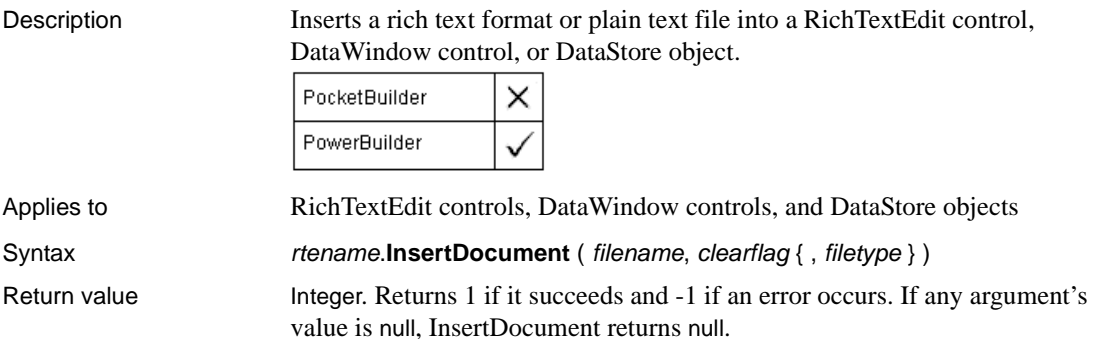

# **InsertFile**

Description Inserts an object into an OLE control. A copy of the specified file is embedded in the OLE object.

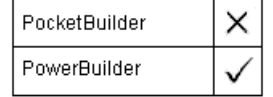

Syntax olecontrol.**InsertFile** ( *filename* )

Return value Integer. Returns 0 if it succeeds and a negative number if an error occurs.

## <span id="page-657-0"></span>**InsertItem**

Inserts an item into a ListBox, DropDownListBox, ListView, TreeView or Toolbar control.

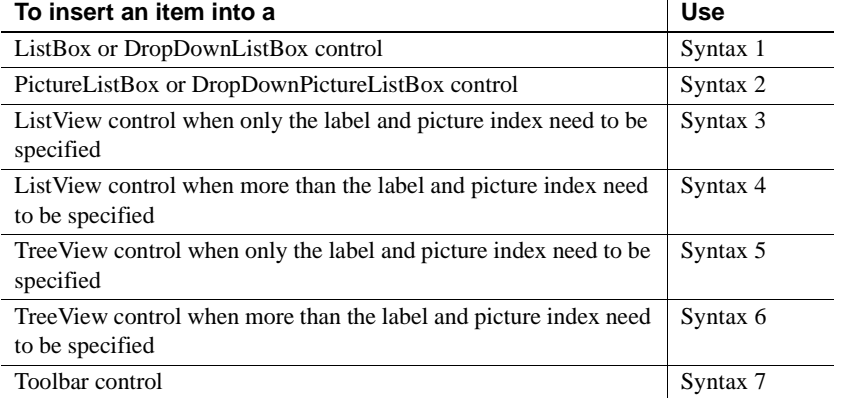

## **Syntax 1 For ListBox and DropDownListBox controls**

Description Inserts an item into the list of values in a list box.

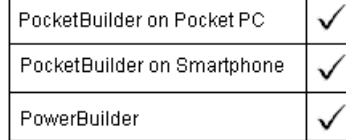

Applies to ListBox and DropDownListBox controls

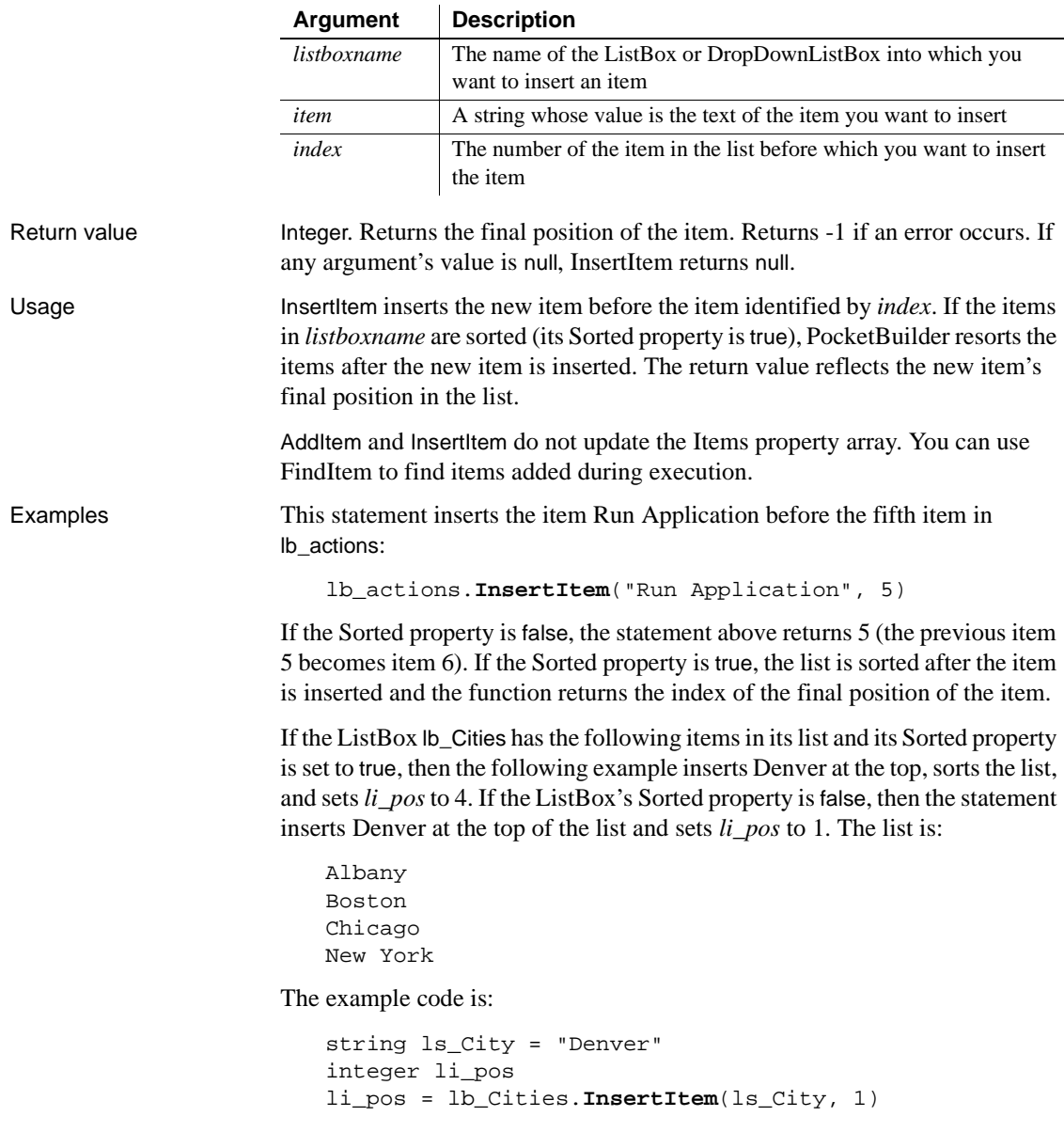

## Syntax **listboxname.InsertItem** ( *item, index )*

## See also **[AddItem](#page-337-0)**

[DeleteItem](#page-435-0) [FindItem](#page-496-0) [Reset](#page-869-0) [TotalItems](#page-1056-0)

## **Syntax 2 For ListBox and DropDownListBox controls**

Description

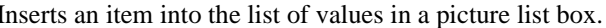

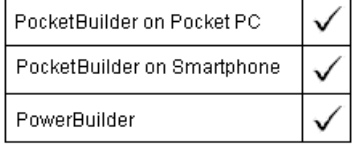

## Applies to PictureListBox and DropDownPictureListBox controls

Syntax **listboxname.InsertItem** (*item* {, *pictureindex* }, *index* )

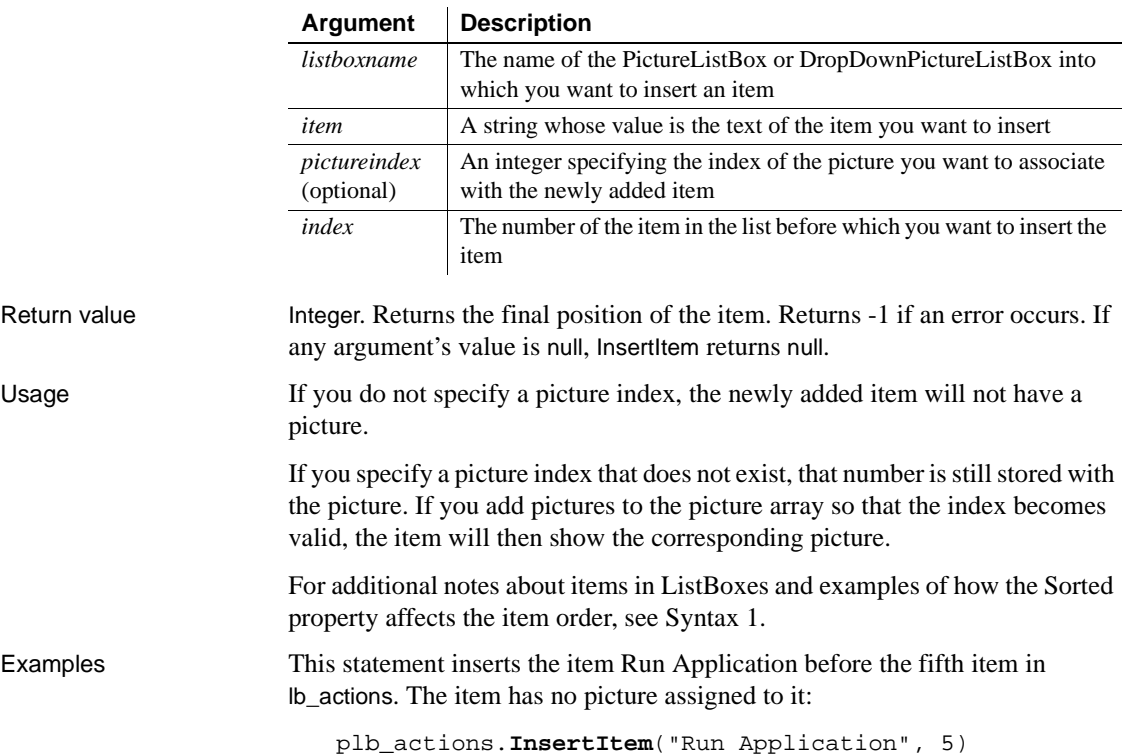

This statement inserts the item Run Application before the fifth item in lb\_actions and assigns it picture index 4:

```
plb_actions.InsertItem("Run Application", 4, 5)
```
See also **[AddItem](#page-337-0)** 

[DeleteItem](#page-435-0) [FindItem](#page-496-0) [Reset](#page-869-0) [TotalItems](#page-1056-0)

## **Syntax 3 For ListView controls**

Description Inserts an item into a ListView control.

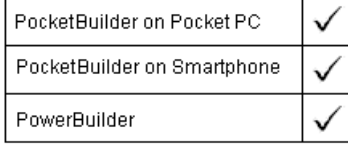

## Applies to ListView controls

Syntax **listviewname.InsertItem** ( index, label, pictureindex )

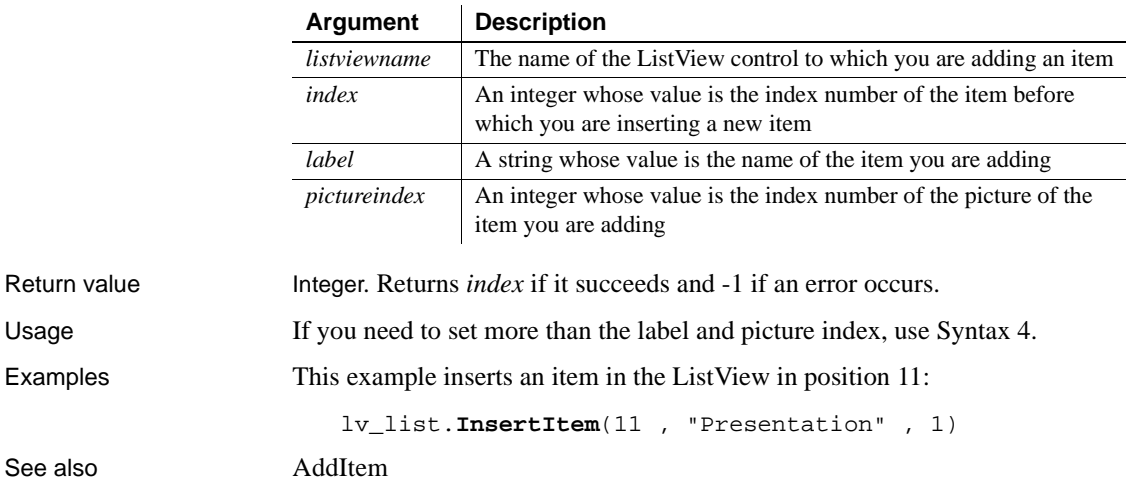

## **Syntax 4 For ListView controls**

Description Inserts an item into a ListView control.

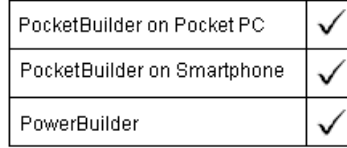

Applies to ListView controls

Syntax **listviewname.InsertItem** (*index, item*)

Return value Integer. Returns *index* if it succeeds and -1 if an error occurs. **Argument Description** *listviewname* The name of the ListView control into which you are inserting an item *index* An integer whose value is the index number of the item you are adding *item* A system structure of datatype ListViewItem in which InsertItem stores the item you are inserting

Usage The index you specify is the position of the item you are adding to a ListView.

If you need to insert just the label and picture index into the ListView control, use Syntax 3.

Examples This example moves a ListView item from the second position into the fifth position. It uses GetItem to retrieve the state information from item 2, inserts it into the ListView control as item 5, and then deletes the original item:

> listviewitem l\_lvi lv\_list.GetItem(2 , l\_lvi) lv\_list.**InsertItem**(5 , l\_lvi) lv\_list.DeleteItem(2)

See also [AddItem](#page-337-0)

## **Syntax 5 For TreeView controls**

Description Inserts an item at a specific level and order in a TreeView control.

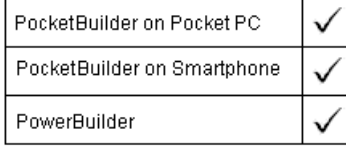

Applies to TreeView controls

Syntax treeviewname.InsertItem ( handleparent, handleafter, label, pictureindex )

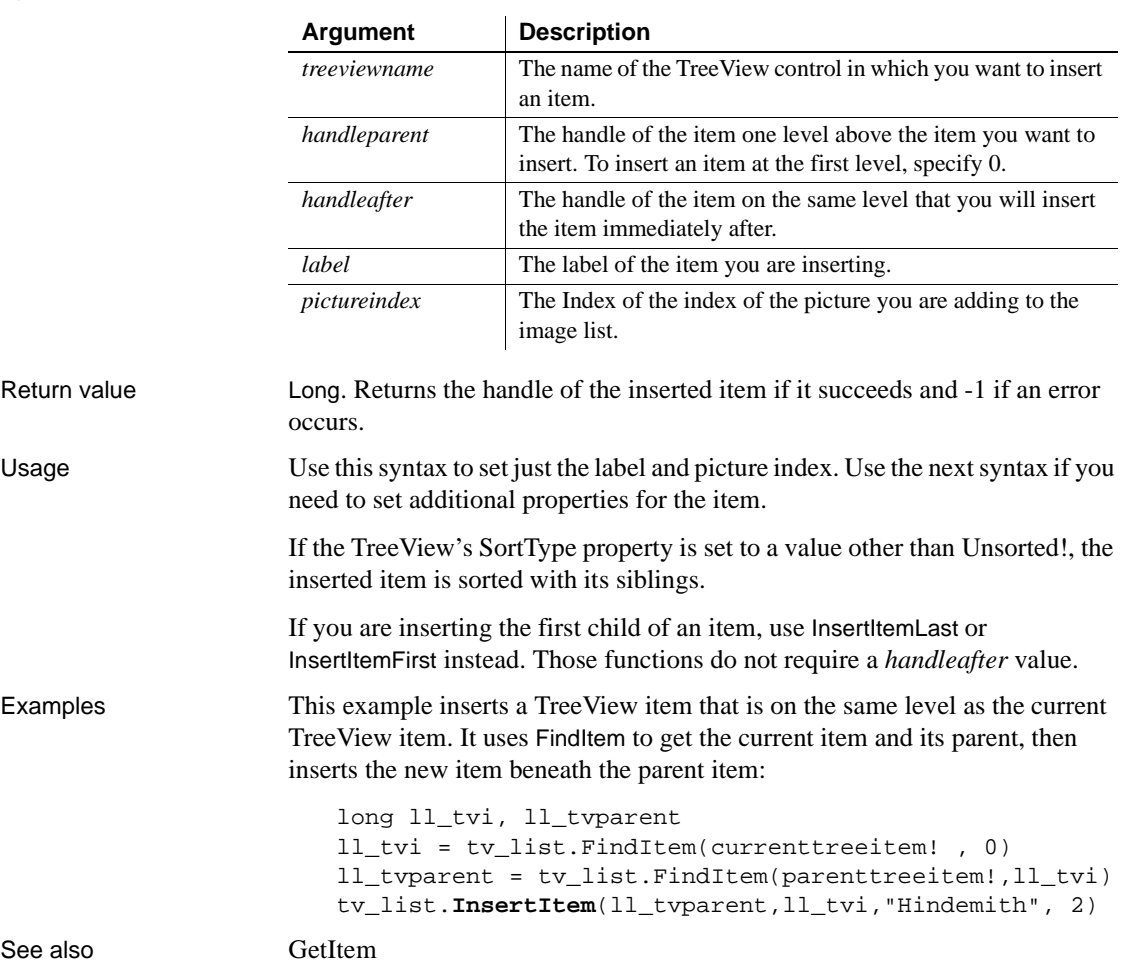

## **Syntax 6 For TreeView controls**

Description Inserts an item at a specific level and order in a TreeView control.

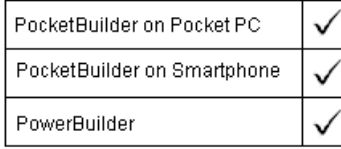

Applies to TreeView controls

## Syntax treeviewname.**InsertItem** ( handleparent, handleafter, item )

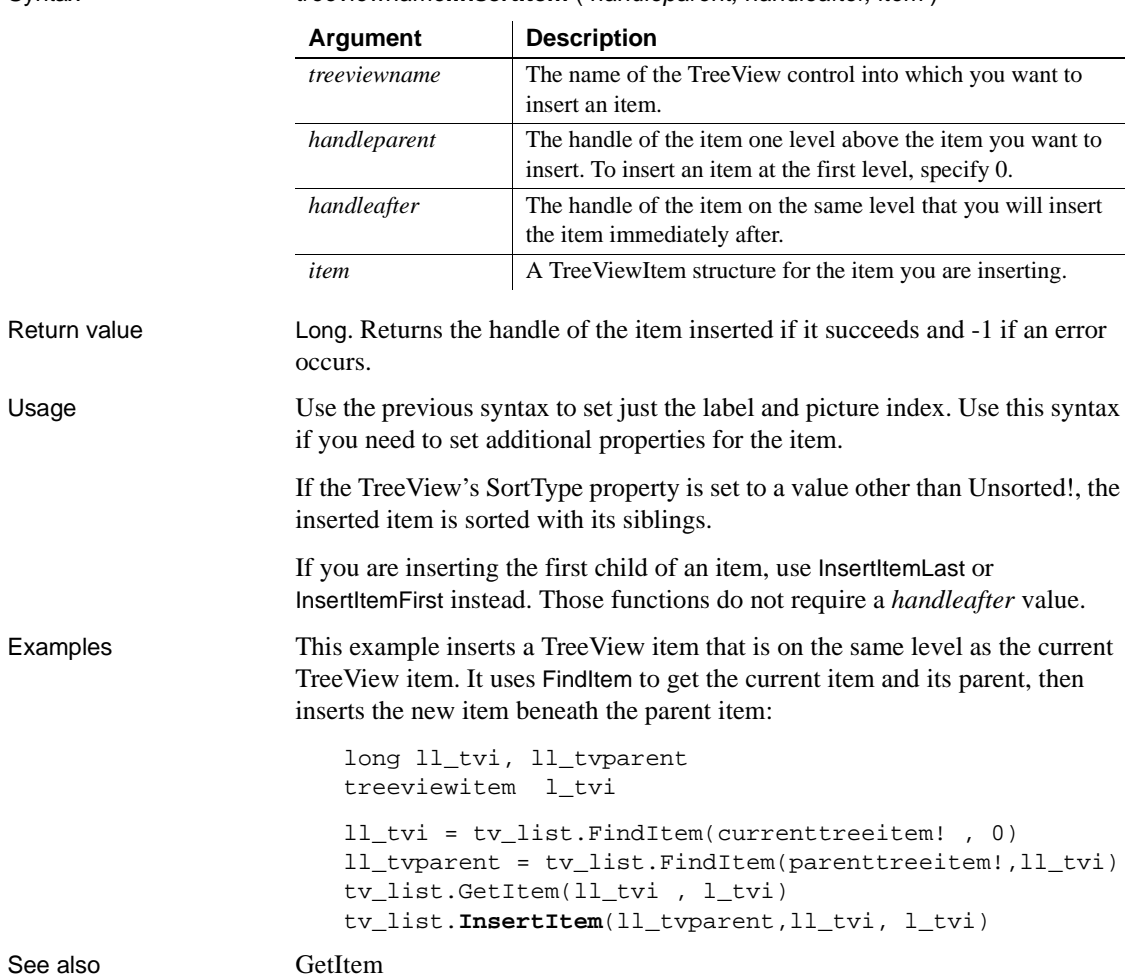

## **Syntax 7 For Toolbar controls**

Description Inserts a toolbar item in a toolbar control.

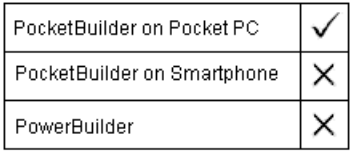

Applies to Toolbar controls

GetItem

Syntax Long controlname.InsertItem (*item, index*)

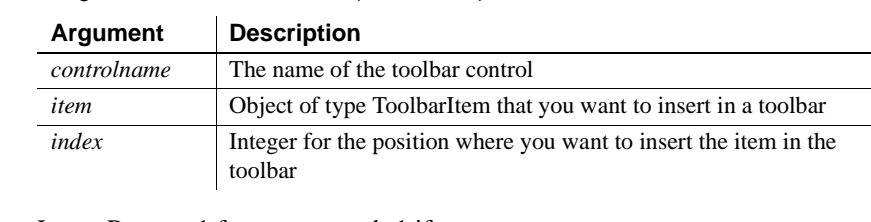

Return value Long. Returns 1 for success and -1 if an error occurs.

Examples The following example inserts an item at the third position in a toolbar:

```
Long ll_rtn
                      ToolbarItem myItem
                      myItem.ItemPictureIndex = 5
                      myItem.ItemStyle = stylecheck!
                      ll_rtn=tlbr_mytoolbar.InsertItem(myItem, 3)
See also AddItem
                   DeleteItem
```
## <span id="page-664-0"></span>**InsertItemFirst**

Inserts an item as the first child of a parent item.

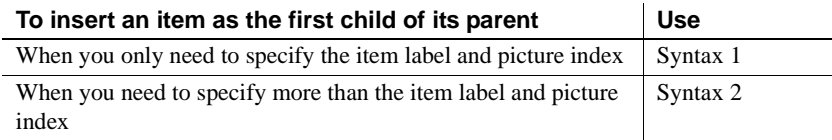

## **Syntax 1 For TreeView controls**

Description Inserts an item as the first child of its parent.

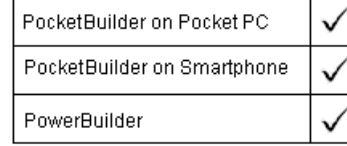

### Applies to TreeView controls

### Syntax treeviewname.**InsertItemFirst** ( handleparent, label, pictureindex )

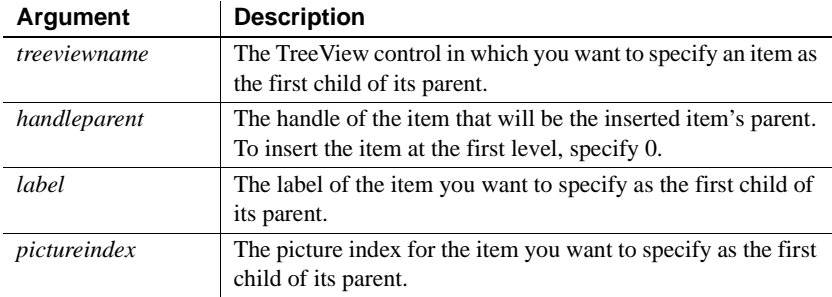

## Return value Long. Returns the handle of the item inserted if it succeeds and  $-1$  if an error occurs. Examples This example populates the first level of a TreeView using InsertItemFirst:

```
long ll_lev1, ll_lev2 ,ll_lev3 ,ll_lev4
int index
tv_list.PictureHeight = 32
tv_list.PictureWidth = 32
ll_lev1 = tv_list.InsertItemFirst(0,"Composers",1)
ll_lev2 = tv_list.InsertItemLast(ll_lev1, &
     "Beethoven",2)
ll_lev3 = tv_list.InsertItemLast(ll_lev2, &
     "Symphonies", 3)
FOR index = 1 to 9
     ll_lev4 = tv_list.InsertItemSort(ll_lev3, &
       "Symphony # " + String(index) , 4)
NEXT
tv_list.ExpandItem(ll_lev3)
tv_list.ExpandItem(ll_lev4)
```
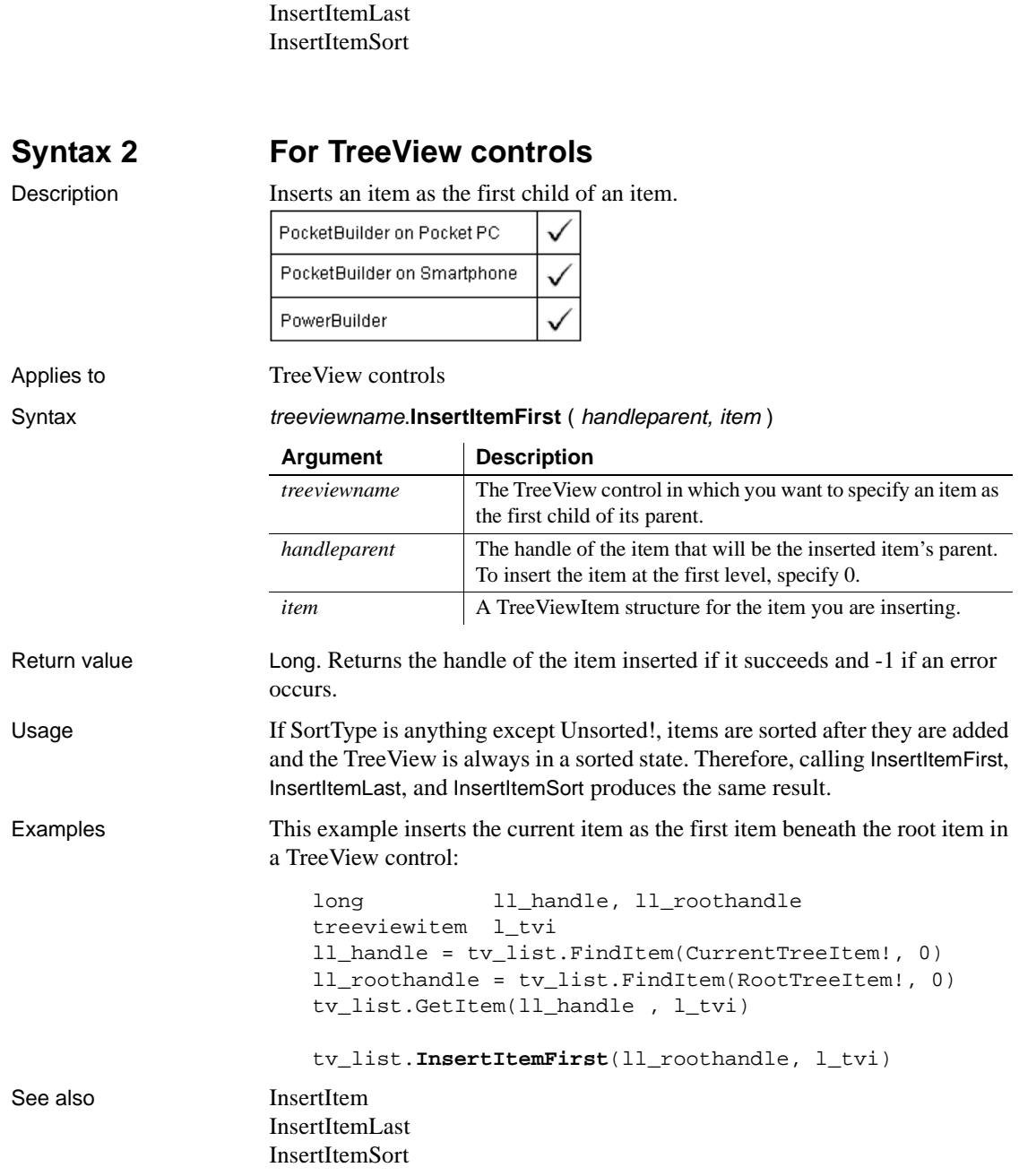

See also **[InsertItem](#page-657-0)** 

## <span id="page-667-0"></span>**InsertItemLast**

Inserts an item as the last child of a parent item.

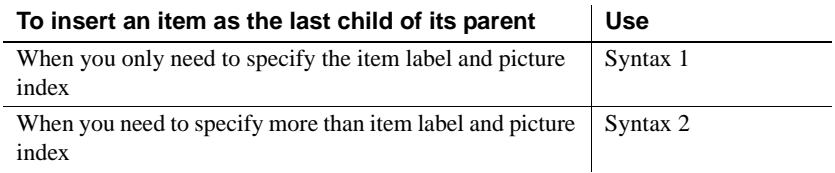

## **Syntax 1 For TreeView controls**

Description Inserts an item as the last child of its parent.

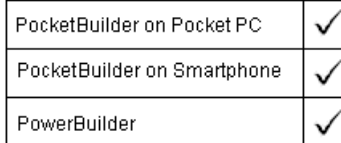

Applies to TreeView controls

## Syntax **treeviewname.InsertItemLast** ( handleparent, label, pictureindex )

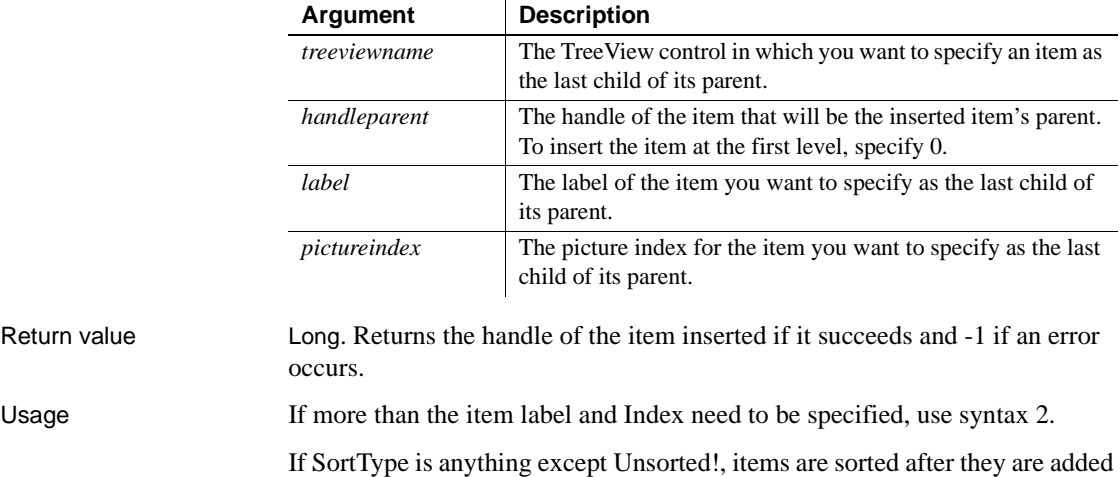

and the TreeView is always in a sorted state. Therefore, calling InsertItemFirst, InsertItemLast, and InsertItemSort produces the same result.

Examples This example populates the first three levels of a TreeView using InsertItemLast:

long ll\_lev1, ll\_lev2, ll\_lev3, ll\_lev4

```
int index
                        tv_list.PictureHeight = 32
                        tv_list.PictureWidth = 32
                        ll_lev1 = tv_list.InsertItemLast(0,"Composers",1)
                        ll_lev2 = tv_list.InsertItemLast(ll_lev1, &
                             "Beethoven",2)
                        ll_lev3 = tv_list.InsertItemLast(ll_lev2, & 
                             "Symphonies",3)
                        FOR index = 1 to 9
                             ll_lev4 = tv_list.InsertItemSort(ll_lev3, &
                               "Symphony # " String(index), 4)
                        NEXT
                        tv_list.ExpandItem(ll_lev3)
                        tv_list.ExpandItem(ll_lev4)
See also InsertItem
                    InsertItemFirst
                    InsertItemSort
```
## **Syntax 2 For TreeView controls**

Description Inserts an item as the last child of its parent.

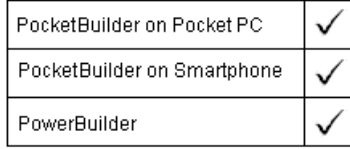

Applies to TreeView controls

Syntax treeviewname.InsertItemLast ( handleparent, item )

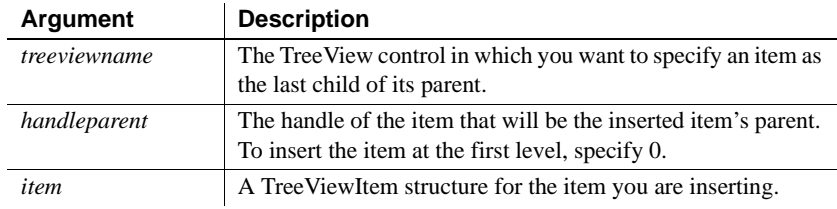

Return value Long. Returns the handle of the item inserted if it succeeds and  $-1$  if an error occurs.

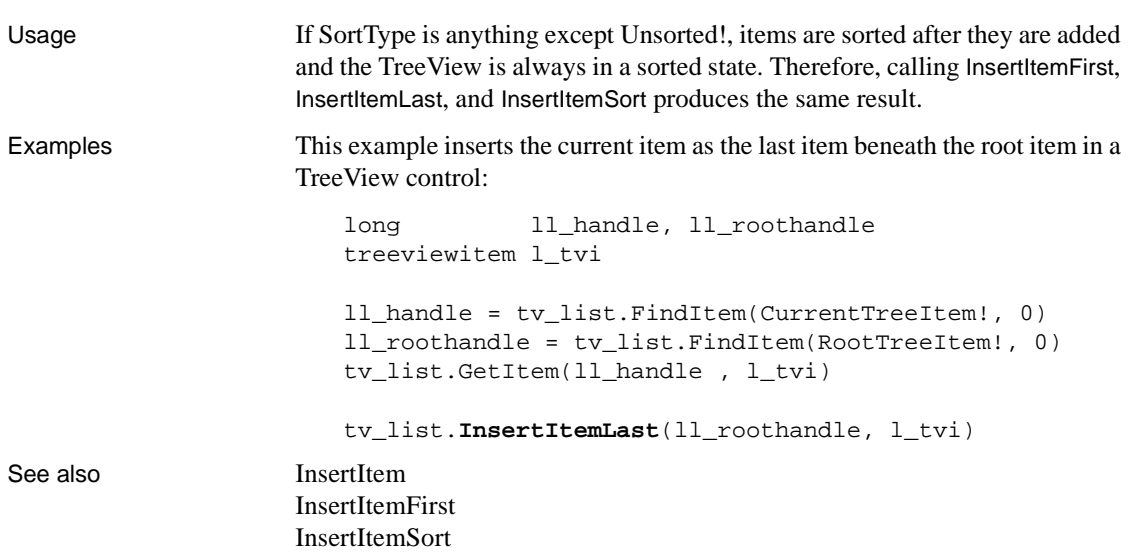

## <span id="page-669-0"></span>**InsertItemSort**

Inserts a child item in sorted order under the parent item.

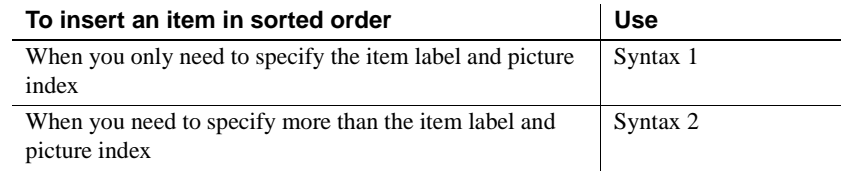

## **Syntax 1 For TreeView controls**

Description Inserts an item in sorted order, if possible.

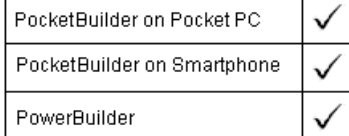

Applies to TreeView controls

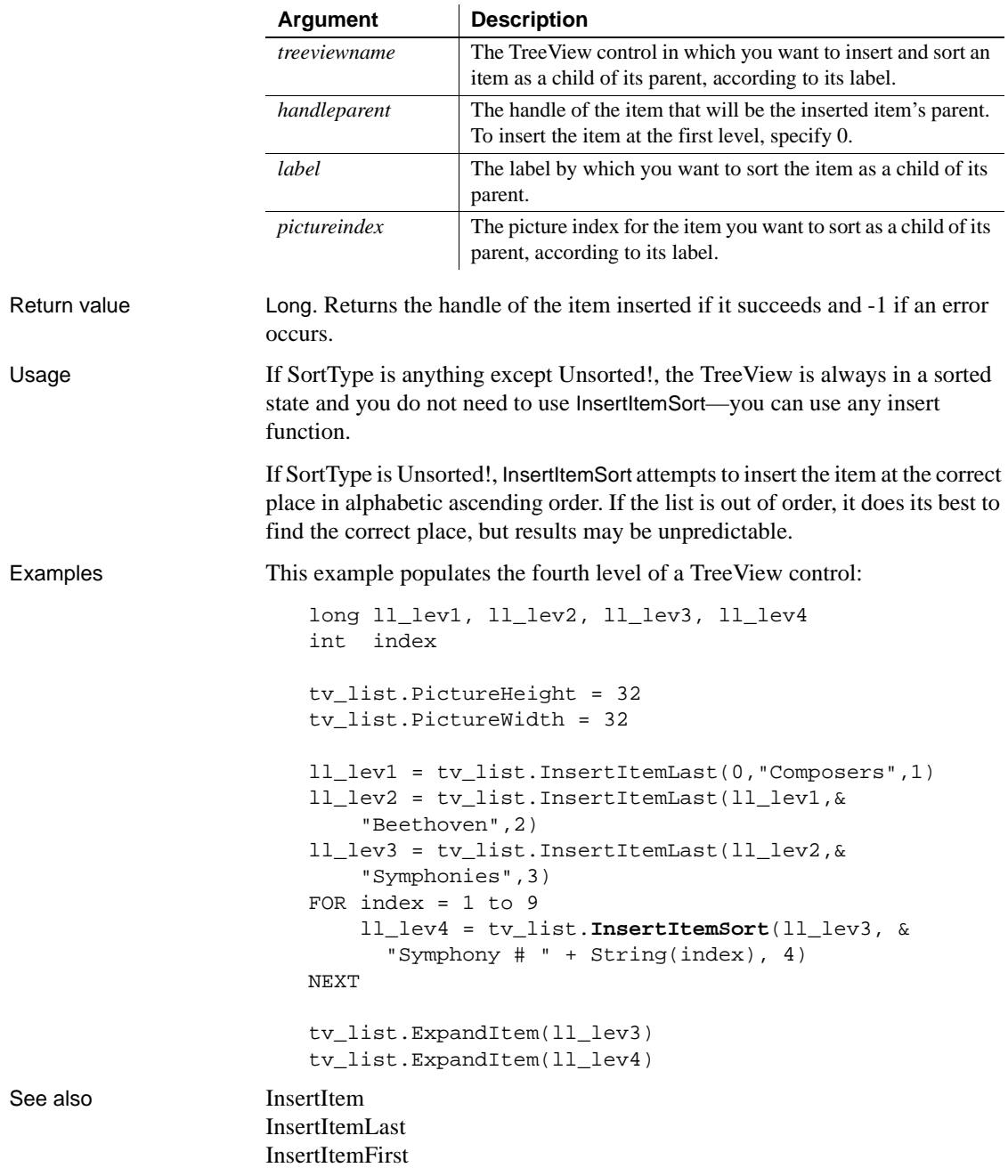

Syntax **treeviewname.InsertItemSort** ( handleparent, label, pictureindex )

## **Syntax 2 For TreeView controls**

## Description Inserts an item in sorted order, if possible.

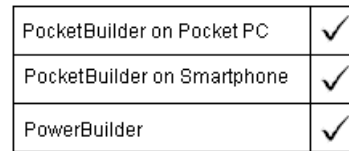

Applies to TreeView controls

## Syntax treeviewname**.InsertItemSort** ( handleparent, item )

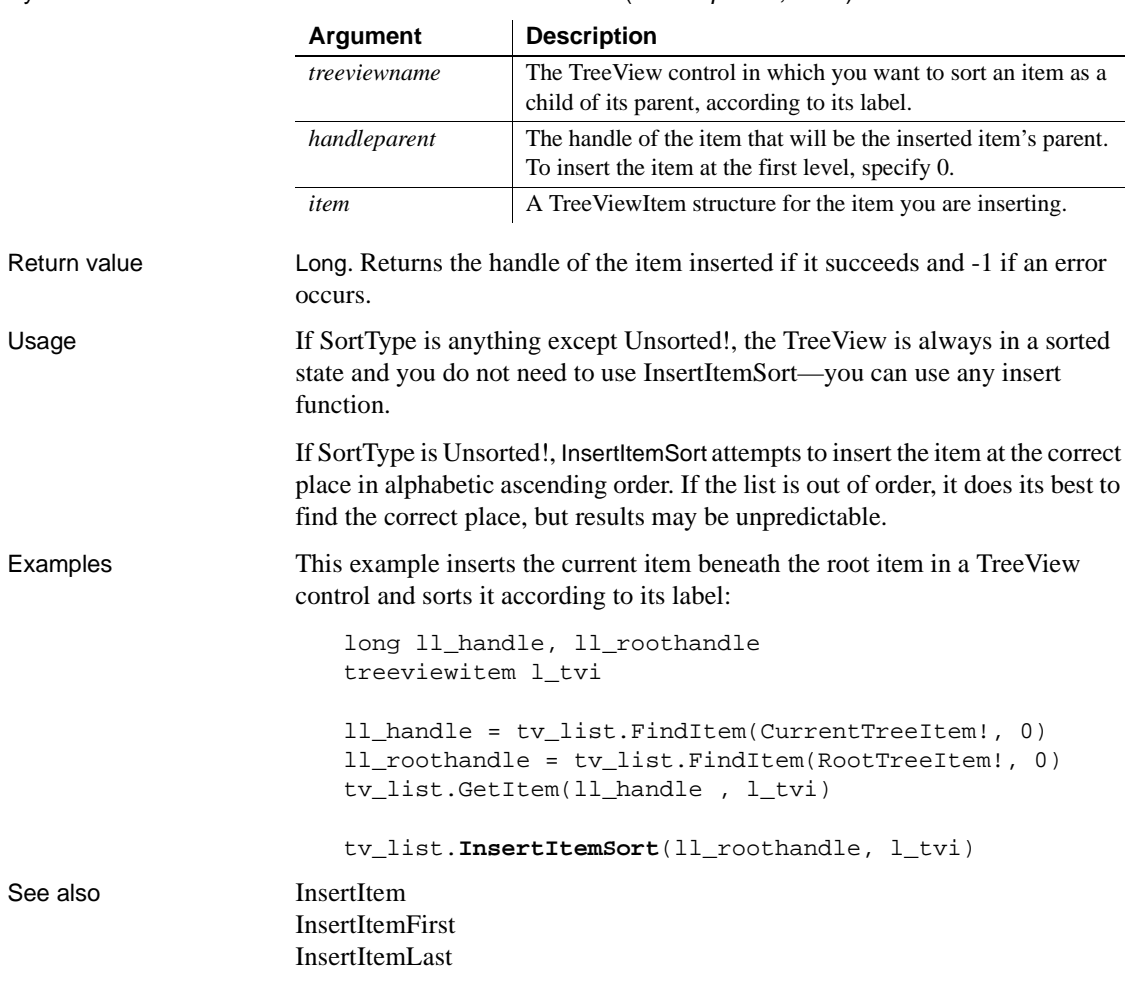

## **InsertObject**

Description Displays the standard Insert Object dialog box, allowing the user to choose a new or existing OLE object, and inserts the selected object in the OLE control.

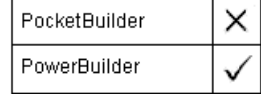

## Syntax olecontrol.**InsertObject** ( )

Return value Integer. Returns 0 if it succeeds and one of the following values if an error occurs:

- 1 User canceled out of dialog box
- -9 Error

If any argument's value is null, InsertObject returns null.

## **InsertPicture**

Description Inserts a bitmap at the insertion point in a RichTextEdit control.

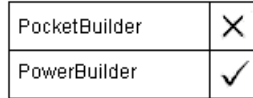

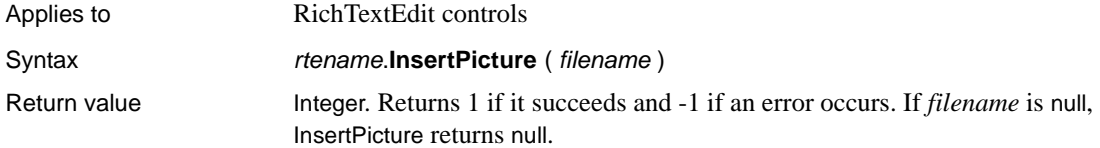

## <span id="page-672-0"></span>**InsertSeries**

Description Inserts a series in a graph at the specified position. Existing series in the graph are renumbered to keep the numbering sequential.

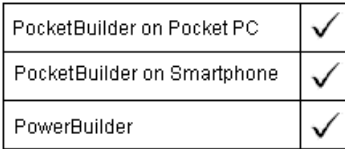

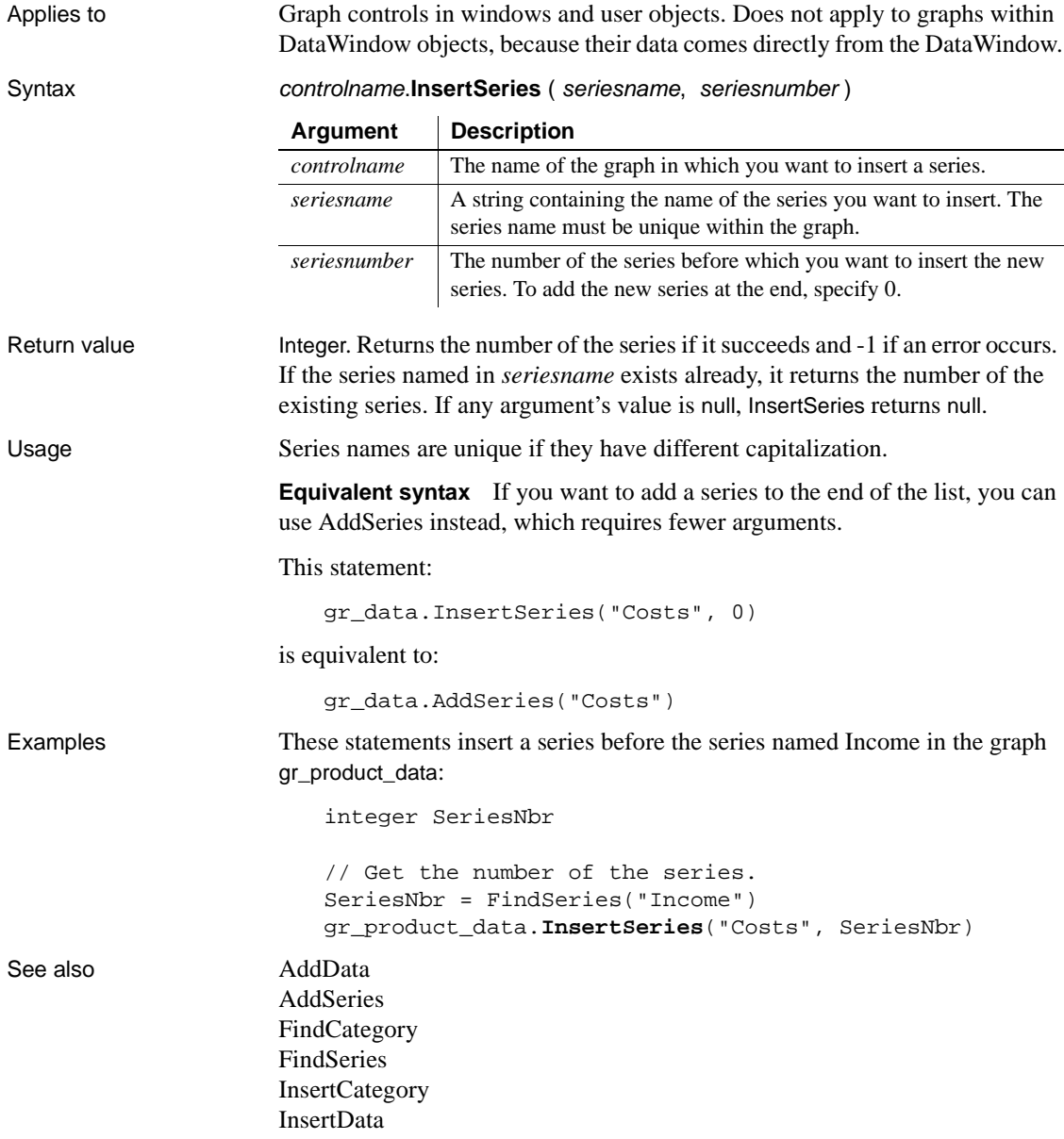

# **Int**

Description Determines the largest whole number less than or equal to a number.

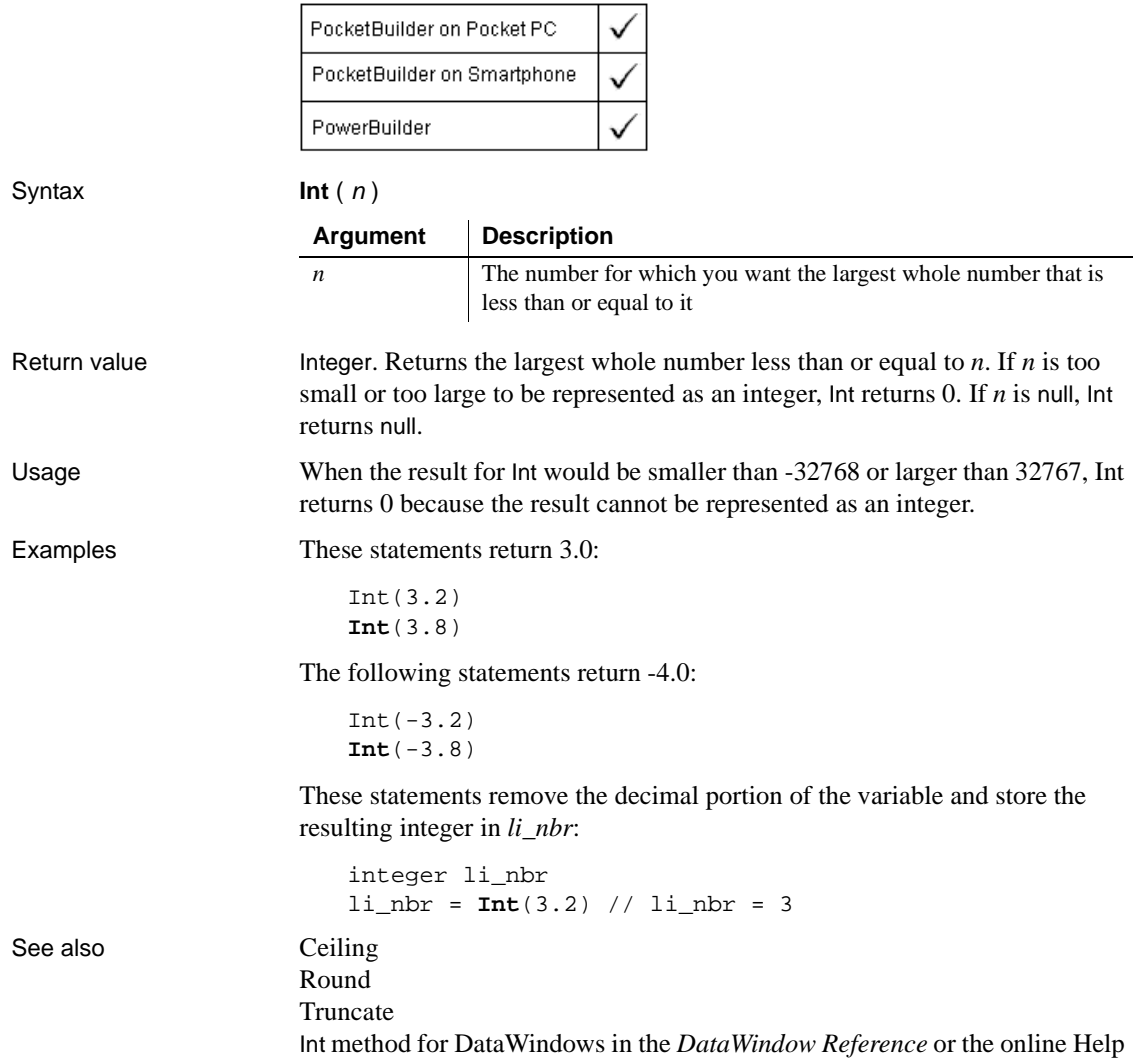

# **Integer**

Description Converts the value of a string to an integer or obtains an integer value that is stored in a blob. PocketBuilder on Pocket PC PocketBuilder on Smartphone PowerBuilder Syntax **Integer** ( stringorblob ) **Argument Description** *stringorblob* A string whose value you want returned as an integer or a blob in which the first value is the integer value. The rest of the contents of the blob is ignored. *Stringorblob* can also be an Any variable containing a string or blob.Return value Integer. Returns the value of *stringorblob* as an integer if it succeeds and 0 if *stringorblob* is not a valid number or is an incompatible datatype. If *stringorblob* is null, Integer returns null. Usage To distinguish between a string whose value is the number 0 and a string whose value is not a number, use the IsNumber function before calling the Integer function. Examples This statement returns the string 24 as an integer: **Integer**("24") This statement returns the contents of the SingleLineEdit sle\_Age as an integer: **Integer**(sle\_Age.Text) This statement returns 0: **Integer**("3ABC") // 3ABC is not a number. This statement (PocketBuilder only) returns a decimal value for a hexadecimal string : **Integer**("0x3ABC") // Returns 15036. This example checks whether the text of sle\_data is a number before converting, which is necessary if the user might legitimately enter 0: integer li\_new\_data IF IsNumber(sle\_data.Text) THEN li\_new\_data = Integer(sle\_data.Text)

```
ELSE
     SetNull(li_new_data)
END IF
```
After assigning blob data from the database to lb\_blob, this example obtains the integer value stored at position 20 in the blob:

```
integer i
i = Integer(BlobMid(lb_blob, 20, 2))
```
See also [Double](#page-456-0)

[Dec](#page-430-0) [IsNumber](#page-685-0) [Long](#page-709-0) [Real](#page-850-0) Integer method for DataWindows in the *DataWindow Reference*

## **InternetData**

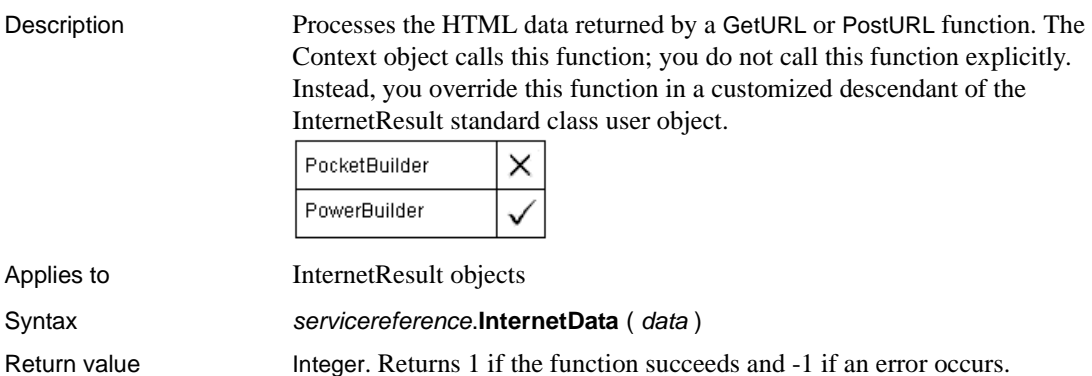

## <span id="page-676-0"></span>**IntHigh**

### Description Returns the high word of a long value.

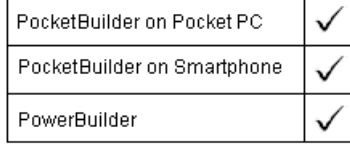

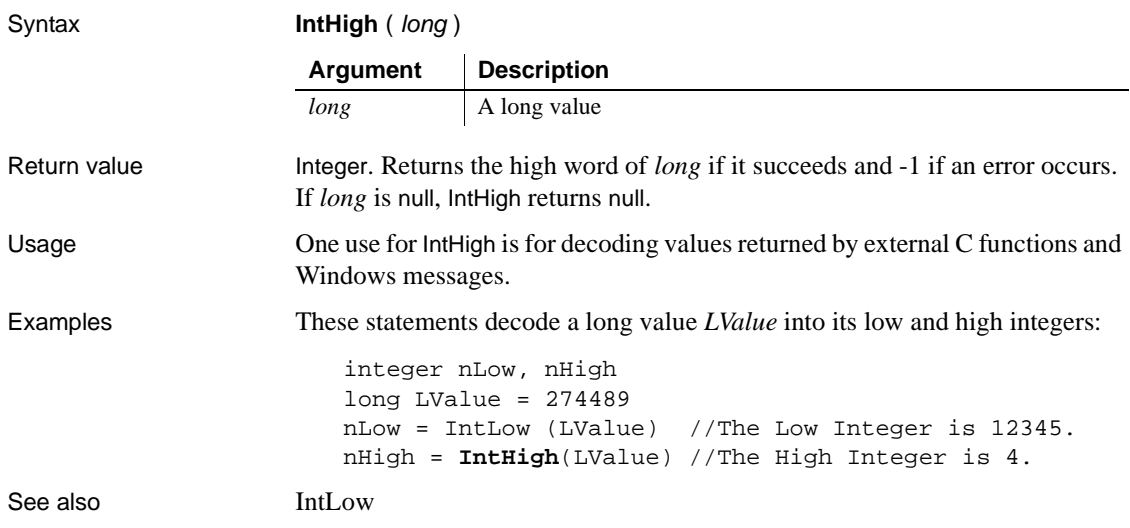

# <span id="page-677-0"></span>**IntLow**

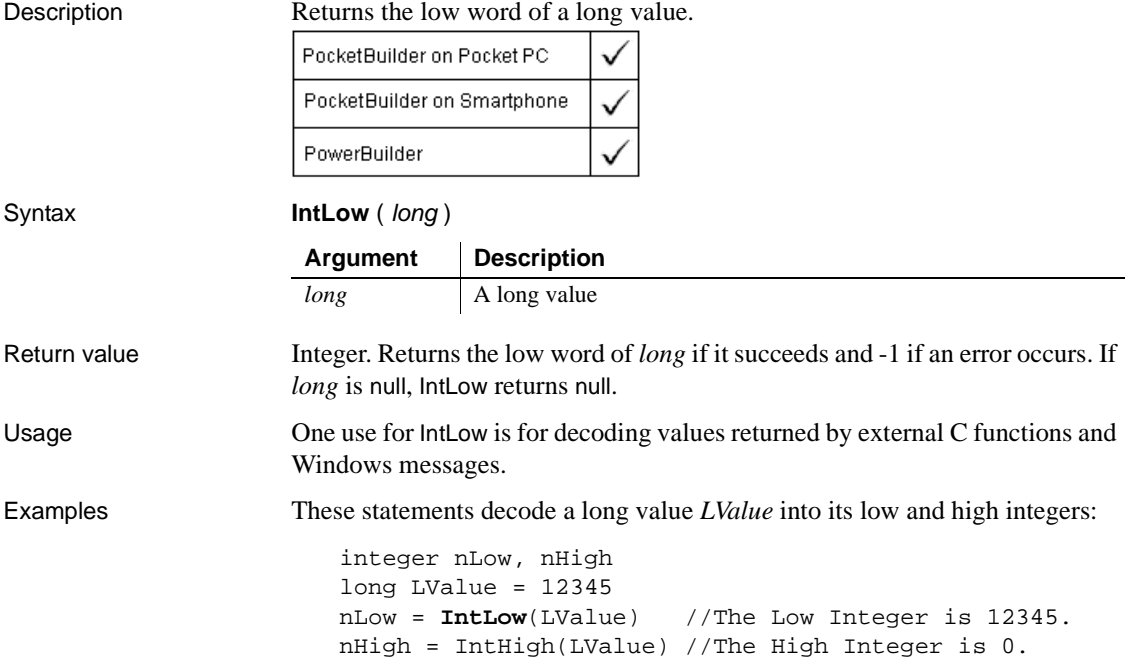

See also [IntHigh](#page-676-0)

## **InvokePBFunction**

Description Invokes the specified user-defined window function in the child window contained in a PowerBuilder window ActiveX control. PocketBuilder × PowerBuilder

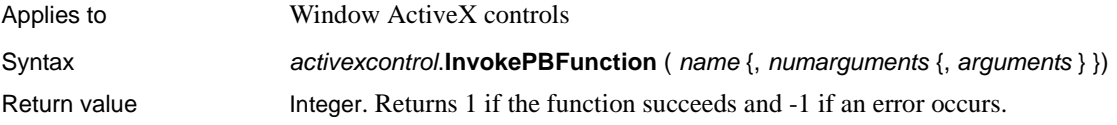

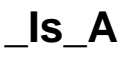

Description Checks to see whether a CORBA object is an instance of a class that implements a particular interface.

This function is used by PowerBuilder clients connecting to EAServer.

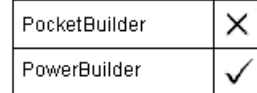

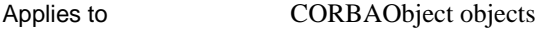

Syntax **corbaobject. Is\_A** ( classname )

Return value Boolean. Returns true if the class of the object implements the specified interface and false if it does not.

# **IsAlive**

Description Determines whether a server object is still running.

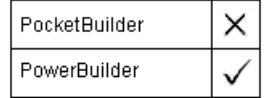

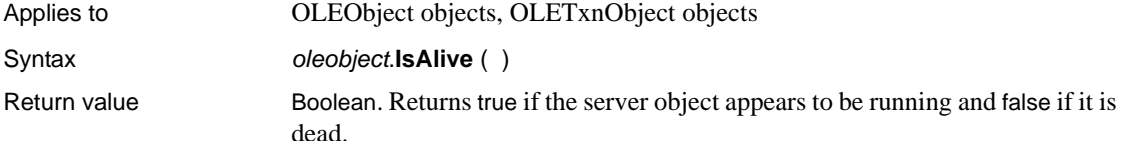

# **IsAllArabic**

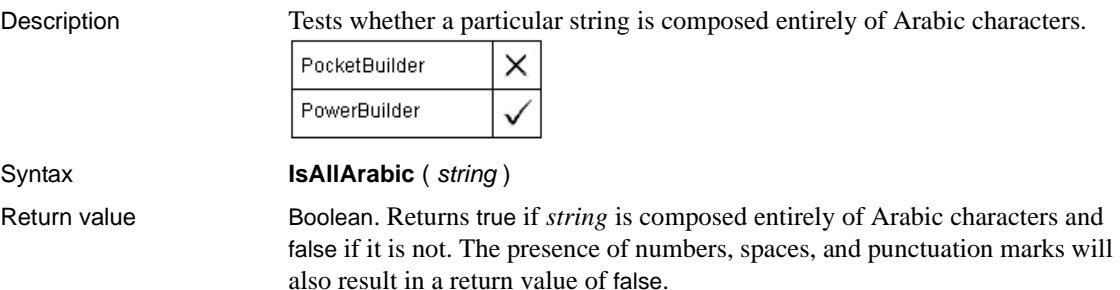

# **IsAllHebrew**

Description Tests whether a particular string is composed entirely of Hebrew characters.

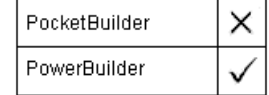

## Syntax **IsAllHebrew** (*string*)

Return value Boolean. Returns true if *string* is composed entirely of Hebrew characters and false if it is not. The presence of numbers, spaces, and punctuation marks will also result in a return value of false.

# **IsAnyArabic**

Description Tests whether a particular string contains at least one Arabic character.

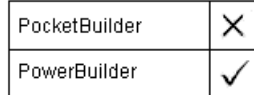

Syntax **IsAnyArabic** ( string )

Return value Boolean. Returns true if *string* contains at least one Arabic character and false if it does not.

# **IsAnyHebrew**

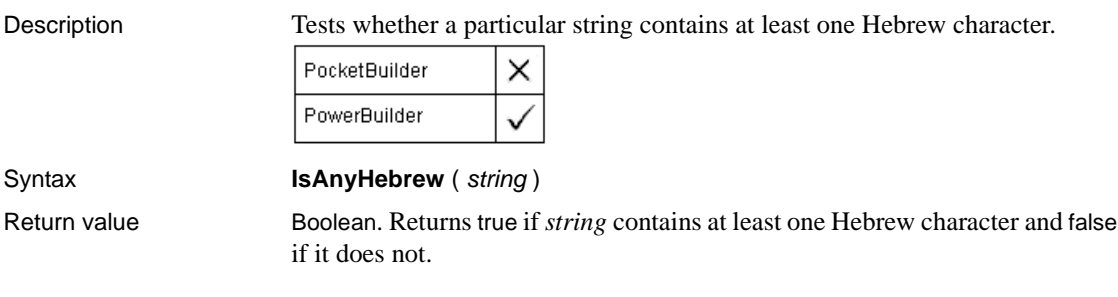

# **IsArabic**

Description Tests whether a particular character is an Arabic character. For a string, IsArabic tests only the first character on the left. PocketBuilder × PowerBuilder Syntax **IsArabic** ( *character* ) Return value Boolean. Returns true if *character* is an Arabic character and false if it is not.

## **IsArabicAndNumbers**

Description Tests whether a particular string is composed entirely of Arabic characters or numbers.

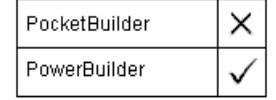

## Syntax **IsArabicAndNumbers** (*string* )

Return value Boolean. Returns true if *string* is composed entirely of Arabic characters or numbers and false if it is not.

## **IsCallerInRole**

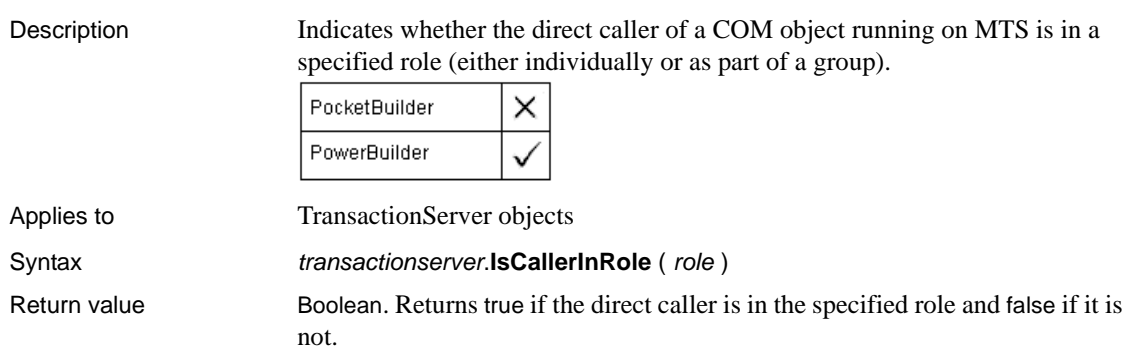

# **IsDate**

Description Tests whether a string value is a valid date.

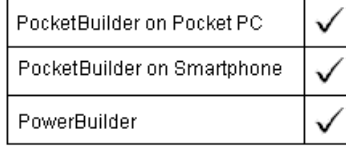

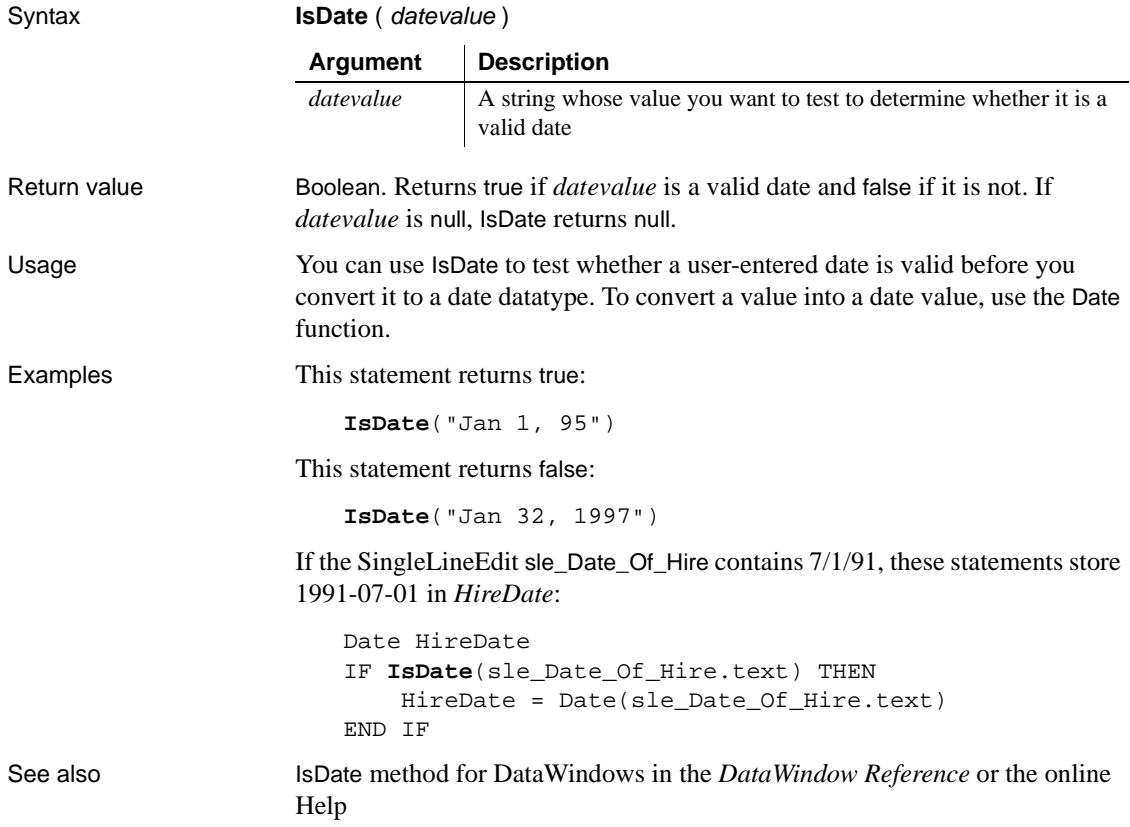

## **IsHebrew**

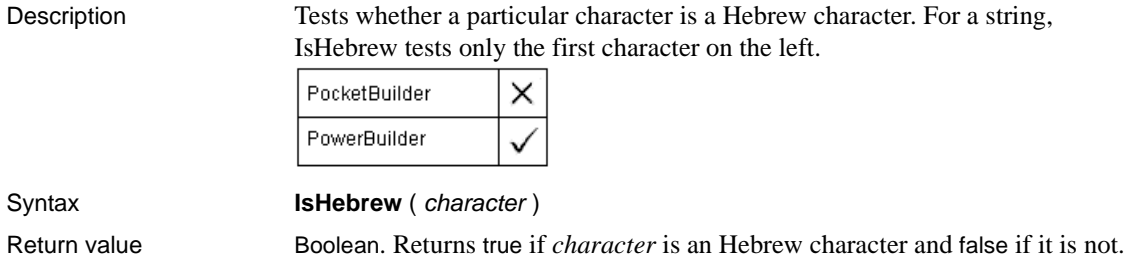

## **IsHebrewAndNumbers**

Description Tests whether a particular string is composed entirely of Hebrew characters and numbers.

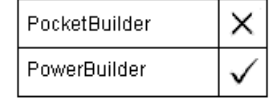

## Syntax **IsHebrewAndNumbers** (*string* )

Return value Boolean. Returns true if *string* is composed entirely of Hebrew characters and numbers and false if it is not.

# **IsImpersonating**

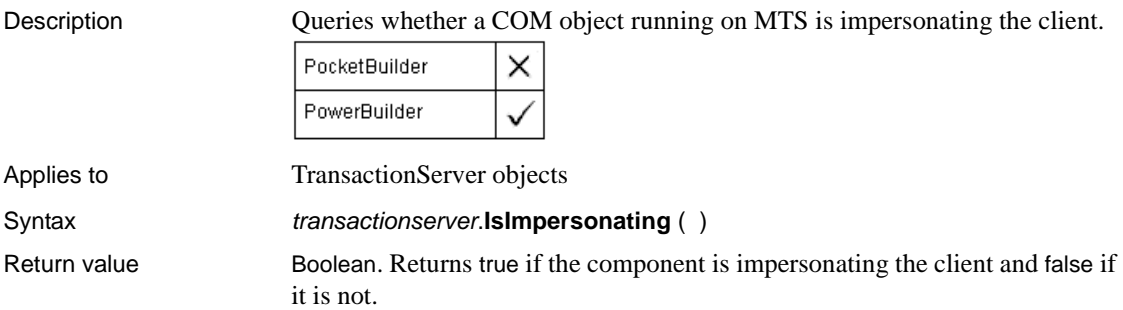

# **IsInTransaction**

Description Indicates whether a component is executing in a transaction.

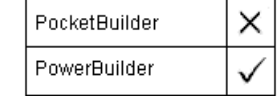

Applies to TransactionServer objects

Syntax **transactionserver.IsInTransaction** ( )

Return value Boolean. Returns true if the component is executing as part of a transaction and false if it is not.
# **IsNull**

Description Reports whether the value of a variable or expression is null.

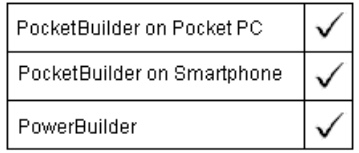

**Return value** 

Syntax **IsNull** (any)

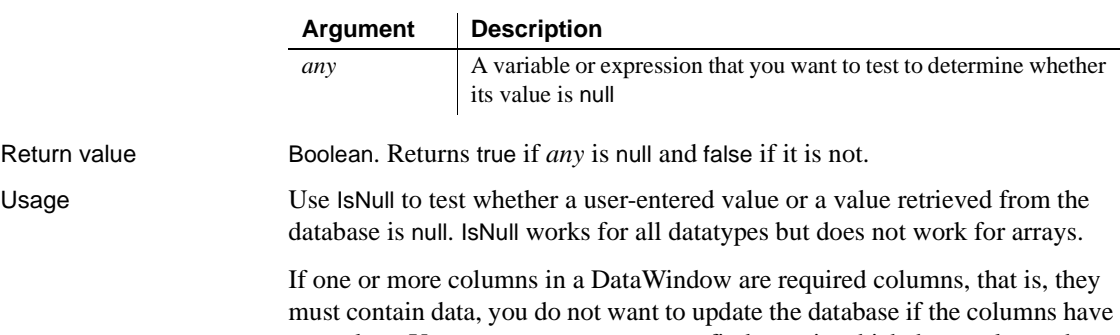

null values. You can use FindRequired to find rows in which those columns have null values, instead of using IsNull to evaluate each row and column.

#### **Setting a variable to null** To set a variable to null, use the SetNull function.

Examples These statements set *lb\_test* to true: integer a, b boolean lb\_test SetNull(b) lb\_test = **IsNull**(a + b) See also [SetNull](#page-970-0) IsNull method for DataWindows in the *DataWindow Reference*

# **IsNumber**

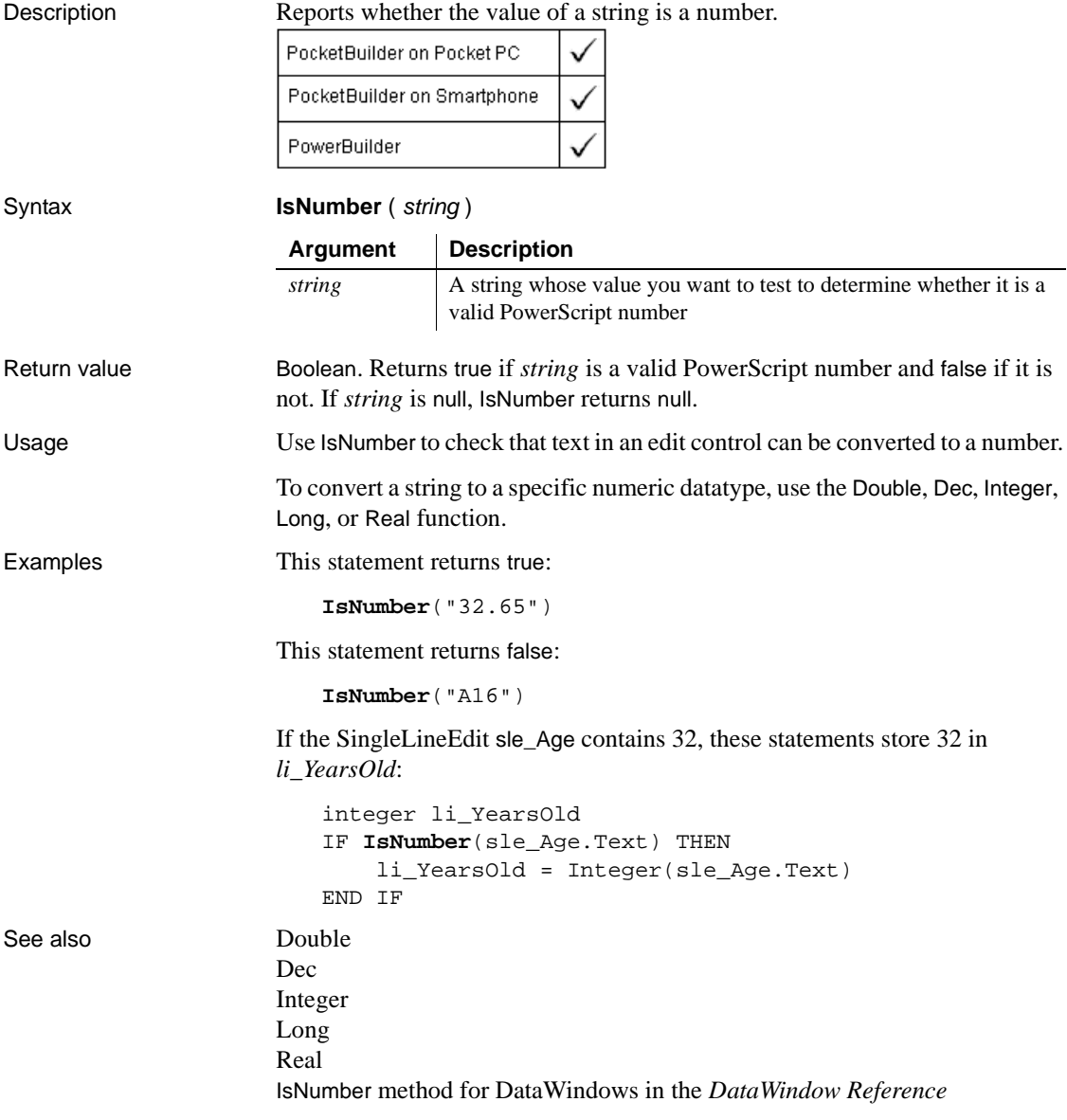

# **IsPreview**

Description Reports whether a RichTextEdit control is in preview mode.

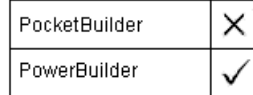

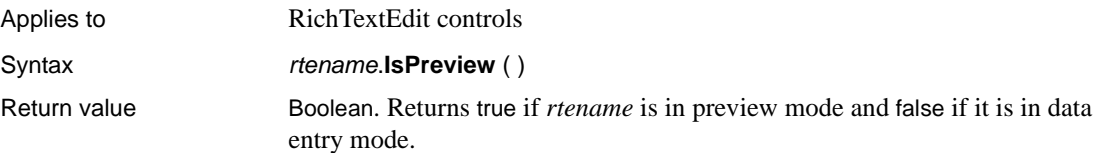

# **IsSecurityEnabled**

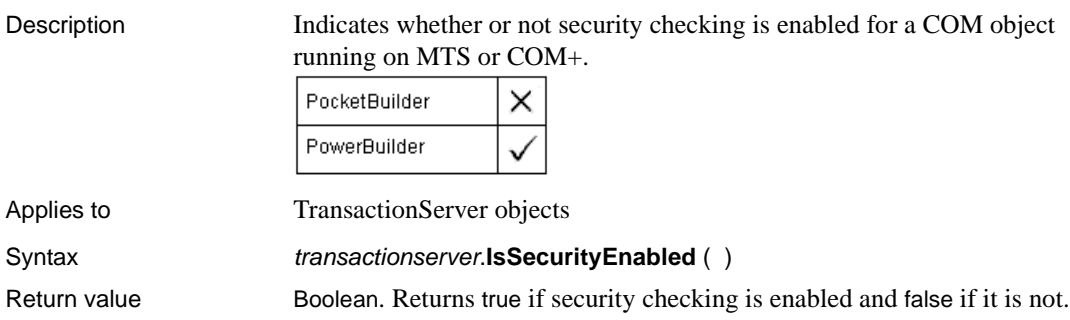

# **IsSIPVisible**

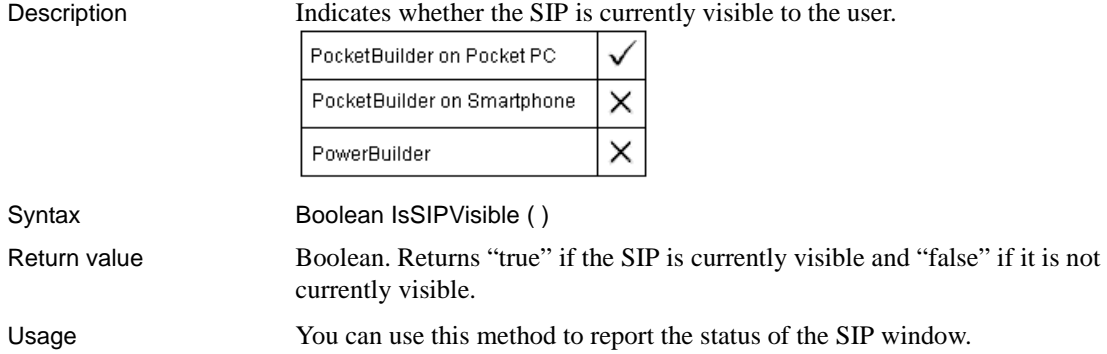

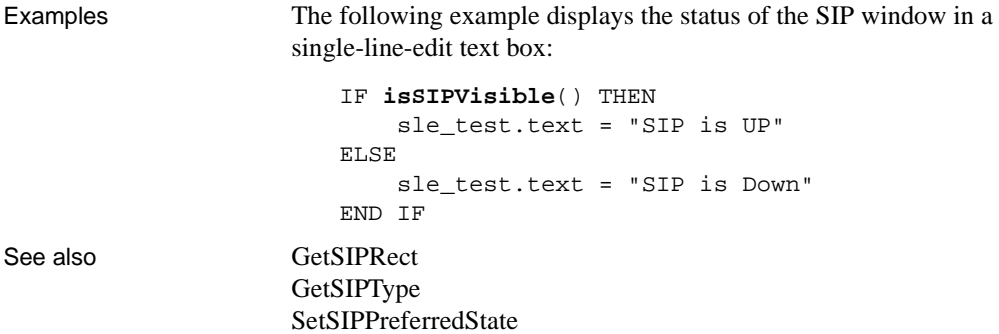

# **IsTime**

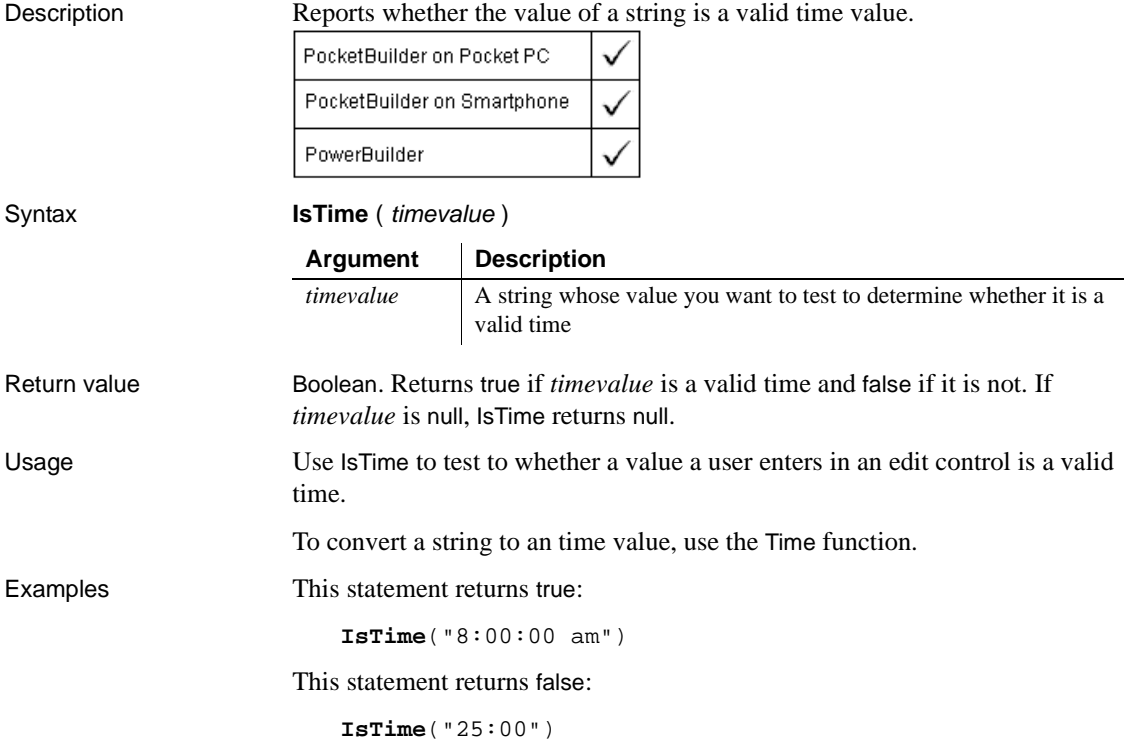

If the SingleLineEdit sle\_EndTime contains 4:15 these statements store 04:15:00 in *lt\_QuitTime*:

```
Time lt_QuitTime
IF IsTime sle_EndTime.Text) THEN
     lt_QuitTime = Time(sle_EndTime.Text)
END IF
```
See also [Time](#page-1046-0)

IsTime method for DataWindows in the DataWindow Reference or the online Help

### **IsTransactionAborted**

Description Determines whether the current transaction, in which an EAServer component participates, has been aborted.

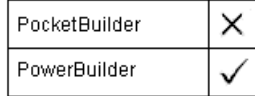

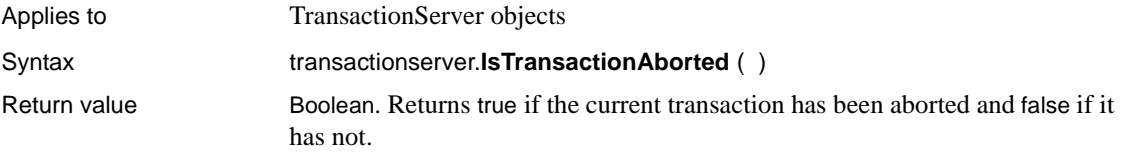

# **IsValid**

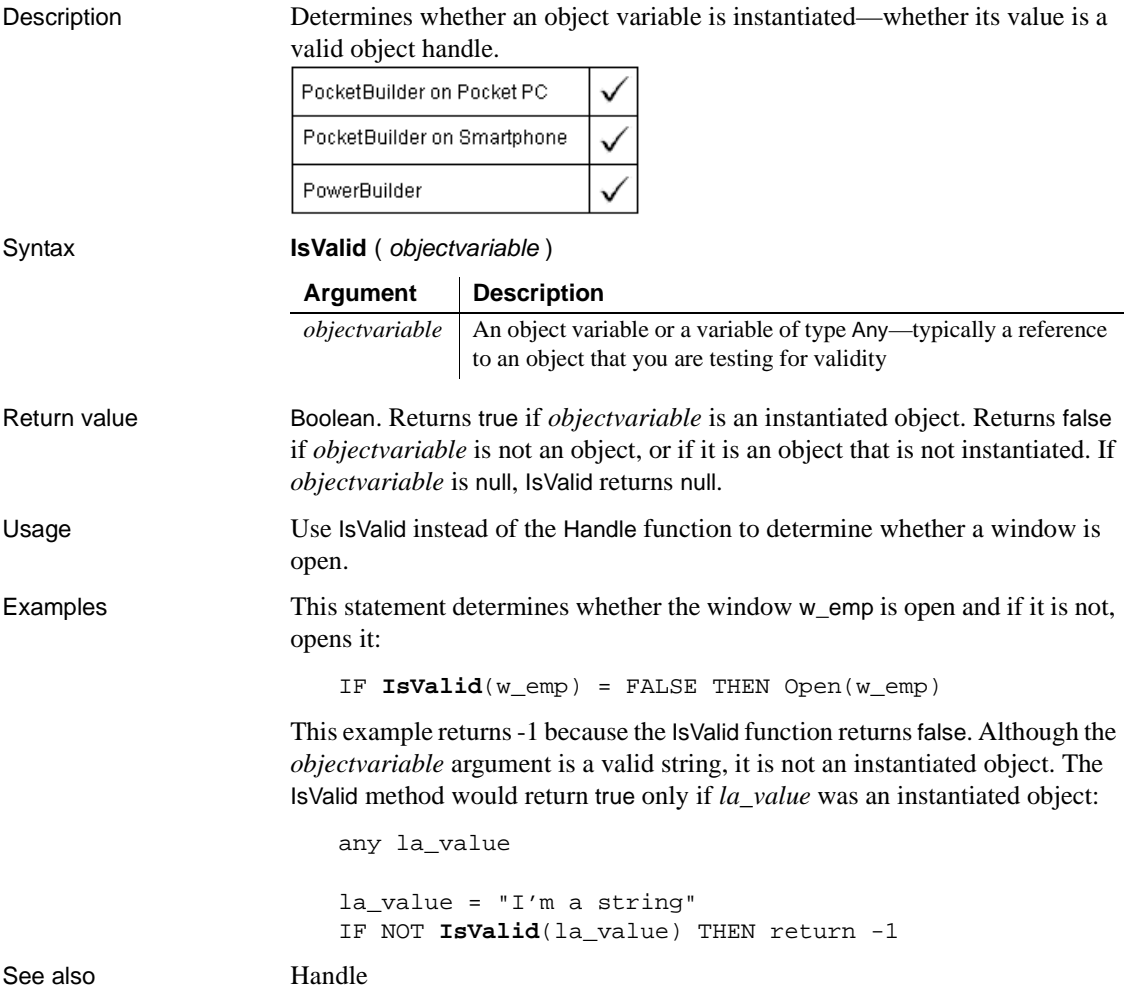

### **KeyDown**

Description Determines whether the user pressed the specified key on the computer keyboard.

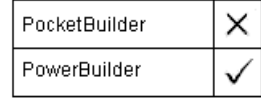

Syntax **KeyDown** ( keycode )

Return value Boolean. Returns true if *keycode* was pressed and false if it was not. If *keycode* is null, KeyDown returns null.

# **LastPos**

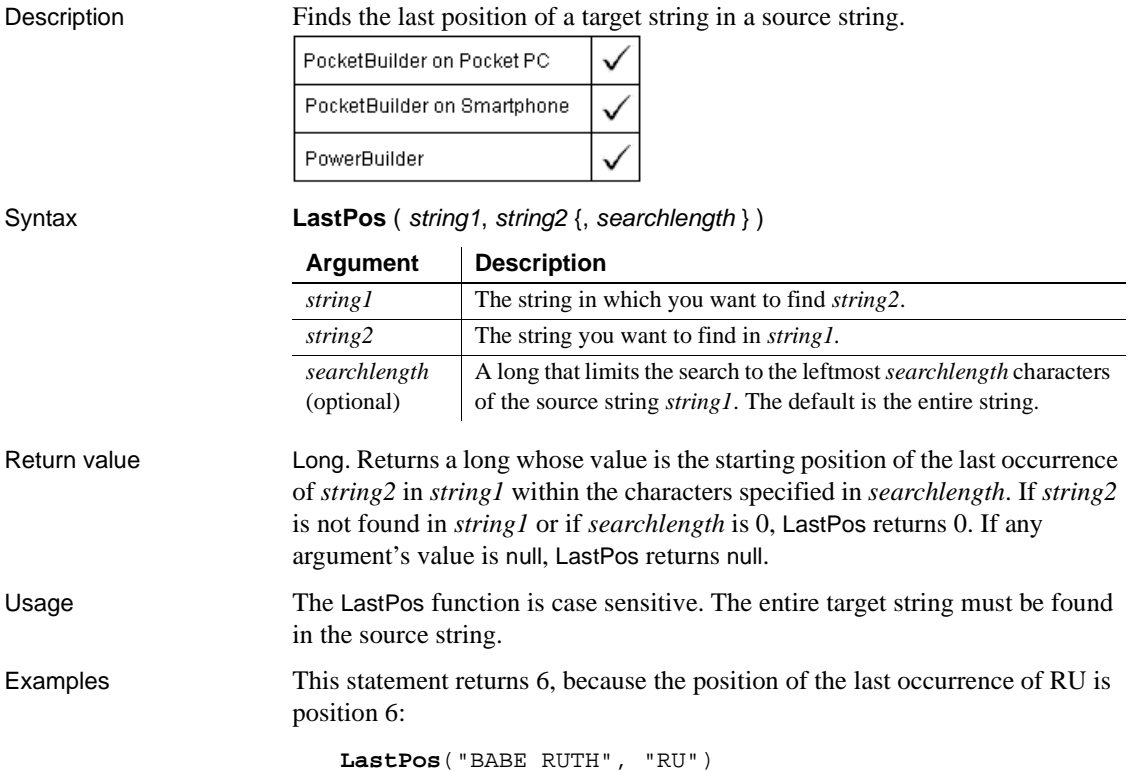

This statement returns 3:

**LastPos**("BABE RUTH", "B")

This statement returns 0, because the case does not match:

```
LastPos("BABE RUTH", "be")
```
This statement searches the leftmost 4 characters and returns 0, because the only occurrence of RU is after position 4. The search length must be at least 7 (to include the complete string RU) before the statement returns 6 for the starting position of the last occurence of RU:

```
LastPos("BABE RUTH", "RU", 4)
```
These statements change the text in the SingleLineEdit sle\_group. The last instance of the text NY is changed to North East:

```
long place_nbr
place_nbr = LastPos(sle_group.Text, "NY")
sle_group.SelectText(place_nbr, 2 )
sle_group.ReplaceText("North East")
```
These statements separate the return value of GetBandAtPointer into the band name and row number. The LastPos function finds the position of the (last) tab in the string and the Left and Mid functions extract the information to the left and right of the tab:

```
string s, ls_left, ls_right
integer li_tab
s = dw_groups.GetBandAtPointer()
li_tab = LastPos(s, "~t")
ls left = Left(s, li_tab - 1)
ls\_right = Mid(s, li\_tab + 1)
```
These statements tokenize a source string backwards:

```
// Tokenize the source string backwards
// Results in "pbsyc90.dll powerbuilder 
// shared sybase programs c:
string sSource = &
  'c:\programs\sybase\shared\powerbuilder\pbsyc90.dll'
string sFind = '\\string sToken
long llStart, llEnd
llEnd = Len(sSource) + 1
```

```
DO
   llStart = LastPos(sSource, sFind, llEnd)
   sToken = Mid(sSource, (llStart + 1), &(llEnd - llStart))
   mle comment.text += sToken + ' '
   llEnd = llStart - 1
LOOP WHILE llStart > 1
```
See also [Pos](#page-797-0)

### <span id="page-692-0"></span>**Left**

Description Obtains a specified number of characters from the beginning of a string.

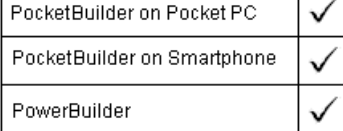

### Syntax **Left** ( string, n ) Return value String. Returns the leftmost *n* characters in *string* if it succeeds and the empty string ("") if an error occurs. If any argument's value is null, Left returns null. If *n* is greater than or equal to the length of the string, Left returns the entire string. It does not add spaces to make the return value's length equal to *n*. Examples This statement returns BABE: **Left**("BABE RUTH", 4) This statement returns BABE RUTH: **Left**("BABE RUTH", 40) These statements store the first 40 characters of the text in the SingleLineEdit sle\_address in *emp\_address*: **Argument Description** *string* The string you want to search *n* A long specifying the number of characters you want to return

```
string emp_address
emp_address = Left(sle_address.Text, 40)
```
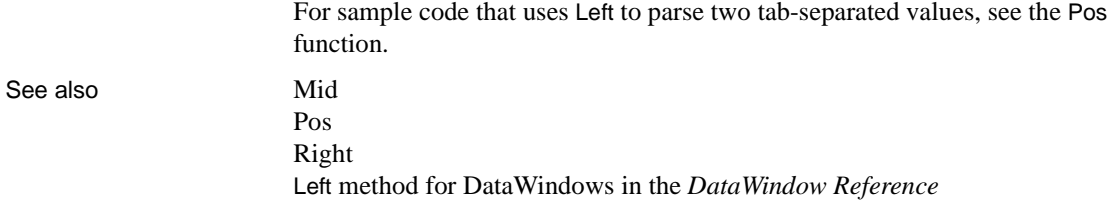

# **LeftW**

Description Obtains a specified number of characters from the beginning of a string.

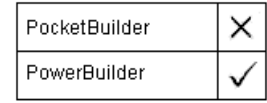

#### **Obsolete function**

This function is obsolete. It has the same behavior as [Left](#page-692-0) in all environments.

Syntax **LeftW** (*string, n*)

Return value String

<span id="page-693-0"></span>**LeftTrim**

Description Removes spaces from the beginning of a string. PocketBuilder on Pocket PC PocketBuilder on Smartphone Ñ PowerBuilder Syntax **LeftTrim** ( string ) **LeftTrimW** ( string ) **Argument Description**

*string* The string you want returned with leading spaces deleted

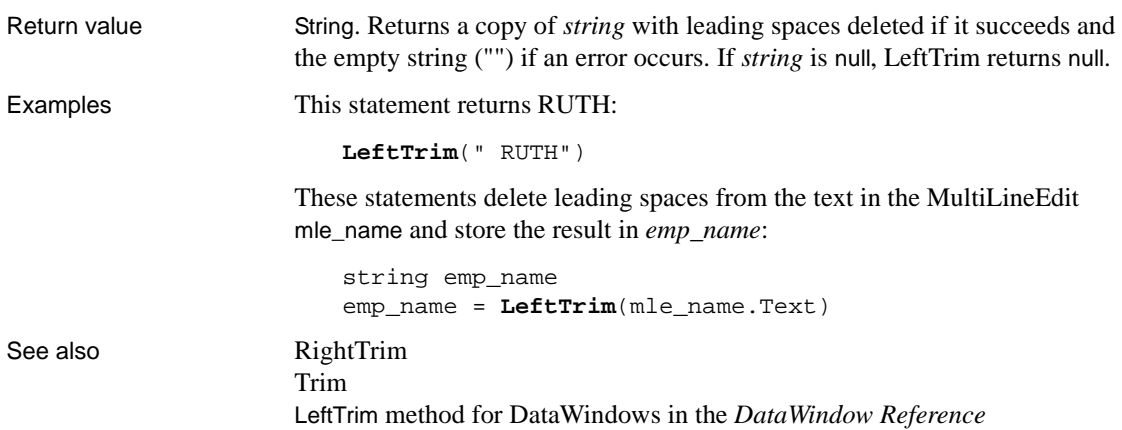

# **LeftTrimW**

Description Removes spaces from the beginning of a string.

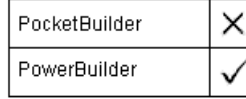

#### **Obsolete function**

This function is obsolete. It has the same behavior as [LeftTrim](#page-693-0) in all environments.

#### Syntax **LeftTrimW** ( string )

Return value String. Returns a copy of *string* with leading spaces deleted if it succeeds and the empty string ("") if an error occurs. If *string* is null, LeftTrimW returns null.

# <span id="page-695-0"></span>**Len**

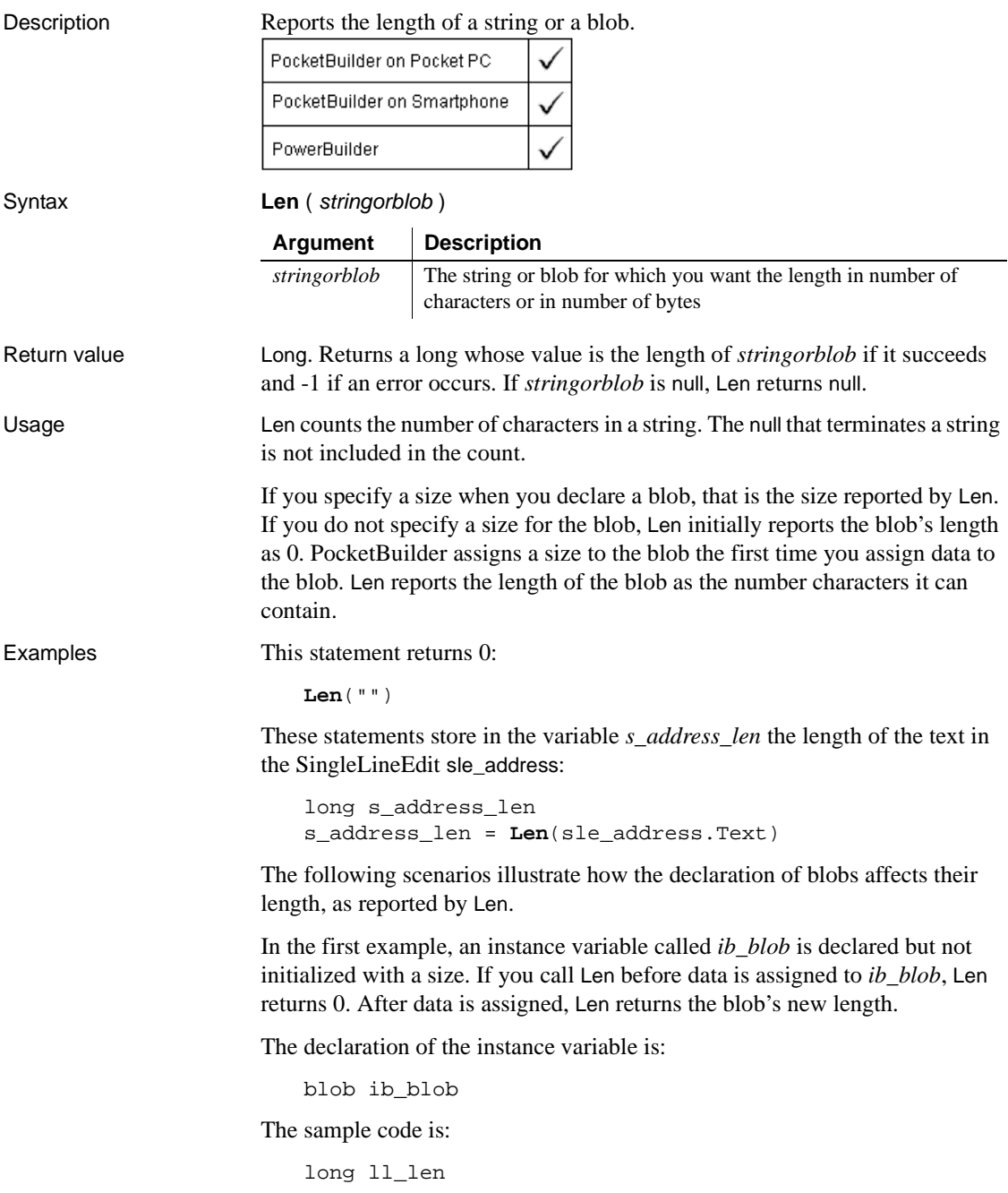

ll\_len = **Len**(ib\_blob) // ll\_len set to 0 ib\_blob = Blob( "Test String") ll len =  $Len(ib blob)$  // ll len set to 22

In the second example, *ib\_blob* is initialized to the size 100 when it is declared. When you call Len for *ib\_blob*, it always returns 100. This example uses BlobEdit, instead of Blob, to assign data to the blob because its size is already established. The declaration of the instance variable is:

blob{100} ib\_blob

The sample code is:

```
long ll_len
ll_len = Len(ib_blob) // ll_len set to 100
BlobEdit(ib_blob, 1, "Test String")
ll_len = Len(ib_blob) // ll_len set to 100
```
See also **Len method for DataWindows in the DataWindow Reference** 

# **LenW**

Description Reports the length of a string or a blob.

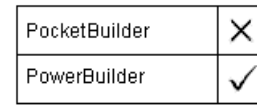

#### **Obsolete function**

This function is obsolete. It has the same behavior as [Len](#page-695-0) in all environments.

Syntax **LenW** ( stringorblob )

### **Length**

Description Reports the length in bytes of an open OLE stream.

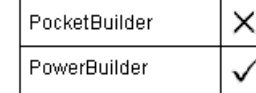

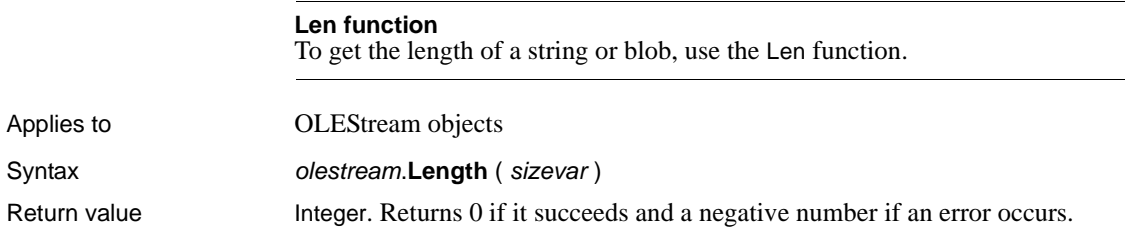

# <span id="page-697-0"></span>**LibraryCreate**

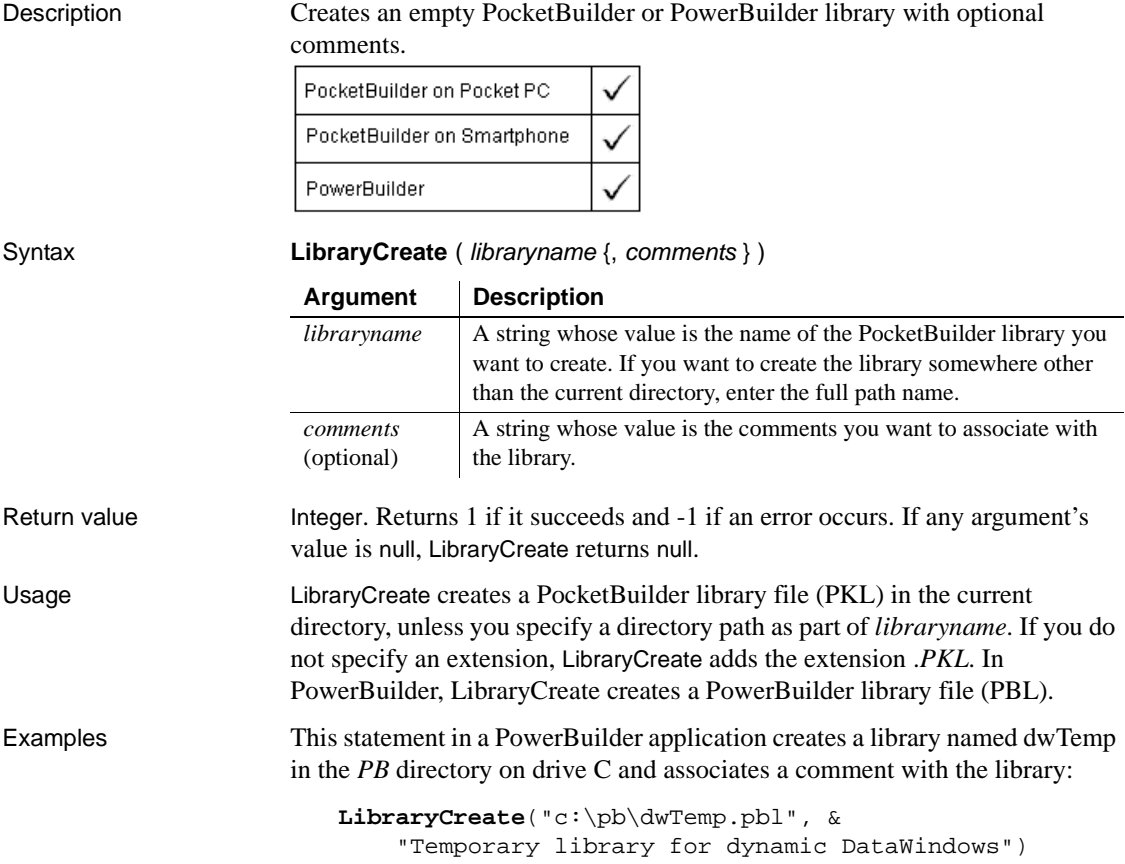

See also [LibraryDelete](#page-698-0) [LibraryDirectory](#page-699-0) [LibraryExport](#page-700-0) [LibraryImport](#page-700-1)

# <span id="page-698-0"></span>**LibraryDelete**

Description Deletes a library file or, if you specify a DataWindow object, deletes the DataWindow object from the library.

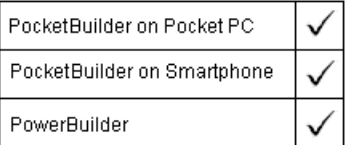

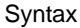

LibraryDelete ( libraryname {, objectname, objecttype } )

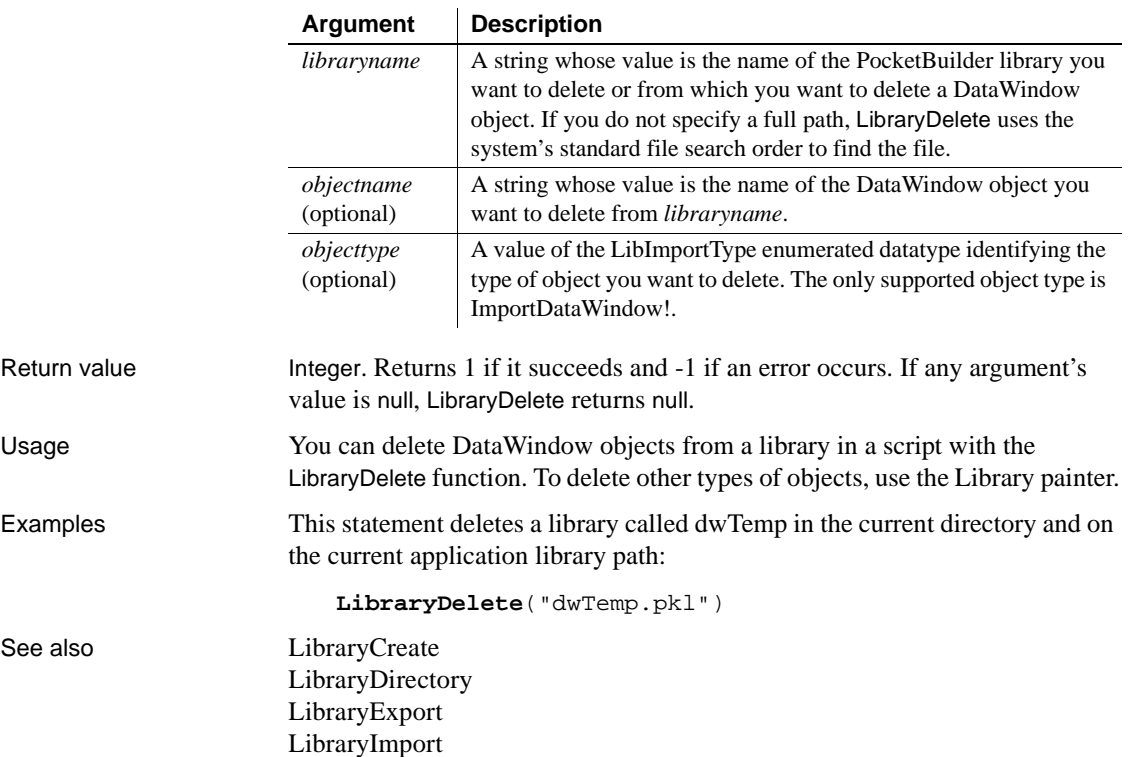

# <span id="page-699-0"></span>**LibraryDirectory**

Description Obtains a list of the objects in a PowerBuilder library. The information provided is the object name, the date and time it was last modified, and any comments for the object. You can get a list of all objects or just objects of a specified type.

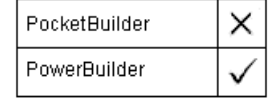

Syntax **LibraryDirectory** (*libraryname*, *objecttype*)

Return value String. LibraryDirectory returns a tab-separated list with one object per line. The format of the list is:

name ~t date/time modified ~t comments ~n

Returns the empty string ("") if an error occurs. If any argument's value is null, LibraryDirectory returns null.

# **LibraryDirectoryEx**

Description Obtains a list of the objects in a PowerBuilder library. The information provided is the object name, the date and time it was last modified, any comments for the object, and the object's type. You can get a list of all objects or just objects of a specified type.

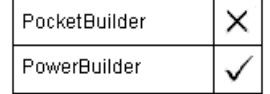

Syntax **LibraryDirectoryEx** (*libraryname*, *objecttype*) Return value String. LibraryDirectoryEx returns a tab-separated list with one object per line. The format of the list is: name ~t date/time modified ~t comments ~t type~n

> Returns the empty string ("") if an error occurs. If any argument's value is null, LibraryDirectoryEx returns null.

# <span id="page-700-0"></span>**LibraryExport**

Description Exports an object from a library. The object is exported as syntax.

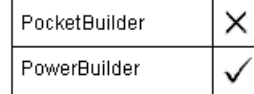

#### Syntax **LibraryExport** ( libraryname, objectname, objecttype )

Return value String. Returns the syntax of the object if it succeeds. The syntax is the same as the syntax returned when you export an object in the Library painter except that LibraryExport does not include an export header. Returns the empty string ("") if an error occurs. If any argument's value is null, LibraryExport returns null.

# <span id="page-700-1"></span>**LibraryImport**

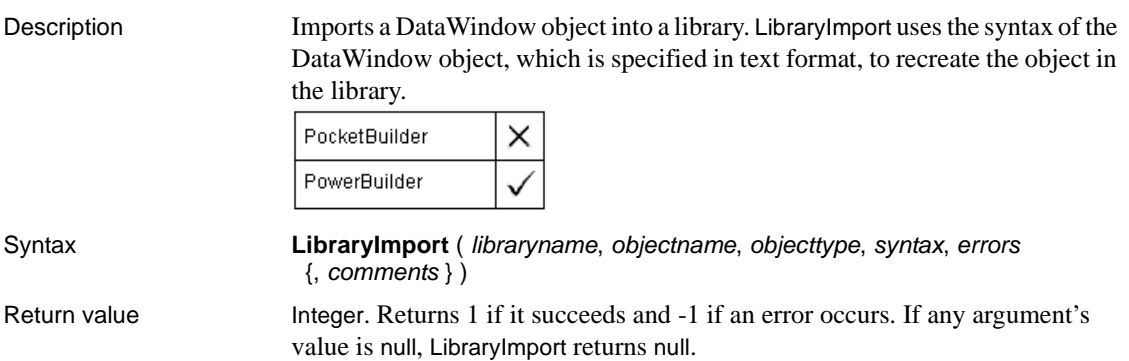

# **LineCount**

Description Determines the number of lines in an edit control that allows multiple lines.

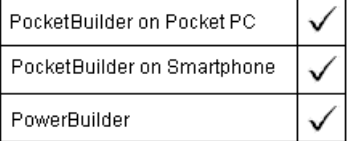

Applies to RichTextEdit, MultiLineEdit, EditMask, and DataWindow controls

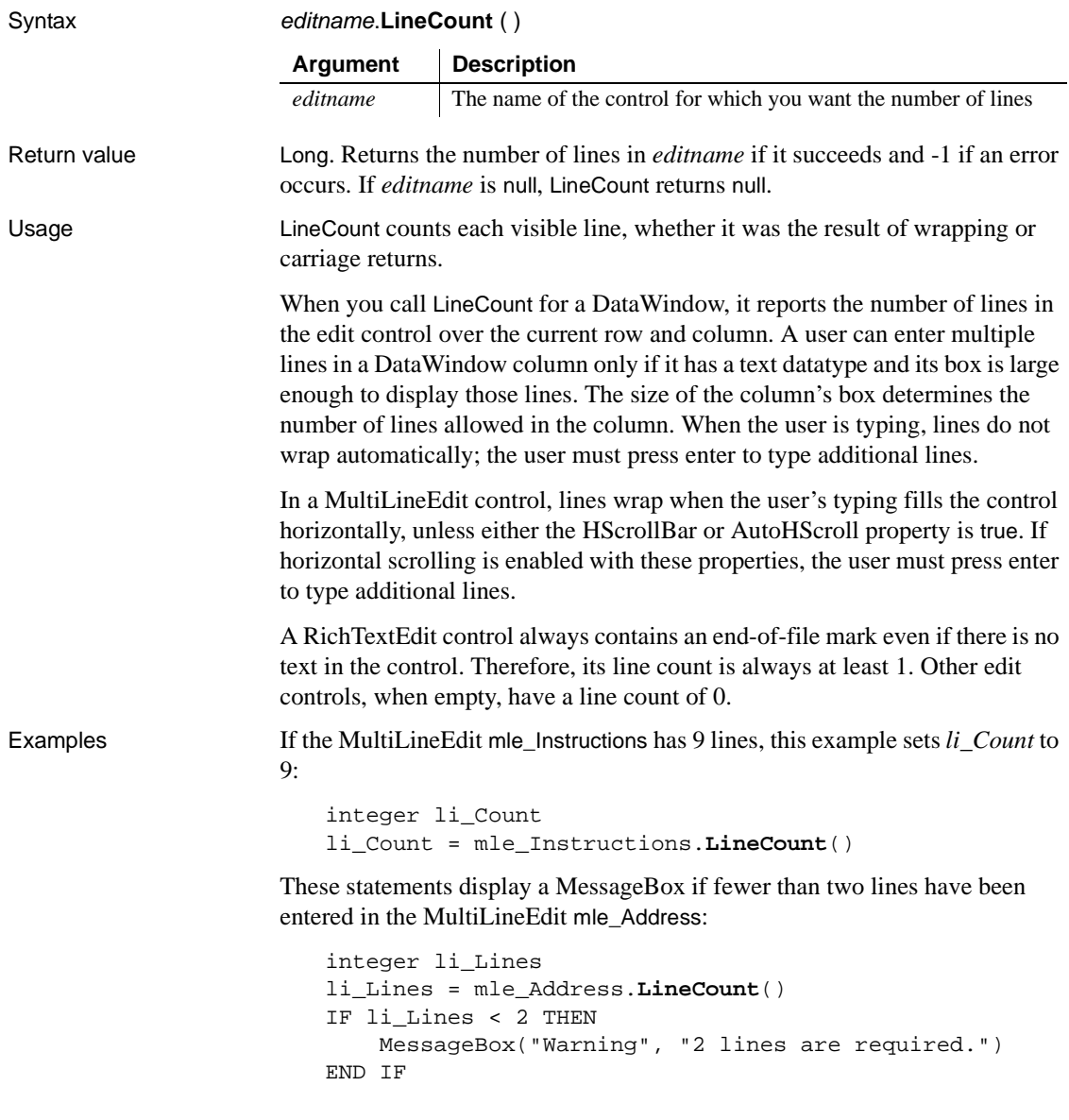

## **LineLength**

Description Determines the length of the line containing the insertion point in an edit control.

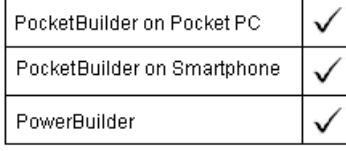

Applies to RichTextEdit, MultiLineEdit, and EditMask controls

#### Syntax editname.**LineLength** ( )

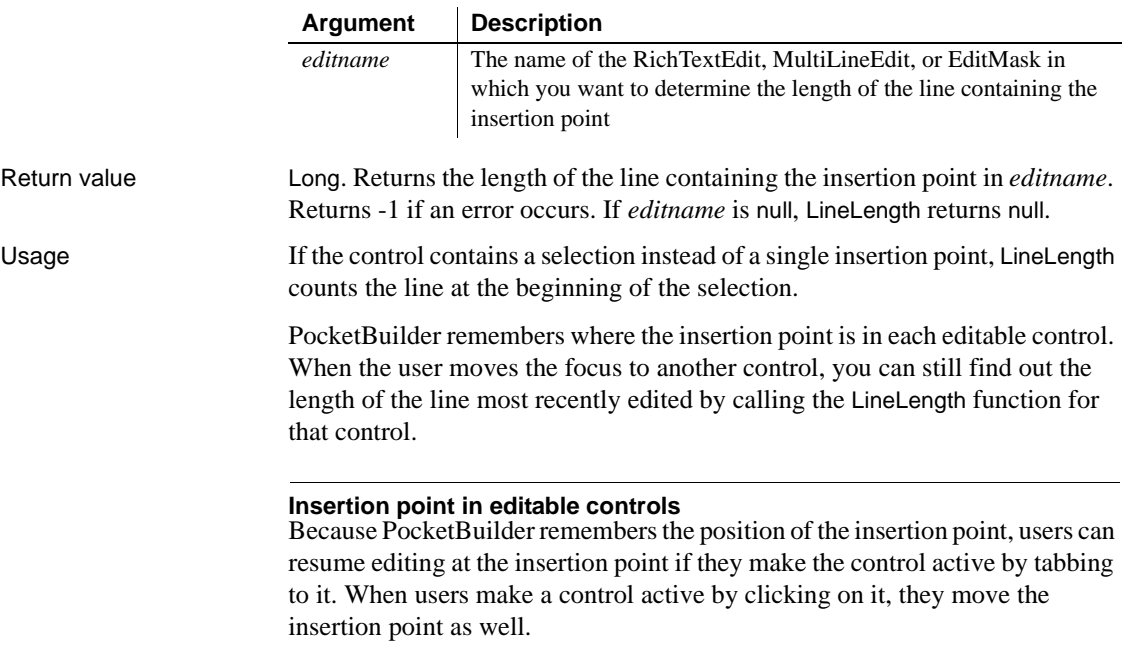

For an EditMask control, LineLength reports the length of the mask, regardless of the number of characters the user has entered.

Examples If the insertion point is positioned anywhere in line 5 of mle\_Contact and line 5 contains the text Select All, *il\_linelength* is set to 10 (the length of line 5):

> integer li\_linelength li\_linelength = mle\_Contact.**LineLength**()

#### See also **[Position](#page-799-0)**

[SelectedLine](#page-912-0) [SelectedStart](#page-913-0) [TextLine](#page-1045-0)

### **LineList**

Description Provides a list of the lines in a routine included in a performance analysis model.

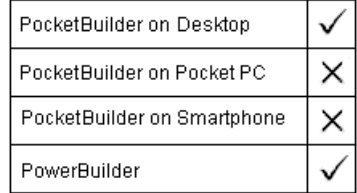

### Applies to ProfileRoutine object

### Syntax iinstancename.**LineList** (*list*)

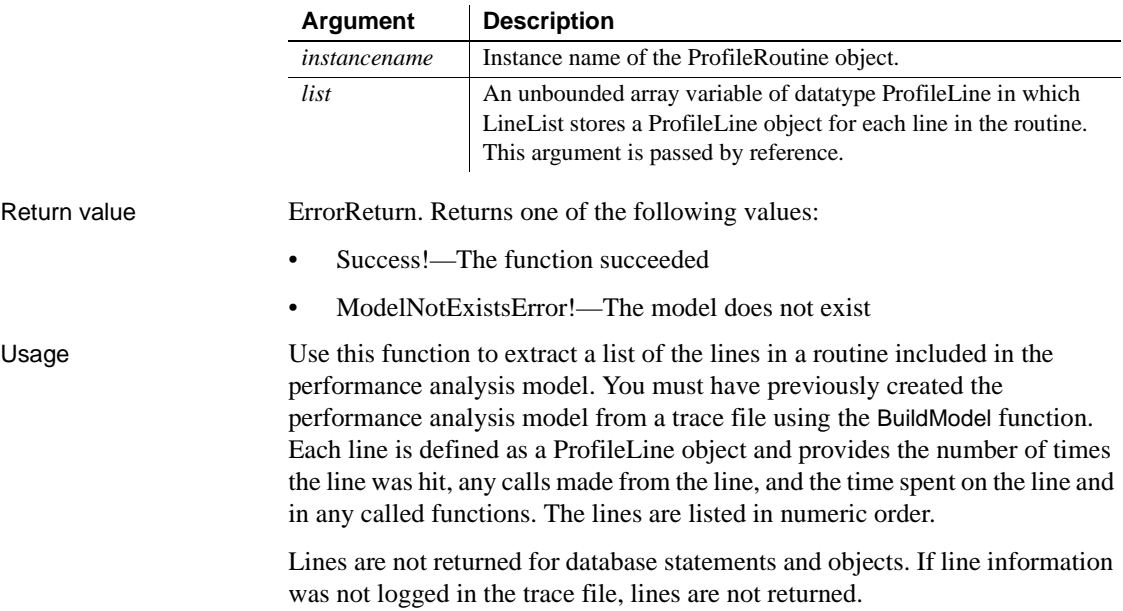

Examples This example gets a list of the routines included in a performance analysis model and then gets a list of the lines in each routine:

```
Long ll_cnt
ProfileLine lproln_line[]
lpro_model.BuildModel()
lpro_model.RoutineList(iprort_list)
FOR ll_cnt = 1 TO UpperBound(iprort_list)
     iprort_list[ll_cnt].LineList(lproln_line)
     ...
NEXT
```
See also [BuildModel](#page-371-0)

# **LinkTo**

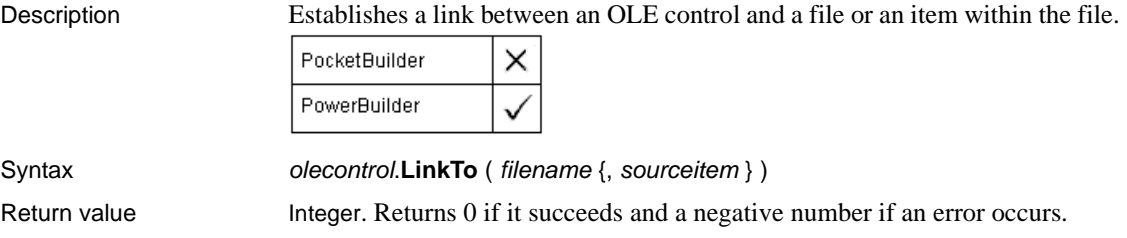

### **Log**

Returns the natural logarithm of a number. For an ErrorLogging object, this function can be used to write a string to the log file maintained by the object's container.

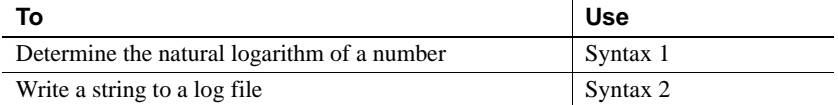

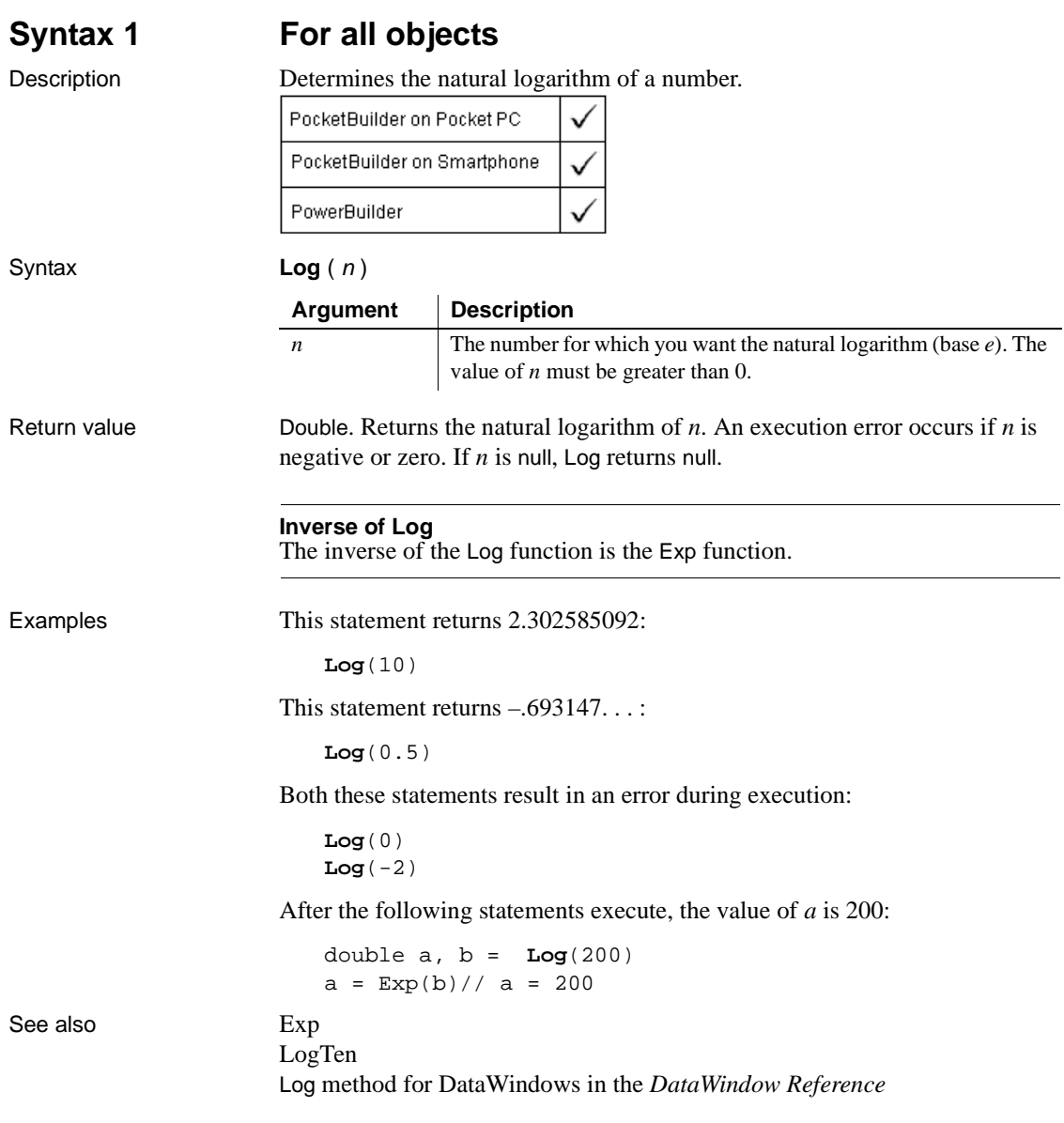

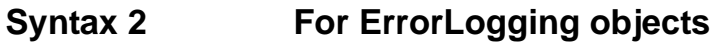

Description Writes a string to the log file maintained by the object's container.

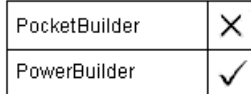

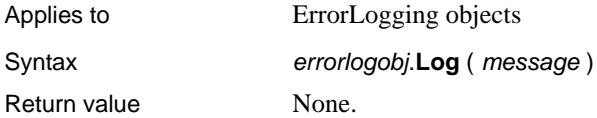

# <span id="page-706-0"></span>**Login**

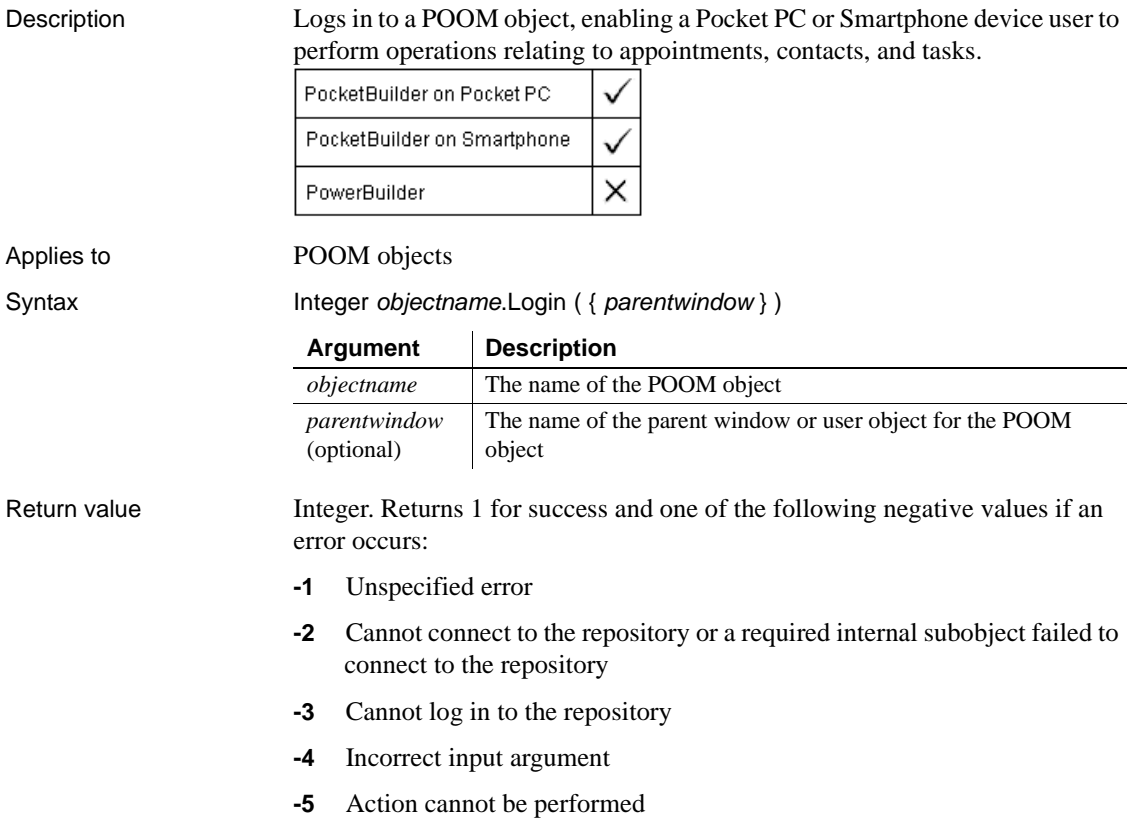

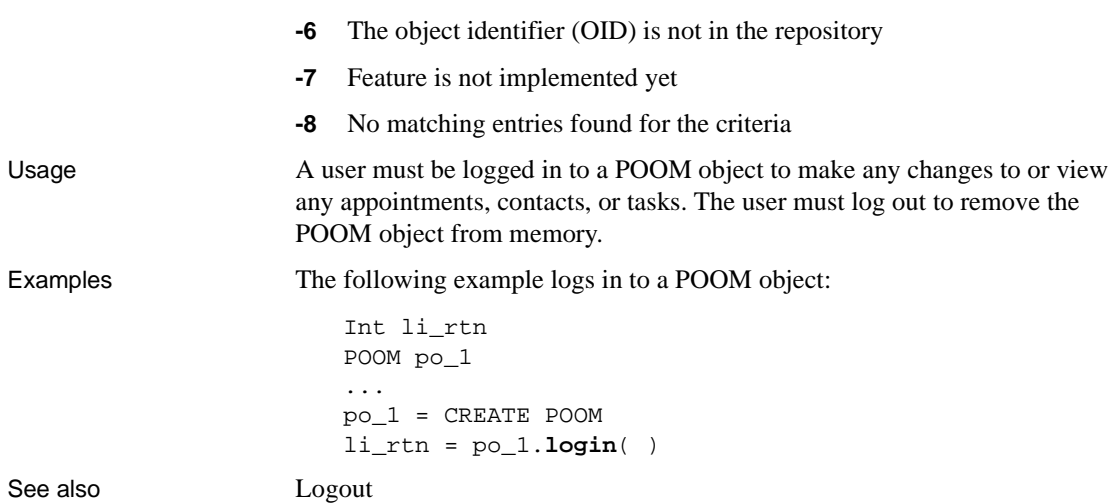

# <span id="page-707-0"></span>**Logout**

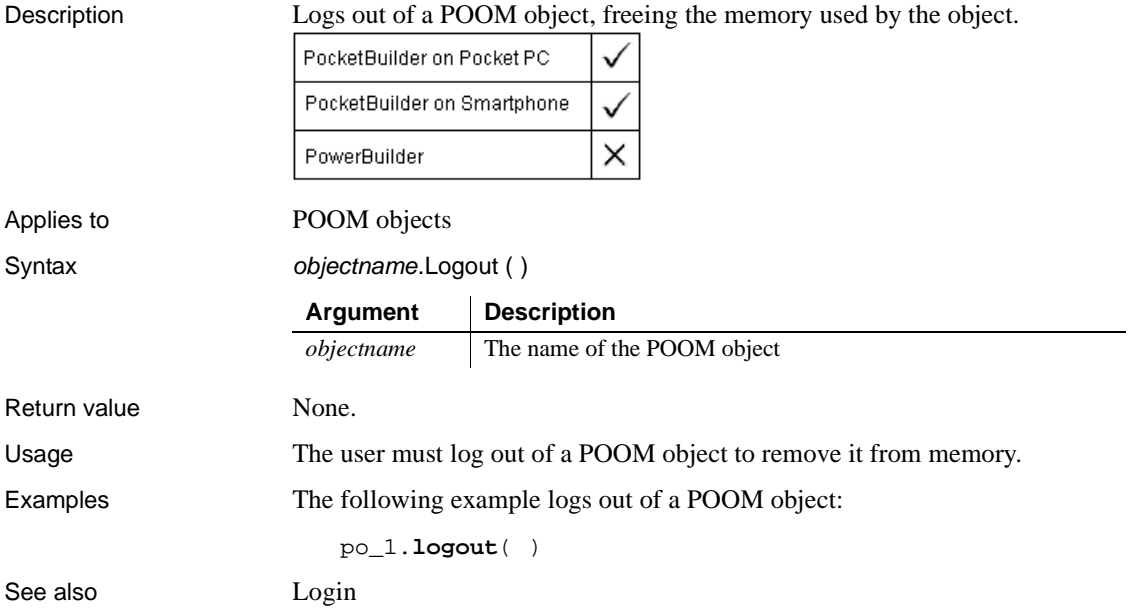

# <span id="page-708-0"></span>**LogTen**

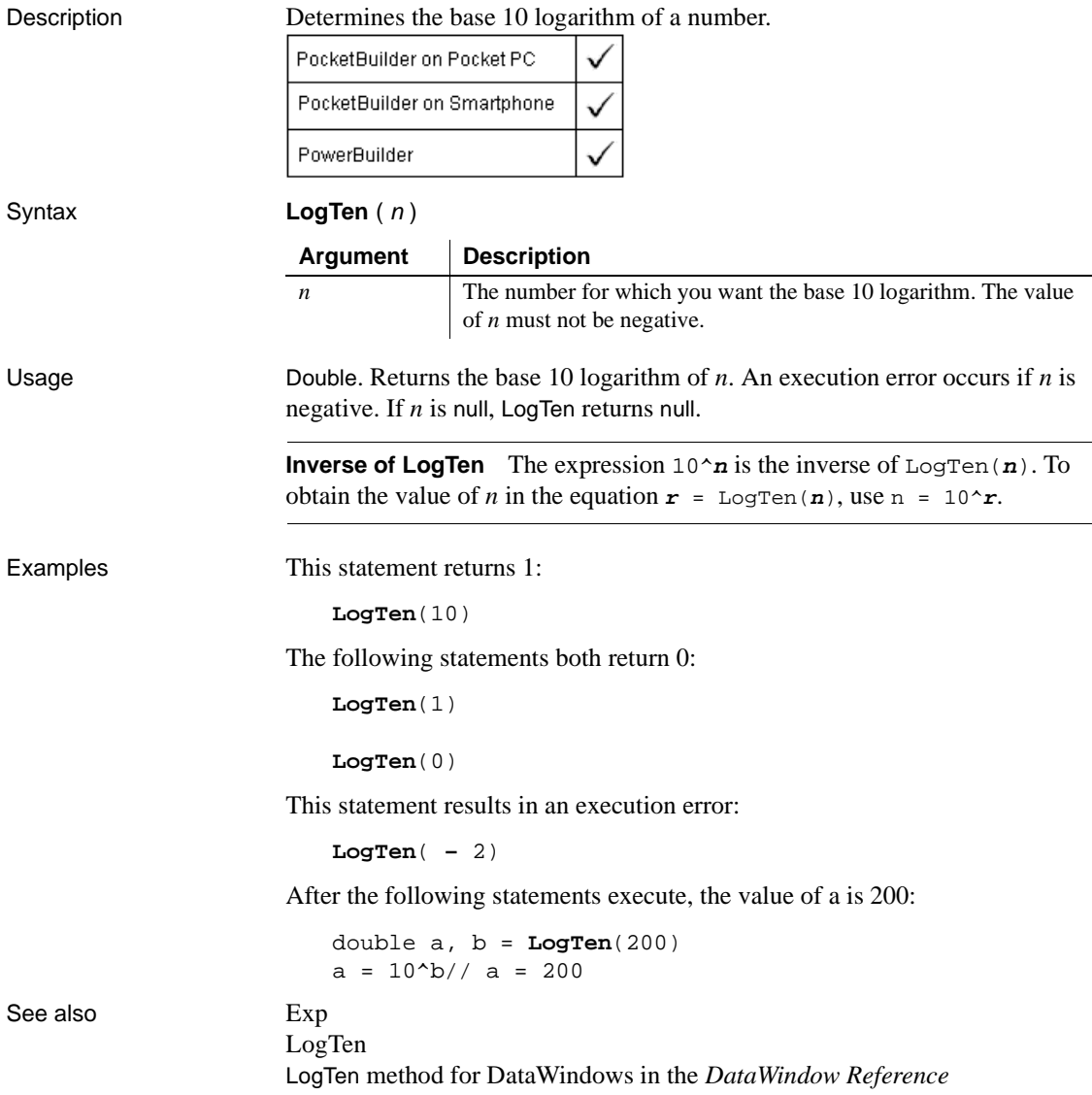

# <span id="page-709-0"></span>**Long**

Converts data into data of type long. There are two syntaxes.

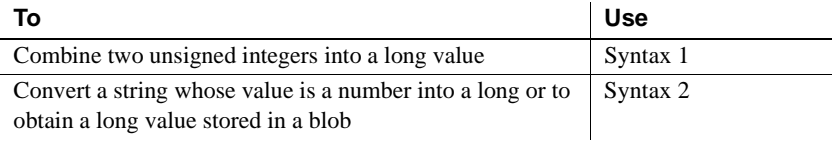

### **Syntax 1 For combining integers**

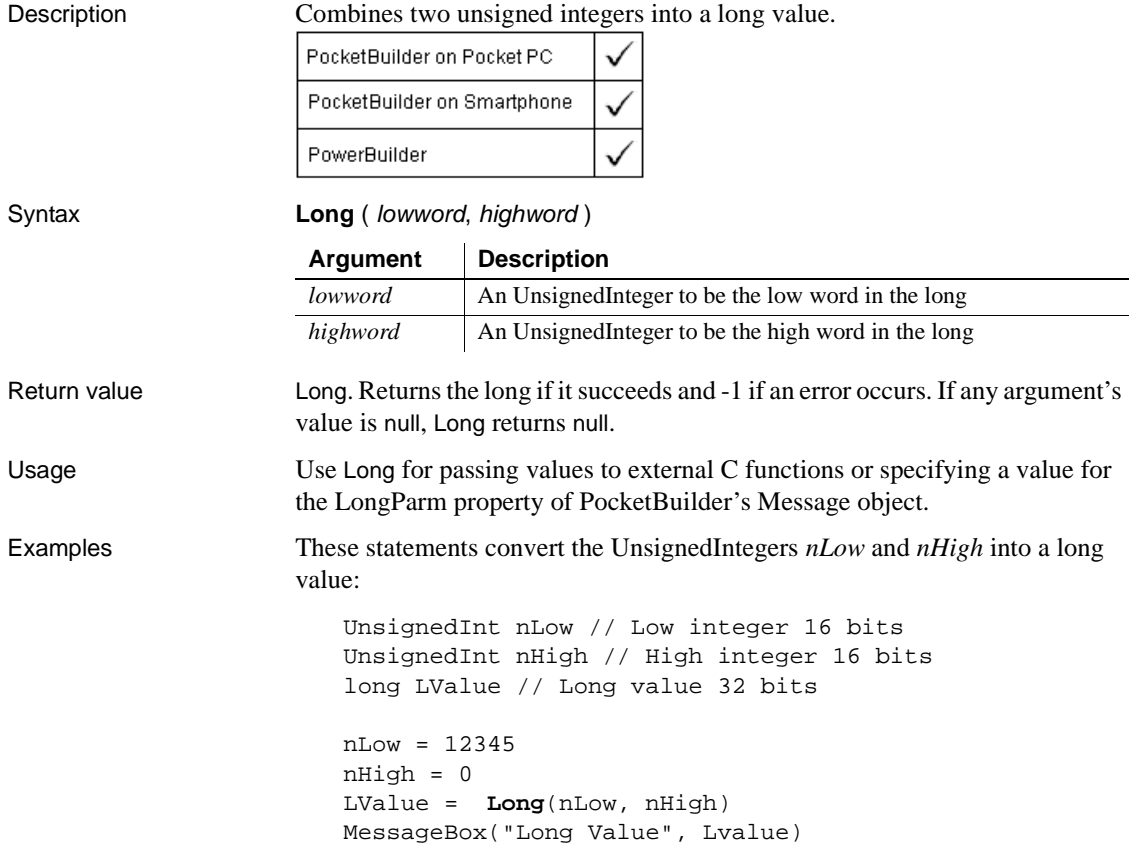

### **Syntax 2 For converting strings and blobs**

Description Converts a string whose value is a number into a long or obtains a long value stored in a blob.

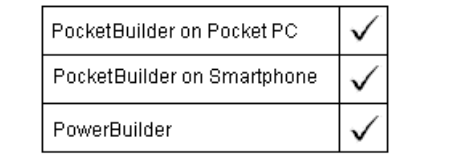

**Syntax** 

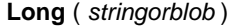

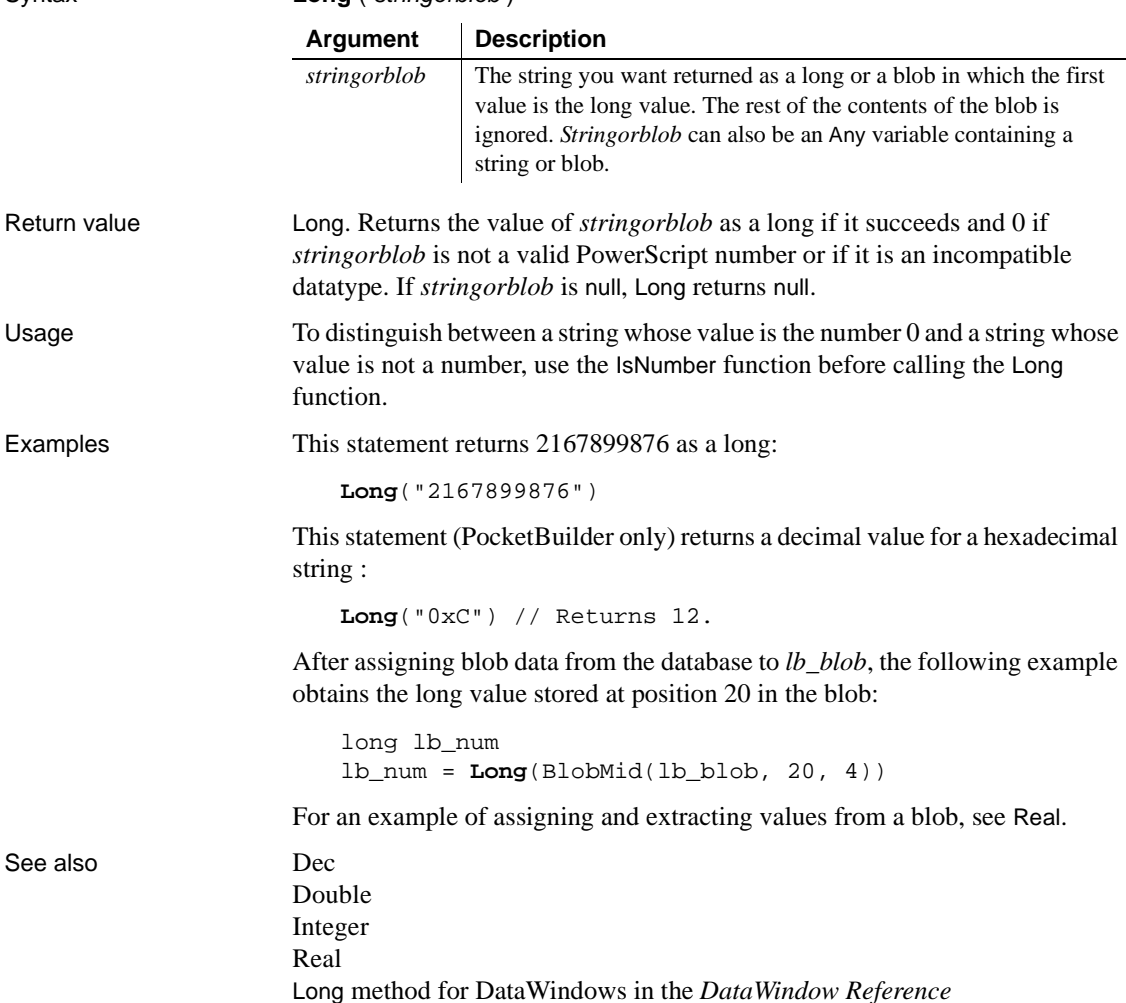

# **Lower**

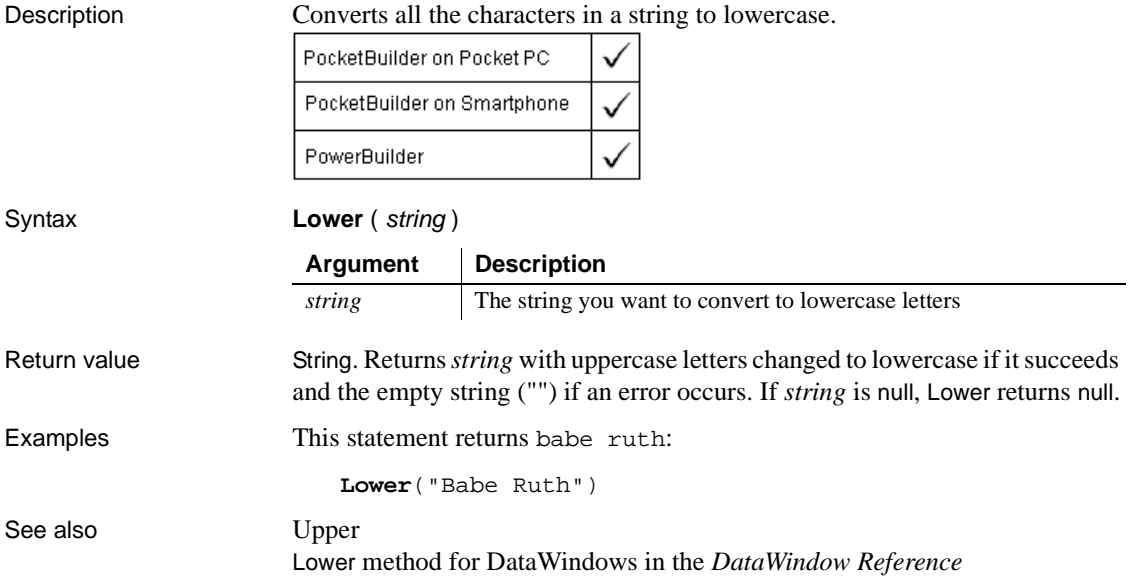

### **LowerBo**

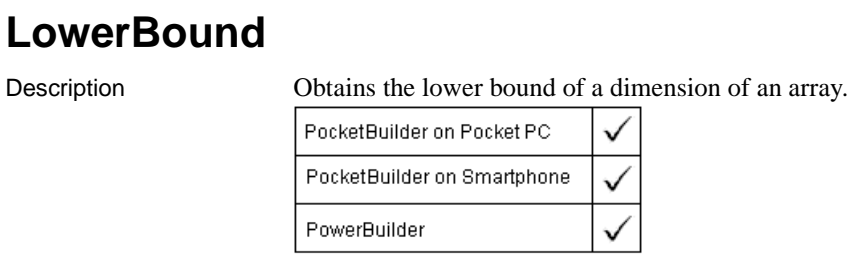

Syntax **LowerBound** ( array {, n } )

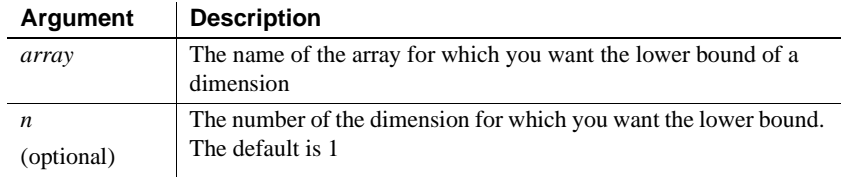

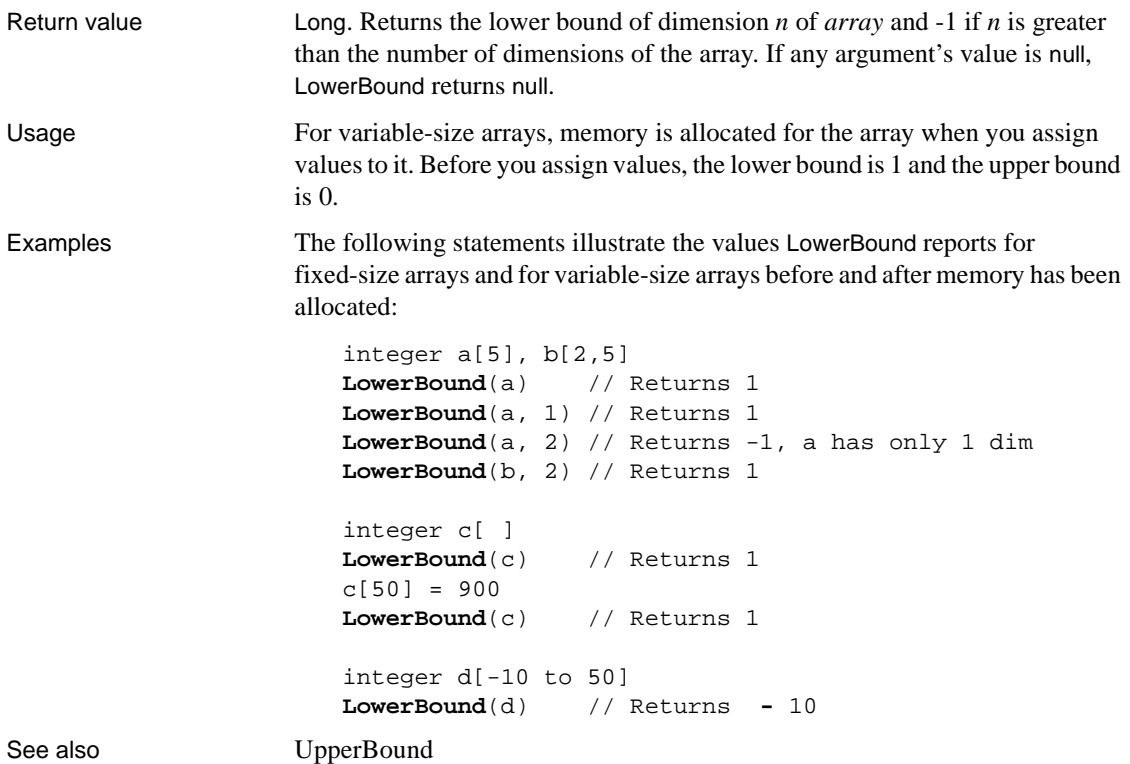

### **mailAddress**

Description Updates the mailRecipient array for a mail message. × PocketBuilder PowerBuilder Applies to mailSession object Syntax mailsession.**mailAddress** ({ mailmessage } ) Return value mailReturnCode. Returns one of the following values: mailReturnSuccess! mailReturnFailure! mailReturnInsufficientMemory! mailReturnUserAbort!

### **mailDeleteMessage**

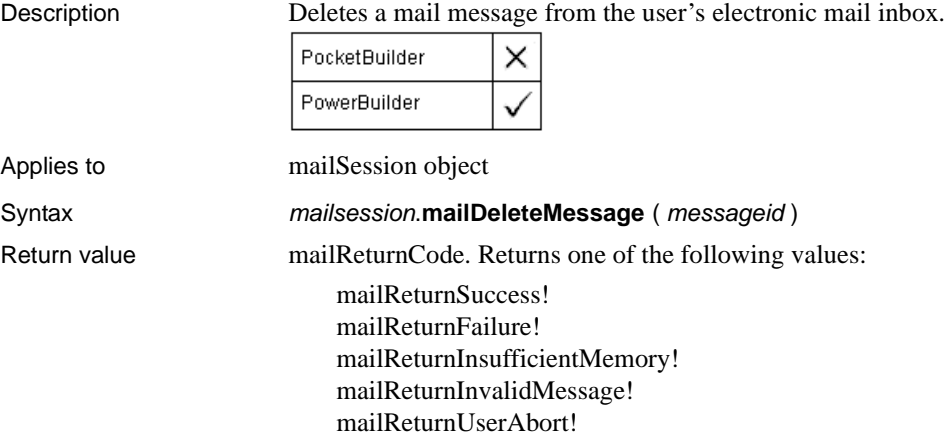

# **mailGetMessages**

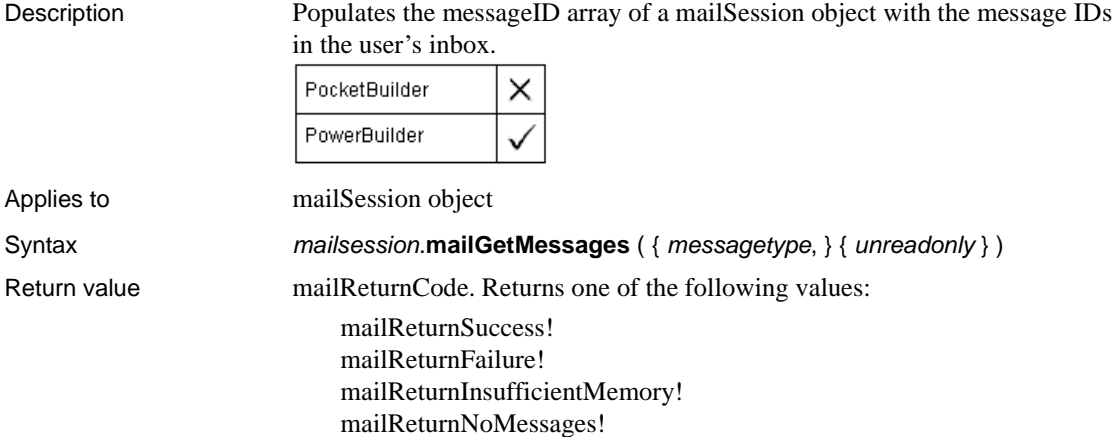

mailReturnUserAbort!

# **mailHandle**

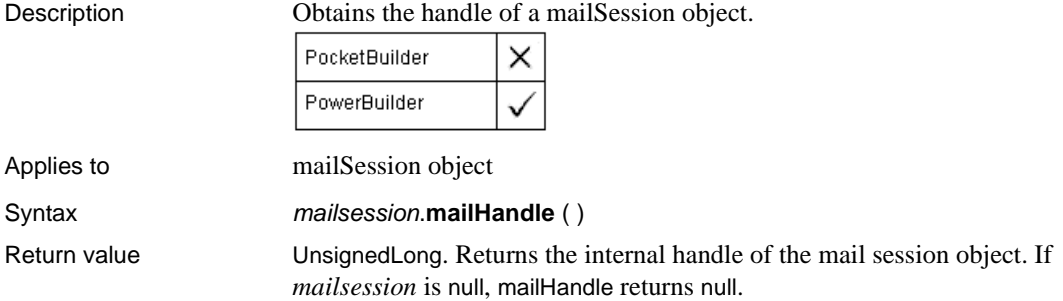

# <span id="page-715-0"></span>**mailLogoff**

Description Ends the mail session, breaking the connection between the PocketBuilder application and mail. If the mail application was already running when PocketBuilder began the mail session, it is left in the same state. PocketBuilder on Pocket PC PocketBuilder on Smartphone PowerBuilder Applies to mailSession object Syntax mailsession.mailLogoff ( ) **Argument Description** *mailsession* | A mailSession object identifying the session from which you want to log offReturn value mailReturnCode. Returns one of the following values: mailReturnSuccess! mailReturnFailure! mailReturnInsufficientMemory! Usage To release the memory used by the mailSession object, use the DESTROY keyword after ending the mail session. Before calling mail functions, you must declare and create a mailSession object and call mailLogon to establish a mail session. Examples This statement terminates the current mail session: current\_session. **mailLogoff**() DESTROY current\_session See also [mailLogon](#page-716-0)

## <span id="page-716-0"></span>**mailLogon**

Description Establishes a mail session for the PocketBuilder application. The PocketBuilder application can start a new session or join an existing session.

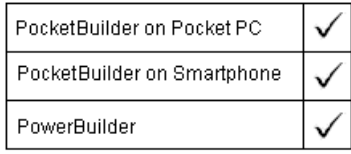

Applies to mailSession object

Syntax mailsession.mailLogon ({ profile, password } {, logonoption } )

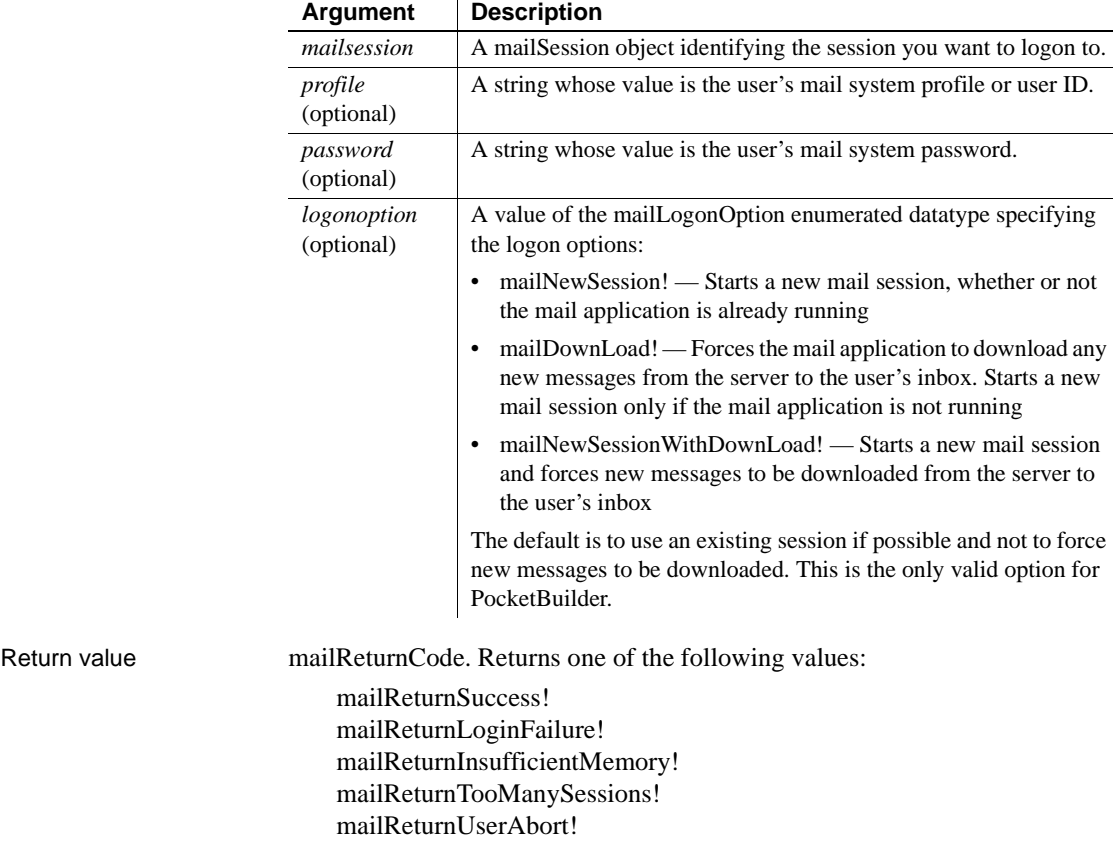

If any argument's value is null, mailLogon returns null.

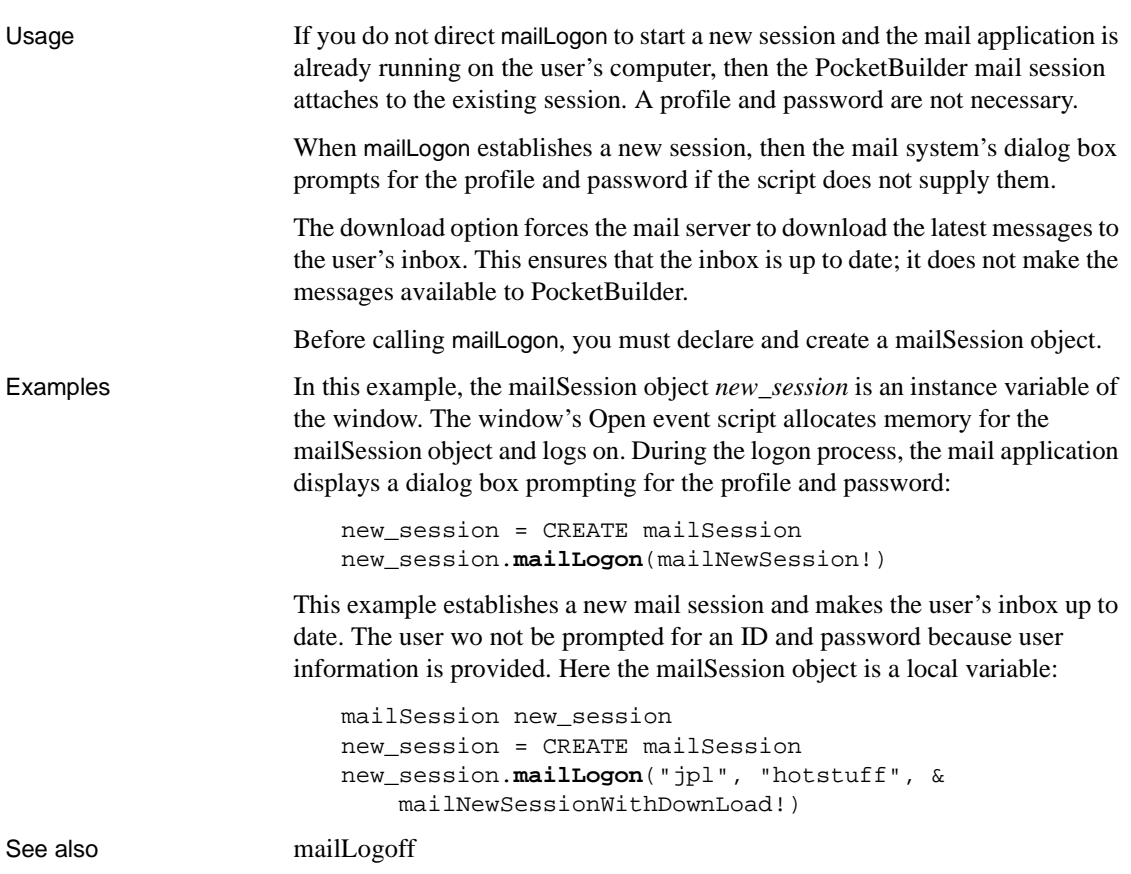

### **mailReadMessage**

Description Opens a mail message whose ID is stored in the mail session's message array. You can choose to read the entire message or the envelope (sender, date received, and so on) only. If a message has attachments, they are stored in a temporary file. You can also choose to have the message text written to in a temporary file.

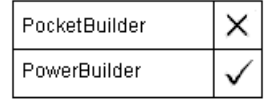

Applies to mailSession object

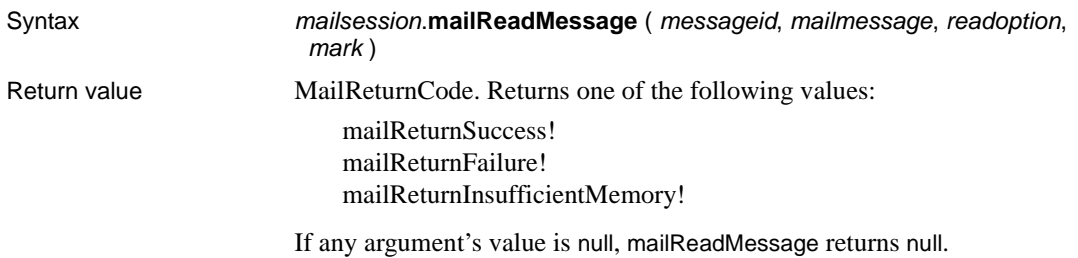

# **mailRecipientDetails**

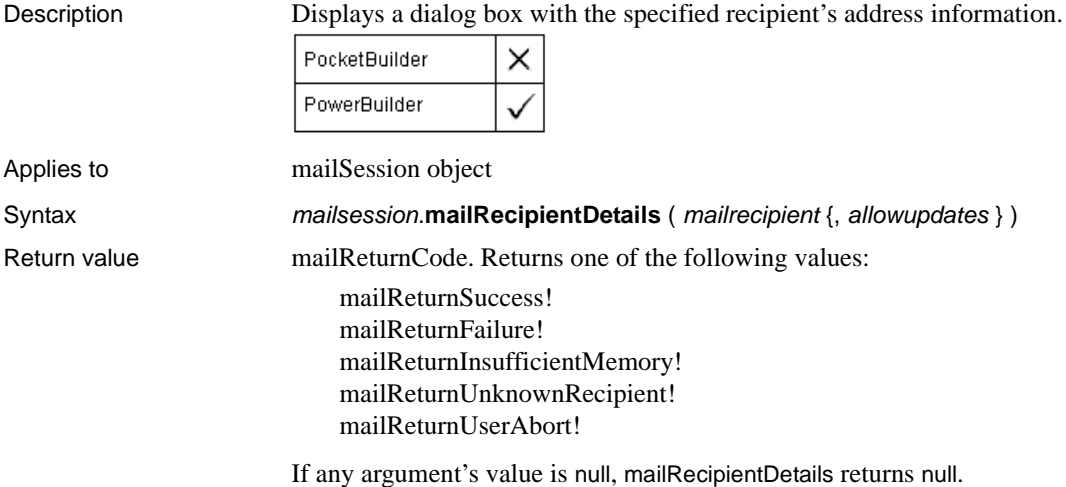

# **mailResolveRecipient**

Description Obtains a valid e-mail address based on a partial or full user name and optionally updates information in the system's address list if the user has privileges to do so.

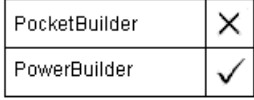

Applies to mailSession object

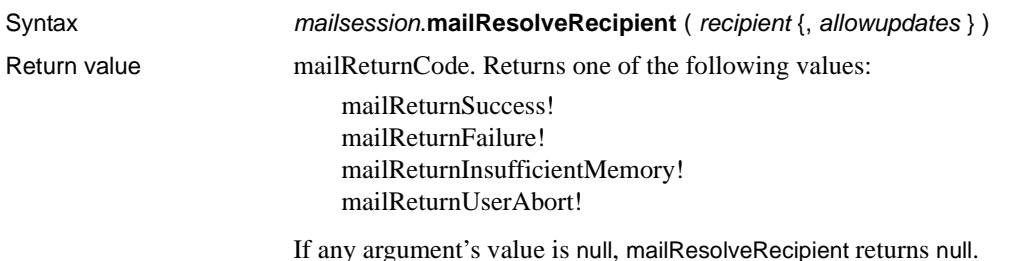

### **mailSaveMessage**

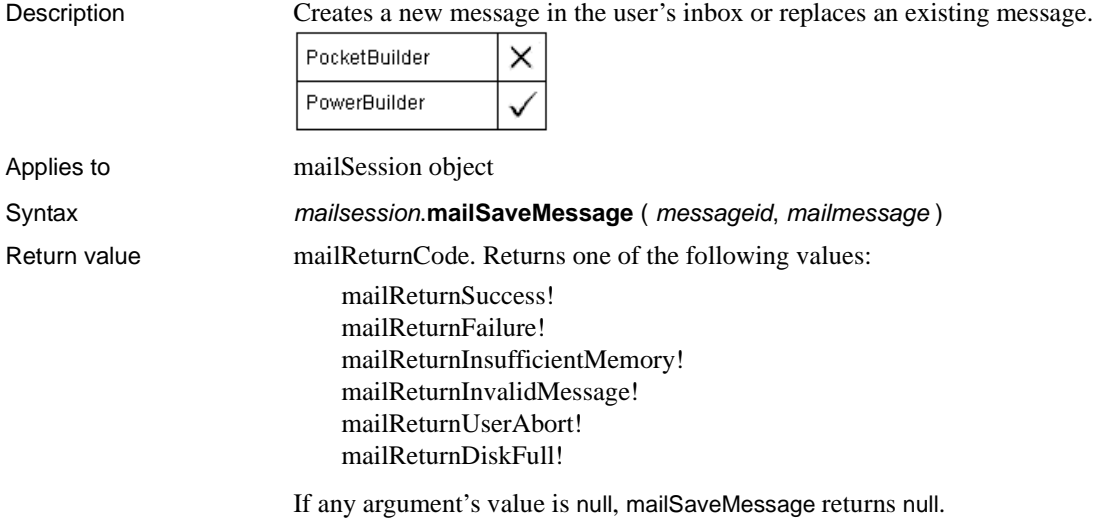

### **mailSend**

Description Sends a mail message. If no message information is supplied, the mail system provides a dialog box for entering it before sending the message.

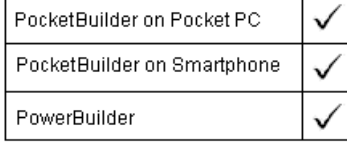
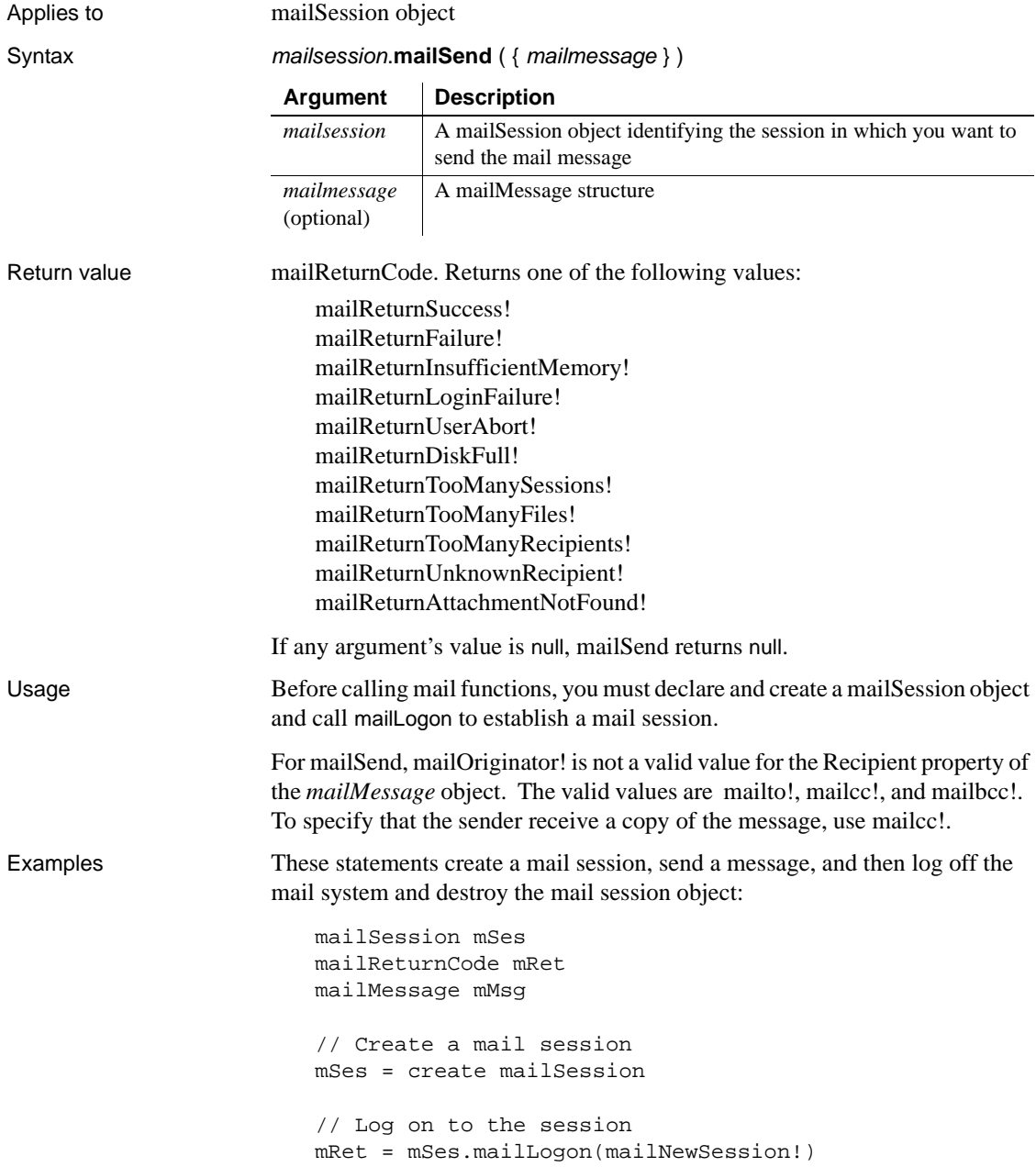

```
IF mRet <> mailReturnSuccess! THEN
                            MessageBox("Mail", 'Logon failed.')
                            RETURN
                       END IF
                       // Populate the mailMessage structure
                       mMsg.Subject = mle_subject.Text
                       mMsg.NoteText = 'Luncheon at 12:15'
                       mMsg.Recipient[1].name = 'Smith, John'
                       mMsg.Recipient[2].name = 'Shaw, Sue'
                       // Send the mail
                       mRet = mSes.mailSend(mMsg)
                       IF mRet <> mailReturnSuccess! THEN
                            MessageBox("Mail Send", 'Mail not sent')
                            RETURN
                       END IF
                       mSes.mailLogoff()
                       DESTROY mSes
mailReadMessage
                   mailResolveRecipient
```
### **MakeCall**

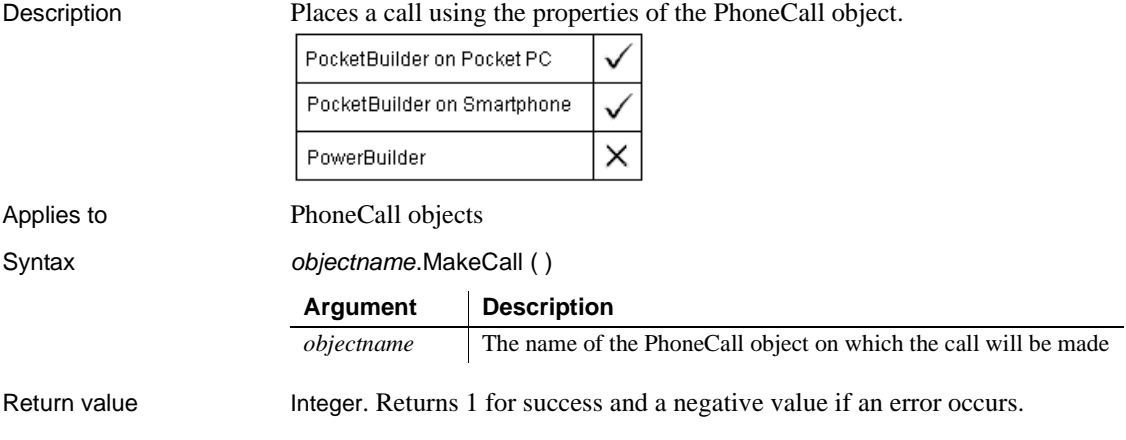

Examples The following example gets a phone number and name from single-line edit boxes, sets properties of the pcall\_1 object, and makes a call:

```
// Global variable: Long g_phInit = 0 
integer li_ret
if ( g_phInit > 0) then
  pcall_1.VoiceCall = true
  pcall_1.PhoneNumber = sle_number.text
  pcall_1.CalledParty = sle_name.text
  li ret = pcall 1.MakeCall()else
   sle_1.text = "Call not initialized"
end if
```
See also **[AcceptCall](#page-327-0)** [AllowReceivingCalls](#page-352-0) [DropCall](#page-461-0) [SetHold](#page-955-0) [SetMute](#page-968-0) [SetRingTone](#page-989-0)

# <span id="page-722-0"></span>**Match**

Description Determines whether a string's value contains a particular pattern of characters. PocketBuilder on Pocket PC PocketBuilder on Smartphone PowerBuilder Syntax **Match** ( string, textpattern ) **Argument Description** *string* The string in which you want to look for a pattern of characters *textpattern* A string whose value is the text pattern Return value Boolean. Returns true if *string* matches *textpattern* and false if it does not. Match also returns false if either argument has not been assigned a value or the pattern is invalid. If any argument's value is null, Match returns null. Usage Match enables you to evaluate whether a string contains a general pattern of characters. To find out whether a string contains a specific substring, use the Pos function.

*Textpattern* is similar to a regular expression. It consists of metacharacters, which have special meaning, and ordinary characters, which match themselves. You can specify that the string begin or end with one or more characters from a set, or that it contain any characters except those in a set.

A text pattern consists of metacharacters, which have special meaning in the match string, and nonmetacharacters, which match the characters themselves.The following tables explain the meaning and use of these metacharacters.

| <b>Metacharacter</b>                             | Meaning                                                                                          | <b>Example</b>                                                                                                    |
|--------------------------------------------------|--------------------------------------------------------------------------------------------------|----------------------------------------------------------------------------------------------------|
| Caret $($ <sup><math>\land</math></sup> )        | Matches the beginning of<br>a string                                                             | $\Delta C$ matches C at the beginning of<br>a string.                                                                           |
| Dollar sign (\$)                                 | Matches the end of a<br>string                                                                   | s\$ matches s at the end of a<br>string.                                                                                        |
| Period (.)                                       | Matches any character                                                                            | matches three consecutive<br>characters.                                                                                        |
| Backslash $\langle \rangle$                      | Removes the following<br>metacharacter's special<br>characteristics so that it<br>matches itself | \\$ matches \$.                                                                                                    |
| Character class (a<br>group of characters        | Matches any of the<br>enclosed characters                                                        | [AEIOU] matches A, E, I, O, or<br>U.                                                                                            |
| enclosed in square<br>brackets $(\lceil \rceil)$ |                                                                                                  | You can use hyphens to<br>abbreviate ranges of characters<br>in a character class. For example,<br>[A-Za-z] matches any letter. |
| Complemented                                     | Matches any character                                                                            | [^0-9] matches any character                                                                                                    |
| character class (first                           | not in the group                                                                                 | except a digit, and $[AA-Za-z]$                                                                                                 |
| character inside the                             | following the caret                                                                              | matches any character except a                                                                                                  |
| brackets is a caret)                             |                                                                                                  | letter.                                                                                                    |

**Table 10-6: Metacharacters used by Match function**

The metacharacters asterisk  $(*)$ , plus  $(+)$ , and question mark  $(?)$  are unary operators that are used to specify repetitions in a regular expression:

| <b>Metacharacter</b> | <b>Meaning</b>                        | <b>Example</b>                                                  |
|----------------------|---------------------------------------|-----------------------------------------------------------------|
| * (asterisk)         | Indicates zero or more<br>occurrences | $A^*$ matches zero or more As (no<br>As, A, AA, AAA, and so on) |
| $+$ (plus)           | Indicates one or more<br>occurrences  | A+ matches one A or more than<br>one A (A, AAA, and so on)      |
| ? (question mark)    | Indicates zero or one<br>occurrence   | A? matches an empty string ("")<br>or A                         |

**Table 10-7: Unary operators used as metacharacters by Match function**

**Sample patterns** The following table shows various text patterns and sample text that matches each pattern:

| This pattern                     | <b>Matches</b>                                                                                                    |  |
|----------------------------------|----------------------------------------------------------------------------------------------------|--|
| AB                               | Any string that contains AB; for example, ABA, DEABC,<br>$graphAB$ one                                                        |  |
| $R*$                             | Any string that contains 0 or more Bs; for example, AC, B,<br>BB, BBB, ABBBC, and so on                                       |  |
| $AB*C$                           | Any string containing the pattern AC or ABC or ABBC, and<br>so on (0 or more Bs)                                              |  |
| $AB+C$                           | Any string containing the pattern ABC or ABBC or ABBBC,<br>and so on (1 or more Bs)                                           |  |
| $ABB*C$                          | Any string containing the pattern ABC or ABBC or ABBBC,<br>and so on $(1 B plus 0 or more Bs)$                                |  |
| $^{\wedge}$ AB                   | Any string starting with AB                                                                                                   |  |
| AB?C                             | Any string containing the pattern AC or ABC (0 or 1 B)                                                                        |  |
| $^{\wedge}$ [ABC]                | Any string starting with A, B, or C                                                                                           |  |
| $[^{\wedge}ABC]$                 | A string containing any characters other than A, B, or C                                                                      |  |
| $\wedge$ [ $\wedge$ abc]         | A string that begins with any character except a, b, or c                                                                     |  |
| $\sqrt{\}$ a-z]\$                | Any single-character string that is not a lowercase letter ( $\wedge$<br>and \$ indicate the beginning and end of the string) |  |
| $[A-Z]+$                         | Any string with one or more uppercase letters                                                                                 |  |
| $^{10-9}$ + \$                   | Any string consisting only of digits                                                                                          |  |
| $^1$ [0-9][0-9][0-9]\$           | Any string consisting of exactly three digits                                                                                 |  |
| $\binom{10-9}{6}$ ([0-9][0-9])\$ | Any consisting of exactly three digits enclosed in parentheses                                                                |  |

**Table 10-8: Text pattern examples for Match function**

Examples This statement returns true if the text in sle\_ID begins with one or more uppercase or lowercase letters (^ at the beginning of the pattern means that the beginning of the string must match the characters that follow):

```
Match(sle_ID.Text, "^[A-Za-z]")
```
This statement returns false if the text in sle\_ID contains any digits ( $\land$  inside a bracket is a complement operator):

**Match**(sle\_ID.Text, "[^0-9]")

This statement returns true if the text in sle\_ID contains one uppercase letter:

**Match**(sle\_ID.Text, "[A-Z]")

This statement returns true if the text in sle\_ID contains one or more uppercase letters (+ indicates one or more occurrences of the pattern):

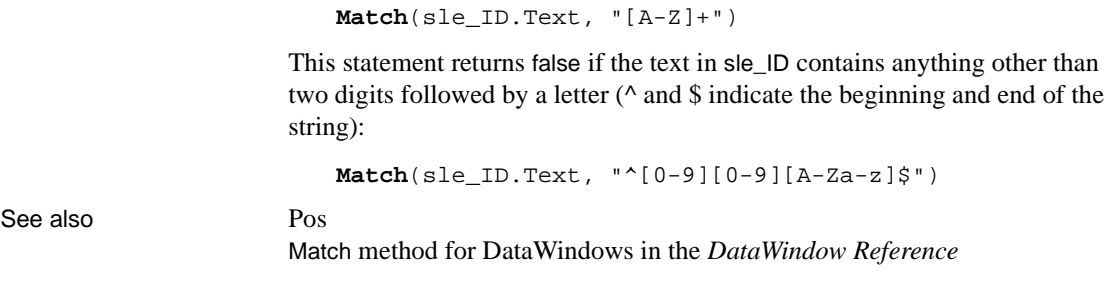

### **MatchW**

Description Determines whether a string's value contains a particular pattern of characters.

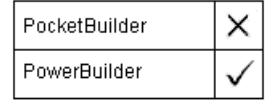

**Obsolete function** MatchW is an obsolete function. It has the same behavior as [Match](#page-722-0).

Syntax **MatchW** ( string, textpattern ) Return value Boolean. Returns true if *string* matches *textpattern* and false if it does not.

### <span id="page-725-0"></span>**Max**

### Description Determines the larger of two numbers.

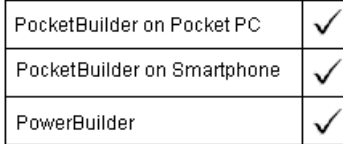

#### Syntax **Max** (*x*, *y*)

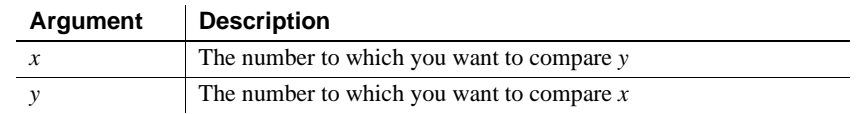

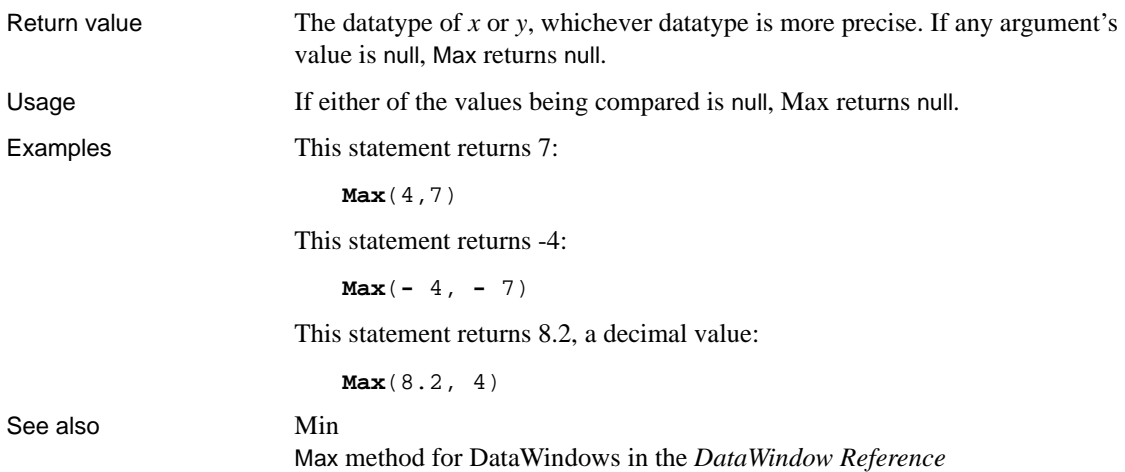

## **MaxFARRequested**

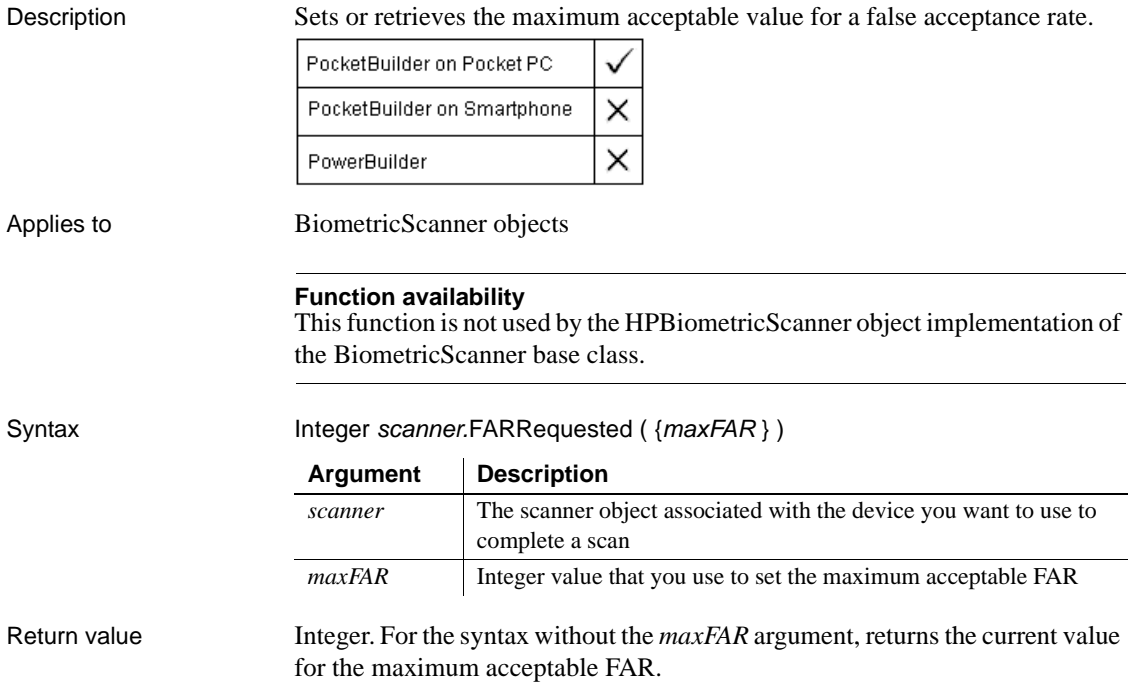

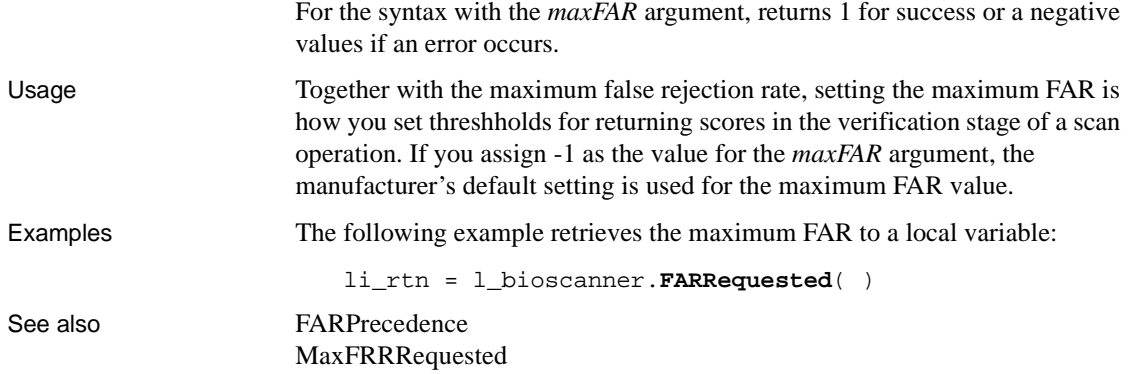

# <span id="page-727-0"></span>**MaxFRRRequested**

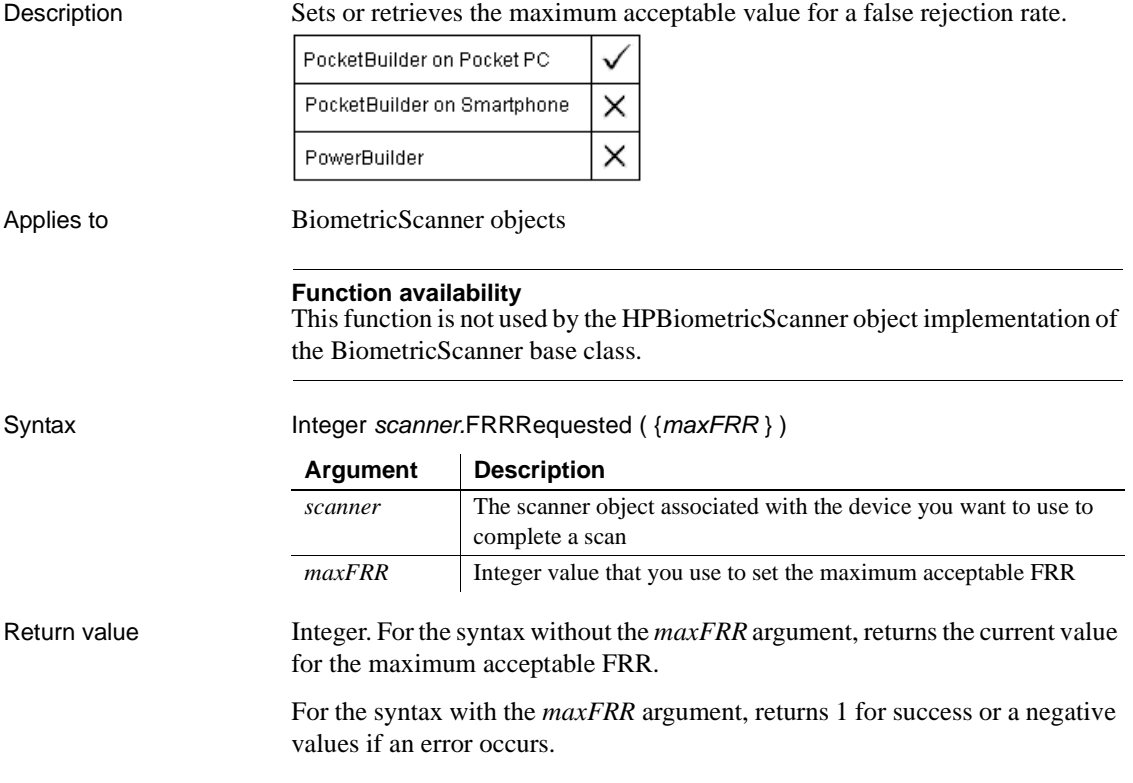

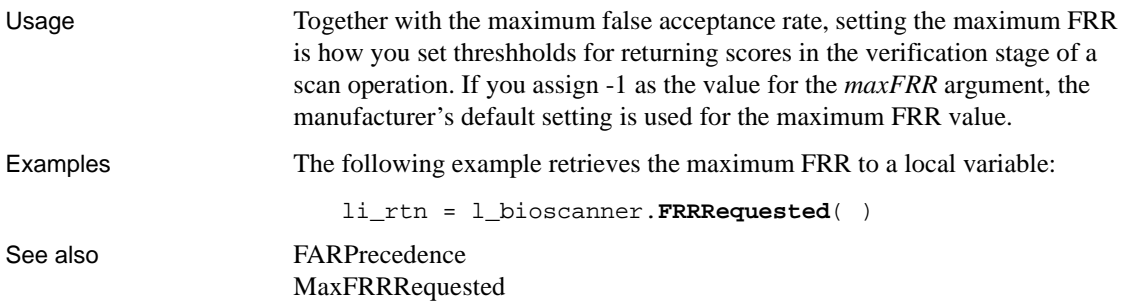

### **MemberDelete**

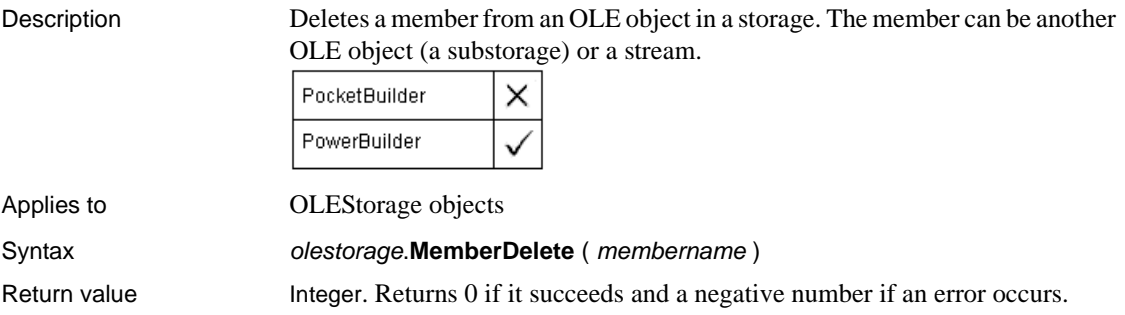

### **MemberExists**

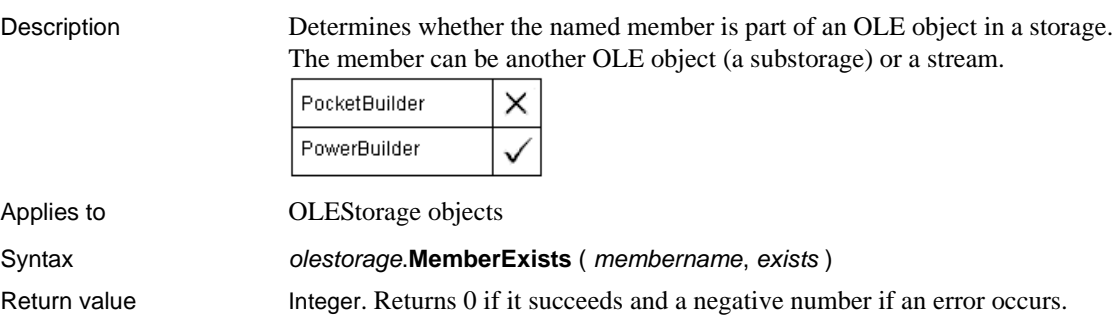

### **MemberRename**

Description Renames a member in an OLE storage. The member can be another OLE object (a substorage) or a stream. PocketBuilder × PowerBuilder Applies to **OLEStorage objects** Syntax olestorage.**MemberRename** ( membername, newname )

Return value Integer. Returns 0 if it succeeds and a negative number if an error occurs.

### **MessageBox**

Description Displays a system MessageBox with the title, text, icon, and buttons you specify.

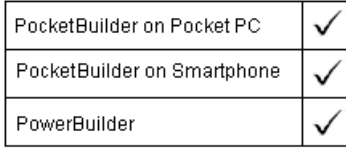

#### Syntax **MessageBox** ( title, text {, icon {, button {, default } } } )

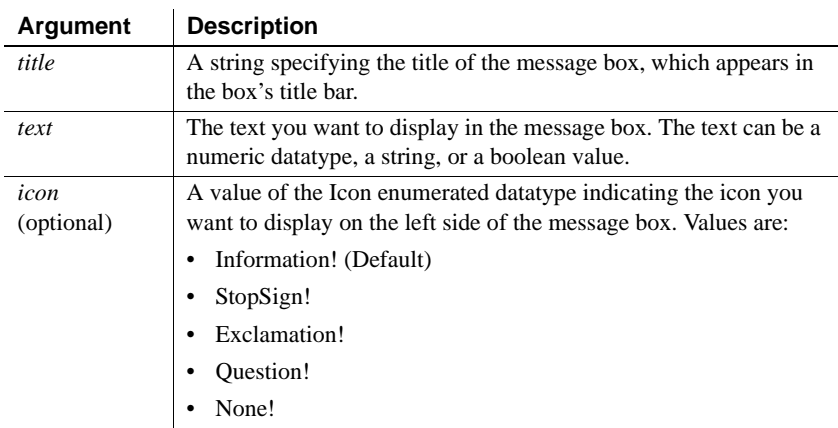

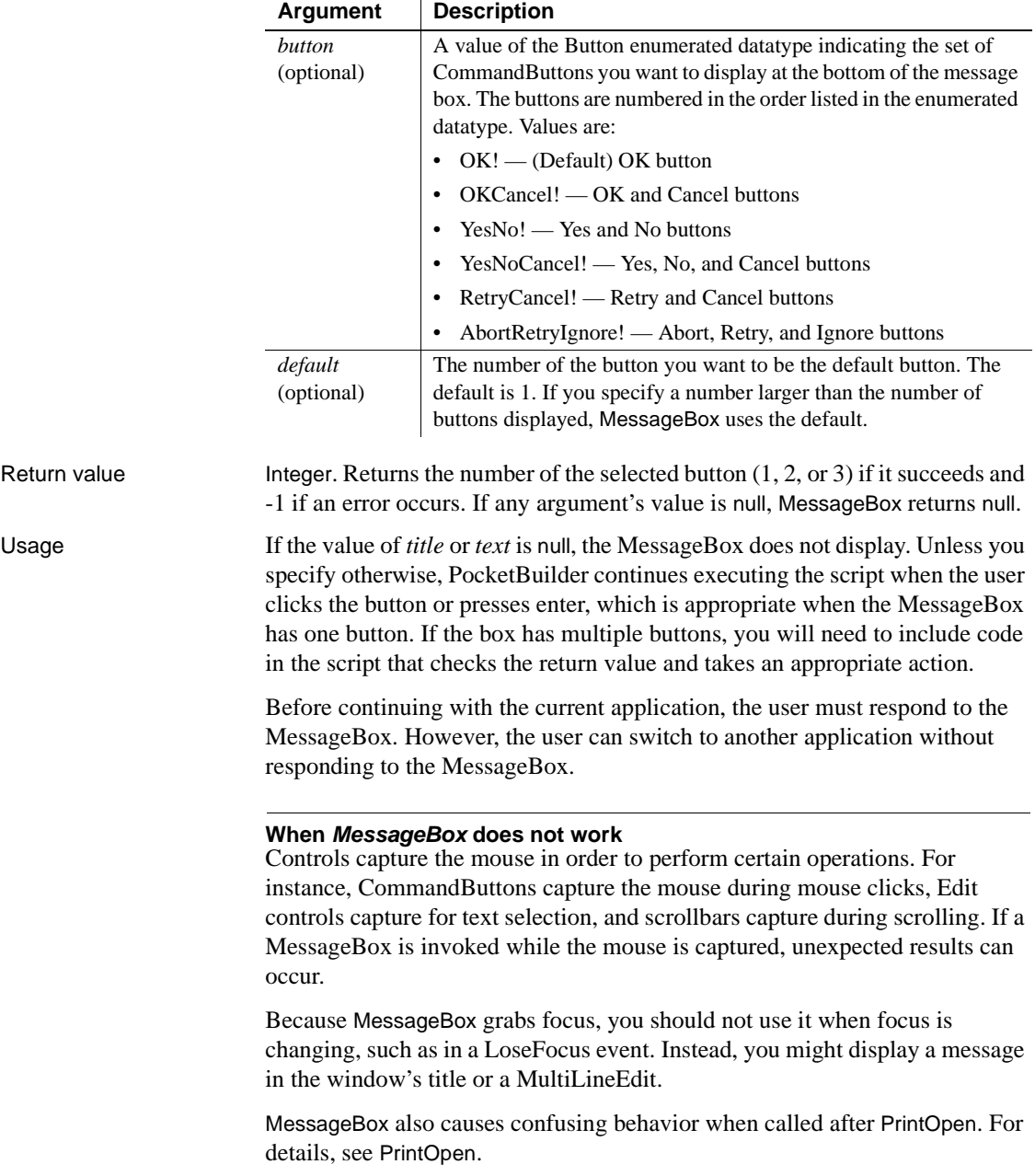

Examples This statement displays a MessageBox with the title Greeting, the text Hello User, the default icon (Information!), and the default button (the OK button):

```
MessageBox("Greeting", "Hello User")
```
The following statements display a MessageBox titled Result and containing the result of a function, the Exclamation icon, and the OK and Cancel buttons (the Cancel button is the default):

```
integer Net
long Distance = 3.457
Net = MessageBox("Result", Abs(Distance), &
     Exclamation!, OKCancel!, 2)
IF Net = 1 THEN
  ... // Process OK.
ELSE
  ... // Process CANCEL.
END IF
```
<span id="page-731-0"></span>**Mid**

Description Obtains a specified number of characters from a specified position in a string.

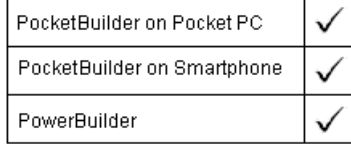

#### Syntax **Mid** ( string, start {, length } )

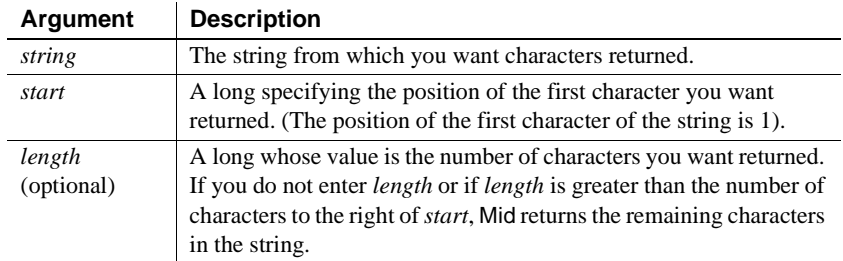

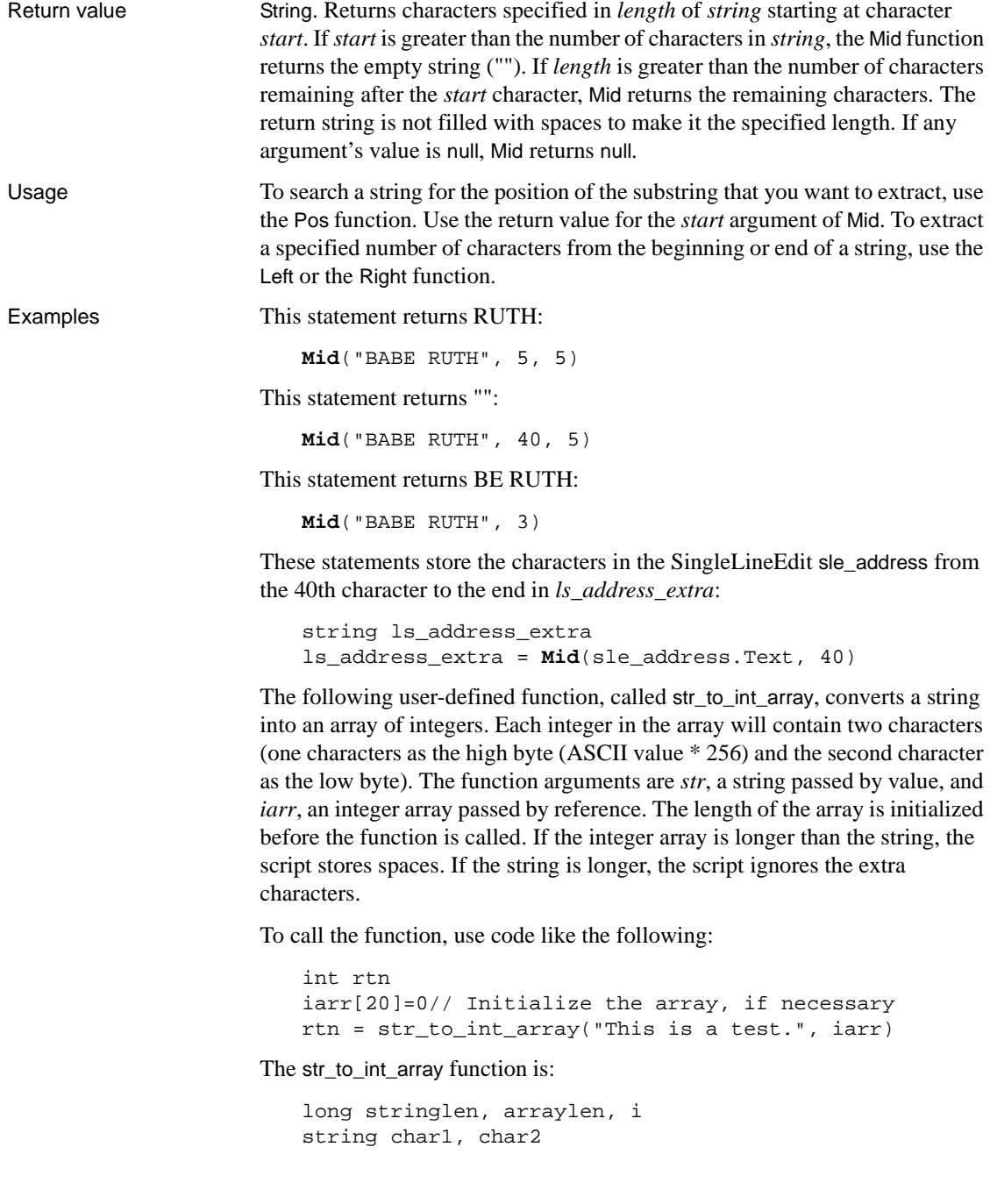

```
// Get the string and array lengths
                        arraylen = UpperBound(iarr)
                        stringlen = Len(str)
                        // Loop through the array
                        FOR i = 1 to arraylen
                             IF (i*2 <= stringlen) THEN
                                // Get two chars from str
                               char1 = Mid(str, i*2, 1)char2 = Mid(str, i*2 - 1, 1)ELSEIF (i * 2 - 1 \leq s \leq x \leq n) THEN
                               // Get the last char
                              char1 = " "char2 = Mid(str, i*2 - 1, 1) ELSE
                               // Use spaces if beyond the end of str
                              char1 = " "char2 = " " END IF
                            iarr[i] = Acc(char1) * 256 + Acc(char2)NEXT
                        RETURN 1
                     For sample code that converts the integer array back to a string, see Asc.
Asc
                    Left
                     Pos
                     Right
                     UpperBound
                     Mid method for DataWindows in the DataWindow Reference
```
### **MidW**

Description Obtains a specified number of characters from a specified position in a string.

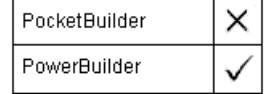

#### **Obsolete function**

MidW is an obsolete function. It has the same behavior as [Mid.](#page-731-0)

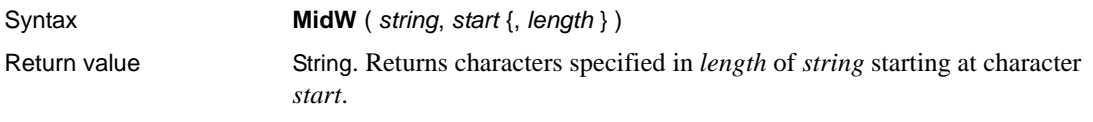

## <span id="page-734-0"></span>**Min**

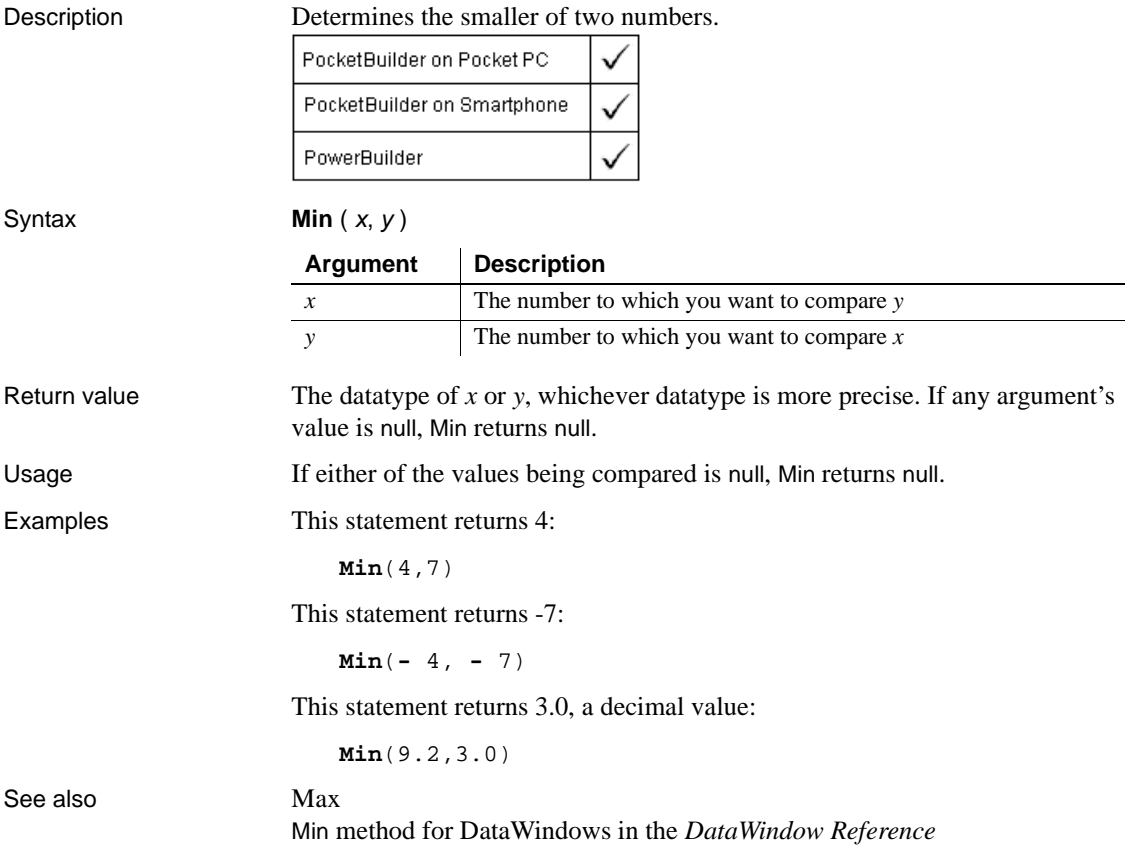

# **Minute**

Description Obtains the number of minutes in the minutes portion of a time value. PocketBuilder on Pocket PC ✓ PocketBuilder on Smartphone PowerBuilder 'n Syntax **Minute** ( time ) **Argument Description** *time* The time value from which you want the minutes Return value Integer. Returns the minutes portion of *time* (00 to 59). If *time* is null, Minute returns null. Examples This statement returns 1: **Minute**(19:01:31) See also [Hour](#page-630-0) [Second](#page-905-0) Minute method for DataWindows in the *DataWindow Reference*

# **Mod**

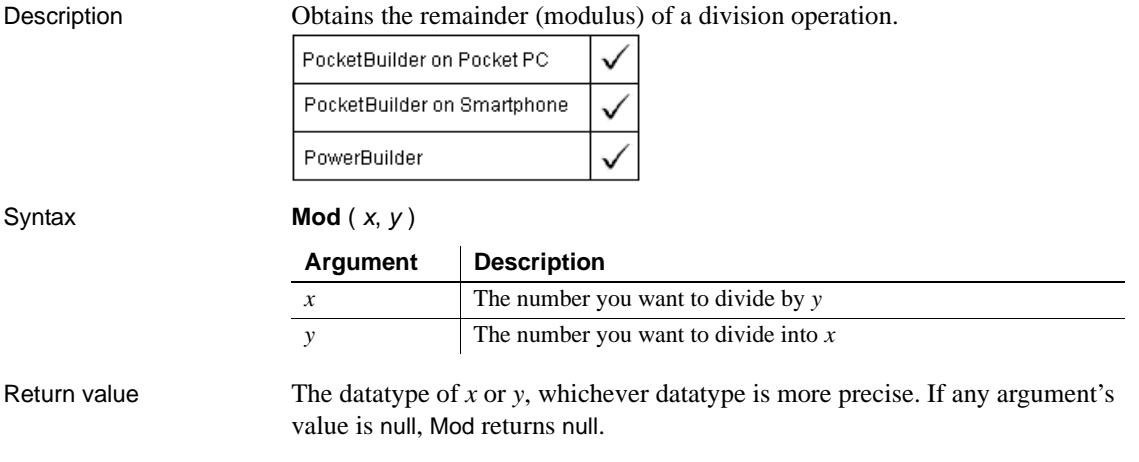

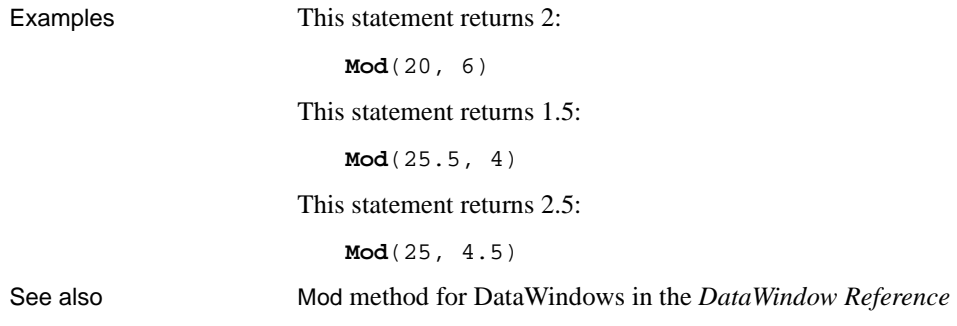

### **ModifyData**

Changes the value of a data point in a series on a graph. There are two syntaxes depending on the type of graph.

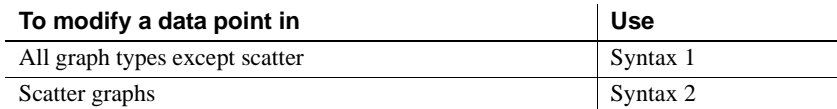

### **Syntax 1 For all graph types except scatter**

Description Changes the value of a data point in a series on a graph. You can specify the data point to be modified by position or by category.

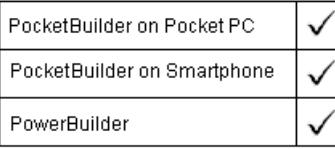

Applies to Graph controls in windows and user objects. Does not apply to graphs within DataWindow objects (their data comes directly from the DataWindow).

Syntax controlname.**ModifyData** (seriesnumber, datapoint, datavalue

{, categoryvalue } )

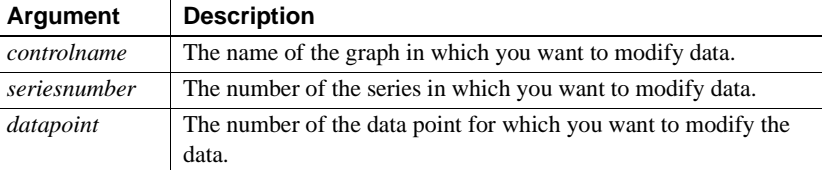

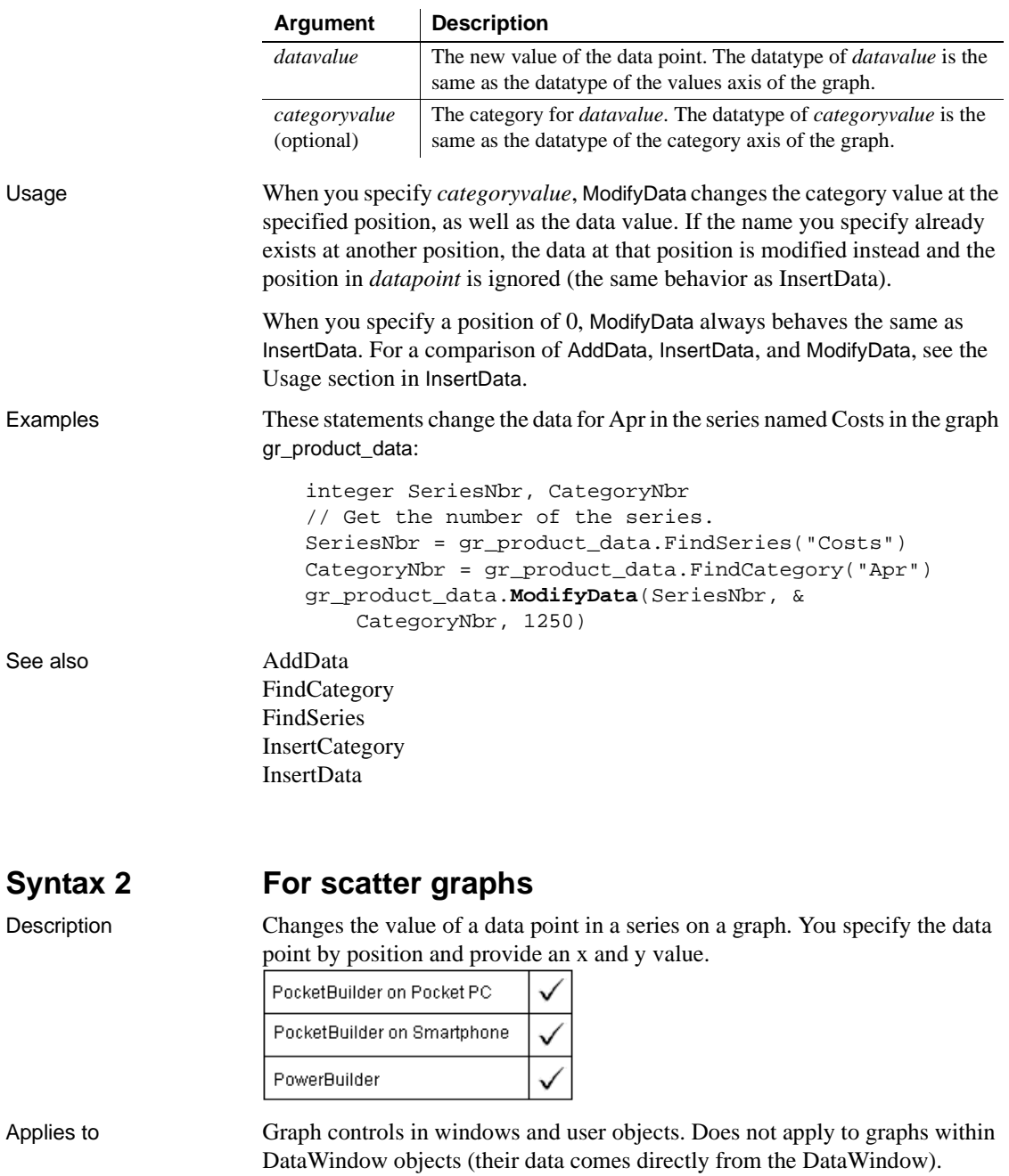

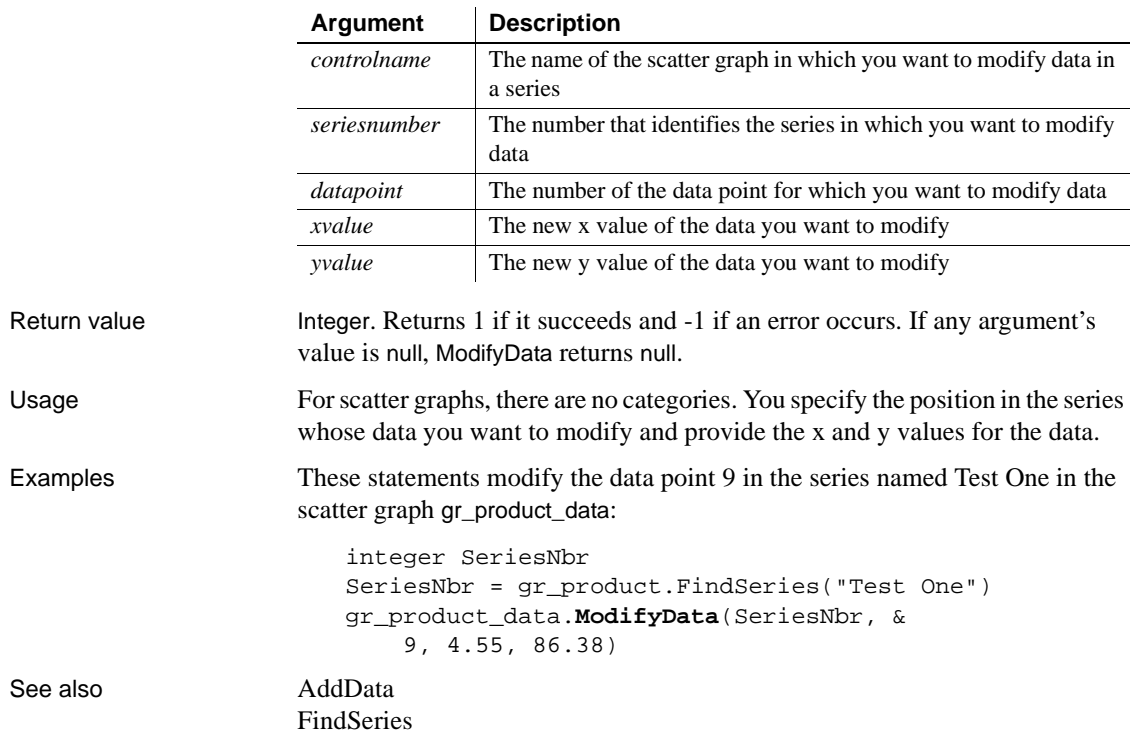

### Syntax controlname.**ModifyData** ( seriesnumber, datapoint, xvalue, yvalue )

**Month**

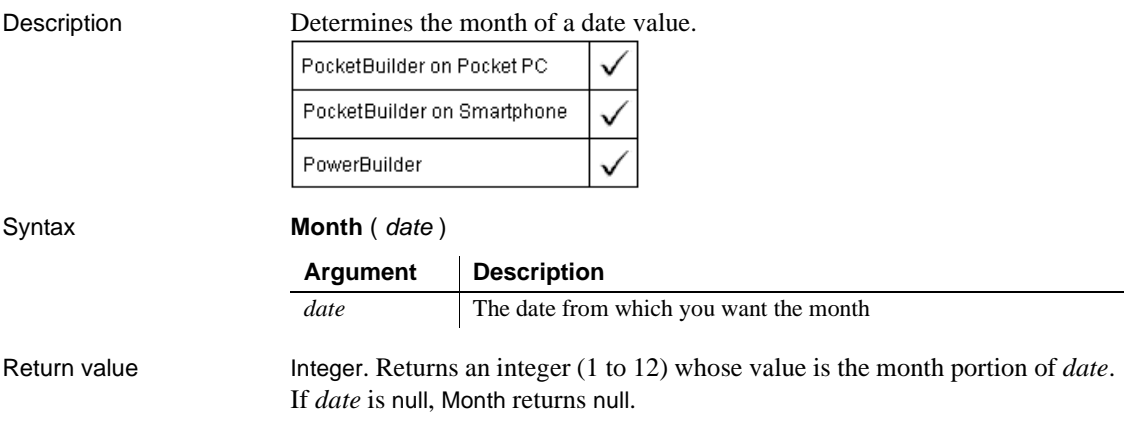

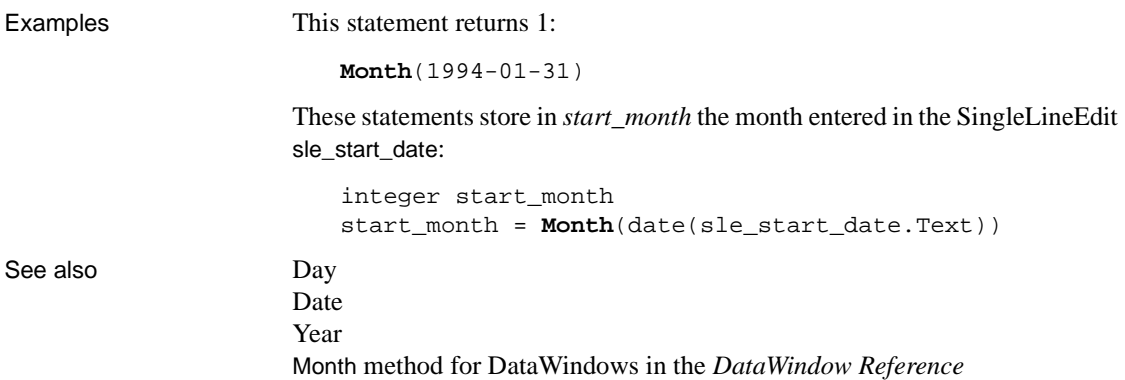

### **Move**

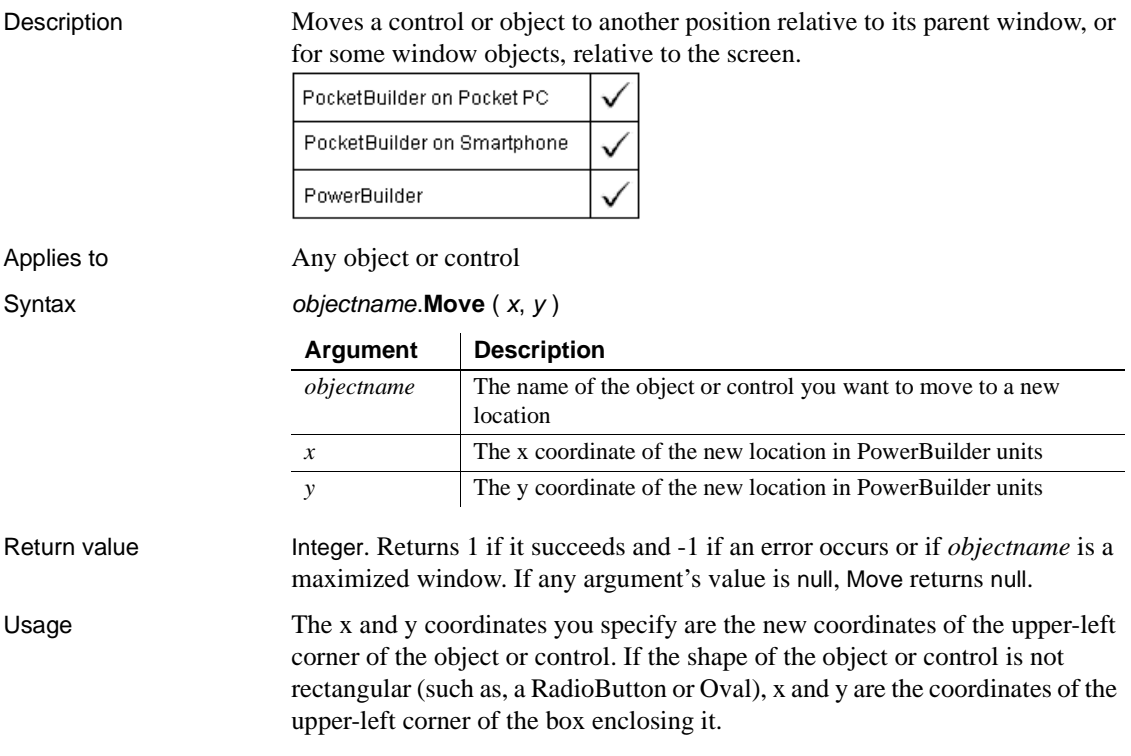

When you move controls, drawing objects, and child windows, the coordinates you specify are relative to the upper-left corner of the parent window. When you use Move to position main, pop-up, and response windows, the coordinates you specify are relative to the upper-left corner of the display screen.

Move does not move a maximized sheet or window. If the window is maximized, Move returns –1.

You can use Move to move a line control but the results are unpredictable because the line has multiple x and y coordinates.

You can specify coordinates outside the frame of the parent window or screen, which effectively makes the object or control invisible.

To draw the image of a Picture control at a particular position, without actually moving the control, use the Draw function.

The Move function changes the X and Y properties of the moved object.

**Equivalent syntax** The syntax below directly sets the X and Y properties of an object or control. Although the result is equivalent to using the Move function, it causes PocketBuilder to redraw *objectname* twice, first at the new location of X and then at the new X and Y location:

```
objectname.X = xobjectname.Y = y
```
These statements cause PocketBuilder to redraw gb\_box1 twice:

 $q$ b $box1.X = 150$  $q$ b $box1.Y = 200$ 

This statement has the same result but redraws gb\_box1 once:

```
gb_box1.Move(150,200)
```
Examples This statement changes the X and Y properties of gb\_box1 to 150 and 200, respectively, and moves gb\_box1 to the new location:

gb\_box1.**Move**(150, 200)

This statement moves the picture p\_Train2 next to the picture p\_Train1:

```
P_Train2.Move(P_Train1.X + P_Train1.Width, &
     P_Train1.Y)
```
### **MoveTab**

Description Moves a tab page to another position in a Tab control, changing its index number.

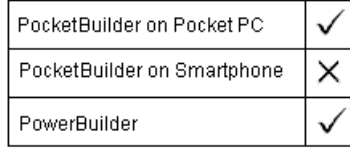

#### Applies to Tab controls

### Syntax tabcontrolname.**MoveTab** (source, destination)

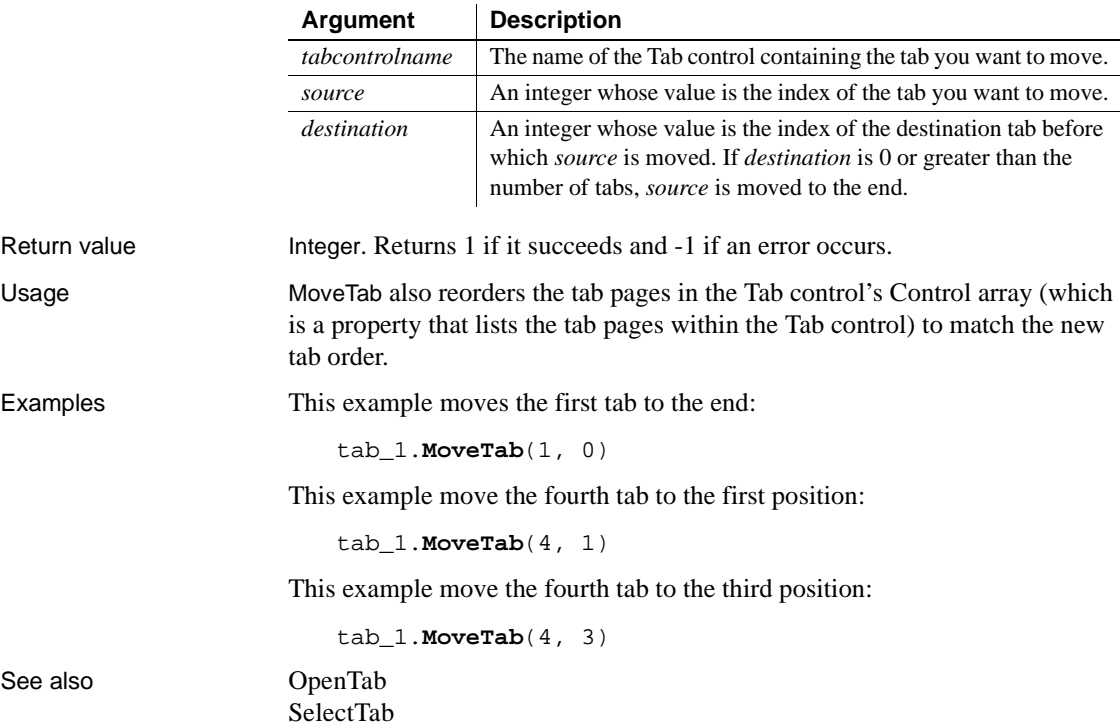

### **\_Narrow**

Description Converts a CORBA object reference from a general supertype to a more specific subtype.

This function is used by PowerBuilder clients connecting to EAServer.

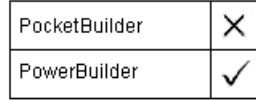

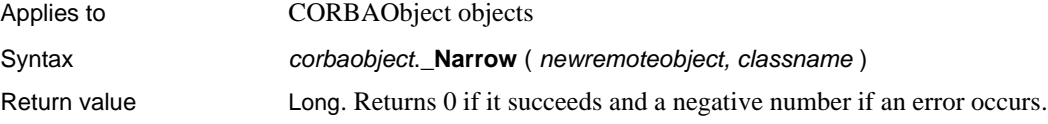

# **NextActivity**

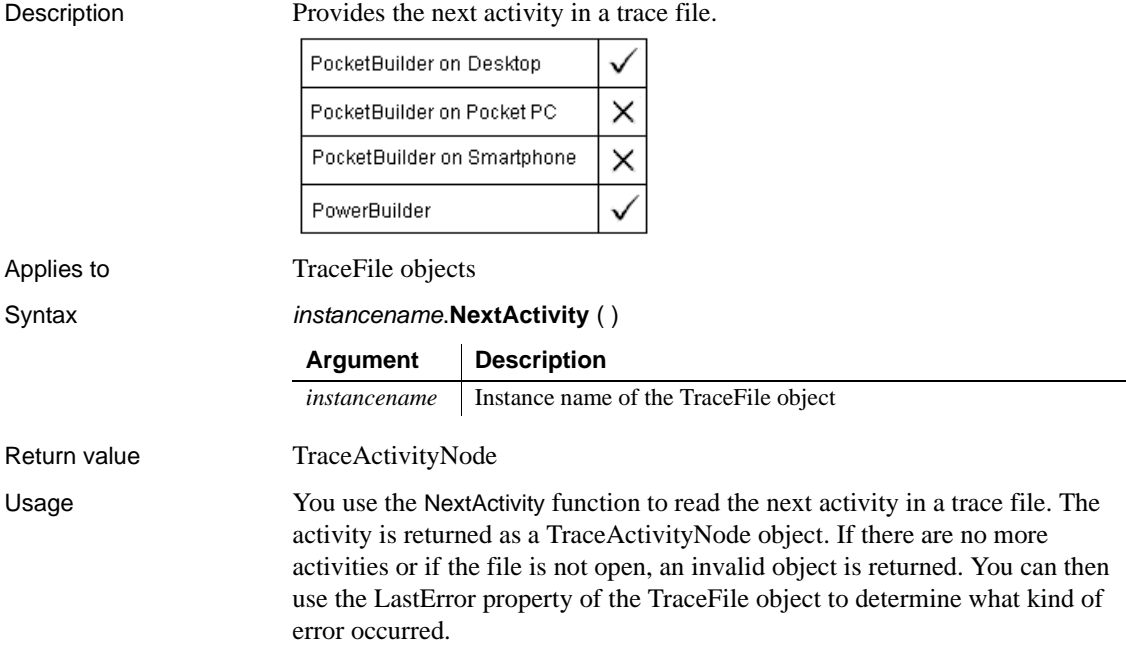

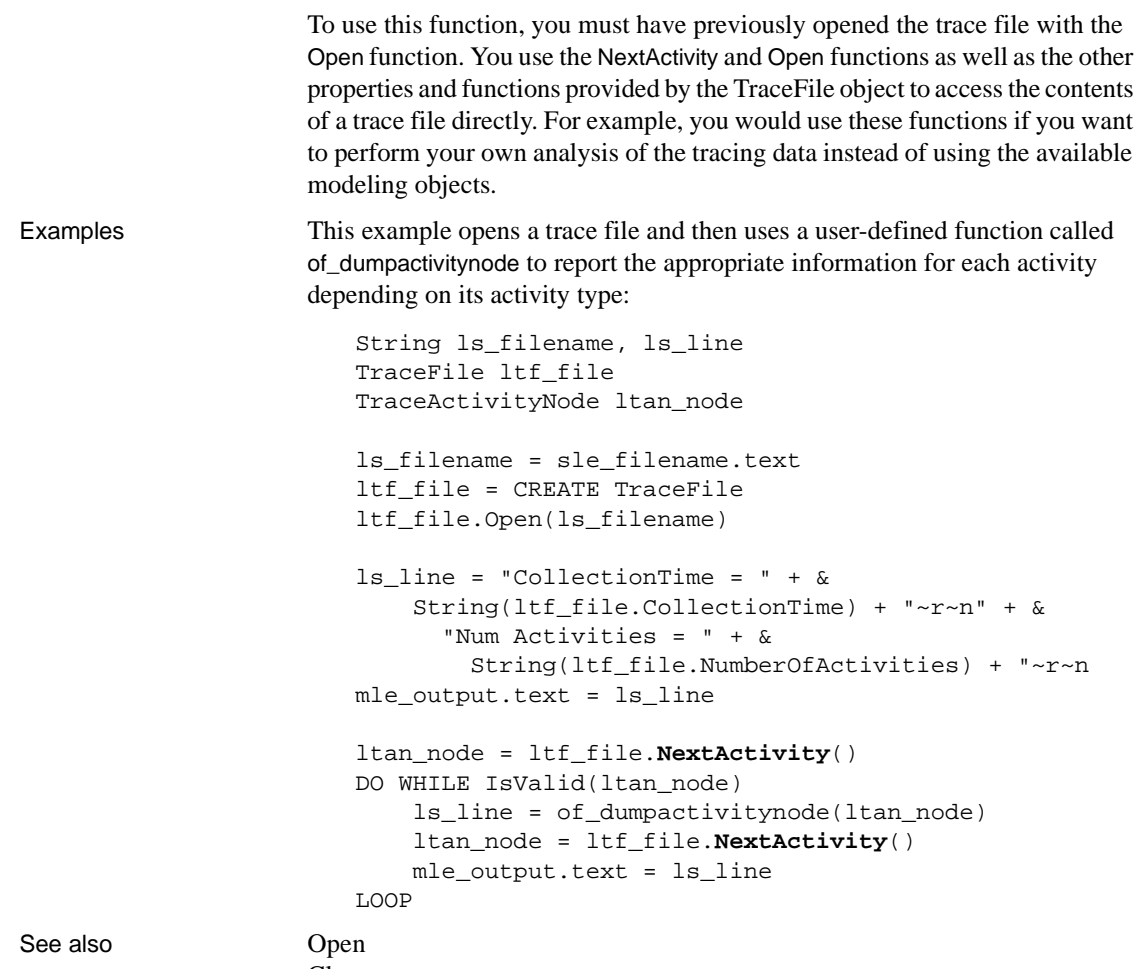

[Close](#page-394-0) [Reset](#page-869-0)

## **Now**

Description Obtains the current time based on the system time of the client machine.

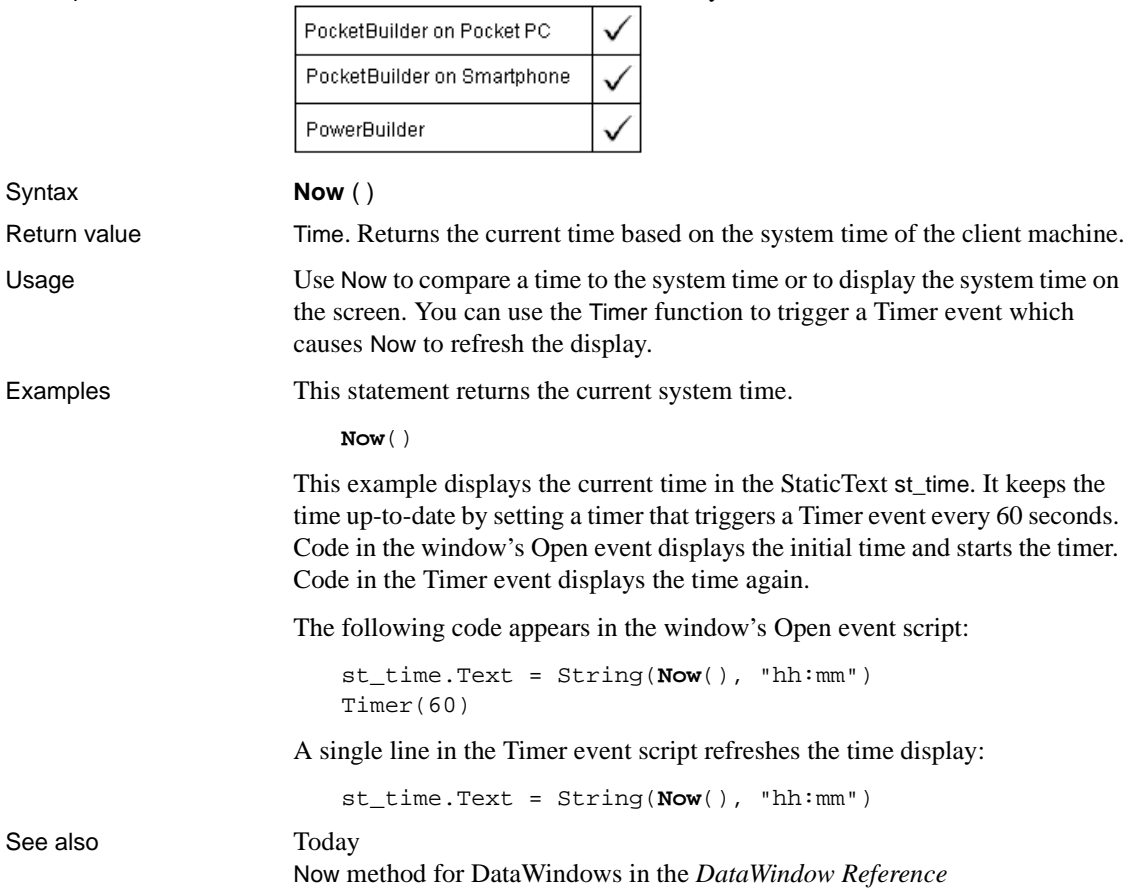

## **ObjectAtPointer**

Description Finds out where the user clicked in a graph. ObjectAtPointer reports the region of the graph under the pointer and stores the associated series and data point numbers in the designated variables. PocketBuilder × PowerBuilder Applies to Graph controls in windows and user objects, and graphs in DataWindow controls Syntax controlname.**ObjectAtPointer** ({ graphcontrol, } seriesnumber, datapoint ) Return value grObjectType. Returns a value of the grObjectType enumerated datatype if the user clicks anywhere in the graph (including an empty area) and a null value if

the user clicks outside the graph. If any argument's value is null, ObjectAtPointer

### **Object\_To\_String**

Description Gets the string form of an object. This function is used by PowerBuilder clients connecting to EAServer. PocketBuilder PowerBuilder Applies to JaguarORB objects Syntax *jaguarorb*.**Object To String** ( *object* ) Return value String. Returns the string representation of a CORBA object.

also returns null.

### **OffsetPos**

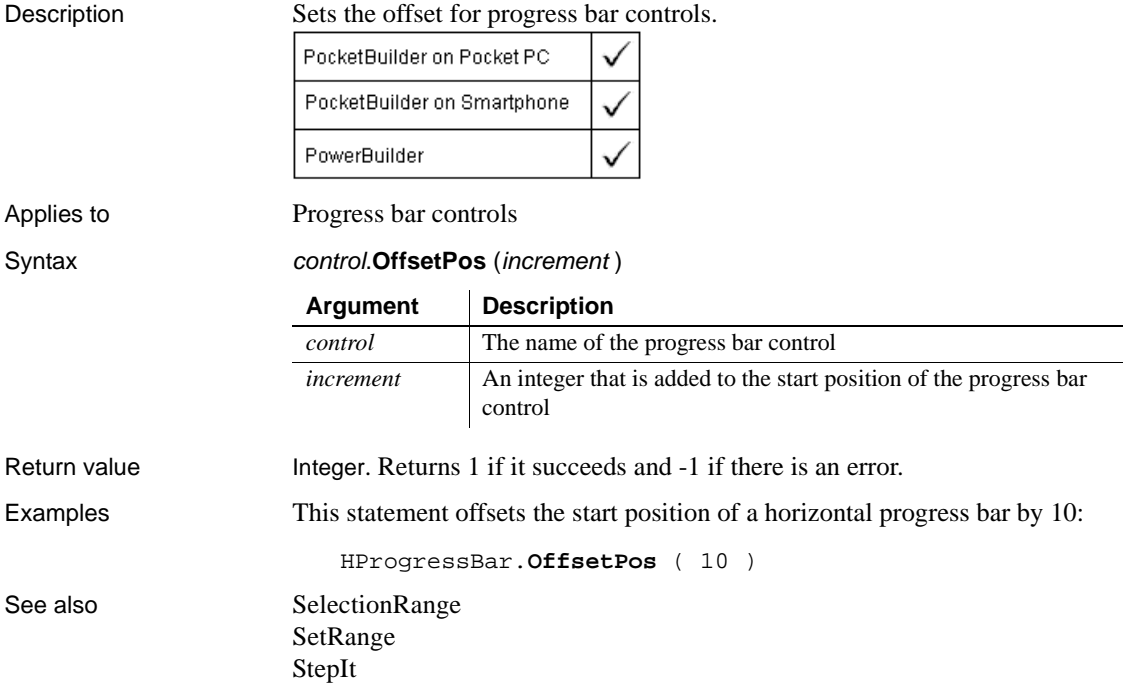

### <span id="page-746-0"></span>**Open**

Opens a window, connects to a scanner, camera, or GPS device, or opens a file and selects its access mode.

**For windows** Open displays a window and makes all its properties and controls available to scripts.

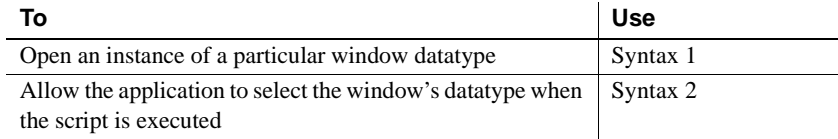

**For BarcodeScanner and BiometricScanner objects** Open loads scanner DLLs and connects to scanner firmware.

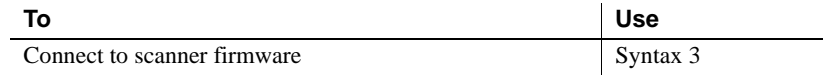

**For GPS or SerialGPS objects** Open opens a communications channel or provides raw data for use by a GPS object.

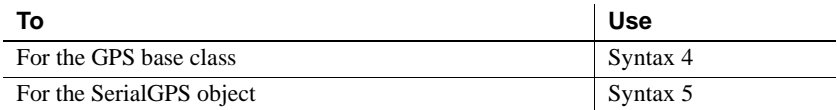

**For other objects** Open opens a file and selects its access mode.

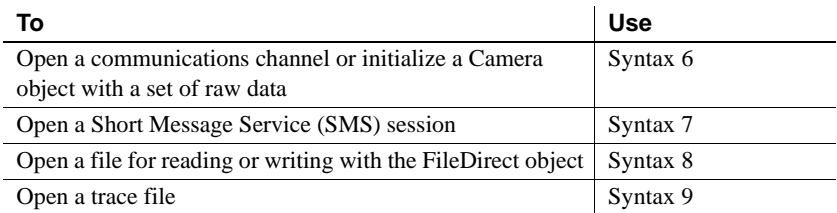

### **Syntax 1 For windows of a known datatype**

Description Opens a window object of a known datatype. Open displays the window and makes all its properties and controls available to scripts.

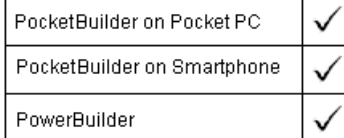

Applies to Window objects

Syntax **Open** ( windowvar {, parent } )

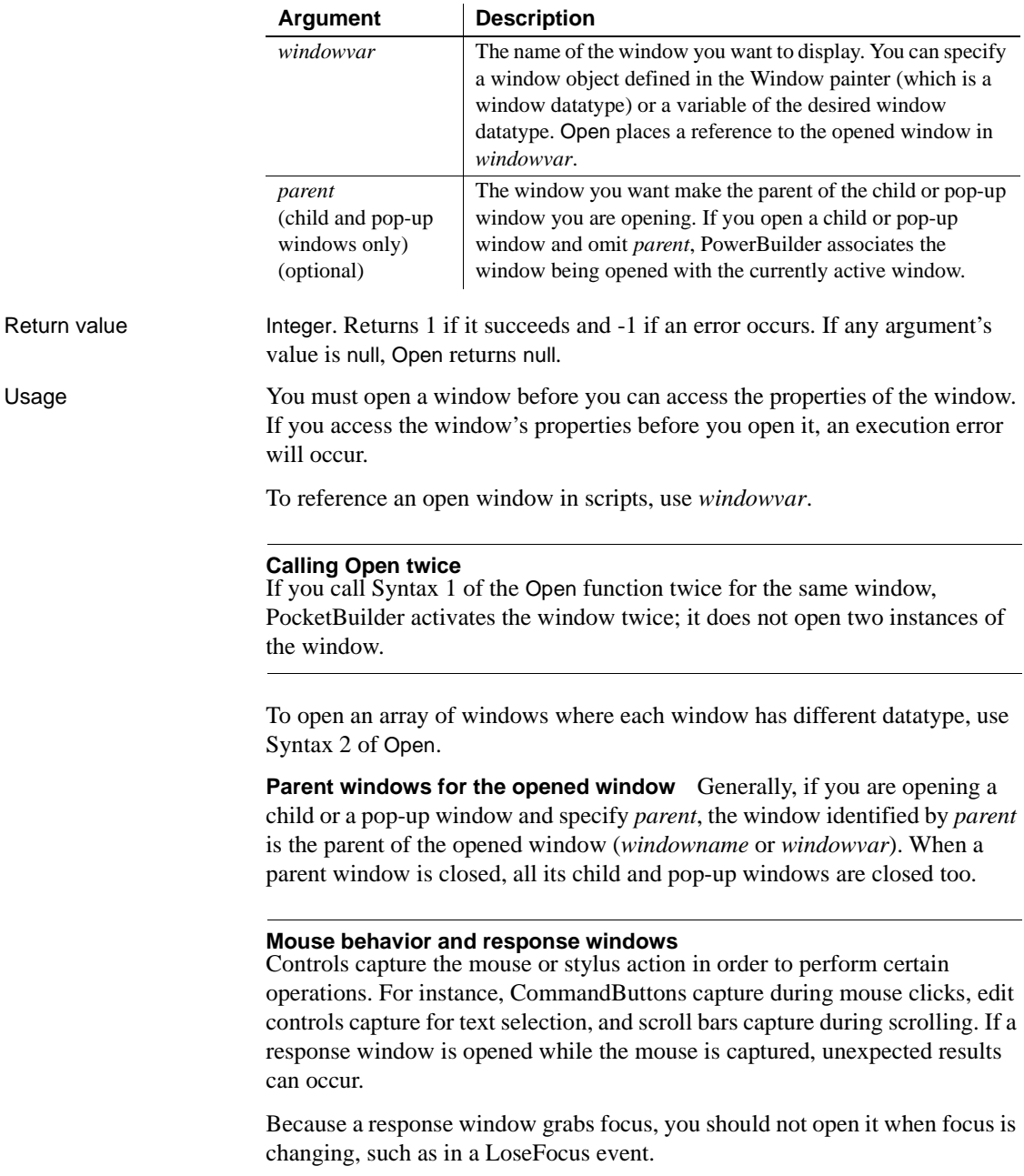

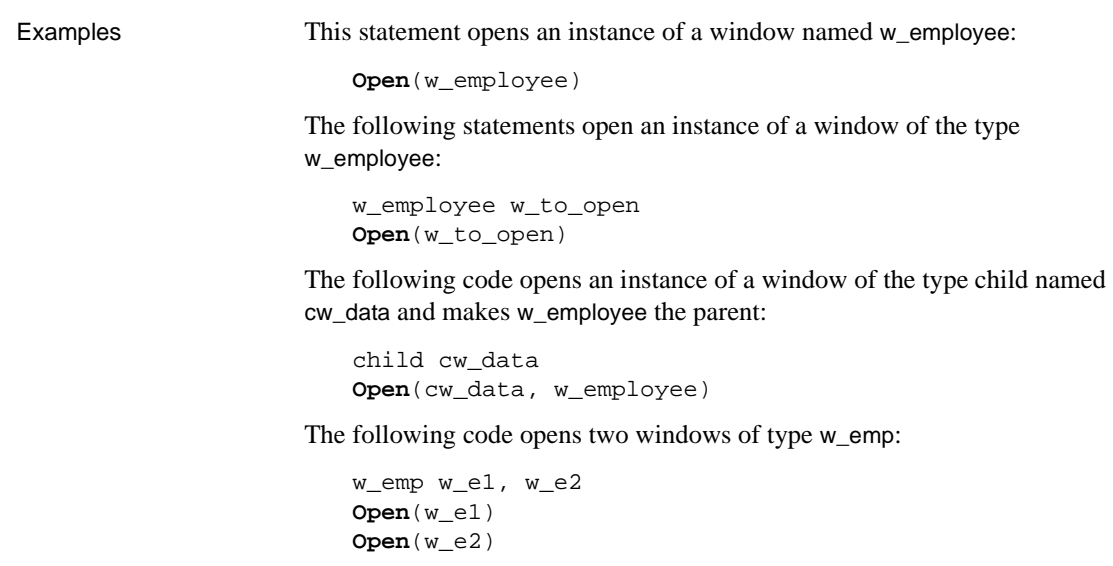

See also [Close](#page-394-0)

[OpenWithParm](#page-779-0) [Show](#page-1011-0) 

### **Syntax 2 For windows of unknown datatype**

Description Opens a window object when you do not know its datatype until the application is running. Open displays the window and makes all its properties and controls available to scripts.

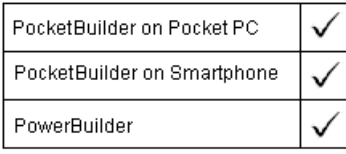

Applies to Window objects

Syntax **Open** ( windowvar, windowtype {, parent } )

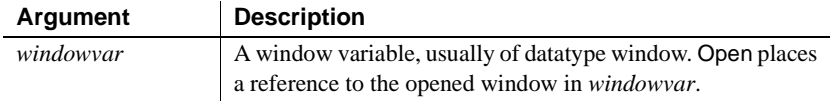

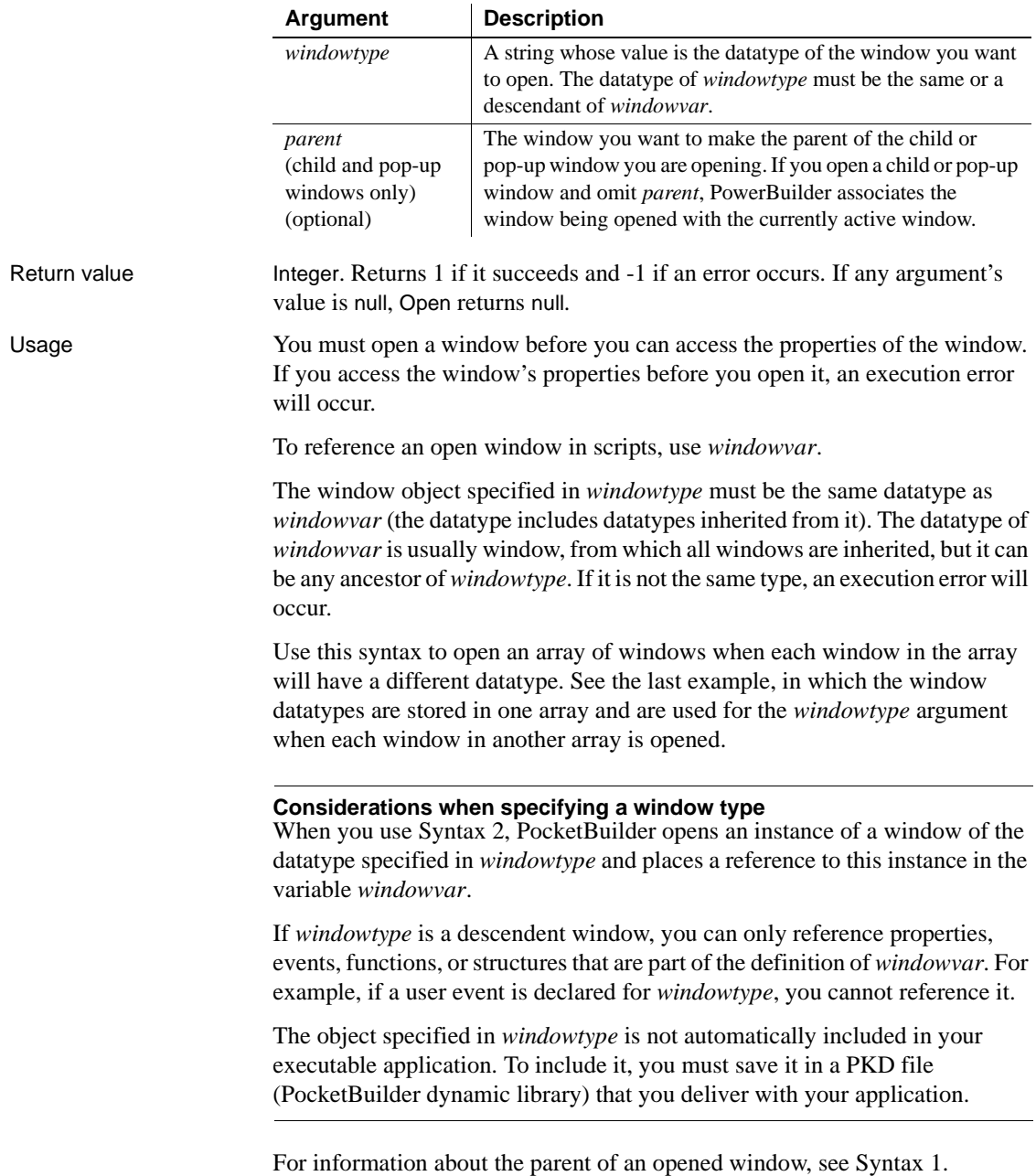

Examples This example opens a window of the type specified in the string *s\_w\_name* and stores the reference to the window in the variable *w\_to\_open*. The SELECT statement retrieves data specifying the window type from the database and stores it in *s\_w\_name*:

```
window w_to_open
string s_w_name
SELECT next_window INTO : s_w_name FROM routing_table
WHERE... ;
Open(w_to_open, s_w_name)
```
This example opens an array of ten windows of the type specified in the string *is w emp1* and assigns a title to each window in the array. The string *is\_w\_emp1* is an instance variable whose value is a window type:

```
integer n
window win_array[10]
FOR n = 1 to 10
      Open(win_array[n], is_w_emp1)
      win\_array[n].title = "Window " + string(n)NEXT
```
The following statements open four windows. The type of each window is stored in the array *w\_stock\_type*. The window reference from the Open function is assigned to elements in the array *w\_stock\_win*:

```
window w_stock_win[ ]
   string w_stock_type[4]
   w_stock_type[1] = "w_stock_wine"
   w_stock_type[2] = "w_stock_scotch"
   w_stock_type[3] = "w_stock_beer"
   w_stock_type[4] = "w_stock_soda"
   FOR n = 1 to 4Open(w_stock_win[n], w_stock_type[n])
   NEXT
OpenWithParm
```
See also [Close](#page-394-0)

[Show](#page-1011-0)

### **Syntax 3 For BarcodeScanner and BiometricScanner objects**

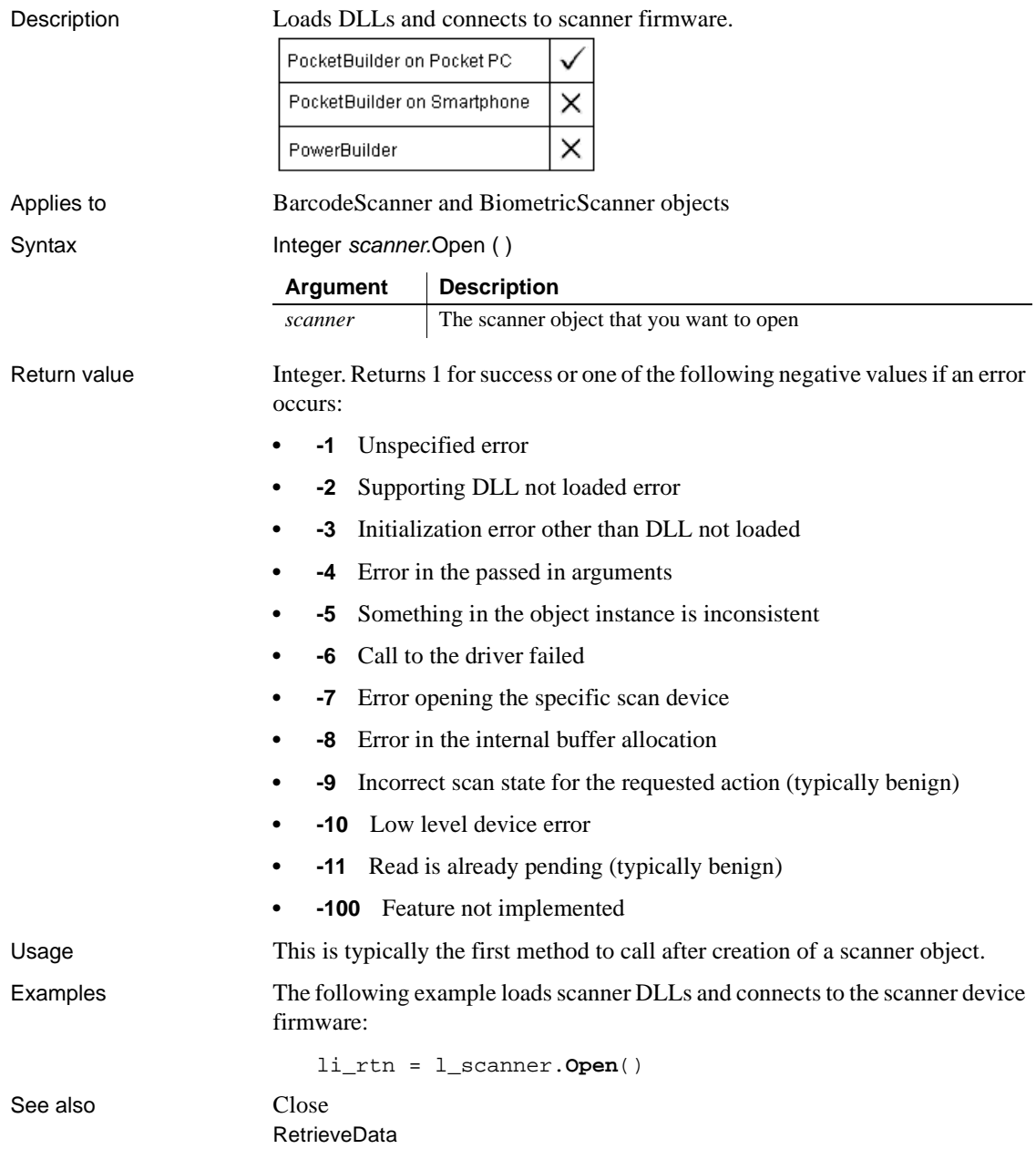

### **Syntax 4 For GPS objects**

Description Opens an ANSI text file containing NMEA sentences for a GPS object and reads the contents into a buffer.

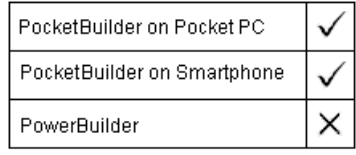

#### Applies to GPS objects

Syntax GPSname.Open ({ rawdatafile } )

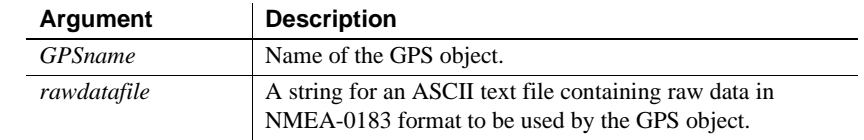

#### Return value Integer. Returns 1 for success and a negative number for any error. The following is a list of possible error codes and their meanings:

- **-1** General error.
- **-10** Invalid object. Could occur if the GPS object instance is corrupted.
- **-11** No RawData. This error is generated when the ConfigParams property is empty and Open is called without a file name argument.
- **-12** Invalid File. This error is generated on an Open call containing a file name argument when the file does not exist or cannot be opened successfully.
- **-15** Read Failure. This error is generated on an Open call containing a file name argument when the file cannot be read.
- **-18** Already Open. An Open request was issued and the object is already open.

#### Usage Use this function to populate the fields of the GPS base object.

The optional *rawdatafile* argument is used when the data to be loaded resides in an ANSI text file. The entire data file is read into a buffer for use by the GetFix, GetHeading, and GetSatellitesInView routines. Raw data files must be ANSI text.

### Examples The following lines create a GPS object, retrieve information about the current position fix, and test the validity of the GPSFix object:

Gps myGPS

```
GPSFix myFix
                       Integer rc
                       String errmsg
                       MyGPS = CREATE GPS
                       rc = myGPS.Open("c:\data\ConcordMA.txt")
                       IF rc = 1 THEN
                         rc = MyGPS.GetFix(myFix)
                         // process fix data
                       ELSE
                            // process error message with user function 
                           errmsg = uf_display_error("Fix Error", rc)
                       END IF
See also Close
                    GetFix
                    GetHeading
                    GetSatellitesInView
```
### **Syntax 5 For SerialGPS objects**

Description Opens a communications channel for a SerialGPS object and initializes data handlers.

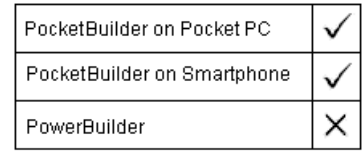

Applies to SerialGPS objects

Syntax GPSname.Open ()

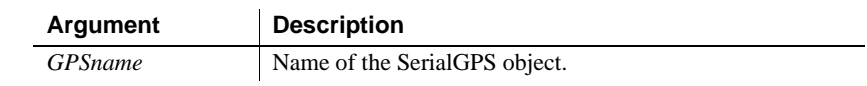

Return value Integer. Returns 1 for success and a negative number for any error. The following is a list of possible error codes and their meanings:

- **-1** General error.
- **-10** Invalid object. Could occur if the SerialGPS object instance is corrupted.
- **-15** Read Failure. Unable to read the serial port.
- **-18** Already Open. An Open request was issued and the object is already open.

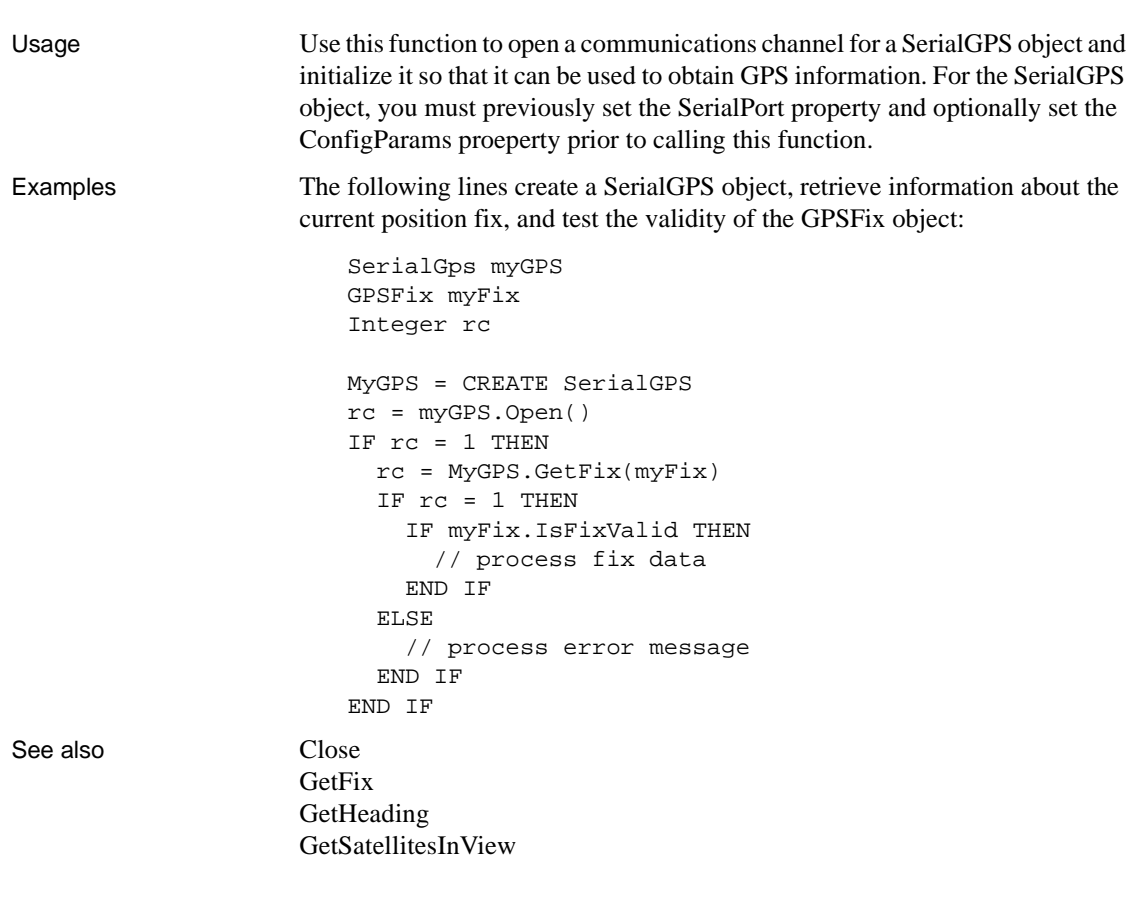

### **Syntax 6 For Camera objects**

Description Opens a communications channel for a Camera object and initializes data handlers.

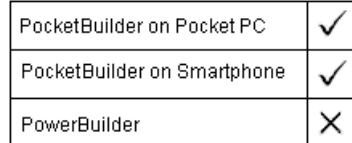

Applies to Camera objects
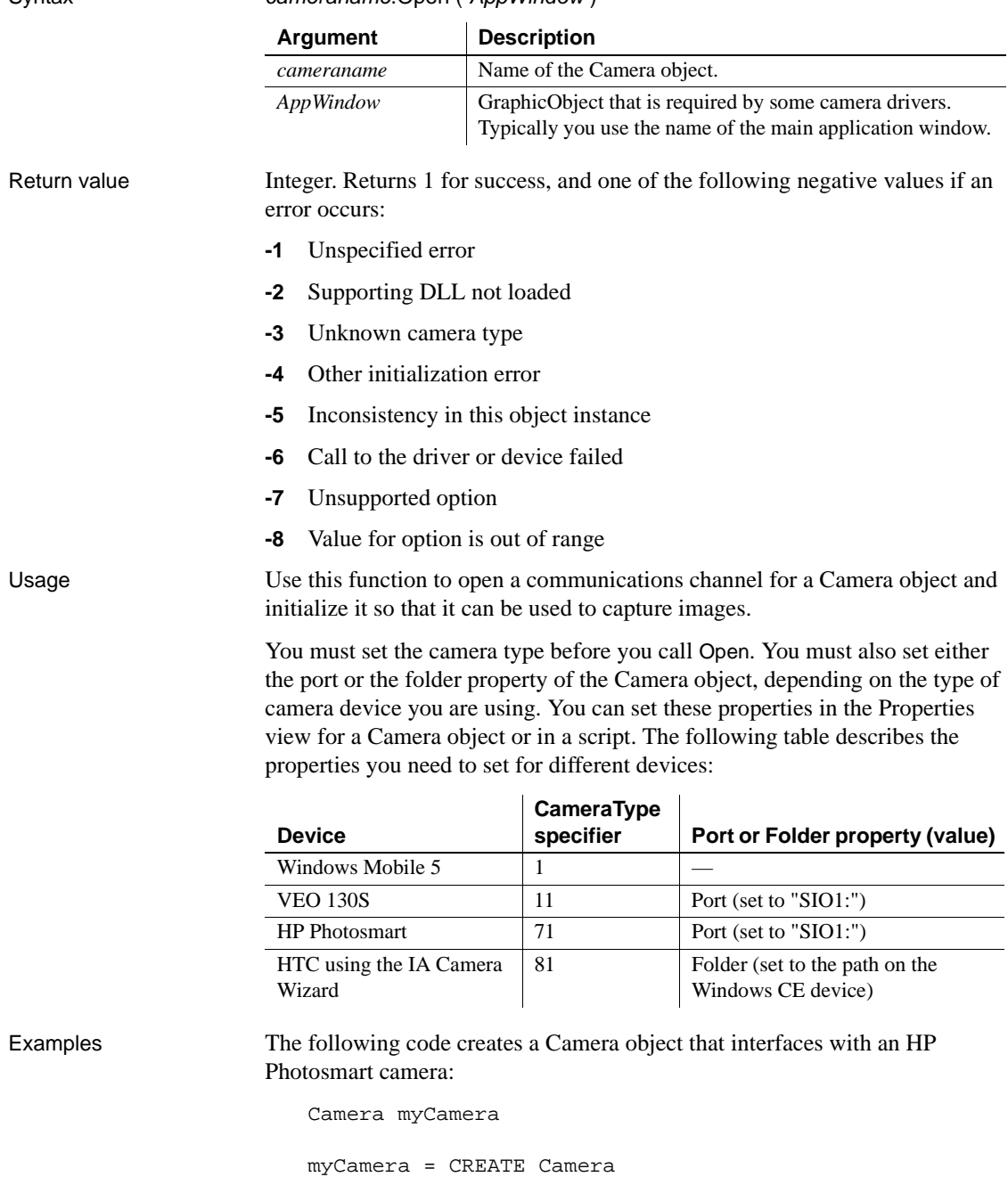

myCamera.Port= "SIO1:"

Syntax cameraname.Open (AppWindow)

myCamera.CameraType=71 myCamera.**Open**(w\_myphoto\_main) ...

See also [Close](#page-394-0)

[CaptureImage](#page-377-0) [GetOption](#page-592-0) [IsReadyToCapture](#page-649-0) [SetCaptureImageAttributes](#page-935-0) [SetOption](#page-970-0) [SetPreviewImageAttributes](#page-980-0)

## **Syntax 7 For SMSSession objects**

Description Opens an SMSSession object.

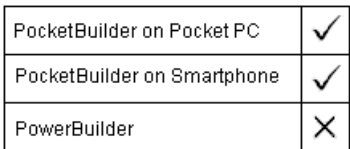

Applies to SMSSession objects

### Syntax SMSSessionname.Open ( smsproto, msgmodes )

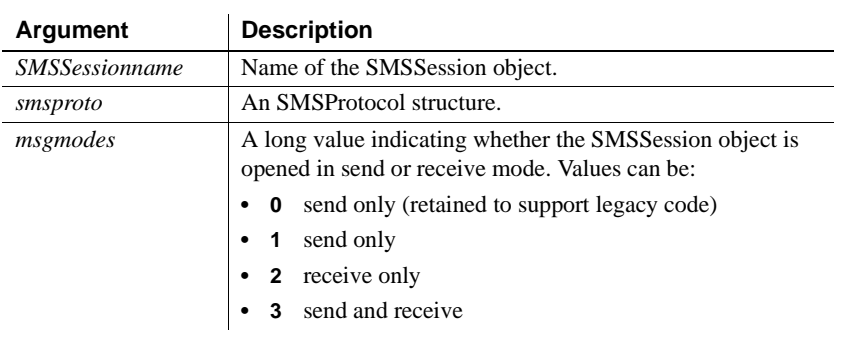

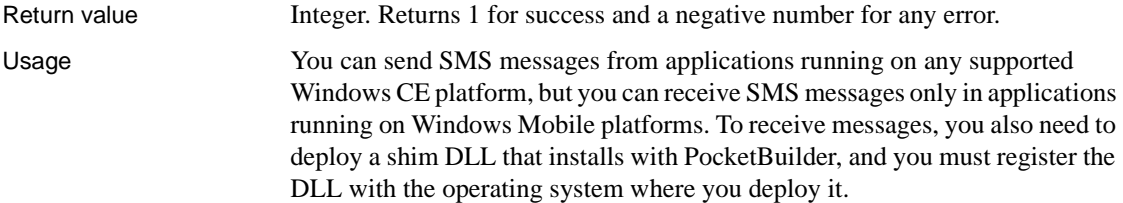

For more information about receiving SMS messages in a PocketBuilder application, see the chapter on working with native objects and controls in the *Users Guide*.

See also [Close](#page-394-0)

[GetMessageStatus](#page-587-0) [Send](#page-925-0)

## **Syntax 8 For FileDirect objects**

Description Use one of these syntaxes to open a file and select its access mode. Use instead of FileOpen to interface directly with the underlying file system when you want to read from or write to a device connected through BlueTooth or other connection tools. The Open function maps to the Windows CE CreateFile command.

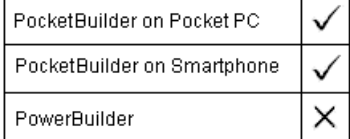

Applies to FileDirect objects

Syntax Integer instancename.Open ( filename, accessmode, {sharemode, creationdisposition, attributes})

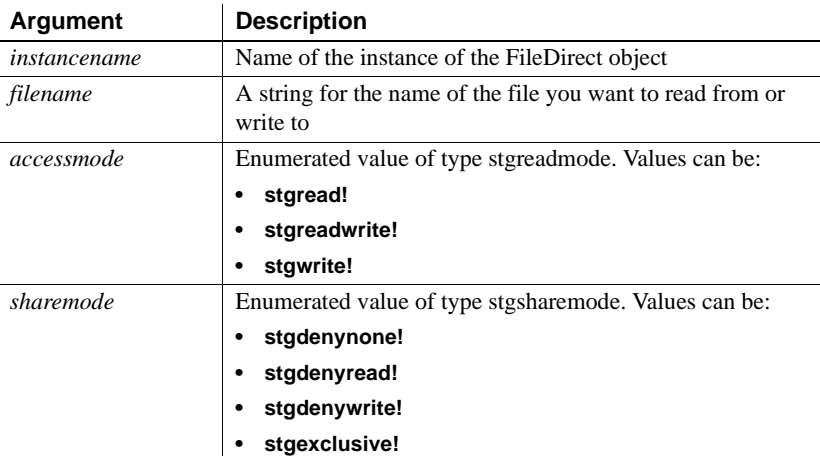

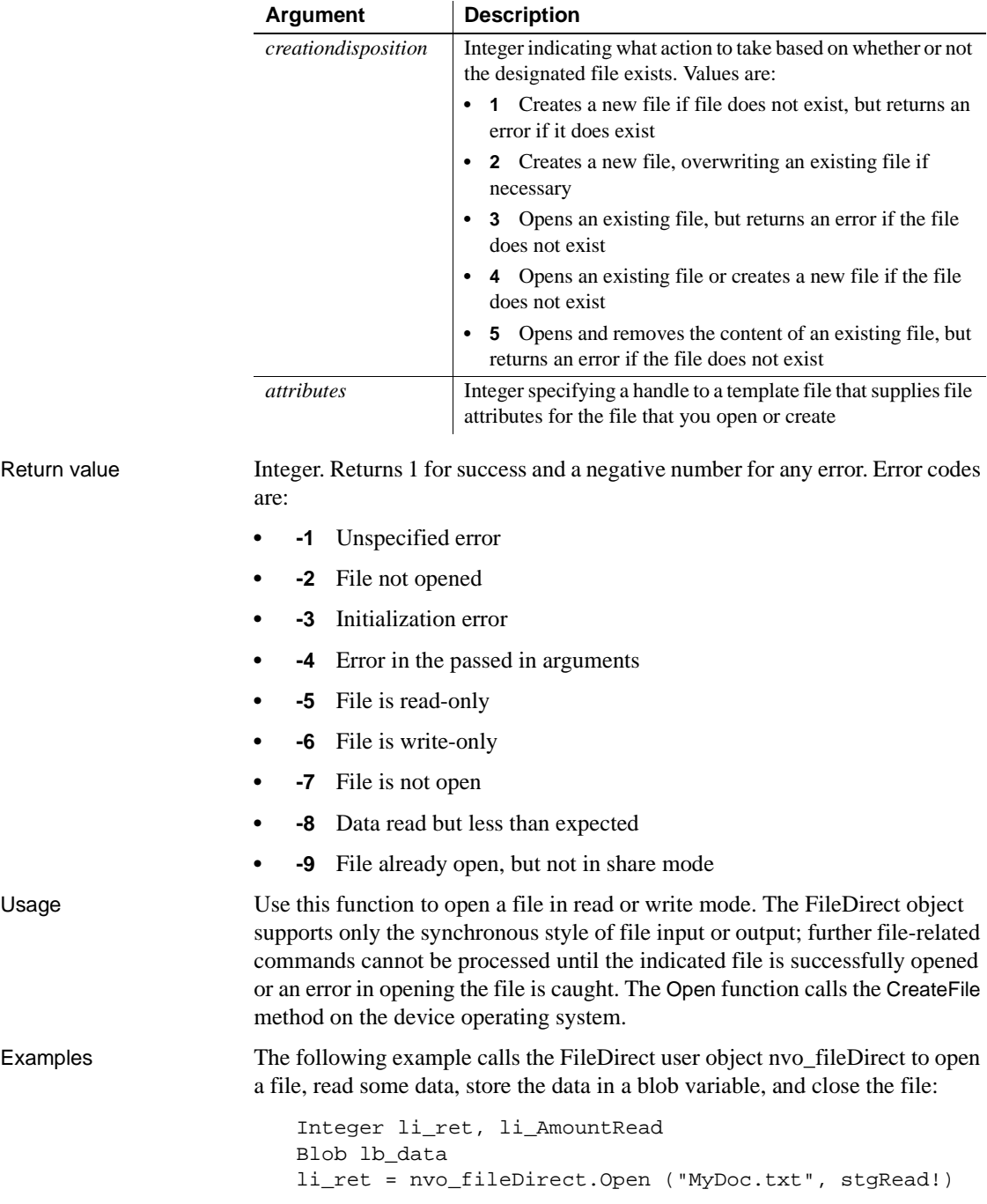

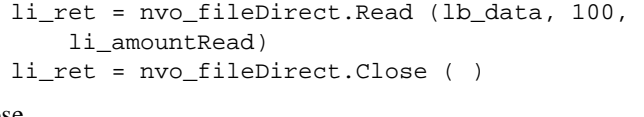

See also [Close](#page-394-0)

[Read](#page-847-0)

## **Syntax 9 For opening trace files**

Description Opens the specified trace file for reading.

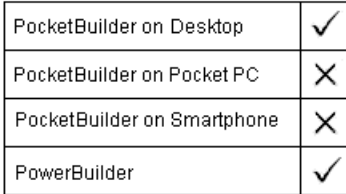

Applies to TraceFile object

Syntax **instancename.Open** ( filename )

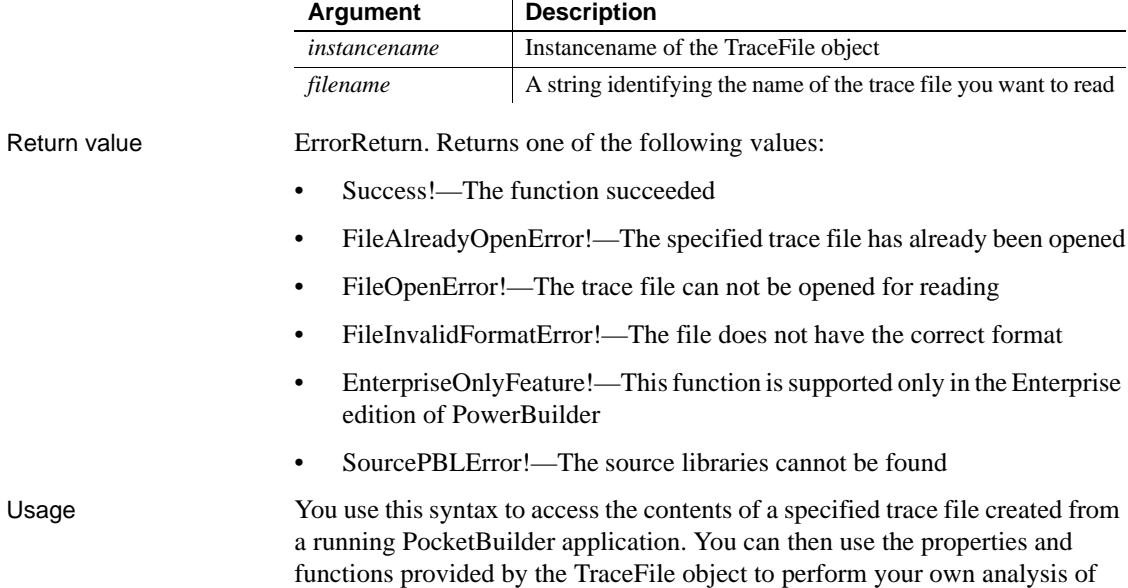

tracing data instead of using the available modeling objects.

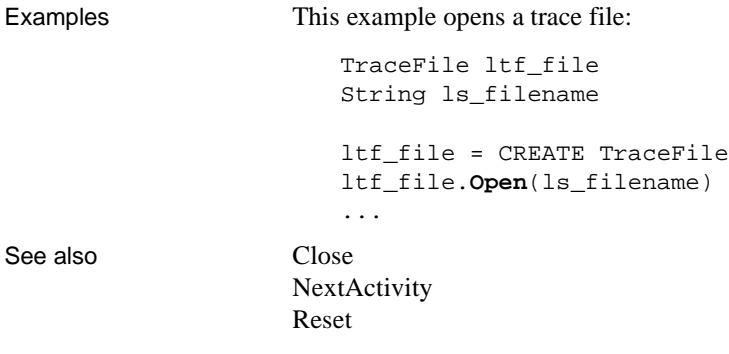

# **OpenChannel**

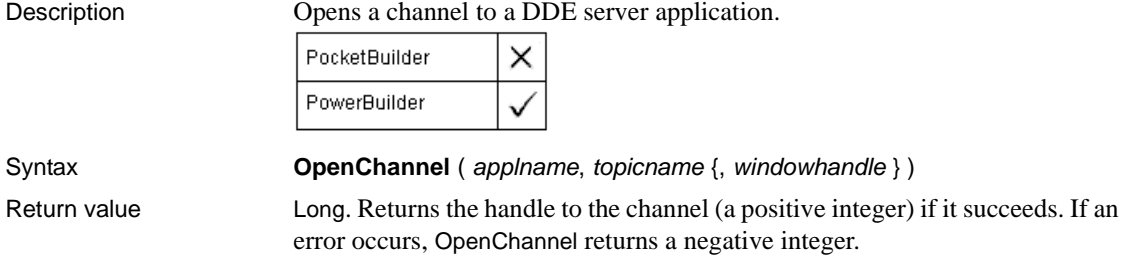

# **OpenSheet**

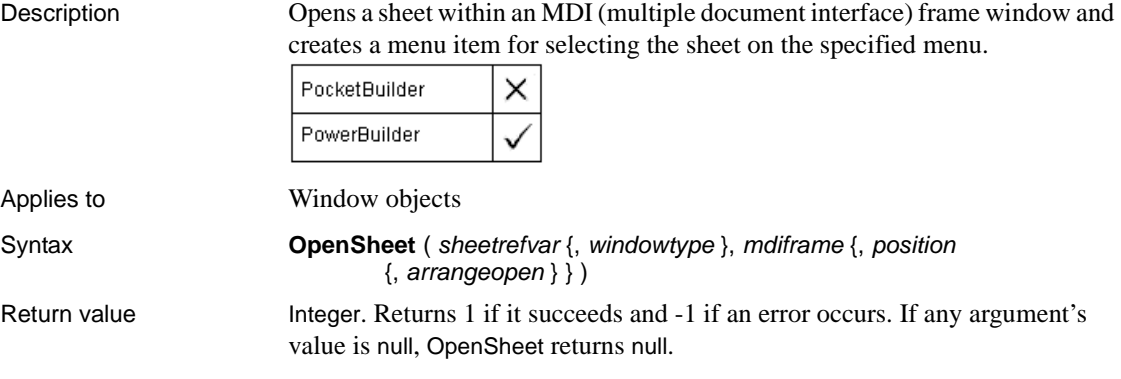

# **OpenSheetWithParm**

Description Opens a sheet within an MDI (multiple document interface) frame window and creates a menu item for selecting the sheet on the specified menu, as OpenSheet does. OpenSheetWithParm also stores a parameter in the system's Message object so that it is accessible to the opened sheet.

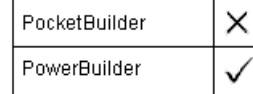

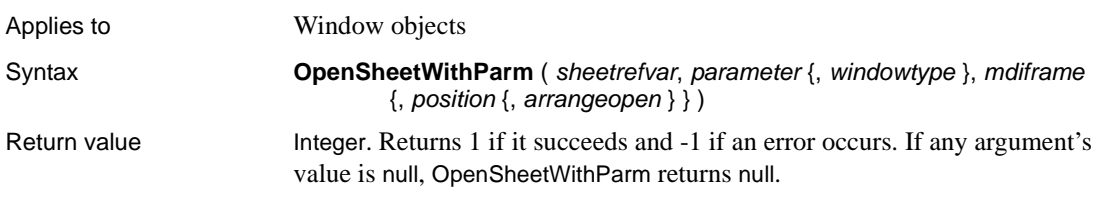

# <span id="page-762-0"></span>**OpenTab**

Opens a visual user object and makes it a tab page in the specified Tab control and makes all its properties and controls available to scripts.

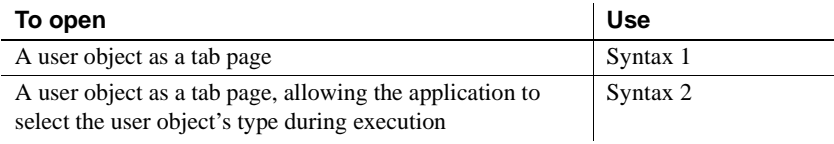

## **Syntax 1 For user objects of a known datatype**

Description Opens a custom visual user object of a known datatype as a tab page in a Tab control.

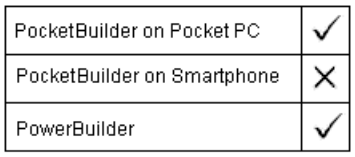

Applies to Tab controls

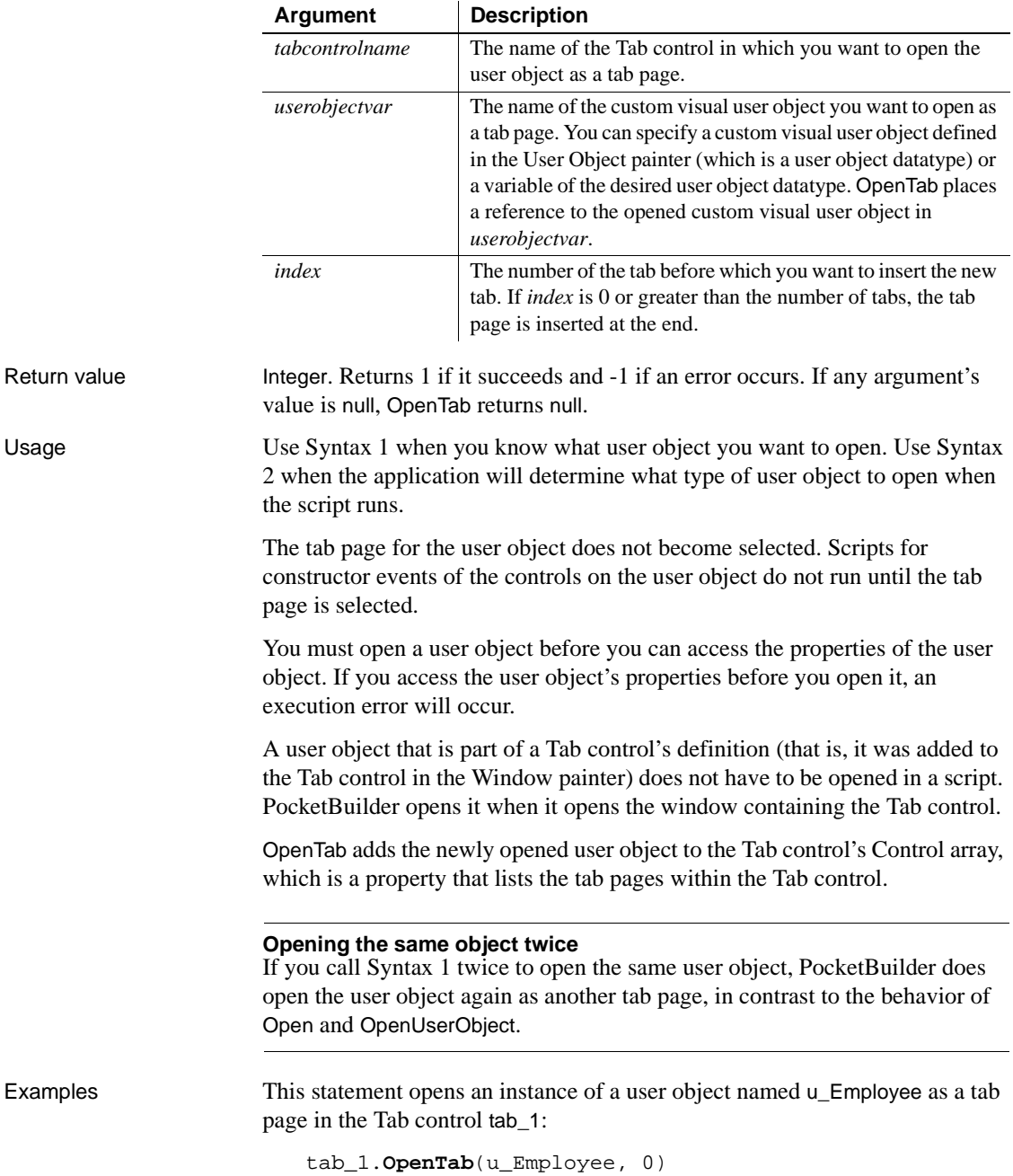

## Syntax tabcontrolname.**OpenTab** ( userobjectvar, index )

The following statements open an instance of a user object u\_to\_open as a tab page in the Tab control tab\_1. It becomes the first tab in the control:

```
u_employee u_to_open
tab_1.OpenTab(u_to_open, 1)
```
See also **[OpenTabWithParm](#page-766-0)** 

## **Syntax 2 For user objects of unknown datatype**

Description Opens a visual user object as a tab page within a Tab control when the datatype of the user object is not known until the script is executed.

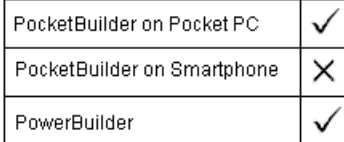

Applies to Tab controls

Syntax tabcontrolname.**OpenTab** ( userobjectvar, userobjecttype, index )

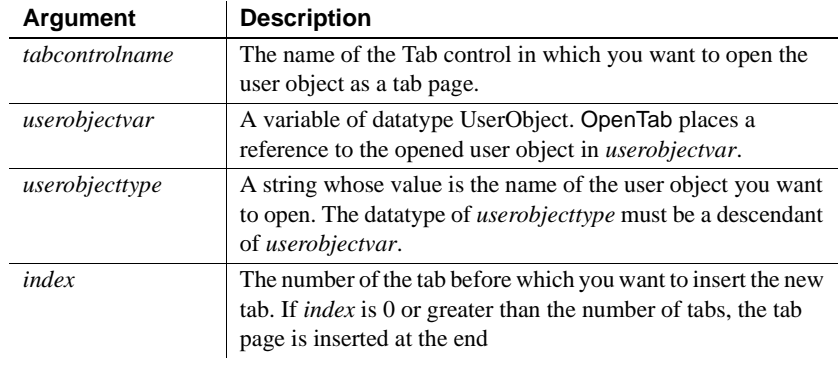

Return value Integer. Returns 1 if it succeeds and -1 if an error occurs. If any argument's value is null, OpenTab returns null.

Usage Use Syntax 1 when you know what user object you want to open. Use Syntax 2 when the application will determine what type of user object to open when the script runs.

> The tab page for the user object does not become selected. Scripts for Constructor events of the controls on the user object do not run until the tab page is selected.

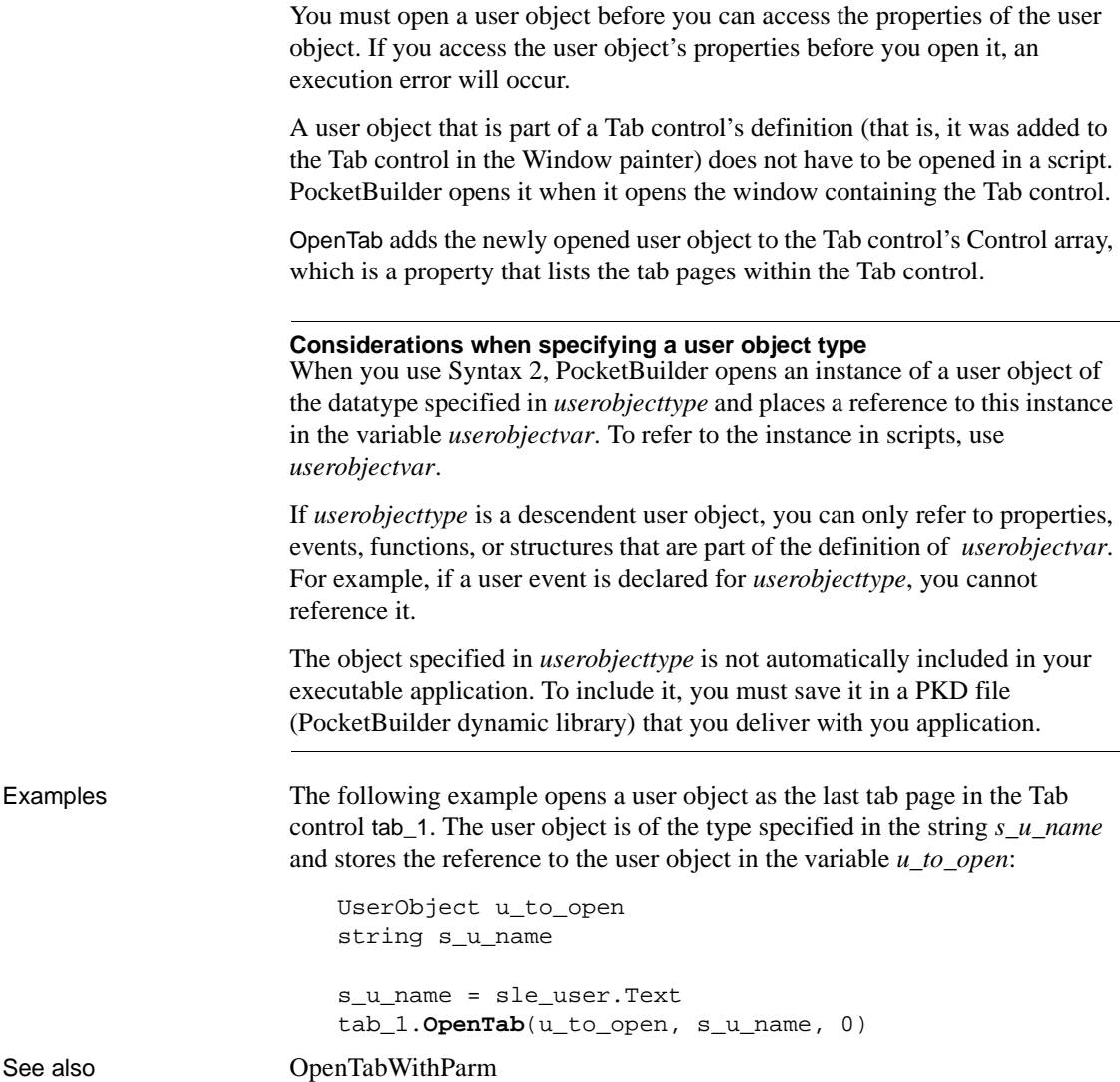

# <span id="page-766-0"></span>**OpenTabWithParm**

Adds a visual user object to the specified window and makes all its properties and controls available to scripts, as OpenTab does. OpenTabWithParm also stores a parameter in the system's Message object so that it is accessible to the opened object.

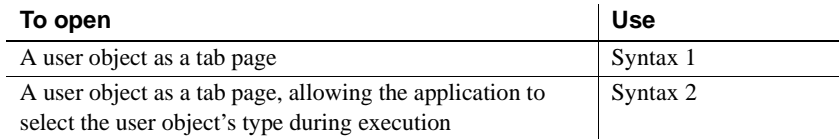

## **Syntax 1 For user objects of a known datatype**

Description Opens a custom visual user object of a known datatype as a tab page in a Tab control and stores a parameter in the system's Message object.

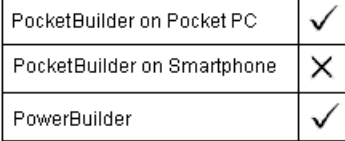

### Applies to Tab controls

Syntax tabcontrolname.**OpenTabWithParm** ( userobjectvar, parameter, index )

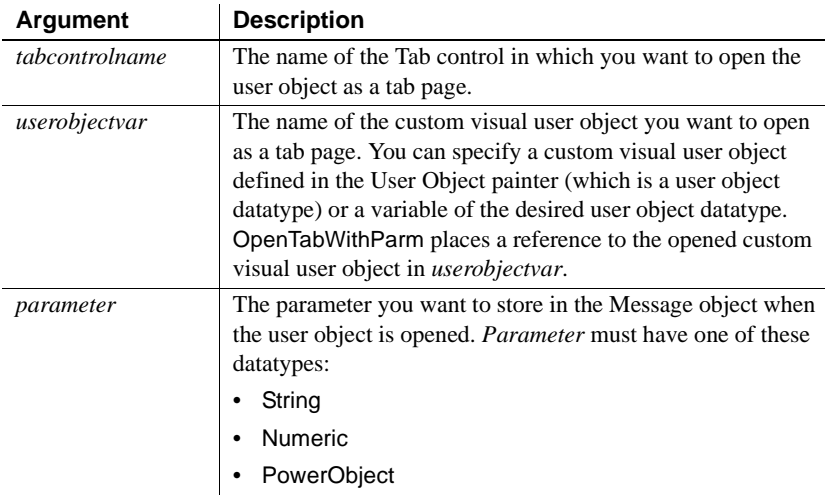

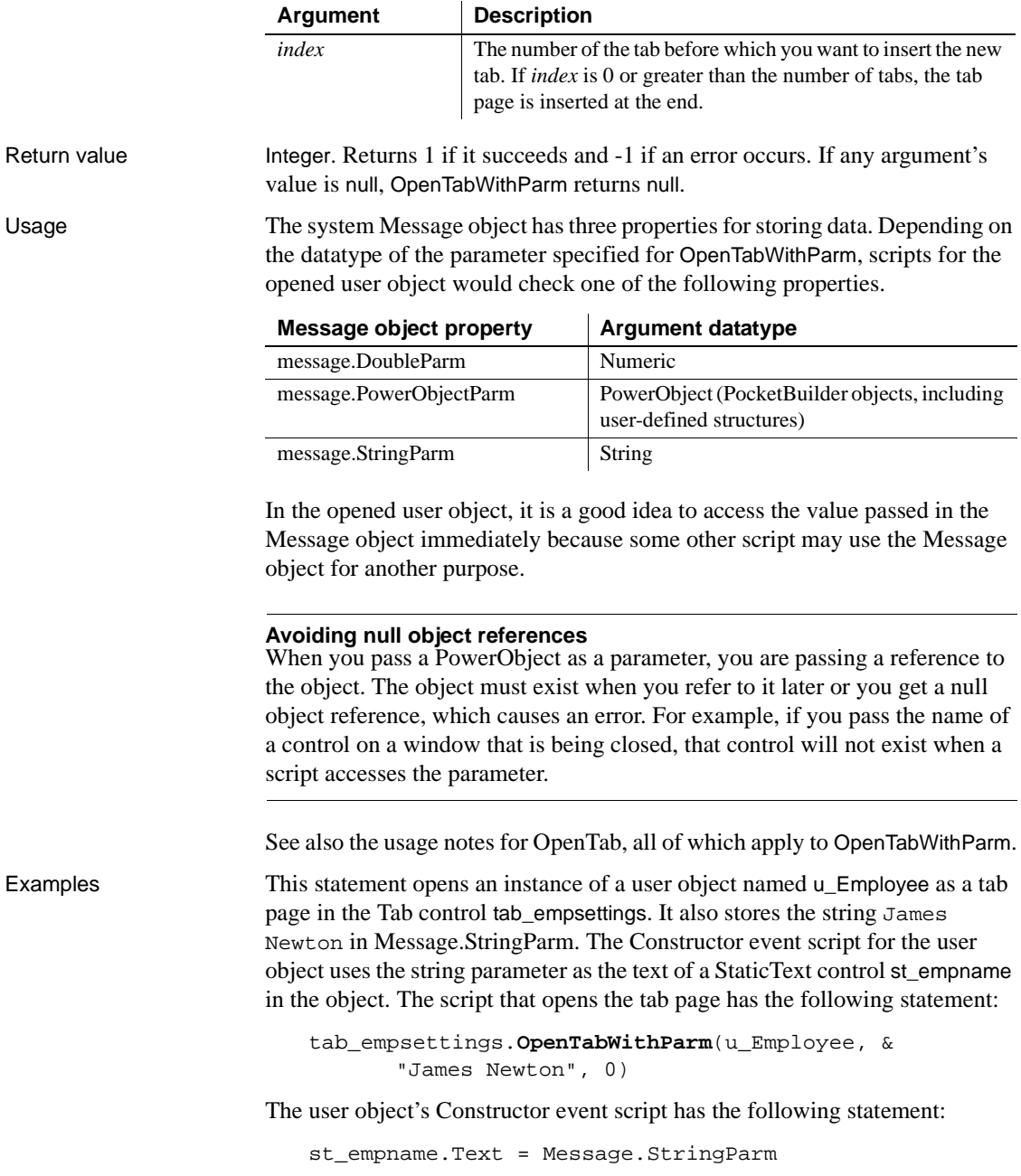

The following statements open an instance of a user object *u\_to\_open* as the first tab page in the Tab control tab\_empsettings and store a number in message.DoubleParm. The last statement selects the tab page:

```
u_employee u_to_open
integer age = 50
tab_1.OpenTabWithParm(u_to_open, age, 1)
tab_1.SelectTab(u_to_open)
```
See also [OpenTab](#page-762-0)

## **Syntax 2 For user objects of unknown datatype**

Description Opens a visual user object as a tab page within a Tab control when the datatype of the user object is not known until the script is executed. In addition, OpenTabWithParm stores a parameter in the system's Message object so that it is accessible to the opened object.

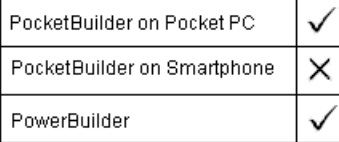

### Applies to Tab controls

Syntax tabcontrolname.**OpenTabWithParm** ( userobjectvar, parameter, userobjecttype, index )

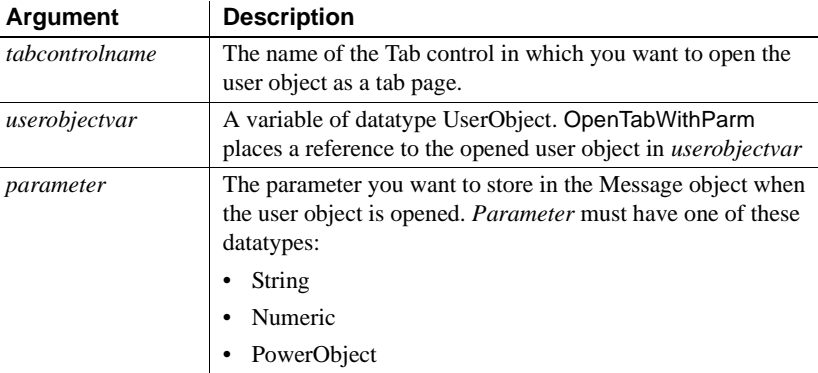

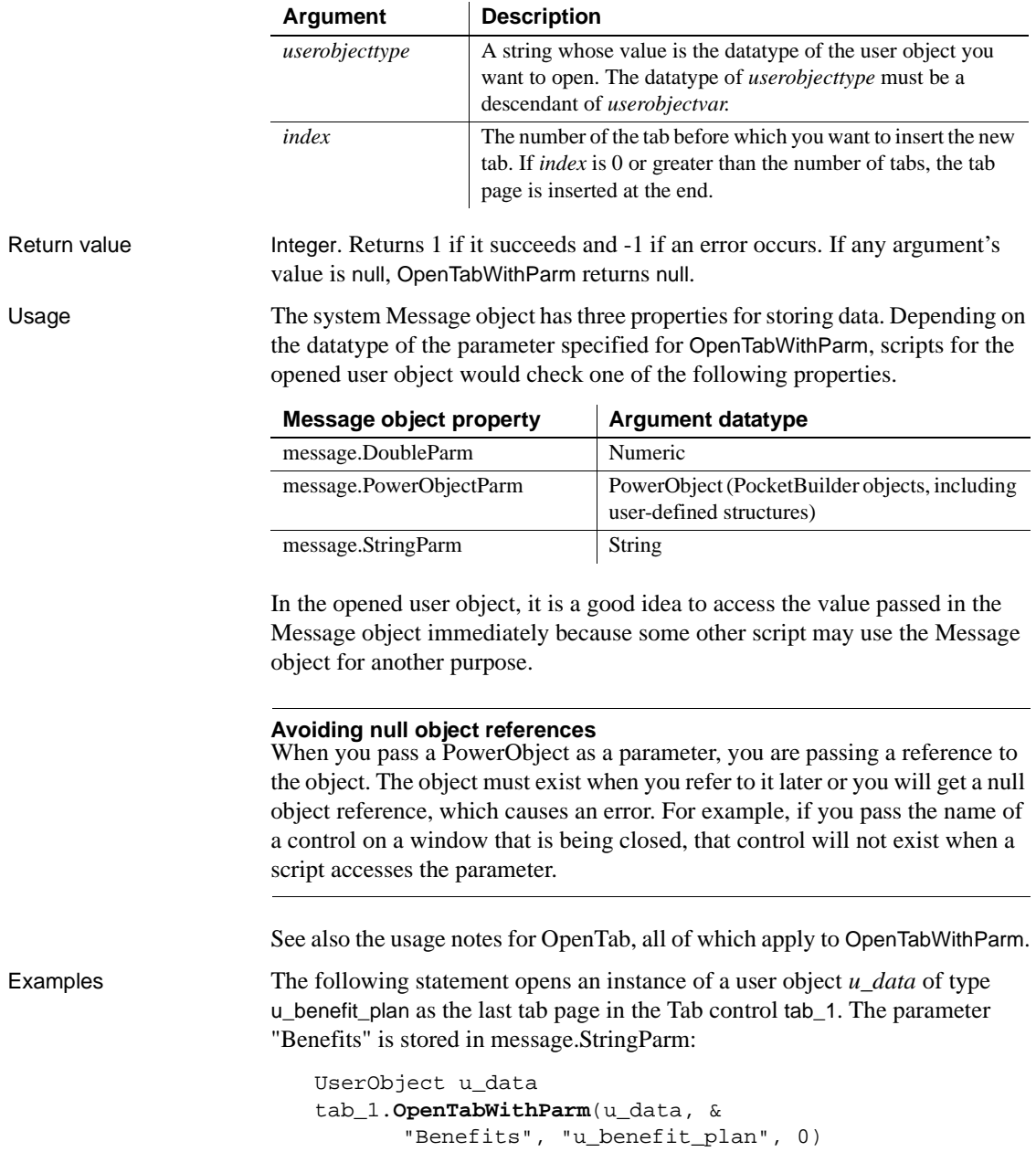

These statements open a user object of the type specified in the string *s\_u\_name* and store the reference to the user object in the variable *u\_to\_open*. The script gets the value of *s\_u\_name*, the type of user object to open, from the database. The parameter is the text of the SingleLineEdit sle\_loc, so it is stored in Message.StringParm. The user object becomes the third tab page in the Tab control tab\_1:

```
UserObject u_to_open
string s_u_name, e_location
e_location = sle_location.Text
SELECT next_userobj INTO : s_u_name
FROM routing table
WHERE ... ;
tab_1.OpenTabWithParm(u_to_open, &
      e_location, s_u_name, 3)
```
The following statements open a user object of the type specified in the string *s\_u\_name* and store the reference to the user object in the variable *u\_to\_open*. The parameter is numeric so it is stored in message.DoubleParm. The user object becomes the first tab page in the Tab control tab\_1:

```
UserObject u_to_open
integer age = 60
string s_u_name
s_u_name = sle_user.Text
tab_1.OpenTabWithParm(u_to_open, age, &
      s_u_name, 1)
```
See also [OpenTab](#page-762-0)

## <span id="page-770-0"></span>**OpenUserObject**

Adds a user object to the specified window and makes all its properties and controls available to scripts.

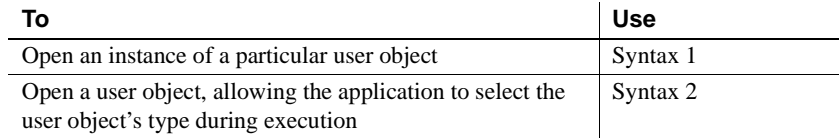

## **Syntax 1 For user objects of a known datatype**

Description Opens a user object of a known datatype.

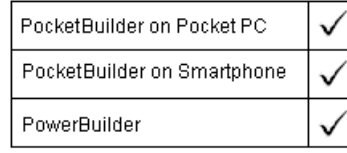

Applies to Window objects

### Syntax windowname.**OpenUserObject** ( userobjectvar {, x, y } )

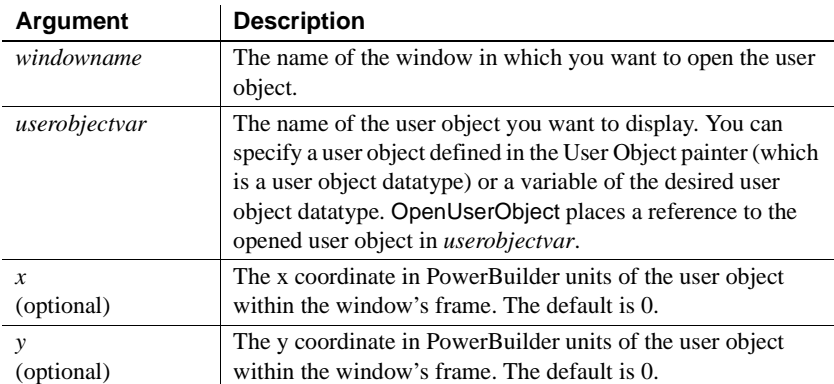

### Return value Integer. Returns 1 if it succeeds and  $-1$  if an error occurs. If any argument's value is null, OpenUserObject returns null.

Usage Use Syntax 1 when you know what user object you want to open. Use Syntax 2 when the application will determine what type of user object to open when

the script runs. You must open a user object before you can access the properties of the user

object. If you access the user object's properties before you open it, an execution error will occur.

A user object that is part of a window's definition (that is, it was added to the window in the Window painter) does not have to opened in a script. PocketBuilder opens it when it opens the window.

OpenUserObject adds the newly opened user object to the window's Control array, which is a property that lists the window's controls.

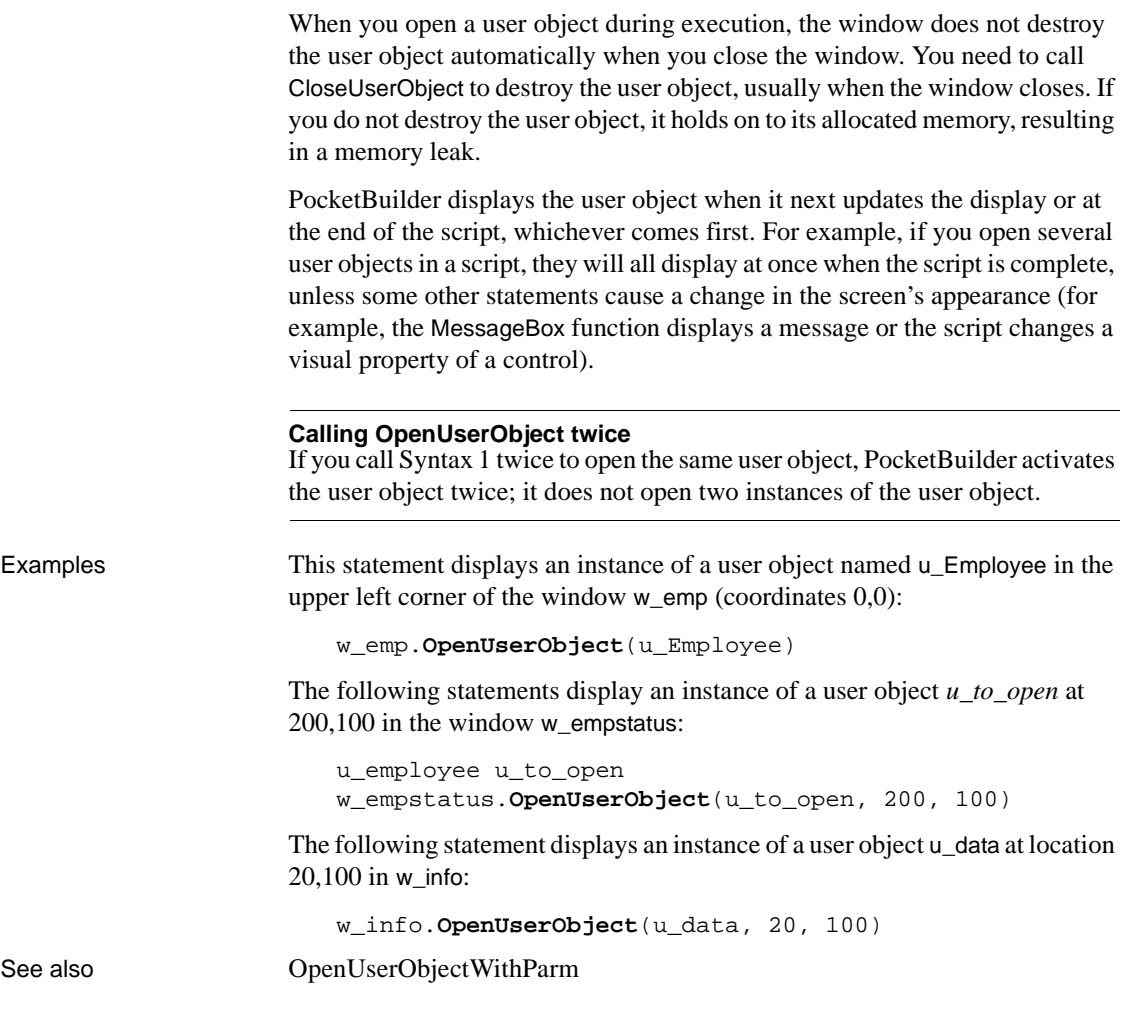

## **Syntax 2 For user objects of unknown datatype**

Description Opens a user object when the datatype of the user object is not known until the script is executed.

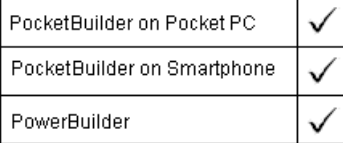

## Applies to Window objects

Syntax windowname.**OpenUserObject** ( userobjectvar, userobjecttype {, x, y } )

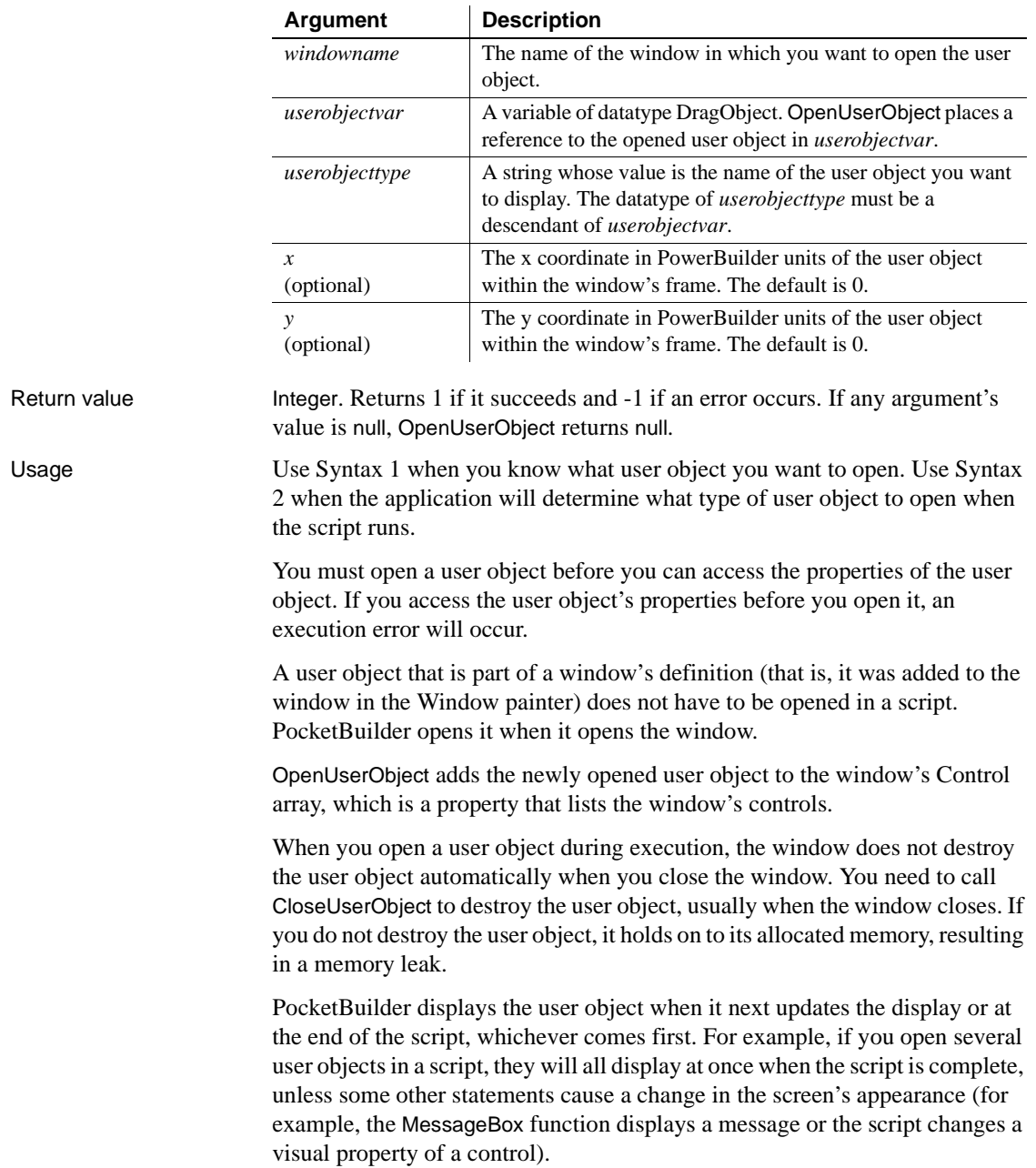

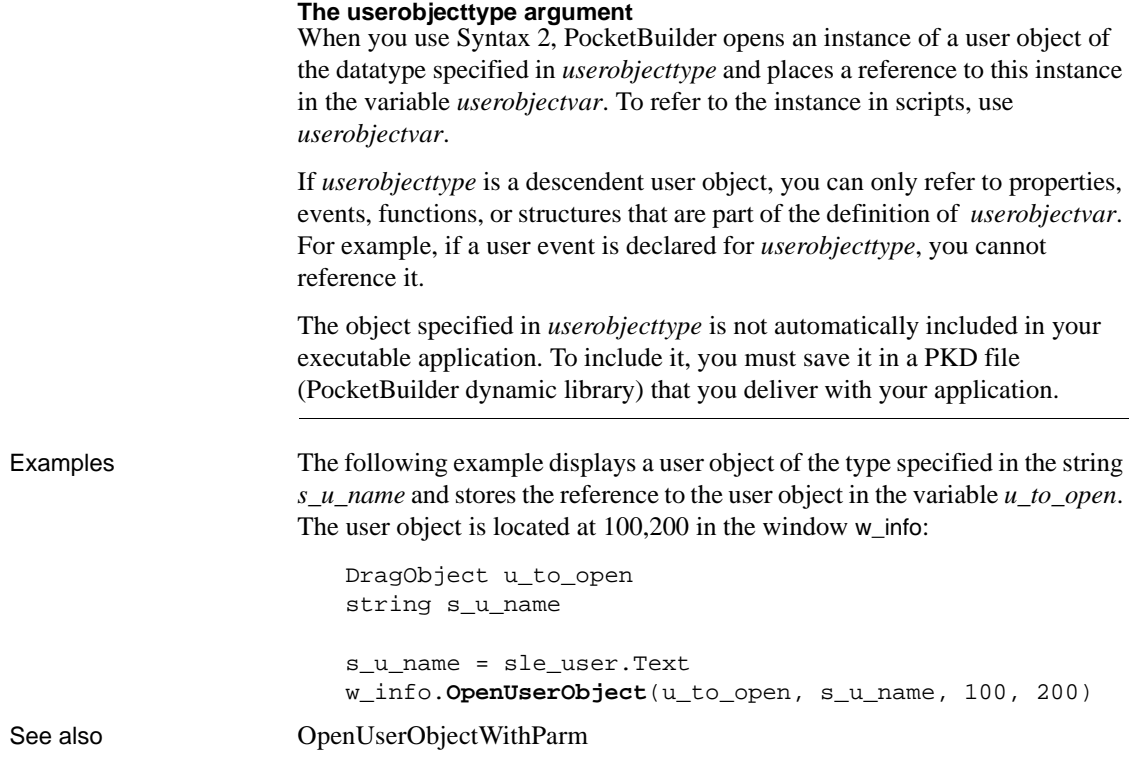

# <span id="page-774-0"></span>**OpenUserObjectWithParm**

Adds a user object to the specified window and makes all its properties and controls available to scripts, as OpenUserObject does.

OpenUserObjectWithParm also stores a parameter in the system's Message object so that it is accessible to the opened object.

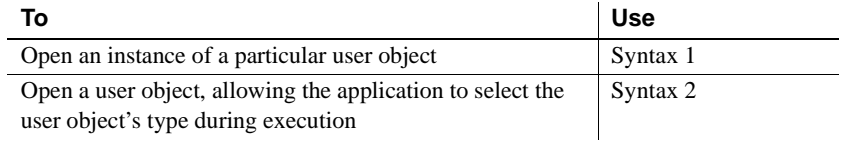

## **Syntax 1 For user objects of a known datatype**

## Description Opens a user object of a known datatype and stores a parameter in the system's Message object.

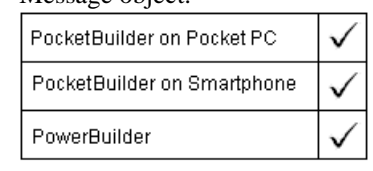

Applies to Window objects

### Syntax **windowname.OpenUserObjectWithParm** (*userobjectvar*, parameter  $\{, x, y\}$ )

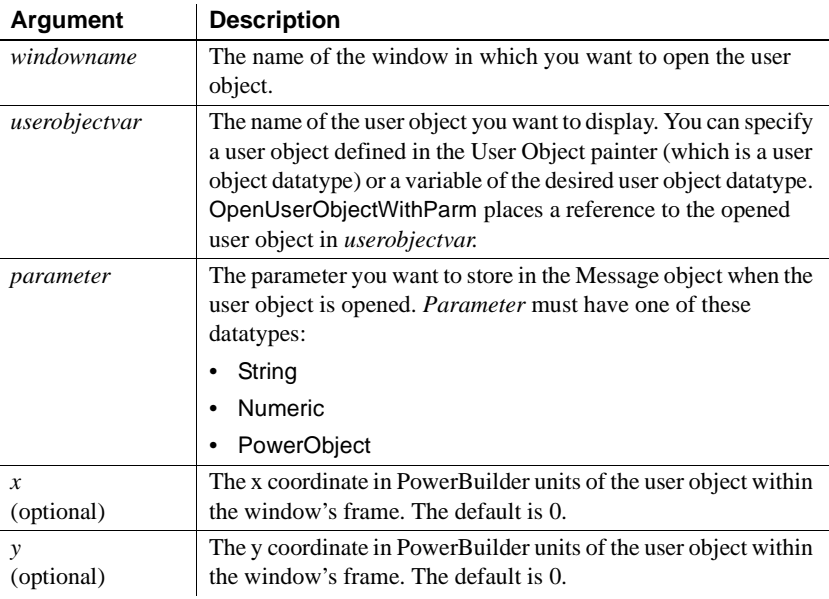

Return value Integer. Returns 1 if it succeeds and -1 if an error occurs. If any argument's value is null, OpenUserObjectWithParm returns null.

Usage The system Message object has three properties for storing data. Depending on the datatype of the parameter specified for OpenUserObjectWithParm, scripts for the opened user object would check one of the following properties:

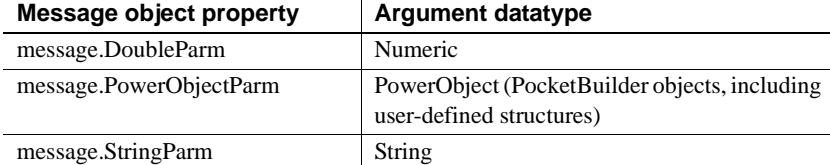

In the opened user object, it is a good idea to access the value passed in the Message object immediately because some other script may use the Message object for another purpose.

### **Avoiding null object references**

When you pass a PowerObject as a parameter, you are passing a reference to the object. The object must exist when you refer to it later or you get a null object reference, which causes an error. For example, if you pass the name of a control on a window that is being closed, that control will not exist when a script accesses the parameter.

See also the usage notes for [OpenUserObject,](#page-770-0) all of which apply to OpenUserObjectWithParm.

Examples This statement displays an instance of a user object named u\_Employee in the window w\_emp and stores the string James Newton in Message.StringParm. The Constructor event script for the user object uses the string parameter as the text of a StaticText control st\_empname in the object. The script that opens the user object has the following statement:

```
w_emp.OpenUserObjectWithParm(u_Employee, "Jim Newton")
```
The user object's Constructor event script has the following statement:

st\_empname.Text = Message.StringParm

The following statements display an instance of a user object *u\_to\_open* in the window w\_emp and store a number in message.DoubleParm:

```
u_employee u_to_open
integer age = 50
w_emp.OpenUserObjectWithParm(u_to_open, age)
```
See also [CloseWithReturn](#page-403-0) [OpenUserObject](#page-770-0) [OpenWithParm](#page-779-0)

## **Syntax 2 For user objects of unknown datatype**

Description Opens a user object when the datatype of the user object is not known until the script is executed. In addition, OpenUserObjectWithParm stores a parameter in the system's Message object so that it is accessible to the opened object.

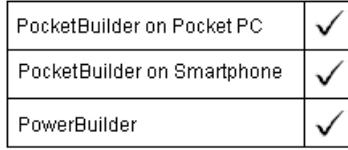

### Applies to Window objects

Syntax windowname.**OpenUserObjectWithParm** ( userobjectvar, parameter, userobjecttype  $\{, x, y\}$ )

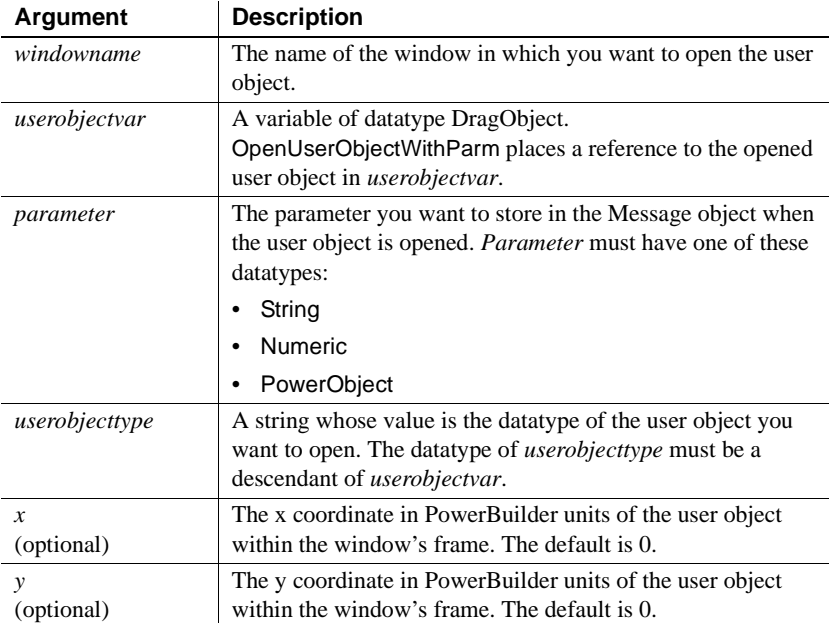

Return value Integer. Returns 1 if it succeeds and -1 if an error occurs. If any argument's value is null, OpenUserObjectWithParm returns null.

Usage The system Message object has three properties for storing data. Depending on the datatype of the parameter specified for OpenUserObjectWithParm, scripts for the opened user object would check one of the following properties.

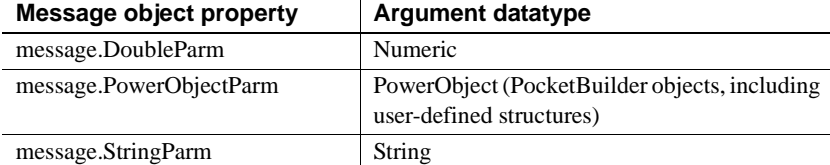

In the opened user object, it is a good idea to access the value passed in the Message object immediately because some other script may use the Message object for another purpose.

### **Avoiding null object references**

When you pass a PowerObject as a parameter, you are passing a reference to the object. The object must exist when you refer to it later or you will get a null object reference, which causes an error. For example, if you pass the name of a control on a window that is being closed, that control will not exist when a script accesses the parameter.

See also the usage notes for [OpenUserObject,](#page-770-0) all of which apply to OpenUserObjectWithParm.

Examples The following statement displays an instance of a user object *u\_data* of type u\_benefit\_plan at location 20,100 in the window w\_hresource. The parameter "Benefits" is stored in message.StringParm:

```
DragObject u_data
w_hresource.OpenUserObjectWithParm(u_data, &
      "Benefits", "u_benefit_plan", 20, 100)
```
These statements open a user object of the type specified in the string *s\_u\_name* and store the reference to the user object in the variable *u\_to\_open*. The script gets the value of *s\_u\_name*, the type of user object to open, from the database. The parameter is the text of the SingleLineEdit sle\_loc, so it is stored in Message.StringParm. The user object is at the default coordinates 0,0 in the window w\_info:

```
DragObject u_to_open
string s_u_name, e_location
e_location = sle_location.Text
```

```
SELECT next_userobj INTO : s_u_name
FROM routing_table
WHERE ... ;
w_info.OpenUserObjectWithParm(u_to_open, &
      e location, s u name)
```
The following statements display a user object of the type specified in the string *s\_u\_name* and store the reference to the user object in the variable *u\_to\_open*. The parameter is numeric so it is stored in message.DoubleParm. The user object is at the coordinates 100,200 in the window w\_emp:

```
userobject u_to_open
integer age = 60
string s_u_name
s_u_name = sle_user.Text
w_emp.OpenUserObjectWithParm(u_to_open, age, &
      s_u_name, 100, 200)
```
See also [CloseWithReturn](#page-403-0) [OpenUserObject](#page-770-0) [OpenWithParm](#page-779-0)

# <span id="page-779-0"></span>**OpenWithParm**

Displays a window and makes all its properties and controls available to scripts, as Open does. OpenWithParm also stores a parameter in the system's Message object so that it is accessible to the opened window.

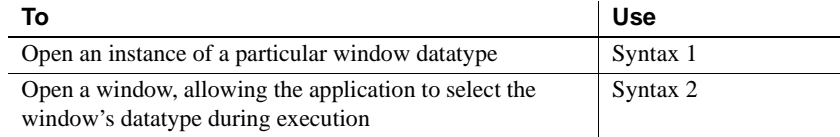

## **Syntax 1 For windows of a known datatype**

Description Opens a window object of a known datatype. OpenWithParm displays the window and makes all its properties and controls available to scripts. It also stores a parameter in the system's Message object.

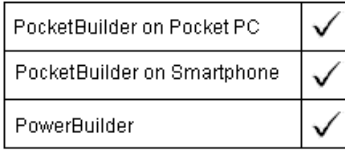

### Applies to Window objects

Syntax **OpenWithParm** ( windowvar, parameter {, parent } )

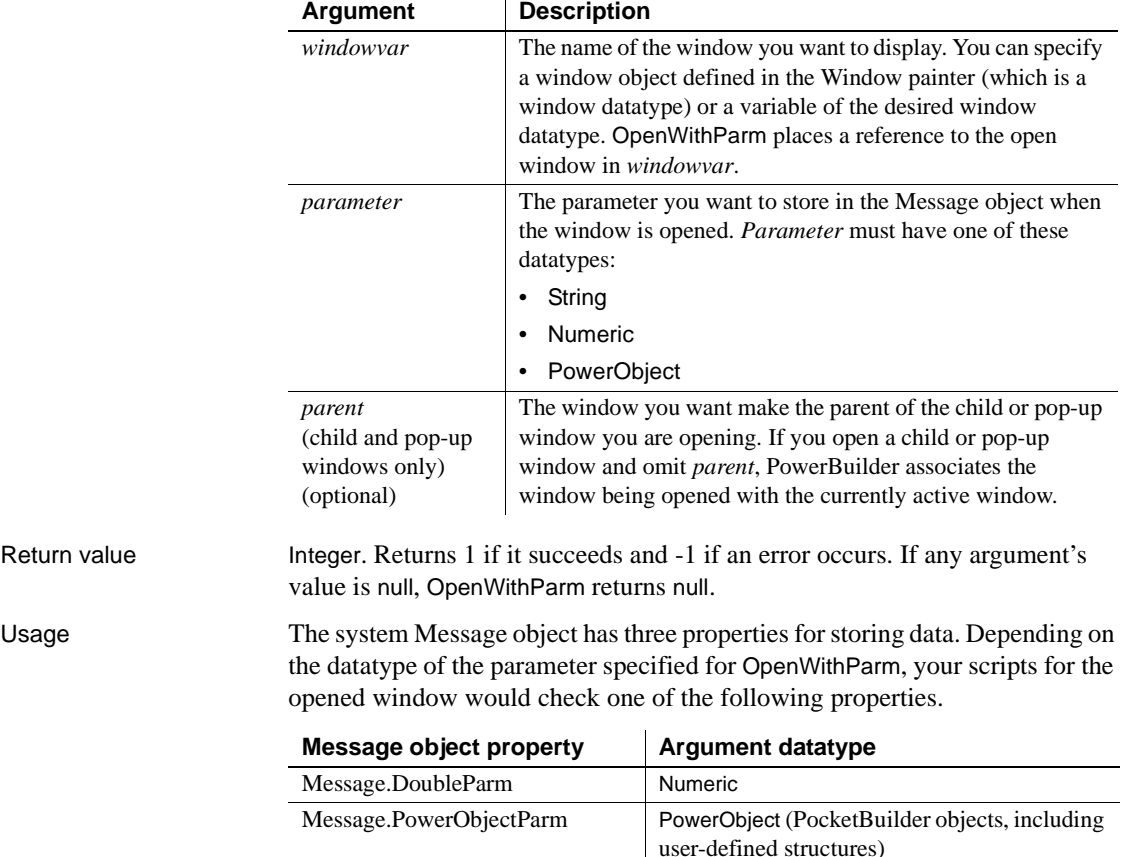

Message.StringParm String

In the opened window, it is a good idea to access the value passed in the Message object immediately because some other script may use the Message object for another purpose.

**Avoiding null object references** When you pass a PowerObject as a parameter, you are passing a reference to the object. The object must exist when you refer to it later or you will get a null object reference, which causes an error. For example, if you pass the name of a control on a window that is being closed, that control will not exist when a script accesses the parameter.

**Passing several values as a structure** To pass several values, create a user-defined structure to hold the values and access the PowerObjectParm property of the Message object in the opened window. The structure is passed by value, not by reference, so you can access the information even if the original structure has been destroyed.

See also the usage notes for [Open](#page-746-0), all of which apply to OpenWithParm.

Examples This statement opens an instance of a window named w\_employee and stores the string parameter in Message.StringParm. The script for the window's Open event uses the string parameter as the text of a StaticText control st\_empname. The script that opens the window has the following statement:

**OpenWithParm**(w\_employee, "James Newton")

The window's Open event script has the following statement:

st\_empname.Text = Message.StringParm

The following statements open an instance of a window of the type w\_employee. Since the parameter is a number it is stored in Message.DoubleParm:

```
w employee w to open
integer age = 50
OpenWithParm(w_to_open, age)
```
The following statement opens an instance of a child window named cw\_data and makes w\_employee the parent. The window w\_employee must already be open. The parameter *benefit\_plan* is a string and is stored in Message.StringParm:

**OpenWithParm**(cw\_data, "benefit\_plan", w\_employee) See also [CloseWithReturn](#page-403-0) [Open](#page-746-0)

## **Syntax 2 For windows of unknown datatype**

Description Opens a window object when you do not know its datatype until the application is running. OpenWithParm displays the window and makes all its properties and controls available to scripts. It also stores a parameter in the system's Message object.

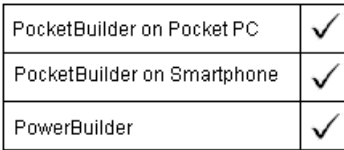

Applies to Window objects

Syntax **OpenWithParm** ( windowvar, parameter, windowtype {, parent } )

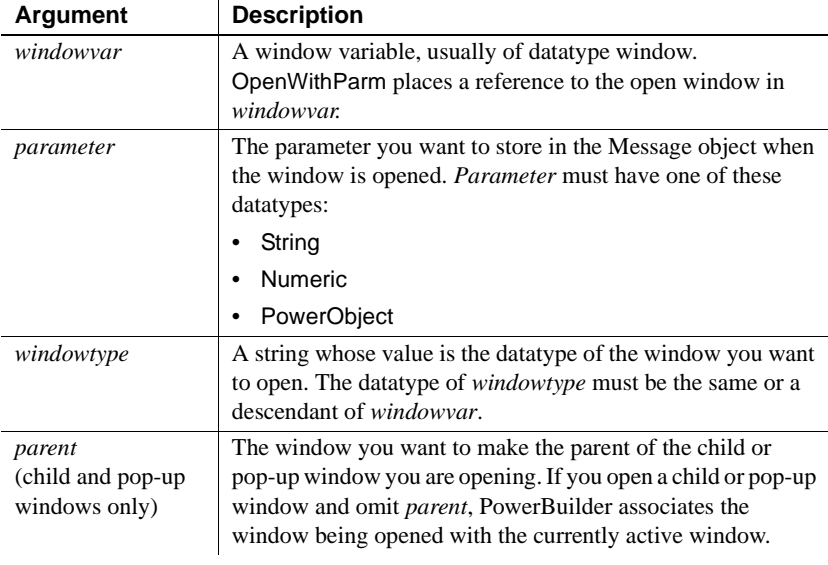

Return value Integer. Returns 1 if it succeeds and -1 if an error occurs. If any argument's value is null, OpenWithParm returns null.

Usage The system Message object has three properties for storing data. Depending on the datatype of the parameter specified for OpenWithParm, your scripts for the opened window would check one of the following properties.

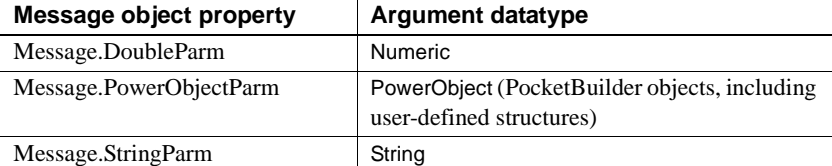

In the opened window, it is a good idea to access the value passed in the Message object immediately because some other script may use the Message object for another purpose.

**Avoiding null object references** When you pass a PowerObject as a parameter, you are passing a reference to the object. The object must exist when you refer to it later or you will get a null object reference, which causes an error. For example, if you pass the name of a control on a window that is being closed, that control will not exist when a script accesses the parameter.

**Passing several values as a structure** To pass several values, create a user-defined structure to hold the values and access the PowerObjectParm property of the Message object in the opened window. The structure is passed by value, not by reference, so you can access the information even if the original structure has been destroyed.

See also the usage notes for [Open](#page-746-0), all of which apply to OpenWithParm.

Examples These statements open a window of the type specified in the string *s<sub>w</sub>* name and store the reference to the window in the variable *w\_to\_open*. The script gets the value of *s<sub>w</sub>* name, the type of window to open, from the database. The parameter in *e\_location* is text, so it is stored in Message.StringParm:

```
window w to open
string s_w_name, e_location
e_location = sle_location.Text
SELECT next_window INTO :s_w_name
FROM routing table
WHERE ... ;
OpenWithParm(w_to_open, e_location, s_w_name)
```
The following statements open a window of the type specified in the string *c\_w\_name*, store the reference to the window in the variable *wc\_to\_open*, and make w\_emp the parent window of *wc\_to\_open*. The parameter is numeric, so it is stored in Message.DoubleParm:

```
window wc_to_open
                     string c_w_name
                     integer age = 60
                     c_w_name = "w_c_emp1"
                     OpenWithParm(wc_to_open, age, c_w_name, w_emp)
CloseWithReturn
                  Open
```
# **OutgoingCallList**

Description Provides a list of the calls to other routines included in a performance analysis model.

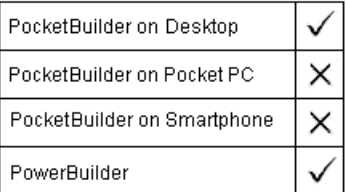

Applies to ProfileLine and ProfileRoutine objects

Syntax **instancename.OutgoingCallList** ( list, aggregate )

## **Argument Description**

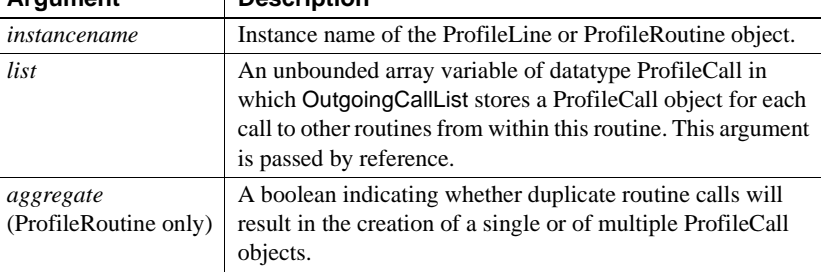

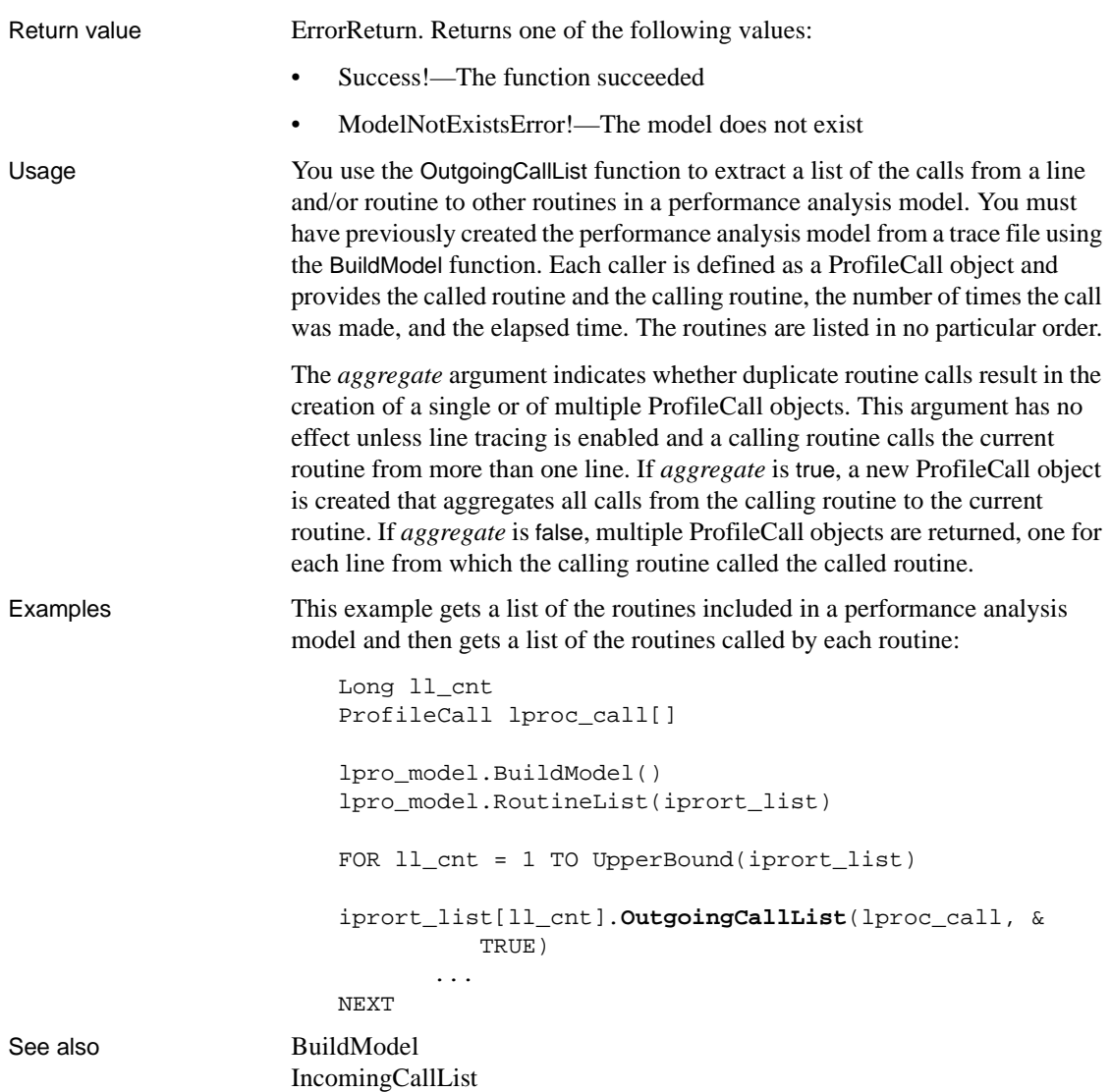

# **PageCount**

Description Returns the total number of pages in the document in a RichTextEdit control.

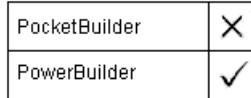

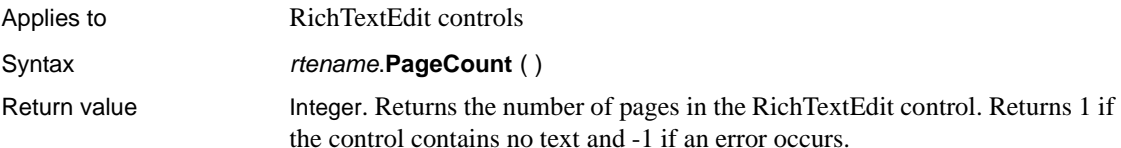

# **PageCreated**

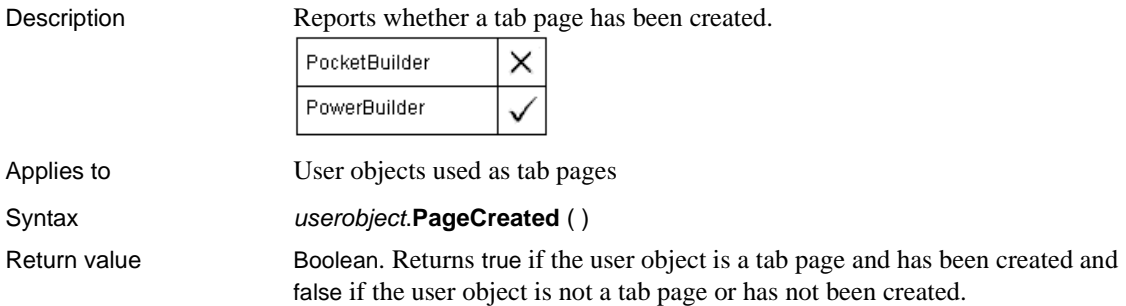

# **ParentWindow**

Description Obtains the parent window of a window.

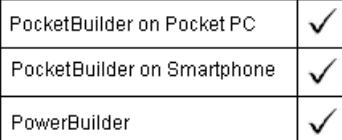

Applies to Window objects

## ParentWindow

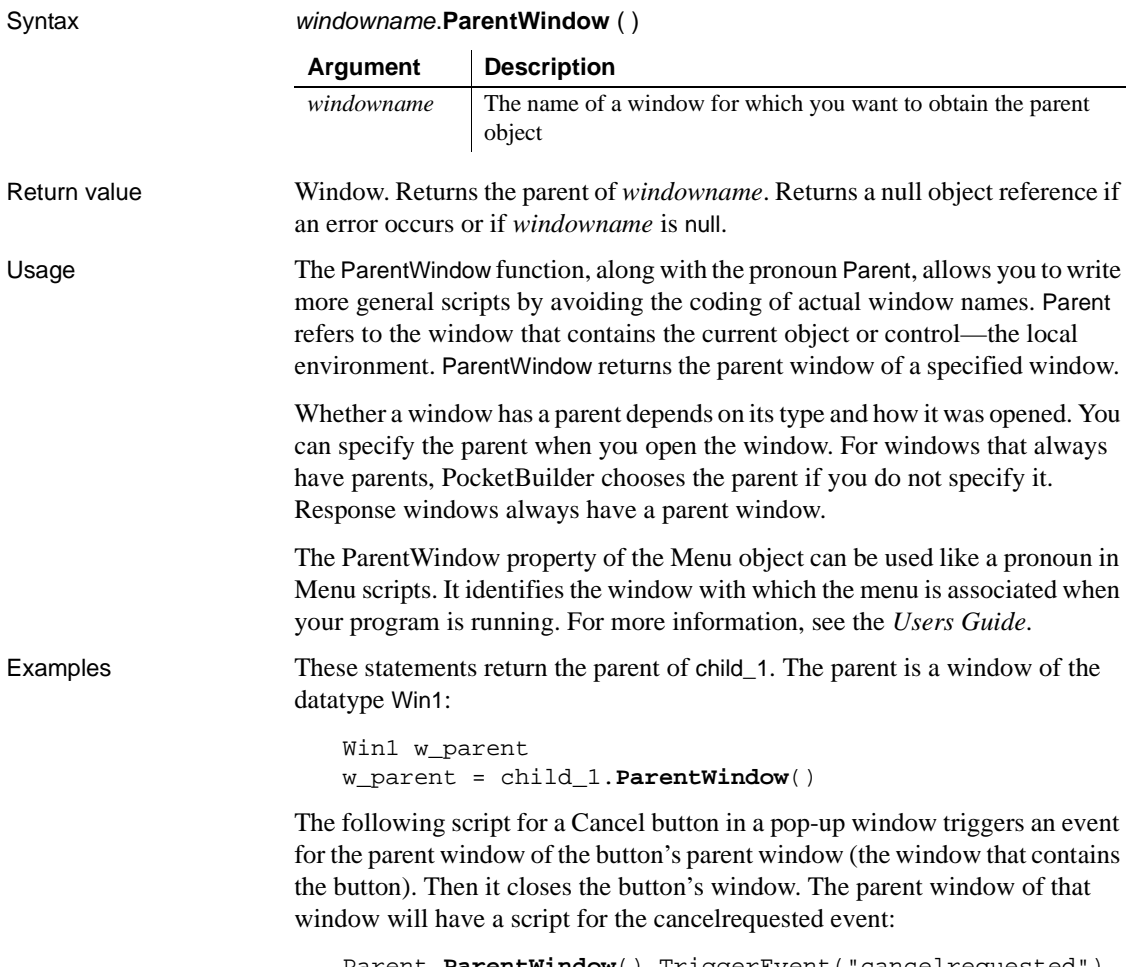

Parent.**ParentWindow**().TriggerEvent("cancelrequested") Close(Parent)

# **Paste**

Description Inserts (pastes) the contents of the clipboard into the specified control. For editable controls, text on the clipboard is pasted at the insertion point. For OLE controls, the OLE object on the clipboard replaces any object already in the control.

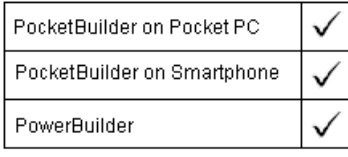

Applies to EditMask, MultiLineEdit, SingleLineEdit, RichTextEdit, DropDownListBox, DropDownPictureListBox, DataWindow, OLE controls

### Syntax controlname.**Paste** ( )

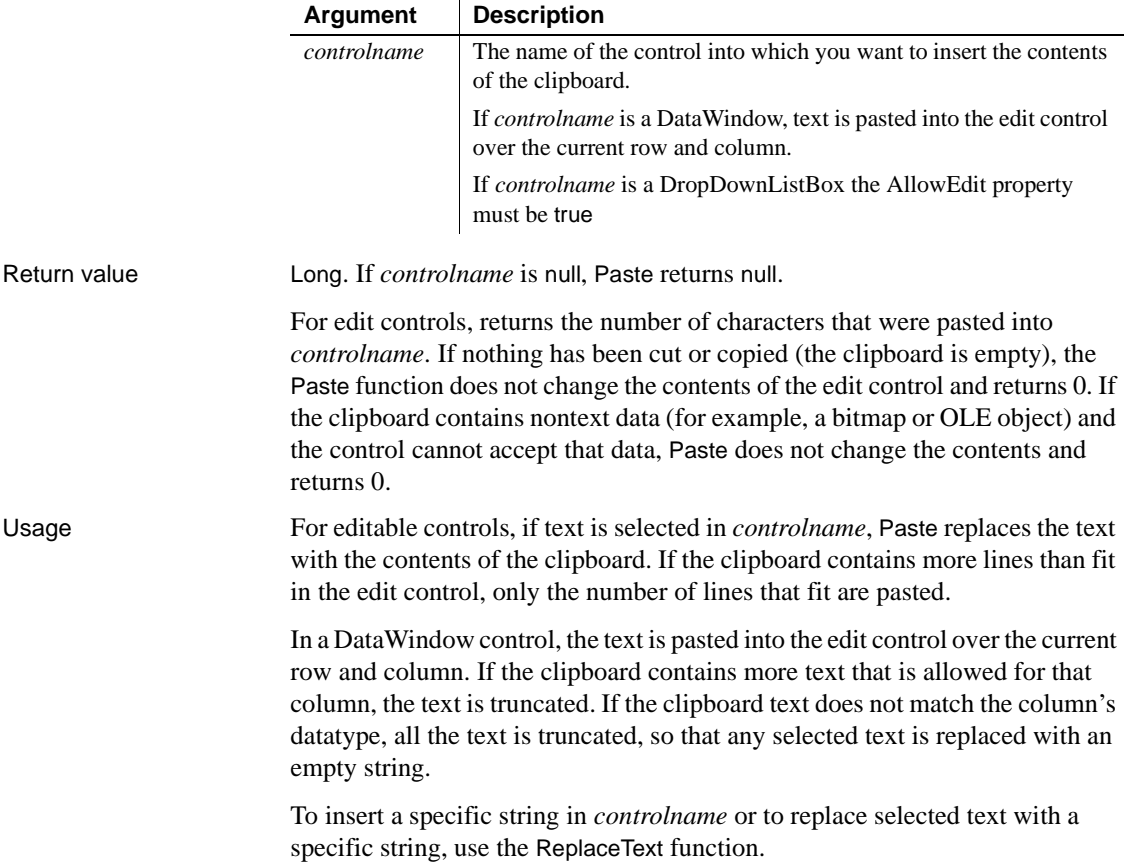

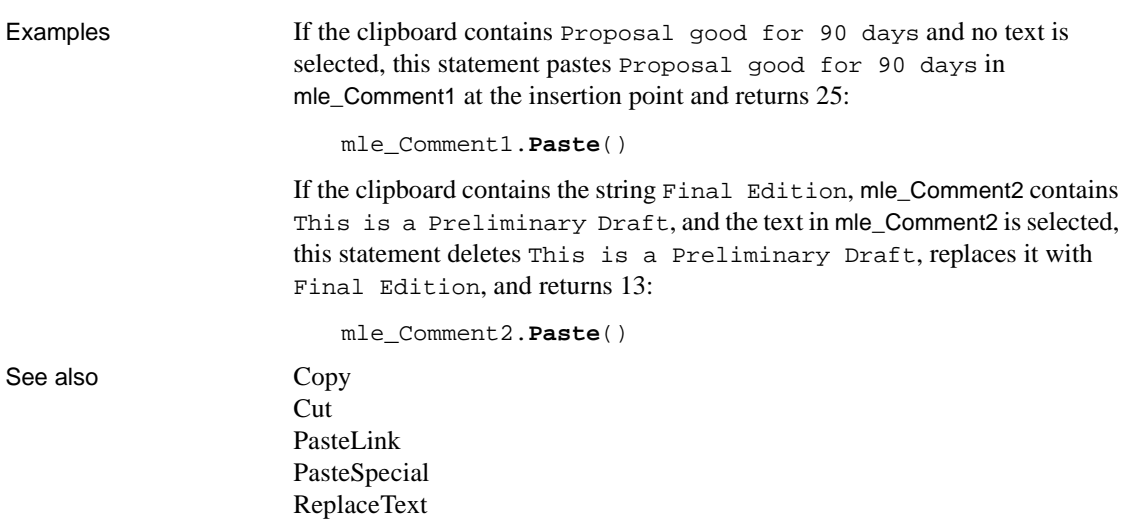

# <span id="page-789-0"></span>**PasteLink**

Description Pastes a link to the contents of the clipboard into the control. The server application for the object on the clipboard must be running. PocketBuilder × PowerBuilder

Applies to OLE controls Syntax olecontrol.**PasteLink** () Return value Integer. Returns 0 if it succeeds and a negative number if an error occurs.

# **PasteRTF**

Description Pastes rich text data from a string into a DataWindow control, DataStore object, or RichTextEdit control.

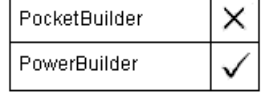

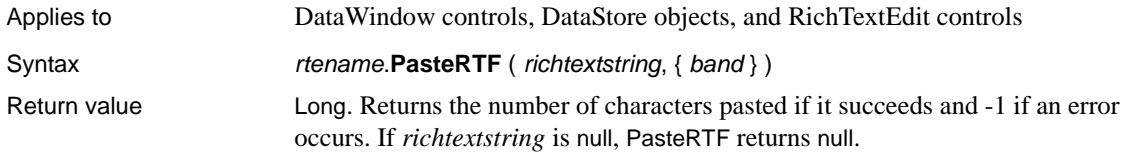

# <span id="page-790-0"></span>**PasteSpecial**

Description Displays a standard OLE dialog allowing the user to choose whether to embed or link the OLE object on the clipboard when pasting it in the specified control. Embedding is the equivalent of calling the Paste function, and linking is the same as calling PasteLink.

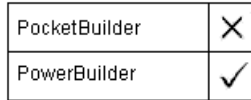

Applies to **OLE** controls

Syntax olecontrol.**PasteSpecial** ( )

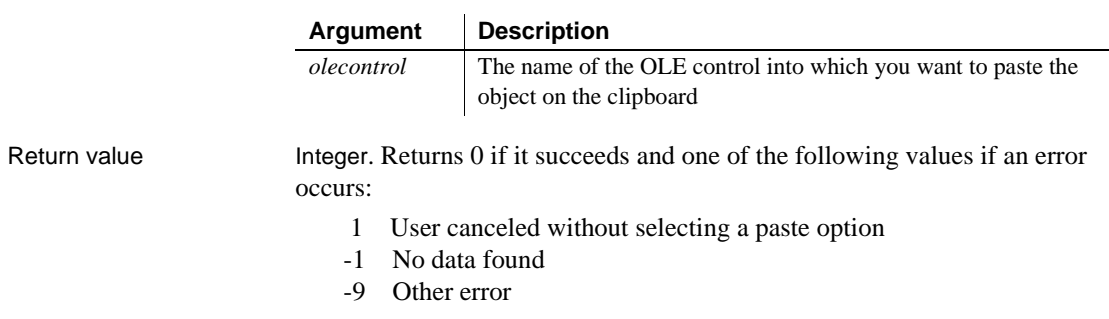

If *ole2control* is null, PasteSpecial returns null.

**Pi**

### Description Multiplies pi by a specified number.

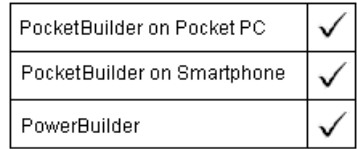

### PixelsToUnits

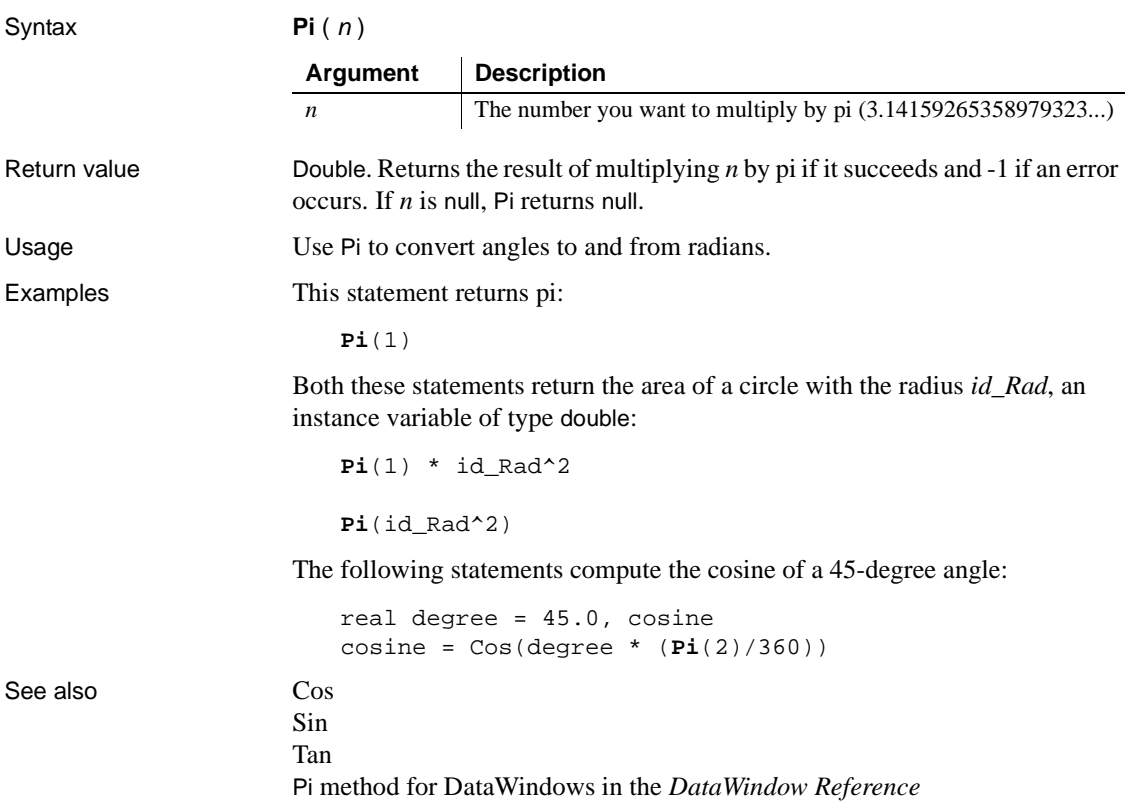

# **PixelsToUnits**

Description Converts pixels to PowerBuilder units. Because pixels are not usually square, you also specify whether you are converting the pixels' horizontal or vertical measurement.

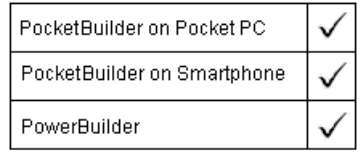
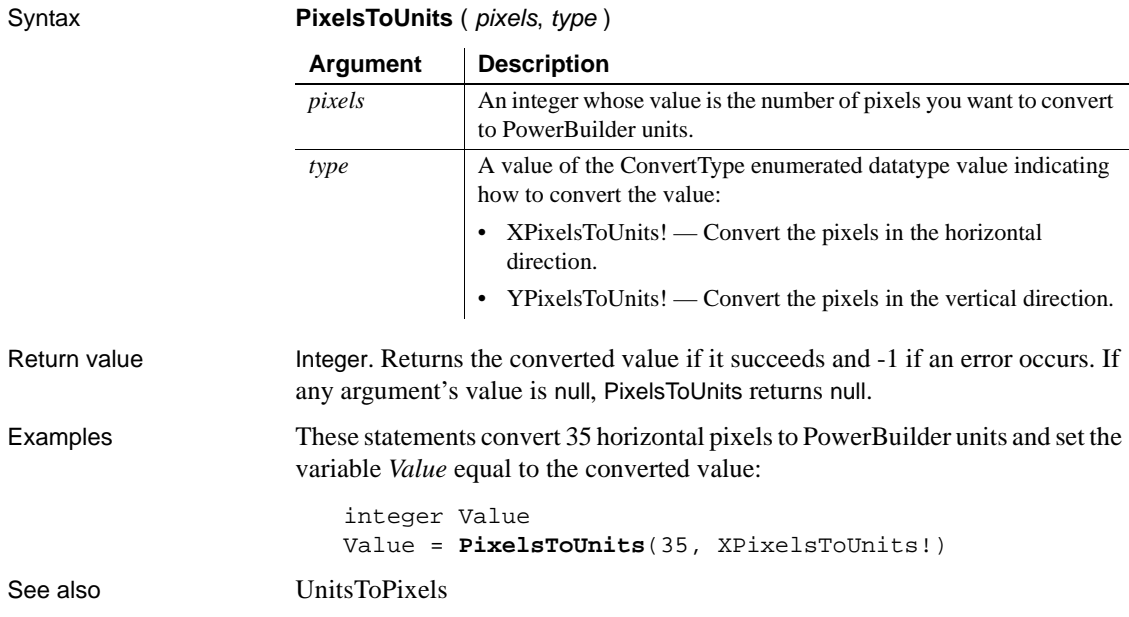

### <span id="page-792-0"></span>**PointerX**

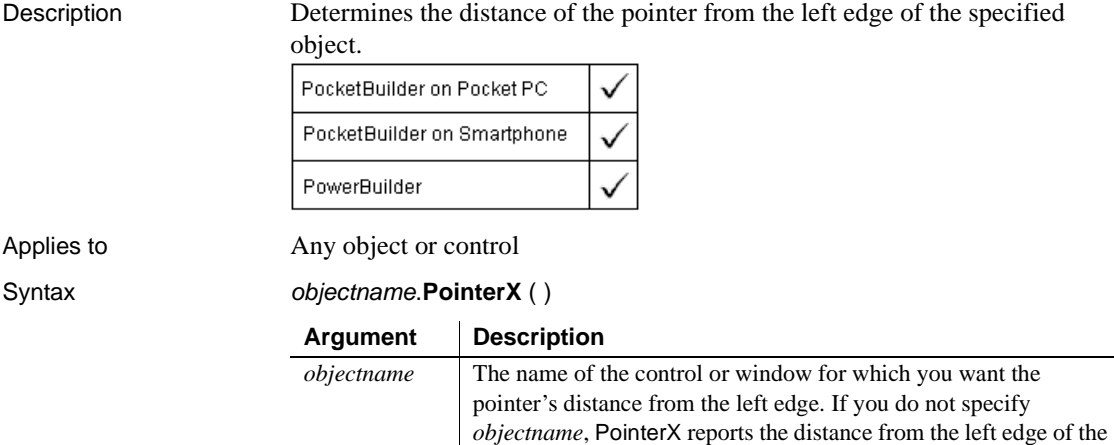

current sheet or window.

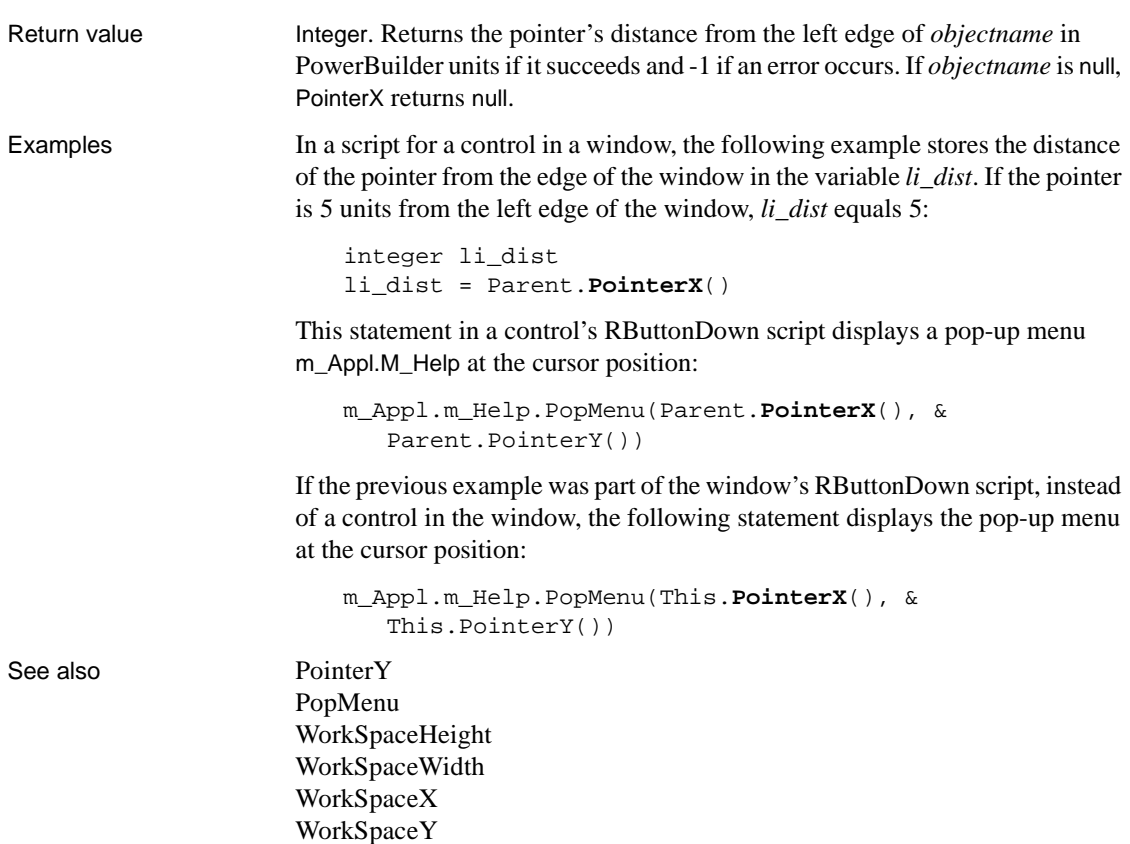

### <span id="page-793-0"></span>**PointerY**

Description Determines the distance of the pointer from the top of the specified object.

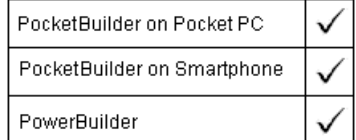

Applies to Any object or control

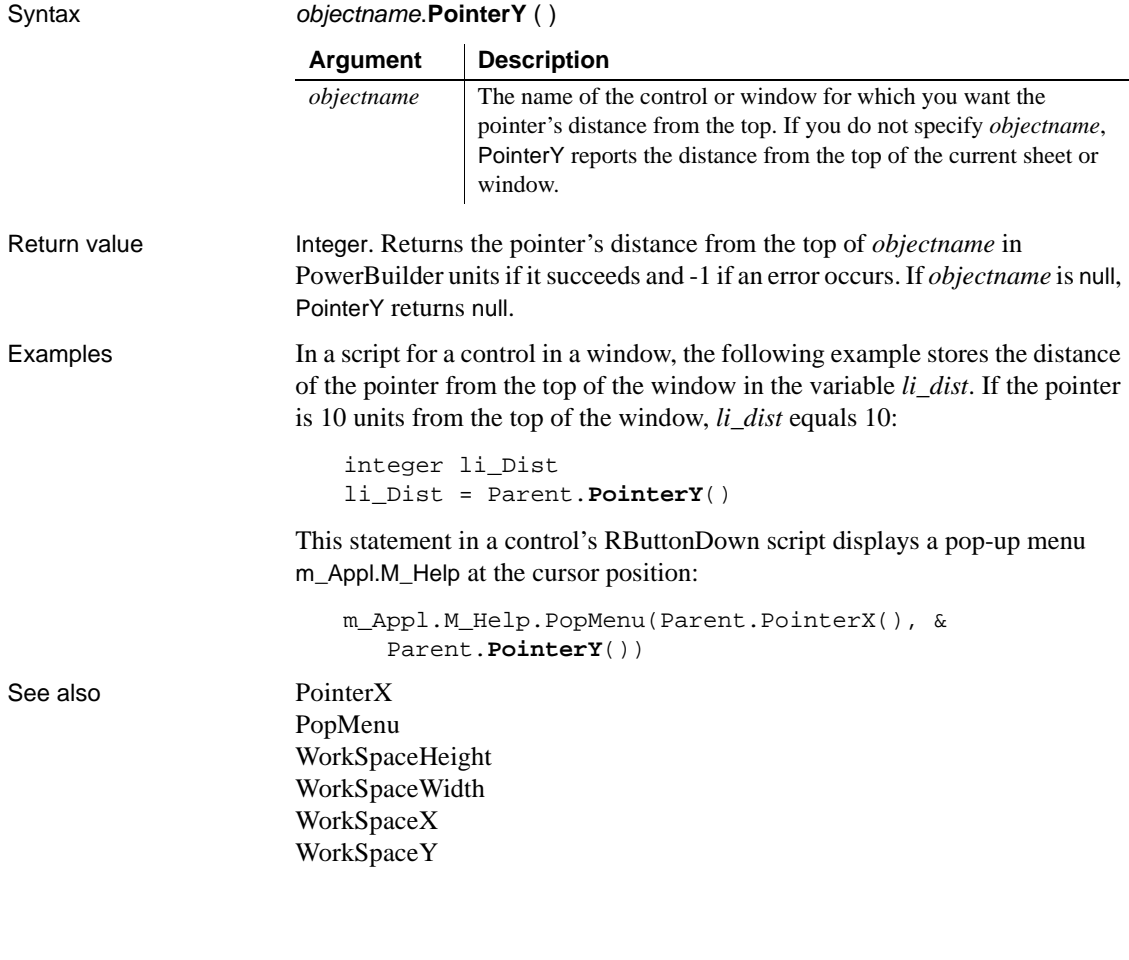

### <span id="page-794-0"></span>**PopMenu**

**Description** 

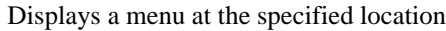

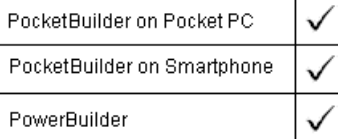

Applies to Menu objects

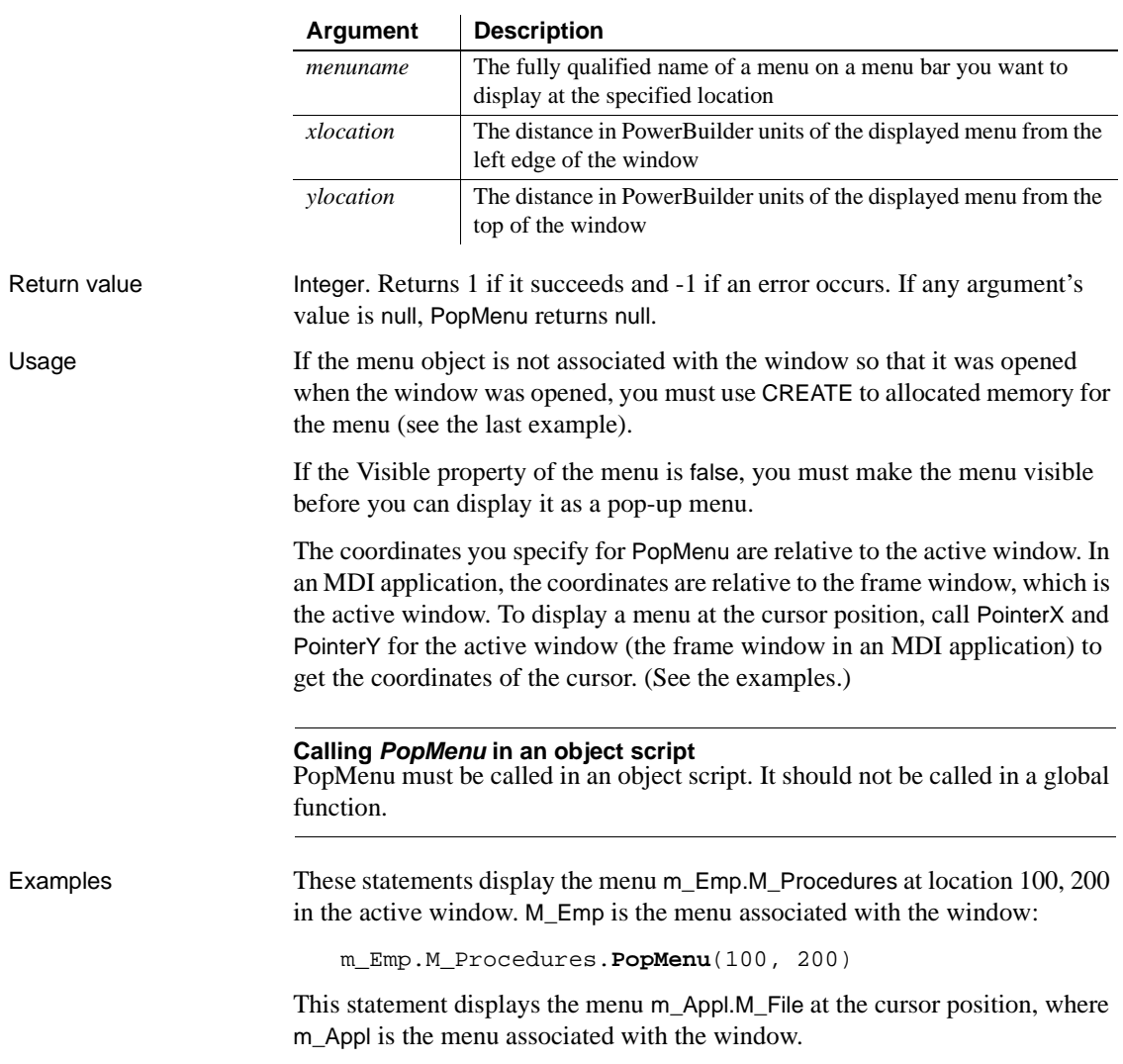

### Syntax menuname.**PopMenu** ( xlocation, ylocation )

m\_Appl.M\_file.**PopMenu**(PointerX(), PointerY())

These statements display a pop-up menu at the cursor position. Menu4 was created in the Menu painter and includes a menu called m\_language. Menu4 is not the menu for the active window. *NewMenu* is an instance of Menu4 (datatype Menu4):

```
Menu4 NewMenu
NewMenu = CREATE Menu4
NewMenu.m_language.PopMenu(PointerX(), PointerY())
```
### **PopulateError**

Description Fills in the Error object without causing a SystemError event.

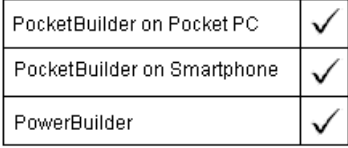

Syntax **PopulateError** ( *number, text* ) Return value Integer. Returns 1 if it succeeds and -1 if an error occurs. The return value is usually not used. Usage If the values you want to populate the Error object with depend on the current value of a variable in your script, you can use PopulateError to assign values to the number and text fields in the Error object (the remaining fields of the Error object will be populated automatically, including the line number of the error). Then you can call SignalError without arguments to trigger a SystemError. You will need to include code in the SystemError event script to recognize and handle the error you have created. If there is no script for the SystemError event, the SignalError function does nothing. Examples The gf\_DoSomething function takes a table name and a record and returns 0 for success and a negative number for an error. The following statements set the number and text values in the Error object according to a script variable, then trigger a SystemError event once the processing is complete: **Argument Description** *number* The integer to be stored in the number property of the Error object *text* The string to be stored in text property of the Error object

li\_result = gf\_DoSomething("Company", record\_id)

```
IF (li_result < 0) THEN
                         CHOOSE CASE li_result
                          CASE -1 
                            PopulateError(1, "No company record exists & 
                            record id: " + record_id)
                         CASE -2PopulateError(2, "That company record is & 
                             currently locked. Please try again later.")
                          CASE -3PopulateError(3, "The company record could & 
                            not be updated.")
                         CASE else 
                            PopulateError(999, "Update failed.") 
                          END CHOOSE 
                          SignalError()
                       END IF
SignalError
```

```
Pos
```
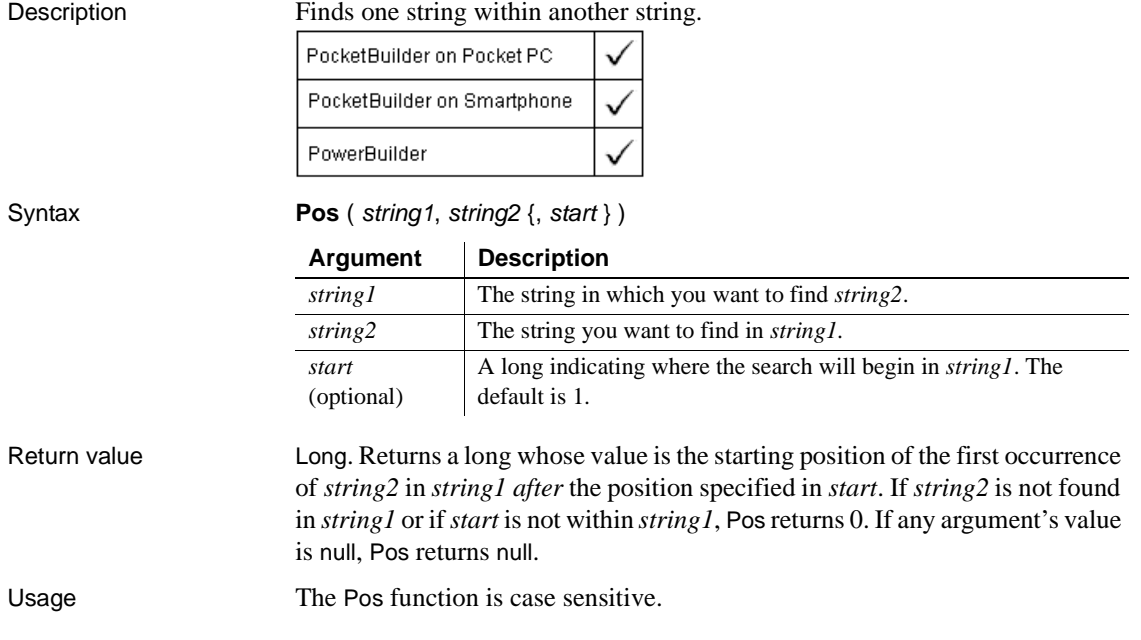

Examples This statement returns 6:

**Pos**("BABE RUTH", "RU")

This statement returns 1:

**Pos**("BABE RUTH", "B")

This statement returns 0, because the case does not match:

```
Pos("BABE RUTH", "be")
```
This statement starts searching at position 4 and returns 0, because position 4 is after the occurrence of BE:

**Pos**("BABE RUTH", "BE", 4 )

These statements change the text NY in the SingleLineEdit sle\_group to North East:

```
long place_nbr
place_nbr = Pos(sle_group.Text, "NY")
sle_group.SelectText(place_nbr, 2)
sle_group.ReplaceText("North East")
```
These statements separate the return value of GetBandAtPointer into the band name and row number. The Pos function finds the position of the tab in the string and the Left and Mid functions extract the information to the left and right of the tab:

```
string s, ls_left, ls_right
integer li_tab
s = dw_groups.GetBandAtPointer()
li tab = Pos(s, "~t", 1)ls_left = Left(s, li_tab - 1)
ls\_right = Mid(s, li\_tab + 1)
```
You could write similar code for a generic parsing function with three arguments. The string *s* would be an argument passed by value and *ls\_left* and *ls\_right* would be strings passed by reference.

Other functions that return a pair of tab-separated values for which you could use the parsing function are GetObjectAtPointer and GetValue.

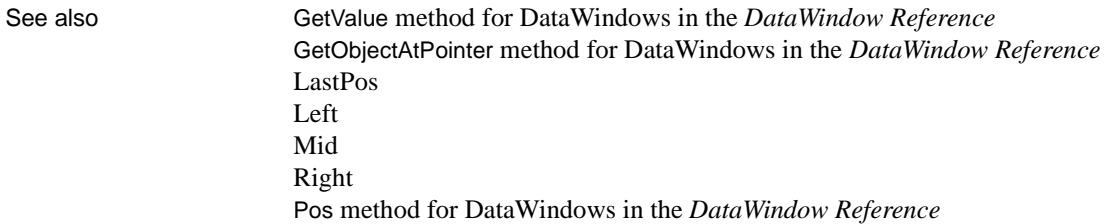

### **PosW**

Description Finds one string within another string. PocketBuilder × PowerBuilder **Obsolete function** PosW is an obsolete function. It has the same behavior as [Pos.](#page-797-0) Syntax **PosW** ( string1, string2 {, start } ) Return value Long. Returns a long whose value is the starting position of the first occurrence

of *string2* in *string1 after* the position specified in *start*.

### **Position**

Reports the position of the insertion point in an editable control.

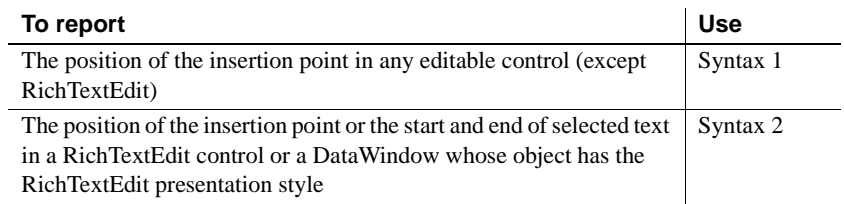

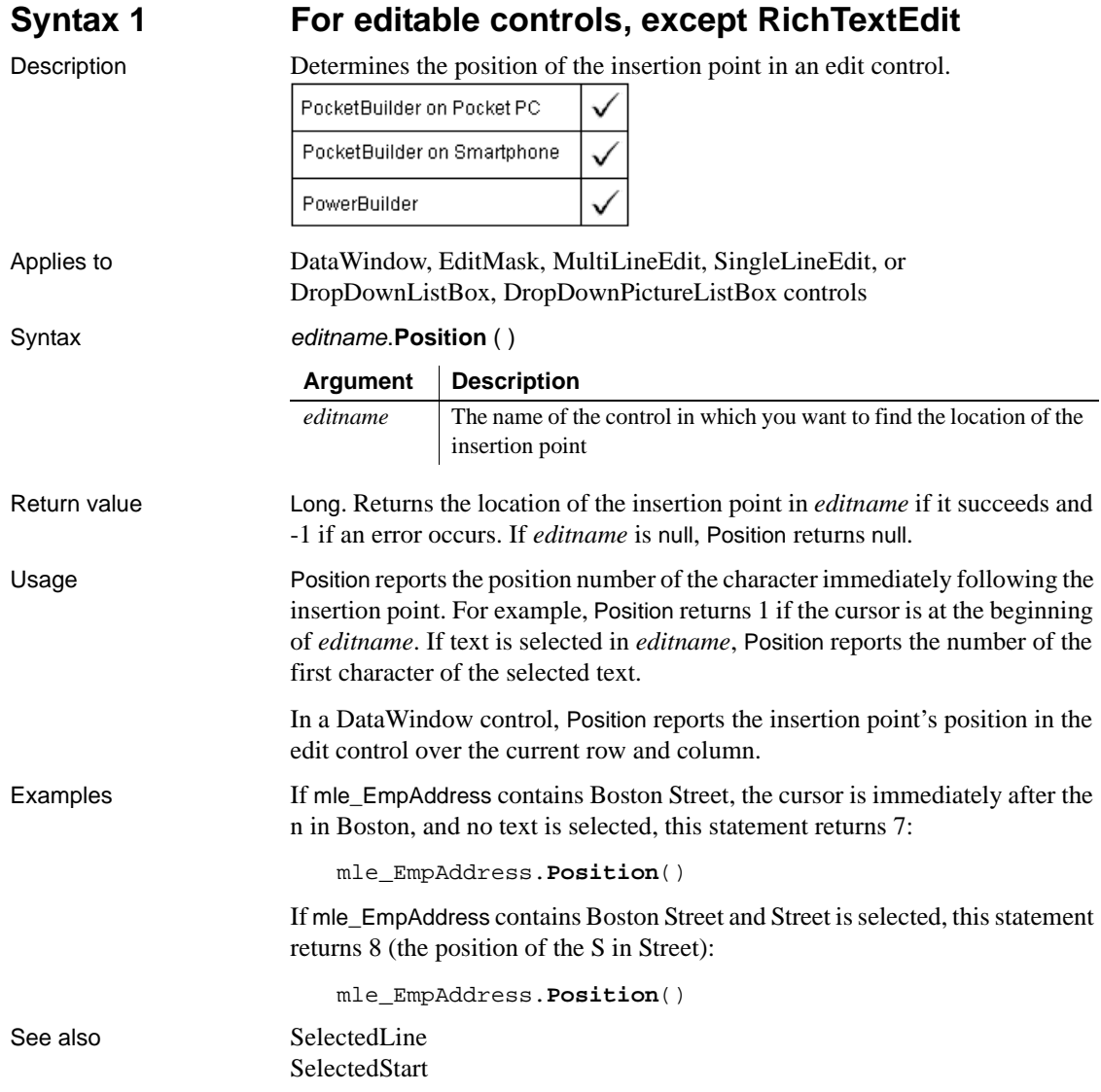

### **Syntax 2 For RichTextEdit controls**

Description

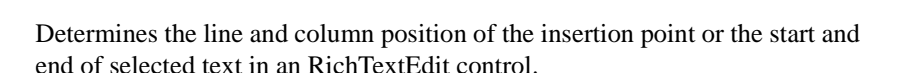

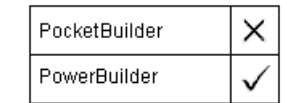

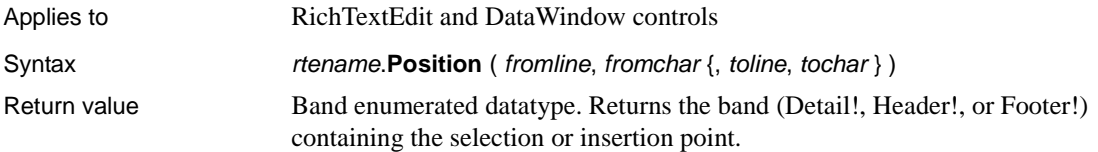

### <span id="page-801-0"></span>**Post**

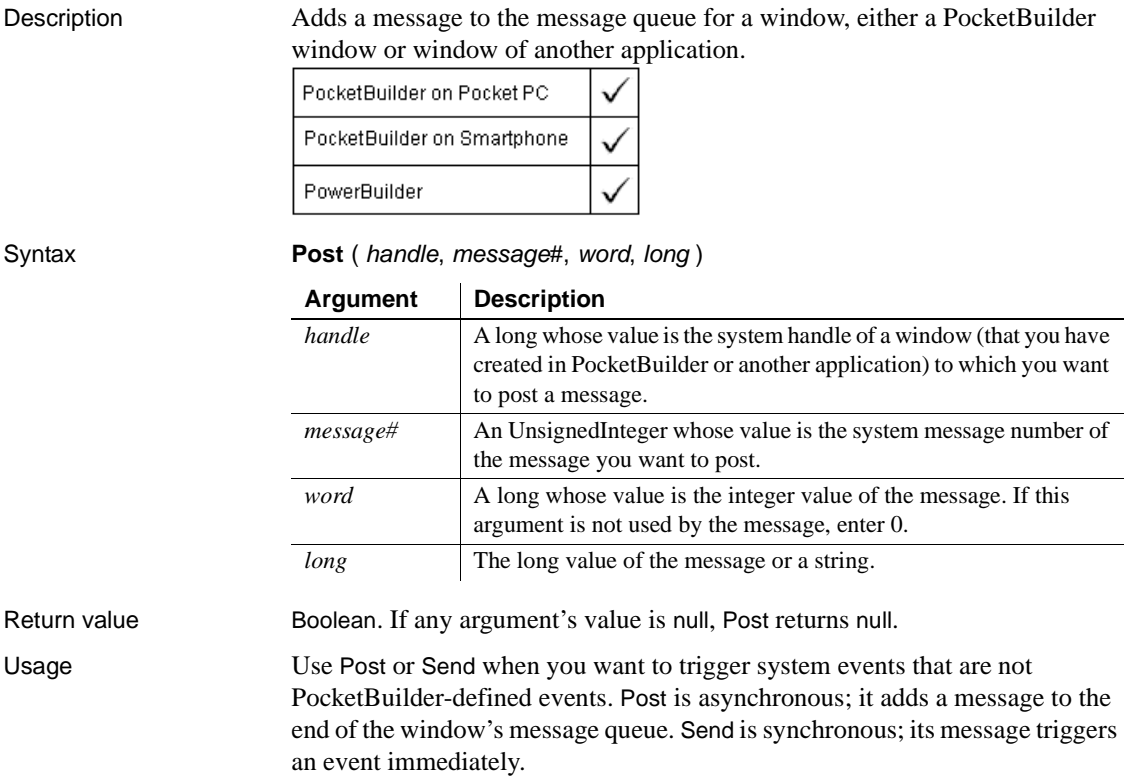

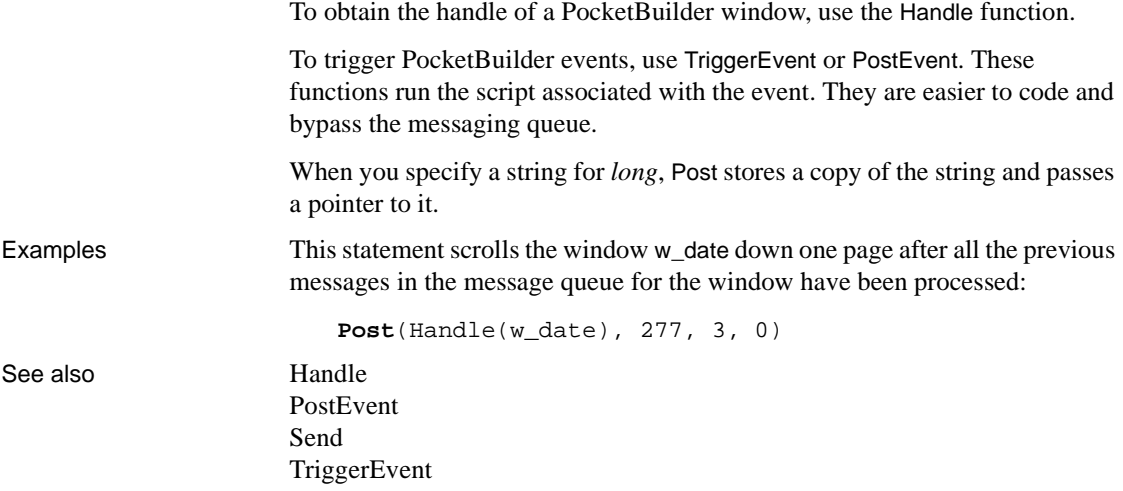

### <span id="page-802-0"></span>**PostEvent**

Description Adds an event to the end of the event queue of an object.

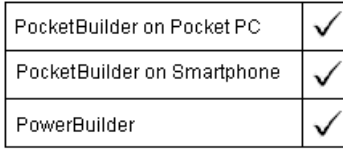

Applies to Any object, except the application object

### Syntax objectname.**PostEvent** ( event, { word, long } )

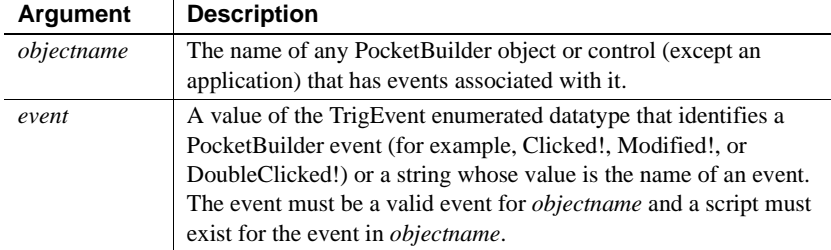

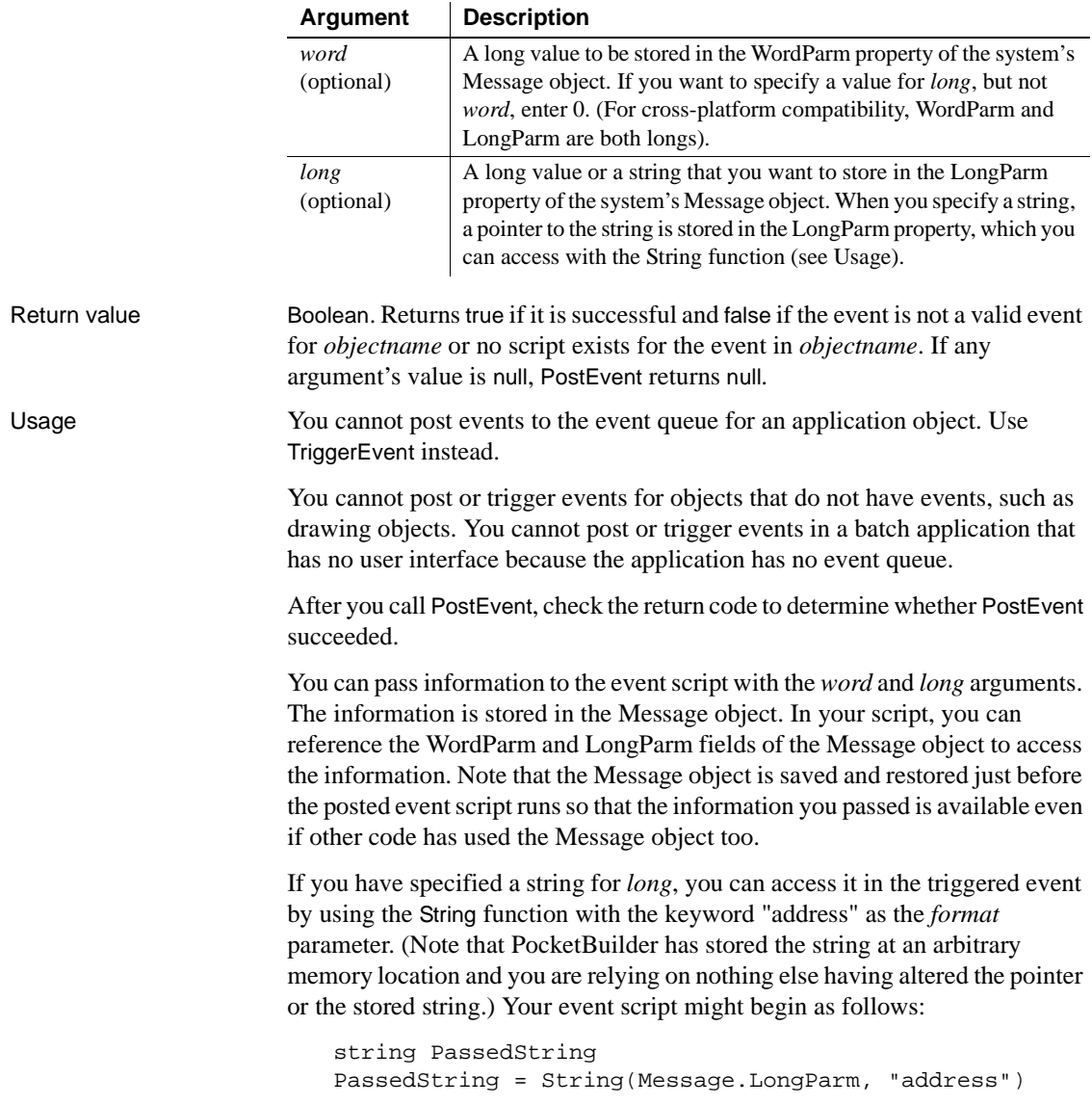

TriggerEvent and PostEvent are useful for preventing duplication of code. If two controls perform the same task, you can use PostEvent in one control's event script to execute the other's script, instead of repeating the code in two places. For example, if both a button and a menu delete data, the button's Clicked script can perform the deletion and the menu's Clicked event script can post an event that runs the button's Clicked event script.

*Choosing PostEvent or TriggerEvent* Both PostEvent and TriggerEvent cause event scripts to be executed. PostEvent is asynchronous; it adds the event to the end of an object's event queue. TriggerEvent is synchronous; the event is triggered immediately.

Use PostEvent when you want the current event script to complete before the posted event script runs. TriggerEvent interrupts the current script to run the triggered event's script. Use it when you need to interrupt a process, such as canceling printing.

If the function is the last line in an event script and there are no other events pending, PostEvent and TriggerEvent have the same effect.

*Events and messages in Windows* Both PostEvent and TriggerEvent cause a script associated with an event to be executed. However, these functions do not send the actual event message. This is important when you are choosing the target object and event. The following background information explains this concept.

Many PocketBuilder functions send Windows messages, which in turn trigger events and run scripts. For example, the Close function sends a Windows close message (WM\_CLOSE). PocketBuilder maps the message to its internal close message (PBM\_CLOSE), then runs the Close event's script and closes the window.

If you use TriggerEvent or PostEvent with Close! as the argument, PocketBuilder runs the Close event's script but it does *not* close the window because it did not receive the close message. Therefore, the choice of which event to trigger is important. If you trigger the Clicked! event for a button whose script calls the Close function, PocketBuilder runs the Close event's script *and* closes the window.

Use Post or Send when you want to trigger system events that are not PocketBuilder-defined events.

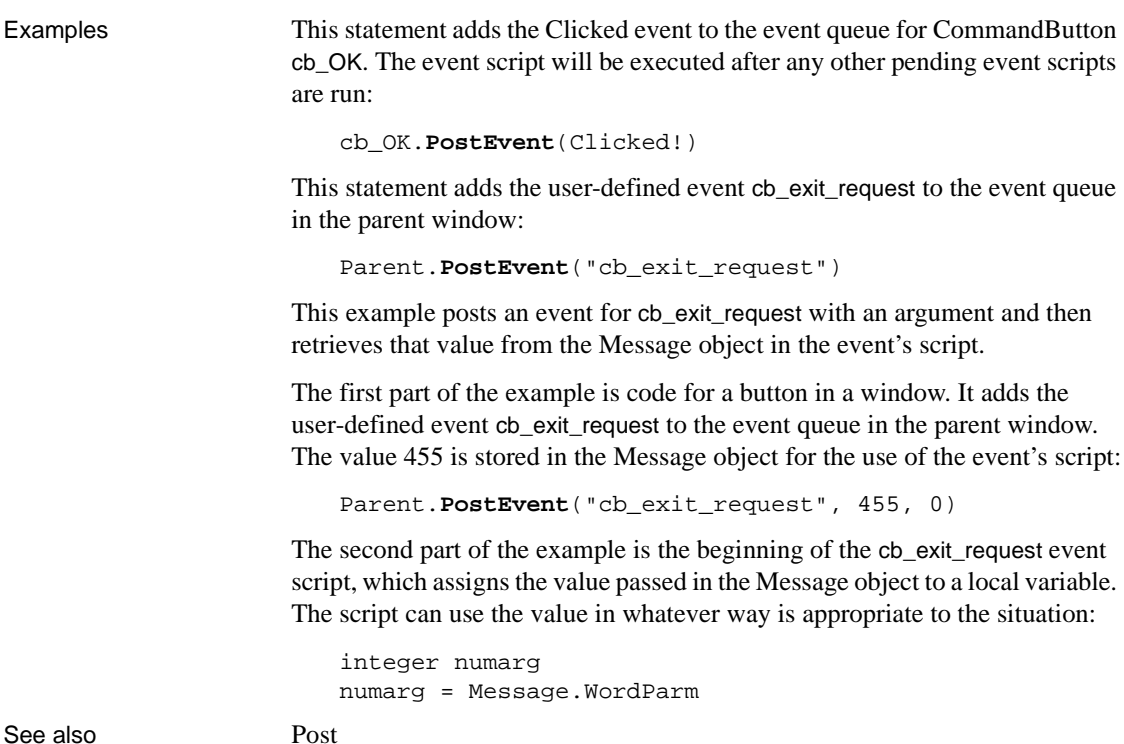

# [Send](#page-925-0) [TriggerEvent](#page-1070-0)

## **PostURL**

Description Performs an HTTP Post, allowing a PowerBuilder application to send a request through CGI, NSAPI, or ISAPI.

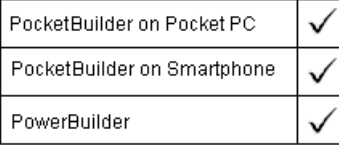

Applies to Inet objects

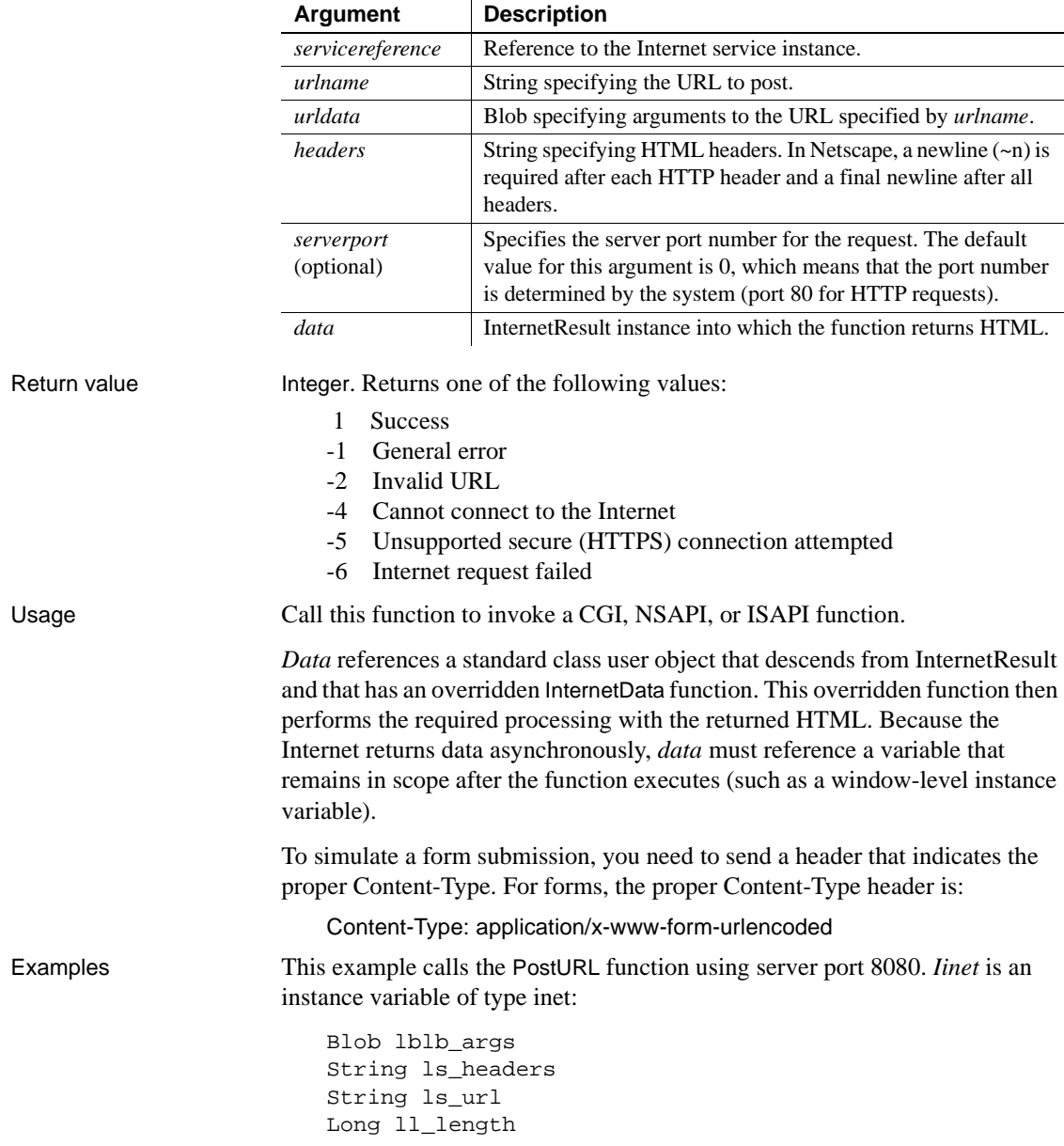

### Syntax servicereference.**PostURL** ( urlname, urldata, headers, {serverport, } data )

```
iir_msgbox = CREATE n_ir_msgbox
ls_url = "http://coltrane.sybase.com/"
ls_url += "cgi-bin/pbcgi60.exe/"
ls_url += "myapp/n_cst_html/f_test?"
lblb_args = blob("")ll length = Len(lblb args)ls_headers = "Content-Length: " &
   + String(ll_length) + "~n~n"
iinet.PostURL &
   (ls_url, lblb_args, ls_headers, 8080, iir_msgbox)
```
This example shows the use of a header with the correct content-type for a form:

```
Blob lblb_args
   String ls_headers
   String ls_url
   String ls_args
   long ll_length
   integer li_rc
   li_rc = GetContextService( "Internet", iinet_base )
   IF li_rc = 1 THEN
      ir = CREATE n_ir
      ls_url = "http://localhost/Site/testurl.stm?"
      ls_args = "user=MyName&pwd=MyPasswd"
      lblb_args = Blob( ls_args )
      ll_length = Len( lblb_args )
      ls_header = "Content-Type: " + &
         "application/x-www-form-urlencoded~n" + &
         "Content-Length: " + String( ll_length ) + "~n~n"
      li_rc = iinet.PostURL( ls_url, lblb_args, &
         ls_header, ir )
   END IF
HyperLinkToURL
InternetData
```
See also [GetURL](#page-623-0)

### **Preview**

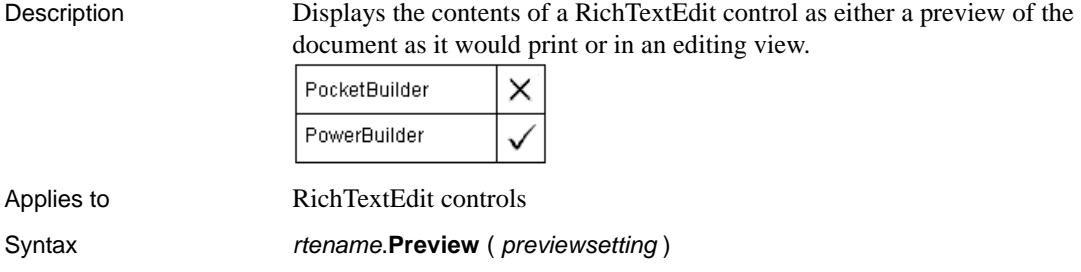

### <span id="page-808-0"></span>**Print**

Sends data to the current printer (or spooler, if the user has a spooler set up). There are several syntaxes.

#### **Required third-party software**

Return value Integer. Returns 1 if it succeeds and -1 if an error occurs.

You must install the FieldSoftware PrinterCE SDK before you can use print methods in PocketBuilder applications deployed to a device or emulator. An evaluation version of this software is available from the FieldSoftware Web site at http://www.fieldsoftware.com.

For syntax for DataWindows or DataStores, see the Print method for DataWindows in the *DataWindow Reference* or the online Help.

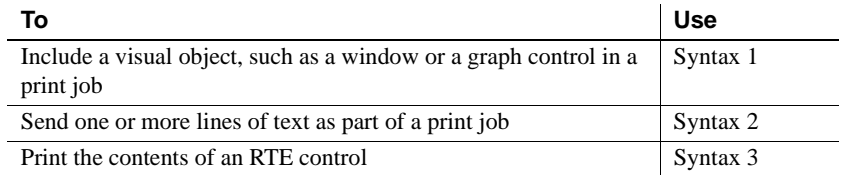

### **Syntax 1 For printing a visual object in a print job**

Description Includes a visual object, such as a window or a graph control, in a print job that you have started with the PrintOpen function.

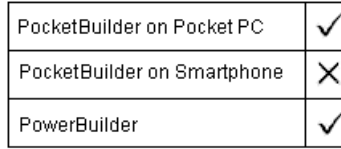

#### Applies to Any object

Syntax objectname.**Print** ( printjobnumber, x, y {, width, height } )

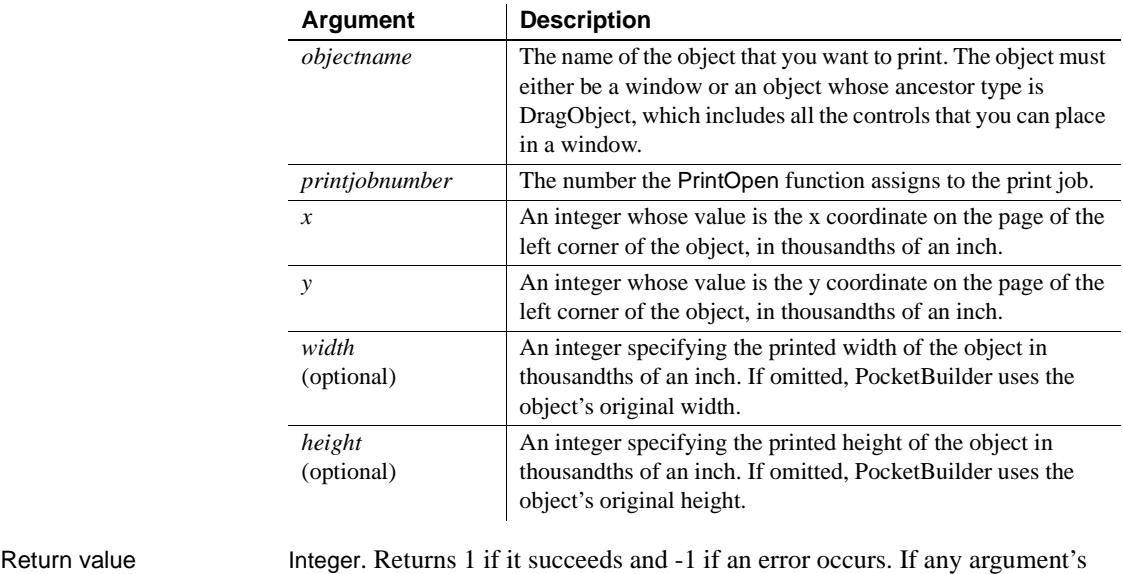

value is null, Print returns null.

Usage PocketBuilder manages print jobs by opening the job, sending data, and closing the job. When you use Syntax 2 or 3, you must call the PrintOpen and PrintClose functions yourself to manage the process.

> *Print area and margins* The print area is the physical page size minus any margins in the printer itself.

Examples This example prints the CommandButton cb\_close in its original size at location 500, 1000:

```
long Job
Job = PrintOpen( )
cb_close.Print(Job, 500,1000)
PrintClose(Job)
```
This example opens a print job, which defines a new page, then prints a title using the third syntax of Print. Then it uses this syntax of Print to print a graph on the first page and a window on the second page:

```
long Job
Job = PrintOpen( )
Print(Job, "Report of Year-to-Date Sales")
gr_sales1.Print(Job, 1000,PrintY(Job)+500, &
   6000,4500)
PrintPage(Job)
w_sales.Print(Job, 1000,500, 6000,4500)
PrintClose(Job)
```
See also [PrintCancel](#page-815-0)

[PrintClose](#page-816-0) [PrintOpen](#page-822-0) [PrintScreen](#page-830-0)

### **Syntax 2 For printing text in a print job**

Description Sends one or more lines of text as part of a print job that you have opened with the PrintOpen function. You can specify tab settings before or after the text. The tab settings control the text's horizontal position on the page.

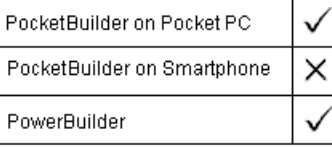

Applies to Not object-specific

Syntax **Print** ( printiphenumber, { tab1, } string {, tab2 } )

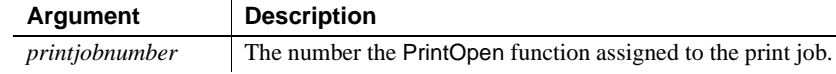

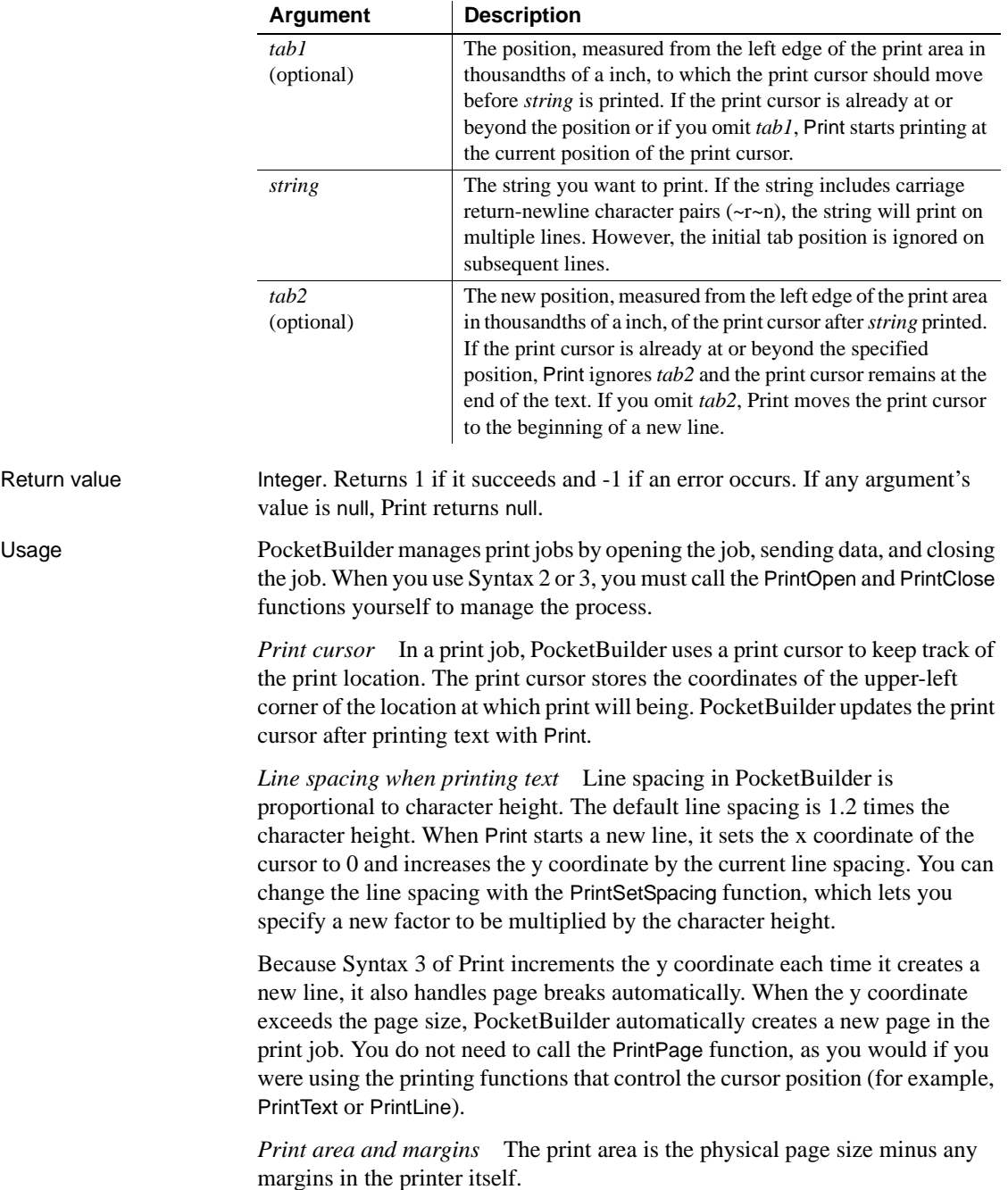

*Using fonts* You can use PrintDefineFont and PrintSetFont to specify the font used by the Print function when you are printing a string.

*Fonts for multiple languages* The default font for print functions is the system font, but multiple languages cannot be printed correctly using the system font. The Tahoma font typically produces good results. However, if the printer font is set to Tahoma and the Tahoma font is not installed on the printer, PowerBuilder downloads the entire font set to the printer when it encounters a multilanguage character. Use the PrintDefineFont and PrintSetFont functions to specify a font that is available on users' printers and supports multiple languages.

Examples This example opens a print job, prints the string Sybase Corporation in the default font, and then starts a new line:

long Job

// Define a blank page and assign the job an ID Job = PrintOpen( ) // Print the string and then start a new line **Print**(Job, "Sybase Corporation") ... PrintClose(Job)

This example opens a print job, prints the string Sybase Corporation in the default font, tabs 5 inches from the left edge of the print area but does not start a new line:

```
long Job
// Define a blank page and assign the job an ID
Job = PrintOpen( )
// Print the string but do not start a new line
Print(Job, "Sybase Corporation", 5000)
...
PrintClose(Job)
```
The first Print statement below tabs half an inch from the left edge of the print area, prints the string Sybase Corporation, and then starts a new line. The second Print statement tabs one inch from the left edge of the print area, prints the string Directors:, and then starts a new line:

```
long Job
// Define a blank page and assign the job an ID
Job = PrintOpen( )
```

```
// Print the string and start a new line
Print(Job, 500, "Sybase Corporation")
// Tab 1 inch from the left edge and print
Print(Job, 1000, "Directors:")
...
PrintClose(Job)
```
The first Print statement below tabs half an inch from the left edge of the print area prints the string Sybase Corporation, and then tabs 6 inches from the left edge of the print area but does not start a new line. The second Print statement prints the current date and then starts a new line:

```
long Job
// Define a blank page and assign the job an ID
Job = PrintOpen( )
// Print string and tab 6 inches from the left edge
Print(Job, 500, "Sybase Corporation", 6000)
// Print the current date on the same line
Print(Job, String(Today()))
...
PrintClose(Job)
```
In a window that displays a database error message in a MultiLineEdit mle\_message, the following script for a Print button prints a title with the date and time and the message:

```
long li_prt
                      li_prt = PrintOpen("Database Error")
                      Print(li_prt, "Database error - " &
                         + String(Today(), "mm/dd/yyyy") &
                            + " - " &
                            + String(Now(), "HH:MM:SS"))
                      Print(li_prt, " ")
                      Print(li_prt, mle_message.text)
                      PrintClose(li_prt)
PrintCancel
                   PrintClose
                   PrintDataWindow
                   PrintOpen
```
[PrintScreen](#page-830-0) [PrintSetFont](#page-832-0) [PrintSetSpacing](#page-833-0)

### **Syntax 3 For RichTextEdit controls**

Description Prints the contents of a RichTextEdit control.

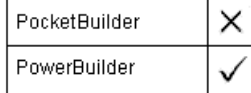

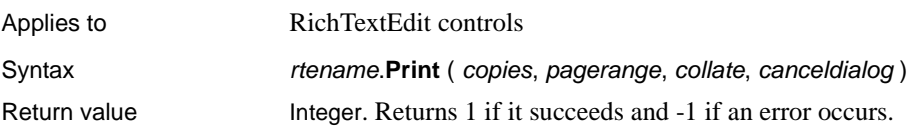

### <span id="page-814-0"></span>**PrintBitmap**

Description Writes a bitmap at the specified location on the current page.

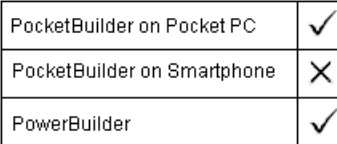

Syntax **PrintBitmap** ( printjobnumber, bitmap, x, y, width, height )

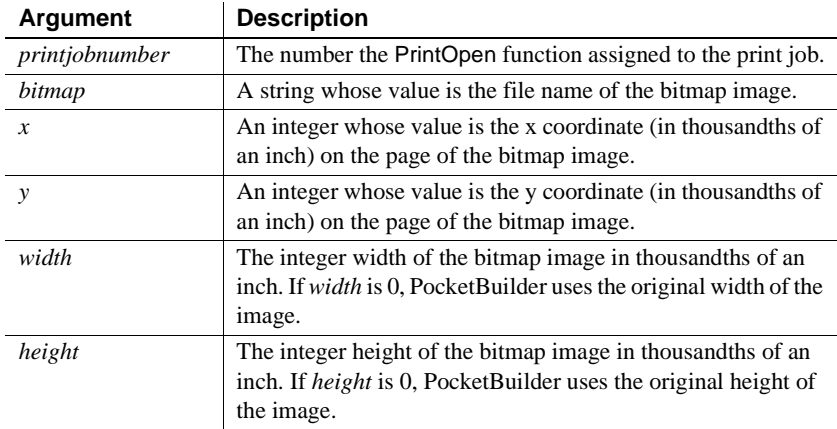

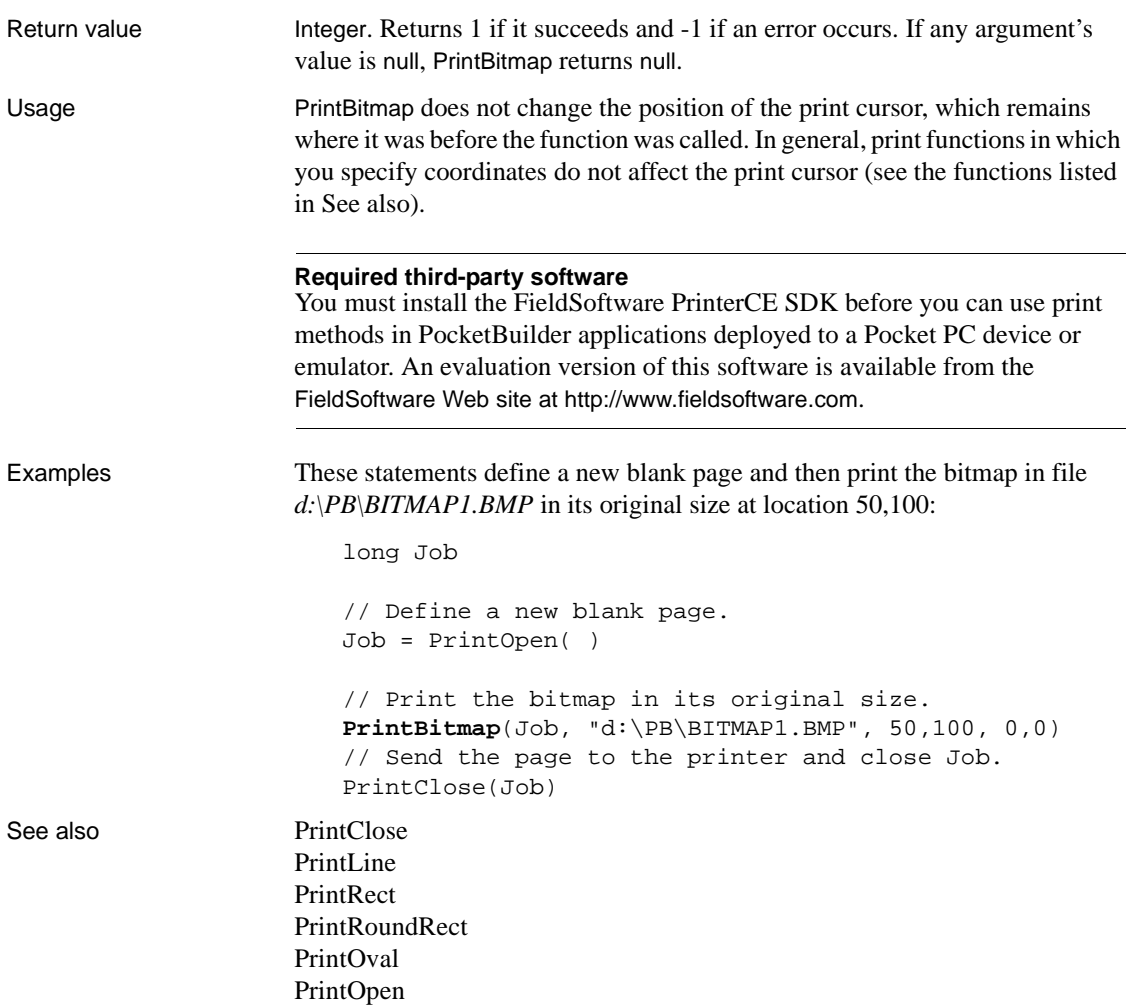

### <span id="page-815-0"></span>**PrintCancel**

Description Cancels printing and deletes the spool file, if any. Cancels printing of a print job that you opened with the PrintOpen function. The print job is identified by the number returned by PrintOpen.

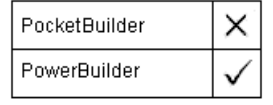

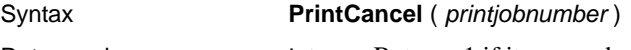

Return value Integer. Returns 1 if it succeeds and -1 if an error occurs. If *printjobnumber* is null, PrintCancel returns null.

### <span id="page-816-0"></span>**PrintClose**

Description Sends the current page to the printer (or spooler) and closes the job. Call PrintClose as the last command of a print job unless PrintCancel function has closed the job. PocketBuilder on Pocket PC PocketBuilder on Smartphone × PowerBuilder Syntax **PrintClose** ( *printiphnumber* ) **Argument Description** *printjobnumber* The number the PrintOpen function assigned to the print job Return value Integer. Returns 1 if it succeeds and -1 if an error occurs. If *printjobnumber* is null, PrintClose returns null. Usage When you open a print job, you must close (or cancel) it. To avoid hung print jobs, process and close a print job in the same event in which you open it. Examples This example opens a print job, which creates a blank page, prints a bitmap on the page, then sends the current page to the printer or spooler and closes the job: ulong Job // Begin a new job and a new page. Job = PrintOpen( ) // Print the bitmap in its original size. PrintBitmap(Job, d:\PB\BITMAP1, 5,10, 0,0) // Send the page to the printer and close Job. **PrintClose**(Job) See also [PrintCancel](#page-815-0) [PrintOpen](#page-822-0)

### <span id="page-817-0"></span>**PrintDataWindow**

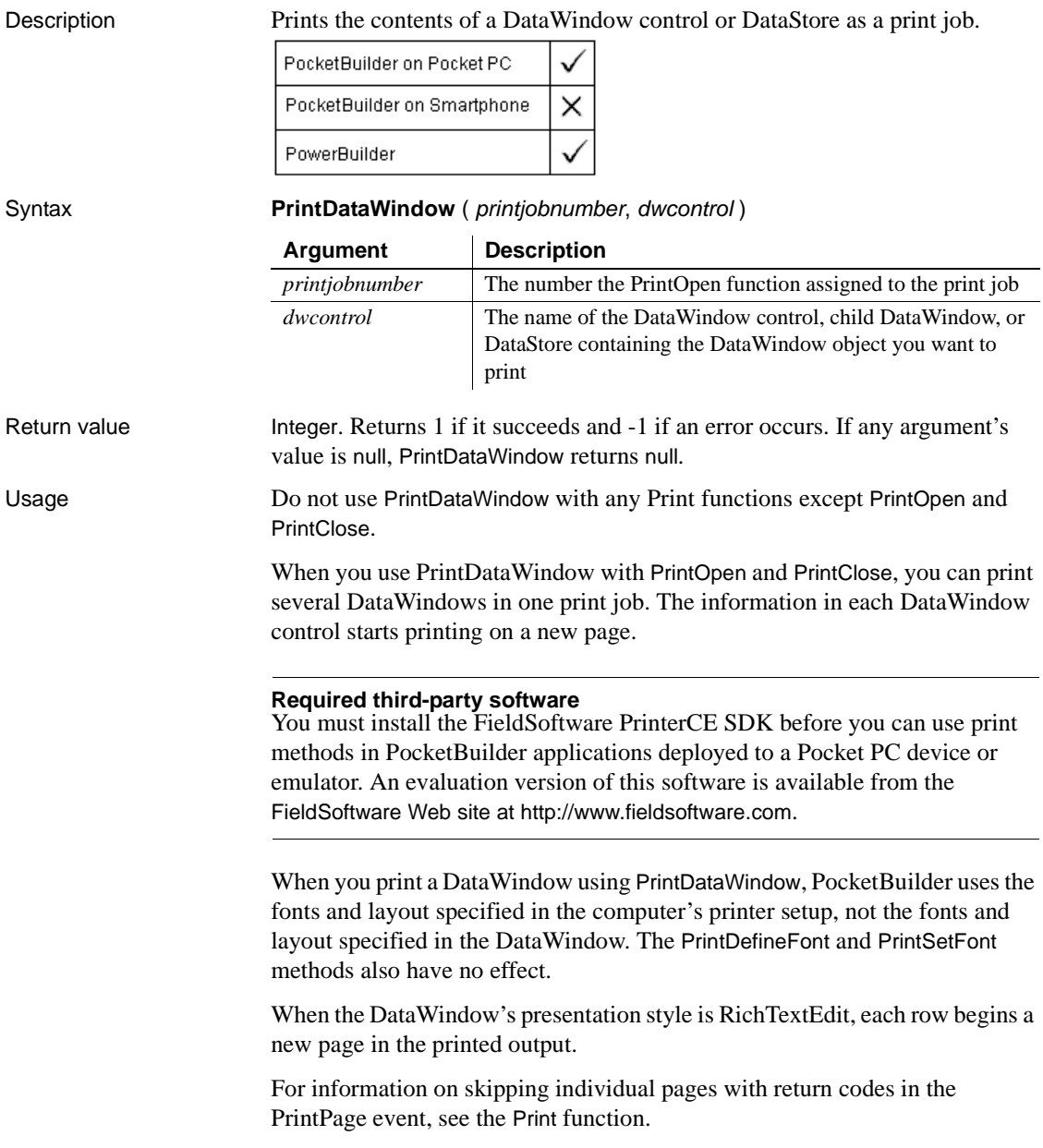

Examples These statements send the contents of three DataWindow controls to the current printer in a single print job:

```
long job
                       job = PrintOpen( )
                       // Each DataWindow starts printing on a new page.
                       PrintDataWindow(job, dw_EmpHeader)
                       PrintDataWindow(job, dw_EmpDetail)
                       PrintDataWindow(job, dw_EmpDptSum)
                       PrintClose(job)
See also Print
                    PrintClose
                    PrintOpen
```
<span id="page-818-0"></span>**PrintDefineFont**

Description Creates a numbered font definition that consists of a font supported by your printer and a set of font properties. You can use the font number in the PrintSetFont or PrintText functions. You can define up to eight fonts at a time.

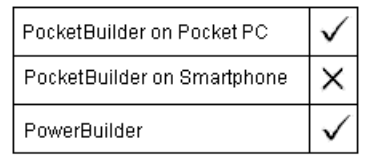

Syntax **PrintDefineFont** ( printjobnumber, fontnumber, facename, height, weight, fontpitch, fontfamily, italic, underline )

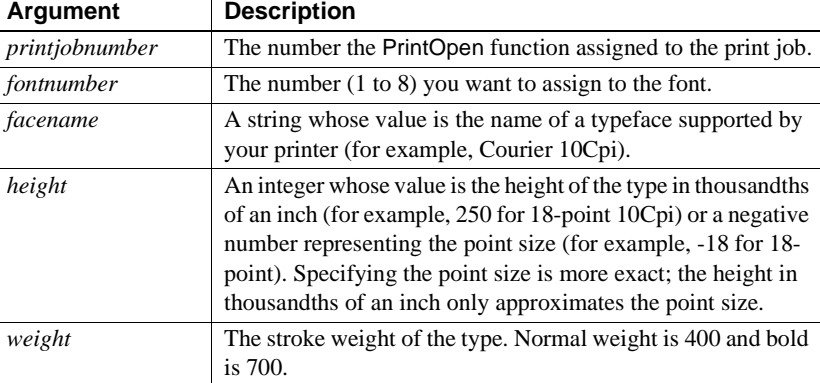

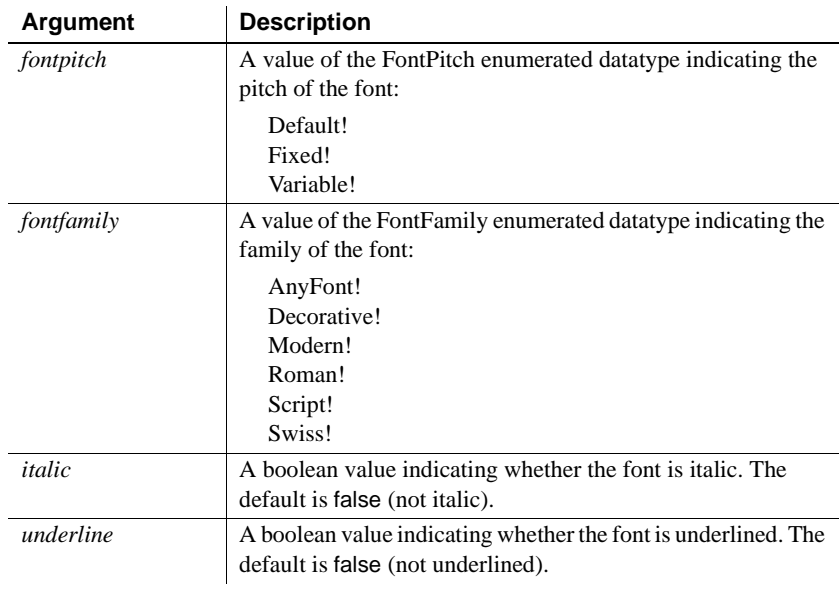

Return value Integer. Returns 1 if it succeeds and -1 if an error occurs. If any argument's value is null, PrintDefineFont returns null.

Usage You can use as many as eight fonts in one print job. If you require more than eight fonts in one job, you can call PrintDefineFont again to change the settings for a font number.

Use PrintSetFont to make a font number the current font for the open print job.

#### **Fonts in Microsoft Windows**

Although the *fontfamily* argument seems to duplicate information in the font name, Windows uses it along with the font name to identify the correct font or substitute a similar font if the named font is unavailable.

#### **Font names and sizes**

Some font names include a size, especially monospaced fonts which include characters per inch. This is the recommended size for the font and does not affect the printed size, which you specify with the *height* argument.

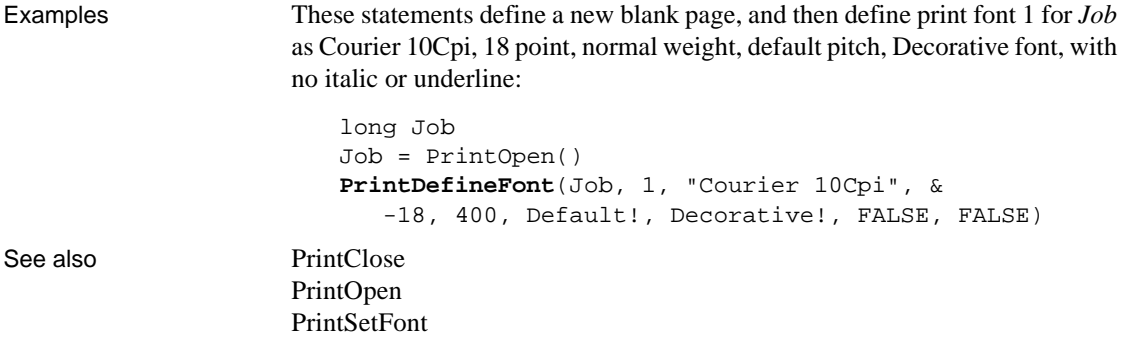

### **PrintGetPrinter**

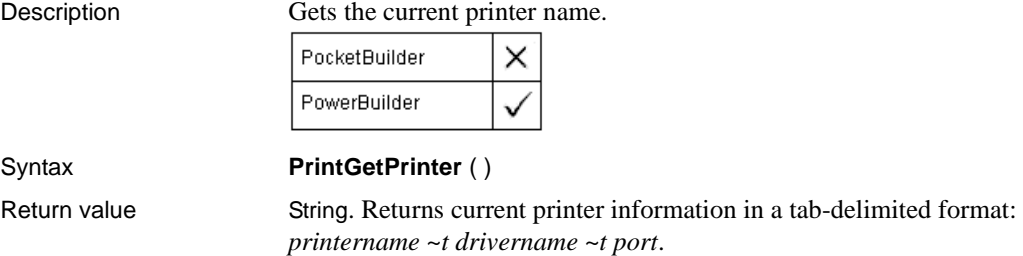

### **PrintGetPrinters**

Description Gets the list of available printers. PocketBuilder × PowerBuilder Syntax **PrintGetPrinters** ( ) Return value String. Each printer is listed in the string in the format *printername* ~*t* 

*drivername ~t port ~n*.

## <span id="page-821-0"></span>**PrintLine**

Description Draws a line of a specified thickness between the specified endpoints on the current print page.

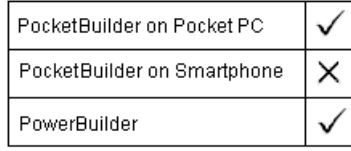

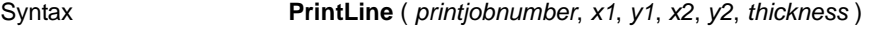

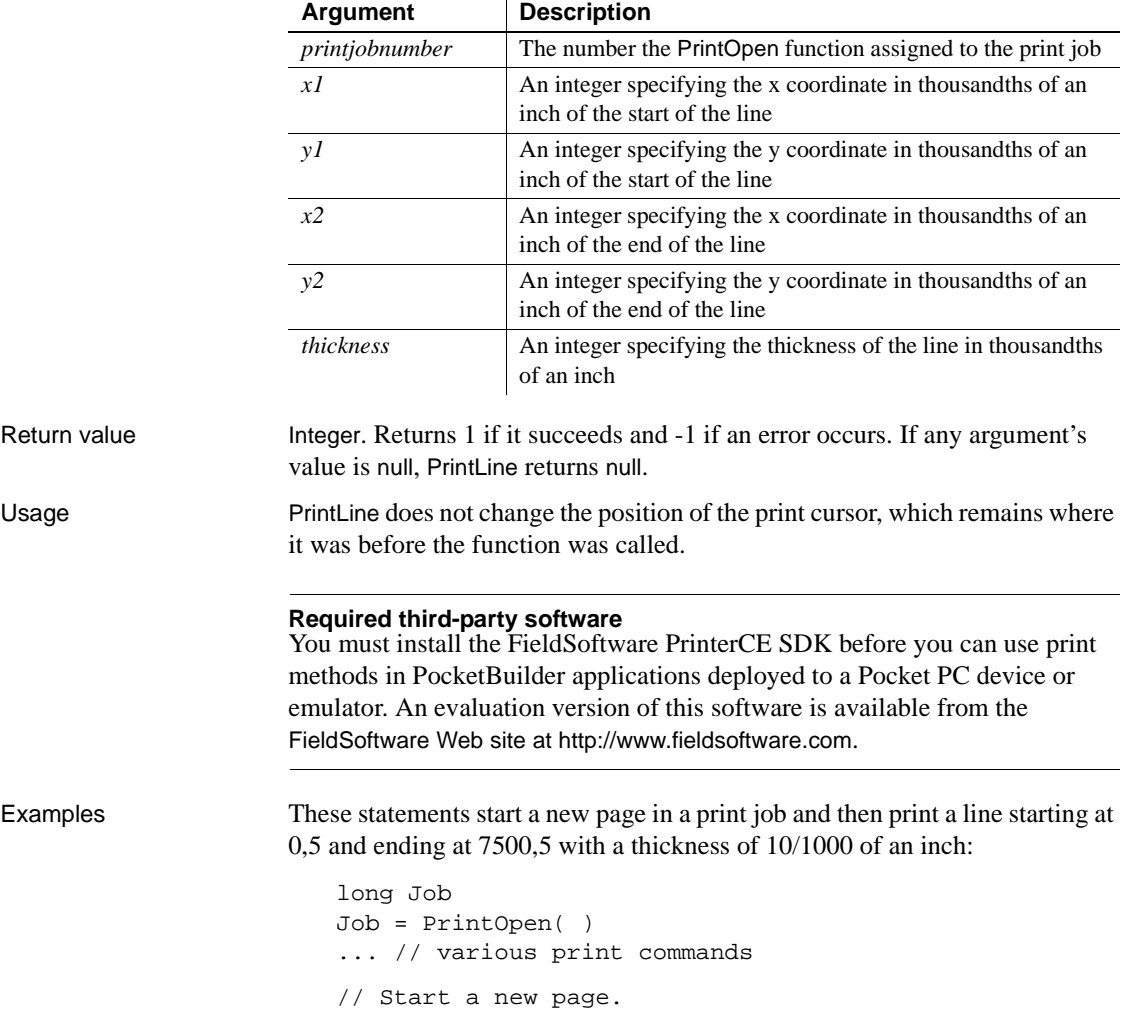

PrintPage(Job) // Print a line at the top of the page **PrintLine**(Job,0,5,7500,5,10) ... // Other printing PrintClose(Job)

See also [PrintBitmap](#page-814-0) [PrintClose](#page-816-0) [PrintOpen](#page-822-0) [PrintOval](#page-824-0) [PrintRect](#page-827-0) [PrintRoundRect](#page-828-0)

### <span id="page-822-0"></span>**PrintOpen**

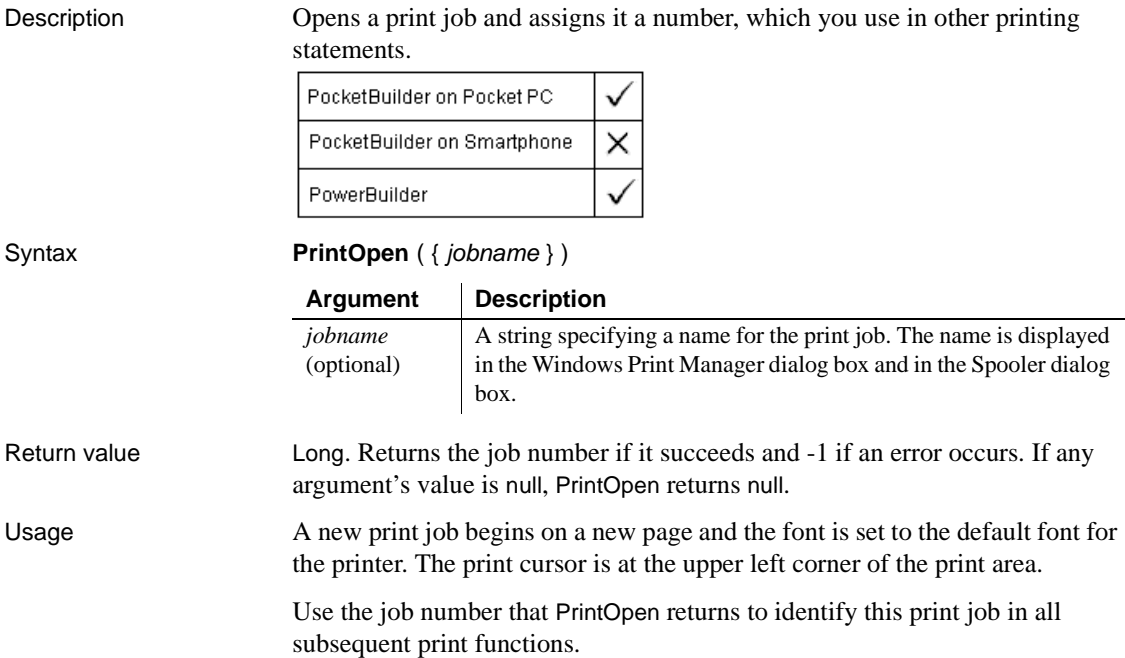

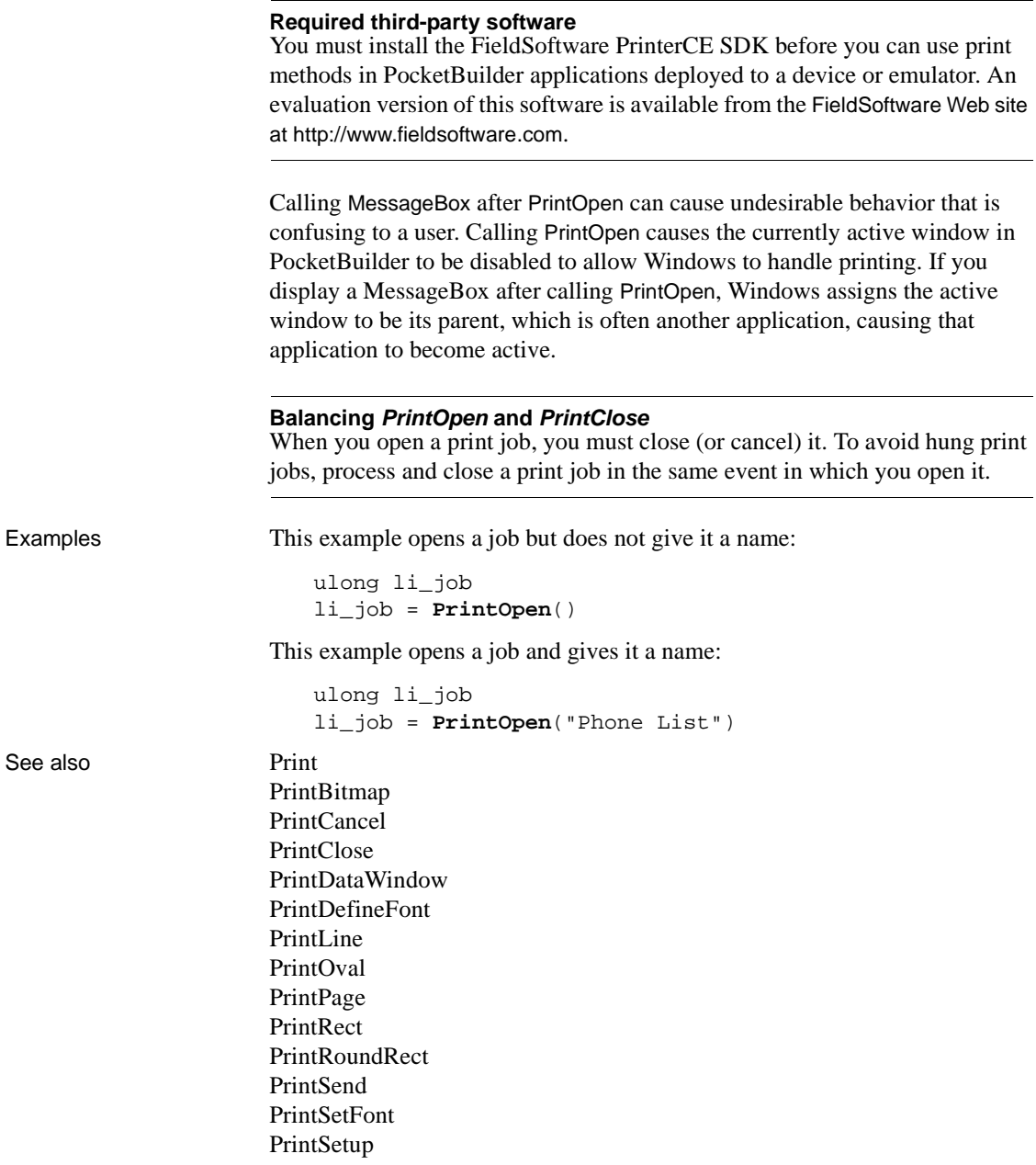

[PrintText](#page-836-0) [PrintWidth](#page-839-0) [PrintX](#page-840-0) [PrintY](#page-840-1)

### <span id="page-824-0"></span>**PrintOval**

Description Draws a white oval outlined in a line of the specified thickness on the print page.

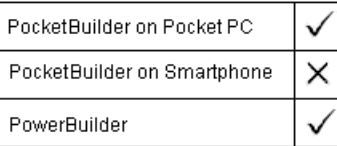

#### Syntax **PrintOval** ( printjobnumber, x, y, width, height, thickness )

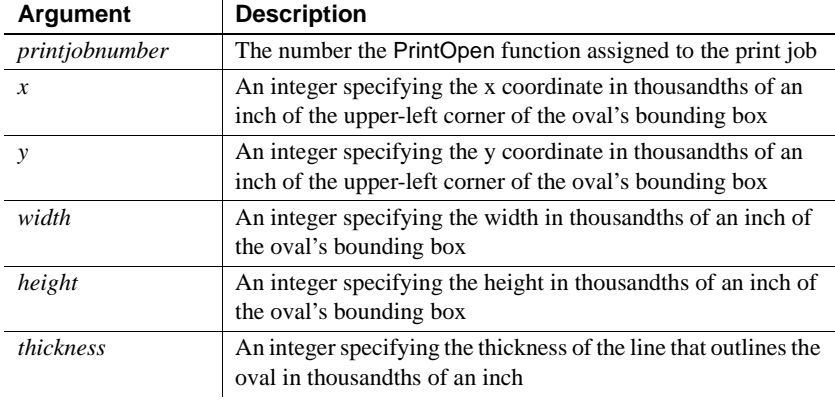

Return value Integer. Returns 1 if it succeeds and -1 if an error occurs. If any argument's value is null, PrintOval returns null.

Usage The PrintOval, PrintRect, and PrintRoundRect functions draw filled shapes. To print other shapes or text inside the shapes, draw the filled shape first and then add text and other shapes or lines inside it. If you draw the filled shape after other printing functions, it will cover anything inside it. For example, to draw a border around text and lines, draw the oval or rectangular border first and then use PrintLine and PrintText to position the lines and text inside.

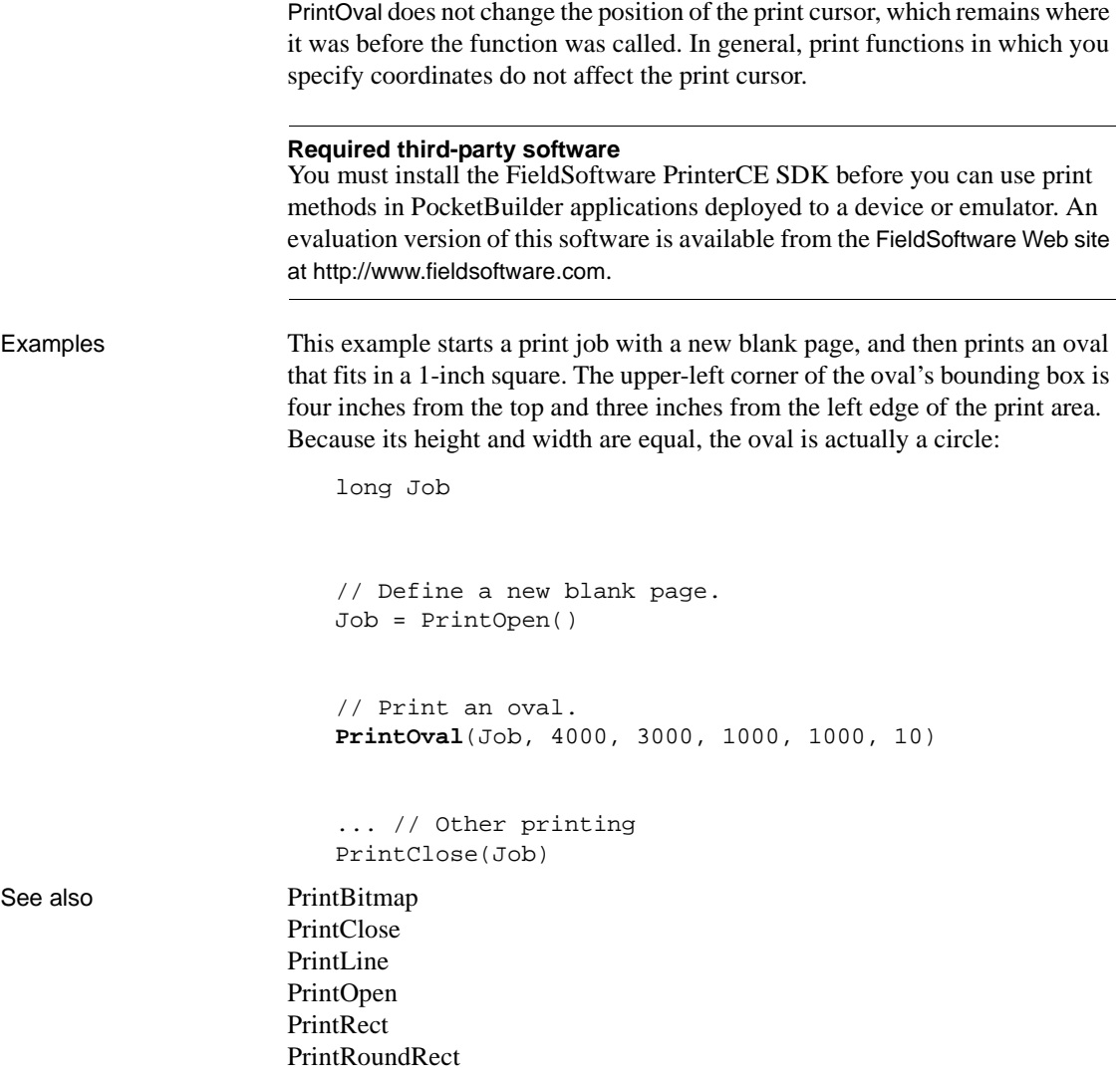

## <span id="page-826-0"></span>**PrintPage**

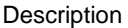

Sends the current page to the printer or spooler and begins a new blank page in the current print job.

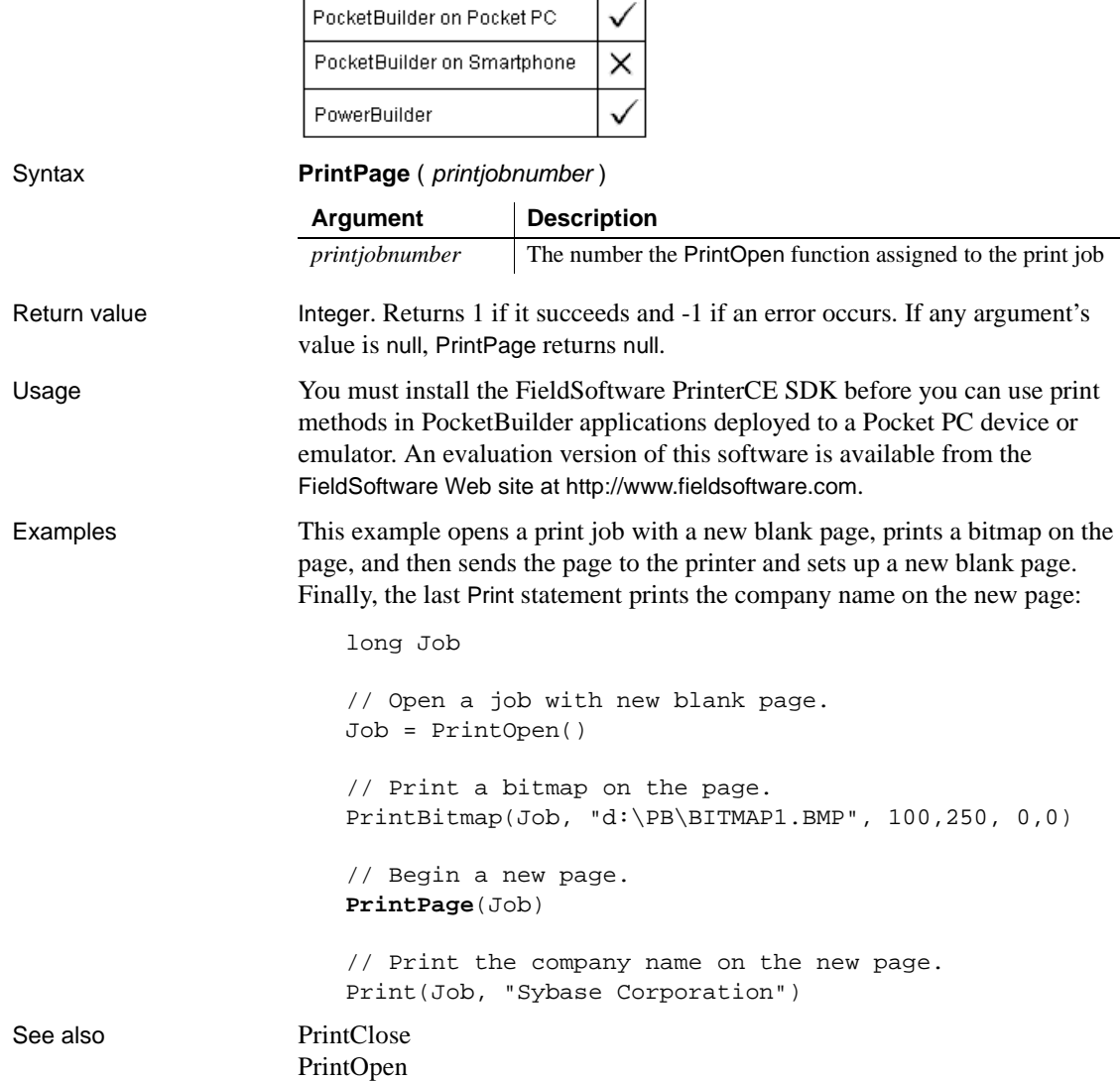

## <span id="page-827-0"></span>**PrintRect**

Description Draws a white rectangle with a border of the specified thickness on the print page.

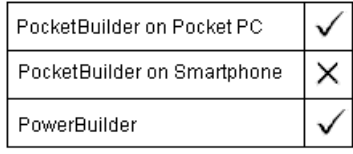

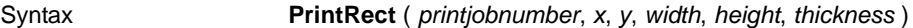

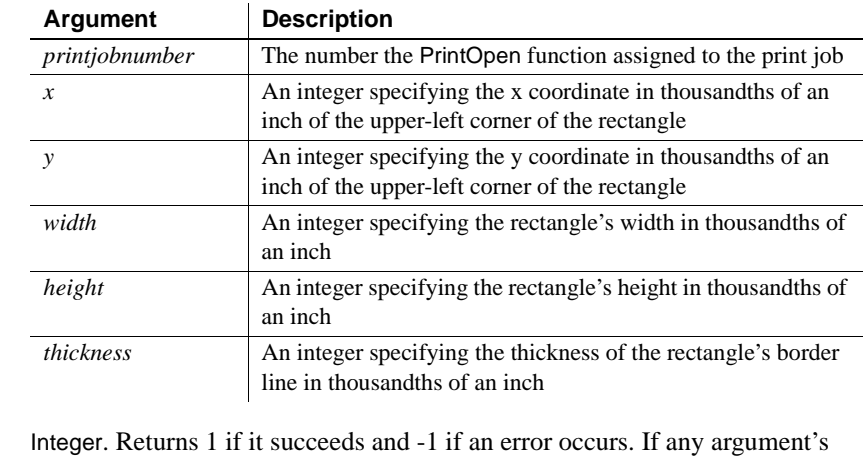

Return value Integer. Returns 1 if it succeeds and -1 if an error occurs. If any argument's value is null, PrintRect returns null.

Usage The PrintOval, PrintRect, and PrintRoundRect functions draw filled shapes. To print other shapes or text inside the shapes, draw the filled shape first and then add text and other shapes or lines inside it. If you draw the filled shape after other printing functions, it will cover anything inside it. For example, to draw a border around text and lines, draw the oval or rectangular border first and then use PrintLine and PrintText to position the lines and text inside.

> PrintRect does not change the position of the print cursor, which remains where it was before the function was called. In general, print functions in which you specify coordinates do not affect the print cursor.

#### **Required third-party software**

You must install the FieldSoftware PrinterCE SDK before you can use print methods in PocketBuilder applications deployed to a device or emulator. An evaluation version of this software is available from the FieldSoftware Web site at http://www.fieldsoftware.com.
Examples These statements open a print job with a new page and draw a 1-inch square with a line thickness of 1/8 of an inch. The square's upper left corner is four inches from the left and three inches from the top of the print area:

> long Job // Define a new blank page. Job = PrintOpen() // Print the rectangle on the page. **PrintRect**(Job, 4000,3000, 1000,1000, 125) ... // Other printing PrintClose(Job)

See also [PrintBitmap](#page-814-0) [PrintClose](#page-816-0) [PrintLine](#page-821-0) [PrintOpen](#page-822-0) [PrintOval](#page-824-0) [PrintRoundRect](#page-828-0)

## <span id="page-828-0"></span>**PrintRoundRect**

Description Draws a white rectangle with rounded corners and a border of the specified thickness on the print page.

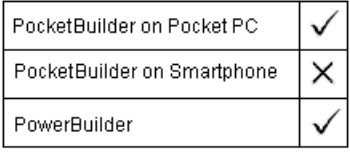

Syntax **PrintRoundRect** ( printjobnumber, x, y, width, height, xradius, yradius, thickness )

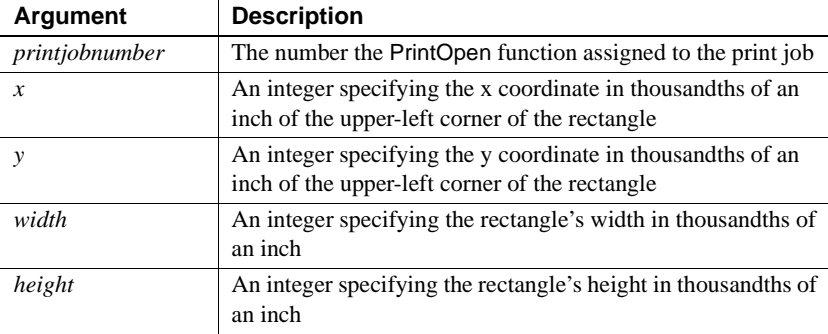

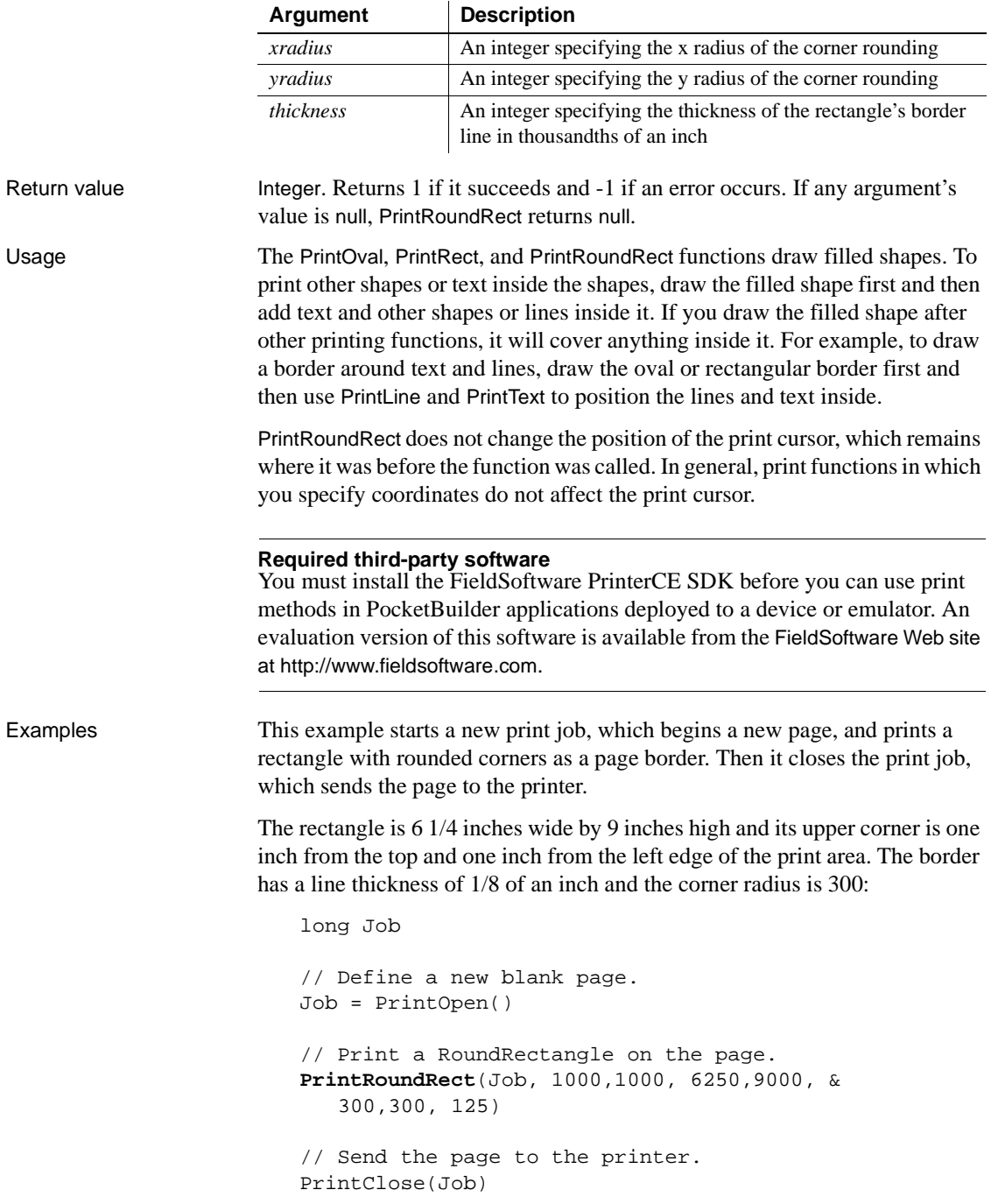

#### See also [PrintBitmap](#page-814-0)

[PrintClose](#page-816-0) [PrintLine](#page-821-0) [PrintOpen](#page-822-0) [PrintOval](#page-824-0) [PrintRect](#page-827-0)

## **PrintScreen**

Description Prints the screen image as part of a print job.

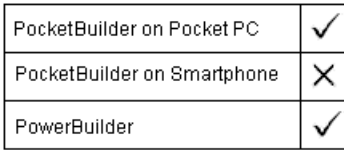

Syntax **PrintScreen** ( printjobnumber, x, y {, width, height } )

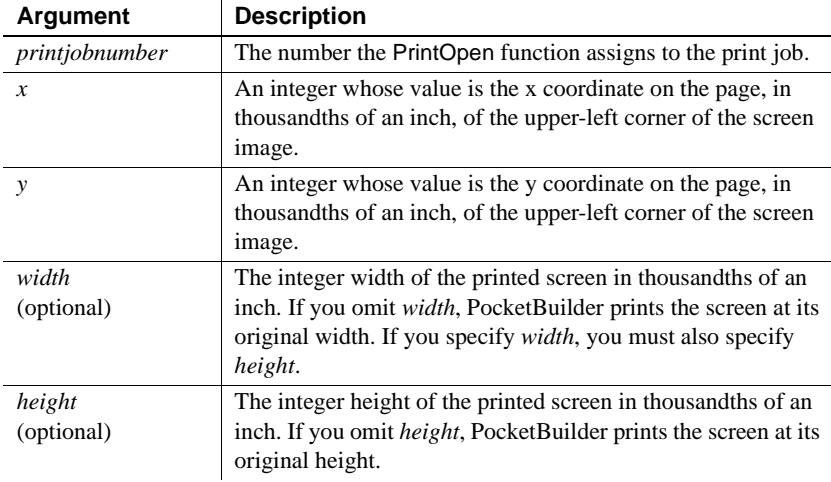

Return value Integer. Returns 1 if it succeeds and -1 if an error occurs. If any argument's value is null, PrintScreen returns null.

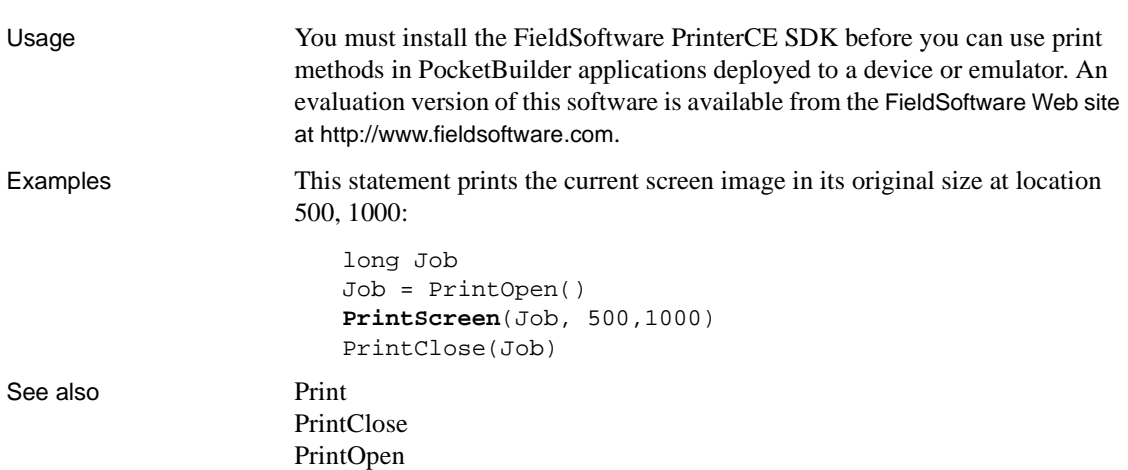

## **PrintSend**

Description Sends an arbitrary string of characters to the printer. PrintSend is usually used for sending escape sequences that change the printer's setup.

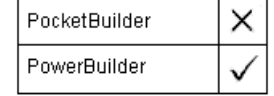

#### **Obsolete function**

PrintSend is an obsolete function. The ability to use this function is dependent upon the printer driver.

Syntax **PrintSend** ( printjobnumber, string {, zerochar } )

Return value Integer. Returns 1 if it succeeds and -1 if an error occurs. If any argument's value is null, PrintSend returns null.

## **PrintSetFont**

Description Designates a font to be used for text printed with the Print function. You specify the font by number. Use PrintDefineFont to associate a font number with the desired font, a size, and a set of properties.

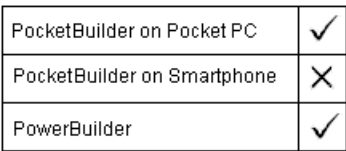

Syntax **PrintSetFont** ( printjobnumber, fontnumber )

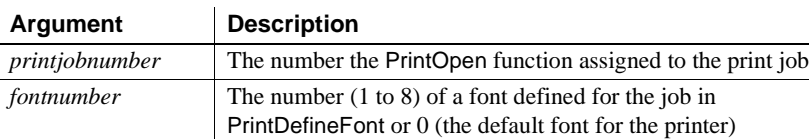

Return value Integer. Returns the character height of the current font if it succeeds and -1 if an error occurs. If any argument's value is null, PrintSetFont returns null.

Examples This example starts a new print job and specifies that font number 2 is Courier, 18 point, bold, default pitch, in modern font, with no italic or underline. The PrintSetFont statement sets the current font to font 2. Then the Print statement prints the company name:

long Job // Start a new print job and a new page. Job = PrintOpen() // Define the font for Job. PrintDefineFont(Job, 2, "Courier 10Cps", & 250, 700, Default!, Modern!, FALSE, FALSE) // Set the font for Job. **PrintSetFont**(Job, 2) // Print the company name in the specified font. Print(Job,"Sybase Corporation") See also [PrintDefineFont](#page-818-0) [PrintOpen](#page-822-0)

## **PrintSetPrinter**

Description Sets the printer to use for the next print function call. This function does not affect open jobs.

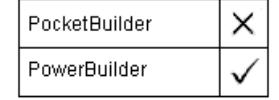

Syntax **PrintSetPrinter** ( *printername* )

Return value Integer. Returns 1 if the function succeeds and -1 if an error occurs.

# **PrintSetSpacing**

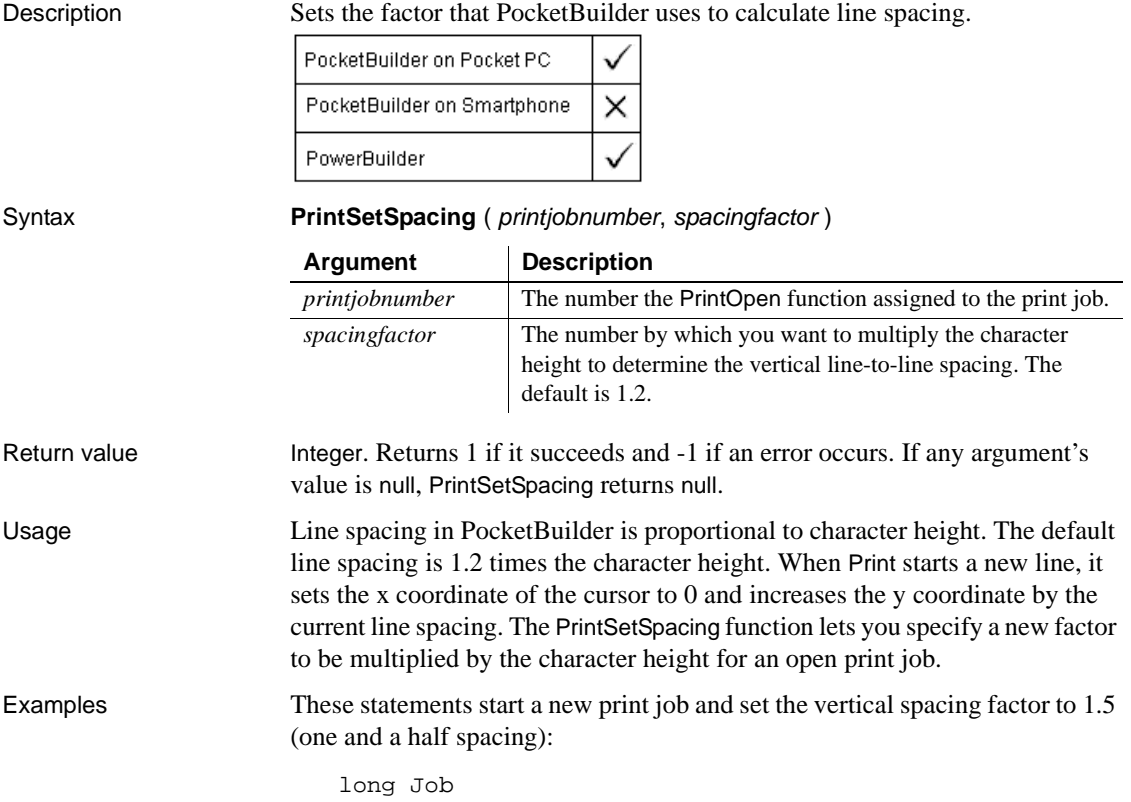

```
// Define a new blank page.
Job = PrintOpen()
// Set the spacing factor.
PrintSetSpacing(Job, 1.5)
```
See also [PrintOpen](#page-822-0)

## **PrintSetup**

Description Calls the Printer Setup dialog box provided by the system printer driver and lets the user specify settings for the printer.

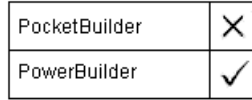

Syntax **PrintSetup** ( )

Return value Integer. Returns 1 if it succeeds and -1 if an error occurs.

## **PrintSetupPrinter**

Displays the printer setup dialog box for PowerBuilder applications. Bypasses the printer setup dialog box for PocketBuilder applications.

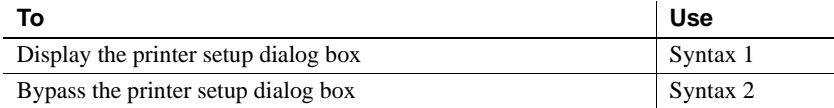

### **Syntax 1 For displaying the printer setup dialog box**

Description Displays the printer setup dialog box.

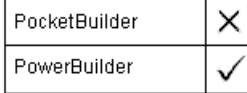

Syntax **PrintSetupPrinter** ( )

Return value Integer. Returns 1 if the function succeeds, 0 for cancel, -1 if an error occurs.

Usage Although you can call PrintSetupPrinter without any arguments in PocketBuilder, it does not change the current printer setup or display the printer setup dialog box.

### **Syntax 2 For bypassing the printer setup dialog box**

Description Bypasses the printer setup dialog box.

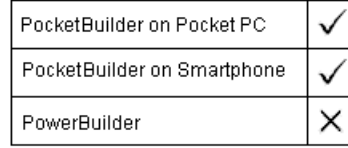

#### Syntax **PrintSetupPrinter** ( Ipaddr, path, type, port, rate)

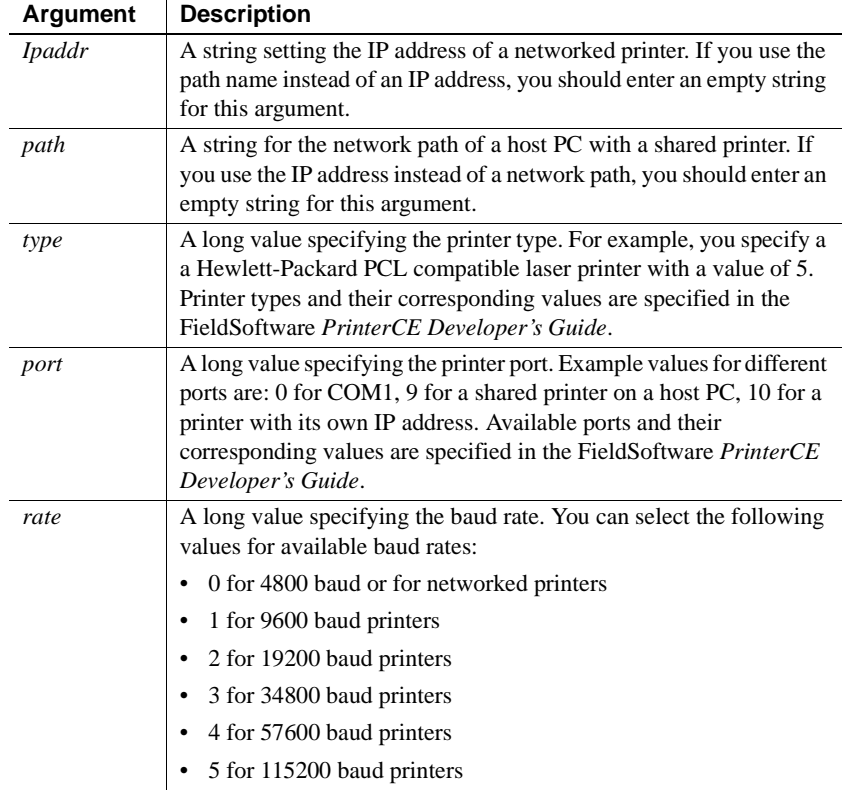

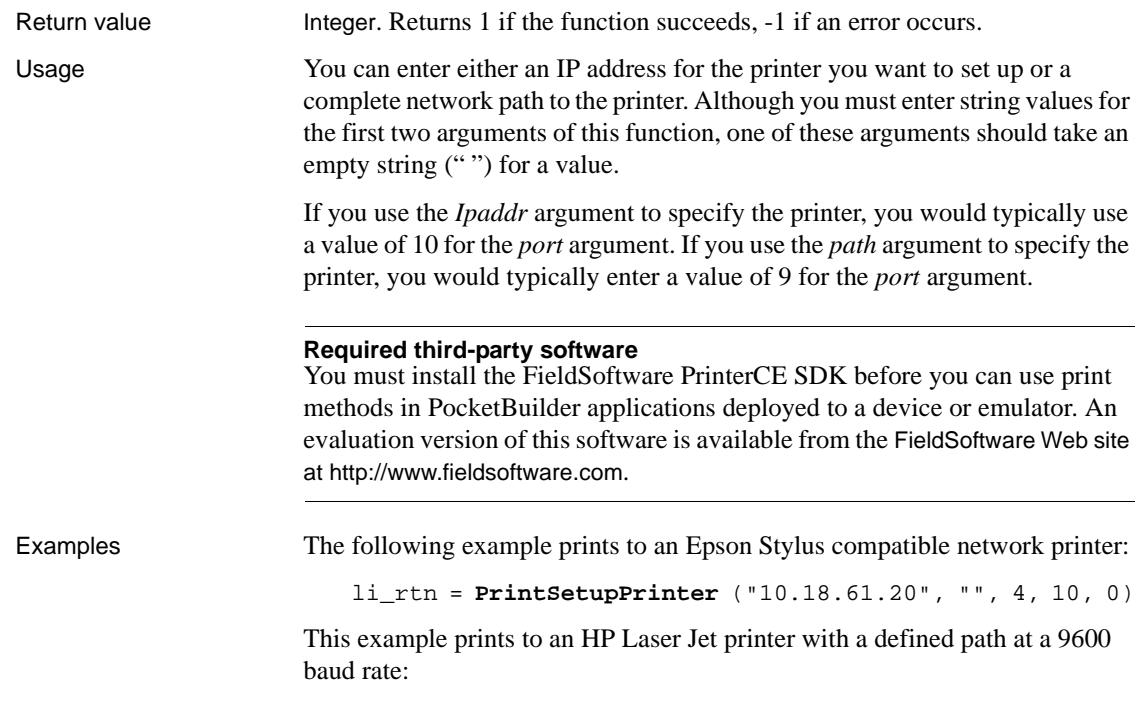

```
PrintSetupPrinter ("", "\\MyPC\HPLaserJ", 5, 9, 1)
```
## **PrintText**

Description Prints a single line of text starting at the specified coordinates.

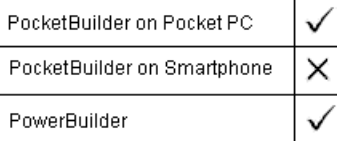

### Syntax **PrintText** ( printjobnumber, string, x, y {, fontnumber } )

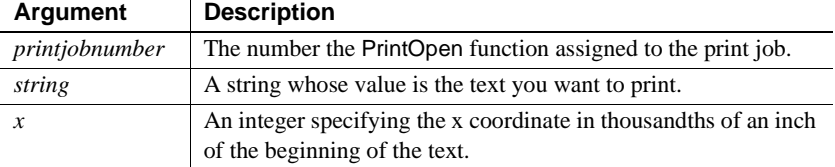

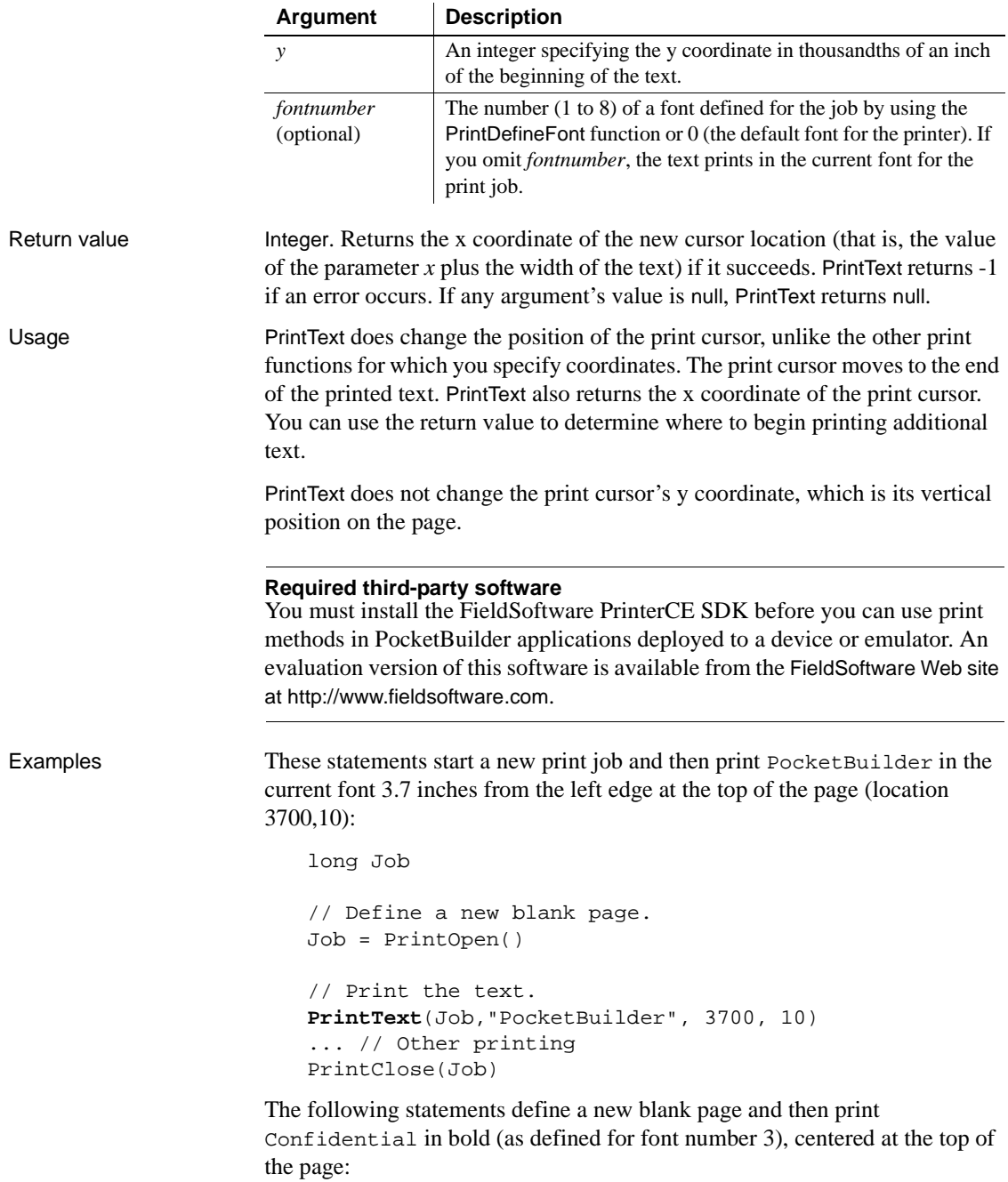

```
long Job
// Start a new job and a new page.
Job = PrintOpen()
// Define the font.
PrintDefineFont(Job, 3, &
   "Courier 10Cps", 250,700, &
      Default!, AnyFont!, FALSE, FALSE)
// Print the text.
PrintText(Job, "Confidential", 3700, 10, 3)
... // Other printing
PrintClose(Job)
```
This example prints four lines of text in the middle of the page. The coordinates for PrintText establish a new vertical position for the print cursor, which the subsequent Print functions use and increment. The first Print function uses the x coordinate returned by PrintText to continue the first line. The rest of the Print functions print additional lines of text, after tabbing to the x coordinate used initially by PrintText. In this example, each Print function increments the y coordinate so that the following Print function starts a new line:

```
long Job
// Start a new job and a new page.
Job = PrintOpen()
// Print the text.
x = PrintText(Job, "The material ", 2000, 4000)
Print(Job, x, " in this report")
Print(Job, 2000, "is confidential and should not")
Print(Job, 2000, "be disclosed to anyone who")
Print(Job, 2000, "is not at this meeting.")
... // Other printing
PrintClose(Job)
```
See also [Print](#page-808-0)

[PrintClose](#page-816-0) [PrintOpen](#page-822-0)

# **PrintWidth**

job.

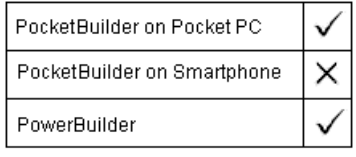

Syntax **PrintWidth** ( *printjobnumber*, *string* )

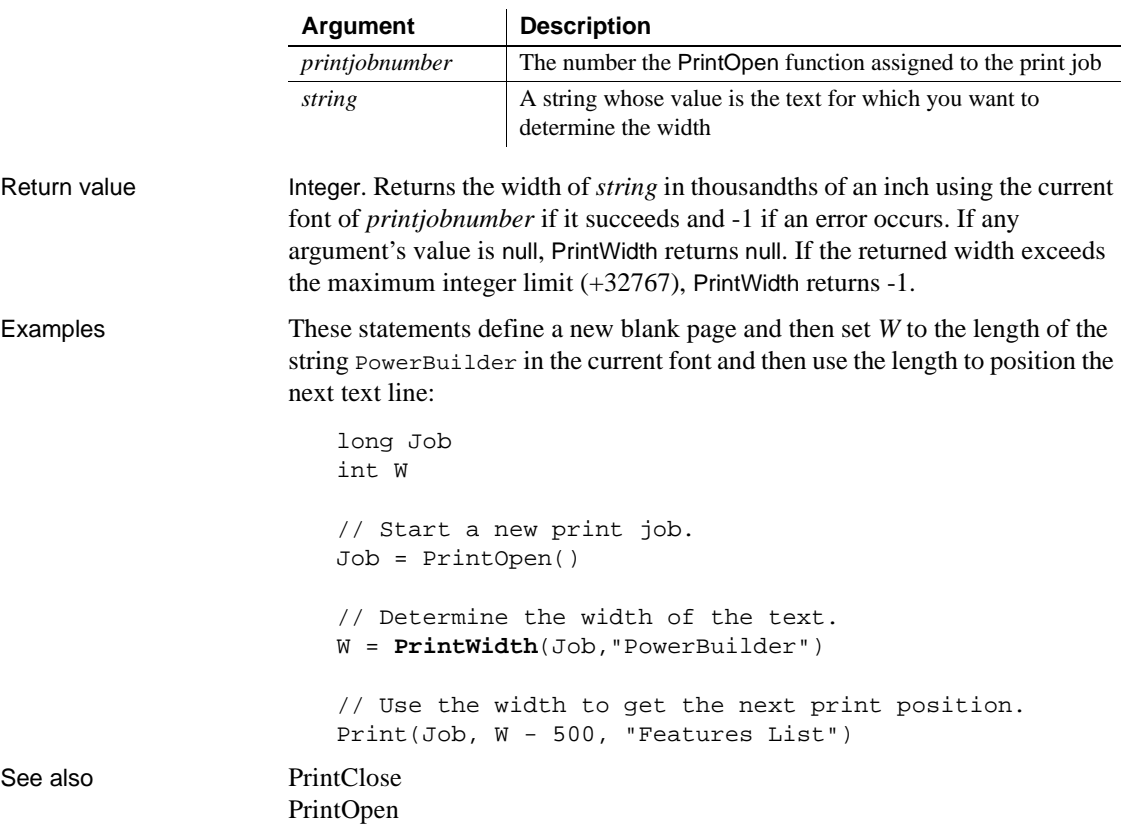

Description Determines the width of a string using the current font of the specified print

 $\overline{\phantom{0}}$ 

# <span id="page-840-1"></span>**PrintX**

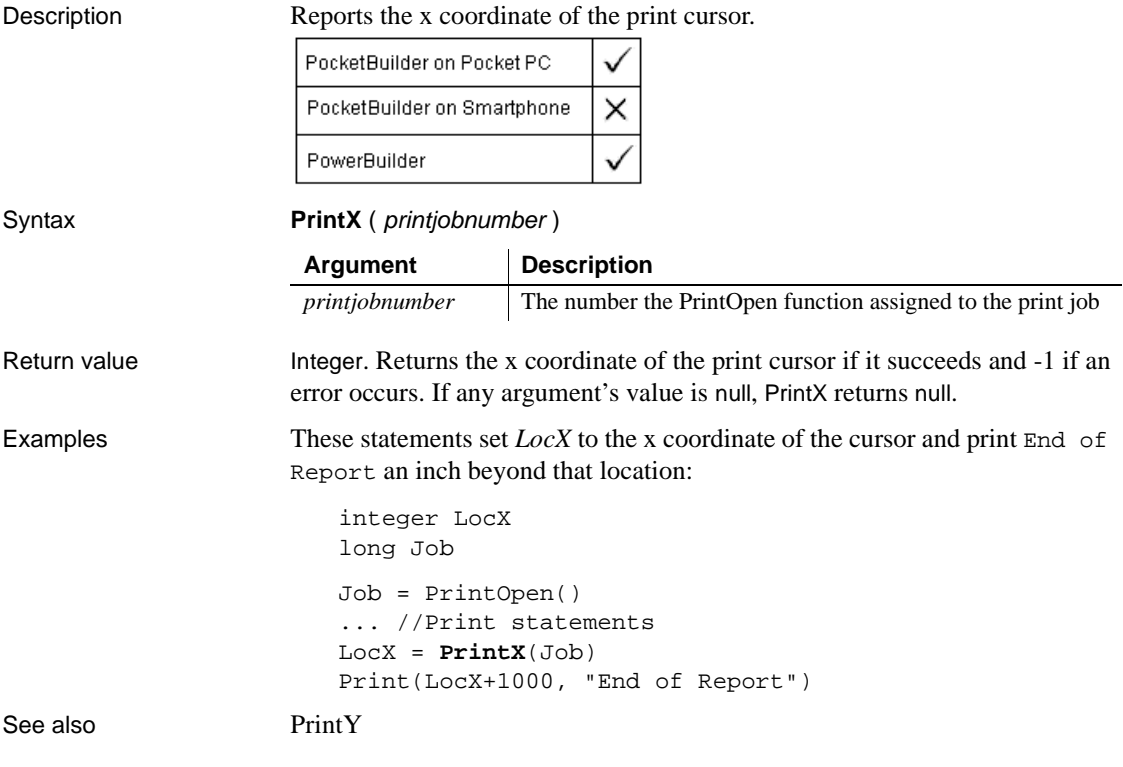

# <span id="page-840-0"></span>**PrintY**

Description Reports the y coordinate of the print cursor.

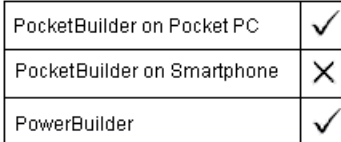

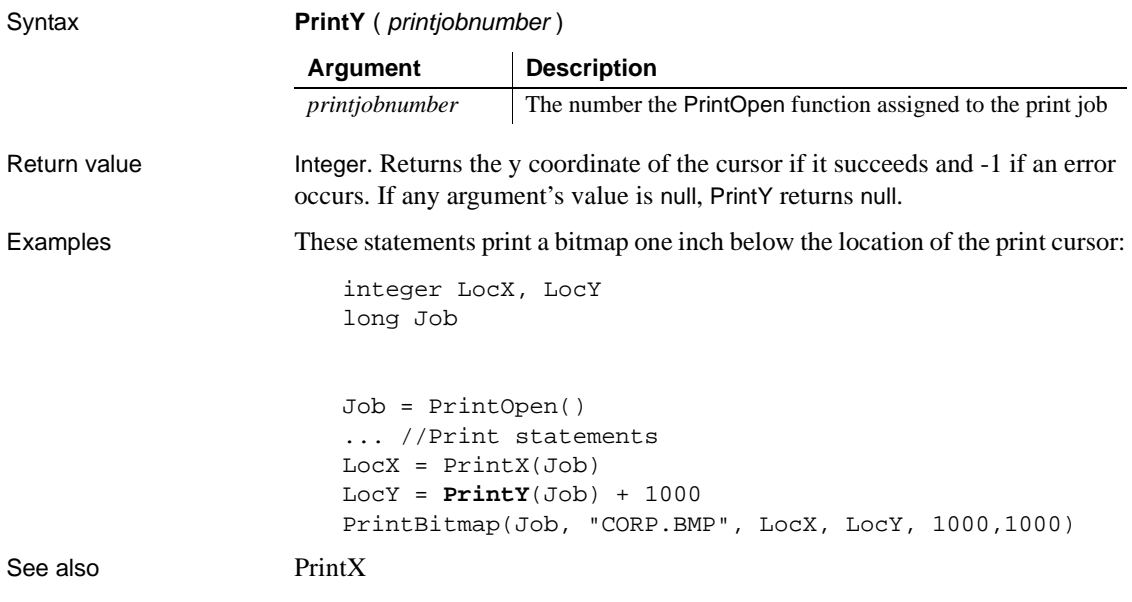

## <span id="page-842-0"></span>**ProfileInt**

Description Obtains the integer value of a setting in the profile file for your application.

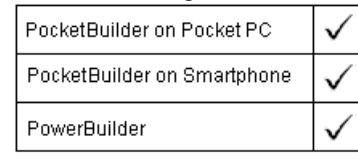

#### **File format**

ProfileInt can read either ANSI or Unicode files.

### Syntax **ProfileInt** ( *filename*, *section*, *key*, *default* ) Return value Integer. Returns *default* if *filename* is not found, *section* is not found in *filename*, or *key* is not found in *section*, or the value of *key* is not an integer. Returns -1 if an error occurs. If any argument's value is null, ProfileInt returns null. Usage Use Profile Int or Profile String to get configuration settings from a profile file that you have designed for your application. You can use SetProfileString to change values in the profile file to customize your application's configuration during execution. Before you make changes, you can use ProfileInt and ProfileString to obtain the original settings so you can restore them when the user exits the application. **Argument Description** *filename* A string whose value is the name of the profile file. If you do not specify a full path, ProfileInt uses the operating system's standard file search order to find the file. *section* A string whose value is the name of a group of related values in the profile file. In the file, section names are in square brackets. Do not include the brackets in *section*. *Section* is not case sensitive. *key* A string specifying the setting name in *section* whose value you want. The setting name is followed by an equal sign in the file. Do not include the equal sign in *key*. *Key* is not case sensitive. *default* An integer value that ProfileInt will return if *filename* is not found, if *section* or *key* does not exist in *filename*, or if the value of *key* cannot be converted to an integer.

#### PowerScript Reference **815**

```
Windows registry
                        ProfileInt can also be used to obtain configuration settings from the Windows 
                        system registry. For information on how to use the system registry, see the 
                        discussion of initialization files and the Windows registry in the Resource 
                        Guide.
Examples These examples use a file called PROFILE.INI, which contains the following:
                            [Pb]
                            Maximized=1
                            [security]
                            Class=7
                        This statement returns the integer value for the keyword Maximized in section 
                        PB of file PROFILE.INI. If there were no PB section or no Maximized 
                        keyword in the PB section, it would return 3:
                            ProfileInt("C:\PROFILE.INI", "PB", "maximized", 3)
                        The following statements display a MessageBox if the integer value for the 
                        Class setting in section Security of file C:\PROFILE.INI is less than 10. The 
                        default security setting is 6 if the profile file is not found or does not contain a 
                        Class setting:
                            IF ProfileInt("C:\PROFILE.INI", "Security", &
                                "Class", 6) < 10 THEN
                                // Class is < 10
                                MessageBox("Warning", "Access Denied")
                            ELSE
                               ... // Some processing
                            END IF
ProfileString
                        SetProfileString
                        ProfileInt method for DataWindows in the DataWindow Reference
```
## <span id="page-844-0"></span>**ProfileString**

Description Obtains the string value of a setting in the profile file for your application.

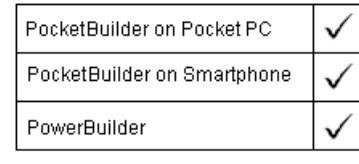

#### **File format**

ProfileString can read either ANSI or Unicode files.

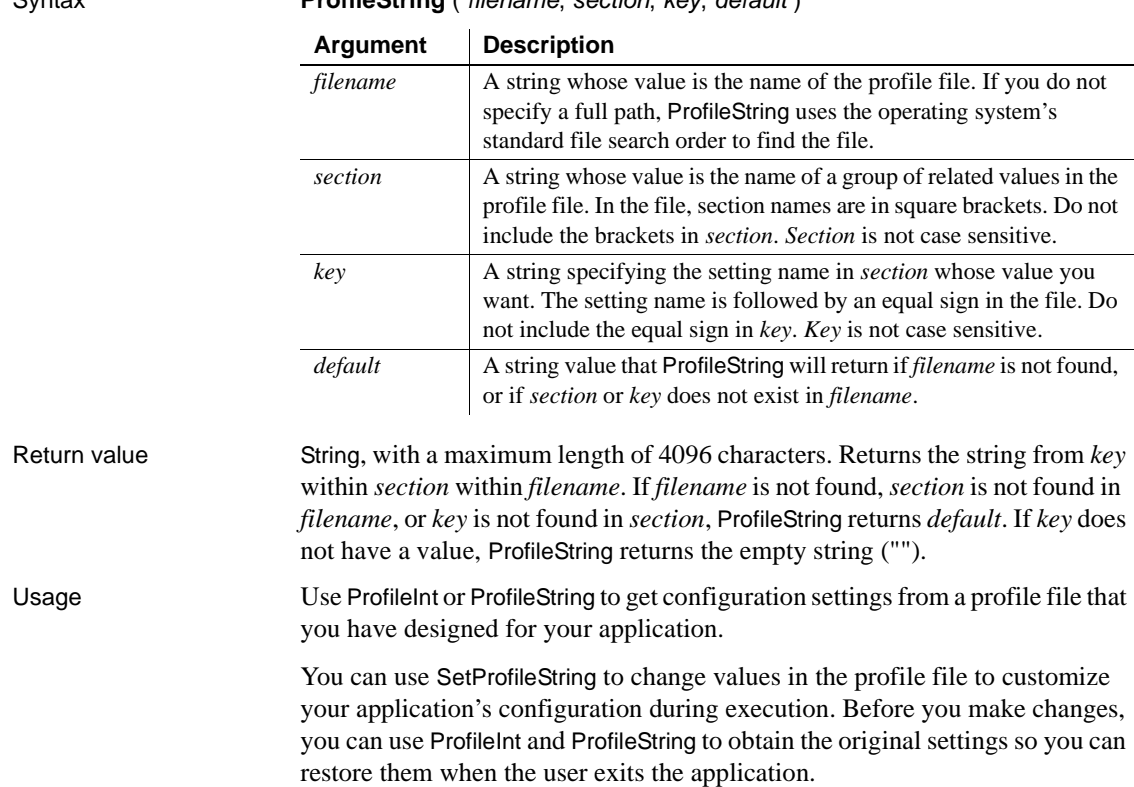

#### Syntax **ProfileString** ( filename, section, key, default )

```
Windows registry
                        ProfileString can also be used to obtain configuration settings from the 
                        Windows system registry. For information on how to use the system registry, 
                        see the discussion of initialization files and the Windows registry in the
                        Resource Guide. 
Examples These examples use a file called PROFILE.INI, which contains the following
                        lines. Quotes around string values in the INI file are optional:
                            [Employee]
                            Name=Smith
                            [Dept]
                            Name=Marketing
                        This statement returns the string contained in keyword Name in section 
                        Employee in file C:\PROFILE.INI and returns None if there is an error. In the 
                        example, the return value is Smith:
                            ProfileString("C:\PROFILE.INI", "Employee", &
                                "Name", "None")
                        The following statements open w_marketing if the string in the keyword Name 
                        in section Department of file C:\PROFILE.INI is Marketing:
                            IF ProfileString("C:\PROFILE.INI", "Department", &
                                "Name", "None") = "Marketing" THEN
                                Open(w_marketing)
                            END IF
ProfileInt
                        SetProfileString
                        ProfileString method for DataWindows in the DataWindow Reference
```
# <span id="page-846-1"></span>**Rand**

Description Obtains a random whole number between 1 and a specified upper limit.

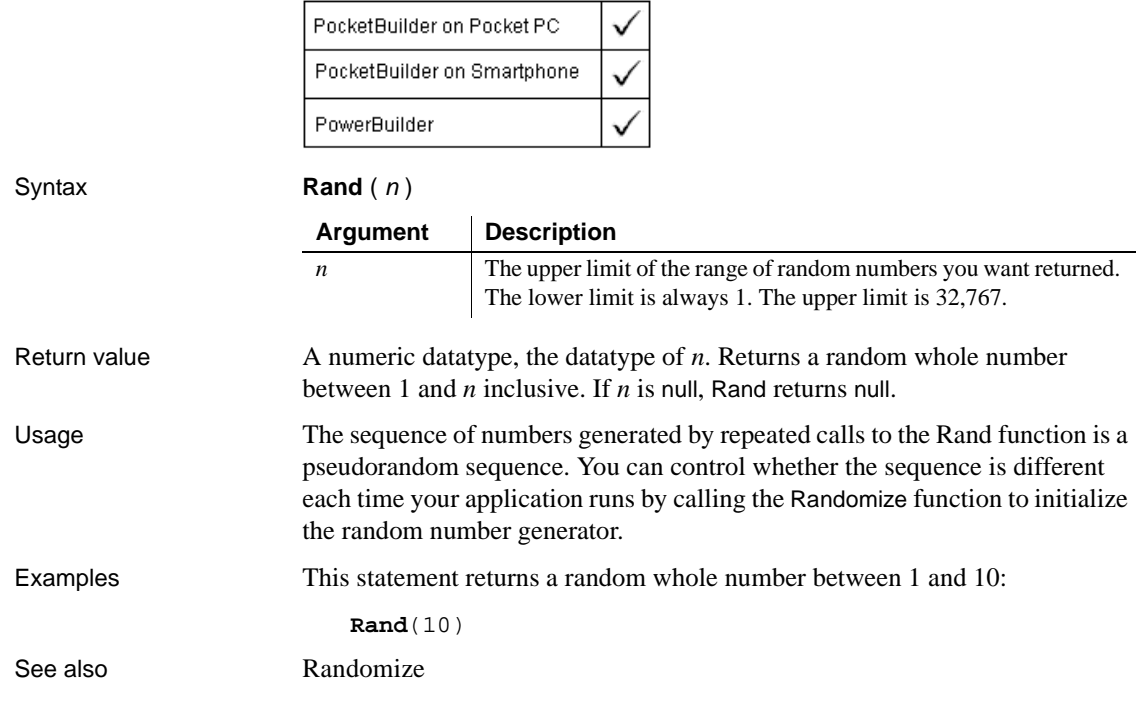

# <span id="page-846-0"></span>**Randomize**

Description Initializes the random number generator so that the Rand function begins a new series of pseudorandom numbers.

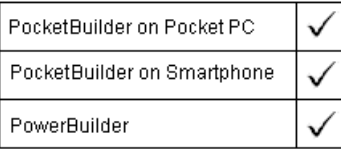

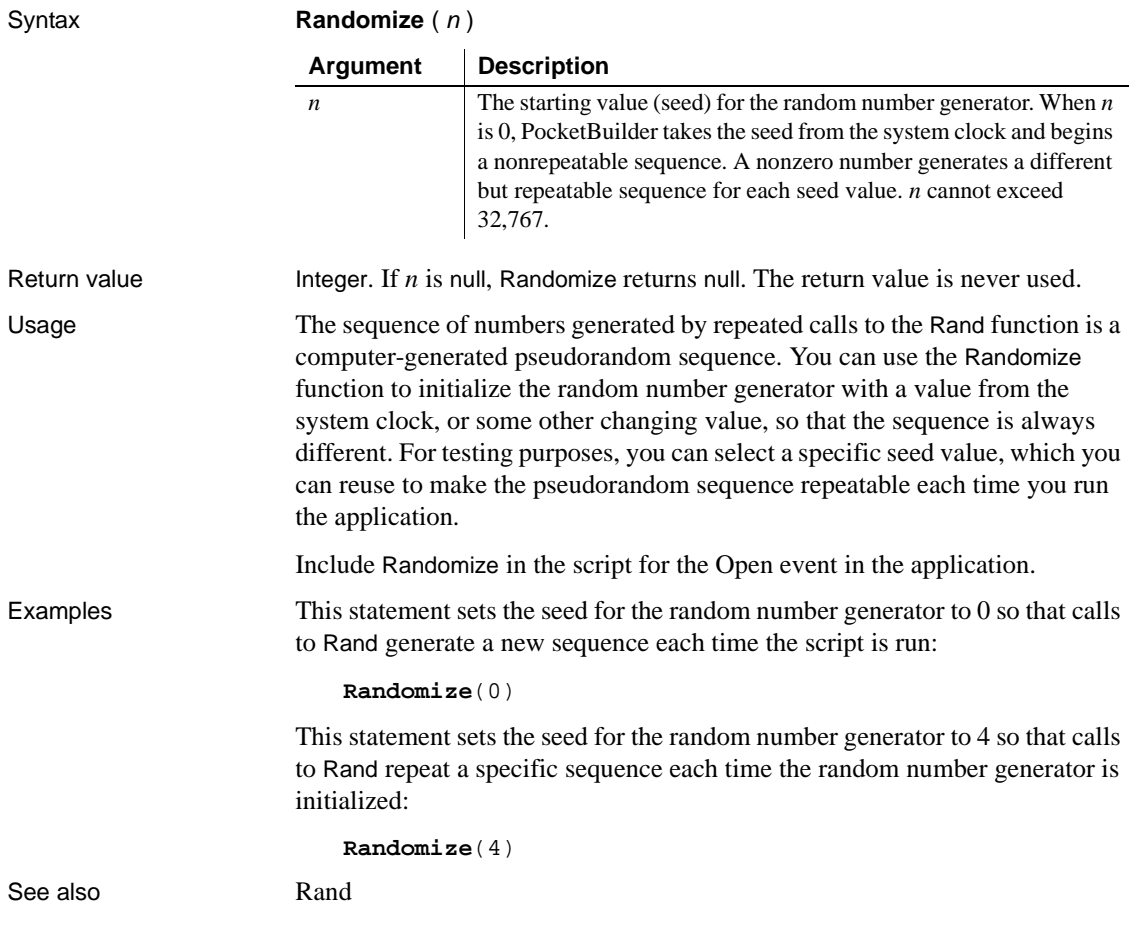

## **Read**

**For OLE stream objects** Reads data from an opened OLE stream object.

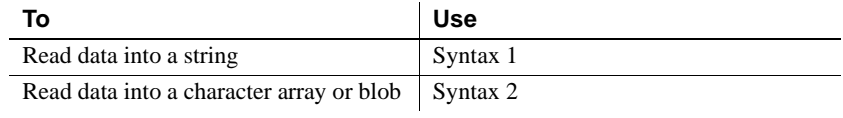

**For FileDirect objects** Reads a file that you open using the FileDirect object.

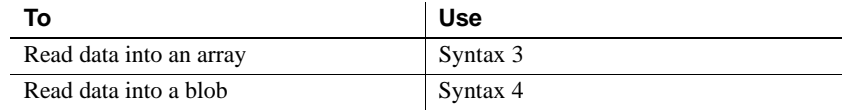

### **Syntax 1 For reading into a string** Description Reads data from an OLE stream object into a string. PocketBuilder × PowerBuilder Applies to **OLEStream** objects Syntax olestream.**Read** ( variable {, stopforline } ) Return value Integer. Returns the number of characters or bytes read. If an end-of-file mark (EOF) is encountered before any characters are read, Read returns -100. Read returns a negative integer if an error occurs.

### **Syntax 2 For character arrays or blobs**

Description Reads data from an OLE stream object into a character array or blob.

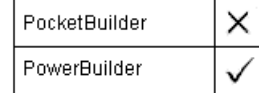

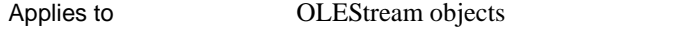

Syntax olestream.**Read** ( variable {, maximumread } )

Return value Integer. Returns 0 if it succeeds and a negative integer if an error occurs.

### **Syntax 3 For reading data into an array**

Description Reads data from an open file into an array.

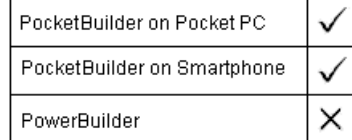

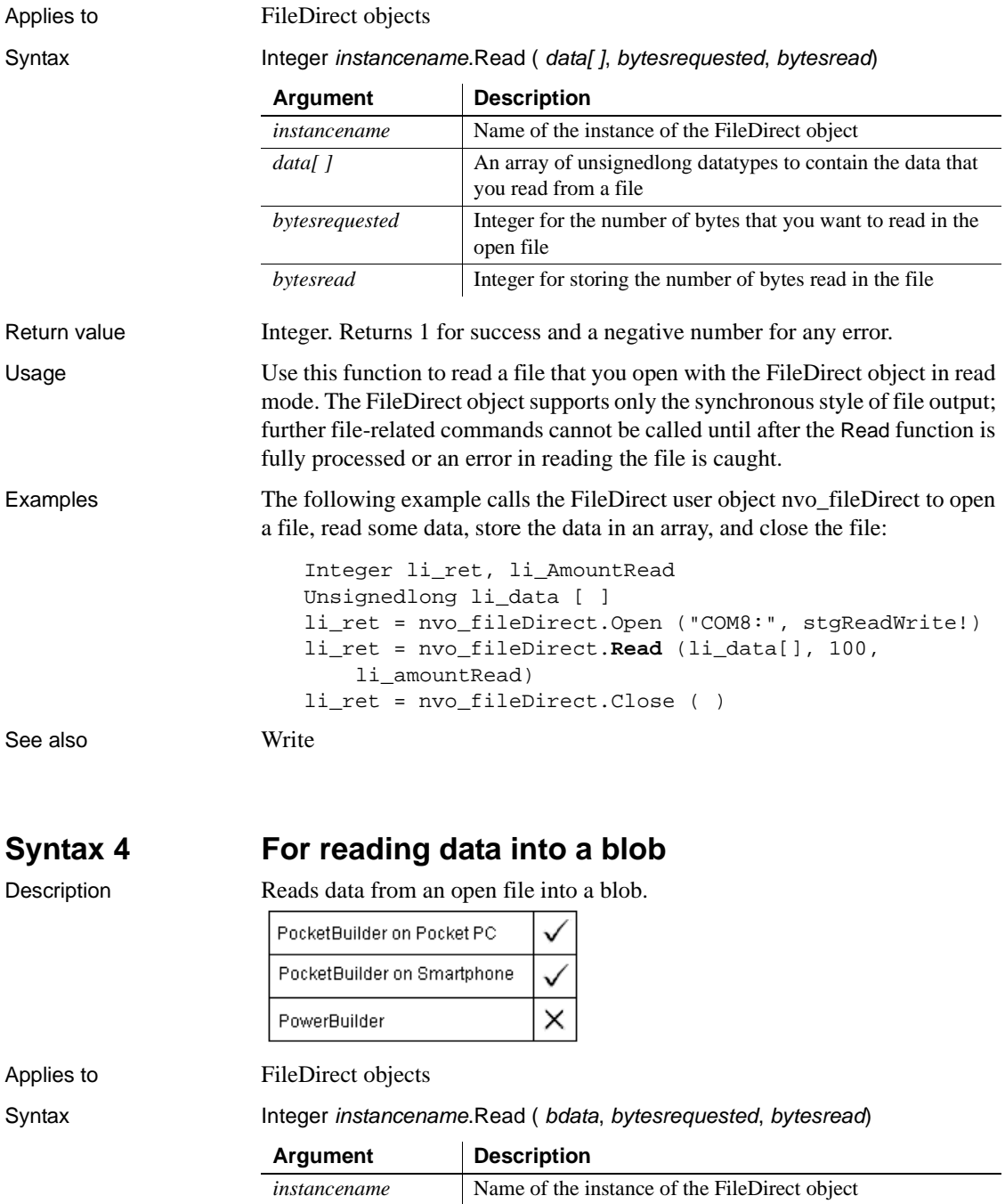

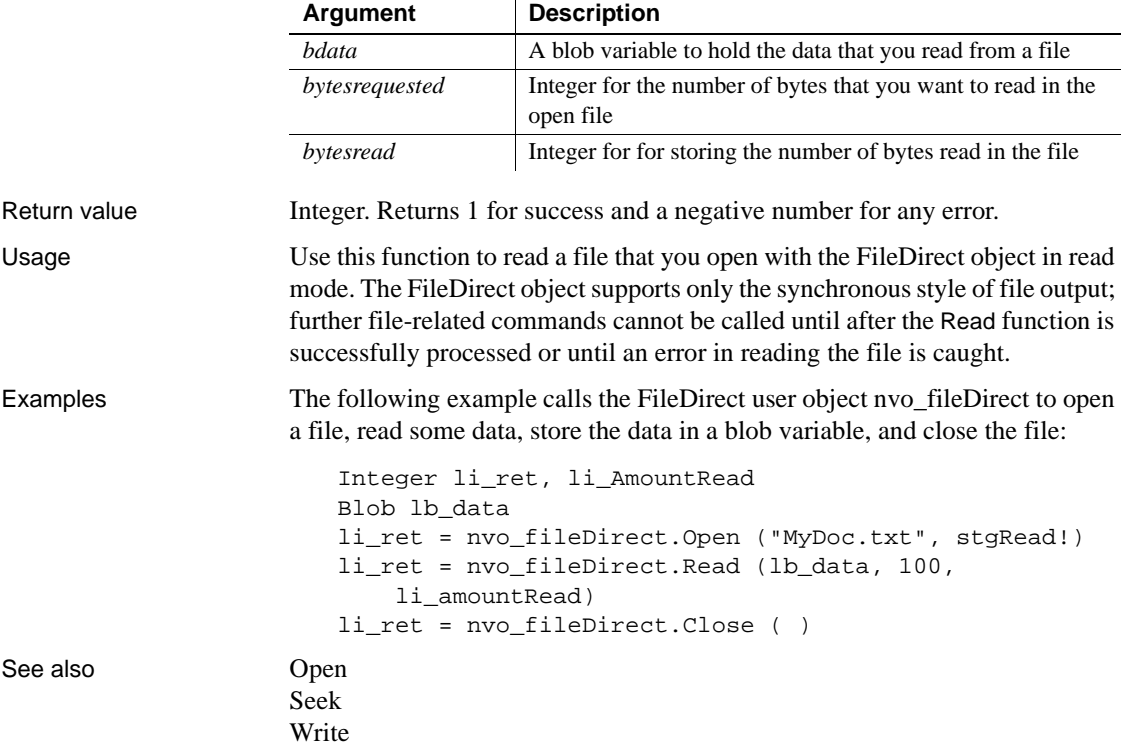

# **Real**

Description Converts a string value to a real datatype or obtains a real value that is stored in a blob.

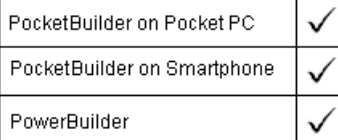

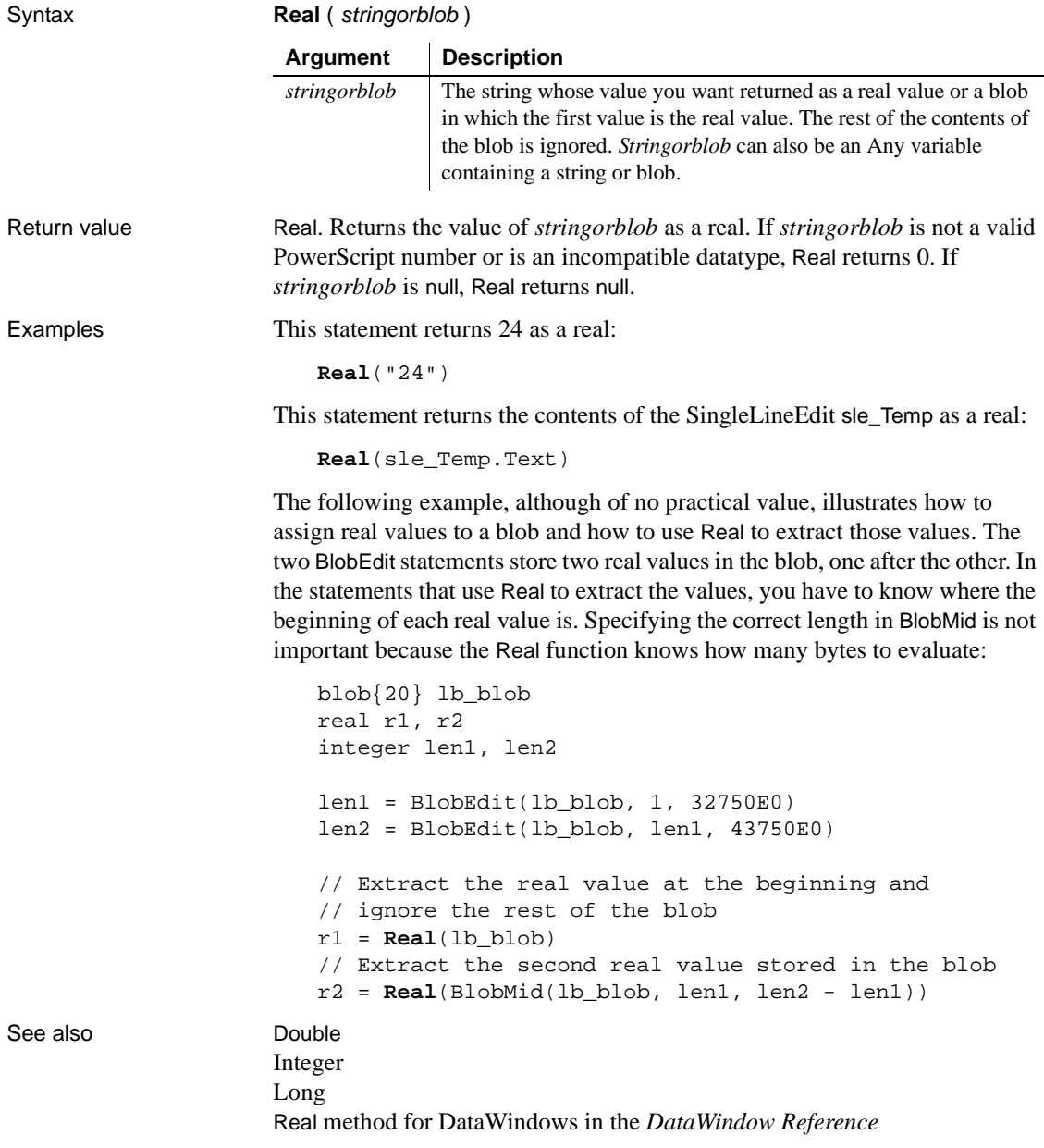

# **ReceiveFromInfrared**

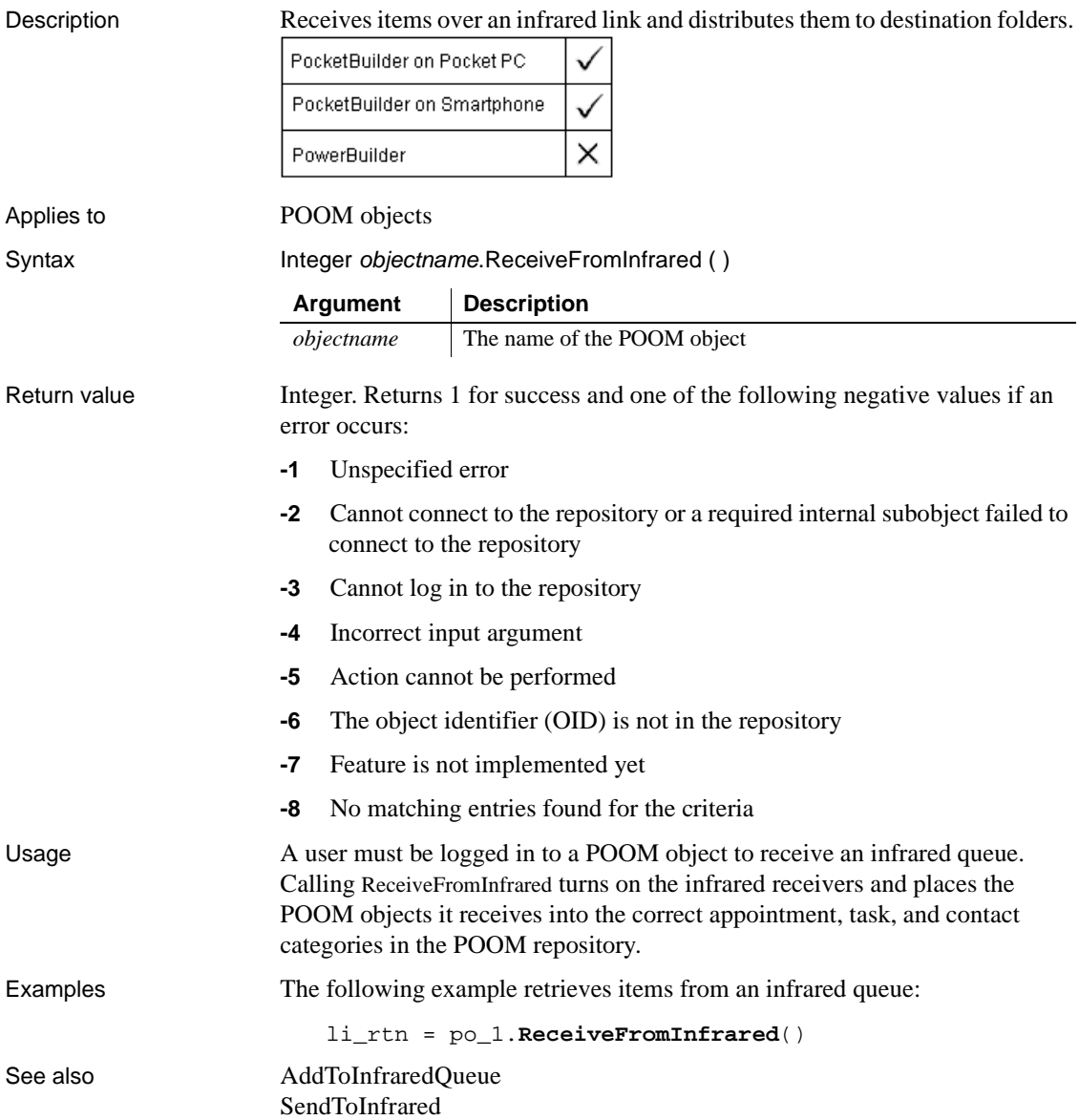

# <span id="page-853-0"></span>**RegistryDelete**

Description Deletes a key or a value for a key in the Windows system registry.

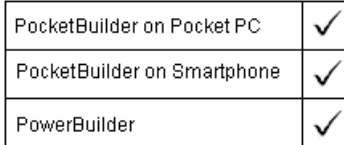

### Syntax **RegistryDelete** ( key, valuename )

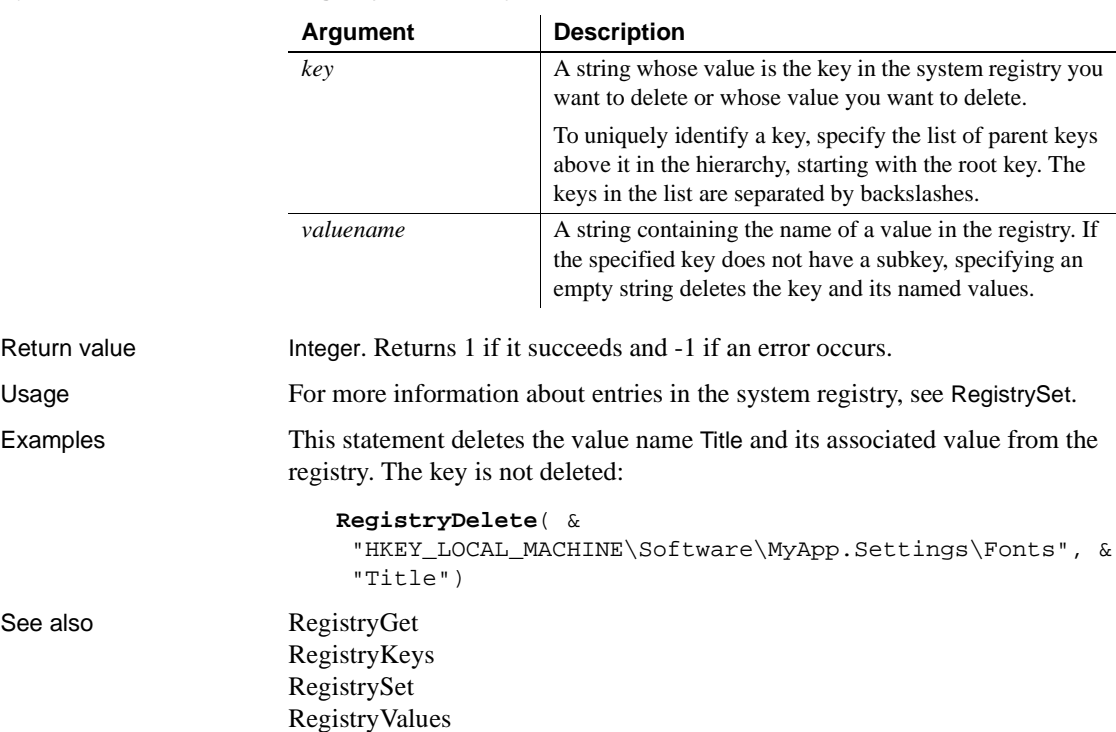

# <span id="page-854-0"></span>**RegistryGet**

#### Description Gets a value from the Windows system registry.

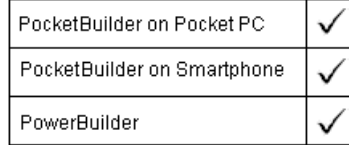

#### Syntax **RegistryGet** ( key, valuename, { valuetype }, valuevariable )

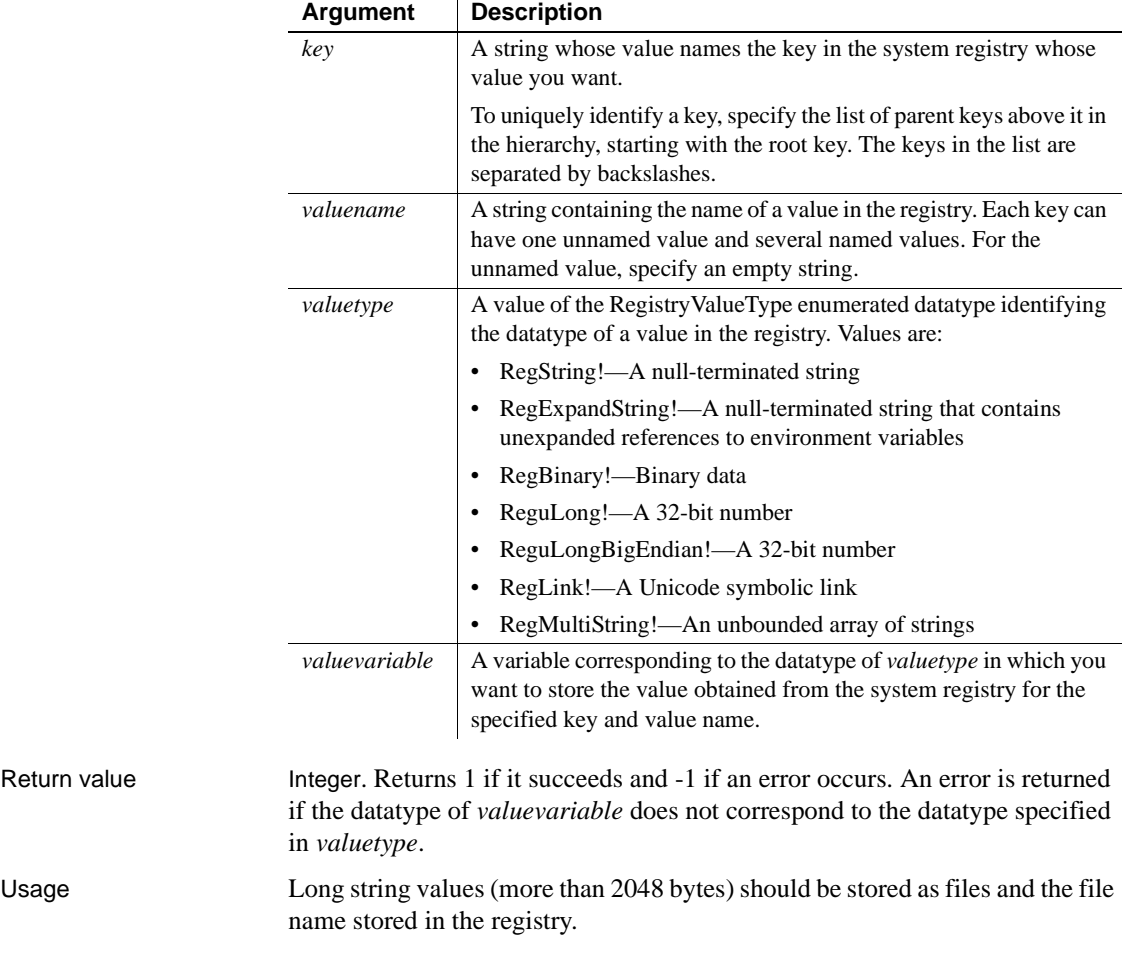

For more information about keys and value names in the system registry, see RegistrySet.

Examples This statement obtains the value for the name Title and stores it in the string *ls\_titlefont*: string ls\_titlefont **RegistryGet**( & "HKEY\_LOCAL\_MACHINE\Software\MyApp.Settings\Fonts", & "Title", RegString!, ls\_titlefont) This statement obtains the value for the name NameOfEntryNum and stores it in the long *ul\_num*:

> ulong ul\_num **RegistryGet**( & "HKEY\_USERS\MyApp.Settings\Fonts", & "NameOfEntryNum", RegULong!, ul\_num)

See also [RegistryDelete](#page-853-0) [RegistryKeys](#page-855-0) [RegistrySet](#page-857-0) [RegistryValues](#page-859-0)

# <span id="page-855-0"></span>**RegistryKeys**

Description Obtains a list of the keys that are child items (subkeys) one level below a key in the Windows system registry.

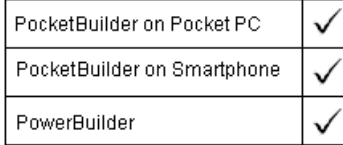

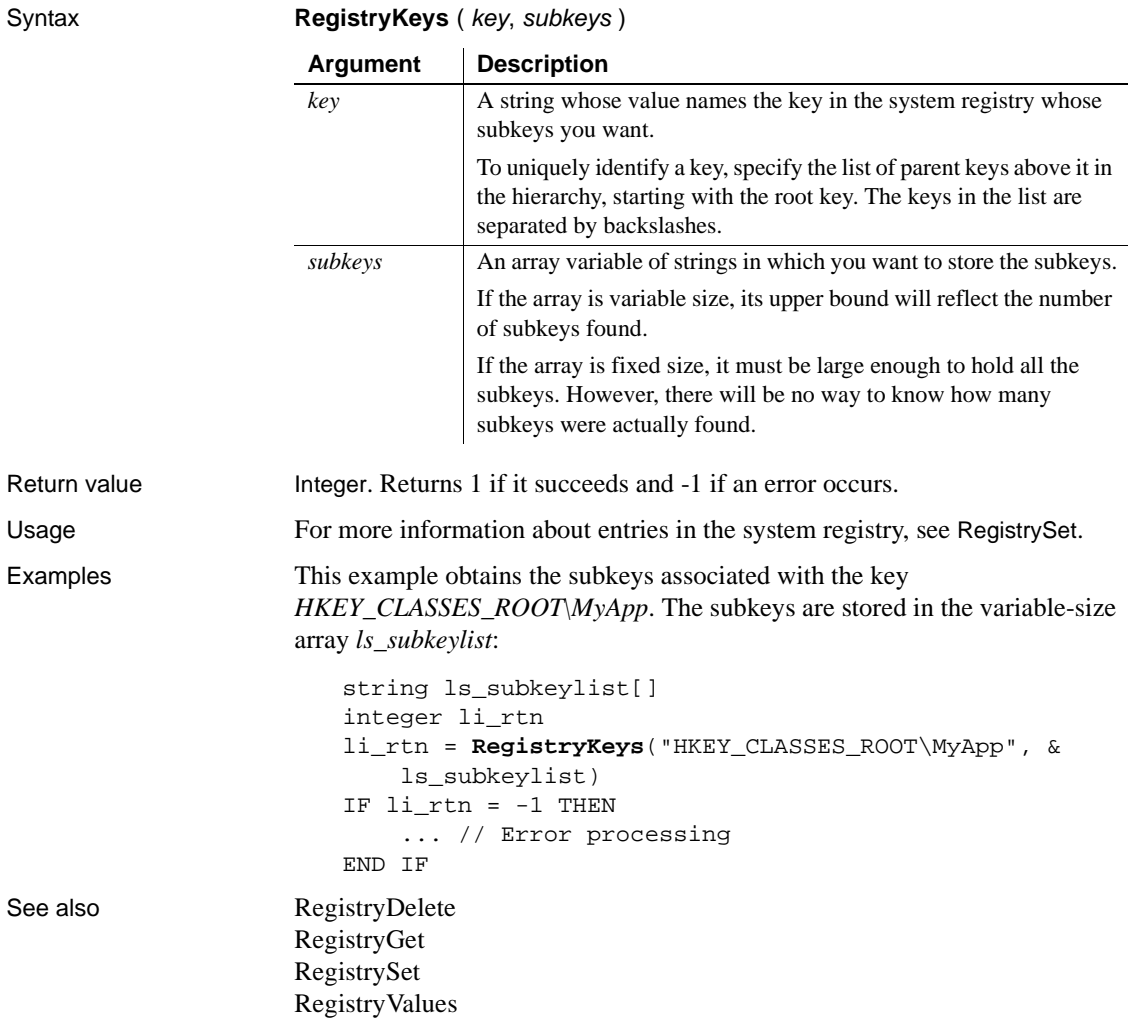

## <span id="page-857-0"></span>**RegistrySet**

Description Sets the value for a key and value name in the system registry. If the key or value name does not exist, RegistrySet creates a new key or name and sets its value.

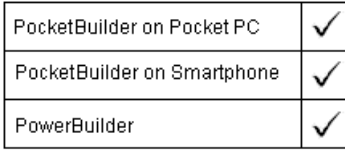

Syntax **RegistrySet** ( key, valuename, valuetype, value )

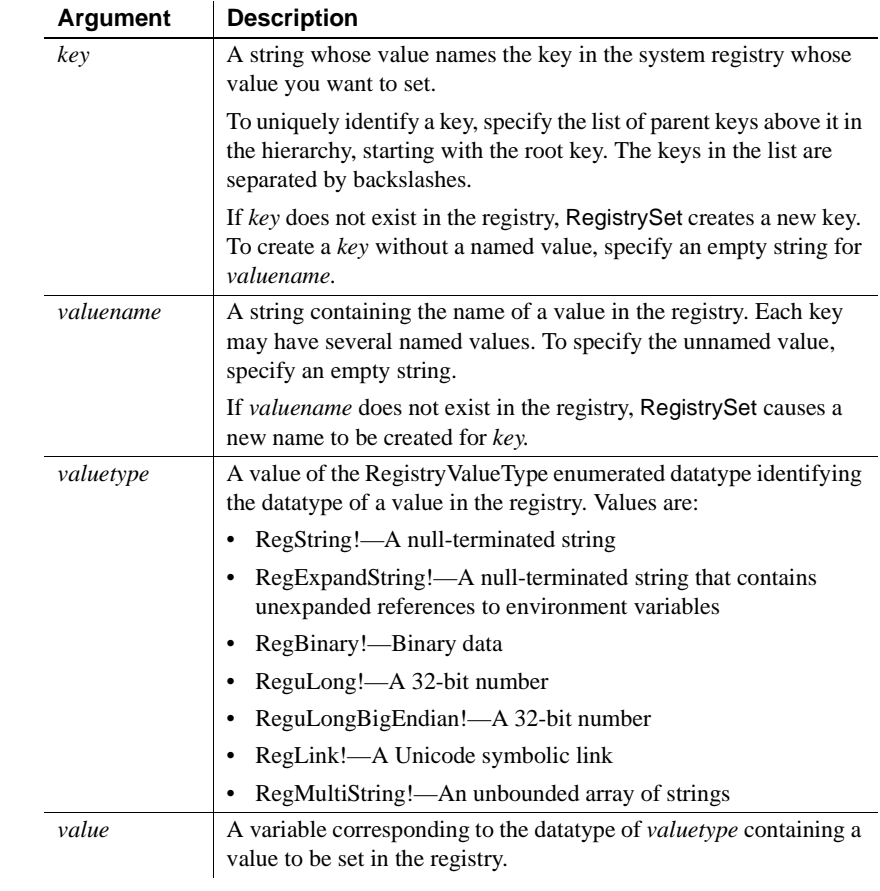

Return value Integer. Returns 1 if it succeeds and -1 if an error occurs. An error is returned if the datatype of *valuevariable* does not correspond to the datatype specified in *valuetype*.

Usage Long string values (more than 2048 bytes) should be stored as files and the file name stored in the registry.

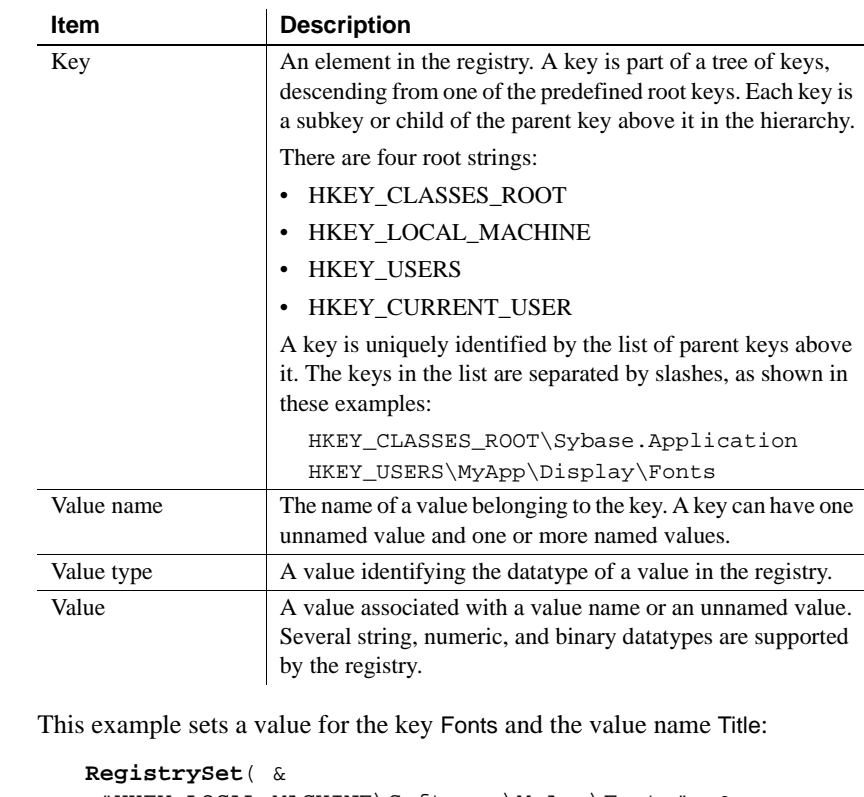

 "HKEY\_LOCAL\_MACHINE\Software\MyApp\Fonts", & "Title", RegString!, sle\_font.Text)

This statement sets a value for the key Fonts and the value name NameOfEntryNum:

```
ulong ul_num
RegistrySet( &
  "HKEY_USERS\MyApp.Settings\Fonts", &
  "NameOfEntryNum", RegULong!, ul_num)
```
Examples

```
RegistryDelete
                 RegistryGet
                 RegistryKeys
                 RegistryValues
```
# <span id="page-859-0"></span>**RegistryValues**

Description **Obtains the list of named values associated with a key.** 

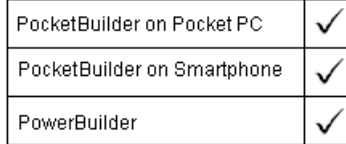

### Syntax **RegistryValues** ( key, valuename )

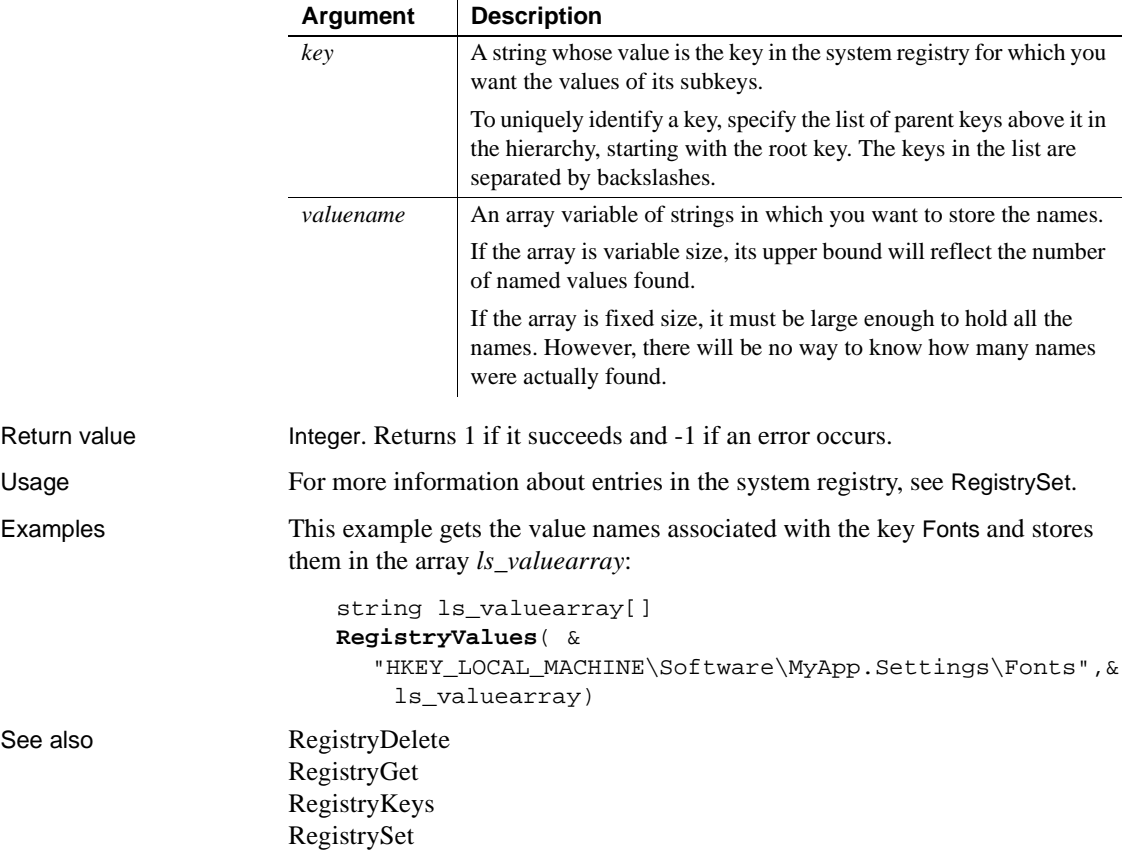

# **RelativeDate**

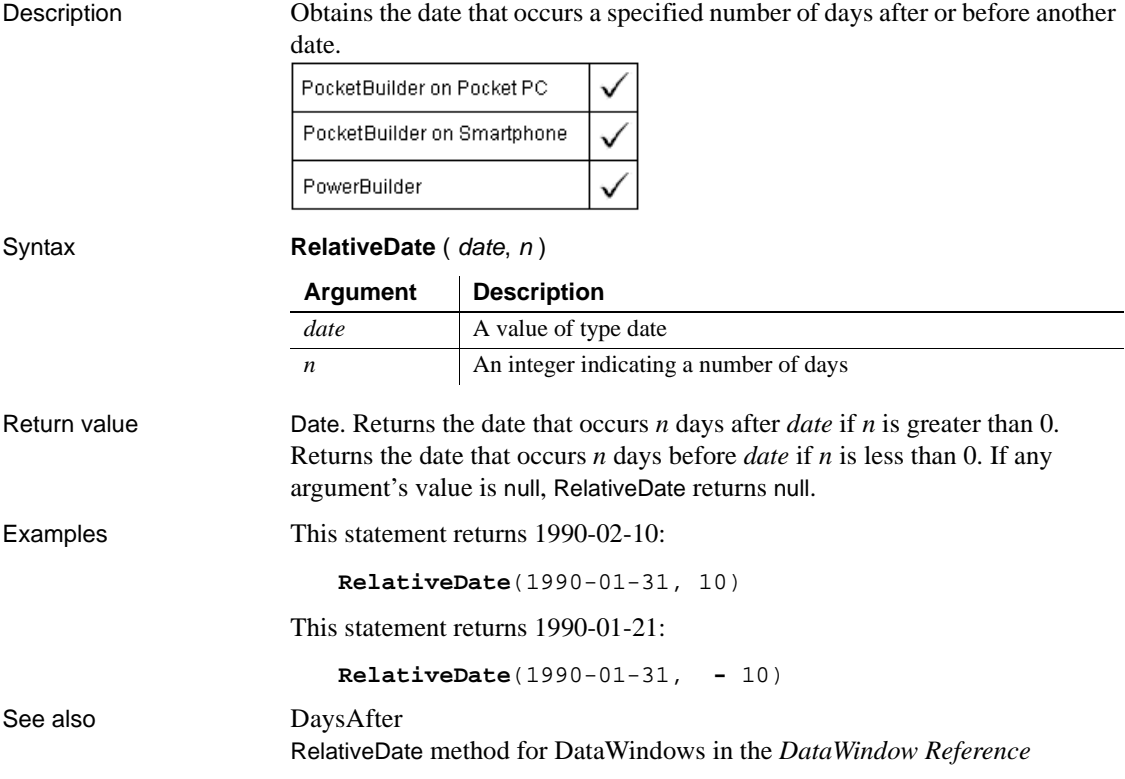

## **RelativeTime**

Description Obtains a time that occurs a specified number of seconds after or before another time within a 24-hour period.

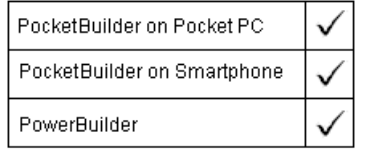

#### ReleaseAutomationNativePointer

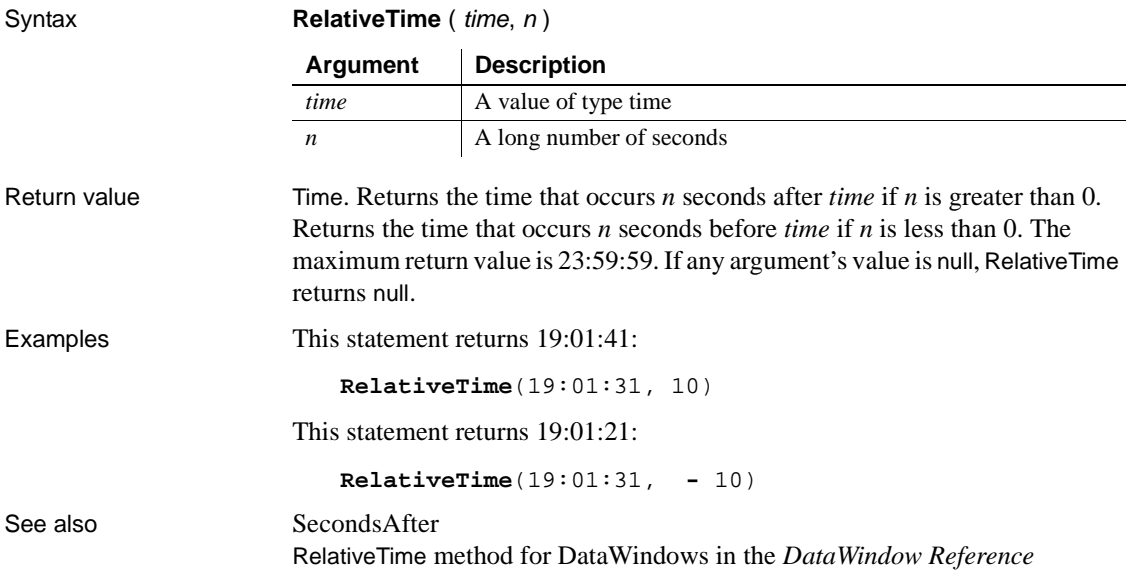

## **ReleaseAutomationNativePointer**

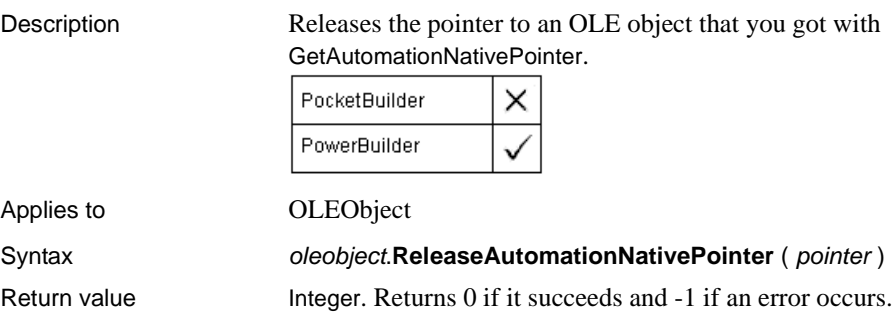

## **ReleaseNativePointer**

Description Releases the pointer to an OLE object that you got with GetNativePointer.

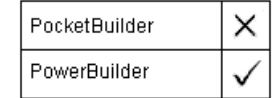

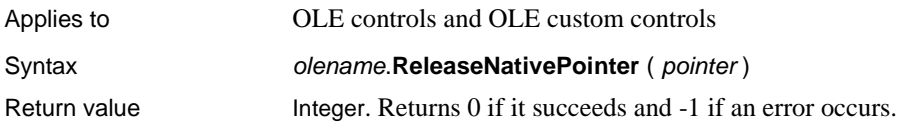

## **Remove**

Removes an object or item at runtime.

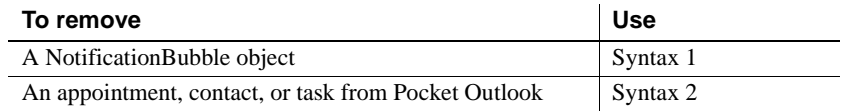

### **Syntax 1 For NotificationBubble objects**

Description Removes a notification bubble and its icon in the notification tray.

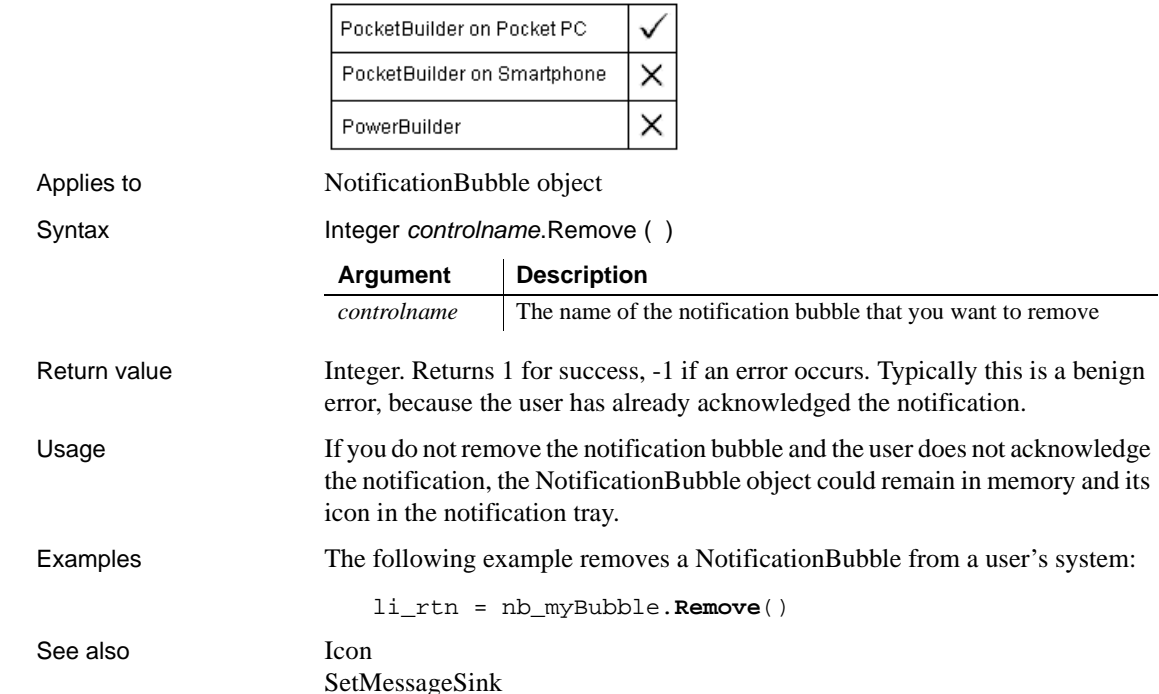

### **Syntax 2 For POOM objects**

Description Removes an appointment, contact, or task from Pocket Outlook.

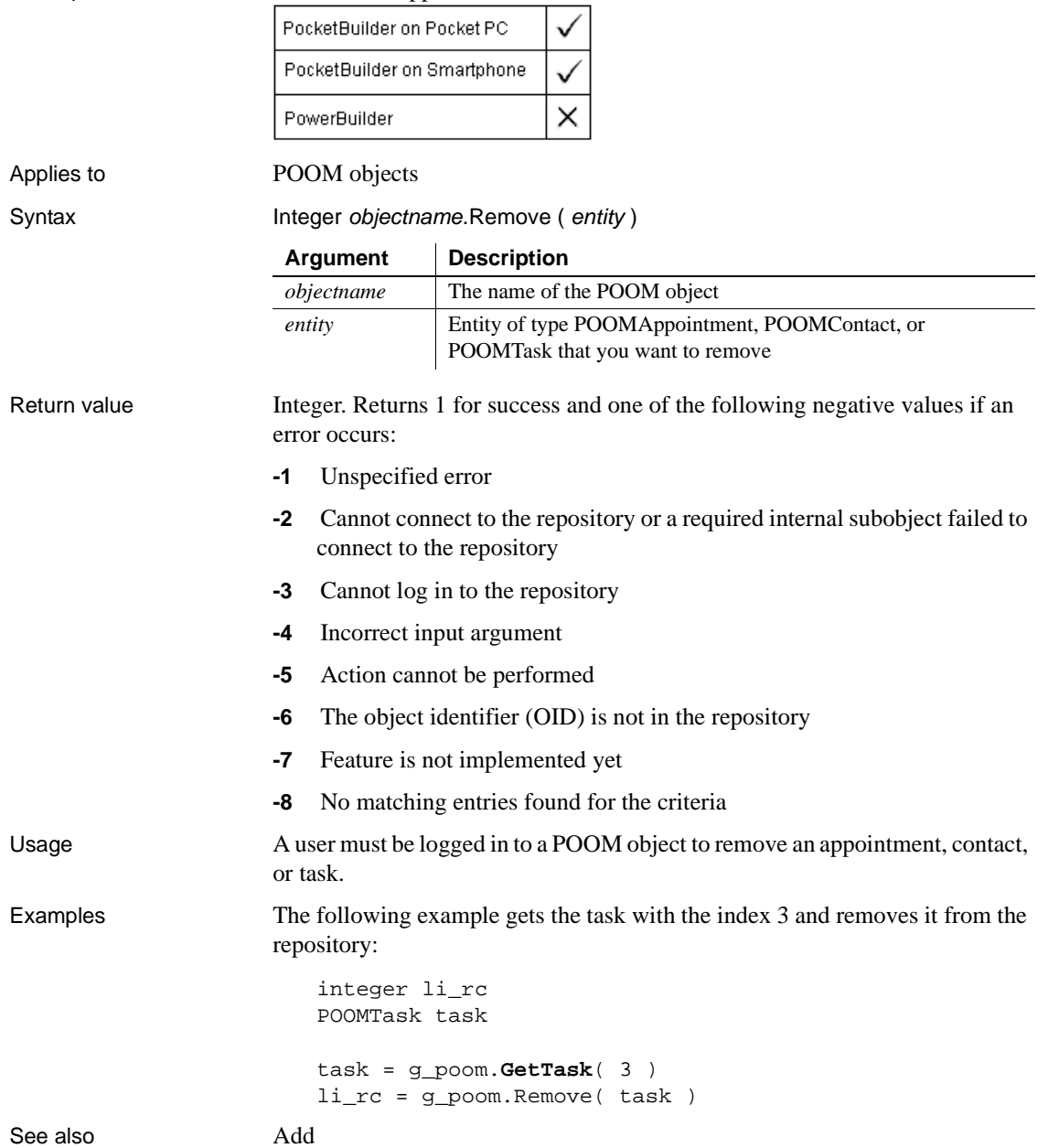
# **RemoveDirectory**

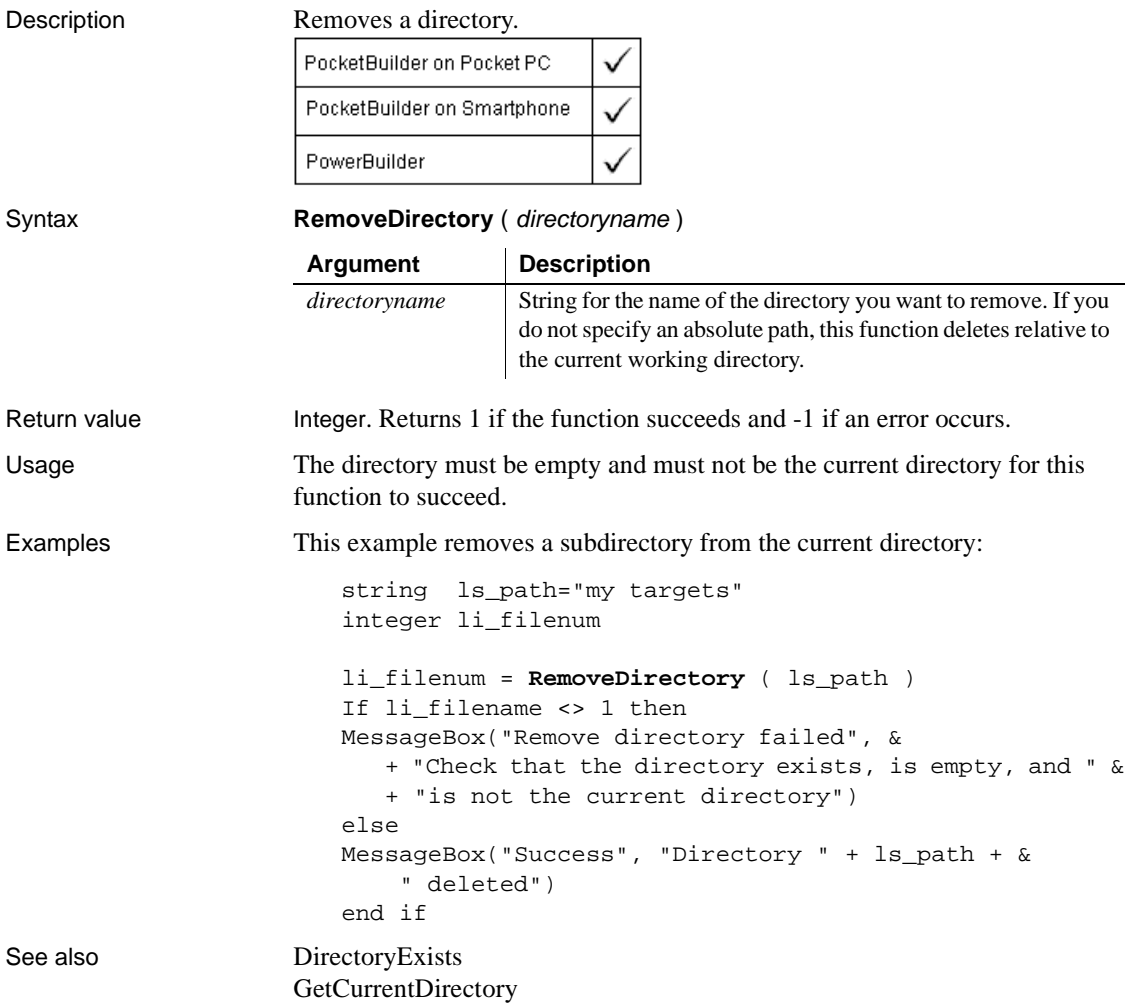

# **RemoveRecipient**

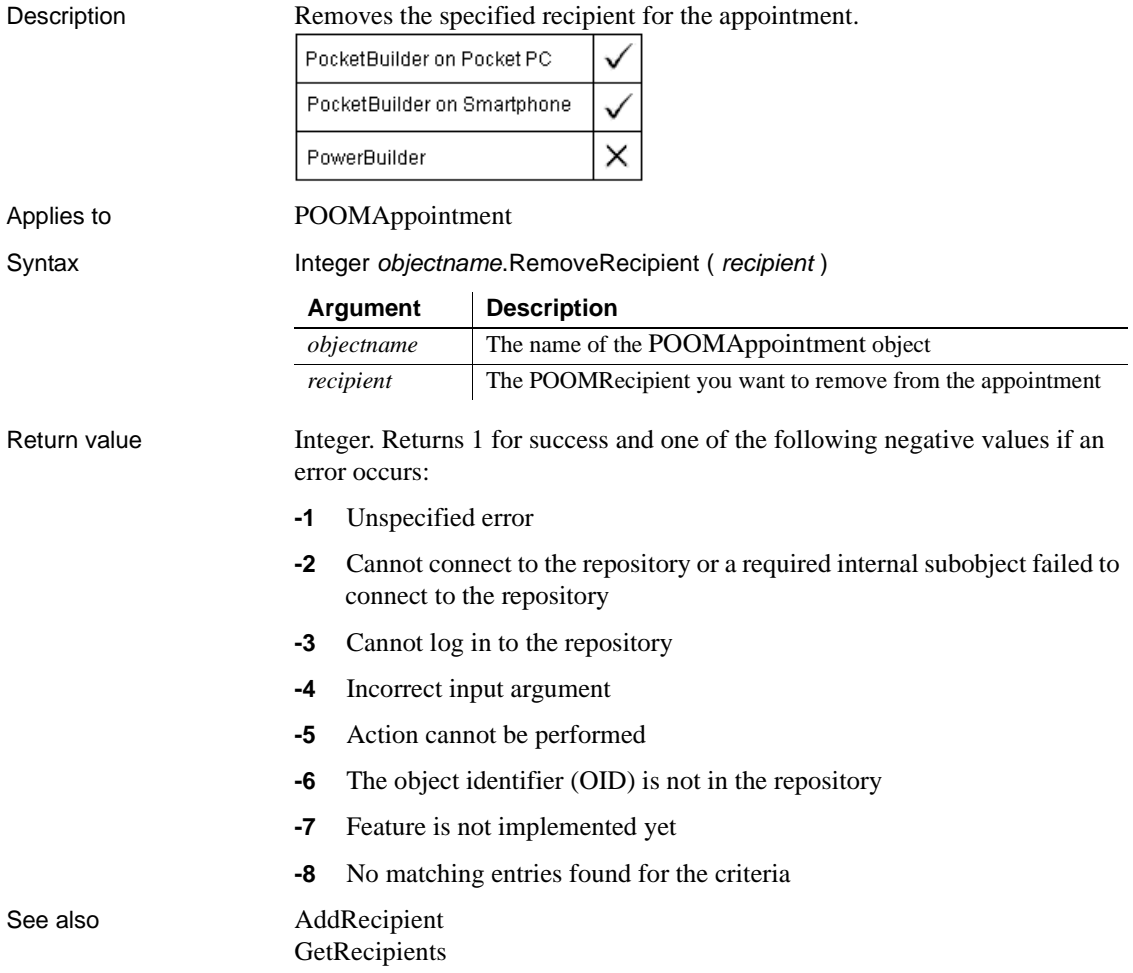

# **Repair**

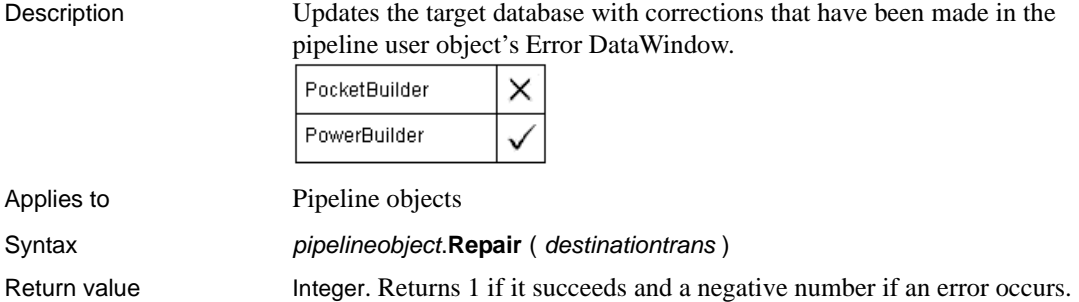

## <span id="page-866-0"></span>**Replace**

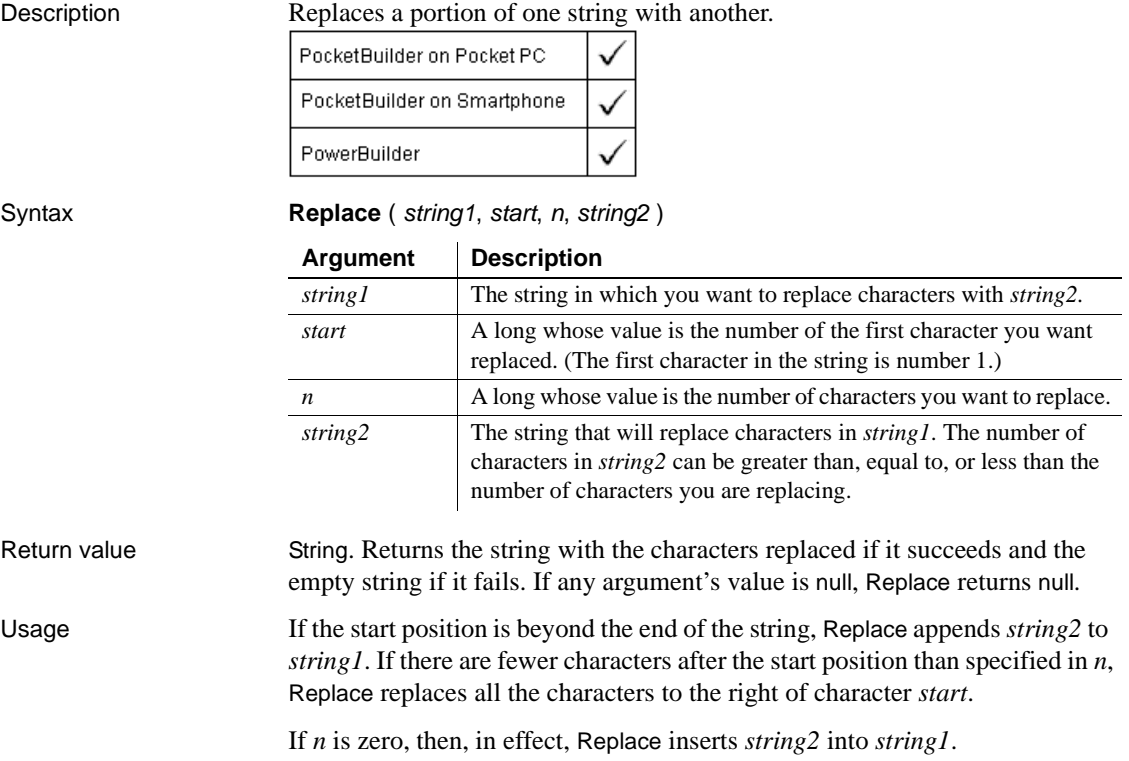

Examples These statements change the value of *Name* from Davis to Dave:

```
string Name
Name = "Davis"
Name = Replace(Name, 4, 2, "e")
```
This statement returns BABY RUTH:

**Replace**("BABE RUTH", 1, 4, "BABY")

This statement returns Closed for the Winter:

```
Replace("Closed for Vacation", 12, 8, "the Winter")
```
This statement returns ABZZZZEF:

**Replace**("ABCDEF", 3, 2, "ZZZZ")

This statement returns ABZZZZ:

**Replace**("ABCDEF", 3, 50, "ZZZZ")

This statement returns ABCDEFZZZZ:

**Replace**("ABCDEF", 50, 3, "ZZZZ")

These statements replace all occurrences of red within the string *mystring* with green. The original string is taken from the SingleLineEdit sle\_1 and the result becomes the new text of sle\_1:

```
long start_pos=1
string old_str, new_str, mystring
mystring = sle_1.Text
old_str = "red"
new_str = "green"
// Find the first occurrence of old_str.
start_pos = Pos(mystring, old_str, start_pos)
// Only enter the loop if you find old_str.
DO WHILE start_pos > 0
     // Replace old_str with new_str.
     mystring = Replace(mystring, start_pos, &
       Len(old_str), new_str)
     // Find the next occurrence of old_str.
     start_pos = Pos(mystring, old_str, &
       start_pos+Len(new_str))
LOOP
```
sle\_1.Text = mystring

See also Replace method for DataWindows in the *DataWindow Reference* 

#### **ReplaceW**

Description Replaces a portion of one string with another.

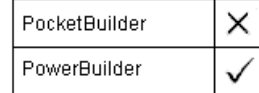

**Obsolete function** This function is obsolete. It has the same behavior as [Replace](#page-866-0).

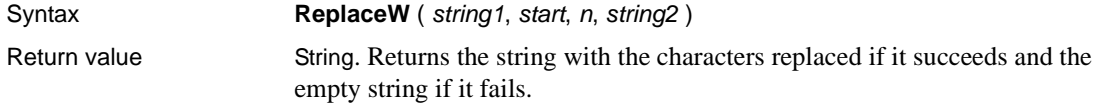

### **ReplaceText**

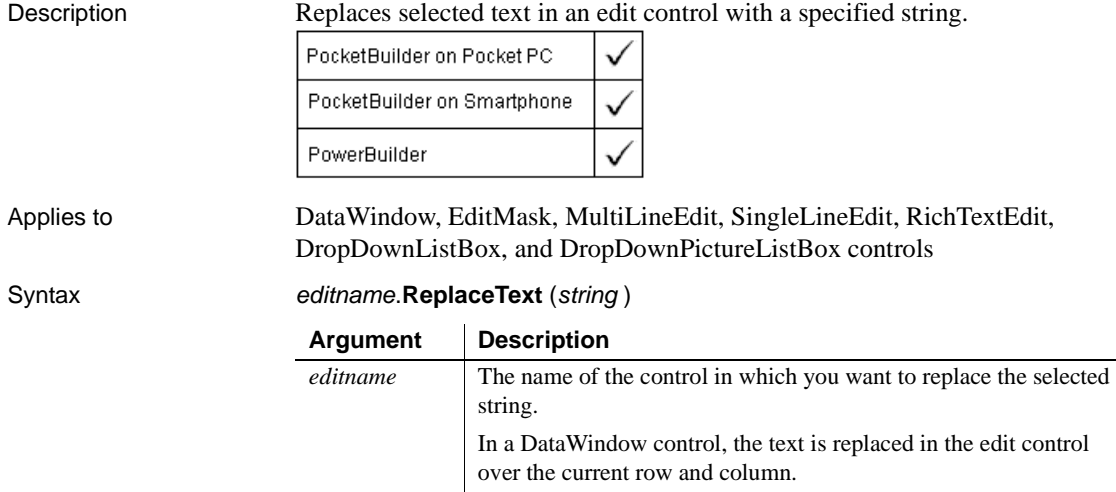

*string* The string that replaces the selected text.

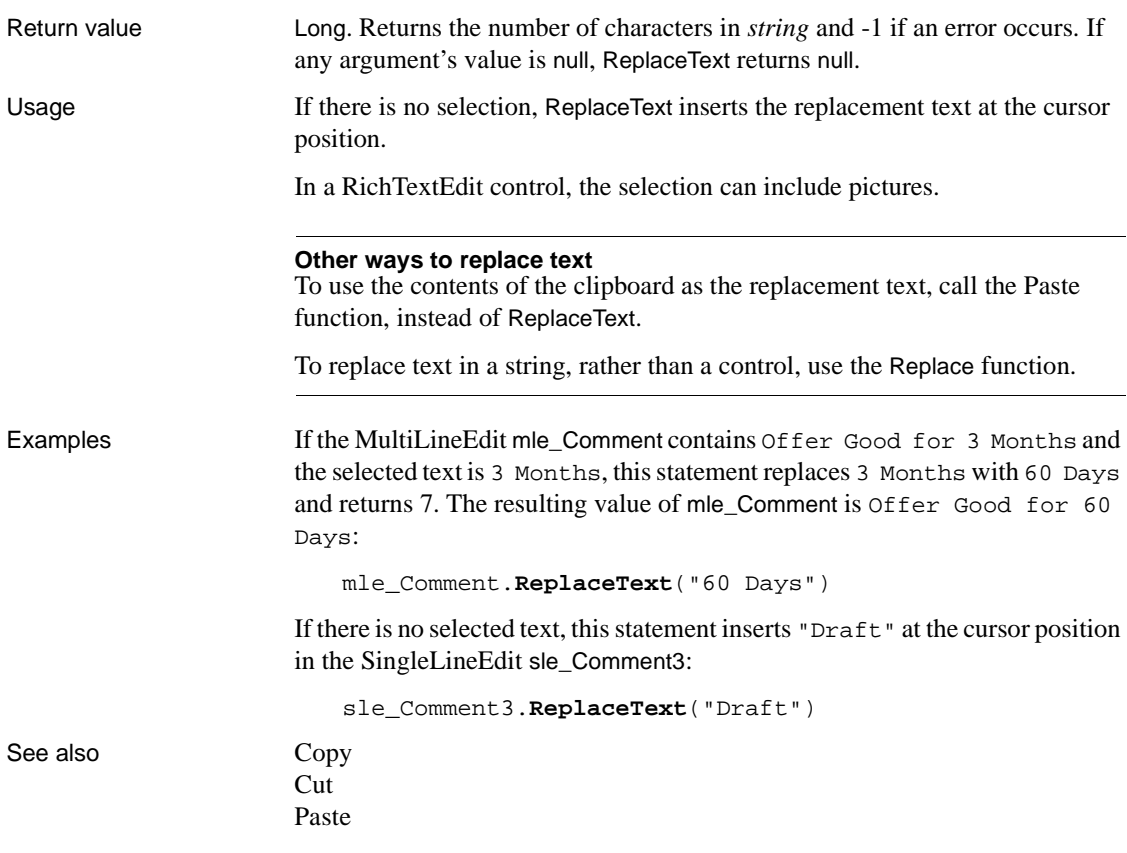

#### **Reset**

Clears data from a control or object. The syntax you choose depends on the target object.

For syntax for DataWindows and DataStores see the Reset method for DataWindows in the *DataWindow Reference* or the online Help.

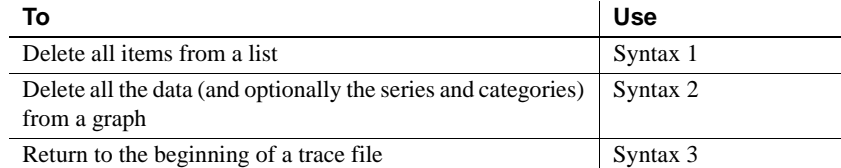

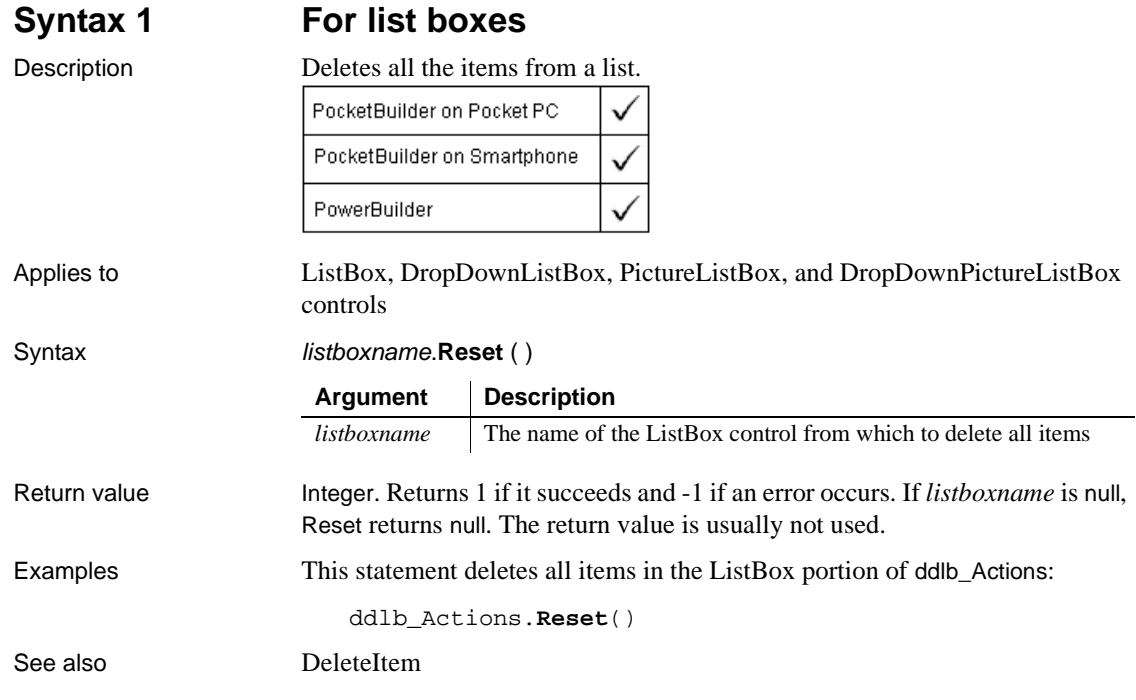

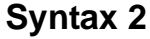

#### **For graphs**

Description Deletes the data, the categories, or the series from a graph.

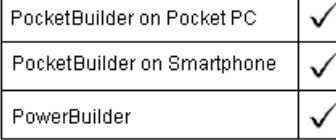

Applies to Graph controls in windows and user objects and graphs within a DataWindow object with an external data source.

> Does not apply to other graphs within DataWindow objects because their data comes directly from the DataWindow.

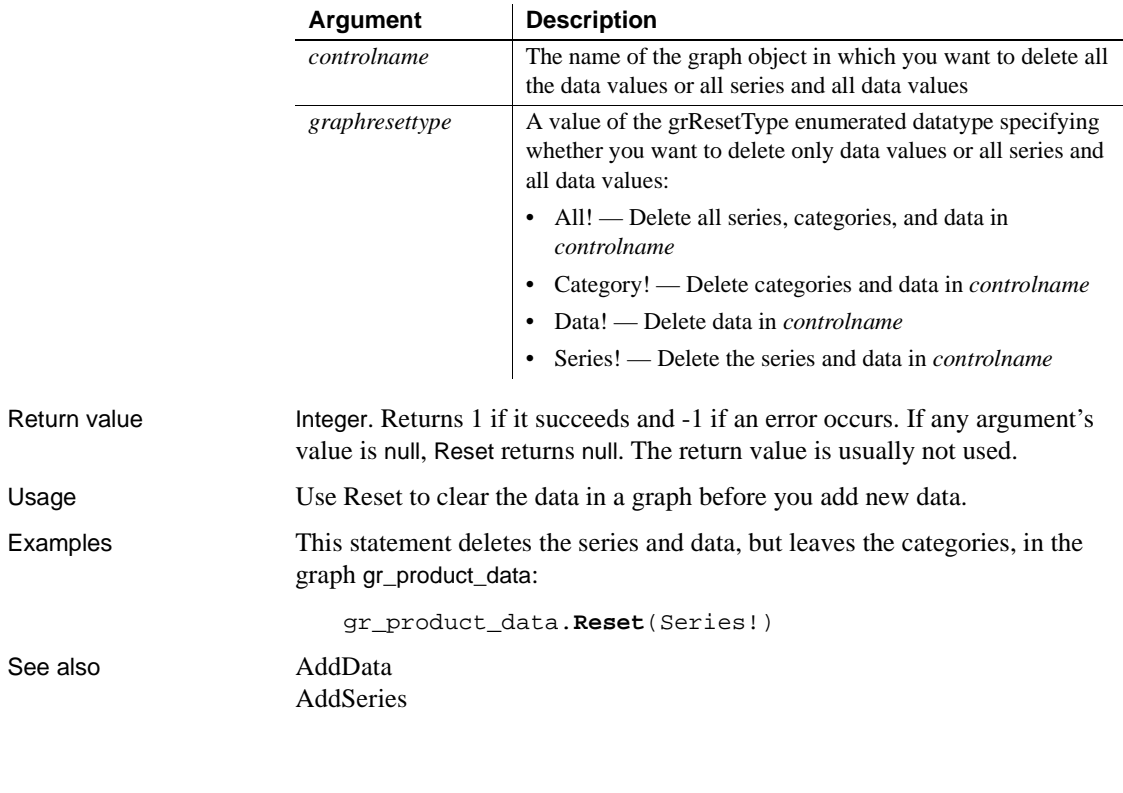

#### Syntax controlname.**Reset** ( graphresettype )

#### **Syntax 3 For trace files**

Description Goes back to the beginning of the trace file so you can begin rereading the file contents.

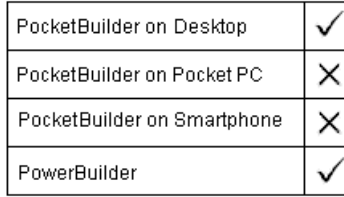

Applies to TraceFile objects

Syntax **instancename.Reset** ( )

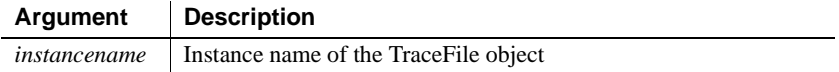

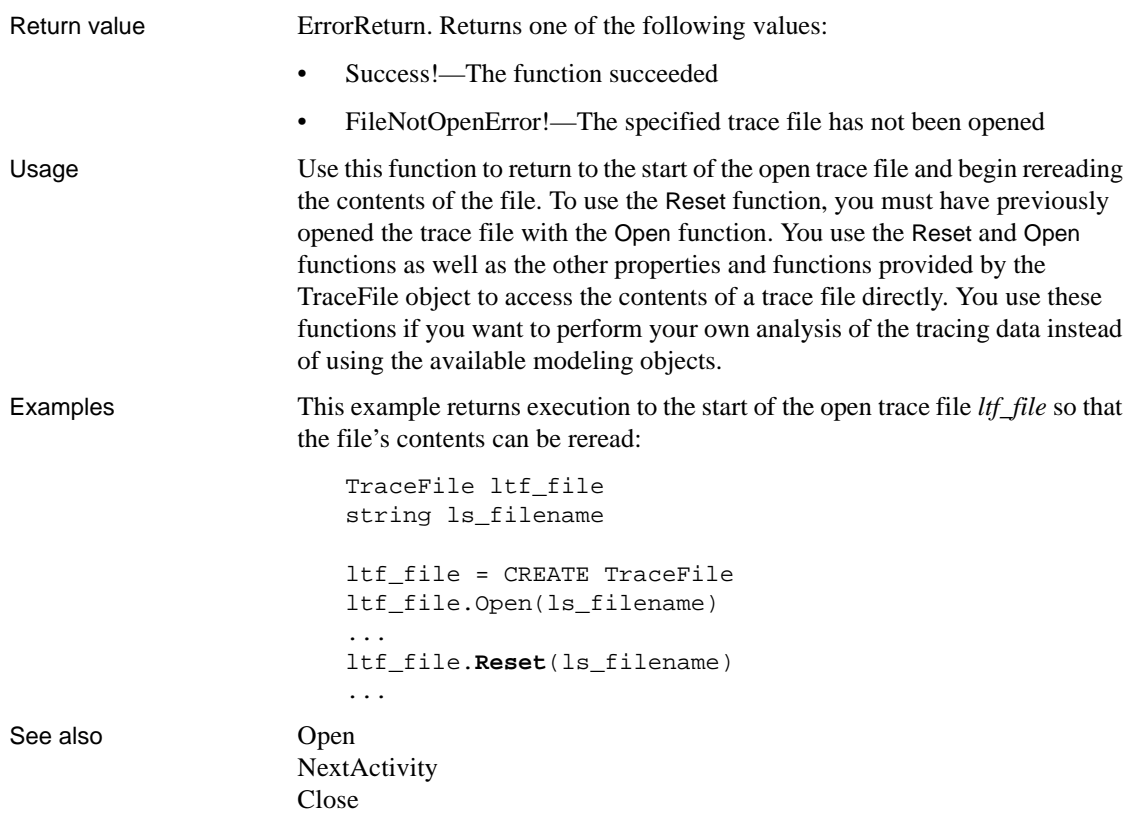

# **ResetArgElements**

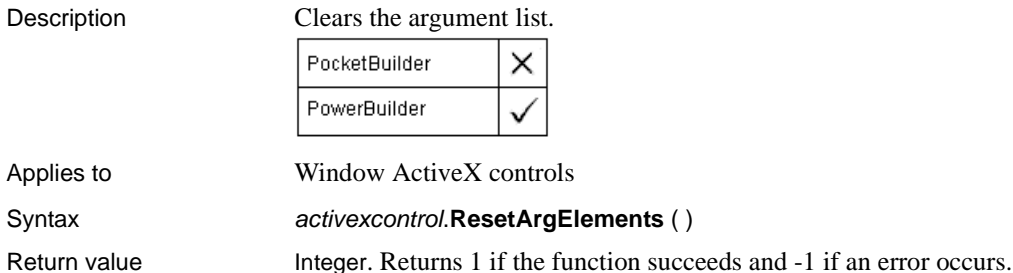

#### **ResetDataColors**

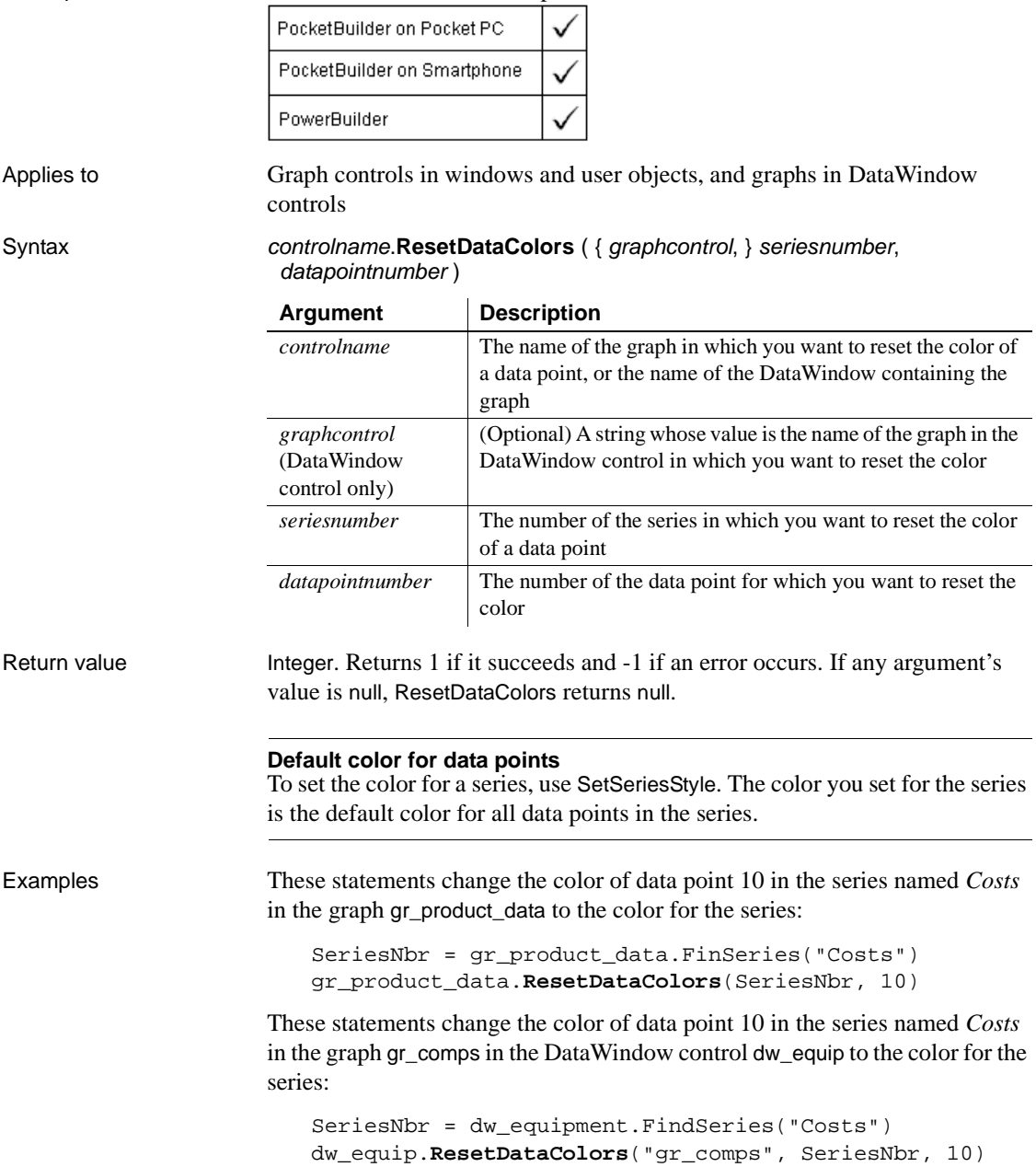

Description Restores the color of a data point to the default color for its series.

See also GetDataStyle [SeriesName](#page-931-0) GetSeriesStyle [SetDataStyle](#page-944-0) [SetSeriesStyle](#page-993-0)

#### **Resize**

Description Resizes an object or control by setting its Width and Height properties and then redraws the object.

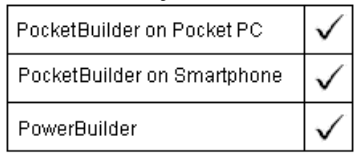

Applies to Any object, except a child DataWindow

Syntax objectname.**Resize** ( width, height )

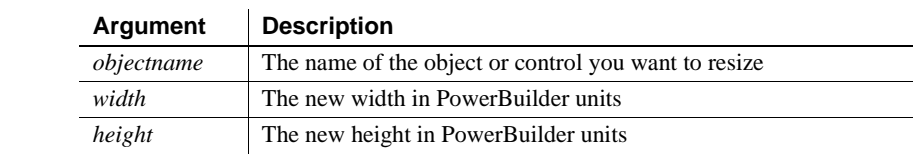

Return value Integer. Returns 1 if it succeeds and -1 if an error occurs or if *objectname* is a minimized or maximized window. If any argument's value is null, Resize returns null.

Usage You cannot use Resize for a child DataWindow.

Resize does not resize a minimized or maximized sheet or window. If the window is minimized or maximized, Resize returns –1.

**Equivalent syntax** You can set object's Width and Height properties instead of calling the Resize function. However, the two statements cause PocketBuilder to redraw *objectname* twice; first with the new width, and then with the new width and height.

objectname.Width = width objectname.Height = height The first two statements, although they redraw gb\_box1 twice, achieve the same result as the third statement:

gb\_box1.Width = 100 // These lines resize gb\_box1.Height = 150 // gb\_box1 to 100 x 150 gb\_box1.**Resize**(100, 150)// So does this line

Examples This statement changes the Width and Height properties of gb\_box1 and redraws gb\_box1 with the new properties:

gb\_box1.**Resize**(100, 150)

This statement doubles the width and height of the picture control p\_1:

p\_1.**Resize**(p\_1.Width\*2, p\_1.Height\*2)

#### **Resolve\_Initial\_References**

Description Uses the CORBA naming service API to obtain the initial naming context for an EAServer component.

This function is used by PowerBuilder clients connecting to EAServer.

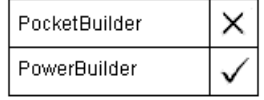

Applies to JaguarORB objects Syntax jaguarorb.**Resolve\_Initial\_References** ( objstring, object ) Return value Long. Returns 0 if it succeeds and a negative number if an error occurs.

#### **RespondRemote**

Description Sends a DDE message indicating whether the command or data received from a remote DDE application was acceptable.

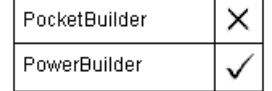

Syntax **RespondRemote** (*boolean*)

Return value Integer. Returns 1 if it succeeds and -1 if an error occurs (for example, the function was called in wrong context). If *boolean* is null, RespondRemote returns null.

#### **Restart**

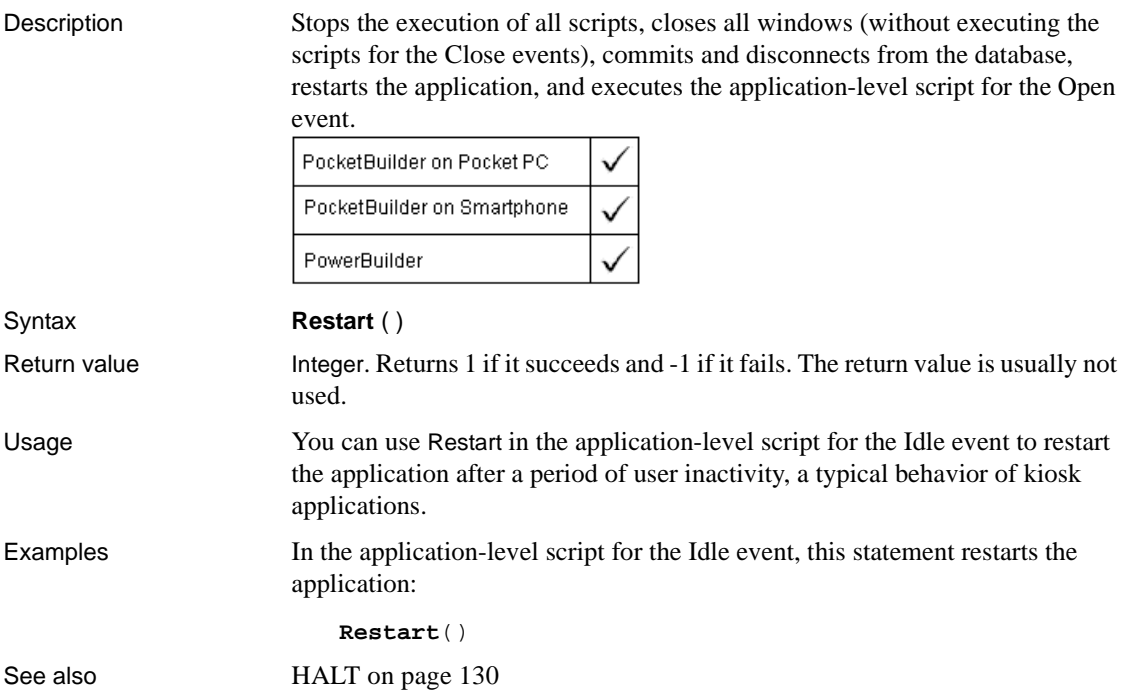

#### **ResumeTransaction**

Description Associates the EAServer transaction passed as an argument with the calling thread.

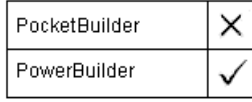

Applies to CORBACurrent objects

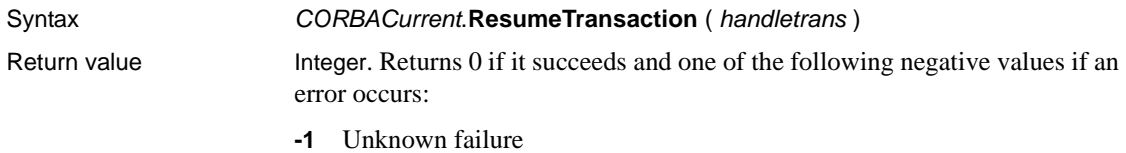

**-2** The transaction referred to by *handletrans* is no longer valid

#### **RetrieveData**

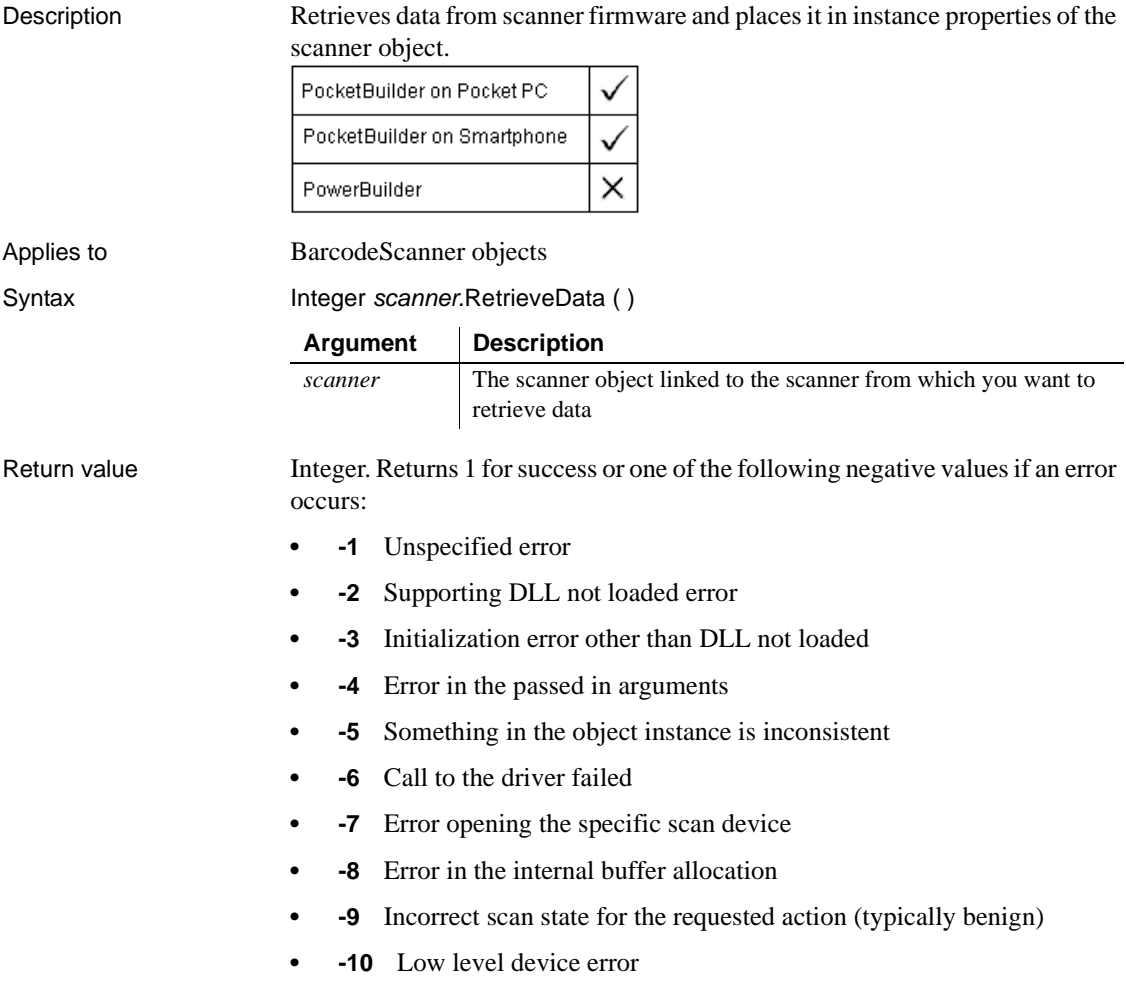

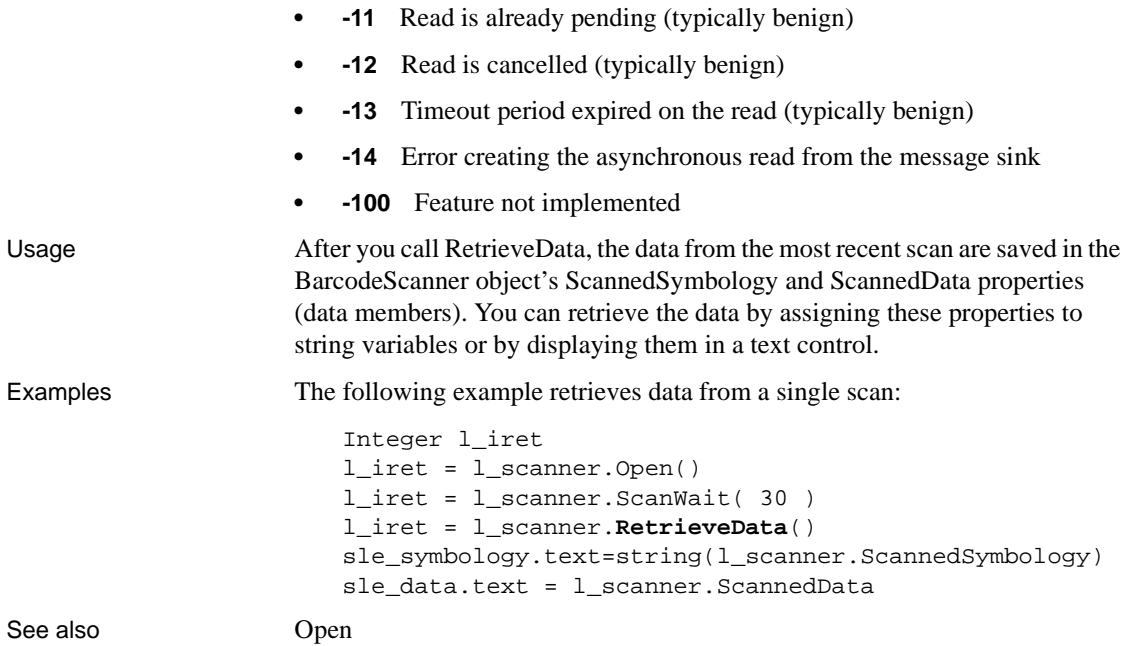

## **Reverse**

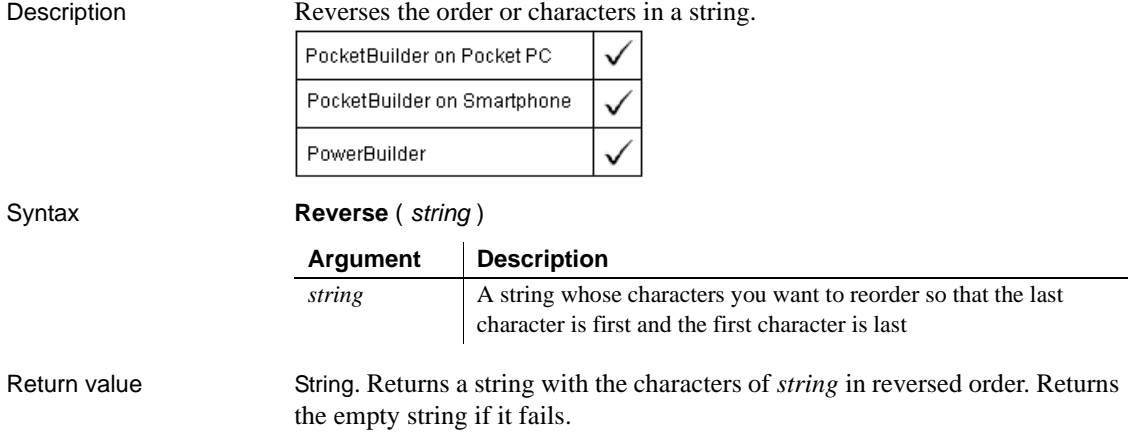

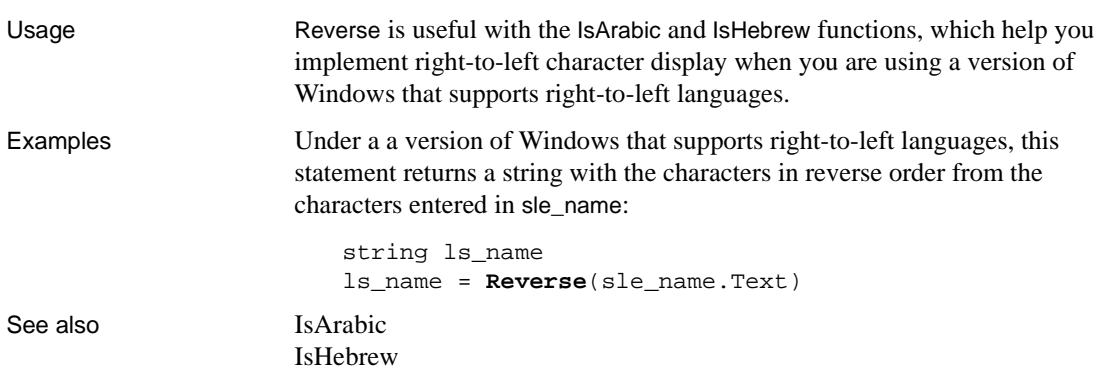

#### **RevertToSelf**

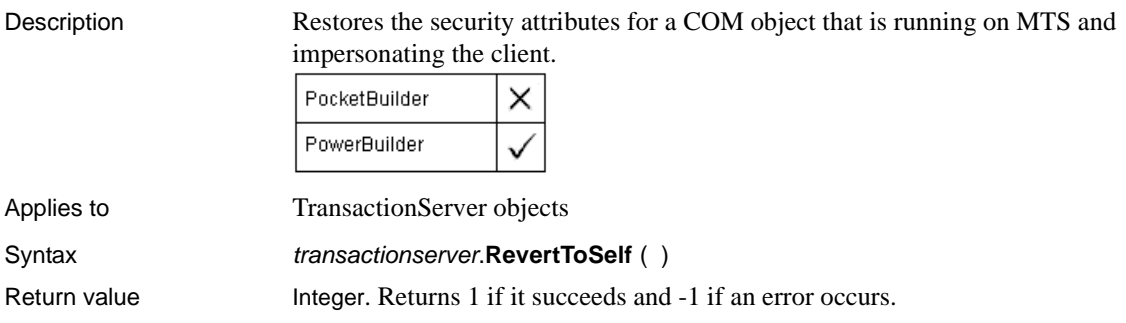

#### **RGB**

Description Calculates the long value that represents the color specified by numeric values for the red, green, and blue components of the color.

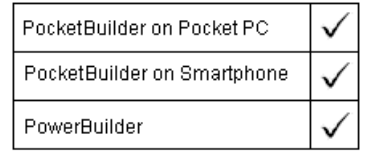

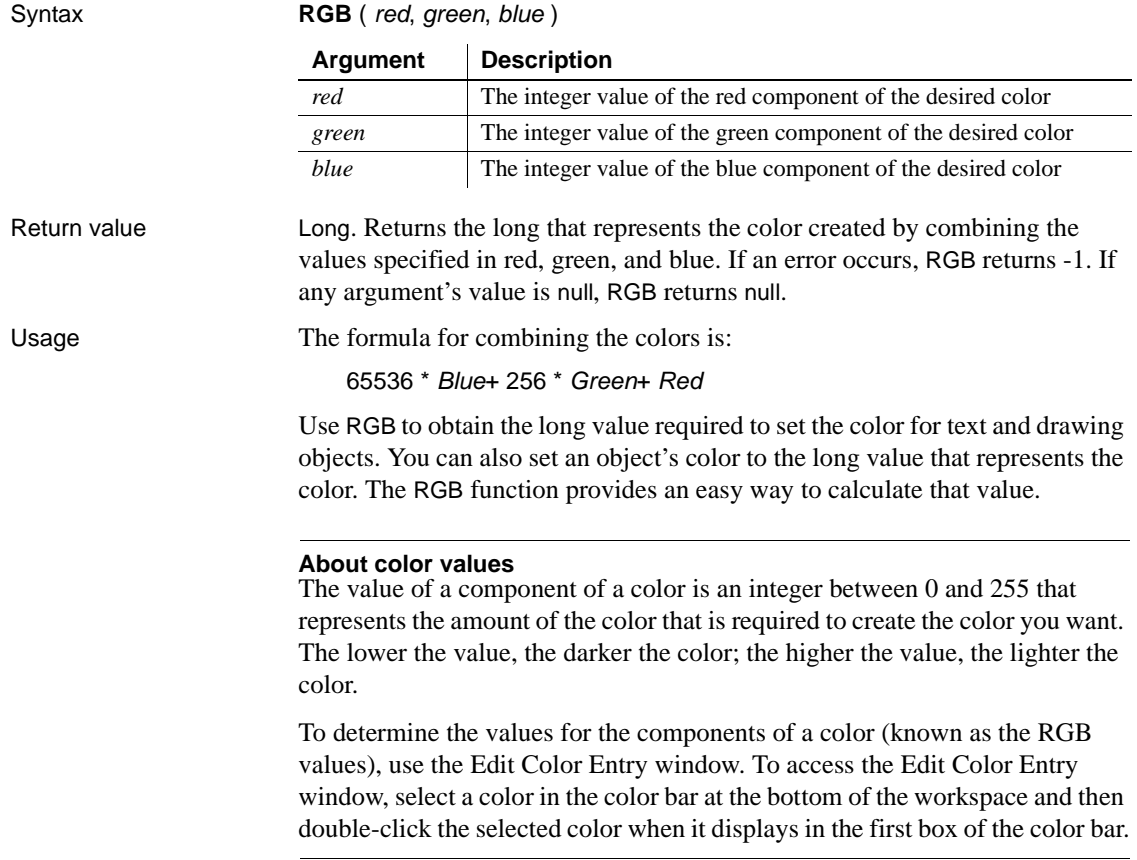

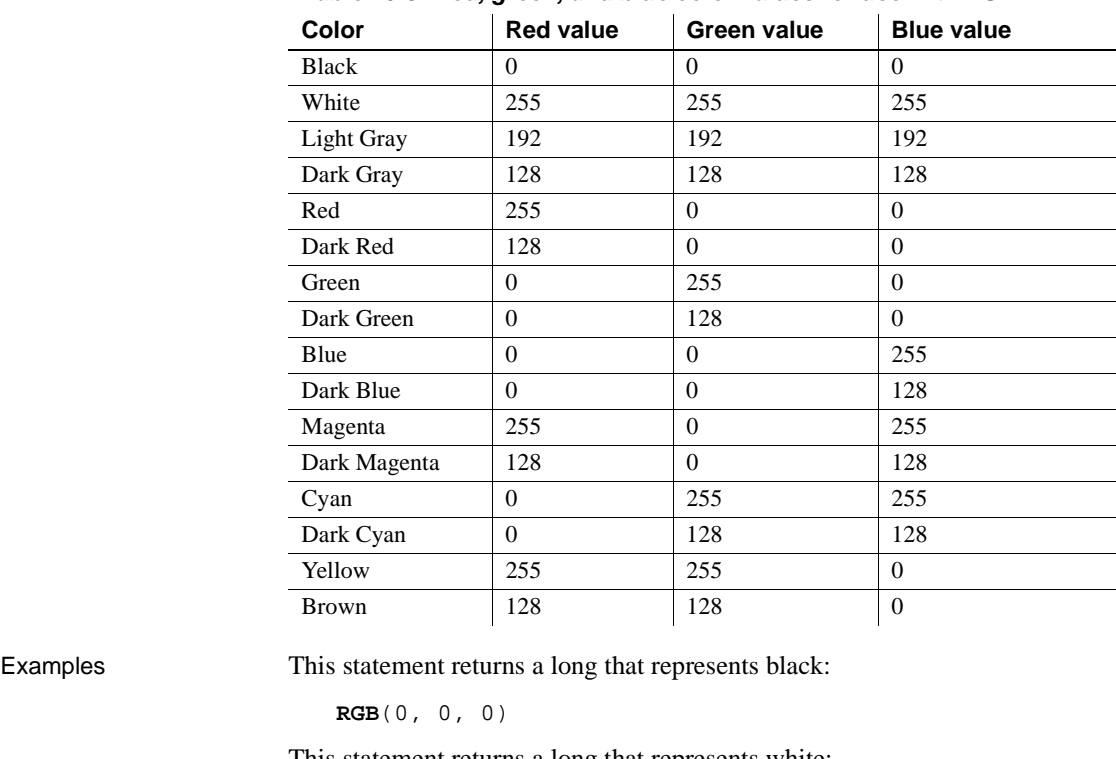

The following table lists red, green, and blue values for the 16 standard colors.

**Table 10-9: Red, green, and blue color values for use with RGB**

**854** PocketBuilder

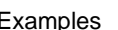

This statement returns a long that represents white:

**RGB**(255, 255, 255)

These statements set the color properties of the StaticText st\_title to be green letters on a dark magenta background:

st\_title.TextColor = **RGB**(0, 255, 0) st\_title.BackColor = **RGB**(128, 0, 128)

See also **RGB** method for DataWindows in the *DataWindow Reference* 

# <span id="page-882-0"></span>**Right**

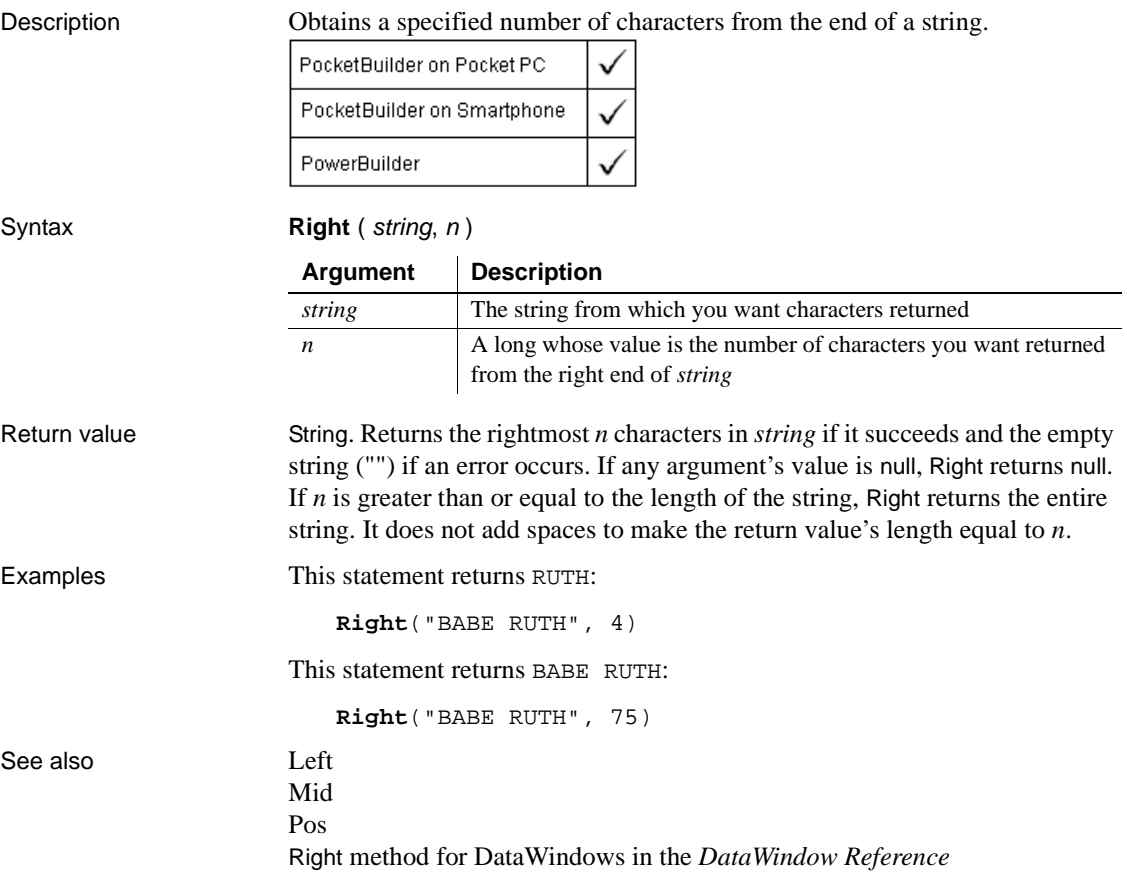

# **RightW**

Description Obtains a specified number of characters from the end of a string.

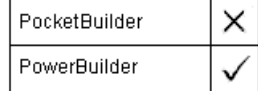

#### **Obsolete function**

This function is obsolete. It has the same behavior as [Right](#page-882-0) in all environments.

Syntax **RightW** ( string, n )

Return value String. Returns the rightmost *n* characters in *string* if it succeeds and the empty string ("") if an error occurs.

## <span id="page-883-0"></span>**RightTrim**

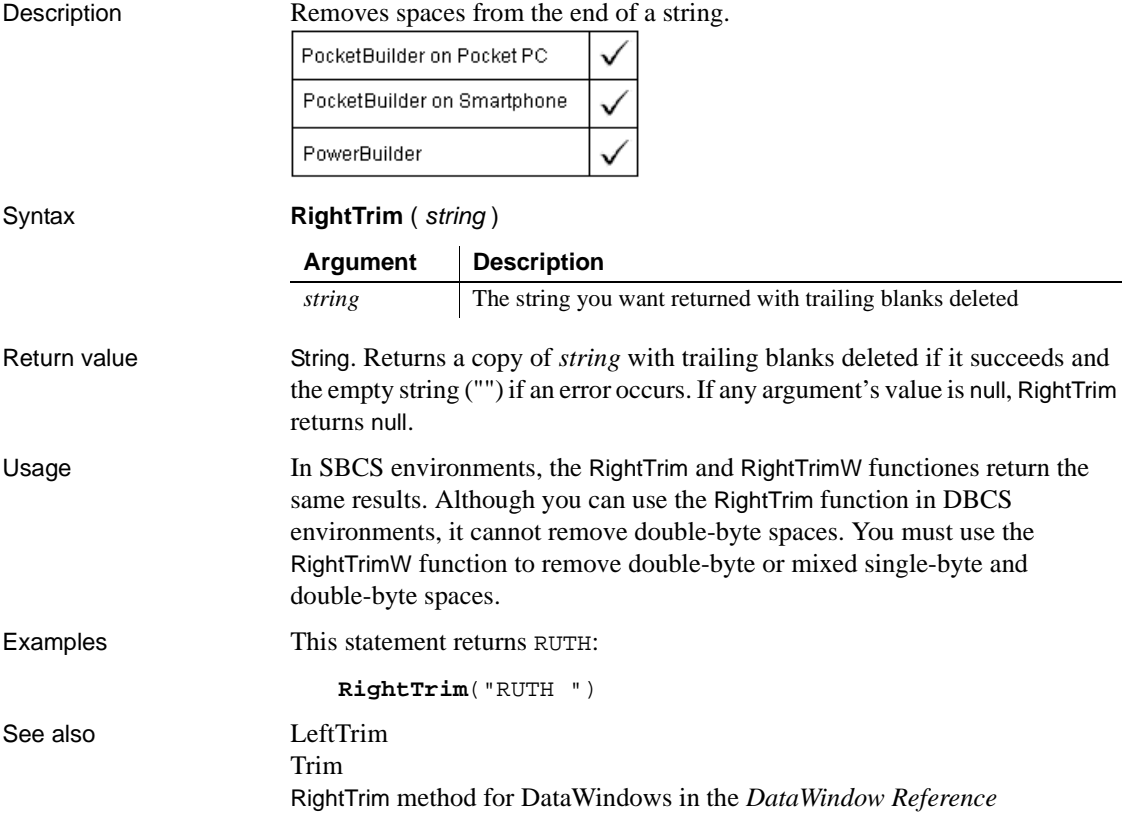

## **RightTrimW**

Description Removes spaces from the end of a string.

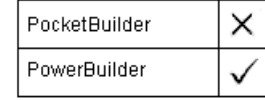

#### **Obsolete function**

This function is obsolete. It has the same behavior as [RightTrim](#page-883-0) in all environments.

Syntax **RightTrimW** ( string ) Return value String. Returns a copy of *string* with trailing blanks deleted if it succeeds and the empty string ("") if an error occurs.

### **RollbackOnly**

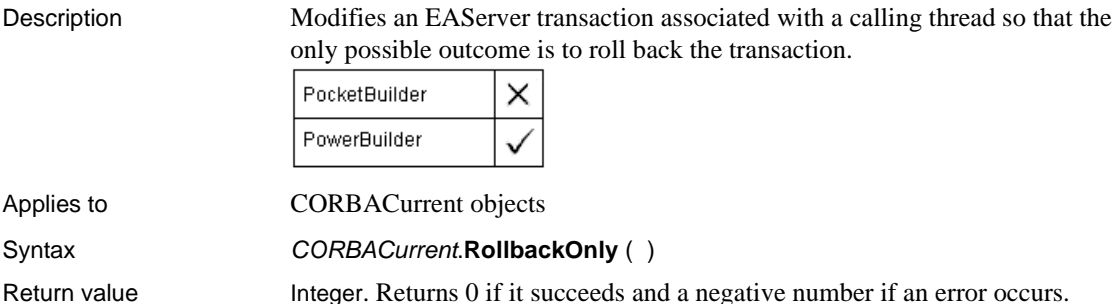

#### **RollbackTransaction**

Description Rolls back the EAServer transaction associated with the calling thread.

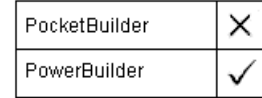

Applies to CORBACurrent objects

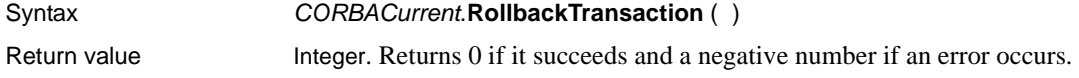

### **Round**

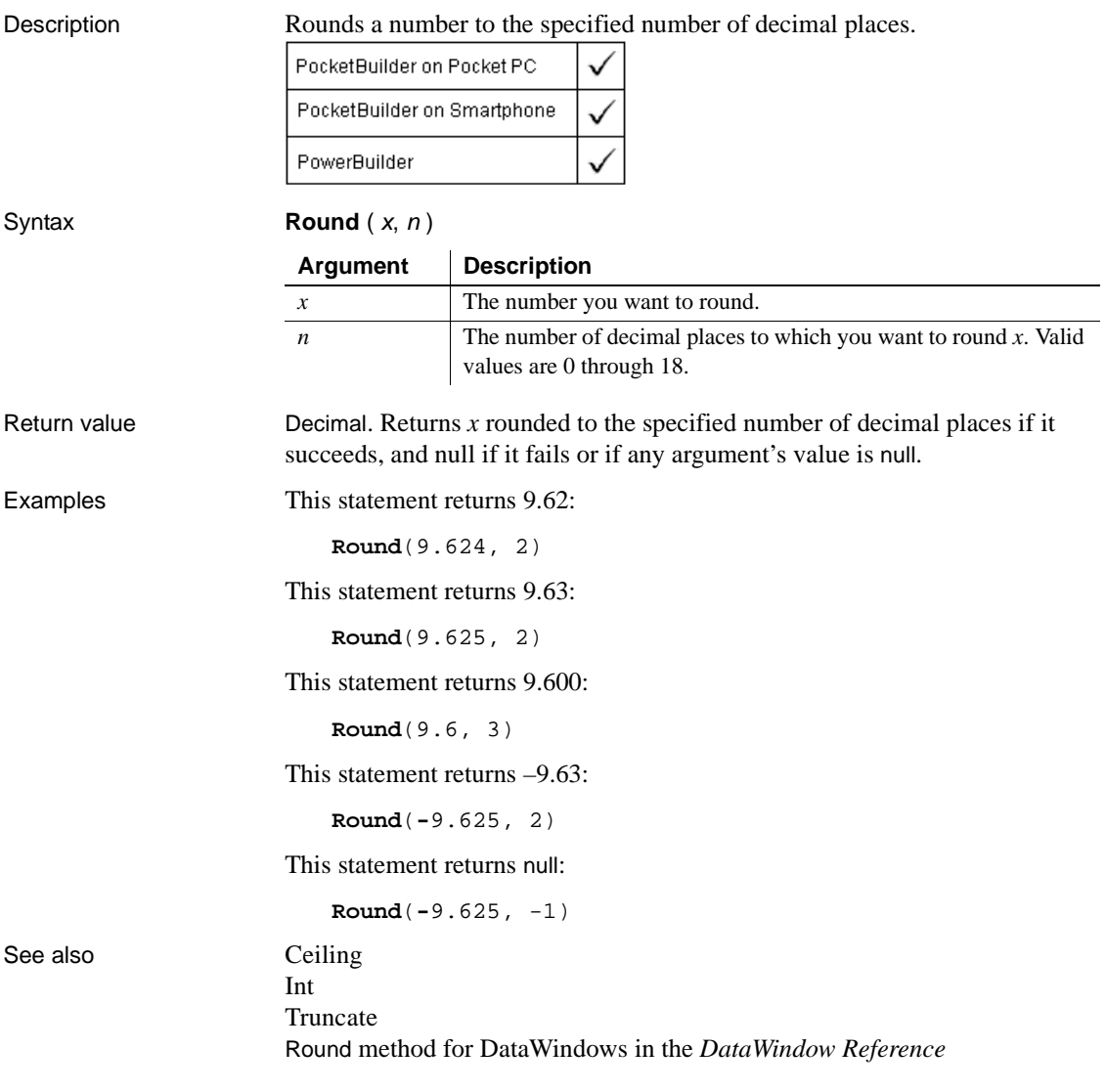

### **RoutineList**

Description Provides a list of the routines included in a performance analysis model.

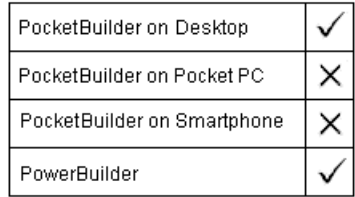

Applies to ProfileClass and Profiling objects

Syntax *instancename*. RoutineList (*list*)

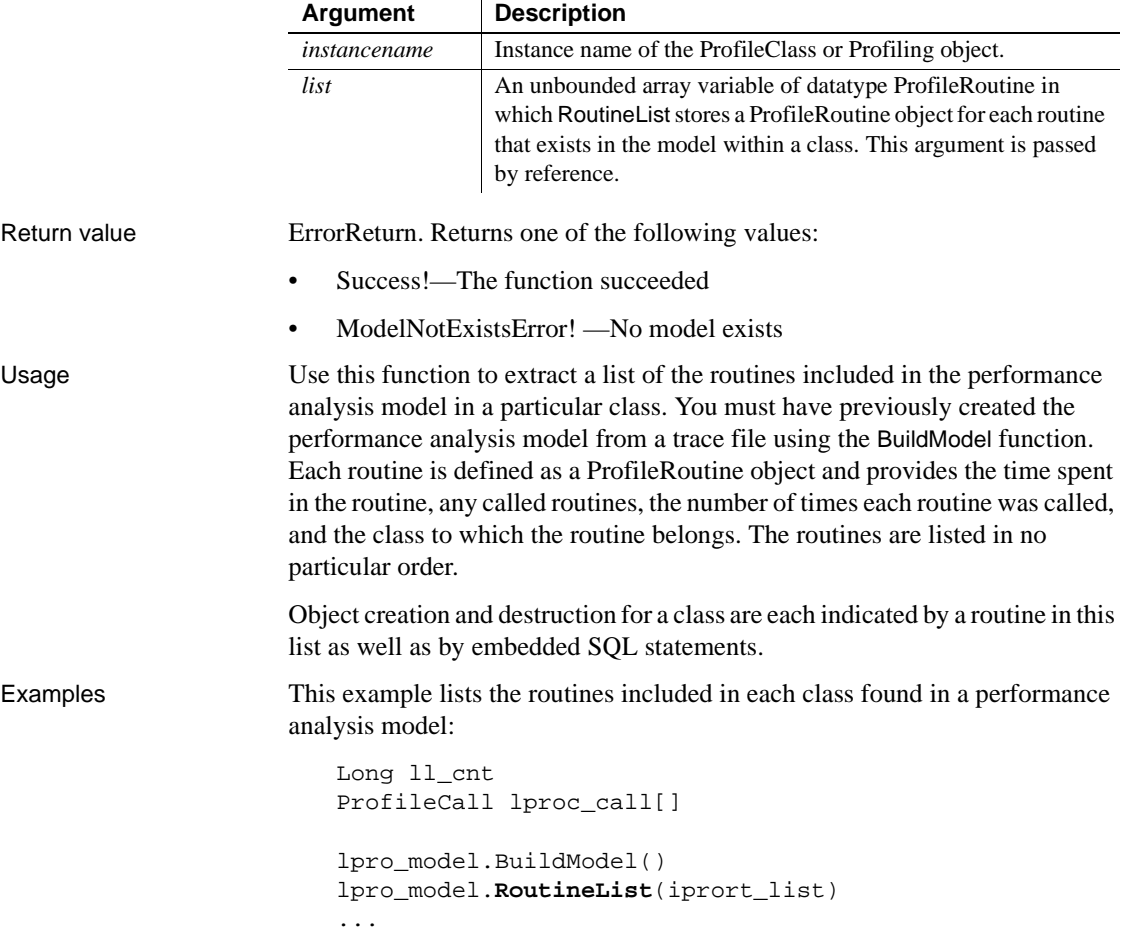

See also [ClassList](#page-385-0)

## **Run**

Description Runs the specified application program.

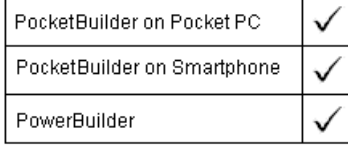

#### Syntax **Rundows**

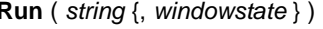

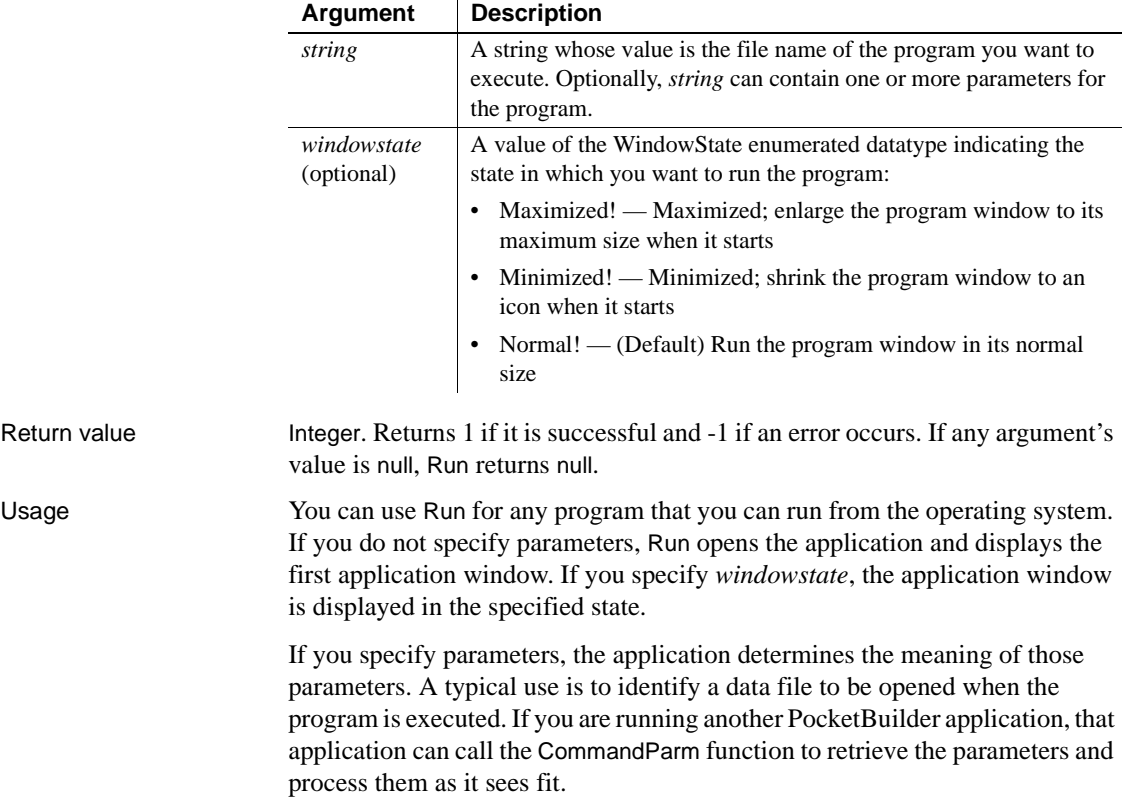

If the file extension is omitted from the file name, PocketBuilder assumes the extension is .*EXE*. To run a program with another extension (for example, .*BAT*, .*COM*, or .*PIF*), you must specify the extension.

Examples This statement runs the Microsoft Windows Clock accessory application in its normal size:

```
Run("Clock")
```
This statement runs the Microsoft Windows Clock accessory application minimized:

```
Run("Clock", Minimized!)
```
This statement runs the program *WINNER.COM* on the C drive in a maximized state. The parameter passed to *WINNER.COM* opens the file *EMPLOYEE.INF*:

```
Run("C:\WINNER.COM EMPLOYEE.INF", Maximized!)
```
This example runs the DOS batch file *MYBATCH.BAT* and passes the parameter TEST to the batch file. In the batch file, you include percent substitution characters in the commands to indicate where the parameter is used:

```
Run("MYBATCH.BAT TEST")
```
In the batch file the following statement renames *FILE1* to *TEST*:

```
RENAME c:\PB\FILE1 %1
```
# **RunSync**

Description Launches the MobiLink *DBMLSync.exe* process and waits for it to complete.

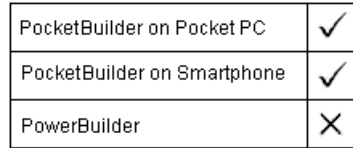

Syntax **RunSync** ( exename, publication, mluser, mlpassword, connectstring, otherparams, windowclassname)

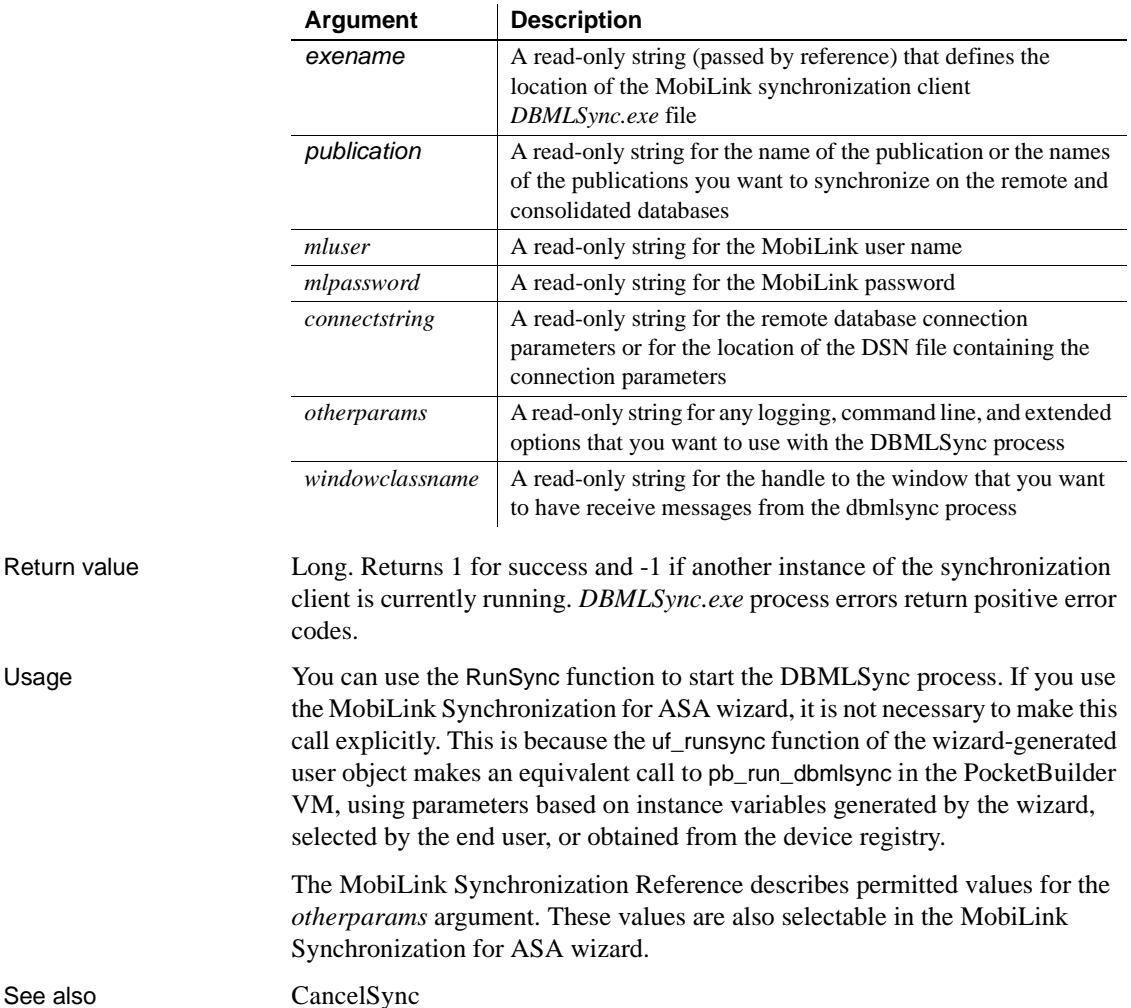

### **Save**

Description Saves an OLE object in an OLE control or an OLE storage object.

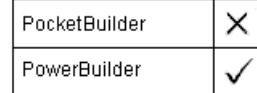

Syntax oleobject.**Save** ( )

Return value Integer. Returns 0 if it succeeds and a negative number if an error occurs.

#### **SaveAs**

Saves the contents of a DataWindow, DataStore, graph, OLE control, or OLE storage in a file. The syntax you use depends on the type of object you want to save.

For DataWindow and DataStore syntax, see the SaveAs method for DataWindows in the *DataWindow Reference* or the online Help.

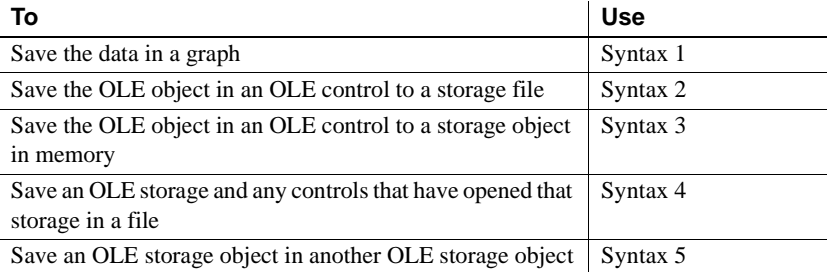

#### **Syntax 1 For graph objects**

Description Saves the data in a graph in the format you specify.

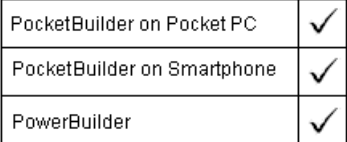

Applies to Graph controls in windows and user objects, and graphs in DataWindow controls and DataStores

Return value Integer. Returns 1 if it succeeds and -1 if an error occurs. If any argument's value is null, SaveAs returns null. Usage You must use zero or three arguments. If you do not specify any arguments for SaveAs, PocketBuilder displays the Save As dialog box, letting the user specify the format of the saved data. **Regional settings** If you use date formats in your graph, you must verify that yyyy is the Short Date Style for year in the Regional Settings of the user's Control Panel. Your program can check this with the RegistryGet function. If the setting is not correct, you can ask the user to change it manually or to have the application change it (by calling the RegistrySet function). The user may need to reboot after the setting is changed. **Argument Description** *controlname* The name of the graph control whose contents you want to save or the name of the DataWindow DataStore containing the graph. *filename* (optional) A string whose value is the name of the file in which you want to save the data in the graph. If you omit *filename* or specify an empty string (""), PocketBuilder prompts the user for a file name. *graphcontrol* (DataWindow control only) (optional) A string whose value is the name of the graph in the DataWindow control or DataStore whose contents you want to save. *saveastype* (optional) A value of the SaveAsType enumerated datatype specifying the format in which to save the data represented in the graph. Values are: • CSV! — Comma-separated values • DIF! — Data Interchange Format • Excel! — Microsoft Excel format • SQLInsert! — SQL syntax • Text! — (Default) Tab-separated columns with a return at the end of each row *colheading* (optional) A boolean value indicating whether you want column headings with the saved data. The default value is true. *Colheading* is ignored for DIF files; column headings are always saved.

Syntax controlname.**SaveAs** ({ filename, } { graphcontrol, saveastype, colheading } )

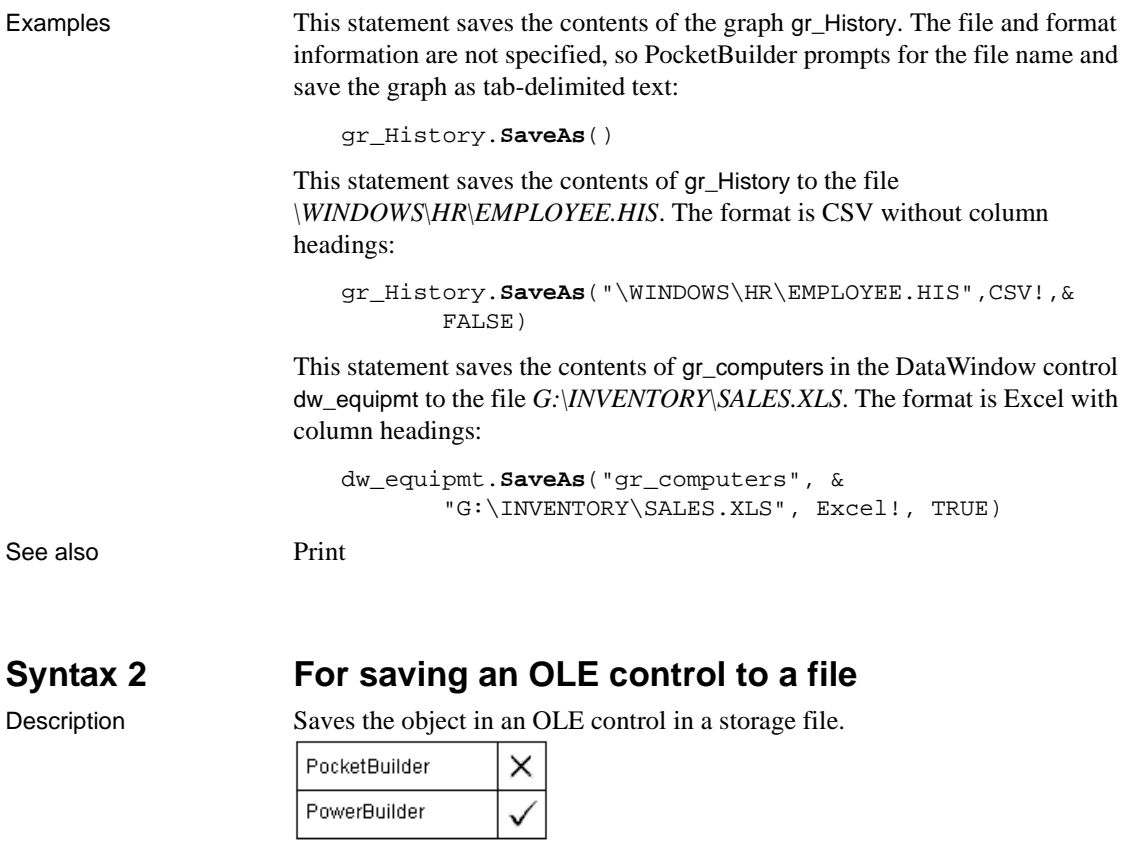

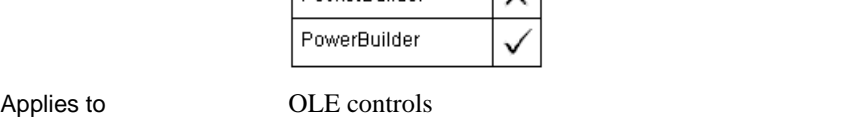

Syntax olecontrol.**SaveAs** (OLEtargetfile )

Return value Integer. Returns 0 if it succeeds and a negative number if an error occurs.

#### **Syntax 3 For saving an OLE control to an OLE storage**

Description Saves the object in an OLE control to an OLE storage object in memory.

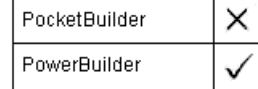

Applies to **OLE** controls

Syntax olecontrol.**SaveAs** ( targetstorage, substoragename )

Return value Integer. Returns 0 if it succeeds and a negative number if an error occurs.

#### **Syntax 4 For saving an OLE storage object to a file**

Description Saves an OLE storage object to a file. If OLE controls have opened the OLE storage object, this syntax of SaveAs puts them in a saved state too.

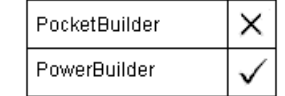

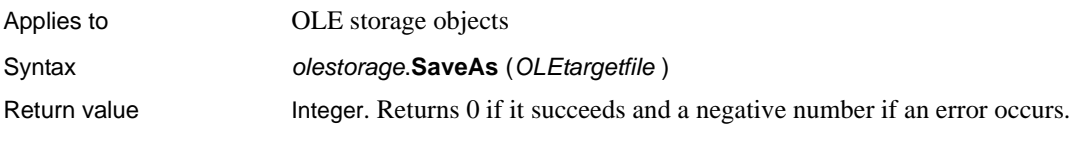

#### **Syntax 5 For saving an OLE storage object in another OLE storage**

Description Saves an OLE storage object to another OLE storage object variable in memory.

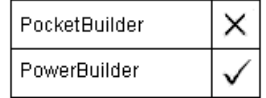

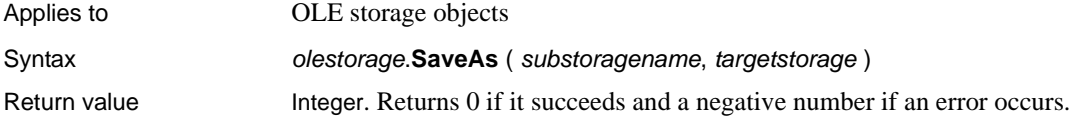

#### **SaveDocument**

Description Saves the contents of a RichTextEdit control in a file. You can specify either rich-text format (RTF) or ASCII text format for the file. PocketBuilder × PowerBuilder Applies to RichTextEdit controls Syntax **rtename.SaveDocument** ( filename {, filetype } )

Return value Integer. Returns 1 if it succeeds and -1 if an error occurs.

#### **ScanAbort**

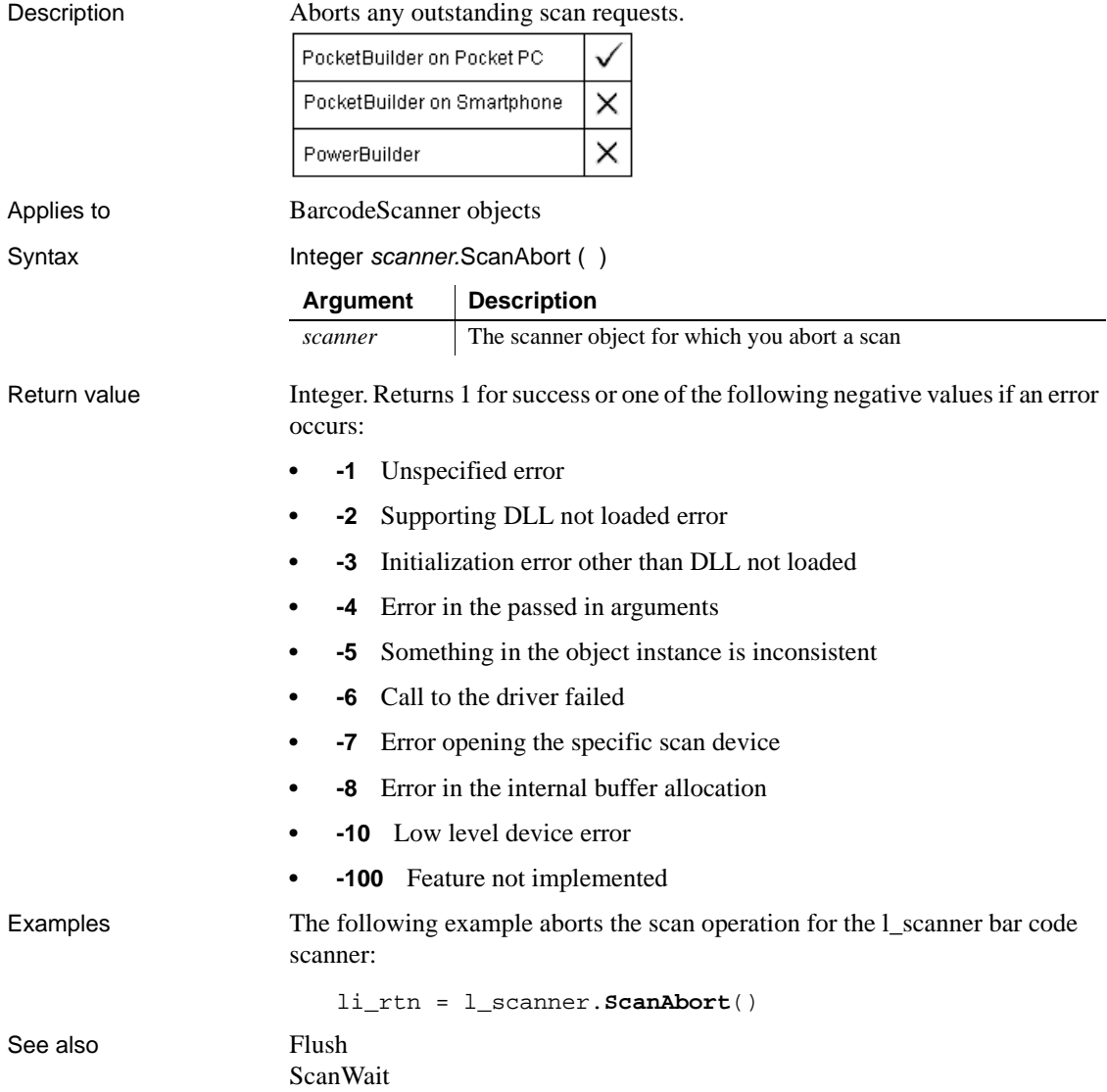

#### <span id="page-895-0"></span>**ScanCapture**

Description Starts a synchronous scan.

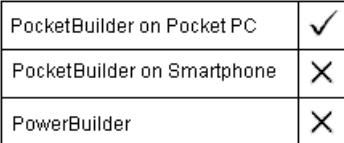

Applies to BiometricScanner objects

Syntax Integer scanner.ScanCapture ( timeout, biometricpurpose )

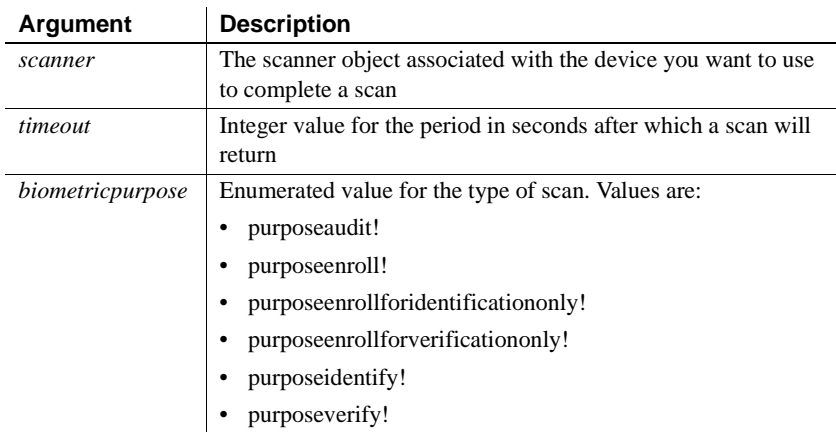

Return value Integer. Returns 1 for success or one of the following negative values if an error occurs:

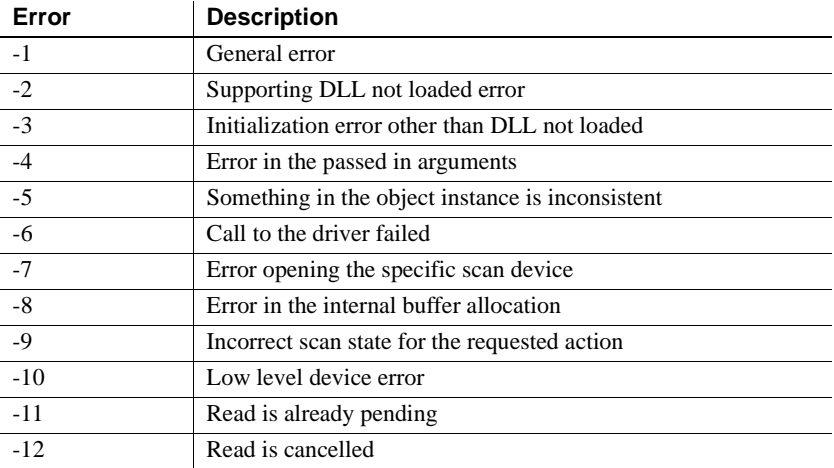

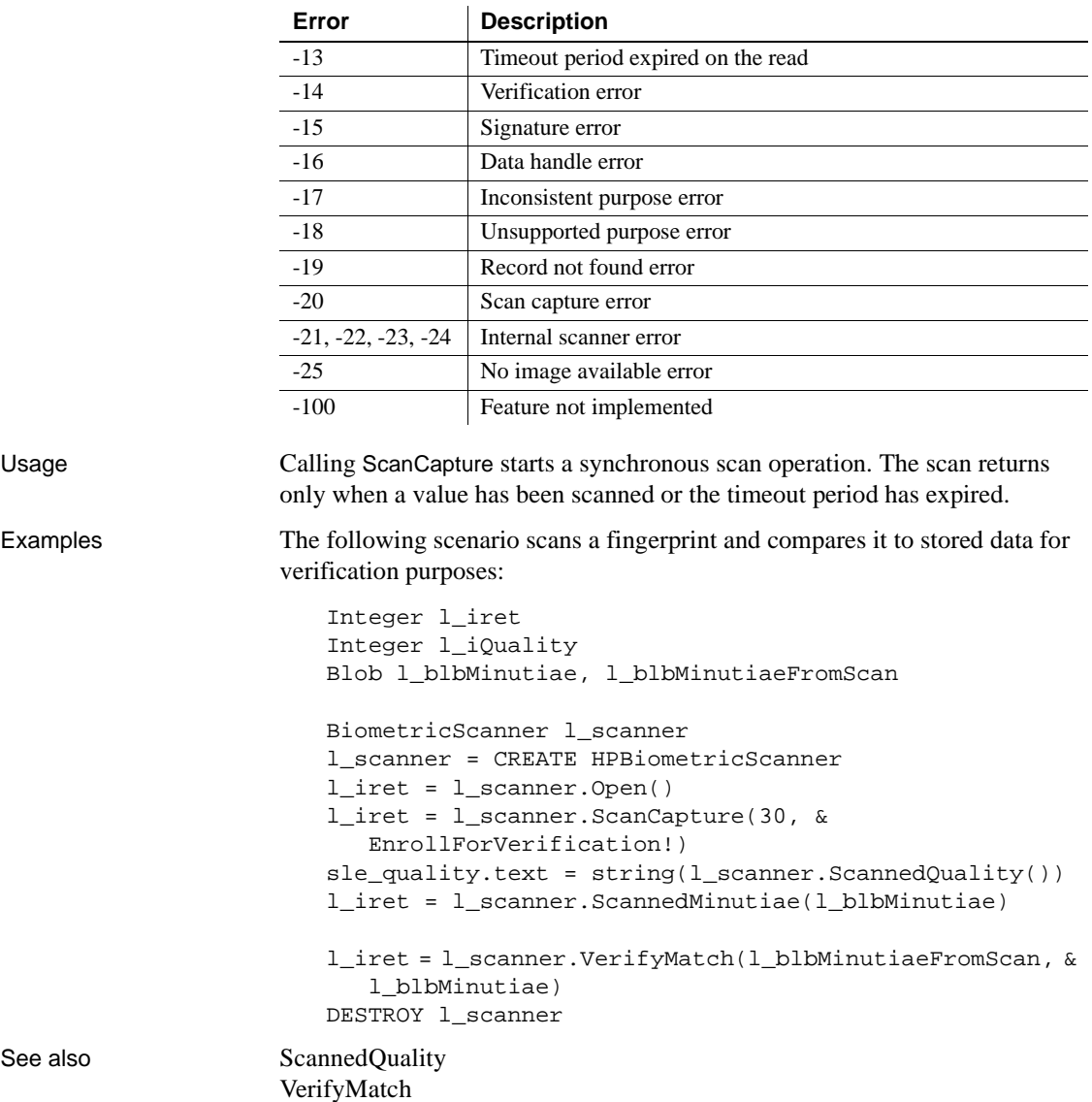

# <span id="page-897-0"></span>**ScannedBitmap**

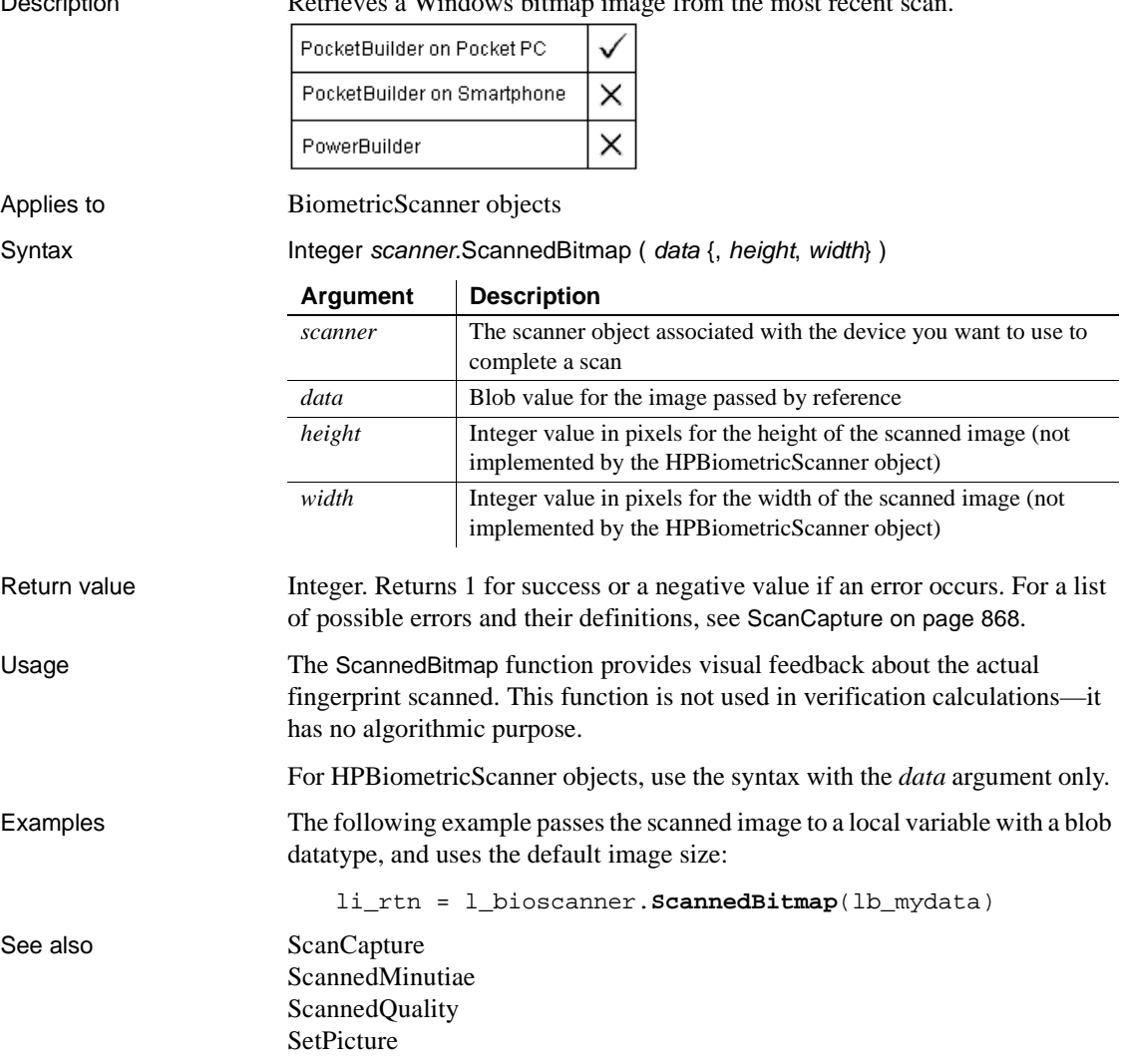

Description Retrieves a Windows bitmap image from the most recent scan.

## <span id="page-898-1"></span>**ScannedMinutiae**

Description Retrieves the encoded minutiae buffer from the most recent scan.

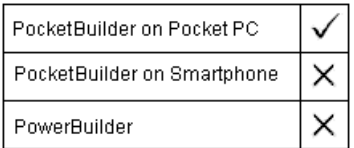

Applies to BiometricScanner objects

Syntax Integer scanner.ScannedMinutiae ( data )

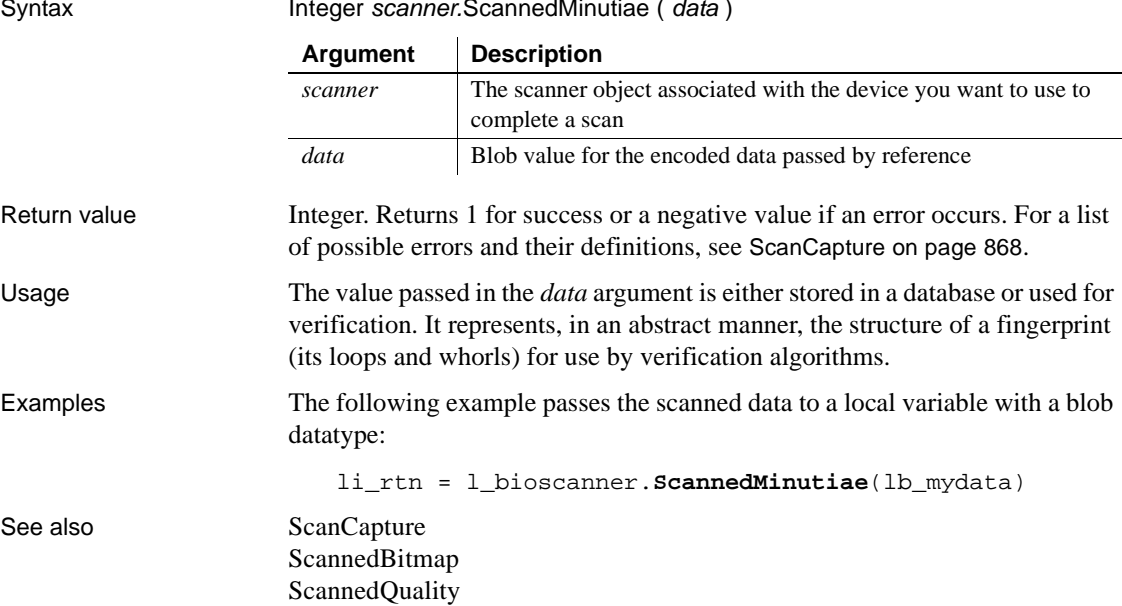

### <span id="page-898-0"></span>**ScannedQuality**

Description Retrieves the quality rating from the most recent scan.

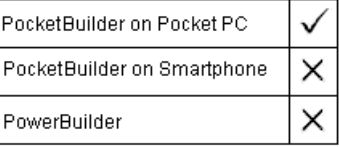

Applies to BiometricScanner objects

#### **ScanNoWait**

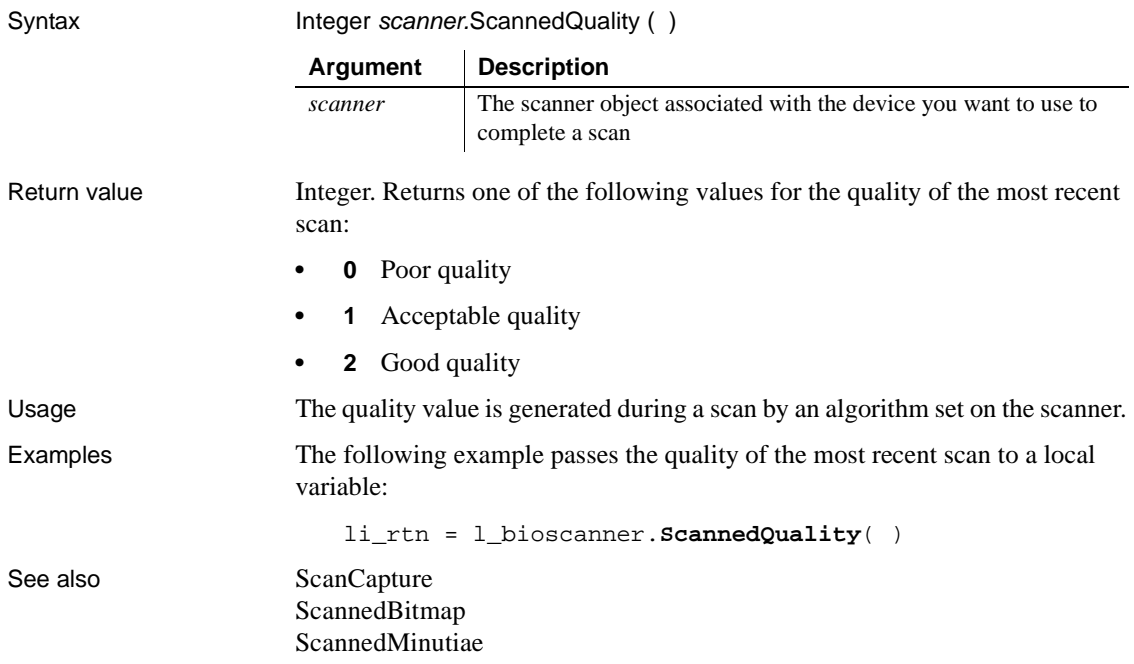

#### **ScanNoWait**

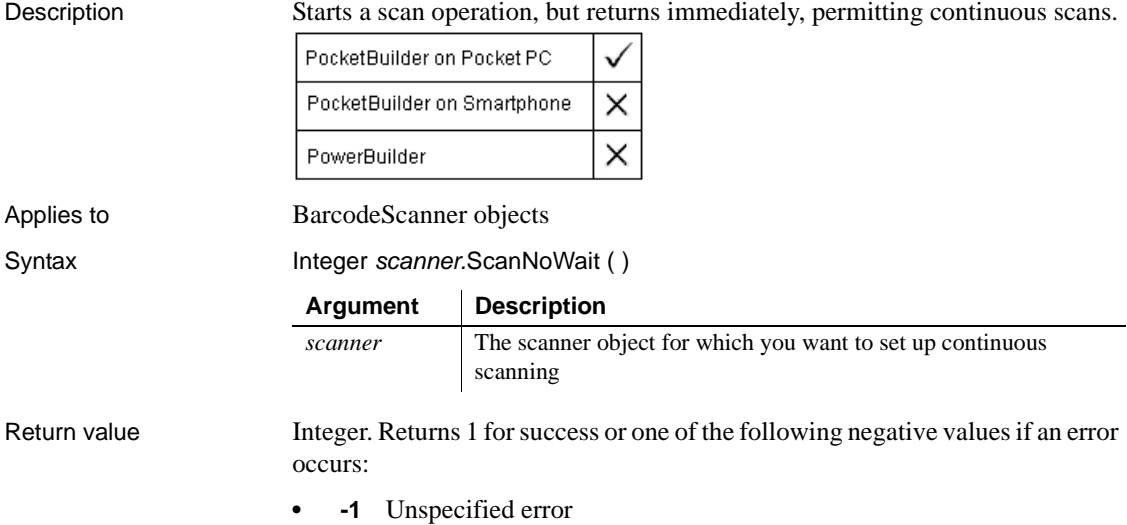
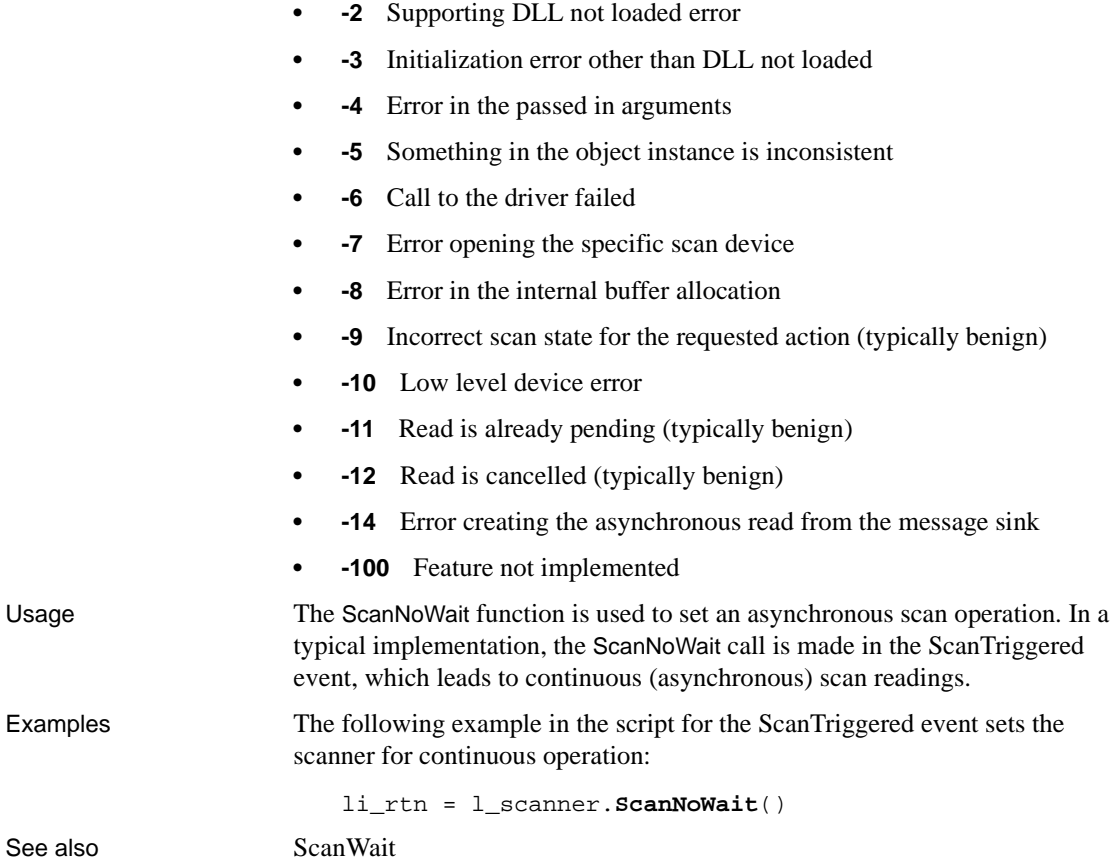

### <span id="page-900-0"></span>**ScanWait**

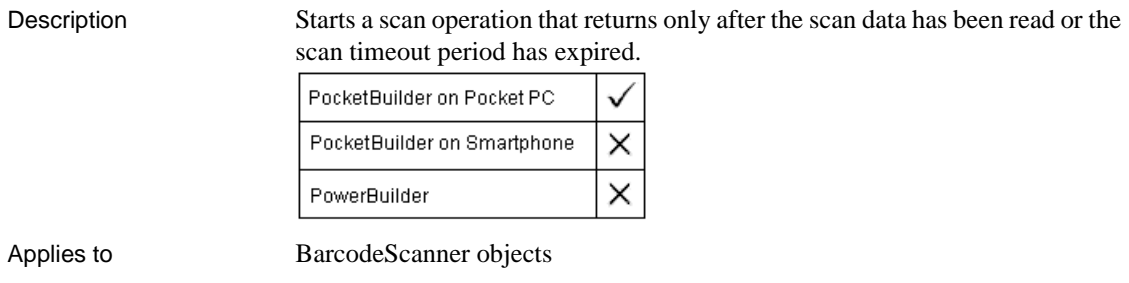

Syntax Integer scanner.ScanWait (timeout)

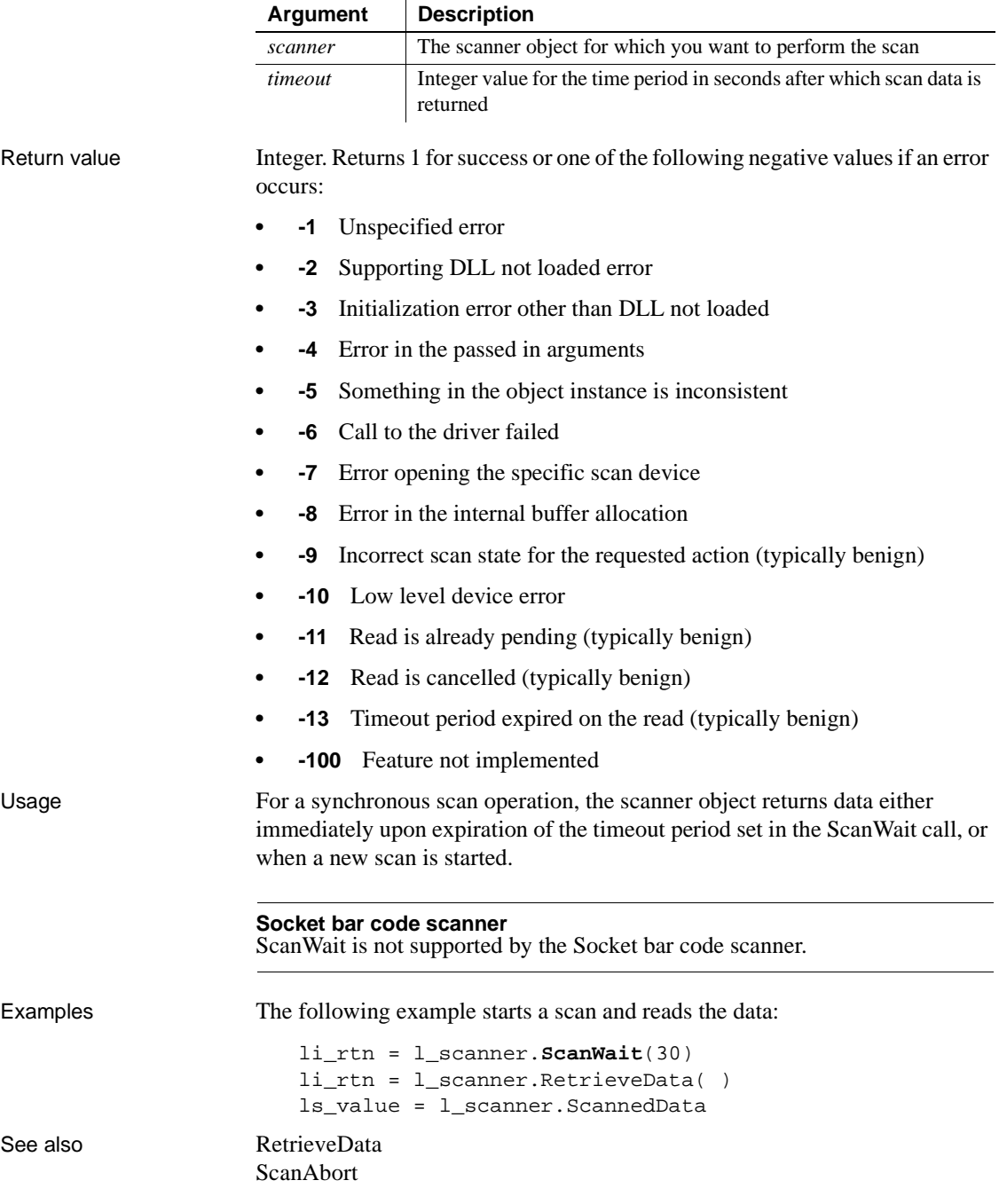

[ScanNoWait](#page-899-0)

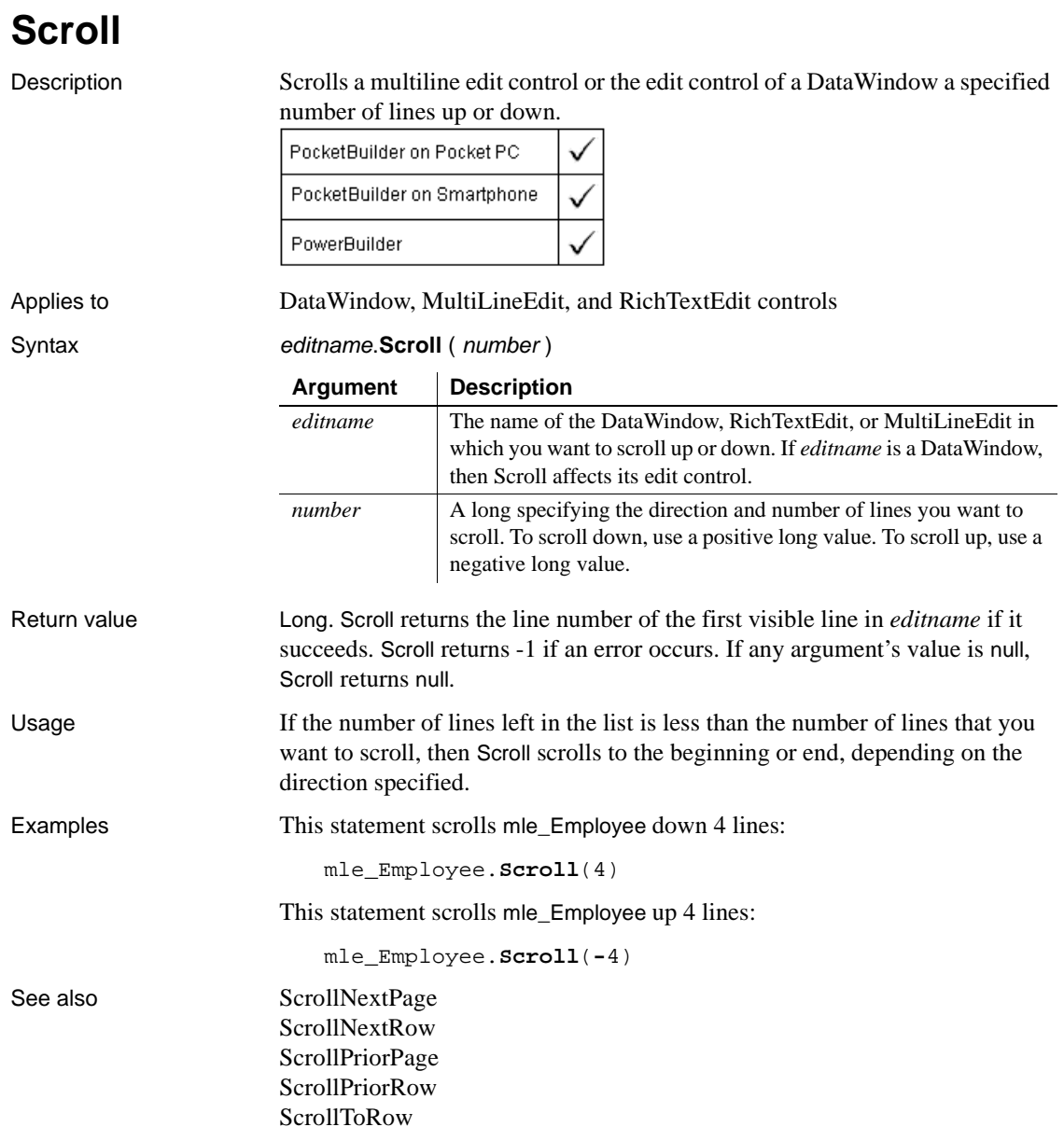

### <span id="page-903-0"></span>**ScrollNextPage**

Description Scrolls to the next page of the document in a RichTextEdit control or RichTextEdit DataWindow.

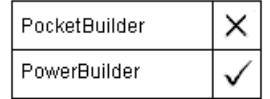

For DataWindow syntax, see the ScrollNextPage method for DataWindows in the *DataWindow Reference* or the online Help.

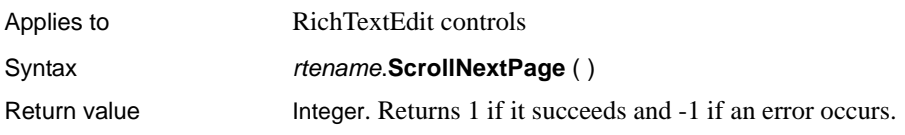

## <span id="page-903-1"></span>**ScrollNextRow**

Description Scrolls to the next instance of the document in a RichTextEdit control or RichTextEdit DataWindow. A RichTextEdit control has multiple instances of its document when it shares data with a DataWindow. The next instance of the document is associated with the next row in the DataWindow.

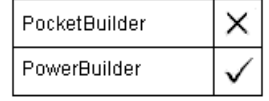

For syntax specific to DataWindow controls and child DataWindows, see the ScrollNextRow method for DataWindows in the *DataWindow Reference* or the online Help.

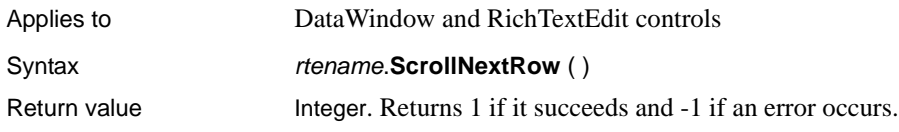

### <span id="page-904-0"></span>**ScrollPriorPage**

Description Scrolls to the prior page of the document in a RichTextEdit control or RichTextEdit DataWindow.

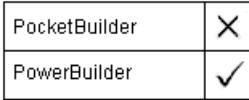

For syntax specific to DataWindow controls and child DataWindows, see the ScrollPriorPage method for DataWindows in the *DataWindow Reference* or the online Help.

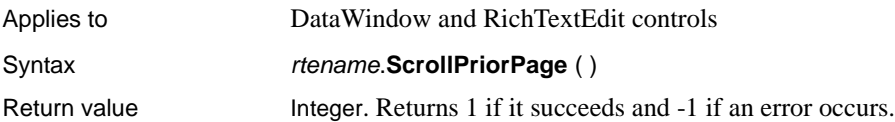

## <span id="page-904-1"></span>**ScrollPriorRow**

Description Scrolls to the prior instance of the document in a RichTextEdit control or RichTextEdit DataWindow. A RichTextEdit control has multiple instances of its document when it shares data with a DataWindow. The next instance of the document is associated with the next row in the DataWindow.

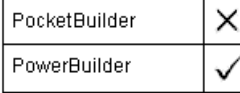

For syntax specific to DataWindow controls and child DataWindows, see the ScrollPriorRow method for DataWindows in the *DataWindow Reference* or the online Help.

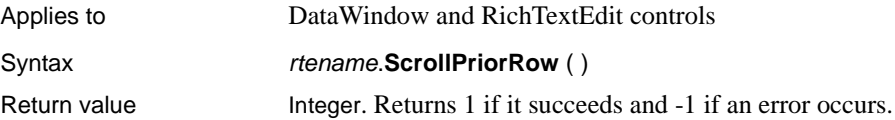

#### <span id="page-905-0"></span>**ScrollToRow**

Description Scrolls to the document instance associated with the specified row when the RichTextEdit controls shares data with a DataWindow.

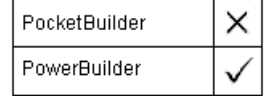

For syntax specific to DataWindow controls and child DataWindows, see the ScrollToRow method for DataWindows in the *DataWindow Reference* or the online Help.

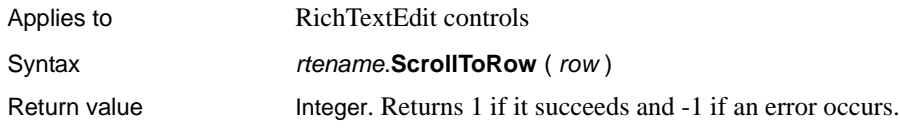

## **Second**

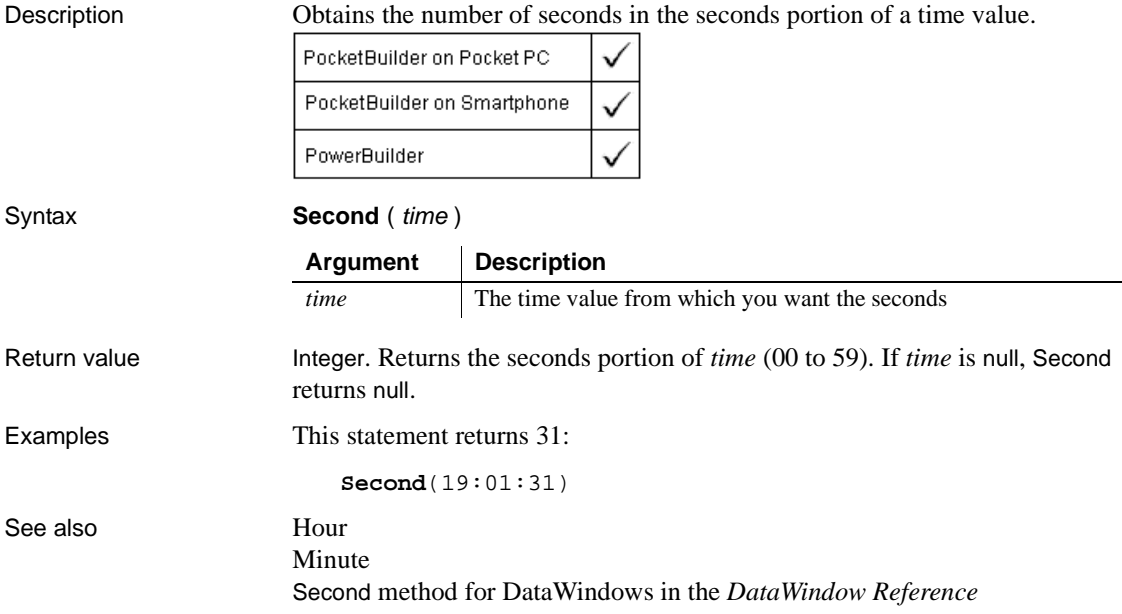

#### **SecondsAfter**

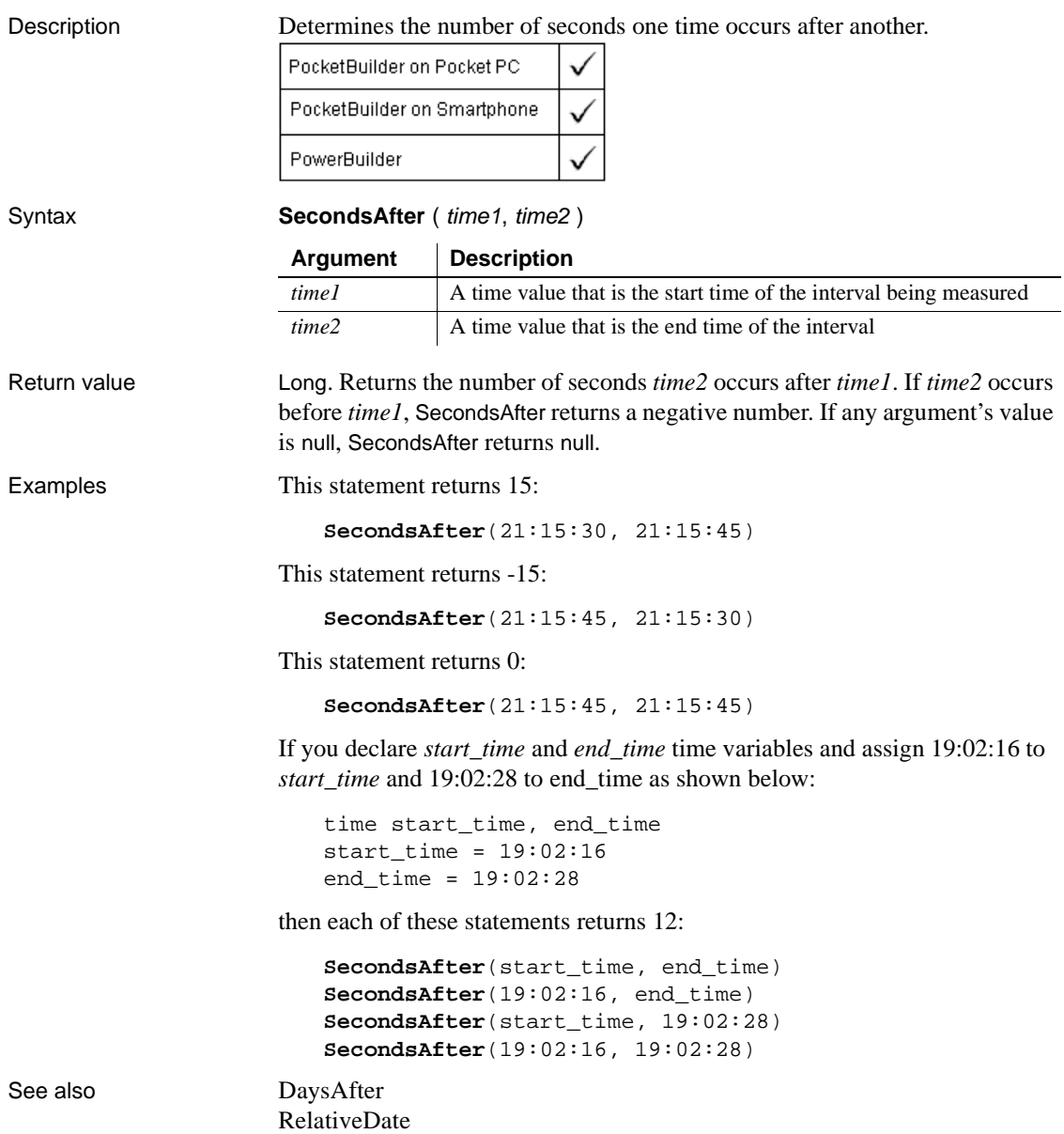

[RelativeTime](#page-860-1)

SecondsAfter method for DataWindows in the *DataWindow Reference*

### **Seek**

Moves the pointer to the specified position in an OLEStream object or in a file that you open using the FileDirect object.

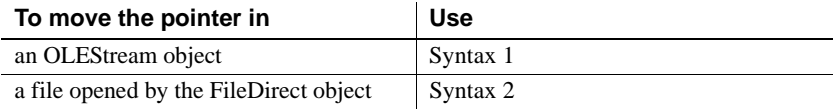

#### **Syntax 1 For OLEStream objects**

Description Moves the read/write pointer to the specified position in an OLE stream object. The pointer is the position in the stream at which the next read or write begins.

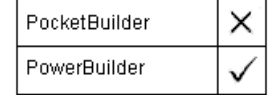

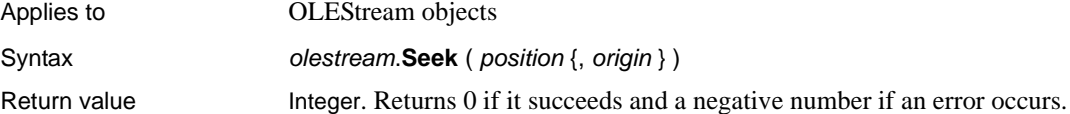

#### **Syntax 2 For FileDirect objects**

Description Moves the pointer in a file that you open with the FileDirect object.

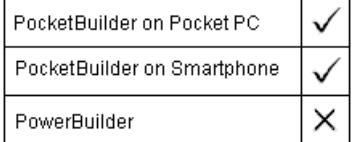

Applies to FileDirect objects

Syntax instancename.Seek (distanceToMove, mode)

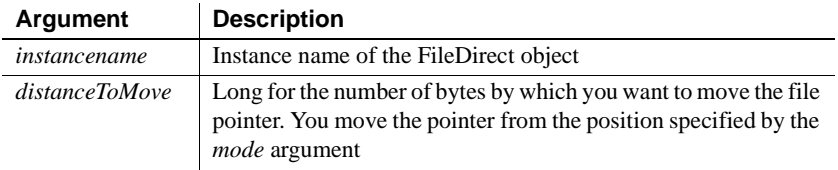

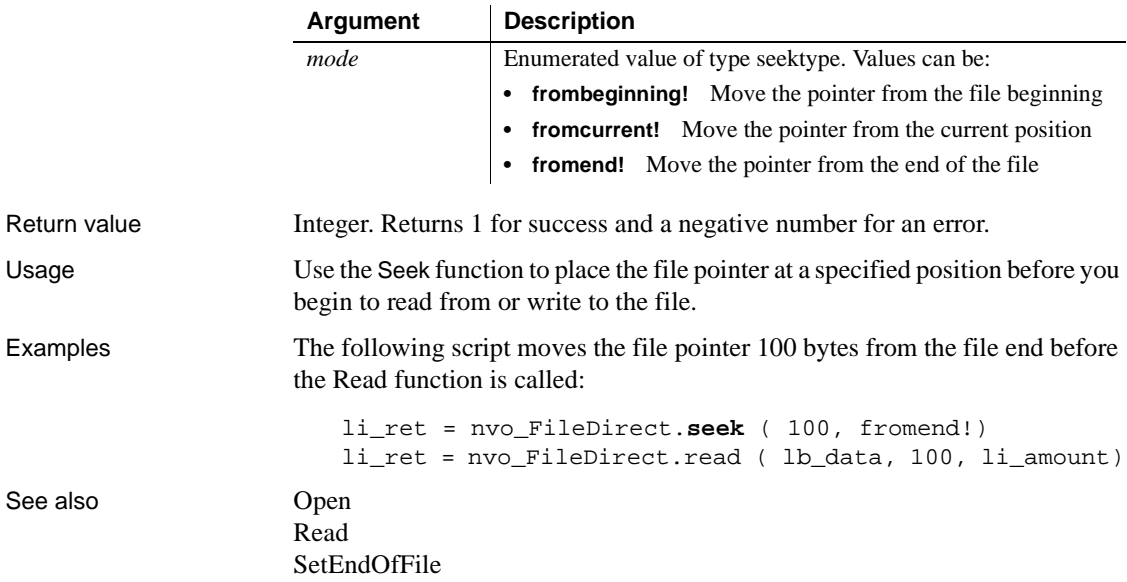

# <span id="page-908-0"></span>**SelectedColumn**

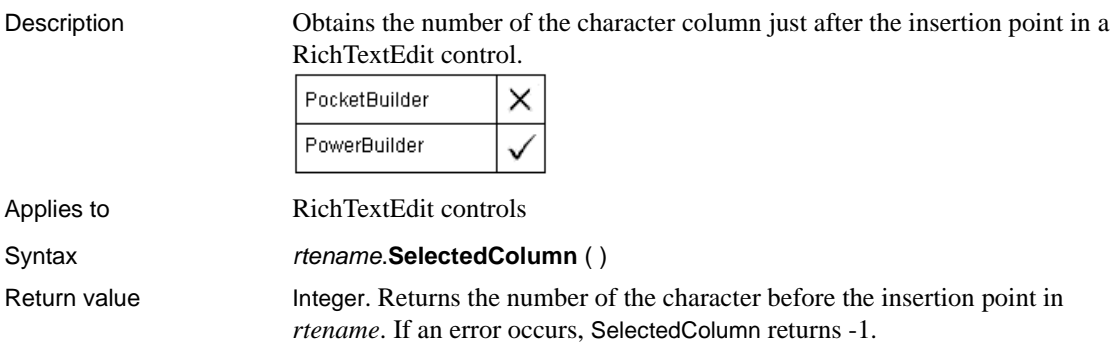

### <span id="page-909-0"></span>**SelectedIndex**

Description Obtains the number of the selected item in a ListBox or ListView control. PocketBuilder on Pocket PC PocketBuilder on Smartphone PowerBuilder Applies to ListBox and ListView controls Syntax **listcontrolname.SelectedIndex** () **Argument Description** *listcontrolname* The name of the ListBox or ListView control in which you want to locate the selected itemReturn value Integer. Returns the index of the selected item in *listcontrolname*. If more than one item is selected, SelectedIndex returns the index of the first selected item. If there are no selected items or an error occurs, SelectedIndex returns -1. If *listcontrolname* is null, SelectedIndex returns null. Usage SelectedIndex and SelectedItem are meant for lists that allow a single selection only (when the MultiSelect property for the control is false). When the MultiSelect property is true, SelectedIndex gets the index of the first selected item only. Use the State function, instead of SelectedIndex, to check each item in the list and find out if it is selected. Use the Text function to get the text of any item in the list. Examples If item 5 in *lb\_actions* is selected, then this example sets *li\_Index* to 5: integer li\_Index li\_Index = lb\_actions.**SelectedIndex**() These statements open the window w\_emp if item 5 in *lb\_actions* is selected: integer li\_X li\_X = lb\_actions.**SelectedIndex**() If li  $X = 5$  then Open(w emp) See also [SelectedItem](#page-910-0)

# <span id="page-910-0"></span>**SelectedItem**

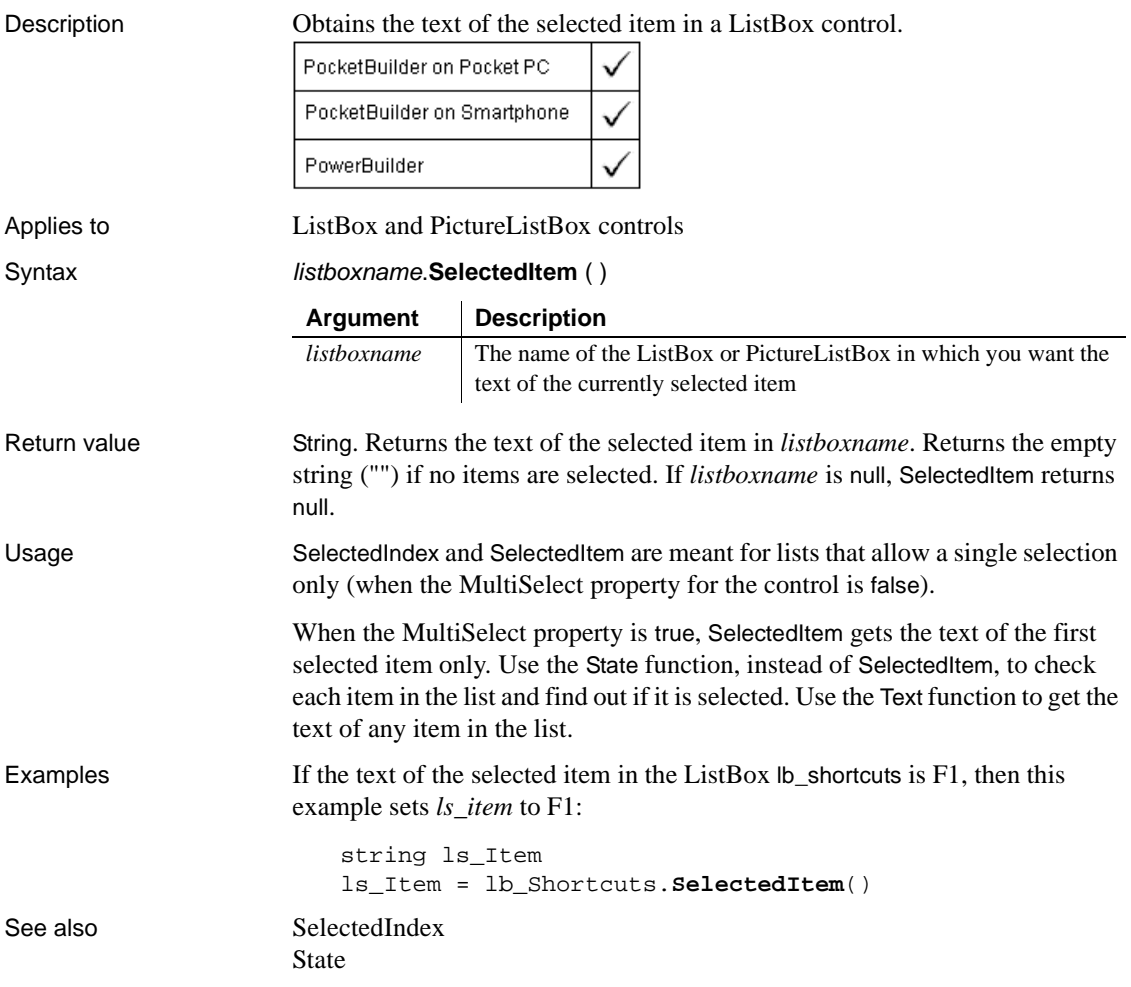

# **SelectedLength**

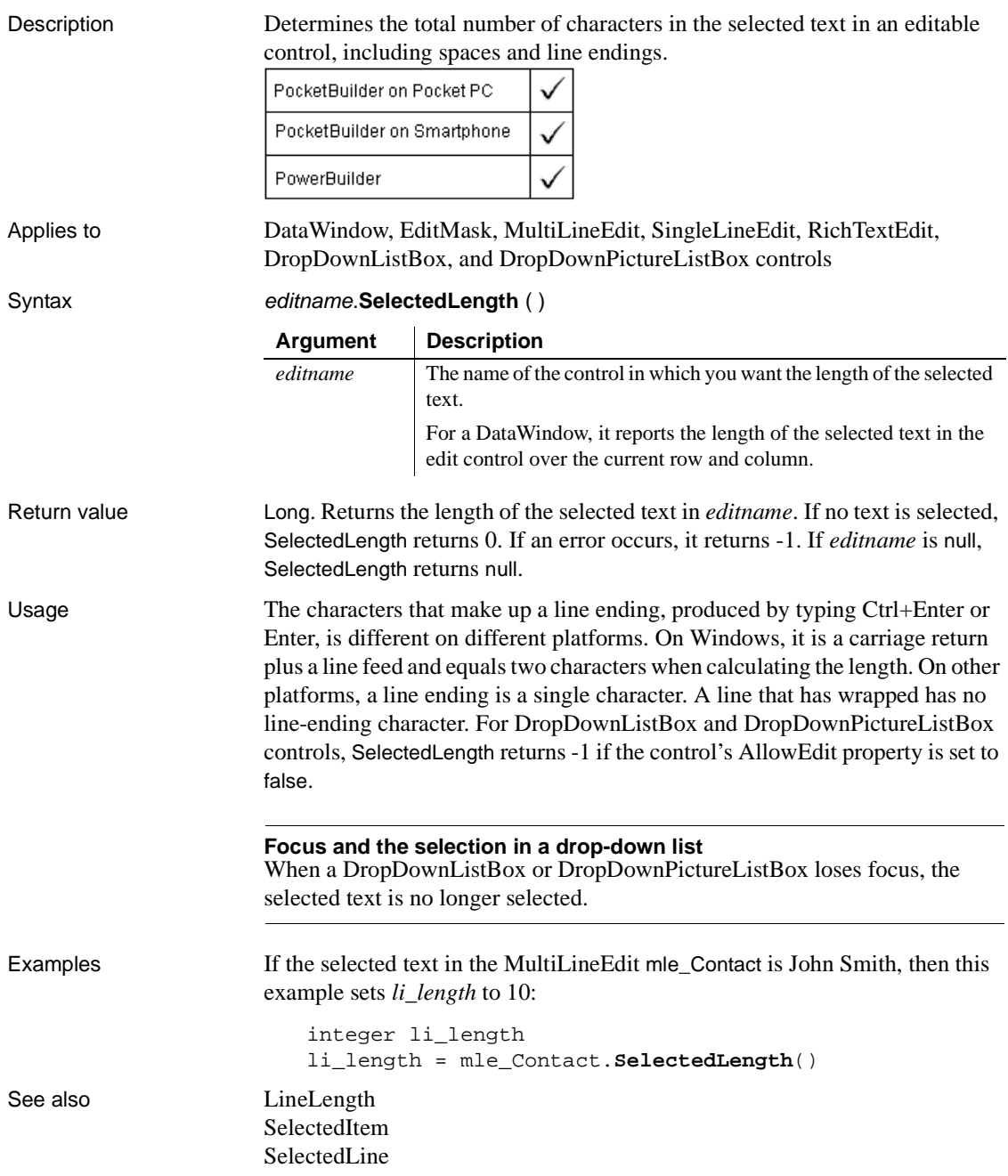

[SelectedPage](#page-913-0) [SelectedStart](#page-913-1) [TextLine](#page-1045-0)

### <span id="page-912-0"></span>**SelectedLine**

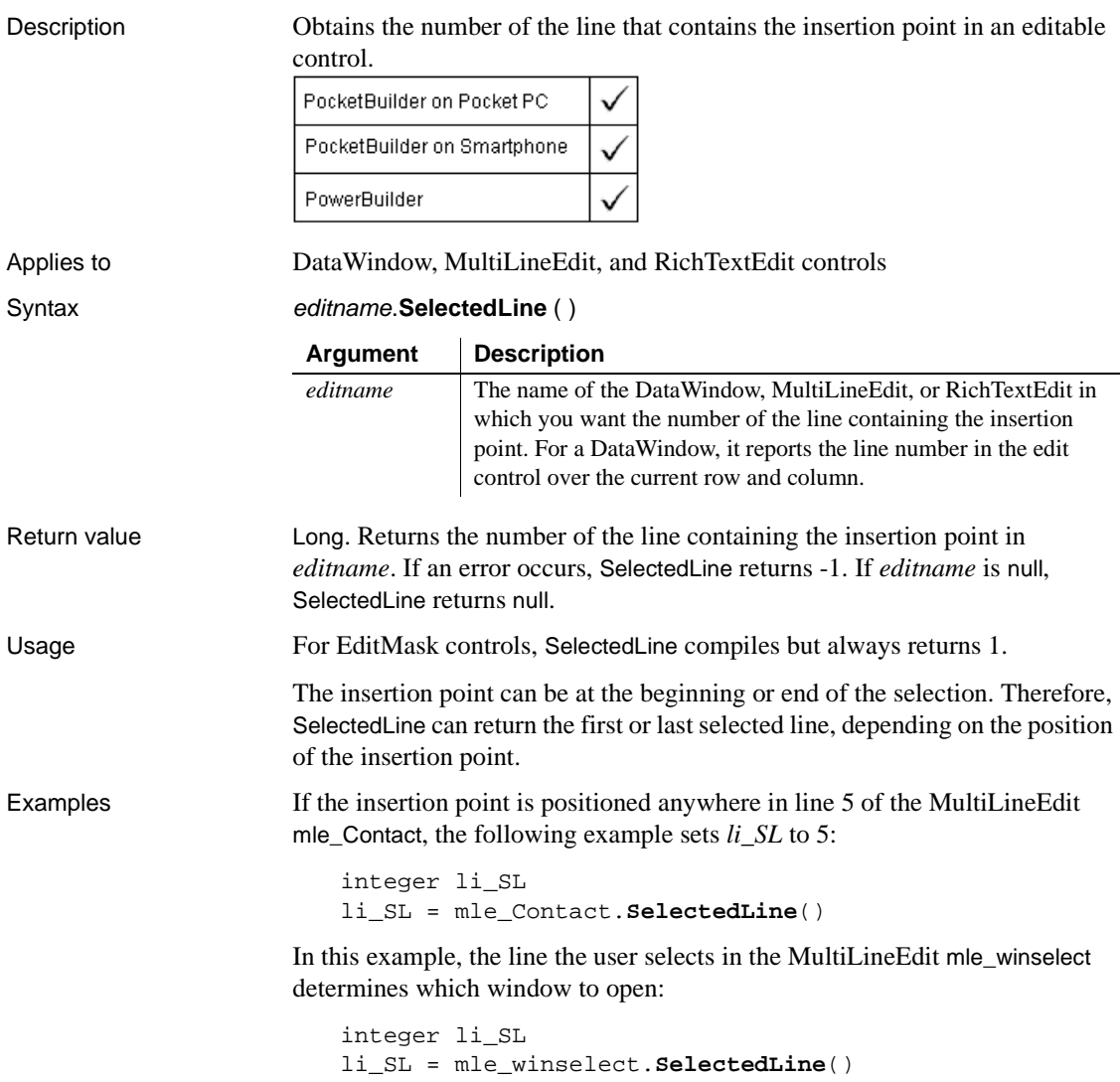

```
IF li_SL = 1 THEN
      Open(w_emp_data)
ELSEIF li_SL = 2 THEN
      Open(w_dept_data)
END IF
```
See also [LineLength](#page-702-0) [Position](#page-799-0) [SelectedColumn](#page-908-0) [SelectedPage](#page-913-0) [SelectedText](#page-915-0) [TextLine](#page-1045-0)

## <span id="page-913-0"></span>**SelectedPage**

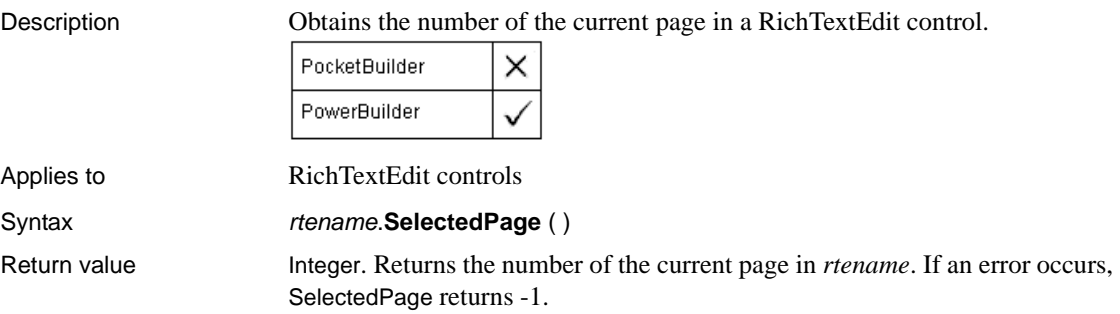

## <span id="page-913-1"></span>**SelectedStart**

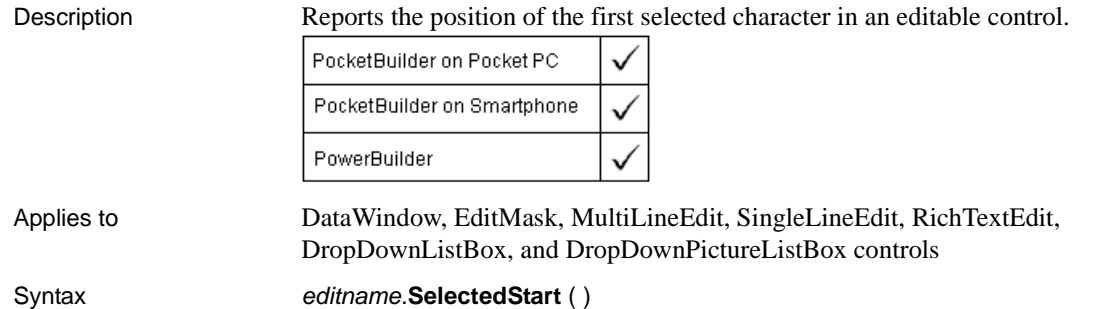

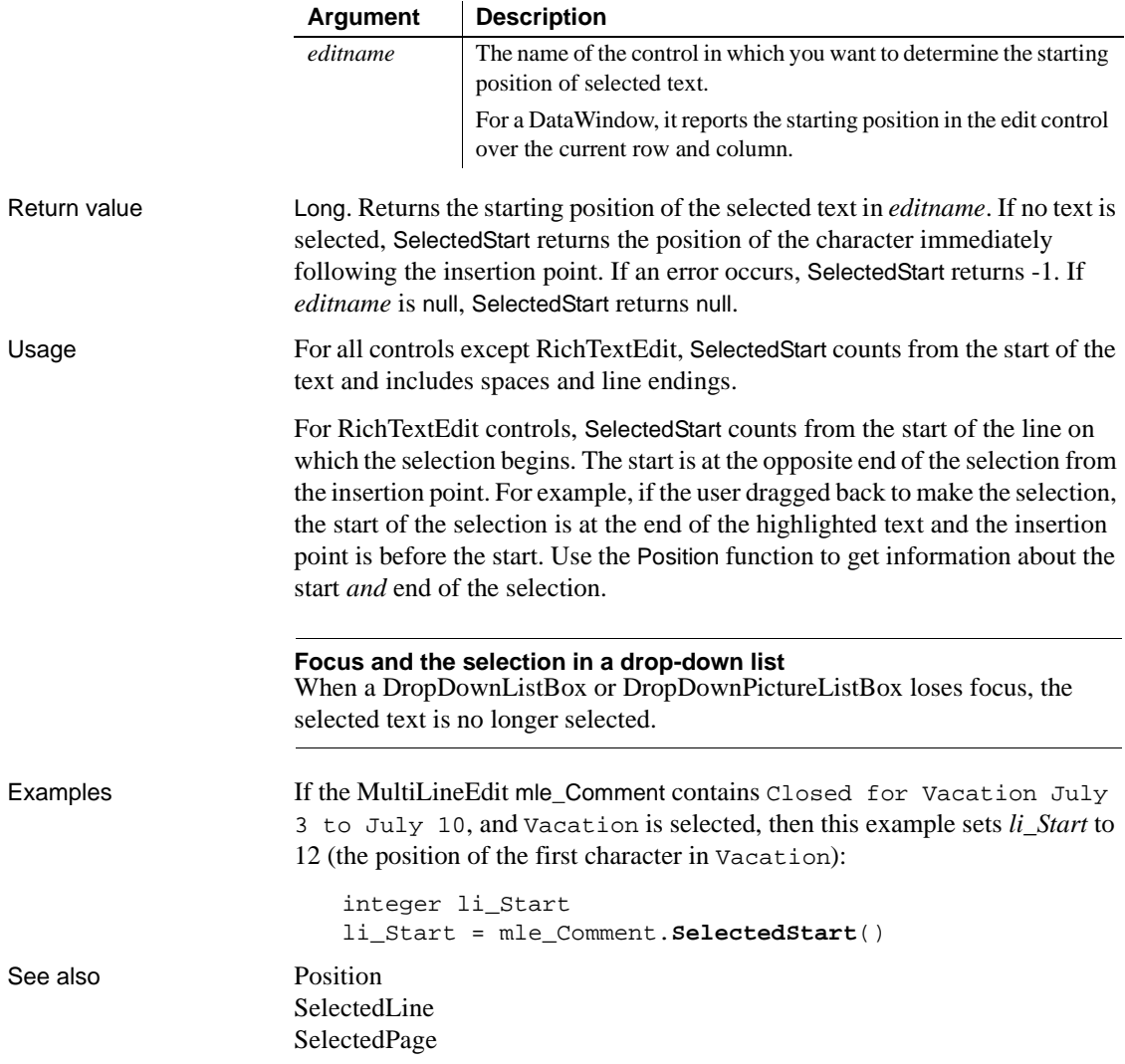

## <span id="page-915-0"></span>**SelectedText**

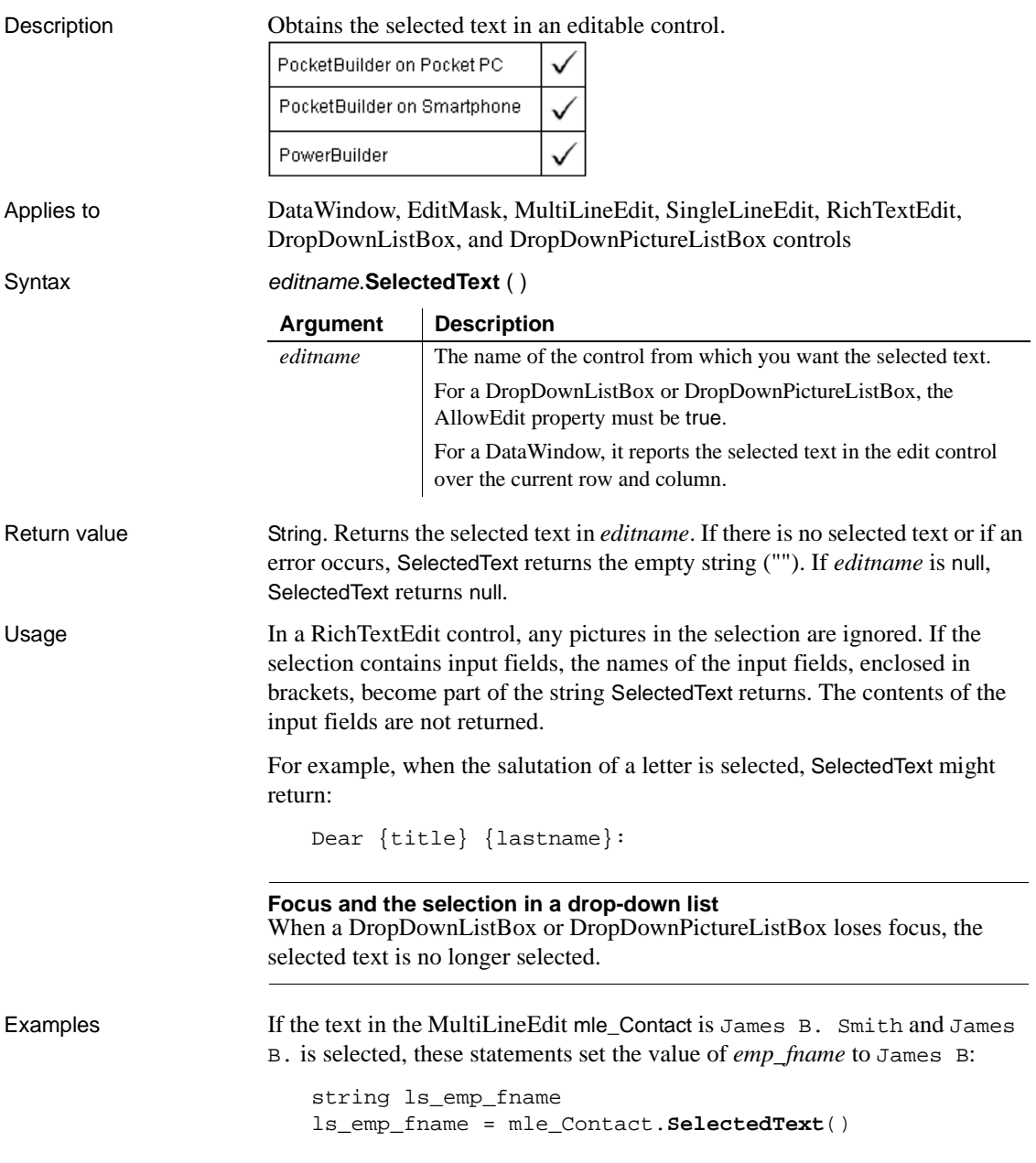

If the selected text in the edit portion of the DropDownListBox ddlb\_Location is Maine, these statements display the ListBox lb\_LBMaine:

```
string ls_Loc
ls_Loc = ddlb_Location.SelectedText()
IF ls_Loc = "Maine" THEN
      lb_LBMaine.Show()
ELSE
       ...
END IF
```
See also [SelectText](#page-922-0)

## **SelectionRange**

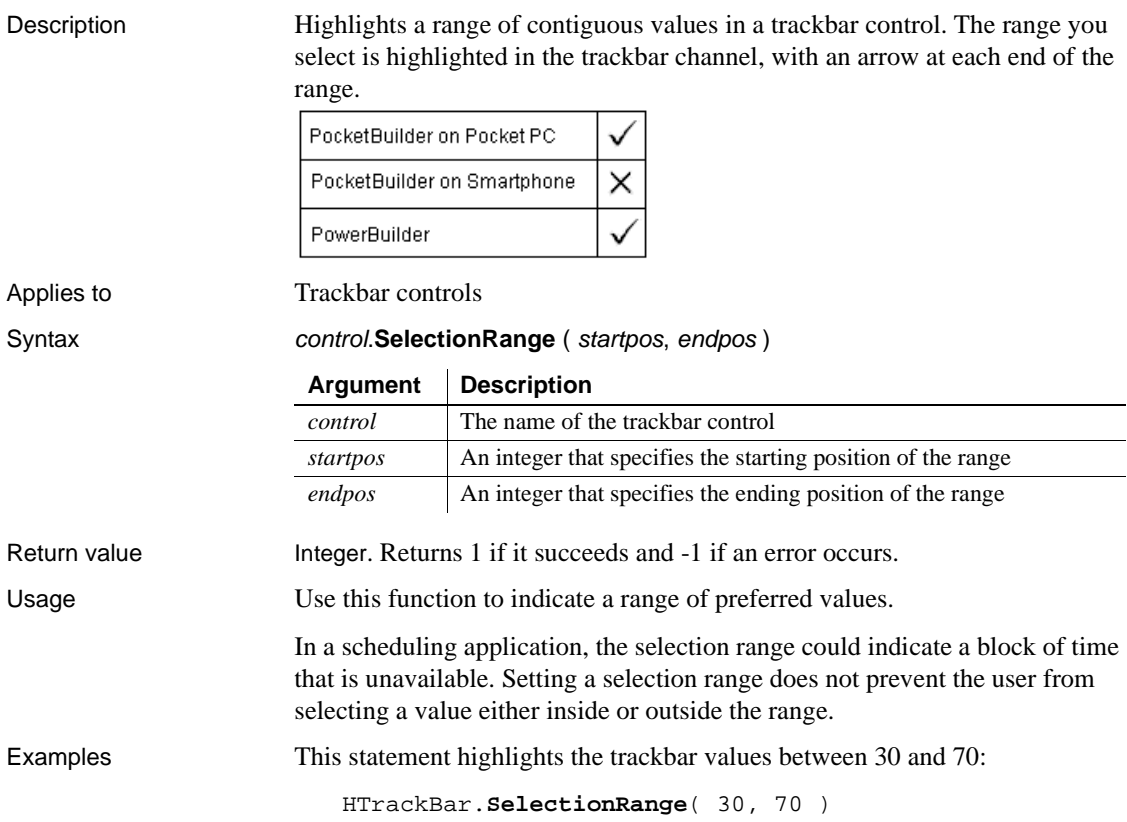

See also HTrackBar in *Objects and Controls* VTrackBar in *Objects and Controls*

#### **SelectItem**

Finds and highlights an item in a ListBox, DropDownListBox, or TreeView control.

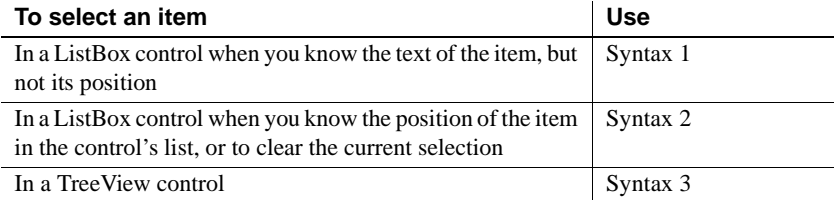

#### **Syntax 1 When you know the text of an item**

Description Finds and highlights an item in a ListBox when you can specify some or all of the text of the item.

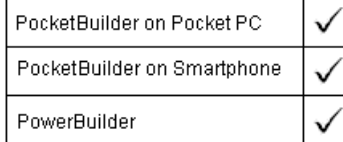

Applies to ListBox, DropDownListBox, PictureListBox, and DropDownPictureListBox controls

Syntax **listboxname.SelectItem** (*item, index*)

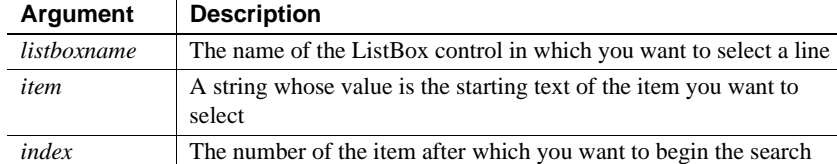

Return value Integer. Returns the index number of the selected item. If no match is found, SelectItem returns 0; it returns -1 if an error occurs. If any argument's value is null, SelectItem returns null.

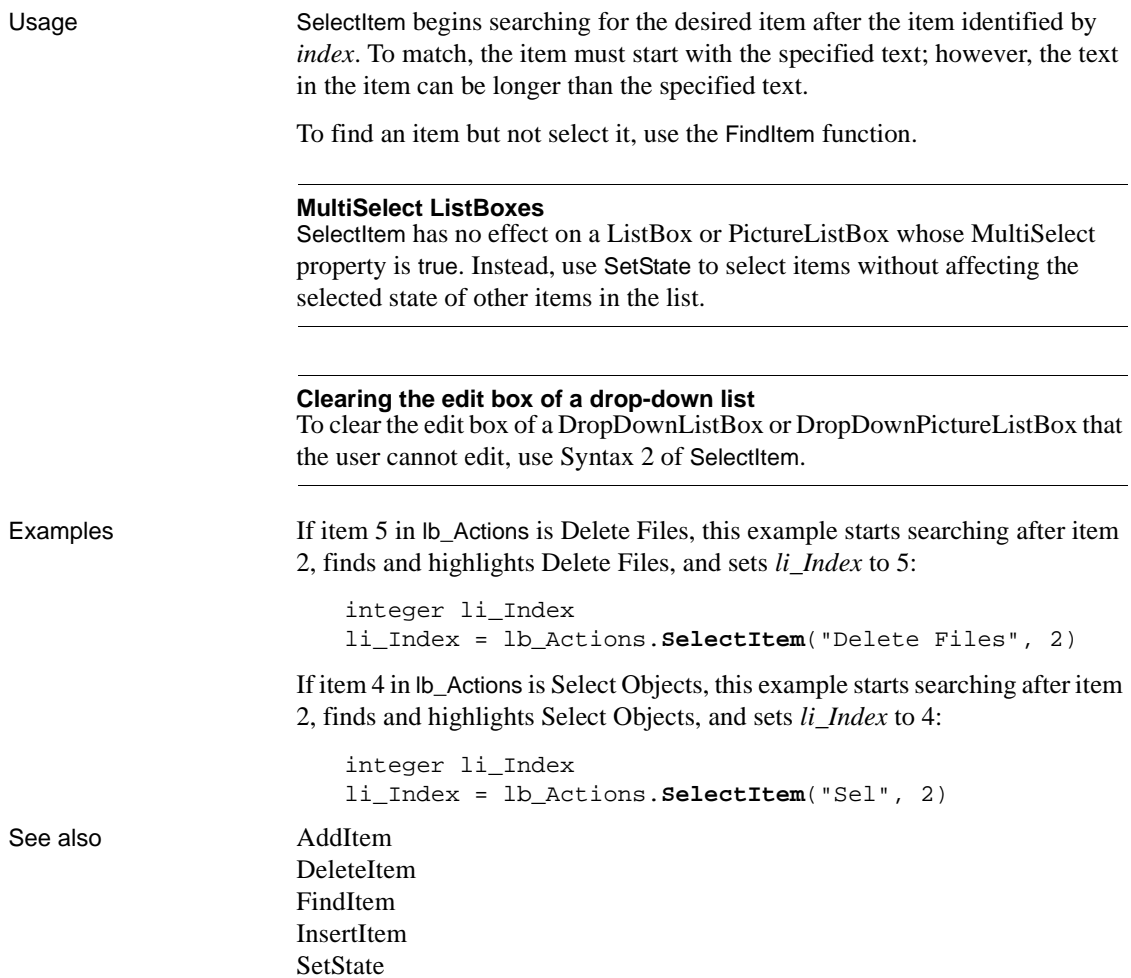

#### **Syntax 2 When you know the item number**

#### Description Finds and highlights an item in a ListBox when you can specify the index number of the item. You can also clear the selection by specifying zero as the index number.

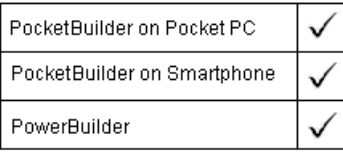

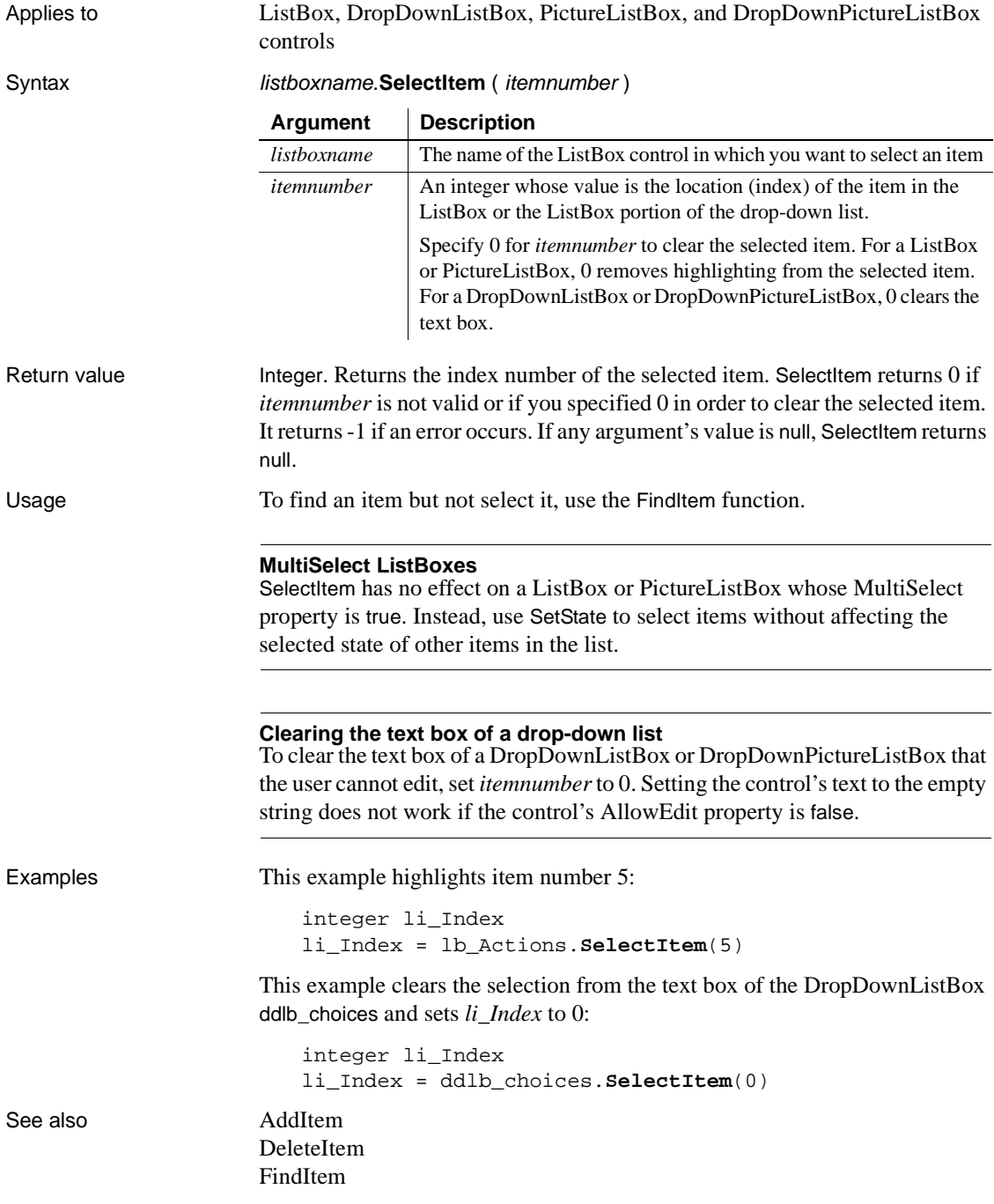

[InsertItem](#page-657-0) [SetState](#page-1003-0)

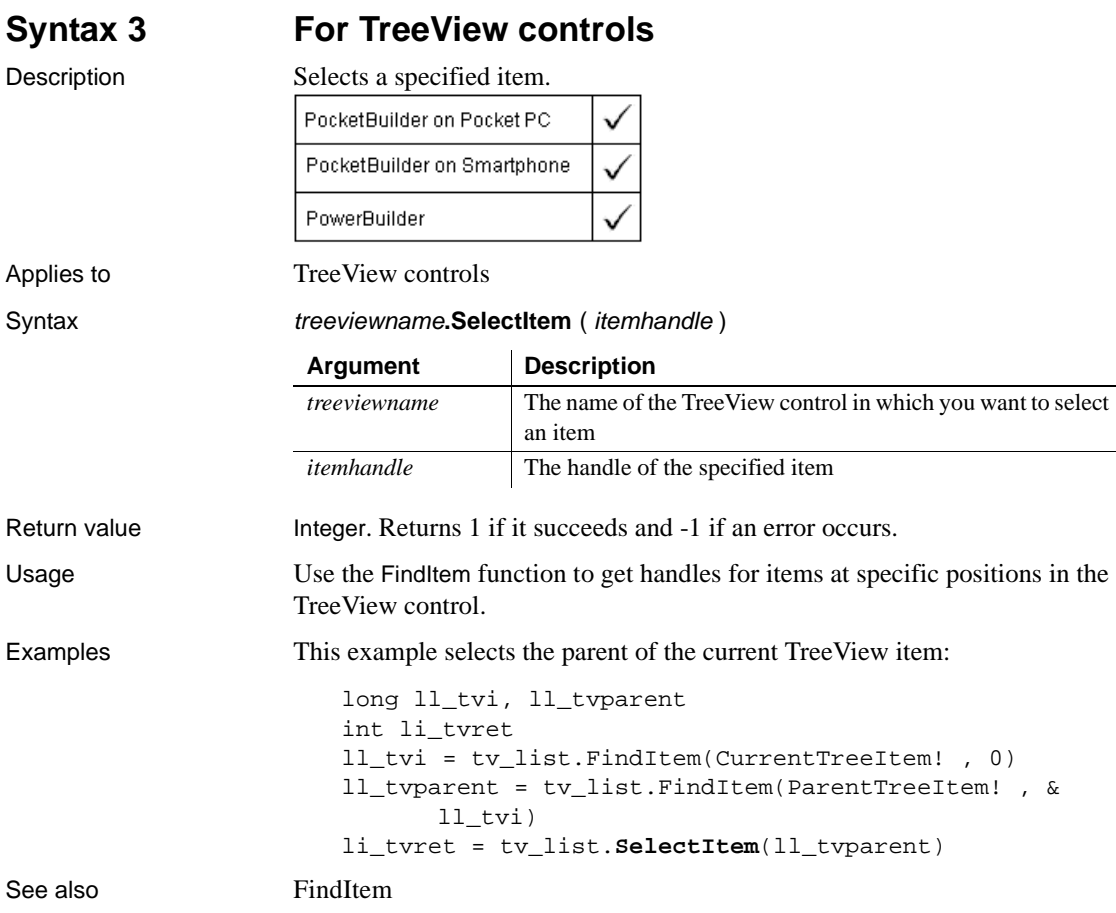

## **SelectObject**

Description Selects or clears the object in an OLE control but does not activate the server application. The server's menus are added to the PowerBuilder application's menus.

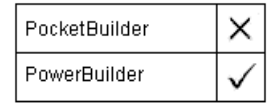

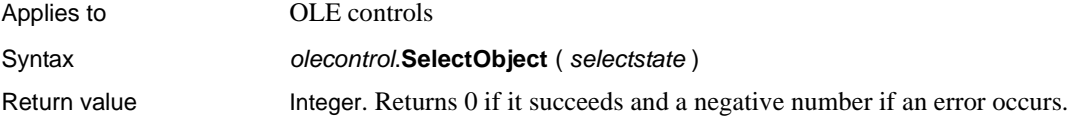

#### **SelectTab**

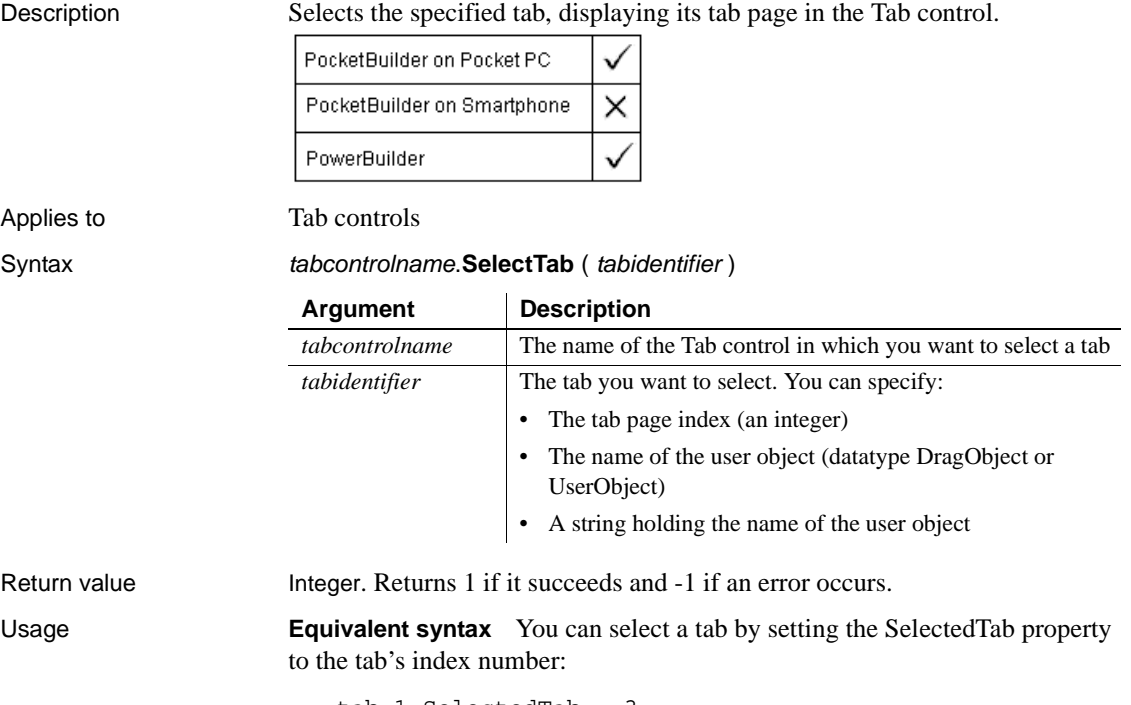

tab\_1.SelectedTab = 3

Examples These three examples select the third tab in tab<sub>\_1</sub>. They could be in the script for a CommandButton on the window containing the Tab control tab\_1:

```
tab_1.SelectTab(3)
tab_1.SelectTab(tab_1.uo_3)
string ls_tabpage
ls tabpage = "uo3"tab_1.SelectTab(ls_tabpage)
```
This example opens an instance of the user object uo fontsettings as a tab page and selects it:

```
userobject uo_tabpage
string 1s tabpage
ls_tabpage = "uo_fontsettings"
tab_1.OpenTab(uo_tabpage, ls_tabpage, 0)
tab_1.SelectTab(uo_tabpage)
```
#### See also [OpenTab](#page-762-0)

#### <span id="page-922-0"></span>**SelectText**

Selects text in an editable control.

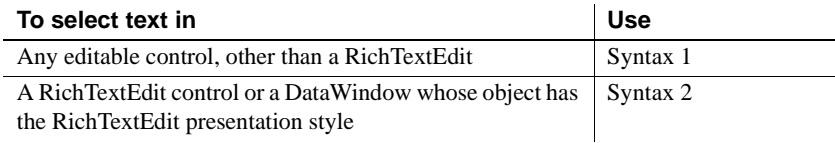

**Syntax 1 For editable controls (except RichTextEdit)**

Description Selects text in an editable control. You specify where the selection begins and how many characters to select.

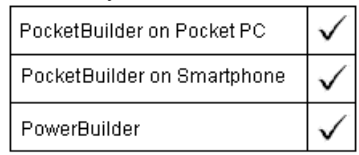

Applies to DataWindow, EditMask, MultiLineEdit, SingleLineEdit, DropDownListBox, and DropDownPictureListBox controls

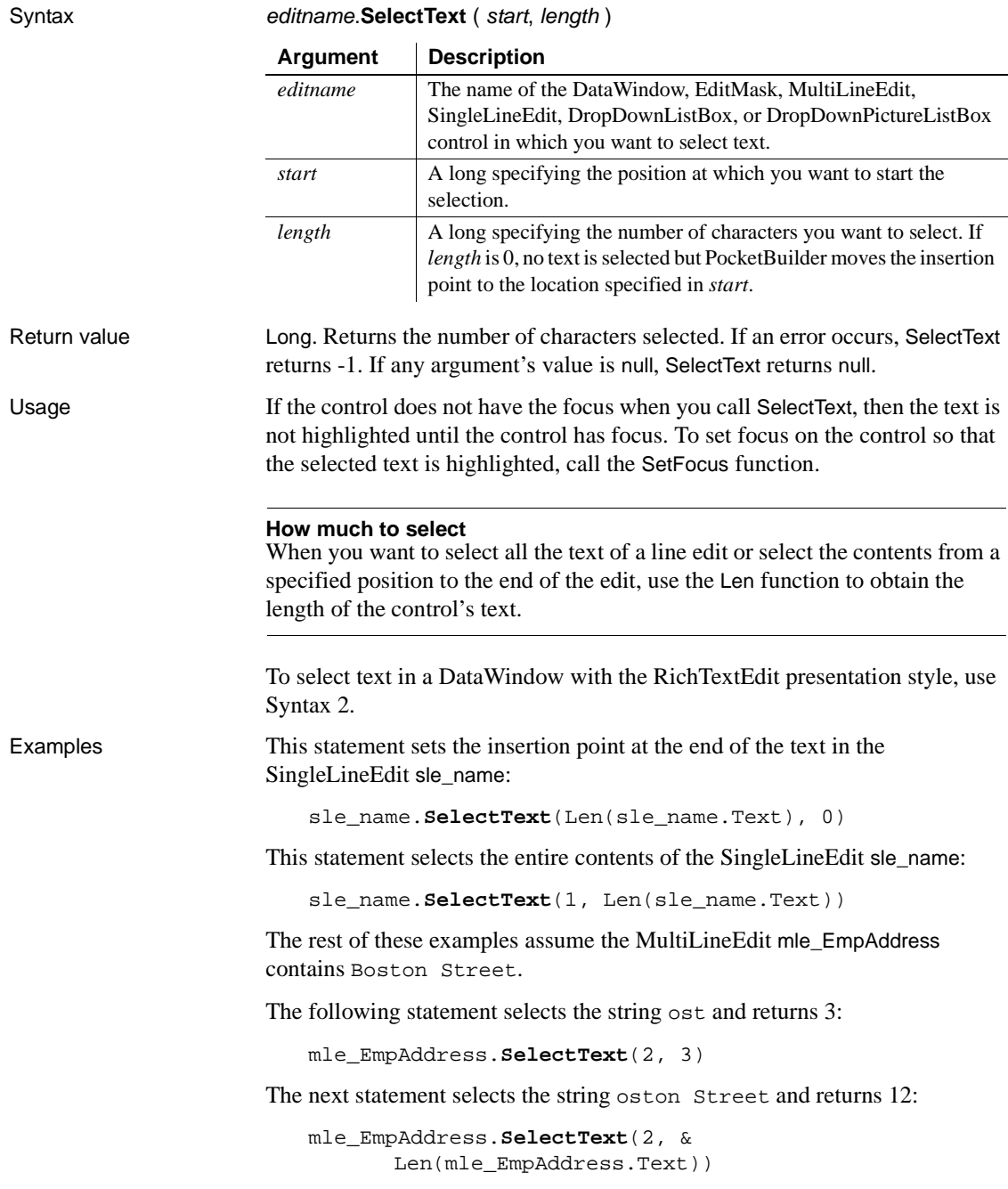

These statements select the string Bos, returns 3, and sets the focus to mle\_EmpAddress so that Bos is highlighted:

```
mle_EmpAddress.SelectText(1, 3)
mle_EmpAddress.SetFocus()
```
See also [Len](#page-695-0)

[Position](#page-799-0) [SelectedItem](#page-910-0) [SelectedText](#page-915-0) **[SetFocus](#page-954-0)** [TextLine](#page-1045-0)

#### **Syntax 2 For RichTextEdit controls and presentation styles**

Description Selects text beginning and ending at a line and character position in a RichTextEdit control. PocketBuilder PowerBuilder Applies to RichTextEdit and DataWindow controls Syntax rtename.**SelectText** ( fromline, fromchar, toline, tochar { band } )

Return value Long. Returns the number of characters selected. If an error occurs it returns -1. If any argument's value is null, SelectText returns null.

### **SelectTextAll**

Description Selects all the contents of a RichTextEdit control including any special characters such as a carriage return (CR), line feel (LF), and end-of-file (EOF). PocketBuilder PowerBuilder Applies to RichTextEdit and DataWindow controls Syntax rtename.**SelectTextAll** ({ band } ) Return value Integer. Returns the number of characters selected. If an error occurs, SelectTextAll returns -1.

### **SelectTextLine**

Description Selects the line containing the insertion point in a RichTextEdit control.

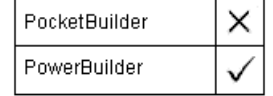

Applies to **RichTextEdit and DataWindow controls** Syntax rtename.**SelectTextLine** ( )

Return value Integer. Returns the number of characters selected if it succeeds and -1 if an error occurs.

# **SelectTextWord**

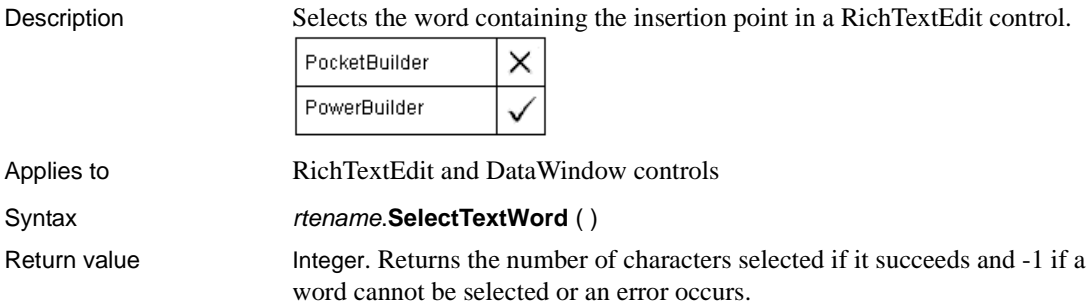

## **Send**

Sends messages to a window, appointment notices to recipients, or SMS messages to a specified address.

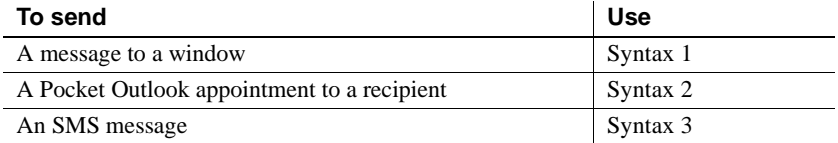

#### **Syntax 1 For sending messages to a window**

Description Sends a message to a window so that it is executed immediately.

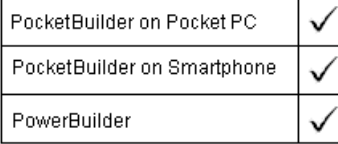

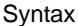

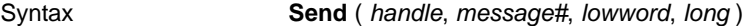

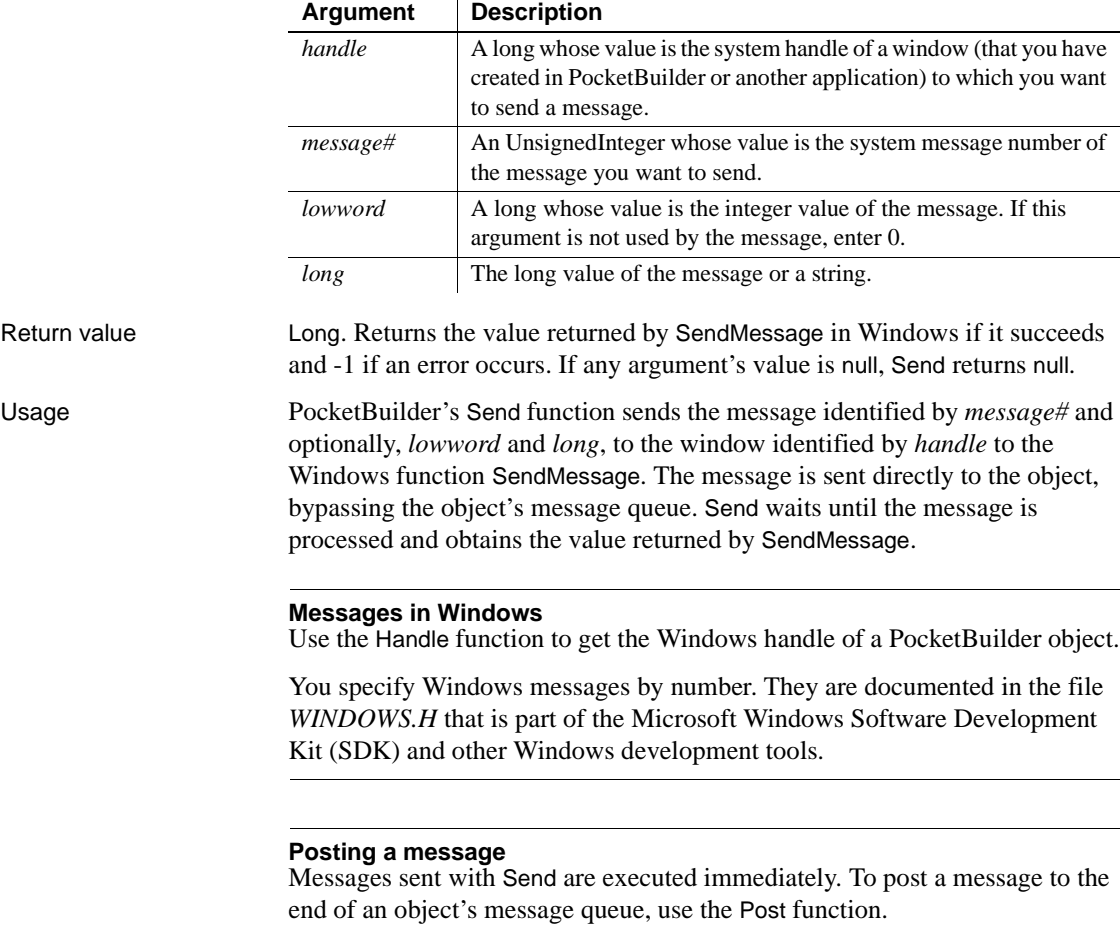

Examples This statement scrolls the window w\_emp up one page:

**Send**(Handle(w\_emp), 277, 2, 0)

Both of the following statements click the CommandButton cb\_OK:

```
Send(Handle(Parent), 273, 0, Handle(cb_OK))
cb_OK.TriggerEvent(Clicked!)
```
You can send messages to maximize or minimize a DataWindow, and return it to normal. To use these messages, enable the TitleBar, Minimize, and Maximize properties of your DataWindow control. Also, you should give your DataWindow control an icon for its minimized state.

This statement minimizes the DataWindow:

**Send**(Handle(dw\_whatever), 274, 61472, 0)

This statement maximizes the DataWindow:

**Send**(Handle(dw\_whatever), 274, 61488, 0)

This statement returns the DataWindow to its normal, defined size:

```
Send(Handle(dw_whatever), 274, 61728, 0)
```
You can send a Windows message to determine the last item clicked in a multiselect ListBox. The following script for the SelectionChanged event of a ListBox control gets the return value of the LB\_GETCURSEL message which is the item number in the list (where the first item is 0, not 1). To get PocketBuilder's index for the list item, the example adds 1 to the return value from Send. In this example, idx is an integer instance variable for the window:

```
// Send the Windows message for LB_GETCURSEL
                      // to the list box
                      idx = Send(Handle(This), 1033, 0, 0)
                      idx = idx + 1See also Handle
```
[Post](#page-801-0)

#### **Syntax 2 For POOMAppointment objects**

Description Sends the appointment (meeting request) to all recipients.

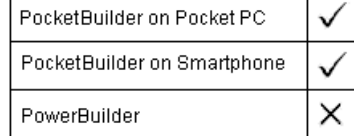

Applies to POOMAppointment objects

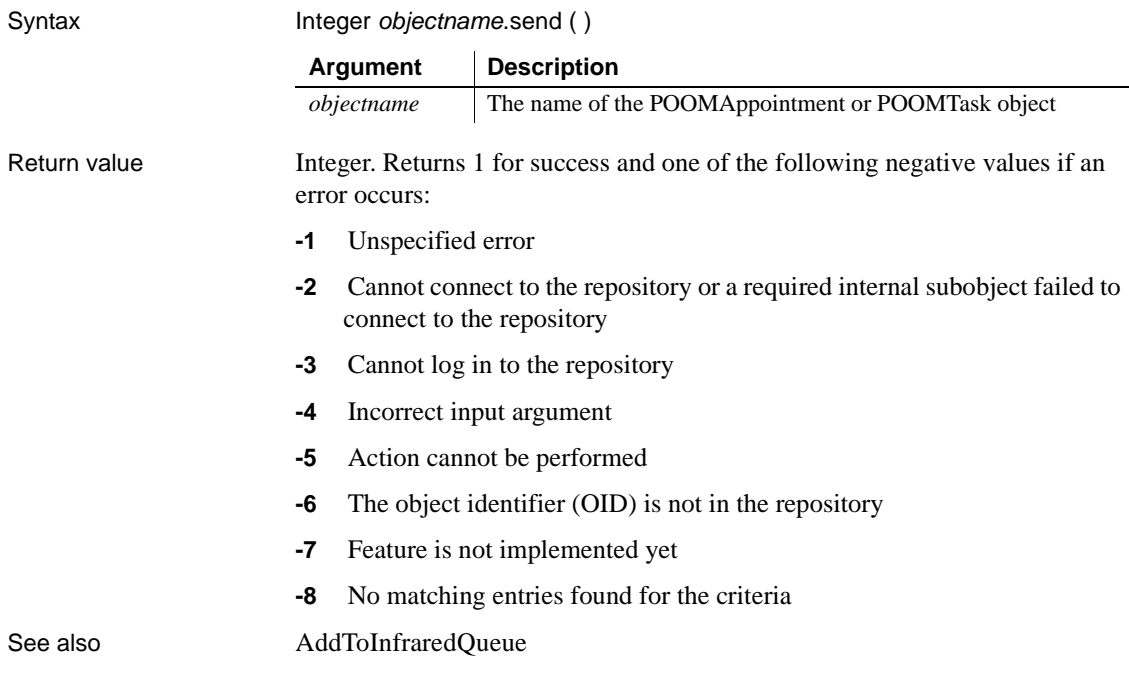

#### **Syntax 3 For SMSSession objects**

#### Description Send an SMS message.

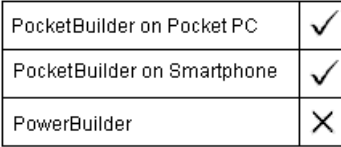

Applies to SMSSession objects

#### Syntax objectname.Send ( smsmsg, destaddr )

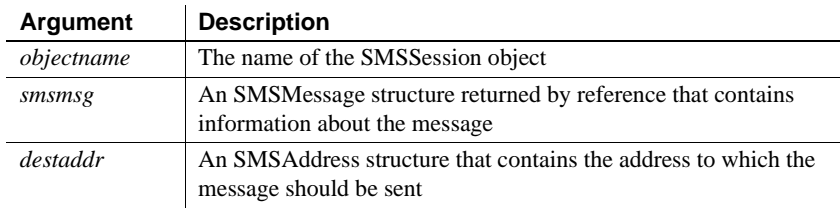

Return value Integer. Returns 1 for success and a negative value if an error occurs.

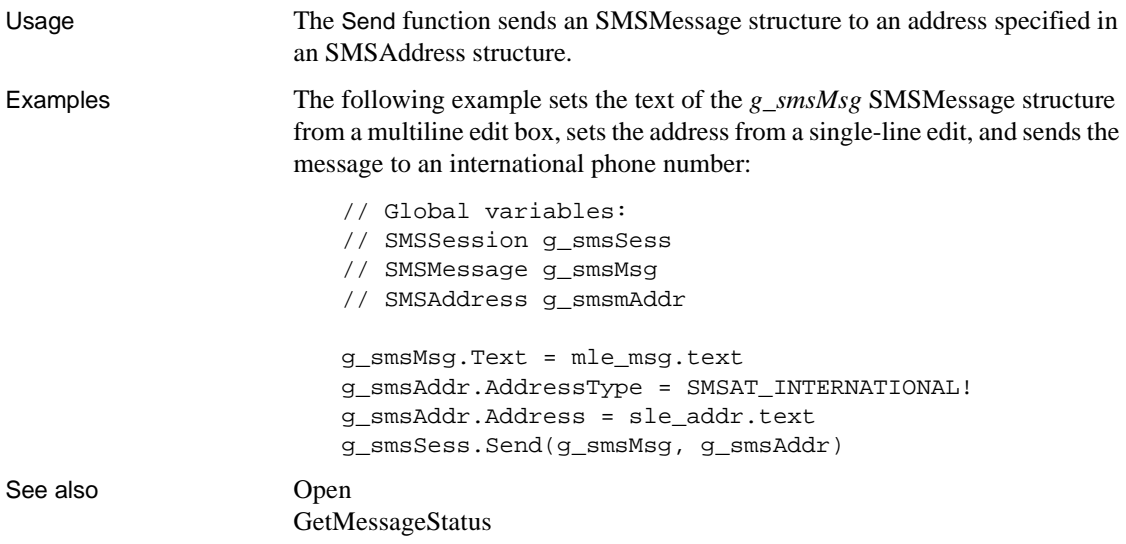

#### **SendToInfrared**

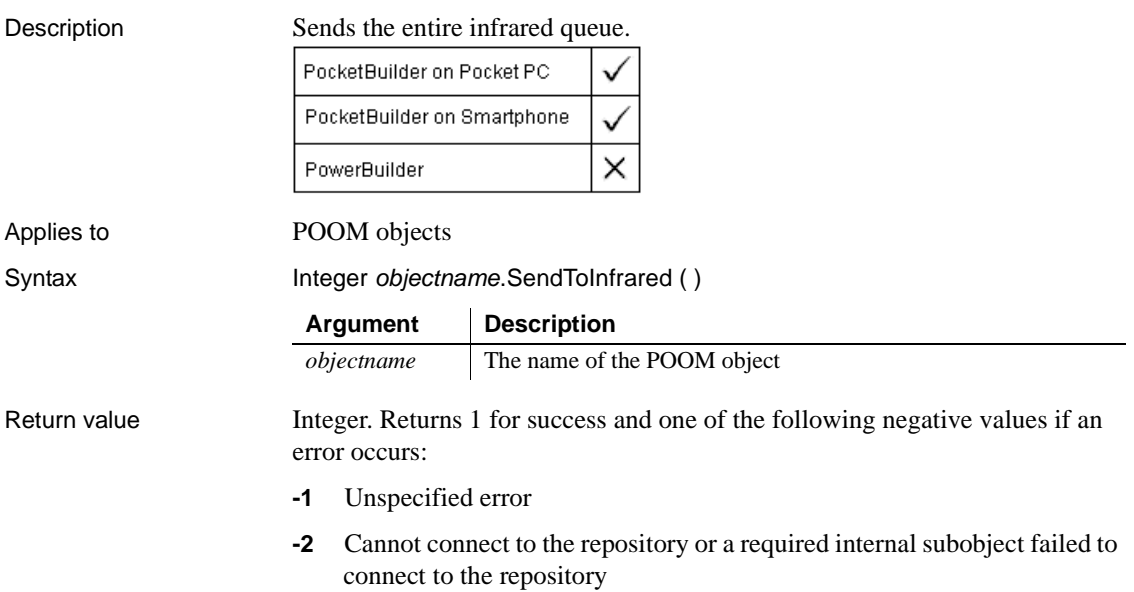

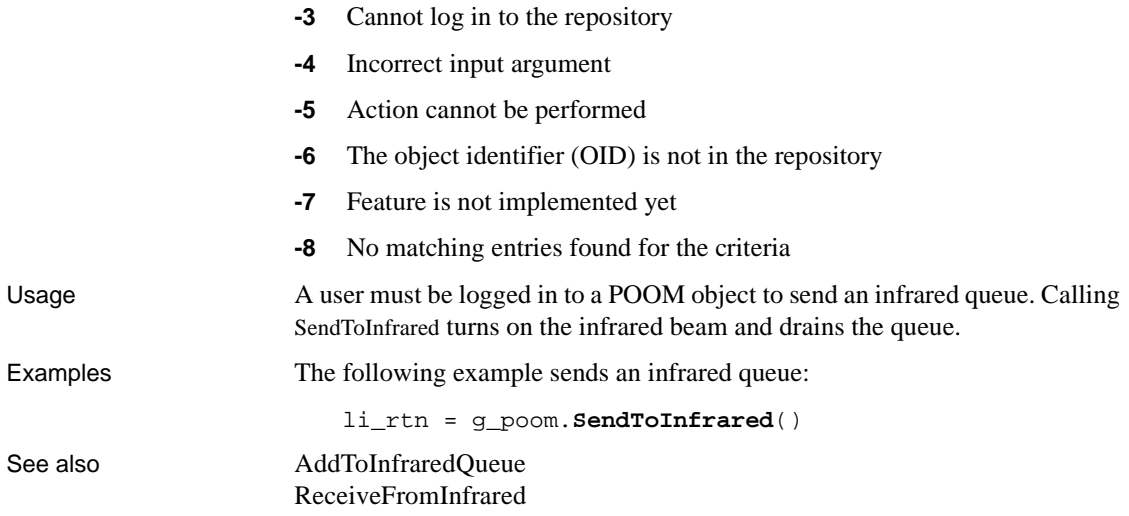

### **SeriesCount**

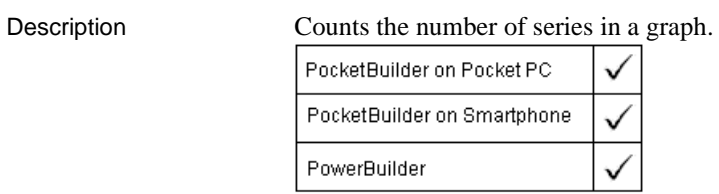

Applies to Graph controls in windows and user objects, and graphs in DataWindow controls

Syntax controlname.**SeriesCount** ({  $graphcontrol$ })

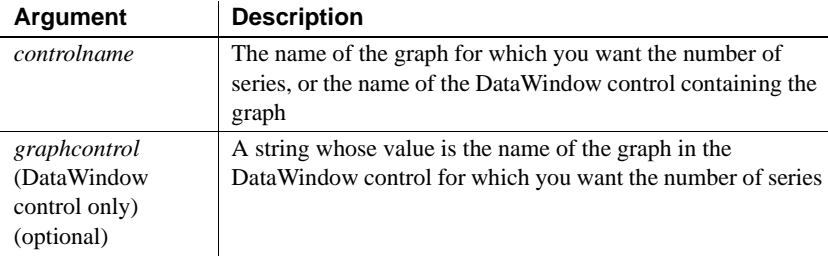

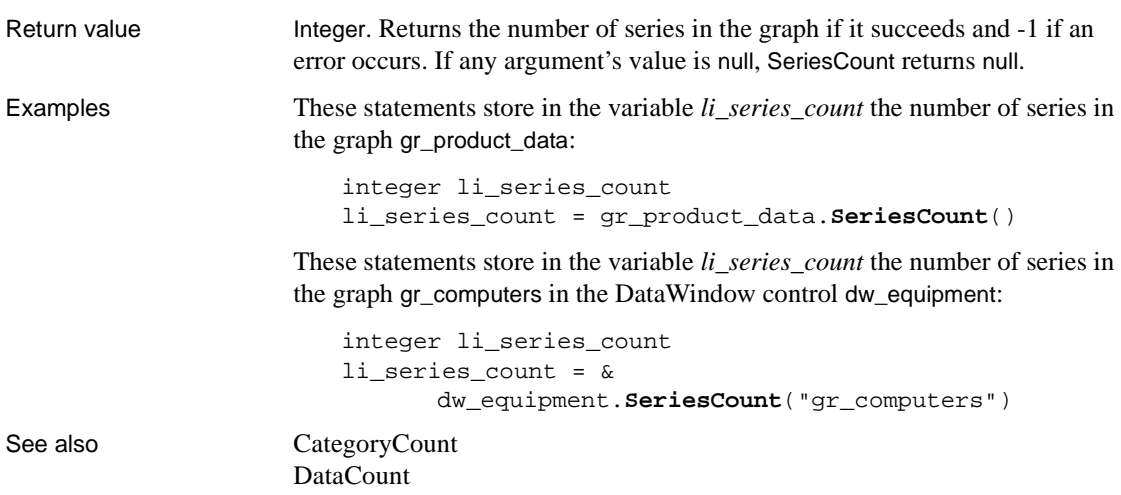

#### **SeriesName**

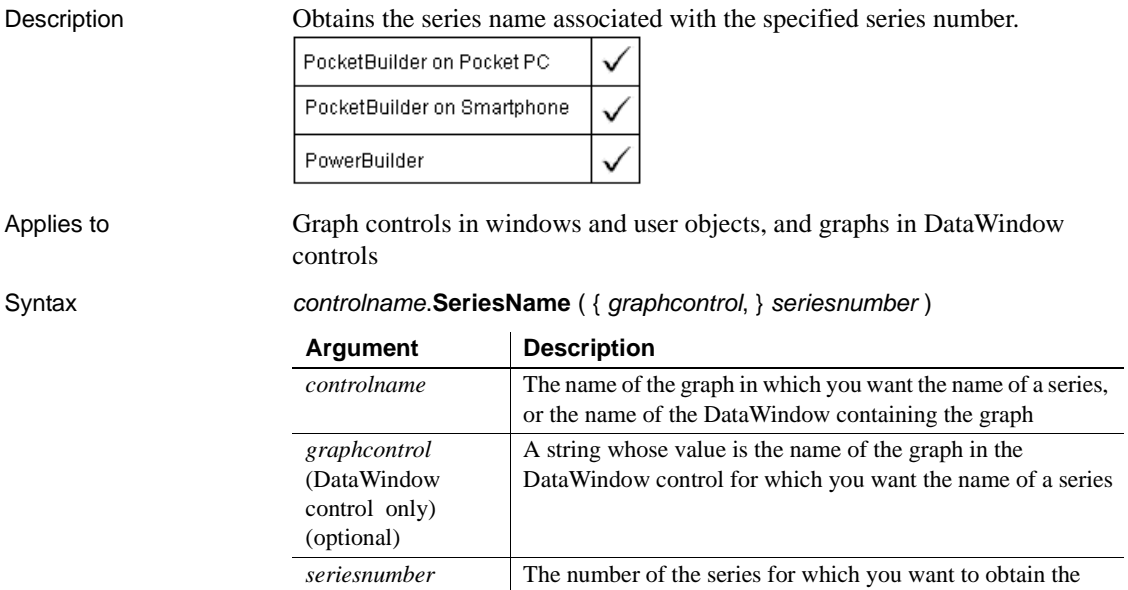

name

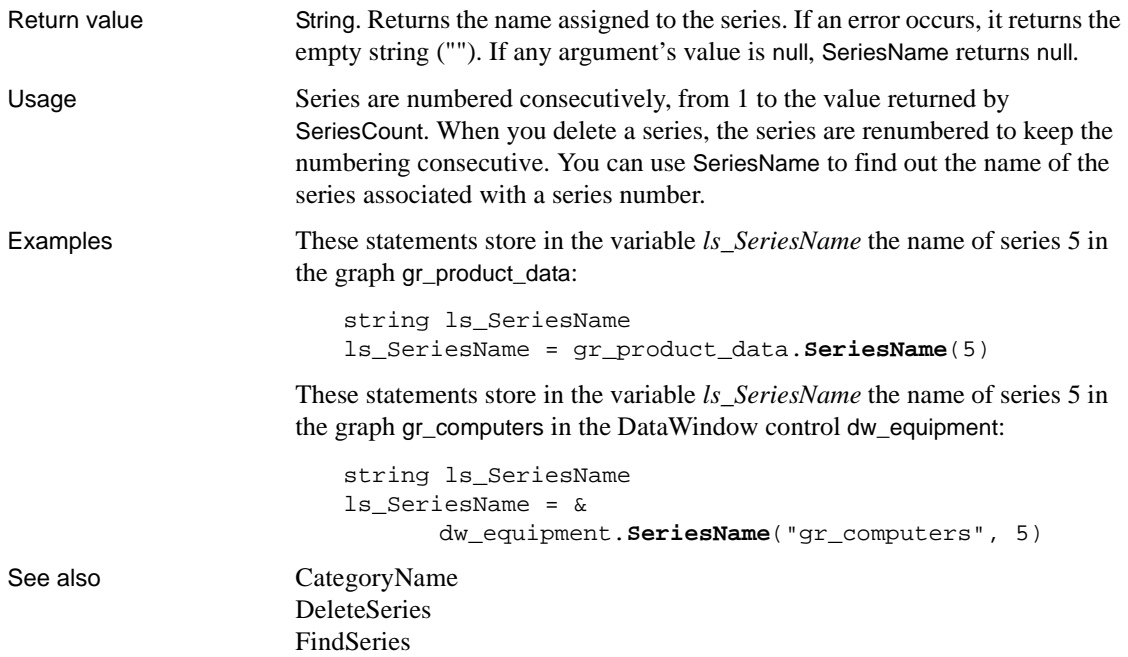

### **SetAbort**

Declares that a transaction on a transaction server should be rolled back.

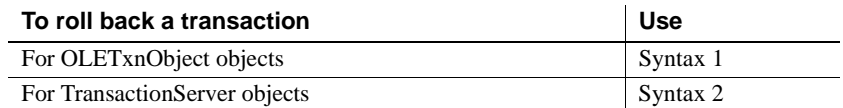

#### **Syntax 1 For OLETxnObject objects**

Description Declares that the current transaction should be rolled back.

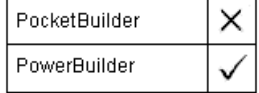

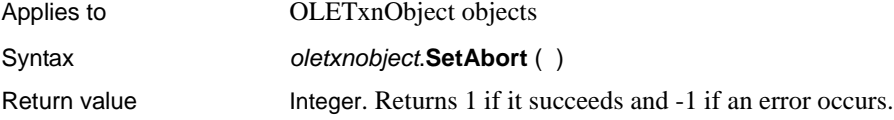

#### **Syntax 2 For TransactionServer objects**

#### Description Declares that a component cannot complete its work for the current transaction and that the transaction should be rolled back. The component instance are deactivated when the method returns.

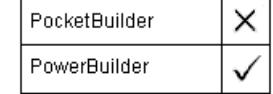

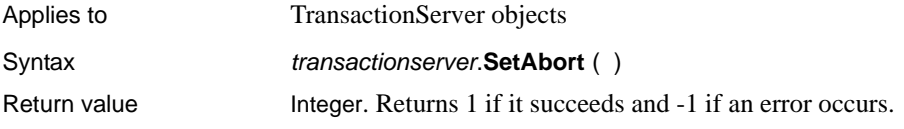

# **SetAlignment**

Description Sets the alignment of the selected paragraphs in a RichTextEdit control.

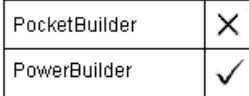

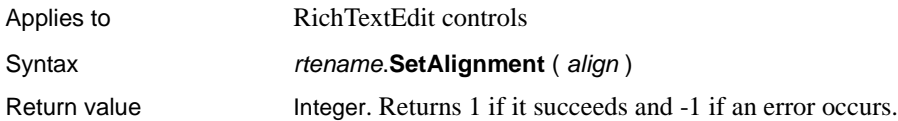

## **SetArgElement**

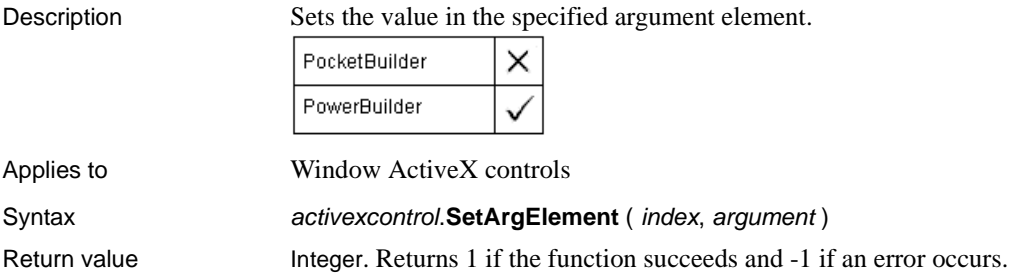

## **SetAutomationLocale**

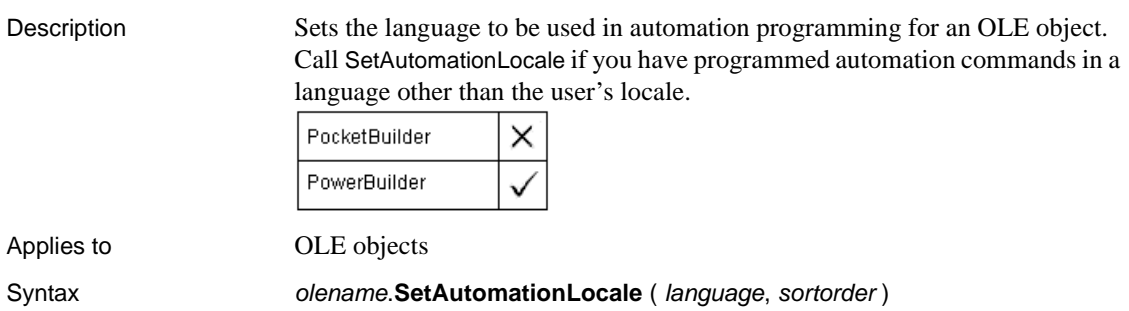

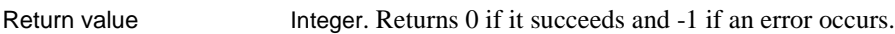

#### **SetAutomationPointer**

Description Sets the automation pointer of an OLEObject object to the value of the automation pointer of another object. PocketBuilder × PowerBuilder Applies to OLEObject Syntax oleobject.**SetAutomationPointer** ( object ) Return value Integer. Returns 0 if it succeeds and -1 if the object does not contain a valid

OLE automation pointer.

#### **SetAutomationTimeout**

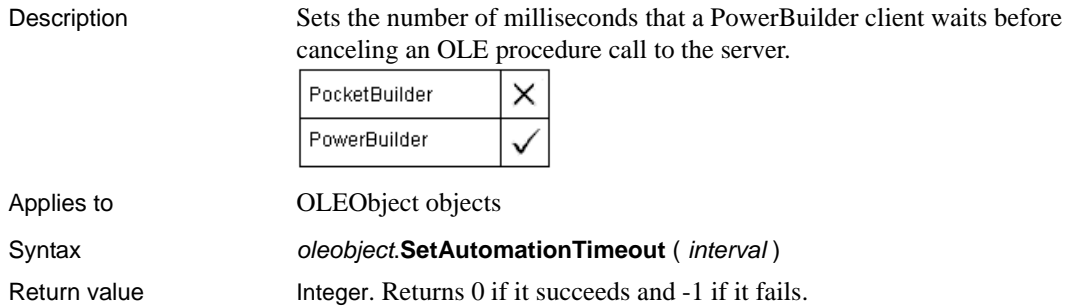

### **SetCaptureImageAttributes**

Description Sets image attributes such as picture size and zoom value for capturing a picture.

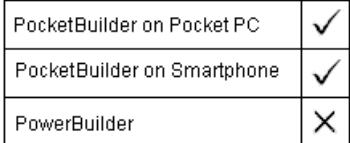

Applies to Camera objects
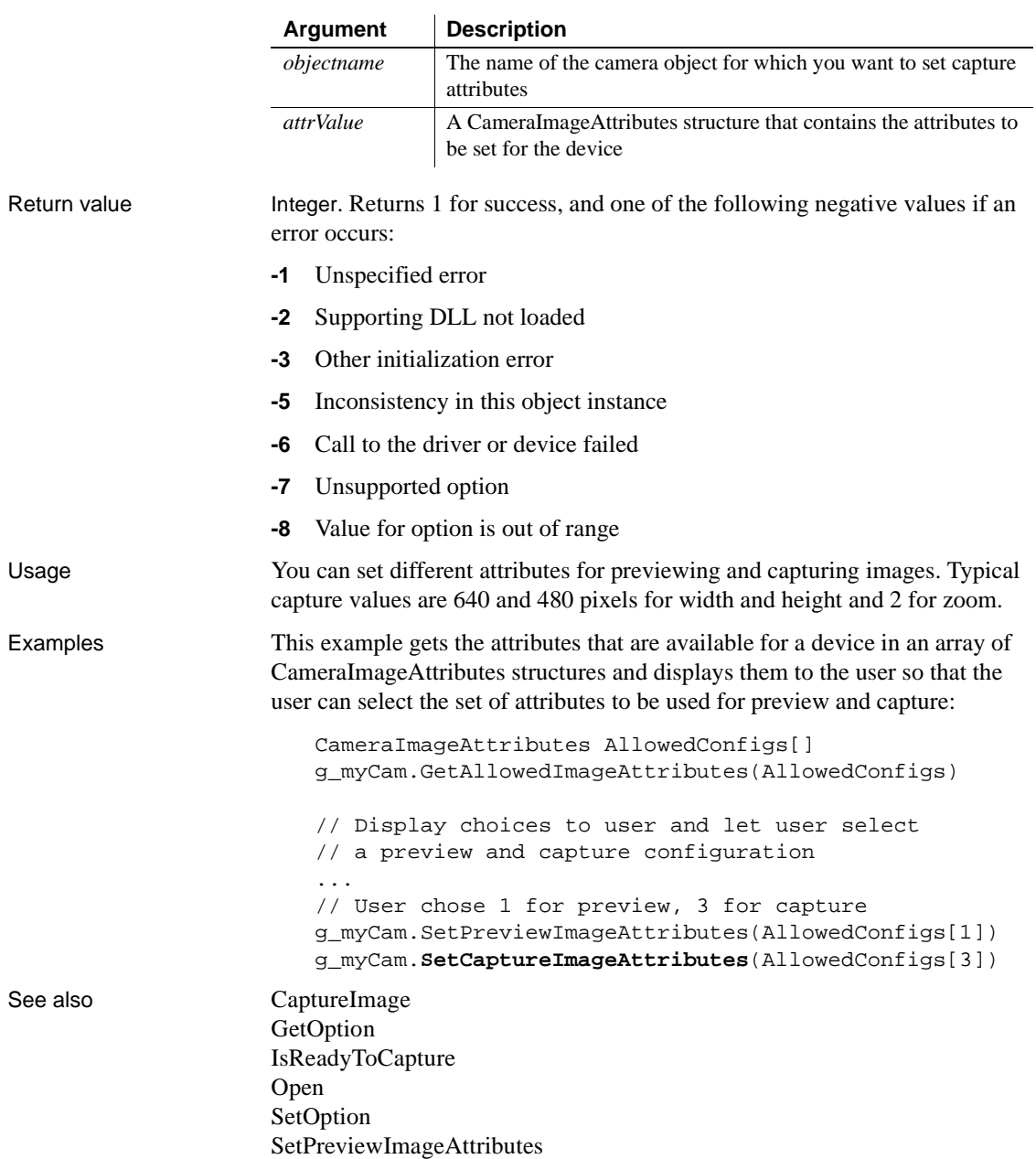

Syntax objectname.SetCaptureImageAttributes (attrValue)

# <span id="page-937-0"></span>**SetColumn**

Description Sets column information for a DataWindow, child DataWindow, or ListView control.

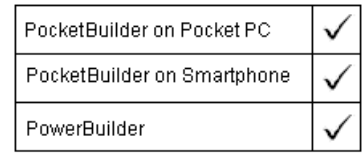

For syntax for a DataWindow or child DataWindow, see the SetColumn method for DataWindows in the *DataWindow Reference* or the online Help.

Applies to ListView controls

Syntax **listviewname.SetColumn** ( index, label, alignment, width )

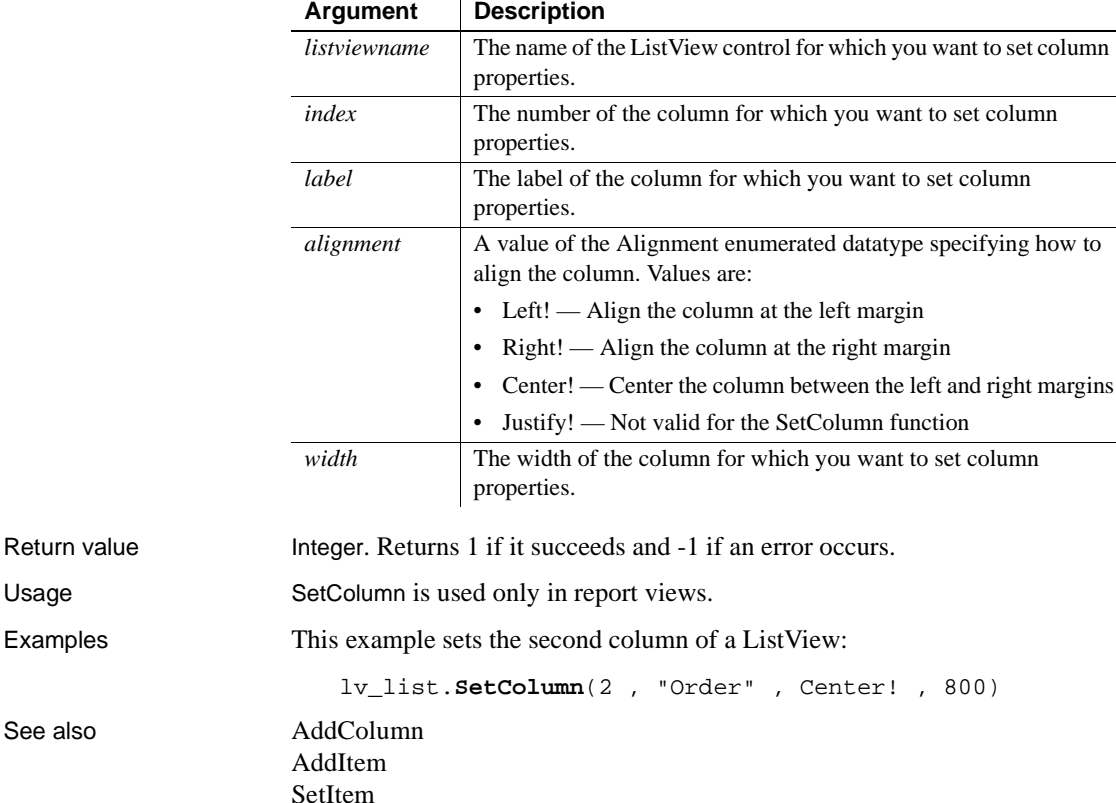

Examples

See also

## **SetComplete**

Declares that a transaction on a transaction server should be committed.

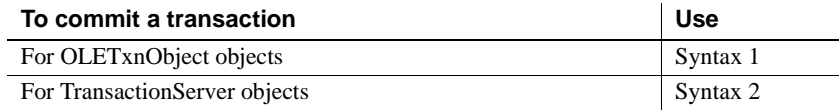

## **Syntax 1 For OLETxnObject objects**

Description Declares that the current transaction should be committed.

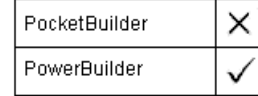

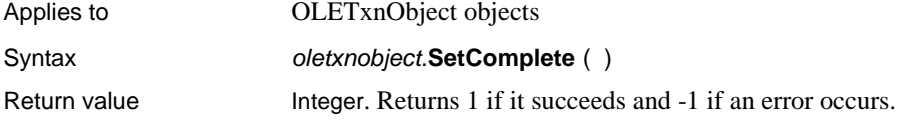

## **Syntax 2 For TransactionServer objects**

### Description Declares that the transaction in which a component is participating should be committed and the component instance should be deactivated.

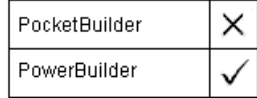

Applies to TransactionServer objects

Syntax transactionserver.**SetComplete** ( )

Return value Integer. Returns 1 if it succeeds and -1 if an error occurs.

# **SetData**

Description Sets data in the OLE server associated with an OLE control using Uniform Data Transfer.

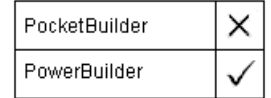

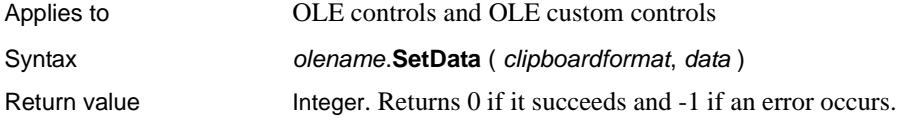

# <span id="page-939-0"></span>**SetDataAsInk**

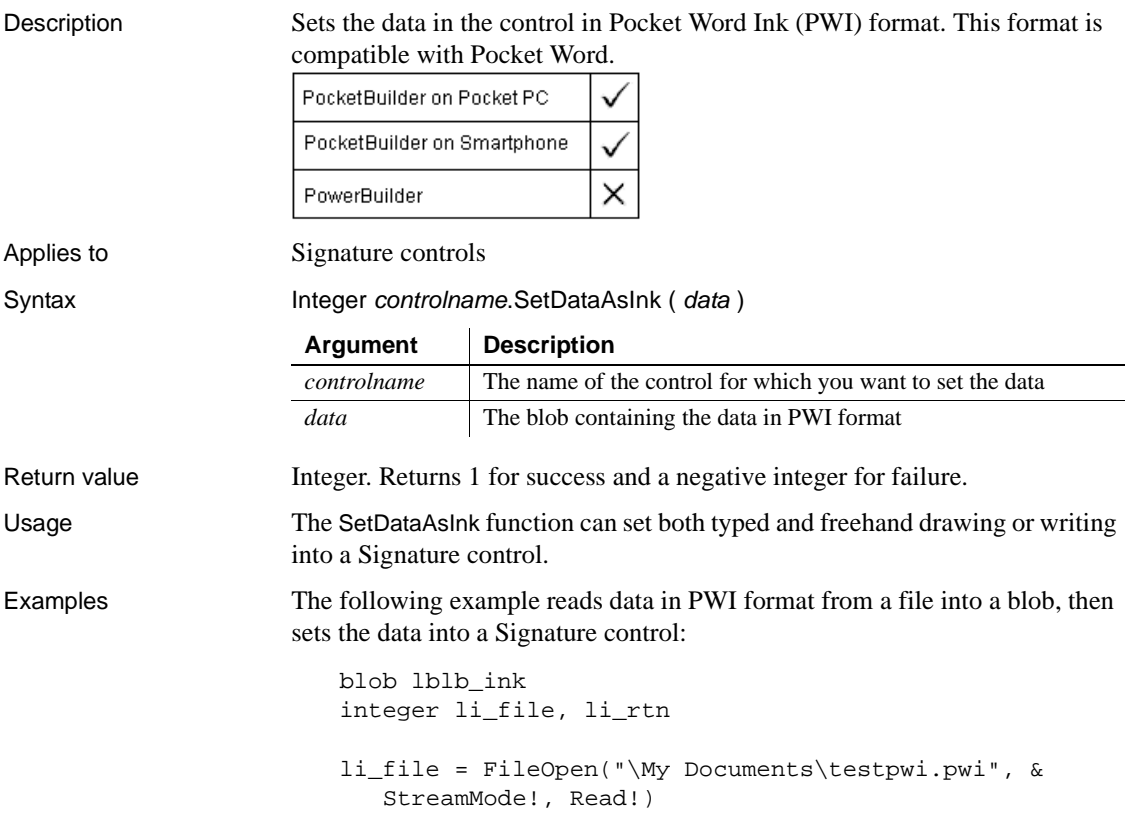

```
FileRead( li_file, lblb_ink )
                      FileClose( li_file )
                      li_rtn = sig_1.SetDataAsInk(lblb_ink)
                      sle_1.text = string(li_rtn)
See also GetDataAsRTF
                   SetDataAsInk
                   SetDataAsText
```
# <span id="page-940-0"></span>**SetDataAsRTF**

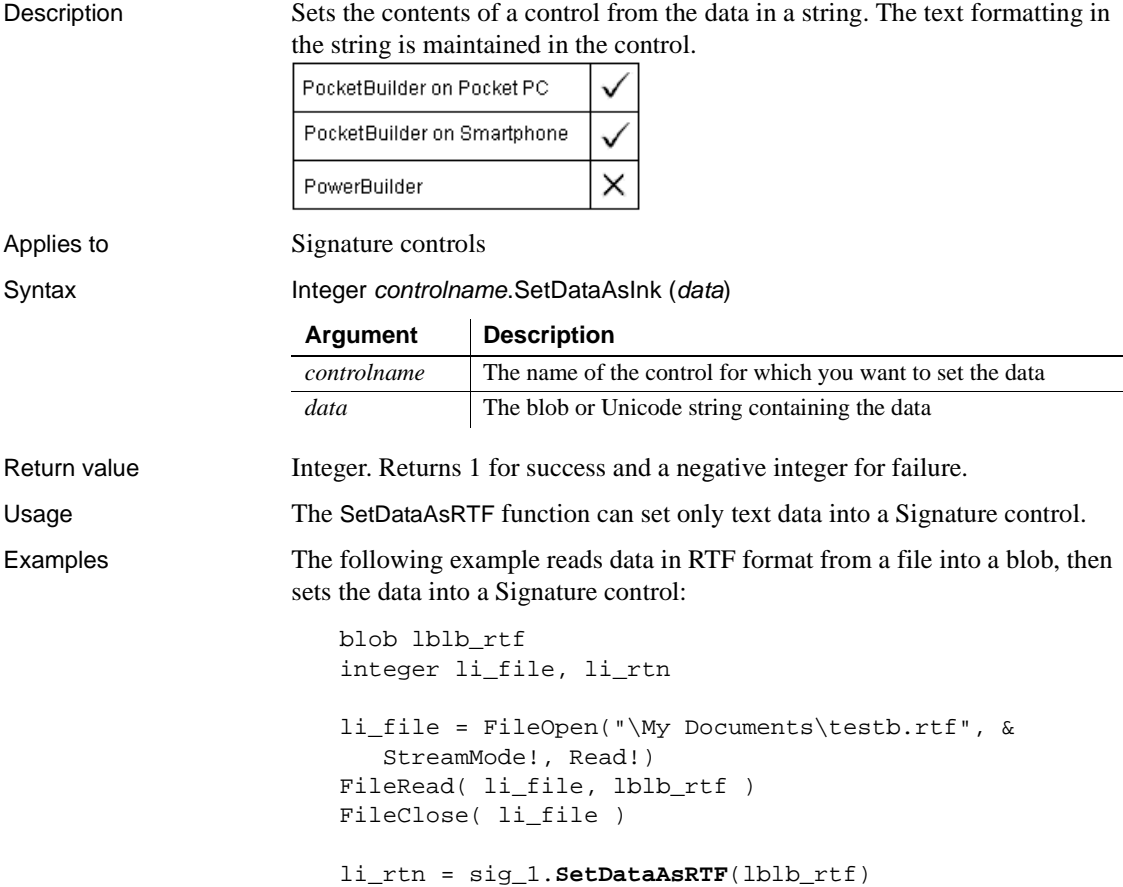

The following example reads data in RTF format from a file into a Unicode string, then sets the data into a Signature control:

```
string ls_rtf
integer li_file, li_rtn
li_file = FileOpen("\My Documents\tests.rtf", &
   StreamMode!, Read!)
FileRead( li_file, ls_rtf )
FileClose( li_file )
li_rtn = sig_1.SetDataAsRTF(ls_rtf)
```
See also GetDataAsRTF [SetDataAsInk](#page-939-0) [SetDataAsText](#page-941-0)

# <span id="page-941-0"></span>**SetDataAsText**

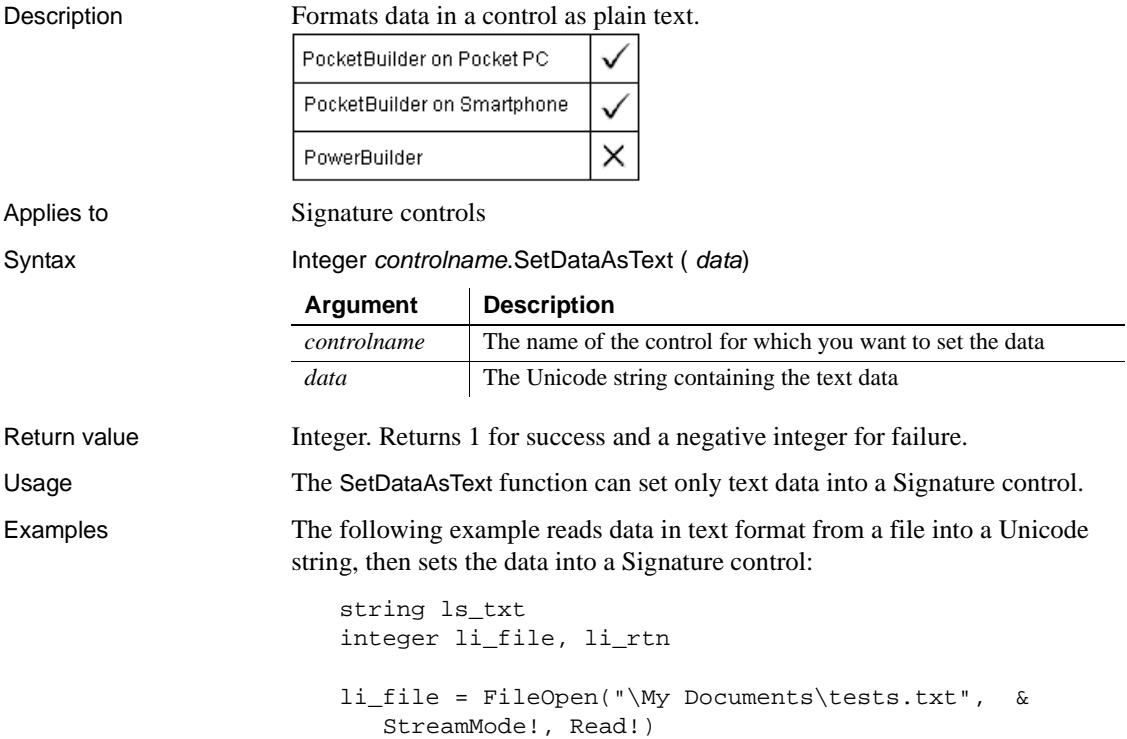

```
FileRead( li_file, ls_txt )
                      FileClose( li_file )
                      li_rtn = sig_1.SetDataAsText(ls_txt)
See also GetDataAsText
                   SetDataAsInk
                   SetDataAsRTF
```
# **SetDataDDE**

Description Sends data to a DDE client application when PowerBuilder is acting as a DDE server. You would usually call SetDataDDE in the script for the RemoteRequest event, which is triggered by a DDE request for data from the client application.

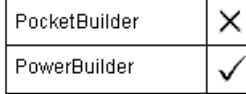

Syntax **SetDataDDE** ( string {, applname, topic, item } ) Return value Integer. Returns 1 if it succeeds. If an error occurs, SetDataDDE returns a negative integer.

# **SetDataPieExplode**

Description Explodes a pie slice in a pie graph. The exploded slice is moved away from the center of the pie, which draws attention to the data. You can explode any number of slices of the pie.

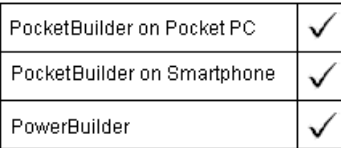

Applies to Graph controls in windows and user objects, and graphs in DataWindow controls

### Syntax **controlname.SetDataPieExplode** ({ *graphcontrol*, } seriesnumber, datapoint, percentage )

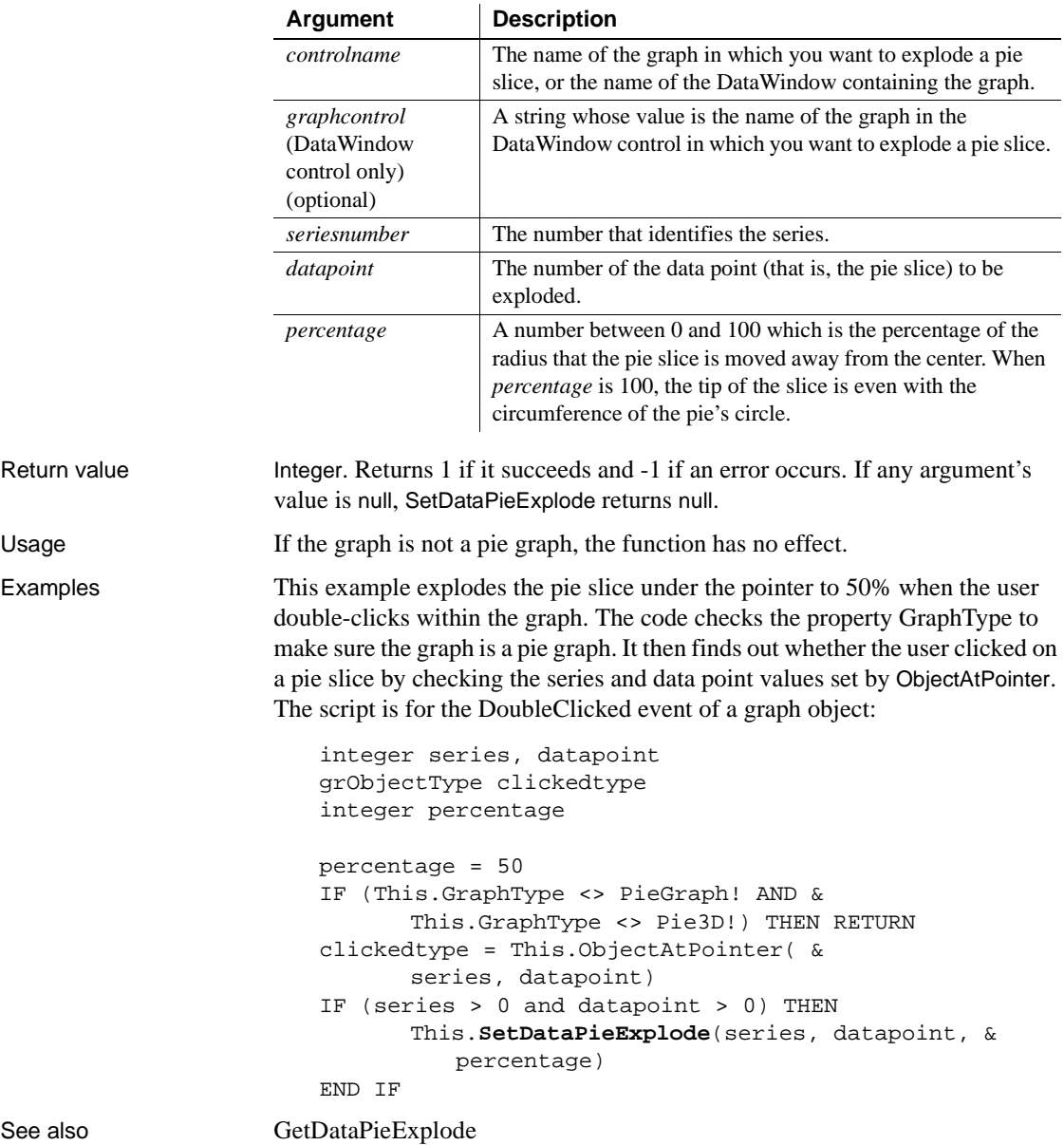

## **SetDataStyle**

Specifies the appearance of a data point in a graph. The data point's series has appearance settings that you can override with SetDataStyle.

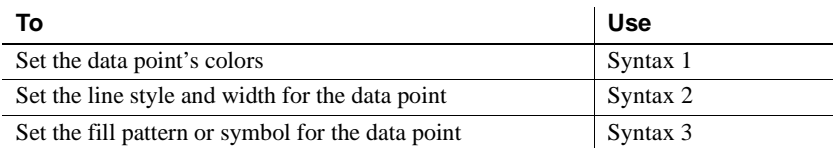

### **Syntax 1 For setting a data point's colors**

Description Specifies the colors of a data point in a graph.

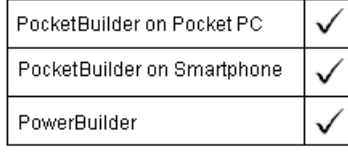

Applies to Graph controls in windows and user objects, and graphs in DataWindow controls

Syntax controlname.**SetDataStyle** ({  $graphcontrol$ , } seriesnumber, datapointnumber, colortype, color )

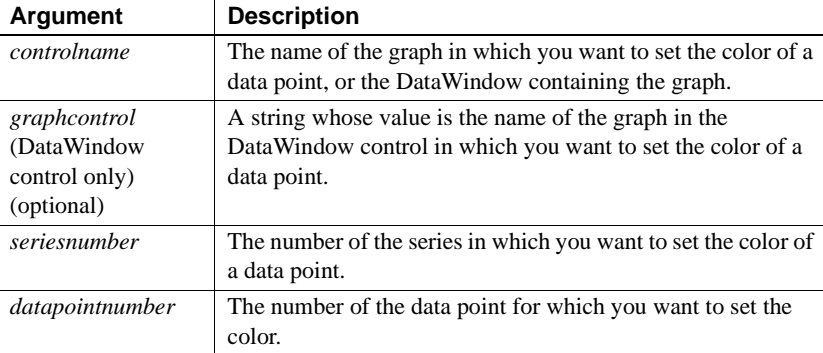

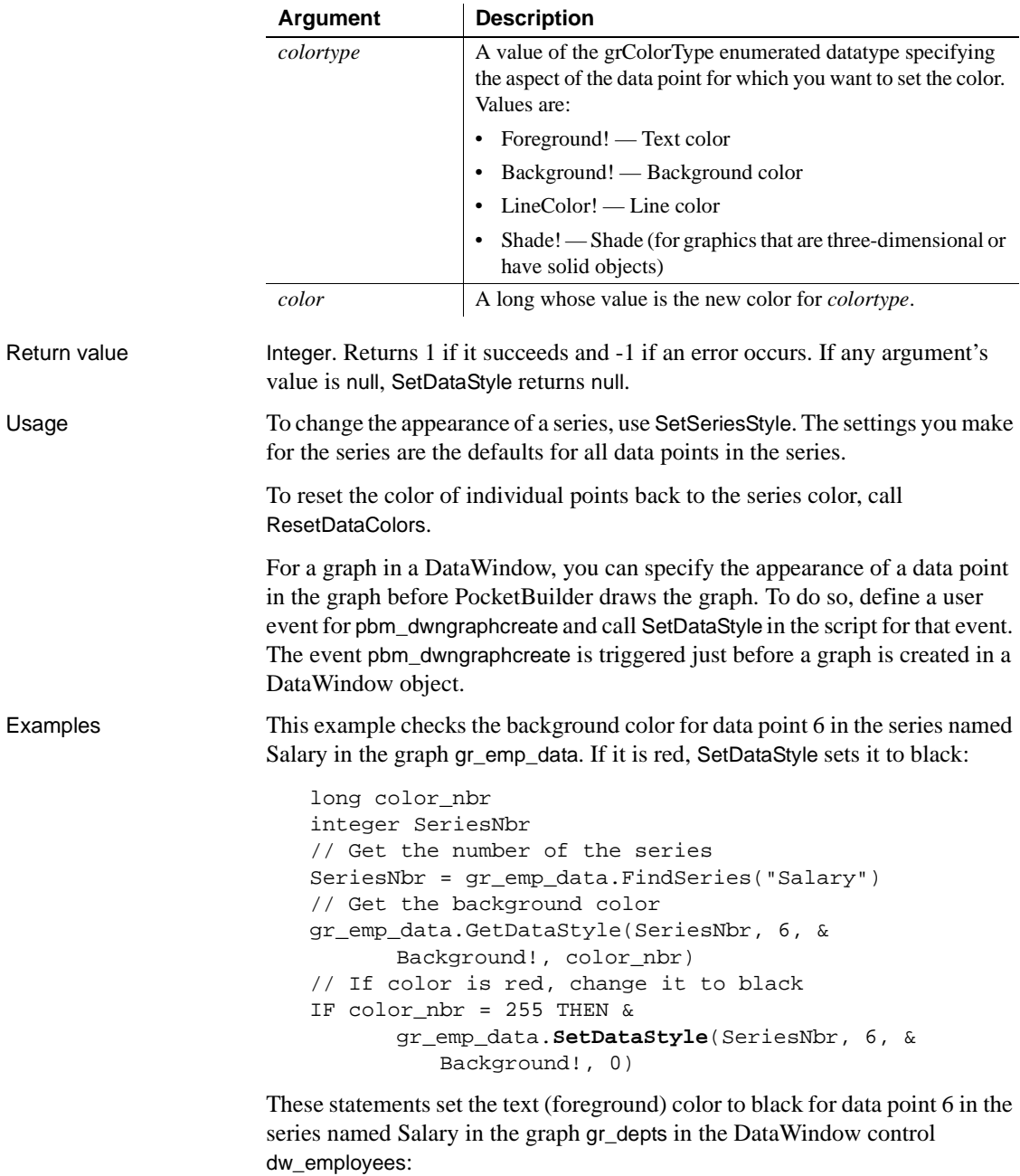

integer SeriesNbr

// Get the number of the series SeriesNbr = & dw\_employees.FindSeries("gr\_depts" **,** "Salary") // Set the background color dw\_employees.**SetDataStyle**("gr\_depts" **,** SeriesNbr, & 6, Background!, 0)

See also GetDataStyle GetSeriesStyle [ResetDataColors](#page-873-0) [SeriesName](#page-931-0) [SetSeriesStyle](#page-993-0)

## **Syntax 2 For the line associated with a data point**

Description Specifies the style and width of a data point's line in a graph.

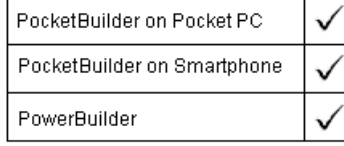

Applies to Graph controls in windows and user objects, and graphs in DataWindow controls

Syntax controlname.**SetDataStyle** ({ graphcontrol, } seriesnumber, datapointnumber, linestyle, linewidth )

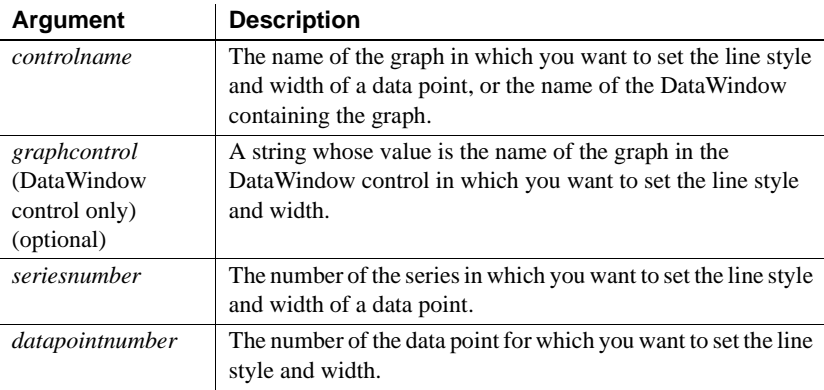

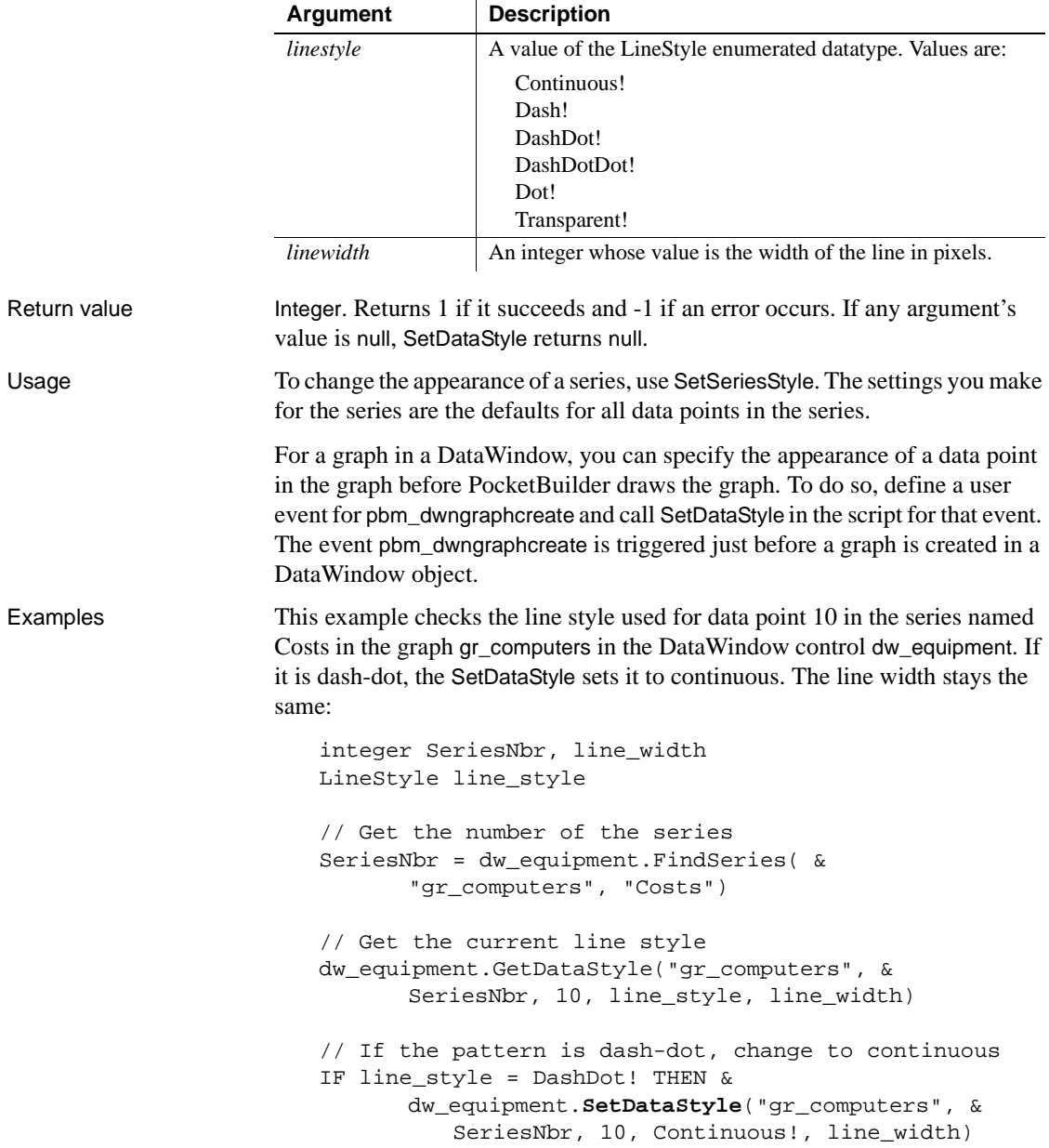

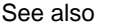

GetDataStyle GetSeriesStyle [SeriesName](#page-931-0) [SetSeriesStyle](#page-993-0)

## **Syntax 3 For the fill pattern and symbol of a data point**

Description Specifies the fill pattern and symbol for a data point in a graph.

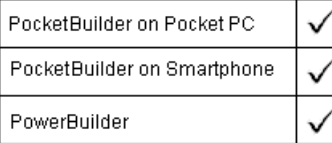

Applies to Graph controls in windows and user objects, and graphs in DataWindow controls

Syntax controlname.**SetDataStyle** ({ *graphcontrol*, } seriesnumber, datapointnumber, enumvalue )

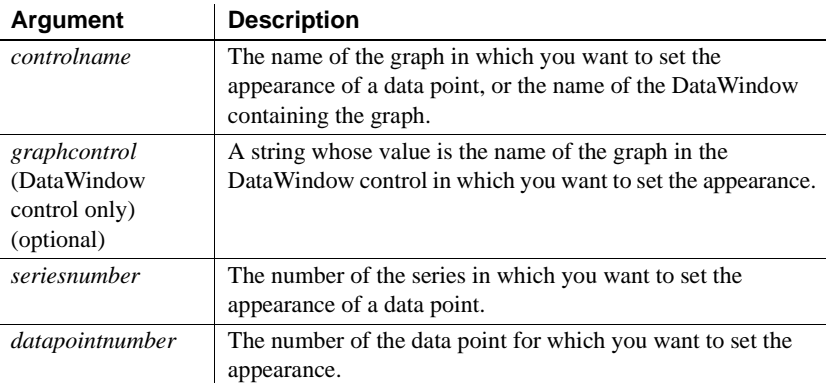

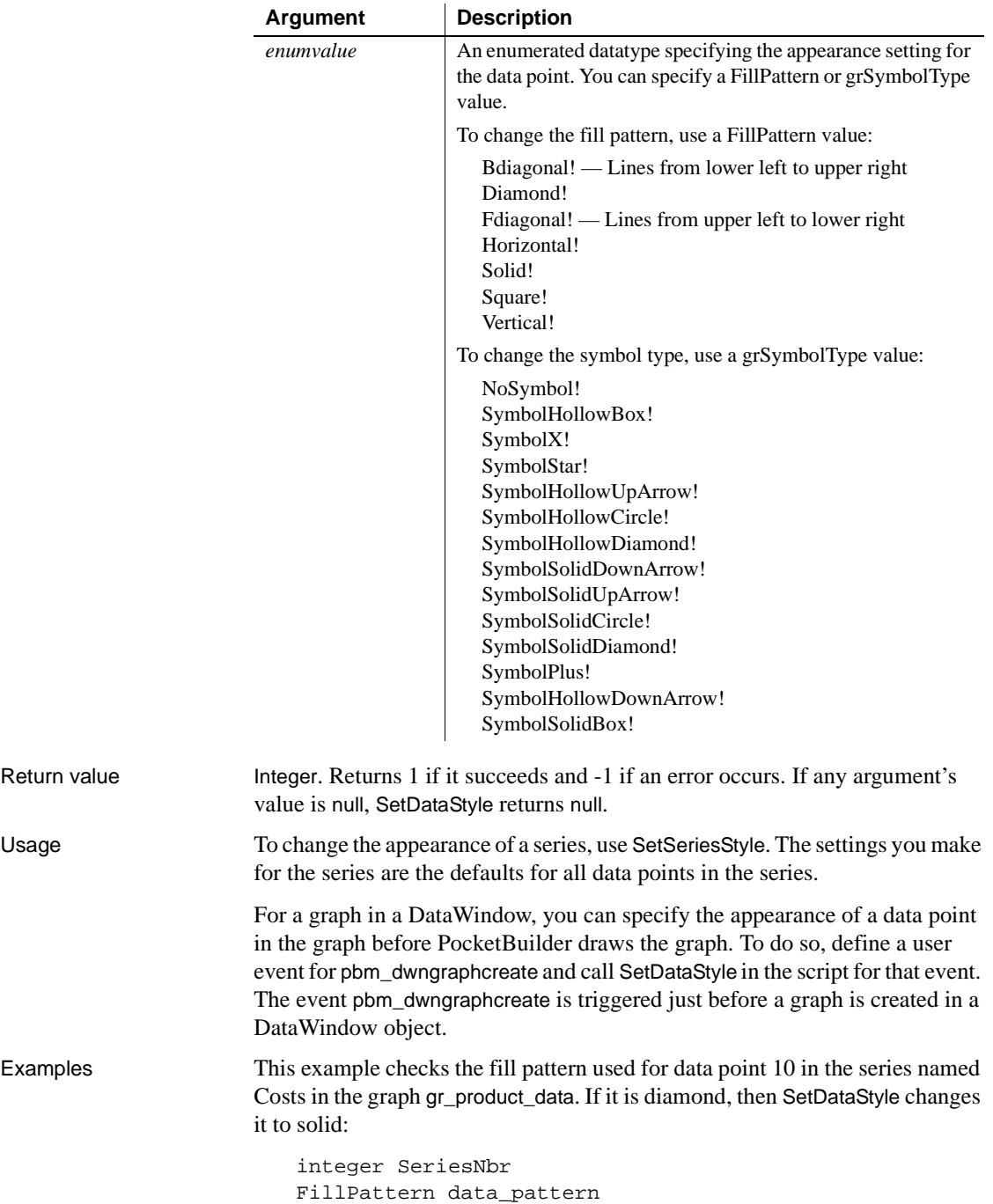

```
// Get the number of the series
SeriesNbr = qr product data.FindSeries("Costs")
// Get the current fill pattern
gr_product_data.GetDataStyle(SeriesNbr, 10, &
      data_pattern)
// If the pattern is diamond, change it to solid
IF data_pattern = Diamond! THEN &
      gr_product_data.SetDataStyle(SeriesNbr, &
          10, Solid!)
```
See also GetDataStyle GetSeriesStyle [SeriesName](#page-931-0) [SetSeriesStyle](#page-993-0)

# **SetDisplayZoom**

Description Sets the zoom factor of controls as a percent of their size at design time.

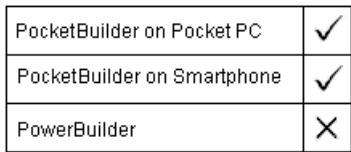

### Syntax **SetDisplayZoom** (*izoom*, *rebuild*)

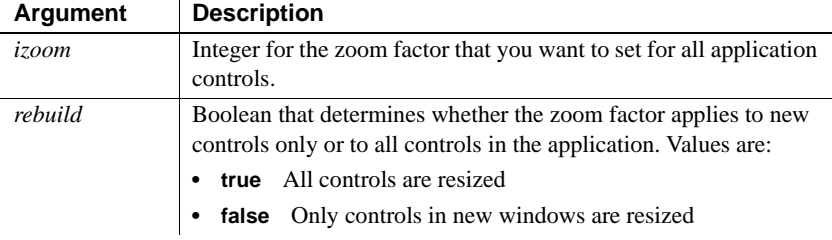

Return value Integer. Returns 1 if it succeeds and -1 if an error occurs.

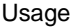

The current zoom factor that you set in a SetDisplayZoom call applies to all controls (when *rebuild* = true) or all newly instantiated controls (when *rebuild*  $=$  false) in an application. However, when *rebuild*  $=$  true, the sizes of the bitmaps for radio buttons, check boxes, and the edit boxes of drop-down lists are not changed by a SetDisplayZoom call unless they are used as display formats for columns in a DataWindow. When the same controls are placed on application windows, the sizes of these controls' bitmaps are fixed by the Windows CE operating system and can be modified only by a SetDisplayZoom call before they are loaded.

**Setting the zoom factor for windows with DataWindow controls** The zoom value should be set before any dynamic changes are made to the DataWindow content since changing the display zoom value resets the DataWindow content.

The zoom factor is a percent of the size of the controls at design time. SetDisplayZoom works best for devices that have a VGA screen, such as the ASUS MyPal A730. The permissible zoom factor range is 10 to 500 percent. If you set a zoom factor outside of this range, PocketBuilder automatically resets the zoom factor to 100.

Although horizontal and vertical scroll bars are resized based on the zoom factor that you set in a SetDisplayZoom call, a threshold exists beyond which these controls cannot be painted. The threshold depends on the device resolution. For example, a scroll bar is not visible on a Dell Axim device with a 240 x 320 screen resolution if its height is less than 28 pixels.

Drawing objects, such as lines and ovals, are automatically repainted with the current zoom factor when an action causes the application window to be refreshed. This occurs even if you called SetDisplayZoom with the *rebuild* argument set to false.

See also GetDisplayZoom

# **SetDropHighlight**

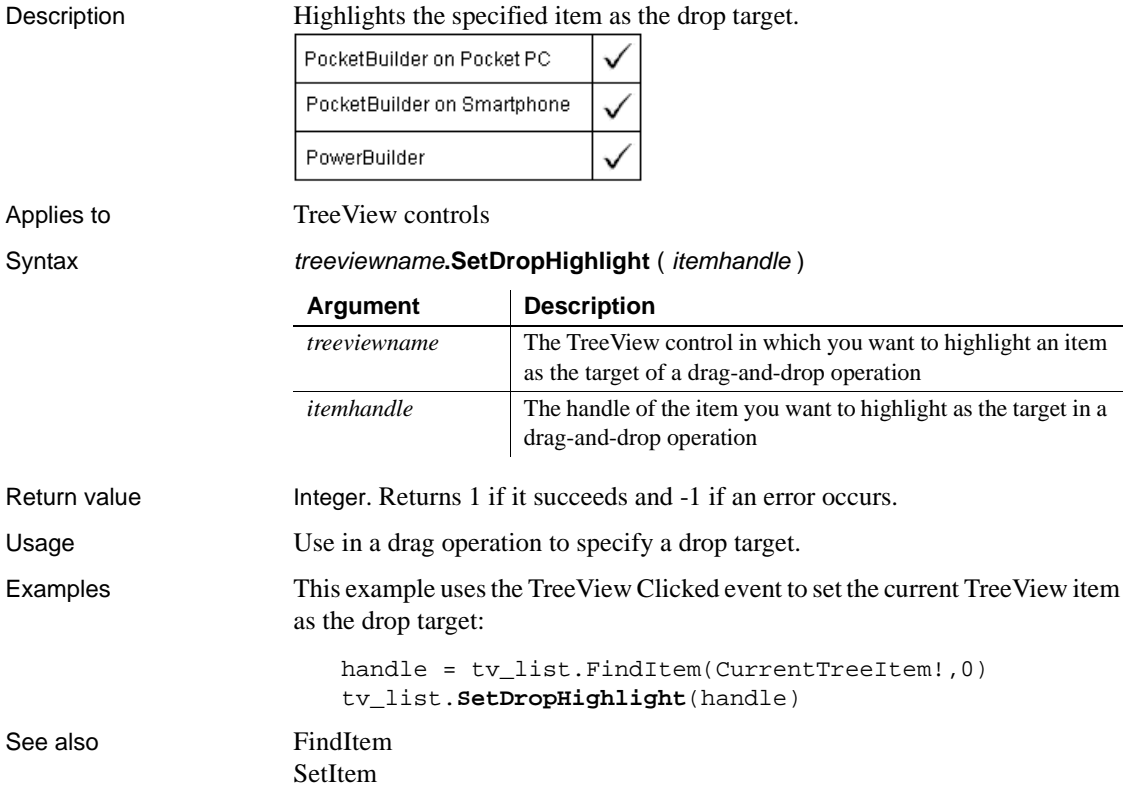

# **SetDynamicParm**

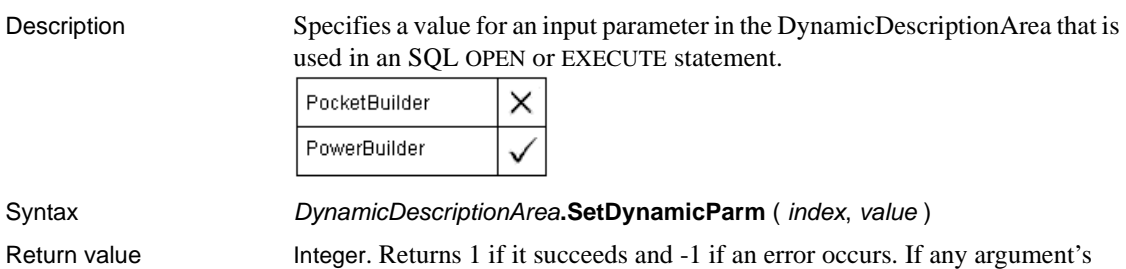

value is null, SetDynamicParm returns null.

# **SetEndOfFile**

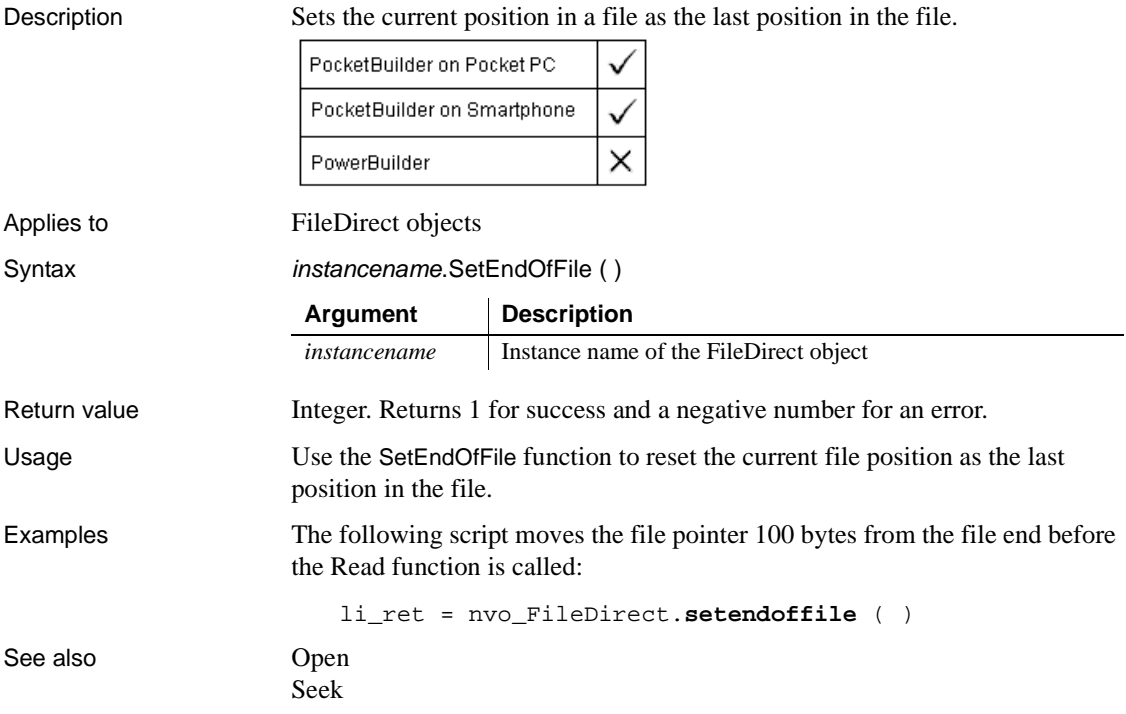

# **SetFirstVisible**

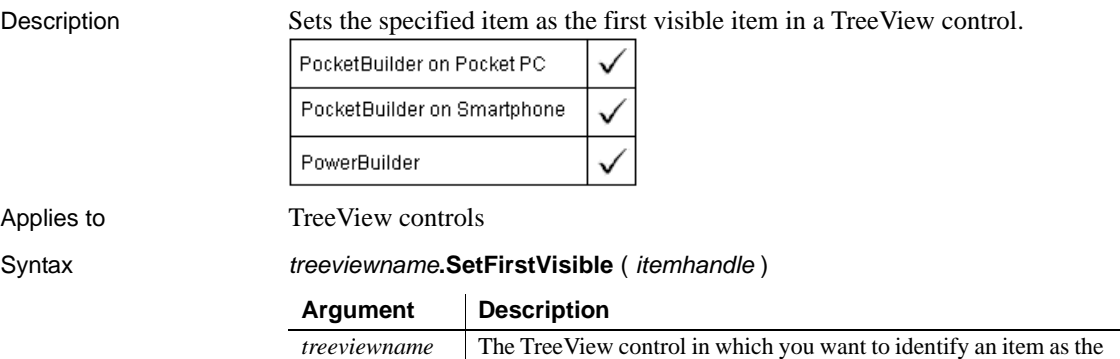

first visible item

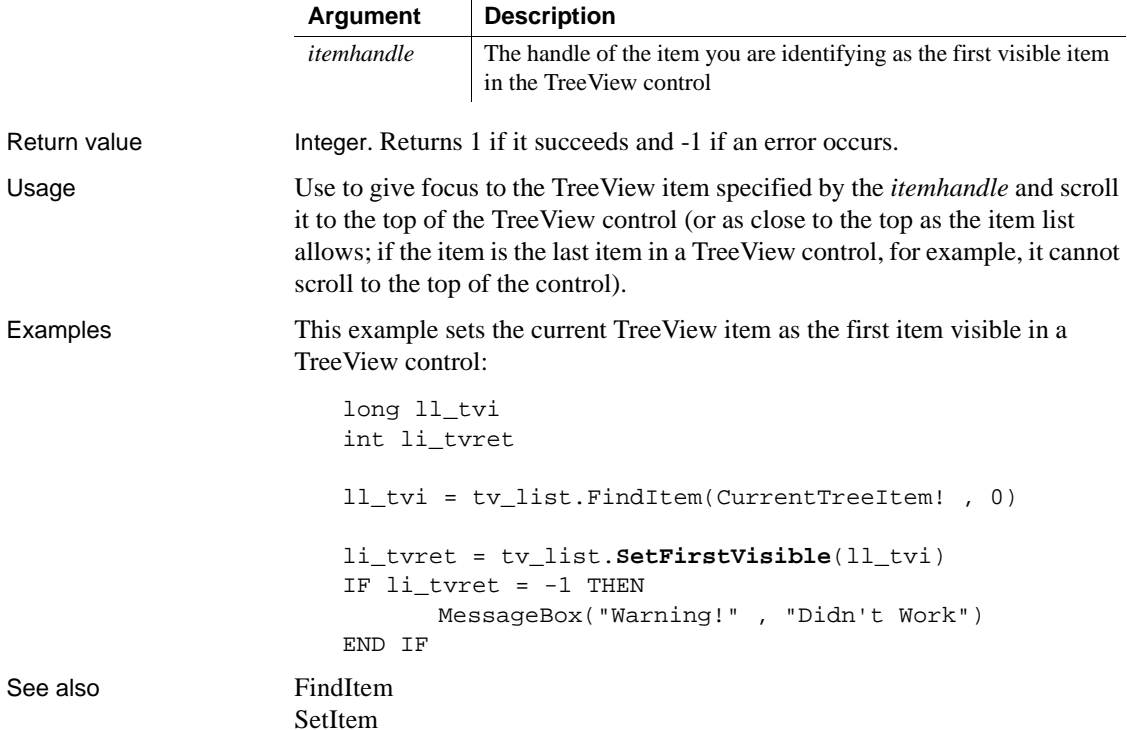

# **SetFocus**

Description Sets the focus on the specified object or control.

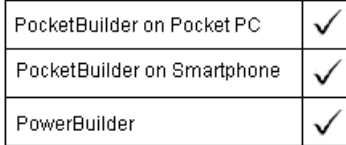

Applies to Any object

Syntax objectname.**SetFocus** ( )

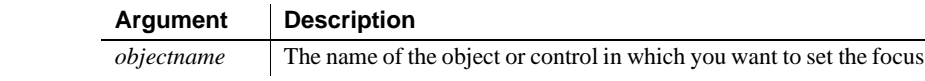

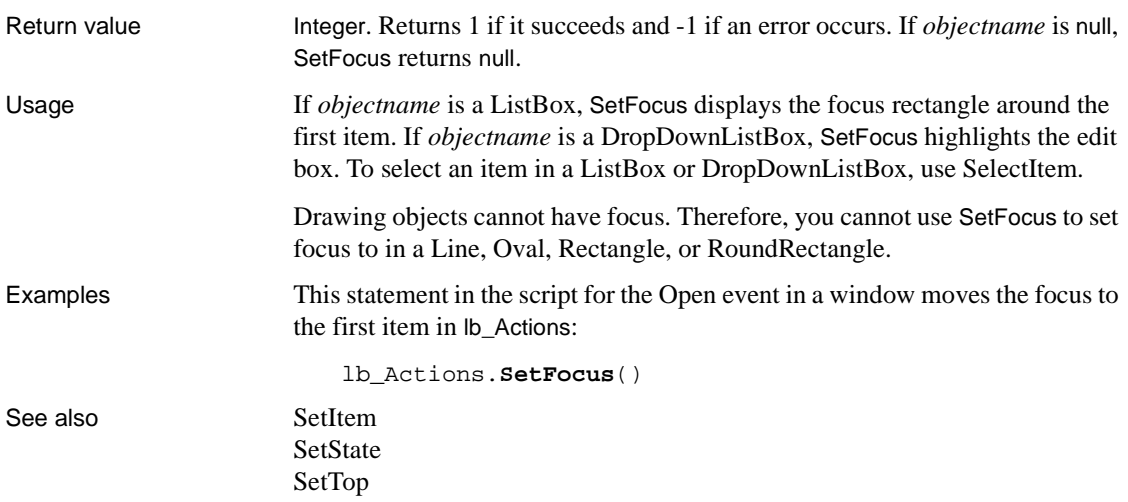

# **SetGlobalProperty**

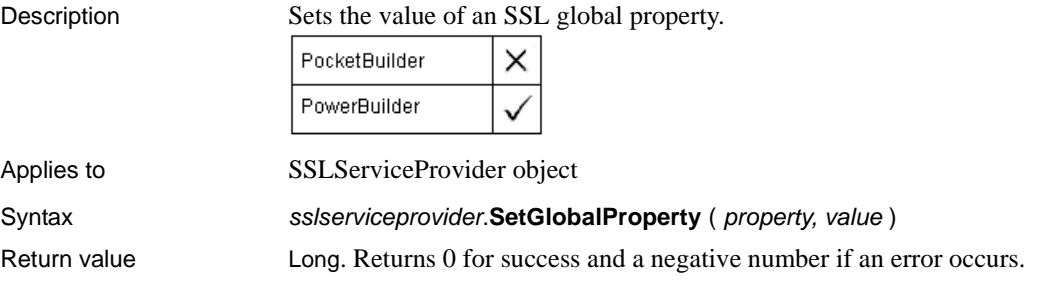

# <span id="page-955-0"></span>**SetHold**

Description Allows the user to put the current call on hold or retrieve a call that is on hold.

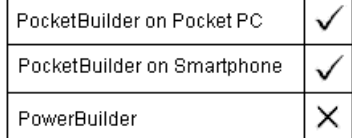

Applies to PhoneCall objects

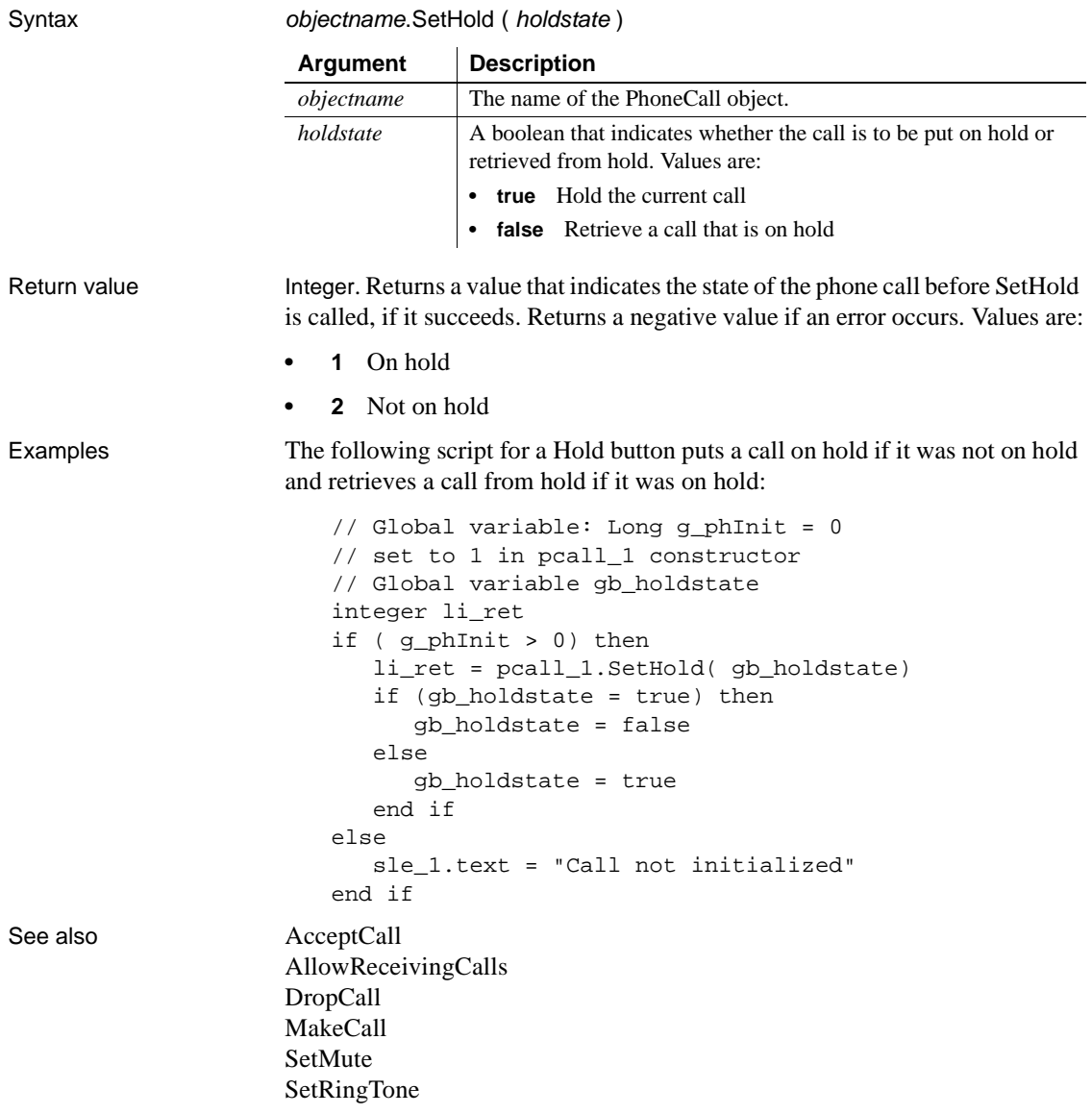

# <span id="page-957-0"></span>**SetItem**

Sets the value of an item in a list.

For use with DataWindows and DataStores, see the SetItem method for DataWindows in the *DataWindow Reference* or the online Help.

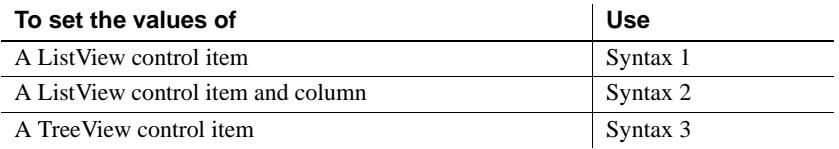

### **Syntax 1 For ListView controls**

Description Sets data associated with a ListView item to the property values you specify in a ListViewItem variable.

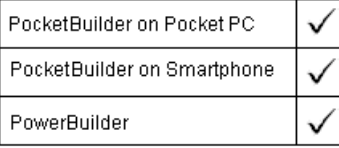

Applies to ListView controls

Syntax listviewname. **SetItem** (index, { column }, item )

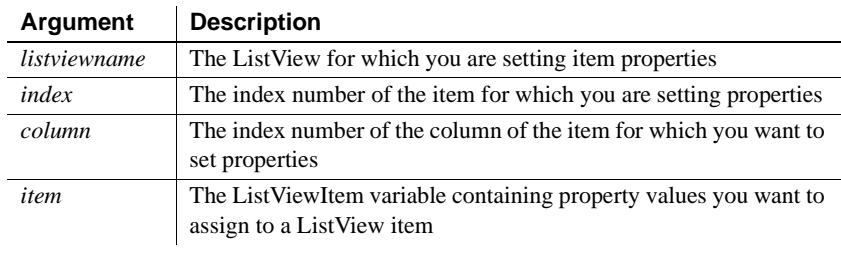

Return value Integer. Returns 1 if it succeeds and -1 if an error occurs.

Usage You can set properties for any ListView item with this syntax. If you do not specify a column, SetItem sets properties for the first column of an item. Only report views display multiple columns.

> To add items to a ListView control, use the AddItem function. To add columns to a ListView control, use AddColumn. To set display values for the columns of a ListView item, use Syntax 2.

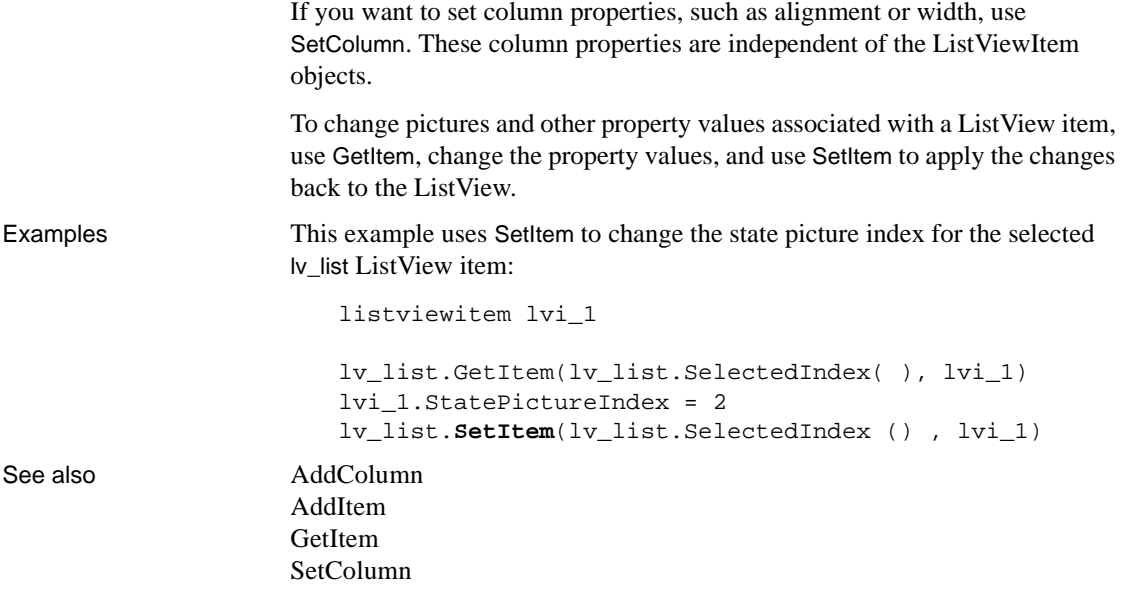

## **Syntax 2 For ListView controls**

Description Sets the value displayed for a particular column of a ListView item.

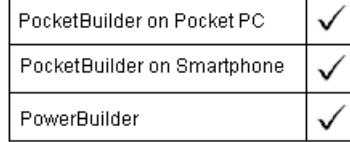

Applies to ListView control

Syntax **listviewname.SetItem** (*index, column, label*)

**Argument Description** *listviewname* The ListView control for which you are setting a display value *index* The index number of the item for which you are setting a display value

*column* The index number of the column for which you want to set a display value *label* The string value or variable which you are assigning to the specified column of the specified ListView item

Return value Integer. Returns 1 if it succeeds and -1 if an error occurs.

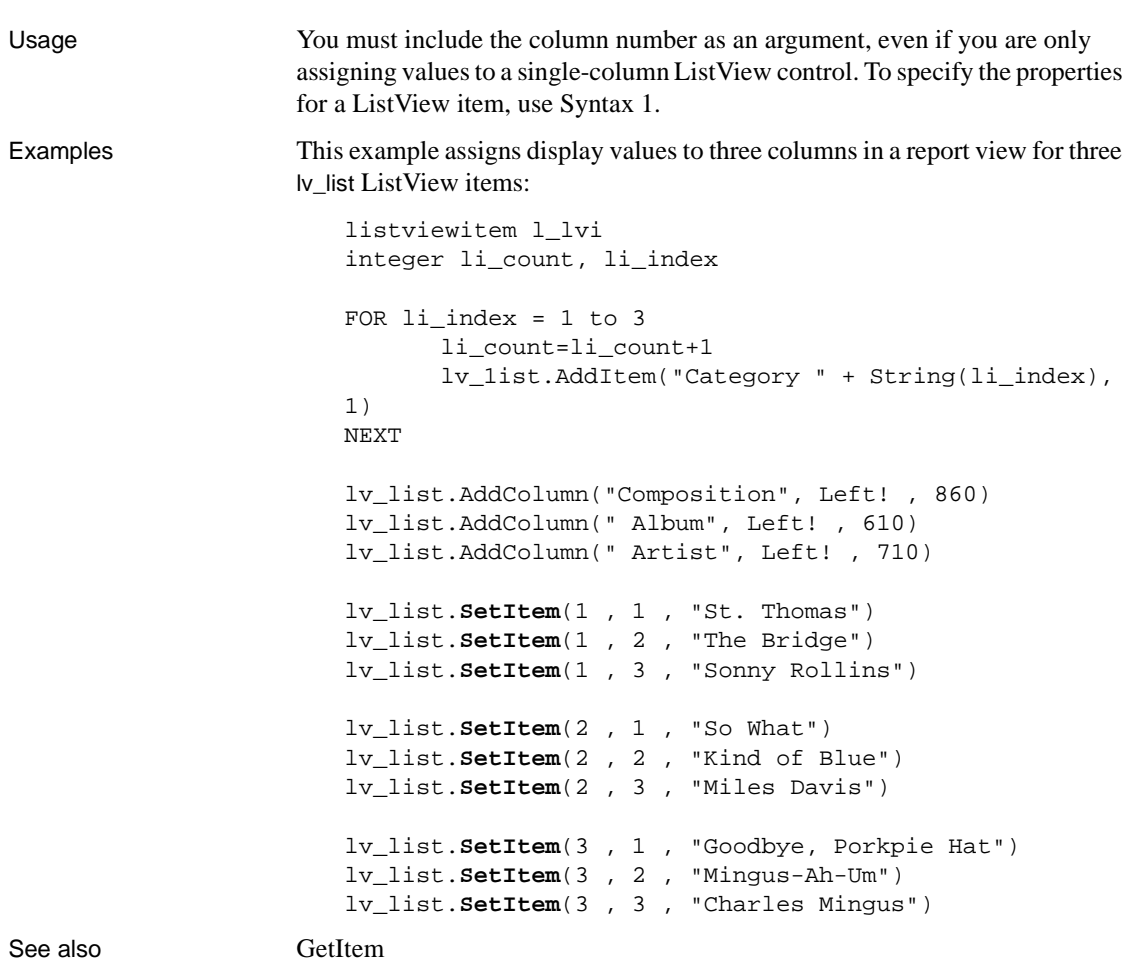

## **Syntax 3 For TreeView controls**

Description Sets the data associated with a specified item.

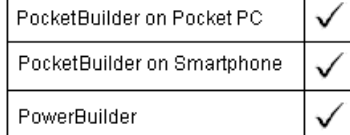

Applies to TreeView controls

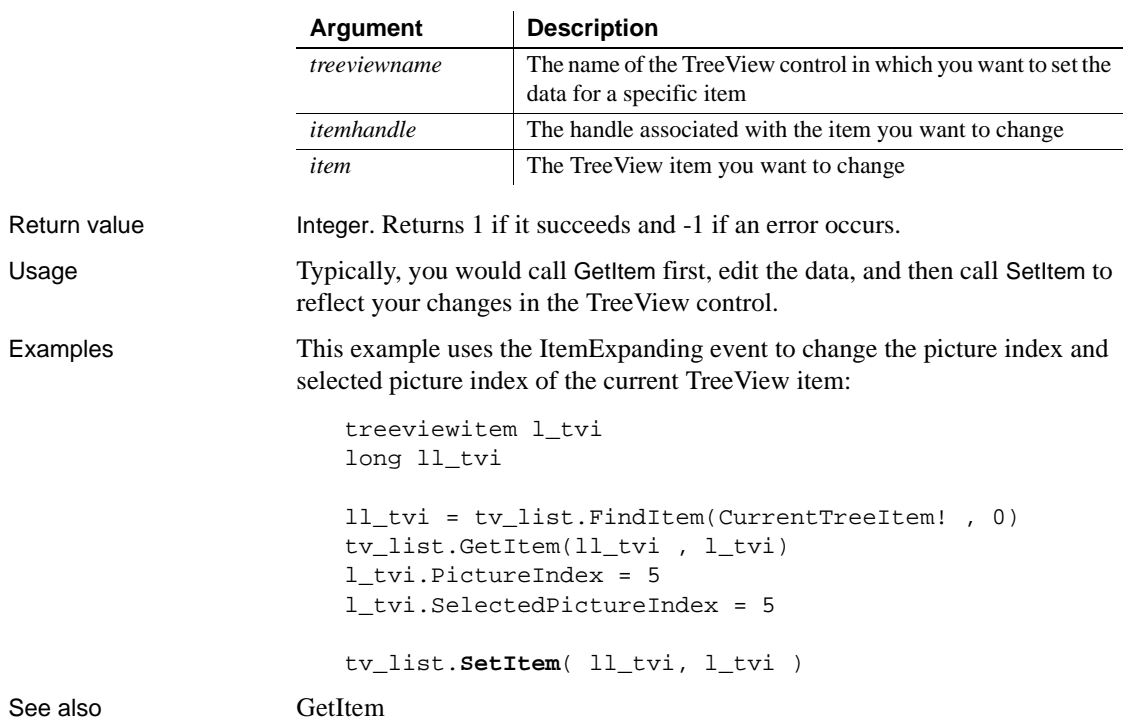

### Syntax treeviewname.**SetItem** (*itemhandle, item*)

# **SetItemPictureIndex**

Description Sets the picture for the item index of a toolbar item.

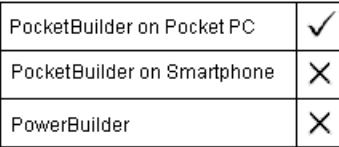

Applies to Toolbar controls

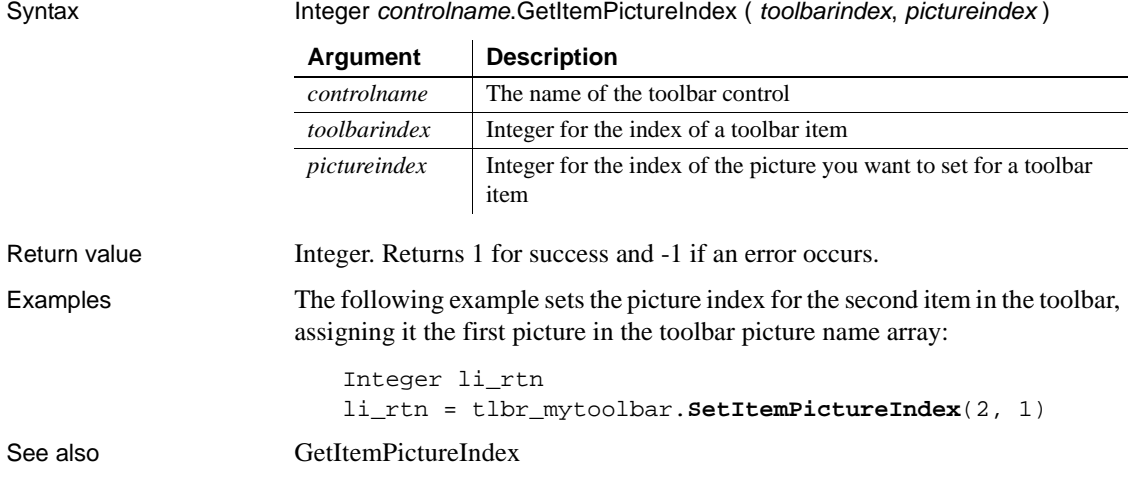

# **SetItemState**

Description Sets the state of a toolbar item.

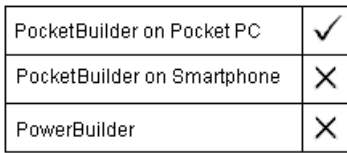

Applies to Toolbar controls

Syntax Integer controlname.SetItemState ( toolbarindex, itemstate)

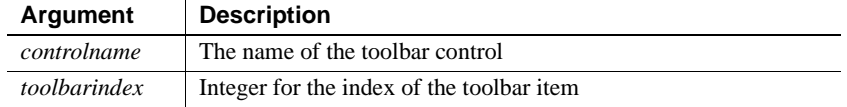

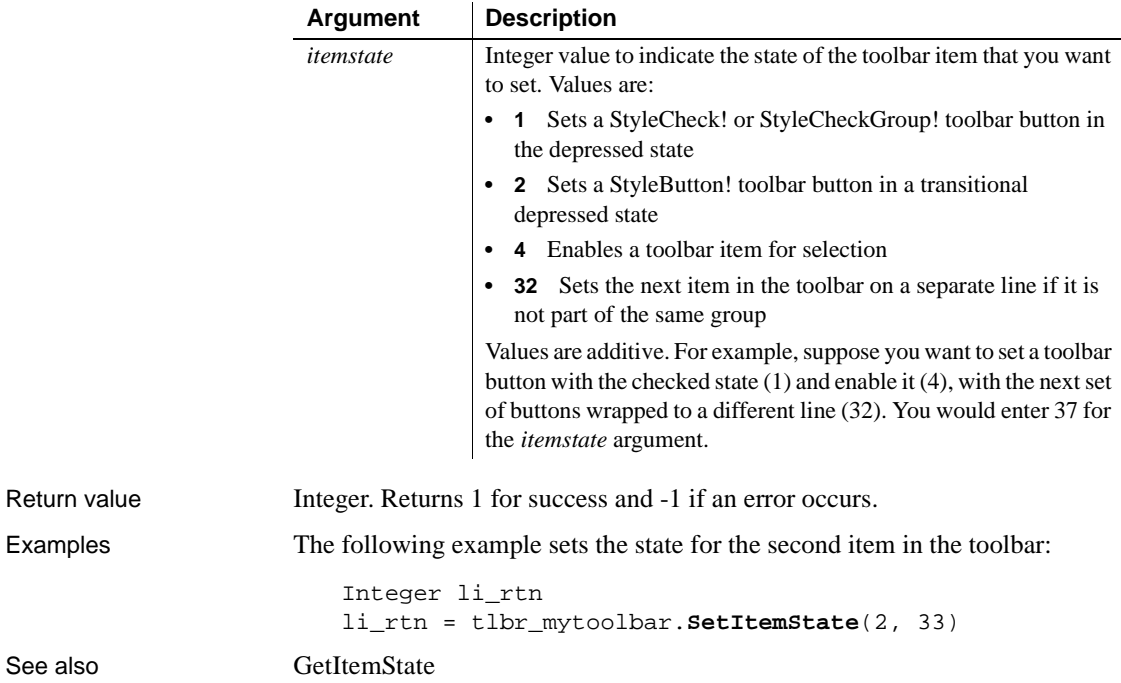

# **SetLevelPictures**

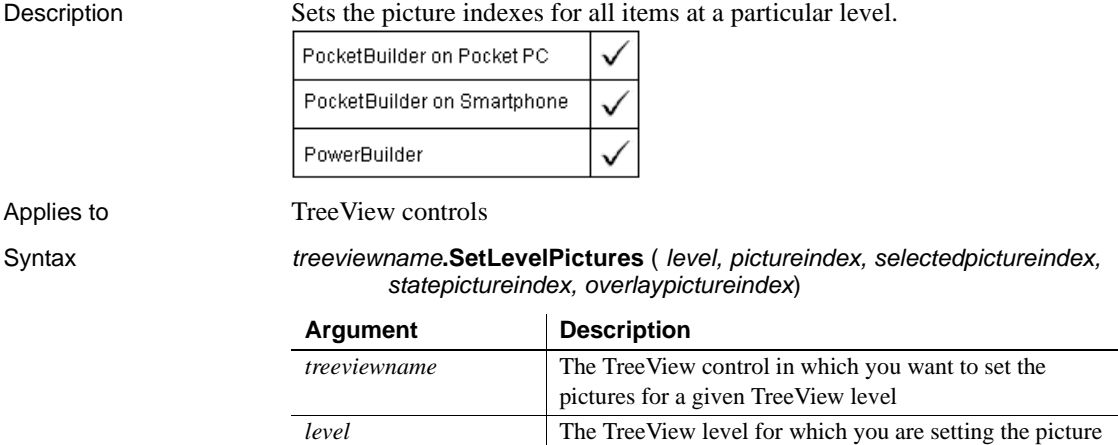

indexes

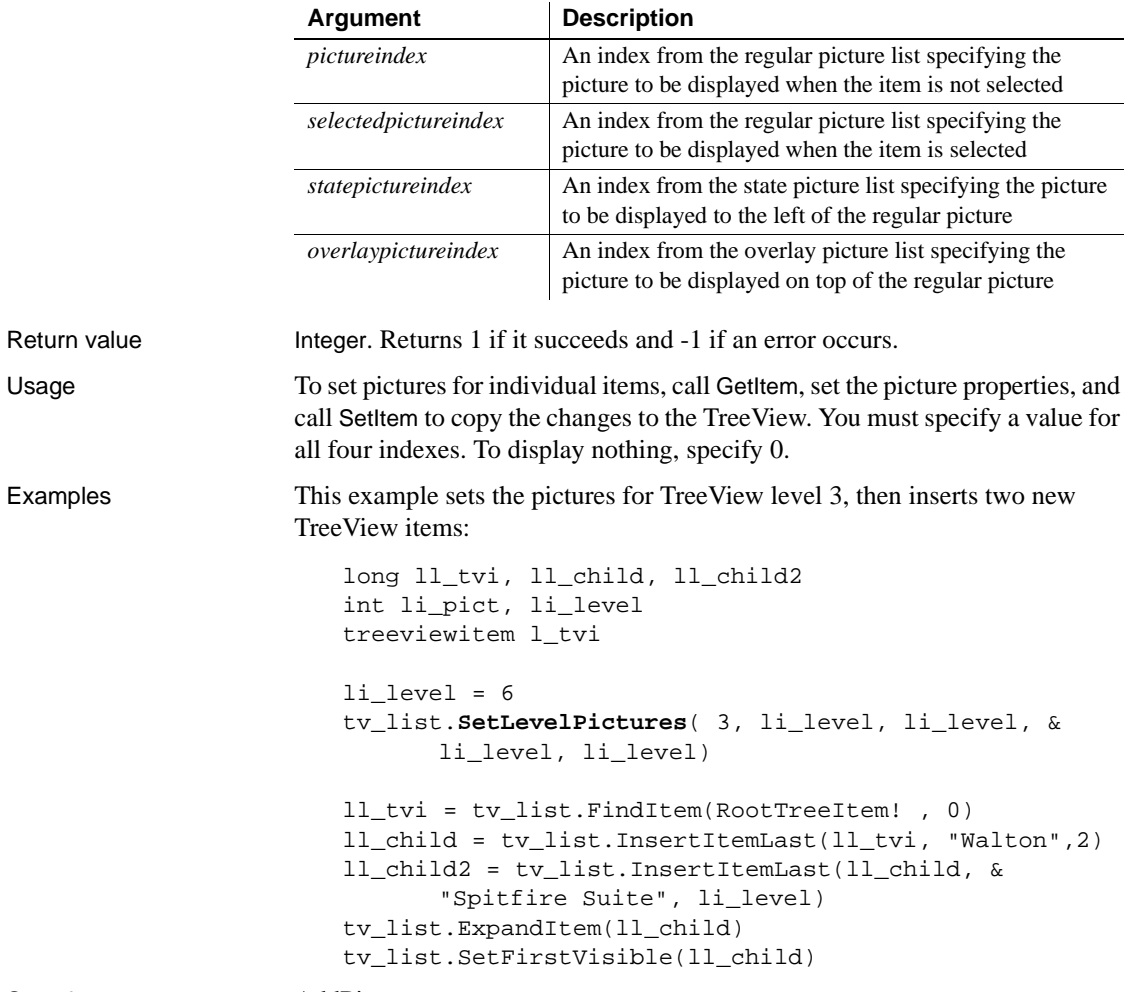

See also AddPicture

# **SetLibraryList**

Description Changes the files in the library search path of the application at runtime.

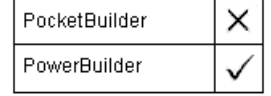

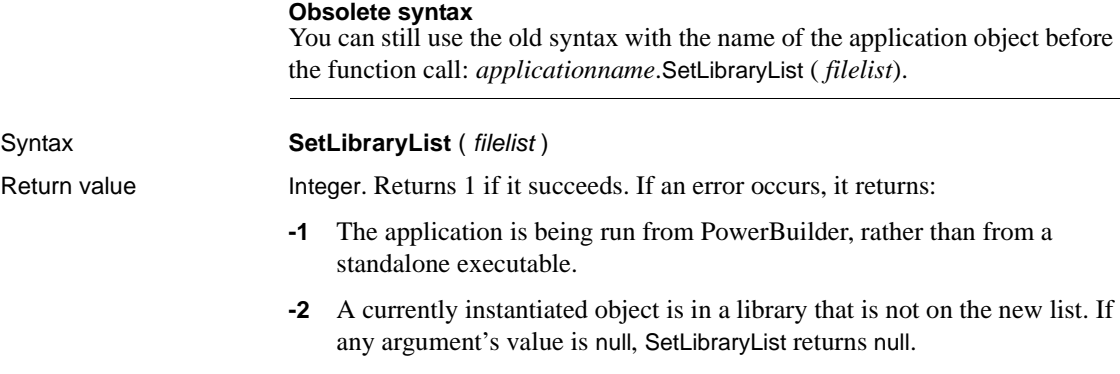

# **SetMask**

Description Sets the edit mask and edit mask datatype for an EditMask control.

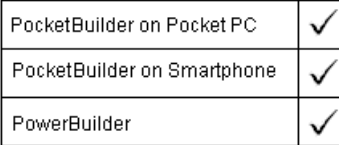

### Applies to EditMask controls

Syntax editmaskname.**SetMask** ( maskdatatype, mask )

**Argument Description** *editmaskname* The name of the EditMask for which you want to specify the edit mask. *maskdatatype* A MaskDataType enumerated datatype indicating the datatype of the mask. Values are: • DateMask! • DateTimeMask! • DecimalMask! • NumericMask! • StringMask! • TimeMask! *mask* A string whose value is the edit mask.

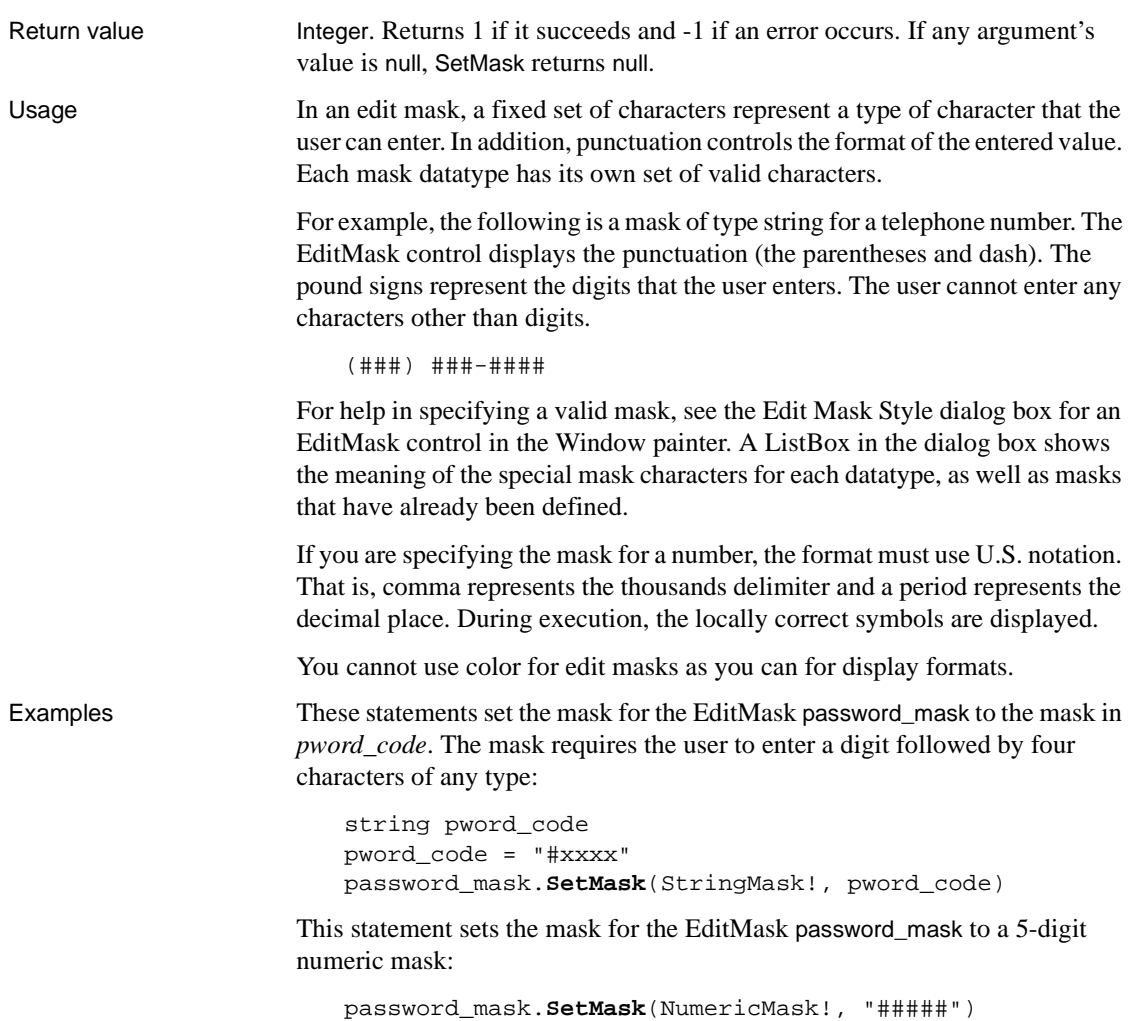

# **SetMessage**

Description Sets an error message for an object of type Throwable.

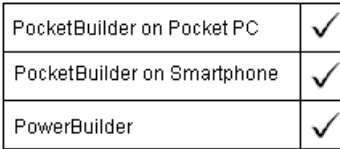

### Syntax **throwableobject.SetMessage** (newMessage)

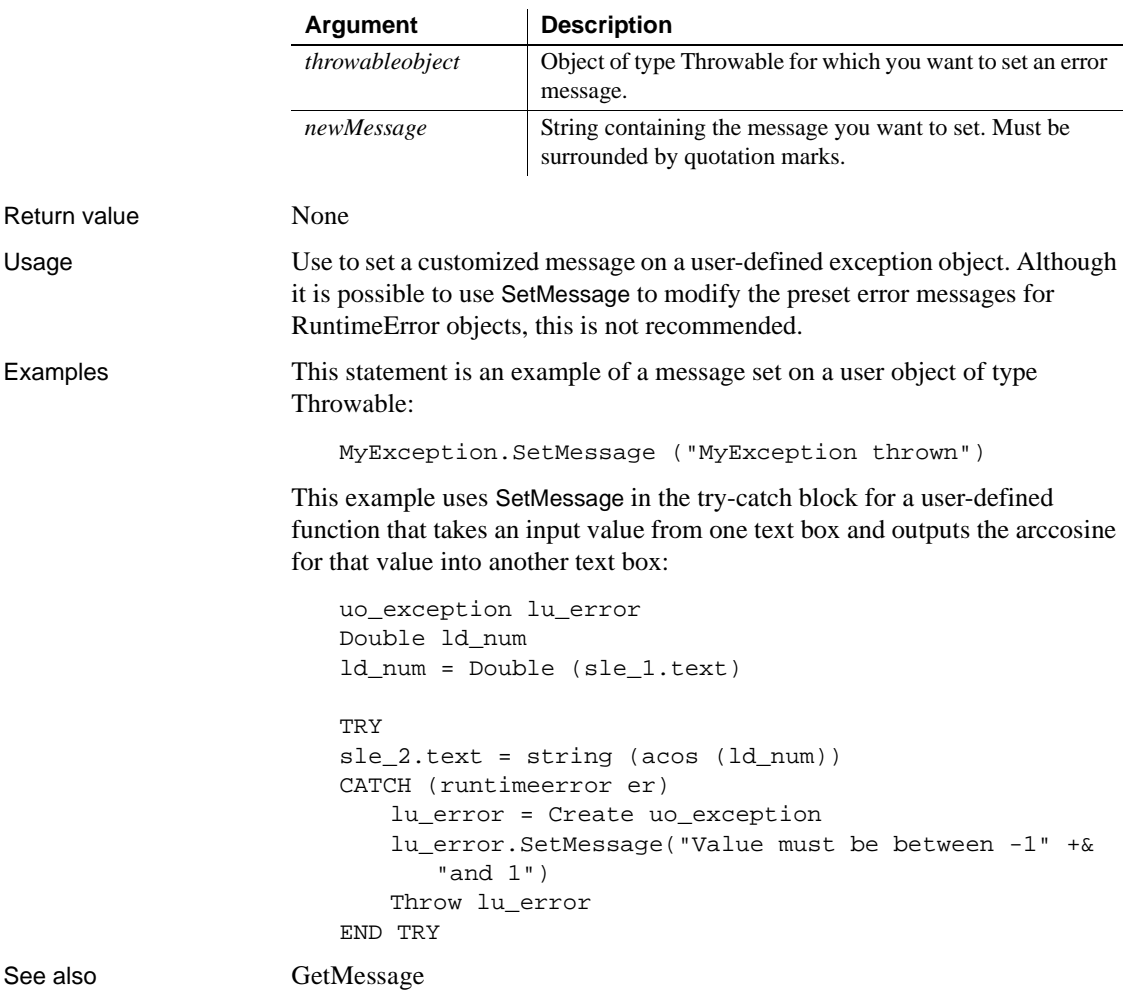

# **SetMessageSink**

Description Specifies a visual object that will receive event notifications from user events with the pbm command event ID. PocketBuilder on Pocket PC PocketBuilder on Smartphone × × PowerBuilder Applies to **Notification**Bubble objects Syntax Integer controlname.SetMessageSink ( sinkWindow ) **Argument Description** *controlname* The name of the notification bubble that has a user event with the pbm\_command event ID *sinkWindow* GraphicObject that you want to have receive event notifications Return value **Integer.** Returns 1 for success and -1 if an error occurs. Usage The NotificationBubble object contains HTML text that can include input controls with a command ID and number as a name attribute. For example, the HTML text could include the following command button element: <input type=button name="cmd:10" value="OK"> If you create a user event on the NotificationBubble object with a pbm\_command event ID, the event will be triggered when an application user taps the OK command button. Notification of the user action will be set to the visual object that you name in the *sinkWindow* argument. Command IDs in the NotificationBubble's HTML text typically have values of 3 or greater. A value of cmd:1 sends a notification, but does not close the notification bubble. A value of cmd:2 closes the notification bubble but does not remove the notification from the notification tray, making it ideally suitable as the command ID for a Cancel button. Examples The following example sets the parent window of a notification bubble object to receive notifications from a user event: li\_rtn = nb\_myBubble.**SetMessageSink**(parent) See also **Icon** [Update](#page-1080-0)

# **SetMicroHelp**

Description Specifies the text to be displayed in the MicroHelp box in an MDI frame window.

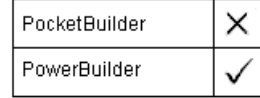

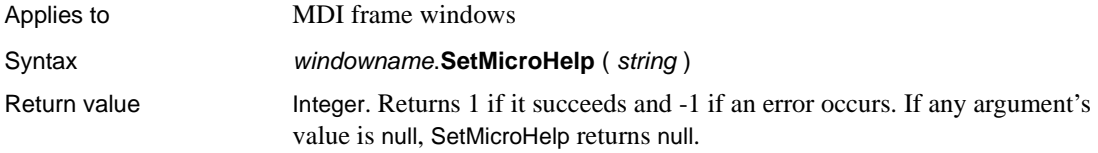

# <span id="page-968-0"></span>**SetMute**

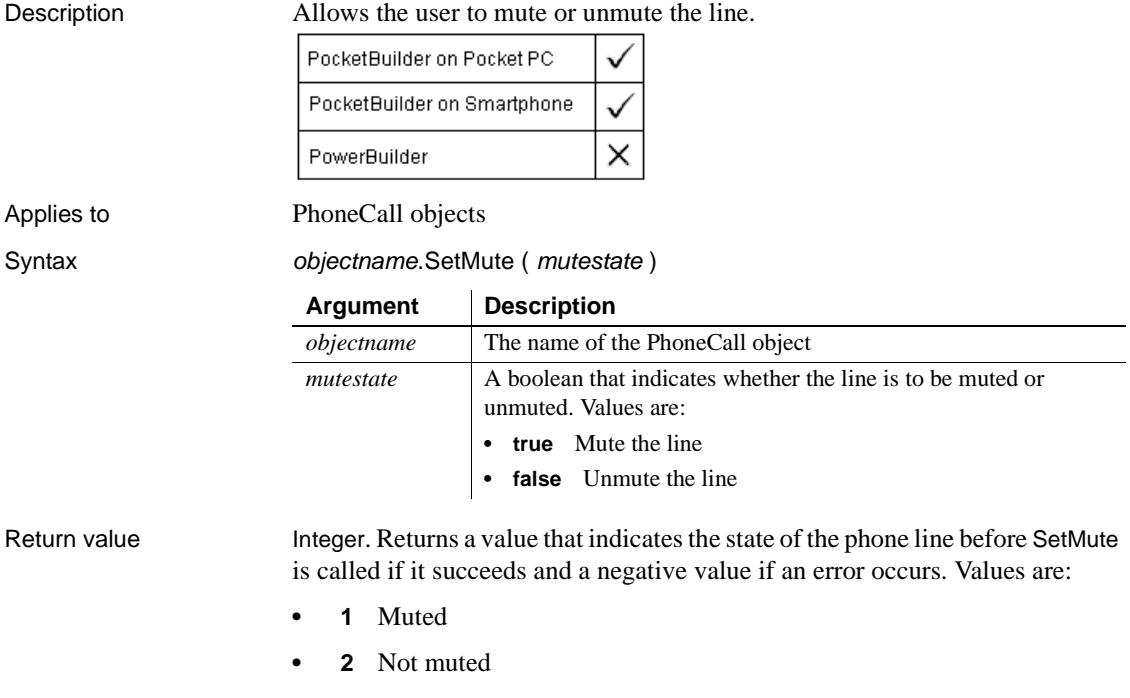

Examples The following script for a Mute button mutes a line if it was muted and unmutes it if it was not muted:

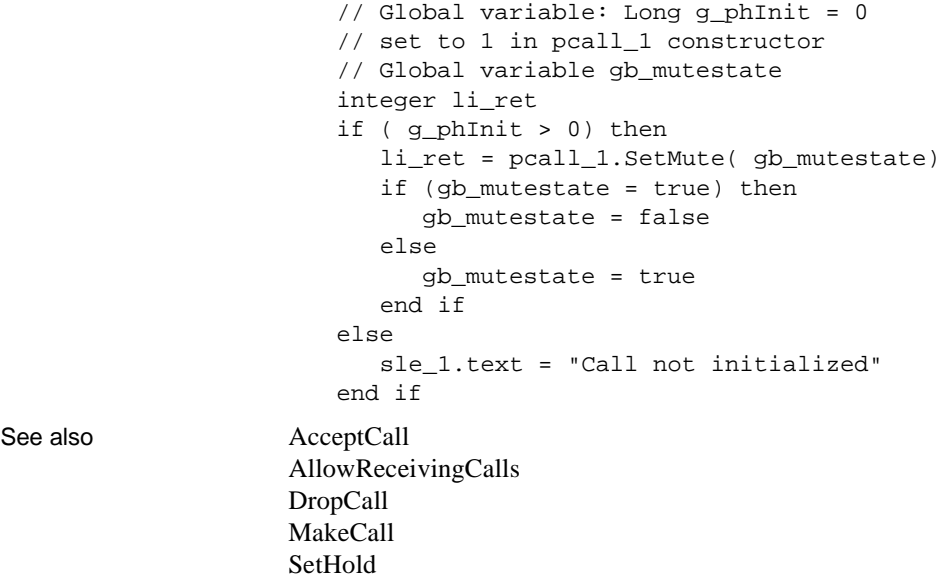

# **SetNewMobiLinkPassword**

[SetRingTone](#page-989-0)

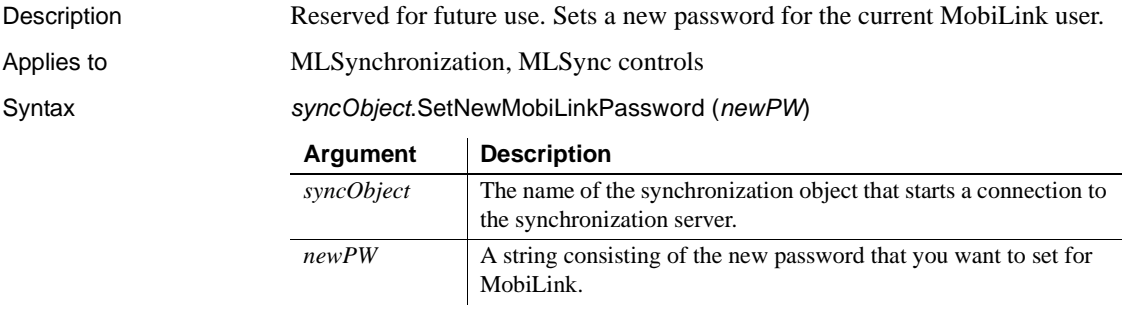

Return value Integer. Returns 1 for succes and -1 for failure.

# **SetNull**

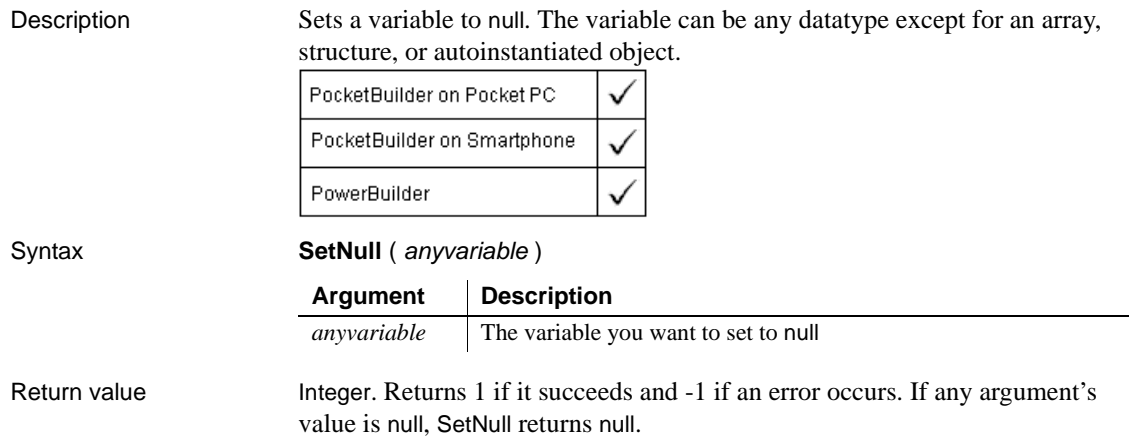

# <span id="page-970-0"></span>**SetOption**

Description Sets an option for a camera device.

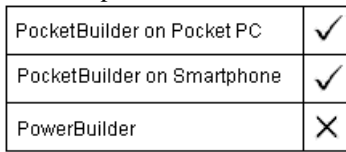

Applies to Camera objects

Syntax Boolean objectname.SetOption ( Opt, iOptValue )

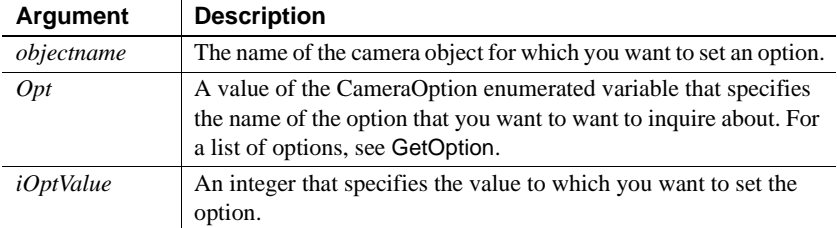

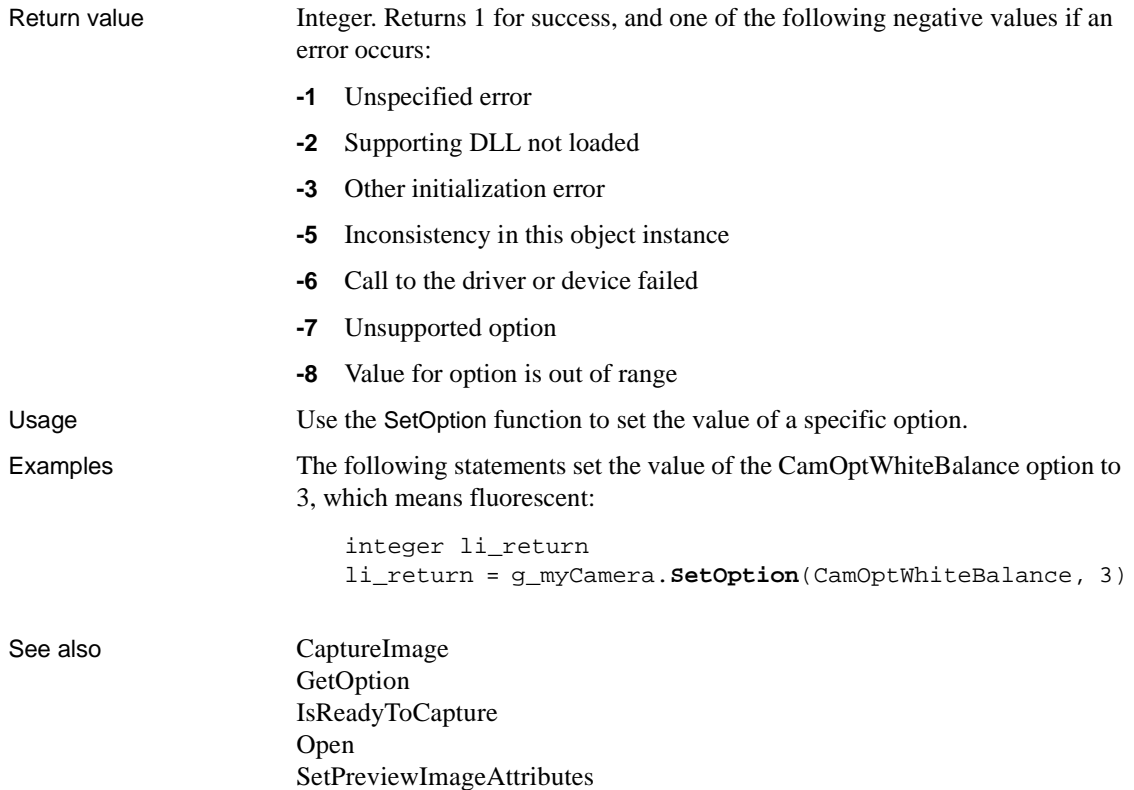

# **SetOverlayPicture**

Description Puts an image in the control's image list into an overlay image list.

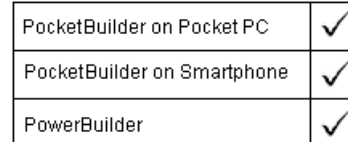

Applies to ListView and TreeView controls
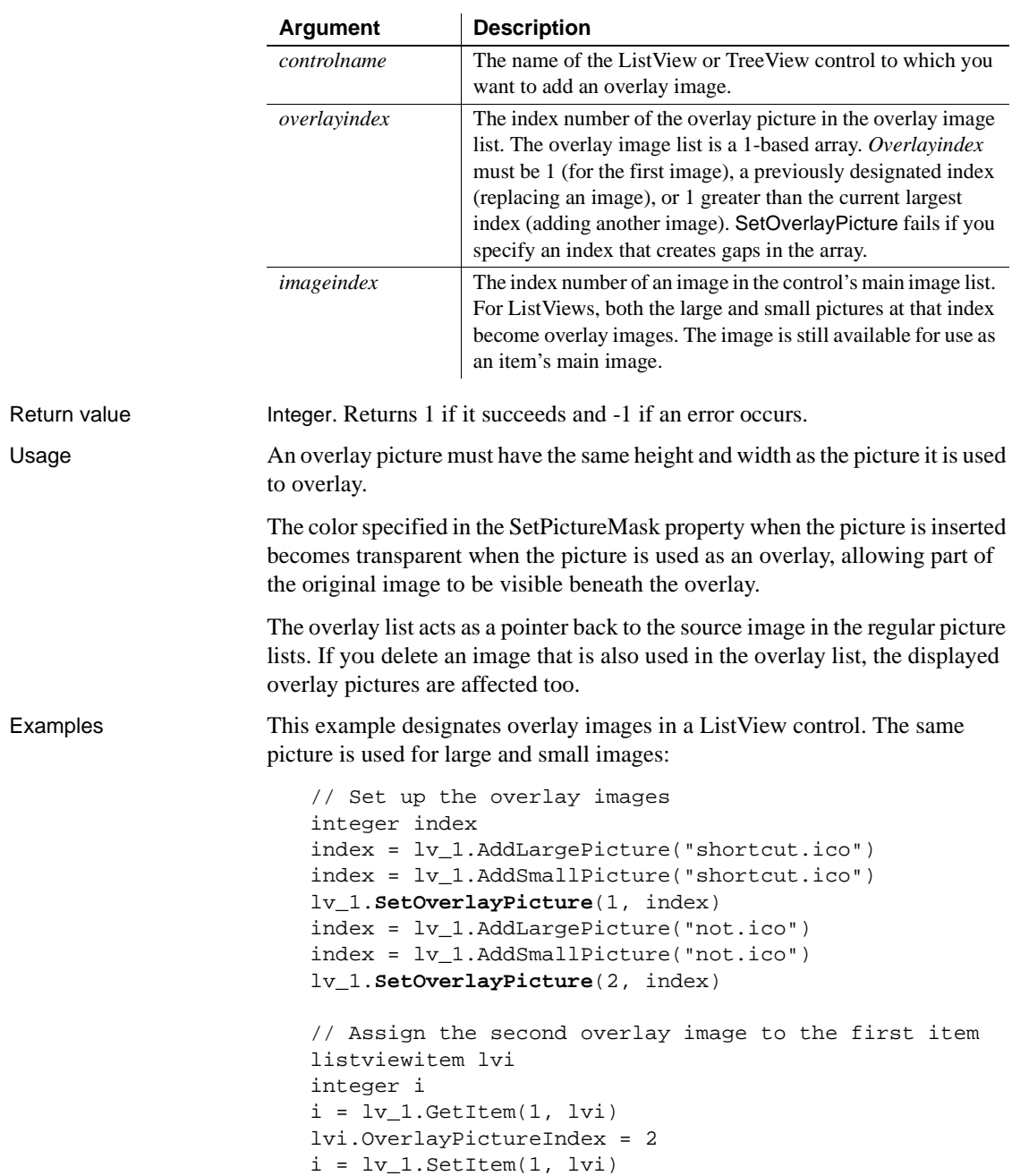

#### Syntax controlname.SetOverlayPicture ( overlayindex, imageindex )

This example designates the first picture in the TreeView's main image list as the first overlay picture. The picture was added to the main image list on the TreeView's property sheet:

```
tv_list.SetOverlayPicture(1, 1)
```
This code in the TreeView's Clicked event assigns the overlay image to the clicked item:

```
treeviewitem tvi
tv_list.GetItem(handle, tvi)
tvi.OverlayPictureIndex = 1
tv_list.SetItem(handle, tvi)
```
## **SetParagraphSetting**

Description Sets the size of the indentation, left margin, or right margin of the paragraph containing the insertion point in a RichTextEdit control.

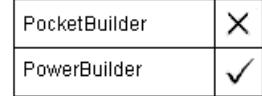

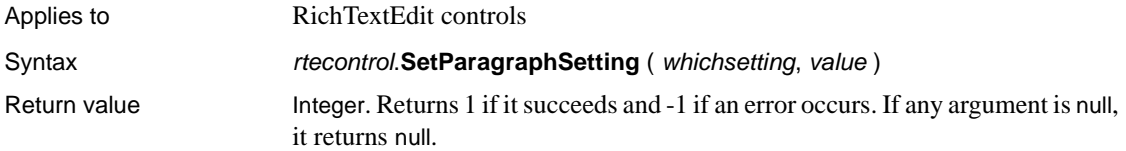

## **SetParm**

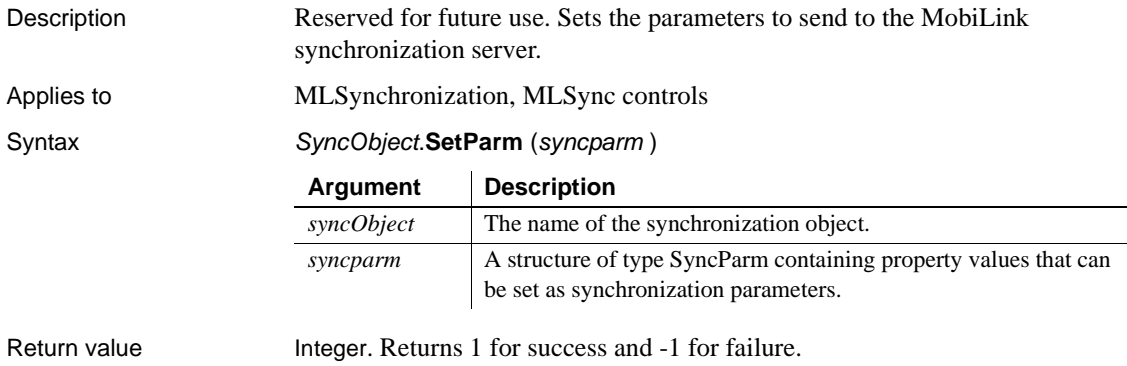

# **SetPicture**

Description Assigns an image stored in a blob to be the image in a Picture control.

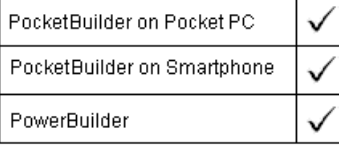

Applies to Picture controls

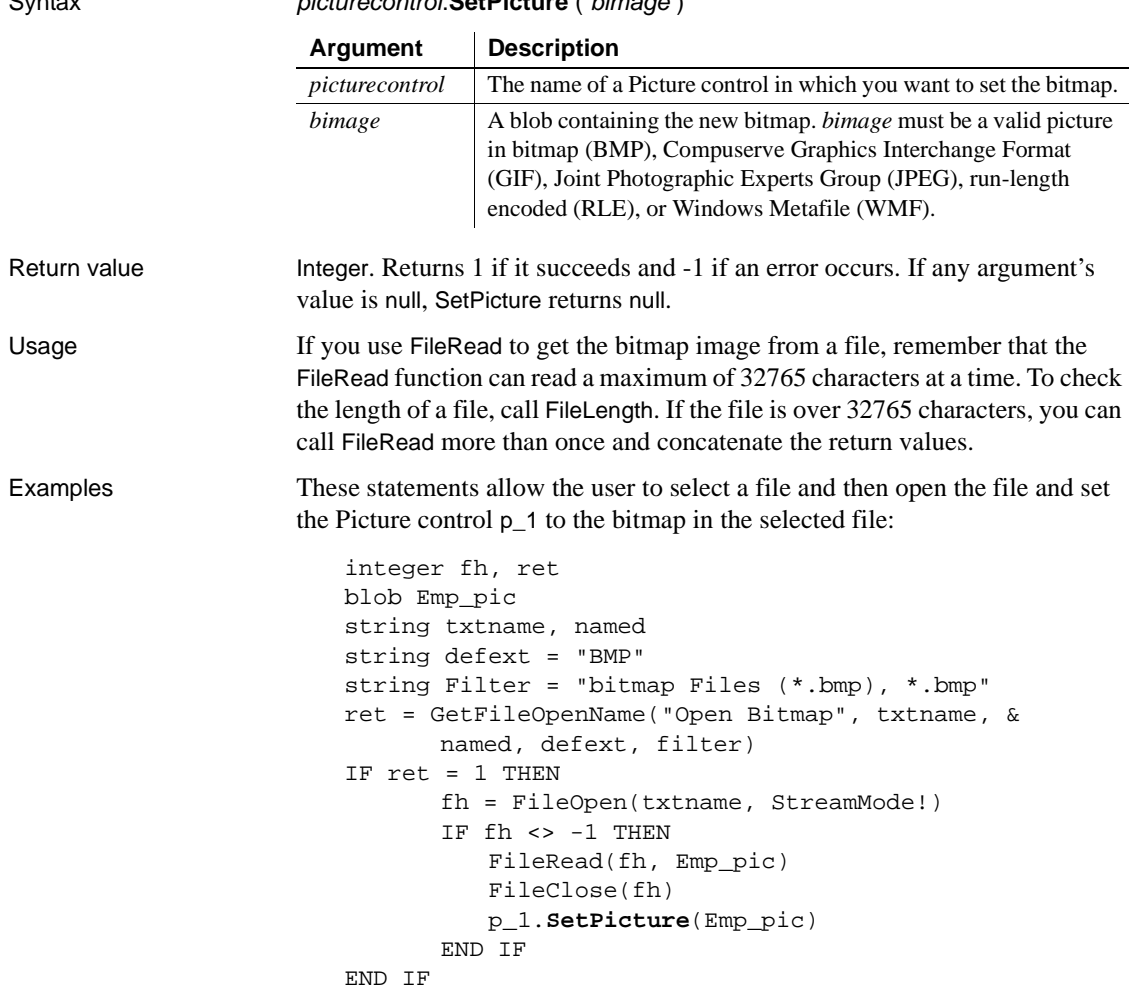

## **SetPointer**

Description Sets the mouse pointer to the specified shape.

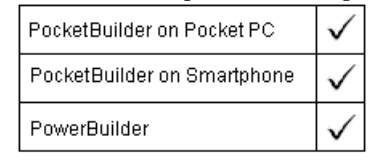

#### **Windows CE platforms**

Syntax **SetPointer** ( type )

The pointer is an arrow by default. If you set the pointer to an hourglass in a desktop application, the pointer reverts to an arrow after the script is run. On a Windows CE device, you must explicitly call SetPointer a second time to reset the pointer.

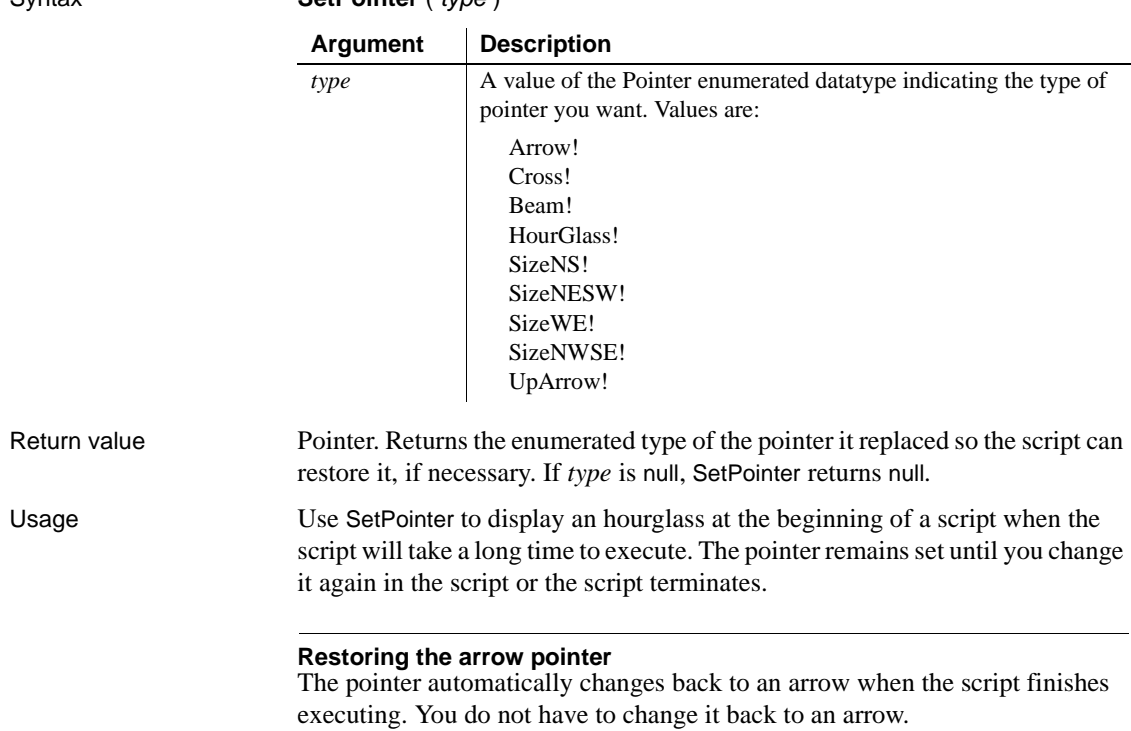

### PowerScript Reference **949**

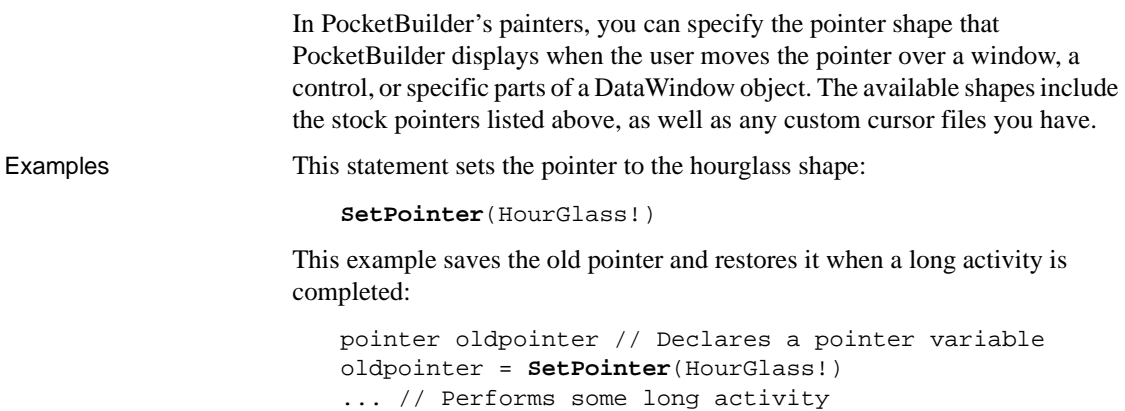

```
SetPointer(oldpointer)
```
## **SetPosition**

Specifies the front-to-back position of a control in a window, a window, or an object within a DataWindow.

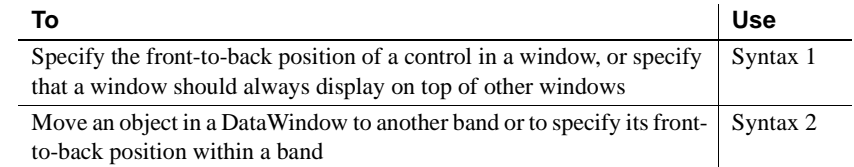

## **Syntax 1 For positioning windows and controls in windows**

Description For controls in a window, specifies the position of a control in the front-to-back order within a window. For a window, specifies whether it always displays on top of other open windows.

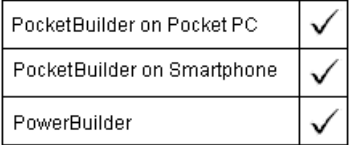

Applies to A control within a window or a window

Syntax objectname.**SetPosition** (*position* {, *precedingobject* } )

**950** PocketBuilder

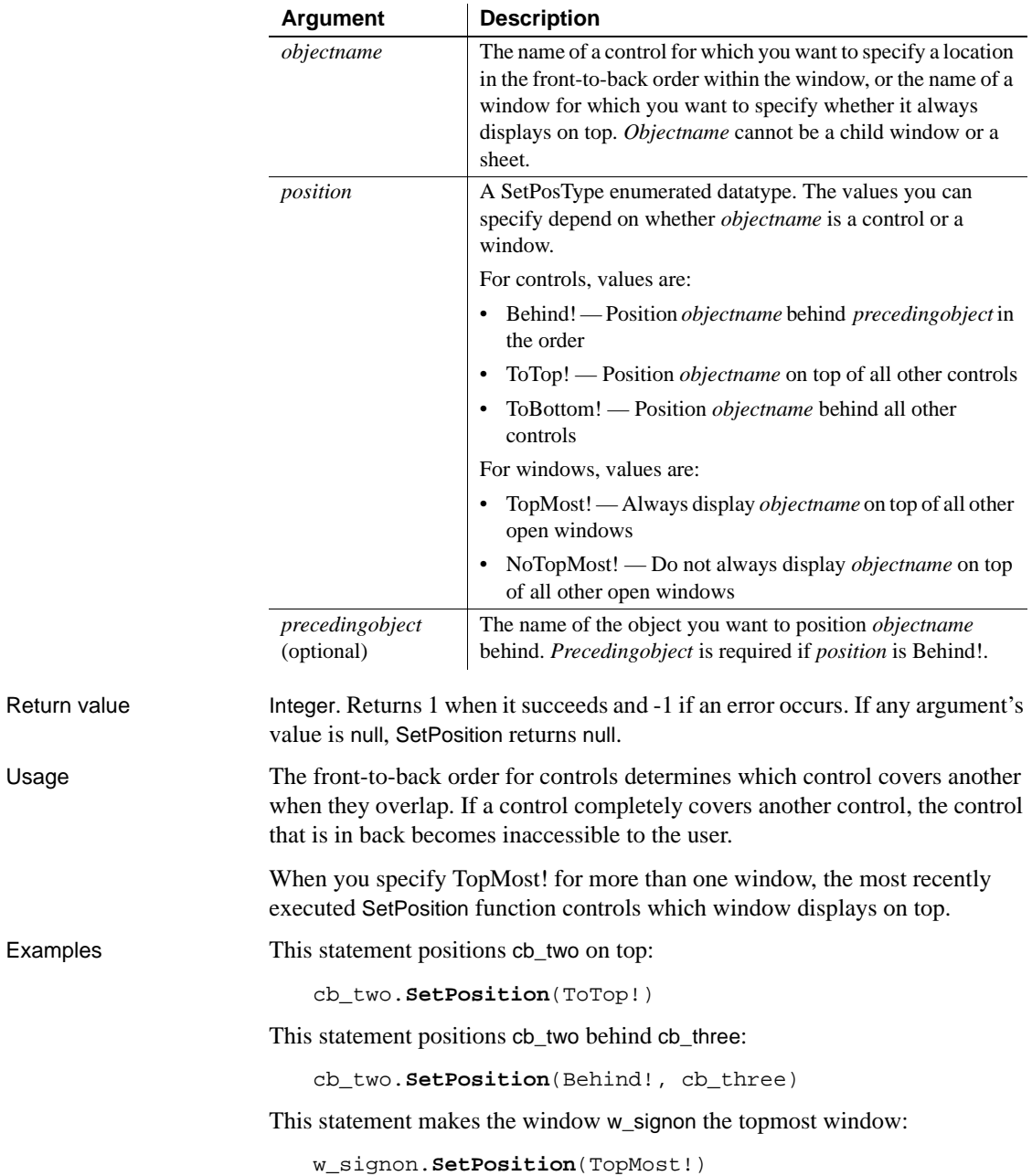

This statement makes the window w\_signon no longer necessarily the topmost window:

```
w_signon.SetPosition(NoTopMost!)
```
## **Syntax 2 For positioning objects within a DataWindow**

Description Moves an object within the DataWindow to another band or changes the frontto-back order of objects within a band.

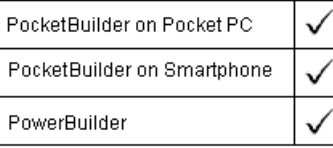

Applies to DataWindow controls and DataStores

Syntax dwcontrol.**SetPosition** ( objectname, band, bringtofront )

|              | <b>Argument</b>                                                                                                    | <b>Description</b>                                                                                                    |
|--------------|----------------------------------------------------------------------------------------------------|----------------------------------------------------------------------------------------------------|
|              | dwcontrol                                                                                                    | The name of the DataWindow control or DataStore containing the<br>object.                                                                       |
|              | objectname                                                                                                    | The name of the object within the DataWindow that you want to<br>move. You assign names to the DataWindow objects in the<br>DataWindow painter. |
|              | band                                                                                                    | The name of the band or layer in which you want to position<br>objectname.                                                                      |
|              |                                                                                                    | Layer names are background and foreground.                                                                                                    |
|              |                                                                                                    | Band names are detail, header, footer, summary, header.#, and<br>trailer.#.                                                                     |
|              |                                                                                                    | # is the group level number. Enter the empty string ("") if you do not<br>want to change the band                                               |
|              | bringtofront                                                                                                    | A boolean indicating whether you want to bring <i>objectname</i> to the<br>front within the band:                                               |
|              |                                                                                                    | $\bullet$ true — Bring it to the front                                                                                                    |
|              |                                                                                                    | $false$ — Do not bring it to the front                                                                                                    |
| Return value | Integer. Returns 1 when it succeeds and -1 if an error occurs. If any argument's<br>value is null, SetPosition returns null. |                                                                                                    |
| Examples     | This statement moves <i>oval_red</i> in dw_rpt to the header and brings it to the front:                                     |                                                                                                    |
|              | dw_rpt.SetPosition("oval_red", "header", TRUE)                                                                               |                                                                                                    |

This statement does not change the position of oval\_red , but does bring it to the front:

```
dw_rpt.SetPosition("oval_red", "", TRUE)
```
This statement moves *oval\_red* to the footer but does not bring it to the front:

```
dw_rpt.SetPosition("oval_red", "footer", FALSE)
```
## **SetPreviewImageAttributes**

Description Sets image attributes such as picture size and zoom value for previewing a picture.

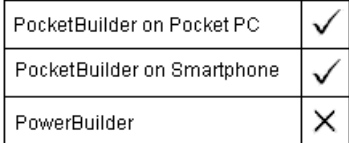

Applies to Camera objects

#### Syntax objectname.SetPreviewImageAttributes (attrValue)

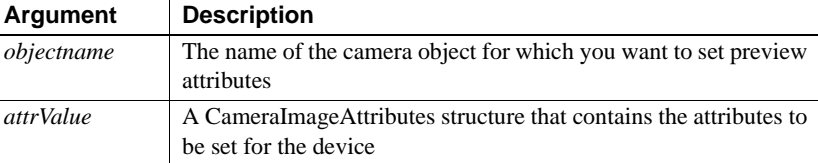

Return value Integer. Returns 1 for success, and one of the following negative values if an error occurs:

- **-1** Unspecified error
- **-2** Supporting DLL not loaded
- **-3** Other initialization error
- **-5** Inconsistency in this object instance
- **-6** Call to the driver or device failed
- **-7** Unsupported option
- **-8** Value for option is out of range

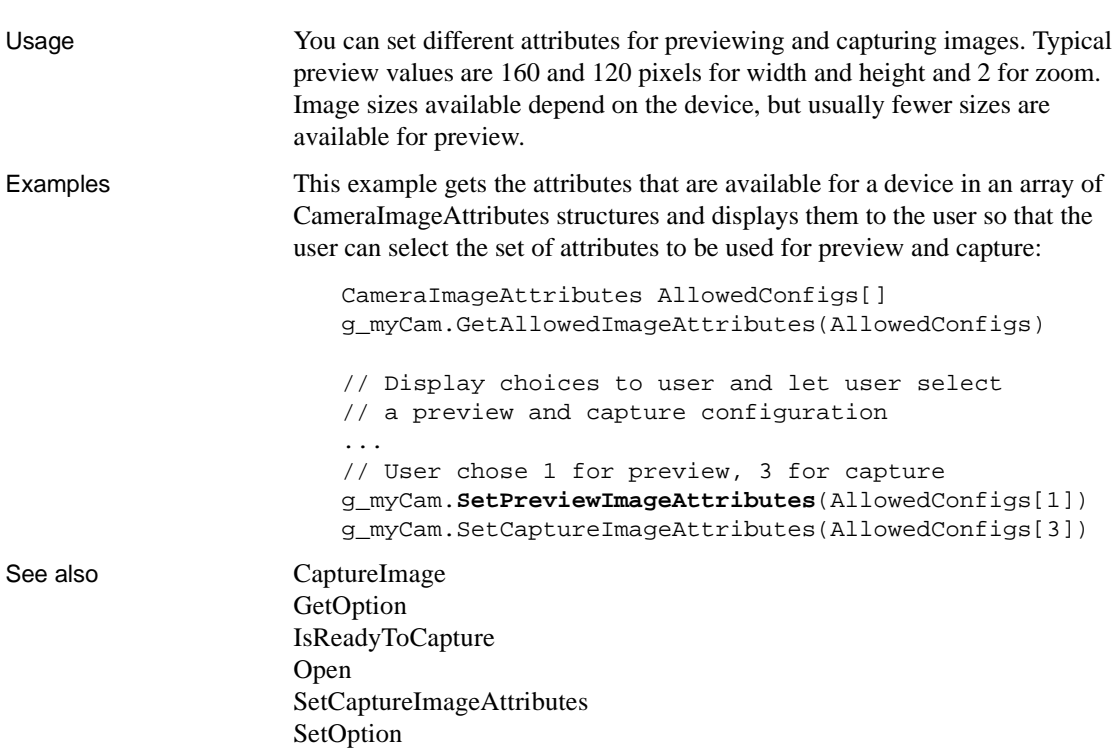

# **SetProfileString**

Description Writes a value in a profile file for a PocketBuilder application.

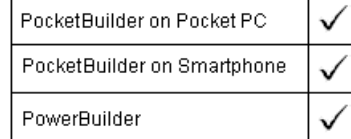

#### **File format**

On the desktop, SetProfileString writes to the file in the format, ANSI or Unicode, in which it was opened. On a deployment device, SetProfileString can write to files in Unicode format only. To write Unicode characters to an initialization file, open the file and save it as Unicode before calling SetProfileString.

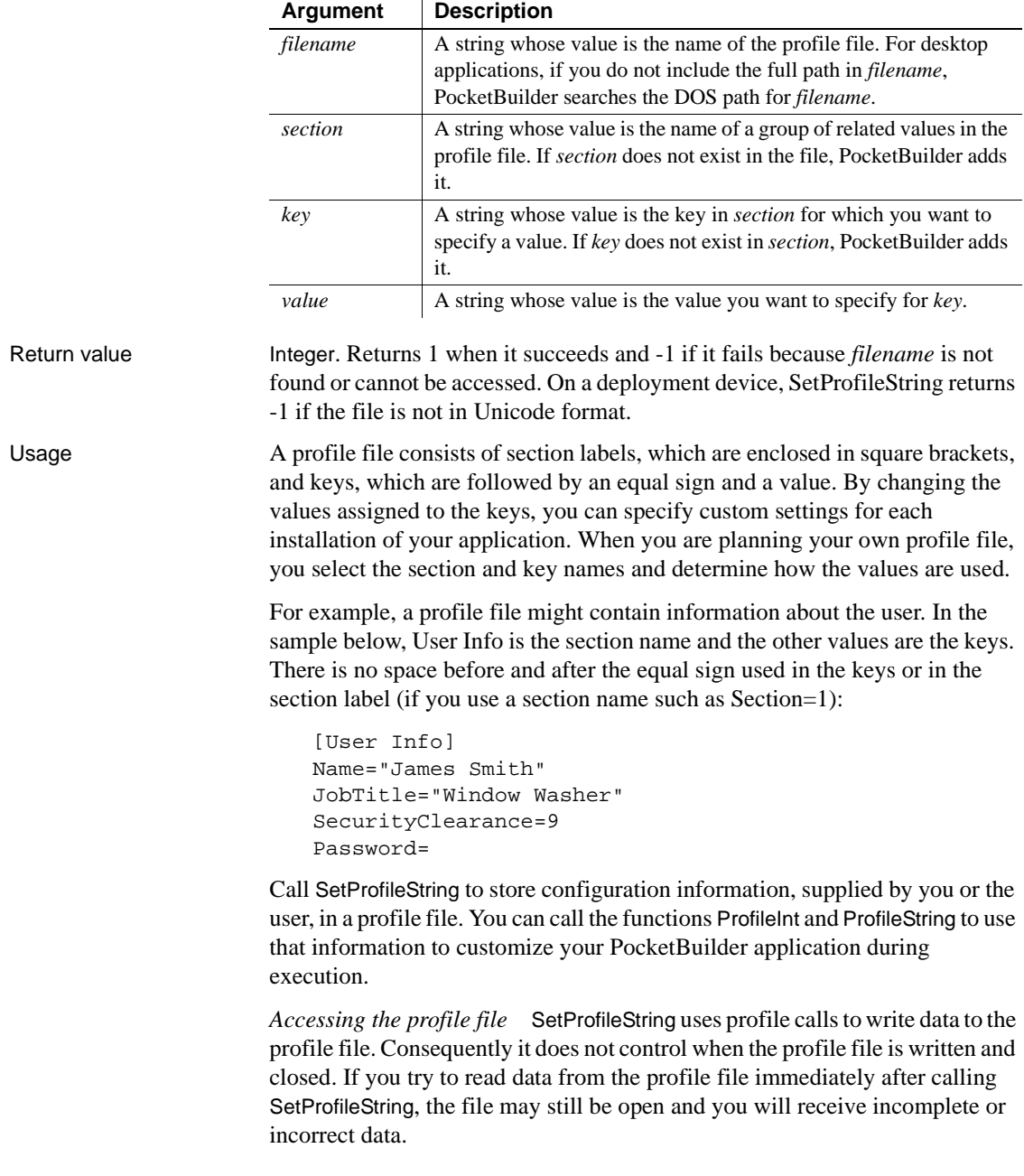

#### Syntax **SetProfileString** ( *filename*, section, key, value )

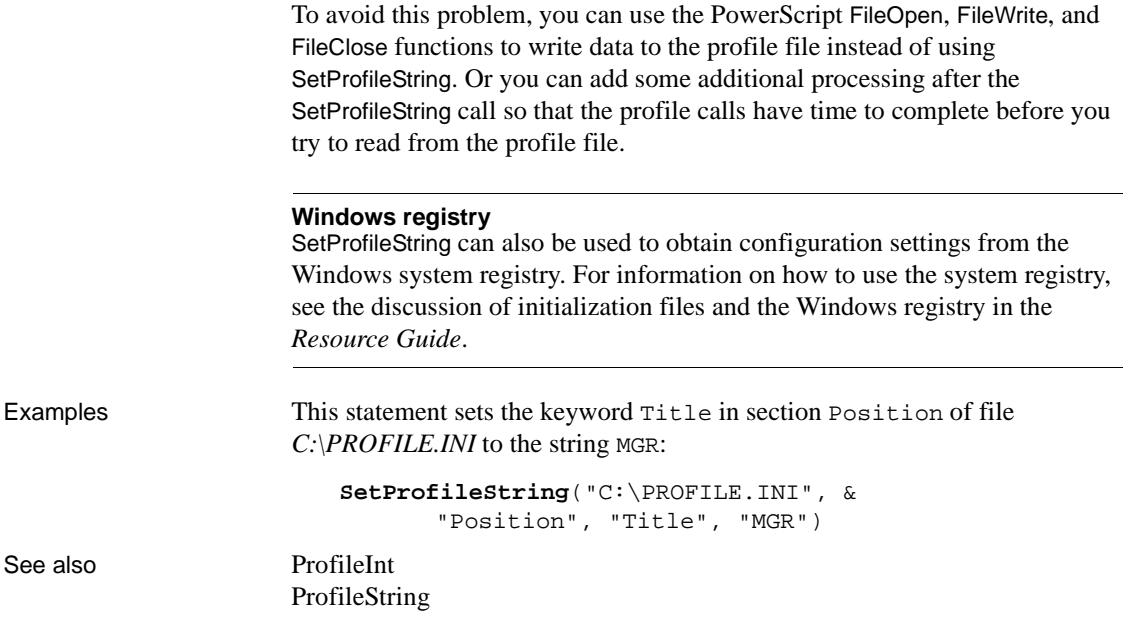

# **SetRange**

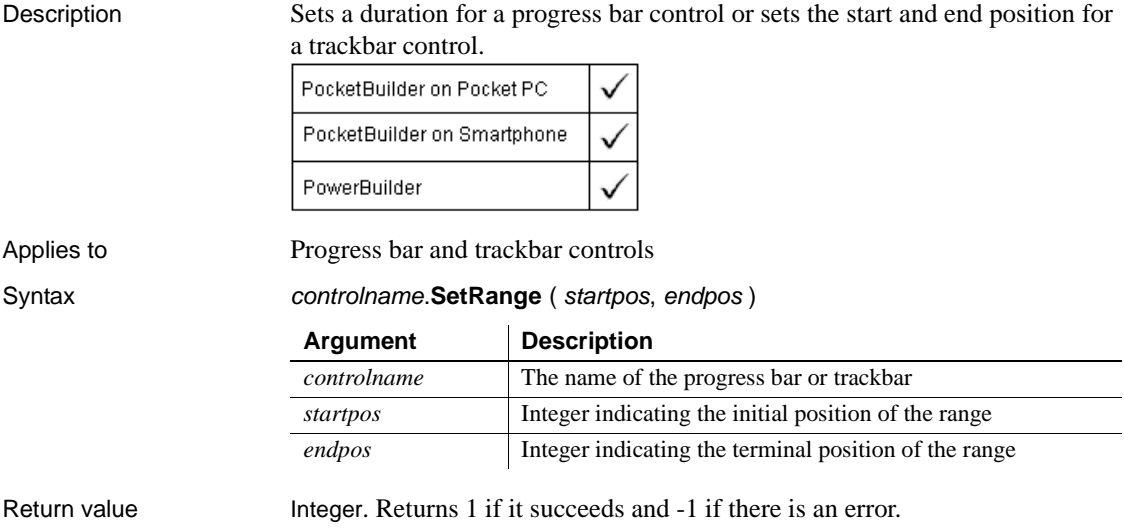

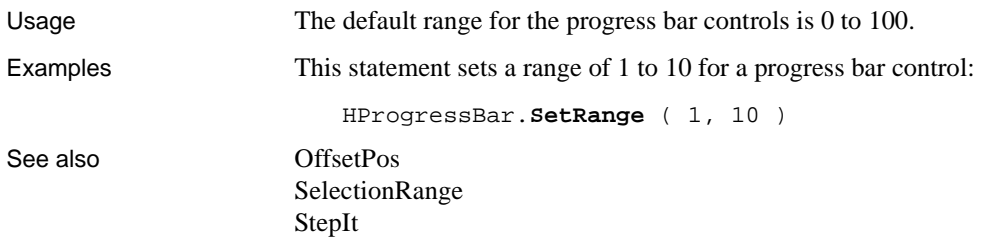

# **SetRecordSet**

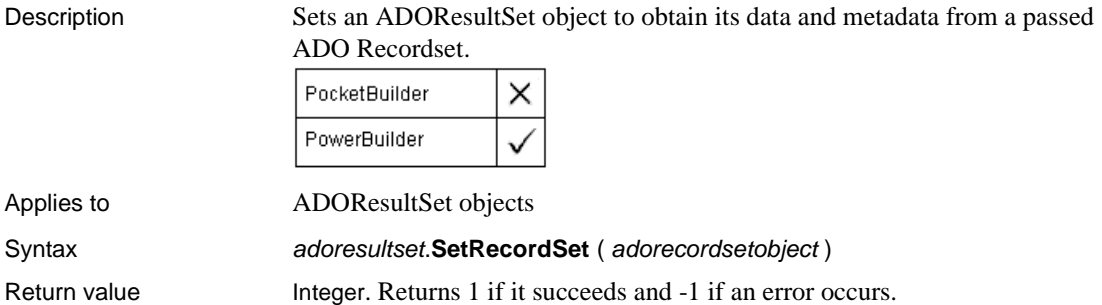

## **SetRecurrence**

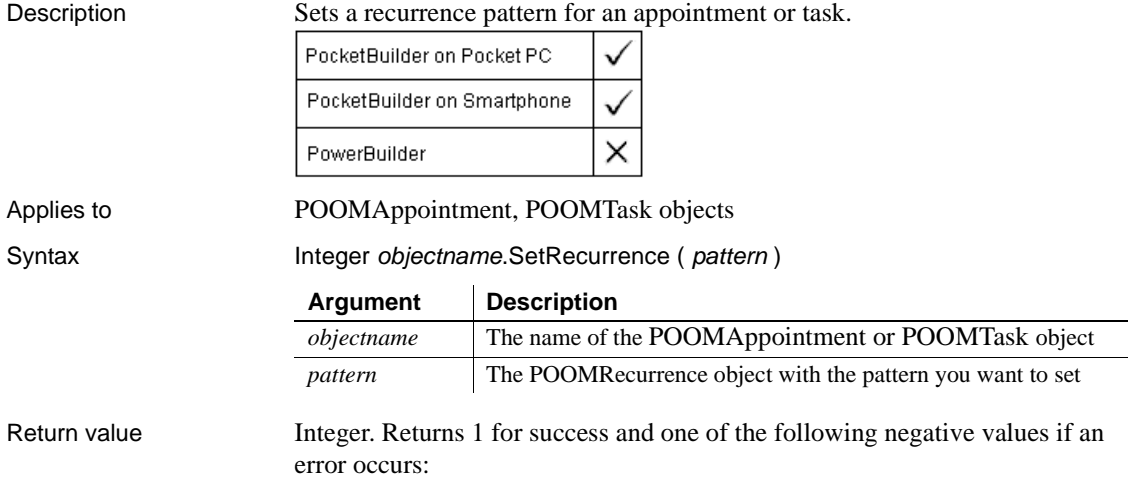

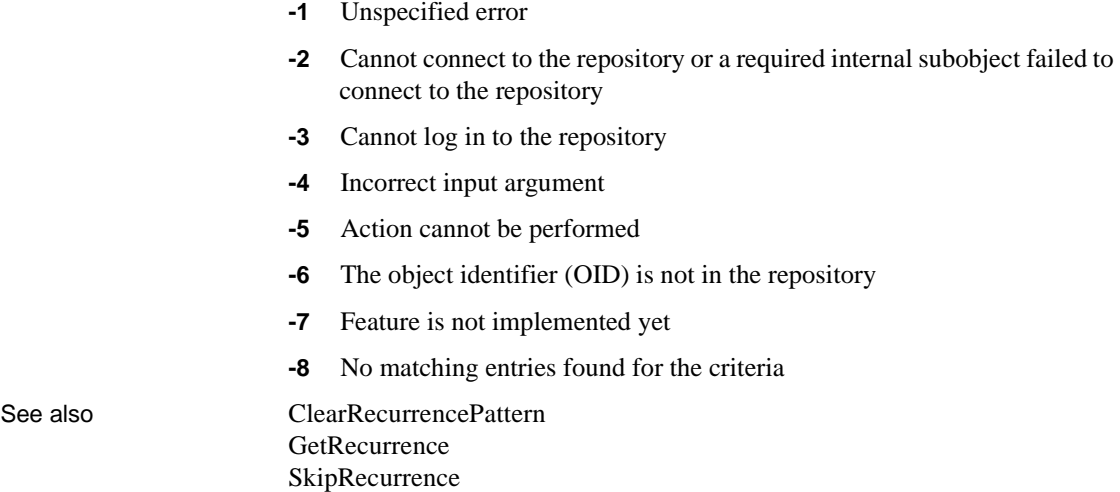

## **SetRedraw**

Description Controls the automatic redrawing of an object or control after each change to its properties.

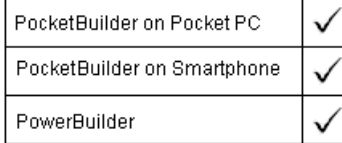

#### **Windows CE platforms**

In PocketBuilder applications, SetRedraw (false) works only for the ListBox, DropDownListBox, and TreeView controls. SetRedraw (true) forces a repaint of all control types. This can lead to unexpected performance penalties in applications that you deploy to Pocket PC or Smartphone devices.

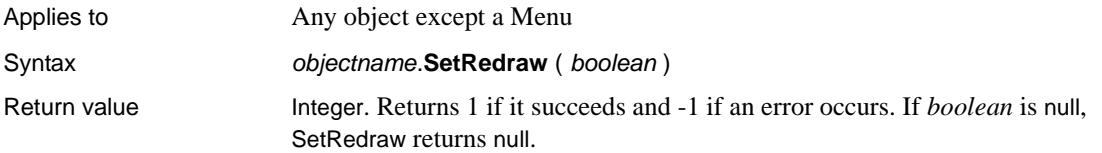

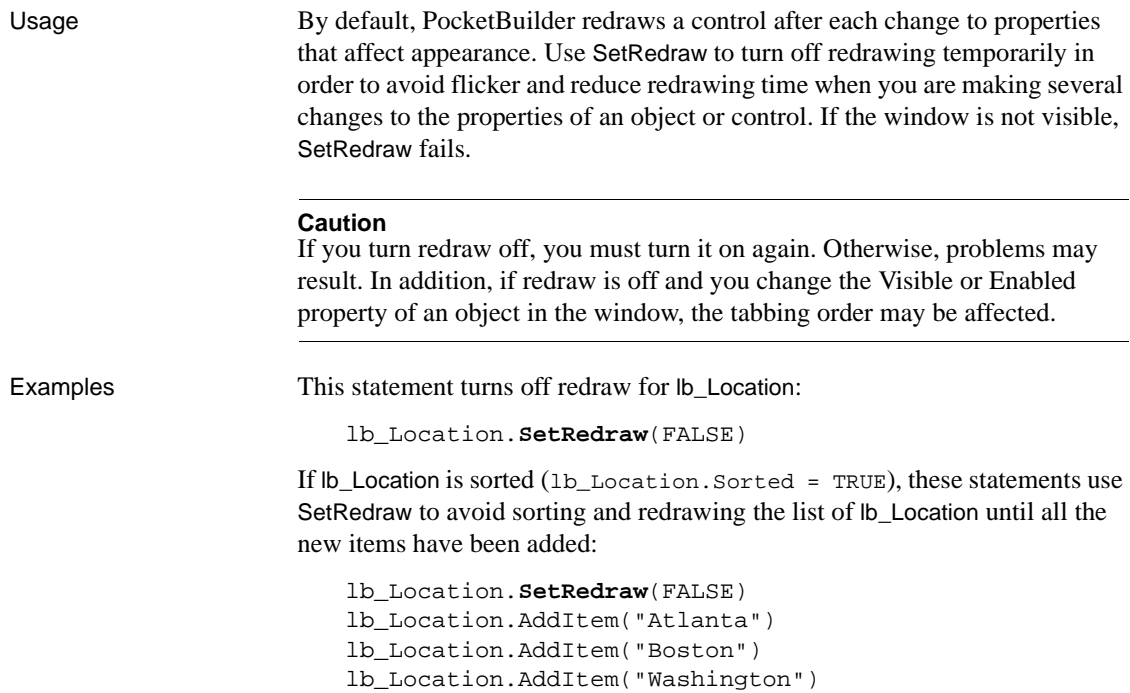

lb\_Location.**SetRedraw**(TRUE)

## **SetRegistrationCode**

Description Enables support for third-party software packages that require a registration code.

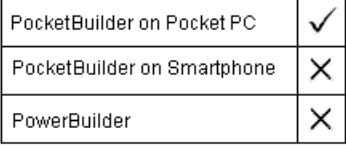

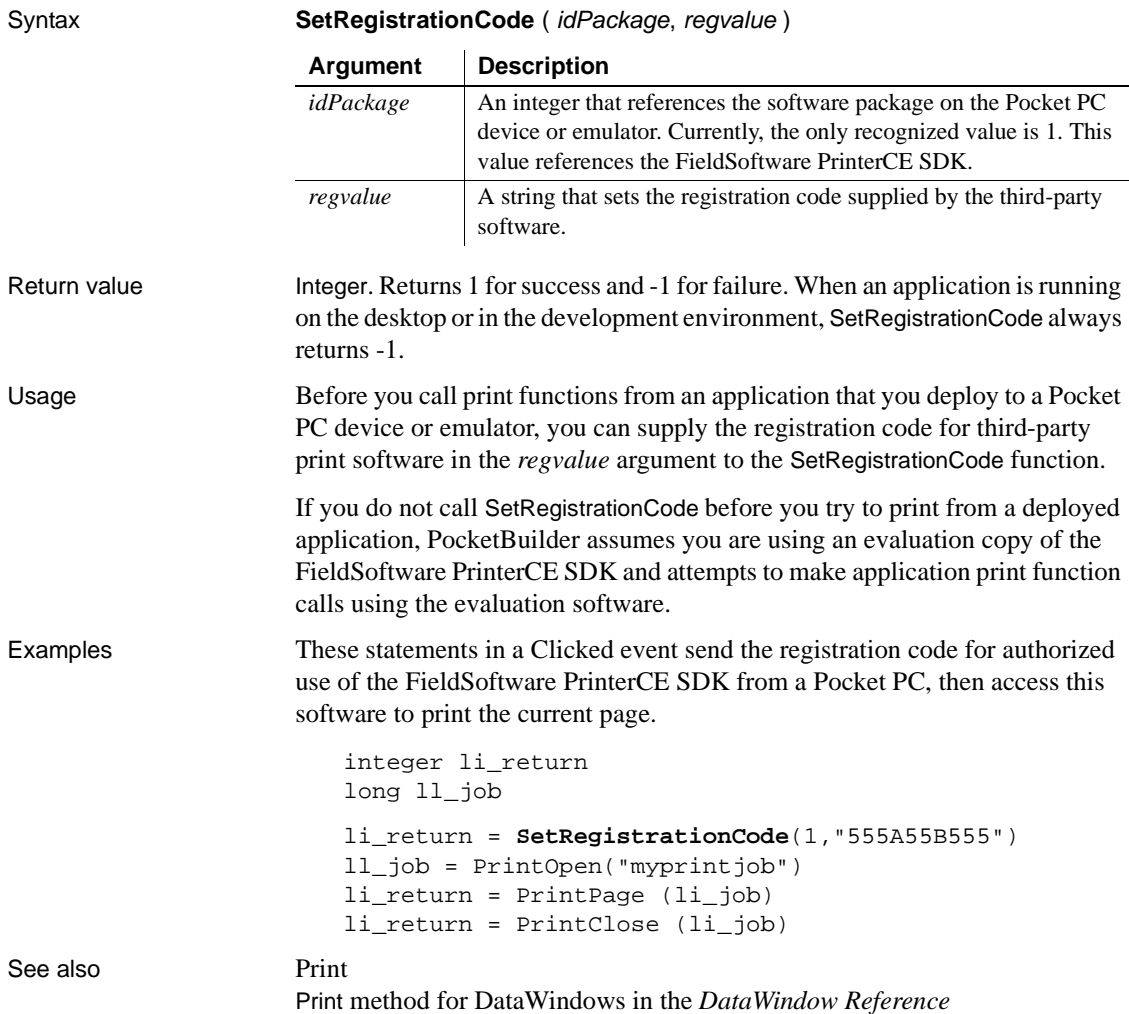

## **SetRemote**

Asks a DDE server application to accept data and store it in the specified location. There are two ways of calling SetRemote, depending on the type of DDE connection you have established.

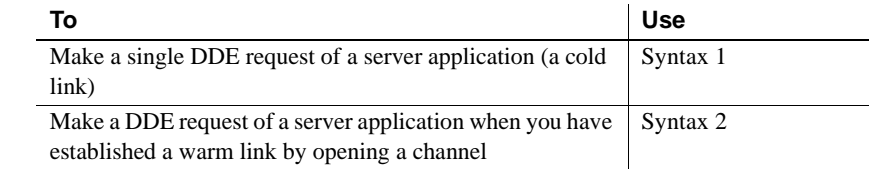

### **Syntax 1 For single DDE requests**

Description Asks a DDE server application to accept data to be stored in the specified location without requiring an open channel. This syntax is appropriate when you will make only one or two requests of the server.

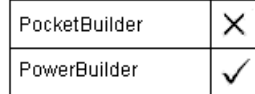

Syntax **SetRemote** ( *location, value, applname, topicname* )

Return value Integer. Returns 1 if it succeeds and a negative integer if an error occurs.

### **Syntax 2 For DDE requests via an open channel**

Description Asks a DDE server application to accept data to be stored in the specified location when you have already established a warm link by opening a channel to the server. A warm link, with an open channel, is more efficient when you intend to make several DDE requests.

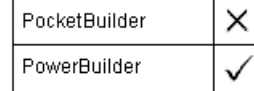

Syntax **SetRemote** ( location, value, handle {, windowhandle } )

Return value Integer. Returns 1 if it succeeds and a negative integer if an error occurs.

## **SetResultSet**

Description Populates a new ADOResultSet object with data passed in a ResultSet object. × PocketBuilder PowerBuilder Applies to ADOResultSet objects Syntax adoresultset.**SetResultSet** ( resultsetobject ) Return value Integer. Returns 1 if it succeeds and -1 if an error occurs.

## **SetRingTone**

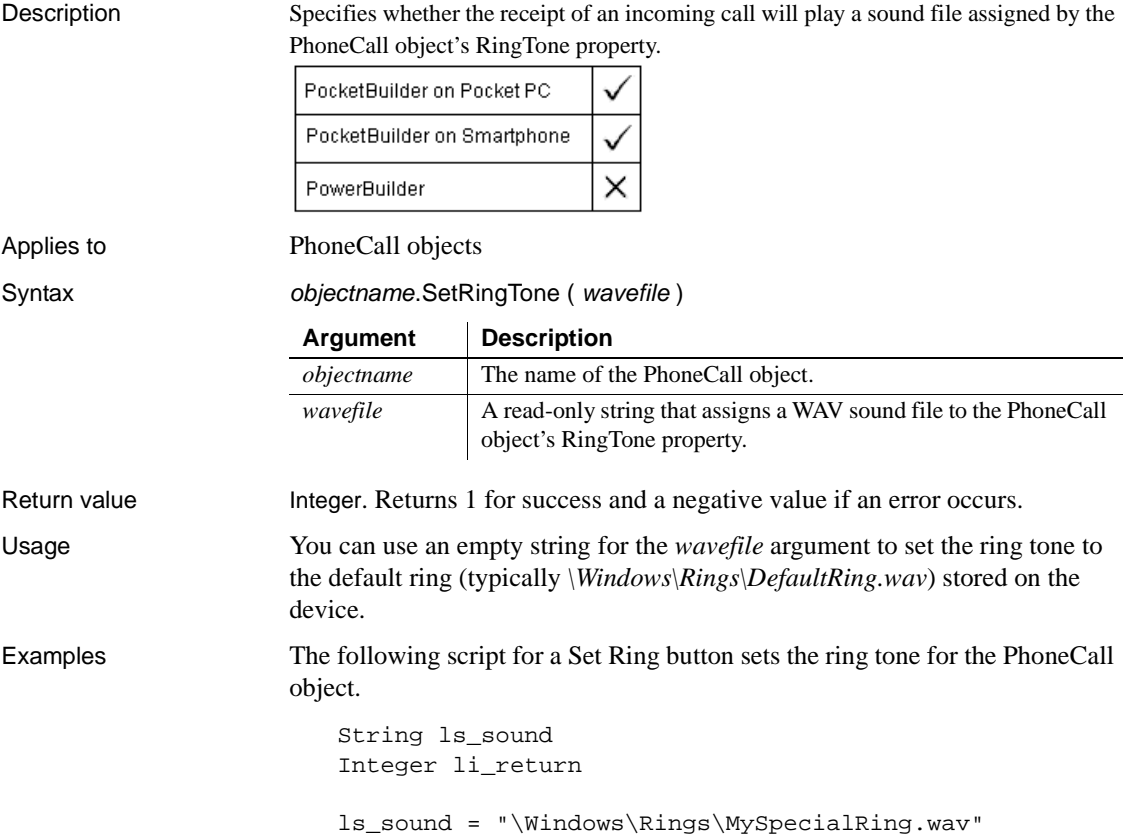

```
if FileExists(ls_sound) = false then
                          MessageBox("Error", "Sound file does not exist: " &
                             + ls_sound)
                       else
                             li_return = pcall_1.SetRingTone (ls_sound)
                       end if
See also AcceptCall
                    AllowReceivingCalls
                    DropCall
                    MakeCall
                    SetHold
```
**SetRuntimeProperty**

[SetMute](#page-968-0)

Description Lets you set global properties and modify them at runtime.

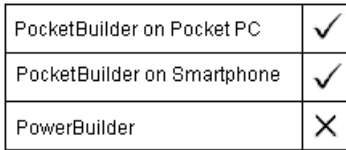

Syntax integer **SetRuntimeProperty** (string *PropertyName*, boolean fValue)

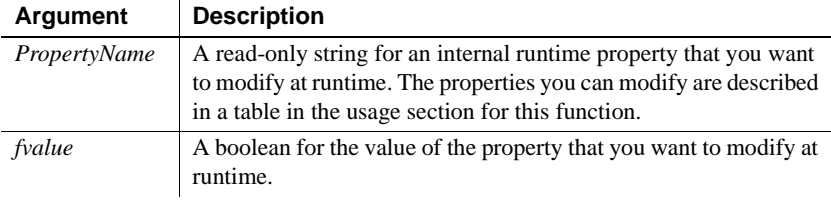

Return value Returns 0 for success and a negative number for failure.

Usage The SetRuntimeProperty function has no effect on internal runtime properties in applications that you deploy to the desktop. It works only for applications running on a handheld device or emulator. The runtime properties you can set with this function are described in the following table:

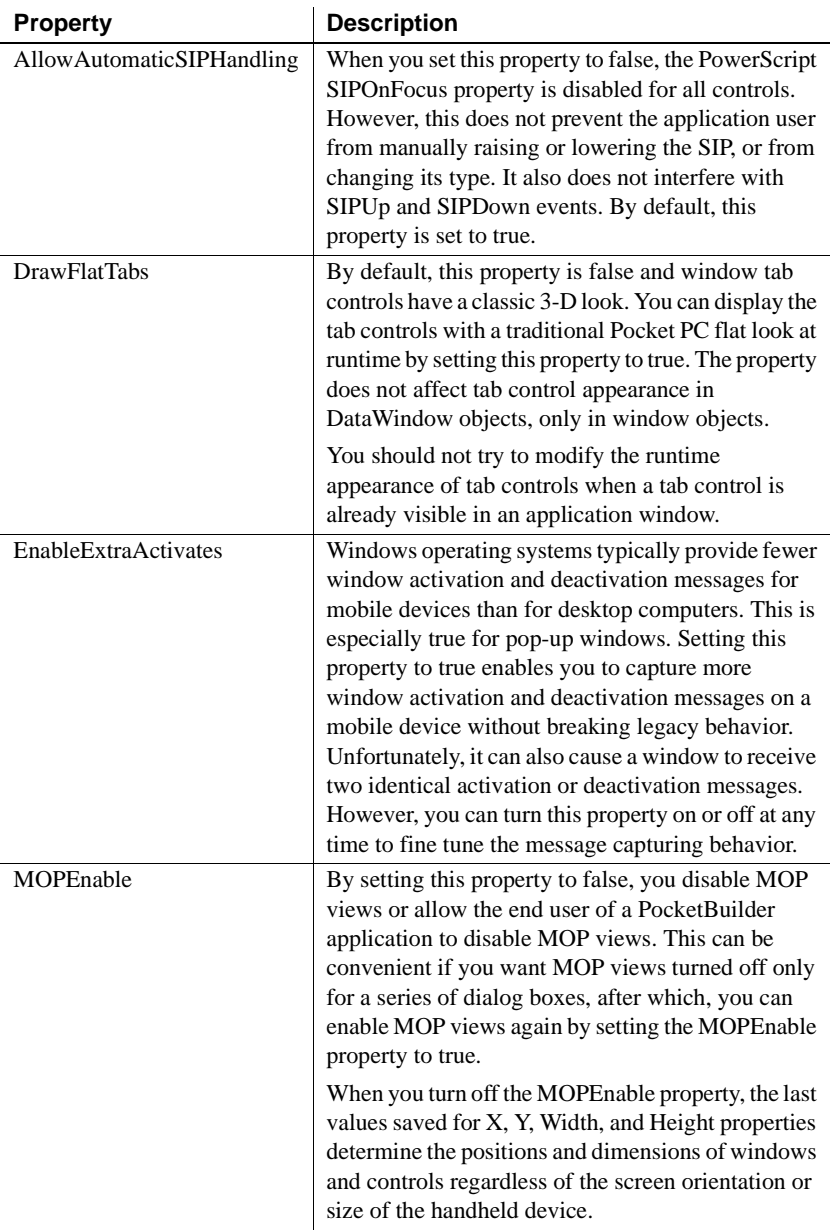

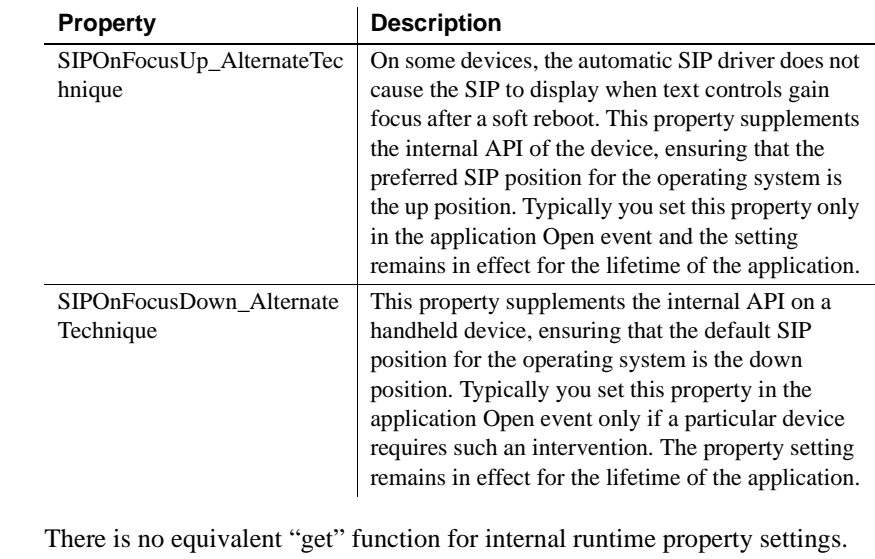

Examples The following script sets the tabs on tab controls in application windows to a flat style:

```
integer li_return
li_return = SetRuntimeProperty ("DrawFlatTabs", true)
```
## **SetScreenOrientation**

Description Sets the screen orientation of a device or emulator capable of screen rotation.

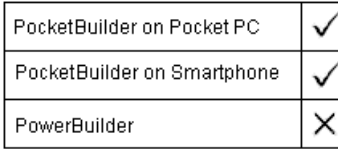

Syntax Integer SetScreenOrientation ( *iOrientation* )

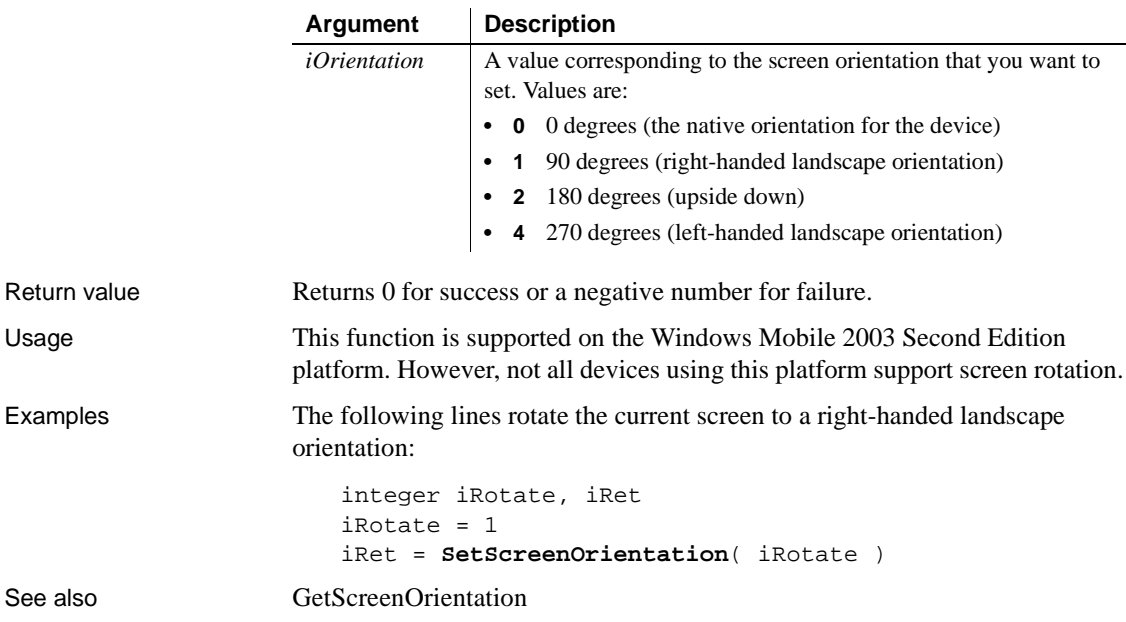

# **SetSeriesStyle**

Specifies the appearance of a series in a graph. There are several syntaxes, depending on what settings you want to change.

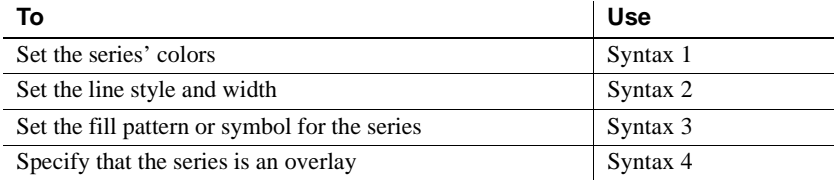

## **Syntax 1 For setting a series' colors**

Description Specifies the colors of a series in a graph.

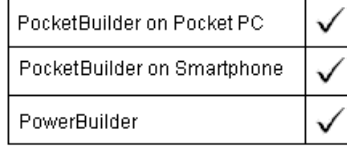

Applies to Graph controls in windows and user objects, and graphs in DataWindow controls

Syntax controlname.**SetSeriesStyle** ({ graphcontrol, } seriesname, colortype, color )

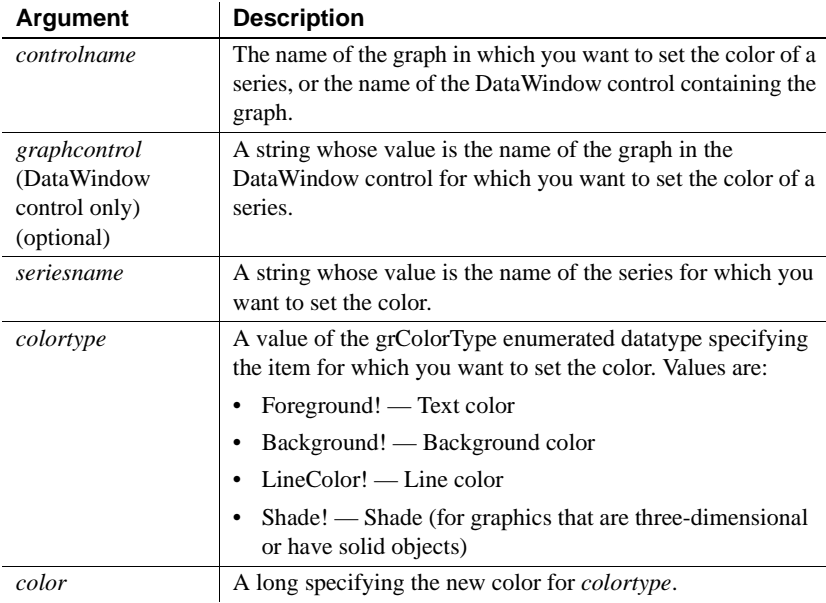

Return value Integer. Returns 1 if it succeeds and -1 if an error occurs. If any argument's value is null, SetSeriesStyle returns null.

Usage Data points in a series can have their own style settings. Settings made with SetDataStyle set the style of individual data points and override series settings.

> The graph stores style information for properties that do not apply to the current graph type. For example, you can set the fill pattern in a two-dimensional line graph or the line style in a bar graph, but that fill pattern or line style will not be visible.

For a graph in a DataWindow, you can specify the appearance of a series in the graph before PocketBuilder draws the graph. To do so, define a user event for pbm\_dwngraphcreate and call SetSeriesStyle in the script for that event. The event pbm\_dwngraphcreate is triggered just before a graph is created in a DataWindow object.

Examples This statement sets the text (foreground) color of the series named *Salary* in the graph gr\_emp\_data to black:

```
gr_emp_data.SetSeriesStyle("Salary", &
      Foreground!, 0)
```
This statement sets the background color of the series named *Salary* in the graph gr depts in the DataWindow control dw employees to black:

```
dw_employees.SetSeriesStyle("gr_depts", &
      "Salary", Background!, 0)
```
These statements in the Clicked event of the graph control gr\_product\_data coordinate line color between it and the graph gr\_sales\_data. The script stores the line color for the series under the mouse pointer in the graph gr\_product\_data in the variable *line\_color*. Then it sets the line color for the series northeast in the graph gr\_sales\_data to that color:

```
string SeriesName
                       integer SeriesNbr, Series_Point
                       long line_color
                       grObjectType MouseHit
                       MouseHit = ObjectAtPointer(SeriesNbr,Series_Point)
                       IF MouseHit = TypeSeries! THEN
                              SeriesName = \&gr_product_data.SeriesName(SeriesNbr)
                              gr_product_data.GetSeriesStyle(SeriesName, &
                                 LineColor!, line_color)
                              gr_sales_data.SetSeriesStyle("Northeast", &
                                 LineColor!, line_color)
                       END IF
See also GetDataStyle
                    GetSeriesStyle
                    SeriesName
                    SetDataStyle
```
## **Syntax 2 For lines in a graph**

Description Specifies the style and width of a series' lines in a graph.

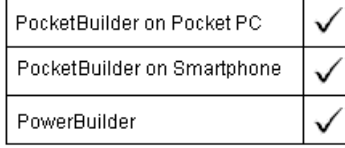

Applies to Graph controls in windows and user objects, and graphs in DataWindow controls objects

Syntax controlname.**SetSeriesStyle** ({ *graphcontrol*, } seriesname, linestyle, linewidth )

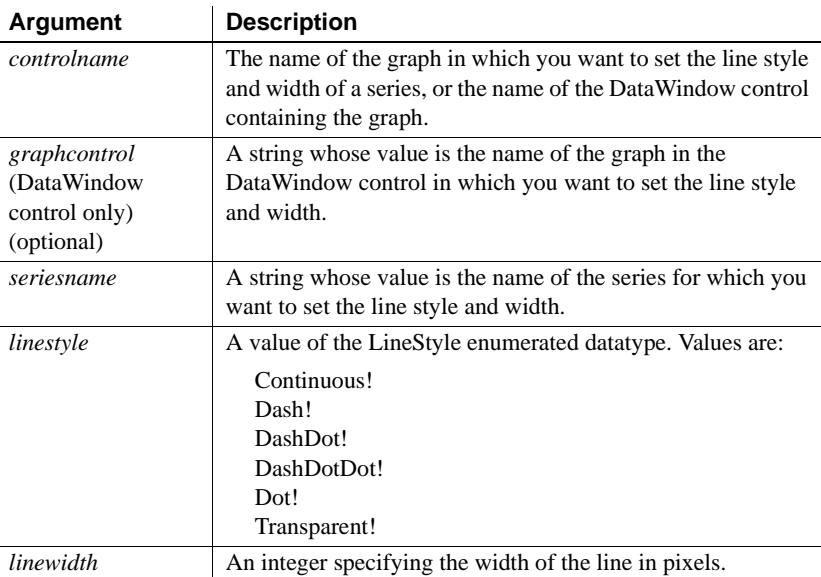

Return value Integer. Returns 1 if it succeeds and -1 if an error occurs. If any argument's value is null, SetSeriesStyle returns null.

Usage Data points in a series can have their own style settings. Settings made with

SetDataStyle set the style of individual data points and override series settings. The graph stores style information for properties that do not apply to the current graph type. For example, you can set the fill pattern in a

two-dimensional line graph or the line style in a bar graph, but that fill pattern or line style will not be visible.

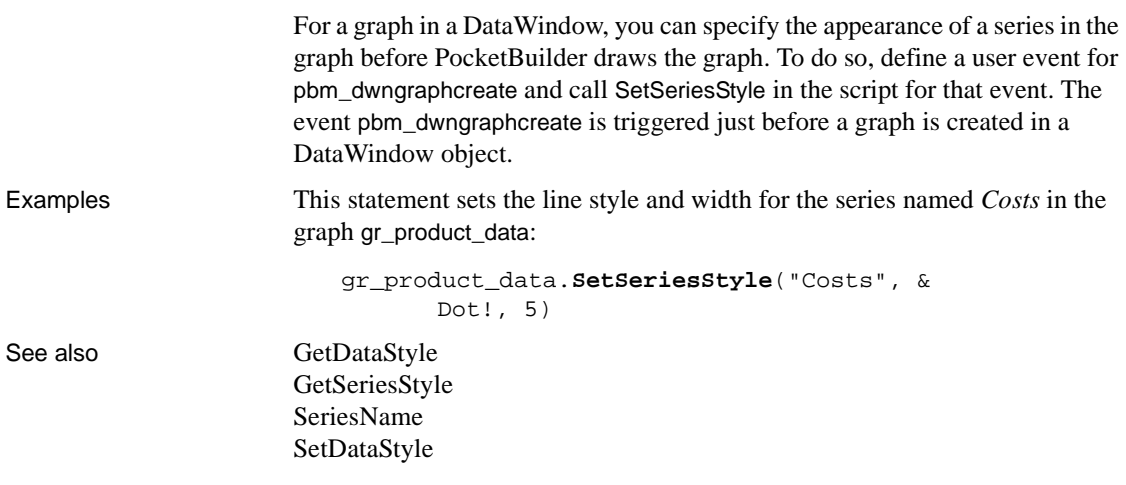

## **Syntax 3 For the fill pattern and symbols in a graph**

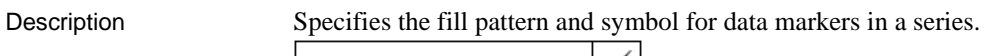

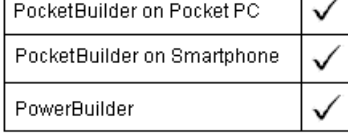

Applies to Graph controls in windows and user objects, and graphs in DataWindow controls

Syntax controlname.**SetSeriesStyle** ({  $graphcontrol$ , } seriesname, enumvalue )

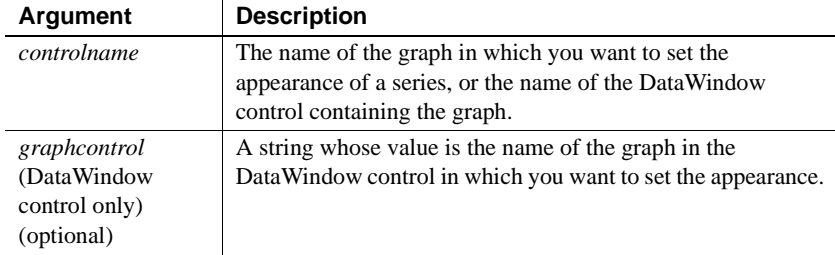

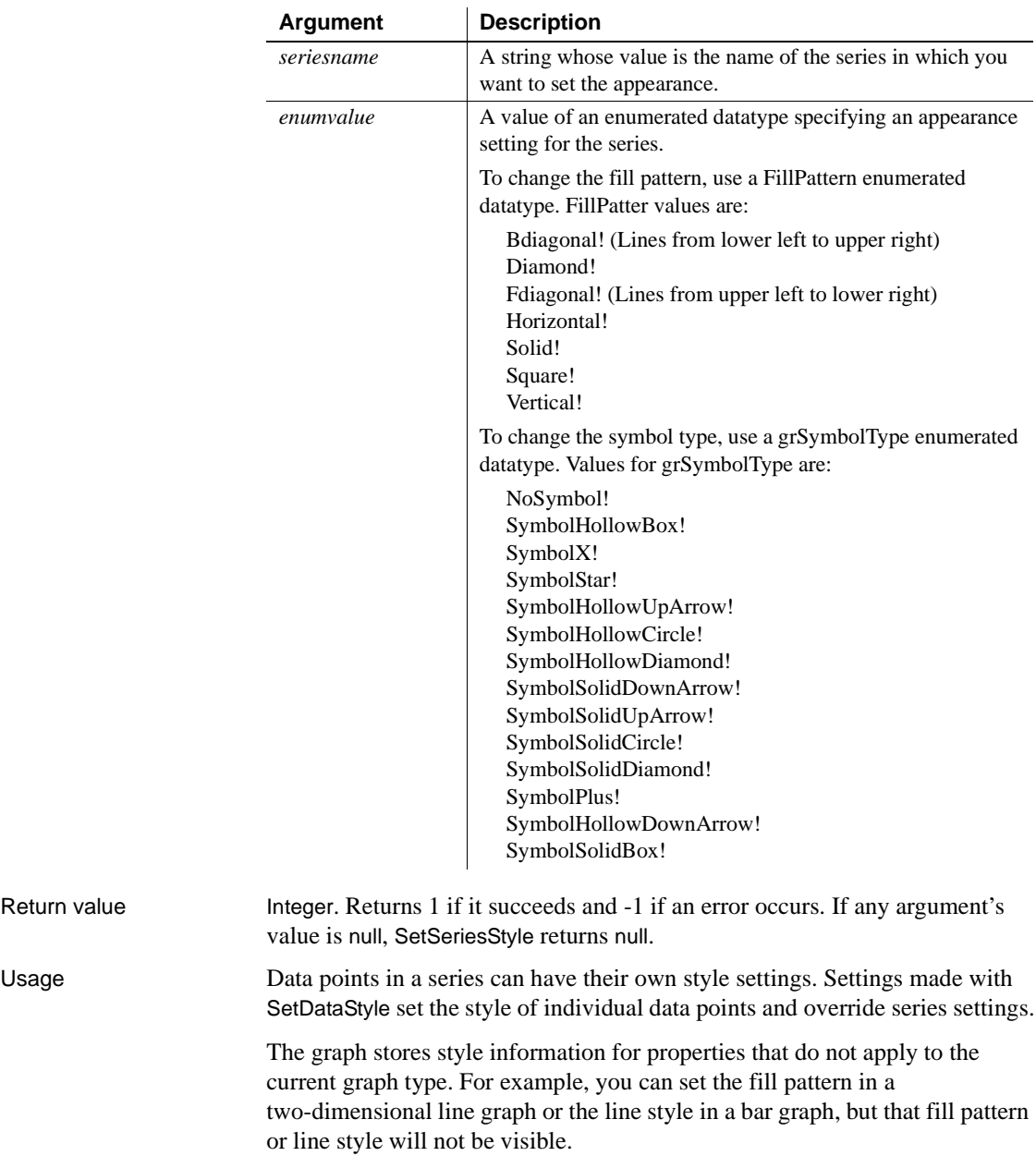

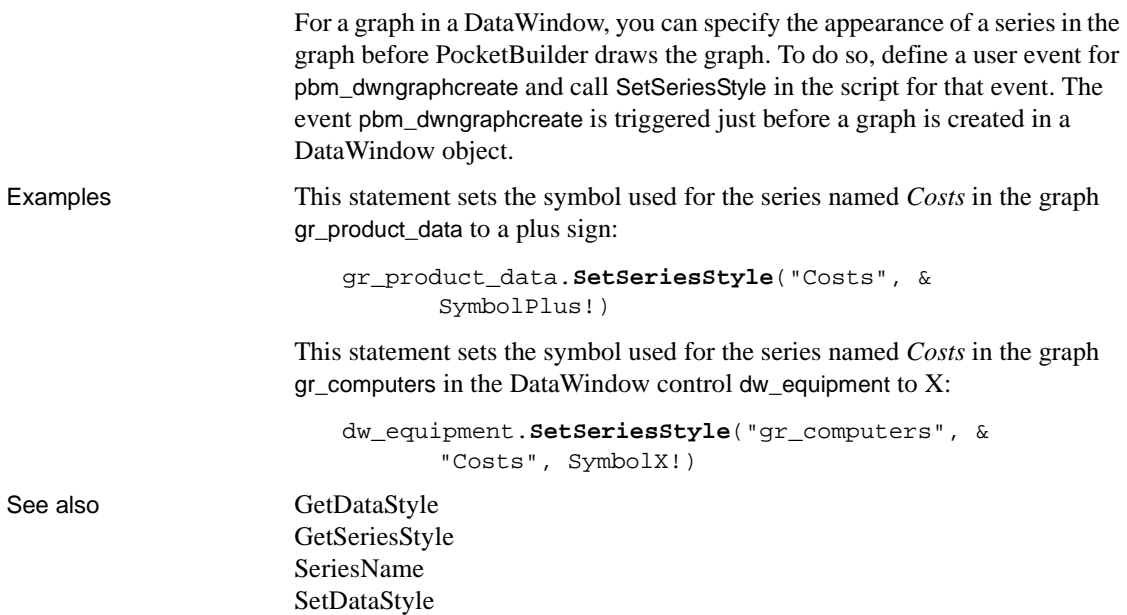

### **Syntax 4 For creating an overlay in a graph**

Description Specifies whether a series is an overlay, meaning that the series is represented by a line on top of another graph type.

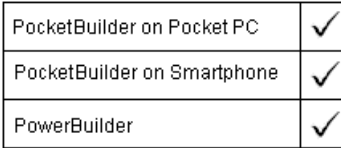

Applies to Graph controls in windows and user objects, and graphs in DataWindow controls

Syntax controlname.**SetSeriesStyle** ({ graphcontrol, } seriesname, overlaystyle )

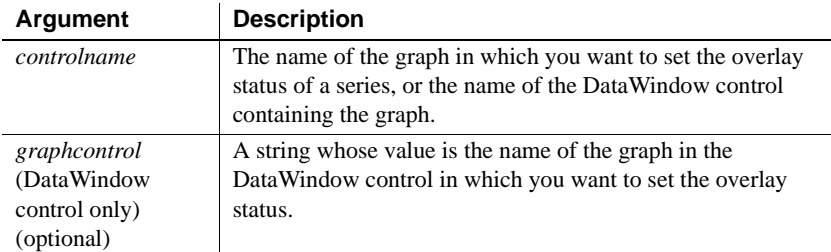

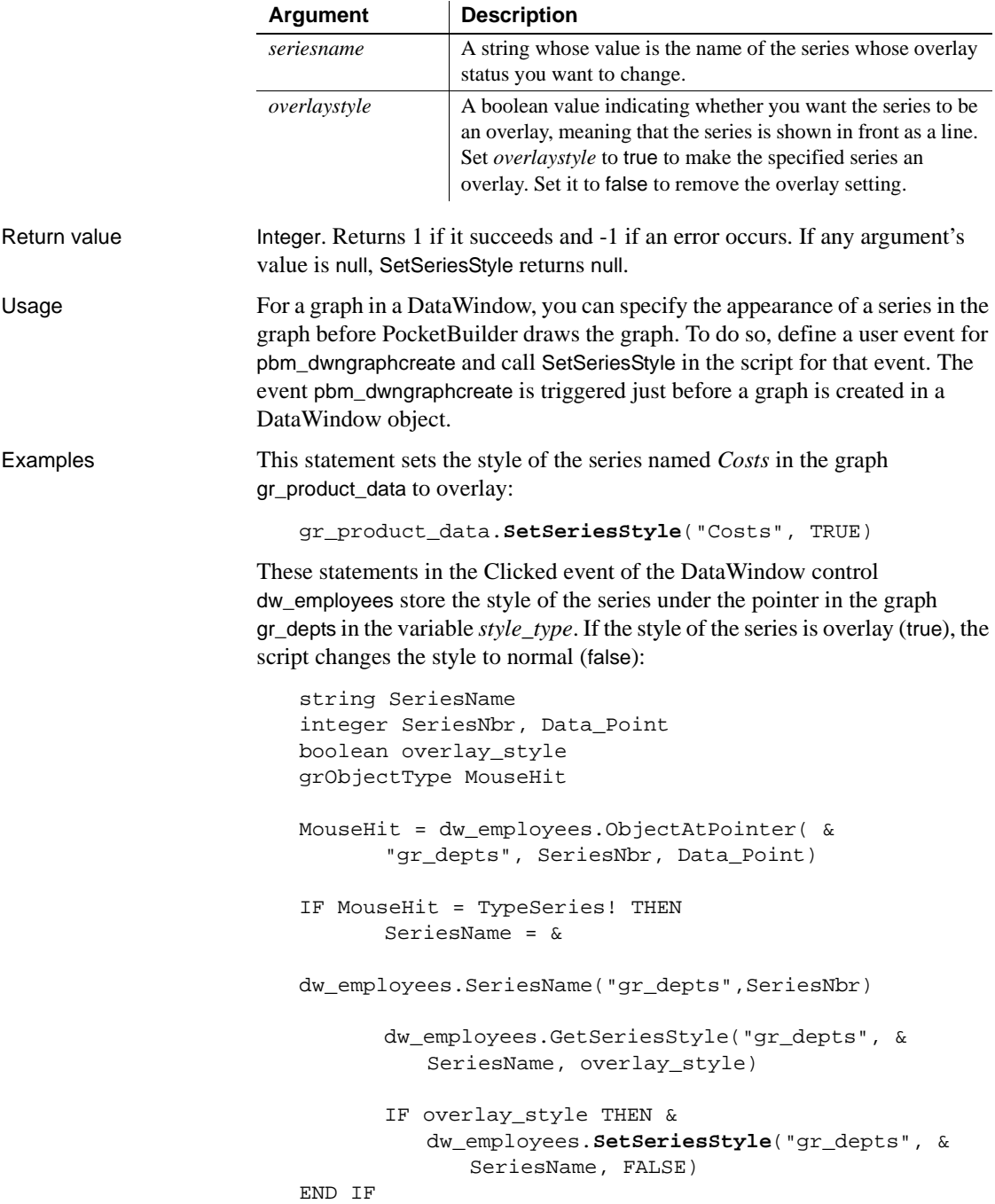

See also GetDataStyle GetSeriesStyle [SeriesName](#page-931-0) [SetDataStyle](#page-944-0)

## <span id="page-1001-0"></span>**SetSIPPreferredState**

Description Displays or hides the soft input panel (SIP) used on the Pocket PC.

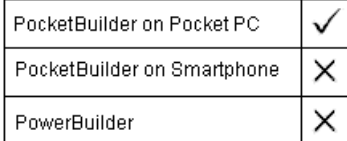

### Syntax **SetSIPPreferredState** ( hwnd, SIPState ) Return value Integer. Returns 0 for success and a negative value for failure. When running on the desktop or in the development environment, SetSIPPreferredState always returns 0. Usage Use SetSIPPreferredState to display the input panel when the application requires user input and hide it otherwise. Do not call SetSIPPreferredState in an application until a window is active. The Open event for a window occurs too early to call this system function. If you need to call this function for a window, you can post a user event from the Open event and make the call from the posted event: **Argument Description** *hwnd* A long that is the handle of the window or control that receives the SIP input. *SIPState* A value of the SIPState enumerated datatype that specifies the display state of the SIP. Values are: • SIPUp! – display the input panel • SIPDown! – hide the input panel after a timer expires • SIPForceDown! – hide the input panel immediately • SIPUnchanged! – ignore any pending requests to hide the input panel

this.event POST ue\_post\_open()

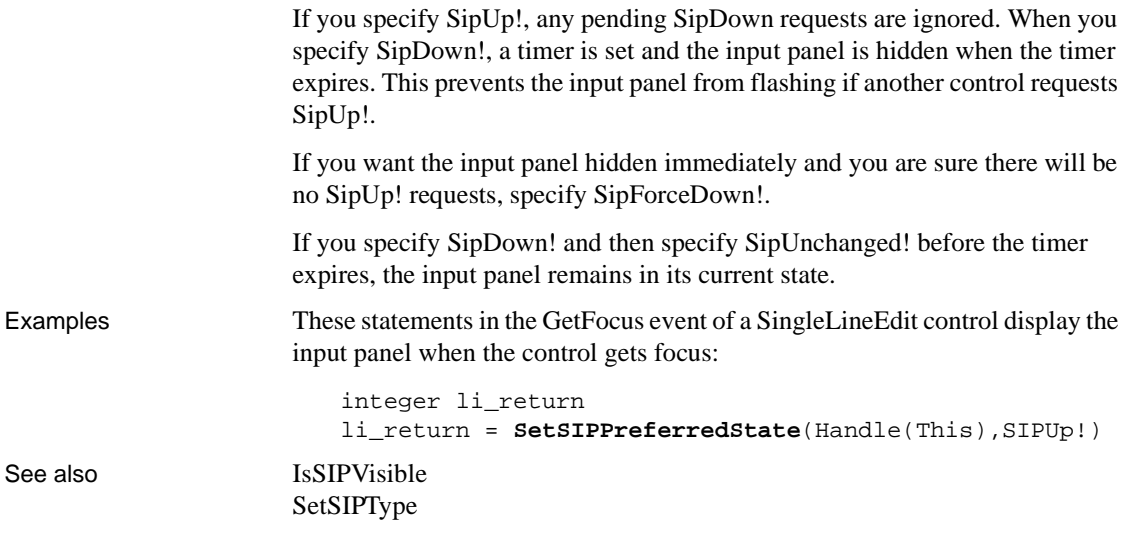

# <span id="page-1002-0"></span>**SetSIPType**

Description Specifies the type of soft input panel (SIP) used on the Pocket PC.

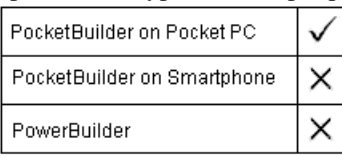

#### Syntax **SetSIPType** ( SIPIMType )

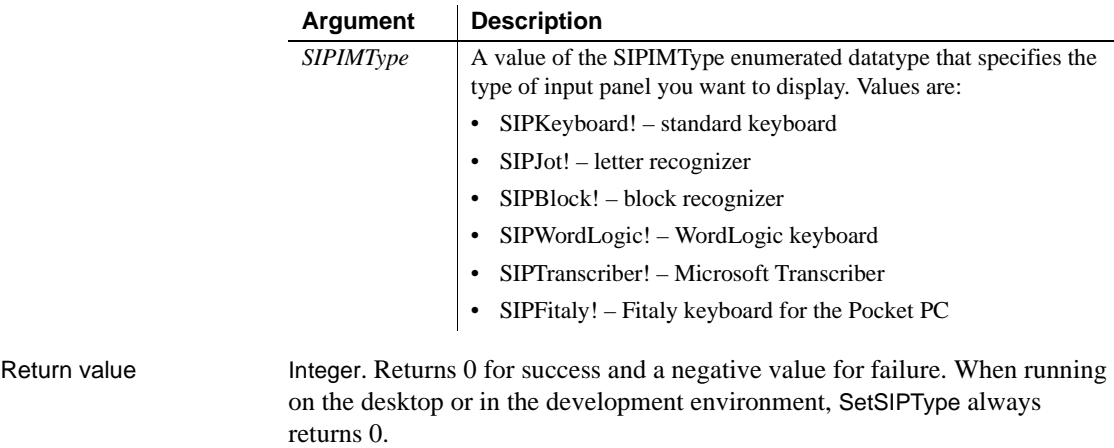

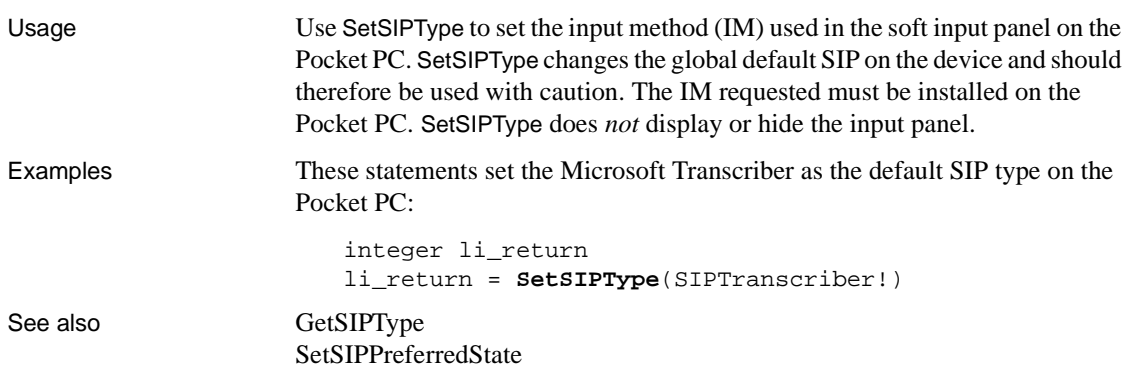

# **SetSpacing**

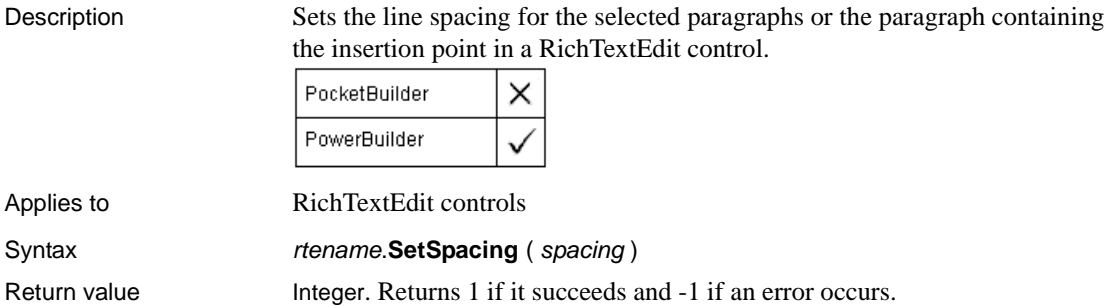

# **SetState**

Description Sets the highlighted state of an item in a list box. SetState is only applicable to a list box control whose MultiSelect property is set to true.

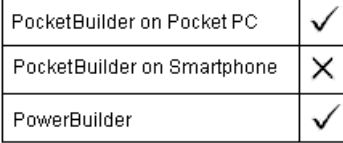

Applies to ListBox and PictureListBox controls

Syntax **listboxname.SetState** (*index, state* )

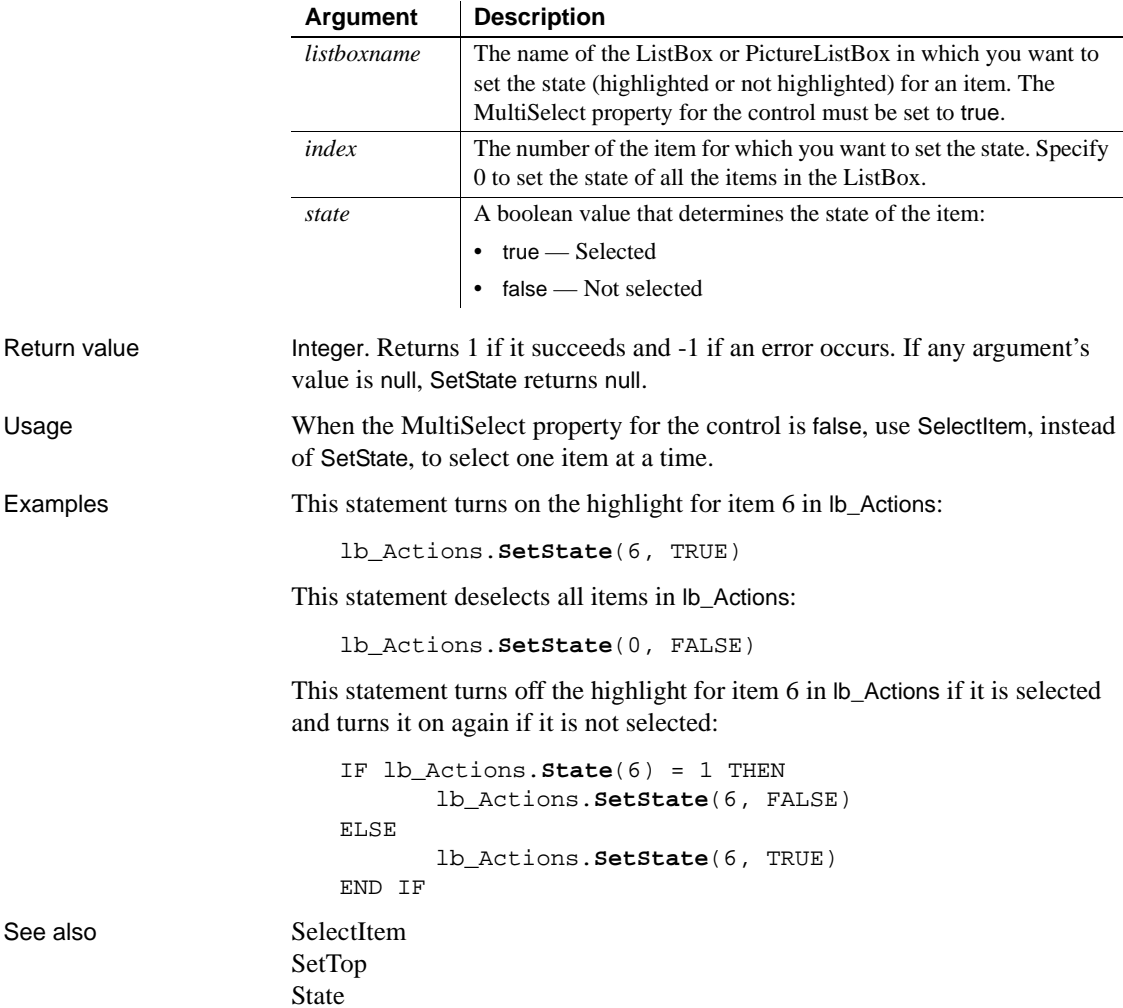

# **SetSyncRegistryProperties**

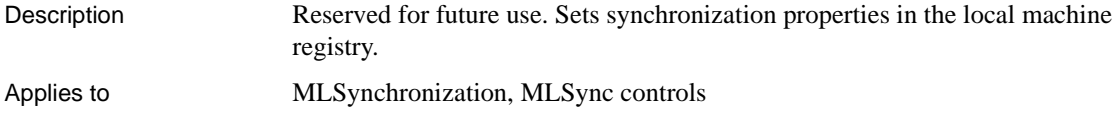

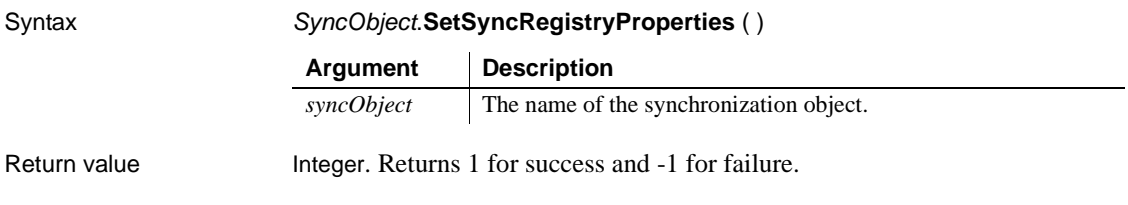

## **SetTextColor**

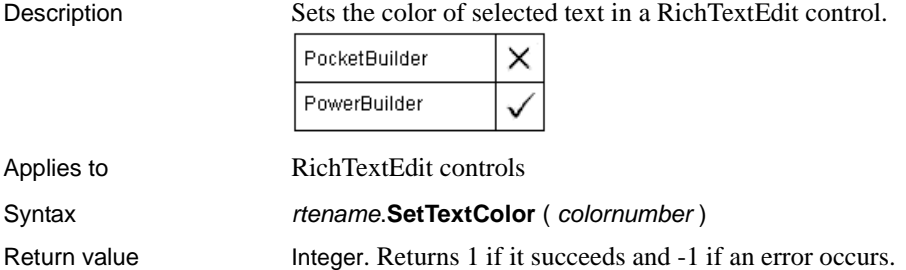

# **SetTextStyle**

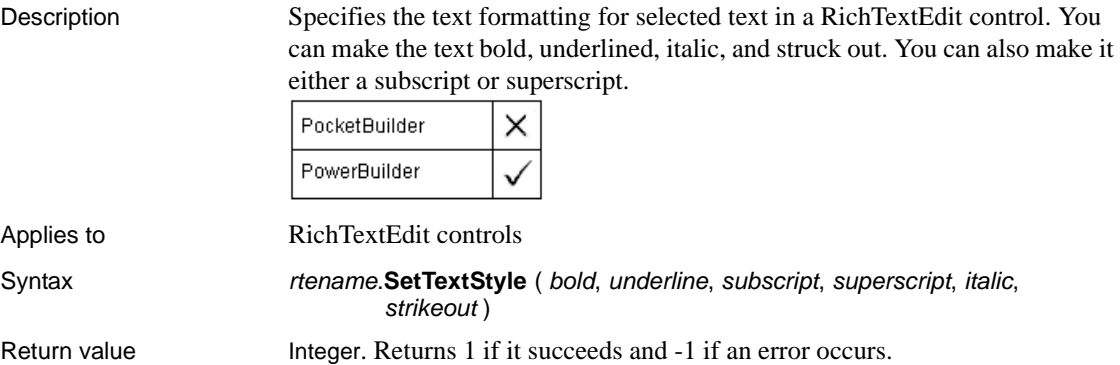

## **SetToolbar**

Description Specifies the alignment, visibility, and title for the specified toolbar.

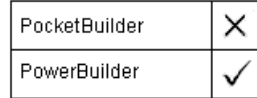

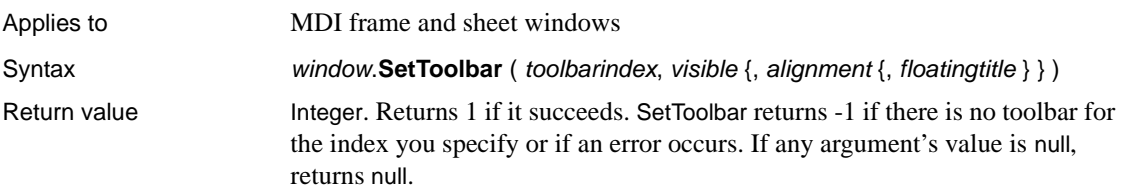

## **SetToolbarPos**

Sets the position of the specified toolbar.

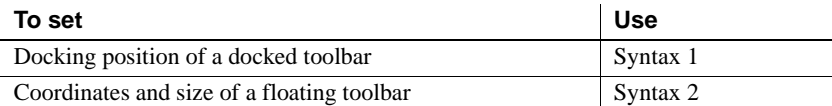

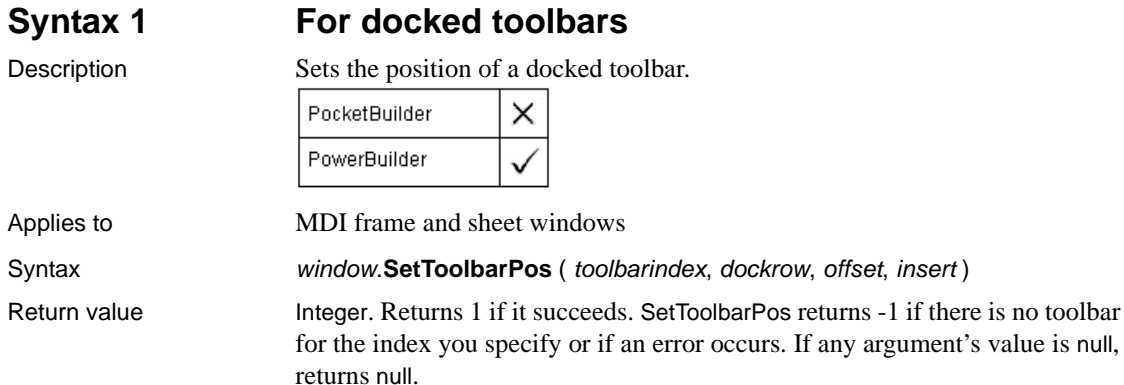

## **Syntax 2 For floating toolbars** Description Sets the position and size of a floating toolbar. PocketBuilder × PowerBuilder Applies to MDI frame and sheet windows Syntax window.**SetToolbarPos** ( toolbarindex, x, y, width, height ) Return value Integer. Returns 1 if it succeeds. SetToolbarPos returns -1 if there is no toolbar

for the index you specify or if an error occurs. If any argument's value is null, SetToolbarPos returns null.

# <span id="page-1007-0"></span>**SetTop**

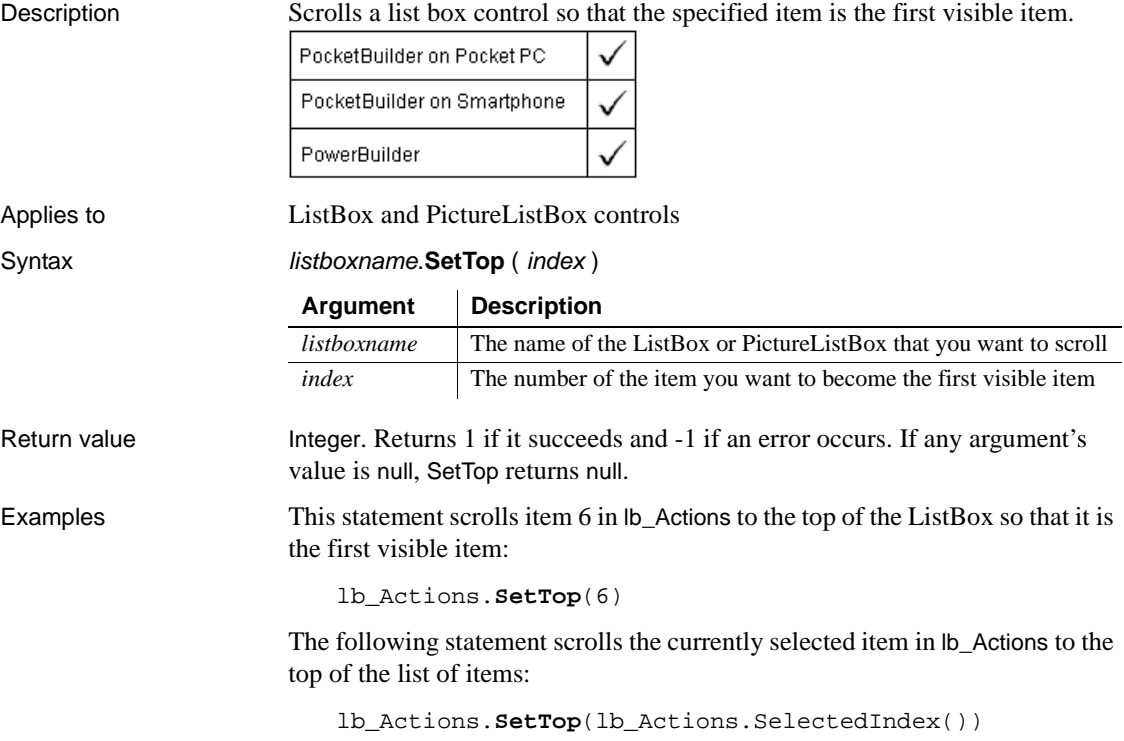
See also [SetFocus](#page-954-0) [SetState](#page-1003-0)

 $\mathbf{r}$ 

## **SetTraceFileName**

Description Specifies the name of the trace file PocketBuilder will analyze when the BuildModel function is called.

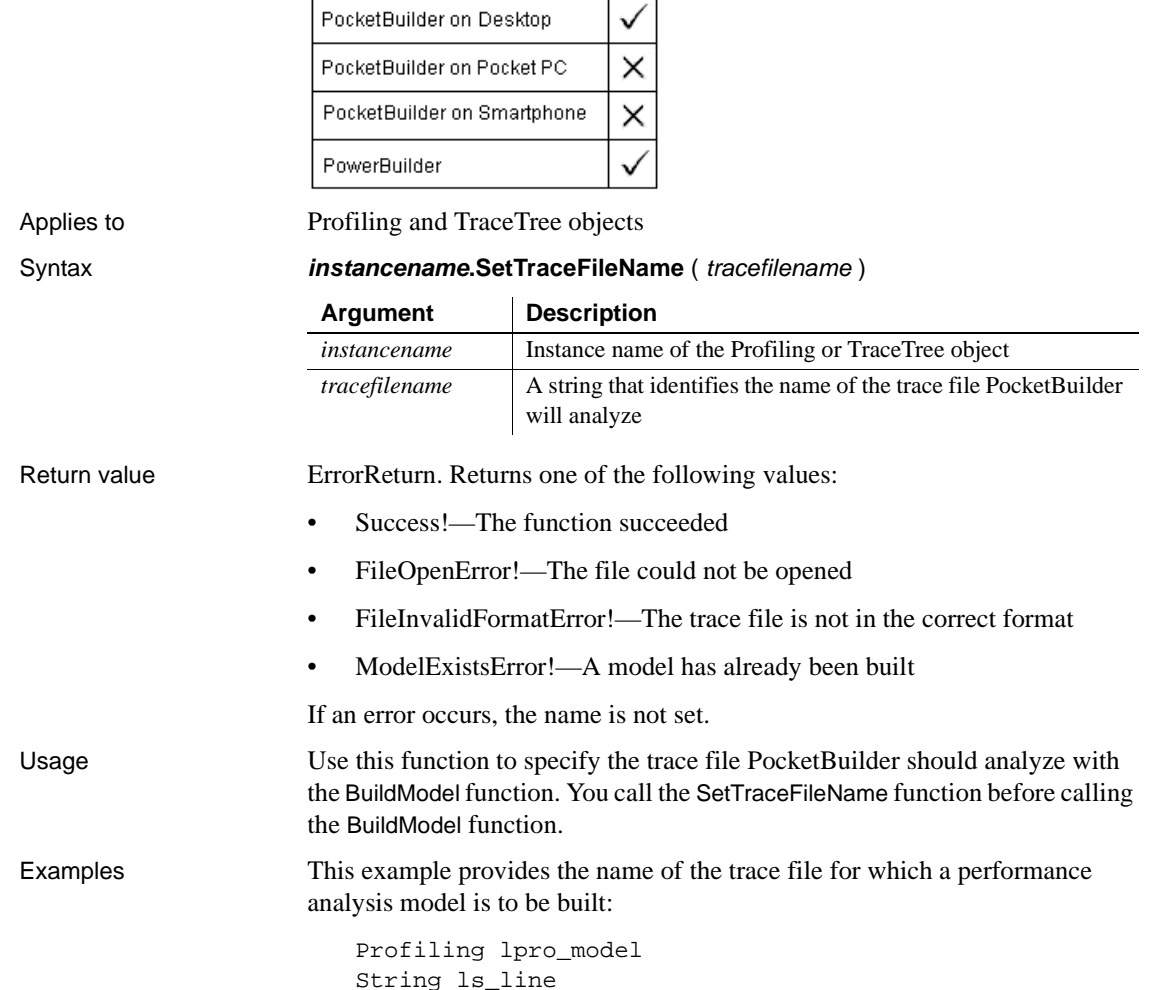

```
lpro_model = CREATE Profiling
                      lpro_model.SetTraceFileName (filename)
                      ls_line = "CollectionTime = " + & 
                             String(lpro_model.CollectionTime ) + "~r~n" & 
                                + "Num Activities = " & 
                                + String(lpro_model.NumberOfActivities) + 
                      "~r~n"
                      lpro_model.BuildModel()
                      ...
BuildModel
```
### **SetTransPool**

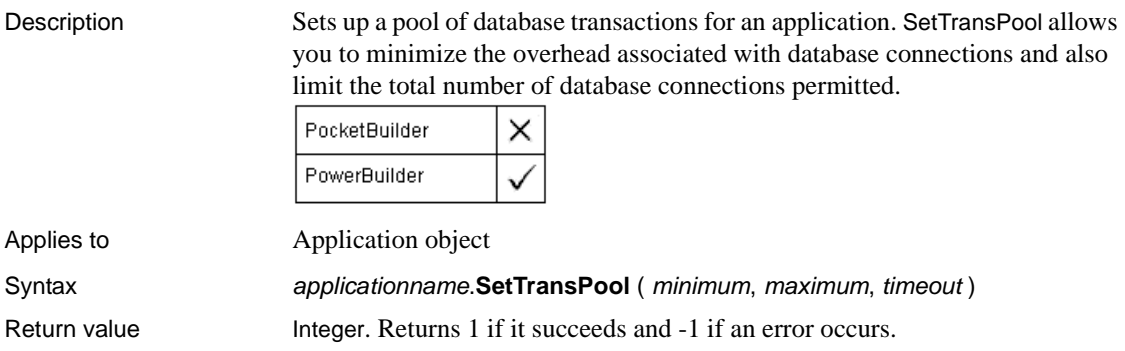

### **SharedObjectDirectory**

Description Retrieves the list of objects that have been registered for sharing.

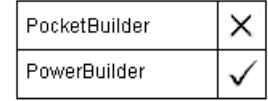

#### Syntax **SharedObjectDirectory** ( *instancenames* {, *classnames* } )

Return value **E**rrorReturn. Returns one of the following values:

- Success! The function succeeded
- FeatureNotSupportedError! This function is not supported on this platform

### **SharedObjectGet**

Description Gets a reference to a shared object instance.

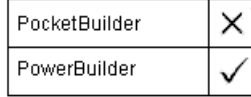

Syntax **SharedObjectGet** ( *instancename* , *objectinstance* )

Return value **E**rrorReturn. Returns one of the following values:

- Success! The function succeeded
- SharedObjectCreateInstanceError! The local reference to the shared object could not be created
- SharedObjectNotExistsError! The instance name has not been registered

### **SharedObjectRegister**

Description Registers a user object so that it can be shared.

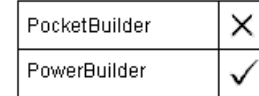

#### Syntax **SharedObjectRegister** ( classname , instancename )

Return value **ErrorReturn.** Returns one of the following values:

- Success! The function succeeded
- SharedObjectExistsError! The instance name has already been used
- SharedObjectCreateInstanceError! The object could not be created
- SharedObjectCreatePBSessionError! The shared object session could not be created

## **SharedObjectUnregister**

Description Unregisters a user object that was previously registered.

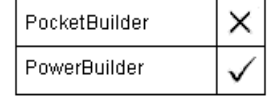

#### Syntax **SharedObjectUnregister** ( instancename )

Return value **ErrorReturn.** Returns one of the following values:

- Success! The function succeeded
- SharedObjectNotExistsError! The instance name has not been registered

#### **Show**

Description Makes an object or control visible, if it is hidden. If the object is already visible, Show brings it to the top.

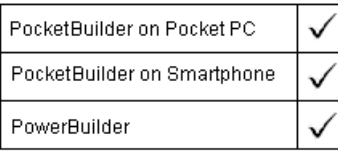

Applies to Any object

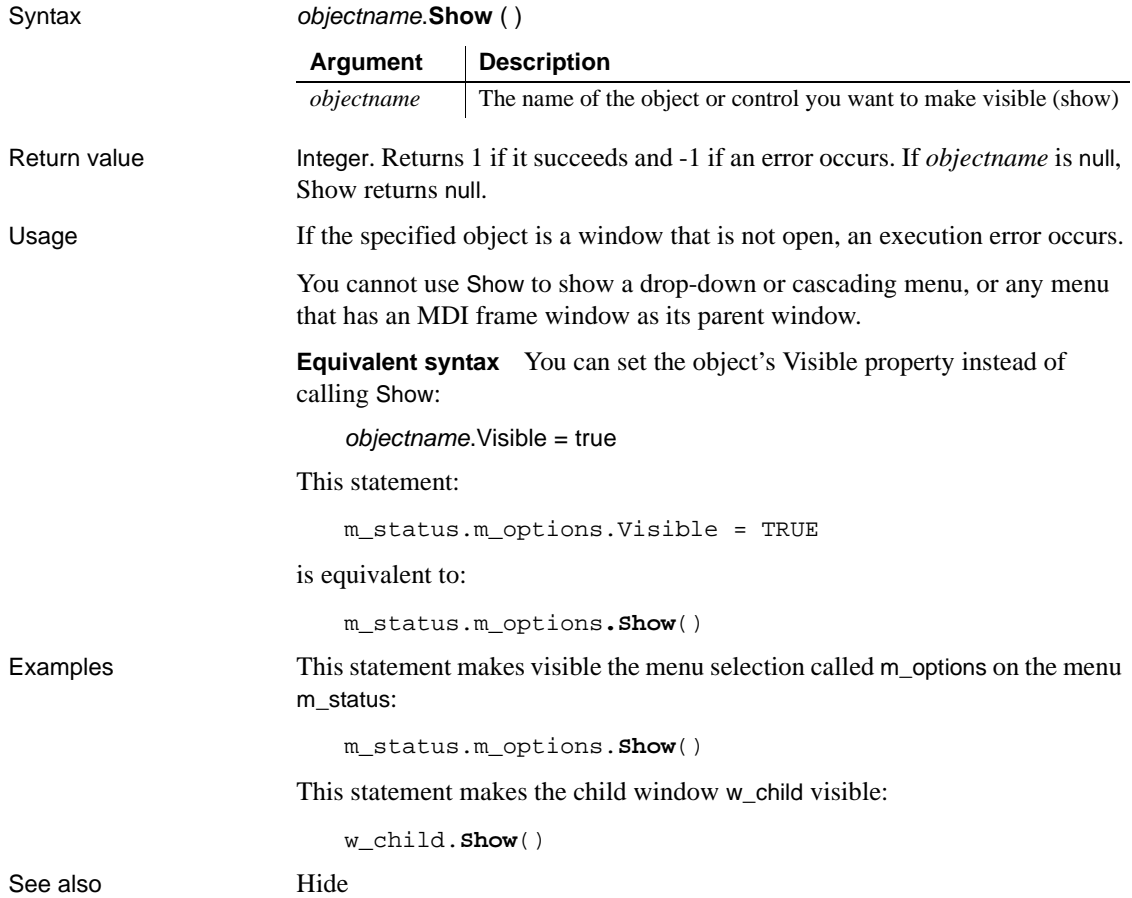

#### **ShowHeadFoot**

Description Displays the panels for editing the header and footer in a RichTextEdit control or hides the panels and returns to editing the main text.

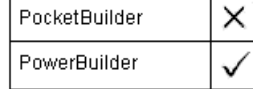

Applies to RichTextEdit controls and DataWindow controls with the RichTextEdit presentation style

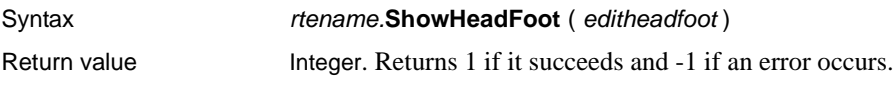

## **ShowHelp**

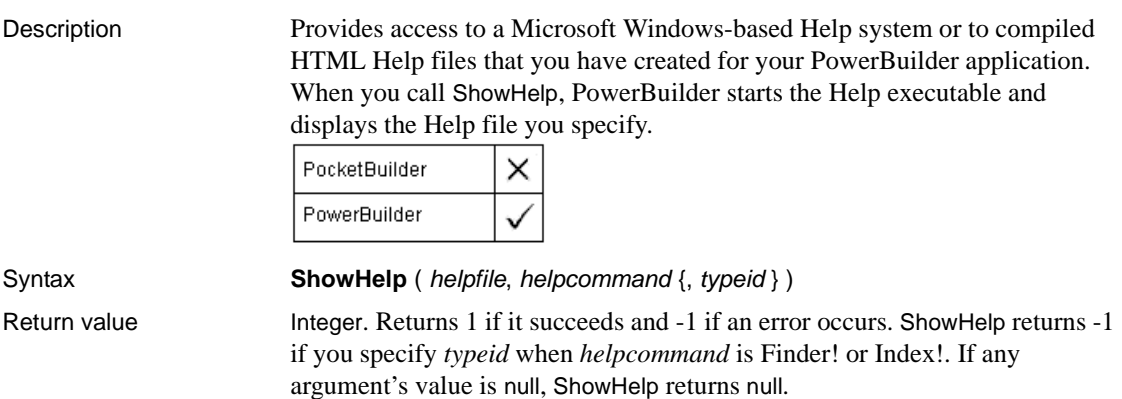

## **ShowPopupHelp**

Description Displays pop-up help for the specified control.

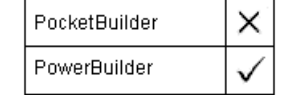

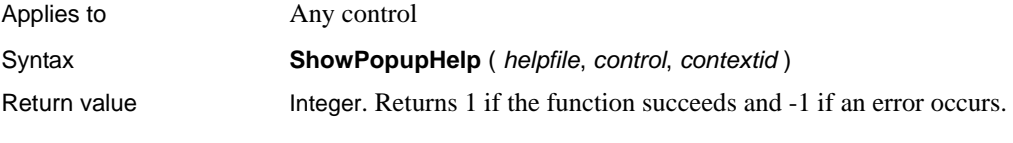

# **Sign**

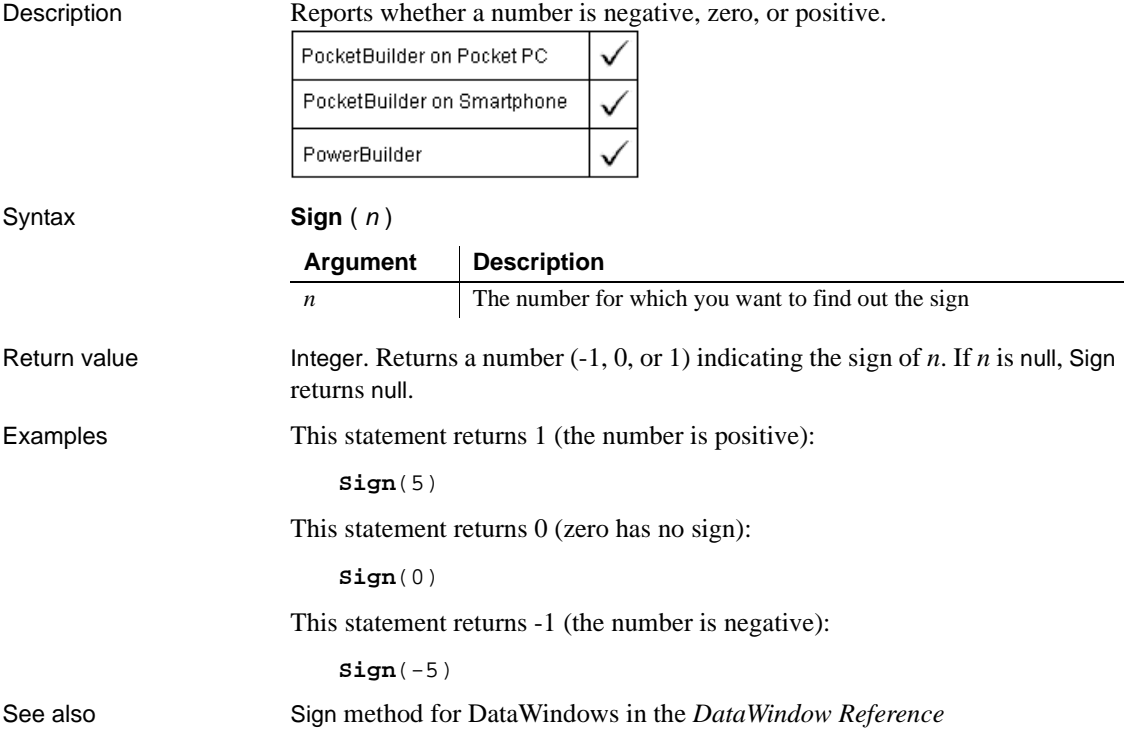

## **SignalError**

Description Causes a SystemError event at the application level.

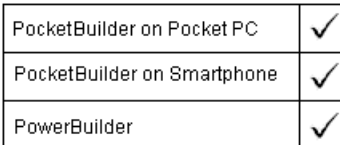

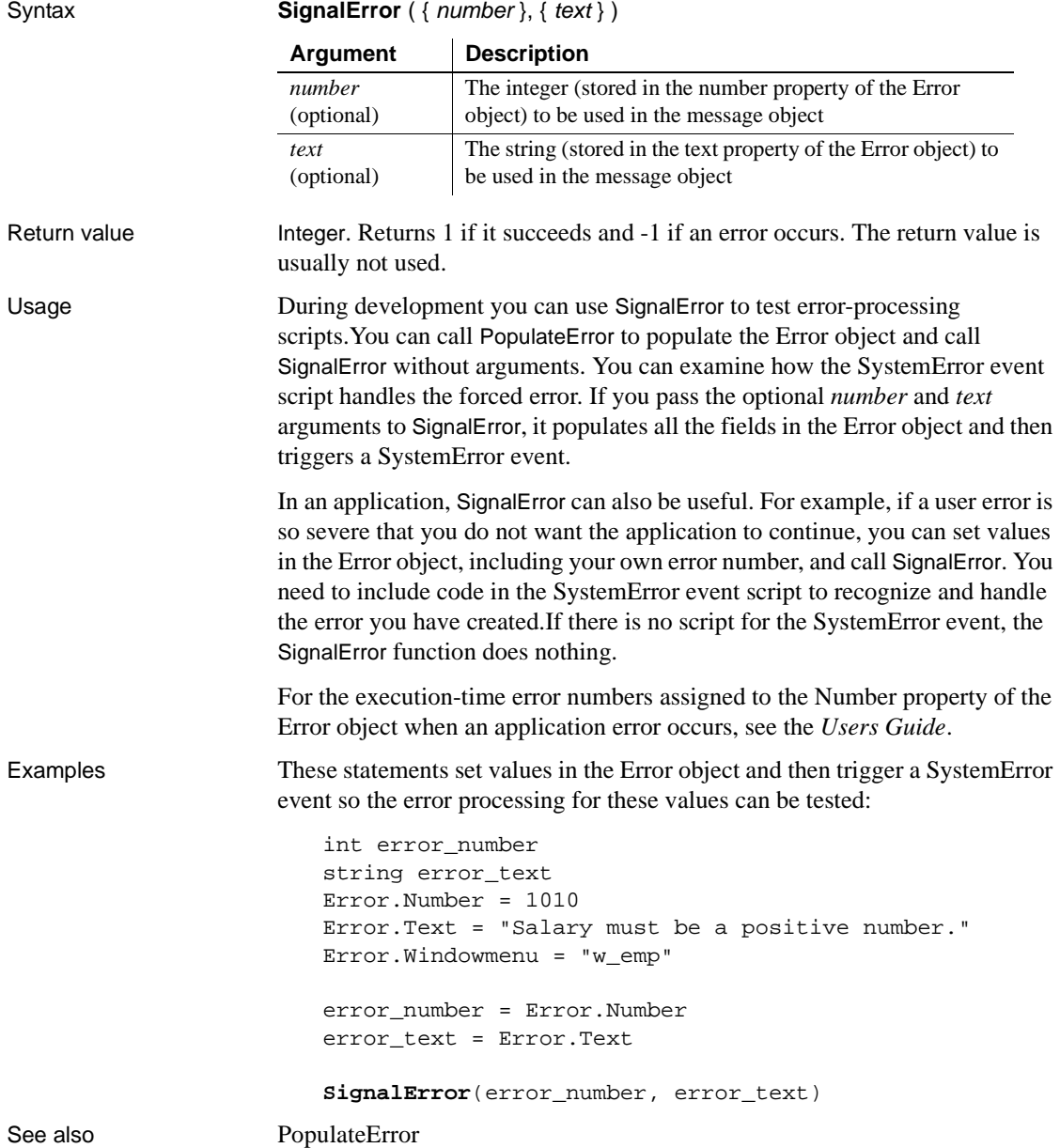

# **Sin**

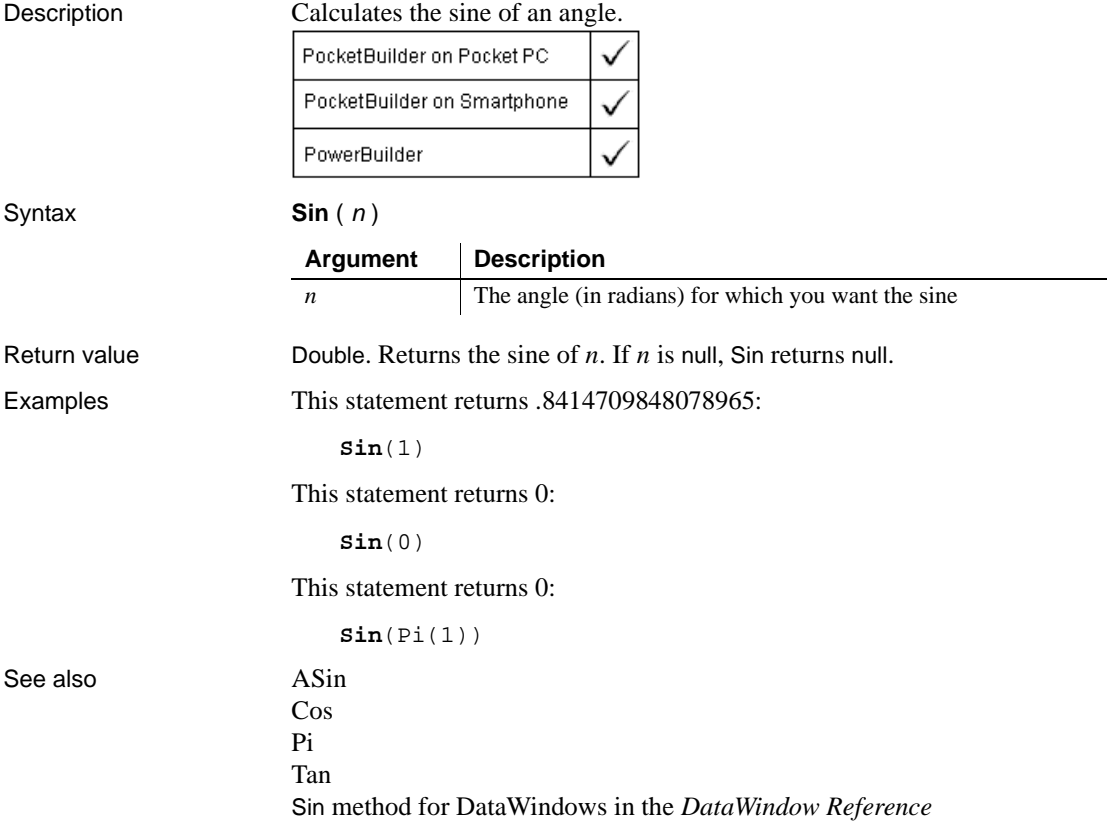

## **SkipRecurrence**

Description Moves to the next occurrence in a recurring task.

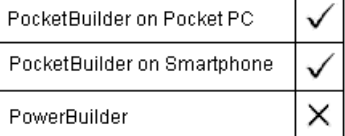

Applies to POOMTask objects

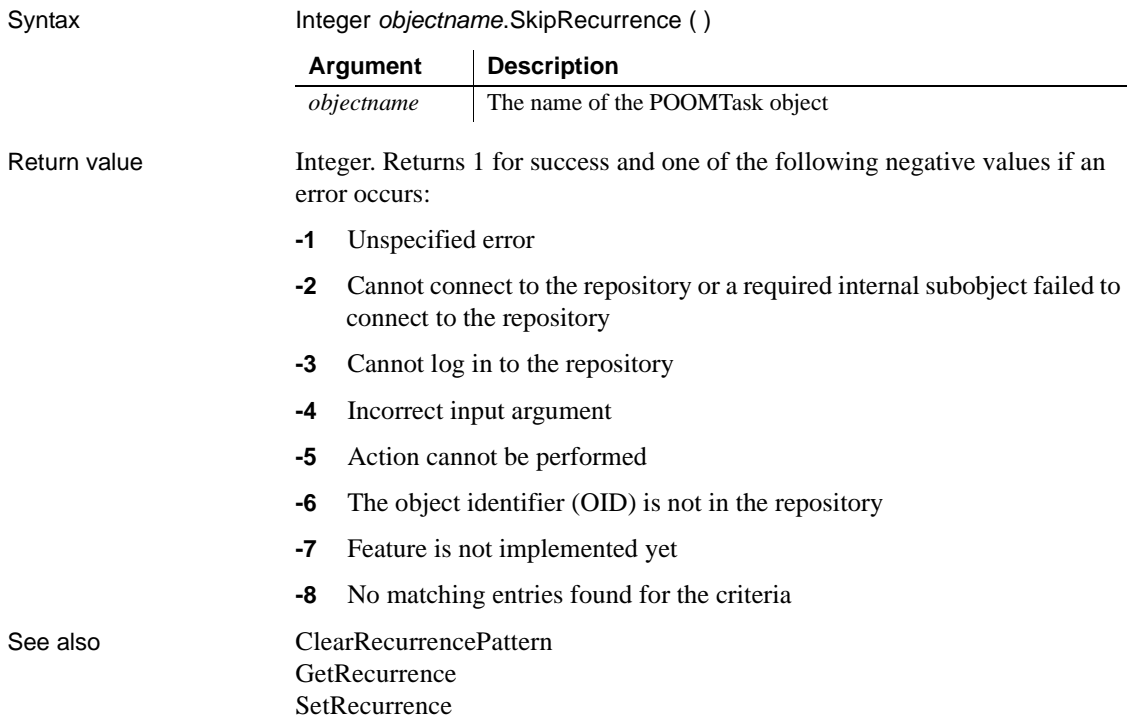

## **Sleep**

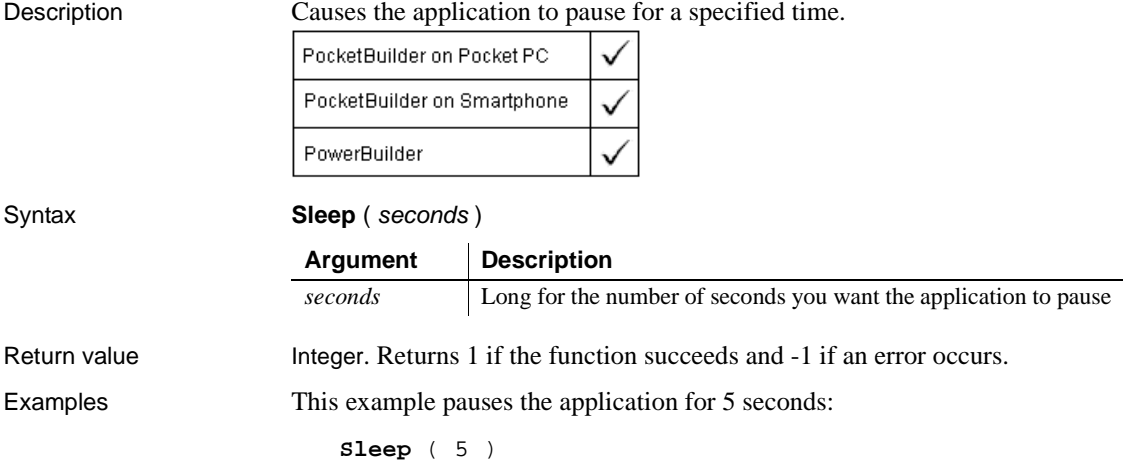

### **SoftTrigger**

Sets or retrieves the state of the soft trigger feature of a scanner. The soft trigger is a common feature that enables a scanner laser through software, rather than through a trigger button.

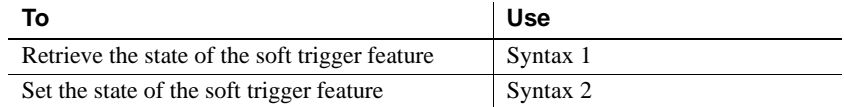

#### **Syntax 1 For retrieving the soft trigger state**

Description Retrieves the soft trigger state of a scanner.

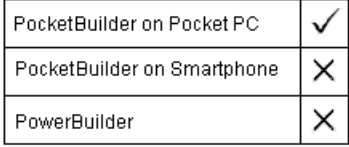

Applies to BarcodeScanner

Syntax Boolean scannerobject.SoftTrigger ()

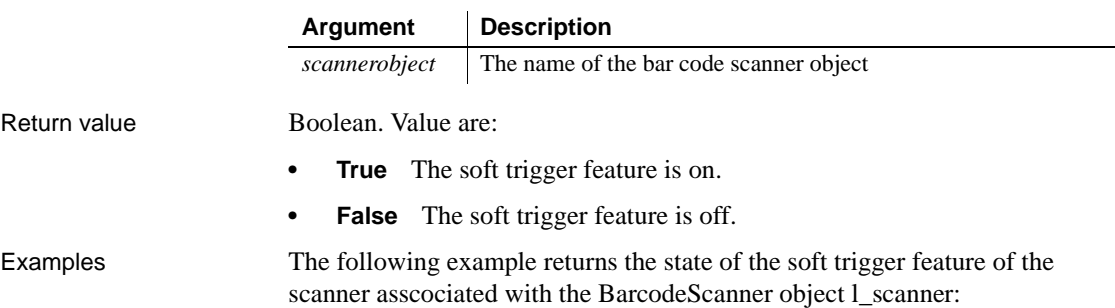

lb\_softstate = l\_scanner.**SoftTrigger**()

#### **Syntax 2 For setting the soft trigger state** Description Sets the soft trigger state of a scanner. PocketBuilder on Pocket PC  $\times$ PocketBuilder on Smartphone × PowerBuilder Applies to BarcodeScanner Syntax Integer scannerobject.SoftTrigger ( newState ) **Argument Description** *scannerobject* The name of the bar code scanner object *newState* Boolean value that is used to set the soft trigger state Return value Integer. Returns 1 for success or one of the following negative values if an error occurs: **• -1** Unspecified error **• -2** Supporting DLL not loaded error **• -3** Initialization error other than DLL not loaded **• -4** Error in the passed in arguments **• -5** Something in the object instance is inconsistent **• -6** Call to the driver failed **• -7** Error opening the specific scan device **• -8** Error in the internal buffer allocation **• -9** Incorrect scan state for the requested action (typically benign) **• -10** Low level device error **• -11** Read is already pending (typically benign) **• -12** Read is cancelled (typically benign) **• -13** Timeout period expired on the read (typically benign) **• -14** Error creating the asynchronous read from the message sink **• -100** Feature not implemented Examples The following example turns off the soft trigger feature of the scanner asscociated with the BarcodeScanner object 1 scanner: li\_rtn = l\_scanner.**SoftTrigger**(false)

### <span id="page-1020-0"></span>**Sort**

Sorts rows in a DataWindow control, DataStore, or child DataWindow, or items in a TreeView or ListView control.

For syntax for DataWindows and DataStores, see the Sort method for DataWindows in the *DataWindow Reference* or the online Help.

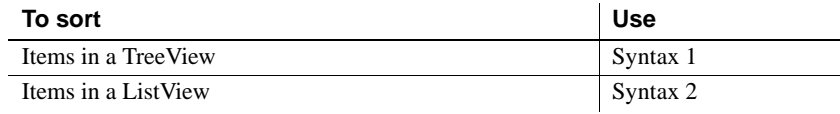

#### **Syntax 1 For TreeView controls**

Description Sorts the children of an item in a TreeView control.

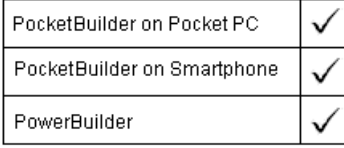

#### Applies to TreeView controls

#### Syntax **treeviewname.Sort** ( *itemhandle* , sorttype )

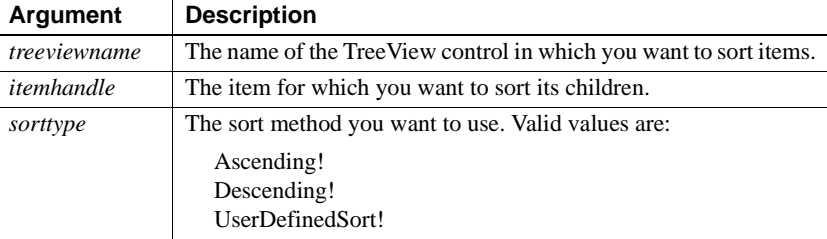

Return value Integer. Returns 1 if it succeeds and -1 if it fails.

Usage The Sort function only sorts the immediate level beneath the specified item. If you want to sort multiple levels, use SortAll. If you specify UserDefinedSort! as your *sorttype*, define your sort criteria in the Sort event of the TreeView control. The Sort function cannot sort level 1 of a TreeView. However, level 1 is sorted automatically when the TreeView's SortType property calls for sorting.

#### Examples This example sorts the children of the current TreeView item:

long ll\_tvi

```
ll_tvi = tv_foo.FindItem(CurrentTreeItem! , 0)
tv_foo.SetRedraw(false)
tv_foo.Sort(ll_tvi , Ascending!)
tv_foo.SetRedraw(true)
```
See also [SortAll](#page-1022-0)

#### **Syntax 2**

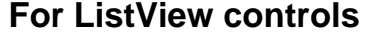

Description Sorts items in ListView controls.

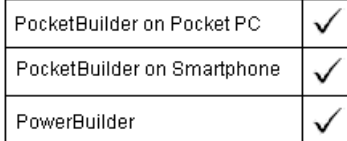

Applies to ListView controls

Syntax listviewname.**Sort** ( sorttype, { column } )

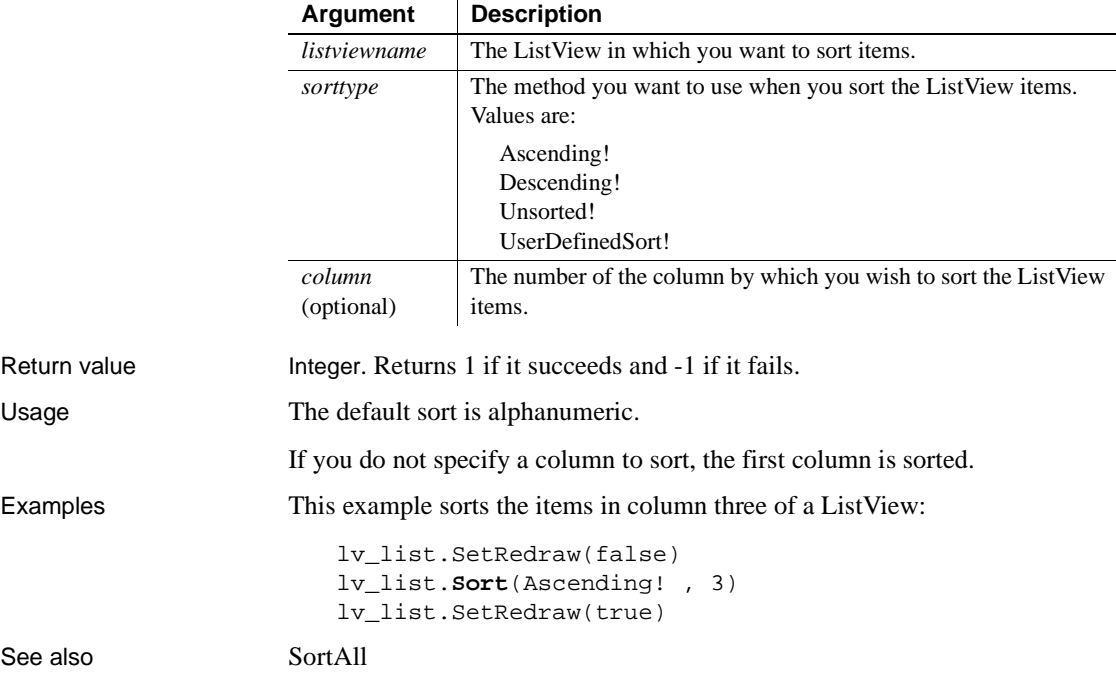

## <span id="page-1022-0"></span>**SortAll**

Description Sorts all the levels below an item in the TreeView item hierarchy.

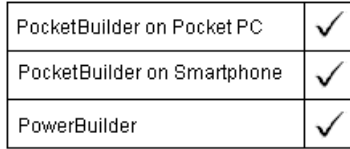

Applies to TreeView controls

Syntax **treeviewname.SortAll** ( *itemhandle*, sorttype ) **Argument Description**

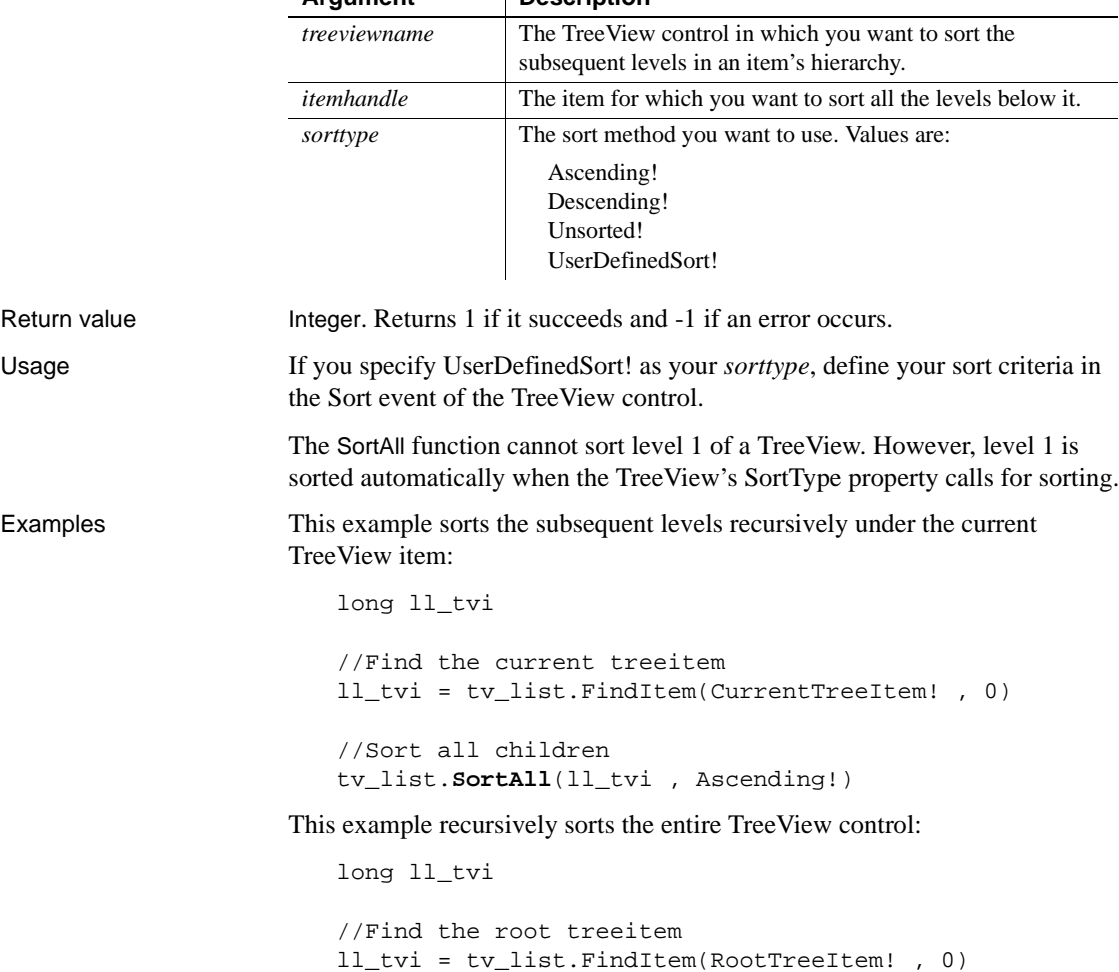

```
//Sort all children
tv_list.SortAll(ll_tvi , Ascending!)
```
See also [Sort](#page-1020-0)

## **Space**

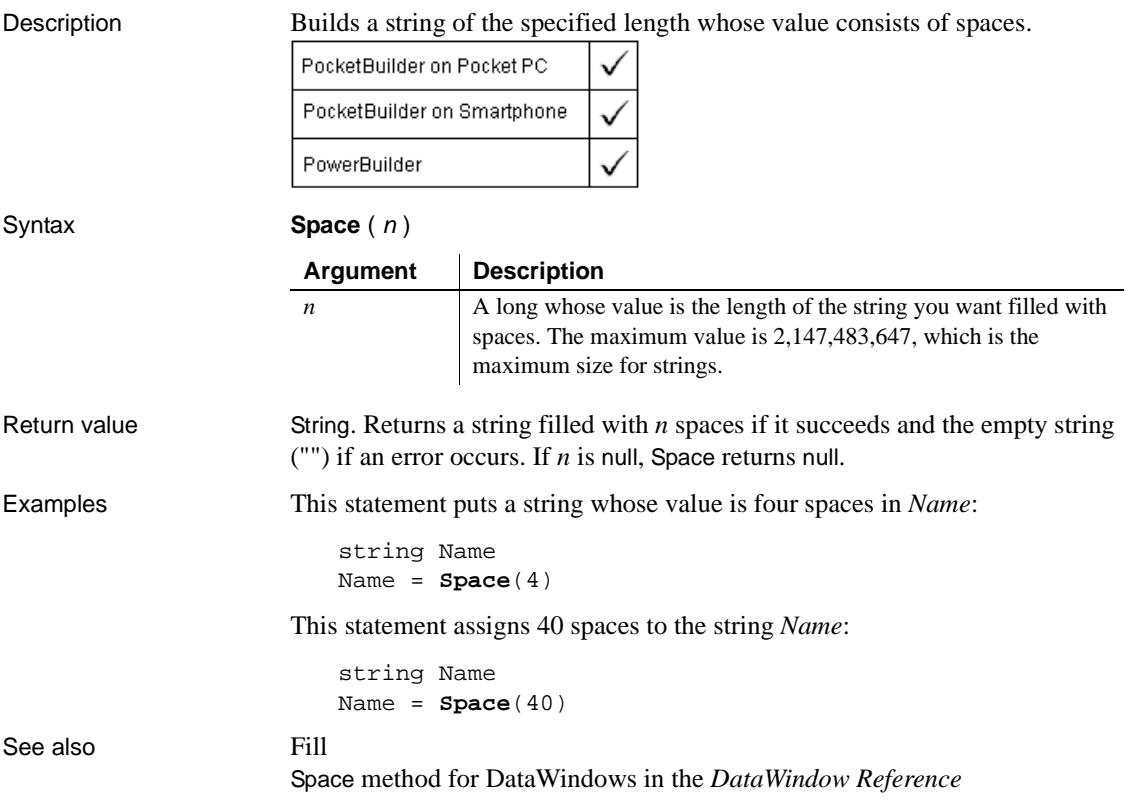

# **Sqrt**

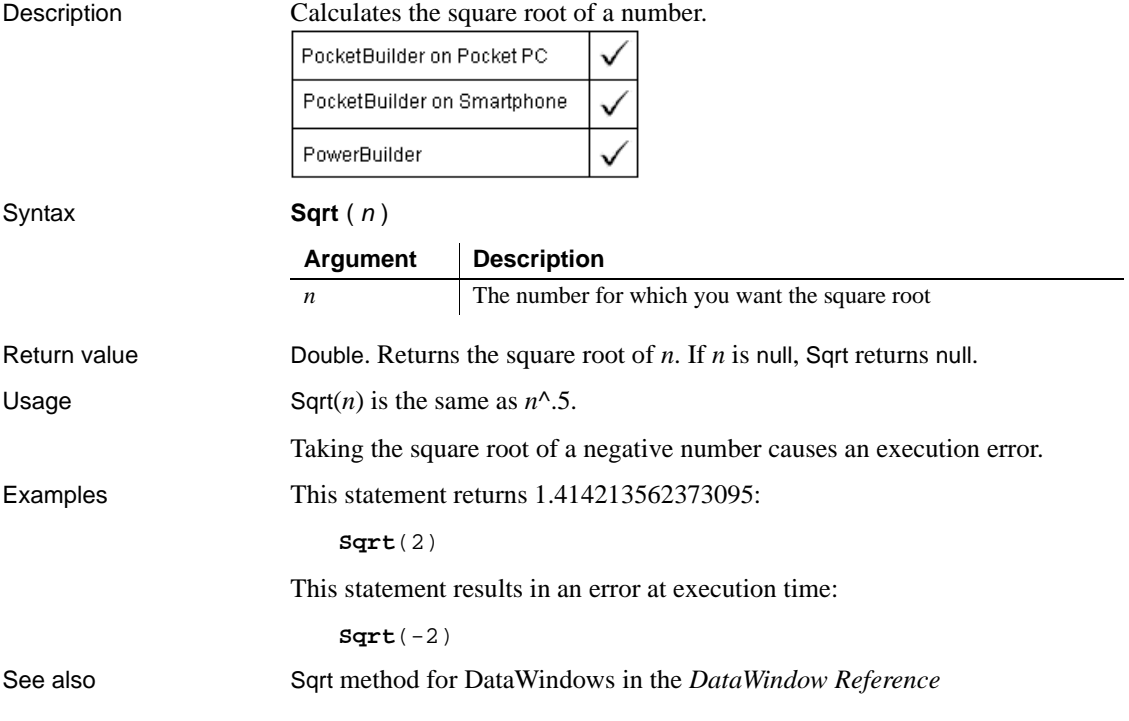

## **Start**

Start has two basic syntaxes.

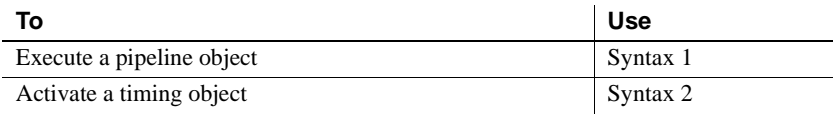

#### **Syntax 1 For executing pipeline objects**

Description Executes a pipeline object, which transfers data from the source to the destination as specified by the SQL query in the pipeline object. This pipeline object is a property of a user object inherited from the pipeline system object.

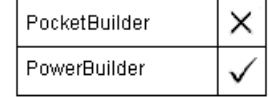

{, arg1, arg2,..., argn } )

Applies to Pipeline objects

Syntax pipelineobject.**Start** ( sourcetrans, destinationtrans, errorobject

Return value Integer. Returns 1 if it succeeds and a negative number if an error occurs.

### **Syntax 2 For activating timing objects**

Description Activates a timing object causing a Timer event to occur repeatedly at the specified interval.

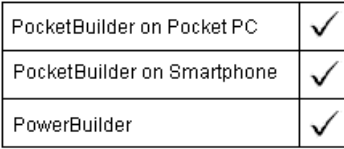

Applies to Timing objects Syntax timingobject.**Start** ( interval ) Return value Integer. Returns 1 if it succeeds and -1 if the timer is already running, the interval specified is invalid, or there are no system timers available.

### **StartHotLink**

Description Establishes a hot link with a DDE server application so that PowerBuilder is notified immediately of any changes in the specified data. When the data changes in the server application, it triggers a HotLinkAlarm event in the current application.

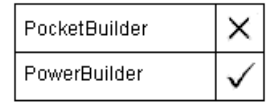

Syntax **StartHotLink** ( *location*, applname, topic ) Return value Integer. Returns 1 if it succeeds. If an error occurs, StartHotLink returns a negative integer.

### **StartServerDDE**

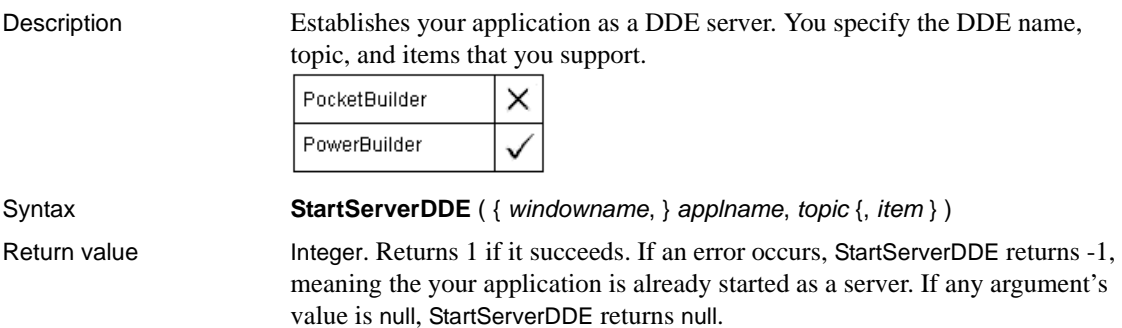

## **State**

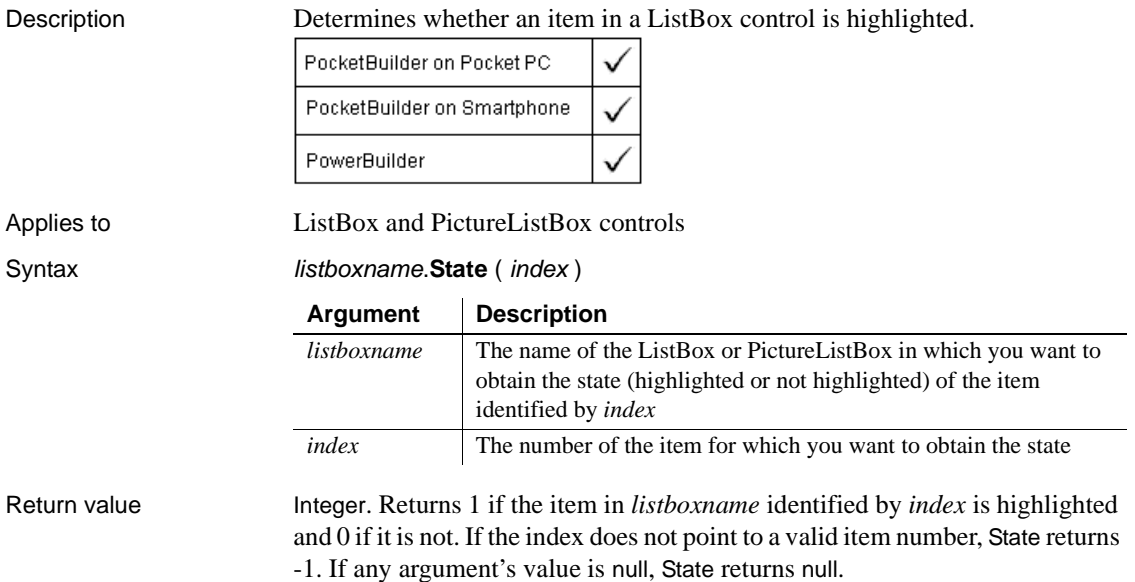

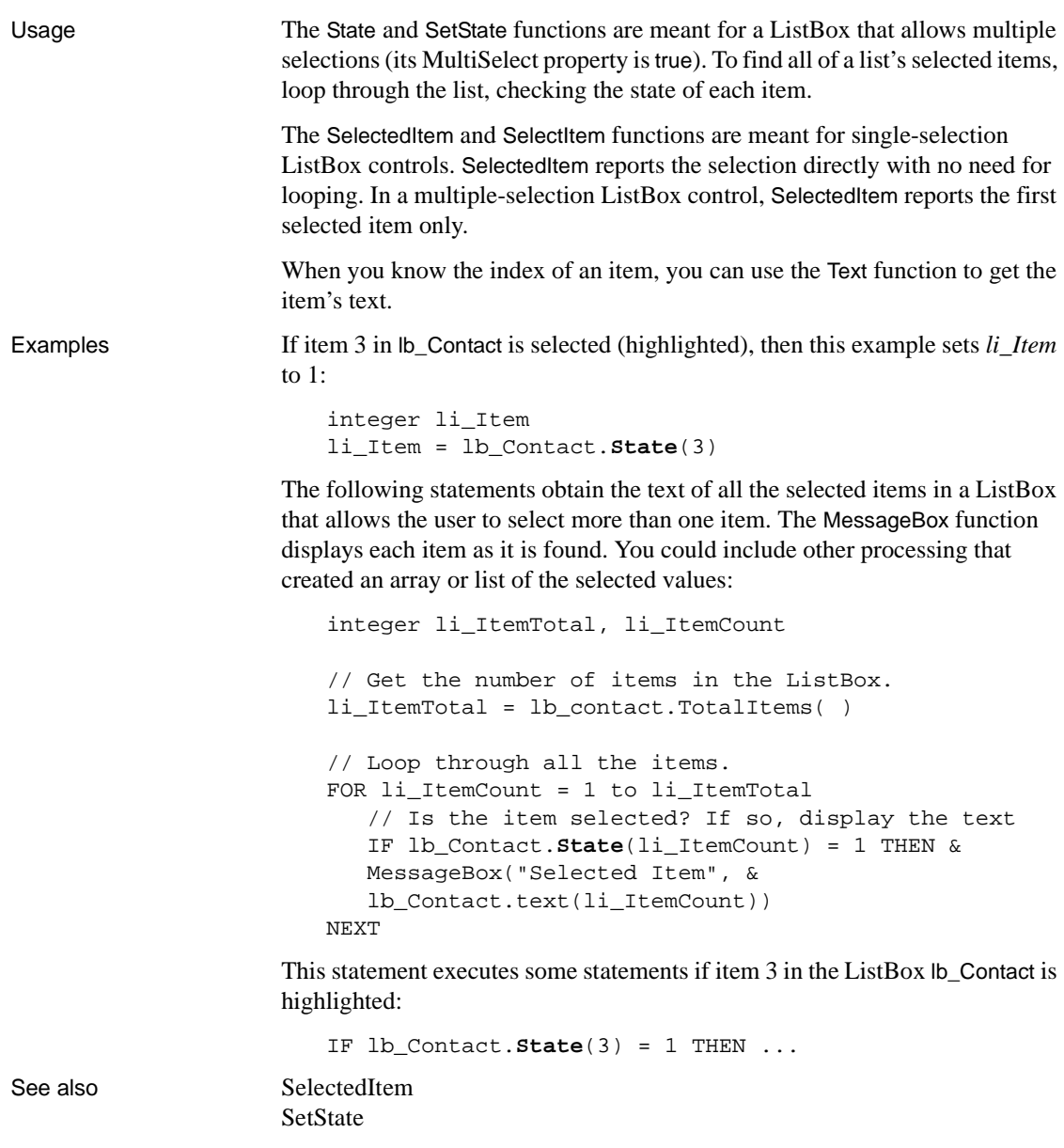

## **Status**

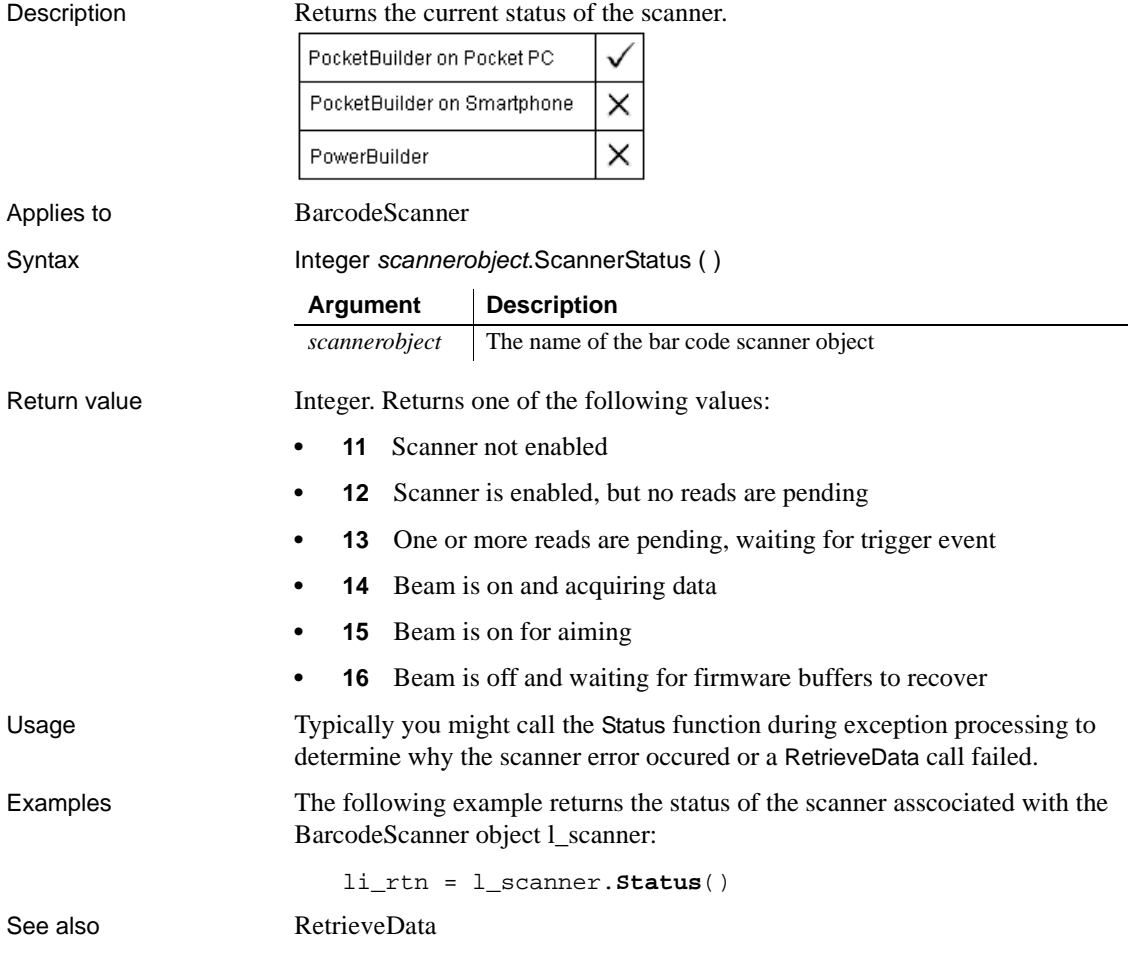

## **StepIt**

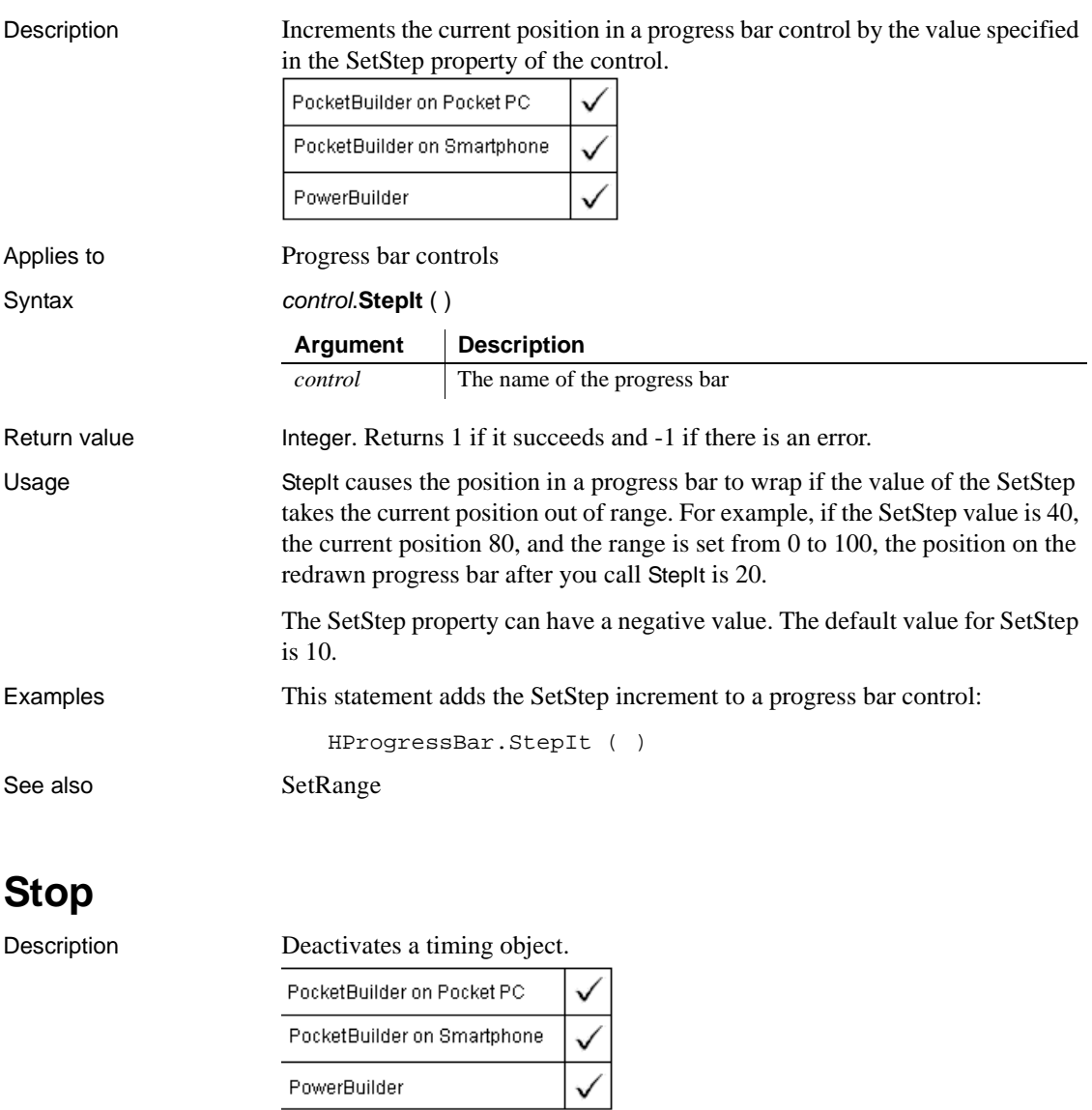

Applies to Timing objects Syntax timingobject.**Stop** ( ) Return value Integer. Returns 1 if it succeeds and -1 if the timer is not running or could not be stopped.

## **StopHotLink**

Description Terminates a hot link with a DDE server application.

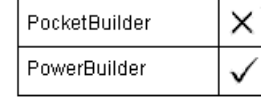

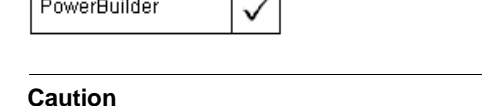

All arguments must match the arguments in an earlier StartHotLink call.

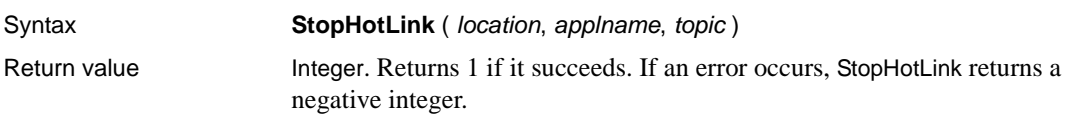

## **StopServerDDE**

Description Causes your application to stop acting as a DDE server application. *Any subsequent requests* from a DDE client application fail.

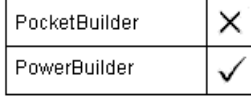

Syntax **StopServerDDE** ({ windowname, } applname, topic )

Return value Integer. Returns 1 if it succeeds. If an error occurs, StopServerDDE returns -1, meaning the DDE server was not started. If any argument's value is null, StopServerDDE returns null.

## **String**

String has two syntaxes.

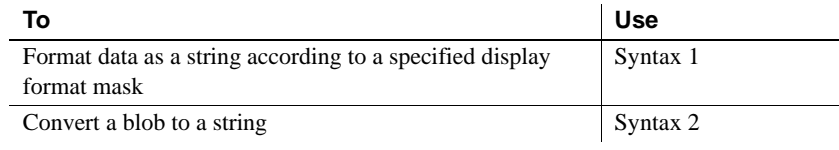

### **Syntax 1 For formatting data**

Description Formats data, such as time or date values, according to a format mask. You can convert and format date, DateTime, numeric, and time data. You can also apply a display format to a string.

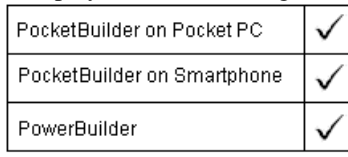

#### Syntax **String** ( data, { format } )

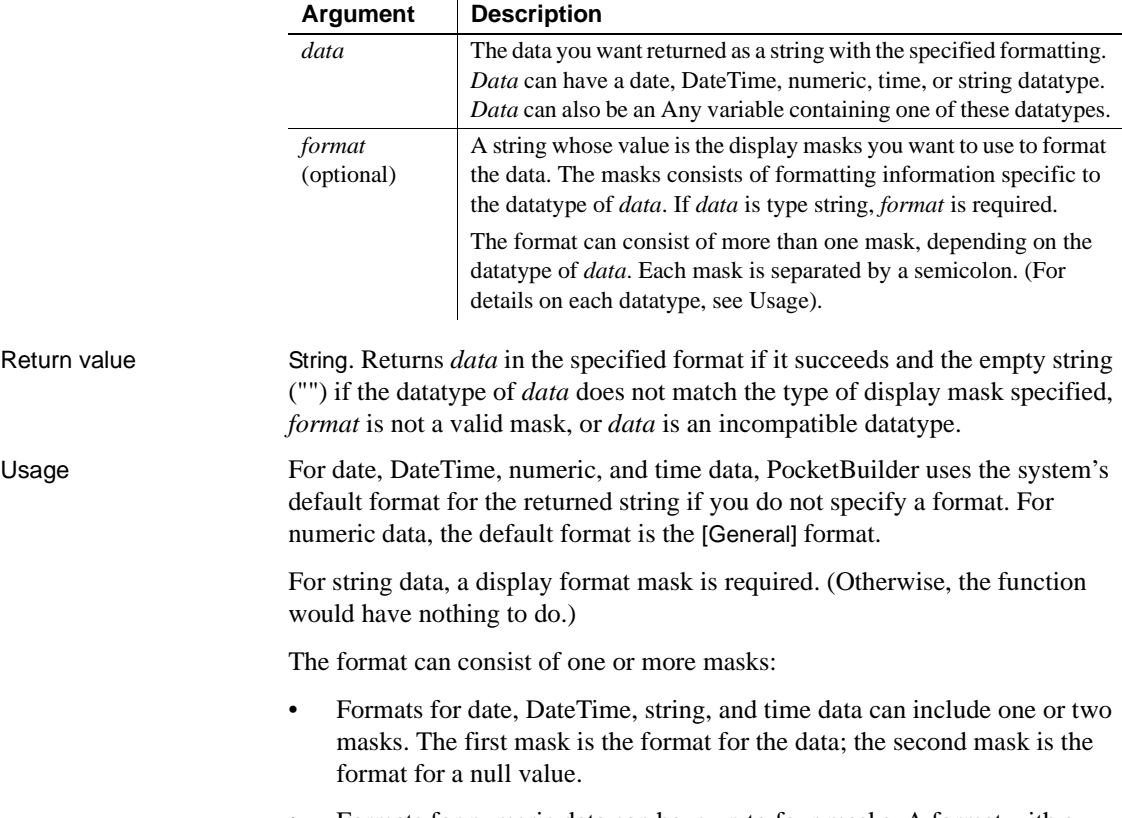

• Formats for numeric data can have up to four masks. A format with a single mask handles both positive and negative data. If there are additional masks, the first mask is for positive values, and the additional masks are for negative, zero, and null values.

To display additional characters as part of the mask for a decimal value, you must precede each character with a backslash. For example, to display a decimal number with two digits of precision preceded by four asterisks, you must type a backslash before each asterisk:

```
dec{2} amount
string = ls_result
amount = 123456.32
ls\_result = string(amount, "\' \' \' \' \' 0.00")
```
The resulting string is  $****123456.32$ .

For more information on specifying display formats, see the *Users Guide*. Note that, although a format can include color specifications, the colors are ignored when you use String in PowerScript. Colors appear only for display formats specified in the DataWindow painter.

If the display format does not match the datatype, PocketBuilder tries to apply the mask, which can produce unpredictable results.

#### **Times and dates from a DataWindow control**

When you call GetItemTime or GetItemString as an argument for the String function and do not specify a display format, the value is formatted as a DateTime value. This statement returns a string like "2/26/03 00:00:00":

```
String(dw_1.GetItemTime(1, "start_date"))
```
**International deployment** When you use String to format a date and the month is displayed as text (for example, the display format includes "mmm"), the month is in the language of the runtime DLLs available when the application is run. If you have installed localized runtime files in the development environment or on a user's machine, then on that machine, the month in the resulting string is in the language of the localized files.

For information about the localized runtime files, which are available in French, German, Italian, Spanish, Dutch, Danish, Norwegian, and Swedish, see the chapter on internationalization in *Application Techniques*.

**Message object** You can also use String to extract a string from the Message object after calling TriggerEvent or PostEvent. For more information, see the TriggerEvent or PostEvent functions.

Examples This statement applies a display format to a date value and returns Jan 31, 2002:

**String**(2002-01-31, "mmm dd, yyyy")

This example applies a format to the value in *order\_date* and sets *date1* to 6-11-02:

```
Date order_date = 2002-06-11string date1
date1 = String(order_date,"m-d-yy")
```
This example includes a format for a null date value so that when *order\_date* is null, *date1* is set to none:

```
Date order_date = 2002-06-11
string date1
SetNull(order_date)
date1 = String(order_date, "m-d-yy;'none'")
```
This statement applies a format to a DateTime value and returns Jan 31, 2001 6 hrs and 8 min:

```
String(DateTime(2001-01-31, 06:08:00), &
    'mmm dd, yyyy h "hrs and" m "min"')
```
This example builds a DateTime value from the system date and time using the Today and Now functions. The String function applies formatting and sets the text of sle\_date to that value, for example, 6-11-02 8:06 pm:

```
DateTime sys_datetime
string datetime1
sys_datetime = DateTime(Today(), Now())
sle_date.text = String(sys_datetime, &
    "m-d-yy h:mm am/pm;'none'")
```
This statement applies a format to a numeric value and returns \$5.00:

**String**(5,"\$#,##0.00")

The statements in the following table set the string variable *string1*:

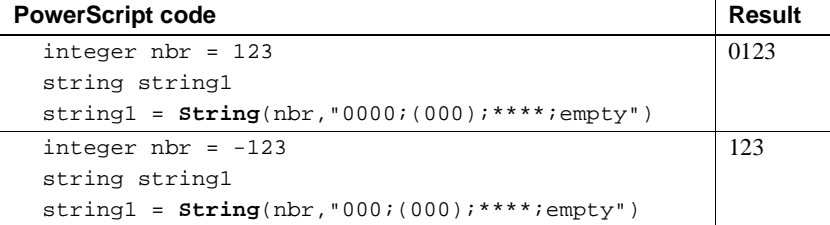

#### integer nbr = 0 string string1 string1 = **String**(nbr,"0000;(000);\*\*\*\*;empty") \*\*\*\* integer nbr string string1 SetNull(nbr) string1 = **String**(nbr,"0000;(000);\*\*\*\*;empty") "empty" PowerScript code **Result** Result

The statements in the following table format string data, assigning a characer in the source string to each @ and inserting other characters in the format at the appropriate positions:

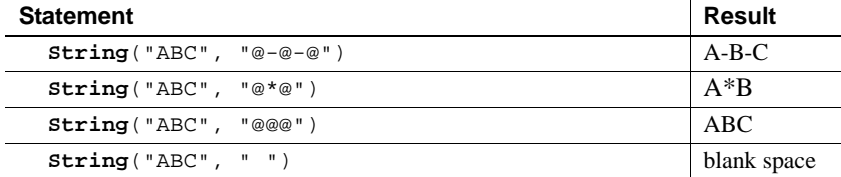

The statements in the following table apply display formats to time data:

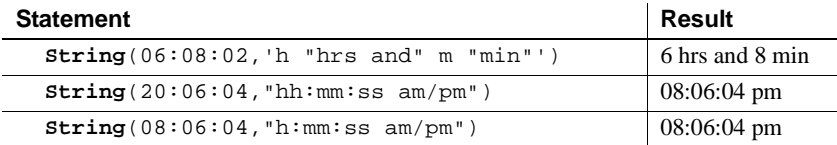

PocketBuilder allows you to use the String function to convert numeric data to hexadecimal formatting. The statements in the following table apply hexadecimal formatting to the decimal value 12:

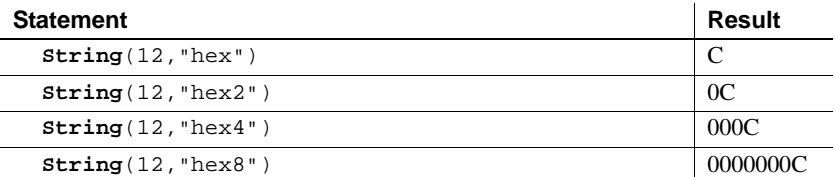

See also String method for DataWindows in the *DataWindow Reference* 

# **Syntax 2 For blobs**

Description Converts data in a blob to a string value. If the blob's value is not text data, String attempts to interpret the data as characters.

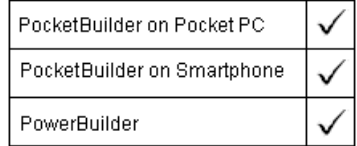

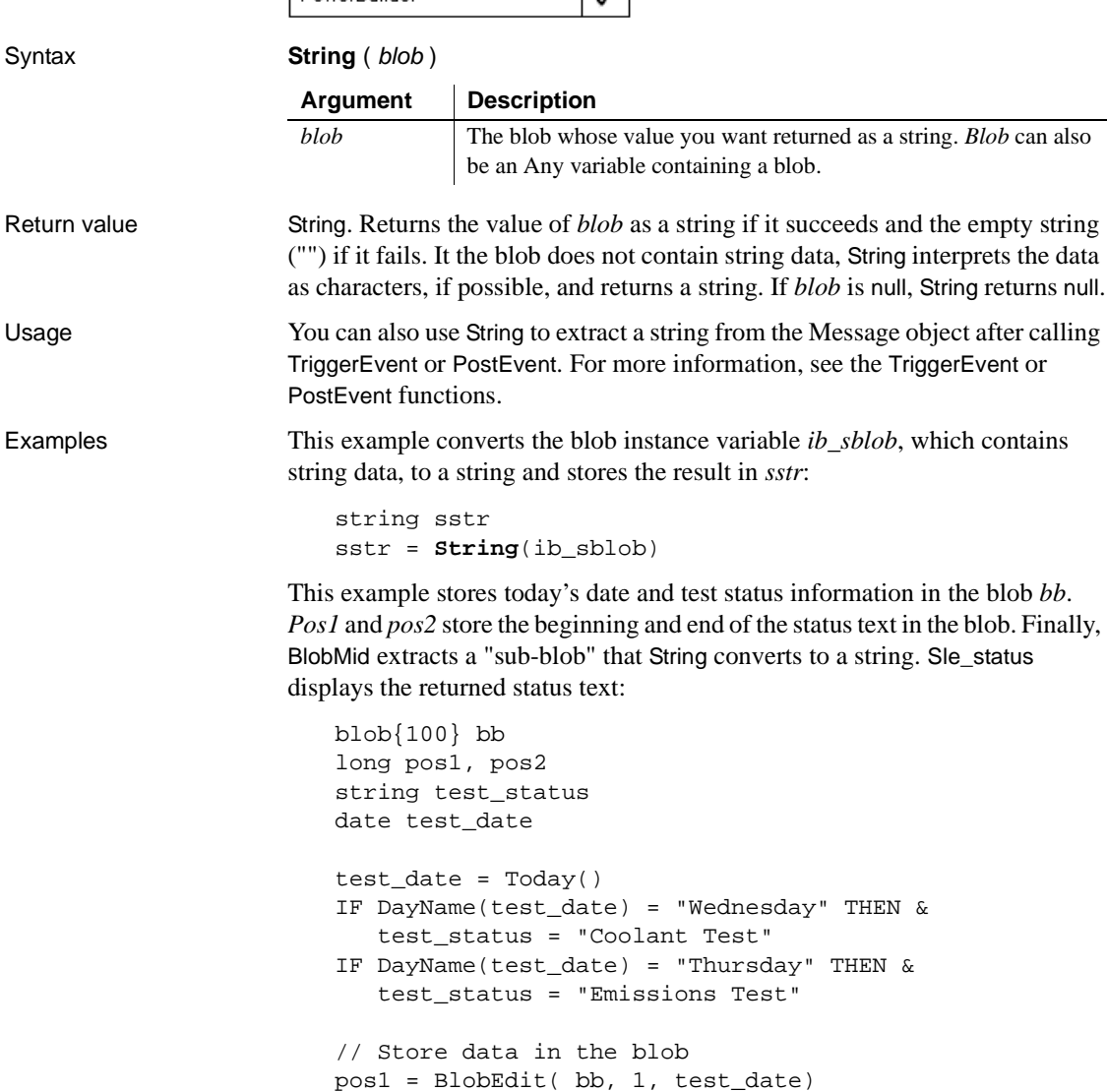

pos2 = BlobEdit( bb, pos1, test\_status ) ... // Some processing // Extract the status stored in bb and display it sle\_status.text = **String**( & BlobMid(bb, pos1, pos2 - pos1))

See also String method for DataWindows in the *DataWindow Reference*

### **String\_To\_Object**

Description Gets an object reference based on a passed string.

This function is used by PowerBuilder clients connecting to EAServer.

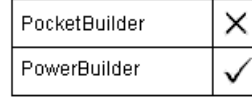

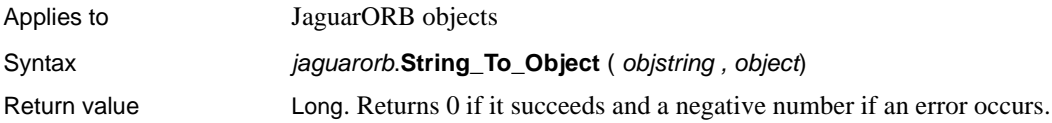

### **SuspendTransaction**

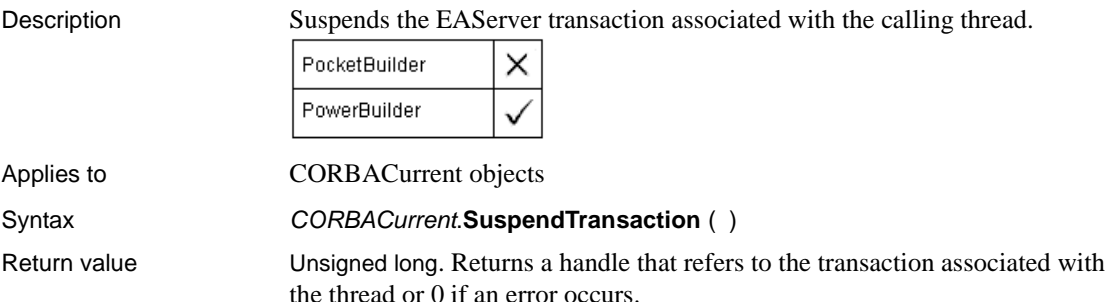

#### **Synchronize**

Starts synchronization between a remote and consolidated database. The syntax you use depends on whether you include command line parameters with the dbmlsync synchronization call.

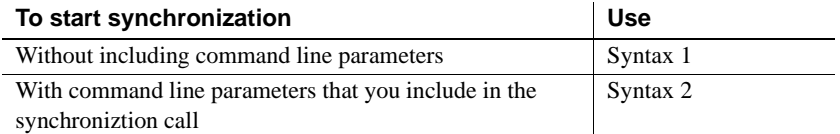

#### **Syntax 1 For synchronization without parameters**

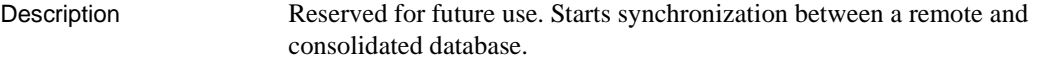

Applies to MLSynchronization, MLSync controls

Syntax SyncObject.**Synchronize** ( )

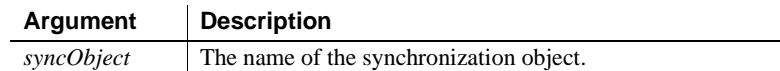

Return value Integer. Returns 1 for success and -1 for failure. Any other return value is an error code from dbmlsync.

#### **Syntax 2 For synchronization with parameters**

Description Reserved for future use. Starts dbmlsync synchronization with command line parameters that are passed from the values of a syncparm structure.

Applies to MLSync controls

Syntax SyncObject.**Synchronize** (cmdstring)

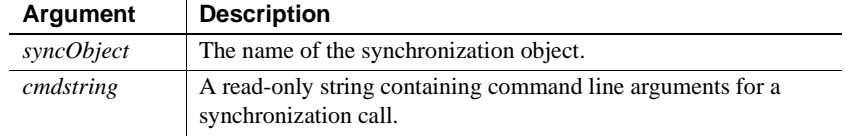

Return value Integer. Returns 1 for success and any other value for failure.

## **SyntaxFromSQL**

Description Generates DataWindow source code based on a SQL SELECT statement.

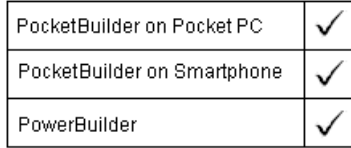

#### Applies to Transaction objects

#### Syntax **transaction.SyntaxFromSQL** ( sqlselect, presentation, err )

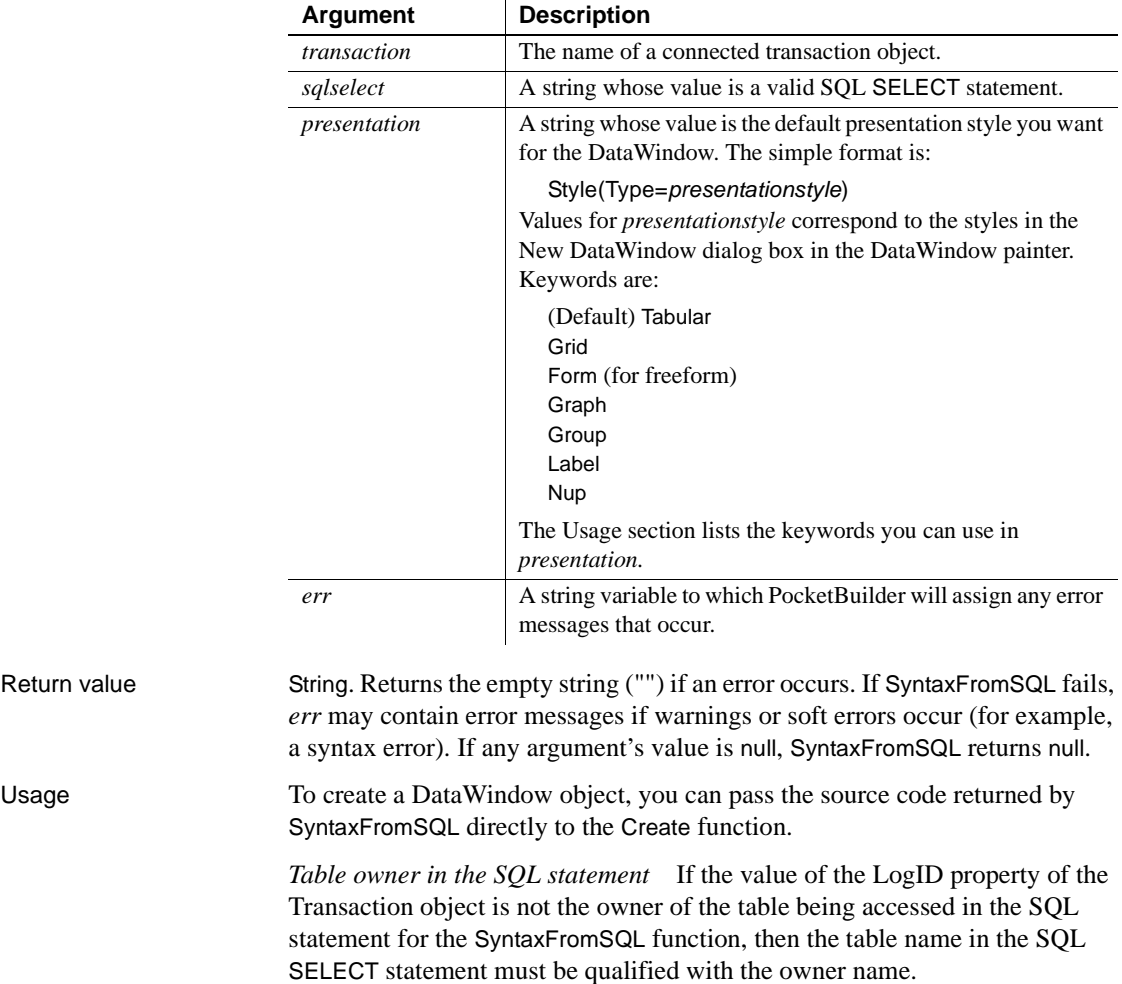

The *presentation* string can also specify object keywords followed by properties and values to customize the DataWindow. You can specify the style of a column, the entire DataWindow, areas of the DataWindow, and text in the DataWindow. The object keywords are:

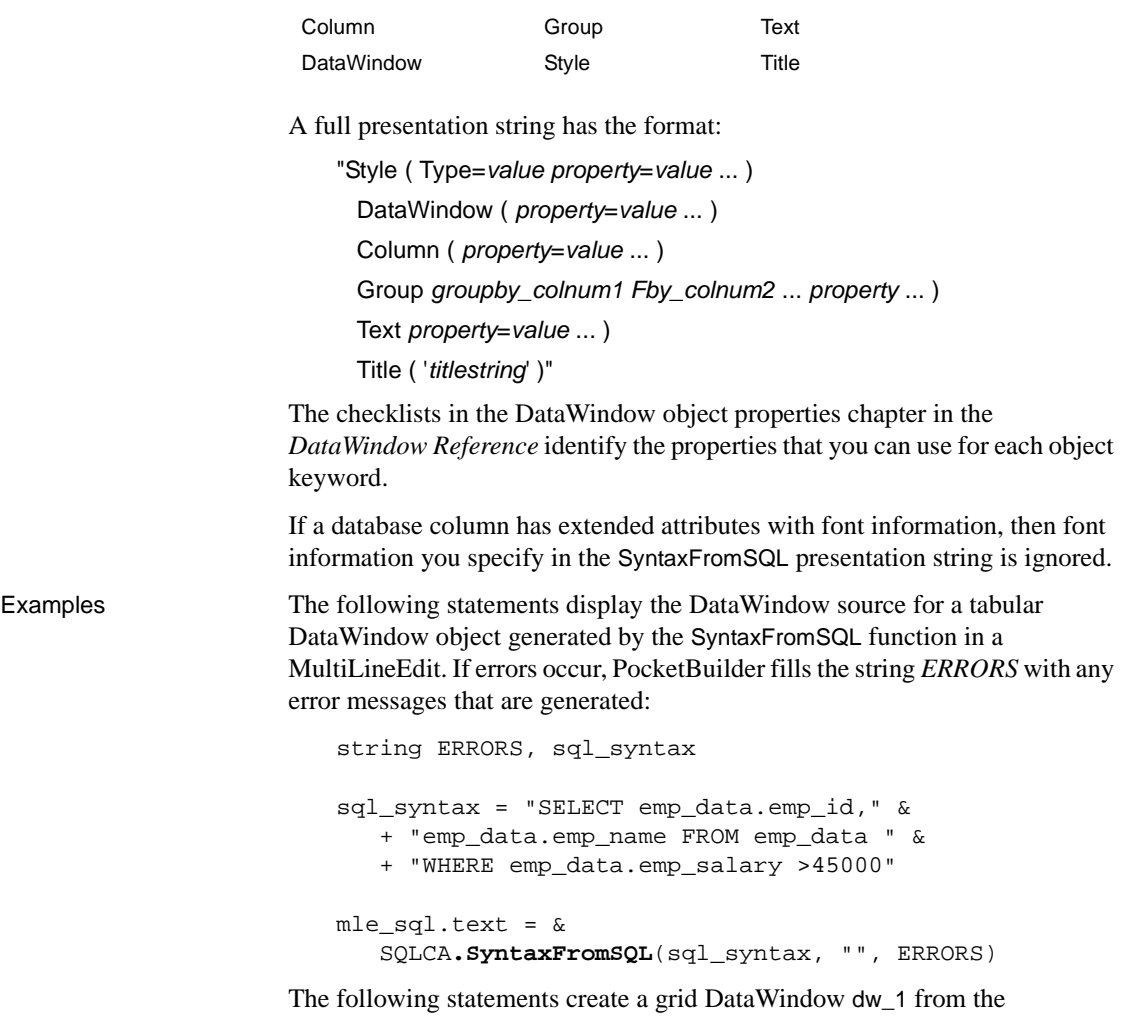

DataWindow source generated in the SyntaxFromSQL function. If errors occur, the string *ERRORS* contains any error messages that are generated, which are displayed to the user in a message box. Note that you need to call SetTransObject with SQLCA as its argument before you can call the Retrieve function:

string ERRORS, sql\_syntax

```
string presentation_str, dwsyntax_str
sql_syntax = "SELECT emp_data.emp_id,"&
    + "emp_data.emp_name FROM emp_data "&
    + "WHERE emp_data.emp_salary > 45000"
presentation_str = "style(type=grid)"
dwsyntax_str = SQLCA.SyntaxFromSQL(sql_syntax, &
    presentation_str, ERRORS)
IF Len(ERRORS) > 0 THEN
    MessageBox("Caution", &
    "SyntaxFromSQL caused these errors: " + ERRORS)
    RETURN
END IF
dw_1.Create( dwsyntax_str, ERRORS)
IF Len(ERRORS) > 0 THEN
    MessageBox("Caution", &
       "Create cause these errors: " + ERRORS)
    RETURN
END IF
```
See also Create method for DataWindows in the *DataWindow Reference*

### **SystemRoutine**

Description Provides the routine node representing the system root in a performance analysis model.

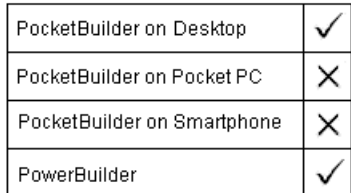

Applies to Profiling object

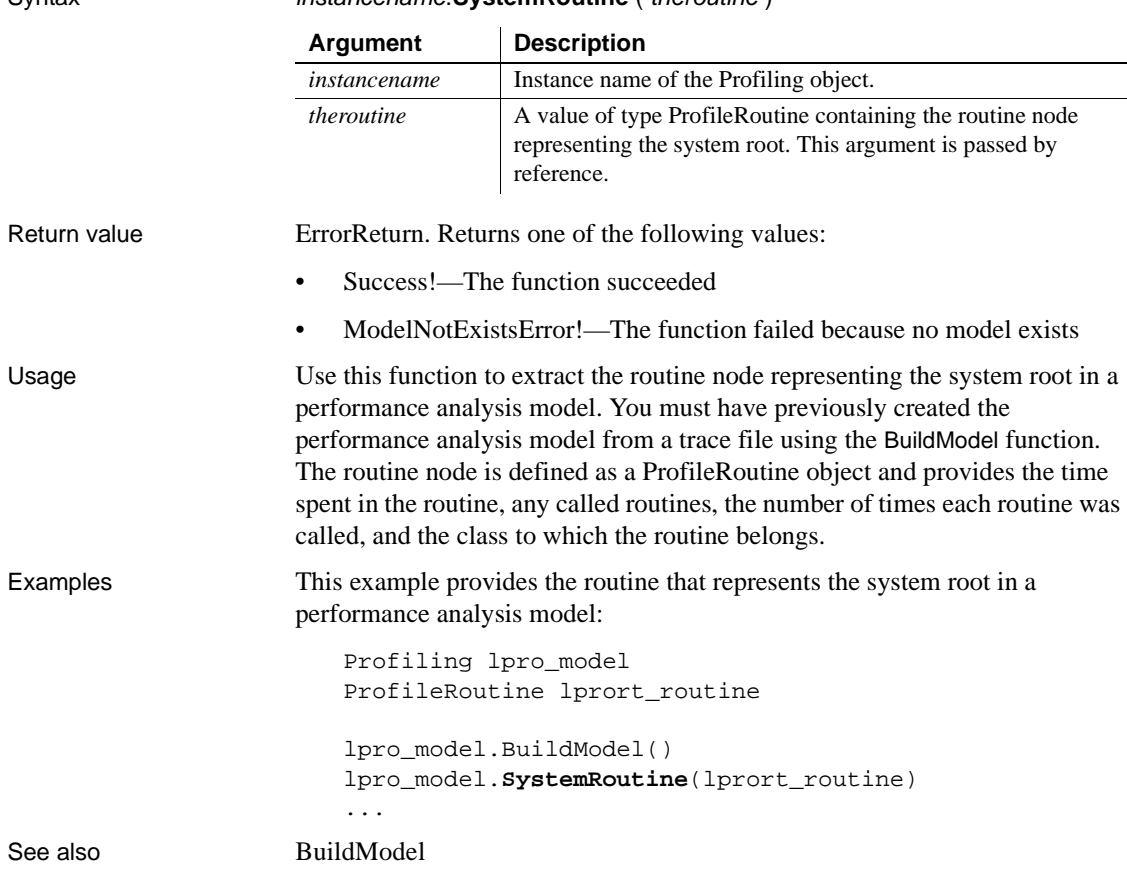

#### Syntax instancename.**SystemRoutine** ( theroutine )

#### <span id="page-1042-0"></span>**TabPostEvent**

Description Posts the specified event for each tab page in a Tab control, adding them to the end of the event queues for the tab page user objects.

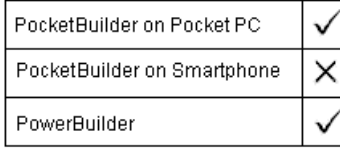

Applies to Tab controls

Syntax tabcontrolname.**TabPostEvent** ( event {, word, long } )

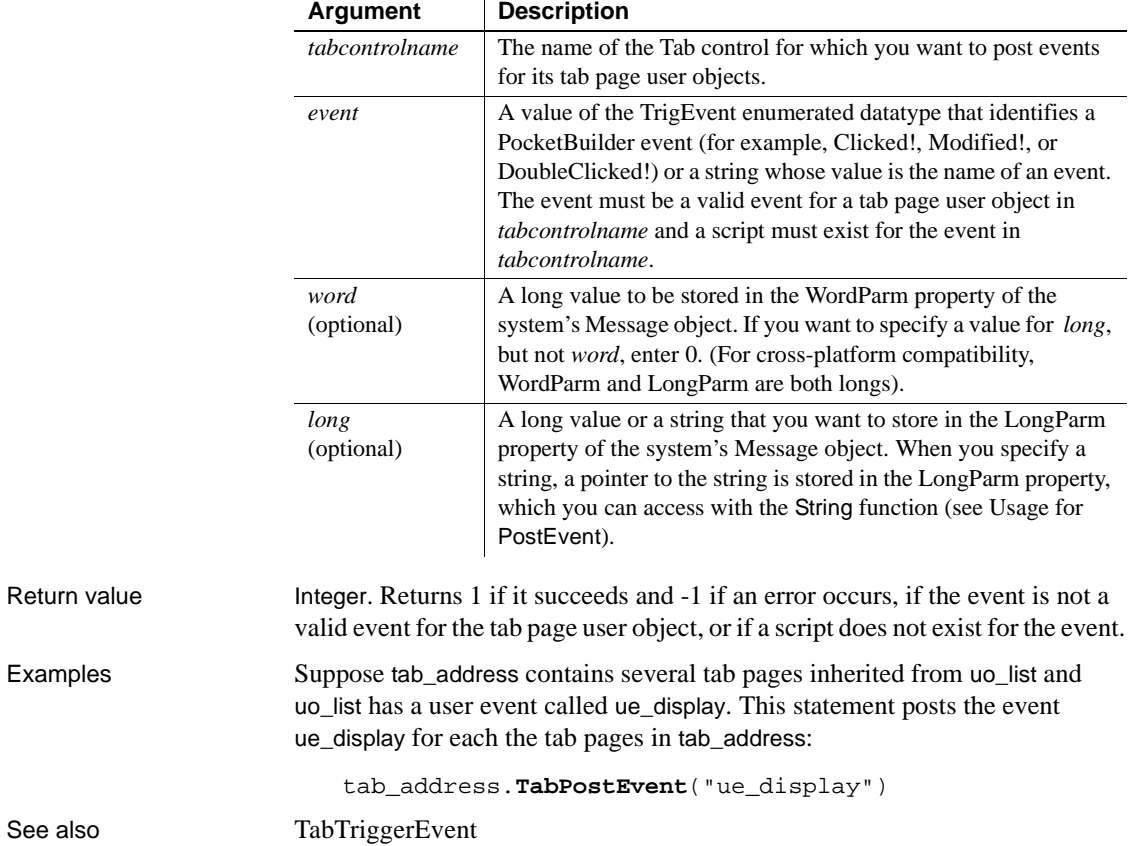

### <span id="page-1043-0"></span>**TabTriggerEvent**

Description Triggers the specified event for each tab page in a Tab control, which executes the scripts immediately in the index order of the tab pages.

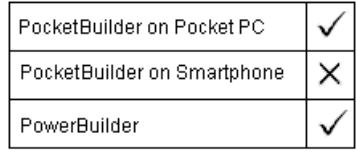

#### Applies to Tab controls

#### Syntax tabcontrolname.**TabTriggerEvent** ( event {, word, long } )

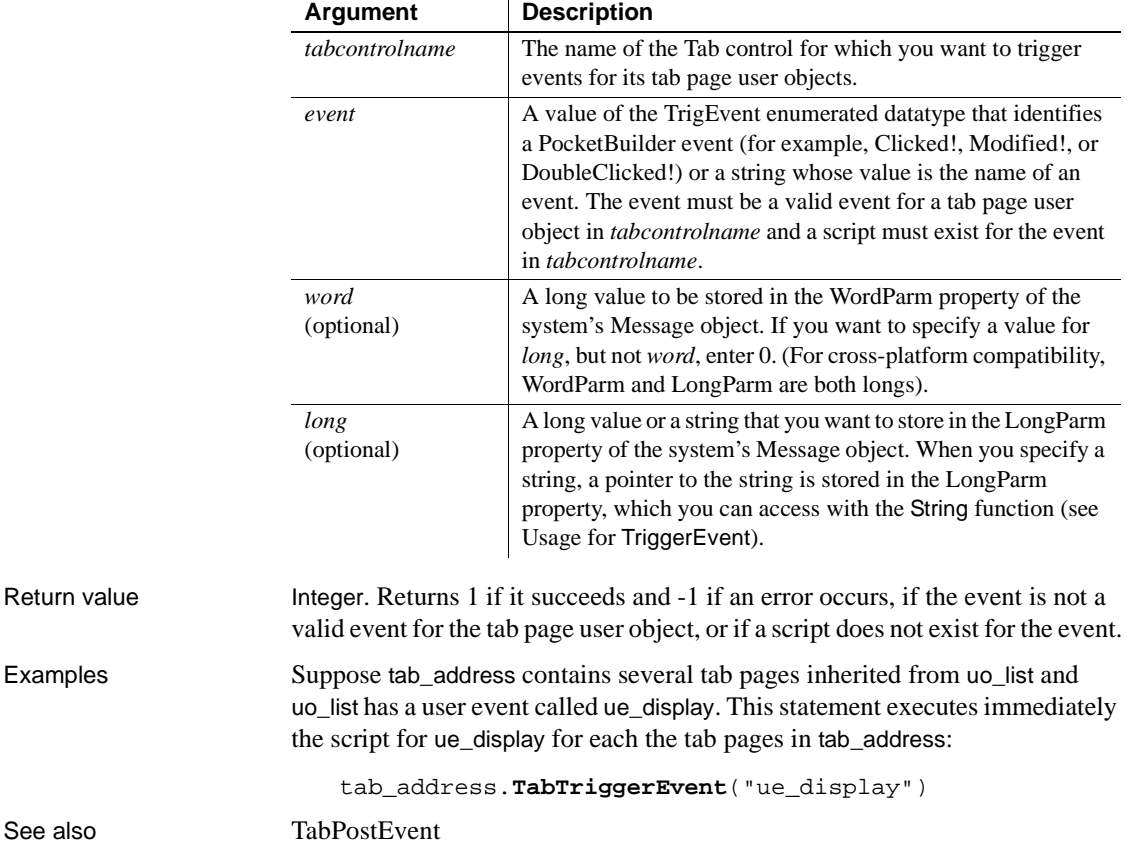
# **Tan**

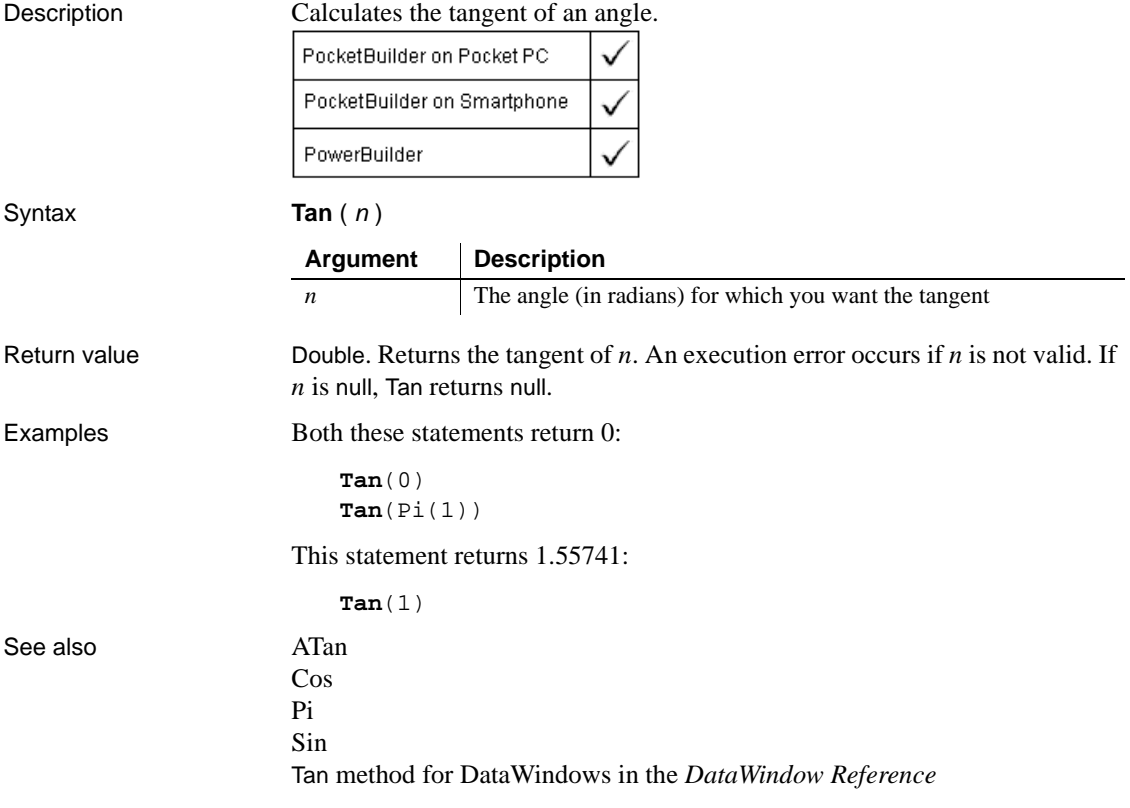

# **Text**

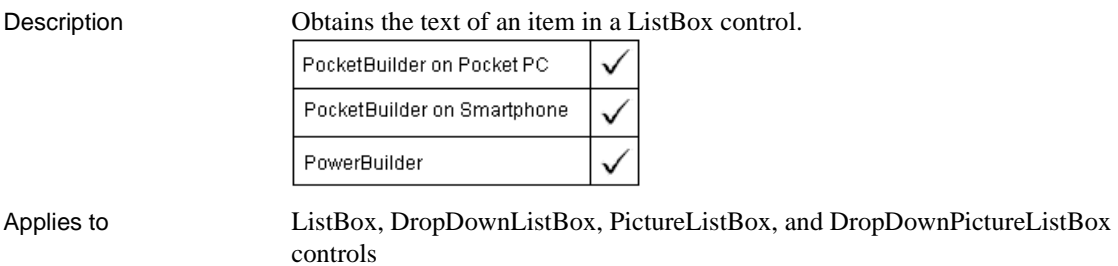

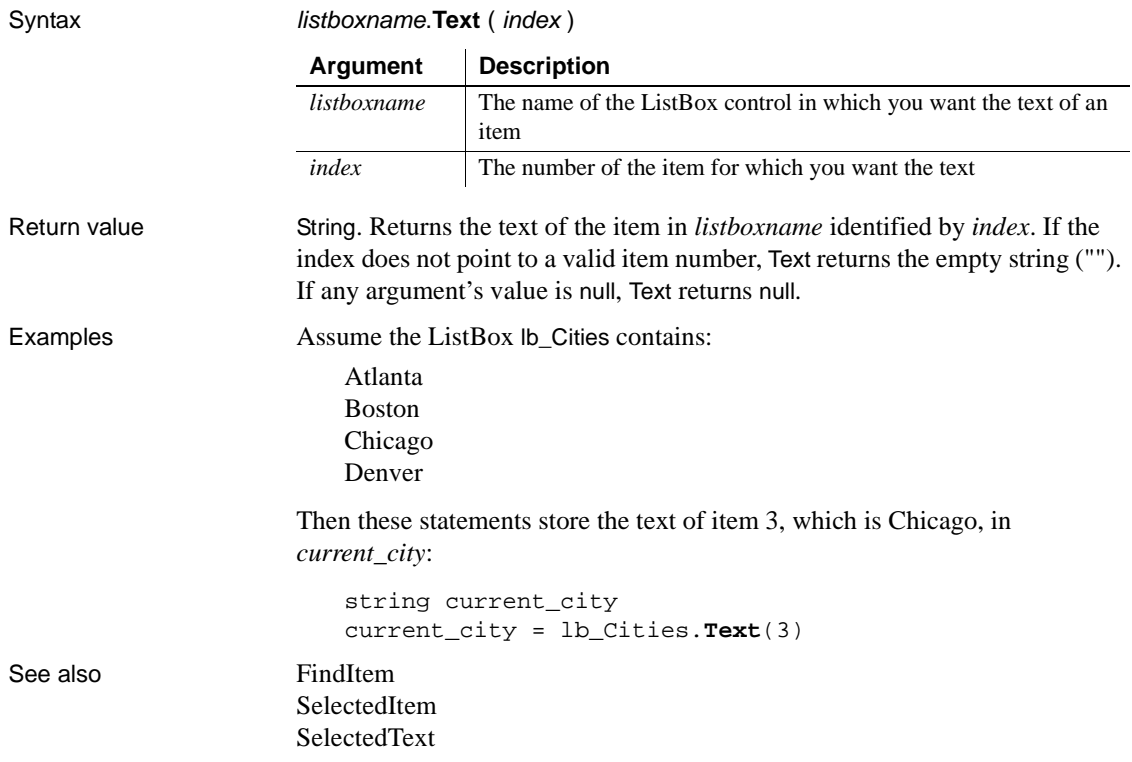

# **TextLine**

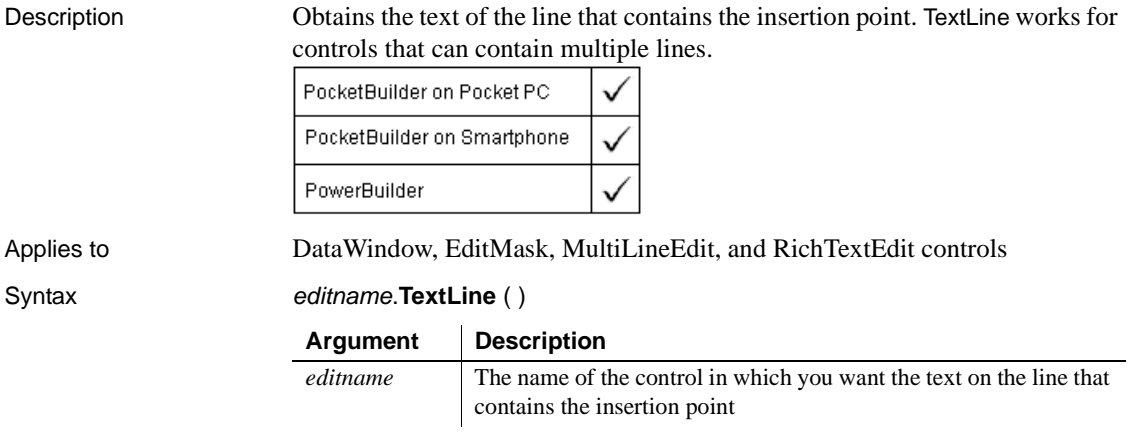

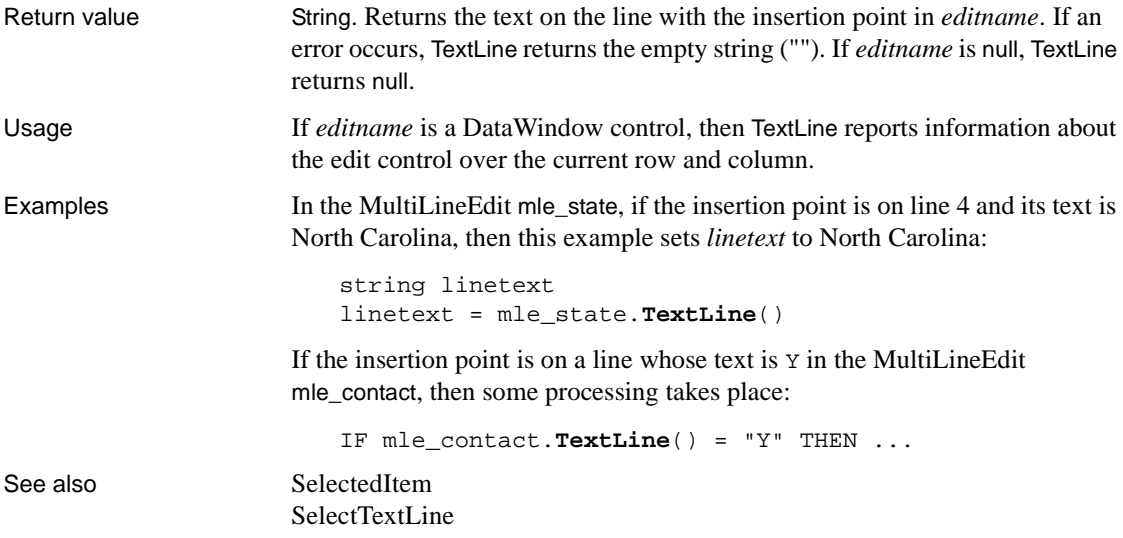

### **Time**

Converts DateTime, string, or numeric data to data of type time. It also extracts a time value from a blob. You can use one of three syntaxes, depending on the datatype of the source data.

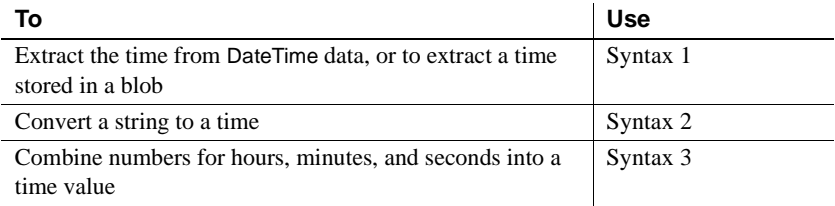

#### **Syntax 1 For DateTime and blob values**

Description Extracts a time value from a DateTime value or a blob.

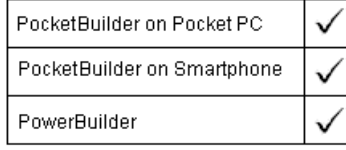

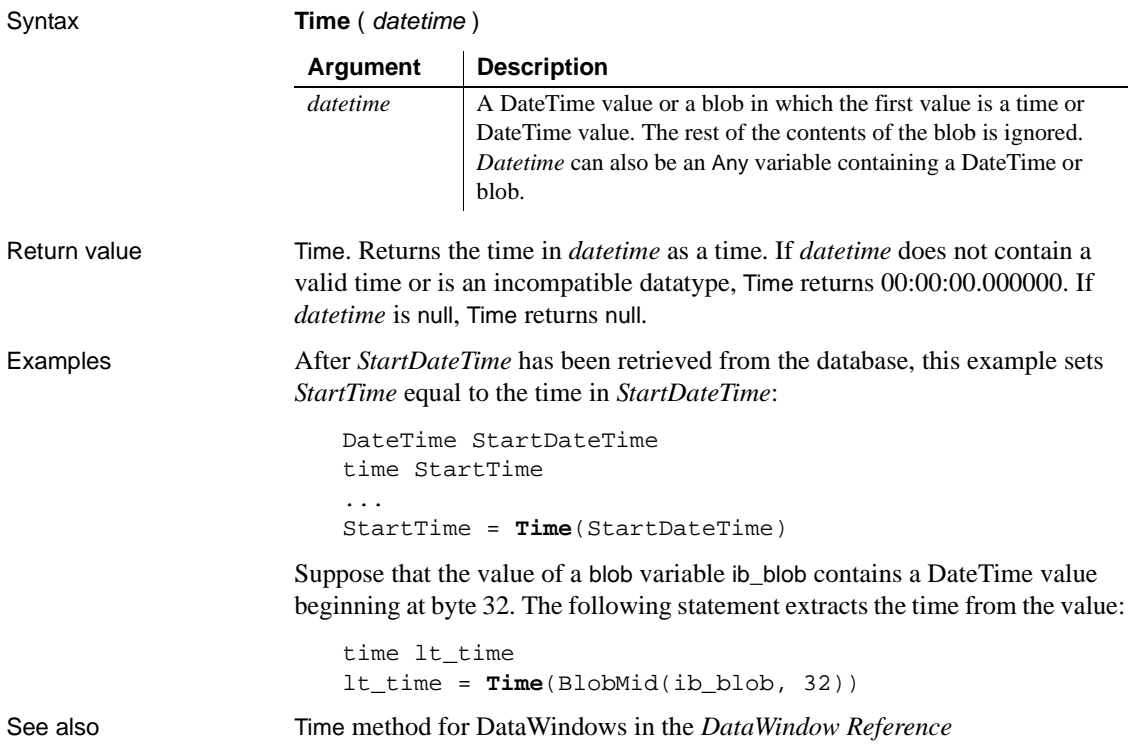

#### **Syntax 2 For strings**

Description Converts a string containing a valid time into a time value.

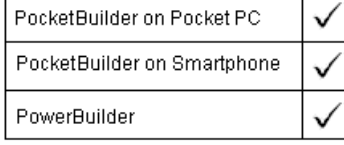

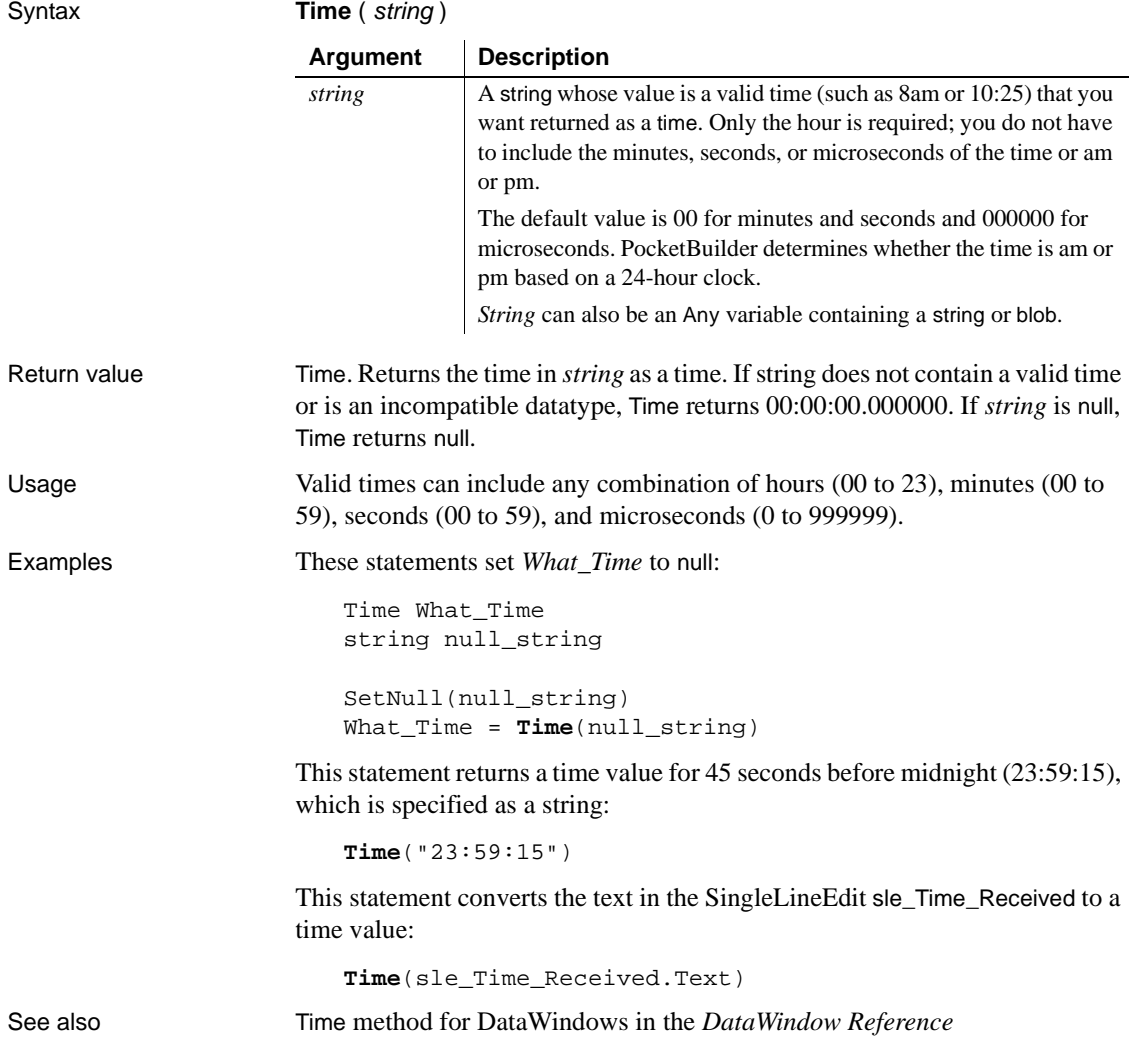

# **Syntax 3 For integers**

Description Combines integers representing hours, minutes, seconds, and microseconds into a time value.

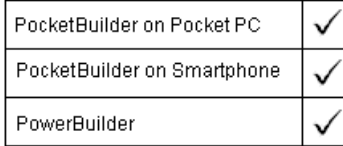

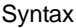

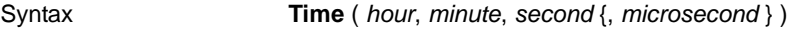

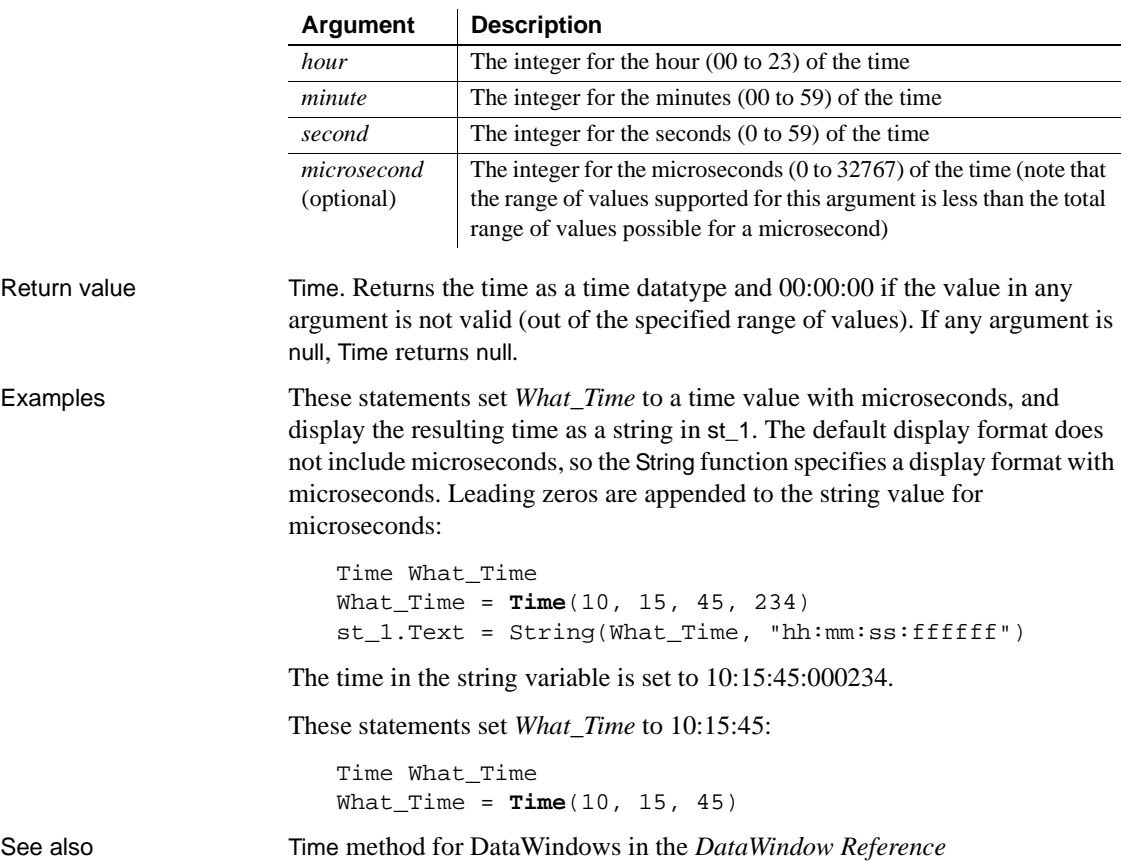

# **Timer**

Description Causes a Timer event in a window to occur repeatedly at the specified interval. When you call Timer, it starts a timer. When the interval is over, PocketBuilder triggers the Timer event and resets the timer.

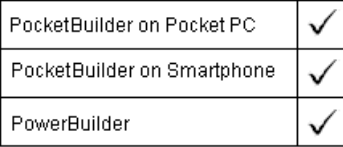

Syntax **Timer** ( interval {, windowname } )

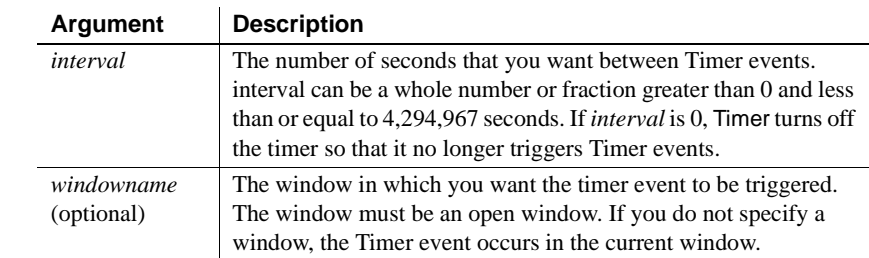

Return value Integer. Returns 1 if succeeds and -1 if an error occurs. If any argument's value is null, Timer returns null.

Usage Do not call the Timer function in the Timer event. The timer gets reset automatically and the Timer event retrigger sat the interval that has already been established. Call the Timer function in another event's script when you want to stop the timer or change the interval.

Examples This statement triggers a Timer event every two seconds in the active window:

**Timer**(2)

This statement stops the triggering of the Timer event in the active window:

```
Timer(0)
```
These statements trigger a Timer event every half second in the window w\_Train:

```
Open(w_Train)
Timer(0.5, w_Train)
```
This example causes the current time to be displayed in a StaticText control in a window. Calling Timer in the window's Open event script starts the timer. The script for the Timer event refreshes the displayed time.

In the window's Open event script, the following code displays the time initially and starts the timer:

```
st_time.Text = String(Now(), "hh:mm")
Timer(60)
```
In the window's Timer event, which is triggered every minute, this code displays the current time in the StaticText st\_time:

st\_time.Text = String(Now(), "hh:mm")

See also **[Idle](#page-633-0)** 

### <span id="page-1051-0"></span>**ToAnsi**

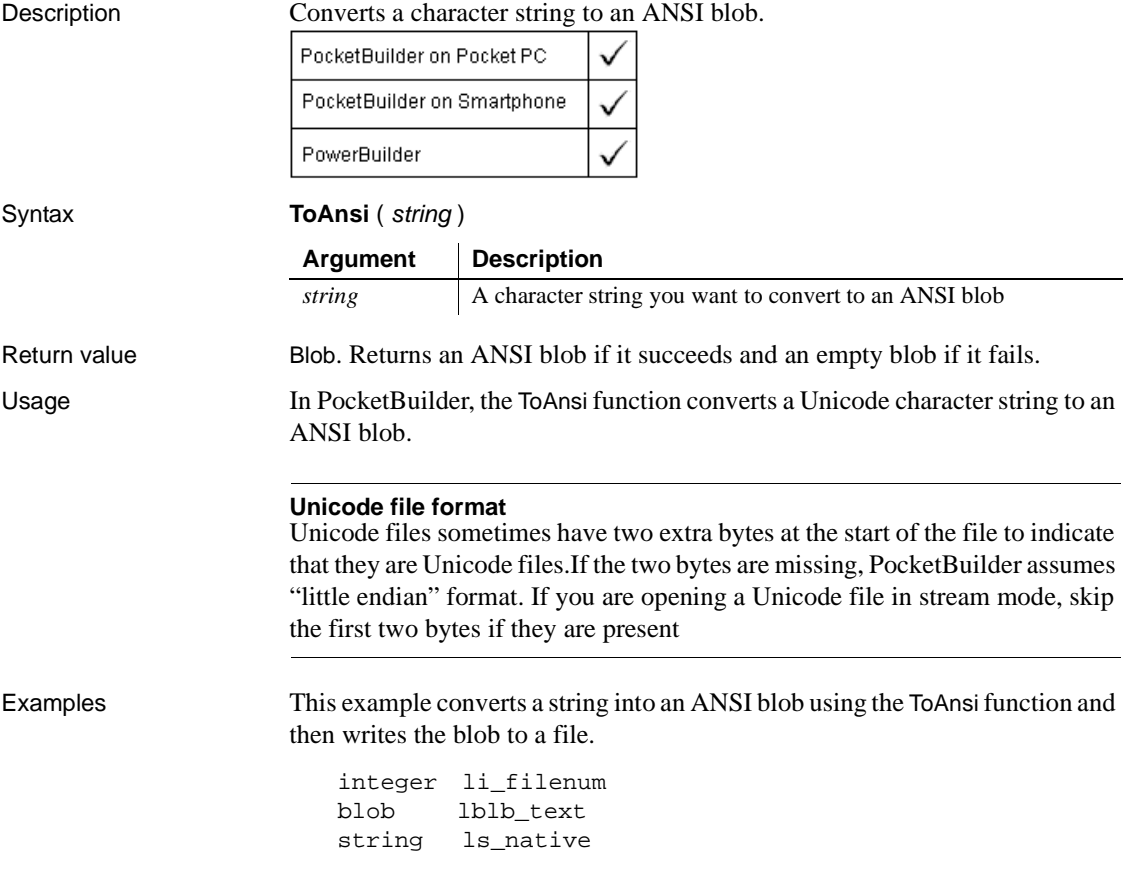

```
ls_native = "Sample text in native format"
                      lblb_text = ToAnsi(ls_native)
                      li_filenum = FileOpen("ansi.txt", StreamMode!, & 
                             Write!, LockWrite!, Replace!)
                      FileWrite(li_filenum, lblb_text)
                      FileClose(li_filenum)
Blob
                   FromAnsi
                   FromUnicode
                   ToUnicode
```
## **Today**

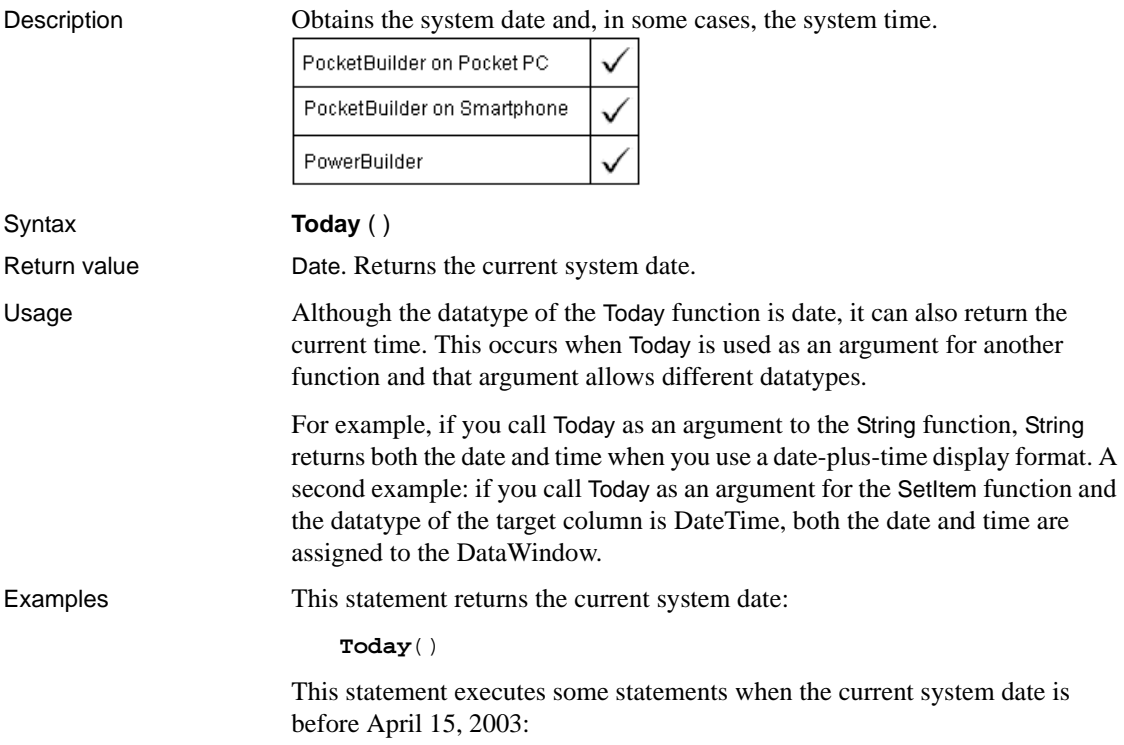

IF **Today**() < 2003-04-15 THEN ...

This statement displays the current date in the StaticText st\_date in the corner of a window:

st\_date.Text = String(**Today**(), "m/d/yy")

This statement displays the current date and time in the StaticText st\_date:

```
st_date.Text = String(Today(), "m/d/yy hh:mm")
```
See also [Now](#page-744-0)

Today method for DataWindows in the *DataWindow Reference*

### **TodaySave**

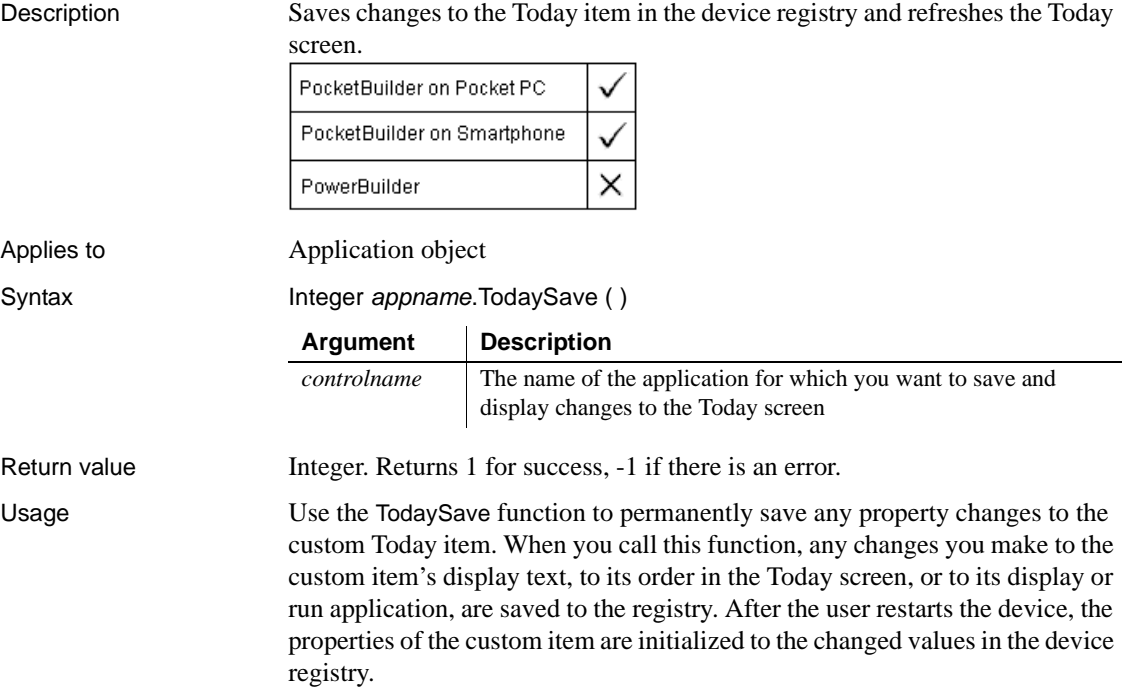

Examples The following example updates the registry for a Today item display text associated with the SyncDisplay application:

```
SyncDisplay.TodayDisplayText="Sync Update Count is " &
 + string(counter)
li_rtn = SyncDisplay.TodaySave()
```
# **Top**

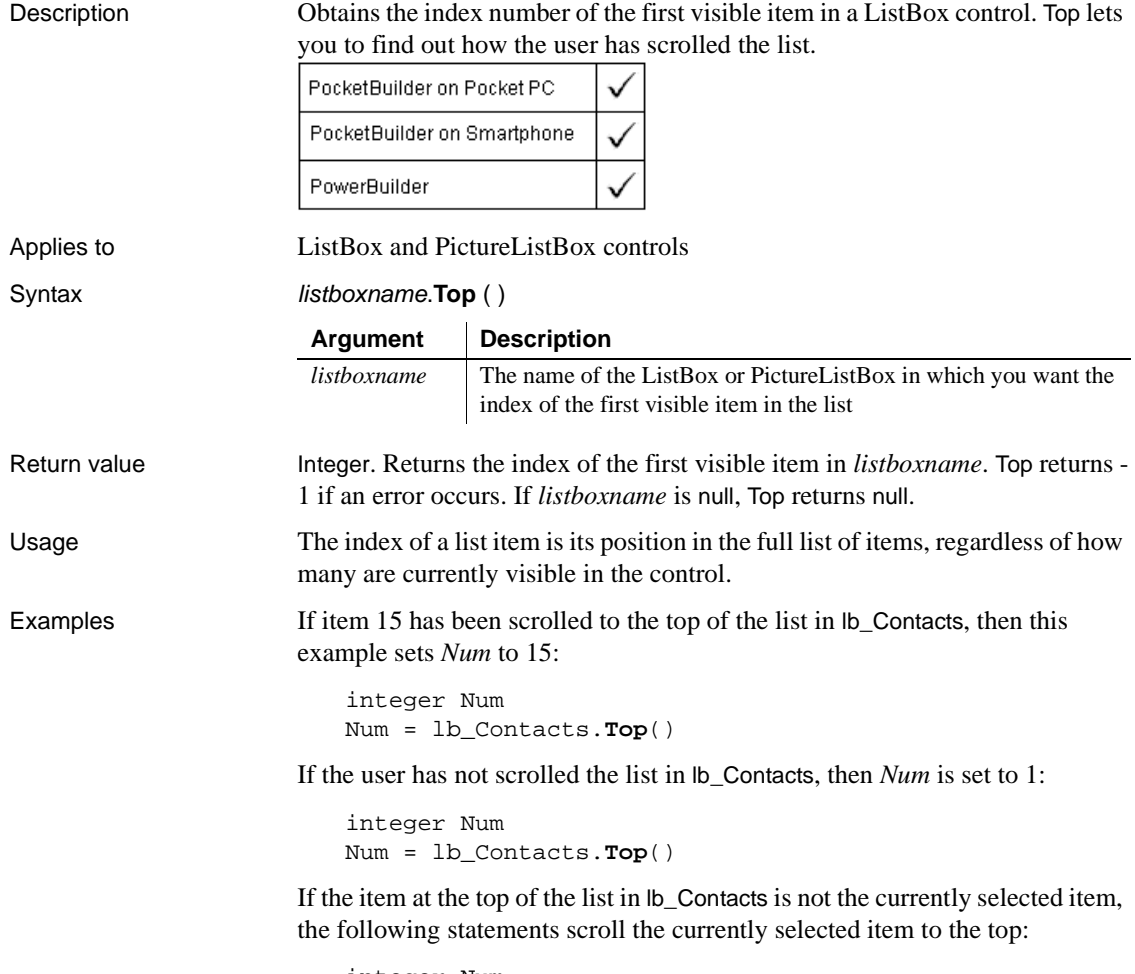

integer Num

```
Num = lb_Contacts.SelectedIndex()
                    IF lb_Contacts.Top() <> Num THEN &
                           lb_contacts.SetTop(Num)
SelectedIndex
                 SetTop
```
**TotalColumns**

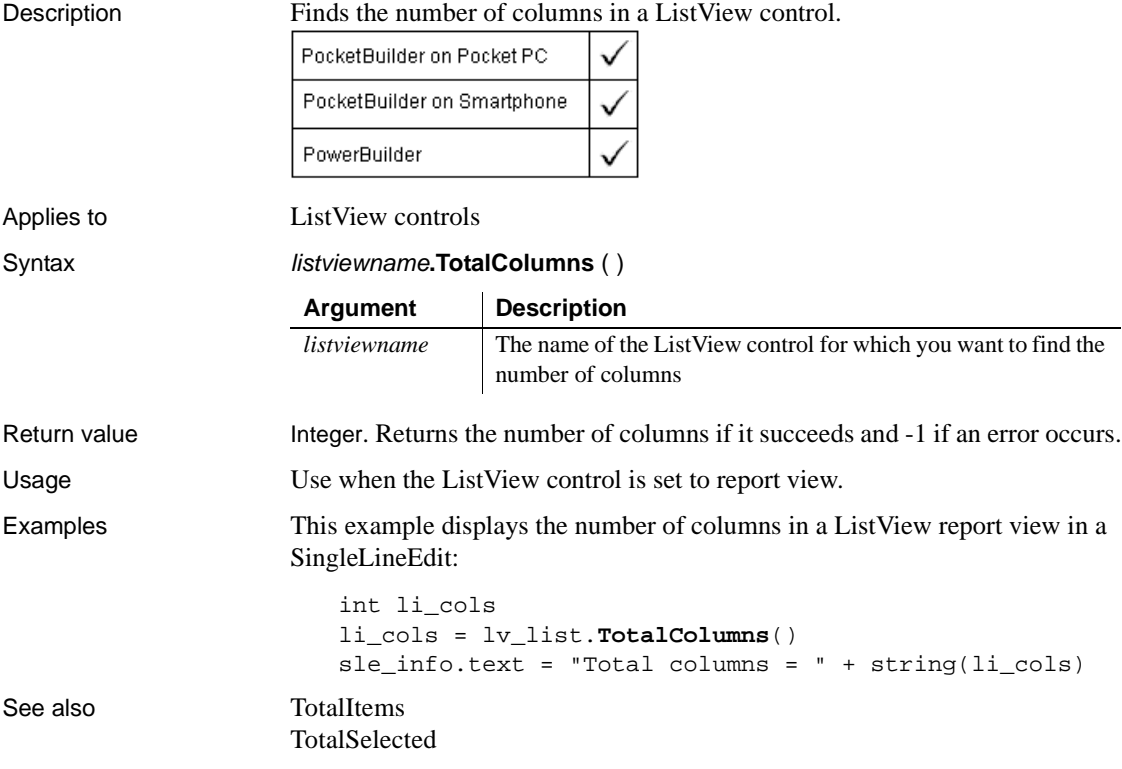

# <span id="page-1056-0"></span>**TotalItems**

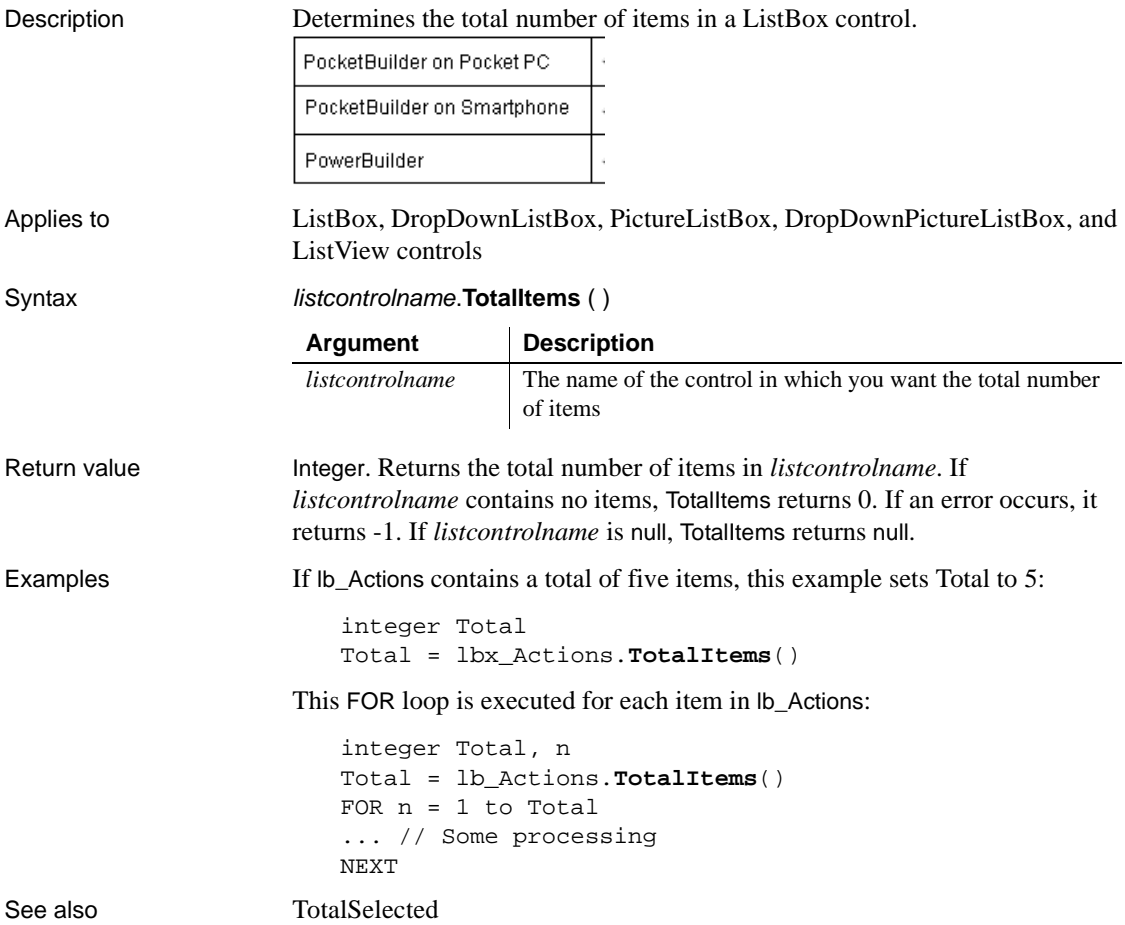

### <span id="page-1056-1"></span>**TotalSelected**

Description Determines the number of items in a ListBox control that are selected.

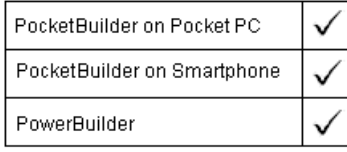

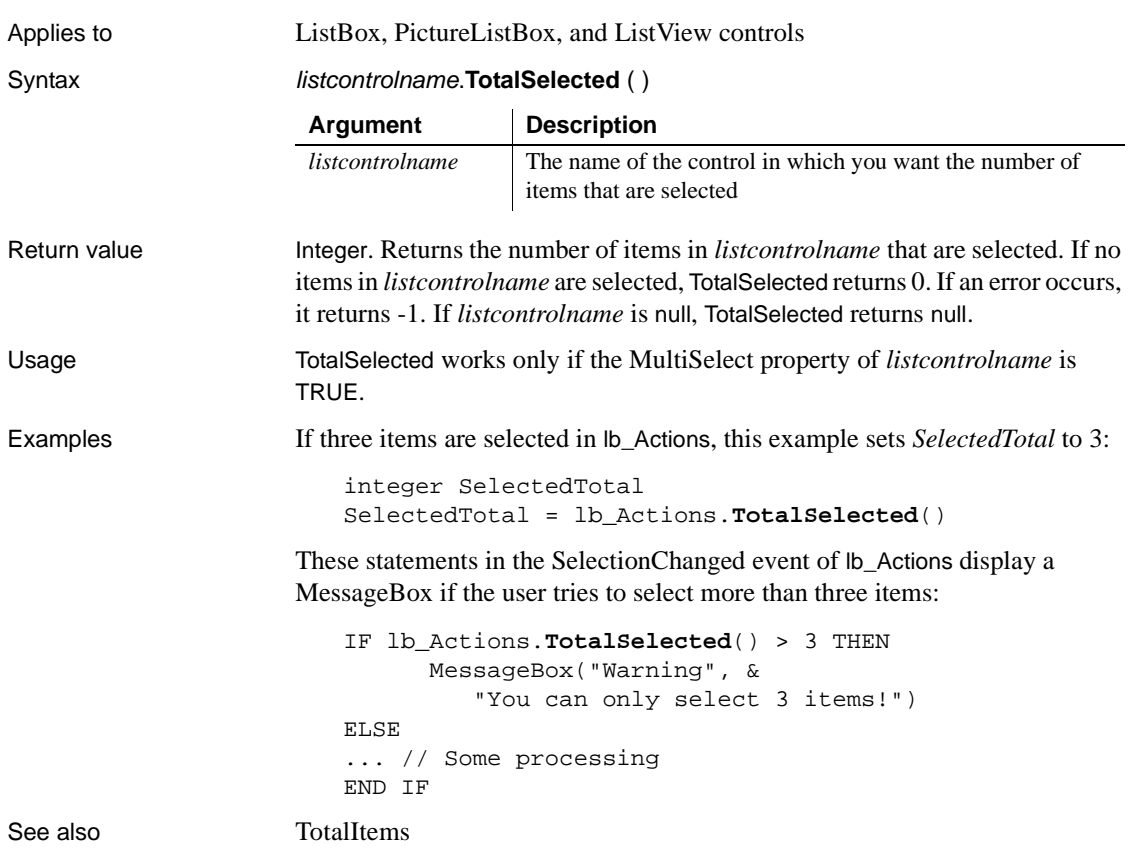

# <span id="page-1057-0"></span>**ToUnicode**

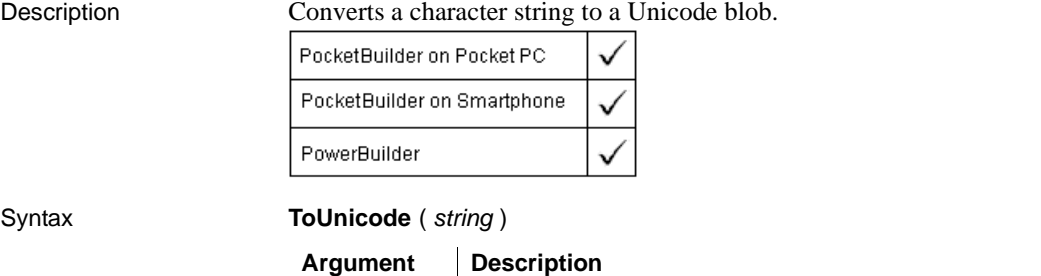

*string* A character string you want to convert to a Unicode blob

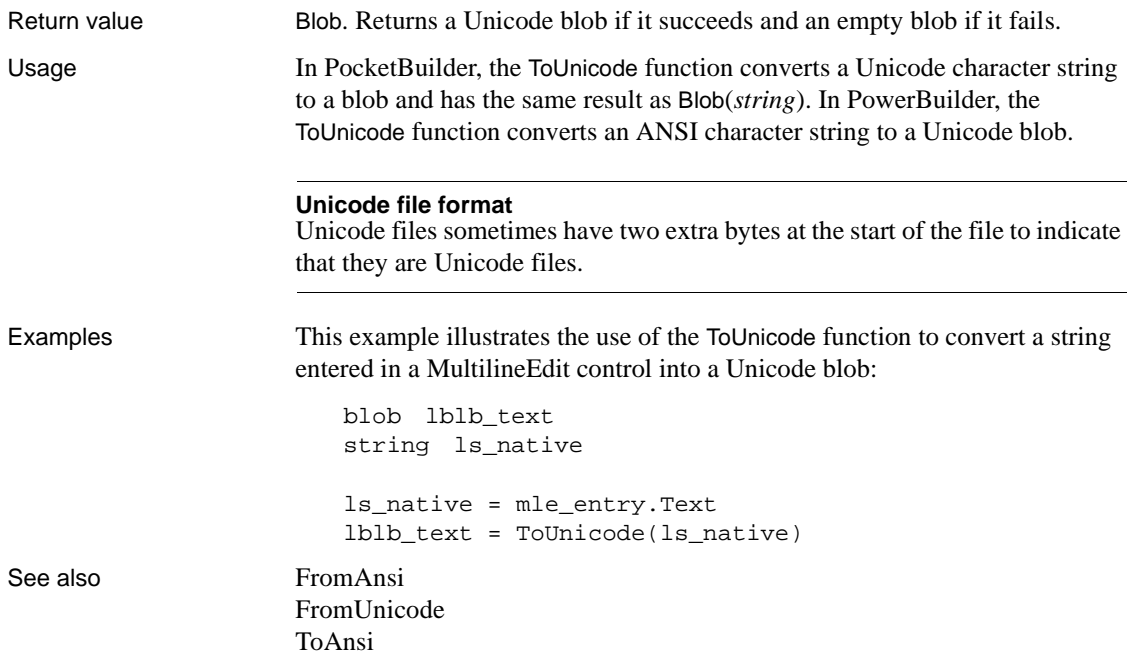

## <span id="page-1058-0"></span>**TraceBegin**

Description Inserts an activity type value in the trace file indicating that logging has begun and then starts logging all the enabled application trace activities. Before calling TraceBegin, you must have opened the trace file using the TraceOpen function.

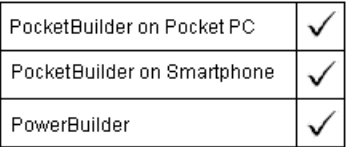

Syntax **TraceBegin** ( *identifier* )

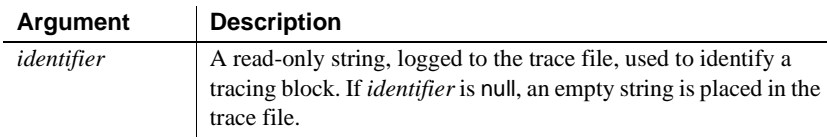

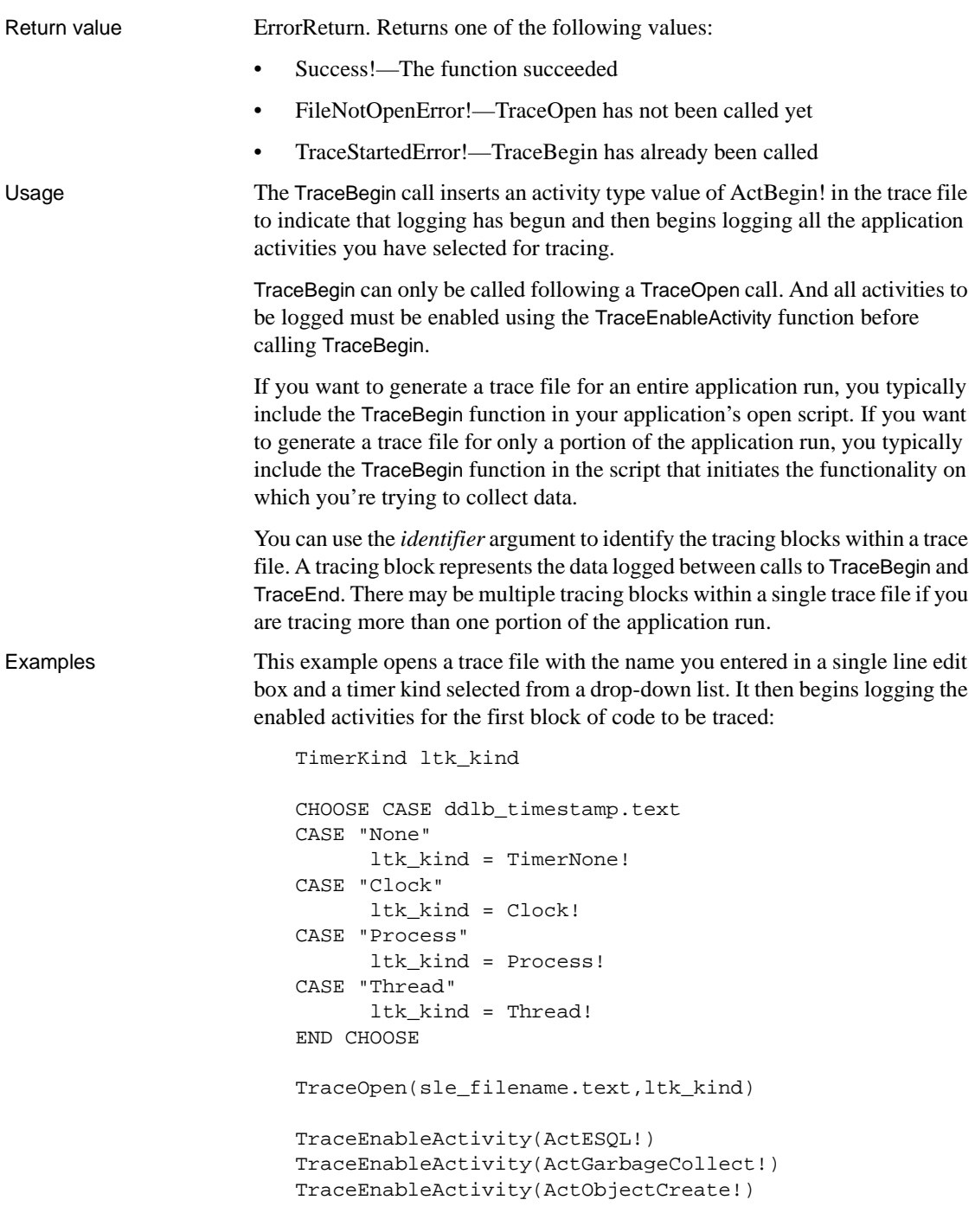

TraceEnableActivity(ActObjectDestroy!)

**TraceBegin**("Trace\_block\_1")

See also [TraceOpen](#page-1066-0) [TraceEnableActivity](#page-1062-0) [TraceEnd](#page-1064-0)

### <span id="page-1060-0"></span>**TraceClose**

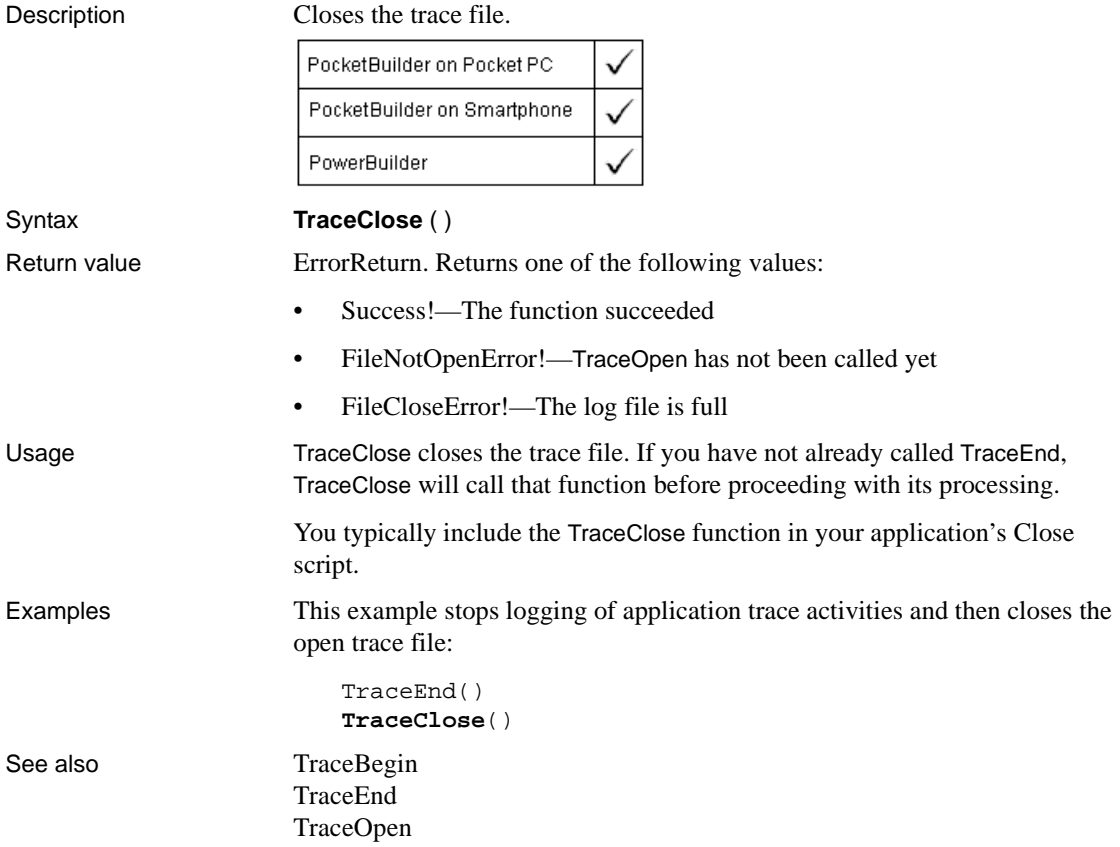

# <span id="page-1061-0"></span>**TraceDisableActivity**

Description Disables logging of the specified trace activity.

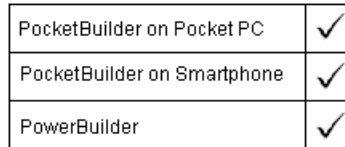

#### Syntax **TraceDisableActivity** ( activity )

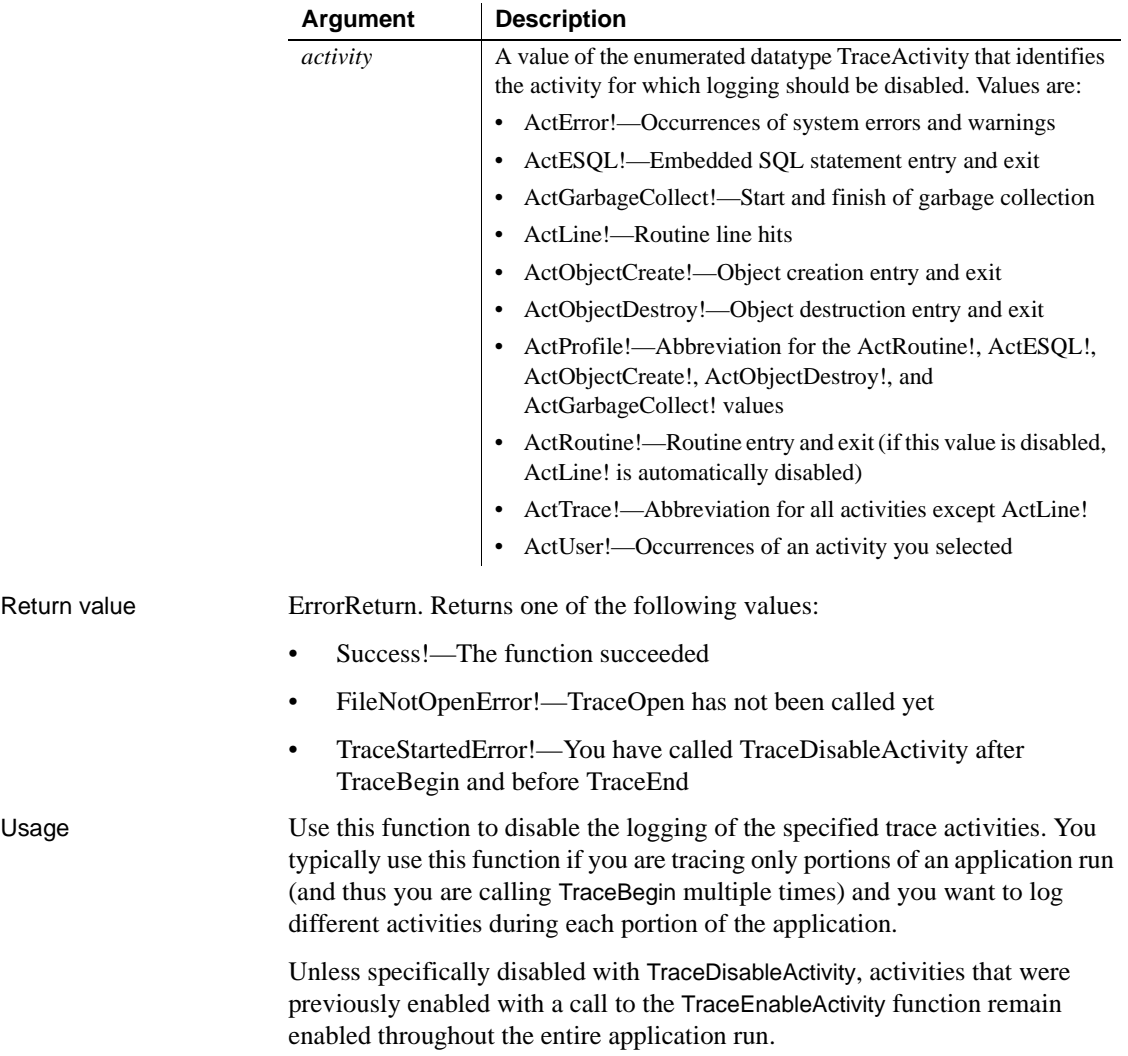

You must always call the TraceEnd function before calling TraceDisableActivity.

Examples This example logs the enabled activities for the first block of code to be traced. Then it stops logging and disables two activity types for a second trace block. When logging is resumed for another portion of the application run, the activities that are not specifically disabled remain enabled until TraceClose is called:

```
TraceEnableActivity(ActESQL!)
                      TraceEnableActivity(ActGarbageCollect)
                      TraceEnableActivity(ActObjectCreate!)
                      TraceEnableActivity(ActObjectDestroy!)
                      TraceBegin("Trace_block_1")
                      TraceEnd()
                      TraceDisableActivity(ActESQL!)
                      TraceDisableActivity(ActGarbageCollect!)
                      TraceBegin("Trace_block_2")
TraceEnd
```
[TraceEnableActivity](#page-1062-0)

## <span id="page-1062-0"></span>**TraceEnableActivity**

Description Enables logging of the specified trace activity.

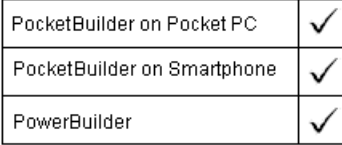

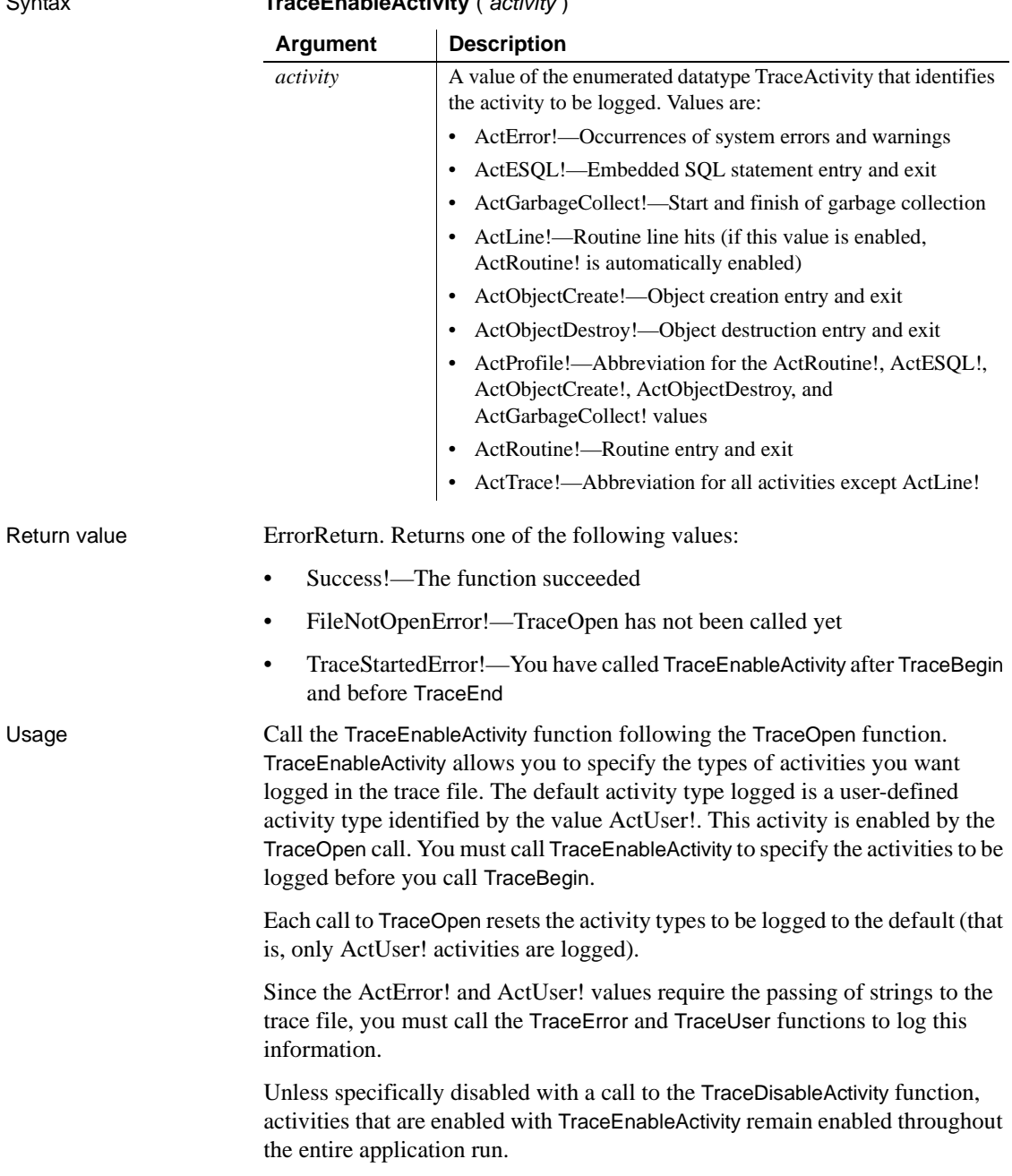

Examples This example opens a trace file with the name you entered in a single line edit box and a timer kind selected from a drop-down list. Then it begins logging the enabled activities for the first block of code to be traced:

```
TimerKindltk_kind
                       CHOOSE CASE ddlb_timestamp.text
                       CASE "None"
                              ltk_kind = TimerNone!
                       CASE "Clock"
                             ltk kind = Clock!
                       CASE "Process"
                              ltk_kind = Process!
                       CASE "Thread"
                              ltk_kind = Thread!
                       END CHOOSE
                       TraceOpen(sle_filename.text,ltk_kind)
                       TraceEnableActivity(ActRoutine!)
                       TraceEnableActivity(ActESQL!)
                       TraceEnableActivity(ActGarbageCollect!)
                       TraceEnableActivity(ActError!)
                       TraceEnableActivity(ActCreateObject!)
                       TraceEnableActivity(ActDestroyObject!)
                       TraceBegin("Trace_block_1")
TraceOpen
                    TraceBegin
                    TraceDisableActivity
```
### <span id="page-1064-0"></span>**TraceEnd**

Description Inserts an activity type value in the trace file indicating that logging has ended and then stops logging application trace activities.

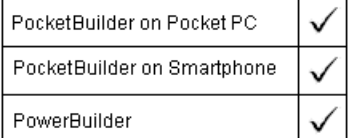

Syntax **TraceEnd** ( )

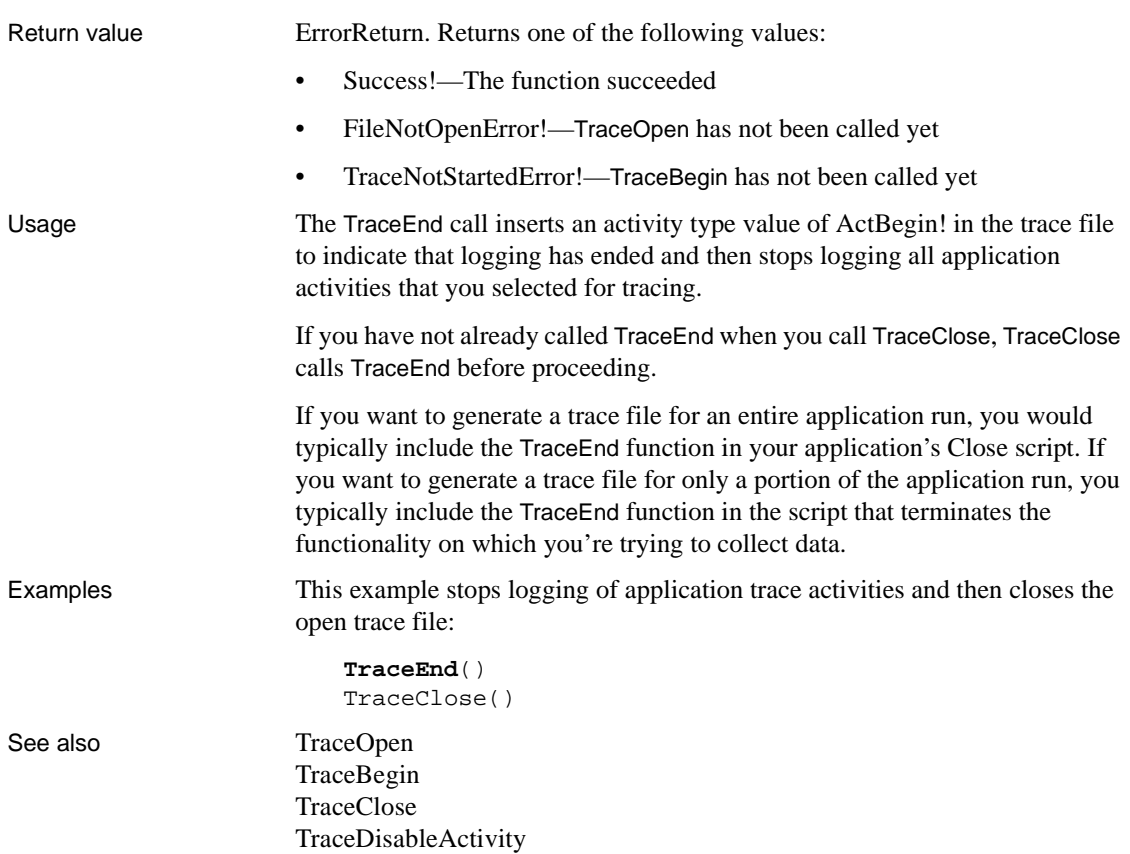

## <span id="page-1065-0"></span>**TraceError**

Description Logs your own error message and its severity level to the trace file if tracing of this activity type has been enabled.

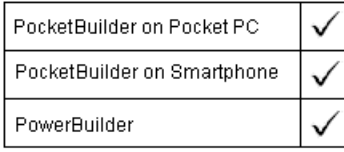

Syntax **TraceError** ( severity, message )

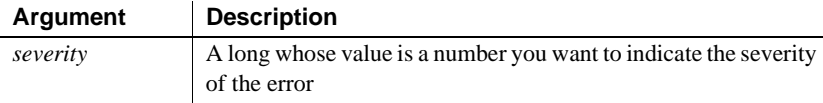

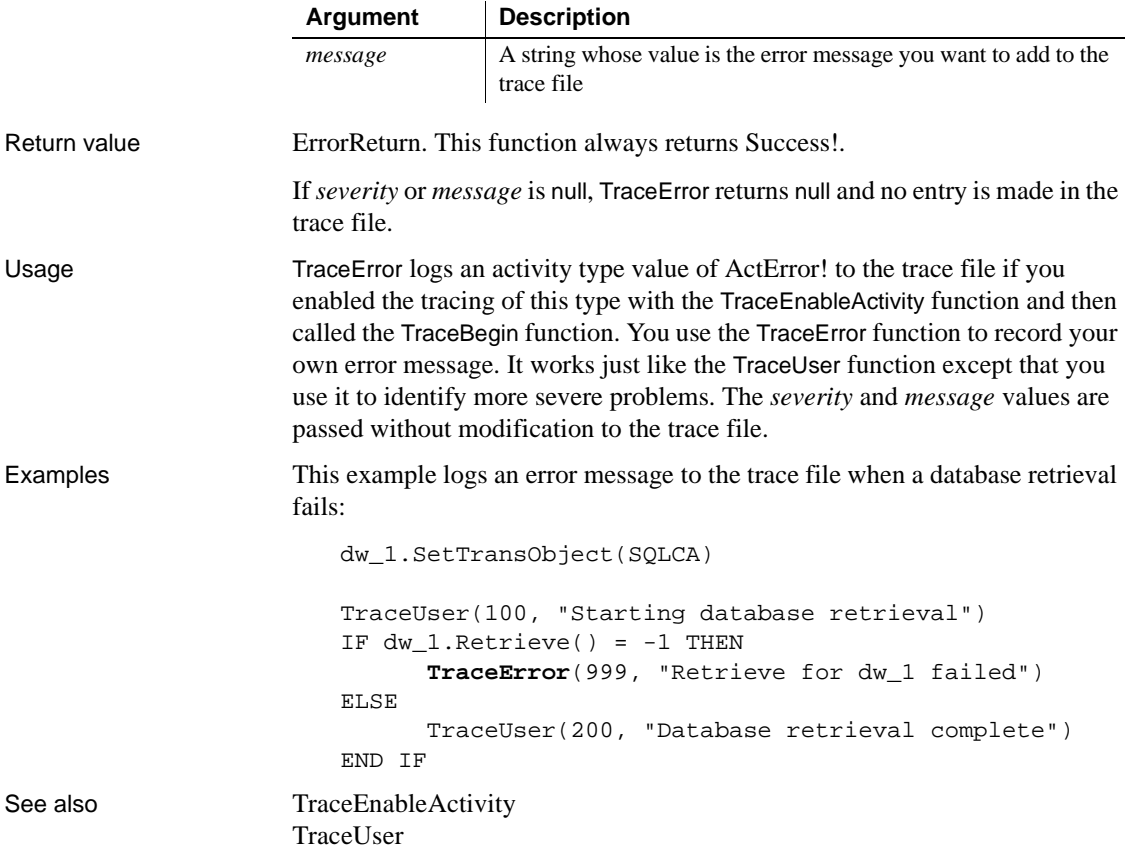

### <span id="page-1066-0"></span>**TraceOpen**

Description Opens a trace file with the specified name and enables logging of application trace activities.

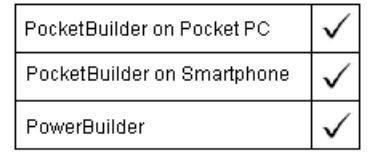

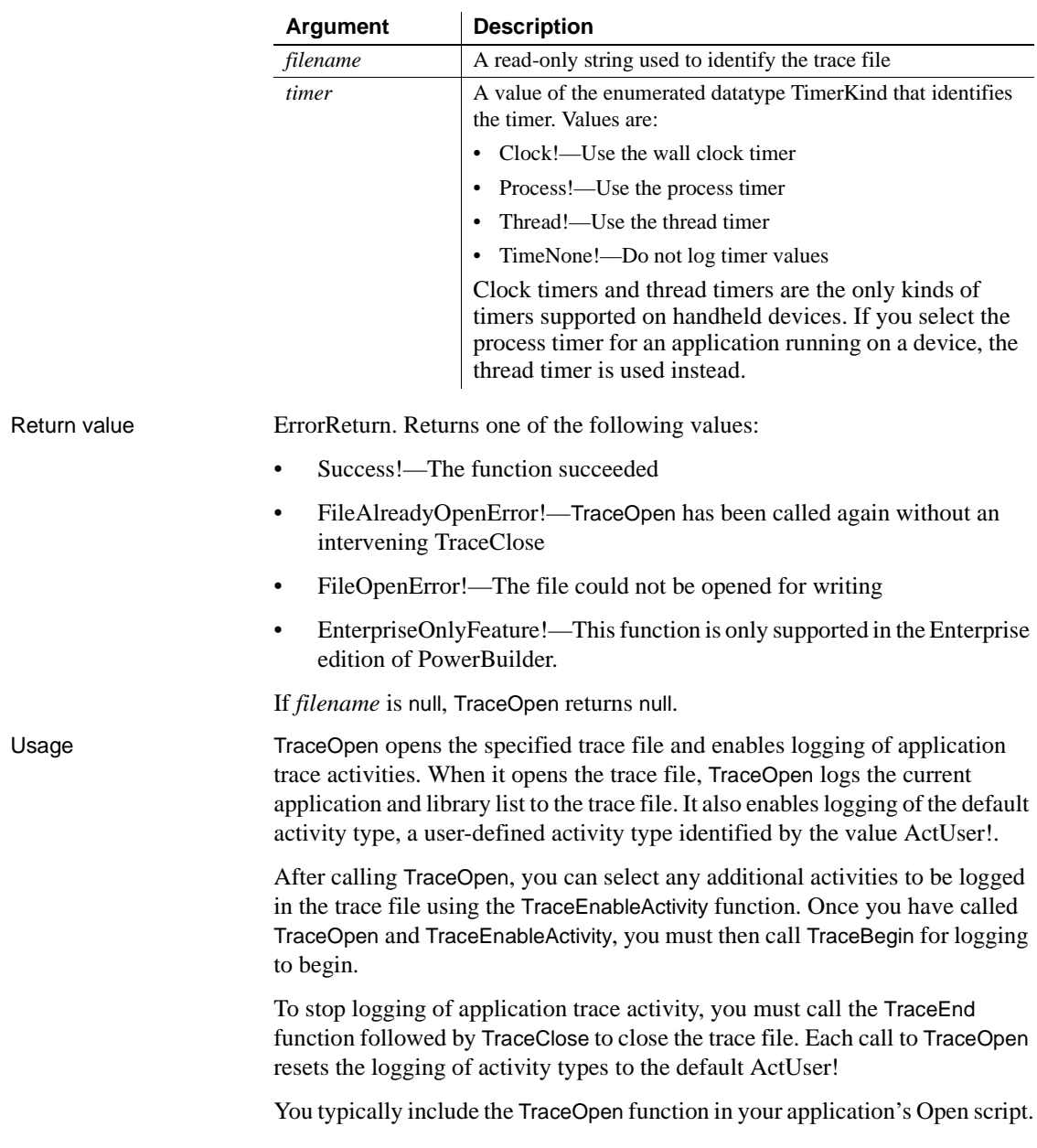

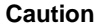

If the trace file runs out of disk space, no error is generated, but logging is stopped, and the trace file cannot be used for analysis.

By default, the time at which each activity begins and ends is recorded using the clock timer, which measures an absolute time with reference to an external activity, such as the machine's startup time. The clock timer measures time in microseconds. Depending on the speed of your machine's central processing unit, the clock timer can offer a resolution of less than one microsecond. A timer's resolution is the smallest unit of time the timer can measure.

You can also use process or thread timers in a desktop application. These timers measure time in microseconds with reference to when the process or thread being executed started. You can use only the clock or thread timers for applications running on handheld devices. Both process and thread timers give you a more accurate measurement of how long the process or thread is taking to execute, but both have a lower resolution than the clock timer.

If your analysis does not require timing information, you can omit timing information from the trace file.

*Collection time* The timestamps in the trace file exclude the time taken to collect the trace data.

Examples This example opens a trace file with the name you entered in a single line edit box and a timer kind selected from a drop-down list. Then it begins logging the enabled activities for the first block of code to be traced:

```
TimerKindltk_kind
```

```
CHOOSE CASE ddlb_timestamp.text
CASE "None"
      ltk kind = TimerNone!
CASE "Clock"
       ltk_kind = Clock!
CASE "Process"
       ltk_kind = Process!
CASE "Thread"
      ltk kind = Thread!
END CHOOSE
TraceOpen(sle_filename.text,ltk_kind)
```
See also [TraceBegin](#page-1058-0) [TraceClose](#page-1060-0) [TraceEnableActivity](#page-1062-0) [TraceEnd](#page-1064-0)

### <span id="page-1069-0"></span>**TraceUser**

Description Logs the activity type value you specify to the trace file. PocketBuilder on Pocket PC PocketBuilder on Smartphone PowerBuilder Syntax **TraceUser** (*info, message*) **Argument Description** *info* A long whose value is a reference number you want to associate with the logged activity *message* A string whose value is the activity type value you want to add to the trace fileReturn value **ErrorReturn.** This function always returns Success!. If *info* or *message* is null, TraceUser returns null and no entry is made in the log file. Usage TraceUser logs an activity type value of ActUser! to the trace file. This is the default activity type and is enabled when the TraceOpen function is called. You use the TraceUser function to record your own message identifying a specific occurrence during an application run. For example, you may want to log the occurrences of a specific return value or the beginning and end of a body of code. TraceUser works just like the TraceError function except that you use TraceError to identify more severe problems. The *info* and *message* values are passed without modification to the trace file. Examples This example logs user messages to the trace file identifying when a database retrieval is started and when it is completed: dw\_1.SetTransObject(SQLCA) **TraceUser**(100, "Starting database retrieval") IF  $dw_1$ . Retrieve() =  $-1$  THEN TraceError(999, "Retrieve for dw\_1 failed")

```
ELSE
                          TraceUser(200, "Database retrieval complete")
                    END IF
TraceEnableActivity
```

```
TraceError
```
## **TriggerEvent**

Description Triggers an event associated with the specified object, which executes the script for that event immediately.

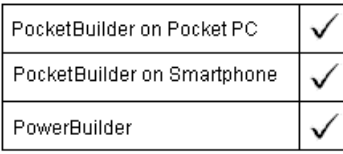

Applies to Any object

#### Syntax objectname.**TriggerEvent** ( event {, word, long } )

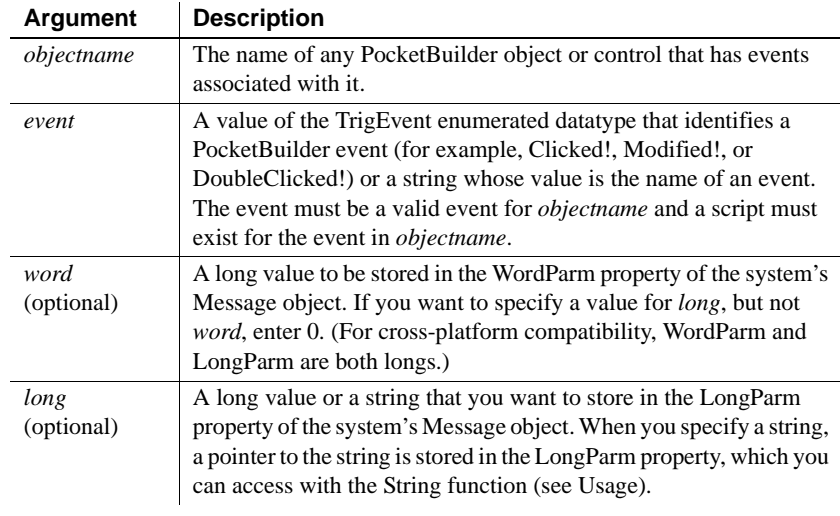

Return value Integer. Returns 1 if it is successful and the event script runs and -1 if the event is not a valid event for *objectname*, or no script exists for the event in *objectname*. If any argument's value is null, TriggerEvent returns null.

Usage If you specify the name of an event instead of a value of the TrigEvent enumerated datatype, enclose the name in double quotation marks.

#### **Check return code**

It is a good idea to check the return code to determine whether TriggerEvent succeeded and, based on the result, perform the appropriate processing.

You can pass information to the event script with the *word* and *long* arguments. The information is stored in the Message object. In your script, you can reference the WordParm and LongParm fields of the Message object to access the information.

If you have specified a string for *long*, you can access it in the triggered event by using the String function with the keyword "address" as the *format* parameter. Your event script might begin as follows:

```
string PassedString
PassedString = String(Message.LongParm, "address")
```
#### **Caution**

Do not use this syntax unless you are certain the *long* argument contains a valid string value.

For more information about events and when to use PostEvent and TriggerEvent, see PostEvent.

To trigger system events that are not PocketBuilder-defined events, use Post or Send, instead of PostEvent and TriggerEvent. Although Send can send messages that trigger PocketBuilder events, as shown below, you have to know the codes for a particular message. It is easier to use the PocketBuilder functions that trigger the desired events.

**Equivalent syntax** Both of the following statements click the CheckBox cb\_OK. The following call to the Send function:

```
Send(Handle(Parent), 273, 0, Long(Handle(cb_OK), 0))
```
is equivalent to:

cb OK.**TriggerEvent**(Clicked!)

Examples This statement executes the script for the Clicked event in the CommandButton cb\_OK immediately:

cb\_OK.**TriggerEvent**(Clicked!)

This statement executes the script for the user-defined event cb\_exit\_request in the parent window:

Parent.**TriggerEvent**("cb\_exit\_request")

This statement executes the script for the Clicked event in the menu selection m\_File on the menu m\_Appl:

m\_Appl.m\_File**.TriggerEvent**(Clicked!)

See also [Post](#page-801-0)

[PostEvent](#page-802-0) [Send](#page-925-1)

## **TriggerPBEvent**

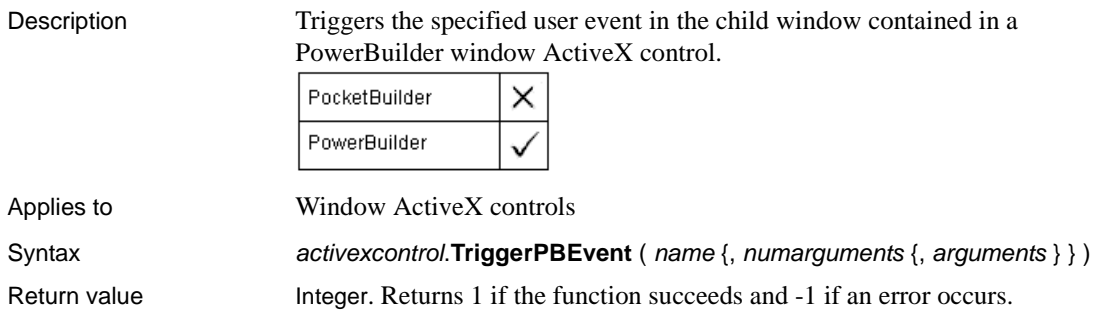

# <span id="page-1072-0"></span>**Trim**

Description Removes leading and trailing spaces from a string.

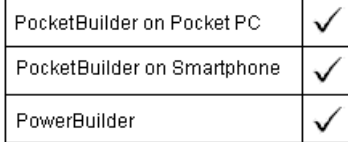

Syntax **Trim** ( string )

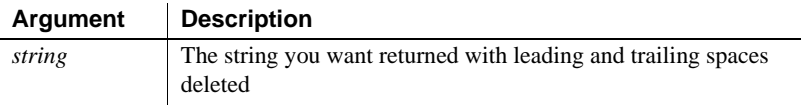

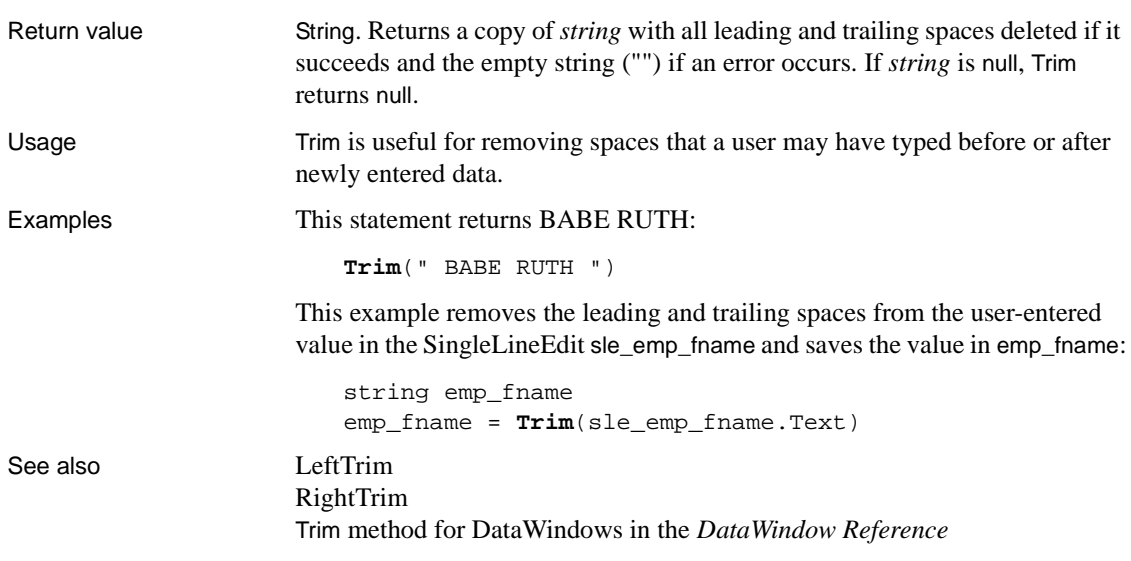

## **TrimW**

Description Removes leading and trailing spaces from a string.

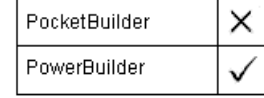

#### **Obsolete function**

TrimW is an obsolete function. It has the same behavior as [Trim](#page-1072-0).

#### Syntax **TrimW** ( string )

Return value String. Returns a copy of *string* with all leading and trailing spaces deleted if it succeeds and the empty string ("") if an error occurs.

# **Truncate**

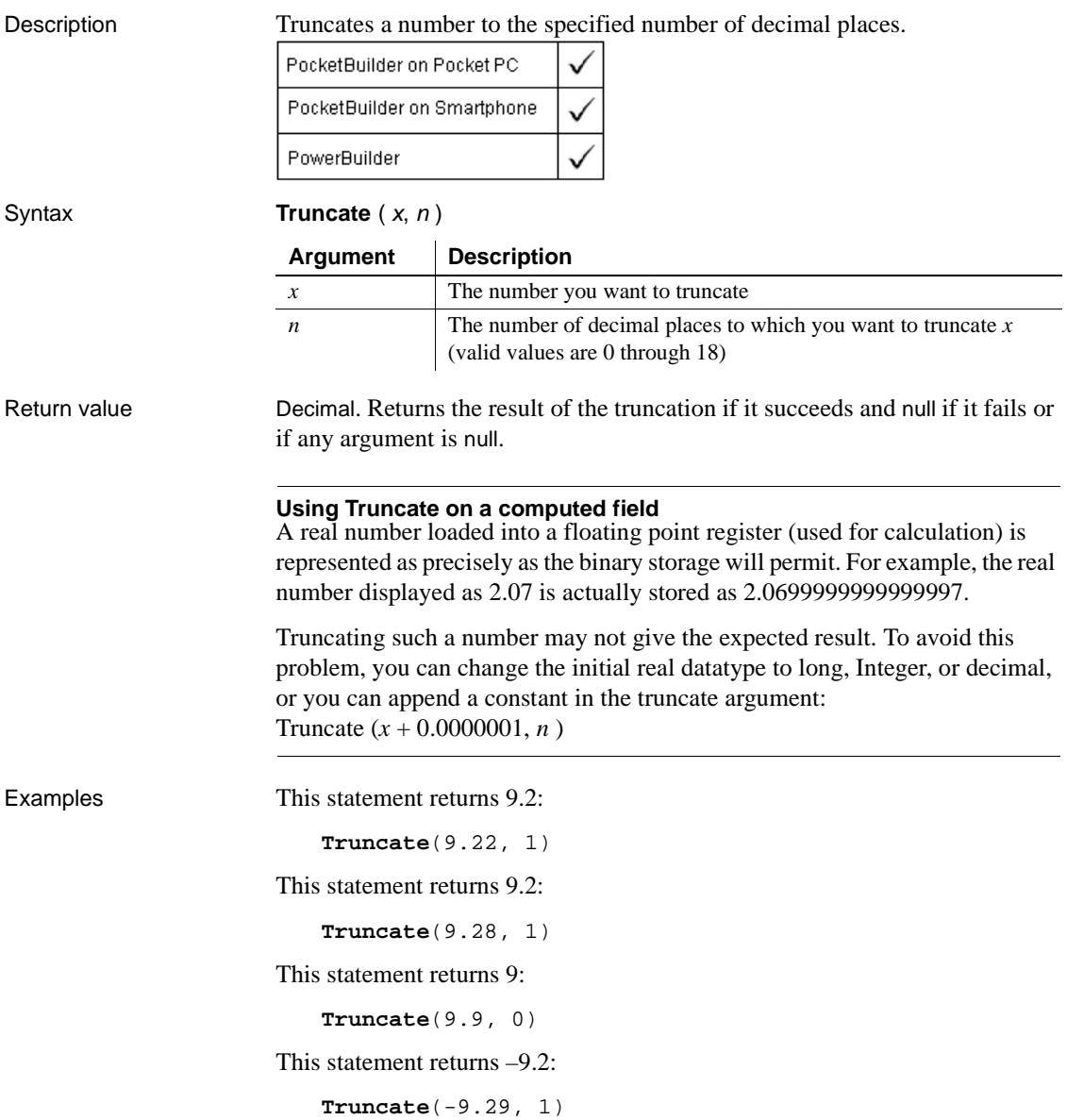

#### See also [Ceiling](#page-380-0)

[Int](#page-674-0) [Round](#page-885-0) Truncate method for DataWindows in the *DataWindow Reference*

### **TrustVerify**

Description Called by EAServer when an SSL certificate chain needs to be approved for use by a client. This function is used by PowerBuilder clients connecting to EAServer.

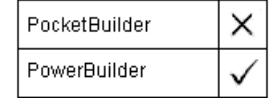

Applies to SSLCallBack objects

Syntax sslcallback.**TrustVerify** ( thesessioninfo, reason )

Return value Long. Returns one of the following values:

- 1 TRUST\_ONCE (accept the current connection)
- 2 TRUST\_FAIL (reject the current connection)
- 3 TRUST\_ALWAYS (accept and mark as trusted in the database)
- 4 TRUST\_NEVER (reject and mark as untrusted in the database)
- 5 TRUST\_SESSION (accept now and throughout the current session)
- 6 TRUST\_FAIL\_SESSION (reject throughout the current session)

# **TypeOf**

Description Determines the type of an object or control, reported as a value of the Object enumerated datatype.

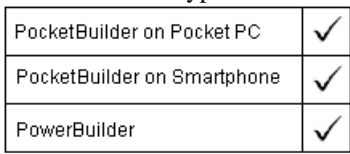

Applies to Any object

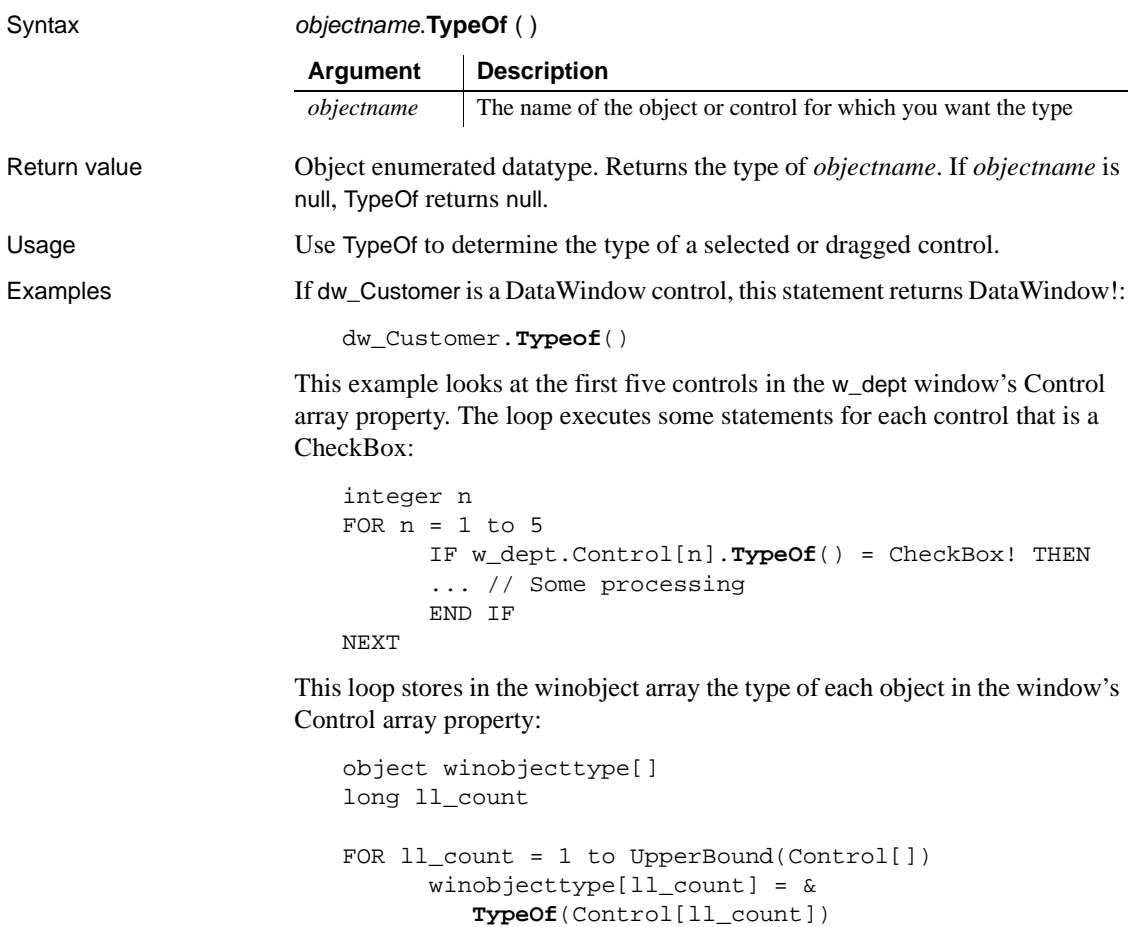

NEXT

If you do not know the type of a control passed via PowerObjectParm in the Message object, the following example assigns the passed object to a graphic object variable, the ancestor of all the control types, and assigns the type to a variable of type object, which is the enumerated datatype that TypeOf returns. The CHOOSE CASE statement can include processing for each control type that you want to handle. This code would be in the Open event for a window that was opened with OpenWithParm:

```
graphicobject stp_obj
object type_obj
stp_obj = Message.PowerObjectParm
type_obj = stp_obj.TypeOf()
```

```
CHOOSE CASE type_obj
                      CASE DataWindow!
                            MessageBox("The object"," Is a datawindow")
                      CASE SingleLineEdit!
                            MessageBox("The object"," Is a sle")
                      ... // Cases for additional object types
                      CASE ELSE
                            MessageBox("The object"," Is irrelevant!")
                      END CHOOSE
ClassName
```
### **Uncheck**

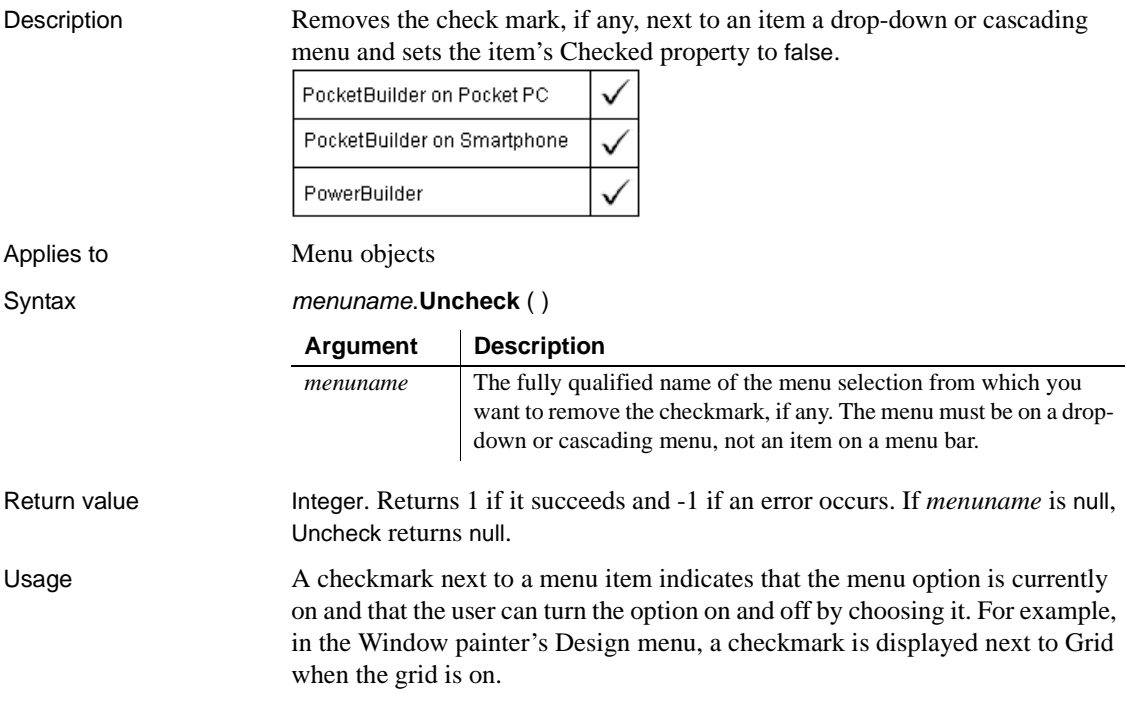

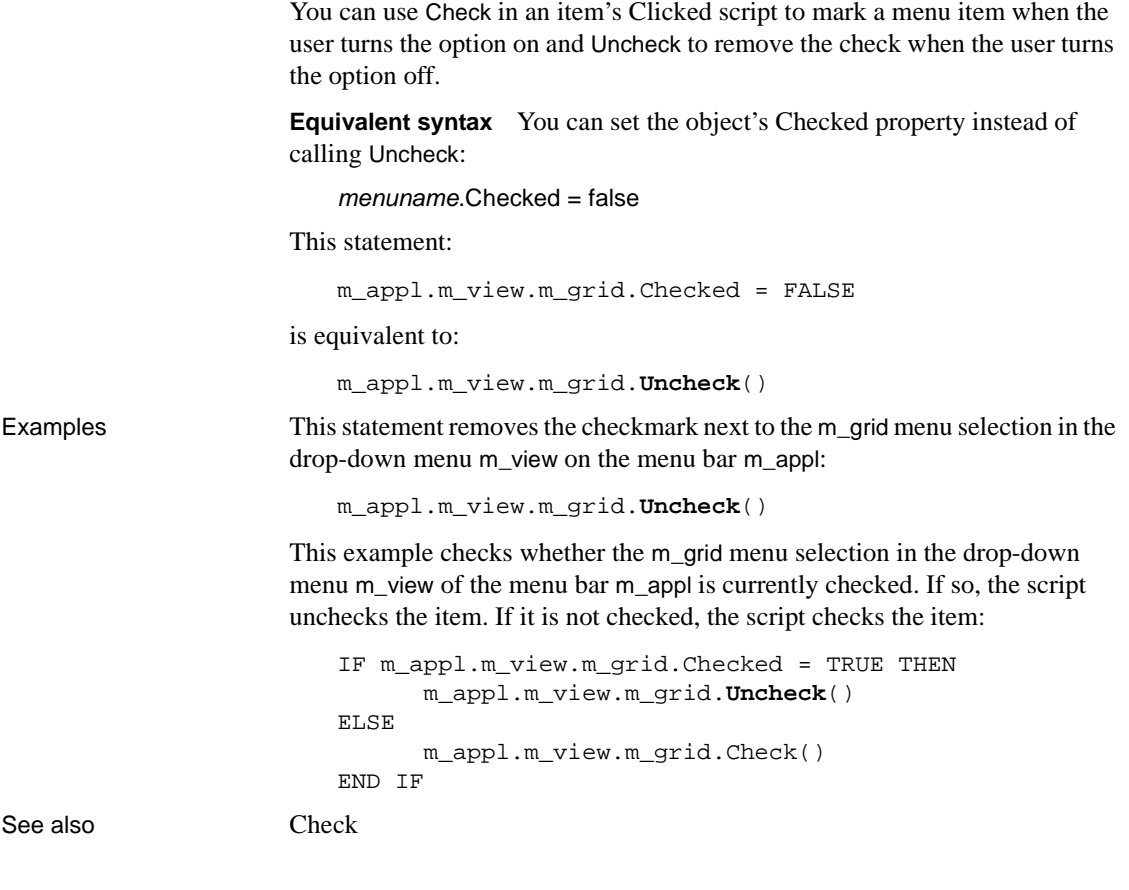

# **Undo**

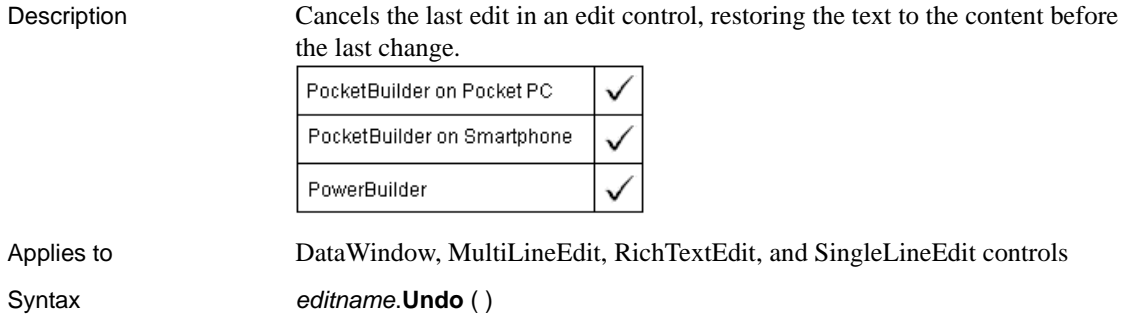

PowerScript Reference **1051**

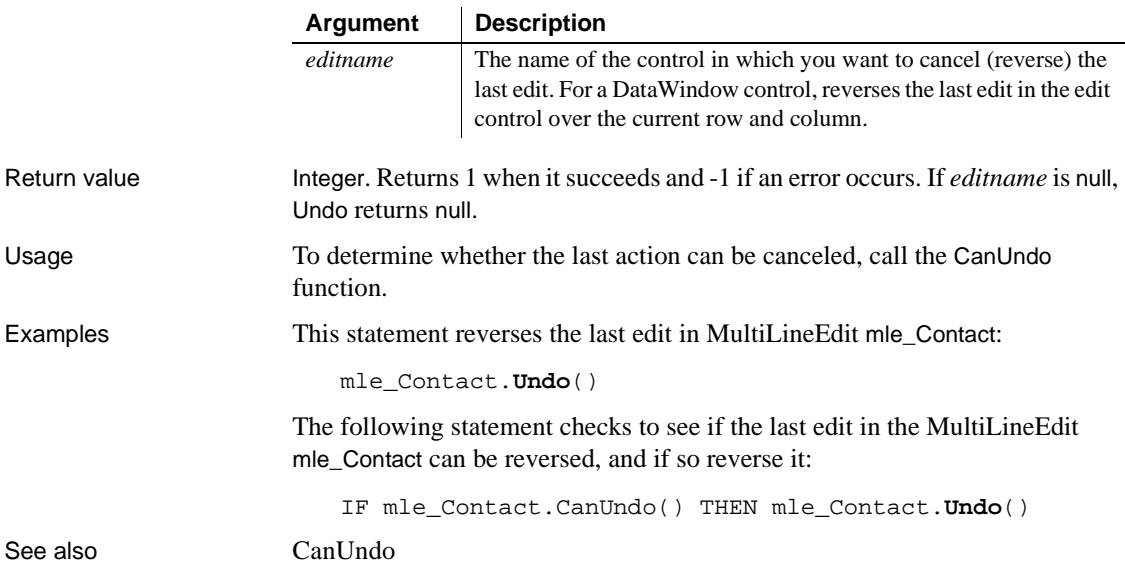

## **UnitsToPixels**

Description Converts PowerBuilder units to pixels and reports the measurement. Because pixels are not usually square, you also specify whether to convert in the horizontal or vertical direction.

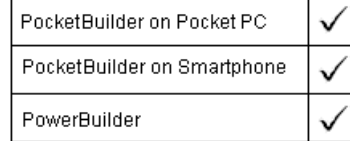

Syntax **UnitsToPixels** (*units, type*)

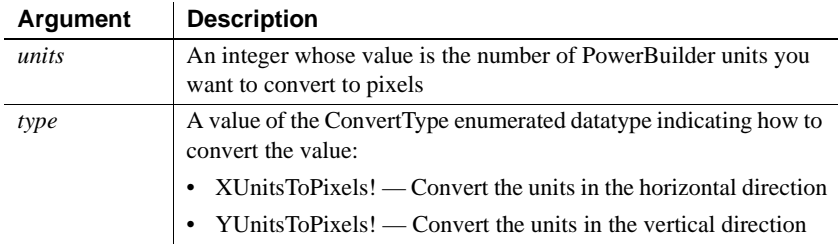
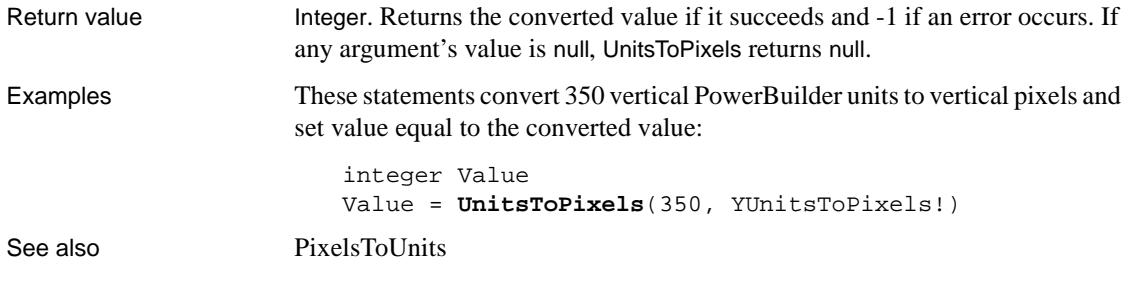

# <span id="page-1080-0"></span>**Update**

Updates a change to an object or to a repository item at runtime.

For syntax for DataWindows and DataStores, see the Update method for DataWindows in the online Help.

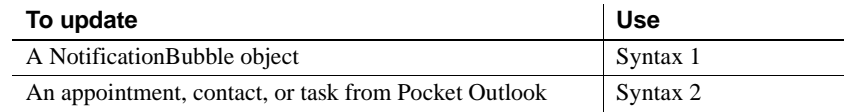

### **Syntax 1 For NotificationBubble objects**

Description Notifies the Windows CE operating system that properties of a notification bubble control have changed.

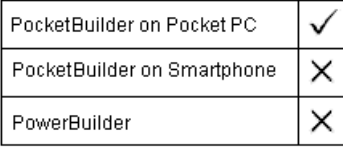

Applies to MotificationBubble objects

Syntax Integer controlname. Update ( )

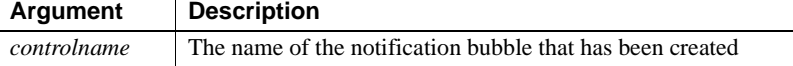

Return value Integer. Returns 1 for success and one of the following negative values if an error occurs:

**-1** Initial creation notification failed

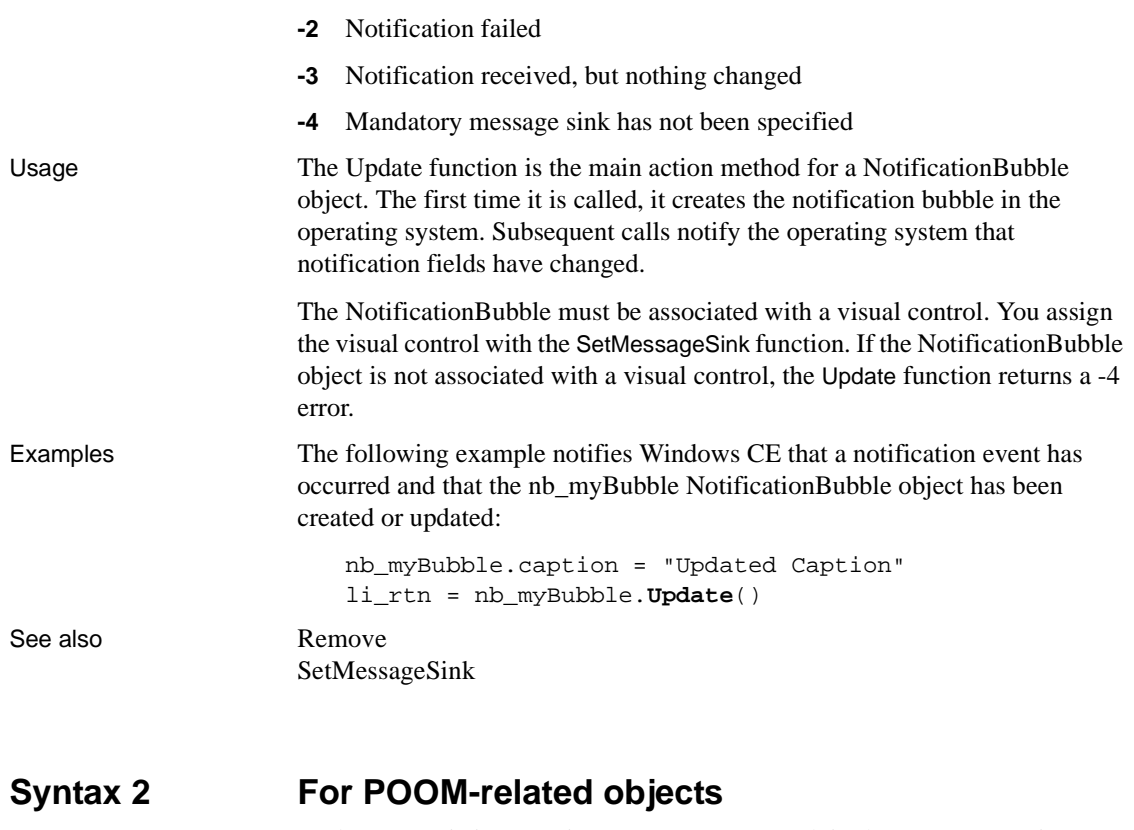

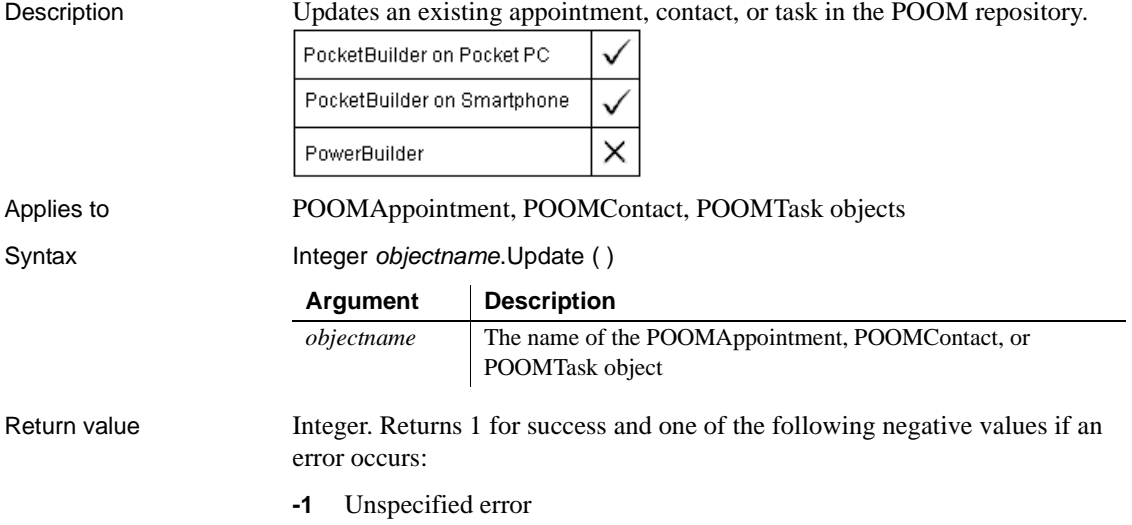

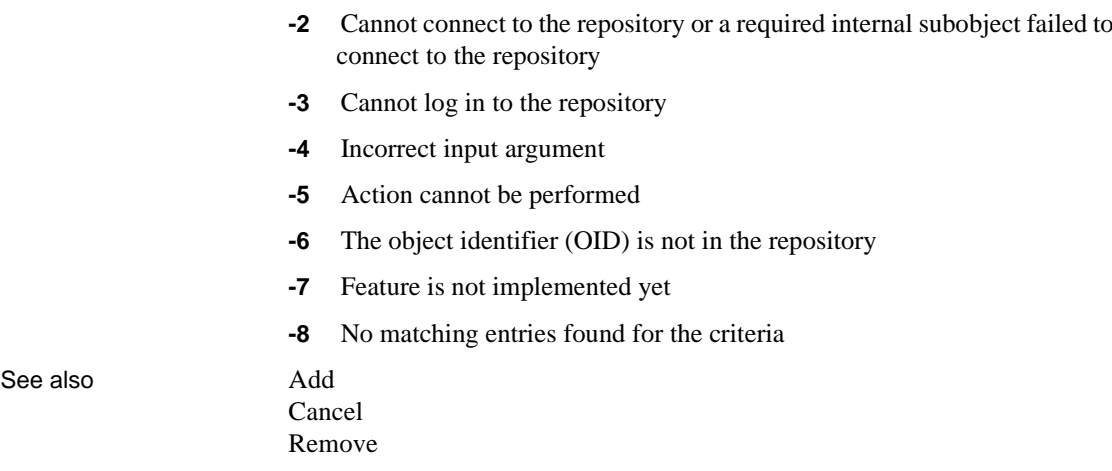

# **UpdateEntry**

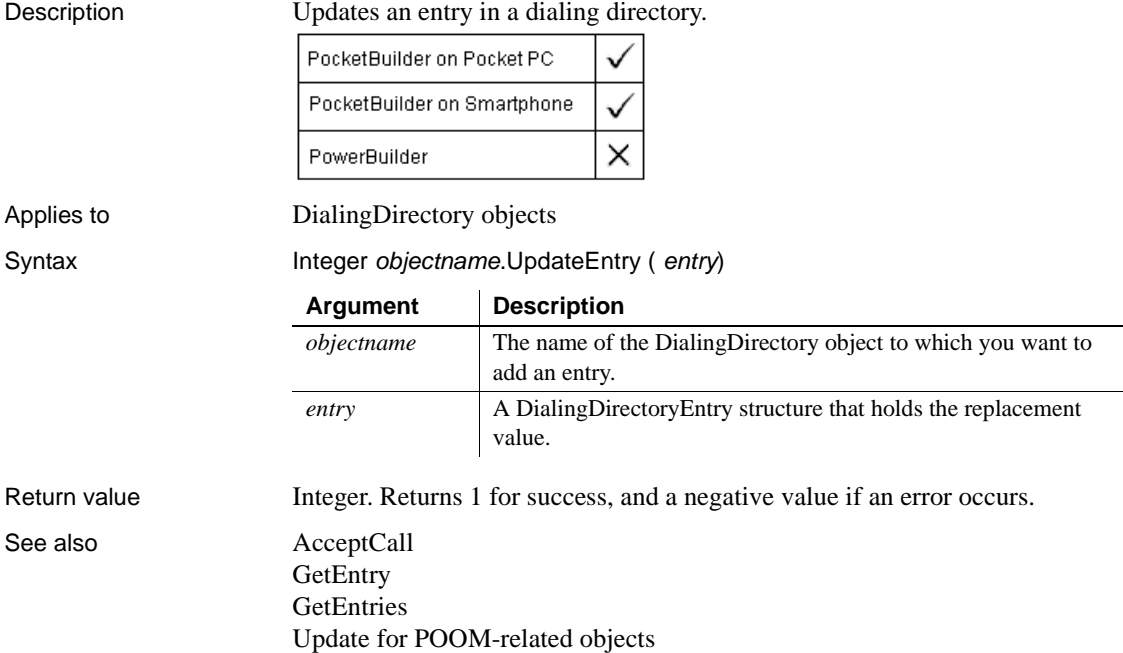

# **UpdateLinksDialog**

<span id="page-1083-1"></span>Description Attempts to find a file linked to an OLE container. If the linked file is not found, a dialog box tells the user and lets them bring up a second dialog box for find the file or changing the link. PocketBuilder × PowerBuilder Applies to OLE controls and OLE DWObjects (objects within a DataWindow object that is within a DataWindow control)

Syntax objectref.**UpdateLinksDialog** ( ) Return value Integer. Returns 0 if it succeeds and -1 if an error occurs.

# <span id="page-1083-0"></span>**Upper**

Description Converts all the characters in a string to uppercase. PocketBuilder on Pocket PC PocketBuilder on Smartphone PowerBuilder Syntax **Upper** ( string ) **Argument Description** *string* The string you want to convert to uppercase letters Return value String. Returns *string* with lowercase letters changed to uppercase if it succeeds and the empty string ("") if an error occurs. If *string* is null, Upper returns null. Examples This statement returns BABE RUTH: **Upper**("Babe Ruth") See also [Lower](#page-711-0) Upper method for DataWindows in the *DataWindow Reference*

# **UpperBound**

Description **Obtains** the upper bound of a dimension of an array.

<span id="page-1084-0"></span>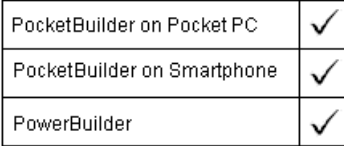

Syntax **UpperBound** ( $array \{n \}$ )

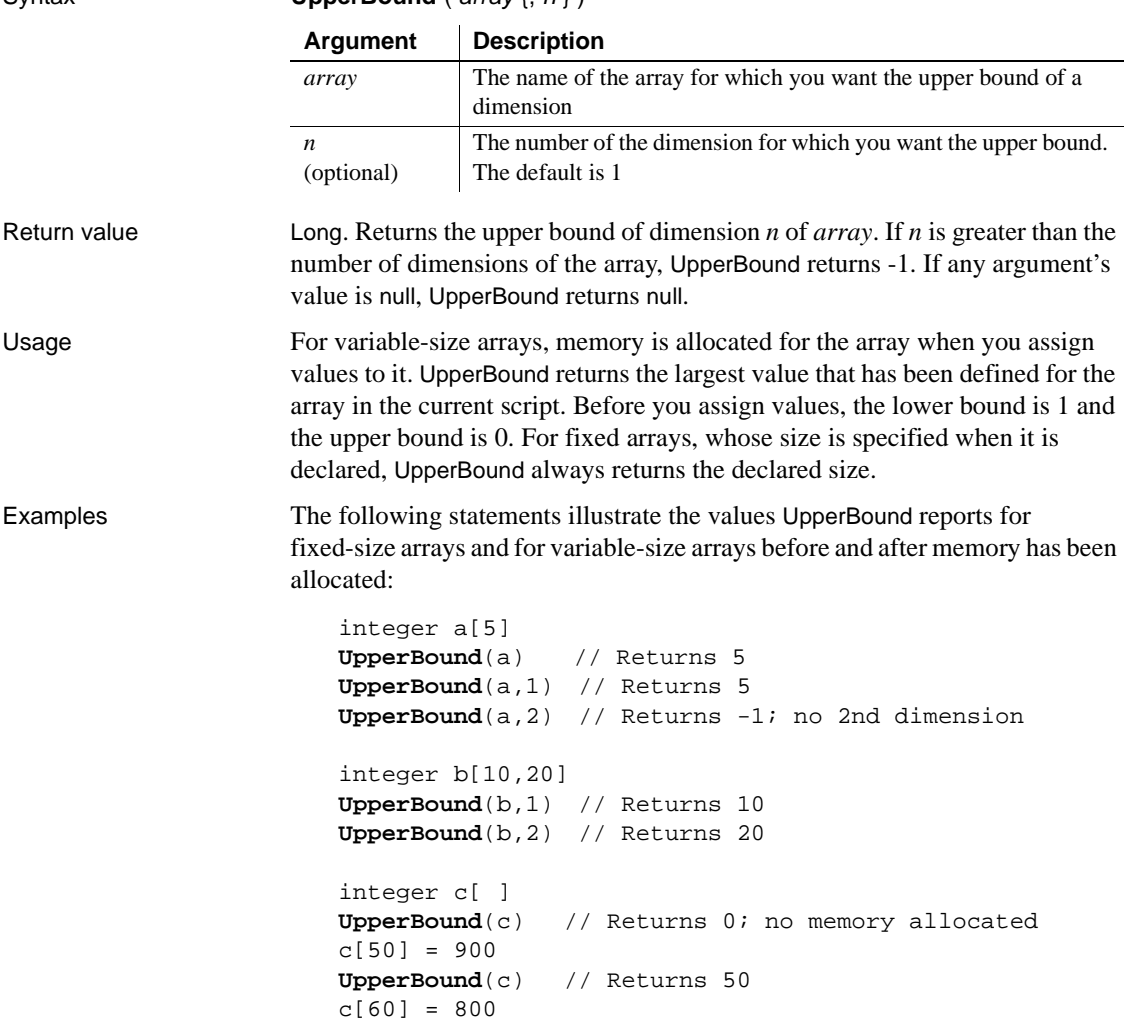

**UpperBound**(c) // Returns 60

```
c[60] = 800c[50] = 700UpperBound(c) // Returns 60
integer d[10 to 50]
UpperBound(d) // Returns 50
```
This example determines the position of a menu bar item called File, and if the item has a cascading menu with an item called Update, disables the Update item. The code could be a script for a control in a window.

The code includes a rather complicated construct: Parent.Menuid.Item. Its components are:

- Parent The parent window of the control that is running the script.
- $M$ enuid A property of a window whose value identifies the menu associated with the window.
- Item A property of a menu that is an array of items in that menu. If Item is itself a drop-down or cascading menu, it has its own item array, which can be a fourth qualifier.

The script is:

```
long i, k, tot1, tot2
// Determine how many menu bar items there are.
tot1 = UpperBound(Parent.Menuid.Item)
FOR i = 1 to totl
       // Find the position of the File item.
       IF Parent.Menuid.Item[i].text = "File" THEN
          MessageBox("Position", &
             "File is in Position "+ string(i))
          tot2 = UpperBound(Parent.Menuid.Item[i].Item)
         FOR k = 1 to tot2
             // Find the Update item under File.
             IF Parent.Menuid.Item[i].Item[k].Text = &
                "Update" THEN
                // Disable the Update menu option.
                Parent.Menuid.Item[i].Item[k].Disable()
                EXIT
             END IF
          NEXT
          EXIT
       END IF
```
NEXT

See also [LowerBound](#page-711-1)

# **VerifyMatch**

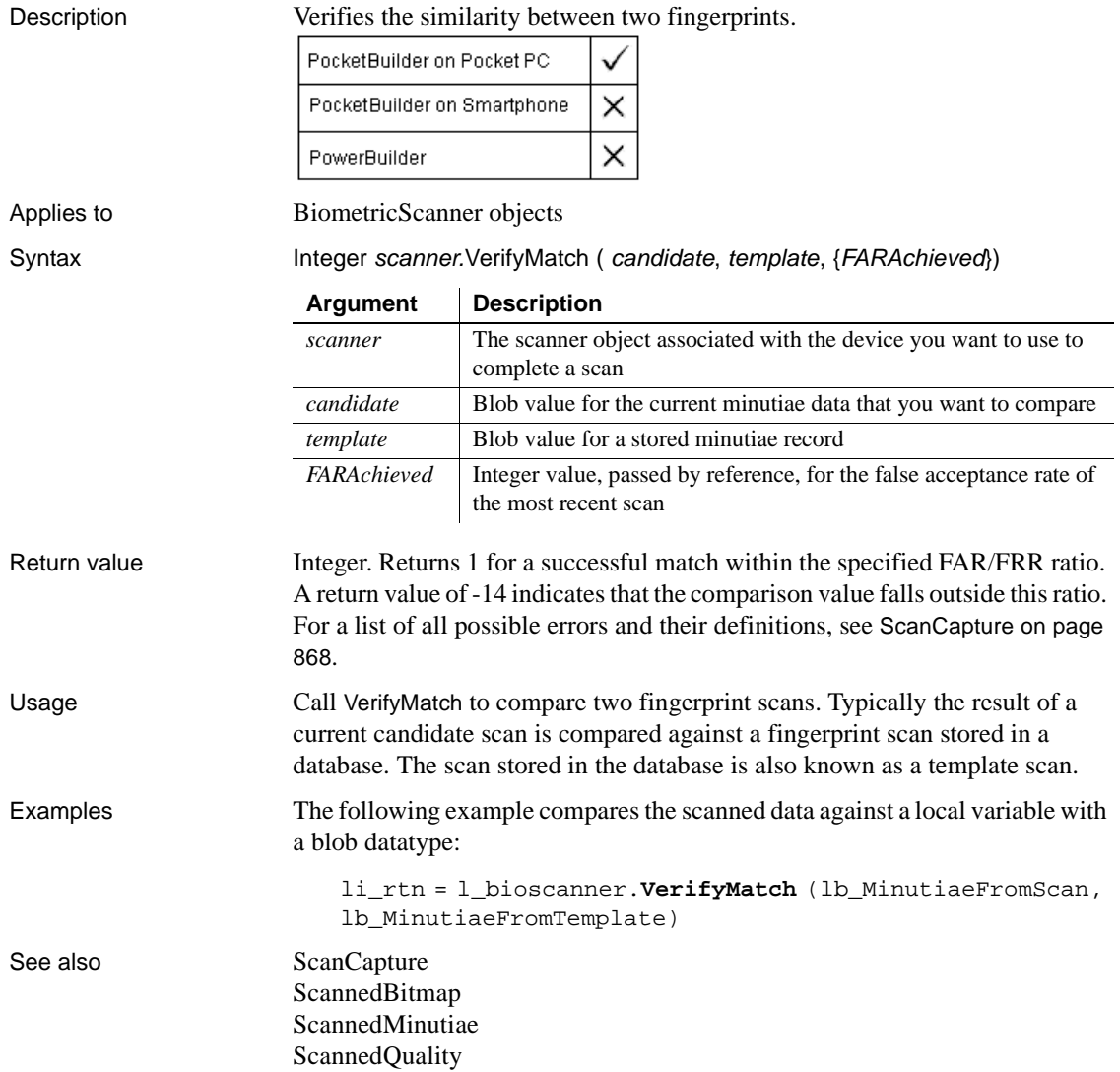

# **Which**

Description Allows a component to find out whether it is running on a transaction server.

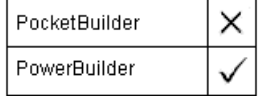

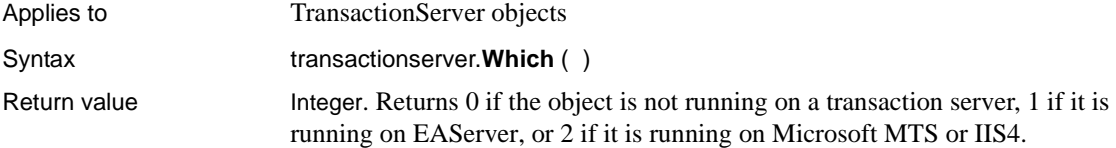

# **WordCap**

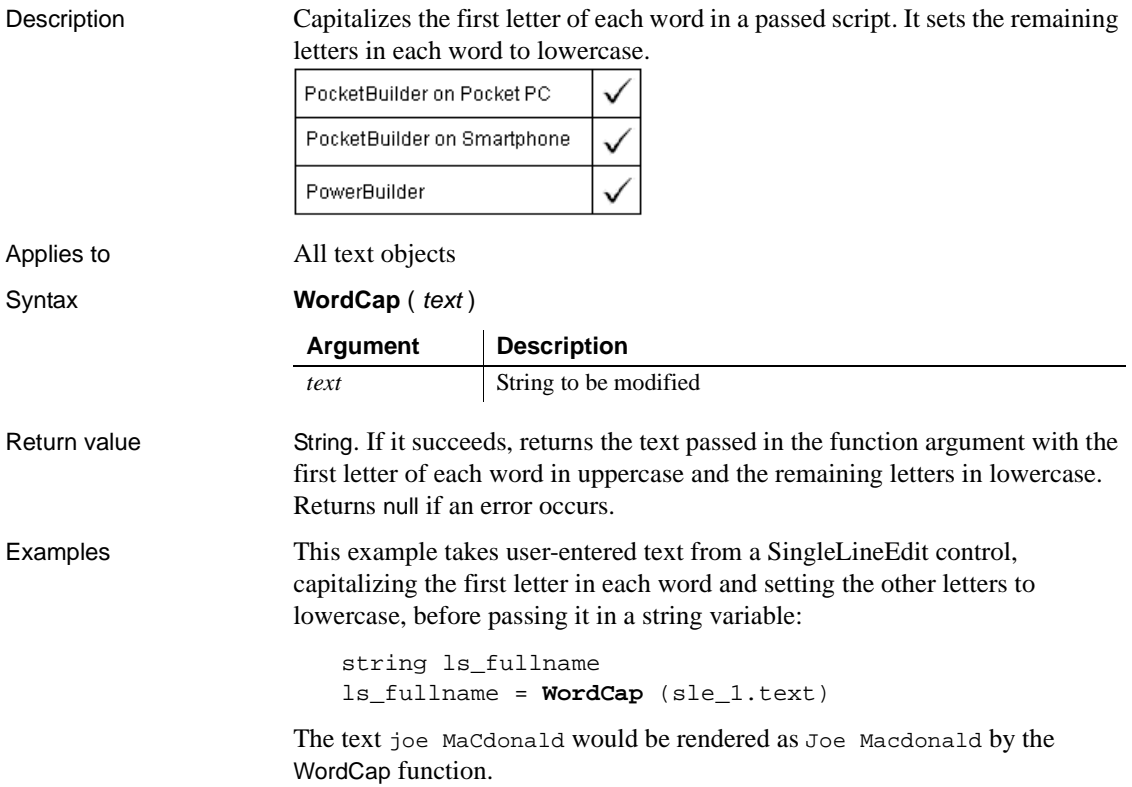

# <span id="page-1088-0"></span>**WorkSpaceHeight**

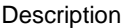

<span id="page-1088-1"></span>Obtains the height of the workspace within the boundaries of the specified window.

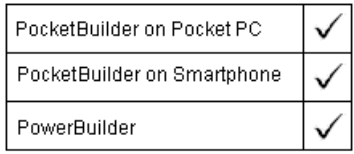

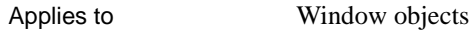

Syntax windowname.**WorkSpaceHeight** ( )

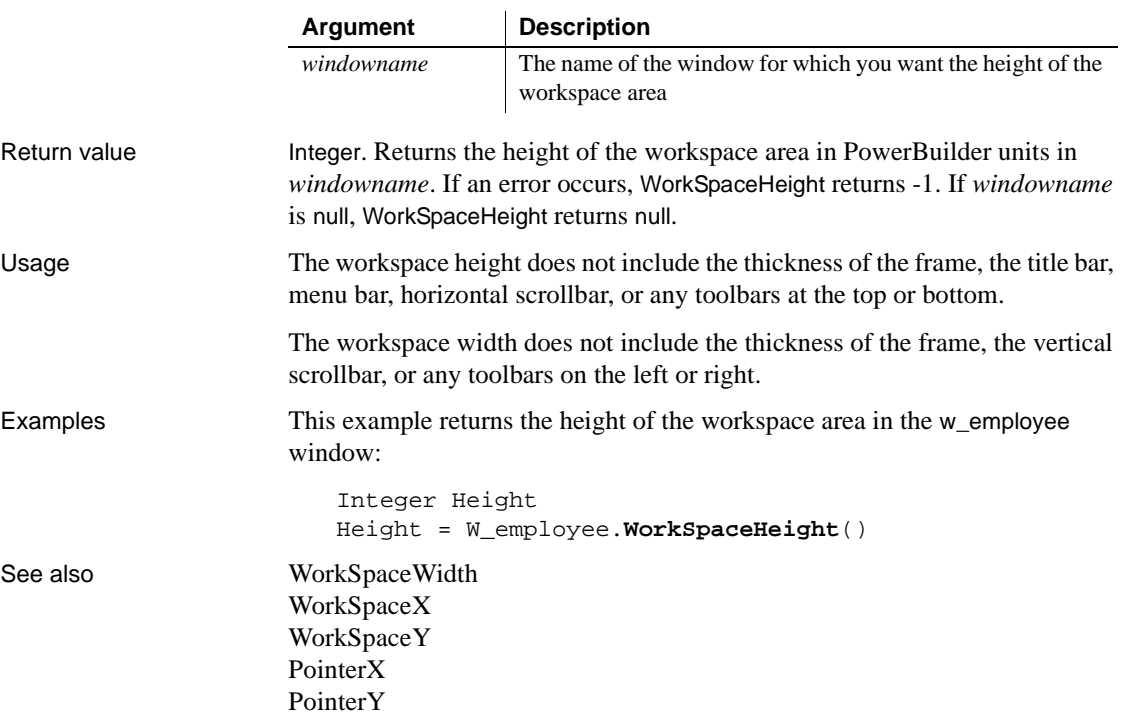

# <span id="page-1089-0"></span>**WorkSpaceWidth**

Description Obtains the width of the workspace within the boundaries of the specified window. PocketBuilder on Pocket PC  $\checkmark$ PocketBuilder on Smartphone Ñ PowerBuilder Ñ

Applies to Window objects

Syntax windowname.**WorkSpaceWidth** ( )

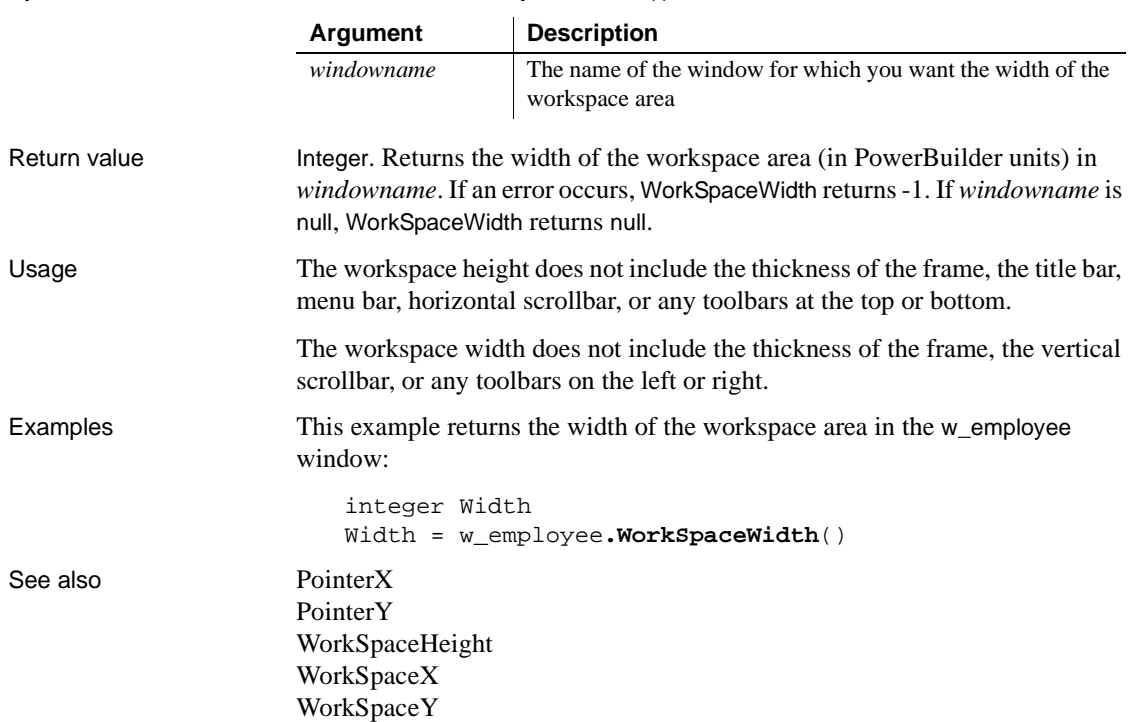

# <span id="page-1090-0"></span>**WorkSpaceX**

Description Obtains the distance between the left edge of a window's workspace and the left edge of the screen.

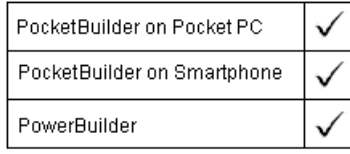

Applies to Window objects

Syntax windowname.**WorkSpaceX** ( )

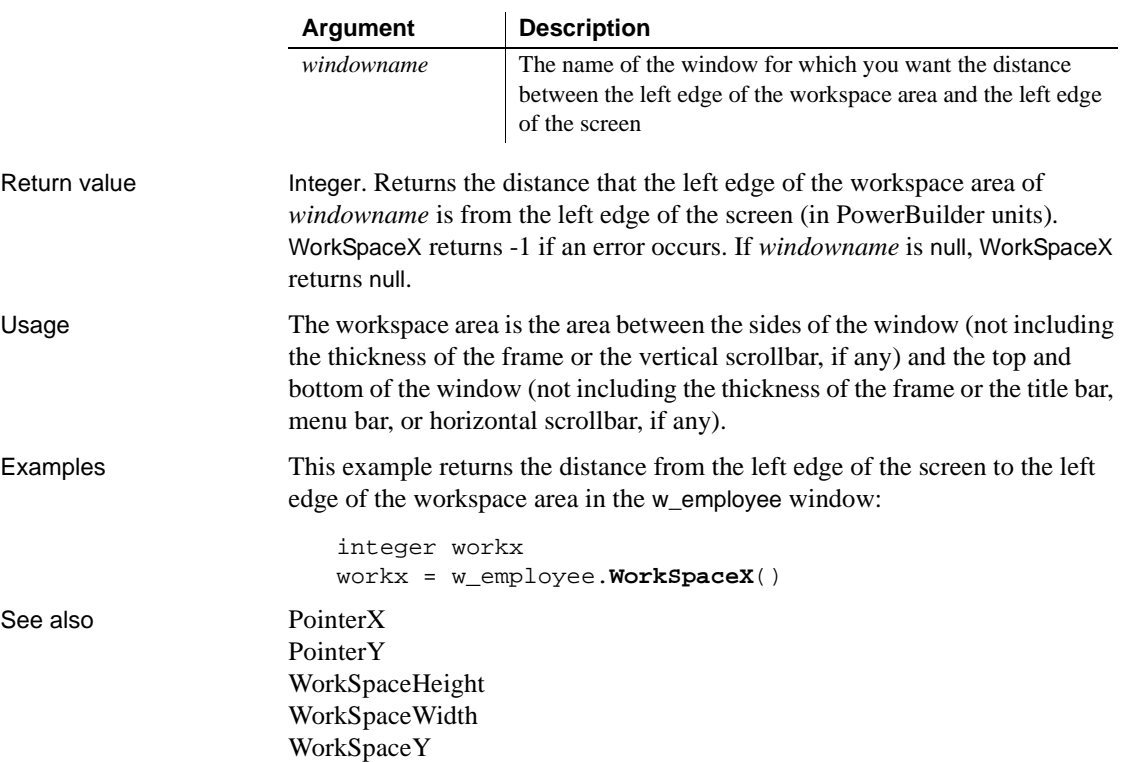

# <span id="page-1091-0"></span>**WorkSpaceY**

Description Obtains the distance between the top of a window's workspace and the top of the screen.

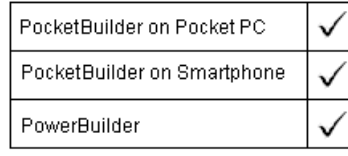

Applies to Window objects

Syntax windowname.**WorkSpaceY** ( )

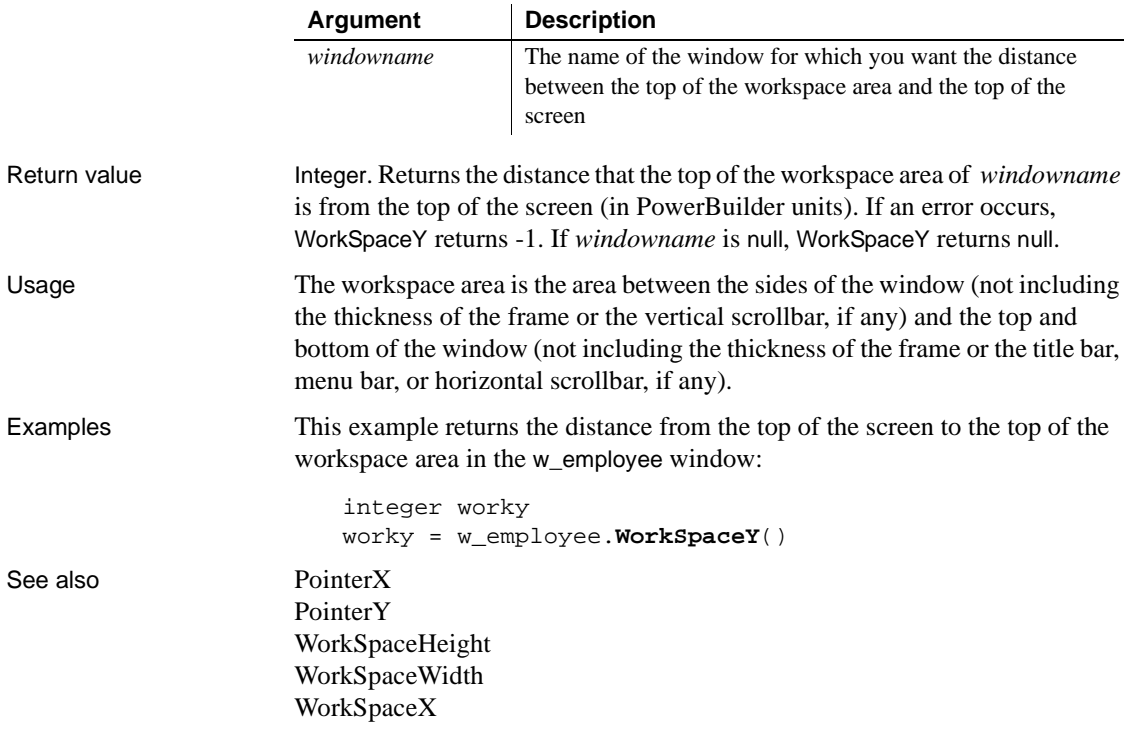

# **Write**

Writes data to an OLE stream object or a file that you open with the FileDirect object.

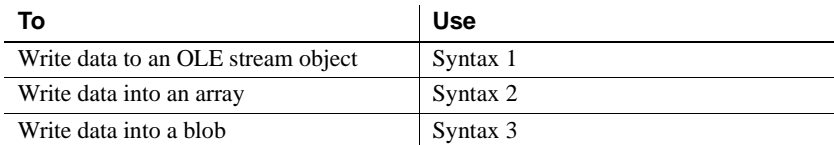

#### **Syntax 1 For an OLE stream object**

Description Writes data to an opened OLE stream object.

<span id="page-1092-1"></span>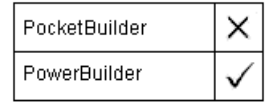

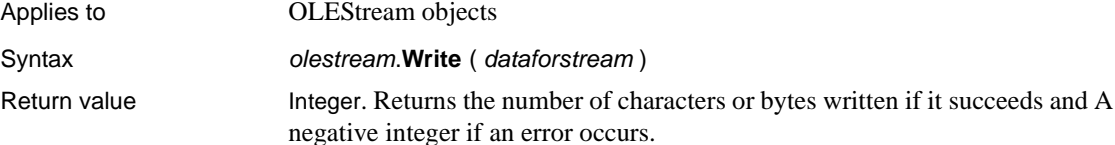

### **Syntax 2 For writing data from an array of bytes**

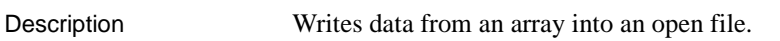

<span id="page-1092-0"></span>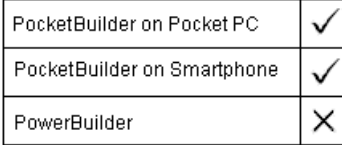

Applies to FileDirect objects

# Syntax Integer instancename. Write ( data[ ], bytecount)

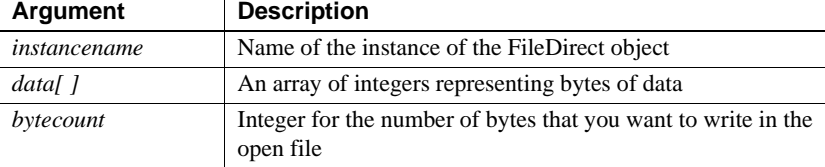

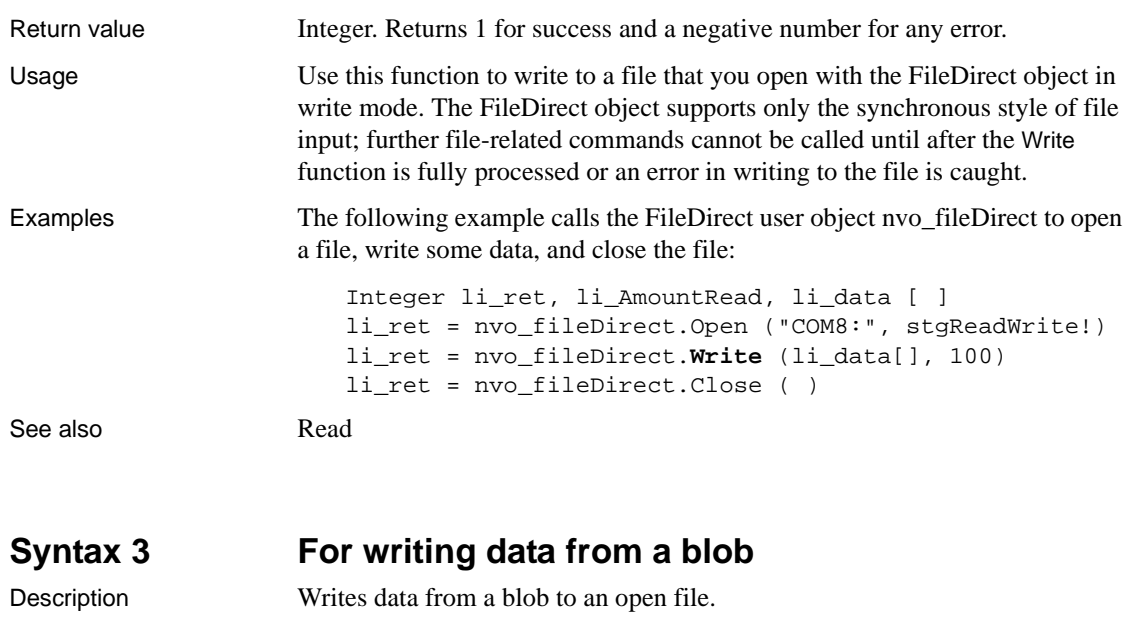

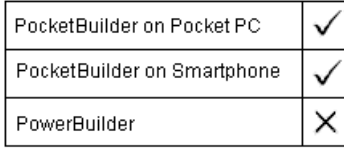

Applies to FileDirect objects

Syntax Integer instancename.Write ( bdata, bytecount)

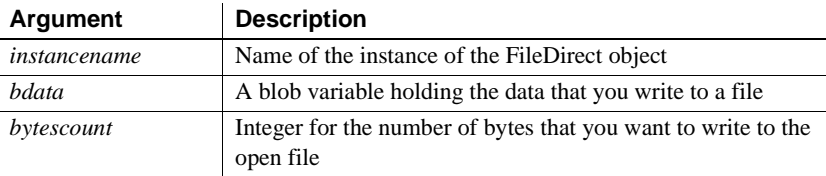

Return value Integer. Returns 1 for success and a negative number for any error.

Usage Use this function to write to a file that you open with the FileDirect object in write mode. The FileDirect object supports only the synchronous style of file input; further file-related commands cannot be called until after the Write function is successfully processed or until an error in writing to the file is caught.

Examples The following example calls the FileDirect user object nvo\_fileDirect to open a file, write some data, and close the file:

```
Integer li_ret, li_AmountRead
                     Blob lb_data
                     li_ret = nvo_fileDirect.Open ("MyDoc.txt", stgRead!)
                     li_ret = nvo_fileDirect.Write (lb_data, 100)
                     li_ret = nvo_fileDirect.Close ( )
Open
                  Read
```
# **Year**

<span id="page-1094-1"></span><span id="page-1094-0"></span>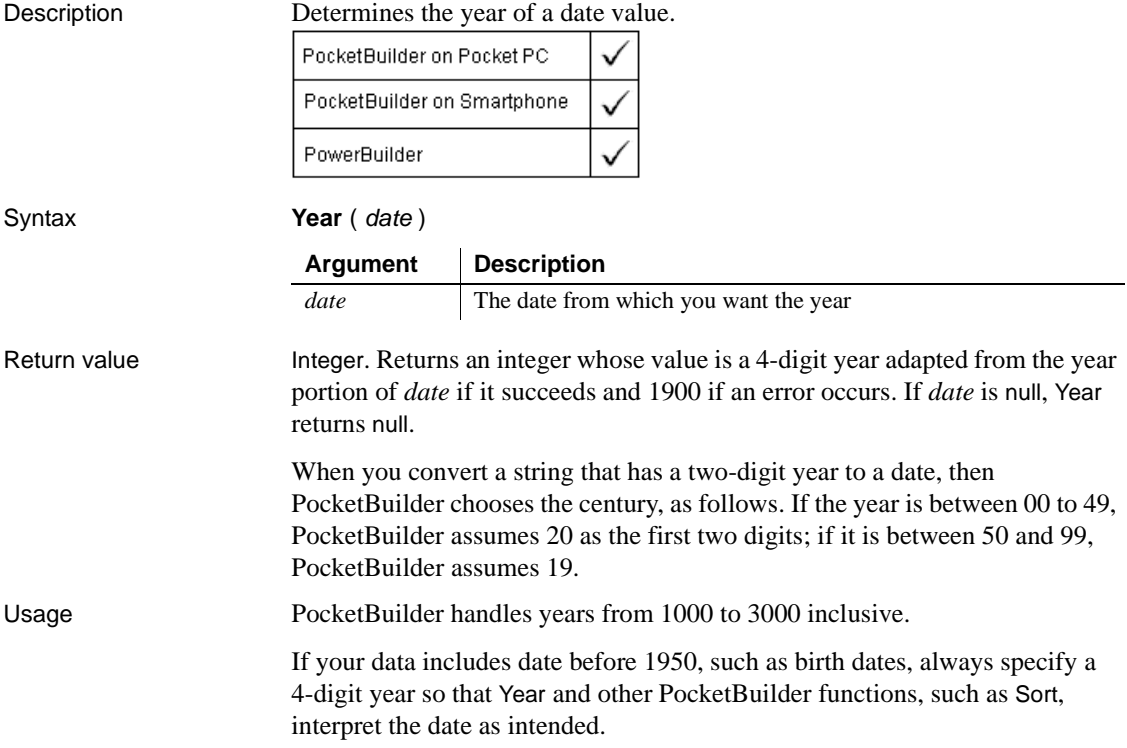

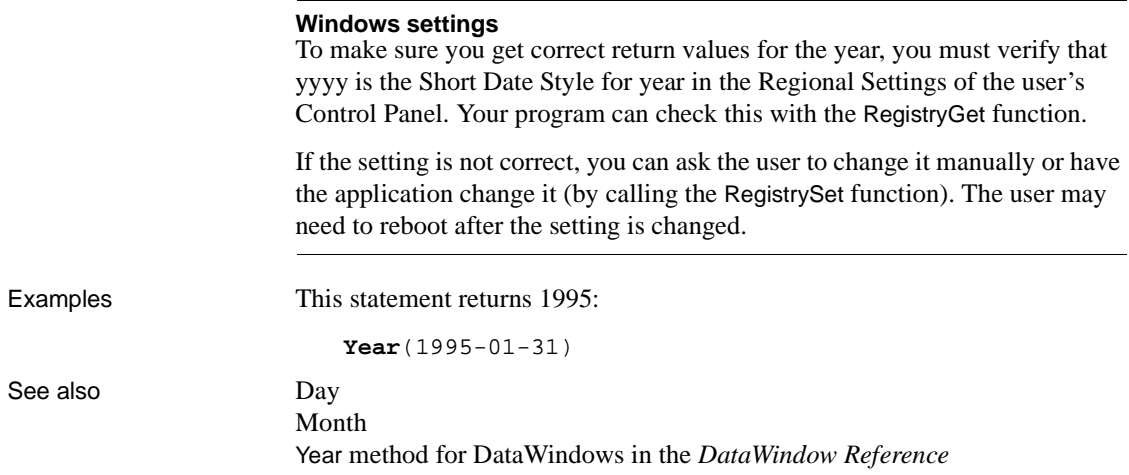

# **Yield**

<span id="page-1095-1"></span><span id="page-1095-0"></span>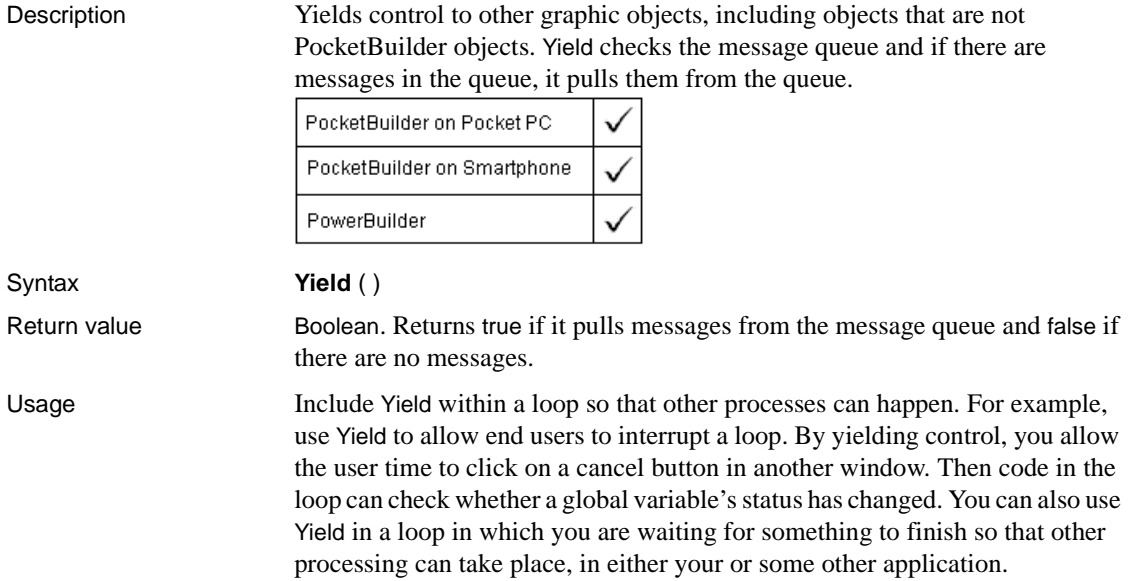

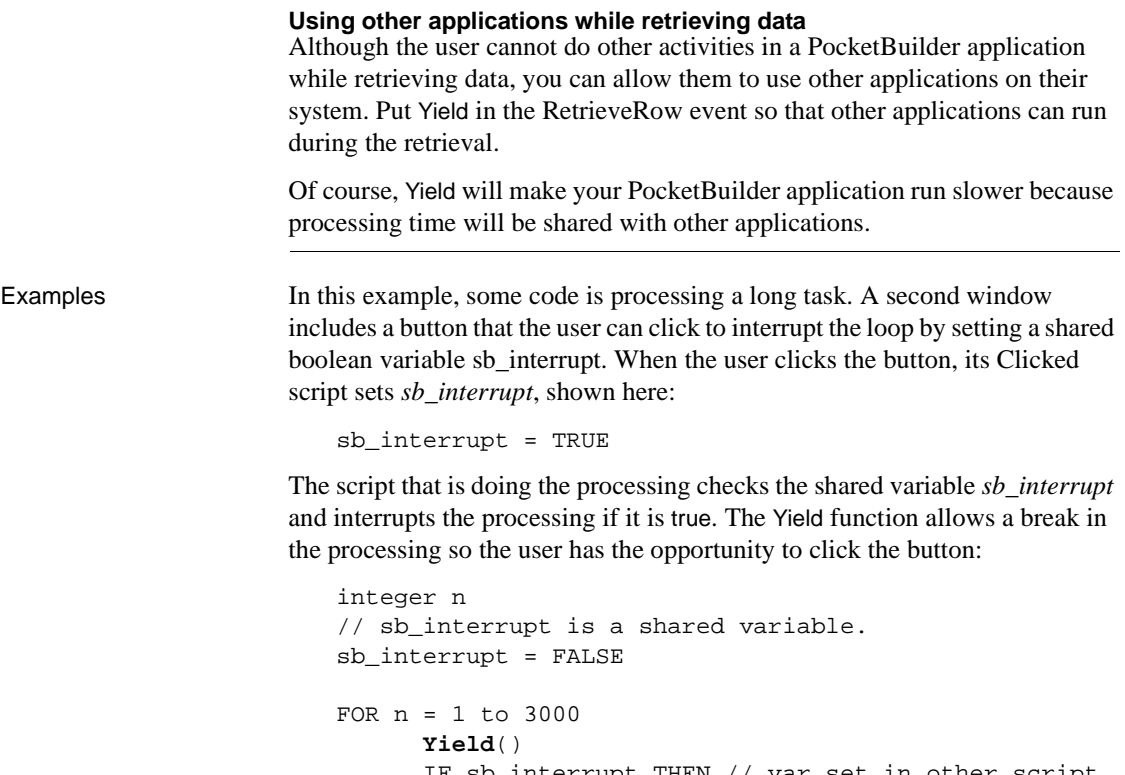

```
 IF sb_interrupt THEN // var set in other script
          MessageBox("Debug","Interrupted!")
          sb_interrupt = FALSE
          EXIT
       ELSE
       ... // Some processing
       END IF
NEXT
```
In this example, this script doing some processing runs in one window while users interact with controls in a second window. Without Yield, users could click in the second window, but they would not see focus change or their actions processed until the loop completed:

```
integer n
FOR n = 1 to 3000
       Yield()
       ... // Some processing
NEXT
```
In this example, a script wants to open a DDE channel with Lotus Notes, whose executable name is stored in the variable mailprogram. If the program is not running, the script starts it and loops, waiting until the program's startup is finished and it can establish a DDE channel. The loop includes Yield, so that the computer can spend time actually starting the other program:

```
time starttime
long hndl
SetPointer(HourGlass!)
//Try to establish a handle; SendMail is the topic.
hndl = OpenChannel("Notes","SendMail")
//If the program is not running, start it
IF hndl < 1 then
       Run(mailprogram, Minimized!)
       starttime = Now()
       // Wait up to 2 minutes for Notes to load
       // and the user to log on.
       DO
          //Yield control occasionally.
          Yield()
          //Is Notes active yet?
          hndl = OpenChannel("Notes","SendMail")
          // If Notes is active.
          IF hndl > 0 THEN EXIT
       LOOP Until SecondsAfter(StartTime,Now()) > 120
       // If 2 minutes pass without opening a channel
       IF hndl < 1 THEN
          MessageBox("Error", &
             "Can't start Notes.", StopSign!)
          SetPointer(Arrow!)
          RETURN
       END IF
END IF
```
# **Index**

#### **Symbols**

[! \(enumerated value\) 28](#page-55-0) [&](#page-42-0) *see* ampersand [\\* \(multiplication\) 64](#page-91-0)  $+$  (addition) 64  $++$ ,  $+=$  (assignment shortcuts) 116  $/$  (division) 64  $\frac{1}{2}$  (comments) 4  $/=($ assignment shortcut) 116  $<$  (less than) 66  $\leq$  (less than or equal) 66  $=$  (assignment) 38  $=$  (relational) 66  $>(\text{greater than})$  66  $\geq$  (greater than or equal) 66 [? \(dynamic SQL\) 162,](#page-189-0) [163,](#page-190-0) [166](#page-193-0)  $\wedge$  (exponentiation) 64 [\\_Is\\_A function 651](#page-678-0) [\\_Narrow function 715](#page-742-0) [~](#page-33-0) *see* tilde ['](#page-33-0) *see* quotes [-](#page-32-0) *see* dashes [-- \(assignment shortcut\) 116](#page-143-0)

# **A**

[Abs function 300](#page-327-1) [absolute value 300](#page-327-1) [AcceptCall function 300](#page-327-2) access levels [functions 56](#page-83-0) [group label 43](#page-70-0) [variables 40](#page-67-0) [ACos function 301](#page-328-0) [Activate event 174](#page-201-0) [Activate function 302](#page-329-0) [active window 768](#page-795-0) [Add function 303](#page-330-0)

[AddCategory function 304](#page-331-0) [AddColumn function 306](#page-333-0) [AddData function 307](#page-334-0) [AddEntry function 309](#page-336-0) [AddItem function 310,](#page-337-0) [315](#page-342-0) [addition operator 64](#page-91-0) [AddLargePicture function 316](#page-343-0) [AddPicture function 317,](#page-344-0) [318](#page-345-0) [AddRecipient function 319](#page-346-0) [address keyword 1044](#page-1071-0) [address, mail 691](#page-718-0) [AddSeries function 320](#page-347-0) [AddSmallPicture function 321](#page-348-0) [AddStatePicture function 322](#page-349-0) [AddToInfraredQueue function 323](#page-350-0) [AddToLibraryList function 324](#page-351-0) [AllowEdit property 892](#page-919-0) [AllowReceivingCalls function 325](#page-352-0) ampersand  $(\&)$  15 ancestor [calling function or event 108](#page-135-0) [hierarchy 360](#page-387-0) [objects 77](#page-104-0) [return values from events 108](#page-135-1) [script, calling 116](#page-143-1) [AncestorReturnValue variable 108](#page-135-1) AND operator [bitwise 332](#page-359-0) [logical 66](#page-93-5) angle [calculating arccosine 301](#page-328-0) [calculating arcsine 328](#page-355-0) [calculating arctangent 329](#page-356-0) [calculating cosine 385](#page-412-0) [calculating sine 989](#page-1016-0) [calculating tangent 1017](#page-1044-0) [converting to/from radians 764](#page-791-1) [ANSI, string conversion 483,](#page-510-0) [484,](#page-511-0) [1024,](#page-1051-0) [1030](#page-1057-0) [Any datatype 24](#page-51-0) [API and database handles 402](#page-429-0)

application [connecting to 381,](#page-408-0) [382](#page-409-0) [elapsed time 386](#page-413-0) [exporting object as syntax 673](#page-700-0) [handle 490,](#page-517-0) [598](#page-625-0) [listing objects 672](#page-699-0) [posting messages 774](#page-801-0) [recreating objects from syntax 673](#page-700-1) [restarting 849](#page-876-0) [retrieving arguments 380](#page-407-0) [running 860](#page-887-0) [server 999,](#page-1026-0) [1003](#page-1030-0) [terminating 130](#page-157-0) [yielding to 1068](#page-1095-0) [application name 999,](#page-1026-0) [1003](#page-1030-0) [Application objects, SetTransPool function 982](#page-1009-0) Arabic functions [IsAllArabic 652](#page-679-0) [IsAnyArabic 653](#page-680-0) [IsArabic 653](#page-680-1) [IsArabicAndNumbers 654](#page-681-0) [arccosine 301](#page-328-0) [arcsine 328](#page-355-0) [arctangent 329](#page-356-0) arguments [command line 380](#page-407-0) [for events 172](#page-199-0) [functions and events 99](#page-126-0) [hot link 998](#page-1025-0) [server application 999](#page-1026-0) [arithmetic operators 64](#page-91-0) [Arrange function 326](#page-353-0) [ArrangeOpen enumerated datatype 734](#page-761-0) [ArrangeSheets function 326](#page-353-1) array functions [LowerBound 684](#page-711-2) [UpperBound 1057](#page-1084-0) [arraylists 53](#page-80-0) arrays [about 45](#page-72-0) [assigning values 51,](#page-78-0) [53,](#page-80-0) [114](#page-141-0) [chars and strings 72](#page-99-0) [copying 114](#page-141-1) [default values 48](#page-75-0) [errors 54](#page-81-0) [example 327](#page-354-0)

[initializing 53](#page-80-0) [mailRecipient 686](#page-713-0) [passing as arguments 101](#page-128-0) [reading data into 821](#page-848-0) [stream 821,](#page-848-1) [1065](#page-1092-0) [variable-size 50](#page-77-0) [arrow pointer 949](#page-976-0) [Asc function 327](#page-354-1) ASCII values [converting characters to 327](#page-354-1) [of nonprinting characters 804](#page-831-0) [ASin function 328](#page-355-0) assignment [arrays 48,](#page-75-0) [51,](#page-78-0) [53](#page-80-0) [overflow 70](#page-97-0) [shortcut operators 116](#page-143-0) [statements 113](#page-140-0) [asterisk in text patterns 696](#page-723-0) [ATan function 329](#page-356-0) [audio \(beep\) 330](#page-357-0) [Autoinstantiate setting 79](#page-106-0) [automation 907,](#page-934-0) [908](#page-935-0) axis, graphs [categories 305,](#page-332-0) [351,](#page-378-0) [405,](#page-432-0) [624](#page-651-0) [inserting data 627](#page-654-0)

#### **B**

[back quote 116](#page-143-1) background color, graphs [data points 518,](#page-545-0) [918](#page-945-0) [series 578,](#page-605-0) [967](#page-994-0) [background layer of DataWindow 952](#page-979-0) [backslash in text patterns 696](#page-723-1) [backspace, specifying 7](#page-34-0) [bands, DataWindow, moving objects to 952](#page-979-0) [BAT file 860](#page-887-1) [batch applications 776](#page-803-0) [beam pointer 949](#page-976-0) [Beep function 330](#page-357-0) [BeginDownload event 175](#page-202-0) [BeginDrag event 175](#page-202-1) [BeginLabelEdit event 178](#page-205-0) [BeginLogScan event 180](#page-207-0) [BeginPreview function 330](#page-357-1)

[BeginRightDrag event 180](#page-207-1) [BeginSync event 181](#page-208-0) [BeginTransaction function 332](#page-359-1) [BeginUpload event 182](#page-209-0) [birth dates 1067](#page-1094-0) bitmaps [assigning to picture control 947](#page-974-0) [in rich text 645](#page-672-0) [printing 787](#page-814-0) [retrieving from clipboard 365](#page-392-0) [BitwiseAND function 332](#page-359-0) [BitwiseClearBit function 333](#page-360-0) [BitwiseGetBit function 334](#page-361-0) [BitwiseNOT function 335](#page-362-0) [BitwiseOR function 336](#page-363-0) [BitwiseSetBit function 337](#page-364-0) [BitwiseShiftLeft function 338](#page-365-0) [BitwiseShiftRight function 339](#page-366-0) [BitwiseXOR function 340](#page-367-0) [blob datatype 19](#page-46-0) [Blob function 341](#page-368-0) blob functions [Blob 341](#page-368-0) [BlobEdit 341](#page-368-1) [BlobMid 342](#page-369-0) [Len 668,](#page-695-0) [669](#page-696-0) [BlobEdit function 341](#page-368-1) [BlobMid function 342](#page-369-0) blobs [assigning to picture control 947](#page-974-0) [converting to string 341,](#page-368-0) [1004](#page-1031-0) [declaring 35](#page-62-0) [extracting values from 393,](#page-420-0) [397,](#page-424-0) [403,](#page-430-0) [648,](#page-675-0) [683,](#page-710-0)  [823,](#page-850-0) [1019](#page-1046-0) [inserting data into 341](#page-368-1) [reading data into 822](#page-849-0) [reading streams into 821](#page-848-1) [selecting from database 153](#page-180-0) [updating 155](#page-182-0) [writing to stream 1065](#page-1092-0) [boolean datatype 19](#page-46-1) border [determining distance from 765,](#page-792-1) [766](#page-793-1) [printing 797,](#page-824-0) [800,](#page-827-0) [801](#page-828-0) [bottom layer of DataWindow 952](#page-979-0) [bound 684,](#page-711-2) [1057](#page-1084-0)

[brackets in text patterns 696](#page-723-2) [BuildModel function 344](#page-371-0)

### **C**

C functions [decoding returned values 649,](#page-676-0) [650](#page-677-0) [passing values to 682](#page-709-0) CALL statement [about 116](#page-143-1) [not using 172](#page-199-1) [Cancel button 702](#page-729-0) [Cancel function 347,](#page-374-1) [348](#page-375-0) cancellation [allowing 1068](#page-1095-1) [of edits 1051](#page-1078-0) [of pipeline object 347](#page-374-2) [of printing 788](#page-815-0) [CancelSync function 348,](#page-375-1) [349](#page-376-0) [CanUndo function 349](#page-376-1) capitalization [in category names 305,](#page-332-1) [624](#page-651-0) [in series names 320](#page-347-1) [lowercase 684](#page-711-3) [uppercase 1056](#page-1083-0) [CaptureImage function 350](#page-377-0) [caret in text patterns 696](#page-723-3) carriage return [in INI files 817](#page-844-0) [specifying 7](#page-34-0) [cascading opened windows 734](#page-761-0) [case sensitivity, comparisons 66](#page-93-6) categories, graphs [adding data values to series 305,](#page-332-2) [308](#page-335-0) [adding to a series 305](#page-332-2) [clicked 718](#page-745-0) [counting 351](#page-378-0) [deleting 405,](#page-432-0) [844](#page-871-0) [identifying 352,](#page-379-0) [353](#page-380-0) [importing data 608,](#page-635-0) [611,](#page-638-0) [615](#page-642-0) [InsertCategory function 305](#page-332-2) [inserting 624](#page-651-0) [new 304](#page-331-0) [CategoryCount function 351](#page-378-0) [CategoryName function 352](#page-379-1)

#### Index

[Ceiling function 353](#page-380-1) [century 1067](#page-1094-1) [ChangeDirectory function 354](#page-381-0) [ChangeMenu function 355](#page-382-0) [channel, DDE 373,](#page-400-0) [734](#page-761-1) char datatype [about 19](#page-46-2) [array 72](#page-99-0) [converting to string 72](#page-99-1) [Char function 356](#page-383-0) [character array 1065](#page-1092-0) characters [array 821](#page-848-1) [changing capitalization 684,](#page-711-3) [1056](#page-1083-0) [converting to ASCII values 327](#page-354-1) [extracting 356,](#page-383-0) [704](#page-731-0) [mask 938](#page-965-0) [matching 695](#page-722-0) [returning rightmost 855,](#page-882-0) [856,](#page-883-0) [857](#page-884-0) [selected 884,](#page-911-0) [886](#page-913-0) [selecting 895](#page-922-0) [Check function 357](#page-384-0) [Checked property 1050](#page-1077-0) child windows [obtaining parent 759](#page-786-0) [opening 752](#page-779-0) [CHOOSE CASE statement 117](#page-144-0) [ChooseColor function 358](#page-385-0) class [contrasted with object 74](#page-101-0) [of object 360](#page-387-1) [OLE 625](#page-652-0) [class hierarchy 27](#page-54-0) [class user objects 76](#page-103-0) [ClassDefinition objects, FindMatchingFunction 475](#page-502-0) [ClassList function 358](#page-385-1) [ClassName function 360](#page-387-2) [Clear function 362](#page-389-0) [clearing text 362](#page-389-1) [ClearRecurrencePattern function 364](#page-391-0) [Clicked event 182](#page-209-1) clipboard [contents as replacement text 842](#page-869-0) [copying 383](#page-410-0) [cutting 389](#page-416-0) [importing data from 608](#page-635-0)

[pasting and linking 762](#page-789-0) [pasting from 761](#page-788-0) [retrieving and replacing contents 365](#page-392-0) [Clipboard function 365](#page-392-0) [CLOSE Cursor statement 141](#page-168-0) [Close event 189,](#page-216-0) [367,](#page-394-0) [849](#page-876-0) [Close function 367,](#page-394-0) [369](#page-396-0) [CLOSE Procedure statement 141](#page-168-1) [CloseChannel function 373](#page-400-0) [CloseQuery event 190,](#page-217-0) [368](#page-395-0) [CloseTab function 373](#page-400-1) [CloseUserObject function 375](#page-402-0) [CloseWithReturn function 376](#page-403-0) closing [DDE channel 373](#page-400-0) [print job 789](#page-816-0) [windows 368](#page-395-1) code [generating DataWindow 1011](#page-1038-0) [object 673](#page-700-0) [reusing 777](#page-804-0) [cold link 441,](#page-468-0) [573,](#page-600-0) [961](#page-988-0) [CollapseItem function 378](#page-405-0) colors [and edit masks 938](#page-965-0) [data point 518,](#page-545-0) [846,](#page-873-0) [917](#page-944-0) [red, green, and blue components of 852](#page-879-0) [series 577,](#page-604-0) [967](#page-994-0) [supported 535](#page-562-0) [table of standard colors 853](#page-880-0) [ColumnClick event 191](#page-218-0) columns [determining insertion point position 772](#page-799-0) [in list 626](#page-653-0) [pasting text into 761](#page-788-1) [COM file 860](#page-887-1) [command line, retrieving arguments 380](#page-407-0) [CommandParm function 379](#page-406-0) commands [getting from DDE client 499](#page-526-0) [receiving form DDE application 848](#page-875-0) comments [in library 670](#page-697-0) [using 4](#page-31-1) [COMMIT statement 142](#page-169-0) [CommitTransaction function 381](#page-408-1)

comparing [numbers 647,](#page-674-0) [698,](#page-725-0) [707](#page-734-0) [strings 66](#page-93-6) computer [beeping 330](#page-357-0) [reporting CPU time 386](#page-413-1) [concatenation operator 67](#page-94-0) configuration settings [reading 815,](#page-842-0) [817](#page-844-1) [saving 955](#page-982-0) [CONNECT statement 143](#page-170-0) Connection objects [ConnectToServer function 383](#page-410-1) [CreateInstance function 388](#page-415-0) [DisconnectServer function 427](#page-454-0) [connections, to OLE object 381,](#page-408-0) [382](#page-409-0) [ConnectMobiLink event 192](#page-219-0) [ConnectToNewObject function 381](#page-408-0) [ConnectToNewRemoteObject function 382](#page-409-0) [ConnectToServer function 383](#page-410-1) constants [assigning values 38](#page-65-0) [declaring 44](#page-71-0) [where to declare 31](#page-58-0) [Constructor event 192](#page-219-1) ContextInformation objects [GetCompanyName function 500](#page-527-0) [GetFixesVersion function 544](#page-571-0) [GetHostObject function 549](#page-576-0) [GetMajorVersion function 558](#page-585-0) [GetMinorVersion function 561](#page-588-0) [GetName function 562](#page-589-0) [GetShortName function 583](#page-610-0) [GetVersionName function 597](#page-624-0) [ContextKeyword objects, GetContextKeywords](#page-532-0)  function 505 [context-sensitive Help 986](#page-1013-0) [continuation character 15](#page-42-1) [CONTINUE statement 119](#page-146-0) continuous line style [setting for data points 920](#page-947-0) [setting for series 969](#page-996-0) [Control array 744,](#page-771-0) [746](#page-773-0) control structures [CHOOSE CASE 117](#page-144-0)

[DO...LOOP 124](#page-151-0) [FOR...NEXT 127](#page-154-0) [IF...THEN 130](#page-157-1) controls [determining type 1048](#page-1075-0) [dragging 430](#page-457-0) [focus of 545,](#page-572-0) [927](#page-954-0) [hiding 602,](#page-629-0) [712](#page-739-0) [moving 712](#page-739-0) [obtaining handle 598](#page-625-0) [redrawing 958](#page-985-0) [referencing 378](#page-405-1) [resizing 847](#page-874-0) [yielding 1068](#page-1095-1) [conventions xxvii](#page-26-0) coordinates [ListView items 568](#page-595-0) [of print cursor 813](#page-840-0) [of print objects 788,](#page-815-1) [797,](#page-824-0) [800,](#page-827-0) [801](#page-828-0) [Copy function 383](#page-410-0) copying [importing from clipboard 608](#page-635-0) [to clipboard 383](#page-410-0) [CopyRTF function 385](#page-412-1) [CORBACurrent, initializing 531,](#page-558-0) [532,](#page-559-0) [619](#page-646-0) [Cos function 385](#page-412-0) [cosine 385](#page-412-0) [count, of data points in a series 391](#page-418-0) CPU [getting information about 535](#page-562-0) [time 386](#page-413-2) [Cpu function 386](#page-413-2) [CREATE statement 120,](#page-147-0) [768](#page-795-1) [CreateDirectory function 387](#page-414-0) [CreateInstance function 388](#page-415-0) [CreatePage function 389](#page-416-1) [cross mouse pointer 949](#page-976-0) [crosstabs, creating from source code 1011](#page-1038-0) current [row and scrolling 876,](#page-903-0) [877](#page-904-0) cursor [custom 950](#page-977-0) [displaying popup menus 768](#page-795-1) [print 784](#page-811-0) cursors, database [closing 141](#page-168-0)

#### Index

[declaring 140,](#page-167-0) [143](#page-170-1) [opening 151](#page-178-0) [custom class user objects 79](#page-106-1) [Cut function 389](#page-416-0) [cutting, to clipboard 389](#page-416-0)

### **D**

dash line style [about 920,](#page-947-0) [969](#page-996-1) [setting for series 969](#page-996-1) [dashes, prohibiting in variable names 5](#page-32-1) [DashesInIdentifiers option 5](#page-32-1) data [adding to a graph series 307,](#page-334-1) [309](#page-336-1) [clearing 842](#page-869-1) [converting to type long 682](#page-709-1) [correcting pipeline 839](#page-866-0) [finding in DataWindow 465](#page-492-0) [from OLE server 511](#page-538-0) [getting DDE 516](#page-543-0) [importing 608](#page-635-0) [inserting into a blob 341](#page-368-1) [obtaining from control 508](#page-535-0) [receiving from DDE application 848](#page-875-0) [sending to DDE client 915](#page-942-0) [to OLE server 912](#page-939-0) [transferring 998](#page-1025-1) [writing to file 460,](#page-487-0) [462](#page-489-0) [writing to stream 1065](#page-1092-1) data expressions [Any datatype 26](#page-53-0) data points [adding to a scatter graph 309](#page-336-1) [clicked 718](#page-745-0) [deleting 405](#page-432-0) [inserting 627](#page-654-1) [reporting appearance of 518](#page-545-1) [reporting explosion percent 516](#page-543-1) [resetting colors 846](#page-873-0) [setting style 917](#page-944-1) [value of 509,](#page-536-0) [524](#page-551-0) [database stored procedures 137](#page-164-0) databases [canceling changes 151](#page-178-1)

[commiting changes 142](#page-169-0) [connecting to 143](#page-170-0) [cursor, opening 151](#page-178-0) [deleting rows 146,](#page-173-0) [147](#page-174-0) [disconnecting from 147](#page-174-1) [fetching rows 149](#page-176-0) [handle 402](#page-429-0) [inserting rows 150](#page-177-0) [on restart 849](#page-876-0) [repairing 839](#page-866-0) [selecting rows 152](#page-179-0) [transactions 982](#page-1009-0) [transferring data between 998](#page-1025-1) [updating 154](#page-181-0) [updating cursored row 157](#page-184-0) [DataChange event 194](#page-221-0) datatype checking and conversion functions [Asc 327](#page-354-0) [Char 356](#page-383-0) [Date 392](#page-419-0) [DateTime 396](#page-423-0) [Dec 403](#page-430-0) [Double 429](#page-456-0) [Integer 648](#page-675-0) [IsDate 654](#page-681-1) [IsNull 657](#page-684-0) [IsNumber 658](#page-685-0) [IsTime 660](#page-687-0) [Long 682](#page-709-1) [Real 823](#page-850-0) [String 1003](#page-1030-1) [Time 1019](#page-1046-1) datatypes [about 19](#page-46-3) [assignment 70](#page-97-0) [blob 341](#page-368-0) [date 395](#page-422-0) [determining 360](#page-387-0) [effect of operators 69](#page-96-0) [enumerated 28](#page-55-1) [external functions 58](#page-85-0) [literals 20,](#page-47-0) [21,](#page-48-0) [22,](#page-49-0) [24,](#page-51-1) [70](#page-97-1) [mismatch when pasting 761](#page-788-1) [numeric 69](#page-96-1) [promotion 69](#page-96-2) [promotion for function arguments 98](#page-125-0)

[real 823](#page-850-0) [setting to NULL 943](#page-970-0) [standard 19](#page-46-3) [string 1003](#page-1030-1) [system object 27](#page-54-1) [time 1019](#page-1046-1) [unknown 24](#page-51-0) [windows 719](#page-746-1) DataWindow control [data expressions and Any datatype 26](#page-53-0) DataWindow functions [CanUndo 349](#page-376-1) [CategoryCount 351](#page-378-1) [CategoryName 352](#page-379-2) [Clear 362](#page-389-1) [Clipboard 365](#page-392-0) [Copy 383](#page-410-2) [Cut 389](#page-416-2) [DataCount 391](#page-418-0) [FindCategory 465](#page-492-1) [FindNext 478](#page-505-0) [FindSeries 478](#page-505-1) [GetData 509](#page-536-0) [GetDataPieExplode 516](#page-543-1) [GetDataStyle 518](#page-545-1) [GetSeriesStyle 577](#page-604-1) [LineCount 673](#page-700-2) [ObjectAtPointer 718](#page-745-0) [Paste 761](#page-788-0) [PasteRTF 762](#page-789-1) [Position 773](#page-800-0) [ReplaceText 841](#page-868-0) [ResetDataColors 846](#page-873-0) [Scroll 875](#page-902-0) [SelectedLength 884](#page-911-0) [SelectedLine 885](#page-912-0) [SelectedStart 886](#page-913-0) [SelectedText 888](#page-915-0) [SelectText 895](#page-922-1) [SeriesCount 903](#page-930-0) [SeriesName 904](#page-931-0) [SetDataPieExplode 915](#page-942-1) [SetDataStyle 917](#page-944-1) [SetPosition 952](#page-979-0) [SetSeriesStyle 966](#page-993-0)

[TextLine 1018](#page-1045-0) [Undo 1051](#page-1078-0) DataWindow object [creating from SELECT statement 1011](#page-1038-0) [deleting from libraries 671](#page-698-0) [exporting as syntax 673](#page-700-0) [listing 672](#page-699-0) [recreating from syntax 673](#page-700-1) [date datatype 20](#page-47-1) [Date function 392](#page-419-0) date, day, and time functions [Day 398](#page-425-1) [DayName 399](#page-426-0) [DayNumber 400](#page-427-0) [DaysAfter 401](#page-428-0) [Hour 603](#page-630-0) [Minute 708](#page-735-0) [Month 711](#page-738-1) [Now 717](#page-744-0) [RelativeDate 833](#page-860-0) [RelativeTime 833](#page-860-1) [Second 878](#page-905-0) [SecondsAfter 879](#page-906-0) [Today 1025](#page-1052-0) [Year 1067](#page-1094-1) dates [checking string 654](#page-681-1) [converting to 393](#page-420-1) [DateTime datatype 393,](#page-420-0) [396](#page-423-1) [day of week 399,](#page-426-0) [400](#page-427-0) [determining interval 401](#page-428-0) [getting dynamic 528](#page-555-0) [in blobs 393](#page-420-0) [obtaining current 1025](#page-1052-0) [obtaining day of month 398](#page-425-1) [DateTime datatype 20](#page-47-2) [DateTime function 396](#page-423-0) [Day function 398](#page-425-1) [DayName function 399](#page-426-0) [DayNumber function 400](#page-427-0) [DaysAfter function 401](#page-428-0) [dBase file, importing data from 611,](#page-638-0) [615](#page-642-0) [DBHandle function 402](#page-429-0) DDE channel [closing 373](#page-400-0) [requesting data 574](#page-601-0)

DDE client functions [CloseChannel 373](#page-400-0) [ExecRemote 441](#page-468-0) [GetDataDDE 516](#page-543-0) [GetDataDDEOrigin 516](#page-543-2) [GetRemote 573](#page-600-1) [OpenChannel 734](#page-761-1) [RespondRemote 848](#page-875-0) [SetRemote 960](#page-987-0) [StartHotLink 998](#page-1025-0) [StopHotLink 1003](#page-1030-2) DDE server functions [GetCommandDDE 499](#page-526-0) [GetCommandDDEOrigin 499](#page-526-1) [GetDataDDE 516](#page-543-0) [GetDataDDEOrigin 516](#page-543-2) [RespondRemote 848](#page-875-0) [SetDataDDE 915](#page-942-0) [StartServerDDE 999](#page-1026-0) [StopServerDDE 1003](#page-1030-0) [DDL, executing through dynamic SQL 161,](#page-188-0) [162](#page-189-1) [Deactivate event 194](#page-221-1) [DebugBreak function 403](#page-430-1) [Dec function 403](#page-430-0) decimal datatype [about 20](#page-47-3) [converting to 403](#page-430-0) [declaring 35](#page-62-0) declarations [access levels 40](#page-67-0) [arrays 45](#page-72-0) [constants 44](#page-71-0) [expressions as initial values 39](#page-66-0) [syntax 35](#page-62-1) [variables 31](#page-58-1) [where to declare 31](#page-58-0) [DECLARE Cursor statement 143](#page-170-1) [DECLARE Procedure statement 144](#page-171-0) [DecoderName function 404](#page-431-0) [definition, font for printing 791](#page-818-0) [DELETE statement 146](#page-173-0) [DELETE Where Current of Cursor statement 147](#page-174-0) [DeleteAllItems event 194](#page-221-2) [DeleteCategory function 405](#page-432-0) [DeleteColumn function 406](#page-433-0) [DeleteColumns function 406](#page-433-1)

[DeleteData function 407](#page-434-0) [DeleteItem event 195](#page-222-0) [DeleteItem function 408,](#page-435-0) [411](#page-438-0) [DeleteLargePicture function 412](#page-439-0) [DeleteLargePictures function 413](#page-440-0) [DeletePicture function 413](#page-440-1) [DeletePictures function 414](#page-441-0) [DeleteSeries function 415](#page-442-0) [DeleteSmallPicture function 416](#page-443-0) [DeleteSmallPictures function 416](#page-443-1) [DeleteStatePicture function 417](#page-444-0) [DeleteStatePictures function 417](#page-444-1) descendant [determining class of 360](#page-387-3) [opening user object 736,](#page-763-0) [738,](#page-765-0) [745,](#page-772-0) [746](#page-773-1) [opening window 723](#page-750-0) [return values from events 108](#page-135-1) DESTROY statement [about 123](#page-150-0) [ending a mail session 688](#page-715-0) [DestroyModel function 418](#page-445-0) [Destructor event 197,](#page-224-0) [373,](#page-400-1) [375](#page-402-0) [detail bands, moving objects to 952](#page-979-0) [DeviceInfo function 419](#page-446-0) [DeviceNames function 420](#page-447-0) [diagonal fill pattern 922,](#page-949-0) [970](#page-997-0) dialog [Insert Object 645](#page-672-1) [Open File 536](#page-563-0) [PasteSpecial 763](#page-790-0) [Save File 540](#page-567-0) [diamond fill pattern 922](#page-949-0) [dimension 684](#page-711-2) [dimension of array 1057](#page-1084-0) [directory, of library 672](#page-699-0) [DirectoryExists function 422](#page-449-0) [DirList function 423](#page-450-0) [DirSelect function 424](#page-451-0) [Disable function 426](#page-453-0) [DisableCommit function 426](#page-453-1) [DISCONNECT statement 147](#page-174-1) [DisconnectMobiLink event 197](#page-224-1) [DisconnectObject function 427](#page-454-1) [DisconnectServer function 427](#page-454-0) [display format, applying to string 1003](#page-1030-1) [Display function 428](#page-455-0)

[DisplayMessage event 198](#page-225-0) distributed applications [ConnectToServer function 383](#page-410-1) [DisconnectServer function 427](#page-454-0) [SharedObjectDirectory function 983](#page-1010-0) [SharedObjectGet function 983](#page-1010-1) [SharedObjectRegister function 983,](#page-1010-2) [984](#page-1011-0) [division 708](#page-735-1) [division operator 64,](#page-91-0) [65](#page-92-0) DLL files [executing functions from 60](#page-87-0) [DLLs for external functions 56](#page-83-1) [dollar sign in text patterns 696](#page-723-4) dot notation [about 34](#page-61-0) [instance variables 33](#page-60-0) [structures 73](#page-100-0) dotted line style [setting for data points 920](#page-947-0) [setting for series 969](#page-996-1) [double colon 116](#page-143-1) [double datatype 21](#page-48-1) [Double function 429](#page-456-0) [DoubleClicked event 198](#page-225-1) [DoubleParm property 740,](#page-767-0) [742,](#page-769-0) [749,](#page-776-0) [751](#page-778-0) [DoVerb function 430](#page-457-1) [Drag function 430](#page-457-0) [DragDrop event 202](#page-229-0) [DragEnter event 207](#page-234-0) [DraggedObject function 432](#page-459-0) [dragging, TreeView items 925](#page-952-0) [DragLeave event 208](#page-235-0) DragObject functions [ClassName 360](#page-387-4) [Drag 430](#page-457-0) [Hide 602](#page-629-0) [Move 712](#page-739-1) [PointerX 765](#page-792-1) [PointerY 766](#page-793-1) [PostEvent 775](#page-802-0) [Print 782](#page-809-0) [Resize 847](#page-874-0) [SetFocus 927](#page-954-0) [SetPosition 950](#page-977-1) [SetRedraw 958](#page-985-0) [Show 984](#page-1011-1)

[TriggerEvent 1043](#page-1070-0) [TypeOf 1048](#page-1075-0) [DragWithin event 209](#page-236-0) [Draw function 433](#page-460-0) drawing objects [and SetFocus function 928](#page-955-0) [posting events 776](#page-803-0) [setting color of 853](#page-880-0) DrawObject functions [ClassName 360](#page-387-2) [Hide 602](#page-629-0) [Move 712](#page-739-1) [Print 782](#page-809-0) [Resize 847](#page-874-0) [Show 984](#page-1011-1) [TypeOf 1048](#page-1075-0) [DropCall function 434](#page-461-0) [DropDownListBox control, deleting text 362](#page-389-2) DropDownListBox functions [AddItem 311](#page-338-0) [Clear 362](#page-389-3) [Copy 383](#page-410-2) [Cut 389](#page-416-2) [DeleteItem 408](#page-435-1) [DirList 423](#page-450-0) [DirSelect 424](#page-451-0) [DraggedObject 432](#page-459-0) [FindItem 469](#page-496-0) [InsertItem 630](#page-657-0) [Paste 761](#page-788-0) [Position 773](#page-800-0) [Post 774](#page-801-0) [ReplaceText 841](#page-868-0) [Reset 843](#page-870-0) [SelectedLength 884](#page-911-0) [SelectedStart 886](#page-913-0) [SelectedText 888](#page-915-0) [SelectItem 890](#page-917-0) [SelectText 895](#page-922-1) [Text 1017](#page-1044-1) [TotalItems 1029](#page-1056-0) DropDownPictureListBox functions [AddItem 312](#page-339-0) [AddPicture 317](#page-344-1) [Clear 362](#page-389-3) [Copy 383](#page-410-2)

[Cut 389](#page-416-2) [DeletePicture 413](#page-440-1) [DeletePictures 414](#page-441-0) [FindItem 469](#page-496-0) [InsertItem 632](#page-659-0) [Paste 761](#page-788-0) [Position 773](#page-800-0) [ReplaceText 841](#page-868-0) [SelectedLength 884](#page-911-0) [SelectedStart 886](#page-913-0) [SelectedText 888](#page-915-0) [SelectItem 890](#page-917-0) [SelectText 895](#page-922-1) [Text 1017](#page-1044-1) [TotalItems 1029](#page-1056-0) [DWObjects, OLE functions 302,](#page-329-0) [383,](#page-410-2) [430,](#page-457-1) [1056](#page-1083-1) dynamic calls [about 92](#page-119-0) [errors 94](#page-121-0) [dynamic libraries 324,](#page-351-0) [936](#page-963-0) [dynamic library \(DLL\) 998](#page-1025-0) dynamic SQL [about 157](#page-184-1) [considerations 159](#page-186-0) [DynamicDescriptionArea 159](#page-186-1) [DynamicStagingArea 159](#page-186-2) [Format 1 161](#page-188-0) [Format 2 162](#page-189-1) [Format 3 163](#page-190-1) [Format 4 165](#page-192-0) [formats listed 158](#page-185-0) [NULL values 162,](#page-189-2) [164](#page-191-0) [ordering statements 160](#page-187-0) [preparing DynamicStagingArea 160](#page-187-1) [statements 158](#page-185-1) dynamic SQL functions [GetDynamicDate 528](#page-555-0) [GetDynamicDateTime 528](#page-555-1) [GetDynamicNumber 529](#page-556-0) [GetDynamicString 529](#page-556-1) [GetDynamicTime 529](#page-556-2) [SetDynamicParm 925](#page-952-1) DynamicDescriptionArea [about 159](#page-186-1) [properties 167](#page-194-0)

DynamicStagingArea [about 159](#page-186-2) [preparing 160](#page-187-1)

#### **E**

edit control [counting lines in 673](#page-700-2) [deleting text from 362](#page-389-4) [determining insertion point position 772](#page-799-0) [inserting clipboard contents 365](#page-392-1) [replacing text 841](#page-868-0) [selected text 884,](#page-911-0) [886](#page-913-0) [EditLabel function 387,](#page-414-1) [435](#page-462-0) EditMask functions [CanUndo 349](#page-376-2) [Clear 362](#page-389-5) [Copy 383](#page-410-2) [Cut 389](#page-416-2) [GetData 510](#page-537-0) [LineCount 673](#page-700-2) [LineLength 675](#page-702-0) [Paste 761](#page-788-0) [Position 773](#page-800-0) [ReplaceText 841](#page-868-0) [Scroll 875](#page-902-0) [SelectedLength 884](#page-911-0) [SelectedLine 885](#page-912-0) [SelectedStart 886](#page-913-0) [SelectedText 888](#page-915-0) [SelectText 895](#page-922-1) [SetMask 937](#page-964-0) [TextLine 1018](#page-1045-0) [Undo 1051](#page-1078-0) embedded SOL 137 [Enable function 436](#page-463-0) [EnableCommit function 437](#page-464-0) [Enabled property 602,](#page-629-0) [959](#page-986-0) [EnableDecoder function 438](#page-465-0) [EndDownload event 212](#page-239-0) [EndLabelEdit event 212](#page-239-1) [EndLogScan event 214](#page-241-0) [EndPreview function 439](#page-466-0) [EndSync event 214](#page-241-1) [EndUpload event 215](#page-242-0)

[EntryList function 440](#page-467-0) [enumerated datatypes 28](#page-55-1) [envelope, mail message header 690](#page-717-0) [environment, getting information about 535](#page-562-0) error checking [cascaded calls 104](#page-131-0) [compiling scripts 93](#page-120-0) [Error DataWindow 839](#page-866-0) [Error event 215](#page-242-1) error handling [after SQL statements 139](#page-166-0) [calling functions or events 94,](#page-121-1) [96](#page-123-0) [error objects, creating 120](#page-147-1) [ErrorMessage event 217](#page-244-0) [errors, during execution 65](#page-92-1) [escape sequences 804](#page-831-0) events [about 85,](#page-112-0) [171](#page-198-0) [adding to queue 775](#page-802-0) [ancestor 108](#page-135-0) [and hidden objects 602](#page-629-0) [and print jobs 789](#page-816-1) [arguments 99,](#page-126-0) [172](#page-199-0) [cascaded calls 103,](#page-130-0) [106](#page-133-0) [defined 86](#page-113-0) [errors when calling 94](#page-121-1) [extending 99](#page-126-1) [finding 89](#page-116-0) [overriding 99](#page-126-1) [posting 90,](#page-117-0) [104,](#page-131-1) [1015](#page-1042-0) [return codes 172](#page-199-2) [return values 103,](#page-130-1) [172](#page-199-3) [similarities to functions 87](#page-114-0) [static and dynamic 91](#page-118-0) [system 86,](#page-113-1) [171](#page-198-0) [triggering 90,](#page-117-1) [172,](#page-199-0) [1016,](#page-1043-0) [1043](#page-1070-0) [user-defined 171,](#page-198-0) [173](#page-200-0) [exclamation point icon 702](#page-729-0) [ExecRemote function 441](#page-468-0) executable [returning application handle 599](#page-626-0) [running 860](#page-887-1) [EXECUTE statement 148,](#page-175-0) [925](#page-952-1) [execution errors 93](#page-120-0) [EXIT statement 126](#page-153-0) [Exp function 442](#page-469-0)

[ExpandAll function 442](#page-469-1) [ExpandItem function 443](#page-470-0) [exponent 442](#page-469-0) [exponentiation operator 64](#page-91-1) expressions [Any datatype 25](#page-52-0) [checking for NULL 657](#page-684-0) [datatype promotion 69](#page-96-2) [datatypes 69](#page-96-2) [DataWindows and Any datatype 26](#page-53-0) [in declaration 39](#page-66-0) [literals 70](#page-97-1) [operators and datatypes 69](#page-96-0) [external functions 54](#page-81-1) [ExternalException event 217](#page-244-1)

#### **F**

[Fact function 444](#page-471-0) [FARPrecedence function 445](#page-472-0) [FETCH statement 149](#page-176-0) file functions [FileClose 446](#page-473-0) [FileDelete 447](#page-474-0) [FileExists 448](#page-475-0) [FileLength 449](#page-476-0) [FileOpen 451](#page-478-0) [FileRead 454](#page-481-0) [FileReadEx 456](#page-483-0) [FileSeek 458](#page-485-0) [FileWrite 460](#page-487-0) [FileWriteEx 462](#page-489-0) [GetFileOpenName 536](#page-563-0) [GetFileSaveName 540](#page-567-0) [FileClose function 446](#page-473-0) [FileCopy function 446](#page-473-1) [FileDelete function 447](#page-474-0) [FileExists event 218](#page-245-0) [FileExists function 448](#page-475-0) [FileLength function 449](#page-476-0) [FileMessage event 218](#page-245-1) [FileMove function 450](#page-477-0) [FileOpen function 451](#page-478-0) [FileRead function 454](#page-481-0) [FileReadEx function 456](#page-483-0)

files [importing data from 611](#page-638-0) [linking 677](#page-704-0) [security and sharing violation 449](#page-476-1) [FileSeek function 458](#page-485-0) [FileWrite function 460](#page-487-0) [FileWriteEx function 462](#page-489-0) Fill function [about 463](#page-490-0) [and printing 463](#page-490-0) [FillPattern 520,](#page-547-0) [921,](#page-948-0) [970](#page-997-0) [FillW function 463,](#page-490-0) [464](#page-491-0) [filtering filenames 536,](#page-563-0) [540](#page-567-0) [Find function 465](#page-492-0) [FindCategory function 465](#page-492-1) [FindClassDefinition function 466](#page-493-0) [FindFunctionDefinition function 468](#page-495-0) [FindItem function 469](#page-496-1) [FindMatchingFunction function 475](#page-502-0) [FindNext function 478](#page-505-0) [FindSeries function 478](#page-505-1) [FindTypeDefinition function 479](#page-506-0) [flicker 959](#page-986-0) [Flush function 482](#page-509-0) focus [and line length 675](#page-702-0) [finding control with 545](#page-572-0) [selected text 884,](#page-911-1) [887,](#page-914-0) [888,](#page-915-1) [896](#page-923-0) [setting 927](#page-954-0) [FocusToPreviousInstance function 483](#page-510-1) [folder 672](#page-699-0) fonts [and string length when printing 812](#page-839-0) [defining for printing 791](#page-818-0) [FontFamily enumerated datatype 791](#page-818-0) [FontPitch enumerated datatype 791](#page-818-0) [names and sizes 792](#page-819-0) [setting 805](#page-832-0) [when printing 784](#page-811-1) [when printing DataWindow controls 790](#page-817-0) [footer, moving objects to 952](#page-979-0) foreground color [data points 518,](#page-545-0) [918](#page-945-0) [series 578,](#page-605-0) [967](#page-994-0) [foreground layer of DataWindow 952](#page-979-0) [Form presentation style 1011](#page-1038-0)

[formats, applying to strings 1004](#page-1031-1) [formfeed, specifying 7](#page-34-0) [frame window 768](#page-795-0) [FromAnsi function 483](#page-510-0) [FromUnicode function 484](#page-511-0) function object [exporting as syntax 673](#page-700-0) [listing 672](#page-699-0) [re-creating from syntax 673](#page-700-1) functions [about 85](#page-112-0) [access level for external 56](#page-83-2) [ancestor 108](#page-135-0) [arguments 99](#page-126-0) [calling global and system 105](#page-132-0) [cascaded calls 103,](#page-130-0) [106](#page-133-0) [case sensitivity 105](#page-132-1) [chars as arguments 72](#page-99-2) [DLLs 56](#page-83-1) [errors when calling 94](#page-121-2) [external 54](#page-81-1) [external datatypes 58](#page-85-0) [external, defined 86](#page-113-2) [external, mail 687](#page-714-0) [external, reporting database handle 402](#page-429-0) [finding 88](#page-115-0) [overloading 97](#page-124-0) [overriding 97](#page-124-0) [posting 90,](#page-117-0) [104](#page-131-1) [return values 102](#page-129-0) [similarities to events 87](#page-114-0) [static and dynamic 91](#page-118-0) [system, defined 86](#page-113-3) [triggering 90](#page-117-1) [type promotion 98](#page-125-0) [user-defined 86](#page-113-4)

#### **G**

[garbage collection 78,](#page-105-0) [121,](#page-148-0) [123](#page-150-1) [GarbageCollect function 486](#page-513-0) [GarbageCollectGetTimeLimit function 486](#page-513-1) [GarbageCollectSetTimeLimit function 487](#page-514-0) [GetActiveSheet function 488](#page-515-0) [GetAlignment function 488](#page-515-1)

[GetAllowedImageAttributes function 488](#page-515-2) [GetApplication function 490](#page-517-0) [GetAppointment function 490](#page-517-1) [GetAppointmentFromOID function 492](#page-519-0) [GetAppointments function 493](#page-520-0) [GetArgElement function 494](#page-521-0) [GetAsBitmap function 495](#page-522-0) [GetAutomationNativePointer function 495](#page-522-1) [GetCertificateLabel function 496](#page-523-0) [GetChildrenList function 496](#page-523-1) [GetColumn function 498](#page-525-0) [GetCommandDDE function 499](#page-526-0) [GetCommandDDEOrigin function 499](#page-526-1) [GetCommandString function 500](#page-527-1) [GetCompanyName function 500](#page-527-0) [GetContact function 501](#page-528-0) [GetContactFromOID function 502](#page-529-0) [GetContacts function 503](#page-530-0) [GetContextKeywords function 505](#page-532-0) [GetContextService function 506](#page-533-0) [GetCredentialAttribute function 507](#page-534-0) [GetCurrentDirectory function 508](#page-535-1) [GetData function 508](#page-535-0) [GetDataAsBitmap function 512](#page-539-0) [GetDataAsInk function 513](#page-540-0) [GetDataAsRTF function 514](#page-541-0) [GetDataAsText function 515](#page-542-0) [GetDataDDE function 516](#page-543-0) [GetDataDDEOrigin function 516](#page-543-2) [GetDataPieExplode function 516](#page-543-1) [GetDataStyle function 518](#page-545-1) [GetDataValue function 524](#page-551-0) [GetDbmlsyncPath function 526](#page-553-0) [GetDeskRect function 526](#page-553-1) [GetDisplayZoom function 527](#page-554-0) [GetDynamicDate 167](#page-194-1) [GetDynamicDate function 528](#page-555-0) [GetDynamicDateTime 167](#page-194-2) [GetDynamicDateTime function 528](#page-555-1) [GetDynamicNumber 167](#page-194-3) [GetDynamicNumber function 529](#page-556-0) [GetDynamicString 167](#page-194-4) [GetDynamicString function 529](#page-556-1) [GetDynamicTime 167](#page-194-4) [GetDynamicTime function 529](#page-556-2) [GetEnabledDecoders function 530](#page-557-0)

[GetEntry function 531,](#page-558-0) [532,](#page-559-1) [533,](#page-560-0) [534](#page-561-0) [GetEnvironment function 535](#page-562-0) [GetFileOpenName function 536](#page-563-0) [GetFileSaveName function 540](#page-567-0) [GetFirstSheet function 541](#page-568-0) [GetFix function 542](#page-569-0) [GetFixesVersion function 544](#page-571-0) [GetFocus event 219](#page-246-0) [GetFocus function 545](#page-572-0) [GetFolder function 546](#page-573-0) [GetGlobalProperty function 547](#page-574-0) [GetHeading function 547](#page-574-1) [GetHostObject function 549](#page-576-0) [GetItem function 550,](#page-577-0) [553](#page-580-0) [GetItemAtPointer function 554](#page-581-0) [GetItemPictureIndex function 555](#page-582-0) [GetItemState function 555](#page-582-1) [GetLastReturn function 557](#page-584-0) [GetLibraryList function 557](#page-584-1) [GetMajorVersion function 558](#page-585-0) [GetMessageStatus function 560](#page-587-0) [GetMinorVersion function 561](#page-588-0) [GetName function 562](#page-589-0) [GetNativePointer function 564](#page-591-0) [GetNextSheet function 564](#page-591-1) [GetObjectRevisionFromRegistry function 564](#page-591-2) [GetOption function 565](#page-592-0) [GetOrigin function 568](#page-595-0) [GetParagraphSetting function 569](#page-596-0) [GetParent function 569](#page-596-1) [GetPin function 571](#page-598-0) [GetRecipients function 571](#page-598-1) [GetRecordSet function 572](#page-599-0) [GetRecurrence function 572](#page-599-1) [GetRemote function 573](#page-600-1) [GetSatellitesInView function 574,](#page-601-1) [576,](#page-603-0) [965](#page-992-0) [GetSeriesStyle function 577](#page-604-1) [GetShortName function 583](#page-610-0) [GetSIPRect function 585](#page-612-0) [GetSIPType function 586](#page-613-0) [GetSpecialFolder function 587](#page-614-0) [GetStatus function 589](#page-616-0) [GetSupportedDecoders function 589](#page-616-1) [GetSyncRegistryProperties function 589](#page-616-2) [GetTask function 591](#page-618-0) [GetTaskFromOID function 591](#page-618-1)

#### Index

[GetTasks function 592](#page-619-0) [GetToolbar function 594](#page-621-0) [GetToolbarPos function 595,](#page-622-0) [979](#page-1006-0) [GetTransactionName function 596](#page-623-0) [GetURL function 596](#page-623-1) [GetVersionName function 597](#page-624-0) global functions [calling 105](#page-132-0) [defined 86](#page-113-5) [global scope operator 33](#page-60-1) global variables [about 32](#page-59-0) [scope operator 33](#page-60-1) [GOTO statement 129](#page-156-0) Graph functions [AddCategory 304](#page-331-0) [AddData 307](#page-334-0) [AddSeries 320](#page-347-0) [CategoryCount 351](#page-378-1) [CategoryName 352](#page-379-1) [Clipboard 366](#page-393-0) [DataCount 391](#page-418-0) [DeleteCategory 405](#page-432-0) [DeleteData 407](#page-434-0) [DeleteSeries 415](#page-442-0) [FindCategory 465](#page-492-1) [FindSeries 478](#page-505-1) [GetData 509](#page-536-0) [GetDataPieExplode 516](#page-543-1) [GetDataStyle 518](#page-545-1) [GetSeriesStyle 577](#page-604-1) [ImportClipboard 608](#page-635-0) [ImportFile 611](#page-638-0) [ImportString 615](#page-642-0) [InsertCategory 624](#page-651-0) [InsertData 627](#page-654-1) [InsertSeries 645](#page-672-2) [ModifyData 709](#page-736-0) [Reset 843](#page-870-1) [SaveAs 863](#page-890-0) [SeriesCount 903](#page-930-0) [SeriesName 904](#page-931-0) [SetDataPieExplode 915](#page-942-1) [SetDataStyle 917](#page-944-1) [SetSeriesStyle 966](#page-993-0)

[graphics, printing 787](#page-814-0) graphs [categories 308](#page-335-0) [overlay 582](#page-609-0) [series 320](#page-347-2) [grColorType enumerated datatype 518](#page-545-0) [grDataType enumerated datatype 509,](#page-536-1) [524](#page-551-1) [Grid presentation style 1011](#page-1038-0) [Group presentation style 1011](#page-1038-0) [grResetType enumerated datatype 844](#page-871-0)

#### **H**

[HALT statement 130](#page-157-0) handle [database 402](#page-429-0) [DDE 734](#page-761-1) [mailSession object 687,](#page-714-0) [899](#page-926-0) [validating 662](#page-689-0) [Handle function 598](#page-625-0) [HasOption function 601](#page-628-0) [header band, moving objects to 952](#page-979-0) Hebrew functions [IsAllHebrew 652](#page-679-1) [IsAnyHebrew 653](#page-680-2) [IsHebrew 655](#page-682-0) [IsHebrewAndNumbers 656](#page-683-0) height [object 847](#page-874-0) [workspace 1061](#page-1088-1) Help [calling Winhelp 986](#page-1013-0) [displaying MicroHelp 941](#page-968-0) [Help event 220](#page-247-0) [Help Search window 986](#page-1013-0) hexadecimal [conversion 648,](#page-675-1) [683,](#page-710-1) [1007](#page-1034-0) [formatting 1007](#page-1034-0) [hidden objects 984](#page-1011-1) [Hide event 220](#page-247-1) [Hide function 602](#page-629-0) hierarchies [child items in a list 637,](#page-664-0) [640,](#page-667-0) [642](#page-669-0) [items in TreeView 378,](#page-405-0) [443](#page-470-0) [sorting 995](#page-1022-0)

[sorting children 993](#page-1020-0) [system 27,](#page-54-1) [360](#page-387-0) [high word of long 649](#page-676-0) highlighting [items in lists 890,](#page-917-0) [999](#page-1026-1) [scrolling 877](#page-904-0) [setting 976](#page-1003-0) [horizontal fill pattern 922](#page-949-0) [horizontal scrollbar for lists 311](#page-338-1) [horizontal scrolling, when adding items to lists 311](#page-338-1) [host variables in SQL 138](#page-165-0) hot link [determining origin of 516](#page-543-2) [establishing 998](#page-1025-0) [terminating 1003](#page-1030-2) [HotLinkAlarm event 221](#page-248-0) [Hour function 603](#page-630-0) [hourglass pointer 949](#page-976-0) [HyperlinkToURL function 604](#page-631-0) [hyphens, prohibiting in variable names 5](#page-32-1)

# **I**

[Icon function 605](#page-632-0) icons [arranging in ListView 326](#page-353-0) [in message box 702](#page-729-0) [identifier names, rules for 5](#page-32-1) [Idle event 222](#page-249-0) [IDs for events 171](#page-198-1) IF...THEN statement [about 130](#page-157-1) [multiline 131](#page-158-0) [single-line 130](#page-157-2) image [assigning to picture control 947](#page-974-0) [retrieving from clipboard 365](#page-392-1) [ImpersonateClient function 607](#page-634-0) [ImportClipboard function 608](#page-635-0) [ImportFile function 611](#page-638-0) [importing, data 611,](#page-638-0) [615](#page-642-0) [ImportString function 615](#page-642-0) inbox [deleting messages from 686](#page-713-1) [reading mail messages 690](#page-717-0)

[retrieving message IDs from 687](#page-714-1) [saving messages in 692](#page-719-0) [IncomingCallList function 618](#page-645-0) [IncomingMessage event 222](#page-249-1) index [highlight state of 976,](#page-1003-0) [999](#page-1026-1) [obtaining top 1027](#page-1054-0) [of listbox item 882,](#page-909-0) [891](#page-918-0) [indicator variables in SQL 138](#page-165-1) Inet objects [GetURL function 596](#page-623-1) [HyperlinkToURL function 604](#page-631-0) [PostURL function 778](#page-805-0) [Information icon 702](#page-729-0) [inheritance 77](#page-104-0) [back quote 116](#page-143-1) [double colon 116](#page-143-1) [PocketBuilder objects 27](#page-54-0) INI file [reading 815,](#page-842-1) [817](#page-844-2) [writing values to 955](#page-982-0) [Init function 619,](#page-646-0) [620](#page-647-0) [input fields in rich text 620,](#page-647-1) [621,](#page-648-0) [622](#page-649-0) [InputFieldChangeData function 620](#page-647-1) [InputFieldCurrentName function 621](#page-648-0) [InputFieldDeleteCurrent function 621](#page-648-1) [InputFieldGetData function 621](#page-648-2) [InputFieldInsert function 622](#page-649-0) [InputFieldLocate function 622](#page-649-1) [InputFieldSelected event 224](#page-251-0) [Insert Object dialog 645](#page-672-1) [INSERT statement 150](#page-177-0) [InsertCategory function 624](#page-651-0) [InsertClass function 625](#page-652-0) [InsertColumn function 626](#page-653-0) [InsertData function 627](#page-654-1) [InsertFile function 630](#page-657-1) [inserting strings 839,](#page-866-1) [841](#page-868-1) insertion point [character position 881](#page-908-0) [in editable controls 675](#page-702-1) [in text line 885,](#page-912-0) [1018](#page-1045-0) [when pasting from clipboard 761](#page-788-0) [InsertItem event 224](#page-251-1) [InsertItem function 630,](#page-657-2) [637](#page-664-1) [InsertItemFirst function 637](#page-664-0)

[InsertItemLast function 640](#page-667-0) [InsertItemSort function 642](#page-669-0) [InsertObject function 645](#page-672-1) [InsertPicture function 645](#page-672-0) [InsertSeries function 645](#page-672-2) instance variables [about 32](#page-59-1) [class of 360](#page-387-1) [dot notation 33](#page-60-0) [initialized 40](#page-67-1) instances [checking if valid 662](#page-689-0) [defined 74](#page-101-0) [of user object 735,](#page-762-0) [739,](#page-766-0) [743,](#page-770-0) [747](#page-774-0) [Int function 647](#page-674-0) integer [combining into long value 682](#page-709-2) [converting to 648](#page-675-0) [converting to char 356](#page-383-0) [obtaining from blob 648](#page-675-0) [integer datatype 21](#page-48-2) [Integer function 648](#page-675-0) [Intel 535](#page-562-0) [InternetData function 649](#page-676-1) [InternetRequest objects, InternetData function 649](#page-676-1) [interpersonal messages 687](#page-714-2) [interprocess messages 687](#page-714-2) [interval 1023](#page-1050-0) [IntHigh function 649](#page-676-0) [IntLow function 650](#page-677-0) [InvokePBFunction function 651](#page-678-1) Is\_A ( $\text{Is}_A$ ) function 651 [IsAlive function 652](#page-679-2) [IsAllArabic function 652](#page-679-0) [IsAllHebrew function 652](#page-679-1) [IsAnyArabic function 653](#page-680-0) [IsAnyHebrew function 653](#page-680-2) [IsArabic function 653](#page-680-1) [IsArabicAndNumbers function 654](#page-681-0) [IsCallerInRole function 654](#page-681-2) [IsDate function 654](#page-681-1) [IsHebrew function 655](#page-682-0) [IsHebrewAndNumbers function 656](#page-683-0) [IsImpersonating function 656](#page-683-1) [IsInTransaction function 656](#page-683-2)

[IsNull function 657](#page-684-0) [IsNumber function 648,](#page-675-0) [658](#page-685-0) [IsPreview function 659](#page-686-0) [IsReadyToCapture function 622](#page-649-2) [IsSecurityEnabled function 659](#page-686-1) [IsSIPVisible function 659](#page-686-2) [IsTime function 660](#page-687-0) [IsTransactionAborted function 661](#page-688-0) IsValid function [about 662](#page-689-0) [and Handle function 599](#page-626-0) [description 662](#page-689-0) [getting active sheet 488](#page-515-0) [getting open sheets 541,](#page-568-0) [564](#page-591-1) [ItemActivate event 225](#page-252-0) [ItemChanging event 227](#page-254-0) [ItemCollapsed event 228](#page-255-0) [ItemCollapsing event 229](#page-256-0) [ItemExpanded event 230](#page-257-0) [ItemExpanding event 231](#page-258-0) [ItemPopulate event 232](#page-259-0) items [adding to lists 310,](#page-337-0) [630](#page-657-2) [deleting from list 408,](#page-435-1) [843](#page-870-0) [determining number of selected 1029](#page-1056-1) [determining total number of 1029](#page-1056-0) [highlight state of 976,](#page-1003-0) [999](#page-1026-1) [index number of 882](#page-909-0) [linking 677](#page-704-0) [selecting 890](#page-917-0) [text of 883,](#page-910-0) [1017](#page-1044-1) [top 980,](#page-1007-0) [1027](#page-1054-0)

#### **J**

[JaguarORB, initializing 531,](#page-558-0) [532,](#page-559-0) [619](#page-646-0)

# **K**

[Key event 233](#page-260-0) keyboard [determining key pressed 662](#page-689-0) [selecting text 384](#page-411-0)

KeyCode enumerated datatype [about 662](#page-689-0) [values 663](#page-690-0) [KeyDown function 663](#page-690-0) [keywords 9](#page-36-0)

### **L**

[Label presentation style 1011](#page-1038-0) [labels for GOTO 6](#page-33-1) [language for OLE automation 907,](#page-934-0) [908](#page-935-1) [LastPos function 663](#page-690-1) [Layered window 735](#page-762-1) [layering opened windows 734](#page-761-0) [layout 790](#page-817-0) [Left function 665,](#page-692-0) [666](#page-693-0) [LeftTrim function 666,](#page-693-1) [667](#page-694-0) [LeftW function 665,](#page-692-0) [666](#page-693-0) [Len function 668,](#page-695-0) [669](#page-696-0) length [line 675](#page-702-0) [OLE stream 669](#page-696-1) [selected text 884](#page-911-0) [string or blob 668,](#page-695-0) [669](#page-696-0) [Length function 669](#page-696-1) [LibDirType enumerated datatype 672](#page-699-0) [LibExportType enumerated datatype 673](#page-700-0) libraries [deleting objects from 672](#page-699-0) [pasting and linking object from 762](#page-789-0) [search path 324,](#page-351-0) [557,](#page-584-1) [936](#page-963-0) Library functions [LibraryCreate 670](#page-697-0) [LibraryDelete 671](#page-698-0) [LibraryDirectory 672](#page-699-0) [LibraryDirectoryEx 672](#page-699-1) [LibraryExport 673](#page-700-0) [LibraryImport 673](#page-700-1) [LibraryCreate function 670](#page-697-0) [LibraryDelete function 671](#page-698-0) [LibraryDirectory function 672](#page-699-0) [LibraryDirectoryEx function 672](#page-699-1) [LibraryExport function 673](#page-700-0) [LibraryImport function 673](#page-700-1)

[limit, numeric 353](#page-380-1) line spacing [setting 806](#page-833-0) [when printing text 784](#page-811-2) [LineCount function 673](#page-700-2) [LineDown event 235](#page-262-0) [LineLeft event 236](#page-263-0) [LineLength function 675](#page-702-0) [LineList function 676](#page-703-0) [LineRight event 237](#page-264-0) lines [and SetFocus function 928](#page-955-0) [color for data points 518](#page-545-0) [counting number of 673](#page-700-2) [determining length 675](#page-702-0) [graphs, color for data points 918](#page-945-0) [graphs, color for series 578,](#page-605-0) [967](#page-994-0) [graphs, style for data points 520,](#page-547-1) [919](#page-946-0) [graphs, style for series 579,](#page-606-0) [580,](#page-607-0) [969](#page-996-0) [printing 794,](#page-821-0) [809](#page-836-0) [scrolling 875](#page-902-0) [selected text 885](#page-912-0) [spacing in rich text 588](#page-615-0) [text 1018](#page-1045-0) [width 520](#page-547-0) [LineUp event 238](#page-265-0) linking [clipboard contents 762,](#page-789-0) [763](#page-790-0) [establishing 677](#page-704-0) [LinkTo function 677](#page-704-0) ListBox functions [AddItem 311](#page-338-0) [DeleteItem 408](#page-435-1) [DirList 423](#page-450-0) [DirSelect 424](#page-451-0) [FindItem 469](#page-496-0) [InsertItem 630](#page-657-0) [Reset 843](#page-870-0) [SelectedIndex 882](#page-909-0) [SelectedItem 883](#page-910-0) [SelectItem 890](#page-917-0) [SetState 976](#page-1003-0) [SetTop 980](#page-1007-0) [State 999](#page-1026-1) [Text 1017](#page-1044-1)

[Top 1027](#page-1054-0) [TotalItems 1029](#page-1056-0) [TotalSelected 1029](#page-1056-1) lists [adding items 630](#page-657-2) [adding new item 310](#page-337-0) [deleting items from 843](#page-870-0) [horizontal scrollbar 311](#page-338-1) [of files in listbox 423](#page-450-0) [of objects in libraries 672](#page-699-0) [sorted 312](#page-339-1) [ListView control, columns 931](#page-958-0) ListView functions [AddColumn 306](#page-333-0) [AddItem 313,](#page-340-0) [314](#page-341-0) [AddLargePicture 316](#page-343-0) [AddSmallPicture 321](#page-348-0) [AddStatePicture 322](#page-349-0) [Arrange 326](#page-353-0) [DeleteColumn 406](#page-433-0) [DeleteColumns 406](#page-433-1) [DeleteItem 409](#page-436-0) [DeleteLargePicture 412](#page-439-0) [DeleteLargePictures 413](#page-440-0) [DeleteSmallPicture 416](#page-443-0) [DeleteSmallPictures 416](#page-443-1) [DeleteStatePicture 417](#page-444-0) [DeleteStatePictures 417](#page-444-1) [EditLabel 435](#page-462-1) [FindItem 470,](#page-497-0) [472](#page-499-0) [GetColumn 498](#page-525-0) [GetItem 551](#page-578-0) [GetOrigin 568](#page-595-0) [InsertColumn 626](#page-653-0) [InsertItem 633](#page-660-0) [ListView 1028](#page-1055-0) [SelectedIndex 882](#page-909-0) [SetItem 930](#page-957-0) [SetOverlayPicture 944](#page-971-0) [Sort 994](#page-1021-0) [TotalItems 1029](#page-1056-0) [TotalSelected 1029](#page-1056-1) literals [datatypes of 70](#page-97-1) [specifying 20,](#page-47-0) [21,](#page-48-0) [22,](#page-49-0) [24](#page-51-1) [local variables 32](#page-59-2)

Log function [about 679](#page-706-0) [inverse 678](#page-705-0) [natural logarithm 678](#page-705-1) [logarithms 678,](#page-705-1) [681](#page-708-0) [logical operators 66](#page-93-5) [Login function 679](#page-706-1) [Logout function 680](#page-707-0) LogTen function [about 681](#page-708-0) [inverse 681](#page-708-1) long datatype [about 21](#page-48-3) [converting to 682](#page-709-1) [returning high word 649](#page-676-0) [returning low word 650](#page-677-0) [Long function 682](#page-709-1) LongParm [posting events 776](#page-803-0) [specifying values for 682](#page-709-0) [triggering events 1044](#page-1071-0) [LOOP 124](#page-151-0) [LOOP, in DO...LOOP statement 125](#page-152-0) loops [about 124](#page-151-0) [iterative 127](#page-154-0) [leaving 126](#page-153-0) [skipping current iteration 119](#page-146-0) [yielding within 1068](#page-1095-1) [LoseFocus event 239,](#page-266-0) [703](#page-730-0) [low word of long 650](#page-677-0) [Lower function 684](#page-711-3) [LowerBound function 684](#page-711-2) [lowercase 684](#page-711-3)

#### **M**

mail functions [mailDeleteMessage 686](#page-713-1) [mailGetMessages 687](#page-714-1) [mailHandle 687](#page-714-0) [mailLogoff 688](#page-715-1) [mailLogon 689](#page-716-0) [mailReadMessage 690](#page-717-0) [mailRecipientDetails 691](#page-718-0)
[mailResolveRecipient 691](#page-718-0) [mailReturnCode 689](#page-716-0) [mailSaveMessage 692](#page-719-0) [mailSend 692](#page-719-1) [mailAddress function 686](#page-713-0) [mailDeleteMessage function 686](#page-713-1) [mailHandle function 687](#page-714-0) [mailLogoff function 688](#page-715-0) [mailLogon function 689](#page-716-1) [mailLogonOption enumerated datatype 689](#page-716-0) [mailReadMessage function 690](#page-717-0) [mailRecipientDetails function 691](#page-718-1) [mailResolveRecipient function 691](#page-718-0) [mailReturnCode function 689](#page-716-0) [mailSaveMessage function 692](#page-719-0) [mailSend function 692](#page-719-1) [main window 712](#page-739-0) [MakeCall function 694](#page-721-0) [MAPI 687](#page-714-0) [margins 784,](#page-811-0) [947](#page-974-0) masks [applying to strings 1004](#page-1031-0) [matching 695](#page-722-0) [reporting length of 675](#page-702-0) [setting 937](#page-964-0) [Match function 695](#page-722-0) [Max function 698](#page-725-0) [MaxFARRequested function 699](#page-726-0) [MaxFRRRequested function 700](#page-727-0) [maximum value below a limit 647](#page-674-0) [maximum value of two numbers 698](#page-725-0) MDI Client (MDI\_1) functions [ClassName 360](#page-387-0) [Hide 602](#page-629-0) [Print 782](#page-809-0) [Resize 847](#page-874-0) [SetRedraw 958](#page-985-0) [Show 985](#page-1012-0) [TypeOf 1048](#page-1075-0) MDI frame functions [ArrangeSheets 327](#page-354-0) [GetActiveSheet 488](#page-515-0) [GetFirstSheet 541](#page-568-0) [GetNextSheet 564](#page-591-0) [GetToolbar 594](#page-621-0)

[GetToolbarPos 595,](#page-622-0) [979](#page-1006-0) [OpenSheet 734](#page-761-0) [OpenSheetWithParm 735](#page-762-0) [Print 782](#page-809-0) [SetMicroHelp 941](#page-968-0) [SetToolbar 979](#page-1006-1) [measurement 1052](#page-1079-0) [member, OLE 701,](#page-728-0) [702](#page-729-0) [MemberDelete function 701](#page-728-0) [MemberExists function 701](#page-728-1) [MemberRename function 702](#page-729-0) memory [allocation for arrays 50](#page-77-0) [and variable-sized arrays 1057](#page-1084-0) [releasing after mail session 688](#page-715-1) Menu functions [Check 357](#page-384-0) [ClassName 360](#page-387-0) [Disable 426](#page-453-0) [Enable 436](#page-463-0) [PopMenu 767](#page-794-0) [Show 984](#page-1011-0) [TriggerEvent 1043](#page-1070-0) [TypeOf 1048](#page-1075-0) [Uncheck 1050](#page-1077-0) Menu objects [exporting as syntax 673](#page-700-0) [listing 672](#page-699-0) [recreating from syntax 673](#page-700-1) menus [Checked property 357](#page-384-0) [creating object 120](#page-147-0) [displaying 767](#page-794-0) [message ID array 687](#page-714-1) Message object [accessing parameters 752](#page-779-0) [and TriggerEvent function 1044](#page-1071-0) [close return value 376](#page-403-0) [creating 120](#page-147-0) [determining type 1050](#page-1077-0) [extracting strings from 1005,](#page-1032-0) [1008](#page-1035-0) [open sheet parameters 735](#page-762-0) [PowerObjectParm property 377](#page-404-0) [properties 740,](#page-767-0) [742,](#page-769-0) [749,](#page-776-0) [751](#page-778-0) [specifying values for 682](#page-709-0)

[MessageBox function 702,](#page-729-1) [796](#page-823-0) messages [deleting 686](#page-713-1) [posting 774](#page-801-0) [saving 692](#page-719-0) [sending to a window 899](#page-926-0) [metacharacters 695,](#page-722-0) [696](#page-723-0) [MicroHelp 941](#page-968-0) Microsoft Windows [and DDE 573](#page-600-0) [and timers 1023](#page-1050-0) [calling Winhelp 986](#page-1013-0) [defining fonts for printing 792](#page-819-0) [displaying Save File response window 540](#page-567-0) [events and messages in 777](#page-804-0) [getting filenames 536](#page-563-0) [getting information about 535](#page-562-0) [message numbers 899](#page-926-1) [obtaining handle 598](#page-625-0) [returned messages 649,](#page-676-0) [650](#page-677-0) [RightToLeft version 652,](#page-679-0) [653,](#page-680-0) [654,](#page-681-0) [655,](#page-682-0) [656,](#page-683-0) [851](#page-878-0) [Mid function 704](#page-731-0) [MidW function 704,](#page-731-0) [706](#page-733-0) [Min function 707](#page-734-0) minimum value [above a limit 353](#page-380-0) [of two numbers 707](#page-734-0) [Minute function 708](#page-735-0) miscellaneous functions [IsValid 662](#page-689-0) [KeyDown 663](#page-690-0) [MessageBox 764](#page-791-0) [PixelsToUnits 764](#page-791-0) [RGB 852](#page-879-0) [SetNull 943](#page-970-0) [SetPointer 949](#page-976-0) [TypeOf 1048](#page-1075-0) [UnitsToPixels 1052](#page-1079-0) [Mod function 708](#page-735-1) [Modified event 241](#page-268-0) [ModifyData function 709](#page-736-0) [modulus 708](#page-735-1) [monitor 535](#page-562-0) [Month function 711](#page-738-0) [month, obtaining the day of 398](#page-425-0)

mouse [selecting text 384](#page-411-0) [setting shape of pointer 949](#page-976-0) [MouseDown event 243](#page-270-0) [MouseMove event 245](#page-272-0) [MouseUp event 248](#page-275-0) [Move function 712](#page-739-1) [Moved event 251](#page-278-0) [multidimensional arrays 48,](#page-75-0) [51](#page-78-0) MultiLineEdit functions [CanUndo 349](#page-376-0) [Clear 362](#page-389-0) [Copy 383](#page-410-0) [Cut 389](#page-416-0) [LineCount 673](#page-700-2) [LineLength 675](#page-702-0) [Paste 761](#page-788-0) [Position 773](#page-800-0) [ReplaceText 841](#page-868-0) [Scroll 875](#page-902-0) [SelectedLength 884](#page-911-0) [SelectedLine 885](#page-912-0) [SelectedStart 886](#page-913-0) [SelectedText 888](#page-915-0) [SelectText 895](#page-922-0) [TextLine 1018](#page-1045-0) [Undo 1051](#page-1078-0) [multiplication operator 64,](#page-91-0) [65](#page-92-0) MultiSelect property [highlighted state 976,](#page-1003-0) [1003](#page-1030-0) [selecting items 882,](#page-909-0) [883,](#page-910-0) [892](#page-919-0)

### **N**

[names, rules for 5](#page-32-0) [naming conventions 37](#page-64-0) Narrow (Narrow ) function 715 [negative numbers 987](#page-1014-0) [newline, specifying 7](#page-34-0) [NEXT, in FOR...NEXTstatement 127](#page-154-0) [NextActivity function 715](#page-742-1) NOT operator [bitwise 335](#page-362-0) [logical 66](#page-93-0)

[Now function 717](#page-744-0) [null object references 740,](#page-767-0) [742,](#page-769-0) [749,](#page-776-0) [751,](#page-778-0) [754,](#page-781-0) [756](#page-783-0) NULL values [about 8](#page-35-0) [checking 657](#page-684-0) [dynamic SQL 164](#page-191-0) [in boolean expressions 66](#page-93-1) [setting variables to 943](#page-970-0) [testing for 8](#page-35-1) numbers [category 353](#page-380-1) [checking string 658](#page-685-0) [comparing 698,](#page-725-0) [707](#page-734-0) [converting char 356,](#page-383-0) [393,](#page-420-0) [403](#page-430-0) [determining maximum 353](#page-380-0) [determining sign of 987](#page-1014-0) [getting dynamic 529](#page-556-0) [logarithm of 678,](#page-705-0) [681](#page-708-0) [multiplying by pi 763](#page-790-0) [of day of week 400](#page-427-0) [of lines, counting 673](#page-700-2) [random 819](#page-846-0) [returning remainder 708](#page-735-1) [rounding 858](#page-885-0) [truncating 1047](#page-1074-0) numeric functions [Abs 300](#page-327-0) [ACos 301](#page-328-0) [ASin 328](#page-355-0) [ATan 329](#page-356-0) [Ceiling 353](#page-380-0) [Cos 385](#page-412-0) [Exp 442](#page-469-0) [Fact 444](#page-471-0) [Int 647](#page-674-0) [Log 678](#page-705-0) [Max 698](#page-725-0) [Min 707](#page-734-0) [Mod 708](#page-735-1) [Pi 763](#page-790-0) [Rand 819](#page-846-0) [Randomize 819](#page-846-1) [Round 858](#page-885-0)

[Sign 987](#page-1014-0) [Sin 989](#page-1016-0)

[Sqrt 997](#page-1024-0) [Tan 1017](#page-1044-0) [Truncate 1047](#page-1074-0) [N-Up presentation style 1011](#page-1038-0)

## **O**

[ObjectAtPointer function 718](#page-745-0) objects [about 74](#page-101-0) [ancestor 77](#page-104-0) [assignment 80](#page-107-0) [changing position 952](#page-979-0) [creating instance 120](#page-147-1) [deleting from libraries 671](#page-698-0) [destroying instance 123](#page-150-0) [determining class of 360](#page-387-1) [determining type 1048](#page-1075-0) [garbage collection 78,](#page-105-0) [123](#page-150-1) [general references 10](#page-37-0) [hiding 602,](#page-629-0) [712](#page-739-0) [inserting 625,](#page-652-0) [630,](#page-657-0) [645](#page-672-0) [instantiating 76](#page-103-0) [linking 677](#page-704-0) [loading 324,](#page-351-0) [936](#page-963-0) [moving 712](#page-739-0) [obtaining handle 598](#page-625-0) [parent object 569](#page-596-0) [passing as arguments 100](#page-127-0) [posting events 775](#page-802-0) [recreating 673](#page-700-1) [redrawing 958](#page-985-0) [reference handle 74](#page-101-0) [saving OLE 863](#page-890-0) [selecting 894](#page-921-0) [setting focus 928](#page-955-0) [triggering events 1043](#page-1070-0) [under pointer 718](#page-745-0) objects, Connection [ConnectToServer function 383](#page-410-1) [CreateInstance function 388](#page-415-0) [DisconnectServer function 427](#page-454-0) objects, shared [SharedObjectDirectory function 983](#page-1010-0)

#### Index

[SharedObjectGet function 983](#page-1010-1) [SharedObjectRegister function 983](#page-1010-2) [SharedObjectUnregister function 984](#page-1011-1) [ObjectToString function 718](#page-745-1) [OffsetPos function 719](#page-746-0) [OK button 702](#page-729-1) OLE DWObject functions [Activate 302](#page-329-0) [Copy 383](#page-410-0) [DoVerb 430](#page-457-0) [UpdateLinksDialog 1056](#page-1083-0) [OLE expressions and Any datatype 26](#page-53-0) OLEControl functions [Activate 302](#page-329-0) [Clear 362](#page-389-0) [Copy 383](#page-410-0) [Cut 389](#page-416-0) [DoVerb 430](#page-457-0) [GetData 511](#page-538-0) [GetNativePointer 564](#page-591-1) [InsertClass 625](#page-652-0) [InsertFile 630](#page-657-0) [InsertObject 645](#page-672-0) [LinkTo 677](#page-704-0) [Paste 761](#page-788-0) [PasteLink 762](#page-789-0) [PasteSpecial 763](#page-790-1) [ReleaseAutomationPointer 834](#page-861-0) [Save 863](#page-890-0) [SaveAs 865](#page-892-0) [SelectObject 894](#page-921-0) [SetAutomationLocale 907](#page-934-0) [SetData 912](#page-939-0) [UpdateLinksDialog 1056](#page-1083-0) OLECustomControl functions [GetData 511](#page-538-0) [GetNativePointer 564](#page-591-1) [ReleaseAutomationPointer 834](#page-861-0) [SetAutomationLocale 907](#page-934-0) [SetData 912](#page-939-0) OLEObject functions [ConnectNewToObject 381](#page-408-0) [ConnectToNewRemoteObject 382](#page-409-0) [ConnectToObject 382](#page-409-1) [ConnectToRemoteObject 382](#page-409-2)

[DisconnectObject 427](#page-454-1) [GetAutomationNativePointer 495](#page-522-0) [ReleaseAutomationPointer 834](#page-861-1) [SetAutomationPointer 908](#page-935-0) [SetAutomationTimeout 908](#page-935-1) OLEStorage functions [Clear 362](#page-389-0) [MemberDelete 701](#page-728-0) [MemberExists 701](#page-728-1) [MemberRename 702](#page-729-0) [SaveAs 866](#page-893-0) OLEStream functions [Length 669](#page-696-0) [Read 820](#page-847-0) [Seek 880](#page-907-0) [Write 1065](#page-1092-0) [OPEN Cursor statement 151](#page-178-0) [Open event 252,](#page-279-0) [849](#page-876-0) [Open function 719,](#page-746-1) [720,](#page-747-0) [725](#page-752-0) [OpenChannel function 734](#page-761-1) [OpenSheet function 734](#page-761-0) [OpenSheetWithParm 735](#page-762-0) [OpenTab function 735](#page-762-1) [OpenTabWithParm function 739](#page-766-0) [OpenUserObject function 743](#page-770-0) [OpenUserObjectWithParm function 747](#page-774-0) [OpenWithParm 752](#page-779-0) operating system [information about 535](#page-562-0) [RightToLeft version 652,](#page-679-0) [653,](#page-680-0) [654,](#page-681-0) [655,](#page-682-0) [656,](#page-683-0) [851](#page-878-0) operators [about 63](#page-90-0) [arithmetic 64](#page-91-0) [assignment shortcuts 113,](#page-140-0) [116](#page-143-0) [concatenation 67](#page-94-0) [effect on datatypes 69](#page-96-0) [logical 66](#page-93-0) [precedence 68](#page-95-0) [relational 66](#page-93-0) OR operator [bitwise 336](#page-363-0) [logical 66](#page-93-0) [Original window 735](#page-762-2) [Other event 255](#page-282-0) [OutgoingCallList function 757](#page-784-0)

oval [and SetFocus function 928](#page-955-0) [printing 797](#page-824-0) [overflow on assignment 70](#page-97-0) [overlay 582,](#page-609-0) [972](#page-999-0) [overloading functions 97](#page-124-0) [overriding functions 97](#page-124-0)

# **P**

page [printing 799](#page-826-0) [printing borders 797,](#page-824-1) [800,](#page-827-0) [801](#page-828-0) [size 784](#page-811-0) [PageCreated function 759](#page-786-0) [PageDown event 256](#page-283-0) [PageLeft event 257](#page-284-0) [PageRight event 258](#page-285-0) [PageUp event 259](#page-286-0) paging functions [ScrollNextPage 876](#page-903-0) [ScrollPriorPage 877](#page-904-0) [paragraphs 947](#page-974-0) parameters [command line 380](#page-407-0) [opening sheets with 735](#page-762-0) [opening tab pages with 739](#page-766-0) [opening user objects with 736,](#page-763-0) [738,](#page-765-0) [745,](#page-772-0) [746,](#page-773-0)  [747](#page-774-0) [opening windows with 752](#page-779-0) [specifying for DynamicDescriptionArea 925](#page-952-0) [Parent pronoun 12](#page-39-0) parent window [changing position relative to 712](#page-739-0) [obtaining 759](#page-786-1) [of open window 721,](#page-748-0) [752](#page-779-0) [parentheses in expressions 68](#page-95-0) [ParentWindow function 759](#page-786-1) [parsing strings 770,](#page-797-0) [772](#page-799-0) [password 690](#page-717-1) [Paste function 761](#page-788-0) [PasteLink function 762](#page-789-0) [PasteSpecial function 763](#page-790-1)

pasting [embedding or linking 763](#page-790-1) [from clipboard 761,](#page-788-0) [762](#page-789-0) path [of library file 670](#page-697-0) [returning 536](#page-563-0) [saving files 540](#page-567-0) [pattern matching 695](#page-722-0) PBL file [listing contents of 672](#page-699-1) [pbm\\_dwngraphcreate event 967](#page-994-0) performance [and Yield function 1068](#page-1095-0) [Any datatype 27](#page-54-0) [dynamic function and event calls 93](#page-120-0) [period in text patterns 696](#page-723-1) [Pi function 763](#page-790-0) Picture functions [ClassName 360](#page-387-0) [Drag 430](#page-457-1) [Draw 433](#page-460-0) [Hide 602](#page-629-0) [Move 712](#page-739-0) [PointerX 765](#page-792-0) [PointerY 766](#page-793-0) [PostEvent 775](#page-802-0) [Print 782](#page-809-0) [SetFocus 927](#page-954-0) [SetPicture 947](#page-974-1) [SetPosition 950](#page-977-0) [SetRedraw 958](#page-985-0) [Show 984](#page-1011-0) [TriggerEvent 1043](#page-1070-0) [TypeOf 1048](#page-1075-0) PictureListBox functions [AddItem 312](#page-339-0) [AddPicture 317](#page-344-0) [DeletePicture 413](#page-440-0) [DeletePictures 414](#page-441-0) [FindItem 469](#page-496-0) [InsertItem 632](#page-659-0) [SelectedItem 883](#page-910-1) [SelectItem 890](#page-917-0) [SetTop 980](#page-1007-0)

[State 999](#page-1026-0) [Text 1017](#page-1044-1) [Top 1027](#page-1054-0) [TotalItems 1029](#page-1056-0) [TotalSelected 1029](#page-1056-1) pictures [for TreeView items 935](#page-962-0) [in listboxes 317](#page-344-0) [in rich text 645](#page-672-1) [in TreeView controls 317](#page-344-0) [ListView controls 316,](#page-343-0) [321,](#page-348-0) [322](#page-349-0) [overlay in lists 944](#page-971-0) [TreeView controls 322](#page-349-0) [PictureSelected event 260](#page-287-0) [pie graphs 516,](#page-543-0) [915](#page-942-0) [PIF file 860](#page-887-0) [PipeEnd event 260](#page-287-1) Pipeline functions [Cancel 347](#page-374-0) [Repair 839](#page-866-0) [Start 998](#page-1025-0) [PipeMeter event 261](#page-288-0) [PipeStart event 261](#page-288-1) [pixels 764,](#page-791-0) [1052](#page-1079-0) [PixelsToUnits function 764](#page-791-0) [PKD file 723](#page-750-0) PKL file [creating 670](#page-697-0) [deleting 671](#page-698-0) [listing contents of 672](#page-699-0) [plus sign in text patterns 696](#page-723-2) [PocketBuilder, datatypes for external functions 58](#page-85-0) [point size 791](#page-818-0) pointer [determining distance from edge 765](#page-792-0) [distance from top 766](#page-793-0) [file 458,](#page-485-0) [460,](#page-487-0) [462](#page-489-0) [read/write 880](#page-907-0) [returning object under 718](#page-745-0) [setting shape 949](#page-976-0) [PointerX function 765](#page-792-0) [PointerY function 766](#page-793-0) [polymorphism for functions and events 91](#page-118-0) [PopMenu function 767](#page-794-0) [PopulateError function 769](#page-796-0)

popup windows [moving 712](#page-739-0) [obtaining parent 759](#page-786-1) [opening 752](#page-779-0) [Pos function 770,](#page-797-0) [772](#page-799-0) position [changing 712](#page-739-0) [of insertion point 772](#page-799-1) [setting for control 950](#page-977-0) [Position function 772](#page-799-1) [positive numbers 987](#page-1014-0) [Post function 774](#page-801-0) [PostEvent function 775](#page-802-0) [posting functions or events 90](#page-117-0) [PostURL function 778](#page-805-0) [Power event 262](#page-289-0) [PowerBuilder units 764,](#page-791-0) [1052](#page-1079-0) [PowerObject base class 27,](#page-54-1) [75](#page-102-0) PowerObject functions [ClassName 360](#page-387-0) [GetContextService 506](#page-533-0) [GetParent 569](#page-596-0) PowerObjectParm [and CloseWithReturn function 377](#page-404-0) [determining type 1050](#page-1077-0) [opening sheets with parameters 740,](#page-767-0) [742,](#page-769-0) [749,](#page-776-0) [751](#page-778-0) [PowerScript statements 113](#page-140-0) [precedence of numeric datatypes 69](#page-96-1) [precedence of operators 68](#page-95-1) [presentation styles 1011](#page-1038-0) print cursor [getting coordinates of 813](#page-840-0) [in print jobs 784](#page-811-1) [Print function 781,](#page-808-0) [807](#page-834-0) print functions [Print 781,](#page-808-0) [807](#page-834-0) [PrintBitmap 787](#page-814-0) [PrintCancel 788](#page-815-0) [PrintClose 789](#page-816-0) [PrintDataWindow 790](#page-817-0) [PrintDefineFont 791](#page-818-0) [PrintOpen 795](#page-822-0) [PrintOval 797](#page-824-0) [PrintPage 799](#page-826-0) [PrintRect 800](#page-827-1)

[PrintRoundRect 801](#page-828-0) [PrintScreen 803](#page-830-0) [PrintSend 804](#page-831-0) [PrintSetFont 805](#page-832-0) [PrintSetSpacing 806](#page-833-0) [PrintSetup 807](#page-834-1) [PrintText 809](#page-836-0) [PrintWidth 812](#page-839-0) [PrintX 813](#page-840-0) [PrintY 813](#page-840-1) [print job 795](#page-822-0) [PrintBitmap function 787](#page-814-0) [PrintCancel function 788](#page-815-0) [PrintClose function 789](#page-816-0) [PrintDataWindow function 790](#page-817-0) [PrintDefineFont function 791](#page-818-0) [printer setup 804](#page-831-0) [Printer Setup dialog box 807](#page-834-1) [PrintFooter event 263](#page-290-0) [PrintGetPrinter function 793](#page-820-0) [PrintGetPrinters function 793](#page-820-1) [PrintHeader event 263](#page-290-1) [PrintLine function 794](#page-821-0) PrintOpen function [about 795](#page-822-0) [and message boxes 703](#page-730-0) [PrintOval function 797](#page-824-0) [PrintPage function 799](#page-826-0) [PrintRect function 800](#page-827-1) [PrintRoundRect function 801](#page-828-0) [PrintScreen function 803](#page-830-0) [PrintSend function 804](#page-831-0) [PrintSetFont function 805](#page-832-0) [PrintSetPrinter function 806](#page-833-1) [PrintSetSpacing function 806](#page-833-0) [PrintSetup function 807](#page-834-1) [PrintSetupPrinter function 807,](#page-834-2) [808](#page-835-0) [PrintText function 809](#page-836-0) [PrintWidth function 812](#page-839-0) [PrintX function 813](#page-840-0) [PrintY function 813](#page-840-1) private access [functions 56](#page-83-0) [variables and constants 41](#page-68-0) [PRIVATEREAD access modifier 41](#page-68-1) [PRIVATEWRITE access modifier 41](#page-68-2) [processor 535](#page-562-0) profile files [reading 815,](#page-842-0) [817](#page-844-0) [writing to 954](#page-981-0) [ProfileClass objects, RoutineList function 859](#page-886-0) [ProfileInt function 815](#page-842-0) [ProfileLine objects, OutgoingCallList function 757](#page-784-0) ProfileRoutine objects [IncomingCallList function 618](#page-645-0) [LineList function 676](#page-703-0) [OutgoingCallList function 757](#page-784-0) [ProfileString function 817](#page-844-0) Profiling functions [BuildModel 344](#page-371-0) [ClassList 358](#page-385-0) [DestroyModel 418](#page-445-0) [RoutineList 859](#page-886-0) [SetTraceFileName 981](#page-1008-0) [SystemRoutine 1013](#page-1040-0) [ProgressIndex event 264](#page-291-0) pronouns [about 10](#page-37-0) [instance variables 34](#page-61-0) [Parent 12](#page-39-0) [Super 14](#page-41-0) [This 13](#page-40-0) properties [and GetFocus function 545](#page-572-0) [font, for printing 791](#page-818-0) [getting and setting 490](#page-517-0) [setting width and height 847](#page-874-0) [window 721,](#page-748-1) [723](#page-750-1) property expressions [Any datatype 26](#page-53-1) [PropertyChanged event 264](#page-291-1) [PropertyRequestEdit event 264](#page-291-2) protected access [functions 56](#page-83-1) [variables and constants 41](#page-68-0) [PROTECTEDREAD access modifier 41](#page-68-1) [PROTECTEDWRITE access modifier 41](#page-68-2) public access [functions 56](#page-83-2) [variables and constants 41](#page-68-0)

# **Q**

```
question mark
   dynamic SQL 162, 163, 166
   icon in message box 702
   in text patterns 696
quoted strings, continuing 15
quotes
   nesting 22
   rules for 23
   specifying 7
   with tilde 22
```
## **R**

[radians 764](#page-791-1) [Rand function 819](#page-846-0) random numbers [initializing generator 819](#page-846-1) [obtaining 819](#page-846-0) [Randomize function 819](#page-846-1) [RButtonDown event 265](#page-292-0) [RButtonUp event 267](#page-294-0) [Read function 820](#page-847-0) [read-only arguments 100](#page-127-1) [real datatype 21](#page-48-0) [Real function 823](#page-850-0) [ReceiveFromInfrared function 825](#page-852-0) [recipient, mail 691](#page-718-1) rectangle [and SetFocus function 928](#page-955-0) [printing 800,](#page-827-1) [802](#page-829-0) references [and CloseWithReturn function 378](#page-405-0) [passing arguments by 100](#page-127-2) [passing parameters 740,](#page-767-0) [742,](#page-769-0) [749,](#page-776-0) [751,](#page-778-0) [754,](#page-781-0) [756](#page-783-0) [Registration database 627](#page-654-0) [RegistryDelete function 826](#page-853-0) [RegistryGet function 827](#page-854-0) [RegistryKeys function 828](#page-855-0) [RegistrySet function 830](#page-857-0) [RegistryValues function 832](#page-859-0) [relational operators 66](#page-93-0) [RelativeDate function 833](#page-860-0) [RelativeTime function 833](#page-860-1)

[ReleaseAutomationNativePointer function 834](#page-861-1) [ReleaseNativePointer function 834](#page-861-0) [remainder 708](#page-735-1) [remote DDE application 848](#page-875-0) remote procedure calls [declaring 61](#page-88-0) [defined 86](#page-113-0) [RemoteExec event 268](#page-295-0) [RemoteHotLink event 268](#page-295-1) [RemoteHotLinkStop event 268](#page-295-2) [RemoteRequest event 269,](#page-296-0) [915](#page-942-1) [RemoteSend event 269](#page-296-1) [Remove function 835,](#page-862-0) [836](#page-863-0) [RemoveDirectory function 837](#page-864-0) [RemoveRecipient function 838](#page-865-0) [Rename event 270](#page-297-0) [Repair function 839](#page-866-0) [repairing pipeline, canceling 347](#page-374-0) [Replace function 839,](#page-866-1) [841](#page-868-1) [ReplaceText function 841](#page-868-0) [report view for ListView 551](#page-578-0) [reserved words 9](#page-36-0) [Reset function 842](#page-869-0) [ResetArgElements function 845](#page-872-0) [ResetDataColors function 846](#page-873-0) [Resize event 270](#page-297-1) [Resize function 847](#page-874-0) [ResolveInitialReferences function 848](#page-875-1) [RespondRemote function 848](#page-875-0) response windows [closing 376](#page-403-0) [moving 712](#page-739-0) [Restart function 849](#page-876-0) [ResumeTransaction function 849](#page-876-1) [RetrieveData function 850](#page-877-0) [retry button 702](#page-729-1) [RETURN statement 132](#page-159-0) return values [about 102](#page-129-0) [event return codes 172](#page-199-0) [from ancestor events 108](#page-135-0) [from mail session 689](#page-716-0) [TriggerEvent function 1044](#page-1071-1) [Reverse function 851](#page-878-0) [RevertToSelf function 852](#page-879-1) [RGB function 852](#page-879-0)

rich text [alignment 488,](#page-515-1) [907](#page-934-1) [copying with formatting 385,](#page-412-1) [762](#page-789-1) [data 620,](#page-647-0) [621,](#page-648-0) [622](#page-649-0) [determining insertion point position 774](#page-801-1) [editing header and footer 985](#page-1012-1) [find again 478](#page-505-0) [finding text 465](#page-492-0) [formatting 569,](#page-596-1) [588,](#page-615-0) [594,](#page-621-1) [947](#page-974-0) [line spacing 976](#page-1003-1) [preview 659](#page-686-0) [preview document 659,](#page-686-0) [781](#page-808-1) [printing 787](#page-814-1) [save file 866](#page-893-1) [selecting 897](#page-924-0) [selecting a line 898](#page-925-0) [selecting a word 898](#page-925-1) [selecting all 897](#page-924-1) [text color 594,](#page-621-2) [978](#page-1005-0) [text settings 978](#page-1005-1) RichTextEdit functions [CanUndo 349](#page-376-0) [Clear 362](#page-389-0) [Copy 383](#page-410-0) [CopyRTF 385](#page-412-1) [Cut 389](#page-416-0) [Find 465](#page-492-0) [FindNext 478](#page-505-0) [GetAlignment 488](#page-515-1) [GetParagraphSetting 569](#page-596-1) [GetSpacing 588](#page-615-0) [GetTextColor 594](#page-621-2) [GetTextStyle 594](#page-621-1) [InputFieldChangeData 620](#page-647-0) [InputFieldCurrentName 621](#page-648-0) [InputFieldDeleteCurrent 621](#page-648-1) [InputFieldGetData 621](#page-648-2) [InputFieldInsert 622](#page-649-0) [InputFieldLocate 622](#page-649-1) [InsertPicture 645](#page-672-1) [IsPreview 659](#page-686-0) [LineCount 673](#page-700-2) [LineLength 675](#page-702-0) [Paste 761](#page-788-0) [PasteRTF 762](#page-789-1) [Position 774](#page-801-1)

[Preview 781](#page-808-1) [Print 787](#page-814-1) [ReplaceText 841](#page-868-0) [SaveDocument 866](#page-893-1) [Scroll 875](#page-902-0) [ScrollNextPage 876](#page-903-1) [ScrollPriorPage 877](#page-904-0) [ScrollPriorRow 877](#page-904-1) [ScrollToRow 878](#page-905-0) [SelectedColumn 881](#page-908-0) [SelectedLength 884](#page-911-0) [SelectedLine 885](#page-912-0) [SelectedPage 886](#page-913-1) [SelectedStart 886](#page-913-0) [SelectedText 888](#page-915-0) [SelectText 897](#page-924-0) [SelectTextAll 897](#page-924-1) [SelectTextLine 898](#page-925-0) [SelectTextWord 898](#page-925-1) [SetAlignment 907](#page-934-1) [SetParagraphSetting 947](#page-974-0) [SetSpacing 976](#page-1003-1) [SetTextColor 978](#page-1005-0) [SetTextStyle 978](#page-1005-1) [ShowHeadFoot 985](#page-1012-1) [Undo 1051](#page-1078-0) [Right function 855](#page-882-0) [RightClicked event 271](#page-298-0) [RightDoubleClicked event 274](#page-301-0) [RightToLeft operating system 851](#page-878-0) [RightToLeft software 652,](#page-679-0) [653,](#page-680-0) [654,](#page-681-0) [655,](#page-682-0) [656](#page-683-0) [RightTrim function 856,](#page-883-0) [857](#page-884-0) [RightW function 856,](#page-883-1) [857](#page-884-1) [ROLLBACK statement 151](#page-178-1) [RollbackOnly function 857](#page-884-2) [RollbackTransaction function 857](#page-884-3) [Round function 858](#page-885-0) [RoutineList function 859](#page-886-0) rows [correcting pipeline data 839](#page-866-0) [determining insertion point position 773](#page-800-0) [scrolling 876,](#page-903-0) [877,](#page-904-1) [878](#page-905-0) rows, database [deleting 146,](#page-173-0) [147](#page-174-0) [fetching 149](#page-176-0) [inserting 150](#page-177-0)

#### Index

[updating 154](#page-181-0) [updating cursored row 157](#page-184-0) [RPC](#page-113-0) *see* remote procedure calls [Run function 860](#page-887-1) [RunSync function 862](#page-889-0)

## **S**

[Save As dialog box 864](#page-891-0) [Save event 275](#page-302-0) [Save File response window 540](#page-567-0) [Save function 863](#page-890-0) [SaveDocument function 866](#page-893-1) [SaveObject event 276](#page-303-0) [ScanAbort function 867](#page-894-0) [ScanCapture function 868](#page-895-0) [ScannedBitmap function 870](#page-897-0) [ScannedMinutiae function 871](#page-898-0) ScannedOuality function 871 [ScanNoWait function 872](#page-899-0) [ScanTriggered event 276](#page-303-1) [ScanWait function 873](#page-900-0) scatter graphs [adding values to series 309](#page-336-0) [changing data point values 710](#page-737-0) [importing data 608,](#page-635-0) [611,](#page-638-0) [613,](#page-640-0) [615](#page-642-0) [inserting data from strings 617](#page-644-0) [obtaining data point values 509](#page-536-0) [scope operator 106](#page-133-0) screen [changing position relative to 712](#page-739-0) [display 535](#page-562-0) [printing 803](#page-830-0) scripts [stopping execution 849](#page-876-0) [terminating 132](#page-159-0) [triggering events 1043](#page-1070-0) [Scroll function 875](#page-902-0) [ScrollHorizontal event 703](#page-730-0) scrolling [ListBox 980](#page-1007-0) [TreeView 926](#page-953-0) scrolling functions [Scroll 875](#page-902-0) [ScrollNextPage 876](#page-903-0)

[ScrollNextRow 876](#page-903-2) [ScrollPriorPage 877](#page-904-0) [ScrollPriorRow 877](#page-904-1) [ScrollToRow 878](#page-905-0) [Top 1027](#page-1054-0) [ScrollNextPage function 876](#page-903-0) [ScrollNextRow function 876](#page-903-2) [ScrollPriorPage function 877](#page-904-0) [ScrollPriorRow function 877](#page-904-1) [ScrollToRow function 878](#page-905-0) [ScrollVertical event 703](#page-730-0) [searching, rich text 465,](#page-492-0) [478](#page-505-0) [Second function 878](#page-905-1) [SecondsAfter function 879](#page-906-0) [Seek function 880](#page-907-0) [SeekType enumerated datatype 880](#page-907-0) [SELECT statement 152](#page-179-0) [SELECTBLOB statement 153](#page-180-0) [Selected event 278](#page-305-0) [SelectedColumn function 881](#page-908-0) [SelectedIndex function 882](#page-909-1) [SelectedItem function 883](#page-910-1) [SelectedLength function 884](#page-911-0) [SelectedLine function 885](#page-912-0) [SelectedPage function 886](#page-913-1) [SelectedStart function 886](#page-913-0) [SelectedText function 888](#page-915-0) [selection, clearing in list 891](#page-918-0) [SelectionChanged event 279](#page-306-0) [SelectionChanging event 283](#page-310-0) [SelectionRange function 889](#page-916-0) [SelectItem function 890](#page-917-0) [SelectObject function 894](#page-921-0) SelectText function [about 895](#page-922-1) [copying to clipboard 384](#page-411-0) [SelectTextAll function 897](#page-924-1) [SelectTextLine function 898](#page-925-0) [SelectTextWord function 898](#page-925-1) [Send function 898,](#page-925-2) [899,](#page-926-0) [900,](#page-927-0) [901](#page-928-0) [sender 690](#page-717-0) [SendMessage function 899](#page-926-1) [SendToInfrared function 902](#page-929-0) series, graphs [adding to 320](#page-347-0) [adding values to 307](#page-334-0)

[clicked 718](#page-745-0) [counting 903](#page-930-0) [data points 391,](#page-418-0) [407,](#page-434-0) [509,](#page-536-0) [524,](#page-551-0) [709,](#page-736-0) [846](#page-873-0) [deleting 415,](#page-442-0) [844](#page-871-0) [finding number of 478](#page-505-1) [importing 608,](#page-635-0) [611,](#page-638-0) [615](#page-642-0) [inserting 645](#page-672-2) [inserting data 627](#page-654-0) [obtaining name 904](#page-931-0) [reporting appearance of 577](#page-604-0) [setting style 966](#page-993-0) [SeriesCount function 903](#page-930-0) [SeriesName function 904](#page-931-0) server application [activating 894](#page-921-0) [closing DDE channel 375](#page-402-0) [connecting to 381,](#page-408-0) [382](#page-409-0) [pasting and linking 762](#page-789-0) [providing data 573](#page-600-0) [sending data to 960](#page-987-0) [sending to DDE client 915](#page-942-1) [stopping 1003](#page-1030-1) [SetAbort function 906](#page-933-0) [SetAlignment function 907](#page-934-1) [SetArgElement function 907](#page-934-2) [SetAutomationPointer function 908](#page-935-0) [SetAutomationTimeout function 908](#page-935-1) [SetCaptureImageAttributes function 908](#page-935-2) [SetComplete function 911](#page-938-0) [SetData function 912](#page-939-0) [SetDataAsInk function 912](#page-939-1) [SetDataAsRTF function 913](#page-940-0) [SetDataAsText function 914](#page-941-0) [SetDataDDE function 915](#page-942-1) [SetDataPieExplode function 915](#page-942-0) [SetDataStyle function 917](#page-944-0) [SetDisplayZoom function 923](#page-950-0) [SetDropHighlight function 925](#page-952-1) [SetDynamicParm function 925](#page-952-0) [SetEndOfFile function 926](#page-953-1) [SetFirstVisible function 926](#page-953-0) [SetFocus function 927](#page-954-0) [SetGlobalProperty function 928](#page-955-1) [SetHold function 928](#page-955-2) [SetItem function 930](#page-957-0) [SetItemPictureIndex function 933](#page-960-0)

[SetItemState function 934](#page-961-0) [SetLevelPictures function 935](#page-962-0) [SetLibraryList function 936](#page-963-0) [SetMask function 937](#page-964-0) [SetMessageSink function 940](#page-967-0) [SetMicroHelp function 941](#page-968-0) [SetMute function 941](#page-968-1) [SetNewMobiLinkPassword function 942](#page-969-0) [SetNull function 943](#page-970-0) [SetOption function 943](#page-970-1) [SetOverlayPicture function 944](#page-971-0) [SetParagraphSetting function 947](#page-974-0) [SetParm function 947](#page-974-2) [SetPicture function 947](#page-974-1) [SetPointer function 949](#page-976-0) [SetPosition function 950](#page-977-1) [SetPreviewImageAttributes function 953](#page-980-0) [SetProfileString function 954](#page-981-0) [SetRange function 956](#page-983-0) [SetRecordSet function 957](#page-984-0) [SetRecurrence function 957](#page-984-1) [SetRedraw function 958](#page-985-0) [SetRegistrationCode function 959](#page-986-0) [SetRemote function 960](#page-987-0) [SetResultSet function 962](#page-989-0) [SetRingTone function 962](#page-989-1) [SetRuntimeProperty function 963](#page-990-0) [SetSeriesStyle function 966](#page-993-0) [SetSIPPreferredState function 974](#page-1001-0) [SetSIPType function 975](#page-1002-0) [SetSpacing function 976](#page-1003-1) [SetState function 976](#page-1003-0) [SetSyncRegistryProperties function 977](#page-1004-0) [SetToolbar function 979](#page-1006-1) [SetTop function 980](#page-1007-0) [SetTraceFileName function 981](#page-1008-0) [SetTransPool function 982](#page-1009-0) [setup printer 804](#page-831-0) shade [data points 518,](#page-545-0) [918](#page-945-0) [series 578,](#page-605-0) [967](#page-994-1) shapes [mouse pointer 949](#page-976-0) [printing 797,](#page-824-1) [800,](#page-827-0) [802](#page-829-0) shared objects [SharedObjectDirectory function 983](#page-1010-3)

#### Index

[SharedObjectGet function 983](#page-1010-4) [SharedObjectRegister function 983](#page-1010-5) [SharedObjectUnregister function 984](#page-1011-2) shared variables [about 32](#page-59-0) [initialized 39](#page-66-0) [SharedObjectDirectory function 983](#page-1010-6) [SharedObjectGet function 983](#page-1010-7) [SharedObjectRegister function 983](#page-1010-8) [SharedObjectUnregister function 984](#page-1011-3) sheets [arranging 326](#page-353-0) [getting active 488](#page-515-0) [getting first open 541](#page-568-0) [getting next open 564](#page-591-0) [obtaining parent 759](#page-786-1) [opening 734,](#page-761-0) [735](#page-762-0) [toolbars 594,](#page-621-0) [595,](#page-622-0) [979](#page-1006-1) [Show event 285](#page-312-0) [Show function 984](#page-1011-0) [ShowHeadFoot function 985](#page-1012-1) [ShowHelp function 986](#page-1013-0) [ShowPopupHelp function 986](#page-1013-1) [Sign function 987](#page-1014-0) [SignalError function 987](#page-1014-1) [Sin function 989](#page-1016-0) [sine 989](#page-1016-0) SingleLineEdit functions [CanUndo 349](#page-376-0) [Clear 362](#page-389-0) [Copy 383](#page-410-0) [Cut 389](#page-416-0) [Move 712](#page-739-0) [Paste 761](#page-788-0) [Position 773](#page-800-0) [ReplaceText 841](#page-868-0) [SelectedLength 884](#page-911-0) [SelectedStart 886](#page-913-0) [SelectedText 888](#page-915-0) [SelectText 895](#page-922-0) [Undo 1051](#page-1078-0) [SIP functions 526,](#page-553-0) [585,](#page-612-0) [586,](#page-613-0) [659,](#page-686-1) [974,](#page-1001-0) [975](#page-1002-0) [SipDown event 287](#page-314-0) [SipUp event 286](#page-313-0) size [changing 847](#page-874-0)

[of screen 535](#page-562-0) [of string or blob 668,](#page-695-0) [669](#page-696-1) [SkipRecurrence function 989](#page-1016-1) [Sleep function 990](#page-1017-0) [solid fill pattern 922](#page-949-0) [Sort event 289](#page-316-0) [Sort function 993](#page-1020-0) sort order [and GetCalc function 598](#page-625-0) [when inserting items into lists 631](#page-658-0) [SortAll function 995](#page-1022-0) [sounds \(beep\) 330](#page-357-0) [source database 998](#page-1025-0) [Space function 996](#page-1023-0) spaces [deleting leading 666,](#page-693-0) [667](#page-694-0) [deleting trailing 856,](#page-883-0) [857](#page-884-0) [inserting in a string 996](#page-1023-0) [removing from strings 1045,](#page-1072-0) [1046](#page-1073-0) [special ASCII characters in strings 6](#page-33-0) SQL statements [about 138](#page-165-0) [CLOSE Cursor 141](#page-168-0) [CLOSE Procedure 141](#page-168-1) [COMMIT 142](#page-169-0) [CONNECT 143](#page-170-0) [continuing 15](#page-42-1) [DECLARE Procedure 144](#page-171-0) [DISCONNECT 147](#page-174-1) [error handling 139](#page-166-0) [EXECUTE 148,](#page-175-0) [925](#page-952-0) [FETCH 149](#page-176-0) [INSERT 150](#page-177-0) [OPEN 925](#page-952-0) [OPEN Cursor 151](#page-178-0) [painting 140](#page-167-0) [ROLLBACK 151](#page-178-1) [SELECT 152](#page-179-0) [SELECTBLOB 153](#page-180-0) [UPDATE 154](#page-181-0) [UPDATE Where Current of Cursor 157](#page-184-0) [UPDATEBLOB 155](#page-182-0) [SQLCode property 139](#page-166-0) [SQLDBCode property 139](#page-166-1) [SQLErrText property 139](#page-166-1) [Sqrt function 997](#page-1024-0)

[square fill pattern 922](#page-949-0) [square root 997](#page-1024-0) Start function [about 997](#page-1024-1) [server application 382](#page-409-1) [StartHotLink function 998](#page-1025-1) [StartServerDDE function 999](#page-1026-1) state [of listbox items 999](#page-1026-0) [setting highlighted 976](#page-1003-0) [State function 999](#page-1026-0) statements, PowerScript [assignment 113](#page-140-0) [CALL 116](#page-143-1) [CHOOSE CASE 117](#page-144-0) [CONTINUE 119](#page-146-0) [CREATE 120](#page-147-1) [DESTROY 123](#page-150-0) [DO...LOOP 124](#page-151-0) [EXIT 126](#page-153-0) FOR NEXT 127 [GOTO 129](#page-156-0) [HALT 130](#page-157-0) [IF...THEN 130](#page-157-1) [listed 113](#page-140-1) [RETURN 132](#page-159-0) [separating 16](#page-43-0) [static calls 92](#page-119-0) [StaticText control, inserting clipboard 365](#page-392-0) [Stop function 1002](#page-1029-0) [stop sign icon 702](#page-729-1) [StopHotLink function 1003](#page-1030-0) [StopServerDDE function 1003](#page-1030-1) storages, OLE [file 865](#page-892-0) [saving 863](#page-890-0) stored procedures [closing 141](#page-168-1) [declaring 140,](#page-167-1) [144](#page-171-0) [executing 148](#page-175-0) [stored procedures, declaring 61](#page-88-0) [string datatype 21](#page-48-1) [String function 1003](#page-1030-2) string functions [Asc 327](#page-354-1) [Char 356](#page-383-1)

[Fill 463](#page-490-0) [FillW 463,](#page-490-0) [464](#page-491-0) [Left 665,](#page-692-0) [666](#page-693-1) [LeftTrim 666,](#page-693-0) [667](#page-694-0) [LeftW 665,](#page-692-0) [666](#page-693-1) [Len 668,](#page-695-0) [669](#page-696-1) [Lower 684](#page-711-0) [Match 695](#page-722-0) [Mid 704](#page-731-0) [MidW 704](#page-731-0) [Pos 770,](#page-797-0) [772](#page-799-0) [Replace 839,](#page-866-1) [841](#page-868-1) [Right 855](#page-882-0) [RightTrim 856,](#page-883-0) [857](#page-884-0) [RightW 856,](#page-883-1) [857](#page-884-1) [Space 996](#page-1023-0) [Trim 1045,](#page-1072-0) [1046](#page-1073-0) [Upper 1056](#page-1083-1) [StringParm property 740,](#page-767-0) [742,](#page-769-0) [749,](#page-776-0) [751](#page-778-0) strings [char arrays 72](#page-99-0) [comparing 66](#page-93-2) [concatenating 67](#page-94-0) [continuing 15](#page-42-0) [converting 327,](#page-354-2) [341,](#page-368-0) [393,](#page-420-0) [403,](#page-430-0) [429,](#page-456-0) [683,](#page-710-0) [823](#page-850-0) [converting to char 72](#page-99-1) [deleting leading spaces 666,](#page-693-0) [667](#page-694-0) [detecting contents 654,](#page-681-1) [658,](#page-685-0) [660](#page-687-0) [determining width for printing 812](#page-839-0) [extracting 356,](#page-383-0) [704](#page-731-0) [finding substrings 770,](#page-797-0) [772](#page-799-0) [getting dynamic 529](#page-556-1) [importing data from 615](#page-642-0) [lowercase 684](#page-711-0) [nested 22](#page-49-0) [uppercase 1056](#page-1083-1) [writing to stream 1065](#page-1092-1) [StringToObject function 1009](#page-1036-0) structure objects [exporting as syntax 673](#page-700-0) [listing 672](#page-699-0) [recreating from syntax 673](#page-700-1) structures [about 73](#page-100-0) [assignment 80](#page-107-0) [autoinstantiated user objects 79](#page-106-0)

[for return values 377](#page-404-0) [passing as arguments 101](#page-128-0) [passing to external functions 60](#page-87-0) [passing values as 754,](#page-781-0) [756](#page-783-0) substorages, OLE [checking 701](#page-728-1) [deleting 701](#page-728-0) [renaming 702](#page-729-0) [saving 865](#page-892-0) substrings [extracting 704](#page-731-0) [finding 770,](#page-797-0) [772](#page-799-0) [replacing 839,](#page-866-1) [841](#page-868-1) subtraction operator [about 64](#page-91-0) [surrounded by spaces 16,](#page-43-1) [64](#page-91-1) [summary, moving objects to 952](#page-979-0) [Super pronoun 14](#page-41-0) [SuspendTransaction function 1009](#page-1036-1) symbol types, graphs [data points 520,](#page-547-0) [921](#page-948-0) [series 970](#page-997-0) [Synchronize function 1010](#page-1037-0) syntax [exporting object as 673](#page-700-0) [recreating objects from 673](#page-700-1) [SyntaxFromSQL function 1011](#page-1038-0) system [date 1025](#page-1052-0) [events 171,](#page-198-0) [774](#page-801-0) [events, defined 86](#page-113-1) [functions 105](#page-132-0) [object classes 75](#page-102-0) [object datatypes 27](#page-54-2) [object hierarchy 27](#page-54-1) [registry 826,](#page-853-0) [827,](#page-854-0) [828,](#page-855-0) [830,](#page-857-0) [832](#page-859-0) [time 717](#page-744-0) system and environment functions [Clipboard 365](#page-392-1) [CommandParm 380](#page-407-0) [DebugBreak 403](#page-430-1) [FindClassDefinition 466](#page-493-0) [FindFunctionDefinition 468](#page-495-0) [FindTypeDefinition 479](#page-506-0) [GarbageCollect 486](#page-513-0) [GarbageCollectGetTimeLimit 486](#page-513-1)

[GarbageCollectSetTimeLimit 487](#page-514-0) [GetApplication 490](#page-517-0) [GetEnvironment 535](#page-562-0) [Handle 598](#page-625-0) [PopulateError 769](#page-796-0) [Post 774](#page-801-0) [ProfileInt 815](#page-842-0) [ProfileString 817](#page-844-0) [Restart 849](#page-876-0) [Run 860](#page-887-1) [Send 899](#page-926-0) [SetProfileString 954](#page-981-0) [ShowHelp 986](#page-1013-0) [SignalError 987](#page-1014-1) [Yield 1068](#page-1095-1) [SystemError event 292](#page-319-0) [SystemKey event 293](#page-320-0) [SYSTEMREAD modifier 42](#page-69-0) [SystemRoutine function 1013](#page-1040-0) [SYSTEMWRITE modifier 42](#page-69-0)

### **T**

[tab character, specifying 7](#page-34-0) Tab functions [CloseTab 373](#page-400-0) [MoveTab 714](#page-741-0) [SelectTab 894](#page-921-1) [TabPostEvent 1015](#page-1042-0) [TabTriggerEvent 1016](#page-1043-0) tab pages [changing order 714](#page-741-0) [CreatePage function 389](#page-416-1) [opening user objects 735,](#page-762-1) [739](#page-766-0) [PageCreated function 759](#page-786-0) [selecting 894](#page-921-1) [tables, database, transferring data between databases](#page-1025-0)  998 [Tabular presentation style 1011](#page-1038-0) [Tag property, and GetFocus function 545](#page-572-0) [Tan function 1017](#page-1044-0) [tangent 1017](#page-1044-0) [target database for pipeline 998](#page-1025-0) [temporary files 690](#page-717-0) [terminator for string 343](#page-370-0)

text

[deleting from edit controls 362](#page-389-1) [finding in RichTextEdit 465,](#page-492-0) [478](#page-505-0) [finding substrings 770,](#page-797-0) [772](#page-799-0) [importing data from string 615](#page-642-0) [line spacing when printing 784](#page-811-2) [metacharacters 696](#page-723-0) [MicroHelp 941](#page-968-0) [obtaining current line 1017,](#page-1044-1) [1018](#page-1045-0) [of listbox item 883](#page-910-1) [of message box 702](#page-729-1) [on clipboard 365,](#page-392-1) [384,](#page-411-0) [389](#page-416-2) [pasting over 761](#page-788-1) [printing 783,](#page-810-0) [809](#page-836-0) [replacing 841](#page-868-0) [restoring 1051](#page-1078-0) [save rich text as ASCII 866](#page-893-1) [selecting 884,](#page-911-0) [888,](#page-915-0) [895](#page-922-1) [setting color of 853](#page-880-0) text file [importing data from 611](#page-638-0) [saving to 863](#page-890-1) [Text function 1017](#page-1044-1) [Text property 545](#page-572-0) [TextLine function 1018](#page-1045-0) [This pronoun 13](#page-40-0) tilde [in strings 22](#page-49-1) [rules for 23](#page-50-0) [specifying 7](#page-34-0) time [checking string 660](#page-687-0) [converting to datatype 1019](#page-1046-0) [CPU 386](#page-413-0) [DateTime datatype 396](#page-423-0) [getting dynamic 528,](#page-555-0) [529](#page-556-2) [minutes 708](#page-735-0) [now 717](#page-744-0) [relative 833](#page-860-1) [seconds 878,](#page-905-1) [879](#page-906-0) [time datatype 23](#page-50-1) [Time function 1019](#page-1046-0) [Timer event 294](#page-321-0) [Timer function 1023](#page-1050-1) [timers, triggering event 1023](#page-1050-1)

timing functions [CPU 386](#page-413-1) [Idle 606](#page-633-0) [Timer 1023](#page-1050-1) timing object [starting 998](#page-1025-2) [stopping 1002](#page-1029-0) [title of message box 702](#page-729-1) [ToAnsi function 1024](#page-1051-0) [Today function 1025](#page-1052-0) [TodaySave function 1026](#page-1053-0) [ToolbarMoved event 296](#page-323-0) [toolbars 594,](#page-621-0) [595,](#page-622-0) [979](#page-1006-1) top [bringing object to 984](#page-1011-0) [determining distance from 766](#page-793-0) [moving listbox item to 980](#page-1007-0) [moving objects to 952](#page-979-0) [Top function 1027](#page-1054-0) topics [calling Help 986](#page-1013-0) [ending server application 1003](#page-1030-1) [starting server application 999](#page-1026-1) [TotalColumns function 1028](#page-1055-0) [TotalItems function 1029](#page-1056-0) [TotalSelected function 1029](#page-1056-1) [ToUnicode 1030](#page-1057-0) [ToUnicode function 1030](#page-1057-1) [TraceBegin function 1031](#page-1058-0) [TraceClose function 1033](#page-1060-0) [TraceDisableActivity function 1034](#page-1061-0) [TraceEnableActivity function 1035](#page-1062-0) [TraceEnd function 1037](#page-1064-0) [TraceError function 1038](#page-1065-0) TraceFile objects [Close function 372](#page-399-0) [NextActivity function 715](#page-742-1) [Reset function 844](#page-871-1) [TraceOpen function 1039](#page-1066-0) TraceTree objects [BuildModel function 344](#page-371-0) [DestroyModel function 418](#page-445-0) [EntryList function 440](#page-467-0) [SetTraceFileName function 981](#page-1008-0) [TraceTreeGarbageCollect objects, GetChildrenList](#page-523-0)  [function 496](#page-523-0)

[TraceTreeObject objects, GetChildrenList function 496](#page-523-0) [TraceTreeRoutine objects, GetChildrenList function 496](#page-523-0) [TraceUser function 1042](#page-1069-0) tracing functions [TraceBegin 1031](#page-1058-0) [TraceClose 1033](#page-1060-0) [TraceDisableActivity 1034](#page-1061-0) [TraceEnableActivity 1035](#page-1062-0) [TraceEnd 1037](#page-1064-0) [TraceError 1038](#page-1065-0) [TraceOpen 1039](#page-1066-0) [TraceUser 1042](#page-1069-0) [trailer, moving objects to 952](#page-979-0) Transaction object functions [DBHandle 402](#page-429-0) [SyntaxFromSQL 1011](#page-1038-0) [Transaction objects, creating 120](#page-147-0) transparent line style, graphs [setting for data points 920](#page-947-0) [setting for series 969](#page-996-0) TreeView functions [AddPicture 317](#page-344-0) [CollapseItem 378](#page-405-1) [DeleteItem 410](#page-437-0) [DeletePicture 413](#page-440-0) [DeletePictures 414](#page-441-0) [DeleteStatePicture 417](#page-444-0) [DeleteStatePictures 417](#page-444-1) [EditLabel 436](#page-463-1) [ExpandAll 442](#page-469-1) [ExpandItem 443](#page-470-0) [FindItem 473](#page-500-0) [GetItem 552](#page-579-0) [InsertItem 635,](#page-662-0) [636](#page-663-0) [InsertItemFirst 637](#page-664-0) [InsertItemLast 640](#page-667-0) [InsertItemSort 642](#page-669-0) [SelectItem 893](#page-920-0) [SetDropHighlight 925](#page-952-1) [SetFirstVisible 926](#page-953-0) [SetItem 932](#page-959-0) [SetLevelPictures 935](#page-962-0) [SetOverlayPicture 944](#page-971-0) [Sort 993](#page-1020-1) [SortAll 995](#page-1022-0) [TrigEvent enumerated datatype 775](#page-802-0)

[TriggerEvent function 1043](#page-1070-0) triggering [events 172](#page-199-1) [functions or events 90](#page-117-1) [TriggerPBEvent function 1045](#page-1072-1) [Trim function 1045,](#page-1072-0) [1046](#page-1073-0) [Truncate function 1047](#page-1074-0) [TrustVerify function 1048](#page-1075-1) [TypeOf function 1048](#page-1075-0) [typographical conventions xxvii](#page-26-0)

### **U**

[Uncheck function 1050](#page-1077-0) [Undo function 1051](#page-1078-0) [Undo, testing 349](#page-376-1) [Unicode, string conversion 483,](#page-510-0) [484,](#page-511-0) [1024,](#page-1051-0) [1030](#page-1057-1) [Uniform Data Transfer 511,](#page-538-0) [912](#page-939-0) units [converting from pixels 764](#page-791-0) [converting to pixels 1052](#page-1079-0) [distance from edge 765](#page-792-0) [UnitsToPixels function 1052](#page-1079-0) [unread messages 687](#page-714-2) [unsigned integer datatype 24](#page-51-0) [unsigned long datatype 24](#page-51-1) [UNTIL, in DO...LOOP statement 124](#page-151-1) [Update function 1053,](#page-1080-0) [1054](#page-1081-0) [UPDATE statement 154](#page-181-0) [UPDATE Where Current of Cursor statement 157](#page-184-0) [UPDATEBLOB statement 155](#page-182-0) [UpdateEntry function 1055](#page-1082-0) [UploadAck event 296](#page-323-1) [Upper function 1056](#page-1083-1) [UpperBound function 1057](#page-1084-1) [uppercase 1056](#page-1083-1) user events [defined 86](#page-113-2) [pbm\\_dwngraphcreate 967](#page-994-0) [user ID 689](#page-716-0) [user name 691](#page-718-0) user objects [about 75](#page-102-1) [autoinstantiated 79](#page-106-0) [closing 375](#page-402-1)

[closing tab page 373](#page-400-0) [creating 120](#page-147-0) [creating dynamically 121](#page-148-0) [exporting as syntax 673](#page-700-0) [listing 672](#page-699-0) [opening 735,](#page-762-1) [736,](#page-763-0) [738,](#page-765-0) [743,](#page-770-0) [745,](#page-772-0) [746,](#page-773-0) [747](#page-774-0) [pipeline 998](#page-1025-0) [re-creating from syntax 673](#page-700-1) [tab pages 735,](#page-762-1) [739](#page-766-0) [used like structures 79](#page-106-1) [user-defined events 171,](#page-198-0) [173](#page-200-0)

### **V**

[value, passing arguments by 99](#page-126-0) values [adding to lists 310](#page-337-0) [checking for NULL 657](#page-684-0) [data points 524](#page-551-0) [deleting from list 408](#page-435-0) [detecting numeric 658](#page-685-0) [inserting into lists 630](#page-657-1) variables [access levels 40](#page-67-0) [assigning literals 20,](#page-47-0) [21,](#page-48-2) [22,](#page-49-2) [24](#page-51-2) [assigning values 38](#page-65-0) [checking for NULL 657](#page-684-0) [datatype 37](#page-64-1) [declaring 31](#page-58-0) [declaring initial values 38](#page-65-1) [default values 38](#page-65-2) [determining datatype of 360](#page-387-1) [extracting data from a blob 342](#page-369-0) [host 138](#page-165-1) [indicator 138](#page-165-2) [initializing with expression 39](#page-66-1) [inserting data into a blob 341](#page-368-1) [names 37](#page-64-0) [referencing in SQL 138](#page-165-1) [search order 33](#page-60-0) [setting to NULL 8,](#page-35-0) [943](#page-970-0) [validating 663](#page-690-0) [where to declare 31](#page-58-1) [variable-size arrays, memory allocation 50,](#page-77-0) [1057](#page-1084-0) [VerifyMatch function 1059](#page-1086-0)

[vertical fill pattern 922](#page-949-0) [video monitor 535](#page-562-0) [ViewChange event 297](#page-324-0) Visible property [and SetRedraw function 959](#page-986-1) [displaying popup menus 768](#page-795-0) [setting 984](#page-1011-0) [visual user objects 75](#page-102-1)

### **W**

[WaitForUploadAck event 297](#page-324-1) [warm link 441,](#page-468-0) [574,](#page-601-0) [961](#page-988-0) [WarningMessage event 298](#page-325-0) [week, day of 399,](#page-426-0) [400](#page-427-0) [Which function 1060](#page-1087-0) [WHILE, in DO...LOOP statement 125](#page-152-0) [white space 16](#page-43-2) width [data point's line 919](#page-946-0) [series line 969](#page-996-1) [setting 847](#page-874-0) [string 812](#page-839-0) [workspace 1062](#page-1089-0) Window ActiveX controls [GetArgElement function 494](#page-521-0) [GetLastReturn function 557](#page-584-0) [InvokePBFunction function 651](#page-678-0) [ResetArgElements function 845](#page-872-0) [SetArgElement function 907](#page-934-2) [TriggerPBEvent function 1045](#page-1072-1) Window functions [ArrangeSheets 326](#page-353-0) [ChangeMenu 355](#page-382-0) [ClassName 360](#page-387-0) [CloseUserObject 375](#page-402-1) [Draw 433](#page-460-0) [GetActiveSheet 488](#page-515-0) [GetFirstSheet 541](#page-568-0) [GetNextSheet 564](#page-591-0) [Hide 602](#page-629-0) [Move 712](#page-739-0) [Open 719](#page-746-1) [OpenSheet 734](#page-761-0) [OpenSheetWith Parm 735](#page-762-0)

[OpenTab 735](#page-762-1) [OpenUserObject 743](#page-770-0) [OpenWith Parm 752](#page-779-0) [ParentWindow 759](#page-786-1) [PointerX 765](#page-792-0) [PointerY 766](#page-793-0) [PostEvent 775](#page-802-0) [print 782](#page-809-0) [Resize 847](#page-874-0) [SetFocus 927](#page-954-0) [SetMicroHelp 941](#page-968-0) [SetPosition 950](#page-977-0) [SetRedraw 958](#page-985-0) [Show 984](#page-1011-0) [TriggerEvent 1043](#page-1070-0) [TypeOf 1048](#page-1075-0) [WorkSpaceHeight 1061](#page-1088-0) [WorkSpaceWidth 1062](#page-1089-0) Window objects [closing user objects 375](#page-402-2) [exporting as syntax 673](#page-700-0) [listing 672](#page-699-0) [recreating from syntax 673](#page-700-1) [setting focus to 483](#page-510-1) [Window painter 744,](#page-771-0) [746](#page-773-1) windows [adding user objects 735,](#page-762-1) [743,](#page-770-0) [747](#page-774-0) [arranging 326,](#page-353-0) [734](#page-761-2) [closing 368](#page-395-0) [datatype of 719](#page-746-1) [DDE conversation handle 999](#page-1026-1) [getting active 488](#page-515-0) [obtaining handle 598](#page-625-0) [obtaining workspace height 1061](#page-1088-0) [obtaining workspace width 1062](#page-1089-0) [opening 719,](#page-746-1) [752](#page-779-0) [posting messages 774](#page-801-0) [setting position of 950](#page-977-0) [WordCap function 1060](#page-1087-1) WordParm field [and TriggerEvent function 1044](#page-1071-0) [posting events 776](#page-803-0) workspace [obtaining height of 1061](#page-1088-0) [obtaining width 1062](#page-1089-0) [WorkSpaceHeight function 1061](#page-1088-0)

[WorkSpaceWidth function 1062](#page-1089-0) [Write function 1065](#page-1092-0) [Writes 1065](#page-1092-2)

# **X**

x value [data point 509,](#page-536-0) [524,](#page-551-1) [710](#page-737-0) [importing data 608,](#page-635-0) [611,](#page-638-0) [613,](#page-640-0) [615](#page-642-0) [inserting from strings 617](#page-644-0) [xValue enumerated datatype 509,](#page-536-0) [524](#page-551-1)

# **Y**

y value [data point 509,](#page-536-0) [524,](#page-551-1) [710](#page-737-0) [importing data 608,](#page-635-0) [611,](#page-638-0) [613,](#page-640-0) [615](#page-642-0) [inserting from strings 617](#page-644-0) [Year function 1067](#page-1094-0) [year, about 395](#page-422-0) [Yield function 1068](#page-1095-1) [yValue enumerated datatype 509,](#page-536-0) [524](#page-551-1)

### **Z**

[zero, determining 987](#page-1014-0)